V

REVISED 1979

MAP SEQUENCE ORDER MAP SEQUENCE OR<br>PAGE 1 OF 4

 $\hat{\mathcal{L}}$ 

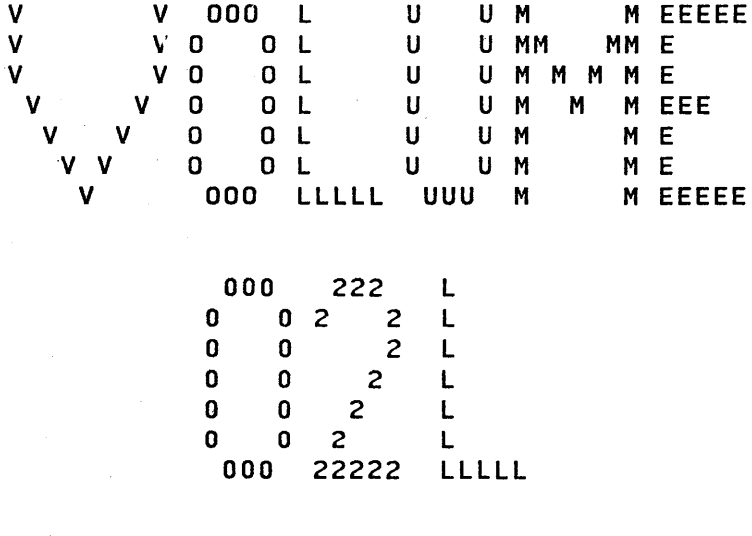

U U M M EEEEE

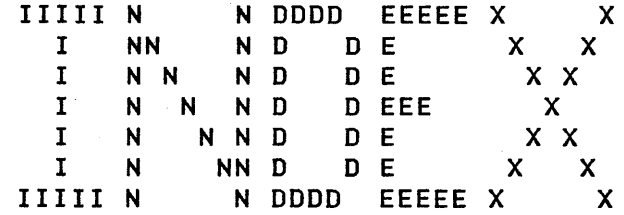

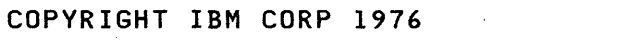

30JAN87 PN6160780 ECA41061 PECA40867

MAP OOOA-I

SERIES/l DIAGNOSTIC VOLUME 02l INDEX

RAP SEQUENCE ORDER

PAGE 2 OF 4

THIS PAGE INTENTIONALLY LEFT BLANK

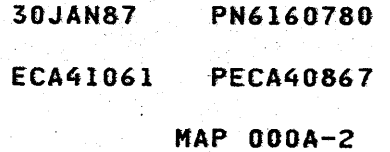

SERIES/1 DIAGNOSTIC VOLUME 02L INDEX MAP 000A-3

# MAP SEQUENCE ORDER

PAGE 3 OF 4

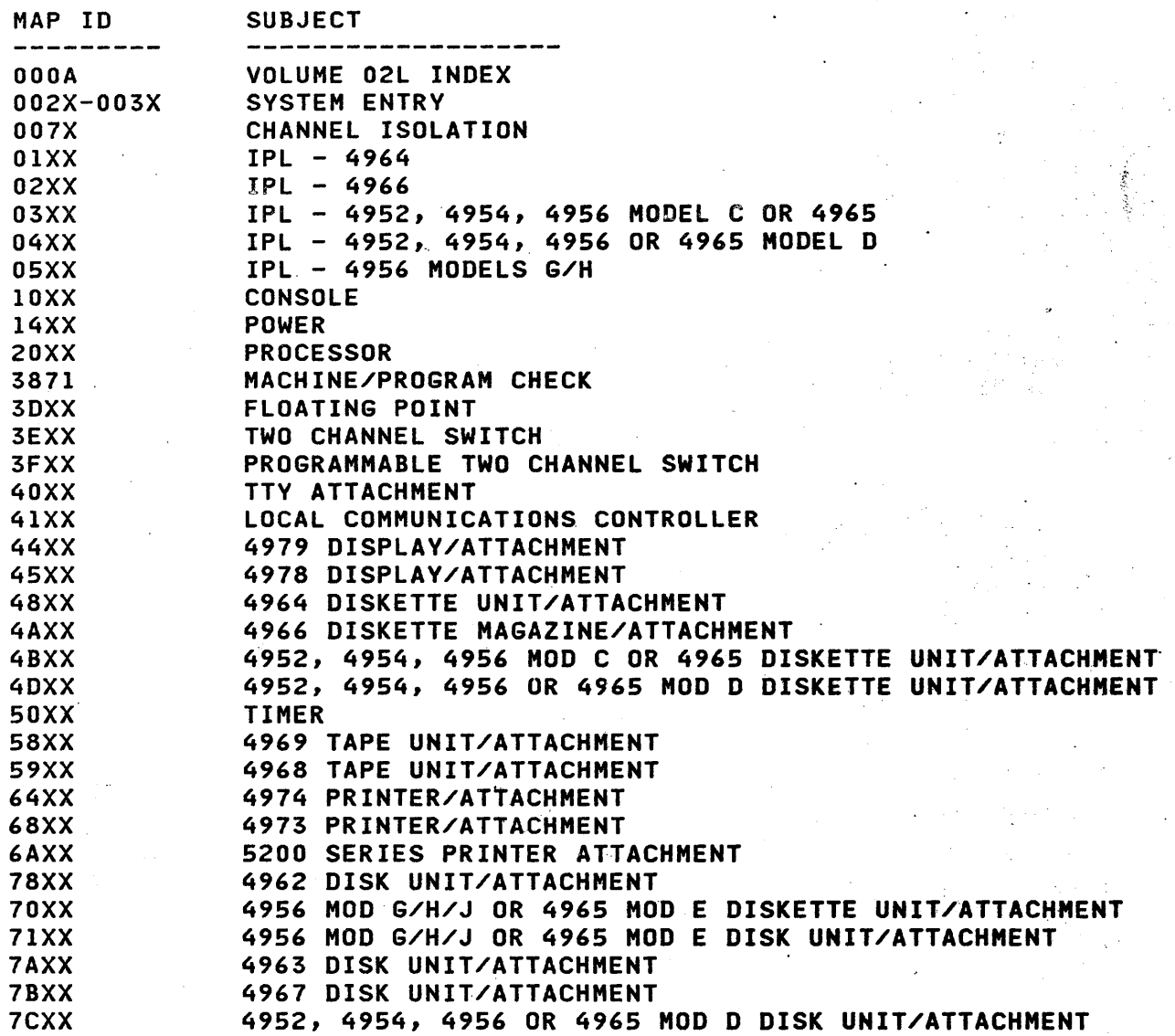

30JAN87 PN6160780

•

ECA41061 PECA40867

MAP 000A-3

# SERIES/1 DIAGNOSTIC VOLUME 02L INDEX

4

# MAP SEQUENCE ORDER

PAGE 4 OF

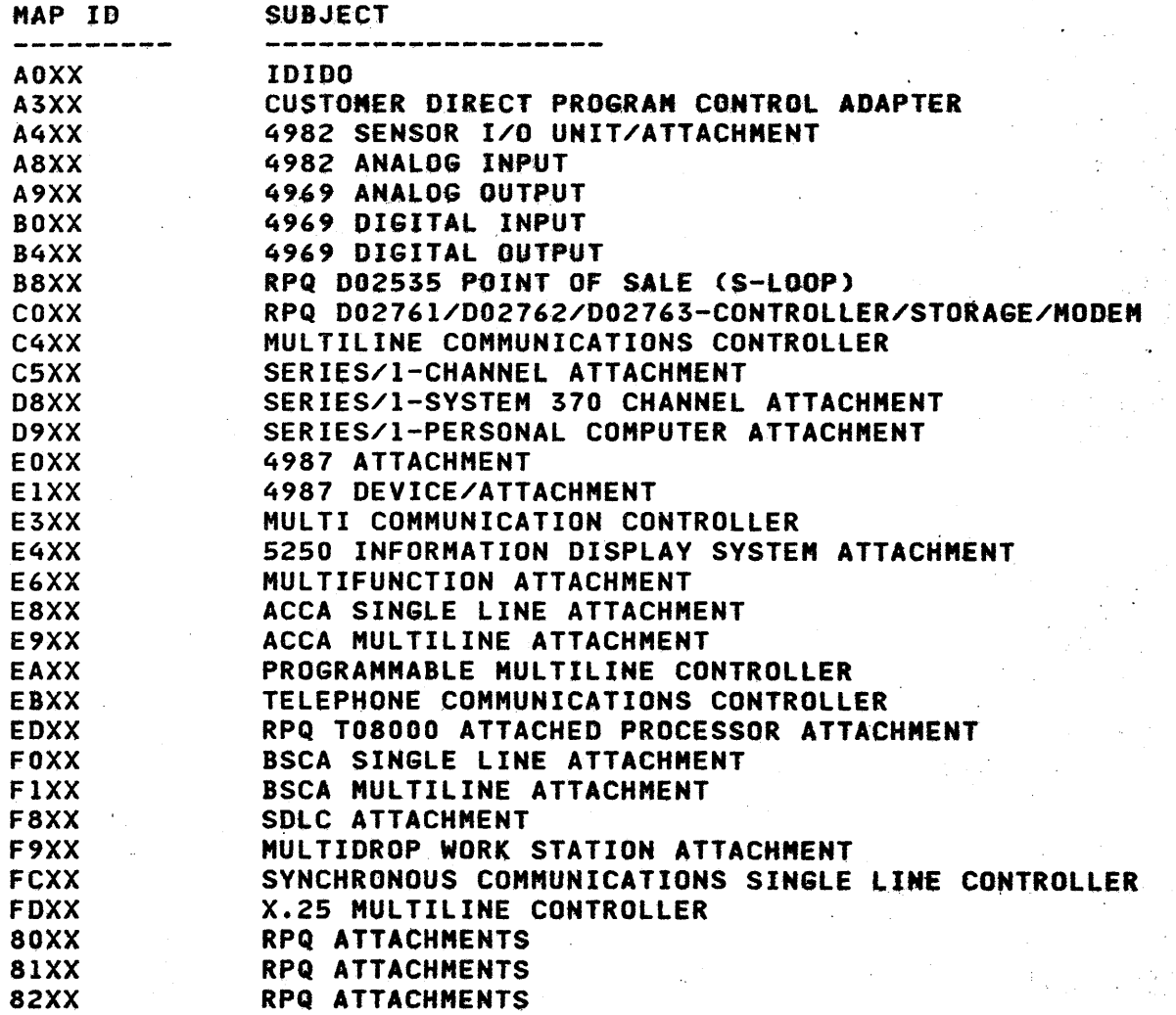

MAP 000A-4

30JAN87 PN6160780 ECA41061 PECA40867

•

MAP OOOA-4

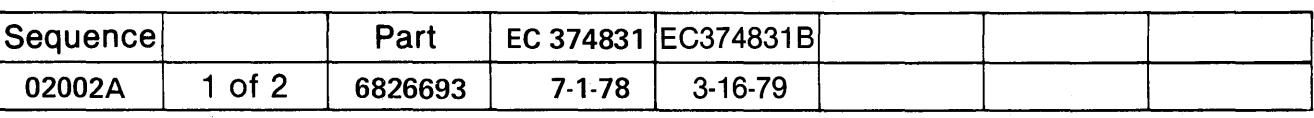

COPYRIGHT IBM CORPORATION 1976

 $\sim$ 

 $\bar{\mathbf{v}}_t$ 

 $\sim 10^6$ 

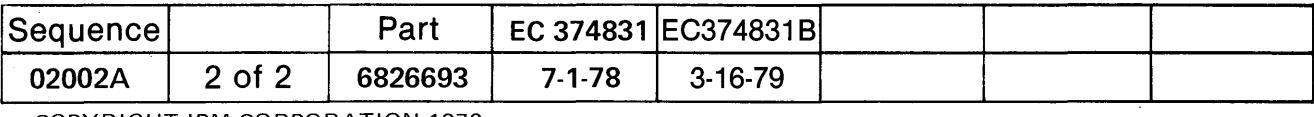

 $\mathcal{L}^{\text{max}}_{\text{max}}$ 

COPYRIGHT IBM CORPORATION 1976

 $\label{eq:2.1} \mathcal{F}^{\text{max}}_{\text{max}}(\mathbf{y}) = \mathcal{F}^{\text{max}}_{\text{max}}(\mathbf{y})$ 

 $\sim 400$ 

# SYSTEM ENTRY MAP

# PAPER ONLY

PAGE 1 OF 59

ENTRY POINTS<br>-----------------

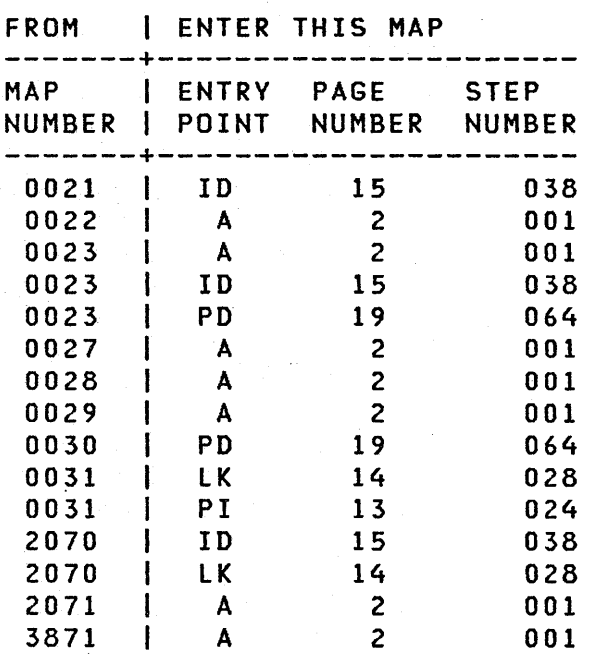

MM 24

 $\label{eq:1} \mathcal{L}=\mathcal{L}(\mathbf{v})\mathcal{L}(\mathbf{v})\mathcal{L}(\mathbf{r})\mathbf{e}_{\mathbf{r}}^{\dagger}=\mathcal{L}(\mathbf{v})\mathcal{L}(\mathbf{v})$ 

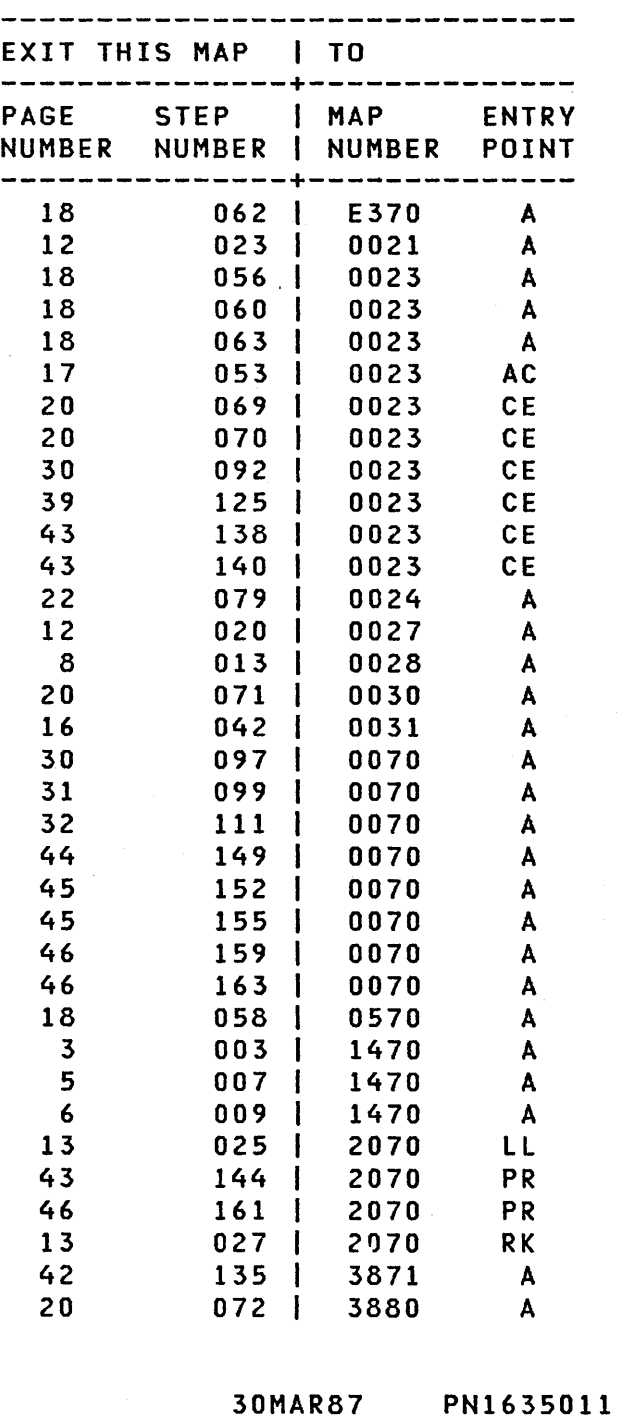

COPYRIGHT IBM CORP 1976

---------------

REVISED 1979

ECA71494 PECA41061

MAP 0020-1

MAP 0020-1

## SYSTEM ENTRY MAP

 $\mathcal{L}_{\text{max}}$  and  $\mathcal{L}_{\text{max}}$ 

.<br>The second consideration of the second state of the second state of the second state of the second state of th

**PAPER ONLY And Service Street Service Street Street Service Street Street Street Street Street Street Street S** 

# PAGE 2 OF S9

EXIT POINTS

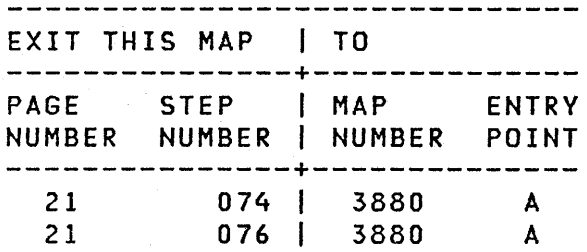

001

9 3 A B

(ENTRY POINT A)

THIS MAP IS THE MAP AND ENTRY POINT TO BE USED TO ISOLATE ALL FAILURE(S).

IF SYSTEM HAS ERROR INDICATIONS: 

- 1. RECORD ON/OFF STATUS OF LEDS. THE LED STATUS IS FOR USE IN FREELANCE MODE IF THESE MAPS DO NOT REPAIR THE PROBLEM.
- 2. IF FAILURE IS VISIBLE, SEE MAINTENANCE INFORMATION MANUAL AND CORRECT IT.

LOGIC CARD(S) HAVE MINIMUM AREA BETWEEN CARDS. USE CAUTION WHEN CARD(S) ARE REMOVED AND INSTALLED.

- SEE IF ONE OF THE' FOLLOWING IS INSTALLED ON THE SYSTEM: 4993 (370 CHANNEL ATTACHMENT) - 4943 (CHANNEL ATTACHMENT)

IS A 4993/4943 INSTALLED ON THE SYSTEM? Y N I I I I  $\begin{bmatrix} 1 \\ 1 \end{bmatrix}$ I I I 5

30MAR87 PN1635011

#### ECA71494 PECA41061

MAP 0020-2

 $\mathfrak{t}$ 

 $\omega_{\rm eff}$  and  $\omega_{\rm eff}$ 

SYSTEM ENTRY MAP  $\mathbf{B}_{\mathrm{max}}$ 2 PAPER ONLY I I PAGE 3 OF 59 I I 002 (ENTRY POINT TS) IN THE FOLLOWING QUESTION, SEE IF THE CUSTOMER REPORTED A POWER PROBLEM AS FOLLOWS: 1. THE MODULE FAN(S) NOT OPERATING. 2. 4999 POWER PROBLEM, IF INSTALLED. IS THE SYSTEM POWER GOOD? Y N  $\cdot$   $\mathbf{I}$ 003 USE ONE OR ALL OF THE FOLLOWING SYMPTOMS IN THE POWER MAP. -ł 1. POWER DROPPED. 2. THERMAL LED ON, IF INSTALLED 3. POR LED ON, IF INSTALLED. 4. MODULE FANS NOT OPERATING. 5. 4999 BATTERY BACKUP.

| GO TO MAP 1470, ENTRY POINT A.

4

4999 = BATTERY BACKUP

I

MAP 0020-4

SYSTEM ENTRY MAP

PAPER ONLY

I PAGE 4 OF 59

I 004

I I I I I I

 $\mathbf{I}$ 

I

T

5 5 985 D E F

I

C 3

I

I

 $-$  SEE THE NOTE  $--->$ 

IF THE SYSTEM, ATTACHMENT OR DEVICE HAS DYNAMIC ERROR LOGGING:

- DO NOT POWER OFF THE SYSTEM OR ANY DEVICE.

IF THE SYSTEM OR DEVICE WITH ERROR LOGGING IS POWERED OFF, ANSWER THE QUESTION NO.

IF YOU DO NOT WANT TO SAVE THE ERROR LOG, ANSWER THE QUESTION NO.

IF YOU DO WANT TO SAVE THE ERROR LOG, ANSWER THE QUESTION YES.

ARE ERROR LOGS USED BY THE SYSTEM OR DEVICE? Y N

 $\mathbf{I}$ 005 IF A STORAGE PARITY ERROR IS SUSPECT AND THE STORAGE PARITY FAILURE IS ON THE SYSTEM NOW:

- DO NOT POWER OFF THE SYSTEM OR ANY DEVICE.

IF THE SYSTEM OR<br>STORAGE PARITY DEVICE WITH STORAGE CHECKS IS THE POWERED OFF, ANSWER QUESTION 'NO'.  $\mathbf{I}$ 

I IS A STORAGE PARITY CHECK ON THE SYSTEM NOW? Y N I I

ERROR LOGGING IS USED BY:

ask of the car

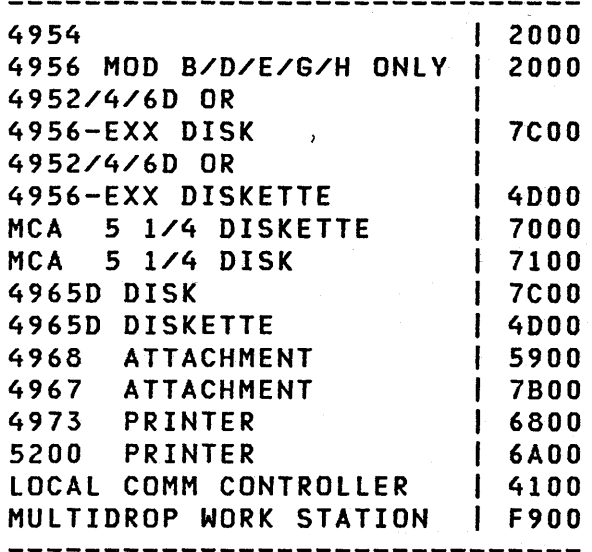

SUSPECT A STORAGE PARITY ERROR IF:

- THAT IS THE REPORTED ERROR - THERE HAVE BEEN INTERMITTENT ERRORS THAT DIAGNOSTICS HAVE NOT FOUND.

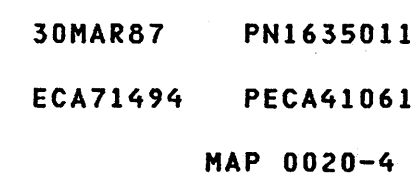

F SYSTEM ENTRY MAP 4 PAPER ONLY I I PAGE 5 OF 59 I I 006 (ENTRY POINT EL) - REMOVE THE DISKETTE(S), IF<br>INSTALLED. - POWER OFF ALL THE MODULE(S) AND DEVICE(S). - WAIT 30 SECONDS. - SEE IF ALL MODULES AND DEVICES POWER OFF CORRECT. +-------------------------------+ I I CAUTION I DISCONNECT CUSTOMER INTERFACE I |<br>+-------------------------------+ I am an ainm an ainm an ainm an ainm an ainm THE SERIES 1 CAN SUPPORT OTHER EQUIPMENT MANUFACTURE AND CUSTOMER INTERFACE . DEVICE(S). THE CUSTOMER MUST DISCONNECT THESE DEVICE(S) NOW, IF NECESSARY. DO ALL THE MODULE(S) AND DEVICE(S) POWER OFF CORRECT? Y N  $\mathbf{I}$ 007 GO TO MAP 1470, ENTRY POINT A.  $\mathcal{O}(2\pi\log n)$  , where  $\mathcal{O}(2\pi\log n)$  is the contribution of the state of  $\mathcal{O}(2\pi\log n)$ 

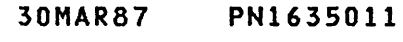

ECA71494 PECA41061

G 2020-5 NAP 0020-5

6

MAP 0020-6

G 5

I

I I

I

7

#### PAPER ONLY

I PAGE 6 OF 59

008

(ENTRY POINT PO)

DO THE FOLLOWING ON THE BASIC CONSOLE:

- SET THE DAY/NIGHT SWITCH TO THE 'NIGHT' POSITION, IF INSTALLED.
- SET THE MODE SWITCH TO THE 'DIAGNOSTIC' SETTING.
- POWER ON ALL THE MODULECS) AND DEVICE(S).<br>- SET POWER
- SWITCH FOR THE<br>- SWIT TO THE 'ON' PROCESSING UNIT TO THE 'ON' POSITION.
- SET THE DAY/NIGHT SWITCH TO THE 'DAY' POSITION IF INSTALLED.
- WAIT 30 SECONDS

THE MICRO DIAGNOSTIC(S) MUST RUN WHEN THE I/O DEVICE(S) ARE READY ON THE CHANNEL.

- SEE IF ALL MODULE AND DEVICE POWER ON LEDS ARE ON.

- USE A MULTIMETER TO MEASURE THE VOLTAGES AT CONNECTOR P6 THE FOLLOWING DEVICES. 4952-000 4956-E70 4954-DOO 4956-60D 4965-DOO 4956-30D 4956-31D 4956-E60 4956-61D 4956-60E - USE LOGIC YB460 AS REFERENCE.

ARE THE DEVICE POWER LEDS OR VOLTAGES CORRECT? Y N I I 009 I GO TO MAP 1470, ENTRY POINT A. I I

SOME IBM DEVICE(S) HAVE OFFLINE TEST(S). IF A DEVICE IS SUSPECT, GO TO THE OFFLINE TEST(S) FIRST. SEE THE MAP PROLOG SECTION 0.0<br>AND 9.0 FOR A DESCRIPTION AND A DESCRIPTION AND<br>FOR THE OFFLINE INSTRUCTION TEST(S). IF TYE SUSPECT DEVICE IS AN IBM PRODUCT AND THERE IS NO SERIES/1 MAP PROLOG, GO TO THE DEVICE MANUALS.

IF NOT AN IBM PRODUCT, NOTIFY THE CUSTOMER.

## FOR THESE DEVICES 'POWER ON' DOES NOT EQUAL 'POWER GOOD' SOME VOLTAGES MAY BE MISSING.

30MAR87 PN1635011

ECA71494 PECA41061

H MAP 0020-6

H SYSTEM ENTRY MAP 6 PAPER ONLY I PAGE 7 OF 59 I I I 010 SEE THE BASIC CONSOLE. ARE THE LOAD, WAIT AND RUN LEDS ON SOLID? Y N  $\mathbf{I}$ 011 SEE IF THE REPORTED PROBLEM WAS<br>| A 'FAILING' LED, SWITCH OR | A 'FAILING' LED, SWITCH FUNCTION ON THE PROGRAMMER OR . | BASIC CONSOLE. -1 IS THE REPORTED PROBLEM WITH THE PROGRAMMER OR BASIC CONSOLE? Y N -1  $\mathbf l$ 5 5 778 J K L

30MAR87 PN1635011 ECA71494 PECA41061 MAP 0020-7

MAP 0020~8

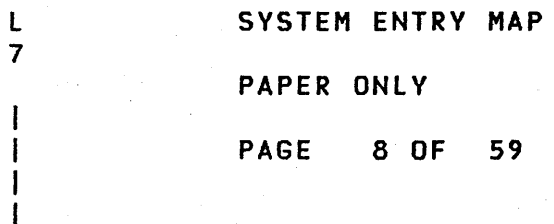

012

9

- SEE IF ONE OF THE FOLLOWING DISKETTE UNIT(S) IS INSTALLED ON THE SYSTEM.

1. 4962 MODEL 02(F) OR 04. 2. 4964 (A ONE DISKETTE UNIT). 3. 4965 (ONE OR TWO DISKETTES) 4. 4965D (DISKETTE) 5. 4966 (MORE THAN 2 DISKETTES) 6. 4952/4/6 MOD C DISKETTE 7. 4952/4/6 MOD D DISKETTE 8. 4956-EXX DISKETTE 9. MCA 5 1/4 DISKETTE 10. A MAINTENANCE LOAD DEVICE

ARE ONE OF THE ABOVE DISKETTE UNIT(S) INSTALLED? Y N  $\mathbf{I}$ 013 GO TO MAP 0028, ENTRY POINT A.

SOME 'SYSTEM(S)' USE MORE THAN ONE (1) PROCESSING UNIT. RUN THE DIAGNOSTICCS) ON THE PROCESSING UNIT THAT WILL TEST THE 'REPORTED' FAILURE.

IN THE MAP, 'SYSTEM' IS:

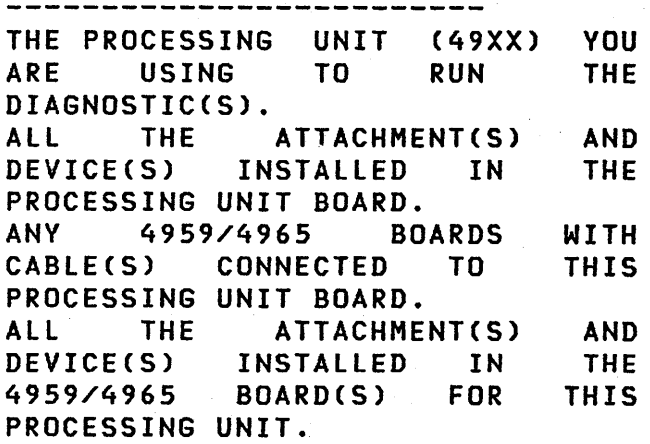

30MAR87 PN163S011 ECA71494 PECA41061 M MAP 0020~8

PAPER ONLY

I PAGE 9 OF 59  $\sim 10^{-11}$ 

I 014

 $\mathbf{1}$  $\vert \vert$ -1  $\mathbf{I}$  $\mathbf{I}$ 

I

I

1 o N P

×,  $\mathbf{I}$ 

- SEE IF THE DISKETTE UNIT IS SETUP AS AN IPL DEVICE.

IF NOT KNOWN, REQUEST THE DISKETTE UNIT ATTACHMENT CARD JUMPER INFORMATION FROM THE CUSTOMER. IF YOU OR THE CUSTOMER DO NOT HAVE THE INFORMATION, ANSWER THE FOLLOWING QUESTION<br>'NO'.

DO YOU KNOW IF THE DISKETTE UNIT IS SETUP AS AN IPL DEVICE? Y N

I

I I I I

015<br>- POWER OFF THE SYSTEM.

special control of the state

- REMOVE THE DISKETTE UNIT ATTACHMENT CARD.
- JUMPER THE DISKETTE UNIT<br>ATTACHMENT CARD, IF NECESSARY.
- SEE MLD VOLUME 1, FOR JUMPERING INSTRUCTIONCS).

4964 - SEE LOGIC SF120. 4965 - SEE LOGIC SF205. 4966 - SEE LOGIC SF620. 4952/4/6 MOD C - LOGIC SF205. 4952/4/6 MOD D - LOGIC SF805 4956E DISKETTE - LOGIC SF805 MCA DISKETTE - LOGIC SF250 MOD C = A ONE/TWO DISKETTE UNIT.

NOTE - IF THE 'MAINTENANCE PROGRAM LOAD DEVICE' IS BEING USED AS THE LOAD DEVICE, ENSURE THAT NO OTHER DEVICE ON THE SYSTEM IS JUMPERED THE SAME AS THE 'MAINTENANCE PROGRAM LOAD DEVICE'.

- INSTALL THE DISKETTE UNIT ATTACHMENT CARD. - POWER ON THE SYSTEM. GO TO PAGE 10, STEP 016, ENTRY POINT SS.

30MAR87 PN1635011

ECA71494 PECA41061

MAP 0020-9

N SYSTEM ENTRY MAP 9 PAPER ONLY

PAGE 10 OF 59

016 (ENTRY POINT 55)

I<br>I

I I

Y N  $\mathbf{I}$ 

 $\mathbf{I}$ J. -1

DO THE FOLLOWING ON THE BASIC CONSOLE:

- SET THE IPL SOURCE SWITCH TO THE CORRECT POSITION.
- SEE IF A PROGRAMMER OR<br>MAINTENANCE CONSOLE IS MAINTENANCE INSTALLED.

IS THE PROGRAMMER/MAINTENANCE CONSOLE INSTALLED?

> 30MAR87 PN1635011 ECA71494 PECA41061  $MAP 0020 - 10$ I

A PROGRAMMER OR MAINTENANCE MAP 0020-11 C6 CABLE AND CONNECTOR (REAR VIEW)

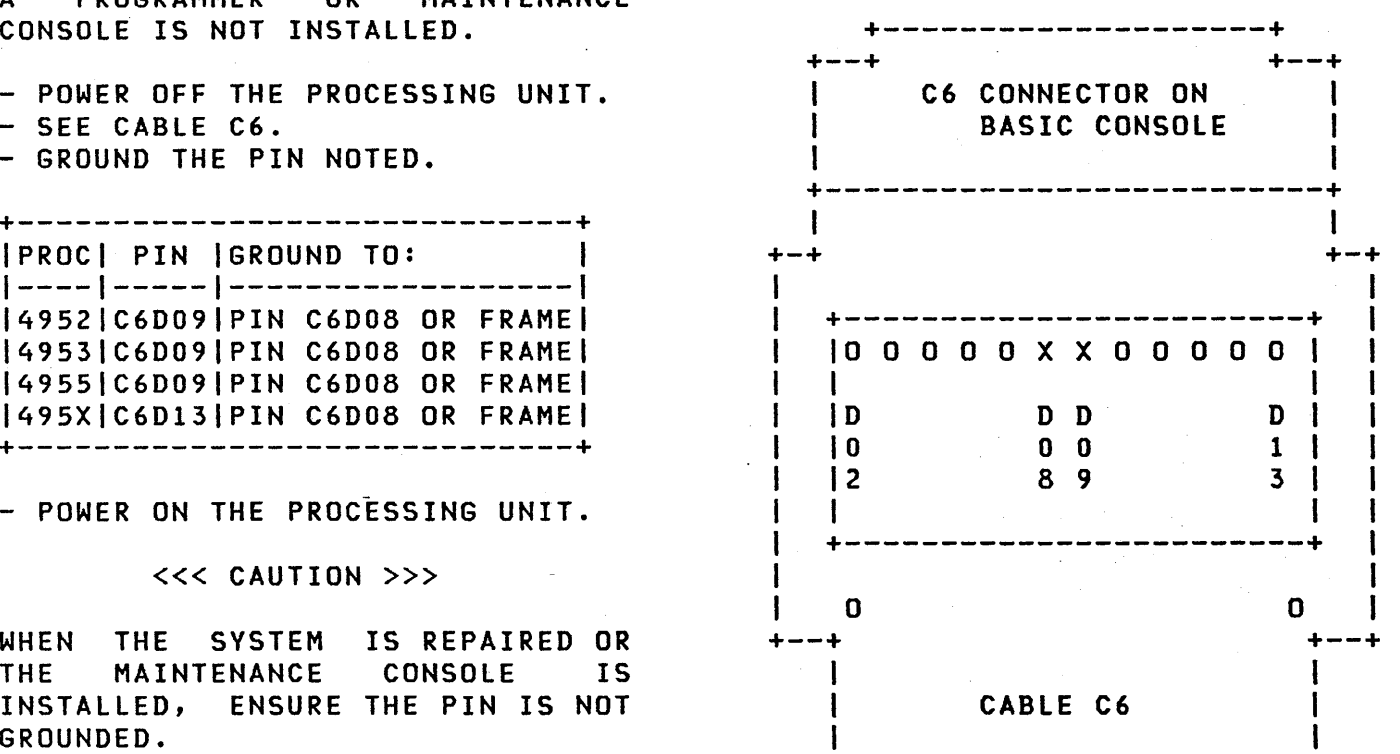

BASIC CONSOLE BOARD - REAR VIEW. PIN ROW AWAY FROM BOARD IS D ROW

IS THE ACTION COMPLETE? Y N

018 GO TO STEP 017, ENTRY POINT GC.

GROUNDED.

1 2 S

-l

R 1 **o** and

I I 017

(ENTRY POINT GC)

CONSOLE IS NOT INSTALLED.

- GROUND THE PIN NOTED.

IPROCI PIN IGROUND TO: I

+------------------------------+<br>|PROC| PIN |GROUND TO: |

1----1-----1------------------1 149521C6D091PIN C6D08 OR FRAMEI 149531C6D091PIN C6D08 OR FRAMEI 149551C6D091PIN C6D08 OR FRAMEI 1495XIC6D131PIN C6D08 OR FRAMEI +-----------------------------+

- POWER ON THE PROCESSING UNIT.

«< CAUTION »>

WHEN THE SYSTEM IS REPAIRED OR THE MAINTENANCE CONSOLE IS INSTALLED, ENSURE THE PIN IS NOT

SYSTEM ENTRY MAP

PAGE 11 OF 59

PAPER ONLY

30MAR87 PN163S011 ECA71494 PECA41061 MAP 0020-11

S SYSTEM ENTRY MAP Q MAP 0020-12 1 1 1 PAPER ONLY o I PAGE 12 OF 59 I I I I 1 019 022 - SEE IF AN ALTERNATE CONSOLE - SEE IF AN ALTERNATE CONSOLE WITH KEYBOARD IS INSTALLED WITH KEYBOARD IS INSTALLED + -------------------------+ <sup>+</sup>-------------------------f A SUPPORTED ALTERNATE **A SUPPORTED ALTERNATE** CONSOLE WITH KEYBOARD IS: | CONSOLE WITH KEYBOARD IS:|<br>|---------------------------------------------------1310 MULTIFUNCTION 1 1310 MULTIFUNCTION  $31XX - 7485 - 4975$  $31XX - 7485 - 4975$  $\mathbf{I}$  $\mathbf{I}$ 1 31XX DISPLAY (ACCA SL) 31XX DISPLAY (ACCA SL)  $\mathbf{I}$ 31XX DISPLAY CACCA ML) | 31XX DISPLAY (ACCA ML) 31XX DISPLAY (FPMLC) | 31XX DISPLAY (FPMLC) 31XX DISPLAY CTTY) | 31XX DISPLAY (TTY) 31XX DISPLAY (MCC) | 31XX DISPLAY (MCC) 4978 DISPLAY <sup>I</sup>4978 DISPLAY I 4979 DISPLAY 1 4979 DISPLAY 4980 DISPLAY 4980 DISPLAY I | 7485 DISPLAY RPQ D02350 |<br>|---------------------------|<br>| TTY ATTACHMENT DEVICE | | 7485 DISPLAY RPQ D02350<br>|-------------------------TTY ATTACHMENT DEVICE TTY ATTACHMENT DEVICE<br>-------------------------------------------------1 1 5251/5291 DISPLAY  $\vert$  5251/5291 DISPLAY +--------------------------+ +--------------------------~ 3151/3161 MUST BE IN 31XX MODE 3151/3161 MUST BE IN 31XX MODE IS A SUPPORTED ALTERNATE CONSOLE IS A SUPPORTED ALTERNATE CONSOLE WITH KEYBOARD INSTALLED? WITH KEYBOARD INSTALLED? Y N Y N I 023 in the contract of the contract of the contract of the contract of the contract of the contract of the con I 020 1 GO TO MAP 0027, ENTRY POINT A. <sup>I</sup>GO TO MAP 0021, ENTRY POINT A. 1 021 GO TO PAGE 14, STEP 028, ENTRY POINT LK. 30MAR87 PN1635011 1 ECA71494 PECA41061 3 T MAP 0020-12

T SYSTEM ENTRY MAP U MAP 0020-13 1 2 PAPER ONLY I I PAGE 13 OF 59 I I I I I I 024 026 (ENTRY POINT PI) - PRESS AND RELEASE THE RESET KEY.<br>- SEE THE CONSOLE FOR THE NOTED - SEE THE PROCESSING UNIT INSTALLED.<br>- SEE THE 'POWER ON' INDICATIONS.<br>- ENSURE YOUR PROCESSING UNIT CONDITIONS. +-------------------------------+ 'POWER ON' IS CORRECT. - SEE THE CONSOLE FOR THE NOTED | SEE PROCESSING UNIT INSTALLED. | | DATA AND ROS TESTS ARE RUN AS | CONDITIONS. KEY IS PRESSED AND RELEASED. ł AFTER 15 SECONDS, LEDS ARE: +-------------------------------+ -------------| POWER LED ON, DATA LED 0000 | CONSOLE IS SILENT (NO SOUND). - POWER PROCESSING UNIT ON. ł THESE DIAGNOSTICS RUN: | --------------------------------- $\mathbf{I}$ ROS - DATA LEDS - STORAGE **TYPE** ISTOPILEVEL 10THER  $\mathbf{I}$ MODEL ILED 10 LED ILEDS ------------+----+------+------ 4952/53 ALL 1 ON I ON I OFF POWER LED ON, DATA LEDS FFFF ł CONSOLE IS SILENT (NO SOUND). |------------+-----+------+------|<br>|4956-E/H/J/K| ON | ON | OFF | | ---------------------------------4956-E/H/J/KI ON I ON I OFF IF 495X I AFTER 15 SECONDS: ---------- -+----+------+------ PROCESSOR +------------------ 495X OTHER I ON I OFF I OFF TYPE ILEVELISTOP IOTHER +-------------------------------+ MODEL 10 LEDILED ILEDS ------------+-----+------+----- ARE ALL THE CONDITIONS MET? 14952/53 ALL | ON | ON | OFF | Y N |------------+------+-----+-------|  $\mathbf{I}$ 4956-E/H/J/KI ON ON I OFF 027 | -------------+-----+------+------| | - RECORD ALL LEDS FOR LATER 495X OTHER I OFF I ON I OFF USE.  $\mathbf{I}$ +-------------------------------+ GO TO MAP 2070, ENTRY POINT RK. ARE ALL THE CONDITIONS MET? Y N  $\begin{array}{c} \n 025 \n \end{array}$ GO TO MAP 2070, ENTRY POINT LL. 30MAR87 PN1635011 1 ECA71494 PECA41061 4 u V MAP 0020-13

V SYSTEM ENTRY MAP x  $MAP 0020-14$  $\frac{1}{3}$ 3 PAPER ONLY I I I PAGE 14 OF 59 I I I I |<br>031 028  $\overline{0}31$ (ENTRY POINT LK) THE LOAD LED WENT ON, AND THEN OFF. IF THE 'IPL' SOURCE SWITCH<br>IS NOT IN THE CORRECT SETTING, - ENSURE NO DISKETTE(S) ARE INSTALLED IN THE DISKETTE UNIT.<br>- SEE THE LOAD LED.<br>- PRESS THE LOAD KEY. THE PROCESSING UNIT CAN IPL TO THE WRONG DEVICE. - CHECK THE 'IPL SOURCE' SWITCH - WAIT 30 SECONDS. FOR THE CORRECT SETTING. TO DID THE LOAD LED GO ON AND REMAIN IPL THE DIAGNOSTICS. ON? Y N IS THE 'IPL SOURCE' SWITCH IN THE CORRECT SETTING?  $\mathbf{I}$ 029 Y N | DID THE LOAD LED GO ON? I Y N  $\begin{array}{ccc} \end{array}$  032 | - SET THE 'IPL SOURCE' SWITCH  $\mathbf{1}$ . 030 I TO THE CORRECT SETTING. | - CHECK THE 'MODE' SWITCH FOR | - CHECK LOAD KEY FOR AN OPEN.  $\vert$  - CHECK LOAD LED FOR AN OPEN. I THE CORRECT SETTING.  $\parallel$  GO TO STEP 028,  $\mathbf{I}$ - 1 | **-----------------------------**| ENTRY POINT LK. PROCESSINGI GO TO MAP 107X I UNIT IS I ENTRY POINT A. 033 | -----------------------------------THE IPL SOURCE IS IN THE CORRECT  $4952$ 1071 SETTING. I 4953  $\mathbb{R}^n$ 1071 - TEST THE 'IPL SOURCE' SWITCH 4955  $\mathbf{I}$ 1071 | 495X | 1072<br>|---------------------------FOR AN OPEN AND A SHORT. 1072  $\mathbf{I}$  $\mathbf{1}$ IF TEST IS GOOD: GO TO MAP 2070, ENTRY POINT PC.  $\mathbf{1}$  $PROCESSING$ | GO TO MAP  $107X$ UNIT IS | ENTRY POINT A. المراجع مترامين متراجع مترامين متراجع والمترامين مترامين متراجع والمراجع ومراجع مترامين مترامين متراجع والمراجع -----------+-----------------<br>4952 | 1071 4952 4953 | 1071<br>4955 | 1071 4955 I 1071 <sup>I</sup> 495X I 1072 ---------IF TEST IS GOOD: GO TO MAP 2070, ENTRY POINT PC. --~~~~~-:~~~~-~~~~~-~~~----~  $\mathbf{I}$ 30MAR87 PN16F50 11  $\mathbf{I}$ ECA71494 PECAf1061 1 - 1 5 MAP 0020-14 W X

 $\frac{1}{2}$ 

Y Z W SYSTEM ENTRY MAP MAP 0020-15 1 4 PAPER ONLY I  $\blacksquare$ I PAGE 15 OF 59 I I I I I 034 037 | - INSTALL THE 'BASIC'<br>| DIAGNOSTIC DISKETTE. - SEE IF THE DISKETTE UNIT USED TO IPL THE DIAGNOSTIC IS A:  $\mathbf{I}$  $\vert$  - ENSURE THE DISKETTE UNIT IS 1. 4962 MODEL 02(F) OR 04. READY.  $\mathbf{I}$ 2. 4964 (A ONE DISKETTE UNIT). GO TO STEP 038. 3. 4965 (ONE OR TWO DISKETTES) ENTRY POINT ID. 4. 49650 (DISKETTE)  $\mathbf{I}$ 5. 4952/4/6 MOD C DISKETTE 038 6. 4952/4/6 MOD D DISKETTE (ENTRY POINT ID) 7. 4956-EXX DISKETTE 8. MCA 5 1/4 DISKETTE - PRESS THE LOAD KEY. - WAIT ONE (1) MINUTE. 9. A MAINTENANCE LOAD DEVICE IS THE DISKETTE UNIT ONE OF THE THESE DIAGNOSTICS WILL RUN: ABOVE? -------------------------------------Y N 1. IPL MICRO DIAGNOSTIC. 2. MINIMUM PROCESSING UNIT  $\mathbf{I}$ | 035<br>| - PRESS THE RESET KEY. DIAGNOSTICS. - WAIT TWO (2) MINUTES FOR THE | REMOVE ALL CUSTOMER DISKETTE(S), IF INSTALLED. - INSTALL THE 'BASIC' IPL AND PROCESSING UNIT<br>DIAGNOSTICS TO RUN. 1 -1 DIAGNOSTIC DISKETTE IN PLACE - SEE IF THE ALTERNATE CONSOLE  $\mathbf{I}$ ONE (1). PRINTED OR DISPLAYED A MESSAGE  $\mathbf{I}$ - ENSURE THE DISKETTE UNIT IS AFTER YOU LAST PRESSED THE LOAD  $\mathbf{I}$ READY. KEY. GO TO STEP 038, ENTRY POINT ID. AS NOTED ABOVE, DID THE ALTERNATE  $\mathbf{I}$ CONSOLE PRINT OR DISPLAY A 36 MESSAGE? - INSTALL THE 'BASIC' DIAGNOSTIC Y N DISKETTE. - ENSURE THE DISKETTE UNIT IS  $\mathbf{I}$ I -I READY. I I IS THE ACTION COMPLETE? I Y N I I I  $\mathbf{I}$ I I I  $\vert \ \vert$ I  $\vert \ \ \vert$  $\mathbf{I}$  $\vert \vert$ I  $\vert \ \vert$ I Ł 30MAR87 PN1635011 I I  $\begin{pmatrix} 1 & 1 \end{pmatrix}$ I I  $\vert \vert$ 9 6 ECA71494 PECA41061 A A Y Z MAP 0020-15 A B

SYSTEM ENTRY MAP A A A MAP 0020-16 B D E 1 PAPER ONLY 5 I PAGE 16 OF 59 **I**II  $1 \cdot 1$  $\mathbf{I}$ 039 041 - SEE THE ALTERNATE CONSOLE WITH I SEE IF THE ALTERNATE CONSOLE IS A 315X/136X SETUP IN 31XX MODE. KEYBOARD INSTALLED. TO CHECK THE 315X/316X SETUP: IF THE CONSOLE INSTALLED IS IN<br>THE TABLE: | - PRESS CTRL KEY AND SETUP KEY<br>| AT SAME TIME - ANSWER THE QUESTION 'YES'. AT SAME TIME I IF NOT SURE TAKE THE NO LEG IF THE CONSOLE INSTALLED IS A I IS THE ALTERNATE CONSOLE AS 31XX: - ANSWER THE QUESTION 'NO'. NOTED ABOVE? Y N I +--------------------------+ A SUPPORTED ALTERNATE **I | 042<br>I | THE DISPLAY MUST BE SETUP IN** I THE DISPLAV MUST BE SETUP IN | CONSOLE IS:<br>|---------------------I 31XX MODE. USE THE 315X/316X I DEFAULT SETUP. 3101 DISPLAY  $\mathbf{I}$ I GO TO MAP 0031, 4978 DISPLAY 4979 DISPLAY I ENTRY POINT A. 4980 DISPLAY I | 7485 DISPLAY MOD 53/63<br>|--------------------------043 GO TO PAGE 17, STEP 047, I TTY ATTACHMENT ENTRY POINT AP. | \_\_\_\_\_\_\_\_\_\_\_\_\_\_\_\_\_\_\_\_\_\_\_\_\_  $\mathbf{I}$ 5251/5291 DISPLAY 44 +--------------------------+ ENSURE THE SETUP CARTRIDGE IS INSTALLED IN THE ALTERNATE IS THE CONSOLE AS NOTED IN THE CONSOLE. TABLE (NOT A 315X316X)? Y N WAS THE CARTRIDGE INSTALLED? Y N 040 I  $| 045$ I DO NOT CONTINUE UNTIL THE I IS THIS CONSOLE A 3161 ON A I CARTRIDGE IS INSTALLED IN THE 4956 MODEL G90/H90? I ALTERNATE CONSOLE. | GO TO PAGE 14, STEP 028,<br>| ENTRY POINT LK. Y N , I I I I  $\mathbf{I}$ 046 I I GO TO PAGE 17, STEP 049, I I ENTRY POINT CR. I I I I  $\mathbf{I}$ 30MAR87 PN1635011 I I 1 I I 7 ECA71494 PECA41061 A A A C D E MAP 0020-16  $\ddot{\phantom{1}}$ 

SYSTEM ENTRY MAP A MAP 0020-17 A C G **PAPER ONLY** 1 6 I PAGE 17 OF 59 I I I I I 050 047 (ENTRY POINT AP) - ENSURE THE ALTERNATE CONSOLE IS READY. AN ALTERNATE CONSOLE IS INSTALLED ON THE SYSTEM, AND DOES NOT PRINT IS THE ALTERNATE CONSOLE READY? OR DISPLAY A MESSAGE. Y N  $\mathbf{I}$ - SEE IF THE SUPPORTED ALTERNATE 051 CONSOLE POWER IS ON. - POWER OFF THE SYSTEM. | - SEAT THE .ALTERNATE CONSOLE IS THE ALTERNATE CONSOLE POWER ATTACHMENT CARD IN THE BOARD.  $\mathbf{1}$ ON? I - SEAT THE CABLE FROM THE ALTERNATE CONSOLE ATTACHMENT Y N  $\mathbf{I}$ I  $\mathbf{I}$ CARD TO THE DEVICE.  $1048$ **I ARE THE CARD AND CABLE SEATED?** I - POWER ON THE ALTERNATE Y N I ,CONSOLE. I GO TO PAGE 14, STEP 028, I I ENTRY POINT LK. I 052 | | - SEAT THE CARD OR CABLE. I | | GO TO PAGE 6, STEP 008, 049 (ENTRY POINT CR) I ENTRY POINT PO. I - SEE IF THE SUPPORTED ALTERNATE 1 053 CONSOLE IS READY. THERE IS AN ALTERNATE CONSOLE PROBLEM. GO TO MAP 0023, ENTRY POINT AC. ON A DISPLAY TYPE ALTERNATE CONSOLE, THE CURSOR IS VISIBLE.  $\mathbf{I}$ ENSURE SWITCHES, IF INSTALLED, 054 ARE CORRECT. GO TO PAGE 14, STEP 028, ON 315X/316X DISPLAY A MESSAGE ON ENTRY POINT LK. LINE 25 INDICATES NOT READY. ON A TTY TVPE ALTERNATE CONSOLE, THE SWITCH IS IN THE 'LINE' SETTING, AND PAPER IS INSTALLED. IS THE SUPPORTED ALTERNATE CONSOLE READY? V N I I  $\label{eq:2.1} \mathcal{L}=\frac{1}{2}\sum_{i=1}^n\frac{1}{2}\sum_{i=1}^n\frac{1}{2}\sum_{i=1}^n\frac{1}{2}\sum_{i=1}^n\frac{1}{2}\sum_{i=1}^n\frac{1}{2}\sum_{i=1}^n\frac{1}{2}\sum_{i=1}^n\frac{1}{2}\sum_{i=1}^n\frac{1}{2}\sum_{i=1}^n\frac{1}{2}\sum_{i=1}^n\frac{1}{2}\sum_{i=1}^n\frac{1}{2}\sum_{i=1}^n\frac{1}{2}\sum_{i=1}^n\frac{1}{2}\sum_{i$ I I  $1 - 1$ I I I I. 30MAR87 PN1635011 I 1 I ECA71494 PECA4I061 8 A A F G MAP 0020-17

A SYSTEM ENTRY MAP A MAP 0020--18  $\frac{F}{1}$ H **PAPER ONLY** 7 I  $\alpha = 0.1$ PAGE 18 OF 59 I I I  $\mathbf{I}$ I 055 059 - SEE THE TYPE LOAD DEVICE. IS THE IPl DEVICE A MCA 5 1/4 IS THE PROCESSOR UNIT A 4956 INCH DISKETTE? MODEL G90/H90? Y N Y N I I I 056 I 060 I - PRESS THE lOAD KEY. I I GO TO MAP 0023, ENTRY POINT A. I I GO TO MAP 0023, ENTRY POINT A. I 057 I - lOCATE THE ATTACHMENT CARD FOR 061 THE 5 1/4 INCH DISKETTE.<br>- LOCATE THE LED ON - lOCATE THE MULTI-COMMUNICATION LED ON THIS CONTROL ATTACHMENT CARDS ATTACHMENT CARD .<br>- POWER OFF THE UNIT CONTAINING - lOCATE THE lED ON THESE ATTACHMENT CARDS. THE MCA CARD.<br>- POWER ON THE UNIT AND SEE THE - THE LED ON ALL MCC CARDS SHOULD BE OFF AT THIS TIME. lED ON THE MCA CARD. ARE All THE MCC lEDS OFF? THE lED SHOULD COME ON WITH POWER Y N ON AND GO OFF WITHIN 60 SECONDS I AND REMAIN OFF. I 062 I THE MCC ATTACHMENT WITH THE lED DID THE lED ON THE ATTACHMENT I 'ON' IS THE SUSPECT CARD CARD COME ON AND GO OFF AS I GO TO MAP E370, ENTRY POINT A. DISCRIBED ABOVE? I Y N 063 - PRESS THE LOAD XEY. 058 THE MCA ATTACHMENT, CONTROL GO TO MAP 0023, ENTRY POINT A. CARD OR CABLES ARE SUSPECT. GO TO MAP 0570, ENTRY POINT A. 30MAR87 PN1635011 ECA71494 PECA41061

A

H MAP 0020-18

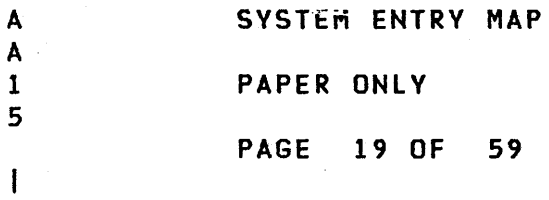

I 064 (ENTRY POINT PD)

 $-$  SEE THE NOTE  $---$ >

THE ALTERNATE CONSOLE WITH KEYBOARD CAN PRINT OR DISPLAY.

- SEE THE MESSAGE. ALTERNATE CONSOLE

IF THERE IS AN 'RPQ' WITH DEVICE TYPE 8X/9X INSTALLED, THE FOLLOWING MESSAGE WILL PRINT OR DISPLAY.

'RPQ ON SYSTEM'

2 2 2 0 A A J K

 $\pm$  1

ł  $\mathbf{I}$  $\mathbf{I}$ - I  $\mathbf{I}$  $\mathbf{I}$ 

 $\mathbf{1}$  $\mathbf{1}$ -1 -1

THIS IS A NOTE TO YOU THAT AN RPQ IS INSTALLED ON THE SYSTEM AND IT'S DIAGNOSTICS MUST BE RUN IN MANUAL MODE.

IS THE ALTERNATE CONSOLE MESSAGE 'RDV ENTER'? V N  $\mathbf{I}$ 

IF THE ALTERNATE CONSOLE IS A DISPLAY TYPE DEVICE:

'PAGE CONTROL' IS ON AT IPL TIME IF THE DISPLAY SUPPORTS IT. PAGE CONTROL WILL STOP ANY MESSAGES FROM RUNNING OFF THE TOP OF THE SCREEN. WHEN THE WORD 'PAGE' IS IN THE LOWER SIDE OF THE SCREEN, PRESS 'ATTN' OR ANY 'INTERRUPT' KEY TO GO TO THE NEXT PAGE. TO TERMINATE 'PAGE CONTROL', PRESS ANY 'PF' KEY.

IF THE ALTERNATE CONSOLE DOES NOT HAVE AN 'ATTN' AND 'P F' KEY OR DOES NOT SUPPORT PAGING:

- PRESS THE STOP KEY ON THE OR MAINTENANCE CONSOLE IF INSTALLED, TO KEEP MESSAGE(S) ON THE SCREEN.<br>- PRESS THE START KEY TO
- CONTINUE.

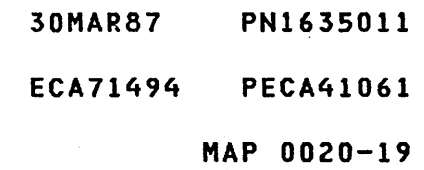

A SYSTEM ENTRY MAP A A A MAP 0020-20 K M N P 1 PAPER ONLY 9  $\mathbf{1}$ I PAGE 20 OF 59 I I I I I 065 | 068<br>| — SEE - SEE THE ALTERNATE CONSOLE IF THERE ARE WRONG CHARACTERS IN THE ALTERNATE MESSAGE.  $\mathbf{I}$  $\mathbf{I}$ CONSOLE MESSAGE. CONFIGURATION ERRORCS)  $\mathbf{I}$ ARE THERE WRONG CHARACTERS IN 01=TERMINATE 02=PRINT ALL ERRORS THE ALTERNATE CONSOLE 03=PRINT OPTIONS MESSAGE? 04=BYPASS 2 CHANNEL SWITCH ERROR Y N ENTER  $\mathbf{I}$ I I 069 IS THIS MESSAGE ON THE ALTERNATE I GO TO MAP 0023, CONSOLE? I ENTRY POINT CE. Y N  $\mathbf{I}$ I  $\mathbf{I}$ 070 THE MESSAGE ON THE ALTERNATE 066 - SEE THE ALTERNATE CONSOLE CONSOLE HAS WRONG CHARACTERS I Ł MESSAGE. IN IT. | | GO TO MAP 0023, .<br>FIRST AUTO CONFIGURATION | | ENTRY POINT CE. I SYSTEM STORAGE SIZE  $\mathbf{I}$ ENTER' 071 GO TO MAP 0030, ENTRY POINT A. I IS THIS MESSAGE ON THE  $\mathbf{I}$ ALTERNATE CONSOLE? 072 Y N THE MESSAGE ON THE ALTERNATE CONSOLE IS:  $\mathbf{I}$ 067 - SEE THE ALTERNATE CONSOLE 'FIRST AUTO CONFIGURATION DEVICE TYPE. SYSTEM STORAGE SIZE ENTER' I IS THE ALTERNATE CONSOLE A GO TO MAP 3880, ENTRY POINT A. 4978 DEVICE? V N 30MAR87 PN1635011 2 ECA71494 PECA41061 1 A A A A L M N P MAP 0020-20

SYSTEM ENTRY MAP A L 2 PAPER ONLY o PAGE 21 OF 59 I I 073 - SEE IF A TWO CHANNEL SWITCH CARD IS INSTALLED AND ITS<br>CABLE(S) CONNECTED TO THIS CABLE(S) CONNECTED TO PROCESSING UNIT BOARD. IS THIS PROCESSING UNIT CONNECTED TO A TWO CHANNEL SWITCH CARD? V N I I 074 I GO TO MAP 3880, ENTRY POINT A.  $\mathbf{I}$ 075 - ENTER ON THE CONSOLE: -------------------------------F04 ENTER OR RETURN 04 = BYPASS TWO CHANNEL SWITCH ERRORS ANY CONFIGURATION ERRORS WILL PRINT OR DISPLAY, UNLESS THEY ARE COMMON I/O TO THE TWO CHANNEL SWITCH. - SEE THE ALTERNATE CONSOLE MESSAGE. IS THE MESSAGE: 'PT' OR 'ROY' 'ENTER'? V N  $\mathbf{I}$ 076 | - NOTE THE ERROR MESSAGE(S). GO TO MAP 3880, ENTRY POINT A.  $\mathbf{I}$  $\mathbf{1}$  $\mathbf{I}$ H H  $\mathbf{I}$ 2 2 A

Q

30MAR87 PN1635011 ECA71494 PECA41061 MAP 0020-21

### MAP 002'0-21

 $\sim 100$  km s  $^{-1}$ 

 $\mathcal{L}^{\mathcal{L}}(\mathcal{A})$  , we have  $\mathcal{L}^{\mathcal{L}}(\mathcal{A})$ 

in a Co

SYSTEM ENTRY MAP A A J Q PAPER ONLY 1 9 1 PAGE 22 OF 59 I  $\mathbf{f}$ I  $\mathbf{I}$ 077  $|$  - SEE THE NOTE ---> THERE ARE NO CONFIGURATION ERROR(S) ON THE SYSTEM. THE 'COMMON I/O' ATTACHMENT(S) -1 OR DEVICECS) MAY CAUSE ERRORS IN AN 'AUTO' RUN, LATER IN THIS MAP. H THESE ERRORS CAUSED BY THE 'COMMON I/O' IN THE 'AUTO' RUN H MAY NOT BE VALID ERRORS. +----------------------------+  $\mathbf{I}$ I THE ERRORS MUST BE IGNORED I +~---------------------------+ GO TO STEP 078, ENTRY POINT IP.  $\mathbf{I}$ 078 (ENTRY POINT IP) IF THE CUSTOMER CANNOT 'AUTO IPL' THE PROCESSING UNIT, ANSWER THE FOLLOWING QUESTION 'NO'. IF THE CUSTOMER CANNOT 'IPL' THE PROCESSING UNIT, ANSWER THE FOLLOWING QUESTION 'NO'. IS THE CUSTOMER IPl CORRECT? Y N I I 079 I GO TO MAP 0024, ENTRY POINT A. I I I I I I I I 2 3 A R

COMMON I/O **----------**

THE I/O ATTACHMENT CARD(S) THAT CAN BE USED BY BOTH PROCESSING UNITCS). THE I/O ATTACHMENT OR DEVICE CARDCS) CAN BE INSTALLED IN THE SAME BOARD AS THE TWO CHANNEL SWITCH. THE I/O ATTACHMENT OR DEVICE CARD(S) CAN BE INSTALLED OUTBOARD OF THE TWO CHANNEL SWITCH BOARD IN SOME OTHER 4959/4965 BOARD.

MAP 0020-22

30MAR87 PN1635011

ECA71494 PECA41061

**MAP** 0020-22

 $\sim 10$ 

 $\sim 10^{-1}$ 

A R  $2<sup>2</sup>$ 2 I I 080 SYSTEM ENTRY MAP PAPER ONLY PAGE 23 OF 59 +-----------------------------+

I READ THE NOTE CAREFULLY. DO I I NOT GO ON UNLESS UNDERSTOOD I +-----------------------------+

\*\*\*\*\*\*\*\*\*\*\*\*\* NOTE \*\*\*\*\*\*\*\*\*\*\*\*\*

WHEN A DIAGNOSTIC IS RUNNING, USE THE 'PROBLEM' REPORT FROM THE CUSTOMER AND OBSERVE THE DEVICE FOR CORRECT OPERATION. AFTER OBSERVING THE OPERATION, ANSWER ANY QUESTION ON 'ERROR INDICATIONS' OR ERROR MESSAGE(S).

THE DIAGNOSTIC(S) MAY BE RUN FIRST IN AUTO MODE, USING THE ADDRESS(ES) AND DEVICE(S) INSTALLED ON THE SYSTEM.

SOME ATTACHMENT CARDS HAVE A 'RED LED' TO INDICATE THE CONDITION OF THE CARD. THESE LEOS WILL COME ON WITH POWER ON AND GO OFF WITHIN 60 SECONDS. THESE LEDS MAY FLASH DURING A DIAGNOSTIC RUN. ANY LED THAT REMAINS ON OR FLASHES AT THIS TIME SHOULD BE CONSIDERED A SUSPECT CARD.

IF YOU SUSPECT THAT AN ATTACHMENT OR DEVICE IS FAILING, THE ATTACHMENT/DEVICE DIAGNOSTIC CAN BE RUN IN MANUAL MODE.

DO YOU WANT AN 'AUTO' MODE OF OPERATION? Y N I I  $1<sub>1</sub>$ I I I I I I 3 2 8 4 A A

S T

THE REMOTE POWER ON CARD FOR THE 4956 G90/H90 HAS FOUR (4) LEOS. SEE M\P E370 FOR A DISCRIPTION OF THESE LEDS.

> 30MAR87 PN1635011 ECA71494 PECA41061 MAP 0020-23

> > $\mathbf{1}$

A SYSTEM ENTRY MAP A MAP 0020-24 T **W** 2 PAPER ONLY 3 I PAGE 24 OF 59 I I I I I 081 083 (ENTRY POINT MM) YOU WANT TO RUN A DIAGNOSTIC IN MANUAL MODE. MANUAL MODE: - GO TO THE MAP PROLOG, SECTION -----------------0.0. IS THERE A SUSPECT ATTACHMENT OR DEVICE YOU WANT TO TEST? (STEP 083 CONTINUES) Y N  $\mathbf{I}$  $1082$ I IS THERE AN RPQ INSTALLED ON I THE SYSTEM? Y N  $\mathbf{1}$ -1 - 1 ł.  $\mathbf{I}$  $\mathbf{I}$ ı  $\mathbf{I}$ I 30MAR87 PN1635011 2 2 ECA71494 PECA41061 7 6 A A A MAP 0020-24 U V W

# **PAPER ONLY**

## PAGE 25 OF 59

(STEP 083 CONTINUED)

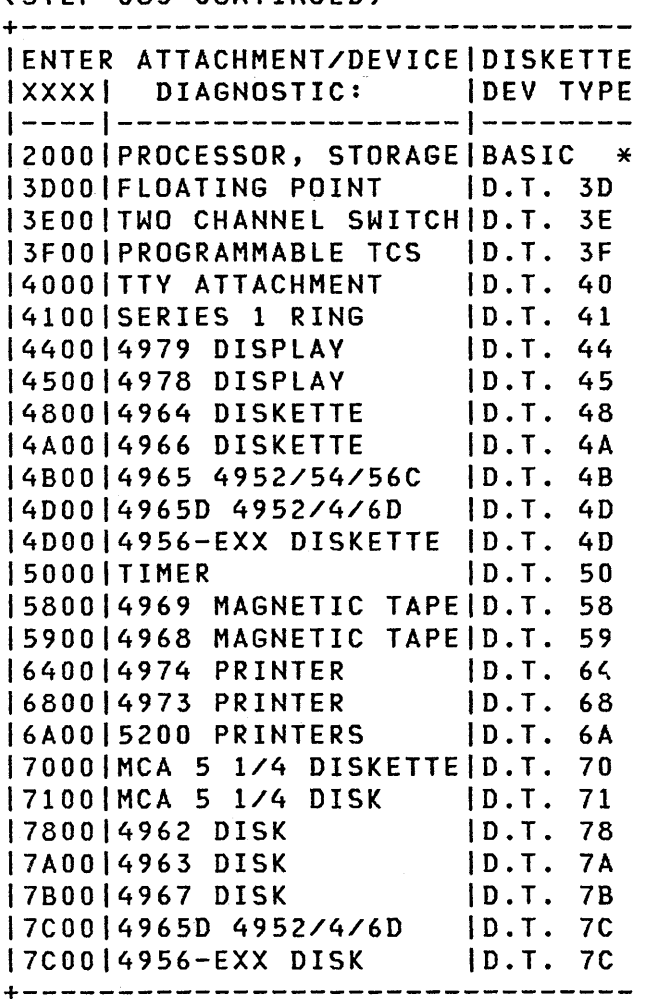

 $\mathcal{L}^{\text{max}}_{\text{max}}$  and  $\mathcal{L}^{\text{max}}_{\text{max}}$ 

GO TO PAGE 28, STEP 087, ENTRY POINT MN.

 $\label{eq:2.1} \frac{1}{\sqrt{2\pi}}\sum_{i=1}^n\frac{1}{\sqrt{2\pi}}\int_{\mathbb{R}^n} \frac{1}{\sqrt{2\pi}}\frac{1}{\sqrt{2\pi}}\frac{1}{\sqrt{2\pi}}\frac{1}{\sqrt{2\pi}}\frac{1}{\sqrt{2\pi}}\frac{1}{\sqrt{2\pi}}\frac{1}{\sqrt{2\pi}}\frac{1}{\sqrt{2\pi}}\frac{1}{\sqrt{2\pi}}\frac{1}{\sqrt{2\pi}}\frac{1}{\sqrt{2\pi}}\frac{1}{\sqrt{2\pi}}\frac{1}{\sqrt{2\pi}}\frac{1}{\sqrt{2\$ 

 $\label{eq:2.1} \mathcal{L}_{\mathcal{A}}(\mathcal{A}) = \mathcal{L}_{\mathcal{A}}(\mathcal{A}) \mathcal{L}_{\mathcal{A}}(\mathcal{A}) \mathcal{L}_{\mathcal{A}}(\mathcal{A})$ 

 $\label{eq:2.1} \mathcal{L}_{\mathcal{A}}(\mathbf{y},\mathbf{y})=\mathcal{L}_{\mathcal{A}}(\mathbf{y},\mathbf{y})=\mathcal{L}_{\mathcal{A}}(\mathbf{y},\mathbf{y})$ 

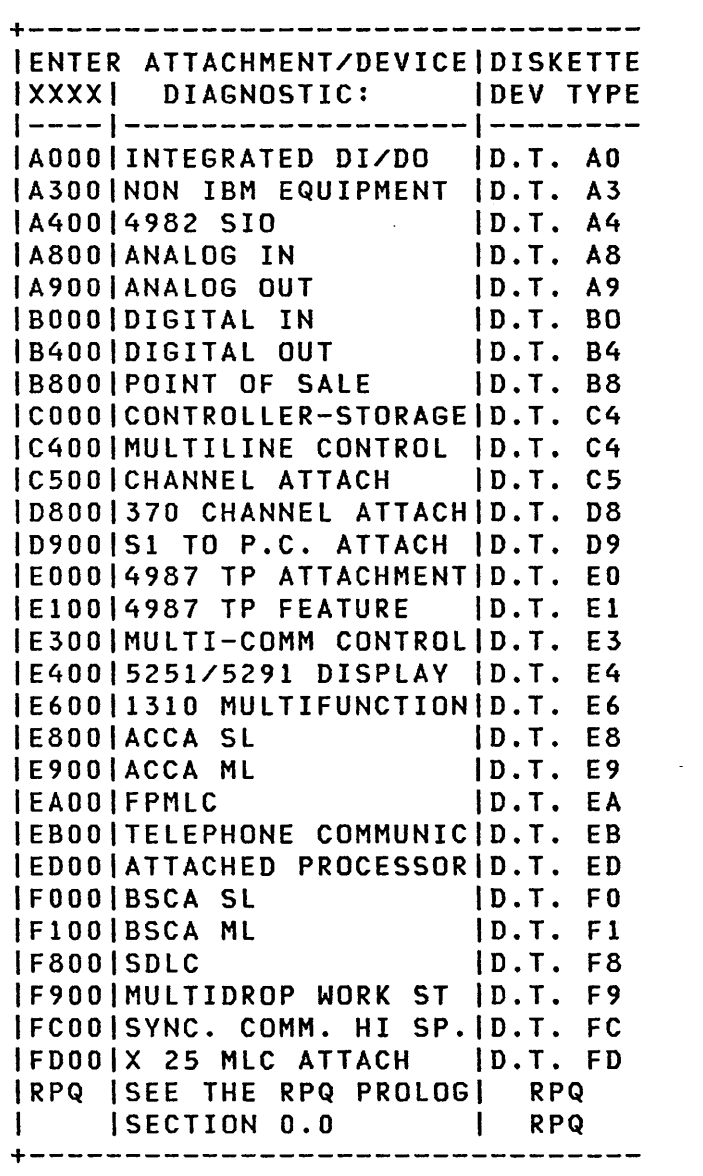

 $*$  IPL THIS DISKETTE ONLY.

 $\mathcal{L}^{\text{max}}_{\text{max}}$  ,  $\mathcal{L}^{\text{max}}_{\text{max}}$ 

- 30MAR87 PN1635011
- ECA71494 PECA41061

MAP 0020-25

A SYSTEM ENTRY MAP  $\frac{v}{2}$ PAPER ONLY 4

PAGE 26 OF 59

 $\overline{\mathbf{1}}$ Ť

084

THERE IS AN RPQ INSTALLED ON THE SYSTEM.

- GO TO THE MAP PROLOG, SECTION 0.0 FOR THE RPQ ATTACHMENT OR DEVICE YOU WANT TO TEST.<br>- READ SECTION 0.0.

GO TO PAGE 28, STEP 087, ENTRY POINT MN.

> 30MAR87 PN1635011 ECA71494 PECA41061 MAP 0020-26

 $\sim$ 

A U 2

SYSTEM ENTRY MAP

PAPER ONLY

PAGE 27 OF 59

 $\mathbf{1}$ 085

4

 $\mathbf{I}$ 

```
- READ SECTION 0.0 OF MAP PROLOG 
 OF SUSPECT ATTACHMENT OR DEVICE 
 AND RETURN HERE. 
+--------------------------------
```
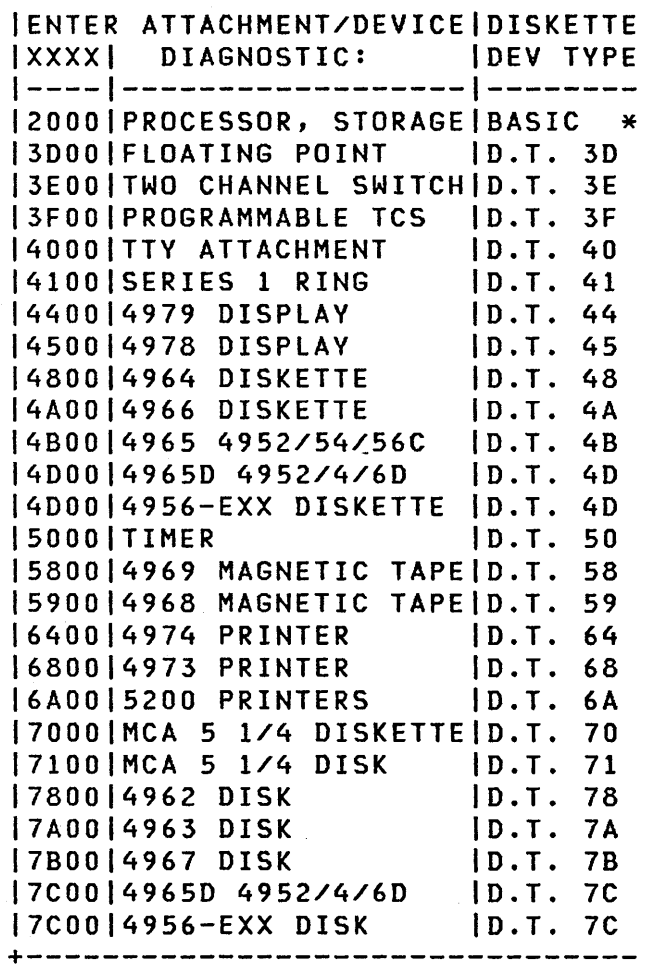

(STEP 085 CONTINUES)

 $\sim 100$ 

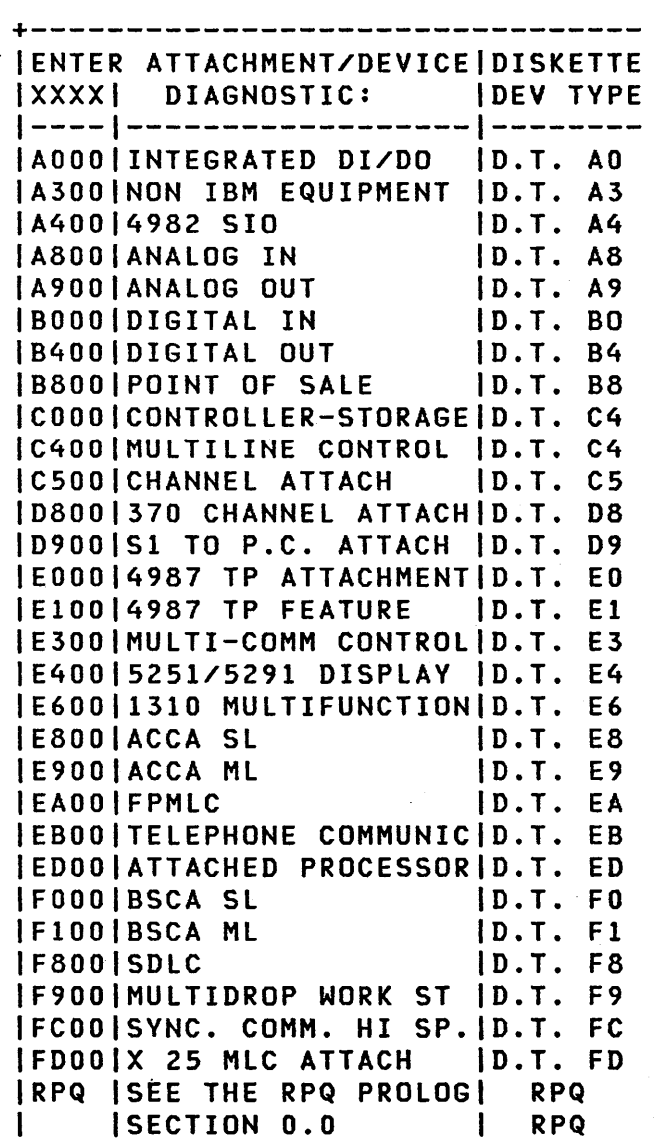

+-------------------------------- \* IPL THIS DISKETTE ONLY.

**30MAR87** PN1635011

ECA71494 PECA41061

MAP 0020-27

```
MAP 0020-28
```

```
SYSTEM ENTRY MAP
```
PAPER ONLY

PAGE 28 OF 59

(STEP 085 CONTINUED) IS THE ACTION COMPLETE? Y N

```
I 
I 086 
 - READ SECTION 0.0 OF THE MAP
    PROLOG AND:
I GO TO STEP 087, 
I ENTRY POINT MN. 
I
```
087

2 9 A X

```
(ENTRY POINT MN)
```
 $-$  SEE THE NOTE  $---$ >

- SEE THE DISKETTE LABELS WITH THIS PROCESSING UNIT OR MAP 0005 FOR A LIST OF THE PROGRAMS<br>ON THE DISKETTE.
- INSERT THE CORRECT DISKETTE INTO THE IPL DISKETTE UNIT.
- ENSURE THE DISKETTE UNIT IS READY.

IS THE IPL DISKETTE UNIT READY WITH THE DISKETTE INSTALLED? Y N  $\mathbf{I}$ 088 ENSURE THE IPL DISKETTE UNIT IS  $\mathbf{I}$ READY, GO TO PAGE 29, STEP 089, ENTRY POINT RP.  $\mathbf{I}$ 

IF THE ALTERNATE CONSOLE ASSIGNED IS A 4978 RPQ DISPLAY, SEE MLD VOLUME 01, LOGIC(S) SD8XX FOR HOW KEYS ARE ASSIGNED. THE KEYS USED FOR THE ALTERNATE CONSOLE OPERATION ARE SEEN ON THE LOGIC(S). ALL OTHER KEYS ARE NOT USED.

IF THE ALTERNATE CONSOLE ASSIGNED IS A 5251/5291 DISPLAY, SEE MlD VOLUME 01, LOGIC SD426 FOR HOW KEYS ARE ASSIGNED. FOR THE ALTERNATE CONSOLE<br>OPERATION ARE SEEN ON THE OPERATION ARE SEEN ON THE LOGIC(S).

```
30MAR87 PN16350l1 
ECA71494 PECA41061 
        MAP 0020-28
```
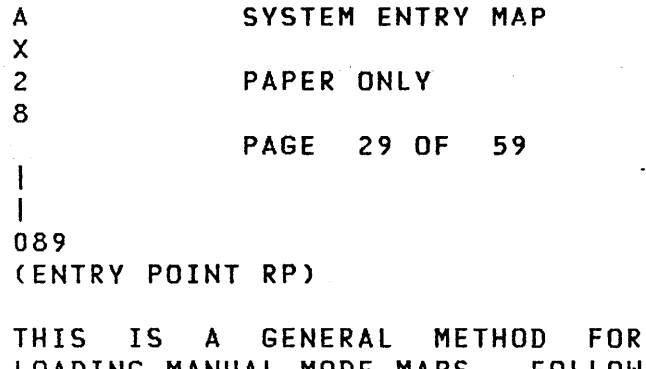

LOADING MANUAL MODE MAPS. FOLLOW THIS PROCEDURE AND ANY SPECIAL INSTRUCTIONS IN DEVICE PROLOG, SECTION 0.0, TO CONTINUE TESTING.

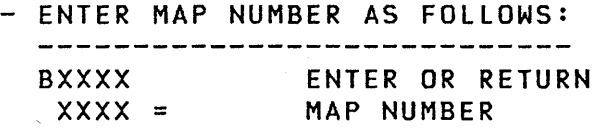

ENSURE THE CHARACTER IS CORRECT AS EACH KEY IS PRESSED.

IF MORE THAN ONE ATTACHMENT OR DEVICE IS INSTALLED, YOU MAY HAVE TO USE COMMAND 'C' TO RUN THE MANUAL MAP TO ALL ATTACHMENTS OR DEVICES, BY ADDRESS. SEE MAP 0010, 04.01.00.

- ENTER MAP NUMBER AS FOLLOWS: **CXXXX**  $XXX =$ ENTER OR RETURN MAP NUMBER
- WAIT FOR THE FOLLOWING MESSAGE: \*\*\*D3COO LOADED
- ENTER OPTION BIT AS FOLLOWS:<br>----------------------------D4000  $D4000 =$ ENTER OR RETURN OPTION BIT ONE ON (REQUEST ADDRESS)
- WAIT FOR THE FOLLOWING MESSAGE: ENTER

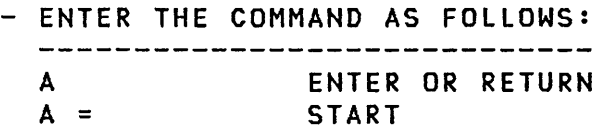

- WAIT FOR THE FOLLOWING MESSAGE: DC301 MAP=3COl STEP=OOOO
- ENTER THE ADDRESS AS FOLLOWS: ------------------------------FXX ENTER OR RETURN  $XX =$ DEVICE ADDRESS

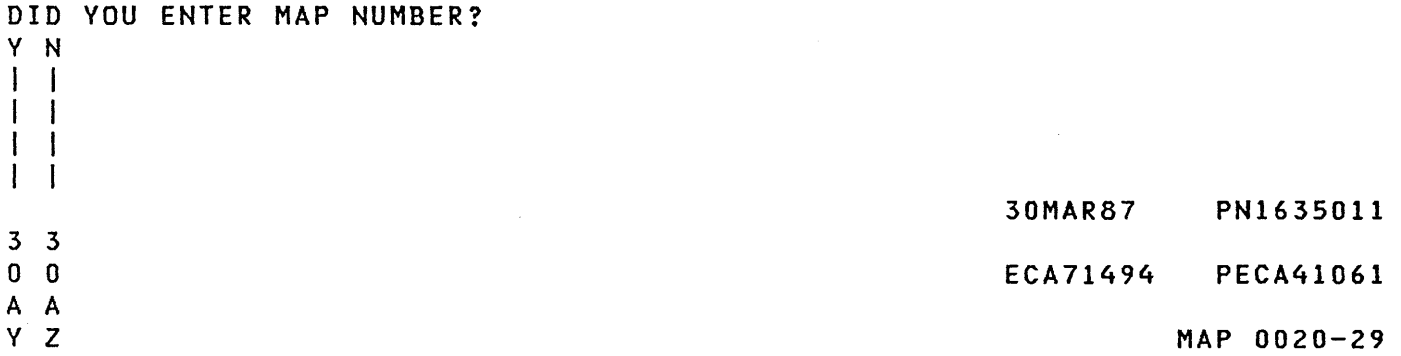

A A B MAP 0020-30 SYSTEM ENTRY MAP Y Z A 2 2 PAPER ONLY 9 9 PAGE 30 OF 59 I I I 090 093 I - ENTER THE MAP NUMBER AND (ENTRY POINT ME) I CONTINUE ON THE YES LEG. - SEE IF THE ATTACHMENT OR DEVICE <sup>1</sup> 091 MAP RAN WITHOUT ERROR. IF ALTERNATE CONSOLE ASSIGNED IS IF THERE IS NO MESSAGE PRINTED OR A DISPLAY, WHEN SCREEN FILLS UP THE WORD 'PAGE' MAY BE IN LOWER DISPLAYED, ANSWER THE QUESTION . SIDE OF SCREEN. THE DISPLAY SUPPORTS PAGING. 'ATTN' KEY MUST<br>BE PRESSED TO CONTINUE. IF BE PRESSED TO CONTINUE. DID THE ATTACHMENT OR DEVICE MAP ALTERNATE CONSOLE DOES NOT HAVE RUN WITHOUT ERROR? AN 'ATTN' AND 'P F' KEY OR DOES Y N NOT HAVE 'PAGE' MESSAGE: 094 - PRESS STOP KEY ON PROGRAMMER - SEE IF THIS IS THE FIRST TIME CONSOLE IF INSTALLED, TO KEEP  $H$  $<sub>2</sub>RE$ .</sub>  $\mathbf{1}$ MESSAGES ON SCREEN. - PRESS START TO CONTINUE.  $\mathbf{I}$ I IS THIS THE FIRST TIME HERE? | Y N<br>| | IF ALTERNATE CONSOLE IS A 4978 RPQ DISPLAY, SEE LOGIC SD8XX FOR 1 1 095 I I - SEE IF YOU RAN THE SAME HOW KEYS ARE ASSIGNED. SEE WHICH KEY IS ATTN KEY. I I DIAGNOSTIC MORE THAN ONCE. IF ALTERNATE CONSOLE IS A  $\mathbf{1}$ HAVE YOU JUST RUN THE SAME 5251/5291 DISPLAY, SEE LOGIC  $\mathbf{I}$ SD426 FOR HOW KEYS ARE ASSIGNED. I I DIAGNOSTIC FOR THE SECOND SEE WHICH KEY IS ATTN KEY. I I TIME? Y N CAN YOU MAKE THE CORRECT KEYBOARD I ENTRY INTO THE SYSTEM? I 096 I THERE IS AN ERROR IN Y N I I ATTACHMENT OR DEVICE MAP.  $1092$  $1 \mid$   $\mid$  GO TO PAGE 31, GO TO MAP 0023, ENTRY POINT CE. | | | STEP 098, I I ENTRY POINT EM.  $111$ 1 097 GO TO MAP 0070,  $\mathbf{I}$ ENTRY POINT A.  $\mathbf{I}$  $\mathbf{1}$  $\mathbf{I}$  $\mathbf{I}$  $\blacksquare$ Ι.  $\mathbf{1}$ 30MAR87 PN1635011 3 3 ECA71494 PECA41061 1 1 B B B B C MAP 0020-30 A
MAP 0020-31

B B SYSTEM ENTRY MAP B C 3 3 PAPER ONLY o 0 PAGE 31 OF 59  $\vert \vert$ I 098 (ENTRY POINT EM) -1  $|$  - SEE THE NOTE  $--->$  $\mathbf{I}$ | THERE IS AN ERROR INDICATED BY<br>| A DIAGNOSTIC.  $\mathbf{I}$ 1 - FOLLOW THE ERROR MESSAGE INSTRUCTIONCS). -1 IF THE MESSAGE WAS 'MCK' OR | 'PCK' OR IF THERE WAS NO ERROR<br>| MESSAGE DISPLAYED: - EXCHANGE THE ATTACHMENT CARD -1 OF THE ATTACHMENT/DEVICE THAT J WAS RUNNING. I IS THE SYSTEM REPAIRED? Y N  $\vert \vert$ I 099 I GO TO MAP 0070, I ENTRY POINT A. I 100 - VERIFY THE REPAIR  $\mathbf{I}$ 101 THE ATTACHMENT OR DEVICE DIAGNOSTIC(S) RAN WITHOUT ERROR. - SEE THE ATTACHMENT OR DEVICE PROLOG, SECTION 0.0. - SEE IF ALL THE MAP(S) ARE RUN. ARE ALL THE MAP(S) FROM THE PROLOG RUN? Y N I I I I I I I I I I I I 3 3 2 2 B B D E

THE CONFIGURATION MUST BE CORRECT CHECK CONFIGURATION TABLE AND JUMPERS ON THE CARD UNDER TEST

 $\sim$ 

30MAR87 PN1635011 ECA71494 PECA41061

B B SYSTEM ENTRY MAP B MAP 0020-32 D E G 3 3 PAPER ONLY 1 1 I I PAGE 32 OF 59 I I I I I I 102 106 I | - SEE WHICH MAP(S) HAVE TO BE (ENTRY POINT PM) RUN FOR A COMPLETE TEST OF I THE ATTACHMENT OR DEVICE. CHECK THE ATTACHMENT OR DEVICE I GO TO PAGE 29, STEP 089, PROLOG FOR ANY 'PAPER' ONLY MAP. I I ENTRY POINT RP. THE MAP(S) NUMBER IS 'XX70' OR I 'XX80'. CHECK THESE 'XX70' OR 'XX80' 103 - SEE IF YOU RAN THE DIAGNOSTICS MAP(S) TO SEE IF THEY DO ANY IN AUTO MODE. PROBLEM ANALYSIS. HAVE THE DIAGNOSTIC(S) BEEN RUN DO 'XX70' OR 'XX80' MAP(S) FOR THIS ATTACHMENT/ DEVICE DO ANY IN AUTO MODE? Y N PROBLEM ANALYSIS? Y N I I 104 I I GO TO PAGE 38, STEP 124, I 107 I ENTRY POINT AM. I GO TO PAGE 55, STEP 200, I I ENTRY POINT ST. 105 I THE ATTACHMENT OR DEVICE CAN BE 108 -FOLLOW THE INSTRUCTION IN THE FAILING INTERMITTENTLY. LOOPING THE DIAGNOSTIC FOR THE SUSPECT 'PAPER' ONLY MAP. DEVICE CAN SHOW A FAILURE. DOES THE 'PAPER' ONLY MAP DO YOU WANT TO LOOP ON INDICATE A FAILURE? A DIAGNOSTIC FOR THIS DEVICE? Y N I Y N  $\mathbf{I}$  $\mathbf{I}$ I 109  $\mathbf{I}$ -1 I GO TO PAGE 55, STEP 200, I ENTRY POINT ST. I 110 - SEE IF THE PAPER ONLY MAP REPAIRS THE FAILURE. DOES THE PAPER ONLY MAP REPAIR THE FAILURE? Y N I I 111 I GO TO MAP 0070, ENTRY POINT A. I I  $\mathbf{I}$ 30MAR87 PN1635011 3 3 3 3 ECA71494 PECA41061 B B B H MAP 0020-32 F G

 $\hat{t}$ 

B B SYSTEM ENTRY MAP F H  $\sim 10$ 3 3 PAPER ONLY 2 2 **PAGE 33 OF 59** I I I I I 112 **I - VERIFY THE REPAIR**  $\mathbf{1}$ 113 IF YOU ARE USING THE PROGRAMMER

OR MAINTENANCE CONSOLE AS THE<br>INPUT DEVICE, ANSWER THE

INPUT DEVICE, ANSWER FOLLOWING QUESTION 'NO'.

+ -------------------------+ A SUPPORTED ALTERNATE | CONSOLE WITH KEYBOARD IS:|<br>|-------------------------| 1310 MULTIFUNCTION  $31XX - 7485 - 4975$  $\mathbf{I}$ 31XX DISPLAY (ACCA SL) 31XX DISPLAY (ACCA ML) 31XX DISPLAY (FPMLC) 31XX DISPLAY (TTV) 31XX DISPLAY (MCe) 4978 DISPLAY 4979 DISPLAY 4980 DISPLAY 7485 DISPLAY RPQ 002350 <u>| www.communeus.communeus.com</u> TTY ATTACHMENT DEVICE | ~------------------------5251/5291 DISPLAY +--------------------------+

3151/3161 MUST BE IN 31XX MODE

# ARE YOU USING A CONSOLE WITH KEYBOARD AS INPUT DEVICE? Y N − л.  $\sim 100$  $\mathbf{I}$  $\mathbf{1}$ 30MAR87 PN1635011 3 3 ECA71494 PECA41061 6 4 B B MAP 0020-33 J K

B K 3 3 SYSTEM ENTRY MAP PAPER ONLY PAGE 34 OF 59 I I 114 - SELECT LOOP. ATTACHMENT/DEVICE TO +--~----------------------------- ENTER ATTACHMENT/DEVICE DISKETTE |XXXX| DIAGNOSTIC: |DEV TYPE<br>|----|-----------------|------2000 PROCESSOR, STORAGE BASIC \* 3DOO FLOATING POINT D. T. 3D 3E00|TWO CHANNEL SWITCH|D.T. 3E 3FOO PROGRAMMABLE TCS D. T. 3F 4000 TTY ATTACHMENT 4100 SERIES 1 RING 4400 4979 DISPLAY 4500 4978 DISPLAY 4800 4964 DISKETTE 4AOO 4966 DISKETTE 4BOO 4965 4952/54/56C 4000 4965D 4952/4/6D 4DOO 4956-EXX DISKETTE D. T. 40 5000 TIMER 5800 4969 MAGNETIC TAPE D. T. 58 5900 4968 MAGNETIC TAPE D.T. 59 6400 4974 PRINTER 6800 4973 PRINTER 6AOO 5200 PRINTERS 7000 MCA 5 1/4 DISKETTE | D.T. 70 7100 MCA 5 1/4 DISK 7800 4962 DISK 7AOO 4963 DISK 7BOO 4967 DISK 7COO 4965D 4952/4/60 7COO 4956-EXX DISK D.T. 40 D.T. 41 D.T. 44 D.T. 45 D. T. 48 D.T. 4A D.T. 4B D. T. 40 D.T. 50 D.T. 64 D. T. 68  $|D.T. 6A$ D.T. 71 O. T. 78  $|D.T. 7A$ O. T. 7B O. T. 7C D. T. 7C MAP 0020-34 +-------------------------------- ENTER ATTACHMENT/DEVICE DISKETTE |XXXX| DIAGNOSTIC: |DEV TYPE<br>|----|------------------|-------AOOO INTEGRATED 01/00 D. T. AO A300 NON IBM EQUIPMENT D. T. A3 A400 4982 SIO A800 ANALOG IN A900 ANALOG OUT BOOO DIGITAL IN B400 DIGITAL OUT B800 POINT OF SALE COOO CONTROLLER-STORAGE D.T. C4 C400 | MULTILINE CONTROL | D.T. C4 C500 CHANNEL ATTACH D800 370 CHANNEL ATTACH D.T. D8 D900 S1 TO P.C. ATTACH | D.T. D9 EOOO 4987 TP ATTACHMENT D.T. EO E100 4987 TP FEATURE E300 | MULTI-COMM CONTROL | D.T. E3 E400 5251/5291 DISPLAY D. T. E4 E600 | 1310 MULTIFUNCTION | D.T. E6 E800 ACCA SL E900 ACCA ML EAOO FPMLC EBOO|TELEPHONE COMMUNIC|D.T. EB EDOO|ATTACHED PROCESSOR|D.T. ED FOOD BSCA SL F100 BSCA ML F800 SDLC F900 MULTIDROP WORK ST D.T. F9 D.T. A4 D. T. A8 D.T. A9 D. T. BO D.T. B4 D. T. B8 D.T. C5 D.T. El D.T. E8 D.T. E9 D. T. EA D.T. FO D.T. Fl D.T. F8

### (STEP 114 CONTINUES)

+-------------~------------------

30MAR87 PN1635011

D. T. FD RPQ RPQ

ECA71494 PECA41061

FCOO|SYNC. COMM. HI SP. D.T. FC

FD00 X 25 MLC ATTACH RPQ SEE THE RPQ PROLOG SECTION 0.0

| |SECTION 0.0<br>+-------------------------<br>\* IPL THIS DISKETTE ONLY.

PAPER ONLY

PAGE 3S OF S9

```
(STEP 114 CONTINUED)
```
IS THE ACTION COMPLETE? Y N

```
I 
I 115 
I - SELECT THE ATTACHMENT/DEVICE 
I AND CONTINUE ON THE YES LEG.
I
```

```
116
```
B

- TO LOOP ON A MAP:

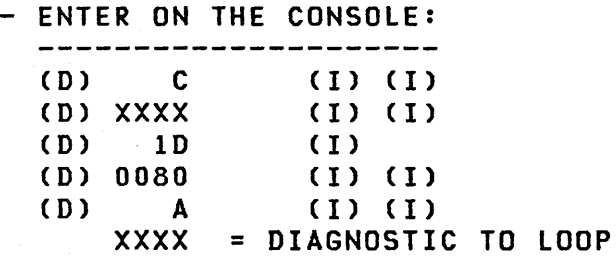

THE XXXX DIAGNOSTIC IS LOOPING. IF A FAILURE OCCURS, THE ERROR MESSAGE IS IN THE DATA LEOS AND THE DIAGNOSTIC STOPS.

```
IS AN ERROR MESSAGE IN THE DATA 
LEOS? 
Y N 
\mathbf{I}| 117
- LOOP UNTIL ALL THE TESTING IS 
  COMPLETE. 
\mathbf{I}TO STOP THE LOOP: 
 - ENTER ON THE CONSOLE: 
ł
   (D) 9 (I) (I)
IF THERE IS NO PROBLEM, 
GO TO PAGE 32, STEP 106, 
ENTRY POINT PM.
```
I I 118 GO TO PAGE 31, STEP 098, ENTRY POINT EM.

B L

> I I

30MAR81 PN1635011 ECA71494 PECA41061 L MAP 0020-35 B J 3 3 SYSTEM ENTRY MAP PAPER ONLY PAGE 36 OF 59 I I 119 - SELECT LOOP. ATTACHMENT/DEVICE TO +-------------------------------- ENTER ATTACHMENT/DEVICE DISKETTE |XXXX| DIAGNOSTIC: |DEV TYPE<br>|----|------------------|-------2000 PROCESSOR, STORAGE BASIC \* 3DOO FLOATING POINT 3E00|TWO CHANNEL SWITCH|D.T. 3E 3FOO PROGRAMMABLE TCS 4000 TTY ATTACHMENT 4100 SERIES 1 RING 4400 4979 DISPLAY 4500 4978 DISPLAY 4800 4964 DISKETTE 4AOO 4966 DISKETTE 4BOO 4965 4952/54/56C 4DOO 4965D 4952/4/60 4000 4956-EXX DISKETTE D. T. 4D 5000 TIMER 5800 4969 MAGNETIC TAPE D. T. 58 5900 4968 MAGNETIC TAPE D.T. 59 6400 4974 PRINTER D. T. 30 O. T. 3F D.T. 40 O.T. 41  $ID.T. 44$ O.T. 45 D.T. 48 D. T. 4A  $|D.T. 4B$ o. T. 40 D. T. 50 D.T. 64

7000 MCA 5 1/4 DISKETTE D.T. 70

+--------------------------------

D. T. 68 D. T. 6A

D.T. 71 o. T. 78 D.T. 7A D. T. 7B D. T. 7C D. T. 7C

#### (STEP 119 CONTINUES)

6800 4973 PRINTER 6AOO 5200 PRINTERS

7100 MCA 5 1/4 DISK

7COO 4965D 4952/4/6D 7COO 4956-EXX DISK

7800 4962 DISK 7AOO 4963 DISK 7BOO 4967 DISK +-------------------------------- ENTER ATTACHMENT/DEVICE DISKETTE |XXXX| DIAGNOSTIC: |DEV TYPE<br>|----|------------------|------AOOO INTEGRATED DI/DO D. T. AO A300 NON IBM EQUIPMENT D. T. A3 A400 4982 SIO D. T. A4 A800 ANALOG IN D. T. A8 D.T. A9 A900 ANALOG OUT D. T. BO BOOO DIGITAL IN B400 DIGITAL OUT D. T. B4 B800 POINT OF SALE D. T. B8 COOO|CONTROLLER-STORAGE|D.T. C4 C400 | MULTILINE CONTROL | D.T. C4 C500 CHANNEL ATTACH ID.T. C5 D800|370 CHANNEL ATTACH|D.T. D8 D900 S1 TO P.C. ATTACH | D.T. D9 EOOO 4987 TP ATTACHMENT D.T. EO E100 4987 TP FEATURE D.T. E1 E300 | MULTI-COMM CONTROL | D.T. E3 E400 5251/5291 DISPLAY D.T. E4 E600 | 1310 MULTIFUNCTION | D.T. E6 E800 ACCA SL D. T. E8 E900 ACCA ML D.T. E9 D. T. EA EAOO FPMLC EBOO|TELEPHONE COMMUNIC|D.T. EB EDOO ATTACHED PROCESSOR D. T. ED FOOO BSCA SL D.T. FO F100 BSCA ML D.T. F1 F800 SOLC D.T. F8 F900 MULTIDROP WORK ST D.T. F9 FCOO|SYNC. COMM. HI SP.|D.T. FC FDOO X 25 MLC ATTACH D. T. FD RPQ SEE THE RPQ PROLOG RPQ SECTION 0.0  $\mathbf{I}$ RPQ

 $*$  IPL THIS DISKETTE ONLY.

 $\mathbf l$ 

30MAR87 PN1635011

ECA71494 PECA41061

MAP 0020-36

SYSTEM ENTRV MAP

PAPER ONLY

PAGE 37 OF 59

(STEP 119 CONTINUED)

```
IS THE ACTION COMPLETE? 
V N 
I 
I 120 
| - SELECT THE ATTACHMENT/DEVICE
I AND CONTINUE ON THE YES LEG. 
I 
121 
- TO LOOP ON A MAP:
```
- ENTER ON THE CONSOLE: ----------------------CXXXX ENTER OR RETURN D0080 ENTER OR RETURN A ENTER OR RETURN XXXX = DIAGNOSTIC TO LOOP.

THE XXXX DIAGNOSTIC IS LOOPING. IF A FAILURE OCCURS, THE ERROR MESSAGE IS ON THE CONSOLE AND THE DIAGNOSTIC DOES NOT STOP, BUT IS IN A LOOP.

IS AN ERROR MESSAGE PRINTED OR DISPLAYED? Y N  $\mathbf{I}$ 122 - LOOP UNTIL ALL THE TESTING IS  $\mathbf{I}$ COMPLETE.  $\mathbf{I}$ | TO STOP THE LOOP:<br>| - ENTER ON THE CONSOLE: ł 9 ENTER OR RETURN IF THERE IS NO PROBLEM, GO TO PAGE 32, STEP 106,

ENTRV POINT PM.

3 8 B M

 $\mathbf l$ 

30MAR87 PN1635011

ECA71494 PECA41061

MAP 0020-37

 $\mathbf{I}$ 

MAP 0020-38

A B S M 2 3 3 7 I I I I I 123 SYSTEM ENTRY MAP PAPER ONLY PAGE 38 OF 59 I GO TO PAGE 31, STEP 098, I' ENTRY POINT EM. I 124 (ENTRY POINT AM) AUTO MODE: RPQ DEVICECS) ARE NOT TESTED IN AUTO MODE. THE 4978 RPQ DEVICE DIAGNOSTIC IS RUN IN AUTO MODE BECAUSE IT CAN BE ASSIGNED AS THE ALTERNATE CONSOLE. ALL OTHER RPQ'S MUST BE RUN IN MANUAL MODE AFTER THE AUTO RUN IS COMPLETE. - SEE THE DISKETTE LABELCS) FOR RPQ DIAGNOSTIC(S). RUN THE DIAGNOSTIC(S) IN AUTO MODE AS FOLLOWS: - ENTER ON THE CONSOLE: 2 ENTER OR RETURN A ENTER OR RETURN ENSURE THE CHARACTER PRINTED OR DISPLAYED IS CORRECT AS EACH KEY IS PRESSED. WAS KEYBOARD ENTRY CORRECT? Y N  $\vert \ \vert$ 

IF THE ALTERNATE CONSOLE ASSIGNED IS A 4978 RPQ DISPLAY, SEE MLD VOLUME 01, LOGIC(S) SD8XX FOR HOW KEYS ARE ASSIGNED. THE KEYS USED<br>FOR THE ALTERNATE CONSOLE ALTERNATE OPERATION ARE SEEN ON THE LOGIC(S). ALL OTHER KEYS ARE NOT USED.

IF THE ALTERNATE CONSOLE ASSIGNED IS A 5251/5291 DISPLAY, SEE MLD VOLUME 01, LOGIC SD426 FOR HOW KEYS ARE ASSIGNED. THE KEYS USED FOR THE ALTERNATE CONSOLE OPERATION ARE SEEN ON THE LOGIC(S).

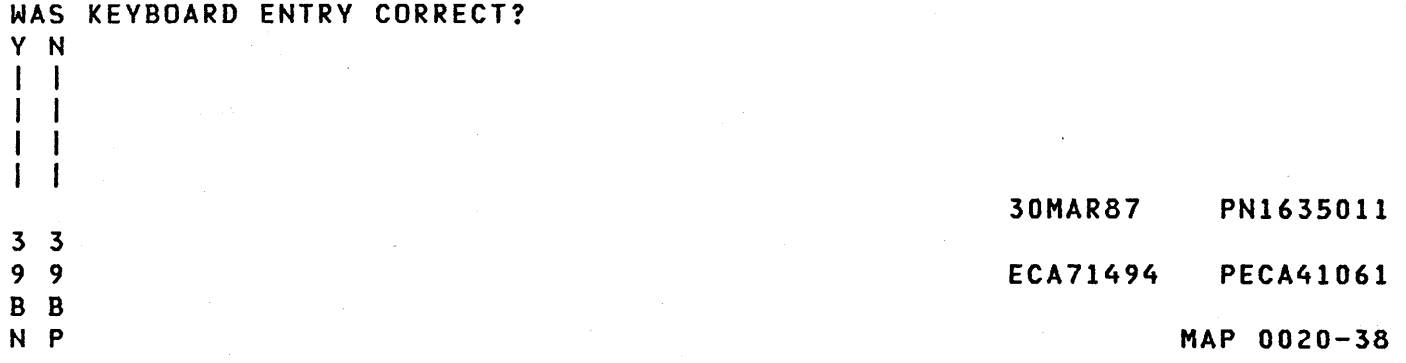

B B N P 3 3 8 8  $\vert \vert$ I I I 125 SYSTEM ENTRY MAP PAPER ONLY PAGE 39 OF 59 I GO TO MAP 0023, ENTRY POINT CE. I 126 (ENTRY POINT VT)

IF ALTERNATE CONSOLE ASSIGNED IS A DISPLAY, WHEN SCREEN FILLS UP THE WORD 'PAGE' MAY BE IN LOWER<br>SIDE OF SCREEN. THE DISPLAY SIDE OF SCREEN. THE SUPPORTS PAGING. 'ATTN' KEY MUST BE PRESSED TO CONTINUE. IF ALTERNATE CONSOLE DOES NOT HAVE AN 'ATTN' AND 'P F' KEY OR DOES NOT HAVE 'PAGE' MESSAGE:

- PRESS STOP KEY ON PROGRAMMER CONSOLE IF INSTALLED, TO KEEP MESSAGES ON SCREEN. - PRESS START TO CONTINUE.

IF ALTERNATE CONSOLE IS A 4978 RPQ DISPLAY, SEE LOGIC SD8XX FOR HOW KEYS ARE ASSIGNED. SEE WHICH KEY IS ATTN KEY. IF ALTERNATE CONSOLE IS A 5251/5291 DISPLAY, SEE LOGIC SD426 FOR HOW KEYS ARE ASSIGNED. SEE WHICH KEY IS ATTN KEY.

ALL DEVICECS) MUST BE OBSERVED, TO ENSURE THE CORRECT DIAGNOSTIC IS BEING RUN ON A DEVICE.  $-$  SEE THE NOTE  $--->$ 

D2000 LOADED ST = AUTO RUN STARTED

HAS THE AUTO RUN STARTED? Y N I I 127 - START THE AUTO RUN AND I CONTINUE ON THE YES LEG. I

I

4 o B Q

- 30MAR87 PN1635011
- ECA71494 PECA41061

B Q 3 9 I SYSTEM ENTRY MAP PAPER ONLY PAGE 40 OF 59

I 128 DIAGNOSTICS RUN IN SEQUENCE BY TYPE AND ADDRESS, IF IN TABLE. +-------------------------------- ENTER ATTACHMENT/DEVICE DISKETTE XXXX DIAGNOSTIC: DEV TYPE |----|------------------|-------<br>|2000|PROCESSOR, STORAGE|BASIC \* 3000 FLOATING POINT D.T. 3D SEOO|TWO CHANNEL SWITCH|D.T. 3E|<br>|3FOO|PROGRAMMABLE TCS |D.T. 3F| **13FOO PROGRAMMABLE TCS** 4000 TTY ATTACHMENT D.T. 40 4100 SERIES 1 RING D.T. 41 |4400|4979 DISPLAY | D.T. 44<br>|4500|4978 DISPLAY | D.T. 45 14500 4978 DISPLAY 14800 4964 DISKETTE | D.T. 48 |4A00|4966 DISKETTE . | D.T. 4A 4BOO 4965 4952/54/56C D.T. 4B 4000 49650 4952/4(60 D.T. 40 4000 4956-EXX DISKETTE D.T. 4D 5000 TIMER D.T. 50 5800 4969 MAGNETIC TAPE D.T. 58 5900 4968 MAGNETIC TAPE D.T. 59 16400 4974 PRINTER 1D.T. 64<br>16800 4973 PRINTER 1D.T. 68 16800 4973 PRINTER 6AOO 5200 PRINTERS D.T. 6A 7000 MCA 5 1/4 DISKETTE D.T. 70 7100 MCA 5 1/4 DISK | D.T. 71 | 7800 | 4962 DISK | D.T. 78 7800 4962 DISK D.T. 78

|7B00|4967 DISK | D.T. 7B<br>|7C00|4965D 4952/4/6D | D.T. 7C 7COO 49650 4952/4/60 D.T. 7C 7COO 4956-EXX DISK D.T. 7C +-------------------------------- AT THE END OF AUTO RUN, CONSOLE MESSAGE IS: RDY

ENTER

(STEP 128 CONTINUES)

17A0014963 DISK

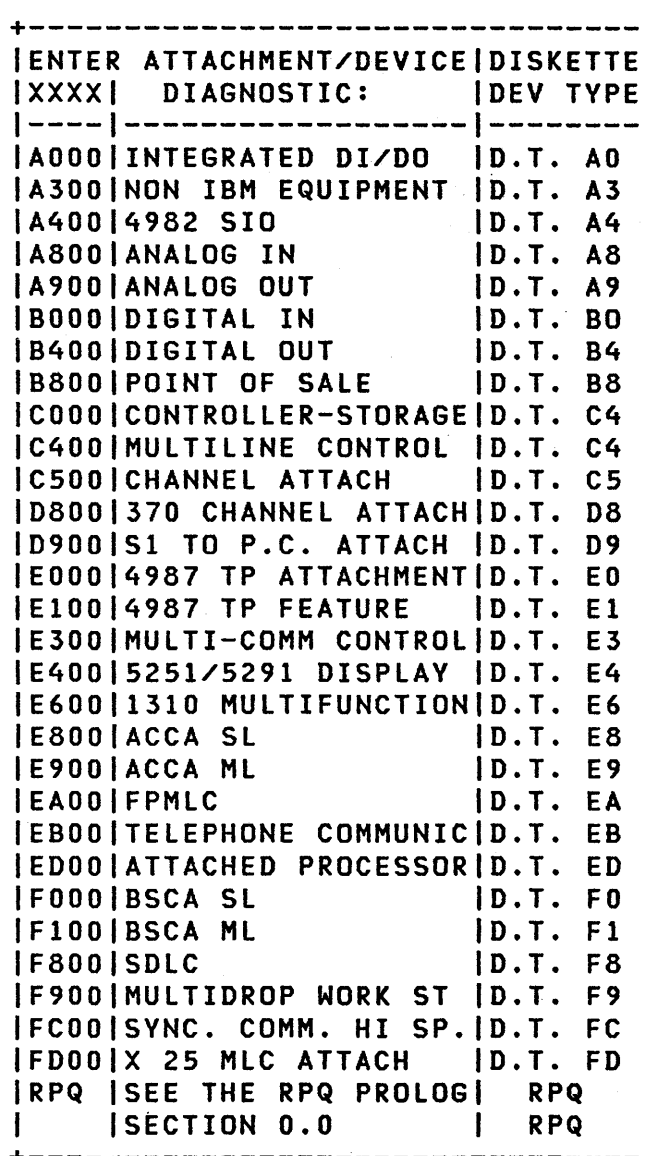

 $*$  IPL THIS DISKETTE ONLY.

- 30MAR87 PN1635011
- ECA71494 PECA41061

B T

I

U V W

#### PAGE 41 OF 59

(STEP 128 CONTINUED)

4 6 6 B B B R S T

4

-1.

 $\mathbf{I}$ -1 H

 $\Box$  $\mathbf{1}$ 

IS CONSOLE MESSAGE AS NOTED? Y N ĵ 129 I SEE THE ALTERNATE CONSOLE MESSAGE(S). IF THERE IS MORE THAN ONE ERROR MESSAGE, USE THE FIRST ERROR MESSAGE TO ANSWER  $\mathbf{I}$ THE FOLLOWING QUESTION. DOES THE ALTERNATE CONSOLE MESSAGE = 'MCK' OR 'PCK'?  $\mathbf{I}$ Y N

I I I 130 IF A PROGRAM IS IN A LOOP, THERE IS NO WAY TO KNOW THIS EXCEPT BY THE TIME NEEDED TO DIAGNOSTIC(S). THE PROCESSING UNIT MAPS (2XXX) RUN TIME IS NOT KNOWN. THE MAPS WILL RUN ALL STORAGE INSTALLED. THERE IS NO TIME THIS MAP CAN GIVE TO RUN THE PROCESSING UNIT<br>MAPS. IT WILL DEPEND ON THE IT WILL DEPEND ON THE STORAGE SIZE INSTALLED. IF THE PROCESSING UNIT MAP (2XXX) DOES NOT STOP IN MORE THAN FIFTEEN (15) MINUTES, SUSPECT THAT THE PROCESSING UNIT MAP (2XXX) IS IN A LOOP. IF A DEVICE OR ATTACHMENT MAP DOES NOT STOP IN MORE THAN FIFTEEN (15) MINUTES, SUSPECT THAT THE ATTACHMENT OR DEVICE MAP IS IN A LOOP. DOES A MAP TAKE MORE THAN FIFTEEN (15) MINUTES TO RUN? Y N  $\mathbf{I}$ 131 THERE IS AN ERROR IN THE AUTO RUN. THE ALTERNATE CONSOLE WILL PRINT OR DISPLAY AN ERROR MESSAGE.  $\mathbf{I}$ | DOES THE ALTERNATE CONSOLE PRINT OR DISPLAY AN ERROR MESSAGE? Y N I I  $\mathbf{1}$ I I I I I I  $\mathbf{I}$ I I  $\mathbf{L}$ I I 30MAR87 PN1635011 4 4 4 4 3 2 3 2 ECA71494 PECA41061 B B B

B B MAP 0020-42 B SYSTEM ENTRY MAP W X Y PAPER ONLY  $\sim$  and we complete the  $\sim$   $\sim$ 4  $\mathbf{1}$ 1 PAGE 42 OF 59  $\mathbf{1}$  $\mathbf{1}$ I (STEP 134 CONTINUED) I DISPLAY AND RECORD THE 132  $\mathbf{I}$ REGISTERS AS FOLLOWS: - SEE IF A MAINTENANCE OR PROGRAMMER CONSOLE IS INSTALLED I I - PRESS THE STOP KEY. ON THE PROCESSING UNIT. I | - ENSURE LEVEL THREE (3). PRESS THE REGISTER ZERO (0) IF A MAINTENANCE OR PROGRAMMER II KEY. CONSOLE IS INSTALLED ON THE | | - PRESS THE REGISTER ONE (1) PROCESSING UNIT  $\mathbf{I}$ KEY.  $\mathbf{I}$ PRESS THE REGISTER TWO (2) - ANSWER THE FOLLOWING QUESTION , NO' . KEY.  $\mathbf{1}$ I - PRESS THE REGISTER THREE IS THE ALTERNATE CONSOLE THE ONLY  $\vert \ \vert$ (3) KEY. CONSOLE INSTALLED ON THE SYSTEM? I I - GO TO THE PAPER MAP NUMBER  $1 +$ (FROM THE DATA LEDS). Y N I I - GO TO THE MAP STEP NUMBER -1 FROM REGISTER ZERO (0). 133 THE ALTERNATE CONSOLE DOES NOT  $\mathbf{1}$ | 135 HAVE AN ERROR MESSAGE PRINTED GO TO MAP 3871, ENTRY POINT A. OR DISPLAYED. A PROGRAMMER OR MAINTENANCE  $\mathbf{1}$ CONSOLE IS INSTALLED ON THE 36 PROCESSING UNIT. THE ALTERNATE CONSOLE WILL PRINT OR DISPLAY 'XXXX LOADED' DO THE DATA LEDS EQUAL '3802' MESSAGE(S) AS A DIAGNOSTIC IS OR '3803'? LOADED.  $\mathbf{I}$ Y N IS THE 'XXXX LOADED' MESSAGE ON  $\mathbf{1}$ THE ALTERNATE CONSOLE? 134 THE DATA LEDS EQUAL THE MAP Y N  $\Box$ I I NUMBER THAT WAS RUNNING WHEN  $\top$ I THE FAILURE OCCURRED. 137 | - SEE IF THE ALTERNATE CONSOLE  $\mathbf{1}$ UNLESS NOTED, THE LEVEL 3 IS A DISPLAY TYPE. REGISTERS CONTAIN:  $\mathbf{I}$ I IS THE ALTERNATE CONSOLE A REGISTER 0 = MAP STEP NUMBER.  $R = 1$  REGISTER 1 = AATT - DEVICE DISPLAY TYPE? **I I ADDRESS AND TYPE.** Y N REGISTER 2 = UNIT ADDRESS, IF  $1 \quad 1 \quad 1$ USED. I I REGISTER 3 = ADDRESS OF MORE I I INFORMATION. I I I I (STEP 134 CONTINUES) I I  $\mathbf{1}$ I I 30MAR87 PN1635011  $\mathbf{I}$  $\mathbf{I}$ 444 H 333 ECA71494 PECA41061 B C C B B MAP 0020-42 X Y Z A B

C C SYSTEM ENTRY MAP B B MAP 0020-43 A B V Z PAPER ONLY 4 4 4 4 2 2 1 2 PAGE 43 OF 59 I I  $\mathbf{1}$ I I  $\mathbf{1}$  $142$ I 138 I THE ALTERNATE CONSOLE IS THE - SEE THE 'XXXX LOADED' I SUSPECT ATTACHMENT CARD. MESSAGE. | GO TO MAP 0023, ENTRY POINT CE. I DOES 'XXXX LOADED' EQUAL '2XXX 139 LOADED'? Y N IF THE SCREEN HAS NO MESSAGE, OR THERE IS NO 'XXXX lOADED' MESSAGE  $1 \perp$ ON THE DISPLAY TYPE ALTERNATE  $1 \mid 143$ CONSOLE WHEN AN ERROR OCCURS: 'XXXX LOADED' DOES NOT EQUAL '2XXX LOADED'. - IPL THE DIAGNOSTIC TO THE I I THIS IS A POSSIBLE ATTACHMENT FAILURE POINT.<br>- NOTE THE LAST 'XXXX LOADED' I I OR DEVICE PROBLEM.  $\mathbf{I}$ THIS IS A POSSIBLE CHANNEL MESSAGE, IF ANY. I | PROBLEM.  $\mathbf{1}$ IS THERE AN 'XXXX LOADED' MESSAGE THE ATTACHMENT CARD USED BY ON THE SCREEN AT ANY TIME? THE LAST 'XXXX LOADED' Y N MESSAGE PRINTED OR DISPLAYED IS THE 'SUSPECT ATTACHMENT I I 140  $\vert$  | CARD'. I THE ALTERNATE CONSOLE IS THE | | GO TO PAGE 24, STEP 081, I SUSPECT ATTACHMENT CARD. ENTRY POINT MM. | GO TO MAP 0023, ENTRY POINT CE.  $\mathbf{I}$ I | 144 141 THIS IS A POSSIBLE STORAGE - USE THE LAST 'XXXX LOADED' PROBLEM. MESSAGE AS THE 'SUSPECT | GO TO MAP 2070, ENTRY POINT PR. ATTACHMENT CARD'.  $\mathbf{I}$ GO TO PAGE 24, STEP 081, 45 ENTRY POINT MM. GO TO PAGE 46, STEP 167, ENTRY POINT AE.

- 30MAR87 PN1635011
	- ECA71494 PECA41061

C MAP 0020-44 B SYSTEM ENTRY MAP U E PAPER ONLY 4 1 I PAGE 44 OF 59 I I I I I 150 146 DCP IS LOOPING IN A DIAGNOSTIC THE ALTERNATE CONSOLE IS A DISPLAY TYPE DEVICE. PROGRAM. THE SCREEN DOES NOT HAVE A - SEE IF THERE ARE ERROR MESSAGE ON IT. MESSAGECS) ON THE ALTERNATE CONSOLE. IS A PROGRAMMER OR MAINTENANCE CONSOLE INSTALLED? ARE THERE ERROR MESSAGE(S) ON THE Y N ALTERNATE CONSOLE? Y N 151 - LOAD THE DIAGNOSTIC(S) AND I RUN TO A FAILURE POINT. | 147<br>| – SEE IF  $\mathbf{I}$ SEE IF THERE ARE 'XXXX<br>LOADED' MESSAGES ON THE - NOTE THE LAST MESSAGE Ŧ  $\mathbf{I}$ MESSAGES ON THE DISPLAYED ON THE SCREEN BEFORE THE FAILURE. ALTERNATE CONSOLE. - NOTE THE ATTACHMENT CARD FOR ARE THERE ANY 'XXXX LOADED' THIS LAST MESSAGE. Ł H MESSAGE(S) ON THE ALTERNATE I. CONSOLE? I SEE IF THERE IS A HARD COPY OF THE CONFIGURATION TABLE. IT Y N  $\mathbf{I}$  $\mathbf{I}$ WILL SHOW THE SEQUENCE IN WHICH  $\mathbf{I}$ THE DEVICE DIAGNOSTIC(S) ARE 148 - SEE IF THE ALTERNATE RUN. USE IT TO SEE WHICH ı DEVICE DIAGNOSTIC CAUSED THE  $\mathbf{1}$ CONSOLE IS A DISPLAY TYPE CONSOLE. FAILURE. - POWER OFF THE SYSTEM. - EXCHANGE THE ATTACHMENT CARD I IS THE ALTERNATE CONSOLE AS  $\mathbf{I}$ NOTED? I Y N NOTED PREVIOUSLY. - POWER ON THE SYSTEM. I  $\mathbf{1}$  $\mathbf{I}$ - RUN TO THE SAME FAILURE 1 149 I THE ALTERNATE CONSOLE POINT. ATTACHMENT CARD IS THE 'SUSPECT ATTACHMENT' CARD. I IS THE PROBLEM REPAIRED? Y N GO TO MAP 0070, ENTRY POINT A. I I I I I I  $\mathbf{I}$ I I I I I I  $\mathbf{I}$  $\mathbf{I}$  $\mathbf{I}$ I I 30MAR87 PN1635011 4 4 4 4 4 6 5 5 5 5 5 5 ECA71494 PECA41061 C C C C C C F G H MAP 0020-44 C D E

C C C SYSTEM ENTRY MAP MAP 0020-45 C C C F G H J K D 4 4 4 PAPER ONLY 4 4 4 4 4 I I PAGE 45 OF 59 I I  $111$  $I$   $I$   $I$  $111$ I I 1 152 I 155 I I THE CARD EXCHANGED DID NOT | | THE CARD EXCHANGED DID NOT<br>| | REPAIR THE PROBLEM. I REPAIR THE PROBLEM. REPAIR THE PROBLEM. IF CONNECTED TO A DEVICE, THE I IF CONNECTED TO A DEVICE, THE DEVICE CAN BE THE CAUSE OF ,<br>THE PROBLEM. I DEVICE CAN BE THE CAUSE OF I I THE PROBLEM. | | AN ATTACHMENT/DEVICE ON THE I I AN ATTACHMENT/DEVICE ON THE I I CHANNEL CAN BE THE CAUSE OF I I CHANNEL CAN BE THE CAUSE OF I THE PROBLEM. I I THE PROBLEM.  $\mathbf{1}$ I | | THE CARD EXCHANGED IN THIS I THE CARD EXCHANGED IN THIS || MAP IS THE 'SUSPECT I | M\P IS THE 'SUSPECT f ATTACHMENT' IN MAP 0070. I ArTACHMENT' IN MAP 0070. I GO TO MAP 0070, **I GO TO MAP 0070,** I ENTRY POINT A. I ENTRY POINT A.  $\mathbf{I}$ I 1·53 156 - VERIFY THE REPAIR - VERIFY THE REPAIR  $\mathbf{I}$  $\mathbf{I}$ 54 157 DCP IS LOOPING IN THE MAP THE DATA LEDS EQUAL THE MAP NUMBER THAT WAS RUNNING WHEN THE REPRESENTED BY THE LAST 'XXXX PROGRAM STARTED TO LOOP. LOADED' MESSAGE PRINTED OR DISPLAYED, AND CANNOT PRINT OR - POWER OFF THE SYSTEM. - EXCHANGE THE ATTACHMENT CARD DISPLAY AN ERROR MESSAGE. INDICATED BY THE DATA LED MAP - SEE THE 'XXXX LOADED' MESSAGE. NUMBER.<br>- POWER ON THE SYSTEM.<br>- RUN TO THE SAME FAILURE POINT, DOES 'XXXX LOADED' EQUAL '2XXX LOADED'? IF YOU CAN. Y N  $\mathbf{1}$ IS THE PROBLEM REPAIRED?  $\mathbf{I}$ -1 Y N  $\mathbf{I}$  $\mathbf{1}$ Т. - 1  $\mathcal{L}$  $\mathbf{1}$  $\mathbf{I}$ -1 ▐  $\mathbf{I}$  $\mathbf{1}$  $\mathbf{1}$  $\mathbf{I}$  $\mathbf{I}$  $\mathbf{I}$  $\overline{\phantom{a}}$  $\vert \vert$ 30MAR87 PN1635011 4 4  $\mathbf{I}$  $\mathbf{I}$ 6 6 ECA71494 PECA41061 C C C C J K L M MAP 0020-45

B B C c c SYSTEM ENTRY MAP MAP 0020-46 R S C L M 4 PAPER ONLY 444 4 5 5 1 1 4 PAGE 46 OF 59 I I  $1 + 1$ I  $\mathbf{I}$ 158  $1162$ 'XXXXLOADED' DOES NOT EQUAL | | - FOLLOW THE ERROR MESSAGE INSTRUCTION(S). '2XXXLOADED'.  $\mathbf{1}$ THIS IS A POSSIBLE ATTACHMENT  $\mathbf{I}$ IS THE PROBLEM REPAIRED? OR DEVICE PROBLEM. I THIS IS A POSSIBLE CHANNEL Y N I  $\mathbf{I}$ PROBLEM.  $\mathbf{I}$ THE ATTACHMENT CARD REPRESENTED  $1 \t163$  $\mathbf{I}$ BY THE LAST 'XXXX LOADED' I GO TO MAP 0070, I ENTRY POINT A. MESSAGE PRINTED OR DISPLAYED IS THE 'SUSPECT ATTACHMENT CARD'.  $\mathbf{I}$  $\mathbf{I}$  $164$ - POWER OFF THE SYSTEM. - VERIFY THE REPAIR  $\mathbf{I}$ - SEE THE 'SUSPECT ATTACHMENT  $\mathbf{I}$  $\mathbf{1}$ CARD' • - EXCHANGE THE 'SUSPECT 1 1 6 5 GO TO MAP 3871, ENTRY POINT A . . ATTACHMENT CARD'.  $\mathbf{I}$ - POWER ON THE SYSTEM. 66 - RUN THE FAILING DIAGNOSTIC. SEE IF THERE ARE ANY ERROR MESSAGECS) PRINTED OR DISPLAYED I IS THE PROBLEM REPAIRED? ON THE ALTERNATE CONSOLE. IF ANY Y N ATTAC,iMENT(S) OR DEVICE(S) HAD A  $1 \quad 1$ FAILURE, I 159 - ANSWER THE FOLLOWING QUESTION , NO' . I GO TO MAP 0070, I ENTRY POINT A. WAS THE AUTO RUN ERROR FREE?  $\blacksquare$ Y N 160 - VERIFY THE REPAIR I I 167  $\mathbf{I}$ I (ENTRY POINT AE) 61 THIS IS A POSSIBLE STORAGE I | - SEE IF A TWO CHANNEL SWITCH PROBLEM. GO TO MAP 2070, ENTRY POINT PR. CARD IS INSTALLED AND ITS I CABLE(S) CONNECTED TO THIS I PROCESSING UNIT BOARD. I I  $\overline{15}$  A TWO CHANNEL SWITCH I CONNECTED TO THE PROCESSING I UNIT YOU ARE USING? I Y N I I I I  $\mathbf{I}$ I I I 30MAR87 PN1635011 544 387 ECA71494 PECA41061 C C C N P Q MAP 0020-46

```
C 
Q 
4 
6 
I 
             SYSTEM ENTRY MAP
             PAPER ONLY 
             PAGE 47 OF 59 
I 
168 
(ENTRY POINT ER) 
- SEE THE ALTERNATE CONSOLE ERROR
```

```
IF THERE IS MORE THAN ONE ERROR 
MESSAGE, USE THE FIRST ERROR 
MESSAGE TO ANSWER THE FOLLOWING
QUESTION.
```

```
IS A FRU CALLED OUT IN THE FIRST 
ERROR MESSAGE? 
Y N 
\mathbf{I}
```

```
169 
\mathbf{I}
```
 $\mathbf I$ 

MESSAGECS).

```
DOES THE ALTERNATE CONSOLE 
MESSAGE EQUAL 'MCK' OR 'PCK'? 
Y N 
170 
(ENTRY POINT EI) 
\begin{array}{c} \begin{array}{c} \end{array} \end{array}\vert | - FOLLOW THE ERROR MESSAGE
| INSTRUCTION(S).
| | - IF A TEST FAILED IN AUTO
\mathbf{L}MODE, RUN THE SAME TEST IN 
\mathbf{I}\blacksquareMANUAL MODE 
| | GO TO PAGE 29, STEP 089,
ENTRY POINT RP. 
\mathbf{1}| 171
GO TO MAP 3871, ENTRY POINT A. 
\mathbf{I}172
GO TO STEP 170, 
ENTRY POINT EI.
```
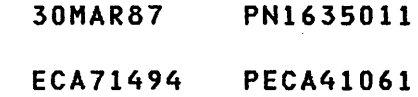

C SYSTEM ENTRY MAP P PAPER ONLY 4 6 PAGE 48 OF 59 1  $\mathbf{I}$ 173 - SEE IF DIAGNOSTIC 3EOO OR 3FOO PRINTED OR DISPLAYED AN ERROR MESSAGE. DID DIAGNOSTIC 3EOO OR 3FOO HAVE AN ERROR? Y N  $\mathbf{I}$ | 174<br>| - SEE THE NOTE ---> I - SEE THE TWO CHANNEL SWITCH CONSOLE LEDCS). SEE IF THE ł  $\mathbf{I}$ TWO CHANNEL SWITCH IS CONNECTED TO THE PROCESSING -1 UNIT YOU ARE USING TO RUN THE -1 DIAGNOSTIC(S). J I IF YOU ARE USING PROCESSING UNIT 'A', THE CONN 'A' LED WILL BE ON.  $\mathbf{I}$ IF YOU ARE USING PROCESSING UNIT 'B', THE CONN 'B' LED WILL BE ON. IN THE FOLLOWING QUESTION, THERE MAY BE MORE THAN ONE (1) I TWO CHANNEL SWITCH INSTALLED ON THE SYSTEM. THE QUESTION MUST  $\mathbf{I}$ **I BE ANSWERED FOR THE TWO CHANNEL** SWITCH CARD(S) INSTALLED ON THE SYSTEM. H SEE IF THE TWO CHANNEL SWITCHCES) ARE CONNECTED TO THE PROCESSING UNIT YOU ARE USING.  $\mathbf{I}$ IS/ARE THE SWITCH(ES) CONNECTED TO THE PROCESSING UNIT YOU ARE  $\mathbf{I}$ USING? Y N  $\mathbf{I}$ I I I I  $\Box$  $\mathbf{I}$ I I 554 219 C C C

R S T

COMMON I/O ----------

THE I/O ATTACHMENT CARDCS) THAT CAN BE USED BY BOTH PROCESSING UNIT(S). THE I/O ATTACHMENT OR DEVICE CARDCS) CAN BE INSTALLED IN THE SAME BOARD AS THE TWO CHANNEL SWITCH. THE I/O ATTACHMENT OR DEVICE CARDCS) CAN BE INSTALLED OUTBOARD OF THE TWO CHANNEL SWITCH BOARD IN SOME OTHER 4959/4965 BOARD.

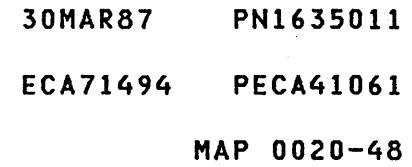

C SYSTEM ENTRY MAP C MAP 0020-49 T V 4 PAPER ONLY 8 PAGE 49 OF 59 I I 175 178 THE 'COMMON I/O' IS NOT CONNECTED FOR A VALID AUTO RUN, THE TWO CHANNEL SWITCH MUST BE CONNECTED TO THIS PROCESSING UNIT. THE 'COMMON I/O' IS CONNECTED TO THE TO THE PROCESSING UNIT YOU ARE 'OTHER' PROCESSING UNIT. USING TO RUN THE DIAGNOSTIC(S), - SEE IF THE ERRORS ARE CAUSED BY AS FOLLOWS: THE 'COMMON I/O' BEING<br>CONNECTED TO THE OTHER IF YOU ARE USING PROCESSING UNIT 'A' TO RUN THE DIAGNOSTIC(S), THE CONNECTED TO THE OTHER PROCESSING UNIT. TWO CHANNEL SWITCH CONSOLE CONN 'A' lED MUST BE ON. ARE THE ERRORS CAUSED BY THE 'COMMON I/O' ONLY? IF YOU ARE USING PROCESSING UNIT Y N 'B' TO RUN THE DIAGNOSTIC(S), THE TWO CHANNEL SWITCH CONSOLE CONN I 'B' lED HUST BE ON. I 176 | GO TO PAGE 47, STEP 168, I ENTRY POINT ER. IF YOU ARE USING TWO OR MORE I PROCESSING UNIT(S) WITH TWO OR 177 MORE TWO CHANNEL SWITCHES THESE ERRORS ARE TO BE IGNORED. INSTALLED, THE TWO CHANNEL THE 'COMMON I/O' IS NOT CONNECTED SWITCHES MUST BE SET UP AS TO THIS PROCESSING UNIT. FOllOWS: IF YOU ARE USING PROCESSING UNIT - SEE IF THE CUSTOMER IS USING 'A' TO RUN THE DIAGNOSTIC(S), All THE 'COMMON I/O' TWO CHANNEL SWITCH CONSOLE CONN 'A' lEDS MUST BE ON. IS THE CUSTOMER USING THE 'COMMON  $I$  /  $O'$  ? IF YOU ARE USING PROCESSING UNIT Y N 'B' TO RUN THE DIAGNOSTIC(S), ALL  $\mathbf{1}$ TWO CHANNEL SWITCH CONSOLE CONN 'B' lEDS MUST BE ON.  $\mathbf{I}$ -1 SEE IF YOU WANT TO RUN THE AUTO  $\mathbf{I}$ DIAGNOSTIC(S) WITH ALL THE COMMON I/O CONNECTED TO THIS PROCESSING UNIT. DO YOU WANT TO RUN THE AUTO DIAGNOSTIC(S) AS NOTED ABOVE? Y N  $\vert \vert$ I I ł  $\mathbf{I}$  $\mathbf{I}$ -1 I I ł 30MAR87 PN1635011 5  $\vert$ 5 5 o o 0 ECA71494 PECA41061 C C c c U V W X MAP 0020-49

U Y 4 9 I I Ł I I 182 ARE USING ONE (1)  $\mathbf{I}$ PROCESSING UNIT WITH ONE (1) T TWO CHANNEL SWITCH INSTALLED. - SEE THE TWO CHANNEL SWITCH Ł CONSOLECS). Ŧ - ENSURE THE TWO CHANNEL SWITCH(ES) ARE SET TO THE PROCESSING UNIT YOU ARE USING TO RUN THE DIAGNOSTICCS). ł **IF YOU ARE USING PROCESSING**<br>UNIT 'A' TO RUN THE  $\mathbf{I}$  $\mathbf{I}$ UNIT 'A' TO RUN THE DIAGNOSTICCS), THE CONSOLE CONN  $\mathbf{I}$ **| 'A' LED MUST BE ON.<br>| IF YOU ARE USING**  $\mathbf{I}$ ARE USING PROCESSING<br>'B' TO RUN THE UNIT 'B' TO RUN THE DIAGNOSTICCS), THE CONSOLE CONN 'B' LED MUST BE ON.  $\mathbf{I}$ GO TO PAGE 38, STEP 124, ENTRY POINT AM. L ŧ 83 THE ERRORS ARE TO BE IGNORED. THE 'COMMON I/O' IS BEING USED BY THE CUSTOMER. - SEE IF THE CUSTOMER WILL GIVE YOU THE 'COMMON I/O' WILL THE CUSTOMER GIVE YOU THE 'COMMON I/O'? Y N I I 184 I GO TO PAGE 53, STEP 194, I ENTRY POINT AD. I I I I I I 30MAR87 PN1635011 5 1 ECA71494 PECA41061 C

MAP 0020-50

MAP 0020-50

C C

Z

C C SYSTEM ENTRY MAP W X PAPER ONLY 9 9 PAGE 50 OF 59 I I I I I 179 I GO TO PAGE 53, STEP 194, I ENTRY POINT AD. I 180 - SEE IF THERE IS ONLY ONE (1)<br>TWO CHANNEL SWITCH ON THE TWO CHANNEL SWITCH SYSTEM. IF THE SYSTEM HAS TWO (2) PROCESSING UNIT(S) AND TWO (2)<br>TWO CHANNEL SWITCHES, ANSWER THE TWO CHANNEL SWITCHES, ANSWER FOLLOWING QUESTION 'NO'. IS THERE ONLY ONE (1) TWO CHANNEL SWITCH INSTALLED ON THE SYSTEM? Y N. 181 YOU ARE USING TWO OR MORE  $\mathbf{I}$ PROCESSING UNIT(S) WITH TWO OR I MORE TWO CHANNEL SWITCHES INSTALLED. - SEE THE TWO CHANNEL SWITCH ł CONSOLECS). - ENSURE THE TWO CHANNEL Ι. SWITCHCES) ARE SET TO THE PROCESSING UNIT YOU ARE USING TO RUN THE DIAGNOSTICCS). **IF YOU ARE USING PROCESSING**<br>UNIT 'A' TO RUN THE -1 UNIT 'A' TO RUN THE DIAGNOSTIC(S), THE TWO CHANNEL SWITCH CONSOLE CONN 'A' LEOS  $\mathbf{L}$ MUST BE ON. IF YOU ARE USING PROCESSING UNIT 'B' TO RUN THE  $\mathbf{f}$ DIAGNOSTIC(S), THE TWO CHANNEL SWITCH CONSOLE CONN 'B' LEDS MUST BE ON. GO TO PAGE 38, STEP 124,  $\mathbf{L}$ ENTRY POINT AM.  $\mathbf{I}$ 

C Y C C SYSTEM ENTRY MAP D MAP 0020-51 S Z A 4 5 PAPER ONLY 8 0 I PAGE 51 OF 59 I I I  $\mathbf{I}$ I 185 188 THERE IS MORE THAN ONE ERROR - SEE THE TWO CHANNEL SWITCH  $\mathbf{I}$ CONSOLE(S). MESSAGE.  $\mathbf{I}$ - ENSURE THE TWO CHANNEL MORE THAN ONE ATTACHMENT OR T SWITCH(ES) ARE SET TO THE DEVICE IS FAILING.  $\mathbf{I}$ PROCESSING UNIT YOU ARE USING Ŧ TO RUN THE DIAGNOSTIC(S). - SEE THE LOCATIONS OF THE FAILING ATTACHMENTS OR DEVICES. - SEE IF THEY ARE INSTALLED IN<br>ONE BOARD. GO TO PAGE 38, STEP 124, ENTRY POINT AM. - SEE IF THEY ARE INSTALLED AS  $\mathbf{1}$ COMMON I/O. 86 - SEE THE ERROR MESSAGE(S). ARE ALL FAILURES AS NOTED ABOVE? Y N IS MORE THAN ONE ATTACHMENT OR I DEVICE FAILING? I 189 I THE FAILURES ARE NOT IN ONE Y N I BOARD. T 187 I THE FAILURES ARE NOT ALL THERE IS ONLY ONE ERROR I INSTALLED AS COMMON I/O. MESSAGE. I GO TO PAGE 47, STEP 168, I ONLY ONE ATTACHMENT OR DEVICE I ENTRY POINT ER. IS FAILING. I THE ATTACHMENT OR DEVICE 190 THE FAILURES ARE IN ONE BOARD. | FAILING AND THE TWO CHANNEL<br>| SWITCH AND ITS CABLES ARE ITS CABLES ARE THE TWO CHANNEL SWITCH (TCS) AND SUSPECT ITS CABLES ARE SUSPECT. IF A CHANNEL REPOWER (CR) CARD AND IT.S GO TO PAGE 47, STEP 170, ENTRY POINT EI. CABLES ARE IN THE PATH TO THE ERRORS, THE CHANNEL REPOWER (CR) CARD AND ITS CABLES ARE SUSPECT. - TEST THE TCS (CR) CARD CABLES. DO THE TCS (CR) CABLES TEST CORRECT? Y N I I I I I I I I I I I I 30MAR87 PN163S011 5 5 2 2 ECA71494 PECA41061 D D D B C MAP 0020-51 A

C D D SYSTEM ENTRY MAP R B C PAPER ONLY 8 1 1 PAGE S2 OF S9 I I  $1$   $1$ I 191 | | - REPAIR OR EXCHANGE THE I CABLES. I | - VERIFY THE REPAIR  $\mathbf{I}$ 192 | - EXCHANGE THE TCS (CR) CARD.  $\mathbf{I}$ IF NO REPAIR: GO TO PAGE 47, STEP 170, ENTRY POINT EI.  $\mathbf{I}$ 93 GO TO PAGE 47, STEP 168, ENTRY POINT ER.

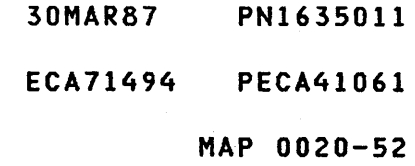

C N 4 6 I I 194 SYSTEM ENTRY MAP PAPER ONLY PAGE 53 OF 59 (ENTRY POINT AD)

 $-$  SEE THE NOTE  $--->$ 

THIS IS THE CORRECT END OF THIS AUTO RUN. MORE THAN ONE DIAGNOSTIC DISKETTE CAN BE WITH THE PROCESSING UNIT.

- SEE THE DISKETTE LABELS WITH THIS PROCESSING UNIT OR MAP 0005 FOR A LIST OF THE PROGRAMS ON THE DISKETTE.

THE 4978 RPQ DEVICE DIAGNOSTIC IS RUN IN AUTO MODE BECAUSE IT CAN BE ASSIGNED AS THE ALTERNATE CONSOLE. ALL OTHER RPQ'S MUST BE RUN IN MANUAL MODE AFTER THE AUTO RUN IS COMPLETE.

- SEE THE DISKETTE LABEL(S) FOR RPQ DIAGNOSTIC(S).

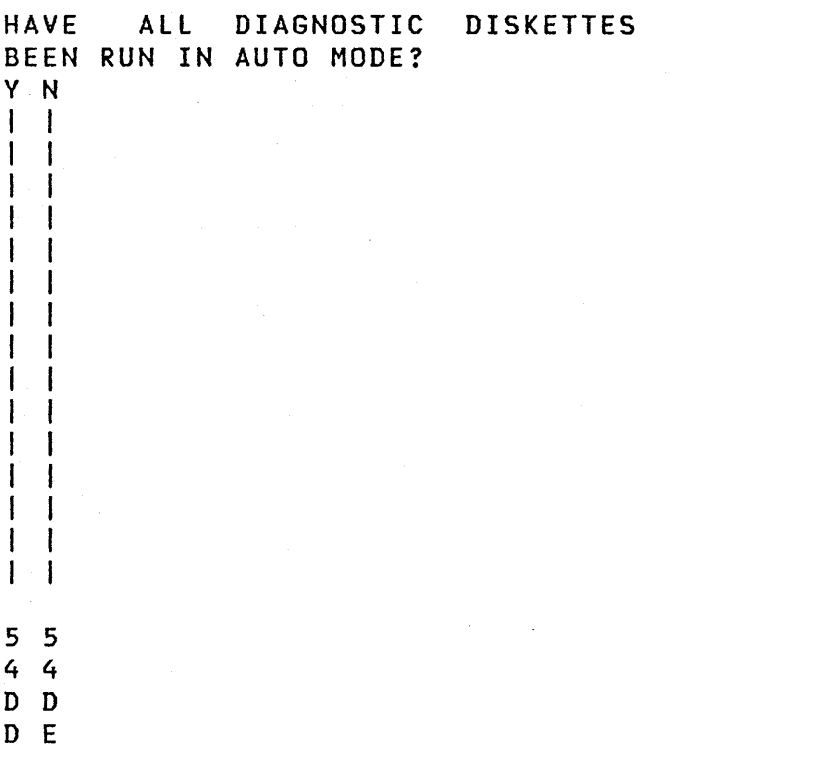

YOU CAN IPL THESE DISKETTES ONLY:

BASIC DIAGNOSTIC DISKETTE. SYSTEM TEST DISKETTE. IF IPL IS NOT NEEDED, INSERT THE DISKETTE WITH THE PROGRAM YOU WANT TO RUN.

 $\sim 10^{-1}$ 

 $\sim 1000$ 

30MAR87 PN1635011

ECA71494 PECA41061

SYSTEM ENTRY MAP D MAP 0020-54 D  $\sim$ PAPER ONLY 5 3 PAGE 54 OF 59 I I 196 - REMOVE THE DIAGNOSTIC DISKET1E IN AUTO RUN, APPROXIMATELY 75% OF JUST RUN IN AUTO MODE. ALL ATTACHMENT AND DEVICE SEE THE DISKETTE LABELS WITH CIRCUIT(S) ARE TESTED BY THIS PROCESSING UNIT OR MAP DIAGNOSTIC(S) IN AUTO RUN. 0005 FOR A LIST OF THE PROGRAMS ON THE DISKETTE. SOME ATTACHMENTS OR DEVICE(S) MUST HAVE ALL MANUAL MAPS RUN TO - INSERT THE DIAGNOSTIC DISKETTE TO BE RUN IN AUTO MODE. COMPLETE THE TESTING, AS NOTED: - ENSURE THE DISKETTE UNIT IS READY. +-------------------------------+ IATTACHMENT ORI NOT TESTED DO THE FOLLOWING TO RUN THE | DEVICE | AUTO RUN | DISKETTE IN AUTO MODE. 1-------------1-----------------1 ICOMMUNICATIONIUSER LINE CIRCUITI - ENTER ON THE CONSOLE: |DISK | WRITE CIRCUIT(S) |<br>|DISKETTE | WRITE CIRCUIT(S) | IWRITE CIRCUIT(S) | -----------------------------------A ENTER OR RETURN 12 CHANNEL SW 12 PROCESSING UNITI GO TO PAGE 39, STEP 126, (AN RPQ ISEE RPQ PROLOG. I ENTRY POINT VT. INEW FEATURES ISEE THE PROLOG. I +-------------------------------+ NOTE: SOME DEVICES HAVE OFFLINE TESTS. SEE PROLOG, SECTION 0.0 FOR LIST OF DIAGNOSTICS TO RUN FOR A COMPLETE TEST OF AN AT1ACHMENT OR DEVICE. IF CUSTOMER IS HAVING A PROBLEM WITH SYSTEM, ANSWER THE QUESTION 'NO'. IF YOU ARE HAVING A PROBLEM WITH SYSTEM, ANSWER THE QUESTION 'NO'. IF YOU HAVE NOT TESTED AS NOTED IN THE CHART, ANSWER THE QUESTION 'NO'. DID THE SYSTEM MAPS RUN CORRECT (NO ERRORS)? Y N I I I I I I 30MAR87 PN1635011 5 5 5 5 ECA71494 PECA41061 D D

F G

D E 5 3

I I 195

D SYSTEM ENTRY MAP D MAP 0020-55 G F 5 PAPER ONLY 5 4 4 PAGE 55 OF 59 I I I I 197 200 THE SYSTEM IS IN AUTO MODE. (ENTRY POINT ST) DO THE FOLLOWING TO ENTER INTO - REMOVE THE DISKETTE, IF 'MANUAL' MODE. INSTALLED. - INSTALL THE SYSTEM TEST - ENTER ON THE CONSOLE: DISKETTE. - ENSURE THE DISKETTE UNIT IS 3 ENTER OR RETURN READY.<br>- PRESS THE LOAD KEY. - ENSURE THE CHARACTER PRINTED OR DISPLAYED IS CORRECT AS THE KEY - RUN SYSTEM TEST AS NEEDED. IS PRESSED. - GO TO MAP 0016, ENTRY POINT A. CAN YOU MAKE THE CORRECT KEYBOARD ENTRY INTO THE SYSTEM? IF SYSTEM TEST FAILS, SEE WHICH ATTACHMENT OR DEVICE IS CAUSING Y N THE FAILURE. I I 198 I THE '3' KEY IS NOT WORKING. DOES THE SYSTEM TEST RUN CORRECT I GO TO MAP 0023, ENTRY POINT CE. (NO FAILURE)? Y N I 199  $\mathbf{I}$ - SEE THE MAP PROLOG OF THE 201 ATTACHMENT, DEVICE OR RPQ TO BE | - SEE THE ATTACHMENT OR DEVICE RUN. THAT IS FAILING.  $\mathbf{I}$ GO TO PAGE 24, STEP 081, ENTRY POINT MM. CAN YOU SEE WHICH ATTACHMENT OR DEVICE IS FAILING? Y N  $\mathbf{I}$ 202  $||$  - USE THE SYSTEM TEST FAILURE AS THE FAILURE INDICATION.  $\mathbf{1}$  $\mathbf{I}$ I I GO TO MAP 0070, ENTRY POINT  $\mathsf{I}$   $\mathsf{A}$ .  $\mathbf{I}$  $\mathbf{I}$ 30MAR87 PN1635011 5 5 6 6 ECA71494 PECA41061 D D H J MAP 0020-55

D D SYSTEM ENTRY MAP D D MAP 0020-56 H J K L 5 5 PAPER ONLY 5 5  $\mathbf{1}$ PAGE 56 OF 59  $\mathbf{1}$ I  $\mathbf{1}$  $\mathbf{I}$ I  $\mathbf{I}$ 203 207 I - SEE IF THE SUSPECT ATTACHMENT I SEE THE PROCESSING UNIT MAP. IT WILL TEST THE PUSHBUTTON(S) OR DEVICE DIAGNOSTIC HAS BEEN  $\mathbf{I}$ I AND SWITCHES ON THE PROGRAMMER  $\mathbf{1}$ RUN IN MANUAL MODE. AND BASIC CONSOLE. IF A I HAS THE SUSPECT ATTACHMENT OR CONSOLE IS NOT DEVICE DIAGNOSTIC MAP BEEN RUN INSTALLED ON THE SYSTEM, OBTAIN THE MAINTENANCE CONSOLE AND USE IN MANUAL MODE? Y N I IT FOR THE TEST.  $\mathbf{1}$  $\mathbf{I}$ GO TO MAP 2071, ENTRY POINT KB. 204  $\mathbf{I}$ | | - REMOVE THE SYSTEM TEST  $\mathbf{I}$  $\mathbf{I}$ DISKETTE. 208 - SEE IF THERE IS AN INTERMITTENT - INSTALL THE CORRECT  $\mathbf{+}$ FAILURE. DISKETTE.  $\Box$ - ENSURE THE DISKETTE UNIT IS - SEE IF THERE IS A REPORTED READY. FAILURE.  $\mathbf{1}$ GO TO PAGE 14, STEP 028,  $\mathbf{I}$ ENTRY POINT LK. IF THERE IS A FAILURE AS NOTED,  $\mathbf{1}$ ANSWER THE QUESTION 'NO'.  $1205$ GO TO MAP 0070, ENTRY POINT A. DOES THE SYSTEM TEST RUN CORRECT (NO FAILURE)?  $\mathbf{I}$ Y N 06 THE SYSTEM TEST CANNOT FIND A I I 209 FAILURE. I YOU SUSPECT A FAILURE ON THE - SEE IF THE PROGRAMMER AND BASIC I SYSTEM. I GO TO PAGE 24, STEP 081, CONSOLE ARE CORRECT. I ENTRY POINT MM. IF THE PROGRAMMER AND BASIC I CONSOLE HAVE NOT BEEN TESTED:<br>- ANSWER THE FOLLOWING QUESTION<br>'NO'. 210 - RETURN THE SYSTEM TO THE CUSTOMER. HAVE THE PROGRAMMER AND BASIC CONSOLE BEEN TESTED? Y N I I I I I I I I I I I I 30MAR87 PN1635011 I I I I ECA71494 PECA41061 D D K L  $\blacksquare$  MAP 0020-56

J K SYSTEM ENTRY MAP 7 7 PAPER ONLY  $\mathbf{1}$  $\mathbf{1}$ PAGE 57 OF 59  $\mathbf{I}$  $\mathbf{I}$  $\mathcal{L}$ T 211 THERE IS A PROGRAMMER CONSOLE PROBLEM -------------------------------PROCESSINGI GO TO MAP 107X UNIT IS | ENTRY POINT A. 1 -----------+---------------- I 4952 1071  $\mathbf{I}$ 4953 1071 -1 4955 1071 - 1 495X 1072 | 495X | 1072<br>|---------------------------<br>| IF TEST IS GOOD: GO TO MAP I 2070, ENTRY POINT PC. | ------------------------------I 212' TEST THE BASIC CONSOLE LEDS. PROCESSINGI GO TO MAP 107X UNIT IS | ENTRY POINT A. -----------+---------------- 4952 1071 4953 1071 4955 1071 495X 1072 -----------------------------IF TEST IS GOOD: GO TO MAP 2070, ENTRY POINT PC. 

30MAR87 PN1635011

ECA71494 PECA41061

I

I

- USE DISKETTE AS NOTED IN THE TABLE TO RUN THE SYSTEM TEST STORAGE PARITY TEST. REFER TO MAP 0016 IF AN ERROR IS<br>DETECTED.
- INSERT 'BASIC' DIAGNOSTIC<br>DISKETTE.
- ENSURE THE DISKETTE UNIT IS<br>READY.
- 
- PRESS THE LOAD KEY.<br>- RUN STORAGE PARITY TEST.

IF THERE IS A FAILURE, SEE PROCESSOR PROLOG 2000. IF NO REPAIR, RETURN TO THIS MAP AND·: GO TO PAGE 5, STEP 006, ENTRY POINT EL.

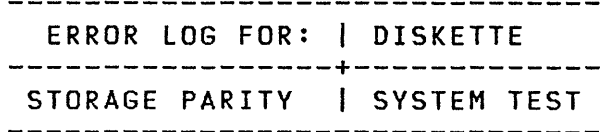

30MAR87 PN1635011 ECA71494 PECA41061 MAP 0020-58

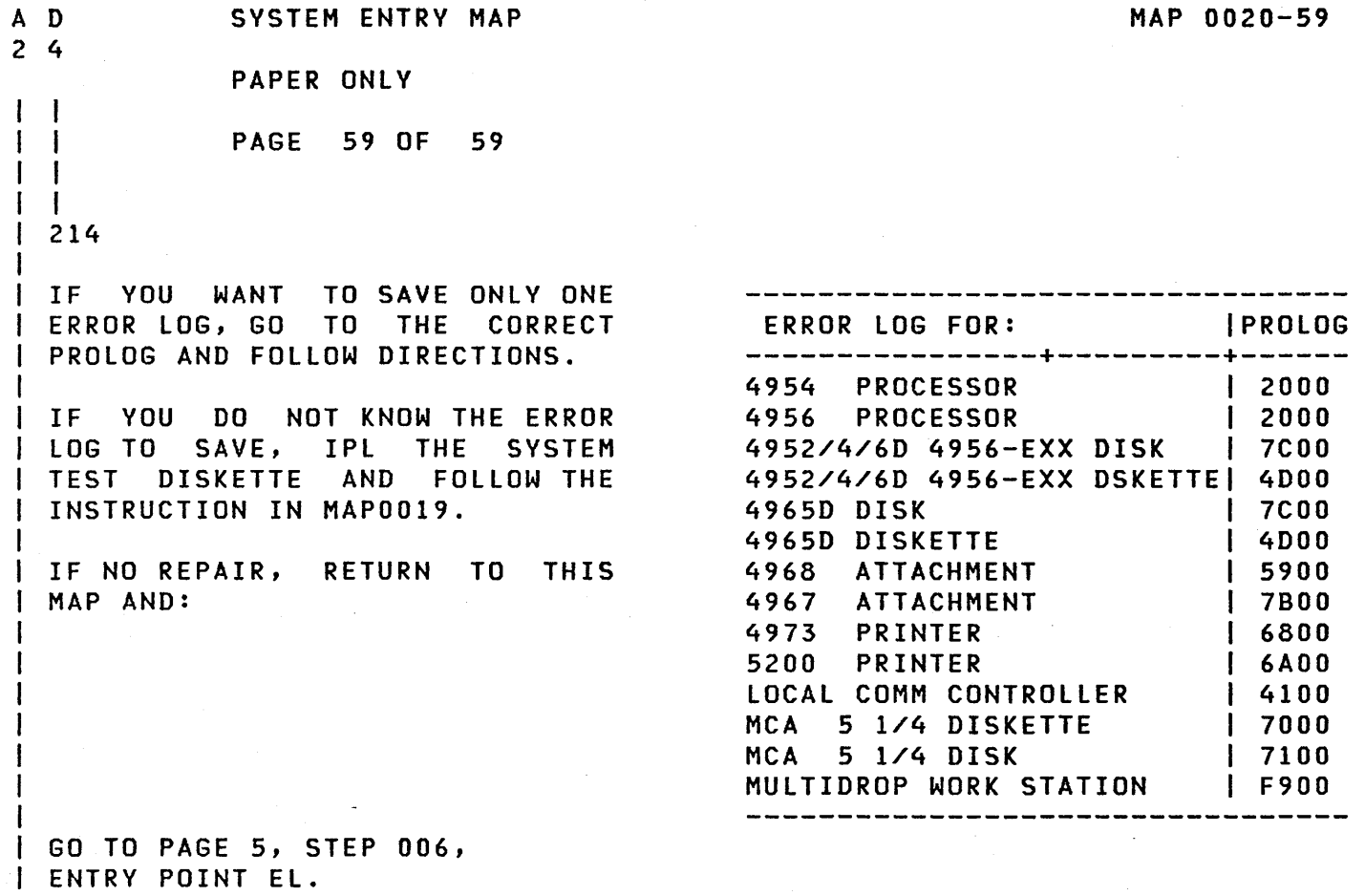

 $\frac{1}{215}$ 

GO TO MAP 0029, ENTRY POINT A.

30MAR87 PN1635011 ECA71494 PECA41061 MAP 0020-59

 $\bar{V}$ 

 $\label{eq:2} \begin{split} \frac{1}{\sqrt{2}}\left(\frac{1}{\sqrt{2}}\right) & = \frac{1}{2}\left(\frac{1}{\sqrt{2}}\right) \frac{1}{\sqrt{2}}\left(\frac{1}{\sqrt{2}}\right) \frac{1}{\sqrt{2}}\left(\frac{1}{\sqrt{2}}\right) \frac{1}{\sqrt{2}}\left(\frac{1}{\sqrt{2}}\right) \frac{1}{\sqrt{2}}\left(\frac{1}{\sqrt{2}}\right) \frac{1}{\sqrt{2}}\left(\frac{1}{\sqrt{2}}\right) \frac{1}{\sqrt{2}}\left(\frac{1}{\sqrt{2}}\right) \frac{1}{\sqrt{2}}$  $\label{eq:2.1} \frac{1}{\sqrt{2\pi}}\int_{0}^{\infty}\frac{1}{\sqrt{2\pi}}\left(\frac{1}{\sqrt{2\pi}}\right)^{2\alpha} \frac{1}{\sqrt{2\pi}}\frac{1}{\sqrt{2\pi}}\int_{0}^{\infty}\frac{1}{\sqrt{2\pi}}\frac{1}{\sqrt{2\pi}}\frac{1}{\sqrt{2\pi}}\frac{1}{\sqrt{2\pi}}\frac{1}{\sqrt{2\pi}}\frac{1}{\sqrt{2\pi}}\frac{1}{\sqrt{2\pi}}\frac{1}{\sqrt{2\pi}}\frac{1}{\sqrt{2\pi}}\frac{1}{\sqrt{2\pi}}\frac{$  $\mathcal{A}(\mathcal{F})$  and  $\mathcal{A}(\mathcal{F})$  and

PROGRAMMER OR C E CONSOLE INPUT.

 $\Delta_{\rm{eff}}$  .

PAPER ONLY

PAGe 1 OF 41

ENTRY POINTS

 $\bullet$ 

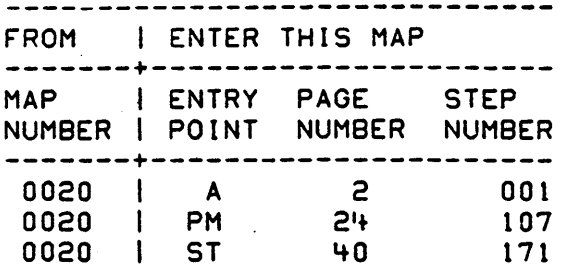

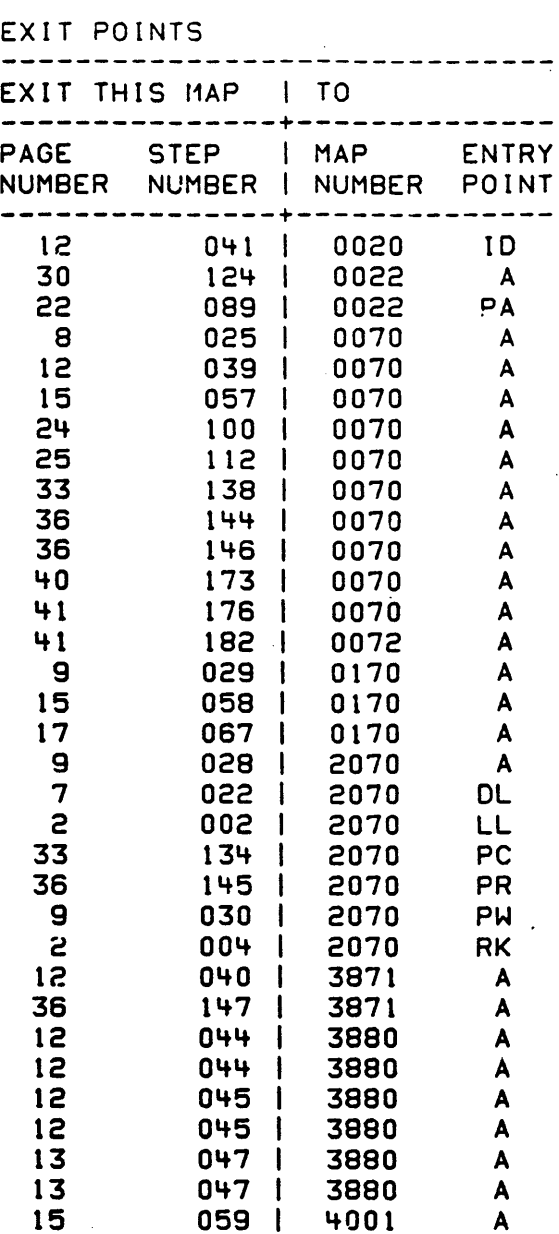

## COPYRIGHT IBM CORP 1976

30JUL86 . PN6060915

ECA'+0867 PECA407'+O

 $\ddot{\cdot}$ 

REVISED 1979

MAP 0021-1

A MAP 0021-2 CONSOLE INPUT ENTRY PAPER ONLY I I PAGE 2 OF 41 I I I 001 003<br>- PRESS THE RESET KEY. (ENTRY POIN' A) - SEE THE CONSOLE FOR THE NOTED - SEE THE PROCESSING UNIT<br>INSTALLED. CONDITIONS. - SEE THE 'POWER ON' INDICATIONS.<br>- ENSURE : YOUR PROCESSING UNIT<br>'POWER ON' IS CORRECT. | DATA AND ROS TESTS RUN AS KEY IS PRESSED AND RELEASED. 1 - SEE THE CONSOLE FOR THE NOTED | AFTER 15 SECONDS:<br>|----------------------CONDITIONS. | PROCESSOR | LEVELISTOPIOTHER| +-------------------------------+ TYPLE/MODEL 10 LEOILEOSILEDS I -------------+-----+----+-----1 I *4952/53* ALL I ON I ON I OFF 1 1 POWER THE PROCESSING UNIT ON. 1<br>1 THESE DIAGNOSTICS RUN: ROS - 1 | 4956E/H/J/K | 0N | 0N | 0FF |<br>|-------------+-----+----+-----| - DATA LEDS - STORAGE TESTS | t | 495X OTHER | OFF| ON | OFF |<br>|------------------------------IF 495X | AFTER 15 SECONDS I POWER LED ON, DATA LEDS 00001 PROCESSOR +---~-------------- TYPE ILEVELISTOP 10THER CONSOLE IS SILENT (NO SOUND) 1 10 LEDILED ILEDS +------------------------------+ MODEL -----+------+-----+------+----- *4952/53* ALL I ON I ON 1 OFF ARE ALL THE CONDITIONS MET? Y N |4956-E/H/J/K| ON | ON | OFF | |------------+-----+-----+-----|<br>|495X OTHER | OFF | ON | OFF | 004 - RECORD ALL LEDS FOR LATER  $\mathbf{I}$ USE. | POWER LED ON, DATA LEDS FFFF | GO TO MAP 2070, ENTRY POINT RK. CONSOLE IS SILENT (NO SOUND). +-------------------------------+ ARE ALL THE CONDITIONS MET? Y N  $\mathbf{I}$ 002 I GO TO MAP 2070, ENTRY POINT LL. 30JUL86 PN6060915 ECA40867 PECA40740 3 B MAP 0021-2 A

E F MAP. 0021-3 8 CONSOLE INPUT ENTRY 2 PAPER ONLY  $\mathbf{I}$  i I I I I PAGE 3 OF 41 I I I I I I I I I 008 005 - TEST THE 'LOAD' KEY FOR AN (ENTRY POINT LK) OPEN. - ENSURE NO DISKETTECS) ARE <sup>I</sup>I +--------~----------------+ I IPROCESSI GO TO MAP 107X, <sup>I</sup> INSTALLED IN THE DISKETTE UNIT.<br>- SEE THE LOAD LED.<br>- PRESS THE LOAD KEY.<br>- WAIT 15 SECONDS. I IUNIT lSI ENTRY POINT A. I <sup>I</sup>1-------+-----------------1 | 4952 | 1071<br>| 4953 | 1071 NOTE | <mark>| 4953 |</mark> 1071<br>| | 4955 | 1071 I I 4955 I 1071 I  $\frac{1}{2}$ IF INSTALLED, THE MATRIX PRINTER MUST HAVE WIDE ONE PART PAPER | |-------------------------<br>| | IF TEST IS GOOD: GO TO INSTALLED. YOU DO NOT WANT TO PRINT ON THE | | MAP 2070, ENTRY POINT PC|<br>| +-------------------------EDGE OF THE PAPER, OR ON THE PERFORATION OF MORE THAN ONE PART I PAPER. 009 - TEST THE 'LOAD' LED FOR AN DID THE LOAD LED GO ON AND REMAIN OPEN. ON? Y N +-------------------------+ <sup>I</sup>PROCESS I GO TO MAP 107X. <sup>I</sup>  $\mathbf{1}$  $1006$ - SEE THE LOAD LED. tUNIT 151 ENTRY POINT A. <sup>I</sup>1-------+-----------------1 | 4952 | DID THE LOAD LED GO ON? I 4953 I 1071 I Y N ' I 4955 I 1071 1  $\mathbf{1}$ | 495X | 1072<br>|------------------| | 007 I I THE LOAD LED DID NOT GO ON. | IF TEST IS GOOD: GO TO |  $1<sub>1</sub>$ I MAP 2070, ENTRY POINT PCI - SEE THE AUDIBLE DEVICE.<br>- - SEE IF THE AUDIBLE DEVICE +-------------------------+ SOUNDED WHEN THE LOAD KEY  $\mathbf{1}$ WAS PRESSED.  $\mathbf{1}$  $\mathbf{I}$ I I DID THE AUDIBLE DEVICE SOUND WHEN THE KEY WAS PRESSED? Y N I I I I  $\overline{\phantom{a}}$ 1 I I I  $\mathbf{1}$  $\mathbf{I}$ 30~UL86 PN6060915  $\mathbf{I}$  t  $\mathbf l$  $\mathbf{I}$ I I ECA40867 PECA407~0 4 4 C 0 E F MAP 0021-3

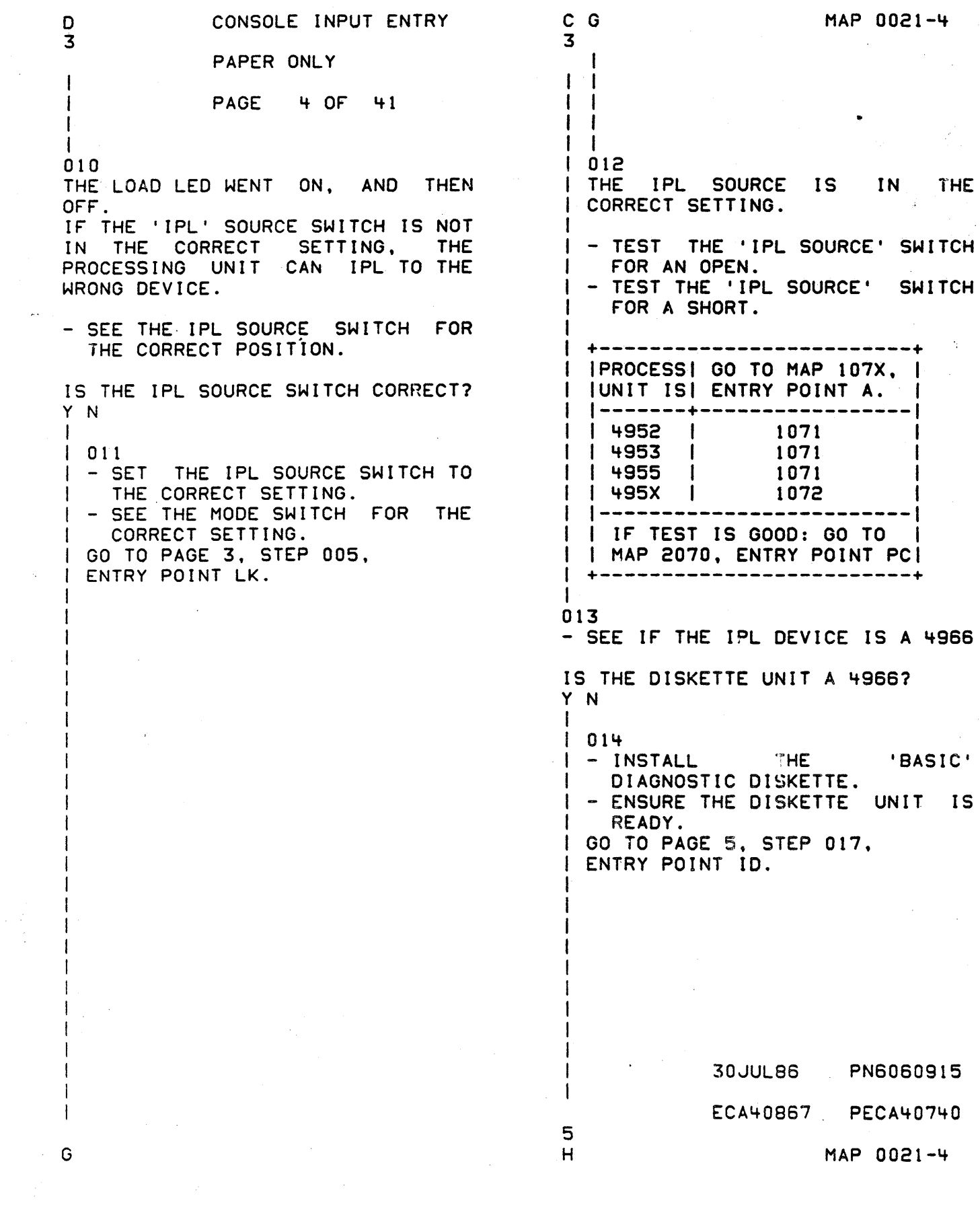

 $\frac{1}{2}$ 

 $\label{eq:2} \frac{1}{\sqrt{2}}\sum_{i=1}^n\frac{1}{\sqrt{2}}\sum_{j=1}^n\frac{1}{j!}\sum_{j=1}^n\frac{1}{j!}\sum_{j=1}^n\frac{1}{j!}\sum_{j=1}^n\frac{1}{j!}\sum_{j=1}^n\frac{1}{j!}\sum_{j=1}^n\frac{1}{j!}\sum_{j=1}^n\frac{1}{j!}\sum_{j=1}^n\frac{1}{j!}\sum_{j=1}^n\frac{1}{j!}\sum_{j=1}^n\frac{1}{j!}\sum_{j=1}^n\frac{1}{j!}\sum_{j=1}^$ 

 $\label{eq:2.1} \frac{1}{2} \sum_{i=1}^n \frac{1}{2} \sum_{j=1}^n \frac{1}{2} \sum_{j=1}^n \frac{1}{2} \sum_{j=1}^n \frac{1}{2} \sum_{j=1}^n \frac{1}{2} \sum_{j=1}^n \frac{1}{2} \sum_{j=1}^n \frac{1}{2} \sum_{j=1}^n \frac{1}{2} \sum_{j=1}^n \frac{1}{2} \sum_{j=1}^n \frac{1}{2} \sum_{j=1}^n \frac{1}{2} \sum_{j=1}^n \frac{1}{2} \sum_{j=1}^n \frac{$ 

H 4 I CONSOLE INPUT ENTRY PAPER ONLY PAGE 5 OF 41 I  $\frac{1}{015}$ - PRESS THE RESET KEY.<br>- REMOVE ALL CUSTOMER DISKETTECS), IF INSTALLED. - INSTALL THE 'BASIC' DIAGNOSTIC DISKETTE IN PLACE ONE (1). - ENSURE THE DISKETTE UNIT IS READY. IS THE ACTION COMPLETE? Y N I I 016 I - INSTALL THE 'BASIC' I DIAGNOSTIC DISKETTE. **I** - ENSURE THE DISKETTE UNIT IS I READY. I GO TO STEP 017, I ENTRY POINT 10. I 017 CENTRY POINT 10) - PRESS THE LOAD KEY.<br>- WAIT ONE (1) MINUTE. THE rOLLOWING DIAGNOSTIC(S) WILL 8E RUN: 1. IPL MICRO DIAGNOSTIC. 2. MINIMUM PROCESSING UNIT DIAGNOSTIC(S). WAIT TWO (2) MINUTES FOR THE IPL AND PROCESSING UNIT DIAGNOSTICS TO RUN. THE PROGRAMMER CONSOLE WILL DISPLAY '38XX' IN THE LEOS, WITH THE STOP LED OFF. DO THE DATA LEDS EQUAL '38XX', WITH THE STOP LED OFF? Y N I I I I, I I I I r I 9 6 J K MAP 0021-5

..

MAP 0021-6 K CONSOLE INPUT ENTRY 5 PAPER ONLY I I PAGE 6 OF 41 I I 018 - SEE THE STOP LED: IS THE 'STOP' LED ON? Y N I I 019 - ENSURE THE POLL JUMPERS ARE  $I. - SEE$  THE NOTE  $---$ CORRECT. I I THE DATA LEOS DO NOT EQUAL I '38XX'. WiTH THE STOP LED OFF. EVERY OTHER CARD POSITION MUST HAVE A CARD INSTALLED. OR A POLL JUMPER MUST 8E INSTALLED FROM PIN I - SEE THE DATA LEDS: MIl TO PIN M12 IN ALL EMPTY CARD POSITIONS. ODED  $\sim$ ैं, 00E5 - SEE MLO VOLUME ONE (1),  $\sim \alpha_{\rm i}$ PROCESSING UNIT OR EXPANSION LOGICS (AXXXX).  $\tau_{\rm L} \sigma_{\rm A}^2 \rightarrow$ DID THE DATA LEOS EQUAL ANY OF THE ABOVE? Y N I I 020 I SEE THE DATA LEOS: i' I OEOO I I OE05 I I .. I I DID THE DATA LEOS EQUAL ANY I OF THE ABOVE? I I Y N I I I I I I I I I I I I I I I I I I I I I I I I I I , I I I I I I I I I  $\begin{array}{|c|c|c|c|c|}\n1 & 1 & 1 & 1 \\
1 & 1 & 1 & 1\n\end{array}$ I I I I 30JUL86 PN6060915  $\Gamma$  i  $\Gamma$  i  $\Gamma$ I I I I PECA40740 ECA40867 9 9 9 7  $\frac{1}{2}$ MAP 0021-6 L M N P
P 6 I CONSOLE INPUT ENTRY PAPER ONLY I PAGE 7 OF 41 I I 021 THE DATA LEOS DO NOT EQUAL '38XX'. WITH THE STOP LED OFF. DCP FAILED TO LOAD CORRECT. WRITE THE DATA LEOS ON PAPER. (THIS WILL BE NAMED THE 'WRITTEN DATA LEOS'). THE 'WRITTEN DATA LEDS' WILL BE USED LATER, IF NEEDED. - PRESS THE RESET KEY.<br>- PRESS THE SAR KEY.<br>- PRESS THE ONE (1) KEY.<br>- PRESS THE EIGHT (8) KEY.<br>- PRESS THE ZERO (0) KEY.<br>- PRESS THE ZERO (0) KEY.<br>- PRESS THE STORE KEY.<br>- PRESS THE MAIN STORAGE KEY. 00 THE DATA LEOS NOW EQUAL 'F3F8'? Y N I I 022 I THE 'DATA LEOS EQUAL' QUESTIONS I IN MAP 2070 MUST BE ANSWERED I WITH THE 'WRITTEN DATA LEOS'. I I GO TO MAP 2070. ENTRY POINT DL. I 023 THE DATA LEOS EQUAL 'F3F8'. DCP IS LOADED. - PRESS THE START KEY. DID THE 'WRITTEN DATA LEOS' EQUAL '38XX'? Y N .<br>| |<br>! I 1 1 I I I I· I 8 8 a R MAP 0021-7

MAP 0021-7

30JUL86 PN6060915 ECA~0867' PECA~07~0

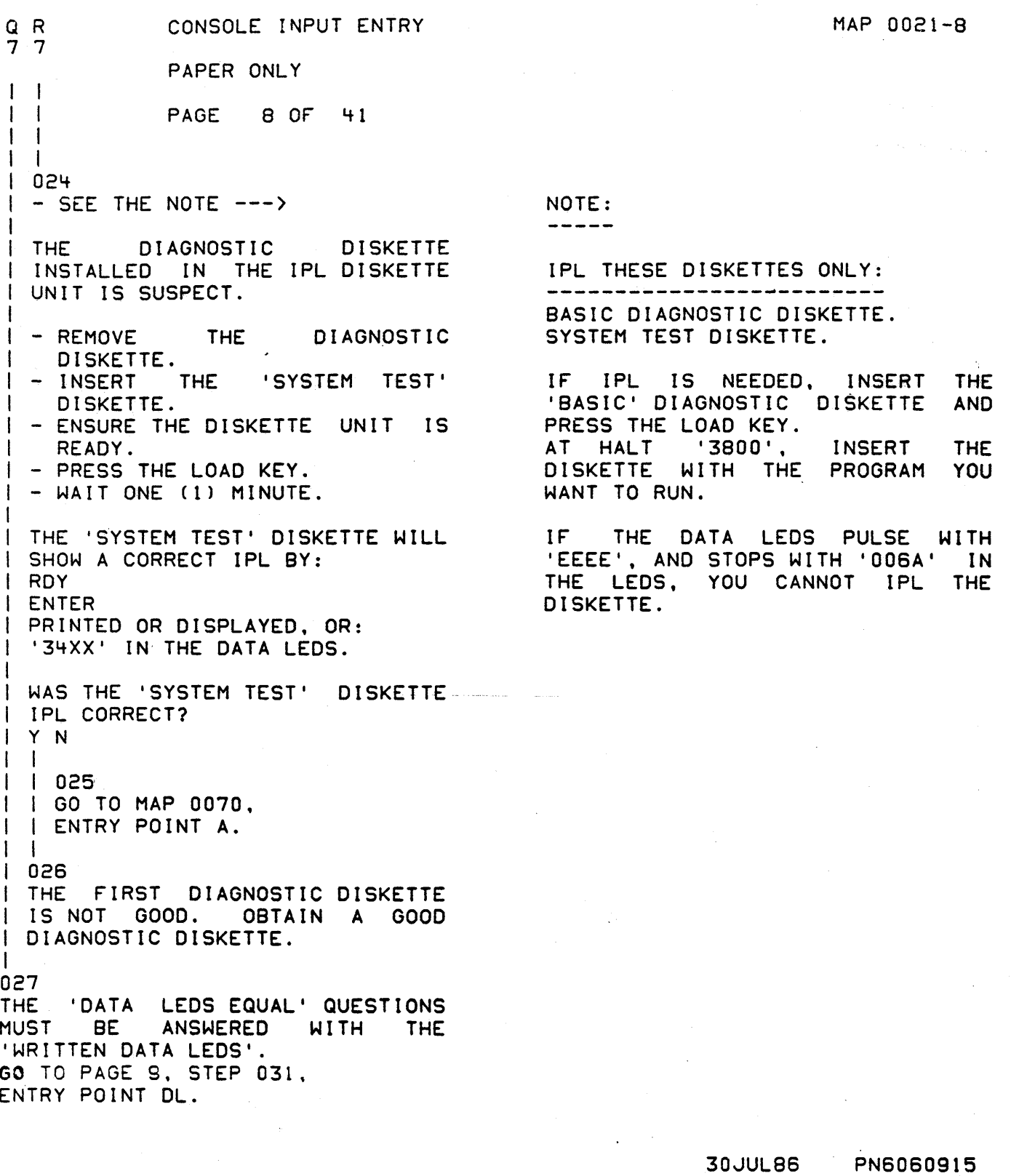

**人名德尔塔布罗安斯 医中间的 医中间 医不足的** 

 $\chi^2/\sqrt{2}$ 

MAP 0021-8

 $\frac{1}{\epsilon}$ 

ECA40867 PECA40740

MAP 0021-9 CONSOLE INPUT ENTRY J L M N 5 6 6 6 PAPER ONLY  $\begin{bmatrix} 1 & 1 \\ 1 & 1 \end{bmatrix}$  $\mathbf{I}$ I I I PAGE 9 OF 41  $\mathbf{I}$ I I I I I I I I 028 I I GO TO MAP 2070, I I ENTRY POINT A. I 1 1 029 - ENSURE THE POLL JUMPERS ARE THE DATA LEOS EQUAL 'ODED' OR CORRECT. '00E5'  $\mathbf{I}$  $\mathbf{I}$  $\blacksquare$  $\mathbf{1}$  $|$   $|$  - SEE THE NOTE  $---$ EVERY OTHER CARD POSITION MUST HAVE A CARD INSTALLED, OR A POLL  $\mathbf{1}$ JUMPER MUST BE INSTALLED FROM PIN  $\mathbf{I}$ Mll TO PIN M12 IN ALL EMPTY CARD - 1 POSITIONS. - SEE MLD VOLUME ONE (1), I -1 PROCESSING UNIT OR EXPANSION I· LOGICS (AXXXX). I  $\overline{\phantom{a}}$ I GO TO MAP 0170, I ENTRY POINT A. I  $\overline{\phantom{a}}$ I 030 I GO TO MAP 2070, ENTRY POINT PW. I 031 (ENTRY POINT DLl THE DATA LEOS EQUAL '38XX'. DO THE DATA LEDS EQUAL '3800'? Y N I I 032 I - SEE THE DATA LEOS. |<br>| DO THE DATA LEDS EQUAL '382A'? I Y N I 1 I I I I I I I I I I I I I \ \ \  $\begin{array}{cc} 1 & 1 \\ 1 & 1 \end{array}$  $\mathbf l$ 30JUL86 PN6060915 I I I ECAl+0867 PECAl+0740 1 1 1 .4 l+ 0

 $\label{eq:2} \begin{split} \mathcal{L}_{\text{max}}(\mathbf{r}) = \mathcal{L}_{\text{max}}(\mathbf{r}) \\ \mathcal{L}_{\text{max}}(\mathbf{r}) = \mathcal{L}_{\text{max}}(\mathbf{r}) \end{split}$ 

,.

S T U

HAP 0021-9

MAP 0021-10

```
CONSOLE INPUT ENTRY
9
               PAPER ONLY
Ŧ
               PAGE 10 OF 41
Ŧ
033
- SEE THE DATA LEDS.
DO THE DATA LEDS EQUAL '3838'?
Y N
\mathbf{I}1034I - SEE THE DATA LEDS.
| DO THE DATA LEDS EQUAL '382X'
| TO '386X'?
Y N\mathbf{I}1035Ł
 I THE DATA LEDS EQUAL '380X' TO
\mathbf{I}| | 381X'.
  \blacksquareLEDS EQUAL
                   DATA
  \overline{1} DO
          THE
  | 3801'?
  |Y|\mathbf{1}\mathbf{I}|036\mathbf{I}I - SEE THE DATA LEDS.
  \mathbf{I}\mathbf{I}| DO THE DATA LEDS
                                    EQUAL
  1
       '3802' OR '3803'?
     -1
       YN
     \mathbf{I}\mathbf{1}H
       1037| - SEE THE DATA LEDS.
          DO THE DATA LEDS EQUAL
        Ι.
  J.
          '380D'?
       \mathbf{I}Y N
  -1
     -1
    ^{\prime}l
  \mathbf{1}\mathbf{I}30JUL86
                                                                                 PN6060915
                                                                   ECA40867
                                                                                 PECA40740
1 1 1 1 1 1
3 2 2 2 2 A
                                                                         \simV W X Y Z A
                                                                               MAP 0021-10
```
 $\mathbf{U}$ 

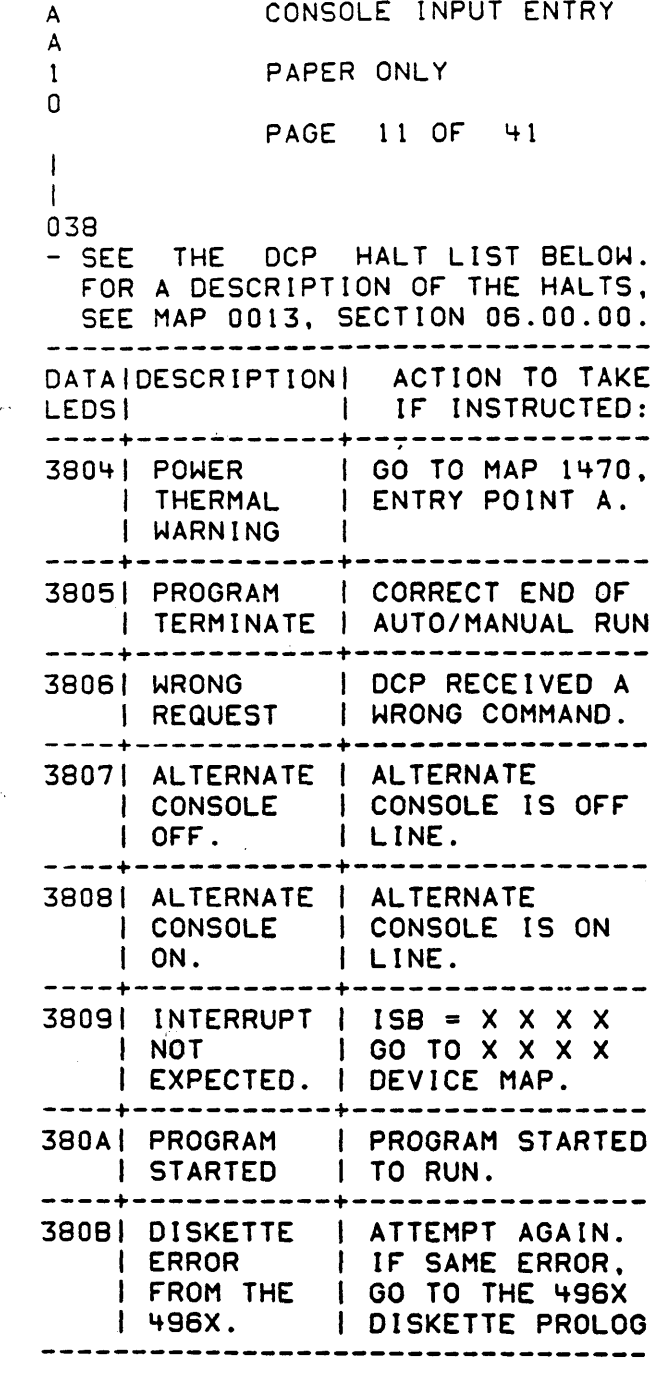

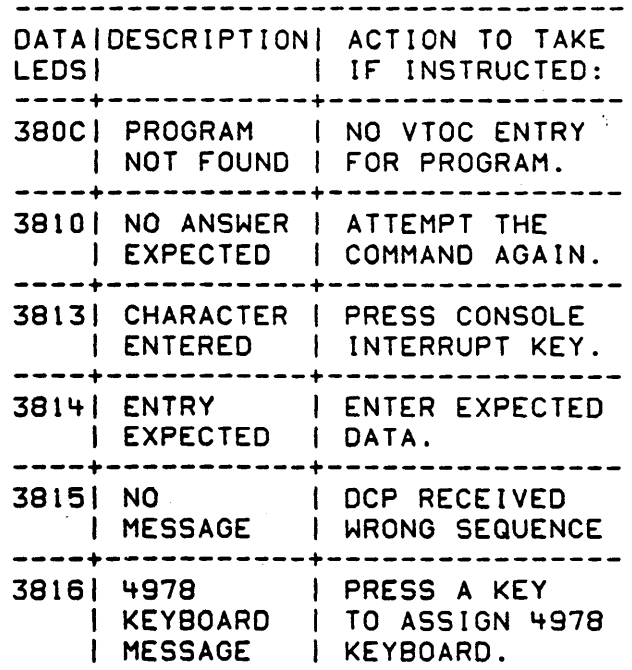

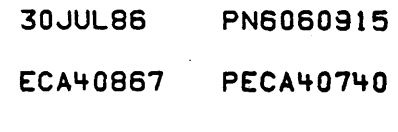

MAP 0021-11

MAP ·0021-11

MAP 0021-12 A A CONSOLE INPUT ENTRY WXYZ C D  $1 1 1 1$  $0\quad 0\quad 0\quad 0$ PAPER ONLY  $\mathbf{I}$ **PAGE 12 OF** ा  $41$  $\perp$  $\mathbf{I}$  $\mathbf{I}$ - 1 044 1 039 I THE DATA LEDS EQUAL '380D'. **THERE ARE CONFIGURATION** ERROR(S) ON THE SYSTEM. NO INTERRUPT WAS RECEIVED  $\mathbf{1}$ FROM AN OIO INSTRUCTION TO | GO TO MAP 3880, ENTRY POINT A.  $\mathbf{1}$  $\mathbf{I}$ I A DEVICE. -1 IF THE OUTPUT DEVICE IS A: | GO TO MAP 0070,  $\blacksquare$ DISPLAY WITH NO KEYBOARD: I I I ENTRY POINT A. PRINTER WITH NO KEYBOARD:  $\blacksquare$  $1.040$ I GO TO MAP 3880, ENTRY POINT A. ÷ I THE DATA LEDS EQUAL '3802' OR ч ł  $'3803'.$ 045  $\mathbf{I}$ -1 THE DATA LEDS EQUAL '3820',  $\overline{\phantom{a}}$ 'FIRST CONFIGURATION'. '3802' IS A PROGRAM CHECK.  $\mathbf{1}$ | | '3803' IS A MACHINE CHECK. THE **DISKETTE** HAS NEVER BEEN | GO TO MAP 3871, CONFIGURED. I ENTRY POINT A. GO TO MAP 3880, ENTRY POINT A.  $1 - 1$  $1.041$ | '3801' IN THE DATA LEDS IF THE OUTPUT DEVICE IS A: IS A DISPLAY WITH NO KEYBOARD: I POSSIBLE CONFIGURATION **TABLE** PRINTER WITH NO KEYBOARD: I PROBLEM OR AN ALTERNATE CONSOLE GO TO MAP 3880, ENTRY POINT A. | PROBLEM. I GO TO MAP 0020, ENTRY POINT ID. H  $0 + 2$ THE DATA LEDS EQUAL '382X' TO '386X'. DO THE DATA LEDS EQUAL '3822'? Y N 1  $1043$ | - SEE THE DATA LEDS. | DO THE DATA LEDS EQUAL '3820'?  $I Y N$ 30JUL86 PN6060915 -1  $\mathbf{I}$ -1 1 ECA40867 **PECA40740** 3 A A A MAP 0021-12 B C D

化低压力 医心腹隆

MAP 0021-13

CONSOLE INPUT ENTRY V A B 1 1 PAPER ONLY o 2 PAGE 13 OF 41 I I I I I 046 049 THE DATA LEDS EQUAL '3822'. THE DATA LEDS EQUAL '3838'. THERE ARE POSSIBLE CONFIGURATION ERROR(S) ON THE SYSTEM. THE OUTPUT MESSAGE IS: -----------------------THE OUTPUT MESSAGE IS: RPQ ON SYSTEM. CONFIGURATION ERROR(S) THIS IS A NOTE TO YOU THAT AN RPQ IS INSTALLED ON THE SYSTEM. 01=TERMINATE: 02=DISPLAY ALL ERRORS 03=OPTION TABLE THE 4978 RPQ DEVICE DIAGNOSTIC IS RUN IN AUTO MODE. ALL OTHER 04=BYPASS 2 CHANNEL SWITCH ERRORS RPQ'S MUST BE RUN IN MANUAL MODE. - SEE ·IF A TWO CHANNEL SWITCH TO TEST ALL RPQ'S, THE RPQ CARD IS INSTALLED AND ITS DIAGNOSTIC DISKETTE(S) MUST· 8E CABLES CONNECTED TO THIS' RUN IN MANUAL MODE AFTER THE AUTO PROCESSING UNIT BOARD. RUN IS COMPLETE. IS THIS PROCESSING UNIT CONNECTED - SEE THE DISKETTE LABEL(S) FOR TO A TWO CHANNEL SWITCH CARD? RPQ DIAGNOSTIC(S). Y N - ENTER ON THE CONSOLE: i I 047 ----------------------| GO TO MAP 3880, ENTRY POINT A. (B) 6 (I) (I) | -----------------------<br>| IF THE OUTPUT DEVICE IS A: GO TO PAGE 9, STEP 031, ENTRY POINT DL. I DISPLAY WITH NO KEYBOARD: I PRINTER WITH NO KEYBOARD: I GO TO MAP 3880, ENTRY POINT A. I 0'+8 - ENTER ON THE CONSOLE: --------------------- $(B)$  1 F  $(1)$ (8) 0'+00 (I) (I) GO TO PAGE: 9, STEP 031,

 $\mathcal{F}^{\text{in}}(\mathbf{w})$  , we have

 $\mathcal{X}_{\mathrm{out}}$ 

ENTRY POINT DL.

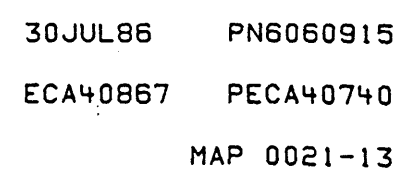

S T CONSOLE INPUT ENTRY A MAP 0021-14- 9 9 F PAPER ONLY  $\mathbf{I}$ I I I PAGE 14 OF 41 I  $\prod_{i=1}^n$ I I I I I 050 052 THE DATA LEDS EQUAL '382A'. THE DISKETTE UNIT AND DIAGNOSTIC I DISKETTE HAVE BEEN USED TO IPL THE PROCESSING UNIT. I THE OUTPUT MESSAGE IS: I ---------------------- I DISCONNECT THE CUSTOMER THE REPORTED PROBLEM IS 'FAIL TO AUTO IPL' OR OR 'FAIL TO IPL'. I I NTERF ACE. - SEE WHICH DEVICE WAS BEING USED I THE SERIES 1 CAN SUPPORT OTHER<br>EQUIPMENT MANUFACTURE AND AS THE 'IPL' DEVICE AT THE TIME I EQUIPMENT MANUFACTURE OF THE CUSTOMER FAILURE. CUSTOMER INTERFACE DEVICE(S). I THE CUSTOMER MUST DISCONNECT IS THE CUSTOMER REPORTED PROBLEM I THE DEVICE(S).  $\cdot$  'FAIL TO AUTO IPL'? Y N I | - ENTER ON THE CONSOLE: 053  $(B)$  6 (I) (I) THE CUSTOMER REPORTED PROBLEM I GO TO PAGE 9, STEP 031, I IS 'FAIL TO IPL'. I ENTRY POINT DL. I - SEE IF THE DISKETTE UNIT JUST I USED BY YOU TO IPL THE<br>DIAGNOSTIC DISKETTE IS THE 051  $\mathbf{I}$ THE DATA LEDS EQUAL '3800'. DIAGNOSTIC DISKETTE IS THE<br>SAME DISKETTE UNIT THE DISKETTE UNIT THE OUTPUT MESSAGE IS: CUSTOMER IS HAVING THE IPL PROBLEM WITH. READY ENTER I IF THE CUSTOMER DID NOT USE A THE DIAGNOSTIC CONTROL PROGRAM DISKETTE UNIT AS HIS IPL (DCP) IS LOADED. DEVICE, - ANSWER THE FOLLOWING QUESTION . IF THE CUSTOMER CANNOT:  $\blacksquare$  'NO'. 1.'AUTO IPL' THE PROCESSING UNIT. I IS THE IPL UNIT USED BY YOU THE 2. ' IPL ' THE PROCESSING UNIT. SAME IPL DISKETTE UNIT USED BY I THE CUSTOMER? - ANSWER THE FOLLOWING QUESTION Y N  $'NO'$ . I I  $\vert \ \ \vert$ IS THE CUSTOMER IPL CORRECT?  $\vert \ \ \vert$ Y N I I . j I  $\vert \ \ \vert$ I I I I  $\vert \ \vert$ I I  $\mathbf{I}$  $\vert \ \vert$ 30JUL86 PN6060915 I 1 I 1 1 1 765 9 ECA40867 PECA407~O A A A A A E" F G H J MAP 0021-14

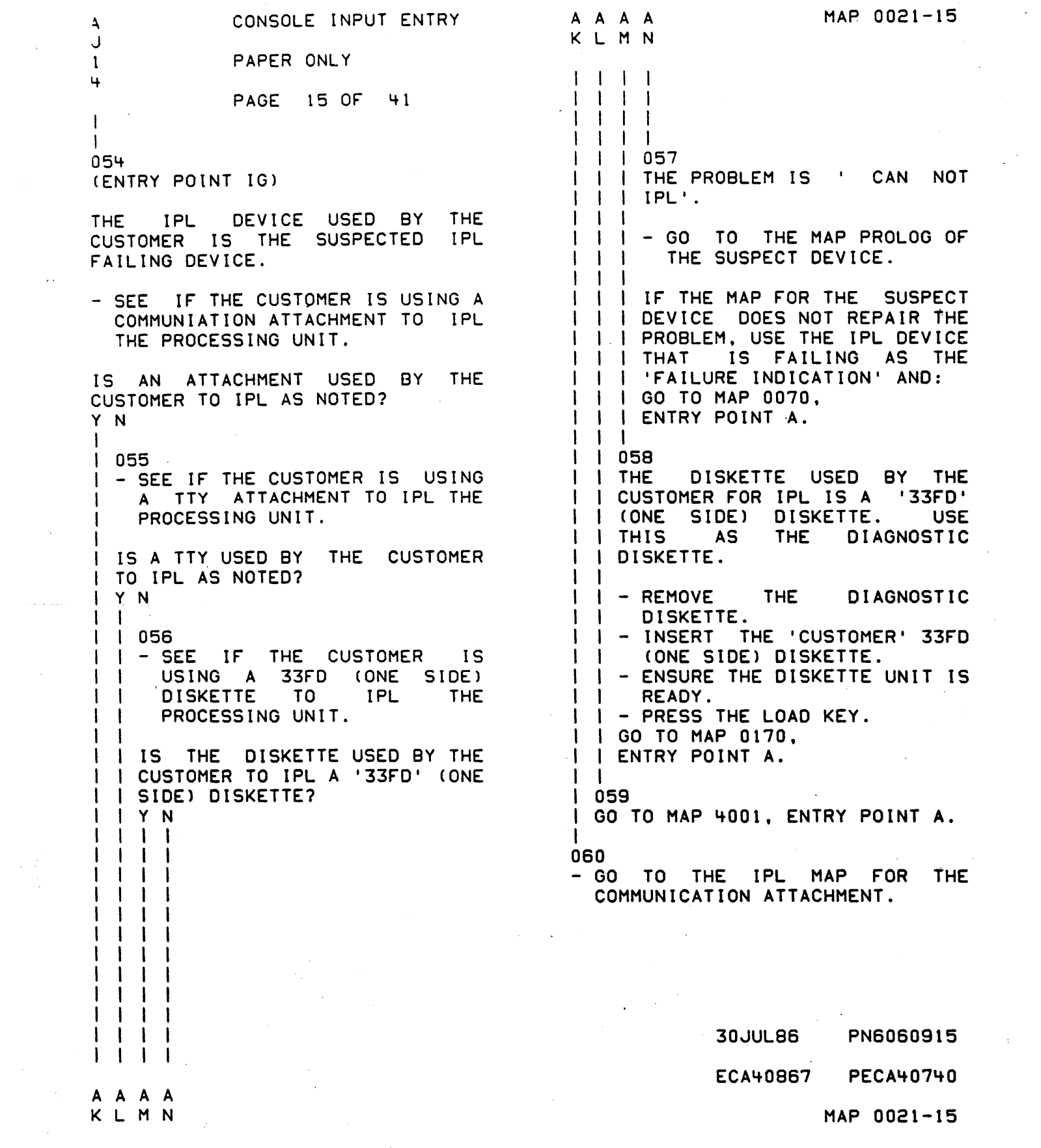

 $\frac{1}{2}$  ,  $\frac{1}{2}$ 

 $\label{eq:2.1} \mathcal{L}(\mathcal{L}^{\mathcal{L}}_{\mathcal{L}}(\mathcal{L}^{\mathcal{L}}_{\mathcal{L}}))\leq \mathcal{L}(\mathcal{L}^{\mathcal{L}}_{\mathcal{L}}(\mathcal{L}^{\mathcal{L}}_{\mathcal{L}}))\leq \mathcal{L}(\mathcal{L}^{\mathcal{L}}_{\mathcal{L}}(\mathcal{L}^{\mathcal{L}}_{\mathcal{L}}))$ 

 $\label{eq:2.1} \mathcal{L} = \mathcal{L} \left( \mathcal{L} \right) \left( \mathcal{L} \right) \left( \mathcal{L} \right) \left( \mathcal{L} \right)$ 

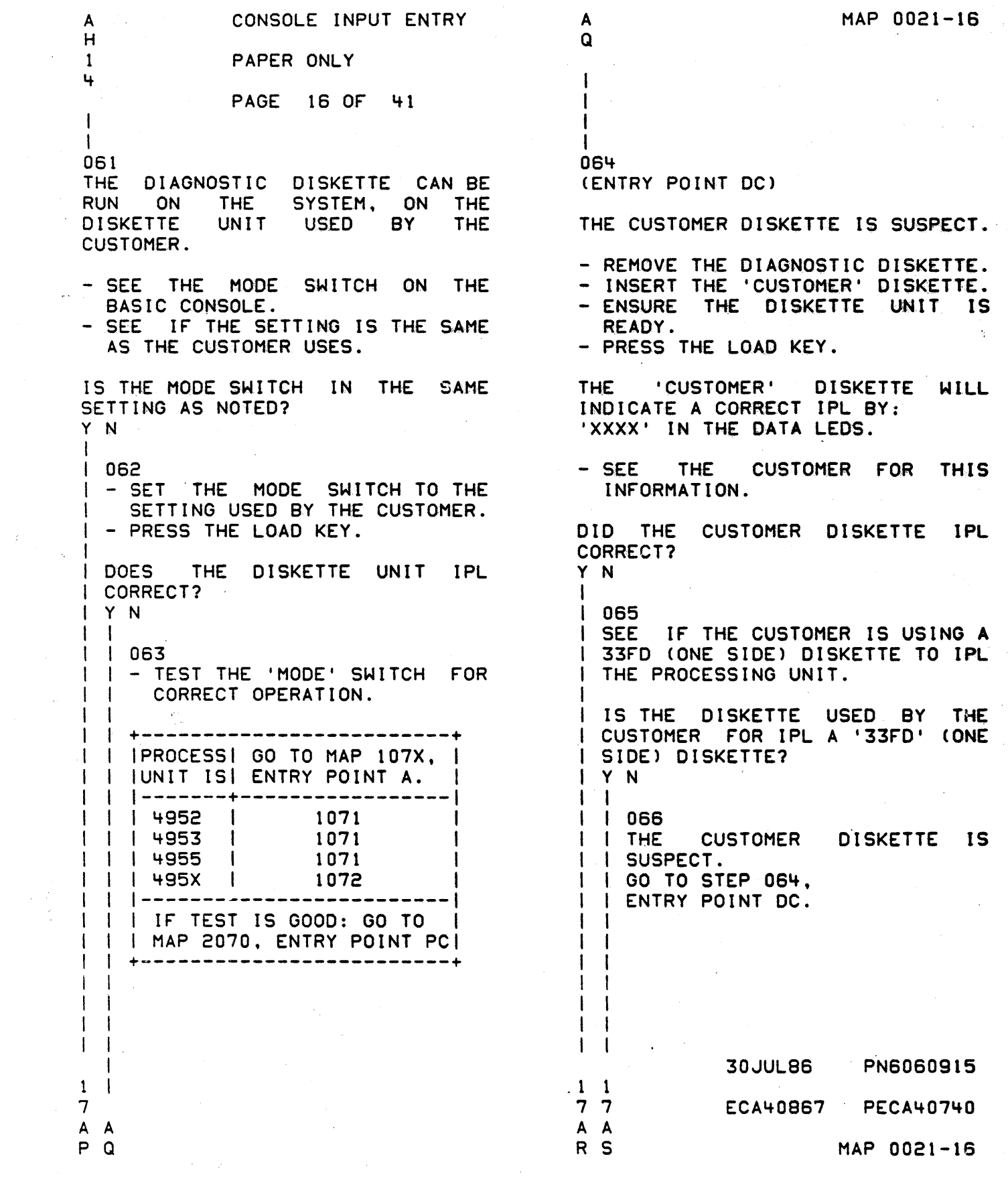

 $\frac{1}{2}$ 

 $\frac{1}{4}$ 

 $\frac{1}{2}$ 

 $\ddot{\cdot}$ 

 $\frac{1}{2}$ 

 $\sim 10^{11}$  km  $^{-1}$ 

"-"

MAP 0021-17

CONSOLE INPUT ENTRY A A A A G P R S 1 PAPER ONLY 1 1 1 4 6 6 6 PAGE 17 OF 41  $I \cup I$ I  $111$ I 070  $\mathbf{L}$ 1 067 - SEE IF THE DISKETTE UNIT JUST I I THE DISKETTE USED BY THE CUSTOMER FOR IPL IS A '33FD' USED BY YOU TO IPL THE DIAGNOSTIC DISKETTE IS THE SAME ( ONE SIDE) DISKETTE. USE DISKETTE UNIT THE CUSTOMER IS THE DIAGNOSTIC HAVING THE IPL PROBLEM WITH. | | DISKETTE.  $\mathbf{I}$ THE DIAGNOSTIC IF THE CUSTOMER DOES NOT USE A | | - REMOVE<br>| | DISKETTE DISKETTE UNIT AS HIS IPL DEVICE, DISKETTE. - ANSWER THE FOLLOWING QUESTION | | - INSERT THE 'CUSTOMER' 33FD<br>| | (ONE SIDE) DISKETTE. 'NO' .  $1 - 1$ (ONE SIDE) THE DISKETTE UNIT IS IS THE IPL DEVICE USED BY YOU THE I I READY. - PRESS THE LOAD KEY.  $\mathbf{I}$ SAME ONE USED BY THE CUSTOMER? I GO TO MAP 0170, Y N I ENTRY POINT A.  $\mathbf{I}$ 071  $\mathbf{I}$  $\vert$  - SET THE MODE SWITCH TO  $\vert$  auto : 068 I THE CUSTOMER DISKETTE IS GOOD.  $\mathbf{I}$ THE CUSTOMER DISKET<br>- VERIFY THE REPAIR I - POWER OFF THE SYSTEM.<br>I - POWER ON THE SYSTEM.<br>I - WAIT 30 SECONDS.  $\mathbf{I}$ 069 THE CUSTOMER DISKETTE IS SUSPECT. IS THE DISKETTE UNIT IPL GO TO PAGE 16, STEP 064, ENTRY POINT DC. CORRECT? Y N -1 ł  $\mathbf{I}$ 30JUL86 PN6060915 1 1 1 888 ECA40867 PECA40740  $\sim 10$ A A A T U V MAP 0021-17

CONSOLE INPUT ENTRY MAP 0021-18 A A A A A T U V  $M X$  $1 \quad 1 \quad 1$ PAPER ONLY  $777$  $\mathbf{1}$ PAGE 18 OF 41  $\blacksquare$  $\begin{array}{cc} 1 & 1 & 1 \end{array}$  $\mathbf{1}$  $111$  $\mathbf{1}$  $1.075$  $11072$ I I - TEST THE MODE SWITCH FOR I - TEST THE 'MODE' SWITCH FOR  $\vert \ \vert$ CORRECT OPERATION. CORRECT OPERATION.  $\mathbf{I}$ | +---------------------------+ | | | | PROCESS| GO TO MAP 107X, | | | PROCESS| GO TO MAP 107X, | I LUNIT ISI ENTRY POINT A. I I JUNIT IS ENTRY POINT A. I L  $114952$ 1071  $\mathbf{I}$ | | 4953 | 1071  $\mathbf{1}$ 1 1 1 4955 1 1071 | | 4955 | 1071  $\left| \right|$  | 1 495X | | | | 495X | 1072 1072 | | ----------------------| | IF TEST IS GOOD: GO TO | I I IF TEST IS GOOD: GO TO | | | | MAP 2070, ENTRY POINT PC| | | MAP 2070, ENTRY POINT PC|  $\left| \ \cdot \ \right|$  -possessessessessessessesses $\ast$  $\mathbf{1}$  $\mathbf{I}$ 076  $1073$ I THE IPL DEVICE USED BY THE<br>I CUSTOMER IS THE SUSPECTED IPL THE DIAGNOSTIC DISKETTE CAN BE RUN ON THE SYSTEM, WITH MODE SWITCH IN 'AUTO IPL' SETTING. | FAILING DEVICE. | GO TO PAGE 15, STEP 054, THE CUSTOMER DISKETTE IS SUSPECT. I ENTRY POINT IG. - SET THE MODE SWITCH **TO**  $\mathbf{I}$ 'DIAGNOSTIC'. 074 - POWER OFF THE SYSTEM.<br>- SET THE MODE SWITCH TO THE GO TO PAGE 16, STEP 064, ENTRY POINT DC. 'AUTO IPL' SETTING. - POWER ON THE SYSTEM. IS THE DISKETTE UNIT IPL CORRECT? Y N  $1 - 1$  $\mathbf{I}$ Ι,  $\mathbf{I}$  $\mathbf{I}$  $\mathbf{I}$ ECA40867 PECA40740 A A MAP 0021-18  $W X$ 

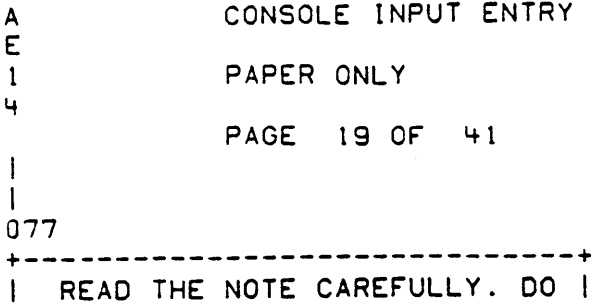

| NOT GO ON UNLESS UNDERSTOOD |<br>+------------------------------+

., ••••••••••••• NOTE •••••••••••••

WHEN A DIAGNOSTIC IS RUNNING, USE THE 'PROBLEM' REPORT FROM THE CUSTOMER AND OBSERVE THE DEVICE FOR CORRECT OPERATION. AFTER<br>OBSERVING THE OPERATION, ANSWER OBSERVING THE OPERATION, ANY QUESTION ON 'ERROR INDICATIONS' OR ERROR MESSAGE(S).

THE DIAGNOSTIC(S) MAY BE RUN FIRST IN 'AUTO' MODE, USING THE ADDRESS(ES) AND DEVICE(S) INSTALLED ON THE SYSTEM. SOME ATTACHMENT CARDS HAVE A 'RED LED' TO INDICATE THE CONDITION OF THE CARD. THESE lEDS WILL COME ON WITH POWER ON AND GO OFF WITHIN 60 SECONDS. THESE LEOS MAY FLASH DURING A DIAGNOSTIC RUN. ANY LED THAT REMAINS ON OR FLASHES' AT THIS TIME SHOULD BE CONSIDERED A SUSPECT CARD.

IF YOU SUSPECT THAT AN ATTACHMENT<br>OR DEVICE IS FAILING, THE OR DEVICE IS FAllING, THE ATTACHMENT/DEVICE DIAGNOSTIC CAN BE RUN IN MANUAL MODE.

00 YOU WANT AN 'AUTO' MODE OF OPERATION? Y N I I  $\mathbf{I}$  $\blacksquare$  $\blacksquare$ 

 $\overline{1}$ I I 2 2 7 0 A A

Y Z

30JUL86 PN6060915 ECA40867 PECA40740 MAP 0021-19

THE REMOTE POWER ON CARD FOR THE 4956 G90/H90 HAS FOUR (4) lEDS. SEE MAP E370 FOR A DISCRIPTION OF THESE LEOS.

A CONSOLE INPUT ENTRY MAP·0021-20 B  $\frac{z}{1}$ A PAPER ONLY 9 I PAGE 20 OF 41 I I I I I 082 078 THERE IS A SUSPECT ATTACHMENT,<br>DEVICE, PROCESSING UNIT OR MANUAL MODE: PROCESSING UNIT OR STORAGE YOU WANT TO TEST. - SEE IF AN ATTACHMENT, DEVICE, PROCESSING UNIT OR STORAGE 15 - GO TO THE MAP PROLOG OF THE<br>SUSPECT ATTACHMENT/DEVICE. SUSPECT. - READ SECTION 0.0 OF THE PROLOG. ARE ANY SUSPECT AS NOTED ABOVE TO DID .YOU READ SECTION 0.0 OF THE BE TESTED? Y N MAP PROLOG? Y N I I 079 I I - SEE IF AN RPQ IS INSTALLED. I 083 I - READ SECTION 0.0 or THE MAP I I IS THERE AN RPQ INSTALLED? PROLOG. I I GO TO STEP 084, I Y N I ENTRY POINT MM.  $\mathbf{I}$ I 080 I 084 I YOU WANT TO RUN AN ATTACHMENT I OR DEVICE IN MANUAL MODE. (ENTRY POINT MM) I  $\mathbf{I}$ - GO TO THE MAP PROLOG OF THE - SEE THE DISKETTE LABELS WITH I 1 ATTACHMENT/DEVICE.<br>I - READ SECTION 0.0 OF THIS PROCESSING UNIT OR MAP I  $\mathbf{1}$ THE 0005 FOR A LIST OF THE PROGRAMS I PROLOG. I  $\mathbf{1}$ GO TO STEP 084. - ENSURE THE CORRECT DISKETTE IS I I ENTRY POINT MM. INSTALLED IN THE IPL DISKETTE I I  $\mathbf{1}$ 081 - ENSURE THE DISKETTE UNIT IS I READY. - GO TO THE MAP PROLOG OF THE I RPQ ATTACHMENT/DEVICE.<br>- READ SECTION 0.0 OF THE I IS THE DISKETTE UNIT READY? I Y N I PROLOG. GO TO STEP 08'+, I I ENTRY POINT MM. I 085 I I - ENSURE. THE DISKETTE UNIT IS I I I READY. I - CONTINUE ON THE YES LEG. I I I I I I I I 30JUL86 PN6060915 2 1 ECA40867 PECA40740 8 8 8 MAP 0021-20 A

 $\mathcal{L}^{\text{max}}(\mathcal{L}^{\text{max}})$  , where  $\mathcal{L}^{\text{max}}$ CONSOLE INPUT ENTRY

8 8 2 o I I 086 PAPER ONLY PAGE 21 OF 41 - ENTER ON THE CONSOLE:

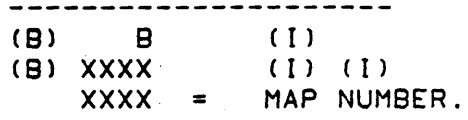

LISTEN FOR THE 'AUDIBLE DEVICE' WHEN THE KEYS ARE PRESSED.

IF MORE THAN ONE ATTACHMENT OR DEVICE IS INSTALLED. YOU MAY HAVE TO USE COMMAND 'C' TO RUN THE MANUAL MAP TO ALL ATTACHMENTS OR DEVICES. BY ADDRESS. SEE MAP 0010, 04.01.00.

- ENTER MAP NUMBER AS FOLLOWS: -----------------------------(8) C  $(1)$ (8) XXXX (I) (I)  $XXX =$ MAP NUMBER.

WHEN DATA LEOS EQUAL 3COO:

- ENTER OPTION BIT AS FOLLOWS: (8) 0 (8) '+000 '+000  $(1)$ (I) (I) = OPTION BIT ONE ON (REQUEST ADDRESS)

WHEN DATA LEOS EQUAL 3CXX:

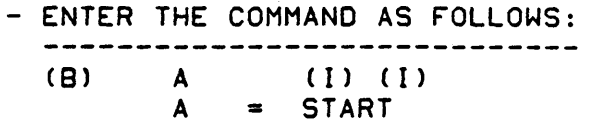

WHEN DATA LEDS EQUAL 3C01:

- ENTER THE ADDRESS AS FOLLOWS: ---------------------(8) 1F  $(1)$ (I) (I) (8) XXOO

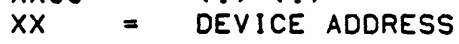

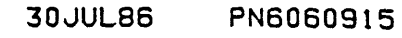

ECA'+0867 PECA40740

MAP 0021-21

CAN YOU MAKE THE CORRECT CONSOLE ENTRY? Y N J J  $\begin{array}{c} 1 & b \\ 1 & 1 \end{array}$ 2 2 2 2 .8 8 C D

## MAP 0021-21

B B CONSOLE INPUT ENTRY B MAP 0021-22 C D<br>2 2 F PAPER ONLY 1 1 I PAGE 22 OF 41 I  $\mathbf{I}$ I I  $\mathbf{I}$   $\mathbf{I}$ I | 087 091 - TEST THE KEY FOR CORRECT (ENTRY POINT E8) OPERATION. 1 THE DATA LEOS 00 NOT EQUAL '3800' 1 +--------~----------------+ I PReCESS I GO TO MAP 107X. I -1 OR '3805'. THE DATA LEOS EQUAL THE MAP NUMBER. AS EACH KEY IS PRESSED IN THE FOLLOWING STEPS,<br>ENSURE THE KEY IS WORKING. IUNIT 151 ENTRY POINT A. 1 '1-------+-----------------1 IS WORKING.  $\frac{1}{4}$   $\frac{1071}{1071}$ LISTEN FOR THE AUDIBLE DEVICE  $\mathbf{I}$ WHEN THE KEYS ARE PRESSED. I 4:953 I 1071 I Ł I ~955 I 1071 I -1 - PRESS THE STOP KEY.<br>- DISPLAY LEVEL THREE (3).<br>- PRESS THE REGISTER ZERO (0)<br>KEY. I 495X I -1 1-------------------------1 I I IF TEST IS GOOD: GO TO I  $|$  | MAP 2070, ENTRY POINT PC| - RECORD THE REGISTER CONTENTS.<br>- PRESS THE REGISTER ONE (1) KEY.<br>- RECORD THE REGISTER TWO (2) KEY.<br>- RECORD THE REGISTER CONTENTS.<br>- PRESS THE REGISTER THREE (3)<br>KEY. I +-------------------------+ I 088 - SEE IF' A PROGRAMMER OR C E CONSOLE IS THE OUTPUT DEVICE. IS A PROGRAMMER OR C E CONSOLE THE OUTPUT DEVICE? - RECORD THE REGISTER CONTENTS. Y N CONTENTS RO - STEP NUMBER. I GO TO THE STEP NUMBER INDICATED I 0'89 BY REGISTER ZERO (0). I A PRINTER OR DISPLAY WITHOUT A I KEYBOARD IS THE OUTPUT DEVICE. CONTENTS Rl - AATT. I GO TO MAP 0022, ENTRY POINT PA. AA IS THE DEVICE ADDRESS. TT IS THE DEVICE TYPE. <sup>I</sup>- <sup>090</sup> CONTENTS R2 - UNIT ADDRESS, IF - WAIT FOR THE ATTACHMENT OR<br>DEVICE MAP TO RUN. ANY. CONTENTS R3 - ADDRESS OF MORE - SEE THE DATA LEDS. INFORMATION. DO ·THE DATA LEOS EQllAL • 3800' OR DID THE CONSOLE KEYS WORK AS '3805'? NOTED ABOVE? Y N Y N I I I I  $\mathbf{I}$ I I  $\mathbf{I}$  $\blacksquare$  $\vert \ \ \vert$ I 1  $\mathbf{I}$  $\mathbf{I}$  $\cdot$ I. I  $\mathbf{I}$ I 30JUL86 PN6060915 2 2 2 I ECA40867 PECA40740 '+ B B - 11 B, B G H MAP 0021-22 E F

8 MAP. 0021-23 CONSOLE INPUT ENTRY 8 8 G H J PAPER ONLY 2 2 I 2 2 PAGE 23 OF 41 I  $\blacksquare$  $\mathbf{I}$ I  $\Box$ 095 I 092 FOR CORRECT (ENTRY POINT EM) I - TEST KEY OPERATION. - FOLLOW THE INSTRUCTIONS IN THE I I +-------------------------+ MAP AND STEP NUMBER THAT<br>FAILED.  $\vert$  |PROCESS| GO TO MAP 107X,  $\vert$ I JUNIT IS ENTRY POINT A. I \UNIT 151 ENTRY POINT A. \ \-------+-----------------\ - SEE IF THE DATA LEDS = 3800 OR  $1 \quad 1 \quad 4952 \quad 1 \quad 10.71$ 3805. | | 4953 | 1071 | DO THE DATA LEOS = 3800 OR 3805? \ 4955 I 1071 \ I I \ 495X \ 1072 \ \-------------------------\ Y N I |<br>| 096 I \ IF TEST IS GOOD: GO TO \  $\vert$  | MAP 2070, ENTRY POINT PCI 1 GO TO PAGE 22, STEP 091, <sup>I</sup>+-------------------------+ I ENTRY POINT EB. I I 097 093 IF" THE INSTRUCTION IN THE MAP - LISTEN FOR THE AUDIBLE DEVICE.<br>- PRESS THE START KEY.<br>- PRESS THE DATA BUFFER KEY.<br>- PRESS THE INTERRUPT KEY.<br>- PRESS THE INTERRUPT KEY. STEP IS TO BEGIN A MAP: STEP IS<br>- PRESS<br>- PRESS<br>- PRESS - PRESS<br>- PRESS - PRESS<br>- PRESS - PRESS THE DATA BUFFER KEY. - PRESS THE B KEY. - PRESS THE INTERRUPT KEY. - PRESS THE DATA BUFFER KEY. THE X KEY. DID THE CONSOLE KEYS WORK? - PRESS THE X KEY. - PRESS THE X KEY.<br>- PRESS THE X KEY. Y N PRESS THE X KEY<mark>.</mark><br>(XXXX = MAP SELECTED) H  $1.094$ - TEST KEY FOR CORRECT - PRESS THE INTERRUPT KEY.<br>- PRESS THE INTERRUPT KEY. OPERATION.  $\mathbf{I}$ +-------------------------+  $\|$  | |PROCESS| GO TO MAP 107X,  $\|$ \UNIT 15\ ENTRY POINT A. <sup>1</sup>\-------+-----------------\ IS THE SYSTEM REPAIRED? Y N  $\frac{1071}{1071}$ I | | 4953 | I 098 I - SEE IF THERE IS A PROBLEM ON I 4955 \ 10"/1 1 I THE SYSTEM. 1 495X I 1072 1 1-------------------------1 1 \ IF TEST IS GOOD: GO TO 1 1 IS THERE A PROBLEM AS NOTED? 1 MAP 2070, ENTRY POINT PCI \ Y N +---------------~---------+ 1 1 1  $\begin{array}{c} 1 & 1 & 1 \\ 1 & 1 & 1 \end{array}$ 1 1 I' 30JUL86 PN6060915 222 444 ECA40867 PECA40740 B 8 B 8 K L M MAP 0021-23

J

8 8 8 8 CONSOLE INPUT ENTRY B MAP 0021-24- E K L M<br>2 2 2 2 N PAPER ONLY 2 3 3 3 I PAGE 24 OF 41 I I  $\begin{matrix} 1 & 1 \\ 1 & 1 \end{matrix}$ I  $\mathbf{1}$ I I I 099 106 THE ATTACHMENT OR DEVICE CAN BE I | | GO TO STEP 107, I I ENTRY POINT PM. FAILING INTERMITTENTLY. LOOP THE  $\mathbf{1}$ DIAGNOSTIC(S) FOR THE SUSPECT I DEVICE.  $\mathbf{1}$ I 1100 DO YOU WANT TO LOOP A DIAGNOSTIC  $\Box$  | GO TO MAP 0070, ENTRY POINT A. FOR THIS DEVICE?  $\perp$ Y N | 101 107 - VERIFY THE REPAIR  $\mathbf{1}$  $\mathbf{I}$ (ENTRY POINT PM)  $\mathbf{I}$ Ł 02 THE ATTACHMENT OR DEVICE - SEE THE ATTACHMENT OR DEVICE  $\mathbf{I}$ DIAGNOSTIC(S) RAN WITHOUT ERROR. PROLOG FOR ANY 'PAPER' ONLY MAP. - SEE THE ATTACHMENT OR DEVICE<br>PROLOG, SECTION 0.0. THE PAPER MAP(S) NUMBER IS - SEE IF ALL THE MAP(S) ARE RUN. 'XX70' OR 'XX80'. SEE IF THE 'XX70' OR 'XX80' MAP(S) DO ANY ARE ALL THE MAP(S) FROM THE PROBLEM ANALYSIS. PROLOG RUN?<br>Y N DO 'XX70' OR 'XX80' MAP(S) FOR  $\mathbf{L}$ THIS ATTACHMENT/ DEVICE DO ANY I Ŧ I 103 PROBLEM ANALYSIS? I - SEE WHICH MAP(S) HAVE TO BE Y N RUN FOR A COMPLETE TEST OF I  $1<sub>1</sub>$ THE 'ATTACHMENT OR DEVICE. I I 108 GO TO PAGE 20, STEP 084. I GO TO PAGE 40. STEP 171. I I ENTRY POINT MM. I ENTRY POINT ST. I I 104- 109 - SEE IF THE DIAGNOSTICS HAVE - FOLLOW THE INSTRUCTION IN THE ł BEEN RUN IN 'AUTO' MODE. 'PAPER' ONLY MAP. HAVE THE DIAGNOSTICS BEEN RUN IN DOES THE 'PAPER' ONLY MAP 'AUTO' MODE? INDICATE A FAILURE? Y N Y N  $\mathbf{I}$ I  $\mathbf{I}$ I I 105  $\mathbf{I}$ I 110 GO TO PAGE 27, STEP 119, I GO TO PAGE 40, STEP 171 , POINT ST.  $\mathbf{1}$ ENTRY POINT AM. I ENTRY I I 30JUL86 PN6060915 2 2 6 5 ECA40867 PECA4074Q B B 8 P Q MAP 0021-24 N

8 CONSOLE INPUT ENTRY Q 2 PAPER ONLY 4 PAGE 25 OF 41 I I 1 1 1 - SEE IF THE 'PAPER' ONLY MAP REPAIRED THE FAILURE. DID THE 'PAPER' ONLY HAP REPAIR THE FAILURE? Y N I" I 112 I GO TO MAP 0070, ENTRY POINT A. I 113 - VERIFY THE REPAIR

 $\lambda$ 

..

30JUL86 ECA40867 PN6060915 PECA40740 MAP 0021-25

MAP 0021-25

MAP 0021-26

CONSOLE INPUT ENTRY

PAPER ONLY

## PAGE 26 OF 41

I I

B P 2 4

114<br>- SELECT ATTACHMENT/DEVICE TO LOOP ON FROM TABLE BELOW.

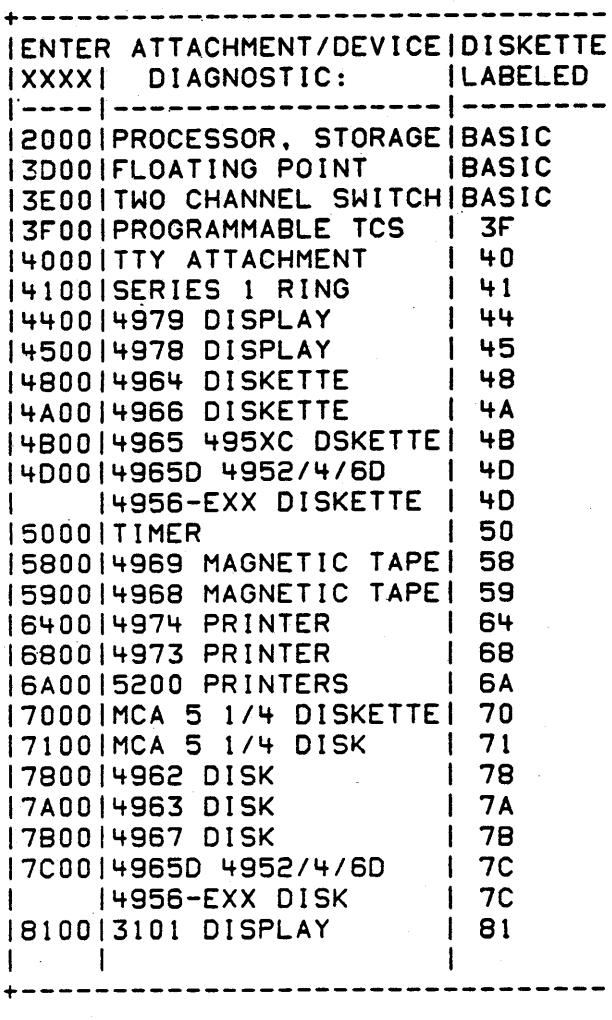

(STEP 114 CONTINUES)

 $\cdot$ 

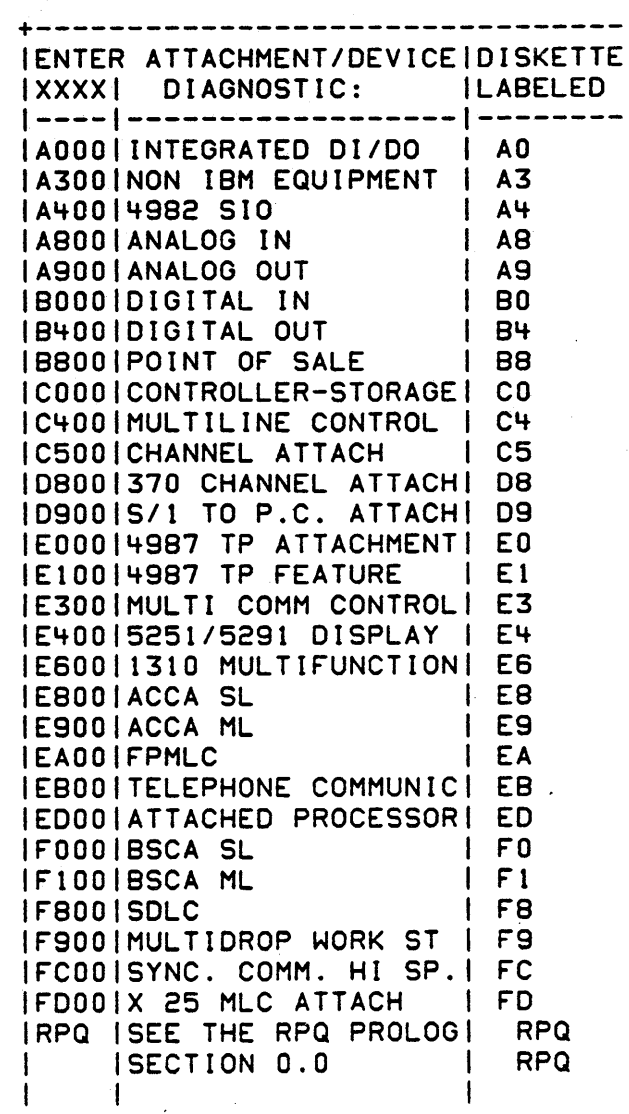

+ IPL THIS DISKETTE ONLY.

30JUL86 PN6060915

ECA40867 PECA40740

MAP 0021-26

CONSOLE INPUT ENTRY PAPER ONLY PAGE 27 OF 41 (STEP 114 CONTINUED) DID YOU SELECT THE ATTACHMENT/DEVICE? Y N I I 1 15 I - SELECT THE ATTACHMENT/DEVICE I AND CONTINUE ON' THE YES LEG. I  $116$ TO LOOP ON A MAP: - ENTER ON THE CONSOLE: (0) C (1) (1)<br>(0) XXXX (1) (1) (D) XXXX (I)<br>(D) 1D (I) (0 ) 10 ( I ) (D) 0080<br>(D) A  $(1)$   $(1)$ XXXX = DIAGNOSTIC TO LOOP THE XXXX DIAGNOSTIC 15 LOOPING. IF A FAILURE OCCURS, THE ERROR MESSAGE IS IN THE DATA LEOS, AND THE DIAGNOSTIC STOPS. IS ERROR MESSAGE IN DATA LEOS? Y N 1 1 1 1 7 CONTINUE TO LOOP UNTIL THE TESTING IS COMPLETE. TO STOP THE LOOP: - ENTER ON THE CONSOLE: (D) 9 (1) (1) IF THERE 15 NO PROBLEM, GO TO PAGE 24, STEP 107, ENTRY POINT PM.

A 8 MAp· 0021-27 Y R 1 9 I I I I I I I 1 18 I GO TO PAGE 23, STEP 095, I ENTRY POINT EM. I 119 (ENTRY POINT AM) AUTO MODE: -----------RPQ DEVICE(S) ARE NOT TESTED IN 'AUTO' MODE. THE 4978 DISPLAY RPQ IS TESTED IN 'AUTO' MODE, BECAUSE IT CAN BE USED AS AN ALTERNATE CONSOLE. THE 4978 RPQ DEVICE DIAGNOSTIC IS RUN IN AUTO MODE. ALL OTHER RPQ'S MUST BE RUN IN MANUAL MODE. TO TEST ALL RPQ'S, THE RPQ DIAGNOSTIC DISKETTE(S) MUST BE RUN IN MANUAL MODE AFTER THE AUTO RUN IS COMPLETE. - SEE THE DISKETTE LABEL(S) FOR<br>RPQ DIAGNOSTIC(S). - RUN THE DIAGNOSTIC(S) IN AUTO MODE AS FOLLOWS: - ENTER ON THE CONSOLE: 2 (B) (1) (I) (B) A (I) (I) - LISTEN FOR THE AUDIBLE DEVICE WHEN KEYS ARE PRESSED. WAS THE CONSOLE ENTRY CORRECT? Y N I I I I I I I I I I 30JUL86 PN6060915 2 2 9 8 ECA40867 PECA40740

MAP 0021-27

B B S T

8 R

- I

 $\mathbf{I}$ 

-1

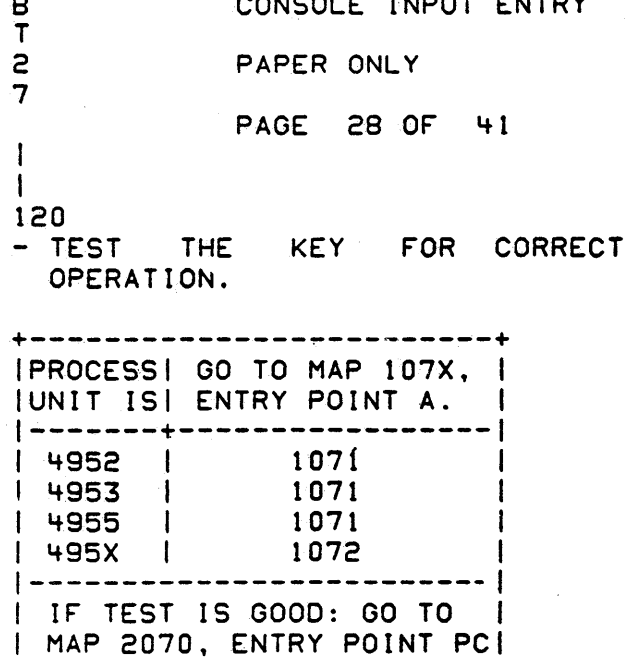

**30JUL86** PN6060915 ECA40867 **PECA40740** MAP 0021-28 7

PAPER ONLY

PAGE 29 OF 41

CONSOLE INPUT ENTRY

 $\label{eq:1} \begin{split} A_{\mu\nu} &= \frac{1}{2} \left( \frac{1}{2} \sum_{\alpha} \left( \frac{1}{2} \sum_{\alpha} \frac{1}{2} \left( \frac{1}{2} \sum_{\alpha} \frac{1}{2} \right) \right) \right) \left( \frac{1}{2} \sum_{\alpha} \frac{1}{2} \sum_{\alpha} \frac{1}{2} \left( \frac{1}{2} \sum_{\alpha} \frac{1}{2} \sum_{\alpha} \frac{1}{2} \right) \right) \left( \frac{1}{2} \sum_{\alpha} \frac{1}{2} \sum_{\alpha} \frac{1}{2} \sum_{\alpha} \frac$ 

1 I

121 (ENTRY POINT VL)

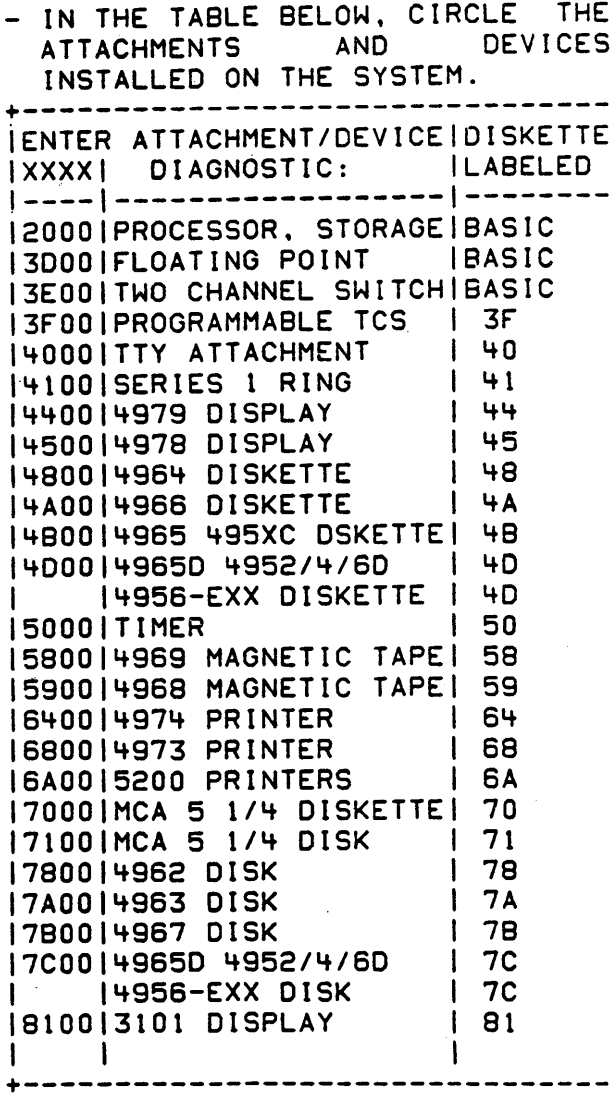

(STEP 121 CONTINUES)

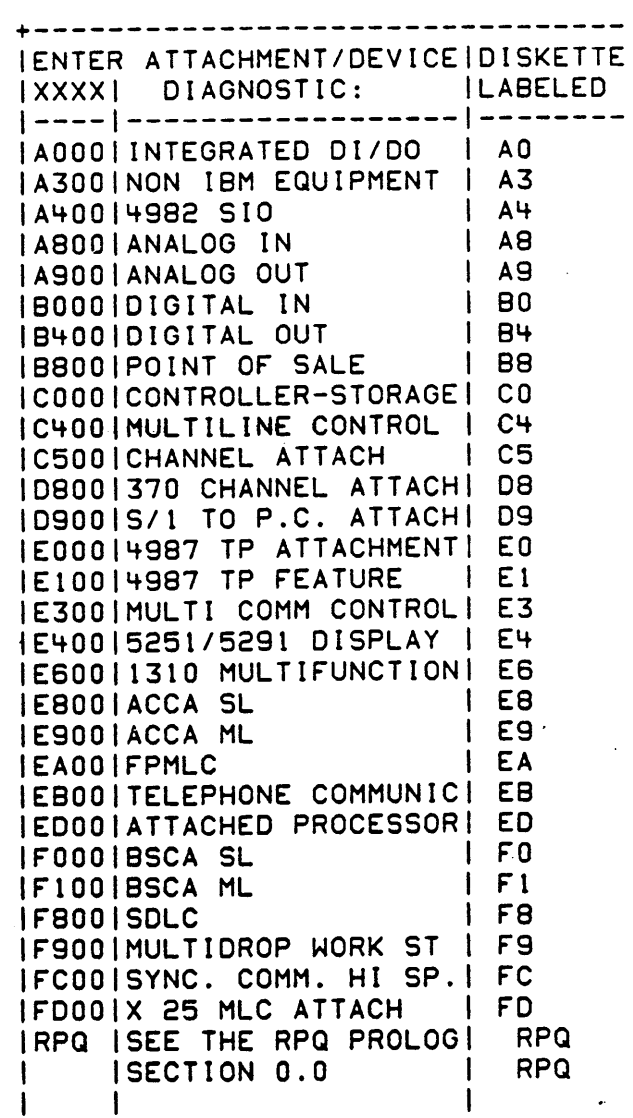

STEP 121 CONTINUES)

30JUL86 PN6060915

ECA40867 PECA40740

HAP 0021-29

## CONSOLE INPUT ENTRY

PAPER ONLY

PAGE 30 OF 41

(STEP 121 CONTINUED)

(STEP 121 CONTINUED)

+-------------------------------- \* IPL THIS DISKETtE ONLY.

ARE THE ATTACHMENTS AND DEVICES CIRCLED? Y N

I 1·122

I - CIRCLE THE ATTACHMENTS AND DEVICES AND CONTINUE ON THE I YES LEG.

123

I

AS SEEN BY THE CIRCLES ENTERED IN THE TABLE. DIAGNOSTICS RUN IN SEQUENCE BY TYPE AND ADDRESS. THE DATA LEDS DISPLAY EACH MAP NUMBER AS IT IS LOADED AND REMAINS THE SAME UNTIL A NEW MAP 15 LOADED. NOTE EACH MAP AS IT LOADS TO ENSURE DIAGNOSTIC IS RUNNING ON A DEVICE. IF THE MAP IS IN A LOOP. THE MAP NUMBER REMAINS IN THE LEOS. TIME FOR AN AUTO RUN VARIES.

- SEE IF A PROGRAMMER OR C E CONSOLE IS THE OUTPUT DEVICE.
- . IS A PROGRAMMER/CE CONSOLE THE OUTPUT DEVICE?

 $| 124$ I A PRINTER OR DISFLAY WITHOUT A I KEYBOARD 15 THE OUTPUT DEVICE. I GO TO MAP 0022. ENTRY POINT A.

> 30JUL86 PN6060915 ECA40867 PECA40740 MAP 0021-30

·MAP 0021-30

8 U

3 1

Y N I

> I I I I I I

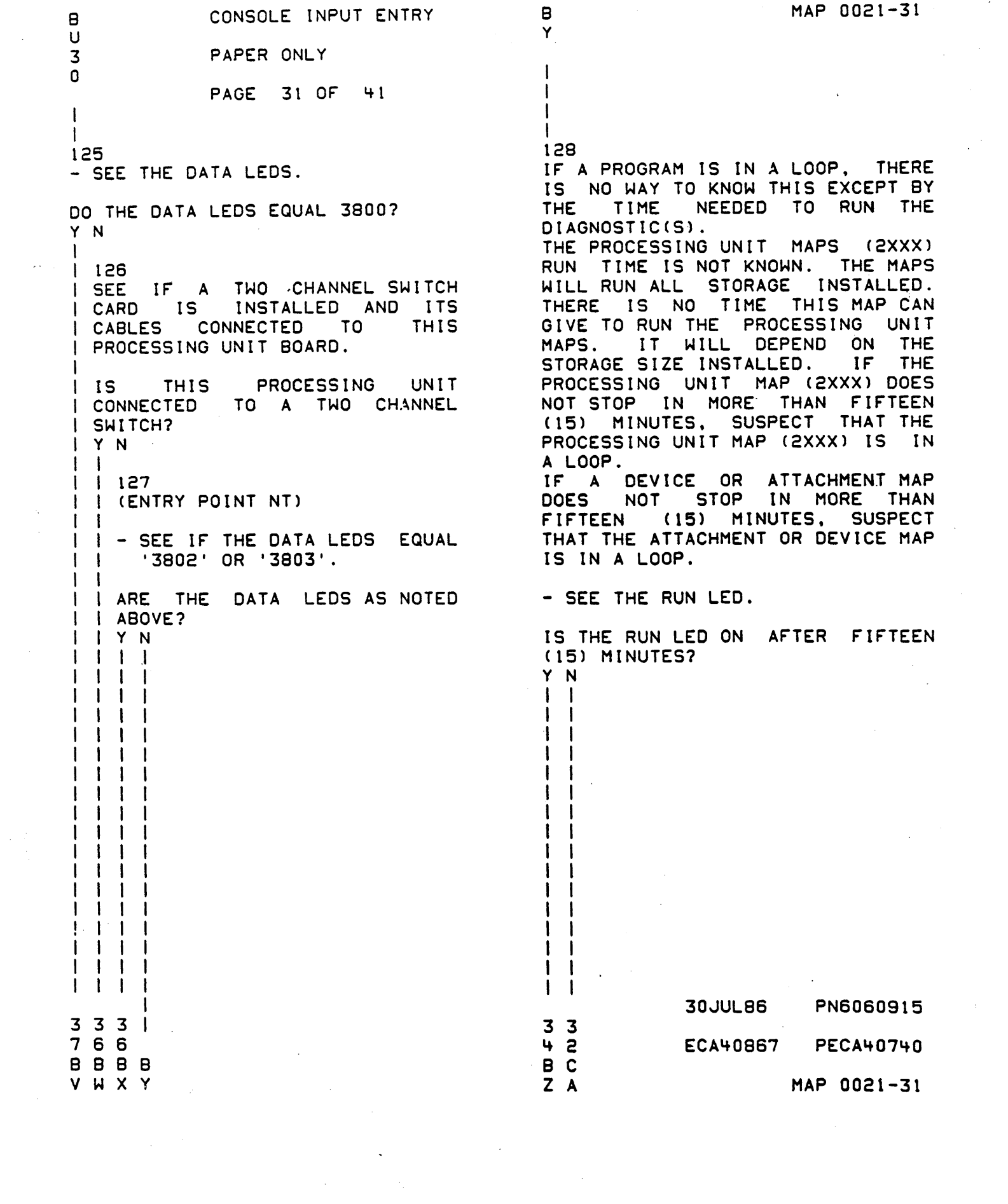

 $\label{eq:2} \frac{1}{\sqrt{2}}\sum_{i=1}^n\frac{1}{\sqrt{2}}\sum_{j=1}^n\frac{1}{j!}\sum_{j=1}^n\frac{1}{j!}\sum_{j=1}^n\frac{1}{j!}\sum_{j=1}^n\frac{1}{j!}\sum_{j=1}^n\frac{1}{j!}\sum_{j=1}^n\frac{1}{j!}\sum_{j=1}^n\frac{1}{j!}\sum_{j=1}^n\frac{1}{j!}\sum_{j=1}^n\frac{1}{j!}\sum_{j=1}^n\frac{1}{j!}\sum_{j=1}^n\frac{1}{j!}\sum_{j=1}^$ 

 $\frac{1}{2} \frac{1}{2} \frac{$ 

 $\label{eq:2} \frac{1}{\sqrt{2}}\left(\frac{1}{\sqrt{2}}\right)^{2} \left(\frac{1}{\sqrt{2}}\right)^{2}$ 

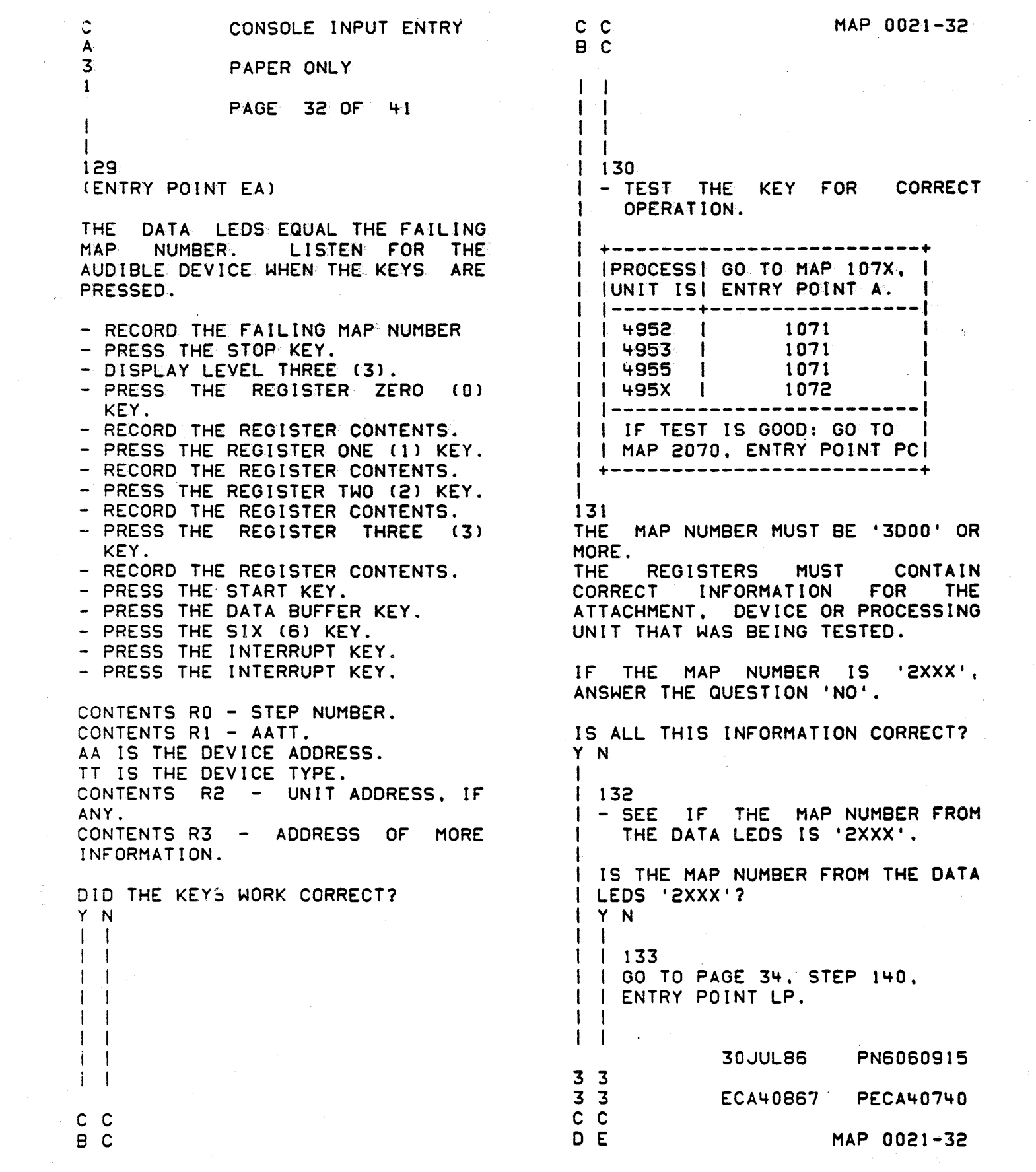

 $\frac{1}{2}$ 

 $\mathcal{L}_{\mathcal{A}}$ 

 $\frac{1}{2}$ 

MAP 0021-33 c c CONSOLE INPUT ENTRY C o E F 3 3 PAPER ONLY 2 2 I PAGE 33 OF 41 I I I I I I I 137 I 134 IF THE INSTRUCTION IN THE MAP<br>STEP IS TO BEGIN A MAP: I GO TO MAP 2070. ENTRY POINT PC. I - PRESS THE DATA BUFFER KEY.<br>- PRESS THE 3 KEY.<br>- PRESS THE INTERRUPT KEY.<br>- PRESS THE INTERRUPT KEY. 135 - GO TO THE PAPER MAP USING THE MAP NUMBER NOTED.<br>- GO TO THE STEP NUMBER NOTED FROM REGISTER ZERO (0). (MANUAL MODE SELECTED) - FOLLOW THE INSTRUCTIONS IN THE<br>STEP NUMBER. - PRESS THE DATA BUFFER KEY.<br>- PRESS THE B KEY.<br>- PRESS THE INTERRUPT KEY.<br>- PRESS THE X KEY.<br>- PRESS THE X KEY.<br>- PRESS THE X KEY.<br>- PRESS THE X KEY. - WAIT FOR THE AUTO RUN TO<br>COMPLETE. - SEE IF THE DATA LEDS = 3800 OR 3805. DO THE DATA LEOS = 3800 OR 38057 Y N (XXXX = MAP SELECTED)  $\mathbf{I}$ 136 GO TO PAGE 32. STEP 129. - PRESS THE INTERRUPT KEY. - PRESS THE INTERRUPT KEY. ENTRY POINT EA. IS THE SYSTEM REPAIRED AFTER FOLLOWING THE INSTRUCTIONS IN THE MAP? Y N I I 138 I GO TO MAP 0070. ENTRY POINT A. I 139 - VERIFY THE REPAIR

 $\mathcal{F}$  and  $\mathcal{F}$  and  $\mathcal{F}$ 

C

MAP 0021-34

CONSOLE INPUT ENTPY

PAPER ONLY

PAGE 3'+ OF '+1

I 140 (ENTRY POINT LP)

I

I I  $\mathbf{I}$  $\blacksquare$ I I I 1  $\vert \ \ \vert$ I "I I

I I  $\mathbf{I}$ \ \,  $\cdot$  I

 $\mathbf{I}$ 

3 3 6 5 .C C G H

DCP IS LOOPING IN A PROGRAM.

- ENTER ON THE CONSOLE: - PRESS THE STOP KEY.<br>- PRESS THE SAR KEY. - PRESS THE ONE (1) KEY.<br>- PRESS THE EIGHT (8) KEY.<br>- PRESS THE ZERO (0) KEY.<br>- PRESS THE STORE KEY.<br>- PRESS THE MAIN STORAGE KEY. --SEE THE DATA LAMPS

DO THE DATA LAMPS EQUAL 'F3FS'? Y N

> 30JUL86 PN6060915 ECA40867 PECA40740 MAP 0021-34

PAGE 35 OF 41 I I 141 - ENTER ON THE CONSOLE: ----------------------- PRESS THE STOP KEY.<br>- PRESS THE SAR KEY.<br>- PRESS THE ONE (1) KEY.<br>- PRESS THE ZERO (0) KEY.<br>- PRESS THE ZERO (8) KEY.<br>- PRESS THE STORE KEY.<br>- SEE THE NOTE ---) RECORD THE DATA LAMPS AS YOU DO THE FOLLOWING: - PRESS THE MAIN STORAGE KEY.<br>- PRESS THE MAIN STORAGE KEY.<br>- PRESS THE MAIN STORAGE KEY.<br>- SEE THE RECORDED DATA LAMPS<br>- SEE THE MAP NUMBER (YYYY).<br>- SEE IF THE MAP NUMBER IS 2XXX. I I I DOES '¥YYY' EQUAL '2XXX'? Y N  $\mathbf{I}$ ा  $\mathbf{I}$ 

CONSOLE INPUT ENTRY

PAPER ONLY

C H 3 4

 $\mathbb{Z}^{\mathbb{Z}}$ 

3 3 6 6 C C J K THE RECORDED DATA LAMPS EQUALS: ..................................

XXXXYYYYZZZZ  $1 \quad 1 \quad 1$ I - STEP NUMBER I - MAP NUMBER ----- POINTER TO DEVICE ADDRESS.

ADO TWO (2) TO THIS VALUE. GO TO THE +2 LOCATION. IT CONTAINS A DEVICE ADDRESS.

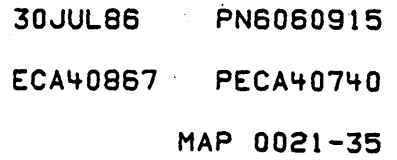

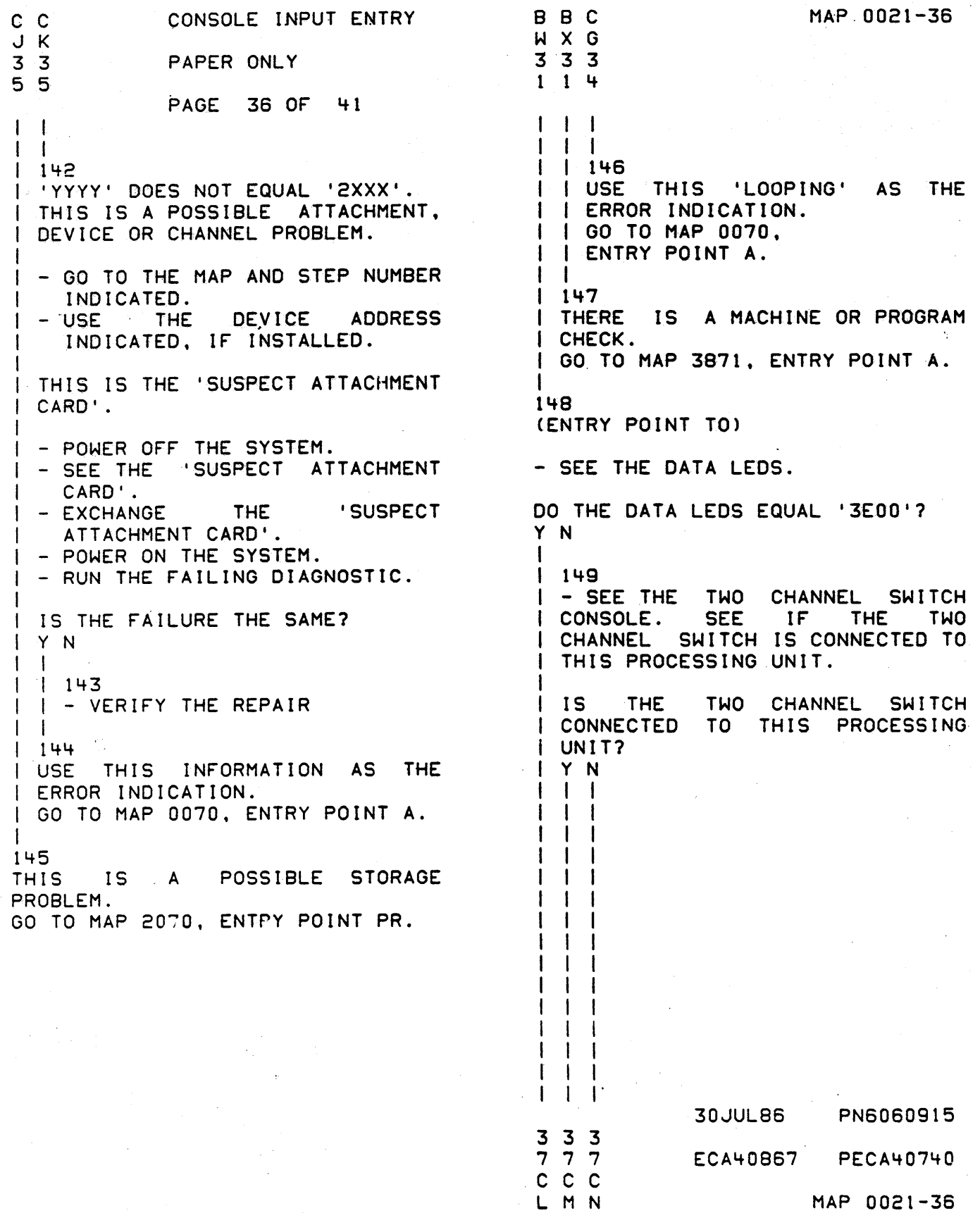

÷

 $\mathfrak{t}_{\alpha_{\mathcal{C},\mathcal{C}}}$ 

C C C L M N 333 666 CONSOLE INPUT ENTRY I I I I I I I I 150 PAPER ONLY PAGE 37 OF 41 I I - PRESS THE START KEY. I I I - ENTER ON THE CONSOLE: I I I I I I I I --------------------- (B) 6 (1) (I)  $6 =$ RESUME I - WAIT FOR THE 'AUTO' RUN TO ! I COMPLETE. - SEE THE DATA LEDS.  $\mathsf{I}$ I I DO THE DATA LEOS EQUAL '3800' I I OR \_' 3805'? I I Y N I I I I I I 151 I I GO TO PAGE 36. | | | STEP 148, I I I ENTRY POINT TO.  $\Box$ I I 152 I I GO TO STEP 155, I I ENTRY POINT PN. I I r 153 I GO TO PAGE 31. STEP 127, I ENTRY POINT NT. I 15'+ THERE IS A TWO CHANNEL SWITCH PROBLEM. - PRESS THE STOP KEY.<br>- DISPLAY LEVEL THREE (3).<br>- PRESS REGISTER ZERO (0) KEY. - GO TO THE MAP 3E00 STEP NUMBER NOTED IN REGISTER ZERO (0).

MAP 0021-37 8 V 3 1 I I 155 (ENTRY POINT PN) THIS DIAGNOSTIC DISKETTE RAN WITH NO ERRORCS). THIS IS THE CORRECT END OF THIS 'AUTO' RUN. MORE THAN ONE DIAGNOSTIC DISKETTE CAN BE WITH THE PROCESSING UNIT. SEE IF ALL DIAGNOSTIC DISKETTE(S) WITH THIS PROCESSING UNIT HAVE BEEN RUN IN 'AUTO' MODE. HAVE ALL DIAGNOSTIC DISKETTE(S) BEEN RUN IN 'AUTO' MODE? Y N  $\overline{1}$ 156 - REMOVE THE DIAGNOSTIC'  $\mathbf{I}$ DISKETTE JUST RUN IN 'AUTO'  $\mathbf{I}$ MODE. -1 - SEE THE DISKETTE LABELS WITH  $\mathbf{I}$ THIS PROCESSING UNIT OR MAP 0005 FOR A LIST OF THE  $\mathbf{I}$ PROGRAMS ON THE DISKETTE.<br>INSERT THE DIAGNOS  $\mathbf{I}$ I - INSERT THE DIAGNOSTIC DISKETTE TO BE RUN IN 'AUTO' MODE.  $\mathbf{I}$ ENSURE THE DISKETTE UNIT IS 1 READY. - DO THE FOLLOWING TO RUN THE DISKETTE IN 'AUTO' MODE. - ENTER ON THE CONSOLE: **---------------------**  $(1)$   $(1)$ LISTEN FOR THE AUDIBLE DEVICE WHEN THE 'A' KEY IS PRESSED. DID THE CONSOLE 'A' KEY WORK? Y N I I  $\mathbf{I}$ I I I I 30JUL86 PN6060915 3 3 3 888 ECA40867 PECA40740 C C C<br>P Q R  $MAP 0021-37$ 

CONSOLE INPUT ENTRY  $\mathbf C$ P PAPER ONLY  $\overline{\mathbf{3}}$  $\overline{7}$ PAGE 38 OF 41  $\mathbf{I}$ 159 END OF THE AUTO RUN TEST. **CORRECT** APPROXIMATELY  $75x$ OF. **ALL** ATTACHMENT AND DEVICE CIRCUIT(S) ARE TESTED BY DIAGNOSTICS **IN** 'AUTO' RUN. -1 1071 IF THE CUSTOMER IS HAVING **A** PROBLEM WITH THE SYSTEM, ANSWER 1071 THE QUESTION 'NO'. 1071 1072 IF YOU ARE HAVING A PROBLEM WITH THE SYSTEM, ANSWER THE QUESTION  $'NO'$ . - SEE IF THE AUTO RUN WAS CORRECT (NO ERRORS). WAS THE AUTO RUN CORRECT (NO ERRORS)? Y N -1  $160$ - SEE IF AN ATTACHMENT, DEVICE,  $\mathbf{I}$ PROCESSING UNIT OR STORAGE IS SUSPECT. | ARE ANY SUSPECT AS NOTED ABOVE?  $I Y N$  $\mathbf{I}$ I  $\mathbf{I}$ -161 - SEE IF AN RPQ ATTACHMENT OR -1 DEVICE IS INSTALLED. **OR** IS AN RPQ ATTACHMENT DEVICE INSTALLED? Y N **30JUL86** PN6060915  $4333$ 0999 **PECA40740 ECA40867**  $C C C C$ 

STUV

- TEST THE KEY FOR OPERATION.

## **IPROCESSI GO TO MAP 107X.**<br>IUNIT ISI ENTRY POINT A. · | \_\_\_\_\_\_\_\_**\_**\_\_  $\mathbf{I}$  $14952$   $1$  $\sim$  $14953$  $\sim$  1  $\mathbf{I}$ | 4955  $\mathbf{I}$ H 495X | www.mananananananan I IF TEST IS GOOD: GO TO | MAP 2070, ENTRY POINT PC| +---------------------------

158

 $C$   $C$ 

Q<sub>R</sub>  $3<sub>3</sub>$ 

 $7.7$ 

157

 $\mathbf{I}$  $\mathbf{1}$  $\mathbf{I}$ 1

-ł

1

GO TO PAGE 29, STEP 121, ENTRY POINT VL.

MAP 0021-38

C C C C MAP 0021-39 CONSOLE INPUT ENTRY C T U W X  $\mathsf{v}$ . 3 3 PAPER ONLY 3 8 8 I I 8 PAGE 39 OF 41 I I I  $\Box$ I I I I I I I I I 165 162 I , I ENTRY POINT MK. I I I GO TO STEP 168, - SEE IF AN ATTACHMENT OR DEVICE MUST HAVE ITS MANUAL MAPS RUN  $\Box$ TO COMPLETE THE TEST. I , 166  $\Box$ **-------------------------------** ATTACHMENT ORI NOT TESTED IN - SEE THE MAP PROLOG OF THE I I DEVICE | THE AUTO RUN. ATTACHMENT OR DEVICE. I I -------------+----------------- I I GO TO STEP 168, I I ENTRY POINT MK. COMMUNICATIONIUSER LINE CIRCUIT DISKS | WRITE CIRCUITS<br>DISKETTES | WRITE CIRCUITS  $\Box$ INRITE CIRCUITS I 167 2 CHANNEL SW.IOTHER SWITCH SIDE I - SEE THE MAP PROLOG OF THE RPQ ATTACHMENT OR DEVICE. I ALL RPQS | ISEE RPQ PROLOG. I GO TO STEP 168, NEW FEATURES ISEE THE PROLOG. I ENTRY POINT MK. SOME DEVICES USE OFFLINE TESTS. I SEE PROLOG, SECTION 0.0 FOR A 168 LIST OF ALL DIAGNOSTICS USED TO (ENTRY POINT MKl TEST AN ATTACHMENT OR DEVICE. THE SYSTEM IS IN 'AUTO' MODE. IS THERE AN ATTACHMENT OR DEVICE AS NOTED? - DO THE FOLLOWING TO ENTER INTO Y N 'MANUAL' MODE. I  $\begin{vmatrix} 1 & 163 \\ - & 51 \end{vmatrix}$ - ENTER ON THE CONSOLE: - SEE IF YOU WANT TO USE MANUAL MODE TO TEST AN ATTACHMENT OR (B) 3 (I) (I)  $3 =$ MANUAL MODE DEVICE. I LISTEN FOR THE AUDIBLE DEVICE I DO YOU WANT TO USE MANUAL MODE?  $\begin{array}{c|c} | & Y & N \\ | & | & \end{array}$ WHEN THE '3' KEY IS PRESSED. I 164- DID THE CONSOLE '3' KEY WORK? I YOU DO NOT WANT TO TEST AN Y N I ATTACHMENT OR DEVICE IN I I I MANUAL MODE. I I I I I I I - RUN THE SYSTEM TEST. I I | | GO TO PAGE 40, STEP 171,  $\mathbf{I}$ I ENTRY POINT ST. I I I  $i$  i  $\vert \vert$ I I  $\mathbf{I}$ I  $\vert \ \ \vert$ I 30JUL86 PN6060915 I 4 4 o 0 ECA40867 PECA40740 C C c c W X Y Z MAP 0021-39

MAP 0021-40 CONSOLE INPUT ENTRY  $\mathbf c$  $C$   $C$  $YZ$  $\mathsf S$  $\overline{3}$  $3<sup>2</sup>$ PAPER ONLY 99 8 PAGE 40 OF  $41$  $\overline{1}$ -1  $\mathbf{I}$  $\blacksquare$ -1  $1169$ 171 THE KEY FOR (ENTRY POINT ST) - TEST **CORRECT**  $\mathbf{1}$ OPERATION. - REMOVE **THE** DISKETTE. ा ह INSTALLED.  $\mathbf{I}$ **IPROCESS| GO TO MAP 107X, |** - INSTALL THE 'SYSTEM TEST<sup>.</sup>  $\mathbf{I}$ | UNIT IS| ENTRY POINT A. | DISKETTE.  $\mathbf{I}$ - ENSURE DISKETTE UNIT IS READY. | =======+================== 1071 - PRESS THE LOAD KEY. | 4952 |  $\mathbf{I}$ | 4953 1071 - RUN SYSTEM TEST AS NEEDED.  $\mathbf{I}$ - GO TO MAP 0016, ENTRY POINT A. | 4955 1071  $\mathbf{I}$  $1495X$ 1072  $\blacksquare$ IF SYSTEM TEST FAILS, SEE WHICH \_\_\_\_\_\_\_\_\_\_\_\_\_ --------I I IF TEST IS GOOD: GO TO ATTACHMENT OR DEVICE IS CAUSING  $\mathbf{1}$ | | MAP 2070, ENTRY POINT PC| THE FAILURE. ------------------------DID THE SYSTEM TEST RUN CORRECT  $\mathbf{I}$ (NO PROBLEMS)? 170 THE MAP PROLOG OF Y N  $-$  SEE **THE** ATTACHMENT, DEVICE, RPQ OR PROCESSING UNIT TEST TO BE RUN.  $1172$ GO TO PAGE 20, STEP 084, - SEE THE ATTACHMENT OR DEVICE  $\mathbf{I}$ ENTRY POINT MM. THAT IS FAILING. I CAN YOU SEE WHICH ATTACHMENT OR DEVICE IS FAILING? Y N  $\mathbf{I}$ ł 173  $\mathbf{I}$ - USE THE SYSTEM TEST FAILURE -1  $\mathbf{I}$ AS. THE. **'FAILURE** INDICATION'. GO TO MAP 0070.  $\mathbf{I}$ ENTRY POINT A. **30JUL86** PN6060915 ц  $\mathbf u$  $\mathbf{1}$  $\mathbf{1}$ ECA40867 **PECA40740** ם ם MAP 0021-40 A 8

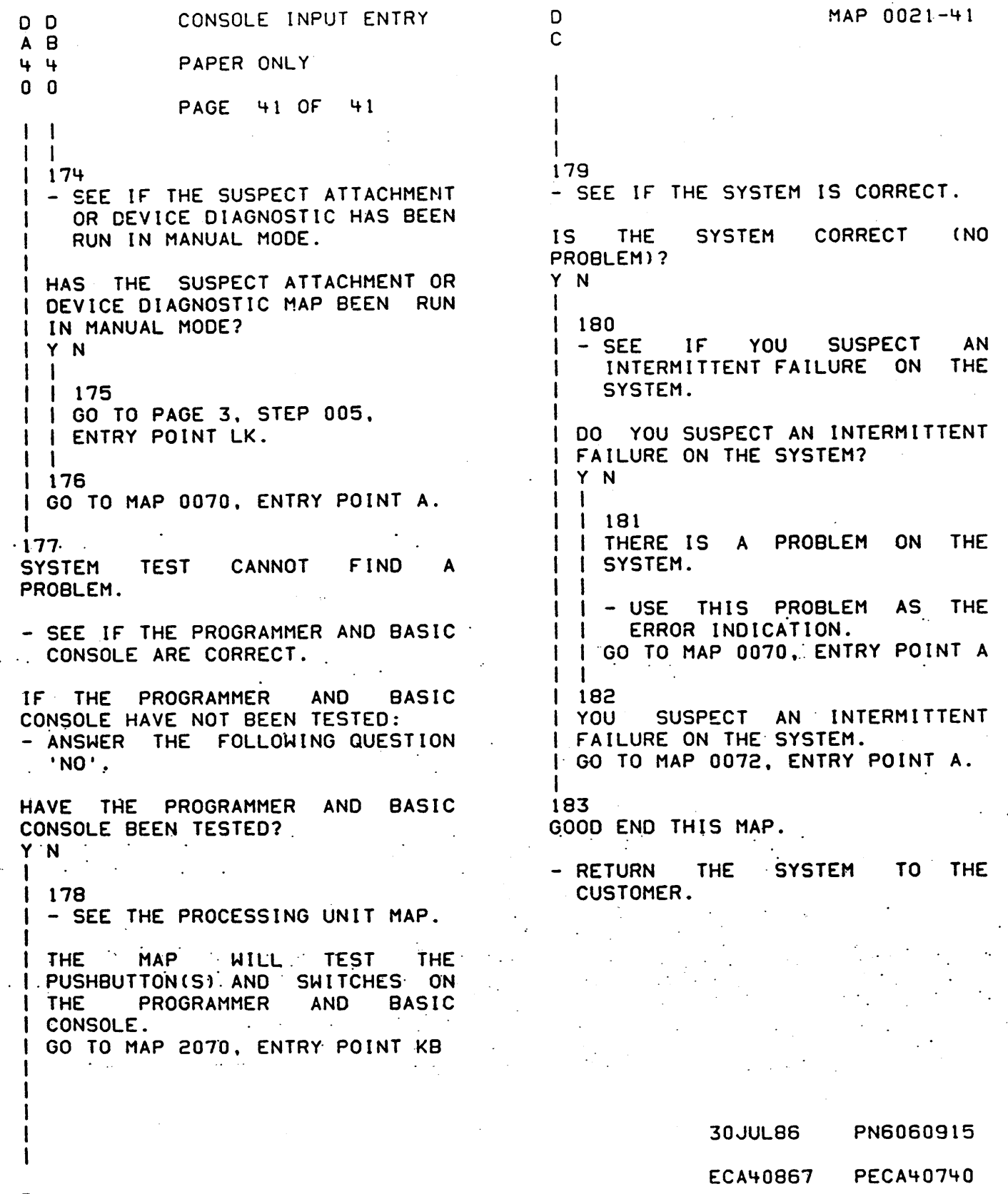

C MAP 0021-41

o

 $\label{eq:2.1} \frac{1}{2} \sum_{i=1}^n \frac{1}{2} \sum_{j=1}^n \frac{1}{2} \sum_{j=1}^n \frac{1}{2} \sum_{j=1}^n \frac{1}{2} \sum_{j=1}^n \frac{1}{2} \sum_{j=1}^n \frac{1}{2} \sum_{j=1}^n \frac{1}{2} \sum_{j=1}^n \frac{1}{2} \sum_{j=1}^n \frac{1}{2} \sum_{j=1}^n \frac{1}{2} \sum_{j=1}^n \frac{1}{2} \sum_{j=1}^n \frac{1}{2} \sum_{j=1}^n \frac{$  $\label{eq:2.1} \begin{split} \frac{1}{2} \sum_{i=1}^{n} \frac{1}{N_{\text{max}}}\left(\frac{1}{N_{\text{max}}}\right) & = \frac{1}{N_{\text{max}}}\left(\frac{1}{N_{\text{max}}}\right) \\ & = \frac{1}{N_{\text{max}}}\left(\frac{1}{N_{\text{max}}}\right) & = \frac{1}{N_{\text{max}}}\left(\frac{1}{N_{\text{max}}}\right) & = \frac{1}{N_{\text{max}}}\left(\frac{1}{N_{\text{max}}}\right) & = \frac{1}{N_{\text{max}}}\left(\frac{1}{N_{\text{max}}}\right) & = \frac$
## OUTPUT CONSOLE (NO KEYBOARD)

PAPER ONLY MAP

 $\Delta \phi = 0.01$  and  $\Delta \phi$ 

PAGE 1 OF 13

# ENTRY POINTS

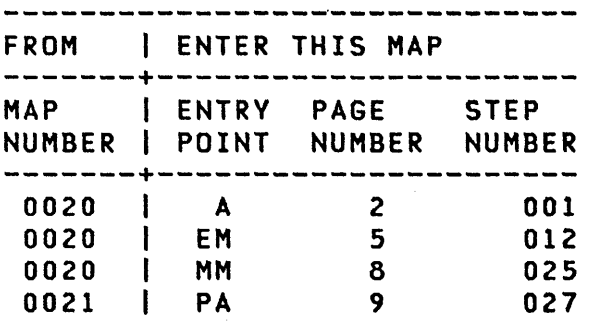

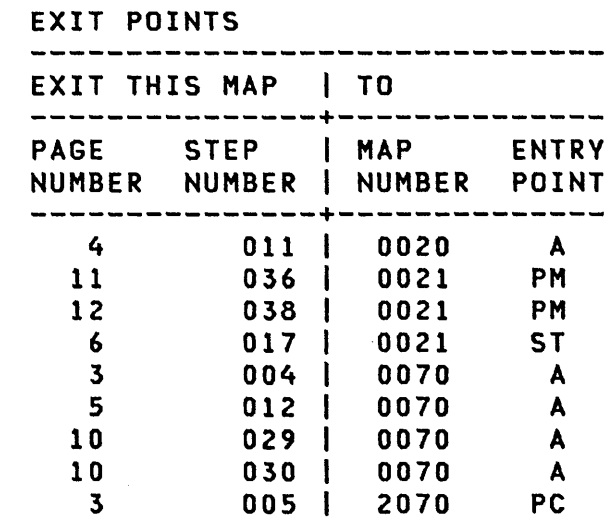

# COPYRIGHT IBM CORP 1976

REVISED 1979

 $\sim 100$  km s  $^{-1}$ 

 $\lambda$ 

25MAR83 PN6060916 EC337369 PEC466795 HAP 0022-1

PAPER ONLY MAP

PAGE 2 OF 13

001 (ENTRY POINT A)

A PRINTER OR DISPLAY DEVICE (WITH NO KEYBOARD) IS THE OUTPUT CONSOLE. A PROGRAMMER OR C E CONSOLE IS THE INPUT DEVICE.

- SEE THE MESSAGE(S) ON THE OUTPUT CONSOLE.

THERE WIll BE AN 'XXXX lOADED' MESSAGE FOR EACH WHEN TESTING IS COMPLETE, THERE WILL ATTACHMENT/DEVICE TESTED. BE A 'ROY ENTER' MESSAGE ON THE CONSOLE. THIS IS THE END OF A GOOD AUTO RUN.

IF THERE ARE ERROR MESSAGES ON THE CONSOLE, ANSWER THE QUESTION 'NO'.

- SEE IF THERE WAS AN ERROR FREE AUTO RUN.

WAS THE AUTO RUN ERROR FREE? Y N  $\mathbf{I}$  $1002$ - SEE IF THERE IS AN ERROR MESSAGE ON THE CONSOLE.  $\mathbf{I}$ I IS THERE AN GRROR MESSAGE ON THE CONSOLE?  $\mathbf{I}$ V N I I -1 I I H I I  $\mathbf{I}$ -1 I I I I -1 I I I I  $\mathbf{I}$ I I -1 I I 533 ABC<br>ABC

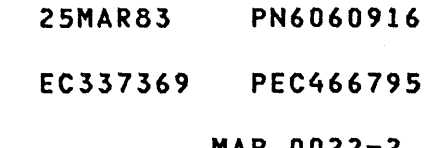

```
B 
C OUTPUT CONSOLE (NO KEVBOARD) 
2 
2 
    PAPER ONLY MAP 
ł
  I 
  I PAGE 3 OF 13 
ł
\mathbf{I}I 
\mathbf{I}I 
003 
THERE IS NO ERROR MESSAGE ON 
I THE CONSOLE.
- SEE THE DATA LEDS. 
-1
| DO THE DATA LEDS EQUAL '2XXX'?
V N 
\mathbf{1}004 
ł
    - SEE THE LAST 'XXXX LOADED'
ł
  \mathbf{I}\mathbf{l}MESSAGE. - EXCHANGE THE ATTACHMENT 
       CARDCS) OF THE LAST 'XXXX 
  \mathbf ILOADED' MESSAGE. 
H
  \mathbf{I}▐
  IF NO REPAIR, 
ł
  GO TO MAP 0070, 
ł
  ENTRV POINT A. 
ı
\mathbf{1}\begin{bmatrix} 1 & 0 & 0 & 5 \end{bmatrix}GO TO MAP 2070, ENTRV POINT PC. 
\mathbf{I}\mathbf l006 
- SEE IF A TWO CHANNEL SWITCH 
  CARD IS INSTALLED AND ITS 
  CABLECS) CONNECTED TO THIS 
  PROCESSING UNIT BOARD. 
IS THIS PROCESSING UNIT CONNECTED 
TO A TWO CHANNEL SWITCH? 
V N 
ł
| 007
GO TO PAGE 5, STEP 012, 
ENTRV POINT EM.
```
4

MAP 0022-3

2SMAR83 PN6060916

EC337369 PEC466795

 $D$  MAP 0022-3

D OUTPUT CONSOLE (NO KEYBOARD) 3 PAPER ONLY MAP I I PAGE 4 OF 13 I I  $\sim 10^{-1}$  $\sim 10$ 008 SEE IF THE ERROR DEVICE(S) ARE INSTALLED AS 'COMMON I/O' TO THIS PROCESSING UNIT. ARE THE ERROR DEVICECS) INSTALLED AS 'COMMON I/O' TO- THIS PROCESSING UNIT? V N I I 009 I GO TO PAGE S, STEP 012, I ENTRV POINT EM. I 010 - SEE THE TWO CHANNEL SWITCH CONSOLE. - SEE IF THE TWO CHANNEL SWITCH IS CONNECTED TO THIS PROCESSING UNIT. IS THE TWO CHANNEL SWITCH CONNECTED TO THIS PROCESSING UNIT? V N  $\mathbf{l}$ 011 THE ERROR MESSAGECS) ARE CAUSED FOR THE TWO CHANNEL SWITCH BEING<br>I CONNECTED TO THE OTHER I CONNECTED TO THE PROCESSING UNIT. TO DO A COMPLETE TEST, YOU MUST HAVE I THE TWO CHANNEL SWITCH CONNECTED TO THIS PROCESSING UNIT WHEN YOU GET THE TWO  $\mathbf{I}$ CHANNEL SWITCH: GO TO MAP 0020, ENTRY POINT A. S  $E$  MAP 0022-4

### EC337369 PEC46679S

MAP 0022-4

A E OUTPUT CONSOLE (NO KEYBOARD) 2 4 PAPER ONLY MAP I I PAGE 5 OF 13 I I 012 (ENTRY POINT EM) - FOLLOW THE ERROR MESSAGE INSTRUCTIONS. IF NO REPAIR, GO TO MAP 0070, ENTRY POINT A. 013 THIS IS THE CORRECT END OF THIS<br>'AUTO' RUN. MORE THAN ONE 'AUTO' RUN. MORE THAN ONE<br>DIAGNOSTIC DISKETTE CAN\_BE\_WITH DIAGNOSTIC DISKETTE CAN BE WITH<br>THE PROCESSING UNIT. SEE IF ALL THE PROCESSING UNIT. DIAGNOSTIC DISKETTE(S) WITH THIS<br>PROCESSING UNIT BEEN RUN IN BEEN RUN IN 'AUTO' MODE. HAVE ALL DIAGNOSTIC DISKETTECS) BEEN RUN IN 'AUTO' MODE? Y N ł 014 - REMOVE .DIAGNOSTIC DISKETTE JUST RUN IN 'AUTO' MODE.<br>- SEE THE DISKETTE LABELS -1 THE DISKETTE LABELS WITH THIS PROCESSING UNIT OR MAP<br>0005 FOR A LIST OF THE 0005 FOR A LIST PROGRAMS ON THE DISKETTE.  $\mathbf{I}$ - INSERT DIAGNOSTIC DISKETTE TO ı BE RUN IN 'AUTO' MODE.<br>- ENSURE DISKETTE UN ENSURE DISKETTE UNIT IS I READY. DO THE FOLLOWING TO RUN THE DISKETTE IN 'AUTO' MODE. - ENTER ON THE CONSOLE: CB) A (I) (I) GO TO PAGE 2, STEP 001, ENTRY POINT A.

6

F OUTPUT CONSOLE (NO KEYBOARD) 5 PAPER ONLY MAP I I PAGE 6 OF 13 I I 015 - SEE IF THERE IS AN RPQ INSTALLED. IS AN RPQ INSTALLED? Y N  $\mathbf{I}$ 016 - SEE IF THERE IS A PROBLEM ON  $\mathbf{I}$ THE SYSTEM. I IS THERE A PROBLEM ON THE SYSTEM? Y N  $\mathbf{1}$ I 017 I GO TO MAP 0021, I ENTRY POINT ST.  $\blacksquare$ 018 GO TO PAGE 8, STEP 025, ENTRY POINT MM.  $\mathbf{I}$ 019 MANUAL MODE: - SEE IF AN ATTACHMENT, DEVICE, PROCESSING UNIT OR STORAGE IS SUSPECT. ARE ANY SUSPECT AS NOTED ABOVE TO BE TESTED? Y N  $\mathbf{I}$ 020 - SEE IF AN RPQ IS INSTALLED.  $\cdot$  1 IS THERE AN RPQ INSTALLED? Y N  $\mathbf{I}$ I I ł I I I I I I I I ł I I 777 G H J MAP 0022-6

 $\sim 10^7$ 

25MAR83 PN6060916 EC337369 PEC466795

G H J OUTPUT CONSOLE (NO KEVBOARD) 666 PAPER ONLY HAP  $\bf{l}$ I I PAGE 7 OF 13 -1  $\mathbf{I}$ I I 021 YOU WANT TO RUN AN ATTACHMENT OR DEVICE IN MANUAL MODE. | - GO TO THE MAP PROLOG OF THE<br>| ATTACHMENT/DEVICE.  $\mathbf{I}$  $\mathbf{I}$ - READ SECTION 0.0 OF THE PROLOG.  $\mathbf{I}$ GO TO PAGE 8, STEP 025, ENTRY POINT MM.  $\blacksquare$  $1022$ - GO TO THE MAP PROLOG OF THE **The RPQ ATTACHMENT/DEVICE.**<br>I - READ SECTION 0.0 OF THE Л PROLOG. -GO TO PAGE 8, STEP 025, ENTRY POINT MM.  $\mathbf{I}$ 023 THERE IS A SUSPECTATTACHMENT,<br>DEVICE, PROCESSING UNIT OR DEVICE, PROCESSING UNIT STORAGE YOU WANT TO TEST. - GO TO THE MAP PROLOG\_OF\_THE<br>ATTACHMENT/DEVICE. - READ SECTION 0.0 OF THE PROLOG. DID YOU READ SECTION 0.0 OF THE PROLOG? V N J.  $1024$ - ENSURE THE DISKETTE UNIT IS -1 READY. GO TO PAGE 8, STEP 025, ENTRY POINT MM.

8

25MAR83 PN6060916 EC337369 PEC466795

K and the contract of the contract of the contract of the contract of the contract of the contract of the contract of the contract of the contract of the contract of the contract of the contract of the contract of the con

```
K OUTPUT CONSOLE (NO KEYBOARD) 
7 
  PAPER ONLY MAP 
1 
1 PAGE 8 OF 13 
1 
1 
025 
(ENTRY POINT MM) 
- SEE THE DISKETTE LABELS WITH 
  THIS PROCESSING UNIT OR MAP 
  0005 FOR A LIST OF THE PROGRAMS<br>ON THE DISKETTE.
- INSERT THE CORRECT DISKETTE
INTO THE IPL DISKETTE UNIT. - ENSURE THE DISKETTE UNIT IS 
  READY. 
- ENTER MAP NUMBER AS FOLLOWS: 
         -------
  (B) B (I) 
  ( B) XXX X (I) (I) 
LISTEN FOR THE 'AUDIBLE DEVICE' 
WHEN THE KEYS ARE PRESSED. 
CAN YOU MAKE THE CORRECT CONSOLE 
ENTRY INTO THE SYSTEM? 
Y N 
\mathbf{I}026 
- TEST THE KEY THAT IS NOT 
    CORRECT. 
T
ł
  +-----------------------------+ IPROCESSORI GO TO MAP: 1 
Ŧ
   |PROCESSOR| GO IO MAP:<br>|UNIT IS: |
| |UNIT IS: |<br>| |---------+--------------------|<br>| |  495X   |1071, ENTRY POINT A|
\mathbf{I}L
 1 4954/56 11072, ENTRY POINT AI 
  1-----------------------------1 1 IF NO REPAIR: 1 
  IGO TO MAP 2070,ENTRY POINT PCI 
  +-----------------------------+
```
9

25MAR83 PN6060916 EC337369 PEC466795

 $L$  MAP 0022-8

MAP 0022-9

```
L OUTPUT CONSOLE (NO KEYBOARD) 
8 
  PAPER ONLY MAP 
I 
I PAGE 9 OF 13 
I 
I 
027 
(ENTRY POINT PAl 
- SEE THE MESSAGE(S) ON THE 
  OUTPUT CONSOLE. 
THERE WILL BE AN 'XXXX LOADED' 
MESSAGE FOR THE ATTACHMENT/DEVICE 
TESTED. WHEN TESTING IS<br>COMPLETE, THERE WILL BE A 'RDY
COMPLETE, THERE WILL BE A
ENTER' MESSAGE ON THE CONSOLE. 
THIS IS THE END OF A GOOD MANUAL 
RUN.
```
IF THERE IS AN ERROR MESSAGE, ANSWER THE QUESTION 'NO'.

- SEE IF THE DIAGNOSTIC(S) RAN ERROR FREE.

DID THE DIAGNOSTIC(S) RUN ERROR FREE? Y N

l 028 - SEE IF THERE IS AN ERROR  $\mathbf{I}$ MESSAGE ON THE OUTPUT ł CONSOLE. IS THERE AN ERROR MESSAGE ON L THE OUTPUT CONSOLE? Y N  $\mathbf{1}$ 

111 000 M N P 2SMAR83 PN6060916 EC337369 PEC466795 MAP 0022-9

```
M N P OUTPUT CONSOLE (NO KEYBOARD) 
999 
      PAPER ONLY MAP 
ł
 I 
I PAGE 10 OF 13 
111I 
ł
 029 
-
I I THERE IS NO ERROR MESSAGE ON
I I THE OUTPUT CONSOLE.
ł
 \mathbf{I}| | - EXCHANGE THE ATTACHMENT
     CARD(S) OF THE
\mathbf{1}ATTACHMENT/DEVICE TESTED. 
 \mathbf{1}ł
\mathbf{1}I I IF NO REPAIR,
| | GO TO MAP 0070,
ENTRY POINT A. 
\mathbf{1}030 
 - FOLLOW THE ERROR MESSAGE 
\mathbf{I}INSTRUCTIONS. 
\mathbf{I}\mathbf{I}IF NO REPAIR, 
GO TO MAP 0070, ENTRY POINT A. 
\mathbf{I}031 
THE ATTACHMENT OR DEVICE 
DIAGNOSTIC(S) RAN WITHOUT ERROR. 
- SEE THE ATTACHMENT OR DEVICE<br>PROLOG, SECTION 0.0.
- SEE IF ALL THE MAP(S) ARE RUN.
ARE All THE MAP(S) FROM THE 
PROLOG RUN? 
Y N 
\mathbf{I}032 
  - SEE 
WHICH MAP(S) HAVE TO BE 
\mathbf{I}RUN 
FOR A COMPLETE TEST OF 
H
    THE 
ATTACHMENT OR DEVICE. 
J
  GO TO 
PAGE 8, STEP 025, 
ł.
  ENTRY 
POINT MM.
```
1 1 Q

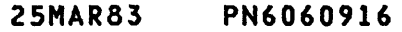

#### EC337369 PEC466795

MAP 0022-10

```
Q OUTPUT CONSOLE (NO KEVBOARD) 
1 
o PAPER ONLY MAP 
I PAGE 11 OF 13 
I 
I 
033 
- SEE IF THE DIAGNOSTIC(S) HAVE 
 BEEN RUN IN 'AUTO' MODE. 
HAVE THE DIAGNOSTIC(S) BEEN RUN 
IN 'AUTO' MODE? 
V N 
\mathbf{I}034 
RUN THE DIAGNOSTIC(S) IN AUTO 
MODE AS FOLLOWS: 
- ENTER ON THE CONSOLE: 
   (B) 
                  ( I) (I) 
           2 
    (B) 
           A 
                 (I) (I) 
GO TO PAGE 2, STEP 001, 
 ENTRV POINT A. 
-1
ł
035 
THE ATTACHMENT OR DEVICE CAN BE 
FAILING INTERMITTENTLV. LOOPING 
THE DIAGNOSTIC FOR THE SUSPECT 
DEVICE CAN SHOW A FAILURE. 
DO YOU WANT TO LOOP ON A 
DIAGNOSTIC FOR THIS DEVICE? 
V N 
036 
GO TO MAP 0021, ENTRV POINT PM.
```
1 2 R

R OUTPUT CONSOLE (NO KEYBOARD) 1 1 PAPER ONLY MAP I PAGE 12 OF 13 I I 037 'LOOP' CAN BE RUN IN MORE THAN ONE WAY. SEE MAP 0010, SECTION 04.02.00. FOR A 'LOOP ON MAP' ONLY, DO THE FOLLOWING. - ENTER ON THE CONSOLE: **---------------------** (D) C (I) (I)<br>(D) XXXX (I) (I) (D) XXXX (I)<br>(D) 1D (I) (D) 1D (I)<br>(D) 1D (I) (I) (D) 0080 (I) (I)<br>(D) A (I) (I) (D) A XXXX = DIAGNOSTIC TO LOOP. NOTE SEE MAP 0012 FOR THE ATTACHMENT/DEVICE TABLE. IF A FAILURE OCCURS, THE ERROR MESSAGE IS ON THE OUTPUT CONSOLE. IS AN ERROR MESSAGE ON THE OUTPUT CONSOLE? Y N 038 - LOOP UNTIL ALL THE TESTING IS COMPLETE. ł TO STOP THE LOOP: - ENTER ON THE CONSOLE: (D) 9 ( I) (I) IF THERE IS NO PROBLEM, GO TO MAP 0021, ENTRY POINT PM. ł 1 3 S

2SMAR83 PN6060916

EC337369 PEC46679S

MAP 0022-12

S OUTPUT CONSOLE (NO KEYBOARD) 1 2 PAPER ONLY MAP

I PAGE 13 OF 13

I

#### I 039 GO TO PAGE 5, STEP 012, ENTRY POINT EM.

 $\bar{z}$ 

 $\sim$ 

 $\mathbb{R}^2$ 

 $\label{eq:2.1} \frac{1}{\sqrt{2\pi}}\sum_{i=1}^n\frac{1}{\sqrt{2\pi}}\sum_{i=1}^n\frac{1}{\sqrt{2\pi}}\sum_{i=1}^n\frac{1}{\sqrt{2\pi}}\sum_{i=1}^n\frac{1}{\sqrt{2\pi}}\sum_{i=1}^n\frac{1}{\sqrt{2\pi}}\sum_{i=1}^n\frac{1}{\sqrt{2\pi}}\sum_{i=1}^n\frac{1}{\sqrt{2\pi}}\sum_{i=1}^n\frac{1}{\sqrt{2\pi}}\sum_{i=1}^n\frac{1}{\sqrt{2\pi}}\sum_{i=1}^n\$  $\label{eq:2.1} \frac{1}{\sqrt{2}}\int_{\mathbb{R}^3}\frac{1}{\sqrt{2}}\left(\frac{1}{\sqrt{2}}\right)^2\frac{1}{\sqrt{2}}\left(\frac{1}{\sqrt{2}}\right)^2\frac{1}{\sqrt{2}}\left(\frac{1}{\sqrt{2}}\right)^2\frac{1}{\sqrt{2}}\left(\frac{1}{\sqrt{2}}\right)^2\frac{1}{\sqrt{2}}\left(\frac{1}{\sqrt{2}}\right)^2\frac{1}{\sqrt{2}}\frac{1}{\sqrt{2}}\frac{1}{\sqrt{2}}\frac{1}{\sqrt{2}}\frac{1}{\sqrt{2}}\frac{1}{\sqrt{2}}$  $\label{eq:1} \mathcal{L}_{\text{max}} = \mathcal{L}_{\text{max}} \left( \mathcal{L}_{\text{max}} \right) \left( \mathcal{L}_{\text{max}} \right) \left( \mathcal{L}_{\text{max}} \right)$ 

 $\label{eq:2.1} \frac{1}{\sqrt{2}}\left(\frac{1}{\sqrt{2}}\right)^{2} \left(\frac{1}{\sqrt{2}}\right)^{2} \left(\frac{1}{\sqrt{2}}\right)^{2} \left(\frac{1}{\sqrt{2}}\right)^{2} \left(\frac{1}{\sqrt{2}}\right)^{2} \left(\frac{1}{\sqrt{2}}\right)^{2} \left(\frac{1}{\sqrt{2}}\right)^{2} \left(\frac{1}{\sqrt{2}}\right)^{2} \left(\frac{1}{\sqrt{2}}\right)^{2} \left(\frac{1}{\sqrt{2}}\right)^{2} \left(\frac{1}{\sqrt{2}}\right)^{2} \left(\$ 

 $\label{eq:2.1} \mathcal{L} = \mathcal{L} \left( \mathcal{L} \right) \left( \mathcal{L} \right) \left( \mathcal{L} \right) \left( \mathcal{L} \right) \left( \mathcal{L} \right)$ 

A CONSOLE WITH KEYBOARD FAILED

PAPER ONLY

PAGE 1 OF 36

ENTRY POINTS

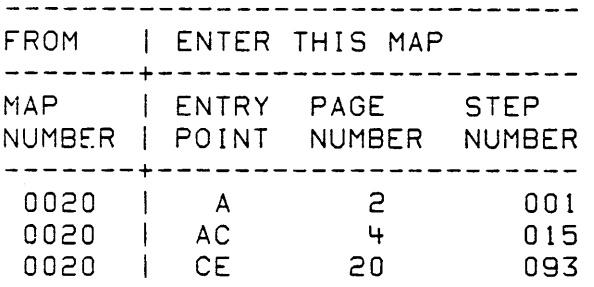

EXIT POINTS **------------------------------** EXIT THIS MAP I TO ---------------+----~--------- PAGE STEP I MAP ENTRY NUMBER NUMBER I NUMBER POINT ---------------+-------------- 2 007 *0020* A 4 014 0020 A 7 026 0020 A 21 098 0020 A 28 137 0020 A 3 012 0020 10 010 | 0020 PD 13 060 0020 PO 14 064 0020 PO 24 117 | 0020<br>33 161 | 0020 33 161 0020 PO 35 173 0020 PO 25 123 0030 PQ 7 025 0070 A 23 104 0070 A 127 | 0070 A 8 029 0170 A 10 039 0170 A 8 028 2070 A 6 022 2070 DL 020 | 2070 PC 8 030 2070 PW 10 038 | 3871 A 10 040 3880 A 20 089 3880 A 20 090 3880 A 091 | 3880 A 34- 164- 3880 A 165 | 3880 A 35 169 3880 A 35 174- 3880 A

36 175 3880 A 36 176 3880 A

COPYRIGHT IBM CORP 1976

ECA71494 PECA41061

REVISED 1979

THE CONSOLE FAILED D MAP 0023-2 PAPER ONLY I I PAGE 2 OF 36 I I I 001 004 (ENTRY POINT A) - SEE IF THE WAIT LED IS ON. - SEE IF A PROGRAMMER OR<br>MAINTENANCE CONSOLE IS IS THE WAIT LED ON? MAINTENANCE CONSOLE Y N INSTALLED ON THE PROCESSING I UNIT. I 005 I GO TO PAGE 4. STEP 014, I ENTRY POINT DP. IS A PROGRAMMER OR MAINTENANCE CONSOLE INSTALLED AS NOTED? I Y N 006 IF NOT SURE OF THE ANSWER TAKE I THE YES LEG. I 002 I AN ALTERNATE CONSOLE IS I INSTALLED ON THE SYSTEM. IS THE ALTERNATE CONSOLE A 31XX I A PROGRAMMER OR MAINTENANCE AND THE DIAGNOSTIC DESKETTE I CONSOLE IS NOT INSTALLED ON THE CONFIGURED FOR ENHANCED CONSOLE I PROCESSING UNIT. SUPPORT. Y N I I THE CONDITION OF THE LEDS I INDICATES IF THE PROCESSING | 007 I UNIT TEST(S) RAN CORRECT. | DCP IS LOADED.<br>| THE ALTERNAT I THE ALTERNATE CONSOLE OR I - WAIT TWO (2) MINUTES. ATTACHMENT CARD IS SUSPECT. A CONSOLE IS NEEDED TO RUN I "- SEE THE LOAD LED. DIAGNOSTICS. I I IS THE LOAD LED ON? I Y N OBTAIN THE FOLLOWING: THE ATTACHMENT CARD FOR THE  $\Box$ ALTERNATE CONSOLE I I 003 I I - SEE IF THE WAIT LED IS OFF.<br>I I - SEE IF THE RUN LED IS OFF. MAINTENANCE CONSOLE TOOL. INSTALL MAINTENANCE CONSOLE: IS THE WAIT LED OFF AND RUN ---------------------------- SEE THE PROCESSING UNIT LED OFF? MAINTENANCE INFORMATION Y N I I MANUAL, MAINTENANCE CONSOLE ATTACHMENT PROCEDURE.  $\vert \ \ \vert$ - SEE THE MLD VOLUME 1, PAXXX  $\vert \ \ \vert$ FOR THE PROCESSING UNIT TOP  $\vert \ \ \vert$  $\vert \ \ \ \vert$ CARD CONNECTORS.  $\vert \ \ \vert$ GO TO MAP 0020, ENTRY POINT A.  $\vert \ \ \vert$  $\vert \cdot \vert$ 30MAR87 PN60609i7 I I I ECA71494 PECA41061 3 443 ABC 0 E MAP 0023-2 

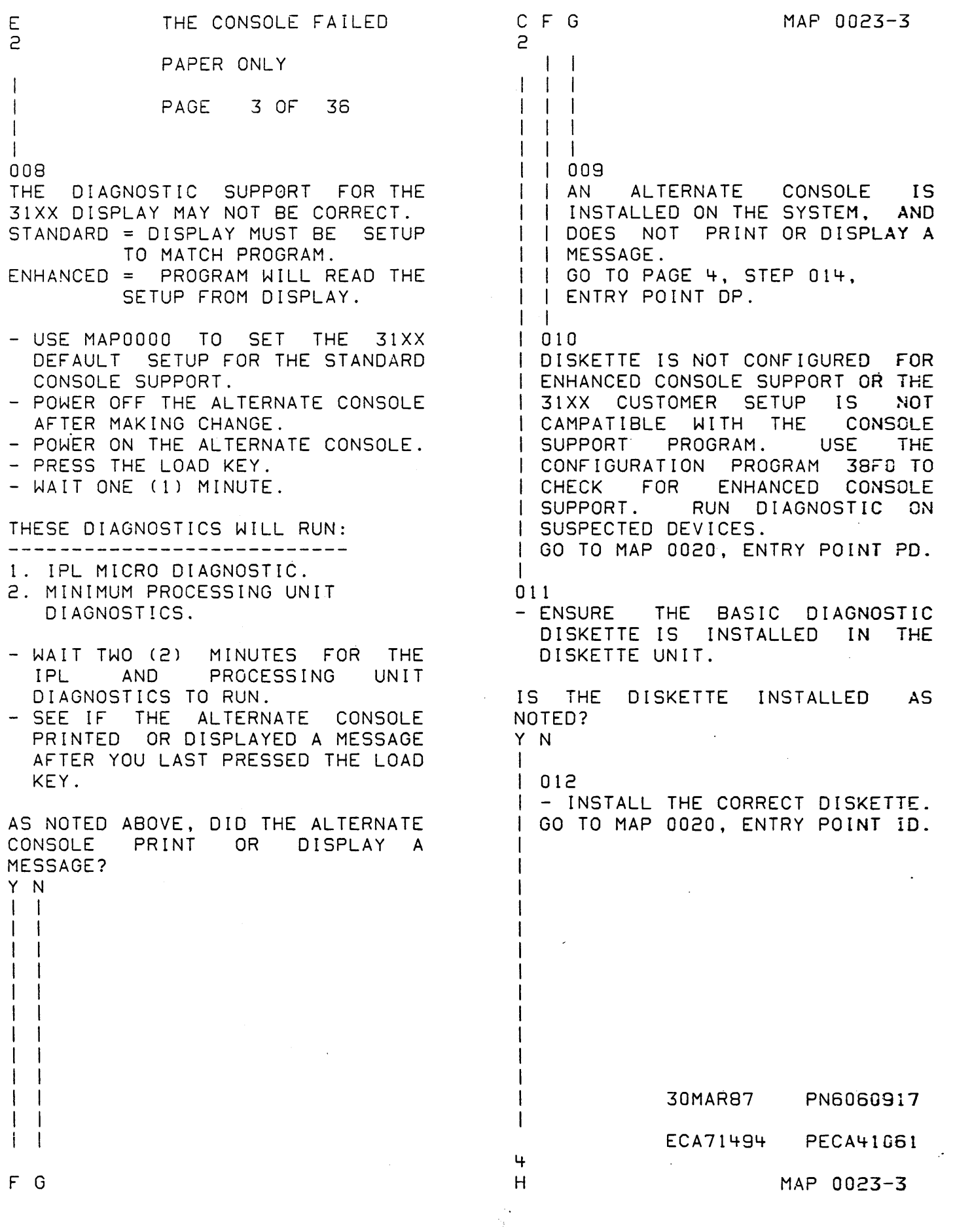

 $\mathcal{L}_{\text{max}}$ 

THE CONSOLE FAILED A MAP 0023-4 B H 2 2 3 PAPER ONLY I I 1  $\frac{1}{2}$ 1 PAGE 4 OF 36 1 I  $\mathbf{L}$ 1  $\mathbf{I}$ 1 013 015 - TEST THE 'WAIT' LED FOR AN (ENTRY POINT AC)  $\mathbf{I}$ OPEN. - TEST THE RUN LED FOR AN OPEN. AN ALTERNATE CONSOLE IS INSTALLED ON THE SYSTEM AND DOES NOT PRINT OR DISPLAY A MESSAGE. A +---------------------------+ IPROCESSORI GO TO MAP 107X, I PROGRAMMER OR MAINTENANCE CONSOLE IUNIT IS: 1 ENTRY POINT A. 1 IS INSTALLED ON THE PROCESSING 1---------+-----------------1 UNIT. 495X | MAP 1071 <sup>1</sup>*4954/56* I MAP 1072 1 - SEE THE DATA LEOS ON THE |-------------------------<br>| IF NO REPAIR: PROGRAMMER CONSOLE. - NOTE THE DATA LEOS. IF NO REPAIR: +---------------------------+ GO TO STEP 014, DO THE DATA LEDS EQUAL '38XX', I ENTRY POINT DP. AND THE STOP LED OFF? Y N I I 014 (ENTRY POINT DP) I 016 I (ENTRY POINT PP) OBTAIN THE FOLLOWING: I 1 - SEE THE STOP LED. PROCESSING UNIT CARD(S). DISKETTE UNIT ATTACHMENT CARD. I MAINTENANCE CONSOLE TOOL. I IS THE STOP LED ON? I Y N INSTALL MAINTENANCE CONSOLE: I I I  $| | |$ -------------------------------I I - SEE PROCESSING UNIT MAINTENANCE INFORMATION MANUAL, MAINTENANCE  $I = I - I$  $\sim 100$  km s  $^{-1}$ CONSOLE ATTACHMENT PROCEDURE. - SEE MLD VOLUME 1, PAXXX FOR THE  $|$   $|$   $|$   $|$  $1 \perp 1$ PROCESSING UNIT TOP CARD  $1 \quad 1 \quad 1$  $1 \pm 1$ CONNECTORS. GO TO MAP 0020, ENTRY POINT A.  $1 + 1$ I I  $| \ \ | \ \ |$  $\vert \vert$   $\vert$   $\vert$   $\vert$ 1 I  $\vert \vert + \vert \vert$  $1 + 1$  $\mathbf{I}$   $\mathbf{I}$   $\mathbf{I}$  $I \cup I \cup I$  $\vert \vert$   $\vert$   $\vert$   $\vert$  $\vert \ \ \vert$ I I 30MAR87 PN6060917  $1 + 1$ ECA71494 PECA41061 8 8 5 J K L MAP 0023-4

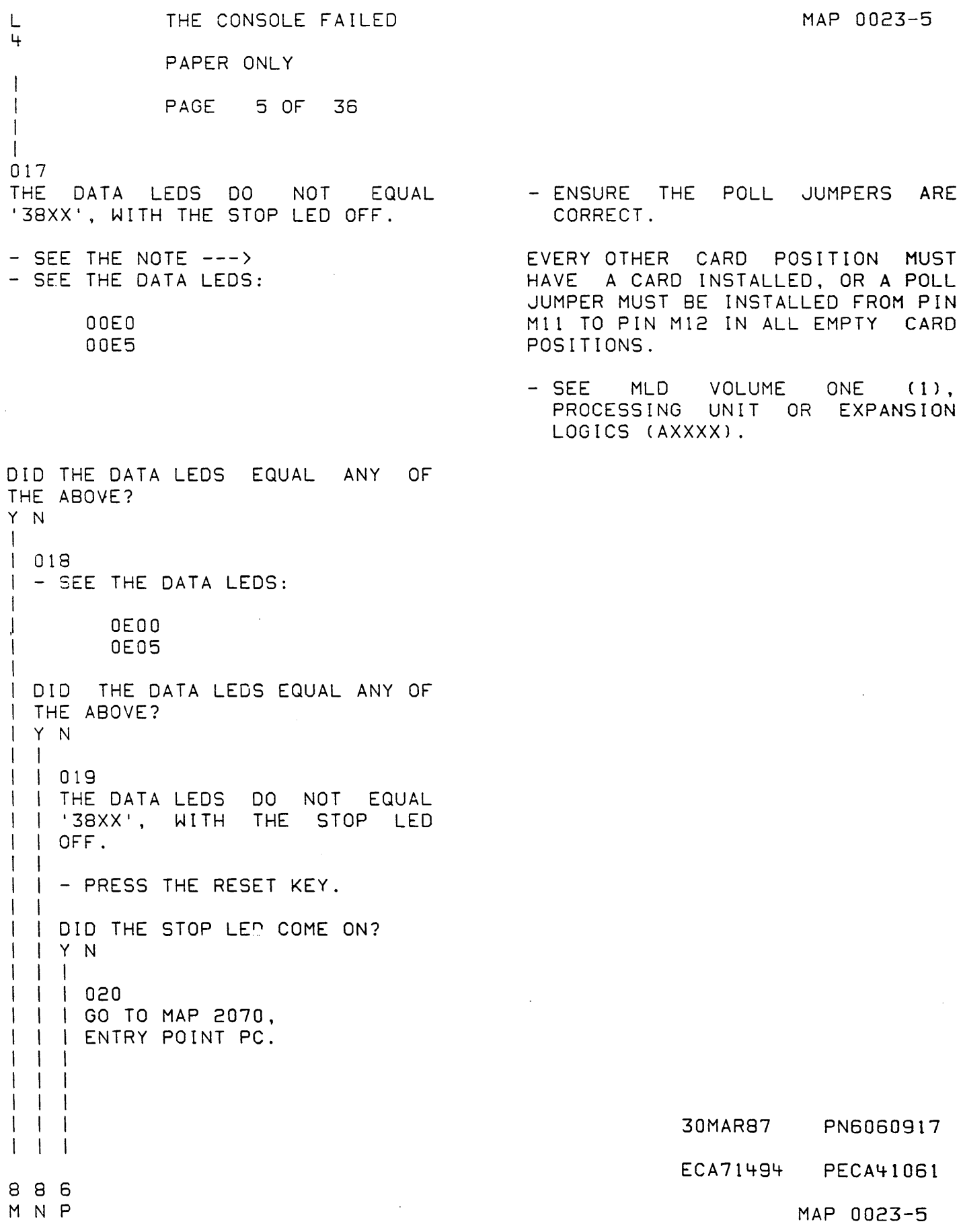

P THE CONSOLE FAILED 5 PAPER ONLY I PAGE 6 OF 36 I I I 021 THERE IS A DCP FAILURE. - NOTE THE DATA LEOS ON PAPER. THIS WILL BE NAMED THE 'WRITTEN DATA LEOS'. - PRESS THE STOP KEY.<br>- PRESS THE SAR KEY.<br>- PRESS THE EIGHT (8) KEY.<br>- PRESS THE ZERO (0) KEY.<br>- PRESS THE ZERO (0) KEY.<br>- PRESS THE STORE KEY.<br>- PRESS THE MAIN STORAGE KEY. DO THE DATA LEOS EQUAL 'F3F8'? Y N , **Contract State** I  $1 022$ I THE 'DATA LEOS EQUAL' QUESTIONS I IN MAP 2070 MUST BE ANSWERED I GO TO MAP 2070, ENTRY POINT DL.  $\mathbf{I}$ 023 THE DATA LEOS EQUAL 'F3FB'. DCP IS LOADED. - PRESS AND PELEASE THE START KEY. DID THE 'WRITTEN DATA LEOS' EQUAL '3BXX'? Y N I I I I  $\vert \ \ \vert$  $\vert \ \ \vert$  $\vert \ \ \vert$  $\vert \cdot \vert$  $\mathbf{I}$ I I I I I I  $\mathbf{I}$ 

B 7

 $\pm$ 

 $\ddot{\phantom{a}}$ 

 $\bullet$ 

30MAR87 PN6060917 ECA71494 PECA41061

 $Q$  R  $MAP$  0023-6

MAP 0023-7 R THE CONSOLE FAILED 6 PAPER ONLY I PAGE 7 OF 36 I I 024 THE DIAGNOSTIC DISKETTE INSTALLED IN THE IPL DISKETTE UNIT IS SUSPECT.  $-$  SEE THE NOTE  $---$ YOU CAN ONLY IPL THESE DISKETTES: - REMOVE THE DIAGNOSTIC DISKETTE.<br>- INSERT THE SYSTEM TEST ----------------------------------DISKETTE. - ENSURE THE DISKETTE UNIT IS BASIC DIAGNOSTIC DISKETTE. SYSTEM TEST DISKETTE READY.<br>- PRESS AND RELEASE THE LOAD KEY.<br>- WAIT ONE (1) MINUTE. IF IPL IS NEEDED, INSERT THE BASIC DIAGNOSTIC DISKETTE, AND PRESS THE LOAD KEY. THE SYSTEM TEST DISKETTE WILL AT HALT '3800', INSERT THE DISKETTE WITH THE PROGRAM YOU SHOW A CORRECT IPL BY: WANT TO RUN. ROY ENTER IF THE DATA LEOS PULSE WITH 'EEEE', AND STOPS WITH '006A' IN THE LEOS, YOU CANNOT IPL THE PRINTED OR DISPLAYED, OR: DISKETTE. '34XX' IN THE DATA LEOS. DID THE SYSTEM TEST DISKETTE IPL AS NOTED? Y N  $\sim 100$  km s  $^{-1}$ I I 025 I GO TO MAP 0070, ENTRY POINT A. I 026 THE FIRST DIAGNOSTIC DISKETTE IS NOT GOOD. - OBTAIN A GOOL DIAGNOSTIC DISKETTE. GO TO MAP 0020, ENTRY POINT A.

30MAR87 PN6060917

ECA71494 PECA41061

J K M N Q THE CONSOLE FAILED MAP 0023-8 4 4 556 PAPER ONLY I  $\mathbf{I}$ I I I PAGE 8 OF 36  $\mathbf{I}$ I  $\perp$ I I I  $\blacksquare$ I 027 THE 'DATA LEOS EQUAL' I QUESTIONS MUST I  $\mathbf{I}$ BE I ANSWEREO WITH THE I 'WRITTEN DATA LEOS'. GO TO PAGE 4, I I STEP 015, I ENTRY POINT AC.  $\sim 10^7$ I  $\mathbf{1}$ 028 I  $\pm$ GO TO MAP 2070, I ENTRY POINT A. I  $\mathbf{I}$ I  $\perp$  $\Box$ I 29 THE DATA LEOS EQUAL 'OOEO' OR - ENSURE THE POLL JUMPERS ARE I CORRECT. I '00E5'  $\mathbf{I}$ I I - SEE THE NOTE ---) EVERY OTHER CARD POSITION- MUST HAVE A CARD INSTALLED, OR A POLL I  $\mathbf{I}$ JUMPER MUST BE INSTALLED FROM PIN I  $\overline{\phantom{a}}$ MIl TO PIN M12 IN ALL EMPTY CARD  $\mathsf{I}$ I POSITIONS. I - 1 - SEE MLD VOLUME ONE (1), I PROCESSING UNIT OR EXPANSION I  $\overline{\phantom{a}}$ LOGICS (AXXXX). I - 1 I GO TO MAP 0170, I I ENTRY POINT A.  $\vert \ \ \vert$ 030 I I GO TO MAP 2070, ENTRY POINT PW. I 031 - SEE THE DATA LEOS. DO THE DATA LEDS CQUAL '3801', AND THE WAIT LED ON?  $Y$   $N$ I I I I  $\vert \ \ \vert$  $\mathbf{I}$  i  $\pm$   $\pm$  $\vert \cdot \vert$ 30MAR87 PN6060917 I I I ECA71494 PECA41061 1 o 9 MAP 0023-8 S T

 $\sim 10^{12}$ 

```
MAP 0023-9 
 T 
                  THE CONSOLE FAILED 
                                                         x 
 8 
                  PAPER ONLY 
                                                          I 
 I 
                                                          I 
  I 
                 PAGE 9 OF 36 
                                                          I 
 I 
                                                          I 
 I 
                                                          I 
 032 
                                                          035 
 - SEE 
THE DATA LEOS. 
                                                          (ENTRY POINT OS) 
 DO THE DATA LEOS EQUAL '3820', 
                                                         STORAGE X'0240' HAS THE DEVICE 
                                                         ADDRESS AND TYPE OF THE ALTERNATE<br>CONSOLE ASSIGNED IN THE
 AND THE WAIT LED ON? 
 Y N 
                                                         CONSOLE ASSIGNED IN THE 
 I 
                                                          CONFIGURATION TABLE. 
 I 033 
 I - SEE THE DATA LEOS. 
                                                          - ENTER ON THE CONSOLE:<br>---------------------
  I 
                                                         - PRESS THE STOP KEY.<br>- PRESS THE ZERO (0) KEY.<br>- PRESS THE TWO (2) KEY.<br>- PRESS THE FOUR (4) KEY.<br>- PRESS THE ZERO (0) KEY.<br>- PRESS THE STORE KEY.<br>- PRESS THE MAIN STORAGE KEY.
 I DO THE DATA LEOS EQUAL '380B', 
 I AND THE WAIT LED ON? 
 I Y N 
 I I 
   10341 - SEE THE DATA LEDS.
  \blacksquareI DO THE DATA LEDS EQUAL '3802'
   I I OR 13803'? 
 I I Y N 
                                                         THE DATA LEOS CONTAIN THE DEVICE 
                                                         ADDRESS AND THE DEVICE TYPE OF 
, \Box\pm\blacksquareTHE ALTERNATE CONSOLE ASSIGNED IN 
  \vert \ \ \vertTHE CONFIGURATION TABLE. 
  \vert \ \ \vert\blacksquare- NOTE THE DEVICE ADDRESS AND 
  \vert \hspace{.08cm} \vertI 
                                                            TYPE. 
                                                            A A T T 
  I 
                                                                  T T = DEVICE TYPE 
  I 
                                                            A A = DEVICE ADDRESS 
  I 
  I 
                                                         THIS 'AATT' WILL BE NAMED 'AATT 
  I 
  I 
                                                         -1 \cdot .
  I 
                                                          - NOTE THIS 'AATT -1' NUMBER. 
  I 
  I 
  I 
                                                         DOES THE 'AATT -1' NUMBER EQUAL 
                                                          'OOOO'? 
  I 
                                                        . Y N 
  I 
                                                          I 
  I 
  I 
                                                          I 036 
  I 
                                                          I GO TO PAGE 11, STEP 044, 
  I 
                                                          I ENTRY POINT CI. 
                                                          I 
  I 
  I 
       -1
                                                          I 
  \mathbf{I}I 30MAR87 PN6060917 
                                                                           ECA71494 PECA41061 
 111 
                                                          1 
                                   \sim\sim -000 
                                                          o 
 U V W X 
                                                          Y 
                                                                                       MAP 0023-9
```
S U v w <sup>Y</sup> THE CONSOLE FAILED MAP 0023-10 A 8 9 9 9 9 A PAPER ONLY  $1 \quad 1 \quad 1$ I I PAGE 10 OF 36 I I I I I I  $1 \quad 1 \quad 1$ I I  $\vert \ \ \vert$ I I I 037 042 I I I GO TO PAGE 29, (ENTRY POINT CN) I I I STEP 142, I I I ENTRY POINT AA. LEVEL THREE (3), REGISTER ZERO I  $\mathbf{I}$   $\mathbf{I}$   $\mathbf{I}$ (0), HAS ,THE DEVICE ADDRESS AND I THE DEVICE TYPE IN THE ALTERNATE I I 038 CONSOLE ASSIGNED IN THE I GO TO MAP 3871, I CONFIGURATION TABLE. I ENTRY POINT A. I I I 039 - ENTER ON THE CONSOLE: I I GO TO MAP 0170, ---------------------I - PRESS THE STOP KEY.<br>- DISPLAY LEVEL THREE (3).<br>- DISPLAY REGISTER ZERO (0). I I ENTRY POINT A.  $\Box$ I 040 I GO TO MAP 3880, ENTRY POINT A. THE DATA LEOS CONTAIN THE DEVICE I ADDRESS AND TYPE OF THE ALTERNATE 041 '3801' IN THE DATA LEDS IS AN CONSOLE ASSIGNED IN THE CONFIGURATION TABLE. ALTERNATE'CONSOLE PROBLEM. - SEE IF A TWO CHANNEL SWITCH - NOTE THE DEVICE ADDRESS AND CARD IS INSTALLED AND ITS TYPE. CABLE(S) CONNECTED TO THIS A A T T T T = DEVICE TYPE PROCESSING UNIT BOARD. A A = DEVICE ADDRESS IS THE PROCESSING UNIT CONNECTED TO A TWO CHANNEL SWITCH CARD? THIS 'AATT' WILL BE NAMED 'AATT  $-1$   $+$   $-$ Y N I I  $-$  NOTE THIS 'AATT  $-1$ ' NUMBER.  $\vert \ \ \vert$  $\vert \ \ \vert$ IS THE ACTION COMPLETE?  $\vert \cdot \vert$ Y N  $\vert \ \ \vert$  $\vert \ \ \vert$ I I 043  $\vert \ \ \vert$ I - COMPLETE THE ACTION AND  $\vert \ \ \vert$ I CONTINUE ON YES LEG  $\vert \ \ \vert$ I  $\vert \hspace{.08cm} \vert$ I  $\vert \ \ \vert$ I  $\vert \ \ \vert$ I  $\vert \ \ \vert$ I  $\vert \ \ \vert$ I  $\vert \ \ \vert$ I  $\vert \ \ \vert$ 30MAR87 PN6060917 Ť I 1 I 1 ECA71494 PECA41061 3 6 A A B MAP 0023-10 Z A

 $\mathcal{L}$ 

THE CONSOLE FAILED A MAP 0023-11 A E B PAPER ONLY 1  $\Omega$ I PAGE 11 OF 36 I I I I I 044 046 (ENTRY POINT Cll - SEE IF THE ALTERNATE CONSOLE IN 'AATT -1' IS INSTALLED ON THE A PROGRAMMER/MAINTENANCE CONSOLE SYSTEM. IS NOT AN ALTERNATE CONSOLE. IS THE 'AATT -1' CONSOLE INSTALLED ON THE SYSTEM? IF THE 'AATT -1' ALTERNATE CONSOLE IS NOT THE ONLY CONSOLE Y N INSTALLED, (SOME OTHER ALTERNATE I CONSOLE IS INSTALLED), ANSWER THE  $1047$ FOLLOWING QUESTION 'YES'. I GO TO PAGE 20, STEP 087, I ENTRY POINT CC. IF THE 'AATT -1' ALTERNATE I CONSOLE IS NOT INSTALLED, AND 048 THERE IS SOME OTHER ALTERNATE CONSOLE INSTALLED, ANSWER THE IS THE ALTERNATE CONSOLE A 3lXX FOLLOWING QUESTION 'YES'. DISPLAY? - SEE IF MORE THAN ONE SUPPORTED Y N ALTERNATE CONSOLE IS INSTALLED. I I 049 IS MORE THAN ONE SUPPORTED I (ENTRY POINT TYl ALTERNATE CONSOLE INSTALLED? <sup>I</sup>- SEE THE DATA LEOS NOTED Y N I BEFORE.  $\mathbf{1}$ I 045 THERE IS ONLY ONE ALTERNATE I DID THE DATA LEDS EQUAL '3823'? I CONSOLE INSTALLED ON THE Y N I SYSTEM. THE IAATT-l' ALTERNATE I  $\mathbf{1}$ CONSOLE WAS NOTED BEFORE AND IS I 050 NOT WORKING. I - ENTER ON THE CONSOLE: I ----------------------- PRESS AND RELEASE THE START 5 (8 ) (1) (1) KEY. (B) 9  $(1)$   $(1)$ -1 I (B) 6 (1) (1) -1 DOES THE 'AATT -1' NUMBER NOTED EQUAL 'XX40'? I THE PROGRAM WILL TERMINATE. Y N GO TO PAGE 20, STEP 093,  $\mathbf{I}$  I I ENTRY POINT CE.  $\blacksquare$  $\Box$  i  $\Box$  $\mathbf{I}$  $\vert \ \ \vert \ \ \vert$ 1  $\overline{1}$  $\vert \ \ \vert \ \ \vert$  $\mathbf{I}$ I I I  $\mathbf{I}$  $\mathbf{1}$ I 30MAR87 PN6060917 1 1 I 1 1 4 4 2 2 ECA71494 PECA41061 A A A A A C 0 E F G MAP 0023-11

THE CONSOLE FAILED A MAP 0023-12 A F G  $\sim 3$  . PAPER ONLY 1 1 1 1 PAGE 12 OF 36 I I I I 051 054 - ENTER ON THE CONSOLE: THERE IS A 31XX ALTERNATE CONSOLE ASSIGNED BY DCP. THE ALTERNATE -----------------------(B)  $6$  (I) (I) CONSOLE IS NOT WORKING. THE ALTERNATE CONSOLE SUPPORT MAY NOT 6 = RESUME BE CORRECT.<br>- USE THE PROGRAMMER CONSOLE TO THE PROGRAM WILL CONTINUE. DETERMINE WHICH CONSOLE SUPPORT DO THE DATA LEDS EQUAL '3800' OR IS IN THE CONFIGURATION TABLE. 13805 1? Y N - PRESS THE STOP KEY.<br>- PRESS THE STOP ON ADDRESS KEY.<br>- PRESS THE ONE (1) KEY. I I 052 - FRESS THE ONE (1) KEY.<br>- PRESS THE FIVE (5) KEY.<br>- PRESS THE ZERO (0) KEY.<br>- PRESS THE STORE KEY.<br>- PRESS THE STOP ON ADDRESS KEY.<br>- PRESS THE STOP ON ADDRESS KEY.<br>- PRESS THE LOAD KEY. I - ENTER ON THE CONSOLE: I -----------------------(8) 1F (I) I (B) 0100 (I) (I) I I THE PROGRAM WILL TERMINATE. I GO TO PAGE 20, STEP 093, | ENTRY POINT CE. I - WAIT FOR THE STOP LED TO GO ON. 053 GO TO PAGE 20, STEP 093, THE DATA LEOS SHOULD BE 1950. ENTRY POINT CE. DO THE DATA LEOS EQUAL 1950? Y N I I 055 I THE STOP LED IS ON, BUT THE I DATA LEOS DO NOT EQUAL 1950. I I - PRESS THE START KEY UNTIL THE DATA LEOS EQUAL 1950 AND THE I I STOP LED IS ON. I GO TO PAGE 13, STEP 056, I ENTRY POINT CA. I I I I I I I I 30MAR87 PN6060917 1 3 ECA71494 PECA41051 A H MAP 0023-12

```
THE CONSOLE FAILED 
                                                    A A A MAP 0023-13 
A 
                                                    K L M 
H 
1 
               PAPER ONLY 
2 
                                                    1 \quad 1 \quad 1PAGE 13 OF 36 
                                                    1 \quad 1 \quad 1\mathbf{I}I 
I 
                                                         I 
056 
                                                       059 
(ENTRY POINT CAl 
                                                         - ENTER ON THE CONSOLE: 
                                                            -----------------------
                                                             (B) 
RO = DEVICE ADDRESS AND DEVICE
                                                                     5 
                                                                              (I) (I) 
                                                    \mathbf{I}\mathbf{I}TYPE OF ALTERNATE CONSOLE. 
                                                             ( B ) 
                                                                              (I) (I) 
                                                    1 + 19 
R1 = TYPE CONSOLE SUPPORT<br>- 8000 = ENHANCED<br>- 0000 = STANDARD
                                                    \mathbf{1}(B) 
                                                                   6 
                                                                              (I) (I) 
                                                       THE PROGRAM WILL TERMINATE. 
                                                      I GO TO PAGE 20, STEP 093, 
                                                    \mathbf{I}I ENTRY POINT CE.
- DISPLAY REGESTER 1 
                                                    \mathbf{1}I 
IS REGESTER 1 EQUAL TO 8000? 
                                                    060 
Y N 
                                                    THE DIAGNOSTIC DISKETTE IS NOT 
                                                    CONFIGURED FOR ENHANCED CONSOLE 
I 
I 057 
                                                    SUPPORT. THE ALTERNATE CONSOLE 
I USE" MAPGOOO AS REFERANCE TO 
                                                    SUPPORT CAN BE CHANGED USING 
I CHECK THAT THE 31XX SETUP IS 
                                                    CONFIGURATION PROGRAM 38FO. 
I CORRECT FOR STANDARD CONSOLE 
                                                    GO TO MAP 0020, ENTRY POINT PD. 
I SUPPORT (DEFAULT SETUP). 
                                                    \pm\mathbf{I}61 
I 
IS THE 
DISPLAY SETUP CORRECT? 
                                                    ON PROGRAMMER CONSOLE:<br>- PRESS STOP ON ADDRESS<br>- PRESS START<br>- WAIT FOR 38XX IN LEDS
I 
Y N 
\vert \ \ \vertI 
I 
058 
I 
I 
CORRECT THE ALTERNATE CONSOLE 
I 
I 
SETUP 
                                                    - ENTER ON THE CONSOLE: 
I 
   I 
SEE 
             MAPOOOO 31XX 
DEFAULT 
                                                       ---------------------
I 
   I 
SETUP 
                                                                5 
                                                       ( B ) 
                                                                         (I) (I) 
   I 
POWER OFF DISPLAY 
                                                       (B) 
                                                                9 
                                                                         (I) (I) 
   I 
POWER ON DISPLAY 
                                                       ( B ) 
                                                                6 
                                                                         (I) (I) 
ON PROGRAMMER CONSOLE:<br>| | - PRESS STOP ON ADDRESS<br>| | - PRESS START
                                                    THE PROGRAM WILL TERMINATE. 
                                                    GO TO PAGE 20, STEP 093, 
                                                    ENTRY POINT CE.
  \mathbf{I}DID THE ALTERNATE CONSOLE 
  I DISPLAY A MESSAGE?
  Y N 
     I I 
      \vert \ \ \vert\Box\blacksquare\vert \ \ \vertI I 
÷
  \BoxI I 
  \perpI I 
                                                                    30MAR87 PN6060917 
1 I I 
4 
                                                                    ECA71494 PECA41061 
A A A A 
J K L M 
                                                                                MAP 0023-13
```
THE CONSOLE FAILED A A MAP 0023-14- A J C 0 PAPER ONLY 1 1 1 3 1 1 PAGE 14 OF 36  $\mathbf{I}$ I I I I I 062<br>- PRESS THE ZERO (0) KEY. I 065 I GO TO PAGE 27, STEP 129, - PRESS THE ZERO (0) KEY.<br>- PRESS THE ZERO (0) KEY.<br>- PRESS THE ZERO (0) KEY.<br>- PRESS THE STORE KEY. I ENTRY POINT TT. I 066<br>- SEE THE 'AATT -1' NUMBER NOTED.  $-$  SEE IF THE 'AATT  $-1$ ' NUMBER PREFORM DEFAULT SETUP FOR EQUALS '0000'. ALTERNATE CONSOLE REFERANCE DOES THE 'AATT-l' EQUAL 'OOOO·? MAPOOOO. Y N POWER OFF DISPLAY I POWER ON DISPLAY I 067 | UU*'*<br>| - SEE THE 'AATT -1' NUMBER ON PROGRAMMER CONSOLE:<br>-- PRESS THE STOP ON ADDRESS<br>-- PRESS THE START KEY NOTED. I I - SEE IF THE 'AATT-1' NUMBER EQUALS 'XX40'. **I** Dlb MESSAGE APPEAR ON ALTERNATE I I DOES THE 'AATT-1' EQUAL 'XX40'? CONSOLE? Y N I Y N  $1 + 1$ I I 063 I I | - ENTER ON THE CONSOLE:<br>| ---------------------I I  $\frac{1}{1}$ (1) (I)  $(B)$ . I I 5 (1) (I) (B) I I 9 (I) (I) I I ( 8 ) 6 I I I THE PROGRAM WILL TERMINATE. I I I GO TO PAGE 20, STEP 093, I ENTRY POINT CE. I I I 064  $\mathbf{I}$ I (ENTRY POINT Ge)  $\mathbf{I}$ THE PROGRAM CANNOT DETERMINE THE I 31XX SETUP. I DO NOT USE ENHANCED CONSOLE  $\mathbf{I}$ I SUPPORT. RUN DIAGNOSTIC ON SUSPECTED I I DEVICES GO TO MAP 0020, ENTRY POINT PD.  $\mathbf{1}$ -1  $\mathbf{1}$   $\mathbf{1}$ 30MAR87 PN6060917 221 975 ECA71494 PECA41051 A A A N P Q MAP 0023-14

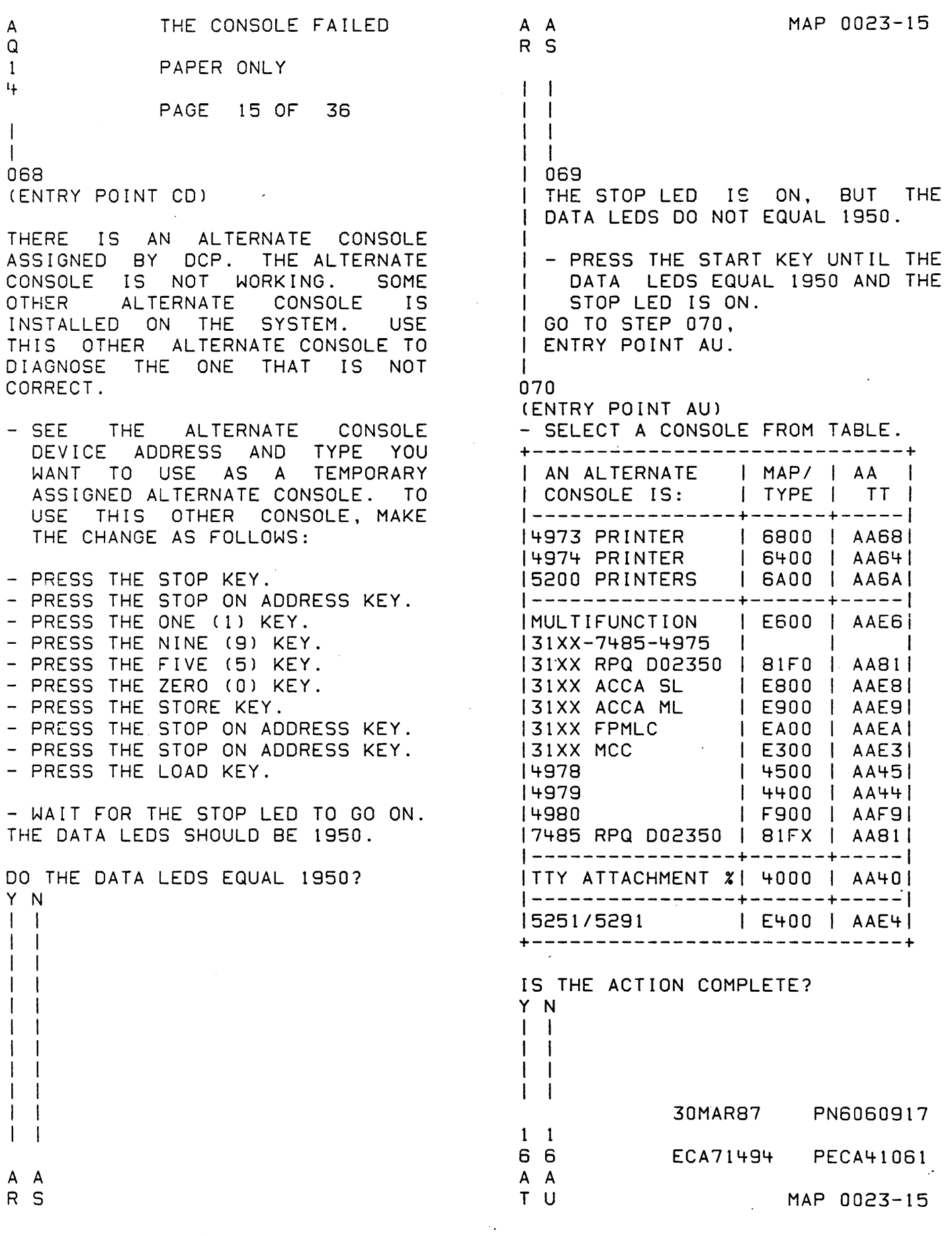

 $\sim$ 

 $\frac{1}{2} \int \frac{dx}{2} dx$ 

 $\Delta \phi$ 

THE CONSOLE FAILED A MAP 0023-16 A A T U Y 1 1 PAPER ONLY 5 5  $\mathbf{I}$ PAGE 16 OF 36 I I I I  $\blacksquare$ I I 071 075 - SEE IF THE ALTERNATE CONSOLE - COMPLETE THE ACTION AND I CONTINUE ON THE YES LEG. ASSIGNED IS A 4980. H. I IS THE ALTERNATE CONSOLE ASSIGNED 072 - DISPLAY REGISTER ZERO (0). A 4980? Y N - ENTER THE NEW ALTERNATE CONSOLE DEVICE ADDRESS AND TYPE (AATT).<br>- PRESS THE STORE KEY.<br>- SEE IF THE ALTERNATE CONSOLE  $\mathbf{I}$ 1 076 - SEE IF THE ALTERNATE CONSOLE SELECTED IS OTHER THAN A 4975,  $\mathbf{I}$ ASSIGNED IS A 7485 OR A 3161 *52X1/5156,* 4980, 7485, 31XX OR  $\mathbf{I}$ ON A MCC. 5200 SERIES PRINTER. IS THE ALTERNATE CONSOLE IS THE CONSOLE OTHER THAN ONE OF ASSIGNED A 7485 OR A 3161 ON A THE ABOVE? MCC?  $\mathcal{L}^{\mathcal{L}}(\mathcal{L}^{\mathcal{L}})$ Y N Y N I I I 077 I 073  $\mathbf{I}$ I - SEE IF THE ALTERNATE I - SEE IF THE ALTERNATE CONSOLE I ASSIGNED IS A 4975. <sup>1</sup>CONSOLE ASSIGNED IS A *31XX?*  1 I THE ALTERNATE CONSOLE I IS THE ALTERNATE CONSOLE  $\overline{1}$  IS ASSIGNED A 4975? I I ASSIGNED A *31XX?*  1 Y N  $|Y|N$ I T  $\blacksquare$ I I 074 I I I 078 I - SEE IF THE ALTERNATE I I - SEE IF THE ALTERNATE  $\mathbf{1}$ I I CONSOLE ASSIGNED IS A I 1 CONSOLE ASSIGNED IS A  $\mathbf{I}$ I *52X1/5256.*  I 5200 SERIES PRINTER.  $\mathbf{I}$ I I I I I I IS THE ALTERNATE CONSOLE I IS THE I ALTERNATE CONSOLE  $\mathbf{I}$ ASSIGNED A *52X1/5256?*  I I ASSIGNED A 5200 SERIES I I  $\mathbf{I}$ I Y N I I PRINTER? I I Y N  $\mathbf{I}$ I I  $\mathbf{I}$ I I I l 079 I I I I I I I GO TO PAGE 19. I I I STEP 086, I I I I 1 I- I ENTRY POINT AV. I I I  $\mathbf{I}$ I I I I I I I I I 1 I I I 1 1 I  $1 \perp 1$ I I I 30MAR87 PN6060917 1 1 1 1 1 1 1 7 7 7 7 988 ECA71494 PECA41061 A B B B<br>Z A B C A A A A MAP 0023-16 V W X Y

```
B B 
              THE CONSOLE FAILED 
                                                   A B 
                                                                              MAP 0023-17 
B C 
                                                   Z A 
1 1 
               PAPER ONLY 
                                                   1 1 
6 6 
                                                    6 6 
               PAGE 17 OF 36 
\BoxI 
I 
I 
                                                    I 
                                                    082 
I 
080 
I 
5200 SERIES PRINTER SUB ADDRESS 
                                                   7485 - A MODEL (53 OR 63) MUST 
                                                   BE ENTERED IN REGISTER 1 AS 
I 
MUST BE ENTERED IN REGISTER 1 
                                                    1000X.I 
AS OOOX. 
I 
I - DISPLAY REGISTER ONE (1). 
                                                   - DISPLAY REGISTER ONE (1). 
| - ENTER ON THE CONSOLE:<br>|    ---------------------
                                                   | - ENTER ON THE CONSOLE:<br>| ---------------------
I 
                                                   \mathbf{1}I - PRESS 0 KEY.| - PRESS 0 KEY.<br>| - PRESS 0 KEY.<br>| - PRESS X KEY.
I - PRESS 0 KEY. 
I - PRESS 0 KEY. 
I - PRESS X KEY. 
I WHERE X = PAAAX = 1 = MODEL 53<br>P = MOPELE 53\mathbb{R}P = PORT NUMBER 0 - 12 = MODEL 63 
                                                    \mathbb{R}XXX = PRINTER ADDRESS 0 - 6 | 3161 ON MCC = MODEL 53
I 
| GO TO PAGE 19, STEP 086,
                                                    GO TO PAGE 19, STEP 086, 
I ENTRY POINT AV. 
                                                    ENTRY POINT AV. 
I 
                                                    \mathbf{I}83 
081 
31XX DISPLAY 
SELECT ENHANCED 
                                                    4980 - CABLE AND STATION ADDRESS 
                                                    MUST BE ENTERED IN REGISTER 1 AS 
SUPPORT 
                                                    ZYXX. 
- DISPLAY REGISTER ONE (1).<br>- ENTER ON THE CONSOLE:<br>----------------------
                                                 - DISPLAY REGISTER ONE (1).<br>- ENTER ON THE CONSOLE:<br>----------------------
- PRESS X KEY.<br>- PRESS 0 KEY.<br>- PRESS 0 KEY.<br>- PRESS 0 KEY.
                                                 - PRESS Z KEY.<br>- PRESS Y KEY.<br>- PRESS X KEY.<br>- PRESS X KEY.
WHERE X = 8 = ENHANCED SUPPORTo = STANDARD SUPPORT 
                                                              Z = PORT ADDRESS 0 - 1GO TO PAGE 19, STEP 086, 
                                                               Y = LINE SPEED 0-100K
ENTRY POINT AV. 
                                                                                   1-250K 
                                                                                   2-500K 
                                                             XX = TERMINAL ADDRESS 
                                                  GO TO PAGE 19, STEP 086, 
                                                    ENTRY POINT AV.
```
30MAR87 PN6060917

ECA71494 PECA41061

 $A$   $A$ THE CONSOLE FAILED W X PAPER ONLY 1 1 6 6 PAGE 18 OF 36  $\vert \vert$  $\mathbf{I}$ I 084 52Xl - CABLE AND STATION ADDRESS MUST BE ENTERED IN REGISTER 1 AS OOXY. - DISPLAY REGISTER ONE (1). - ENTER ON THE CONSOLE: ----------------------| - PRESS 0 KEY.<br>| - PRESS 0 KEY.<br>| - PRESS X KEY.<br>| - PRESS Y KEY.  $\mathbf{I}$  $X = CABLE ADDRESS 0-3$ Y = STATION ADDRESS 0-6 GO TO PAGE 19, STEP 086, ENTRY POINT AV.  $\mathcal{L}$ 085 4975 - A MODEL (OIL OR 02L) MUST BE ENTERED IN REGISTER 1 AS 000X. - DISPLAY REGISTER ONE (1). - ENTER ON THE CONSOLE: ----------------------- PRESS 0 KEY.<br>- PRESS 0 KEY.<br>- PRESS X KEY.<br>- PRESS X KEY.  $X = 3 = MODEL O1L$ 4 = MODEL 02L GO TO PAGE 19, STEP 086, ENTRY POINT AV.

 $\bullet$ 

 $\gamma_1$ 

30MAR87 PN6060917

ECA71494 PECA41061

A V THE CONSOLE FAILED

1 6 PAPER ONLY

PAGE 19 OF 36

I 086 (ENTRY POINT AV)

I

Y N

 $\mathbf{1}$ 

 $\mathbf{I}$ 

2 2 o 0 8 B D E

- PRESS THE STORE KEY. PRESS THE STOP ON ADDRESS KEY.
- PRESS THE START KEY.

REMEMBER - THE 'OTHER' CONSOLE YOU ASSIGNED IS USED UNTIL YOU IPL THE PROCESSING UNIT AGAIN. DO THE ABOVE PROCEDURE BEFORE EACH IPL, OR THE 'OLD' CONSOLE USED BY THE DIAGNOSTIC(S) .

THE 'AATT-l' ALTERNATE CONSOLE WAS NOTED BEFORE AND IS NOT WORKING.

- SEE IF THE ALTERNATE CONSOLE IN 'AATT -1' IS INSTALLED ON THE SYSTEM.

IS THE 'AATT -1' CONSOLE INSTALLED ON THE SYSTEM?

 $\sim$ 

REFER TO MAPOOOO FOR 31XX DEFAULT **SETUP** 

IF THE 31XX HAS BEEN SETUP BY THE CUSTOMER, USE ENHANCED CONSOLE SUPPORT AND IT WILL NOT BE NECESSARY TO CHANGE THE DISPLAY SETUP.

 $\sim 1000$  km s  $^{-1}$ 

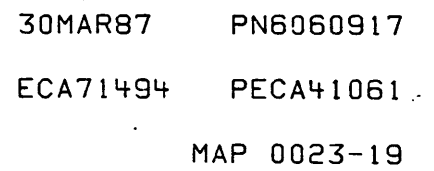

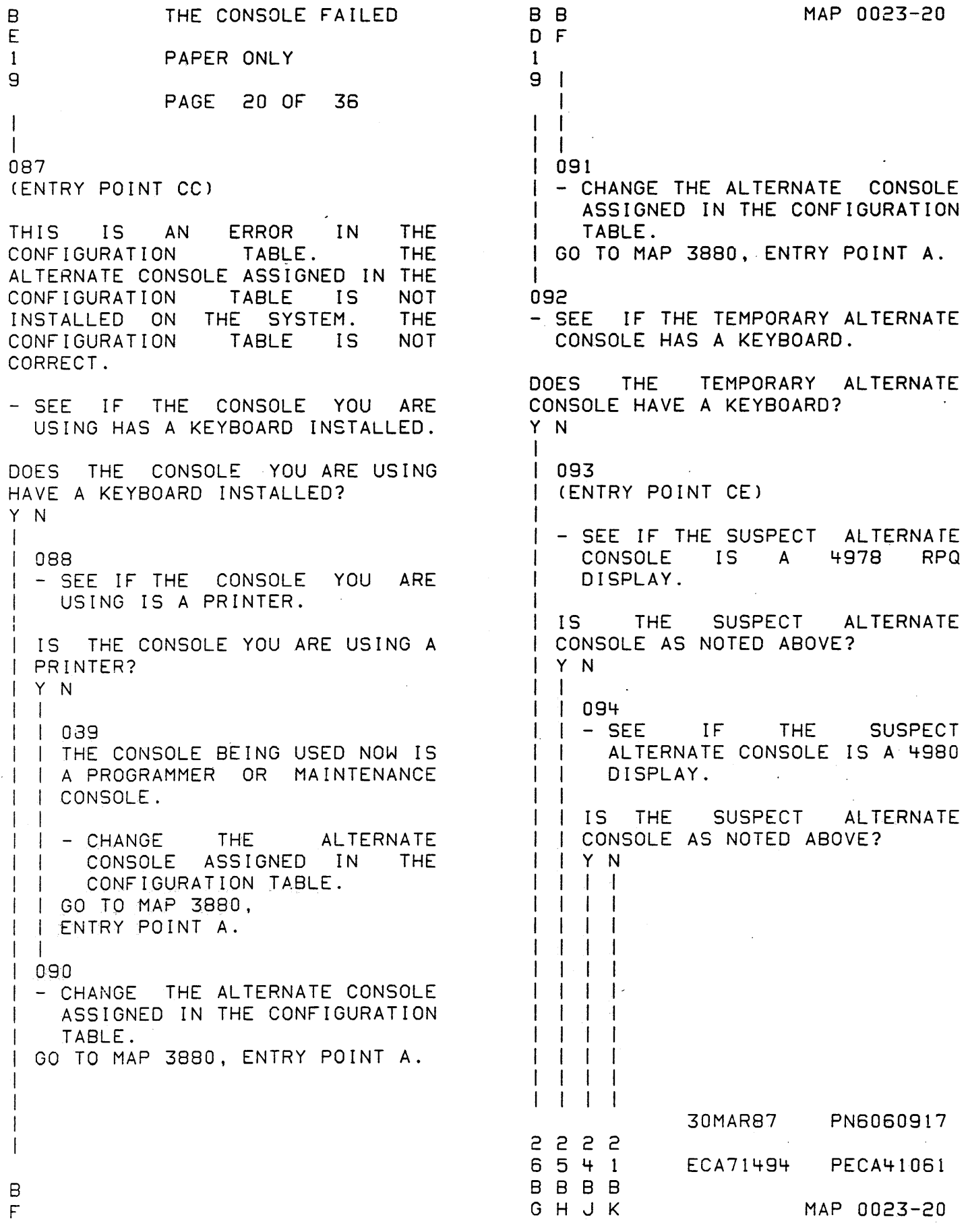

 $\label{eq:2.1} \frac{1}{\sqrt{2}}\int_{\mathbb{R}^3}\frac{d\mu}{\mu}\left(\frac{d\mu}{\mu}\right)^2\frac{d\mu}{\mu}\left(\frac{d\mu}{\mu}\right)^2\frac{d\mu}{\mu}\left(\frac{d\mu}{\mu}\right)^2.$ 

 $\label{eq:2.1} \frac{1}{\sqrt{2}}\sum_{i=1}^n\frac{1}{\sqrt{2}}\sum_{i=1}^n\frac{1}{\sqrt{2}}\sum_{i=1}^n\frac{1}{\sqrt{2}}\sum_{i=1}^n\frac{1}{\sqrt{2}}\sum_{i=1}^n\frac{1}{\sqrt{2}}\sum_{i=1}^n\frac{1}{\sqrt{2}}\sum_{i=1}^n\frac{1}{\sqrt{2}}\sum_{i=1}^n\frac{1}{\sqrt{2}}\sum_{i=1}^n\frac{1}{\sqrt{2}}\sum_{i=1}^n\frac{1}{\sqrt{2}}\sum_{i=1}^n\frac$ 

 $\mathcal{L}^{(1)}$  .

 $\hat{\boldsymbol{\epsilon}}$ 

 $\mathcal{S}$ 

```
MAP 0023-21 
8 
              THE CONSOLE FAILED 
                                              B 
K 
                                              P 
2 
              PAPER ONLY 
o 
                                               I 
              PAGE 21 OF 36 
                                               I 
I 
                                               I 
I 
                                               I 
095 
                                              098 
- SEE IF THE SUSPECT ALTERNATE 
                                              OBTAIN THE FOLLOWING: 
  CONSOLE IS A 5251/5291 DISPLAY. 
                                              MAINTENANCE CONSOLE TOOL. 
                                              ALTERNATE CONSOLE ATTACHMENT 
IS THE SUSPECT ALTERNATE CONSOLE 
                                              CARD. 
AS NOTED ABOVE? 
Y N 
                                              INSTALL MAINTENANCE CONSOLE: 
\mathbf{I}-----------------------------
                                              - SEE THE PROCESSING UNIT 
  096 
\mathbf{I}- SEE IF THE SUSPECT ALTERNATE<br>CONSOLE IS A 31XX/7485
                                                 MAINTENANCE INFORMATION MANUAL. 
                                                MAINTENANCE CONSOLE ATTACHMENT 
    CONSOLE IS A 31XX/7<br>DISPLAY CONNECTED TO
                 CONNECTED TO A
                                              PROCEDURE.<br>- SEE MLD VOLUME 1, PAXXX FOR
    MULTIFUNCTION CARD OR A 
                                                PROCESSING UNIT TOP CARD 
    MULTI-COMM CORTORLLER CARD. 
                                                 CONNECTORS. 
I IS THE SUSPECT ALTERNATE
                                              GO TO MAP 0020, ENTRY POINT A. 
  CONSOLE AS NOTED ABOVE? 
  Y N 
  I 
  097 
    (ENTRY POINT AF) 
  \mathbf{I}- SEE IF A PROGRAMMER OR 
  \pmMAINTENANCE CONSOLE IS 
  -1
  \overline{\phantom{a}}INSTALLED ON THE PROCESSING 
      UNIT. 
  \cdot\mathbf{1}IS A PROGRAMMER OR 
  \mathbf{I}MAINTENANCE CONSOLE INSTALLED 
  AS NOTED? 
  \mathbf{1}Y N 
    \mathbf{I}30MAR87 PN6060917 
222 
332 
                                                            ECA71494 PECA41061 
8 8 8 8 
 L M N P 
                                                                       MAP 0023-21
```
B N 2 1 1 THE CONSOLE FAILED PAPER ONLY PAGE 22 OF 36

 $\mathbf{I}$ 

 $\bullet$ 

099 AN ALTERNATE CONSOLE IS INSTALLED ON THE SYSTEM AND IS NOT WORKING CORRECT. A PROGRAMMER OR MAINTENANCE CONSOLE IS INSTALLED THE PROCESSING UNIT. THE PROGRAMMER OR MAINTENANCE CONSOLE CAN BE USED TO RUN THE DIAGNOSTIC(S) FOR THE SUPPORTED ALTERNATE CONSOLE.

- GO TO THE MAP PROLOG FOR THE ALTERNATE CONSOLE DEVICE OR RPQ SUSPECTED. - NOTE SECTION 1.3 AND 4.1 OF THE
- PROLOG.<br>- LOAD AND RUN ALL MAPS INDICATED
- IN THE PROLOG, SECTION 0.0, FOR THE 'ALTERNATE CONSOLE ATTACHMENT OR DEVICE SUSPECTED.

IF A KEY OR KEYBOARD IS SUSPECTED AS THE PROBLEM, BECAUSE OF FAILURE WHEN THE KEYBOARD WAS USEP, NOTE THIS WHEN READING THE PROIJ)G. THE PROLOG WILL LIST A KEYBOARD CHECK FOR THE ALTERNATE CONSOLE.

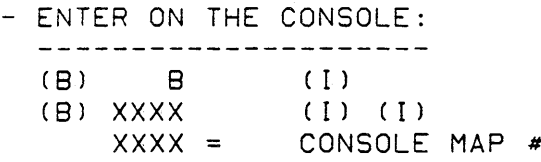

- LISTEN FOR THE 'AJDIBLE DEVICE' WHEN THE KEY(S) ARE PRESSED.

CAN YOU MAKE THE CONSOLE ENTRY INTO THE SYSTEM? Y N 1 1 1 1 I 1 1 2 1 3 B B Q R

1 1 1 I 100 IS THIS THE FIRST TIME HERE? Y N I I 101 I - TEST THE KEY THAT IS NOT I CORRECT. , |<br>| +-----------------------------| | PROCESSOR| GO TO MAP 107X. | I IUNIT IS: I ENTRY POINT A. <sup>I</sup>1---------+-----------------1 | | 495X | MAP 1071 | , 1 *4954/56* 1 MAP 1072 <sup>1</sup> 1 | | **---------------------------** | I IF NO REPAIR: <sup>1</sup>+---------------------------+ 1 GO TO PAGE 4, STEP 014,

1 ENTRY POINT DP.

#### 102

I

B

 $R$ 

- IPL THE BASIC DIAGNOSTIC<br>DISKETTE.
	-
	- DISKETTE.<br>- SEE MAP 0010,SECTION 04.01.00.<br>- ASSIGN THE CONSOLE FUNCTION TO THE PROGRAMMER CONSOLE AS FOLLOWS:
	- ENTER ON THE CONSOLE: ------------(B) 5 (I) (I)

THE PROGRAMMER CONSOLE IS NOW THE CONSOLE TO USE. IT IS THE CONSOLE TO USE UNTIL THE NEXT IPL OF THE BASIC DIAGNOSTIC DISKETTE. GO TO PAGE 20, STEP 093. ENTRY POINT CE.

30MAR87 PN6060917

ECA71494 PECA41061
MAP 0023-23 THE CONSOLE FAILED B B B B M Q L S 2 2 PAPER ONLY 2 1 2 1 PAGE 23 OF 36 I I I I I I I | 108<br>| THE I 103 I THE *31XX/7485* CAN DISPLAY - FOLLOW INSTRUCTIONS IN THE MAPS AND RUN ALL DIAGNOSTICS I MESSAGE(S). THERE MAY BE A I KEYBOARD ENTRY PROBLEM. FROM THE PROGRAMMER CONSOLE. - IF THE WAIT LED IS ON READ I GO TO PAGE 21, STEP 097, SECTION 1.3 IN THE PROLOG. I ENTRY POINT AF. I I I DID THE ALTERNATE CONSOLE 109 I DIAGNOSTIC(S) REPAIR THE THE ALTERNATE CONSOLE IS A *5251/5291* DISPLAY. PROBLEM?  $| Y N$ - SEE IF THE DISPLAY HAS A  $\mathbf{I} = \mathbf{I}$ I I 104 MESSAGE ON THE SCREEN.  $\vert$  GO TO MAP 0070, DOES THE SCREEN DISPLAY I ENTRY POINT A. MESSAGECS) CORRECT?  $1 - 1$ Y N I 105 - VERIFY THE REPAIR  $\mathbf{I}$ 110 I | - USE THE PROGRAMMER OR<br>| MAINTENANCE CONSOLE TO RUN 106 THE ALTERNATE CONSOLE IS A CONSOLE TO RUN  $\mathbf{I}$ *31XX/7485* DISPLAY. THE 52X1 INFORMATION DISPLAY Ł THE *31XX/7485* DISPLAY IS NOT SYSTEM ATTACHMENT MAP(S).  $\mathbf{I}$ WORKING CORRECT. GO TO PAGE 21, STEP 097, - SEE IF THE *31XX/7485* DISPLAY ENTRY POINT AF. HAS A MESSAGE ON THE SCREEN. DOES THE SCREEN DISPLAY MESSAGE(S) CORRECT? Y N I 1 107 - USE THE PROGRAMMER OR MAINTENANCE CONSOLE TO RUN THE DIAGNOSTiC FOR THE ATTACHMENT FOR THE ALTERNATE CONSOLE GO TO PAGE 21, STEP 097, ENTRY POINT AF. 30MAR87 PN6060917 2 4 ECA71494 PECA41061 B B S  $\mathsf{T}_1$ MAP 0023-23

B B B B THE CONSOLE FAILED MAP 0023-24 J T U V 2 2 PAPER ONLY o 3 I I PAGE 24 OF 36 I I I I I -l I I I 111 I 115 THE 52X1 CAN DISPLAY I GO TO PAGE 21, STEP 097, MESSAGECS). THERE MAY BE A I ENTRY POINT AF. KEYBOARD ENTRY PROBLEM. I 116 - USE THE STATION VERIFY<br>DISKETTE, PART NUMBER THE 4980 CAN DISPLAY MESSAGE(S). DISKETTE, PART THE KEYBOARD BEING USED MAY NOT 6826590. THE DISPLAY MATCH THE KEYBOARD FUNCTION STATION(S) WILL GO TO FREE<br>KEY MODE. WHEN THE TABLE. AS A KEY ENTRY IS MADE, NOTE IF THE CHARACTER DISPLAYED KEY MODE. WHEN THE STATION(S) ARE IN FREE KEY IS THE SAME AS THE KEY PRESSED: MODE, USE THE STATION MAP WHEN THE 'B' KEY IS PRESSED, A THAT IS IN THE LOWER REAR OF 'B' CHARACTER IS DISPLAYED AS A THE STATION TO REPAIR THE  $'B$ . DISPLAY. AS EACH KEY IS PRESSED, ENSURE THE CHARACTER IS DISPLAYED. DID THE 'FREE KEY MODE' MAP REPAIR THE PROBLEM? DID ALL CHARACTERS DISPLAYED MATCH THE KEY PRESSED? i Y N Y N I I I | | 112 I I THE PROBLEM ON THE DISPLAY IS  $117$ I THE KEYBOARD FUNCTION TABLE I NOT ON THE KEYBOARD. I | | GO TO PAGE 21, STEP 097, I FROM THE DISKETTE DOES NOT I I ENTRY POINT AF. I MATCH THE KEYBOARD IN USE.  $\Box$ I I 1 13 I - IPL THE BASIC DIAGNOSTICS | - VERIFY THE REPAIR I  $\mathbf{I}$ I AT MESSAGE: 1 14 I IPRESS ANY KEY IN 15 SECONDS TO THE ALTERNATE CONSOLE IS A 4980 I CHANGE KEYBOARD DESCRIPTION' DISPLAY. THE 4980 DISPLAY IS NOT I WORKING. I - PRESS ANY KEY ON THE 4980 I KEYBOARD. - SEE IF THE 4980 DISPLAY HAS ANY I GO TO MAP 0020, ENTRY POINT PD. MESSAGECS) ON THE SCREEN. i 1 18 DOES THE SCREEN DISPLAY THE PROBLEM ON THE 4980 IS NOT ON MESSAGECS) CORRECT? THE KEYBOARD. Y N GO TO PAGE 21, STEP 097, ENTRY POINT AF. I I I I I I  $\vert \ \ \vert$ 30MAR87 PN6060917  $\vert \ \ \vert$  $\blacksquare$ ECA71494 PECA41061 B B U V MAP 0023-24

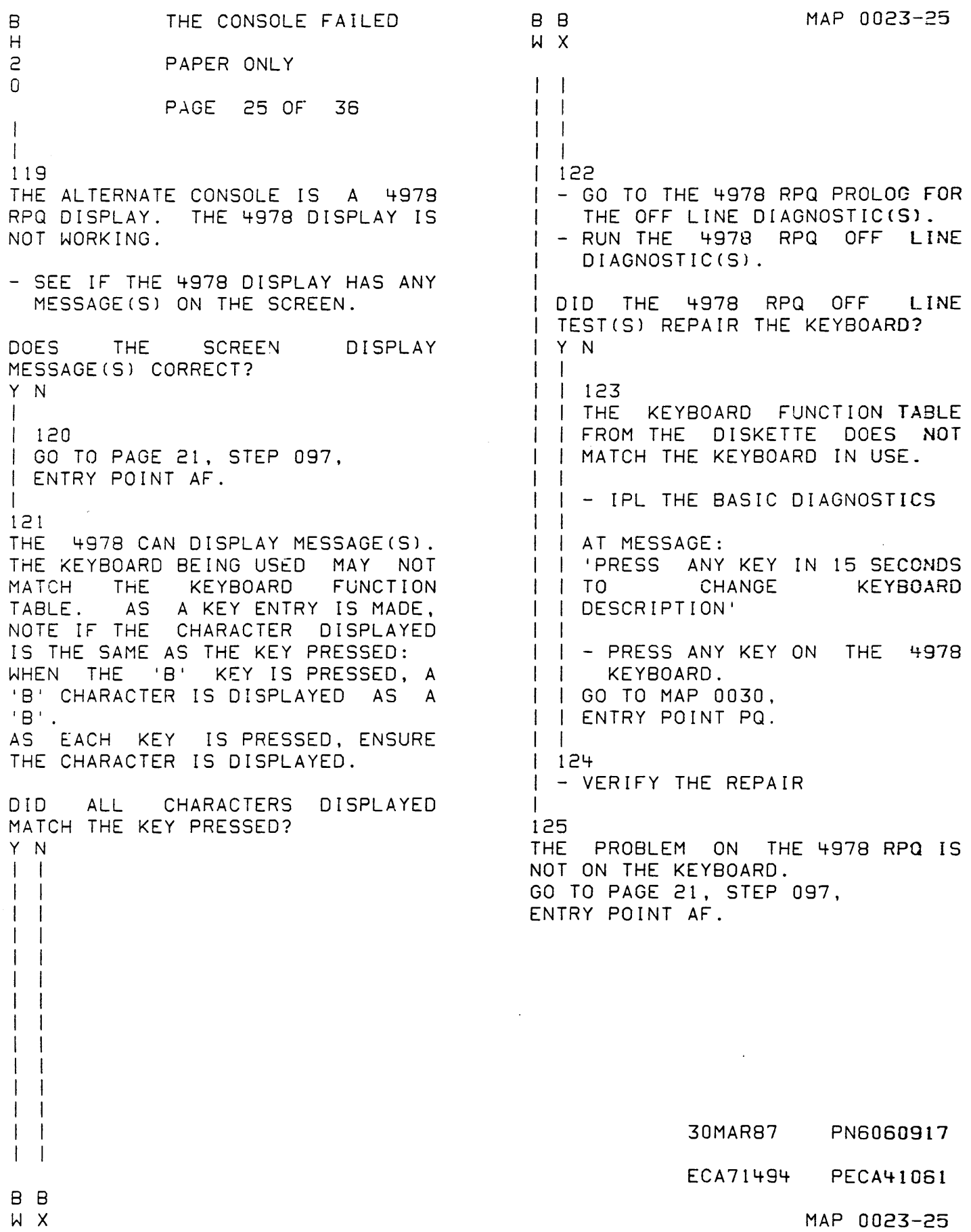

 $\label{eq:2} \mathcal{L}_{\text{max}} = \mathcal{L}_{\text{max}} \left( \mathcal{L}_{\text{max}} \right)$ 

126 YOU ARE USING A 'TEMPORARY' ALTERNATE CONSOLE. AN ALTERNATE CONSOLE 'AATT -1', IS INSTALLED AND NOT WORKING.

- USE THE 'TEMPORARY' CONSOLE TO LOAD DIAGNOSTICS FOR THE 'AATT -1' CONSOLE THAT IS NOT WORKING.
- GO TO MAP PROLOG FOR ALTERNATE CONSOLE DEVICE SUSPECTED. READ SECTION 0.0.<br>- LOAD THE MAP INDICATED IN THE
- PROLOG, SECTION 0.0, FOR THE ALTERNATE CONSOLE ATTACHMENT OR<br>DEVICE SUSPECTED.
- FOLLOW INSTRUCTIONS IN THE PROLOG, SECTION 0.0, AND RUN THE DIAGNOSTICS.
- 

I I I I

2 7 B y

 $\Delta$ 

I I

IF INSTRUCTED, - ,ENTER ON TEMPORARY CONSOLE: BXXXX ENTER OR RETURN

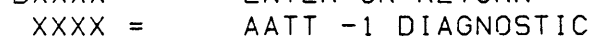

AFTER ALL OF THE DIAGNOSTIC(S) ARE RUN, ANSWER THE FOLLOWING QUESTION:

DID THE ALTERNATE CONSOLE DIAGNOSTIC(S) REPAIR THE PROBLEM? Y N I

- I 127
- I GO TO MAP 0070, ENTRY POINT A.

IF A KEY OR KEYBOARD IS SUSPECTED AS THE PROBLEM, BECAUSE OF A FAILURE WHEN THE KEYBOARD WAS USED. NOTE THIS WHEN READING THE PROLOG. THE PROLOG LISTS A KEYBOARD CHECK OR OFF LINE TESTS FOR THE ALTERNATE CONSOLE.

30MAR87 PN6060917

ECA71494 PECA41061

MAP 0023-26

C MAP 0023-27 A B THE CONSOLE FAILED P Y A 1 2 PAPER ONLY 4 6 I PAGE 27 OF 36 I I I I I I I I 128 132 I - VERIFY THE REPAIR - SEE THE TTY TYPE DEVICE CONNECTED TO THE TTY ATTACHMENT I 129 CARD. (ENTRY POINT TT) THE TTY TYPE DEVICE MAY BE AN 1/0 THE ASSIGNED ALTERNATE CONSOLE IS TYPE DEVICE. IT MAY HAVE A A TTY TYPE. KEYBOARD AND PRINT DEVICE. - SEE IF A TTY TYPE ATTACHMENT CARD IS INSTALLED ON THE IS THE TTY TYPE DEVICE AN 1/0 SYSTEM. DEVICE? Y N IS A TTY TYPE ATTACHMENT CARD I INSTALLED ON THE SYSTEM? I 133 I THERE IS A TTY TYPE ATTACHMENT Y N I I INSTALLED ON THE SYSTEM. THERE I 130 I IS NO TTY TYPE DEVICE CONNECTED I THE CONFIGURATION TABLE ENTRY I TO THIS CARD. THIS TTY TYPE I DEVICE MUST NOT BE ASSIGNED IN I FOR THE ALTERNATE CONSOLE IS I NOT CORRECT. THE CONFIGURATION TABLE AS THE I GO TO PAGE 20, STEP 087, SUPPORTED ALTERNATE CONSOLE. I ENTRY POINT CC. I -'CHANGE THE SUPPORTED 131 ALTERNATE CONSOLE IN THE - SEE IF A WRAP CONNECTOR IS CONFIGURATION TABLE, IF SOME INSTALLED ON THE TOP CARD OTHER ALTERNATE CONSOLE IS CONNECTOR OF THE TTY TYPE INSTALLED .. ATTACHMENT CARD. IS SOME OTHER SUPPORTE0 IS A WRAP CONNECTOR INSTALLED ON ALTERNATE CONSOLE INSTALLED ON THE TTY ATTACHMENT CARD? THE SYSTEM? Y N  $\mathbf{I}$ Y N I  $\mathbf{I}$  $\mathbf{I}$ I I  $\overline{1}$  $\mathbf{I}$ I 134 I - ENTER ON THE CONSOLE: I  $\mathbf{I}$ I <sup>I</sup>**---------------------** I  $\upharpoonright$  (B) 6 (I) (I) I I  $\mathbf{I}$ I I GO TO PAGE 20, STEP 087, I I ENTRY POINT CC. T I I I  $\mathbf{I}$ I  $\overline{1}$ I I 30MAR87 PN6060917 2 2 2 8 88 8 ECA71494 PECA41061 C C B C Z A B<sub>C</sub> C MAP 0023-27

C C B C 2 2 7 7 THE CONSOLE FAILED PAPER ONLY PAGE 28 OF 36 I  $\vert \ \ \vert$ I 135 I GO TO PAGE 15, STEP 068, I ENTRY POINT CD. I 136 A TTY TYPE IS CONNECTED TO THE TTY ATTACHMENT CARD. ON A TTY<br>TYPE ALTERNATE CONSOLE, THE TYPE ALTERNATE CONSOLE, THE SWITCH IS IN THE 'LINE' SETTING. - ENSURE THE TTY IS READY.<br>- ENSURE THE TTY POWER IS ON. IS THE TTY TYPE POWER ON, AND THE TTY TYPE READY?  $\cdot$  Y N I I 137 I -ENSURE THE TTY IS READY. I GJ TO MAP 0020, ENTRY POINT A. I 138 - SEE IF THERE IS SOME OTHER SUPPORTED ALTERNATE CONSOLE INSTALLED ON THE SYSTEM. IS THERE SOME OTHER SUPPORTED ALTERNATE CONSOLE INSTALLED ON THE SYSTEM? Y N I I 139 I GO TO PAGE 11, STEP 049, I ENTRY POINT TY. I 140 GO TO PAGE 15, STEP 068, ENTRY POINT CD. B Z 2 7 MAP 0023-28 I I 141 AT EACH IPL, '3801' WILL BE IN THE DATA LEOS. THE CONFIGURATION TABLE HAS THE TTY AS THE ALTERNATE CONSOLE. THE WRAP CONNECTOR IS INSTALLED, THE TTY IS NOT INSTALLED. TO CONTINUE IN THE MAP, - ENTER ON THE CONSOLE:<br>---------------------(B) 6 (I) (I) GO TO PAGE 4, STEP 016, ENTRY POINT PP.

,.

30MAR87 ECA71494 PECA41061 PN6060917

MAP 0023-28

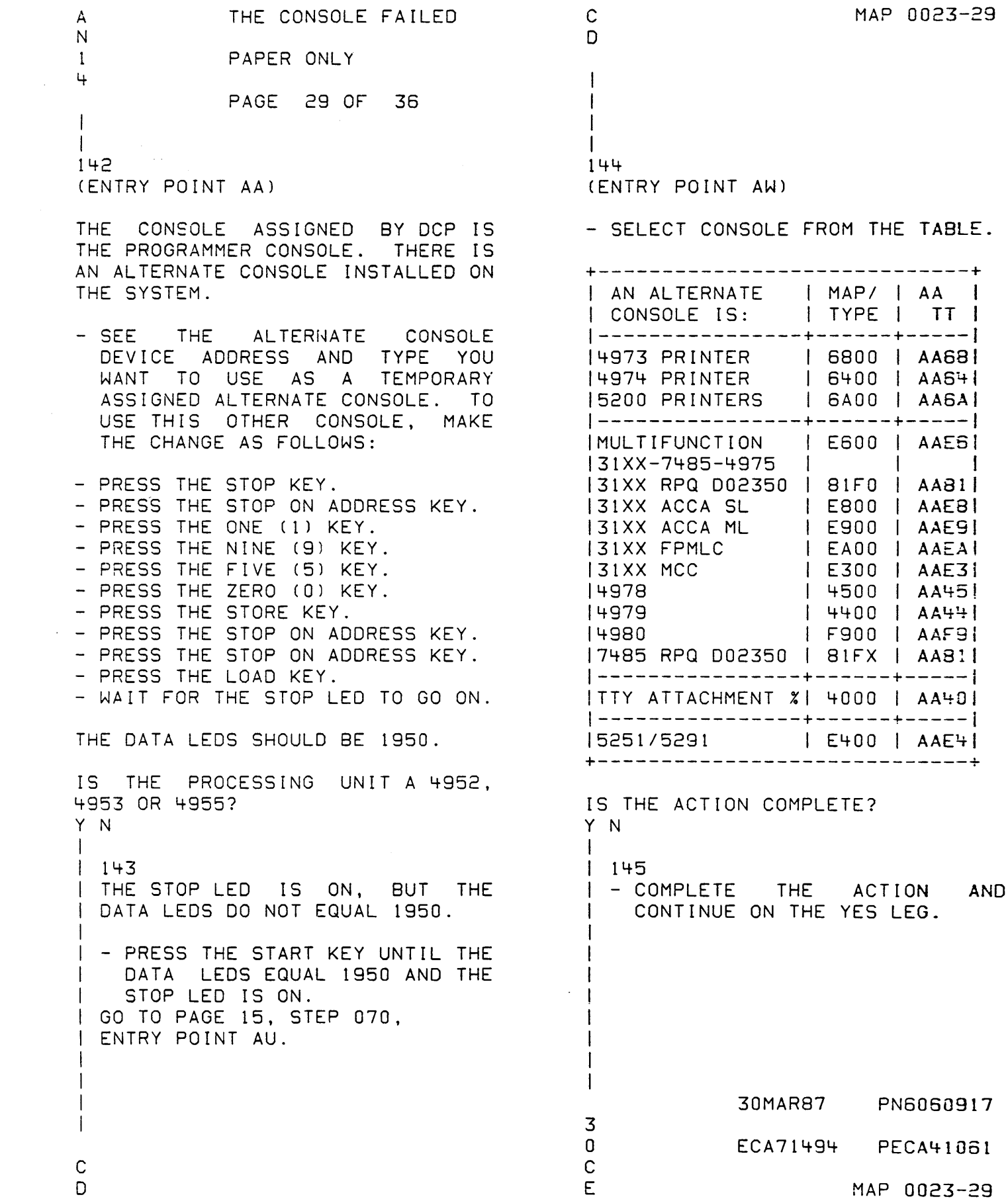

MAP 0023-30 THE CONSOLE FAILED  $\mathbf c$  $\mathbf C$ E K  $\mathcal{P}$ PAPER ONLY  $\mathbf{q}$ PAGE 30 OF 36  $\mathbf{I}$  $\mathbf{1}$ 150 146 - DISPLAY REGISTER ZERO (0). = SEE IF THE ALTERNATE CONSOLE - ENTER THE NEW ALTERNATE CONSOLE ASSIGNED IS A 7485 OR A 3161 ON DEVICE ADDRESS AND TYPE (AATT). MCC CARD. - PRESS THE STORE KEY. - SEE IF THE ALTERNATE CONSOLE IS THE ALTERNATE CONSOLE ASSIGNED A 7485 OR A 3161 ON MCA CARD? SELECTED IS OTHER THAN A 4975, Y N 52X1/5256, 4980, 7485, 31XX OR 5200 SERIES PRINTER.  $\mathbf{I}$  $1151$ I - SEE IF THE ALTERNATE CONSOLE IS THE CONSOLE OTHER THAN ONE OF THE ABOVE? ASSIGNED IS A 31XX?  $\mathbf{1}$ Y N  $\mathbf{I}$  $|$  IS THE ALTERNATE  $\mathbf{I}$ **CONSOLE** | ASSIGNED A 31XX?  $147$ | - SEE IF THE ALTERNATE  $I Y N$ CONSOLE ASSIGNED IS A 4975. Ł  $\blacksquare$  $11152$  $\mathbf{1}$ THE ALTERNATE CONSOLE  $\vert -$  SEE IF THE ALTERNATE  $\mathsf{L}$  IS  $\mathbf{L}$ CONSOLE ASSIGNED IS A 5200 | ASSIGNED A 4975?  $\mathbf{I}$  $\mathbf{I}$ SERIES PRINTER.  $\vdash$  Y N  $\mathbf{1}$  $\pm$   $\pm$  $1 - 1$  $1148$ I IS THE ALTERNATE CONSOLE j.  $\vert -$  SEE IF THE ALTERNATE ASSIGNED A 5200 **SERIES** T  $\cdot$  1 CONSOLE ASSIGNED IS A | | PRINTER?  $\mathbb{R}$ 52X1/5256.  $1$   $1$   $Y$   $N$  $\mathbf{E}$  $\blacksquare$  $\mathbf{I}$  $\mathbf{I}$  $\Box$ I IS THE ALTERNATE CONSOLE  $\mathbf{I}$ -153 | ASSIGNED A 52X1/5256? GO TO PAGE 19.  $\mathbf{I}$  $\mathcal{L}$ **STEP 086,**  $Y N$  $\mathbb{R}^n$ Ť. ENTRY POINT AV.  $\Gamma$  $\mathbb{R}$   $\mathbb{R}$  $111149$ - SEE IF THE ALTERNATE  $\pm$ CONSOLE ASSIGNED IS A 4980. IS THE ALTERNATE CONSOLE ASSIGNED A 4980? Y N 30MAR87 PN6060917 3 3 3  $3333$  $1 \quad 1 \quad 1$ ECA71494 PECA41061  $3'$  2 2 1  $C$   $C$   $C$  $C C C C C C$  $F^{\circ}G$  H J K L M N MAP 0023-30  $\Delta\mathcal{L}$  .

C C MAP 0023-31 C C THE CONSOLE FAILED M N J L 3 3 PAPER ONLY 3 3 o 0 o 0 PAGE 31 OF 36 I  $\Box$ I I I 154 156 5200 SERIES PRINTER SUBADDRESS 7485 - A MODEL (53 OR 63) MUST MUST BE ENTERED IN REGISTER 1 BE ENTERED IN REGISTER 1 AS AS OOOX.  $1.000X.$  $\mathbf{I}$ - DISPLAY REGISTER ONE (1). | - DISPLAY REGISTER ONE (1).<br>| - ENTER ON THE CONSOLE:<br>| ----------------------- DISPLAY REGISTER ONE (<br>| - ENTER ON THE CONSOLE:<br>| ---------------------- $\perp$ | - PRESS 0 KEY.<br>| - PRESS 0 KEY. | - PRESS 0 KEY.<br>| - PRESS 0 KEY.<br>| - PRESS X KEY. | - PRESS 0 KEY.<br>| - PRESS X KEY.  $\mathbf{I}$  $X = 1 = \text{MODEL} 53$ <br> $X = 1 = \text{MODEL} 53$ | WHERE X = PAAA<br>| P = PORT NUMBER 0 - 1  $P = PORT$  NUMBER  $0 - 1$ 2 = MODEL 63  $\mathbf{I}$  $AAA = PRINTER ADDRES 0 - 6$ 3161 ON MCC = MODEL 53 GO TO PAGE 33, STEP 160, GO TO PAGE 33, STEP 160, ENTRY POINT AX. ENTRY POINT AX.  $\mathbf{I}$  $\mathbf{I}$ 55 57 31XX DISPLAY SELECT ENHANCED 4980 - CABLE AND STATION ADDRESS MUST BE ENTERED IN REGISTER 1 AS SUPPORT ZYXX. - DISPLAY REGISTER ONE (1). - ENTER ON THE CONSOLE: - DISPLAY REGISTER ONE (1). - ENTER ON THE CONSOLE:<br>----------------------- PRESS X KEY.<br>- PRESS 0 KEY.<br>- PRESS 0 KEY.<br>- PRESS 0 KEY. - PRESS Z KEY. - PRESS Z KEY.<br>- PRESS Y KEY.<br>- PRESS X KEY.<br>- PRESS X KEY. - PRESS Y KEY. - PRESS X KEY. WHERE  $X = 8 = ENHANCED SUPPORT$  $Z = PORT$  ADDRESS  $0 - 1$ o = STANDARD SUPPORT GO TO PAGE 33, STEP 160,  $Y = LINE$  SPEED  $0=100K$ ENTRY POINT AX. 1=250K 2=500K  $XX = TERMINAL$  ADDRESS  $\cdot$ GO TO PAGE 33, STEP 160,

30MAR87 PN6060917

ENTRY POINT AX.

ECA71494 PECA41061

MAP 0023-31

C C THE CONSOLE FAILED G H 3 3 PAPER ONLY  $0<sub>0</sub>$ PAGE 32 OF 36  $\mathbf{L}$ I I 158 52Xl CABLE AND STATION ADDRESS MUST BE ENTERED IN REGISTER 1 AS. OOXY.  $\cdot$  1 - DISPLAY REGISTER ONE (1). | - ENTER ON THE CONSOLE:<br>| --------------------- $\mathbf{I}$ | - PRESS 0 KEY.<br>| - PRESS 0 KEY.<br>| - PRESS X KEY.<br>| - PRESS Y KEY.  $X = CABLE ADDRESS 0-3$  $\mathbf{1}$  $\frac{1}{1}$ Y = STATION ADDRESS 0-6 I GO TO PAGE 33, STEP 160. I ENTRY POINT AX. I 159 4975 - A MODEL (OIL OR 02L) MUST BE ENTERED IN REGISTER 1 AS 000X. - DISPLAY REGISTER ONE (1).<br>- ENTER ON THE CONSOLE: ----------------------- PRESS 0 KEY.<br>- PRESS 0 KEY.<br>- PRESS X KEY.<br>- PRESS X KEY.  $X = 3$  = MODEL 01L 4 = MODEL 02L GO TO PAGE 33, STEP 160, ENTRY POINT AX.

-is

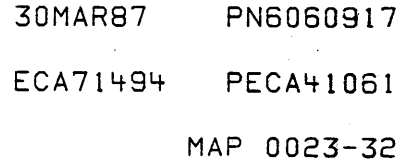

MAP 0023-33

 $\mathbb C$ F THE CONSOLE FAILED

3 PAPER ONLY

PAGE 33 OF 36

I I 160 (ENTRY POINT AX)

U

3 4 C P

 $\overline{1}$  $\mathbf{I}$ 

 $\mathbf{I}$  $\mathbf{I}$ 

- PRESS THE STORE KEY.<br>- PRESS THE STOP ON ADDRESS KEY.<br>- PRESS THE START KEY.
- 

REMEMBER - THE 'OTHER' CONSOLE YOU ASSIGNED IS USED UNTIL YOU IPL THE PROCESSING UNIT AGAIN. DO THE ABOVE PROCEDURE BEFORE EACH IPL, OR THE 'OLD' CONSOLE WILL BE USED BY THE DIAGNOSTIC(S) .

THE PROGRAMMER OR MAINTENANCE CONSOLE IS NOT USED AS THE ASSIGNED CONSOLE. THERE IS SOME OTHER CONSOLE INSTALLED ON THIS SYSTEM. IT MUST BE ASSIGNED AS THE ALTERNATE CONSOLE IN THE 'CONFIGURATION TABLE. THIS CONSOLE IS THE ONE YOU ARE NOW USING.

DO YOU WANT TO CHANGE THE ALTERNATE CONSOLE TO THE ONE YOU ARE NOW USING? Y N

161 GO TO MAP 0020, ENTRY POINT PD. REFER TO MAPOOOO FOR 31XX DEFAULT **SETUP** 

IF THE 31XX HAS BEEN SETUP BY THE CUSTOMER, USE ENHANCED CONSOLE SUPPORT AND IT WILL NOT BE NECESSARY TO CHANGE THE DISPLAY SETUP.

 $\sim$ 

30MAR87 PN6060917 ECA71494 PECA41061

MAP 0023-33

 $C$   $C$   $C$ MAP 0023-34 **CONSOLE FAILED**  $\Re\Sigma$   $\mathbb{C}$  . QRS  $P$  $\overline{\mathbf{3}}$ PAPER ONLY 3 PAGE 34 OF 36  $\mathbf{I}$  $\mathbf{I}$ 162 164 HAVE ASSIGNED  $\overline{A}$ THE MESSAGE ON **THE**  $\mathbf{1}$ YOU - SEE -1 'TEMPORARY' ALTERNATE CONSOLE ALTERNATE CONSOLE. I WITH THE 'STOP ON ADDRESS' Ч. PROCEDURE. CONFIGURATION ERROR(S)  $\mathbf{1}$ THE CONFIGURATION PROGRAM  $01 = TERMINATE$  $\mathbf{I}$  $\pm$ '38F0' MUST NOW BE LOADED. 02=PRINT ALL ERRORS  $\Box$ 03=PRINT OPTIONS  $\mathbf{I}$ | - ENTER ON THE CONSOLE: 04=BYPASS 2 CHANNEL SWITCH ERRORS ---------------------- $\perp$ B38F0 ENTER OR RETURN IS THIS MESSAGE ON THE ALTERNATE  $\blacksquare$ CONSOLE?  $\mathbf{I}$ | GO TO MAP 3880, Y N I ENTRY POINT A.  $\overline{\phantom{a}}$  $163$  $1165$ - SEE THE MESSAGE ON. **THE** J. | GO TO MAP 3880, ENTRY POINT A. ALTERNATE CONSOLE. FIRST AUTO CONFIGURATION 166  $\mathbf{I}$ INNER STORAGE - SEE IS THE ALTERNATE CONSOLE 03=16K, 07=32K, 08=48K, 0F=64K YOU ARE USING HAS A KEYBOARD INSTALLED ON IT. ENTER<sup>®</sup>  $\overline{C}$ , OR DOES THE ALTERNATE CONSOLE YOU ARE USING HAVE A KEYBOARD INSTALLED ON IT? 'ALTERNATE CONSOLE DEVICE ADDRESS AND TYPE Y N ENTER'  $167$ IS ONE OF THE ABOVE MESSAGE(S) | THE PROGRAMMER OR MAINTENANCE | CONSOLE IS THE CONSOLE USED BY ON THE ALTERNATE CONSOLE? ARE YN I DCP. YOU USING AN ALTERNATE CONSOLE THAT DOES NOT -1 | HAVE A KEYBOARD INSTALLED ON  $|IT.$ I DO YOU WANT TO USE **THE** CONFIGURATION PROGRAM?  $\mathbf{I}$ YN  $\pm$  1  $\pm$  1 Ï  $\mathbf{1}$  $\mathbf{I}$  $1.1$ 30MAR87 PN6060917  $\mathbf{I}$ 3 3 3 555 ECA71494 PECA41061  $C$   $C$   $C$  $C$   $C$   $C$ T U V QRS MAP 0023-34

MAP 0023-35 THE CONSOLE FAILED C C C C T U V X 333 PAPER ONLY I l+ 4 4 PAGE 35 OF 36 I t I I  $\overline{\phantom{a}}$ I I  $\overline{1}$  $\cdot$   $\cdot$   $\cdot$ 171 I I 168 YOU DO NOT WANT TO CHANGE THE I - ENTER ON THE CONSOLE: CONFIGURATION TABLE. THE I I ---------------------ALTERNATE CONSOLE HAS A KEYBOARD. (B) 1F (I) I I I (B) 0100 (I) (I) I DO YOU WANT TO CONFIGURE THE 01 = TERMINATE I I SYSTEM? I I Y N  $\mathbf{I}$ I THE CONFIGURATION PROGRAM I I WILL TERMINATE. 172 I I I GO TO PAGE 4, STEP 016, - SEE IF YOU WANT TO USE THE I I ENTRY POINT PP. CONFIGURATION PROGRAM.  $\mathbf{I}$  $\mathbf{I}$ I I DO YOU WANT TO USE THE I 169 - CHANGE THE CONFIGURATION CONFIGURATION PROGRAM? I TABLE IN STORAGE. Y N I GO TO MAP 3880, ENTRY POINT A. I -1 173 I - ENTER ON THE CONSOLE: 170 THE ALTERNATE CONSOLE YOU ARE \_\_\_\_\_\_\_\_\_\_\_\_\_\_\_\_\_\_\_\_\_\_ F01 ENTER OR RETURN USING HAS A KEYBOARD INSTALLED ON 01 = TERMINATE IT. SEE THE ACTION YOU WANT TO TAKE: THE PROGRAM WILL TERMINATE.  $\mathbf{I}$ ENTER A NEW ATTACHMENT OR DEVICE GO TO MAP 0020, ENTRY IN THE TABLE. ENTRY POINT PD. REMOVE AN ATTACHMENT OR DEVICE  $\perp$ ENTRY FROM THE TABLE. 174<br>- ENTER ON THE CONSOLE:<br>.---------------------CHANGE A CONFIGURATION TABLE ENTRY. F03 ENTER OR RETURN CHANGE THE ALTERNATE CONSOLE 03 = OPTION TABLE ASSIGNED IN THE TABLE. THE 'OPTION· TABLE' WILL PRINT DO YOU WANT TO CHANGE THE CONFIGURATION TABLE? OR DISPLAY. USE MAP 3880 TO DO WHAT YOU WANT. Y N GO'TO MAP 3880, ENTRY POINT A. I I  $\Box$  $\vert \ \ \vert$  $\vert \ \ \vert$  $\vert \ \ \vert$  $\vert \ \ \vert$  $\Box$ I I 30MAR87 PN6060917 I 3. 3 I .6· • • ECA71494 PECA41061 6 C C C y. MAP 0023-35 W X

C C THE CONSOLE FAILED Z MAP 0023-36 W Y 1 3 3 PAPER ONLY o 5 5 PAGE 36 OF 36 I I I I  $\blacksquare$  $\mathbf{I}$ I 175 177 - ENTER ON THE CONSOLE: THE 'COMMON *liD'* ARE THE ATTACHMENT OR DEVICE CARDCS) F03 ENTER OR RETURN INSTALLED IN THE SAME BOARD WITH 03 = OPTION TABLE THE TWO CHANNEL SWITCH OR ANY I EXPANSION UNIT BEYOND THE TWO - USE MAP 3880 TO CONFIGURE THE CHANNEL SWITCH. SYSTEM. I GO TO MAP 3880, ENTRY POINT A. IF THE ALTERNATE CONSOLE IS INSTALLED AS 'COMMON 1/0', AND I 176 THE TWO CHANNEL SWITCH IS NOT CONNECTED TO THE PROCESSING UNIT, YOU WANT TO CHANGE THE<br>CONFIGURATION TABLE, AND THE CONFIGURATION TABLE, AND DCP CANNOT FIND THE ASSIGNED ALTERNATE CONSOLE AND IS AT A , 3801' HALT. IF THE ASSIGNED ALTERNATE CONSOLE YOU ARE USING HAS A KEYBOARD. ALTERNATE CONSOLE IS NOT PART OF THE 'COMMON I/O', THIS IS AN - ENTER ON THE CONSOLE: ERROR CONDITION. \_\_\_\_\_\_\_\_\_\_\_\_\_\_\_\_**\_\_\_\_\_\_**\_ F03 ENTER OR RETURN 03 = OPTION TABLE IS THE ALTERNATE CONSOLE PART OF THE 'COMMON I/O'? fHE 'OPTION TABLE' WILL PRINT OR Y N DISPLAY. I - USE MAP 3880 TO CHANGE THE I 178 CONFIGURATION TABLE. I GO TO PAGE 10, STEP 042, GO TO MAP 3880, ENTRY POINT A. I ENTRY POINT CN.  $\mathbf{I}$ 179 TO USE THE ALTERNATE CONSOLE IN COMMON I/O THE TWO CHANNEL SWITCH MUST BE SET TO THIS PROCESSOR. IF THIS IS NOT POSSIBLE OR YOU SUSPECT THE TWO CHANNEL SWITCH IS AT FAULT, GO TO PAGE 10, STEP 042, ENTRY POINT CN.

30MAR87 PN6060917

ECA71494 PECA41061

MAP 0023-36

CUSTOMER OR AUTO IPL PROBLEM MAP

..,.-;'.-- - ... -' . PAPER ONLY MAP

PAGE 1 OF 9

ENTRY POINTS

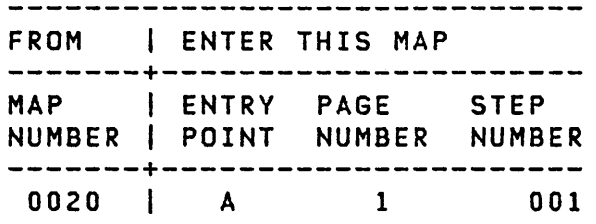

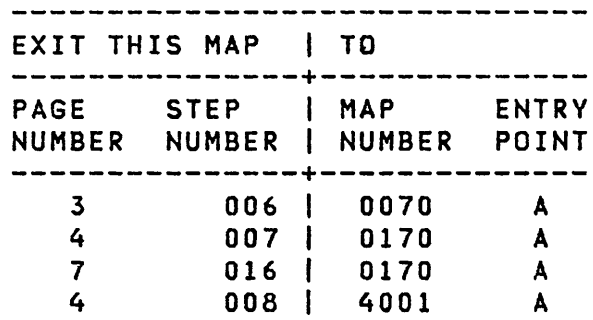

001 (ENTRY POINT A)

THE DISKETTE UNIT AND DIAGNOSTIC DISKETTE HAVE BEEN USED TO IPL THE PROCESSING UNIT. THE REPORTED PROBLEM IS 'FAIL TO AUTO IPL' OR 'FAIL TO IPL'.

seE WHICH DEVICE WAS BEING USED AS THE 'IPL' DEVICE AT THE TIME OF THE CUSTOMER FAILURE.

IS THE CUSTOMER REPORTED PROBLEM 'FAIL TO AUTO IPL'? Y N  $\mathbf{1}$  $\begin{array}{c} \hline \end{array}$  $\mathbf{I}$  $\mathbf{I}$  $\mathbf{I}$  $\mathbf{I}$ -1  $\mathbf{I}$ -1 ł ł -1 ł  $\mathbf{I}$  $\mathbf l$  $\mathbf{I}$  $\mathbf{I}$ -1  $\mathbf{I}$ ł  $\mathbf{I}$ -1  $\mathbf{I}$ 1  $\mathbf{I}$  $\overline{\phantom{a}}$  $\mathbf{I}$ -1 COPYRIGHT IBM CORP 1976  $\mathbf{I}$  $\mathbf{I}$ H REVISED 1979 7 2 A B

EXIT POINTS

MAP 0024-2

1  $\mathbf{I}$ PAGE 2 OF 9  $\mathbf{I}$  $\mathbf{I}$  $\mathbf{I}$ 002 THE CUSTOMER REPORTED PROBLEM IS 'FAIL TO IPL'. SEE IF THE DISKETTE UNIT JUST USED BY YOU TO IPL THE DIAGNOSTIC DISKETTE IS THE SAME DISKETTE UNIT THE CUSTOMER IS HAVING THE IPL PROBLEM WITH. IF THE CUSTOMER DID NOT USE A<br>DISKETTE UNIT AS HIS IPL DEVICE, - ANSWER THE FOLLOWING QUESTION 'NO' • IS THE IPL UNIT USED BY YOU THE SAME IPL DISKETTE UNIT USED BY THE CUSTOMER? Y N ł 003 (ENTRY POINT IG)  $\mathbf{I}$ I THE IPL DEVICE USED BY THE CUSTOMER IS THE SUSPECT IPL FAILING DEVICE. - SEE IF A 'T P' ATTACHMENT IS 1 USED BY THE CUSTOMER TO IPL I THE PROCESSING UNIT. I IS A 'T P' ATTACHMENT USED BY<br>I THE CUSTOMER TO IPL THE THE CUSTOMER  $\mathbf{I}$ PROCESSING UNIT? Y N  $\mathbf{I}$  $\mathbf{I}$  $\mathbf{I}$  $\blacksquare$  $\mathbf{I}$  $\mathbf{I}$ -1 H ł. -1 I  $\mathbf{I}$ -1  $1 \quad 1$ ा  $\mathbf{I}$  $\mathbf{I}$  $\mathbf{I}$  $\mathbf{I}$ -1 H ł  $\mathbf{I}$  $443$ <br> $+$ C D E

B

30SEP85 PN6060918 ECA33066 PEC337369

MAP 0024-2

MAP 0024-3

2  $\frac{d\mathcal{A}}{dt}$ I PAGE 3 OF 9 I I 004 THE ATTACHMENT/DEVICE USED BY THE CUSTOMER IS THE SUSPECT DEVICE. - SEE IF A 'TTY' IS USED BY THE CUSTOMER TO IPL THE PROCESSING UNIT. IS A 'TTY' USED BY THE CUSTOMER TO IPL THE PROCESSING UNIT? V N  $\mathbf{1}$ 005 - SEE IF THE CUSTOMER IS USING A 33FD (ONE SIDE) DISKETTE TO  $\mathbf{I}$  $\mathbf{I}$ IPl THE PROCESSING UNIT. -ł I IS THE DISKETTE USED BY THE CUSTOMER FOR IPL A '33FD' (ONE SIDE) DISKETTE? Y N  $\mathbf{I}$  $\mathbf{I}$  $\mathbf{I}$ 006  $\vert$  - GO TO THE MAP PROLOG OF THE  $\mathbf{I}$ SUSPECT DEVICE.  $\mathbf{1}$  $\mathbf{I}$  $\mathbf{I}$ THE PROBLEM IS ' NO IPL'. -1 RUN MAPS FOR IPL PROBLEM. I I IF THE MAP FOR THE SUSPECT  $\mathbf{I}$ DEVICE DOES NOT REPAIR THE **|| PROBLEM, USE THE IPL DEVICE<br>| I THAT IS FAILING AS THE**  $\vert$  | THAT IS FAILING AS 'FAILURE INDICATION' AND:  $\mathbf{I}$ GO TO MAP 0070, -1 ENTRY POINT A. -1  $\mathbf{I}$ -1  $\mathbf{I}$ -1  $\mathbf{I}$ J. H. H H đ Ł  $\mathbf{I}$ ╽ H  $\mathbf{I}$  $\mathbf{I}$  $\mathbf{I}$ 4 4

E

30SEP85 PN6060918

ECA33066 PEC337369

F G MAP 0024-3

C 0 F G 2 2 3 3

I I

 $\mathbf{I}$  $\mathbf{1}$ 

-

 $\mathbf{I}$  $\mathbf{I}$ 

T.  $\mathbf{I}$ 

بغريات

PAGE 4 OF 9

MAP 0024-4

 $\mathbf{I}$ I I I I  $\mathbf{I}$ | 007<br>| THE ł THE DISKETTE USED BY THE<br>CUSTOMER FOR IPL IS A  $\mathbf{I}$ I CUSTOMER FOR -1 I '33FD' (ONE SIDE) DISKETTE.  $\mathbf{I}$ f USE THIS AS THE DIAGNOSTIC DISKETTE. Т.  $\mathbf{f}$ **1 - REMOVE THE DIAGNOSTIC<br>1 DISKETTE.**  $\mathbf{I}$  $\mathbf{I}$  $\mathbf{l}$ I - INSERT THE "CUSTOMER"<br>| 33FD (ONE SIDE) DISKETTE. -1 -1  $\mathbf{I}$  $\vert$  - ENSURE THE DISKETTE UNIT -1  $\mathbf{I}$  $\mathbf{1}$ - PRESS THE LOAD KEY. -1  $\mathbf{I}$ GO TO MAP 0170.  $\mathbf{I}$ ENTRY POINT A.  $1 + 1$ | | 008 GO TO MAP 4001, ENTR¥ POINT A.  $\mathbf{1}$ 09 - GO TO THE IPL MAP OF THE SUSPECTED T P ATTACHMENT. 010 THE DIAGNOSTIC DISKETTE CAN BE<br>RUN ON THE SYSTEM, ON THE ON THE SYSTEM, ON THE<br>TTE UNIT USED BY THE DISKETTE<br>CUSTOMER. THE MODE SWITCH ON THE BASIC CONSOLE CAN BE IN THE SAME SETTING AS THE CUSTOMER USES. IS THE~ MODE SWITCH ON THE CONSOLE IN THE SAME SETTING USED BY THE CUSTOMER? V N I I I r I I  $\mathbf{F}$  t I I I t r *t*  I f I I. 7 5 H J MAP 0024-4

30SEP85 PN6060918

ECA33066 PEC337369

MAP 0024-5

 $4.1$  $\mathbf{I}$ PAGE 5 OF 9 H  $\mathbf{I}$  $\mathbf{I}$ 011 - SET THE MODE SWITCH TO THE SETTING USED BY THE CUSTOMER. - PRESS THE LOAD KEY. DOES THE DISKETTE UNIT IPL O.K.? Y N ł  $1012$ I - TEST 'MODE' SWITCH FOR **CORRECT OPERATION.**  $\mathbf{I}$ | +---------------------------| |PROCESS| GO TO MAP 107X, | | | UNIT | ENTRY POINT A. |  $| | 4952 | 1071$  $14953$ 1071  $\mathbf{I}$  $|4955|$ 1071 L  $\frac{1}{495}$   $\frac{1072}{1072}$  $\mathbf{I}$ | ---------------------------ł I IF NO REPAIR, GO TO MAP | 1 | | 2070, ENTRY POINT PC. | +--------------------------ŧ

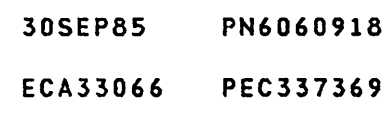

MAP 0024-5

 $6\phantom{a}$ K

 $\overline{J}$ 

I I PAGE 6 OF 9 I I 013 (ENTRV POINT DC) THE CUSTOMER DISKETTE IS SUSPECT. - REMOVE THE DIAGNOSTIC DISKETTE.<br>- INSERT THE 'CUSTOMER' DISKETTE.<br>- ENSURE THE DISKETTE UNIT IS<br>READY. - PRESS THE LOAD KEY. THE 'CUSTOMER' DISKETTE WILL INDICATE A CORRECT IPL BV: A MESSAGE ON AN ALTERNATE CONSOLE, OR 'XXXX' IN THE DATA LEDS. - SEE THE CUSTOMER **THIS** INFORMATION. DID THE CUSTOMER DISKETTE IPL O.K.? V N -1 014 I - SEE IF THE CUSTOMER IS USING A 33FD (ONE SIDE) DISKETTE TO  $\mathbf{I}$ IPL THE PROCESSING UNIT.  $\mathbf{I}$ ł IS THE DISKETTE USED BV THE CUSTOMER FOR IPL A '33FD' (ONE  $\mathbf{I}$ 1 SIDE) DISKETTE? V N I I 015 1 I THE CUSTOMER DISKETTE IS  $\mathbf{I}$ I SUSPECT. -1 I 1  $\mathbf{I}$ I  $\mathbf{I}$ I ł. I  $\mathbf{I}$ I I I 7 7

30SEP85 PN6060918 ECA33066 PEC337369 L M MAP 0024-6

 $\label{eq:2} \frac{1}{\sqrt{2}}\left(\frac{1}{\sqrt{2}}\right)^{2} \left(\frac{1}{\sqrt{2}}\right)^{2} \left(\frac{1}{\sqrt{2}}\right)^{2}$ 

K 5

سادر

```
A H L M 
1 4.6 6 
\begin{array}{c} 1 & 1 & 1 & 1 \\ 1 & 1 & 1 & 1 \end{array}PAGE 7 OF 9
III
1111\mathbf{I}1 016
  I I THE DISKETTE USED BY THE
\mathbf{I}CUSTOMER FOR IPL IS A 
\mathbf{I}'33FD' (ONE SIDE) DISKETTE. 
J
 USE THIS AS THE DIAGNOSTIC 
  DISKETTE. 
  \vert \vert| | - REMOVE THE DIAGNOSTIC<br>| | DISKETTE.
1
  \mathbf{1}\vert \vert - INSERT THE 'CUSTOMER'
ł
  1 | 33FD (ONE SIDE) DISKETTE.<br>1 | - ENSURE THE DISKETTE UNIT
I
  \pm \pmı
  | | IS READY.<br>| | - PRESS THE LOAD KEY.
  \mathbf{1}GO TO MAP 0170, 
  ENTRY POINT A. 
\mathbf{I}1 + 11 1 017
| | THE CUSTOMER DISKETTE IS
  GOOD. 
\mathbf{I}- VERIFY THE REPAIR. 
I
\mathbf{1}| 018THE CUSTOMEP DISKETTE IS 
I SUSPECT.
GO TO PAGE 6, STEP 013, 
ENTRY POINT DC. 
\mathbf{I}019
- SEE IF THE DISKETTE UNIT USED
  TO IPL THE DIAGNOSTIC DISKETTE 
  IS THE SAME UNIT THE CUSTOMER 
  IS HAVING THE IPL PROBLEM WITH. 
IF THE CUSTOMER DOES NOT USE A 
DISKETTE UNIT AS HIS IPL DEVICE,
- ANSWER THE QULSTION 'NO'. 
IS THE IPl DEVICE USED BY YOU THE 
SAME ONE USED BY THE CUSTOMER?
Y N 
I I 
I I 
\blacksquareI I 
I I 
9 8
```
~. A P C. 02'4-7

- 30SEP85 PN6C60918
- ECA33066 PEC337369

 $N$  P  $MAP$  0024-7

MAP 0024-8

-1 PAGE 8 OF 9 -1  $\mathbf{I}$  $\mathbf{I}$  $020$ - SET THE MODE SHITCH TO THE 'AUTO IPL' SETTING. - POWER OFF THE SYSTEM. - POWER ON THE SYSTEM. - WAIT 30 SECONDS. DOES THE DISKETTE UNIT IPL O.K.? Y N  $\mathbf{I}$  $1021$ I - TEST THE MODE SAITCH FOR CORRECT OPERATION.  $\mathbf{I}$  $\mathbf{I}$ | +---------------------------| | PROCESS| GO TO MAP 137X, | | | UNIT | ENTRY POINT A. |  $1 | 4952 | 1071$  $114953$ 1071  $1 | 4955 |$  $-1071$ 1072  $\begin{array}{c|c} \hline \end{array}$  495X  $\begin{array}{c} \hline \end{array}$ ł | | IF NO REPAIR, GO TO MAP | | | 2070, ENTRY POINT PC. | | +--------------------------- $\mathbf{I}$ 022 THE IPL DEVICE USED BY THE CUSTOMER IS THE SUSPECTED IPL **FAILING DEVICE.** GO TO PAGE 2, STEP 003,

ENTRY POINT IG.

 $\sim$   $\sim$ 

P  $\overline{7}$ 

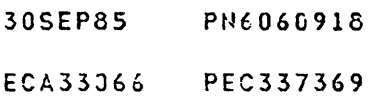

MAP 0024-8

MAP 0024-9

 $7 - 1$ -1 PAGE 9 OF 9  $\mathbf{I}$ 023<br>- POWER OFF THE SYSTEM. - SET THE MODE SWITCH TO THE 'AUTO IPL' SETTING.<br>- POWER ON THE SYSTEM. CAN YOU IPl O.K. TO THE DISKETTE UNIT? Y N  $\mathbf{I}$ 024 - TEST THE 'MODE' SWITCH FOR CORRECT OPERATION. -1 +-------------------------+ IPROCESSI GO TO MAP 107X, 1 I UNIT I ENTRY POINT A. I 1-------+-----------------1 1 4952 1 1071 I  $\mathbf I$  $\mathbf{I}$  $|4953|$  $\mathbf{I}$ 1 4955 I 1071 I | | 495X | I 1-------------------------1 I I IF NO REPAIR, GO TO MAP I 1 I 2070, ENTRY POINT PC. I <sup>I</sup>+-------------------------+ I 025 THE DIAGNOSTIC DISKETTE CAN BE RUN ON THE SYSTEM, WITH MODE SWITCH IN 'AUTO IPl' SETTING. THE CUSTOMER DISKETTE IS SUSPECT. - SET THE MODE SWITCH TO

N

'DIAGNOSTIC'. GO TO PAGE 6, STEP 013, ENTRY POINT DC.

 $\label{eq:2.1} \mathcal{L}(\mathcal{L}^{\text{max}}_{\mathcal{L}}(\mathcal{L}^{\text{max}}_{\mathcal{L}})) \leq \mathcal{L}(\mathcal{L}^{\text{max}}_{\mathcal{L}}(\mathcal{L}^{\text{max}}_{\mathcal{L}}))$ 

- 30SEP85 PN6060918
- ECA33066 PEC337369

MAP 0024-9

 $\label{eq:2.1} \frac{1}{\sqrt{2}}\int_{\mathbb{R}^3}\frac{1}{\sqrt{2}}\left(\frac{1}{\sqrt{2}}\right)^2\frac{1}{\sqrt{2}}\left(\frac{1}{\sqrt{2}}\right)^2\frac{1}{\sqrt{2}}\left(\frac{1}{\sqrt{2}}\right)^2\frac{1}{\sqrt{2}}\left(\frac{1}{\sqrt{2}}\right)^2\frac{1}{\sqrt{2}}\left(\frac{1}{\sqrt{2}}\right)^2\frac{1}{\sqrt{2}}\frac{1}{\sqrt{2}}\frac{1}{\sqrt{2}}\frac{1}{\sqrt{2}}\frac{1}{\sqrt{2}}\frac{1}{\sqrt{2}}$  $\label{eq:2.1} \frac{1}{\sqrt{2}}\int_{\mathbb{R}^3}\frac{1}{\sqrt{2}}\left(\frac{1}{\sqrt{2}}\right)^2\frac{1}{\sqrt{2}}\left(\frac{1}{\sqrt{2}}\right)^2\frac{1}{\sqrt{2}}\left(\frac{1}{\sqrt{2}}\right)^2\frac{1}{\sqrt{2}}\left(\frac{1}{\sqrt{2}}\right)^2\frac{1}{\sqrt{2}}\left(\frac{1}{\sqrt{2}}\right)^2\frac{1}{\sqrt{2}}\frac{1}{\sqrt{2}}\frac{1}{\sqrt{2}}\frac{1}{\sqrt{2}}\frac{1}{\sqrt{2}}\frac{1}{\sqrt{2}}$  $\label{eq:2.1} \frac{1}{\sqrt{2}}\int_{\mathbb{R}^3}\frac{1}{\sqrt{2}}\left(\frac{1}{\sqrt{2}}\right)^2\frac{1}{\sqrt{2}}\left(\frac{1}{\sqrt{2}}\right)^2\frac{1}{\sqrt{2}}\left(\frac{1}{\sqrt{2}}\right)^2\frac{1}{\sqrt{2}}\left(\frac{1}{\sqrt{2}}\right)^2.$ 

**- BASIC CONSOLE ONLY ENTRY MAP** 

PAPER ONLY MAP

PAGE 1 OF 8

**ENTRY POINTS** 

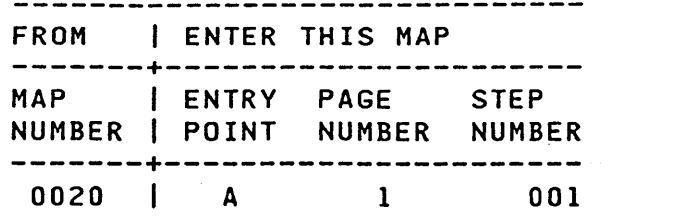

EXIT POINTS -----------------EXIT THIS MAP | TO STEP | MAP **PAGE ENTRY** NUMBER NUMBER | NUMBER **POINT** ------------------------------- $6<sup>1</sup>$  $016$  | 0020  $\mathbf{A}$  $\overline{7}$  $017$  | 0020  $\mathbf{A}$ 8 021 | 0020 A

001 (ENTRY POINT A)

AN ALTERNATE CONSOLE IS **NOT** INSTALLED ON THE SYSTEM.  $\mathbf{A}$ PROGRAMMER OR MAINTENANCE CONSOLE  $IS$ **NOT INSTALLED ON THE** PROCESSING UNIT.

**- ENSURE** NO DISKETTE(S) ARE INSTALLED IN THE DISKETTE UNIT. - SEE THE LOAD LED. - PRESS THE LOAD KEY.

DID THE LOAD LED GO ON AND REMAIN

- WAIT 15 SECONDS.

**ON?** Y N  $\sim$ I 002  $\mathbf{I}$ I DID THE LOAD LED GO ON? Y N  $\mathbf{I}$ -1 COOPYRIGHT IBM CORP 1976 COOP CONTROL CONTROL AND ACTED BELL PN6060919  $\mathbf{I}$  $\mathbf{I}$ REVISED 1979  $3'2'2$ A B C

ECA40740 PECA33066

MAP 0027-1

BASIC CONSOLE B C 1 1 PAPER ONLY MAP  $1<sub>1</sub>$ I I PAGE 2 OF 8 I 'I  $\pm 1$ I 003 I - eHECK THE 'LOAD' KEY FOR AN  $1$  OPEN. 1 - CHECK THE 'LOAD' LED FOR AN :1 OPEN. I +--------------------------------<br>|PROCESSING| 60 TO MAP: | | +---------------| |PROCESSING|<br>| |UNIT IS: | |UNIT IS: |<br>| |---------+------------------|<br>| | 405× |1071 FNTPY BOINT A I I 495X 11071,ENTRY POINT AI 1 4954/56 11072, ENTRY POINT A  $\mathbf{1}$ .1 I IIF NO REPAIR: GO TO THIS MAP, | I ENTRY POINT DP. I | +---------------------------------I 004 THE LOAD LED WENT ON, AND THEN OFF. IF THE 'IPL' SOURCE SWITCH IS NOT IN THE CORRECT SETTING, THE PROCESSING UNIT CAN IPL TO THE WRONG DEVICE. - SEE THE 'IPL SOURCE' SWITCH FOR THE CORRECT SETTING. IS THE 'IFL SOURCE' SWITCH IN THE CORRECT SETTING! Y N  $\mathbf{I}$ 005 - SET THE 'IPL SOURCE' SWITCH  $\mathbf{I}$ TO THE CORRECT SETTING. -SEE THE 'MODE' SWITCH FOR THE CORRECT SETTING. ł GO TO PAGE 1, STEP 001, ENTRY POINT A.  $\mathbf{I}$  $\sigma_{\rm{eff}}=0.15$  and  $\sigma_{\rm{eff}}=0.000$  $\mathbf{I}$  $\label{eq:2.1} \frac{\partial}{\partial t} \frac{\partial}{\partial t} \left( \frac{\partial}{\partial t} \right) = \frac{1}{2} \left( \frac{\partial}{\partial t} \right) \frac{\partial}{\partial t} \left( \frac{\partial}{\partial t} \right) = \frac{1}{2} \left( \frac{\partial}{\partial t} \right) \frac{\partial}{\partial t} \left( \frac{\partial}{\partial t} \right) = \frac{1}{2} \left( \frac{\partial}{\partial t} \right) \frac{\partial}{\partial t}$ 3

13FEB86 PN6060919 ECA40740 PECA33066  $D$  MAP 0027-2

BASIC CONSOLE A· 1 2 PAPER ONLY MAP I Ł I PAGE 3 OF 8 I I 006 THE IPL SOURCE IS IN THE CORRECT SETTING. | - TEST THE 'IPL SOURCE' SWITCH | FOR AN OPEN.<br>| - TEST THE 'IPL SOURCE' SWITCH FOR A SHORT. -1 +--------------------------<br>|PROCESSING| 60 TO MAP: I IPROCESSINGI | |UNIT IS: |<br>| |----------+----------------<br>| | 495X |1071,ENTRY POINT ÷.  $\mathbf{I}$ I 495X 11071,ENTRY POINT AI <sup>I</sup>4954/56 11072,ENTRY POINT AI 1-----------------------------1 IIF NO REPAIR: GO TO THIS MAP,I IENTRY POINT DP. +-----------------------------+ I ł 007 - SEE IF THE DISKETTE UNIT USED TO IPL THE DIAGNOSTIC IS A: 1. 4962 MODEL 02(F)/04 (DISKETTE PART OF COMBINED 4962 UNIT). 2. 4964 DISKETTE UNIT. 3. 4965 DISKETTE UNIT 4. 4966 (MORE THAN TWO DISKETTES) 5. 4952/4/6 MODEL C DISKETTE 6. 4952/4/6 MODEL D DISKETTE 7. 4956-EXX DISKETTE 7. MCA 5 1/4 DISKETTE 8. A MAINTENANCE LOAD DEVICE. IS THE DISKETTE UNIT ONE OF THE ABOVE? Y N I I 008 I - GO TO MAP 0028. I - ENTRY POINT A. I I I I 4

MAP 0027-3

```
BASIC CONSOLE
E 
3 
             PAPER ONLY MAP 
I 
I PAGE 4 OF 8
I 
I 
009 
- INSTALL THE 'BASIC' DIAGNOSTIC 
 DISKETTE.<br>ENSURE THE DISKETTE UNIT IS
  READY. 
IS THE ACTION COMPLETE? 
Y N 
I 
I 010 
I - INSTALL THE 'BASIC' 
I DIAGNOSTIC DISKETTE. 
I - ENSURE THE DISKETTE UNIT IS 
I READY. 
I GO TO STEP 011, 
I ENTRY POINT 10. 
t 
011 
(ENTRY POINT 10) 
- SEE THE LOAD LED ON THE BASIC 
CONSOLE. - PRESS AND RELEASE THE LOAD KEY. 
- WAIT 15 SECONDS.<br>- SEE THE LOAD LED.<br>- SEE IF THE LOAD LED IS ON.
IS THE LOAD LED ON? 
Y N 
\mathbf{I}1012AFTER THE LOAD KEY IS PRESSED 
AND RELEASED, THE RUN AND WAIT 
LEOS WILL FLASH ON AND OFF AS 
THE DIAGNOSTICS LOAD AND RUN. 
 - SEE IF THE RUN AND WAIT LEOS 
\mathbf{I}FLASH AS NOTED. 
-1
I DO THE RUN AND WAIT LEDS FLASH?
Y N 
  I I 
  I I 
  \BoxI I 
              \mathcal{F}_1 = \mathcal{F}_2 .
                    The British Archive
\mathbf{I}I I 
7 - 5' 5F G H MAP 0027-4
```
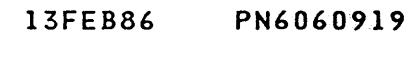

ECA40740 PECA33066

G H BASIC CONSOLE 4 4 PAPER ONLY MAP I J PAGE 5 OF 8 -1 -1 I  $\mathbf{1}$ 013 | - SEE THE LED(S) THAT DID NOT<br>| GO ON.  $\mathbf{I}$  $\vert$  - TEST THE LED(S) FOR AN OPEN. +-----------------------------+ ł |PROCESSING| GO TO MAP:<br>|UNIT IS: | IUNIT IS: I <sup>I</sup>1----------+------------------1 I 495X II07I,ENTRY POINT AI I 4954/56 II072,ENTRY POINT AI 1-----------------------------1 IIF NO REPAIR: GO TO THIS MAP, I IENTRY POINT DP. +-----------------------------+ . 014 - WAIT ONE (1) MINUTE. - SEE THE RUN LED. - SEE THE WAIT LED. ARE THE WAIT AND RUN LEDS OFF? Y N  $\mathbf{I}$ 015 - SEE IF THE WAIT LED IS ON. I IS THE WAIT LED ON? | Y N<br>| | |<br>| | | I i<br>I I  $\mathbf{I}$  $\blacksquare$ <sup>1</sup> - I ı 766

¥.

13FEB86 PN6060919 ECA40740 PECA33066 MAP 0027-5

BASIC CONSOLE K 5 5 PAPER ONLY MAP  $\mathbf{I}$ PAGE 6 OF 8  $\mathbf{I}$ -l 1 -ł - 1  $\mathbf{I}$ 016 (ENTRY POINT DP) -1 OBTAIN THE FOLLOWING: 1. PROCESSING UNIT CARD(S). 2. DISKETTE UNIT ATTACHMENT  $\mathbf{1}$ CARD.  $\mathbf{I}$ 3. MAINTENANCE CDNSOLE TOOL. -1 -1 THE MAINTENANCE  $\mathbf{1}$ INSTALL CONSOLE:  $\mathbf{I}$ \_\_\_\_\_\_\_\_\_\_\_\_\_\_\_\_\_ REMOVE ANY JUMPERS THAT WERE  $\mathbf{I}$  $\mathbf{I}$ INSTALLED ON THE BASIC CONSOLE SEE THE PROCESSING UNIT  $\mathbf{I}$ MAINTENANCE INFORMATION MANUAL: 'MAINTENANCE CONSOLE ATTACHMENT 4 PROCEDURE'. T SEE MLD .VOLUME 1, PAXXX FOR THE PROCESSING UNIT TOP CARD CONNECTOR( S) • GO TO MAP 0020, ENTRY POINT A.  $\mathbf{I}$ 017 DCP IS LOADED. A CONSOLE IS NEEDED TO RUN DIAGNOSTIC(S). OBTAIN THE FOLLOWING: MAINTENANCE CONSOLE TOOL. INSTALL THE MAINTENANCE CONSOLE: ----------------. .. .. ... *.*.. REMOVE ANY JUMPERS THAT WERE INSTALLED ON THE BASIC CONSOLE SEE THE PROCESSING UNIT MAINTENANCE INFORMATION MANUAL : 'MAINTENANCE CONSOLE ATTACHMENT PROCEDURE'. SEE THE MLD VOLUME 1, PAXXX FOR THE PROCESSING UNIT TOP CARD CONNECTOR(S). (STEP 017 CONTINUES)

 $\mathcal{A}=\mathcal{A}$  and

13FEB86 PN6060919

ECA40740 PECA33066

HAP 0027-6

 $MAP 0027-7$ 

 $\cdot$  F  $J$ BASIC CONSOLE 4 5 PAPER ONLY MAP I PAGE 7 OF 8 I I (STEP 017 CONTINUED) I GO TO MAP 0020, I ENTRY POINT A. I 018  $\mathbf{I}$ - ENSURE THE 'BASIC' DIAGNOSTiC DISKETTE IS INSTALLED IN THE DISKETTE UNIT. IS THE 'BASIC' DIAGNOSTIC DISKETTE INSTALLED? Y N  $\sim 100$  $\mathbf{1}$ I 019  $\mathbf{I}$ I - INSTALL THE CORRECT  $\mathbf{I}$  $\Box$ DISKETTE. I GO TO PAGE 4, STEP 011, I ENTRY POINT ID.  $\mathbf{I}$  $\mathbf{I}$ 020 WHEN THE WAIT AND RUN LEDS ARE OFF, THE 'STOP' LED WOULD BE ON, IF A CONSOLE WAS INSTALLED. I THIS INDICATES A PROCESSING UNIT STOP. GO TO PAGE 6, STEP 016, ENTRY POINT DP.  $\mathbf{I}$ 021 OBTAIN THE FOLLOWING: 1. PROCESSING UNIT CARD(S). 2. DISKETTE UNIT ATTACHMENT CARD. 3. MAINTENANCE CONSOLE TOOL. INSTALL THE MAINTENANCE CONSOLEz ----------------------------------REMOVE ANY JUMPERS THAT WERE INSTALLED ON THE BASIC CONSOLE SEE THE PROCESSING UNIT MAINTENANCE INFORMATION MANUAL : 'MAINTENANCE CONSOLE ATTACHMENT PROCEDURE'. (STEP 021 CONTINUES)

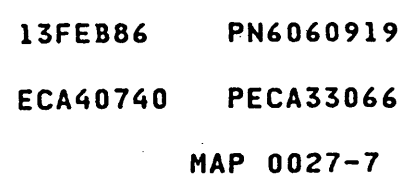

## BAS IC CONSOLE

PAPER ONLY MAP

PAGE 8 OF 8

(STEP 021 CONTINUED) SEE THE MLD VOLUME 1, PAXXX FOR<br>THE PROCESSING UNIT TOP CARD PROCESSING UNIT TOP CARD CONNECTOR(S). GO TO MAP 0020, ENTRY POINT A.

> 13FEB86 PN6060919 ECA40740 PECA33066 **HAP** 0027-8

NO DISKETTE UNIT ENTRY MAP

PAPER ONLY MAP

PAGE 1 OF 4

ENTRY POINTS

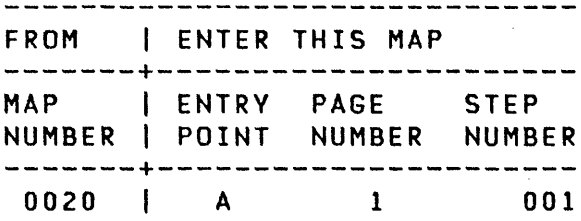

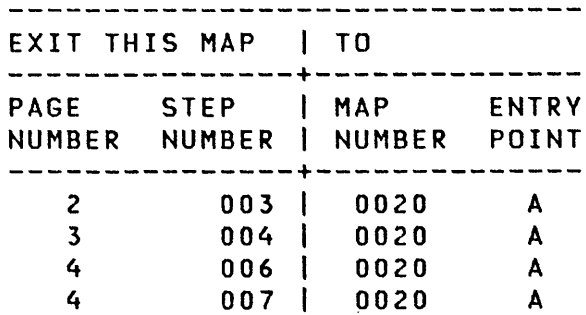

EXIT POINTS

 $\sim 100$  km s  $^{-1}$ 

001 (ENTRY POINT A)

- SEE IF A PROGRAMMER OR C E CONSOLE IS INSTALLED.

IS A PROGRAMMER OR C E CONSOLE INSTALLED ON THE SYSTEM? Y N  $\mathbf{I}$ 002 | - SEE IF THERE A SUSPECT CARD,  $\mathbf{I}$ AS FOLLOWS:  $\mathbf{I}$ | AN ATTACHMENT CARD. A DEVICE CARD. | A STORAGE CARD. | A PROCESSING UNIT CARD. AND SO FORTH. I IS THERE A SUSPECT CARD AS NOTED PER YOUR OR CUSTOMER INFORMATION? 1 Y N I I Ł I I  $\mathsf{I}$ I I  $\mathbf{I}$ I I I I L I I COPYRIGHT IBM CO н. 1 I I REVISED 1979 332

ABC

 $\sim$   $\sim$ 

MAP 0028-1

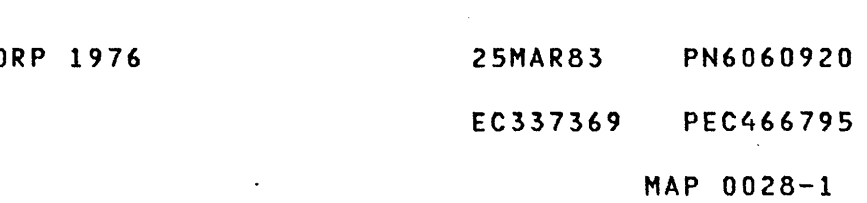

C 1 I NO DISKETTE UNIT MAP PAPER ONLY MAP I PAGE 2 OF 4

I 003

I

 $\bar{Z}$ 

- OBTAIN THE FOLLOWING: C E MAINTENANCE CONSOLE TOOL. MAINTENANCE PROGRAM LOAD DEVICE.

INSTALL THE MAINTENANCE TOOl(S):

SEE THE PROCESSING UNIT MAINTENANCE INFORMATION MANUAL: 'MAINTENANCE CONSOLE ATTACHMENT PROCEDURE'. 'MAINTENANCE PROGRAM LOAD DEVICE ATTACHMENT PROCEDURE'. SEE THE MLD VOLUME 1, PAXXX FOR THE PROCESSING UNIT TOP CARD CONNECTOR(S).

 $\sim$ 

GO TO MAP 0020, ENTRV POINT A.

- 25MAR83 PN6060920
- EC337369 PEC466795

MAP 0028-2

NO DISKETTE UNIT MAP A B 1 1 PAPER ONLY MAP I PAGE 3 OF 4 1 I L I I  $\mathbf{I}$ 004 - SEE THE TABLE---> ł - OBTAIN THE FOLLOWING: ÷ 1. THE SUSPECT CARD. 1 2. THE C E MAINTENANCE CONSOLE I TOOL. 3. THE MAINTENANCE PROGRAM  $\mathbf{I}$ LOAD DEVICE. ł INSTALL THE MAINTENANCE TOOL(S) I SEE THE PROCESSING UNIT MAINTENANCE INFORMATION MANUAL:  $\mathbf{I}$ 'MAINTENANCE CONSOLE ATTACHMENT PROCEDURE'. 'MAINTENANCE PROGRAM LOAD DEVICE ATTACHMENT PROCEDURE'. SEE THE MLD VOLUME 1, PAXXX FOR I THE PROCESSING UNIT TOP CARD CONNECTOR(S). GO TO MAP 0020, ENTRY POINT A.  $\mathbf{I}$ 05 - SEE IF THERE A SUSPECT CARD, AS FOLLOWS: AN ATTACHMENT CARD. A DEVICE CARD. A STORAGE CARD. A PROCESSING UNIT CARD. AND SO FORTH. DO YOU SUSPECT AN ATTACHMENT CARD? Y N I I I I I I I I I I I I I I I I I I 4 4

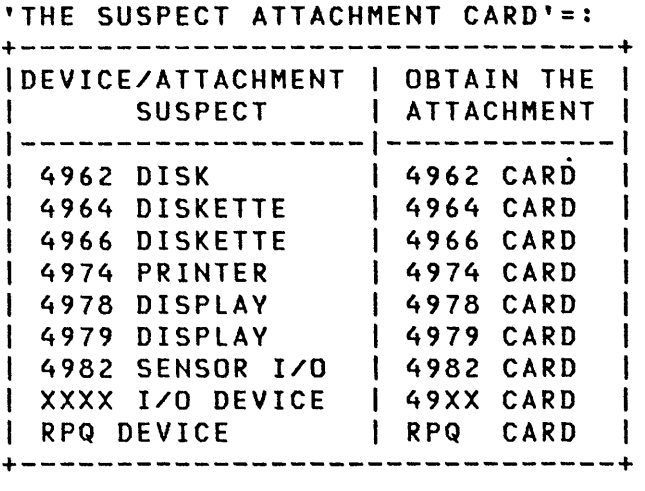

25MAR83 PN6060920

EC337369 PEC466795

 $D$  E MAP 0028-3

E NO DISKETTE UNIT MAP D E 3 3 PAPER ONLY MAP  $\begin{smallmatrix}1&1\\1&1\end{smallmatrix}$ PAGE 4 OF 4 I I I ł 006 - OBTAIN THE FOLLOWING: THE MAINTENANCE PROGRAM LOAD DEVICE. INSTALL THE MAINTENANCE TOOL: I SEE THE PROCESSING UNIT MAINTENANCE INFORMATION MANUAL: 'MAINTENANCE PROGRAM LOAD  $\mathbf{I}$ DEVICE ATTACHMENT PROCEDURE'. GO TO MAP 0020, ENTRY POINT A.  $\mathbf{I}$ 007 - SEE THE TABLE---> OBTAIN THE FOLLOWING: 1. THE SUSPECT CARD. 2. THE MAINTENANCE PROGRAM LOAD DEVICE. INSTAll THE MAINTENANCE TOOL: SEE THE PROCESSING UNIT

MAINTENANCE INFORMATION MANUAL : 'MAINTENANCE PROGRAM LOAD DEVICE ATTACHMENT PROCEDURE.'.

GO TO MAP 0020, ENTRY POINT A.

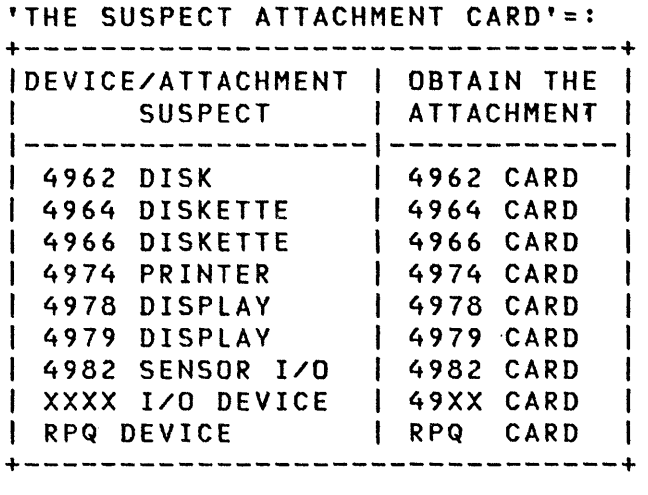

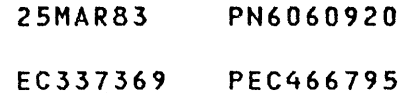

MAP 0028-4
*4993/4943* CHANNEL ATTACHMENT MAP

PAPER ONLY MAP

PAGE 1 OF 4

# ENTRY POINTS

بالمناد

 $\sim$ 

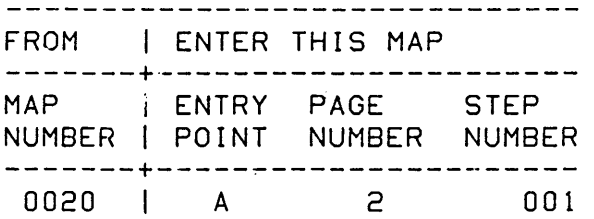

EXIT POINTS

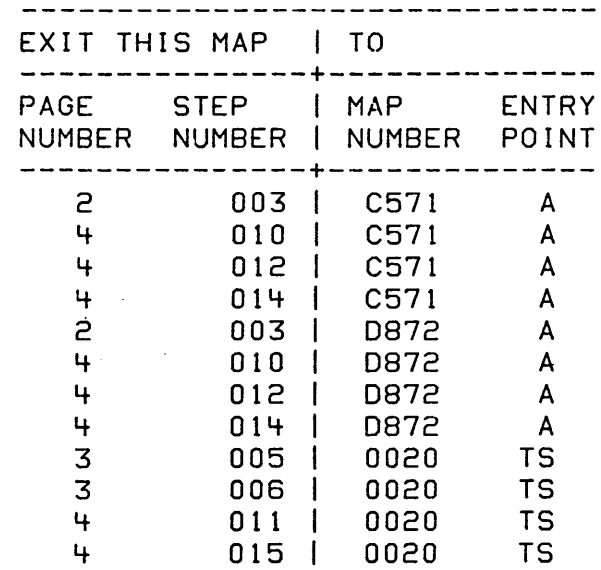

COPYRIGHT IBM CORP 1976 REVISED 1979

30JUL86 PN6060921 ECA40867 PEC337369

MAP 0029-1

PAPER ONLY MAP

PAGE 2 OF 4

### 001 ~ENTRY POINT A)

- SEE THE NOTE --)

A 4993/4943 CHANNEL ATTACHMENT IS INSTALLED ON THE SYSTEM. SEE THE 4993/4943 TERMINATE CONSOLE.

FOR THE 4993/4943 POWER TO BE ON: \_\_\_\_\_\_\_\_\_\_\_\_\_\_\_\_\_\_\_\_\_\_\_\_\_\_\_\_\_\_\_\_\_\_\_\_ THE POWER ON SWITCH IS ON. THE POWER ON LEO IS ON.

## CAUTION

- DO NOT USE THE 'ENABLE DISABLE' LED AS THE 'POWER ON' LED.<br>- SEE IF THE 4993/4943 CHANNEL
- ATTACHMENT POWER IS ON AS NOTED.

IS THE 4993/4943 CHANNEL ATTACHMENT POWER ON AS NOTED? Y N  $\mathbf{I}$ 002

- SEE IF THE 4993/4943 CHANNEL ATTACHMENT SWITCH IS OFF.

IS THE 4993/4943 CHANNEL ATTACHMENT SWITCH OFF? Y N  $\overline{\phantom{a}}$ 1 003 GO TO MAP 0872, | ENTRY POINT A.<br>| -----------------------GO TO MAP C571,

ENTRY POINT A.

+-------------------------------+ NOTE +-------------------------------+ I NOTE SETTING OF ENABLE/DISABLEI I SWITCH. WHEN REPAIR ACTION IS I I COMPLETE, THE ENABLE/DISABLE I I SWITCH MUST BE RETURNED TO I THIS POSITION.

+-------------------------------+

- 30JUL86 PN6060921
- ECA40867 PEC337369

A 8 MAP 0029-2

3 3

 $\mathbf{I}$ 

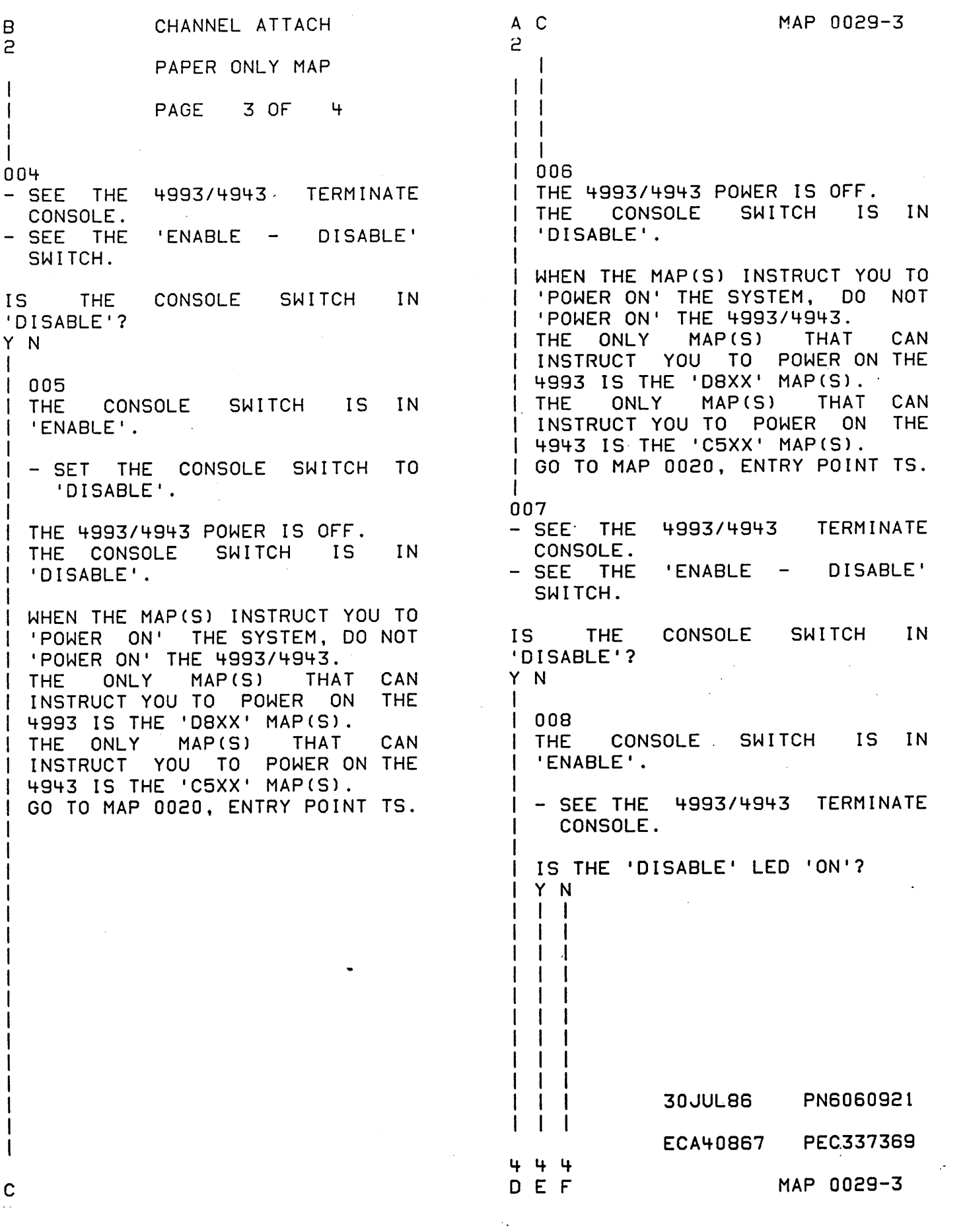

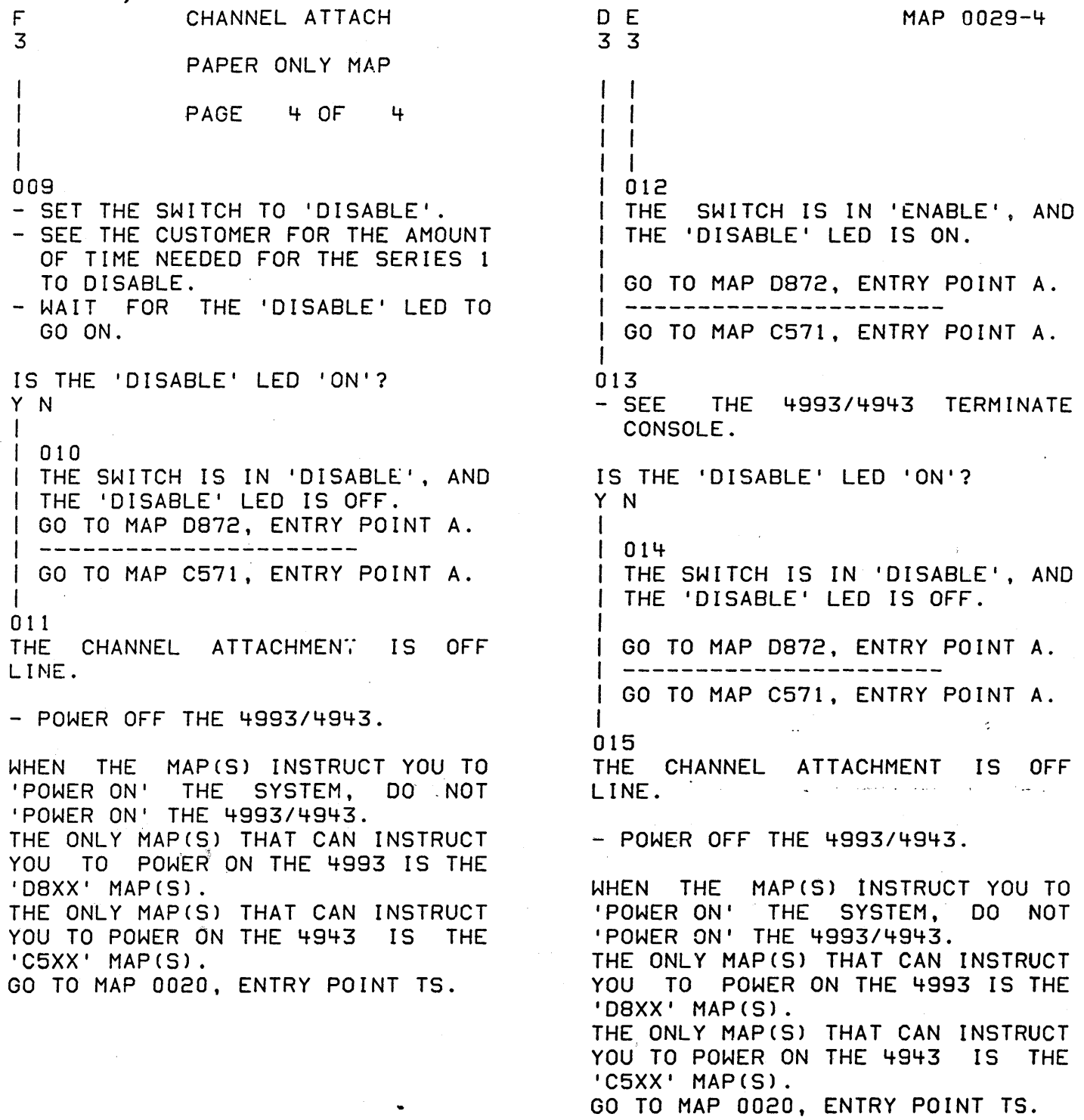

30JUL86 PN6060921

 $\sim$ 

ECA40867 PEG337369

MAP 0029-4

# 4978 ALTERNATE CONSOLE ENTRY MAP

 $\sim 100$ 

PAPER ONLY MAP

PAGE 1 OF 13

ENTRY POINTS

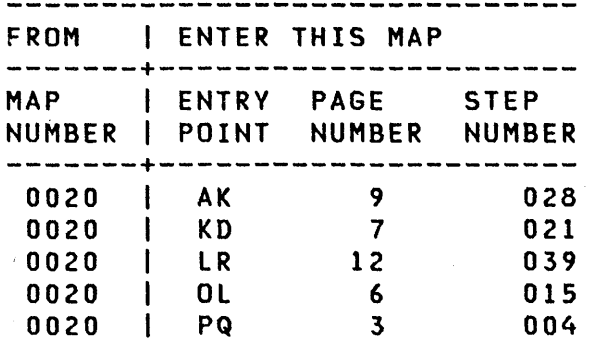

# 001

 $\mathcal{L}$ 

(ENTRY POINT A)

THE CONSOLE INSTALLED IS A 4978 RPQ.  $\mathcal{L}$ 

- SEE IF THIS MESSAGE IS ON THE 4978 ALTERNATE CONSOLE.
- 'PRESS ANY KEY IN 15 SECONDS TO CHANGE KEYBOARD DESCRIPTION.'

IS THIS MESSAGE ON THE ALTERNATE CONSOLE?

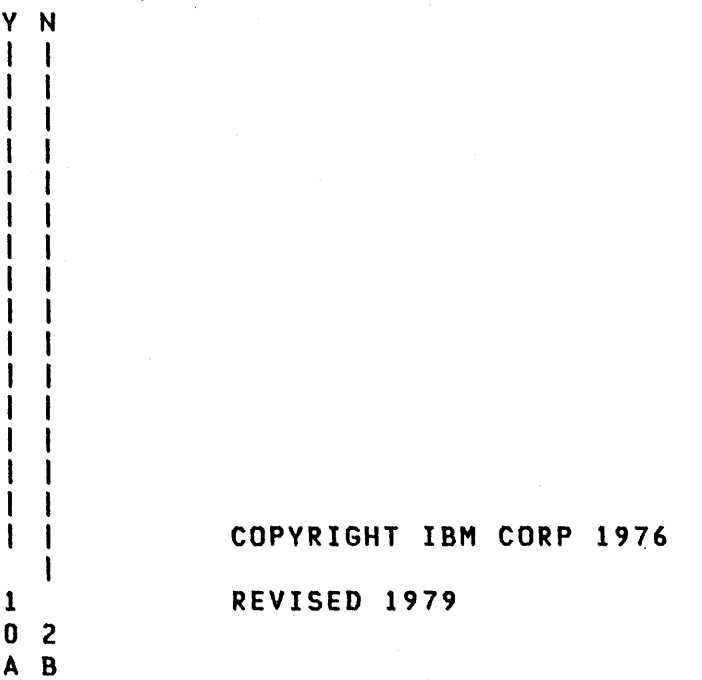

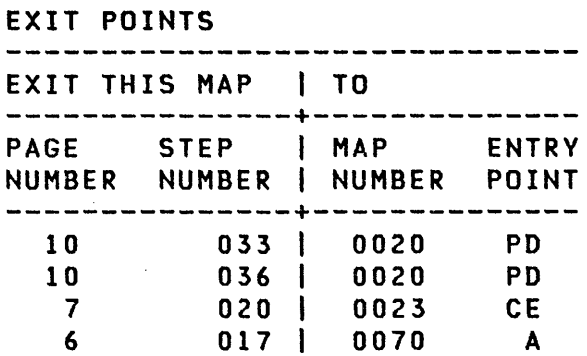

 $\sim 10^7$ 

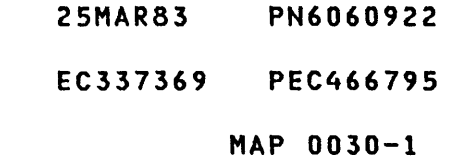

4978 CONSOLE MAP 0030-2 B 1 PAPER ONLY MAP I I PAGE 2 OF 13 I I 002<br>- SEE THE NOTE ---> THE 4978 RPQ DISPLAY DEVICE WILL - SEE IF THIS MESSAGE IS ON THE DISPLAY THIS MESSAGE WHEN THE 4978 ALTERNATE CONSOL'E. 4978 IS: 'DESCRIBE KEYBOARD 1. ENTERED IN THE CONFIGURATION PRESS THE KEY REQUESTED 2. ASSIGNED ALTERNATE CONSOLE. 3. KEYBOARD IS NOT DEFINED. ATTENTION' IS THIS MESSAGE ON THE 4978 RPQ DEVICE? Y N  $\mathbf{l}$ 003 GO TO PAGE 6, STEP 015, | ENTRY POINT OL.

·1 I I I I I I I l. l<br>|<br>' I I

 $\frac{3}{c}$ 

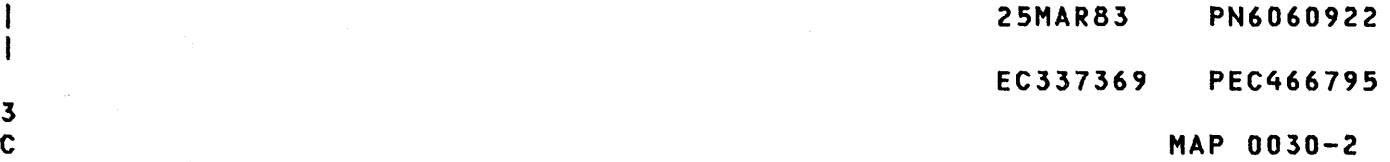

C 2

PAPER ONLY MAP

PAGE 3 OF 13

```
I 
I
```
l<br>I

004

I I I I

5 4

(ENTRY POINT PQ)

THE ALTERNATE CONSOLE FUNCTION IS ASSIGNED TO A 4978 RPQ DISPLAY. THE 4978 WILL SUPPORT MORE THAN<br>ONE KEYBOARD, ANY KEY CAN BE ANY ANY KEY CAN BE ANY CAN BE SCAN CODE. DCP MUST BE<br>Instructed which key is INSTRUCTED WHICH KEY IS ASSOCIATED WITH EACH FUNCTION AND<br>CHARACTER USED BY THE ALTERNATE CHARACTER USED BY THE CONSOLE.<br>MLD VOL VOLUME 01 SD8XX HAS THE KEYBOARD(S) FOR THE 4978(S) ON THIS SYSTEM. THE KEYS USED FOR OPERATION OF<br>THE ALTERNATE CONSOLE ARE ALTERNATE CONSOLE ARE<br>ED IN THE TABLE. ALL **INDICATED** OTHER KEYS ARE NOT USED BY DCP. NOTE THE KEYS THAT ARE ASSIGNED TO ALTERNATE CONSOLE FUNCTION(S) AND CHARACTER(S).

AFTER THE PROMPT MESSAGE IS DISPLAYED, PRESS THE KEY YOU WANT TO ASSIGN TO THAT PROMPT.<br>WHEN DCP HAS RECEIV WHEN DCP HAS RECEIVED THE<br>INTERRUPT AND SCAN-CODE-FOR-THE AND SCAN CODE FOR THE KEY, IT WILL PROMPT EACH FUNCTION AND CHARACTER KEY NEEDED FOR EACH OF THE OTHER ALTERNATE CONSOLE KEYS. WHEN THE 'Z' KEY<br>PRESSED, DCP WILL PRESSED, KEYBOARD DESCRIPTION TABLE DISKETTE AND CONTINUE RUNNING. BEEN THE TO HAS WRITE

IS A PROGRAMMER OR C E MAINTENANCE CONSOLE INSTALLED ON THE PROCESSING UNIT? Y N  $\begin{matrix} 1 & 1 \\ 1 & 1 \end{matrix}$ I I I I

MAP 0030-3

25MAR83 PN6060922

EC337369 PEC466795

 $D$  E MAP 0030-3

```
E 
            4978 CONSOLE 
3 
            PAPER ONLY MAP 
I 
            PAGE 4 OF 13
I 
I 
005 
- SEE BINDER MLD VOLUME 01, SD8XX 
  THAT HAS A TABLE OF THE<br>KEYBOARD FOR THIS 4978.
- NOTE THE KEY THAT IS ASSIGNED<br>TO THE 'ATTENTION' FUNCTION
      THE 'ATTENTION' FUNCTION
KEY.<br>- Press the Key that is assigned
  THE 'ATTENTION' FUNCTION KEY. 
DOES THE DISPLAY MESSAGE EQUAL 
'ENTER'? 
Y N 
I 
I 006 
I IF THE 4978 RPQ DOES NOT 
I DISPLAY 'ENTER' IN 15 SECONDS, 
I THE KEY CAN BE FAILING. 
I 
I GO TO PAGE 7, STEP 021, 
I ENTRY POINT KD. 
I 
007 
THE 'ATTENTION' KEY IS ASSIGNED. 
NOTE THE KEY TO BE ASSIGNED THE 
'ENTER' FUNCTION. 
- PRESS THE KEY TO BE ASSIGNED 
  THE 'ENTER' FUNCTION. 
DOES THE DISPLAY MESSAGE EQUAL 
'PROGRAM FUNCTION (P F)'? 
Y N 
\mathbf{I}008 
  IF THE 4978 RPQ 
DOES 
                                NOT 
  DISPLAY 'PROGRAM 
FUNCTION 
(P 
  F)' IN 15 SECONDS, 
THE KEY 
                              CAN 
BE FAILING. 
  GO TO PAGE 7, STEP 
021, 
ENTRY POINT KD. 
J.
ł
ł
5<br>F
F MAP 0030-4
```
25MAR83 PN6060922

### EC337369 PEC466795

D F 4978 CONSOLE 3 4 PAPER ONLY MAP 1 I PAGE 5 OF 13 1 I ı I  $\mathbf{I}$ 009 NOTE THE KEY TO BE ASSIGNED THE  $\mathbf{I}$ 'P F' FUNCTION. - PRESS THE KEY TO BE ASSIGNED -1 THE 'P F' FUNCTION. DOES THE DISPLAY MESSAGE PROMPT I SOME OTHER KEY? Y N  $\mathbf{1}$ I 010 1 I IF THE 4978 RPQ DOES NOT I DISPLAY A PROMPT MESSAGE IN I 15 SECONDS, THE KEY CAN BE I FAILING. L I GO TO PAGE 7, STEP 021, I ENTRY POINT KD.  $\mathbf{I}$ 011 GO TO PAGE 9, STEP 028, ENTRY POINT AK.  $\mathbf{I}$ 012 - SEE BINDER MLD VOLUME 01, SD8XX THAT HAS A TABLE OF THE KEYBOARD FOR THIS 4978. - NOTE THE KEY THAT IS ASSIGNED TO THE 'ATTENTION' FUNCTION KEY. - PRESS THE KEY THAT IS ASSIGNED TO THE 'ATTENTION' FUNCTION KEY. DOES THE DISPLAY MESSAGE EQUAL 'ENTER'? Y N  $\mathbf{1}$ I I I I I I I I I I I I 8 6  $G$  H  $MAP$  0030-5

MAP 0030-5

25MAR83 PN6060922 EC337369 PEC466795

```
4978 CONSOLE 
H 
5 
               PAPER ONLY MAP
I 
               I PAGE 6 OF 13 
I 
I 
013<br>- WAIT 15 SECONDS.
- SEE THE DATA LEDS.
DO THE DATA LEOS EQUAL '3817'? 
Y N 
014 
- SEE THE DATA lEDS. 
DO THE DATA lEDS EQUAL '3801'? 
Y N 
1 1 015
(ENTRY POINT Ol) 
  - 1
l | - GO TO THE 4978 RPQ PROLOG<br>| | FOR THE OFFLINE
\mathbf{1}FOR THE OFFLINE 
\mathbf{1}I - RUN THE 4978 RPQ OFF LINE
       DIAGNOSTIC(S). 
\mathbf{1}\blacksquareDID USING THE OFFLINE 
 DIAGNOSTIC(S) REPAIR THE 
I I PROBLEM?
| | | \gamma |\mathbf{1}016 
 - EXCHANGE THE 4978 
       ATTACHMENT CARD.
  \mathbf{1}\mathbf{I}\blacksquareI I DID THE 4978 ATTACHMENT
 II CARD REPAIR THE PROBLEM?
\mathbf{I}V N 
  \mathbf{1}\mathbf{I}1 1 017
     | | - USE THE FAILING SYMPTOM
            FROM THE 4978 RPQ MAP<br>AS THE 'FAILING
     \mathbf{I}\mathbf{1}\mathbf{1}\BoxTHE 'FAILING
            INDICATION' AND: 
  111GO TO MAP 0070, 
    ENTRV POINT A. 
 \overline{\phantom{a}}1 1 1 11111\mathbf{I}\mathbf{I}\mathbf{I}\mathbf{1}\mathbf{I}\mathbf{I}7 7 7 7
```
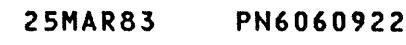

EC337369 PEC466795

 $MAP 0030-6$ 

J K L M 4978 CONSOLE 6 6 6 6 PAPER ONLY MAP  $\frac{1}{2}$ PAGE 7 OF 13  $\mathbf l$  $\begin{array}{ccc} \end{array}$ I I I  $\frac{1}{2}$   $\frac{1}{2}$   $\frac{1}{2}$ I I 018 I I I - VERIFY THE REPAIR.  $\mathbf{I}$  $\vert \ \ \vert$ I 019 I - VERIFY THE REPAIR.  $\blacksquare$ 020 THE KEY WORKED. THE ATTACHMENT CARD DID NOT  $\mathbf{I}$ RETURN A 'CC 4' TO THE PROCESSING UNIT. THE ATTACHMENT CARD IS SUSPECT.  $\mathbf{I}$ GO TO MAP 0023, ENTRY POINT CE.  $\mathbf{I}$ 021 (ENTRY POINT KD) THE KEY JUST PRESSED CAN. BE FAILING. - PRESS ANY OTHER KEY. DID THIS KEY FAIL? Y N I I 022 | THE FAILURE IS THE FIRST KEY-I PRESSED. I GO TO PAGE 6, STEP 015, | ENTRY POINT OL. I 023 MORE THAN ONE KEY IS FAILING. THIS IS THE ERROR SYMPTOM. GO TO PAGE 6, STEP 015. ENTRY POINT OL.

 $\sim$ 

 $\bar{z}$ 

2SMAR83 PN6060922 EC337369 PEC466795

MAP 0030-7

G 4978 CONSOLE 5 PAPER ONLY MAP I I PAGE 8 OF 13 I I 024 THE DISPLAY MESSAGE IS 'ENTER'. THE 'ATTENTION' FUNCTION KEY IS ASSIGNED. - SEE THE KEY THAT IS ASSIGNED TO<br>THE 'ENTER' FUNCTION KEY. - PRESS THE KEY THAT IS ASSIGNED TO THE 'ENTER' FUNCTION KEY. DOES THE DISPLAY MESSAGE EQUAL 'PROGRAM FUNCTION' (PF)? Y N I I 025 | GO TO PAGE 7, STEP 021, I ENTRY POINT KD. I 026 THE DISPLAY MESSAGE IS 'PROGRAM FUNCTION (P F)'. THE 'ENTER' FUNCTION KEY IS ASSIGNED. NOTE THE KEY THAT IS ASSIGNED TO THE 'P F' FUNCTION KEY. - PRESS THE KEY THAT IS ASSIGNED TO THE 'P F' FUNCTION KEY. DOES THE DISPLAY PROMPT SOME OTHER KEY TO BE ASSIGNED? Y N ł  $| 027$ GO TO PAGE 7, STEP 021, ENTRY POINT KD. 9

- 25MAR83 PN6060922
- EC337369 PEC466795

N MAP 0030-8

```
N 
             4978 CONSOLE 
8 
             PAPER ONLY MAP 
l<br>I
             PAGE 9 OF 13
I 
I 
                        \sim \sim028 
(ENTRY POINT AK) 
NOTE THE KEY THAT IS ASSIGNED TO 
THE PROMPT MESSAGE. 
- PRESS THE KEY THAT IS ASSIGNED
  TO THE PROMPT MESSAGE. 
DOES THE DISPLAY MESSAGE PROMPT 
SOME OTHER KEY? 
Y N 
I 
I 029 
I - WAIT 15 SECONDS. 
I IF THE DISPLAY DOES NOT PROMPT 
I THE NEXT KEY, 
I GO TO PAGE 7, STEP 021, 
I ENTRY POINT KD. 
I 
030 
- SEE THE DISPLAY MESSAGE. 
DOES THE DISPLAY MESSAGE EQUAL 
'Z'? 
Y N 
\mathbf{I}031 
GO TO STEP 028, 
ENTRY POINT AK. 
ı
1
```
o P

```
25MAR83 PN6060922 
EC337369 PEC466795 
        MAP 0030-9
```
A P 4978 CONSOLE . 1 9 PAPER ONLY MAP 1 I PAGE 10 OF 13  $\mathbf{I}$ 1 I ı 032 THE DISPLAY MESSAGE IS 'Z'. NOTE THE KEY THAT IS ASSIGNED TO THE 'Z' KEY.  $\mathbf{I}$ - PRESS THE KEY THAT IS | ASSIGNED TO THE 'Z' KEY.<br>|- WAIT ONE (1) MINUTE.  $\mathbf{I}$  $\mathbf{I}$ | DOES THE DISPLAY MESSAGE EQUAL Y N  $\mathbf{I}$ .<br>| | THE KEYBOARD DESCRIPTION IS I 033 I ICOMPlETE. I I GO TO MAP 0020, I I ENTRY POINT PD.  $\blacksquare$ I 034 I GO TO PAGE 7, STEP 021, I ENTRY POINT KD. I 035 THIS MESSAGE IS ON THE SCREEN FOR YOU TO CHANGE THE KEYS ASSIGNED ON THE 4978 DISPLAY. IF YOU WANT TO USE THE KEYS ASSIGNED WITHOUT CHANGE, - ANSWER THE FOLLOWING QUESTION 'NO'. DO YOU WANT TO CHANGE THE 4978 RPQ KEYBOARD DESCRIPTION? Y N I 1036 1 YOU . DO NOT WANT TO CHANGE THE I "KEYS ASSIGNED. ·1 GO TO MAP 0020, ENTRY POINT PD. I I I I I 1  $\label{eq:1} \mathcal{L}(\mathcal{A})=\frac{1}{2}\sum_{i=1}^n\mathcal{L}(\mathcal{A})=\sum_{i=1}^n\mathcal{L}(\mathcal{A})=\sum_{i=1}^n\mathcal{L}(\mathcal{A})=\sum_{i=1}^n\mathcal{L}(\mathcal{A}).$ 1 Q  $\label{eq:2.1} \left\langle \left\langle \hat{a}^{\dagger}_{\mu} \hat{a}^{\dagger}_{\nu} \hat{a}^{\dagger}_{\nu} \hat{a}^{\dagger}_{\nu} \hat{a}^{\dagger}_{\nu} \hat{a}^{\dagger}_{\nu} \hat{a}^{\dagger}_{\nu} \hat{a}^{\dagger}_{\nu} \hat{a}^{\dagger}_{\nu} \hat{a}^{\dagger}_{\nu} \hat{a}^{\dagger}_{\nu} \hat{a}^{\dagger}_{\nu} \hat{a}^{\dagger}_{\nu} \hat{a}^{\dagger}_{\nu} \hat{a}^{\dagger}_{\nu} \hat{a}^{\d$ 

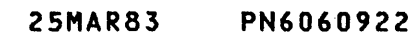

EC337369 PEC466795

MAP 0030-10

Q 4978 CONSOLE 1 o PAPER ONLY MAP I PAGE 11 OF 13 I I 037' - PRESS ANY KEY ON THE 4978 RPQ KEYBOARD IN 15 SECONDS. AFTER THE KEY IS PRESSED, A THREE LINE MESSAGE IS DISPLAYED. 'DESCRiBE KEYBOARD PRESS THE KEY REQUESTED ATTENTION' IS THIS MESSAGE ON THE 4978 RPQ DEVICE? Y N  $\mathbf{I}$ 038 - SEE IF A PROGRAMMER OR C E  $\mathbf{I}$ CONSOLE IS INSTALLED.  $\mathbf{I}$ IS A PROGRAMMER OR C E CONSOLE INSTALLED? Y N ı  $\mathbf{1}$  $\sim 10$  $\pm 1$  $\mathbf{1}$ ा  $\mathbf{I}$  $\mathbf{I}$  $\mathbf{I}$  $\mathbf{I}$  $\mathbf{I}$  $\mathbf{F}$  $\mathbf{I}$  $\mathbf{I}$  $\mathbf{I}$  $\mathbf{I}$  . The set of  $\mathbf{I}$  $\mathbf{1}$ **I**  $\mathbf{1}$  $\mathbf{I}$ 1  $\perp$ 111 332  $\sim 10^7$ R S T

 $\sim 100$ 

25MAR83 PN6060922 EC337369 PEC466795 MAP 0030-11

 $\sim$   $\sim$ 

T 1 1 4978 CONSOLE PAPER ONLY MAP I PAGE 12 OF 13 I I 039 (ENTRY POINT LR) YOU WANT TO CHANGE THE 4978 KEYBOARD DESCRIPTION. A KEY WAS NOT PRESSED IN 15 SECONDS. - PRESS AND RELEASE THE LOAD KEY. WAIT FOR THE FOLLOWING MESSAGE ON THE DISPLAY: 'PRESS ANY KEY IN 15 SECONDS TO CHANGE KEYBOARD DESCRIPTION' - PRESS ANY KEYBOARD KEY. AFTER THE KEY IS PRESSED, A THREE LINE MESSAGE IS DISPLAYED. 'DESCRIBE KEYBOARD PRESS THE KEY REQUESTED ATTENTION' IS THIS MESSAGE ON THE 4978 RPQ DEVICE? Y N I I 040 I GO TO PAGE 6, STEP 015, I ENTRY POINT OL. I 041 GO TO PAGE 3, STEP 004,

ENTRY POINT PQ.

 $\sim$ 

MAP 0030-12

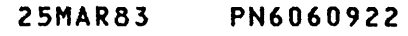

#### EC337369 PEC466795

MAP 0030-12

R S 1 1 1 1 4978 CONSOLE PAPER ONLY MAP I PAGE 13 OF 13 **I** I is  $\mathbf{I}$  $1042$ - SEE THE DATA lEDS. | DO THE DATA LEDS EQUAL '3816' | OR '3817'? Y N  $\blacksquare$  $1 1 043$ I GO TO PAGE 12, STEP 039, I ENTRY POINT lR.  $\mathbf{I}$ 044 GO TO PAGE 6, STEP 015, | ENTRY POINT OL. I 045 GO TO PAGE 3, STEP 004, ENTRY POINT PQ.

 $\sim 10^{-1}$ 

 $\sim$   $\sim$ 

 $\sim$   $\sim$ 

 $\sim 10$ 

 $\sim 10$ 

 $\sim 10^6$ 

 $\sim$ 

 $\sim$ 

 $\mathcal{O}(\frac{1}{2} \log \frac{1}{2})$ 

 $\sim 10$ 

 $\mathcal{L}$ 

25MAR83 PN6060922 EC337369 PEC466795 MAP 0030-13

 $\alpha\in\mathbb{Z}_+$  $\frac{1}{\sqrt{2}}\left( \frac{1}{\sqrt{2}}\right) ^{2}$  $\mathcal{L}^{\text{max}}_{\text{max}}$  $\mathcal{L}(\mathcal{L}^{\text{max}})$  and  $\mathcal{L}(\mathcal{L}^{\text{max}})$ 

 $\mathcal{L}^{\text{max}}_{\text{max}}$  ,  $\mathcal{L}^{\text{max}}_{\text{max}}$ 

 $\mathcal{L}^{\text{max}}_{\text{max}}$  , where  $\mathcal{L}^{\text{max}}_{\text{max}}$ 

 $\label{eq:2.1} \frac{1}{\sqrt{2}}\int_{\mathbb{R}^3}\frac{d\mu}{\sqrt{2}}\left(\frac{d\mu}{\mu}\right)^2\left(\frac{d\mu}{\mu}\right)^2\left(\frac{d\mu}{\mu}\right)^2\left(\frac{d\mu}{\mu}\right)^2\left(\frac{d\mu}{\mu}\right)^2\left(\frac{d\mu}{\mu}\right)^2\left(\frac{d\mu}{\mu}\right)^2\left(\frac{d\mu}{\mu}\right)^2\left(\frac{d\mu}{\mu}\right)^2\left(\frac{d\mu}{\mu}\right)^2\left(\frac{d\mu}{\mu}\right)^2\left(\frac{d\mu}{\mu}\right$ 

 $\label{eq:2.1} \frac{1}{2} \sum_{i=1}^n \frac{1}{2} \sum_{j=1}^n \frac{1}{2} \sum_{j=1}^n \frac{1}{2} \sum_{j=1}^n \frac{1}{2} \sum_{j=1}^n \frac{1}{2} \sum_{j=1}^n \frac{1}{2} \sum_{j=1}^n \frac{1}{2} \sum_{j=1}^n \frac{1}{2} \sum_{j=1}^n \frac{1}{2} \sum_{j=1}^n \frac{1}{2} \sum_{j=1}^n \frac{1}{2} \sum_{j=1}^n \frac{1}{2} \sum_{j=1}^n \frac{$ 

 $\label{eq:2.1} \frac{1}{2}\sum_{i=1}^n\frac{1}{2}\left(\frac{1}{2}\sum_{i=1}^n\frac{1}{2}\left(\frac{1}{2}\sum_{i=1}^n\frac{1}{2}\left(\frac{1}{2}\sum_{i=1}^n\frac{1}{2}\right)\right)\right)^2\right)^2\left(\frac{1}{2}\sum_{i=1}^n\frac{1}{2}\sum_{i=1}^n\frac{1}{2}\left(\frac{1}{2}\sum_{i=1}^n\frac{1}{2}\sum_{i=1}^n\frac{1}{2}\sum_{i=1}^n\frac{1}{2}\sum_{i=1}^n\frac{1}{2}\sum_{$  $\label{eq:3.1} \mathcal{L}=\mathcal{L}^{(1)}\left(\frac{1}{\sqrt{2}}\right)^{1/2}\left(\frac{1}{\sqrt{2}}\right)^{1/2}\left(\frac{1}{\sqrt{2}}\right)^{1/2}.$ 

 $\mathcal{L}(\mathcal{A})$  and  $\mathcal{L}(\mathcal{A})$  and  $\mathcal{L}(\mathcal{A})$  $\hat{\mathbf{r}}$ 

 $\mathcal{L}_{\text{max}}$  and  $\mathcal{L}_{\text{max}}$  $\sim 10^{-1}$ 

3101 ALTERNATE CONSOLE ENTRY MAP

PAPER ONLY MAP

PAGE 1 OF 15

ENTRY POINTS

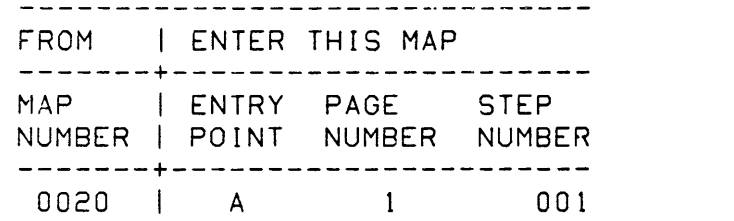

001 (ENTRY POINT A)

THIS MAP WILL SETUP THE DISPLAY TO A DEFAULT SETUP. THE ENHANCED CONSOLE WILL FUNCTION WITH MANY DIFFERENT SETUPS.

- USE THE DEFAULT SETUP WHEN:<br>- CUSTOMER HAS NOT DEFINED A<br>SETUP
- CUSTOMER SETUP IS NOT COMPATIBLE WITH THE DIAGNOSTIC

IS THE 3101 DISPLAY THE ALTERNATE CONSOLE?

Y N I

I 002

A B C

∣<br>∣ IS THE 315X DISPLAY THE I ALTERNATE CONSOLE? I Y N I I I  $\mathbf{I}$  is  $\mathbf{I}$  $\blacksquare$ I I I  $\vert \vert$  i  $\vert$  $1$  i  $1$  $1 \quad 1 \quad 1$ I I I I I I I I COPYRIGHT IBM CORP 1976  $\Box$ REVISED 1979 7 5 2

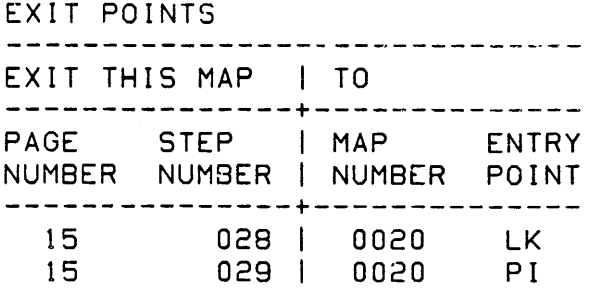

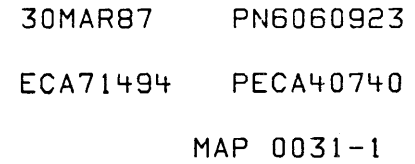

C 1 I  $\mathbf{I}$ I 3101 ALT CONSOLE PAPER ONLY MAP PAGE 2 OF 15 I 003 THE CONSOLE INSTALLED IS A *316X.*  - ENSURE TERMINAL IS POWERED ON<br>- ENSURE CORRECT CABLE -------><br>- REMOVE PERSONALITY CARTRIDGE,<br>IF INSTALLED - PRESS CTRL + SELECT/SETUP KEY<br>THE SETUP SCREEN WILL BI SCREEN WILL BE DISPLAYED. DID THE SETUP SCEEN APPEAR? Y N I 1 004 I THE *316X* IS DEFECTIVE. | USE SOME OTHER DEVICE FOR A AN ALTERNATE CONSOLE. ATTACHMENT | CABLE USED TTY EIA 1 1632924 MFA 422A 1 6844552 PMLC 232C 1 1632211 + 5640736 ACCA 232C 1 1632211 + 5640736 00-2350 4221 6844552

3 n

 $\sim$ 

MAP 0031-2

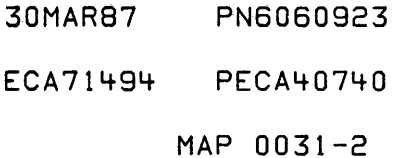

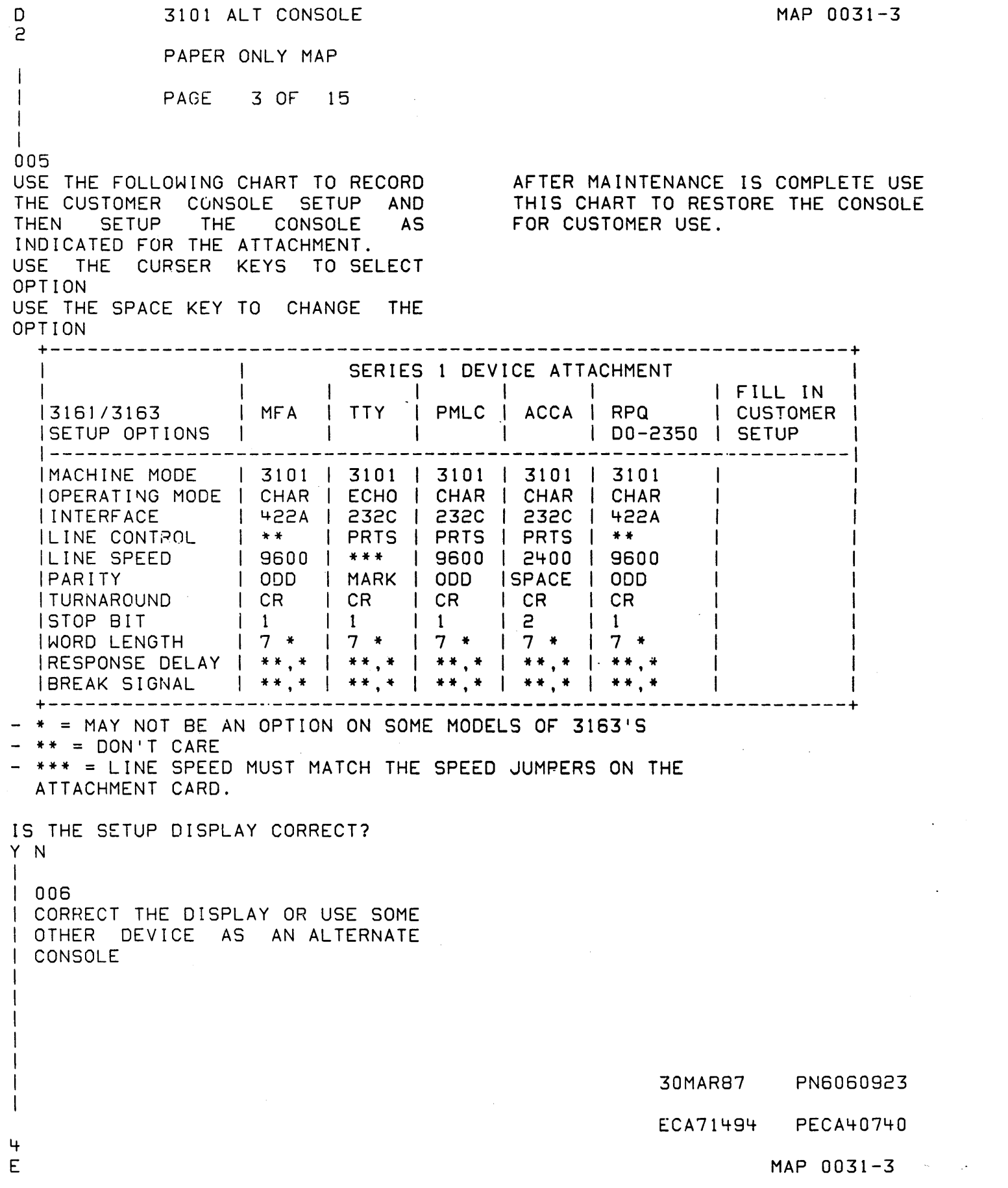

 $\langle \sigma_{\rm{eff}} \rangle$ 

 $\langle \cdot, \cdot \rangle$ 

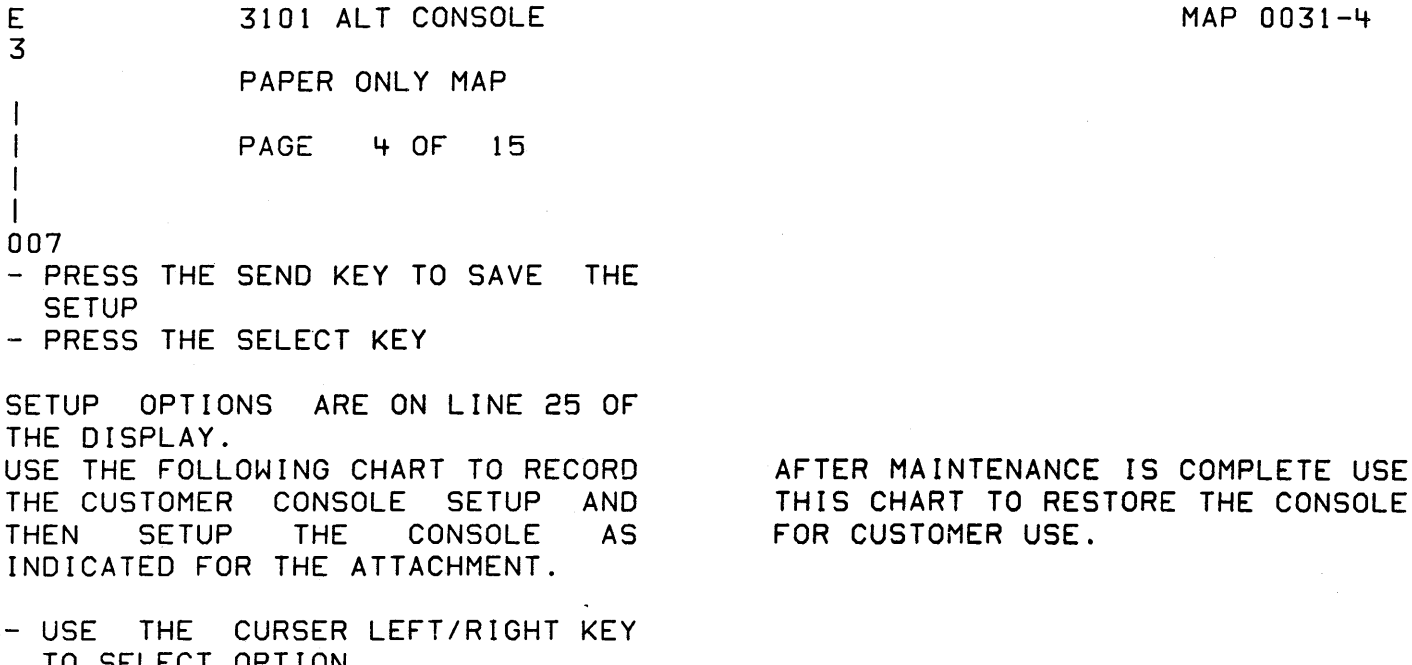

- TO SELECT OPTION<br>- USE THE SPACE KEY TO CHANGE THE OPTION<br>- WHEN OPTIONS ARE SET CORRECT
- PRESS THE SEND KEY.

+----------------------------------------------------------------+ I 1 SERIE 1 DEVICE ATTACHMENT I / / / / , I I FILL I N I |3161/3163 | MFA | TTY | PMLC | ACCA | RPQ | CUSTOMER | 'SETUP OPTIONS' / , , , 00-2350 'SETUP / /----------------------------------------------------------------/ , SCROLL (JUMP=ON) 1 JUMP I JUMP I JUMP I JUMP "I JUMP 1 / | RETURN | \*\* | CR | CR-LF| \*\* | CR<br>|LINEWRAP | \*\* | OFF | OFF | ON | OFF |LINEWRAP | \*\* | OFF | OFF | ON | OFI<br>|AUTO\_LF | ON | OFF | ON | ON | ON | ON | OFF | ON | ON<br>| \*\* | \*\* | \*\* | \*\* , SEND 1 \* \* '\* \* 1 \* \* 1 \* \* I \* \* I . I 1 NULL SUPP I \* \* I \* \* I \* \* I \* \* 1 \* \*' , +----------------------------------------------------------------+

+-----------------<br>- \*\* = DON'T CARE

--------------------GO TO PAGE 15, STEP 027, ENTRY POINT TH.

ECA71494 PECA40740

MAP 0031-4

8 3101 ALT CONSOLE MAP 0031-5 1 PAPER ONLY MAP I PAGE 5 OF 15 I I I 008 THE CONSOLE INSTALLED IS A 315X. - ENSURE TERMINAL IS POWERED ON<br>- ENSURE CORRECT CABLE -------><br>- ENSURE PERSONALITY CARTRIDGE IS ATTACHMENT | CABLE USED<br>TTY EIA | 1632924 EIA | 1632924 INSTALLED IF CONNECTED TO A MFA 422A 1 6844552 PMLC 232C 1 1632211 + 5640736 RS422A INTERFACE.<br>- PRESS CTRL + SETUP KEY<br>THE SETUP SCREEN W ACCA 232C | 1632211 + 5640736 SCREEN WILL BE 00-2350 4221 6844552 DISPLAYED. DID THE SETUP SCEEN APPEAR? Y N I I 009 I THE 315X IS DEFECTIVE. I USE SOME OTHER DEVICE FOR A AN I ALTERNATE CONSOLE. I I I I I I 30MAR87 PN6060923 -1 ECA71494 PECA40740 6 F MAP 0031-5

F 5 I 3101 ALT CONSOLE PAPER ONLY MAP PAGE 6 OF 15 I I 010 USE THE FOLLOWING CHART TO RECORD THE CUSTOMER CONSOLE SETUP AND THEN SETUP THE CONSOLE AS INDICATED FOR THE ATTACHMENT. USE THE CURSER KEYS TO SELECT OPTION MAP 0031-6 USE THE SPACE KEY TO CHANGE THE OPTION USE THE SEND KEY TO CHANGE SCREENS AFTER MAINTENANCE IS COMPLETE USE THIS CHART TO RESTORE THE CONSOLE FOR CUSTOMER USE. +----------------------------------------------------------------+ / / SERIES 1 DEVICE ATTACHMENT RESTORE I */315X* I I I I I I FILL IN I I MFA I TTY I PMLC i ACCA I RPQ I CUSTOMER I /SETUP OPTIONS' / , I I 00-2350 , SETUP |-----------------<br>|MACHINE MODE | | 3101 | 3101 | 3101 | 3101 | 3101 ISCREEN INCRMALINORMALINORMALINORMALINORMAL IROW AND COLUMN 124X80 124X80 124X80 124X80 124X80 I | AUTO LF | ON | OFF | ON | ON | ON<br>| OPERATE MODE | CHAR | CHAR | CHAR | CHAR ILINE SPEED | 9600 | \*\*\*\* | 9600 | 2400 | 9600<br>|WORD LENTH | 7 | 7 | 7 | 7 | 7<br>|PARITY | 0DD | MARK | 0DD | SPACE| ODD<br>|STOP BITS | 1 | 1 | 1 | 2 | 1<br>|TURNAROUND CHAR| CR | CR | CR | CR | CR  $\lvert$  I LINE CONTROL | | | PRTS | PRTS | PRTS | +----------------------------------------------------------------+ OTHER SELECTIONS MAY BE LEFT AS IS. FUNCTION SCREEN = RESET TERMINAL - PRESS SPACE BAR \*\*\*\* LINE SPEED MUST MATCH THE JUMPERS ON ATTACHMENT CARD GO TO PAGE 15, STEP 027, ENTRY POINT TH.

MAP 0031-6

30MAR87 PN6060923

ECA71494 PECA40740

K MAP 0031-7 3101 ALT CONSOLE A 1 PAPER ONLY MAP I I I PAGE 7 OF 15 I I I I I 014 011 3101 PAGE CONTROL IS NOT - SEE THE INSTALLED 3101 CONSOLE.<br>- SEE IF THE 3101 CONSOLE IS SUPPORTED BY STANDARD (DEFAULT)<br>CONSOLE SUPPORT. USE THE CONNECTED TO AN ACCA SL OR ML CONSOLE SUPPORT. PROGRAMMER OR C E CONSOLE STOP CARD. KEY, IF INSTALLED. IS THE 3101 CONSOLE CONNECTED AS NOTED? - SEE THE INSTALLED 3101 CONSOLE.<br>- SEE THE 3101 CABLE.<br>- SEE IF THE 3101 CONSOLE IS Y N  $\mathbf{I}$ CONNECTED TO A TTY ATTACHMENT 015 | - SEE THE INSTALLED 3101<br>| CONSOLE. CARD.  $\sim 10^{-1}$ | - SEE IF THE 3101 CONSOLE IS<br>| CONNECTED TO RPQ D02350. IS THE 3101 CONSOLE CONNECTED AS CONNECTED TO RPQ 002350. NOTED? Y N  $\mathbf{I}$ IS THE 3101 CONSOLE CONNECTED I I 012 I AS NOTED? - SEE THE INSTALLED 3101 Y N CONSOLE.  $\blacksquare$  $\mathbf{I}$ - SEE IF THE 3101 CONSOLE IS 1 1 016 | | THE 3101 CONSOLE IS CONNECTED CONNECTED TO A 1310 | | TO AN ATTACHMENT, CONTROLLER MULTIFUNCTION ATTACHMENT | | OR ADAPTER CARD NOT SUPPORTED CARD. I BY DCP. GO TO PAGE 15, STEP 027, IS THE 3101 CONSOLE CONNECTED ENTRY POINT TH. AS NOTED?  $\mathbf{I}$  $\mathbf{I}$ Y N  $\mathbf{1}$  $\mathbf{I}$  $\mathbf{1}$ I I 013 I - SEE THE INSTALLED 3101 I CONSOLE. - SEE IF THE 3101 CONSOLE IS I CONNECTED TO AN FPMLC I I ADAPTER CARD. I I IS THE 3101 CONSOLE CONNECTED I AS NOTED? I Y N I I I  $\vert \ \ \vert$ I I  $\mathbf{I}$ I  $\vert \ \ \vert$ I  $\vert \ \ \vert$ 30MAR87 PN6060923  $\vert \ \ \vert$ I  $\mathbf{I}$ ECA71494 PECA40740 1 1 I 9 8 229 L M MAP 0031-7 G H J K

 $\sim$  .

M 7 3101 ALT CONSOLE PAPER ONLY MAP I PAGE 8 OF 15 I I 017 THE 3101 CONSOLE IS CONNECTED TO RPQ 002350. - ENSURE CABLE PART NUMBER

- 6844552 IS USED. ENSURE THE SWITCHES ARE AS NOTED BY THE 'X'.<br>- DO NOT CHANGE THE POSITIONS
- THAT ARE BLANK.<br>- LEAVE THEM IN THE POSITION
- FOUND.<br>- WHEN DONE, RETURN
- SWITCHES TO THE POSITION. THE MOVED ORIGINAL

+- \_.-----------------------------------+ **RPQ D02350** 12345678 12345678 12345678 12345678 I X X X X X X . X XX X I  $\mathsf{x} \times \mathsf{x} \times \mathsf{x} \times \mathsf{x} \times \mathsf{x} \times \mathsf{x}$  $\begin{array}{ccc} \n 1 & \times & \times & \quad & \quad \text{X} \times \\
 1 & \times & \text{X} & \text{THE} & \text{SWITCH } \text{POSITION.} \n \end{array}$ 3101 BAUD RATE IS 9600 IN ABOVE. I +-------------------------------------+ GO TO PAGE 15, STEP 027, ENTRY POINT TH.

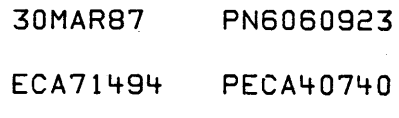

J L 7 7 3101 ALT CONSOLE PAPER ONLY MAP I I I I I I I I PAGE 9 OF 15 I 018 THE 3101 CONSOLE IS CONNECTED TO AN ACCA SL OR ML CARD. I I - ENSURE CABLE PART NUMBER I I I I I I I I I I I I  $\Box$ I I 12345678 12345678 12345678 12345678 I I I XXX X X X XXX XXX I I I I I 3101 BAUD RATE IS 2400 IN ABOVE. I 1632211 AND 5640736 IS USED. - ENSURE THE SWITCHES ARE AS - DO NOT CHANGE THE POSITIONS<br>THAT ARE BLANK. - LEAVE THEM IN THE POSITION FOUND. - WHEN DONE, RETURN THE MOVED SWITCHES TO THE ORIGINAL POSITION. +-------------------------------------+ ACCA SL OR ML I X xxx X X I I X = THE SWITCH POSITION. I <sup>I</sup>+-------------------------------------+ |<br>| IF 'LINE CHECK 2' MESSAGE,<br>| THOURE THE WILLE IS NOTINGED. I ENSURE DTR JUMPER IS INSTALLED. I GO TO PAGE 15, STEP 027, I ENTRY POINT TH. I 019 THE 3101 CONSOLE IS CONNECTED TO AN FPMLC ADAPTER CARD. - SEE IF THE FPMLC IS CONNECTED TO AN RS232C. IS THE 3101 CONSOLE CONNECTED AS NOTED? Y N  $\vert \vert$  $\blacksquare$ I I I I I I 1 1 1 0 N P

MAP 0031-9

30MAR87 PN6060923

ECA71494 PECA40740

MAP 0031-9

P 9 I 3101 ALT CONSOLE PAPER ONLY MAP | PAGE 10 OF 15 I I 020 THE 3101 IS CONNECTED AS ONE OF THE FOLLOWING: 1. THE 3101 SUPPLIES CURRENT. 2. THE FPMLC SUPPLIES CURRENT. 3. BOTH SUPPLY THE CURRENT. - ENSURE CABLE PART NUMBER<br>6839455 IS USED. - ENSURE THE SWITCHES ARE AS NOTED BY THE 'X'. - DO NOT CHANGE THE POSITIONS<br>THAT ARE BLANK. - LEAVE THEM IN THE POSITION<br>FOUND. - WHEN DONE, RETURN THE MOVED SWITCHES TO THE ORIGINAL POSITION. +-------~-----------------------------+ I FPMLC, NOT RS232C I I 12345678 12345678 12345678 12345678 I I X X X X X X X XX X I I X X X XX XX I I X = THE SWITCH POSITION. | 3101 BAUD RATE IS 9600 IN ABOVE. |

+-------------------------------------+ GO TO PAGE 15, STEP 027, ENTRY POINT TH.

MAP 0031-10

30MAR87 PN6060923 ECA71494 PECA40740

 $MAD$   $nnz1-1n$ 

N 9 I 3101 ALT CONSOLE PAPER ONLY MAP PAGE 11 OF 15 I I 021 THE FPMLC IS CONNECTED TO AN RS232C. - ENSURE CABLE PART NUMBER<br>1632211 AND 5640736 IS USED. - ENSURE THE SWITCHES ARE AS<br>NOTED BY THE 'X'. - DO NOT CHANGE THE POSITIONS<br>THAT ARE BLANK. - LEAVE THEM IN THE POSITION<br>FOUND. - WHEN DONE, RETURN THE MOVED SWITCHES TO THE ORIGINAL POSITION. +-------------------------------------+ FPMLC USING RS232C I 12345678 12345678 12345678 12345678 I I XXX X X X X X XX X I I X XX XX I  $X = THE$  SWITCH POSITION. | 3101 BAUD RATE IS 9600 IN ABOVE. +-------------------------------------+ - ENSURE DTR JUMPER IS INSTALLED. - ENSURE EIA JUMPER IS INSTALLED. - ENSURE HI SPEED JUMPER IS INSTALLED. GO TO PAGE 15. STEP 027, ENTRY POINT TH.

MAP 0031-11

30MAR87 PN6060923 ECA71494 PECA40740 MAP 0031-11

G H 3101 ALT CONSOLE 7 7 PAPER ONLY MAP I I I I PAGE 12 OF 15  $\mathbf{I}$ I I I 022 THE 3101 CONSOLE IS CONNECTED<br>TO A 1310 MULTIFUNCTION A 1310 MULTIFUNCTION ATTACHMENT CARD. - ENSURE CABLE PART NUMBER<br>6844552 IS USED. - ENSURE THE SWITCHES ARE AS<br>NOTED BY THE 'X'. - DO NOT CHANGE THE POSITIONS<br>THAT ARE BLANK. - LEAVE THEM IN THE POSITION<br>FOUND. - WHEN DONE, RETURN THE MOVED SWITCHES TO THE ORIGINAL POSITION. +-------------------------------------+ 1310 MULiIFUNCTION I 12345678 12345678 12345678 12345678 I X X X X X X X XX X I XX XX I X = THE SWITCH POSITION. | 3101 BAUD RATE IS 9600 IN ABOVE. | +---------------------~---------------+ GO TO PAGE 15, STEP 027, ENTRY POINT TH. -1 023 THE 3101 CONSOLE IS CONNECTED TO A TTY ATTACHMENT CARD. - SEE THE TTY CARD INTERFACE<br>JUMPERS. SEE IF THE CARD IS JUMPERED AS AN EIA INTERFACE. IS THE TTY CARD JUMPERED AS THE EIA INTERFACE? Y N  $\blacksquare$ I I I I  $\cdot$  I I I 1 1 4 3 Q R

30MAR87 PN6060923 ECA71494 PECA40740 MAP 0031-12 R 1 2 3101 ALT CONSOLE PAPER ONLY MAP I PAGE 13 OF 15 I I 024 THE TTY CARD IS JUMPERED USING THE CURRENT INTERFACE. - ENSURE CABLE PART NUMBER 6839455 IS USED. - ENSURE THE SWITCHES ARE AS NOTED BY THE 'X'.<br>- DO NOT CHANGE THE POSITIONS THAT ARE BLANK. - LEAVE THEM IN THE POSITION FOUND. - WHEN DONE, RETURN THE MOVED SWITCHES TO THE ORIGINAL POSITION. +-----~-------------------------------+ I TTY - CURRENT INTERFACE I 12345678 12345678 12345678 12345678 I I X X X XX I I XXX X X \*\*\*\*\*\*\*\* I  $X = THE$  SWITCH POSITION. 1\* 3101 BAUD RATE MUST MATCH TTY CARD I +-------------------------------------+ GO TO PAGE 15, STEP 027. ENTRY POINT TH.

30MAR87 PN6060923

ECA71494 PECA40740

MAP 0031-13

Q 3101 ALT CONSOLE MAP 0031-14  $\frac{1}{2}$ PAPER ONLY MAP I PAGE 14 OF 15 I I 025 THE TTY CARD IS JUMPERED USING THE EIA INTERFACE. - ENSURE CABLE PART NUMBER<br>1632924 IS USED. - ENSURE THE SWITCHES ARE AS<br>NOTED BY THE 'X'. - DO NOT CHANGE THE POSITIONS<br>THAT ARE BLANK. - LEAVE THEM IN THE POSITION FOUND.<br>- WHEN DONE, RETURN THE MOVED SWITCHES TO THE ORIGINAL POSITION. +-------------------------------------+ ITTY - EIA INTERFACE I 123~5678 12345678 12345678 12345678 I  $\mathsf{I} \quad \mathsf{X} \quad \mathsf{X}$  $\begin{array}{|c|c|c|c|c|}\n \hline\n & XX & X & X & * \end{array}$  $X = THE$  SWITCH POSITION. 1\* 3101 BAUD RATE MUST MATCH TTY CARD I +-------------------------------------+ ARE THE SWITCHES AS NOTED ABOVE? Y N  $\mathbf{I}$ 026 - SET THE SWITCHES AS NOTED Τ. ABOVE. | GO TO PAGE 15, STEP 027, ENTRY POINT TH.

1 5 5

30MAR87 PN6060923 ECA71494 PECA40740

MAP 0031-14

S 1 4 3101 ALT CONSOLE PAPER ONLY MAP I PAGE 15 OF 15 I I 027 (ENTRY POINT TH) - SEE IF A PROGRAMMER OR C E CONSOLE IS INSTALLED. IS A PROGRAMMER OR C E CONSOLE INSTALLED? Y N I I 028 I GO TO MAP 002G, ENTRY POINT LK. I 029 GO TO MAP 0020, ENTRY POINT PI.

 $\sim$ 

 $\sim 10$ 

 $\sim$ 

MAP 0031-15

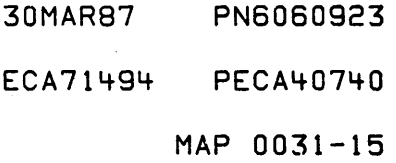

 $\sim 10^6$ 

 $\label{eq:2.1} \frac{1}{\sqrt{2}}\int_{\mathbb{R}^3} \frac{1}{\sqrt{2}}\left(\frac{1}{\sqrt{2}}\right)^2\left(\frac{1}{\sqrt{2}}\right)^2\left(\frac{1}{\sqrt{2}}\right)^2\left(\frac{1}{\sqrt{2}}\right)^2\left(\frac{1}{\sqrt{2}}\right)^2.$  $\sim 10^6$  $\label{eq:2.1} \frac{1}{\sqrt{2}}\int_{0}^{\infty} \frac{1}{\sqrt{2\pi}}\left(\frac{1}{\sqrt{2\pi}}\right)^{2} \frac{1}{\sqrt{2\pi}}\int_{0}^{\infty} \frac{1}{\sqrt{2\pi}}\left(\frac{1}{\sqrt{2\pi}}\right)^{2} \frac{1}{\sqrt{2\pi}}\int_{0}^{\infty} \frac{1}{\sqrt{2\pi}}\frac{1}{\sqrt{2\pi}}\frac{1}{\sqrt{2\pi}}\frac{1}{\sqrt{2\pi}}\frac{1}{\sqrt{2\pi}}\frac{1}{\sqrt{2\pi}}\frac{1}{\sqrt{2\pi$  $\mathcal{L}_{\text{max}}$  and  $\mathcal{L}_{\text{max}}$  $\label{eq:2.1} \frac{1}{\sqrt{2}}\left(\frac{1}{\sqrt{2}}\right)^{2} \left(\frac{1}{\sqrt{2}}\right)^{2} \left(\frac{1}{\sqrt{2}}\right)^{2} \left(\frac{1}{\sqrt{2}}\right)^{2} \left(\frac{1}{\sqrt{2}}\right)^{2} \left(\frac{1}{\sqrt{2}}\right)^{2} \left(\frac{1}{\sqrt{2}}\right)^{2} \left(\frac{1}{\sqrt{2}}\right)^{2} \left(\frac{1}{\sqrt{2}}\right)^{2} \left(\frac{1}{\sqrt{2}}\right)^{2} \left(\frac{1}{\sqrt{2}}\right)^{2} \left(\$  $\label{eq:2} \frac{1}{\sqrt{2}}\left(\frac{1}{\sqrt{2}}\right)^{2} \left(\frac{1}{\sqrt{2}}\right)^{2} \left(\frac{1}{\sqrt{2}}\right)^{2} \left(\frac{1}{\sqrt{2}}\right)^{2} \left(\frac{1}{\sqrt{2}}\right)^{2} \left(\frac{1}{\sqrt{2}}\right)^{2} \left(\frac{1}{\sqrt{2}}\right)^{2} \left(\frac{1}{\sqrt{2}}\right)^{2} \left(\frac{1}{\sqrt{2}}\right)^{2} \left(\frac{1}{\sqrt{2}}\right)^{2} \left(\frac{1}{\sqrt{2}}\right)^{2} \left(\frac{$  $\label{eq:2.1} \mathcal{L}(\mathcal{L}^{\mathcal{L}}_{\mathcal{L}}(\mathcal{L}^{\mathcal{L}}_{\mathcal{L}})) \leq \mathcal{L}(\mathcal{L}^{\mathcal{L}}_{\mathcal{L}}(\mathcal{L}^{\mathcal{L}}_{\mathcal{L}})) \leq \mathcal{L}(\mathcal{L}^{\mathcal{L}}_{\mathcal{L}}(\mathcal{L}^{\mathcal{L}}_{\mathcal{L}}))$  $\mathcal{L}_{\text{max}}$  ,  $\mathcal{L}_{\text{max}}$  $\label{eq:2.1} \mathcal{L}(\mathcal{F}) = \mathcal{L}(\mathcal{F}) \mathcal{L}(\mathcal{F})$  $\label{eq:2.1} \frac{1}{\sqrt{2}}\int_{\mathbb{R}^3} \frac{1}{\sqrt{2}}\left(\frac{1}{\sqrt{2}}\right)^2\left(\frac{1}{\sqrt{2}}\right)^2\left(\frac{1}{\sqrt{2}}\right)^2\left(\frac{1}{\sqrt{2}}\right)^2.$ 

CHANNEL PROBLEM ISOLATION

PAPER ONLY MAP

PAGE 1 OF 26

ENTRY POINTS

| FROM                                                                 |                                           | ENTER THIS MAP |                                                             |
|----------------------------------------------------------------------|-------------------------------------------|----------------|-------------------------------------------------------------|
| МАР<br>NUMBER                                                        | ENTRY<br>POINT                            | PAGE<br>NUMBER | STEP<br>NUMBER                                              |
| 0020<br>0021<br>0022<br>0023<br>0024<br>0030<br>0072<br>0170<br>2000 | A<br>Α<br>А<br>A<br>A<br>А<br>A<br>в<br>A | Б              | 001<br>001<br>001<br>001<br>001<br>001<br>001<br>009<br>001 |
| 2070<br>2071<br>3871                                                 | А<br>А<br>А                               |                | 001<br>៣៣ 1<br>O O 1                                        |

EXIT POINTS

 $\mathcal{O}(\mathcal{A}^{\mathcal{A}})$  and  $\mathcal{O}(\mathcal{A}^{\mathcal{A}})$ 

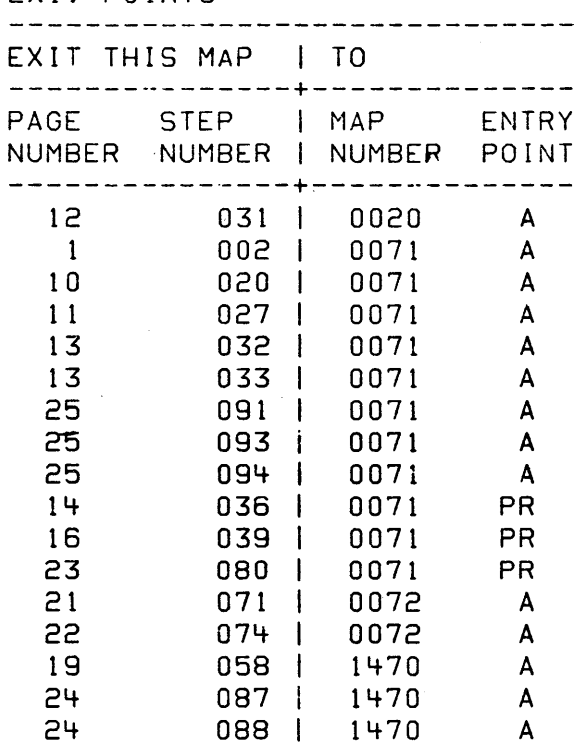

001 (ENTRY POINT A) IF ANY OTHER MAP HAS INSTRUCTED YOU TO MOVE OR REMOVE CARD(S), RETURN THE SYSTEM TO THE ORIGINAL CONFIGURATION.

IS THIS YOUR FIRST ENTRY INTO THIS MAP? Y N  $\overline{\mathcal{A}}$ 1 002 1 GO TO MAP 0071, ENTRY POINT A. 1 .1  $\label{eq:2.1} \mathcal{L}(\mathcal{L}) = \mathcal{L}(\mathcal{L})$ 

I COPYRIGHT IBM CORP 1976

REVISED 1979

# SYSTEM IS:

THE PROCESSING UNIT YOU ARE USING<br>TO RUN DIAGNOSTIC(S) AND ITS TO RUN DIAGNOSTIC(S) AND ASSOCIATED ATTACHMENT(S) AND DEVICE(S).

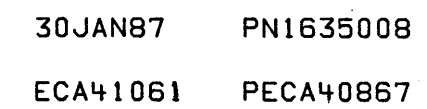

MAP 0070-1

 $\mathcal{O}(\mathcal{O}_\mathbf{R}^2)$  and  $\mathcal{O}(\mathcal{O}_\mathbf{R}^2)$ 

1

1 1

 $\bar{\beta}$ 

 $\sim 10^{-11}$ 

I I I I

Y N

1 6 3 o E

PAPER ONLY MAP

PAGE 2 OF 26

003

A 1

> I I I

I

SOME CHANNEL PROBLEMS CAUSE MORE THAN ONE FAILURE, SUCH AS:

- 1 MORE THAN ONE FAILURE IN THE AUTO RUN.
- 2. MORE THAN ONE FAILURE IN THE CONFIGURATION PROGRAM.<br>3. MORE THAN ONE FAILURE IN A
- 3. MORE THAN ONE FAILURE IN A COMMUNICATION ATTACHMENT WITH MORE THAN ONE DEVICE.
- 4. MORE THAN ONE FAILURE IN A SUBSYSTEM WITH MORE THAN ONE DEVICE.<br>5. MORE THAN ONE FAILURE IN AN
- 5. MORE THAN ONE FAILURE IN AN ATTACHMENT WITH MORE THAN ONE DEVICE.

IF THE FAILURE THAT SENT YOU HERE WAS ONLY ONE (1) FAILURE, ANSWER LEOS) . 2. YOU CAN NOT IPL THE SYSTEM. - ANSWER THE QUEST I Ol~ NO. THE QUESTION 'NO'.

IS THE PROBLEM THAT SENT YOU HERE A 'MORE THAN ONE' FAILURE? Y N

I 004 (ENTRY POINT CT)

IF THE PROCESSING UNIT CAN RUN DIAGNOSTIC(S), AS FOLLOWS:

- 1. IF THE DIAGNOSTICS CAN PRINT OR DISPLAY A 'ROY ENTER' UR<br>MESSAGE.
- 2. IF A PROGRAMMER OR MAINTENANCE CONSOLE IS THE CONSOLE, 3800
	- IS IN THE DATA LEDS.<br>- ANSWER THE QUESTION YES.

IF THE PROCESSING UNIT CAN NOT RUN DIAGNOSTIC(S), AS FOLLOWS:

- 1. IF THE FAILURE WAS AT POWER ON TIME (NO FFFF IN THE DATA
- 

CAN THE PROCESSING UNIT BE USED TO RUN DIAGNOSTIC(S)'?

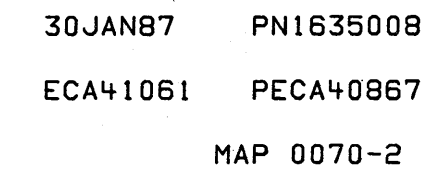

6 8 C

I

 $\mathbf{1}$ 

1
E 2

I

I

Y N I I  $\vert \ \ \vert$  $\blacksquare$  $\vert \vert$  $\mathbf{I}$  $\vert \ \ \vert$  $\vert \ \ \vert$  $\mathbf{I} \parallel \mathbf{I}$  $\vert \ \vert$  $\vert \ \ \vert$ I

1 5 4 F G PAPER ONLY MAP

I PAGE 3 OF 26

I 005 (ENTRY POINT SF)

I I I THE METHOD USED IN THIS MAP I IS REMOVAL. +-----------------------------+

+-----------------------------+

THESE CONDITIONS MUST BE MET FOR THIS MAP TO BE EFFECTIVE.

- 1. A DIAGNOSTIC OR ANY TEST MUST SHOW A FAILURE.
- 2. MAPS CANNOT IDENTIFY OR REPAIR THE FAILURE.
- SEE NOTE ONE  $(1)$  --->

- SEE IF ThE ALTERNATE CONSOLE, IF INSTALLED, HAS PRINTED OR DISPLAYED A MESSAGE SINCE THE LAST IPL.

HAS THE ALTERNATE CONSOLE PRINTED OR DISPLAYED A MESSAGE SINCE THE LAST lPL?

#### NOTE ONE (1)  $\frac{1}{2}$ ---------

IF PROGRAMMER CONSOLE OR MAINTENANCE CONSOLE TOOL IS THE ONLY CONSOLE USED BEFORE ENTERING THIS MAP, SEE DIAGNOSTIC SERVICE GUIDE, 07.01,00, PROGRAMMER CONSOLE OPERATION.'.

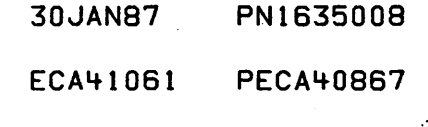

MAP 0070-3

G 3

I

I

PAPER ONLY MAP

PAGE 4 OF 26

I 006

4 5 H J

- 
- 
- POWER THE SYSTEM OFF.<br>- POWER THE SYSTEM ON.<br>- SEE NOTE TWO (2) --->

SEE IN NOTE TWO (2) THE STEP WHERE YOUR FIRST FAILURE OCCURRED. USE THE STEP NUMBER AND ERROR INDICATIONS TO ANSWER QUESTION WHEN REQUESTED IN THIS MAP, 'TEST FAIL WITH SAME FAILURE INDICATIONS?'

NOTE TWO (2) --------------

THIS TABLE IS A LIST OF THE INDICATORS FOR A CORRECTLY OPERATING SYSTEM. NOTE THE FIRST STEP IN WHICH YOUR SYSTEM INDICATIONS ARE DIFFERENT AND RECORD THEM. THIS [S THE FIRST FAILURE POINT AND IT IS THE FAILURE INDICATION FOR THIS MAP. GO TO THE NEXT QUESTION AND USING THIS INFORMATION, ANSWER THE QUESTION.

- 1. SYSTEM POWERS ON WITH FFFF IN DATA LEOS AND ALL OTHER LEOS CORRECT FOR THE SYSTEM.
- 2. AFTER PRESSING RESET KEY, 0000 IS IN THE DATA LEDS AND ALL OTHER LEOS CORRECT FOR SYSTEM.
- 3. AFTER PRESSING LOAD KEY, XXXX IS IN THE DATA LEDS. AFTER ONE MINUTE, DCP SHOULD LOAD.
- 4. WHEN DCP IS LOADED CORRECTLY, A ROY ENTER MESSAGE: WILL BE ON ALTERNATE CONSOLE AND/OR 3800 IN THE DATA LEOS.
- 5. IN AUTO MODE, ALL DEVICES WILL BE TESTED.
- 6. IF IN MANUAL MODE A SELECTED DEVICE IS TESTED.

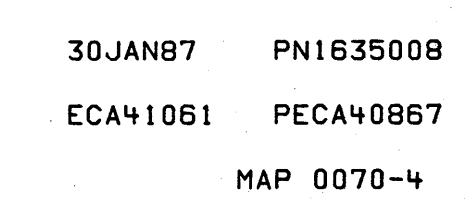

DOES THE SYSTEM FAIL IN STEPS ONE  $(1)$  OR TWO  $(2)$ ? Y N  $\Box$  $\vert \cdot \vert$  $\mathsf{I} \cup \mathsf{I}$  $\mathbf{I}$  $\mathbf{I}$  $\mathbf{I}$  $\blacksquare$  $\mathbf{I}$  $\blacksquare$ I I I 1

J ATTACHMENT/DEVICE MAP' 4 PAPER ONLY MAP I I PAGE 5 OF 26 I I 007 - SEE IF THE SYSTEM FAILS IN STEPS THREE  $(3)$  - SIX  $(6)$ ? DOES THE SYSTEM FAIL IN STEPS THREE (3) THROUGH SIX (6)? Y N<br>| I 008 I THE 'FAILURE' INDICATION' IS IN I SOME OTHER TEST. I IT MAY 8E IN 'SYSTEM TEST', OR I OTHER TEST. I USE THE 'FAILURE INDICATION ' I FROM THE FAILING TEST FOR THE I 'FAILURE INDICATION' IN THIS  $IMAP$ . I GO TO PAGE 6, STEP 009, I ENTRY POINT 8.

 $MAP$  UU  $/U=J$ 

6

J

I I I I I I I-I I I I I

 $\mathcal{L}_{\rm{in}}$ 

I

I

PAPER ONLY MAP

I PAGE 6 OF 26

I 009

(ENTRY POINT B)

- 
- SEE THE NOTE ---><br>- SEE THE FIRST FAILURE RECORDED IN NOTE 2 (PAGE 4) AND USE IT<br>TO DETERMINE THE PROBLEM.
- 
- POWER THE SYSTEM OFF.<br>- UNSEAT ALL ATTACHMENT CARDS THAT ARE SEATED EXCEPT THE DISKETTE UNIT ATTACHMENT CARD.

IF AN EXPANSION BOARD IS CABLED TO PROCESSING UNIT BOARD, THE ATTACHMENT CARDS INSTALLED IN IT MUST BE UNSEATED, UNLESS THE CUSTOMER WILL NOT PERMIT THIS.

- 00 NOT UNSEAT THESE CARDS, IF INSTALLED: ADDRESS TRANSLATOR/EXPANDER CHANNEL REPOWER CARD(S). FLOATING POINT CARD. PROCESSING UNIT CARD(S). TWO CHANNEL SWITCH CARD(S). STORAGE CARD (S).

IS THE IPL DISKETTE ATTACHMENT CARD INSTALLED IN ONE OF THESE LOCATIONS? Y N

NOTE:<br>UNSEAT. UNSEAT, MEANING ELECTRICALLY ISOLATE. IT IS ONLv NECESSARY TO PULL OUT CARD(S) ONE INCH.

+ -------------------. ------------+ I \*\*\*\*\* CAUTION \*\*\*\*\* I lDO NOT REMOVE CARDS FROM GUIDESI +-------------------------------+

ON A 495X PROCESSING UNIT THE DISKETTE UNIT ATTACHMENT CARD IS NORMALLY INSTALLED IN CARD LOCATION:

4952 - NEXT TO PROCESSING UNIT 4954 - CARD.

- 4955 NEXT TO PROCESSING UNIT OR FLOATING POINT CARD.
- *495X*  NEXT TO THE LAST STORAGE CARD INSTALLED.

30JAN87 PN1635008 ECA41061 PECA40867  $L$  M  $MAP$  0070-6

 $87$ 

 $\mathbf{1}$ . ा  $\mathbf{1}$  $\mathbf{I}$ t  $\mathbf{I}$ -1

-1  $\mathbf{I}$ 

 $\mathbf{1}$ 

M 6 I ATTACHMENT/DEVICE MAP PAPER ONLY MAP I PAGE 7 OF 26 I

I 010 - INSTALL A POLL JUMPER FROM PIN

M11 TO PIN M12 IN EACH CARD POSITION WHERE A CARD IS<br>UNSEATED.

- SEE MLD VOLUME 1.<br>- SEE THE CORRECT BOARD LOGIC (AXXXX) FOR THE POLL NETWORK.

GO TO PAGE 8, STEP 011, ENTRY POINT C.

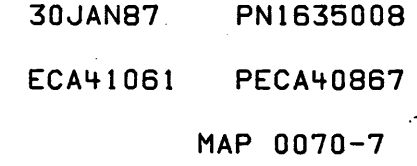

PAPER ONLY MAP

PAGE 8 OF 26

o 1 1 (ENTRY POINT C)

L 6

I

I I

I I I I I I I I I I I I I I I

1 o 9 N P

 $-$  READ NOTE THREE (3)  $---$ )

IF YOU ARE NOT USING THE CONFIGURATION PROGRAM AS THE 'ERROR INDICATION', THERE WILL BE CONFIGURATION ERRORS, ONE FOR· EACH CARD UNSEATED. THERE SHOULD BE AN 'IN TABLE – NOT IN HARDWARE', (DATA LAMPS = 3841) MESSAGE FOR EACH CARD UNSEATED.

+-------------------------------+  $1$  . In the case of the case of the case of the case of the case of the case of the case of the case of the case of the case of the case of the case of the case of the case of the case of the case of the case of the case 1 THESE ERRORS SHOULD BE IGNOREDI 1 -------1 I THEY ARE NOT ERROR INDICATIONSI  $\sim$   $\sim$   $\sim$  $-$  -  $-$  -  $-$  -  $-$  -  $-$  -  $-$  -  $-$  -  $-$  -  $-$ 

- POWER THE SYSTEM ON.

.LOAD, IF NECESSARY, AND RUN TO FAILURE POINT.

DOES THE TEST FAIL WITH SAME FAILURE INDICATIONS? Y N

NOTE THREE (3)

TO TERMINATE THE CONFIGURATION PROGRAM IF THE PROGRAMMER CONSOLE IS THE INPUT DEVICE:

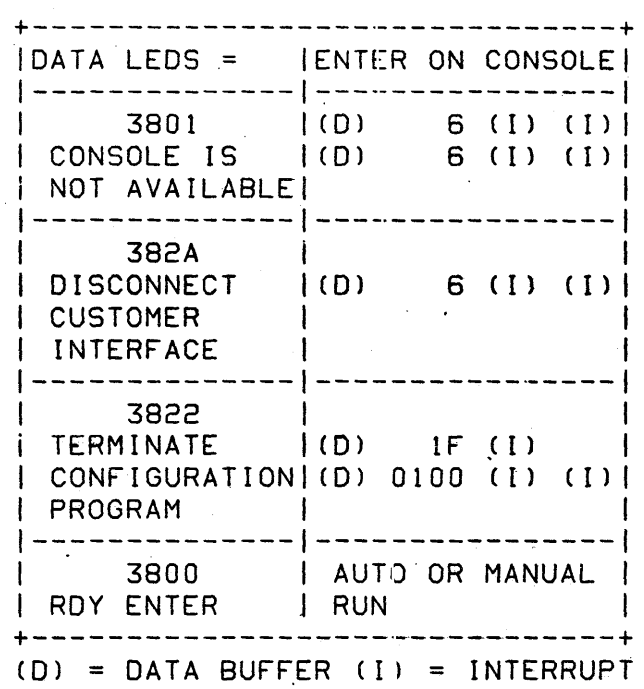

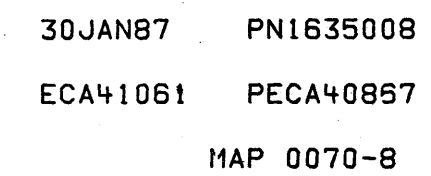

P

8 PAPER ONLY MAP I I I I PAGE 9 OF 26 I I I I I 012  $014$ THE DISKETTE, PROCESSING UNIT AND (ENTRY POINT D) STORAGE ARE O.K. AN ALTERNATE CONSOLE ATTACHMENT <sup>~</sup>POWER THE SYSTEM OFF. CARD IS UNSEATED. - POWER THE SYSTEM OFF.<br>- SEAT - THE - ALTERNATE - CONSOLE<br>- ATTACHMENT CARD. IF POLL JUMPERS WERE NOT INSTALLED IN THE CARD POSITION(S) WHERE CARD(S) ARE UNSEATED: - REMOVE THE POLL JUMPER FROM PIN MIl TO PIN M12 IN THE CARD - INSTALL A POLL JUMPER FROM PIN M11 TO PIN M12 IN EACH CARD POSITION WHERE THE CARD WAS POSITION WHERE A CARD IS JUST SEATED.<br>- SEE MLD VOLUME 1.<br>- SEE THE CORRECT BOARD LOGIC UNSEATED.<br>- SEE MLD VOLUME 1.<br>- SEE THE CORRECT BOARD LOGIC (AXXXX) FOR THE POLL NETWORK. (AXXXX) FOR THE POLL NETWORK. - POWER THE SYSTEM ON. IS AN ALTERNATE CONSOLE AVAILABLE LOAD, IF NECESSARY, AND RUN TO TO THE PROCESSING UNIT, IF USABLE THE FAILURE POINT. OR NOT? Y N DOES THE TEST FAIL WITH THE SAME FAILURE INDICATIONS?  $\overline{1}$ Y N 013 YOU DO NOT HAVE AN ALTERNATE  $\mathbf{1}$  $\overline{1}$ ·CONSOLE. YOU ARE USING THE CONSOLE LAMPS  $\mathbf{1}$ AND SWITCHES TO COMMUNICATE WITH PROCESSING UNIT. REMEMBER CONFIGURATION ERRORS WILL HAVE TO BE VERIFIED WHEN USING THIS MAP. REFERENCE DIAGNOSTIC SERVICE GUIDE 07.01.00, CONSOLE OPERATION, FOR AID IN USING CONSOLE TO RUN A DIAGNOSTIC. GO TO PAGE 20, STEP 066, ENTRY POINT G.  $\label{eq:2.1} \frac{1}{\sqrt{2}}\left(\frac{1}{\sqrt{2}}\right)^{2} \left(\frac{1}{\sqrt{2}}\right)^{2} \left(\frac{1}{\sqrt{2}}\right)^{2} \left(\frac{1}{\sqrt{2}}\right)^{2} \left(\frac{1}{\sqrt{2}}\right)^{2} \left(\frac{1}{\sqrt{2}}\right)^{2} \left(\frac{1}{\sqrt{2}}\right)^{2} \left(\frac{1}{\sqrt{2}}\right)^{2} \left(\frac{1}{\sqrt{2}}\right)^{2} \left(\frac{1}{\sqrt{2}}\right)^{2} \left(\frac{1}{\sqrt{2}}\right)^{2} \left(\$  $\mathbf{L}$ 

> $1 \quad 1$ o 0 R S

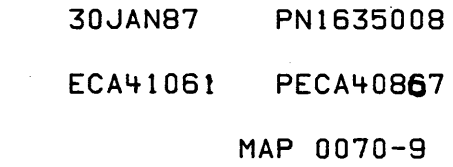

Q

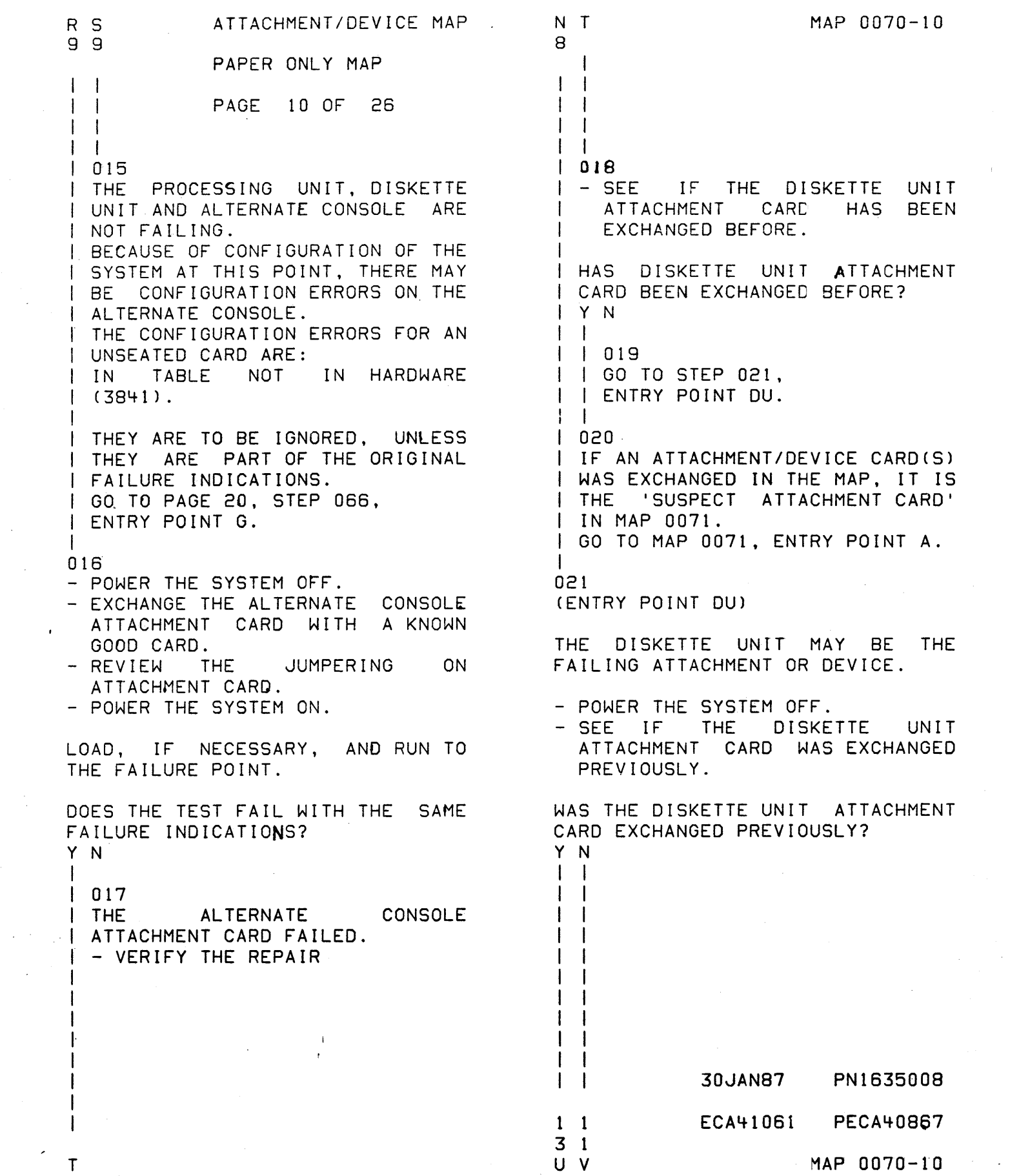

 $\mathbf{r}^{(1)}$ 

ita<br>Perang

 $\frac{1}{2}$ 

 $\sim 10^{-1}$ 

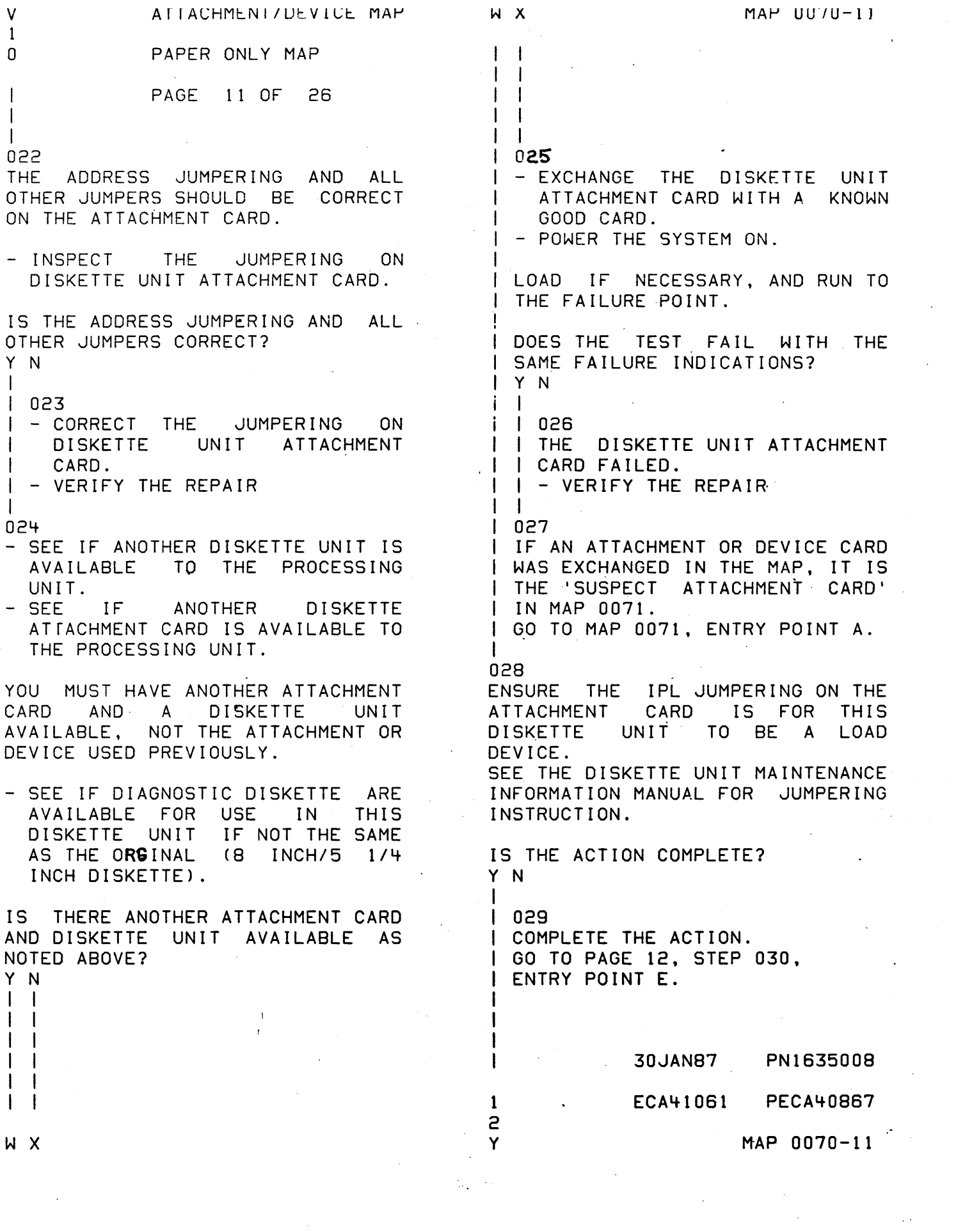

 $\hat{\mathcal{A}}$ 

 $\frac{1}{2}$ 

 $\mathcal{L}_{\text{max}}$ 

 $\frac{1}{2}$  .

Y ATTACHMENT/DEVICE MAP

#### 1 PAPER ONLY MAP

#### I PAGE 12 OF 26

#### 030 (ENTRY POINT E)

1

I I

- SEAT OR' INSTALL THE AVAILABLE DISKETTE UNIT ATTACHMENT CARD AND DEVICE, WHEN NECESSARY.<br>- REMOVE THE POLL JUMPER FROM PIN
- Mil TO PIN MI2 IN THE CARD POSITION WHERE THE CARD WAS
- 
- JUST SEATED.<br>- SEE MLD VOLUME 1.<br>- SEE THE CORRECT BOARD LOGIC<br>(AXXXX) FOR THE POLL NETWORK.
- UNSEAT THE SUSPECT DISKETTE UNIT ATTACHMENT CARD USED PREVIOUSLY FOR THE LOAD DEVICE TO RUN THE DIAGNOSTIC.
- INSTALL A POLL JUMPER FROM PIN MIl TO PIN M12 IN EACH CARD POSITION WHERE A CARD IS UNSEATED.<br>- SEE MLD VOLUME 1.<br>- SEE THE CORRECT BOARD LOGIC
- 
- (AXXXX) FOR THE POLL NETWORK. POWER THE SYSTEM ON.
- 

LOAD, IF NECESSARY, FROM THIS DISKETTE .UNIT AND RUN TO THE FAILURE POINT.

DOES THE TEST FAIL WITH THE SAME FAILURE INDICATIONS?

I 031

A A

> I I I

THE ORIGINAL DISKETTE ATTACHMENT OR DEVICE UNSEATED IS NOW SUSPECT.

- 
- POWER THE SYSTEM OFF.<br>- CHECK THAT THE IPL JUMPER ON THE SUSPECT CARD IS NOT THE SAME AS THE IPL ATTACHMENT YOU ARE USING.
- SEAT THE SUSPECT DISKETTE UNIT<br>ATTACHMENT CARD.
- POWER THE SYSTEM ON.

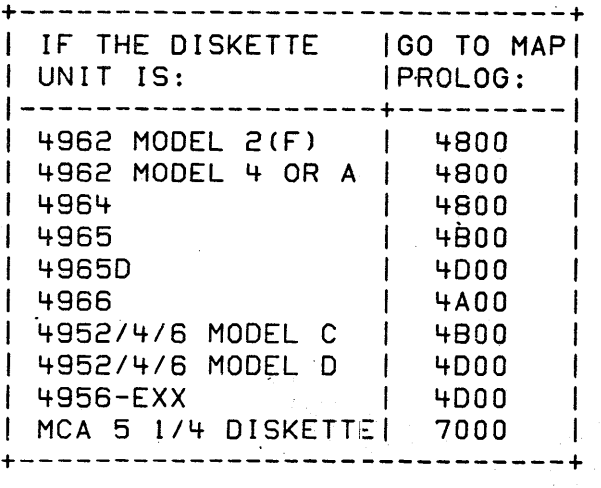

- RUN THE MAP DIAGNOSTIC FOR THE SUSPECT UNIT USING THE WORKING DISKETTE UNIT FOR THE LOAD DEVICE.

GO TO MAP 0020, ENTRY POINT A.

- 30JAN87 PN1635008
- ECA41061 PECA40867

MAP 0070-12

,.

3 A Z A

1

Y N

- U Z 1 1 o 2 A TT ACHMENT / DEV I CE MAP' PAPER ONLY MAP I PAGE 13 OF 26 I  $\vert \vert$ 
	-

 $\mathbf{I}$  $\perp$  $\mathbf{I}$  $\mathbf{I}$  $\mathbf{I}$ 

-1

- | 032<br>| POWER THE SYSTEM OFF.
	- RETURN THE ORIGINAL DISKETTE UNIT ATTACHMENT CARD AND DEVICE TO ORIGINAL
	- CONDITIONS. RETURN THE AVAILABLE DISKETTE UNIT ATTACHMENT CARD AND DEVICE TO CONDITIONS.

POLL ON THE BOARD AND THE IPL JUMPER(S) ON THE ATTACHMENT CARD(S) MUST BE RETURNED TO THE ORIGINAL CONDITIONS.

1F"AN ATTACHMENT OR DEVICE CARD WAS EXCHANGED IN THE MAP, IT IS I THE 'SUSPECT ATTACHMENT CARD' IN MAP 0071. GO TO MAP OD7!, ENTRY POINT A.  $\mathbf{I}$ 

#### 033

IF AN ATTACHMENT OR DEVICE CARD WAS EXCHANGED IN THE MAP, IT IS THE 'SUSPECT ATTACHMENT CARD' IN MAP 0071. GO TO MAP B071, ENTRY POINT A.

### 30JANB7 PN163500B

ECA41061 PECA40B67

MAP 0070-13

H 4

I

I

PAPER ONLY MAP

I PAGE 14 OF 26

I

- 034<br>- SEE THE NOTE --->
- SEE THE FIRST FAILURE RECORDED<br>IN NOTE 2 AND USE IT TO IN NOTE 2 AND USE<br>DETERMINE THE PROBLEM.
- 
- POWER THE SYSTEM OFF.<br>- UNSEAT ALL ATTACHMENT· CARDS THAT ARE SEATED INCLUDING THE DISKETTE UNIT ATTACHMENT CARD.

IF AN EXPANSION BOARD IS CABLED TO PROCESSING UNIT BOARD, THE ATTACHMENT CARDS INSTALLED IN IT<br>MUST BE UNSEATED, UNLESS THE MUST BE UNSEATED, UNLESS CUSTOMER WILL NOT PERMIT THIS.

 $\sim$  DO NOT UNSEAT THESE CARDS, IF INSTALLED: ADDRESS TRANSLATOR/EXPANDER CHANNEL REPOWER CARD(S). FLOATING POINT CARD. PROCESSING UNIT CARD(S). TWO CHANNEL SWITCH CARD(S). STORAGE CARD(S).

- POWER THE SYSTEM ON.

DOES THE TEST FAIL WITH THE SAME FAILURE INDICATIONS? Y N I I 035 I THE PROCESSING UNIT AND STORAGE I ARE O.K. I I - SEAT THE DISKETTE I I GO TO PAGE 6, STEP 009, I ENTRY POINT B. ATTACHMENT CARD. I 036 UNIT GO TO MAP 0071, ENTRY POINT PR.

 $\lambda$ 

UNSEAT, MEANING ELECTRICALLY<br>ISOLATE. IT IS CNLY NECESSARY TO IT IS CNLY NECESSARY TO PULL OUT CARD(S) ONE INCH.

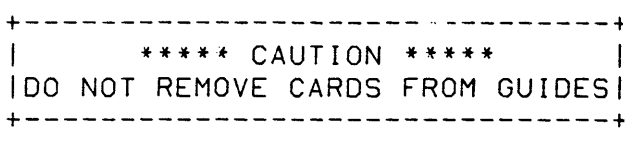

## 30JAN87 PN1635008 ECA41061 PECA40867

 $MAP$   $nnn7n-11$ 

 $MAP 0070-15$ 

PAPER ONLY MAP

#### I PAGE 15 OF 26

I 037

F 3

I

I

- 
- SEE THE NOTE ---)
- UNSEAT ALL ATTACHMENT CARDS THAT ARE SEATED EXCEPT THE DISKETTE UNIT AND .ALTERNATE CONSOLE ATTACHMENT CARDS.

IF AN EXPANSION BOARD IS CABLED· TO PROCESSING UNIT BOARD, THE ATTACHMENT CARDS INSTALLED IN IT MUST BE UNSEATED, UNLESS THE CUSTOMER WILL NOT PERMIT THIS.

- DO NOT UNSEAT THESE CARDS, IF INSTALLED: ADDRESS TRANSLATOR/EXPANDER CHANNEL REPOWER CARD(S). FLOATING POINT CARD. PROCESSING UNIT CARD(S). TWO CHANNEL SWITCH CARD(S). STORAGE CARD(S).

- POWER THE SYSTEM ON.

LOAD, IF NECESSARY, AND-SEE IF<br>THERE IS A FAILURE. A A FAILURE. A CONFIGURATION ERROR CAUSED BY UNSEATED CARDS IS NOT A FAILURE.

DOES THE TEST FAIL WITH THE SAME FAILURE INDICATIONS? Y N

I 038 I THE PROCESSING UNIT AND STORAGE' I ARE O.K. I THE ALTERNATE CONSOLE AND I DISKETTE UNIT ARE O.K. I GO TO PAGE 20, STEP 066. I ENTRY POINT G.

UNSEAT, MEANING ELECTRICALLY ISOLATE. IT IS ONLY NECESSARY TO PULL OUT CARD(S) ONE INCH.

INSTALL A POLL JUMPER FROM PIN M11 TO PIN M12 IN THE CARD POSITIONS NEEDED TO ENSURE THE DISKETTE AND ALTERNATE CONSOLE ARE OPERATIONAL. REMEMBER THAT TWO CONSECUTIVE CARD POSITIONS CANNOT BE LEFT EMPTY.

> 30JAN87 PN1635008 ECA41061 PECA40867

> > 'MAP 0070-15'

A B

1 6

I I I

I

D A **ATTACHMENT/DEVICE MAP** B A A A MAP 007G-18  $2 C D E$ 2 B 1 PAPER ONLY MAP I I' I I 5 <sup>1</sup>PAGE 16 OF 26 I I I I 1 I 1 ! I 1 039 I I 042 I 1 - POWER THE SYSTEM OFF. I I - EXCHANGE THE FIELD | GO TO MAP 0071, ENTRY POINT PR. I I REPLACEMENT UNIT. I IF NO REPAIR: I 1 I GO TO PAGE 3, I 040 I STEP 005, - DO NOT RUN MANUAL DIAGNOSTICS I ON AN ATTACHMENT OR DEVICE THAT I I ENTRY POINT SF. IS NOT SUSPECT.  $\mathbf{I}$ I 1 MAPS WILL FAIL AND CALL OUT A 1 043 I I GO TO PAGE 3, STEP 005, FIELD REPLACEMENT UNIT FOR EACH I I ENTRY POINT SF. MAP RUN. REMEMBER - YOU HAVE A CHANNEL PROBLEM. - SEE THE SUSPECT ATTACHMENT OR I I I 044 I GO TO PAGE 3. STEP 005, DEVICE THAT SENT YOU HERE.<br>- SEE IF ALL THE MANUAL I ENTRY POINT SF. DIAGNOSTICS HAVE BEEN RUN ON I THIS SUSPECT ATTACHMENT OR 045 DEVICE. THERE IS 'MORE THAN ONE FAILURE' ON THE SYSTEM. HAVE ALL THE MANUAL DIAGNOSTICS BEEN RUN ON THE SUSPECT DEVICE? - SEE IF A CHANNEL REPOWER CARD Y N IS INSTALLED ON THE SYSTEM. IS A CHANNEL REPOWER CARD 041 - RUN THE MANUAL DIAGNOSTICS ON INSTALLED ON THE SYSTEM? THE SUSPECT ATTACHMENT OR Y N DEVICE.<br>- SEE IF A FIELD REPLACEMENT 1 046 UNIT IS FOUND. (ENTRY POINT TC) - SEE IF THIS FIELD REPLACEMENT UNIT WAS EXCHANGED - SEE IF A TWO CHANNEL SWITCH  $\mathbf{I}$ IS INSTALLED ON THE SYSTEM. PREVIOUSLY. IS A TWO CHANNEL SWITCH CARD IT EXCHANGED BEFORE I WAS ENTERING THIS MAP? INSTALLED ON THE SYSTEM? Y N Y N  $\vert \ \ \vert$ I I  $\vert \ \vert$  $\mathbf{I}$ I I  $\vert \ \ \vert$  $\mathbf{I}$  $\mathsf{I} \cup \mathsf{I}$  $\vert \ \ \vert$  $\blacksquare$  $\mathsf{I}$  $\vert \ \ \vert$  $\vert \ \ \vert$  $\mathbf{I}$ I I  $\vert \ \ \vert$ 30JAN87 PN1635008  $\vert \ \ \vert$  $\blacksquare$ 1 1 1 997. ECA4106l PECA408S7 A A A A A A  $MAD$   $n \cdot \pi - i \in$ C D E F G H

MAP 0070-17 A ATTACHMENT/DEVICE MAP  $\frac{H}{1}$ PAPER ONLY MAP 6 PAGE 17 OF 26 I I 047 (ENTRY POINT ME) - SEE IF THE DEVICES HAVING ERRORS ARE INSTALLED IN THE SAME CARD FILE. ARE ALL THE ERRORS IN THE SAME CARD FILE? Y N  $\sim$   $\sim$  $\mathbf{I}$  $1048$ | - SEE IF ALL THE DEVICES HAVING A 'SUBSYSTEM' IS: ERRORS ARE PART OF A  $\mathbf{I}$ SUBSYSTEM. 4982 SENSOR I/O (510)  $\mathbf{I}$ 4987 PROGRAMMABLE COMMUNICATION  $\mathbf{1}_{\infty}$ ARE ALL THE ERRORS IN THE SAME I SUBSYSTEM? Y N 11049 | | - SEE IF ALL THE DEVICE(S) HAVING ERRORS HAVE THE SAME  $\mathbf{I}$ ATTACHMENT CARD.  $\vert \ \vert$  $\perp$ DO ALL THE ERRORS HAVE THE  $\mathbf{I}$ SAME ATTACHMENT CARD?  $\mathbf{I}$ | | Y N<br>| | |  $\Box$ 050  $\mathbf{I}$ I | GO TO PAGE 2,  $\mathbf{I}$  $1$   $1$  STEP 004, ENTRY POINT CT.  $\mathbf{I}$  $\mathbf{I}$  $\mathbf{1}$ H  $\mathbf{I}$  $\mathbf{I}$  $\mathbf{I}$  $\mathbf{L}$  $\mathbf{I}$  $\mathbf{I}$  $\mathbf{I}$ -1  $\mathbf{1}$  $\mathbf{1}$ - 1 30JAN87 PN163500B 1 1 1 ECA41061 PECA40867 9 B 8 A A A MAP 0070-17 J K L

 $\Delta \sim 10^{10}$ 

A A ATTACHMENT/DEVICE MAP' K L PAPER ONLY MAP 1 1 7 7 PAGE 18 OF 26 I  $\vert \vert$ 051 - SEE IF THIS ATTACHMENT CARD WAS EXCHANGED BEFORE ENTERING THIS MAP. J. I HAS THIS ATTACHMENT CARD BEEN EXCHANGED BEFORE ENTERING THIS MAP? Y N I I 052 I - EXCHANGE THE ATTACHMENT | CARD.<br>| IF NO REPAIR,  $\mathbf{I}$  $\vert$  GO TO PAGE 2, STEP 004,  $\mathbf{I}$ I ENTRY POINT CT.  $\mathbb{R}$ 053 GO TO PAGE 3, STEP 005, ENTRY POINT SF.  $\mathbf{I}$ 054<br>- GO TO THE SUBSYSTEM PROLOG. - RUN ALL MANUAL MAP(S) NOT RUN ALREADY FOR THE PROBLEM BEFORE<br>STARTING THIS MAP IF THE SUBSYSTEM MAP SHOWS A FAILURE. DO THE MAPS CALL OUT THE SAME FIELD REPLACEMENT UNIT? Y N  $\mathbf{I}$ 055 - EXCHANGE THE FIELD REPLACEMENT UNIT. IF NO REPAIR, GO TO PAGE 3, STEP 005, ENTRY POINT SF. 1 9

A M

 $\bullet$ 

A 'SUBSYSTEM' IS: -------------------4982 SENSOR I/O (SIO) 4987 PROGRAMMABLE COMMUNICATION

> 30JANB7 PN163500B ECA41061 PECA40667  $MAP$   $AAP$   $A$

#### MAP 0070-18

ATTACHMENT/DEVICE MAP A A A MAP 0070-19 A A A F N P G J M 1 1 1 PAPER ONLY MAP 1 678 6 I I PAGE 19 OF 26  $1 \quad 1$ I I I I I  $\Box$ I I 061 I 056 | | - DO NOT EXCHANGE THE FIELD<br>| | REPLACEMENT UNIT. IT HAS I I THE TWO CHANNEL SWITCH CARD REPLACEMENT UNIT. IT HAS I IS BAD.  $I$  - VERIFY THE REPAIR I BEEN EXCHANGED ONCE.  $\pm 1$ I GO TO PAGE 3, STEP 005, I ENTRY POINT SF. 062 GO TO PAGE 17, STEP 047,  $1 - 1$ I ENTRY POINT ME. 1 057 - DO A VOLTAGE VOLTAGE CHECK ON  $\perp$ THE BOARD. 063  $\mathbf{L}$ - POWER THE SYSTEM OFF. - SEE THE CORRECT BOARD  $\mathbf{I}$  $LOGIC(S)$ . IF MORE THAN ONE (1)' CHANNEL I ARE ALL THE VOLTAGES CORRECT? REPOWER CARD IS INSTALLED, USE Y N THEM FOR FIELD REPLACEMENT UNIT  $\mathbf{I}$ ISOLATION. I 058 I I TO CORRECT THE POWER PROBLEM: - EXCHANGE THE CHANNEL REPOWER I GO TO MAP 1470, CARD WITH A KNOWN GOOD CARD. - POWER THE SYSTEM ON. I ENTRY POINT A.  $1 \quad 1$ DOES THE TEST FAIL WITH THE SAME 059 GO TO PAGE 2, STEP 004, INDICATIONS? ENfRY POINT CT. Y N I .F I 064 060 - POWER THE SYSTEM OFF. I THE CHANNEL REPOWER CARD IS I BAD. I - VERIFY THE REPAIR IF MORE THAN ONE (1) TWO CHANNEL SWITCH CARD IS INSTALLED, USE I THEM FOR FIELD REPLACEMENT UNIT 065 GO TO PAGE 16, STEP 046, ISOLATION. ENTRY POINT TC. - EXCHANGE THE TWO CHANNEL SWITCH CARD WITH A KNOWN GOOD CARD. - POWER THE SYSTEM ON. DOES THE TEST FAIL WITH THE SAME INDICATIONS? Y N I I I I I I  $\vert \ \vert$  $\vert \ \vert$ 30JAN87 PN1635008  $\vert \ \vert$ ECA41061 PECA40867 A A<br>N P  $MAP 0070-19$ 

#### ATTACHMENT/DEVICE MAP

#### PAPER ONLY MAP

PAGE 20 OF 26

066 (ENTRY POINT G)

BECAUSE OF THE VARIABLES IN A SYSTEM CONFIGURATION, IT IS NOT POSSIBLE FOR THIS MAP TO GIVE<br>EXACT INSTRUCTIONS ON HOW TO EXACT INSTRUCTIONS ON JUMPER THE POLL LINES. REMEMBER THAT TWO CONSECUTIVE CARD LOCATIONS CANNOT BE LEFT EMPTY.

- INSTALL A POLL JUMPER FROM PIN Mil TO PIN Ml2 IN THE CARD POSITION WHEN A<br>UNSEATED.
- REMOVE A POLL JUMPER FROM PIN Mtl TO PIN M12 IN THE CARD POSITION WHEN A CARD IS SEATED.

IF THE FAILURE WAS IN AN ATTACHMENT/DEVJCE MAP, AND A FRU WAS EXCHANGED AND THE PROBLEM NOT REPAIRED, THE ATTACHMENT OR DEVICE IS A 'SUSPECT ATTACHMENT'.<br>- ANSWER THE QUESTION YES.

IS ANY ATTACHMENT SUSPECT? Y N

 $1067$ GO TO PAGE 21, STEP 072, ENTRY POINT H.

2 1 A n

 $\mathbf{I}$ 

IF POLL IS NOT JUMPER ED CORRECTLY, THE FAILURE IS:

- 495X POWER ON. DATA LEOS EQUAL 0025 OR 0026 W1TH THE CHECK LED ON.
- 4955 PRESS LOAD KEY. DATA LEDS EQUAL OOEO, WITH NO IPL.

MAP 0070-20

30JAN87 PN1635008 ECA41061 PECA40867

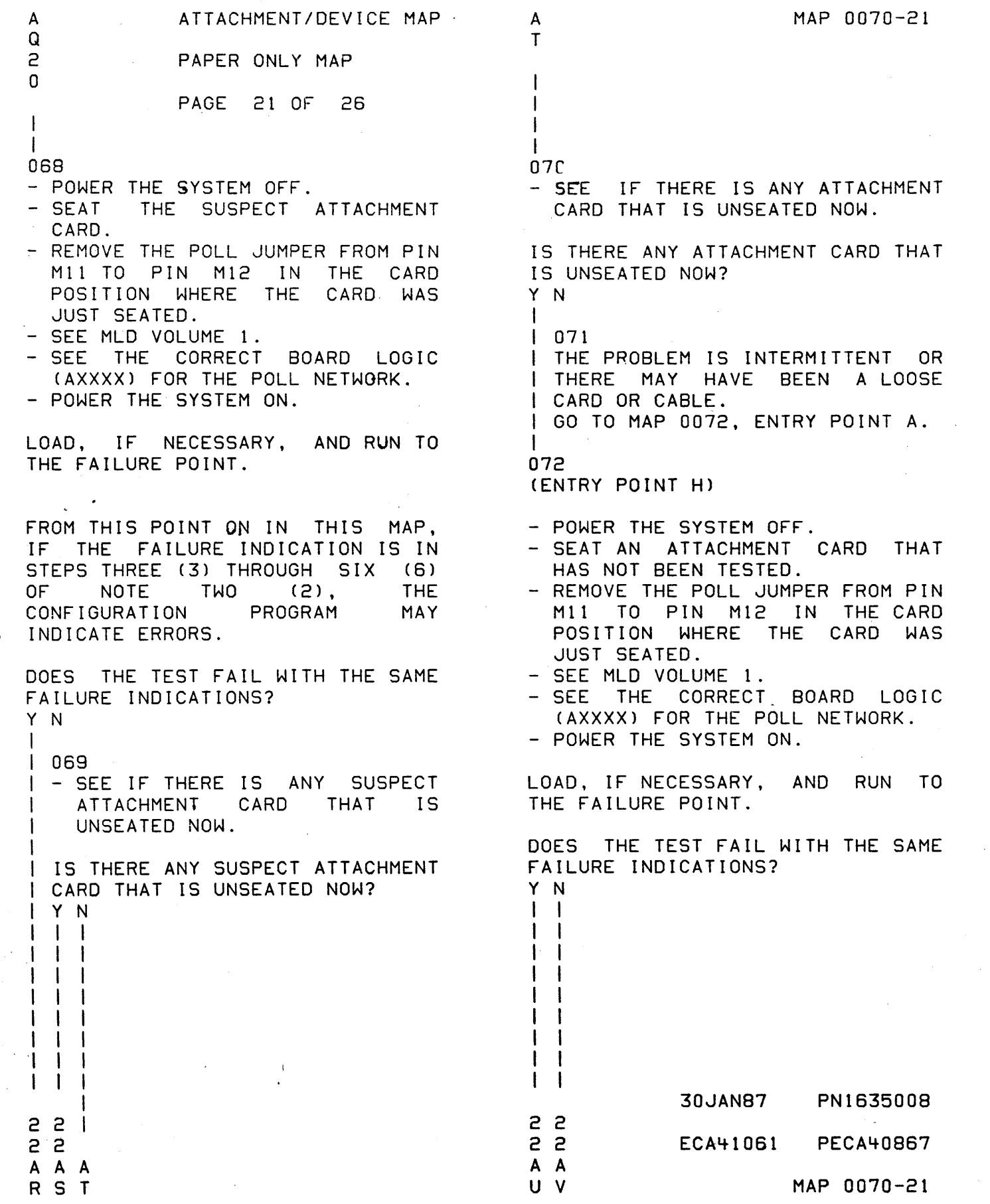

 $\overline{\phantom{a}}$ 

 $\label{eq:2.1} \frac{1}{\sqrt{2\pi}}\left(\frac{1}{\sqrt{2\pi}}\right)^{1/2}\frac{1}{\sqrt{2\pi}}\left(\frac{1}{\sqrt{2\pi}}\right)^{1/2}\frac{1}{\sqrt{2\pi}}\left(\frac{1}{\sqrt{2\pi}}\right)^{1/2}\frac{1}{\sqrt{2\pi}}\left(\frac{1}{\sqrt{2\pi}}\right)^{1/2}\frac{1}{\sqrt{2\pi}}\frac{1}{\sqrt{2\pi}}\frac{1}{\sqrt{2\pi}}\frac{1}{\sqrt{2\pi}}\frac{1}{\sqrt{2\pi}}\frac{1}{\sqrt{2\pi}}\frac{1}{\sqrt$ 

 $\sim 10^{-10}$ 

 $\sim 10^{-1}$ 

ATTACHMENT/DEVICE MAP A A A S U V PAPER ONLY MAP 222 1 1 1 PAGE 22 OF 26  $\frac{1}{1}$ I I | | 073<br>| | – SEE IF ANY ATTACHMENT CARD(S) ARE UNSEATED IN BOARD(S) THAT HAVE NOT BEEN I TESTED. ł 1 I THERE ANY ATTACHMENT I ARE I CARD(S) THAT HAVE NOT BEEN I TESTED? I Y N I I I I 074- IS  $\vert \ \ \vert$ PROBLEM I I INTERMITTENT. I I GO TO MAP 0072. I I ENTRY POINT A. J 1 I 075 t I GO TO PAGE 21, STEP 072, I ENTRY POINT H. I  $\mathbf{I}$ | 076 GO TO STEP 078, I ENTRY POINT I. I 077 GO TO PAGE 20, STEP 066, ENTRY POINT G.

 $\mathbf{I}$ 

A MAP 0070-22 R 2 1 I I 078 (ENTRY POINT I) - POWER THE SYSTEM OFF. THE LAST ATTACHMENT CARD SEATED MAY BE THE ATTACHMENT CARD THAT CAUSED THE FAILURE. - INSTALL THE FAILING ATTACHMENT CARD INTO THE FIRST AVAILABLE EMPTY CARD LOCATION ON THE SAME BOARD. - JUMPER THE POLL LINES IF NEEDED. - POWER THE SYSTEM ON. LOAD, IF NECESSARY, AND RUN TO THE FAILURE POINT. DOES THE TEST FAIL WITH THE SAME FAILURE INDICATIONS? Y N  $\mathbf{I}$ 1 079 THE ORIGINAL CARD LOCATION THE ATTACHMENT WAS INSTALLED IN IS BAD. - DO A VOLTAGE TEST ON VOLTAGE  $\mathbf{I}$ PINS IN THIS LOCATION.<br>- VISUALLY INSPECT THE PIN(S),  $\mathbf{I}$ WIRE(S), CARD LOCATION(S) FOR VISIBLE MECHANICAL PROBLEMS. ARE THERE MECHANICAL PROBLEMS IN THESE AREAS? Y N t t  $\blacksquare$  $i$  i  $\vert \ \ \vert$  $\blacksquare$ I I 30JAN87 PN1635008 222 333 ECA4-1 061 PECA4-0867 A A A W X Y MAP 0070-22

A A A W X Y 222 222 I I I I I I I I 080 ATTACHMENT/DEVICE MAP PAPER ONLY MAP PAGE 23 OF 26 PROBLEM MAY BE IN THE I I PROCESSING UNIT BOARD, OR THE I EXPANSION UNIT BOARD AND ITS | CABLE(S), IF INSTALLED. I I GO TO MAP 0071, I I ENTRY POINT PR. I I I 081 I REPAIR THE PROBLEM. I - VERIFY THE REPAIR I 082 - POWER THE SYSTEM OFF. THE SUSPECT PROBLEM IS IN THE ORIGINAL FAILING ATTACHMENT CARD. - SEE IF THIS SUSPECT ATTACHMENT CARD HAS BEEN EXCHANGED IN ANOTHER MAP. WAS THIS 'SUSPECT ATTACHMENT CARD' EXCHANGED IN ANOTHER MAP? Y N I I  $\blacksquare$  $\vert \ \ \vert$ I i I I  $\mathbf{I}$ I I I I I I I I I I I I I **2** 6 A B Z A B A I I I I 083 MAP 0070-23 - EXCHANGE fHE SUSPECT ATTACHMENT CARD WITH A KNOWN GOOD ATTACHMENT CARD WITH THE SAME PART NUMBER INTO ITS ORIGINAL BOARD LOCATION. NOTE -<br>IF THE SYSTEM HAS ANOTHER ATTACHMENT CARD WITH THE SAME PART NUMBER INSTALLED, IT CAN BE USED TO DETERMINE THE PROBLEM. IF THE FIELD REPLACEMENT UNIT SUSPECTED IS PART OF A MORE THAN ONE CARD ATTACHMENT, SIMILAR TO A 4962, A 4982, A COMMUNICATION FEATURE, A TWO CHANNEL SWITCH CARD, OR A CHANNEL REPOWER CARD, ANY OF THE OTHER CARD(S) OR ASSOCIATED CABLECS) ARE SUSPECT. THIS MAP CANNOT ISOLATE TO A PROBLEM IF IT IS IN THE DEVICE CIRCUIT(S). - POWER THE SYSTEM ON. LOAD, IF NECESSARY, AND RUN TO THE FAILURE POINT. DOES THE TEST RUN O.K.? Y N 30JAN87 PN1635008 2 2 5 '+ B 8 8 C ECA41061 PECA40867 MAP 0070-23

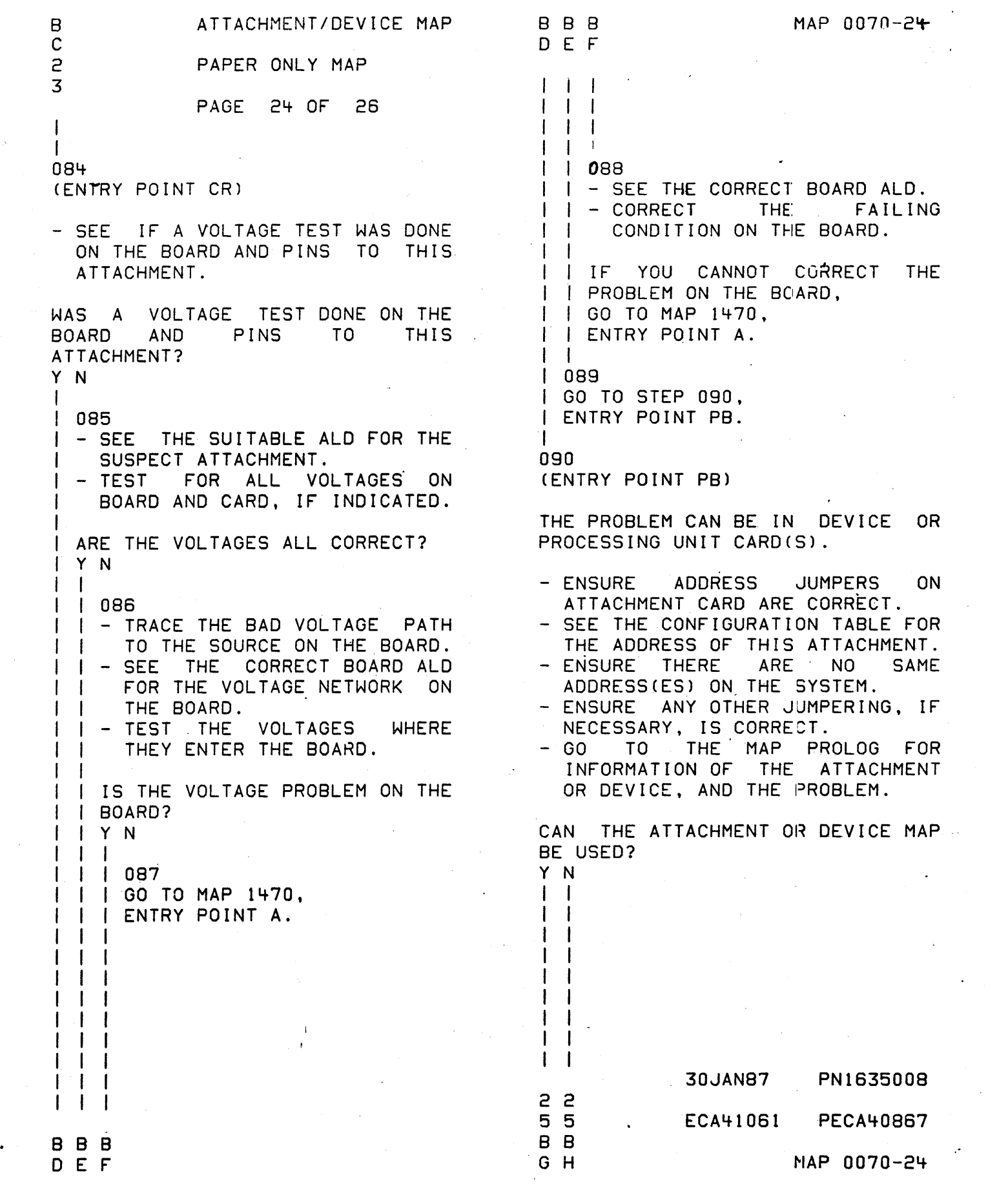

ATTACHMENT/DEVICE MAP B B B MAP 007Q-25 G H B 2 2 PAPER ONLY MAP 2 4 4 3 PAGE 25 OF 26 1 1  $\mathbf{I}$ 1 I  $\mathbf{I}$ i 091 095 I IF THE ATTACHMENT OR DEVICE THE ATTACHMENT CARD MAY BE BAD. I DIAGNOSTIC WILL NOT RUN, OR IF I THERE IS NO REPAIR, DO NOT - POWER THE SYSTEM OFF.<br>- INSTALL THE SUSPECT ATTACHMENT I RETURN TO THIS MAP. I IF AN ATTACHMENT OR DEVICE CARD CARD IN THE BOARD IN ITS I WAS EXCHANGED IN THE MAP, IT IS ORIGINAL LOCATION. - KEEP THE REMOVED ATTACHMENT I. THE 'SUSPECT ATTACHMENT CARD' I IN MAP 0071. CARD. IT IS A KNOWN GOOD CARD.<br>- VERIFY THE CORRECT ATTACHMENT I GO TO MAP 0071, ENTRY POINT A. ADDRESS ON THE ATTACHMENT CARD I AND JUMPERS, IF INSTALLED. 092 - RUN ALL MANUAL MAP(S) NOT RUN ALREADY FOR THE PROBLEM BEFORE IS THE ATTACHMENT ADDRESS STARTING THIS MAP ONLY IF AN JUMPERED CORRECTLY? ATTACHMENT OR DEVICE MAP SHOWS Y N A FAILURE. I I 096 DO THE MAPS CALL OUT THE SAME I - CORRECT THE ADDRESS JUMPERS. FIELD REPLACEMENT UNIT? I - ENSURE CONFIGURATION TABLE IS CORRECT FOR THIS ADDRESS. - VERIFY THE REPAIR Y N I I  $\cdot$  1 093 I I - EXCHANGE THE FIELD 097 - VISUALLY INSPECT THE ATTACHMENT I REPLACEMENT UNIT. CARD AND VERIFY THAT ALL I I IF NO REPAIR, USE IT AS THE JUMPERS, IF ANY, ARE INSTALLED I 'SUSPECT ATTACHMENT CARD'. CORRECTLY. I GO TO MAP 0071, ENTRY POINT A. I ARE THE JUMPERS INSTALLED 094- CORRECTLY? - DO NOT EXCHANGE THE FIELD Y N REPLACEMENT UNIT. -1 098 USE IT AS THE 'SUSPECT ATTACHMENT - CORRECT THE PROBLEM. CARD' AND - VERIFY THE REPAIR GO TO MAP 0071, ENTRY POINT A. 30JAN87 PN1635008 2 6 ECA41061 PECA408S7 B MAP 0070-25 J

A B Z J 2 2 3 5  $\mathbf{I}$ I I I 099 ATTACHMENT/DEVICE MAP PAPER ONLY MAP PAGE 26 OF 26 I THE ATTACHMENT CARD IS FAILING. I I - EXCHANGE WITH THE KNOWN GOOD I CARD USED BEFORE. I - INSTALL CORRECT JUMPERING. I - VERIFY THE REPAIR I· 100

GO TO PAGE 24, SrEP 084, ENTRY POINT CR.

.I

# **30JAN87** PN1635·008 **ECA41061 PECA40867 MAP 0070-26**

4956 PROCESSING/STORAGE UNIT

PAPER ONLY MAP

 $\pmb{\phi}(\mathbf{x}) = \mathbf{y}(\mathbf{x}) \mathbf{y}(\mathbf{x}) = \mathbf{y}(\mathbf{x}) \mathbf{y}(\mathbf{x})$ 

PAGE 1 OF 16·

#### ENTRY POINTS

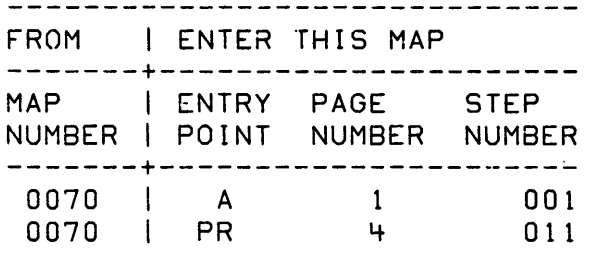

001 (ENTRY POINT A)

- 
- 
- SEE NOTE ONE (1) ---><br>- POWER OFF THE SYSTEM.<br>- WAIT FIFTEEN (15) SECONDS.

UNSEAT OR SEAT ONLY WHEN INSTRUCTED TO IN THIS MAP. THE WORD 'UNSEAT' IS THE METHOD TO ELECTRICALLY ISOLATE. PULL CARD(S) OUT APPROXIMATELY ONE INCH. DO NOT REMOVE CARDCS) FROM GUIDES. THE WORD 'RESEAT' IS THE METHOD TO ELECTRICALLY CONNECT. PRESS THE CARD IN UNTIL IT IS SEATED IN BOARD.

- CHECK 4956 PROCESSING UNIT CARD, CABLES AND STORAGE CARD(S) TO ENSURE CORRECT SEATING.

IS THE 'FAILURE INDICATION' IN 'SYSTEM TEST'? Y N

I I COPYRIGHT IBM CORP 1976

REVISED 1979

MAP 0071-1

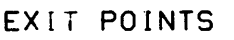

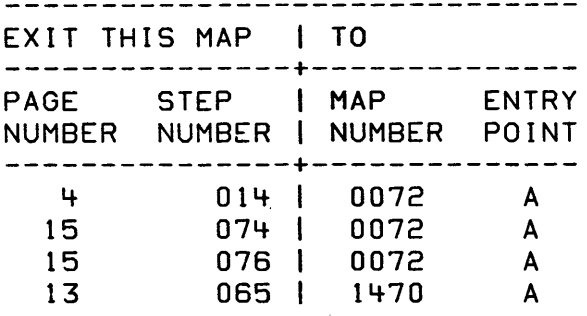

+--~----------------------------+ I NOTE ONE (1) \-------------------------------1 I IF SYSTEM TEST, OR A I CUSTOMER PROGRAM IS THE ONLY 1 I WAY THAT THE SYSTEM WILL FAIL, I | USE IT AS FAILURE INDICATION |  $\mid$  IN THIS MAP. +-------------------------------+

 $SYSTEM = :$ 

 $\vec{b}$ 

THE PROCESSING UNIT YOU ARE USING TO DIAGNOSE THE PROBLEM, AND ITS ASSOCIATED ATTACHMENT(S) AND DEVICE(S).

30JAN87 PN85X2512

ECA41061 PECA4-0867

MAP 0071-1

'+ 2 A B

I I

I I I I I I I I

Grand Control

4956 CHAN ISOLATION

PAPER ONLY MAP

PAGE 2 OF 16

I 002

IF A DIAGNOSTIC MAP FAILS, USE IT AS THE 'ERROR INDICATION' IN THIS MAP, AS FOLLOWS:

TABLE ONE (1) IS THE SEQUENCE IN MAP 0020 FOR A CORRECTLY OPERATING SYSTEM. NOTE THE STEP IN WHICH YOUR SYSTEM FAILS. RECORD THE DIFFERENCE. THIS IS THE 'FAILURE INDICATION' FOR THIS MAP.

- GO TO THE NEXT QUESTION AND USING THIS INFORMATION, ANSWER IT.

IS THE 'FAILURE INDICATION' IN STEPS ONE (1) TO FOUR (4)? Y N I

I 003 I GO TO PAGE 4, STEP 011, ENTRY POINT PR.

+ ---------------------.-------\_.--+ TABLE ONE (1] | \_\_\_\_\_\_\_\_\_\_\_\_\_\_\_\_\_\_\_\_\_\_\_\_\_\_\_ 11. POWER ON.<br>| - FFFF - IN DATA LAMPS. 12. PRESS THE RESET KEY.<br>1 - 0000 - IN DATA LAMPS. 3. PRESS THE IPL KEY. 4. - XXXX - IN THE DATA LAMPS. WAIT FOR THE IPL TO COMPLETE! 5. THERE MAY BE A CONFIGURATION MESSAGE.  $\mathbf{I}$ 6. AFTER THIS MESSAGE, A ROY ENTER - (3800 IN DATA LAMPS) | MESSAGE WILL BE INDICATED. THE DCP IS LOADED CORRECTLY. I 7. IF AUTO RUN, ALL DEVICES ARE TESTED. +-------------------------------+

> 30JAN87 PN85X2512 ECA410S1 PECA40SS7

C MAP 0071-2

 $B =$ 1

I

I

I I r I I I I I I I I I

3

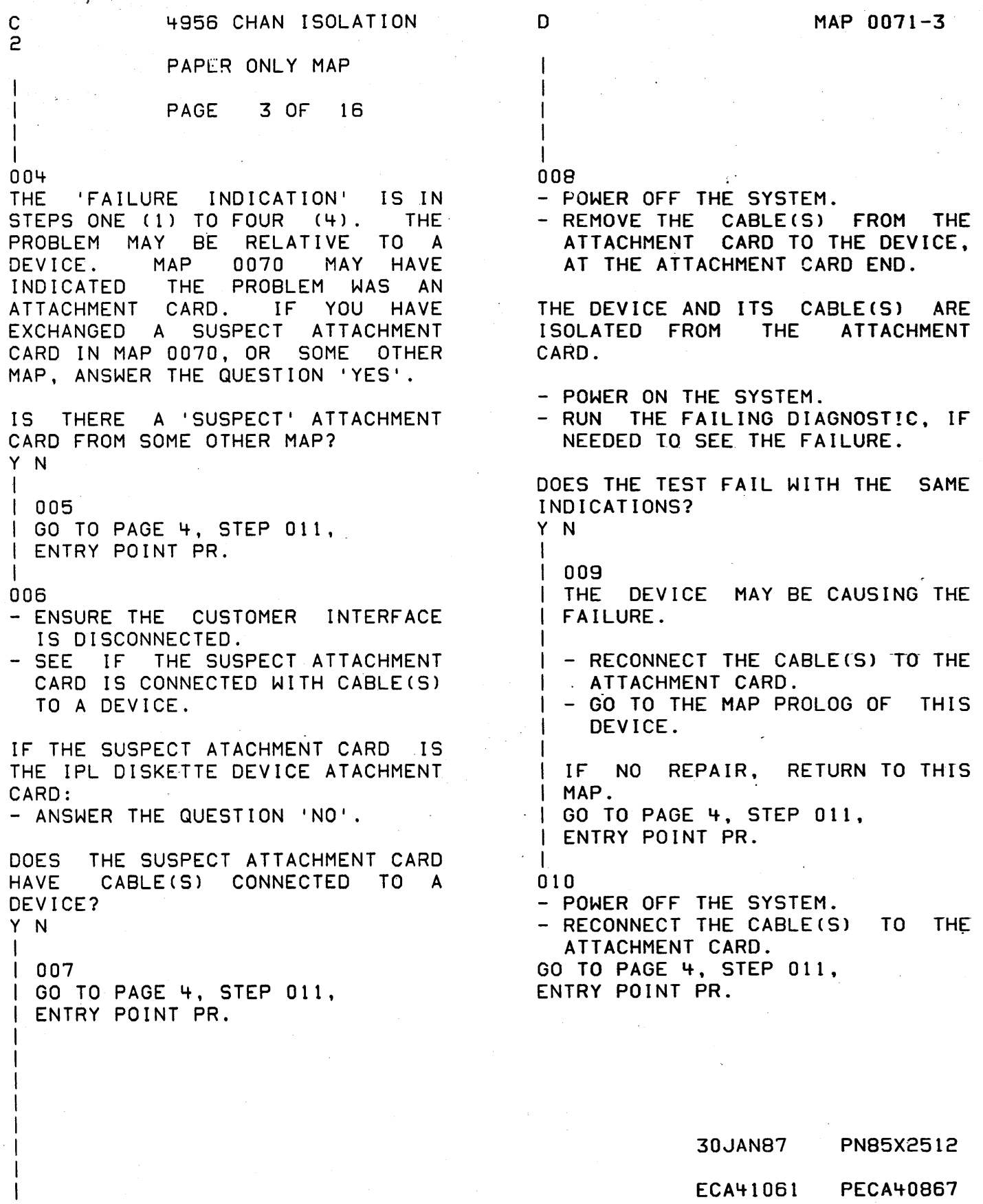

t.

o

MAP 0071-3

 $E$   $NAP$   $0071-4$ 4956 CHAN ISOLATION A 1 PAPeR ONLY MAP I I I PAGE 4 OF 16 I I I I I r 015 01 i SEE IF THERE ARE (ENTRY POINT PR) ANY EXPANSION UNITS INSTALLED. - POWER OFF THE SYSTEM.<br>- ENSURE THE PROCESSING UNIT<br>CARD. CABLE(S) AND STORAGE IS THE PROCESSING UNIT BOARD THE ONLY BOARD ON THE SYSTEM? CARD, CABLE(S) CARD(S) ARE SEATED.<br>- POWER ON THE SYSTEM.<br>- RUN THE FAILING DIAGNOSTIC, IF Y N 016 - SEE TABLE ONE (1). NEEDED TO SEE THE FAILURE.<br>- SEE TABLE ONE (1). - PAGE 2 THIS MAP. <sup>~</sup>PAGE 2 THIS MAP. IS THE FAILURE IN STEP 1 OR 2?  $\mathbf{I}$ DOES THE TEST FAIL WITH THE SAME Y N INDICATIONS? I Y N I 017 THE DIAGNOSTIC IPL I LOCATE I I DEVICE. 012 -1 THERE CAN BE DIRTY PINS OR A I I CAN THE IPL DEVICE BE MOVED BAD CONNECTION. I TO THE PROCESSOR .BOARD? - HIT ALL CARD(S) AND THE BOARD Y N -1 LIGHTLY.<br>- RUN THE FAILING DIAGNOSTIC,  $\mathbf{I}$  $1 \quad 1$  $\mathbf{I}$ 018 IF NEEDED TO SEE THE FAILURE.  $\vert \ \ \vert$ SEE IF THERE IS ANOTHER I | DISKETTE OR MPLD AVAILABLE. DOES THE TEST FAIL WITH THE I  $\blacksquare$ -1 I I IS A DISKETTE AVAILABLE? SAME INDICATIONS? I Y N Y N I I I 019 I 013  $\cdot$  i I IF THE SYSTEM IS NOT FAILING, - RESET ALL CHANNEL  $\mathbf{I}$ I CARDS AND I INSTALL ALL THE ORIGINAL  $\mathbf{I}$ REPOWER  $\mathsf{I}$  . CABLES. ATTACHMENT CARD(S), HAVE THE -1 -1 - REPLACE CHANNEL REPOWER CUSTOMER RECONNECT HIS I I INTERFACE AND VERIFY CORRECT I CARD(S) WITH KNOWN GOOD I CARDS. I OPERATION. I GO TO PAGE 12, I I STEP 057, 014  $\mathbf{I}$ ENTRY POINT RP. GO TO MAP 0072, ENTRY POINT A. I I I I I I I 30JAN87 PN85X25l2 I I ECA41061 PECA40867 1 I 0 5 5 5<br>F G H J  $MAP 0071-4$ E

",.

4956 CHAN ISOLATION G H J MAP 0071-5 4 4 4 PAPER ONLY MAP  $\sim 10^{11}$  m  $^{-1}$ I I  $\mathbf{I}$ I PAGE 5 OF 16  $\mathbf{I}$ I I ÷  $\mathbf{I}$  $\mathbf{1}$ I 020 022 I GO TO STEP 022, (ENTRY POINT US) I ENTRY POINT US. - SEE THE NOTE ---><br>- POWER OFF THE SYSTEM. I 021 GO TO STEP 022, - UNSEAT ALL CHANNEL REPOWER ENTRY POINT US. CARD(S) IF NECESSARY, - INSTALL A POLL JUMPER FROM PIN  $\ddot{\phantom{1}}$ M11 TO PIN M12 IN THE CARD POSITION WHERE A CARD IS UNSEATED. - INSTALL A POLL JUMPER FROM PIN M11 TO PIN M12 IN ALL THE CARD POSITIONS THAT ARE EMPTY. - SEE THE CORRECT BOARD LOGIC. AXXXX, FOR THE POLL NETWORK. INSTALL AN IPL DISKETTE AND THE ALTERNATE CONSOLE ATTACHMENT CARDS IN THE PROCESSING UNIT BOARD IF NEEDED TO SHOW THE FAILURE. THESE CARDS CANNOT BE INSTALLED IN CARD POSITION 'A'. IF THE PROCESSING UNIT BOARD IS FILLED WITH CARDS, REMOVE CARDS TO MAKE ROOM FOR THEM. - POWER ON THE SYSTEM.<br>- RUN THE FAILING DIAGNOSTIC, IF NEEDED TO SEE THE FAILURE.<br>- SEE TABLE ONE (1).<br>- PAGE 2 THIS MAP. DOES THE TEST FAIL WITH THE SAME INDICATIONS? Y N I I I I I I I I I I I I 30JAN87 PN85X2512 I ECA41061 PECA40867 1 o 6

 $\label{eq:2.1} \mathcal{F} = \{ \mathbf{v} \in \mathcal{F} \mid \mathbf{v} \in \mathcal{F} \}$ 

K L

MAP 0071-5

**4956 CHAN ISOLATION** N MAP 0071-6 L 5  $\sim 10^{10}~\mu^{-1}$  . PAPER ONLY MAP I I I PAGE 6 OF 16 I ļ. I I I 023 026 THERE IS A FAILING CABLE OR (ENTRY POINT CR) BOARD, OUTBOARD OF THE PROCESSING UNIT BOARD OR THE CHANNEL REPOWER<br>CARD. THE PROBLEM MUST NOW BE - POWER OFF THE SYSTEM.<br>- RESEAT THE CHANNEL REPOWER CARD THE PROBLEM MUST NOW BE ISOLATED TO THE FAILING FIELD IN-THIS BOARD. REPLACEMENT UNIT. THERE ARE FOUR TOP CARD CABLECS) IS ONLY ONE (1) EXPANSION BOARD ON THIS CHANNEL REPOWER CARD THAT INSTALLED ON THE SYSTEM? GO TO THE NEXT BOARD. Y N - ENSURE THAT THESE CABLES ARE<br>SEATED ON BOTH ENDS.  $\Gamma$ .  $1024$ THERE IS MORE THAN ONE - INSTALL AN IPL DISKETTE AND THE ALTERNATE CONSOLE ATTACHMENT EXPANSION BOARD INSTALLED. CARDS IN THIS BOARD IF NEEDED<br>TO SHOW THE FAILURE. - POWER OFF THE SYSTEM. - POWER ON THE SYSTEM.<br>- RUN THE FAILING DIAGNOSTIC, IF I IS THE CHANNEL REPOWER CARD UNSEATED IN THE PROCESSING UNIT NEEDED TO SEE THE FAILURE.<br>- SEE TABLE ONE (1).<br>- PAGE 2 THIS MAP. BOARD?  $I - Y N$  $\pm$ DOES THE TEST FAIL WITH THE SAME I 025 I GO TO PAGE 4, STEP 011, INDICATIONS? Y N ENTRY POINT PR. I I | 027 r I THE BOARD JUST RECONNECTED IS  $\Box$ GOOD.  $\mathbb{I}$  if I DOES THIS BOARD HAVE A CHANNEL r REPOWER CARD INSTALLED? I Y N 1  $\Gamma$   $\Gamma$  $\mathbf{I}_1$ I I 028 I GO TO PAGE 15, STEP 073, I I I ENTRY POINT DV.  $\mathbf{I}$ I  $\mathbf{I}$ I 029 1 GO TO STEP 026, l) ENTRY POINT CR. I  $\mathbf{I}$ I 30JAN87 PN85X2512  $\mathbf{I}$ -I ECA41061 PECA408S7 7 7 p MAP 0071-6 M N

M P 4956 CHAN ISOLATION 6 6 PAPER ONLY MAP  $\frac{1}{1}$ . PAGE 7 OF 16 I I  $\cdot$  I I 030 I GO TO STEP 031, I ENTRY POINT RC. I 031 (ENTRY POINT RC) - POWER OFF THE SYSTEM.<br>- EXCHANGE THE CHANNEL REPOWER<br>CARD WITH A GOOD CARD. - ENSURE TOP CARD CONNECTOR<br>CABLES ARE SEATED AT BOTH ENDS - INSTALL AN IPL DISKETTE AND THE ALTERNATE CONSOLE ATTACHMENT CARDS IN THIS BOARD IF NEEDED TO SHOW THE FAILURE.<br>- RUN THE FAILING DIAGNOSTIC, IF NEEDED TO SEE THE FAILURE.<br>- SEE TABLE ONE (1).<br>- PAGE 2 THIS MAP.<br>- POWER ON THE SYSTEM. DOES THE TEST FAIL WITH THE SAME INDICATIONS? Y N 032  $\mathbf{I}$ THE CHANNEL REPOWER CARD JUST J. EXCHANGED IS FAILING. A KNOWN GOOD CHANNEL REPOWER CARD IS INSTALLED IN SYSTEM. - VERIFY THE REPAIR. I I  $\frac{1}{1}$ I 8  $\alpha$  MAP 0071-7

MAP 0071-7

```
MAP<sub>.0071-8</sub>
```

```
~956 CHAN ISOLATION
```
PAPER ONLY MAP

PAGE 8 OF 16

```
\mathbf{I}033
```
(ENTRY POINT CC)

### ISOLATE THE CABLES ENTRY POINT.  $\mathcal{L}^{\mathcal{L}}$

- POWER OFF THE SYSTEM.

CHECK THE CHANNEL REPOWER TOP CARD CONNECTOR CABLES FOR AN OPEN, A SHORT OR A GROUND.

DO THE CABLES CHECK OUT O.K.? Y N

```
I 
I Q34 
I REPAIR OR EXCHANGE THE FAILING 
I CABLE. 
I - VERIFY THE REPAIR.
```
I

```
035
```
SEE IF THE CABLES ARE CONNECTED TO A TWO CHANNEL SWITCH CARD

```
ARE THE CABLES CONNECTED TO A TWO 
CHANNEL SWITCH CARD? 
Y N 
I 
I 036 
 THE EXPANSION BOARD OR POWER
I ARE SUSPECT.
```

```
I GO TO PAGE 13, STEP 061, 
I ENTRY POINT CB.
```

```
I
```

```
037
```
..

I 1 o 9 R S

```
(ENTRY POINT TS)
```
- SEE IF THE TWO CHANNEL SWITCH CARD WAS EXCHANGED PREVIOUSLY.

WAS THE TWO CHANNEL SWITCH CARD EXCHANGED? Y N I I  $\mathsf{I} \cup \mathsf{I}$  $\|\cdot\|_1$  $\Box$ I I

30JAN87 PN85X2512 ECA41061 PECA40aS7 MAP 0071-8 .

Q 7

I

I

4956 CHAN ISOLATION

PAPER ONLY MAP

PAGE 9 OF 16

I 038

S 8

I

I

- 
- 
- SEE THE NOTE ---><br>- POWER OFF THE SYSTEM.<br>- EXCHANGE THE TWO CHANNEL SWITCH<br>CARD WITH A KNOWN GOOD CARD.
- ENSURE THE CABLE(S) TO THIS<br>CARD ARE RECONNECTED BY YOU.
- 
- POWER ON THE SYSTEM.<br>- RUN THE FAILING DIAGNOSTIC, IF<br>. NEEDED TO SEE THE FAILURE.

DOES THE TEST FAIL WITH THE SAME INDICATIONS?

Y N I I 039 I THE' TWO CHANNEL SWITCH CARD I JUST EXCHANGED IS FAILING. I A KNOWN GOOD TWO CHANNEL SWITCH I' CARD IS INSTALLED IN THE I SYSTEM.

- VERIFY THE REPAIR.

I

Y N

I I 1  $\cdot$  i I

> 1 a T

- 040<br>- POWER OFF THE SYSTEM.
- CHECK THE EIGHT (8) CABLES FROM THE TWO CHANNEL SWITCH CARD TO THE BOARDS FOR AN OPEN, A SHORT OR A GROUND.
- CHECK THE CABLE FROM THE TWO CHANNEL SWITCH CARD TO THE TWO CHANNEL SWITCH CONSOLE.

ARE THE CABLES CORRECT?

- I I 041 I - REPAIR OR EXCHANGE THE FAILING CABLE.
	- VERIFY THE REPAIR.

IF TWO (2) TWO CHANNEL SWITCHES<br>(TCS) ARE INSTALLED, USE INSTALLED, USE SWITCHING OF THE TCS OR IPL FROM EACH PROCESSING UNIT, TO AID IN ISOLATING TO THE FRU.

IF YOU CANNOT ISOLATE TO THE FRU, EXCHANGE EACH TCS, ONE AT A TIME.

30JAN87 PN85X2512'

ECA41061 PECA40867

MAP 0071-9

F K R T 4956 CHAN ISOLATION '4 5 8 9 PAPER ONLY MAP I I PAGE 10 OF 16  $\prod_{i=1}^n$ I I I 042 I GO TO PAGE 13, I STEP 061 , I | ENTRY POINT CB.  $\pm$ I  $11043$ | | GO TO PAGE 13, STEP 061,<br>| | ENTRY POINT CB.  $\blacksquare$  $1044$ I GO TO PAGE 12, STEP 057, t ENTRY POINT RP. I 045 (ENTRY POINT TC) - SEE IF THERE ARE CABLES CONNECTED FROM THE PROCESSING UNIT YOU ARE USING TO A TWO CHANNEL SWITCH CARD. l' S THERE A - CABLE FROM THE PReCESSING UNIT TO A TWO CHANNEL SWITCH CARD? Y N I I 046 I (ENTRY POINT ST) I - SEE IF THERE ARE ADDITIONAL I STORAGE CARD(S) INSTALLED. I ARE THERE ADDITIONAL STORAGE CARD INSTALLED? Y N I I  $1.047$ | GO TO PAGE 12, STEP 057, I ENTRY POINT RP.  $\blacksquare$ I I I I  $\Box$ I I I I 1 1 6 1 U V

 $\rightarrow$ 

30JAN87 PN85X2512 ECA41061 PECA40867

MAP 0071-10

Contractor Committee

 $\mathbb{Z}^2$  ,  $\mathbb{Z}^2$  ,  $\mathbb{Z}^2$  ,

 $\sim 100$ 

MAP 0071-10

MAP 0071-11

4956 CHAN ISOLATION

PAPER ONLY MAP

PAGE 11 OF 16

048 (ENTRY POINT ME)

V 1 o

I

- 
- 
- POWER OFF THE SYSTEM.<br>- SEE THE NOTE ---><br>- UNSEAT ALL STORAGE CARD(S)<br>- JUMPER PIN M11 TO M12 OF THE UNSEATED CARD LOCATIONS IF MORE THAN TWO STORAGE CARDS ARE UNSEATED - POWER ON THE SYSTEM.
- 

DOES THE TEST FAIL WITH THE SAME INDICATIONS? Y N

049 (ENTRY POINT MD)

THE UNSEATED STORAGE CARD(S) ARE SUSPECT.

- POWER OFF THE SYSTEM.<br>- SEAT THE NEXT SEQUENTIAL<br>ADDRESSED STORAGE CARD.
- REMOVE THE JUMPER FROM PINS Mil TO Ml2 OF THIS CARD LOCATION IF INSTALLED.

 $-$  SEE THE TABLE------->

1 1 1 1 .6 2 2 2 W X Y Z

I Y N I I I  $\mathbf{I}$  $\Box$  $\Box$ 

I

DOES THE TEST FAIL WITH THE SAME INDICATIONS? Y N

I 050 I - SEE IF ALL STORAGE CARDS I ARE SEATED.

I I ARE ALL STORAGE CARDS SEATED?

> 30JAN87 PN85X2512 ECA41061 PECA40867 MAP  $0071 - 11$

IN A SYSTEM WITH MIXED SIZE STORAGE CARDS (2048 AND 4096) THE CARD NEXT TO THE PROCESSOR MUST BE THE LARGEST OF THE STORAGE CARDS FOLLOWED BY THE NEXT LARGEST.

```
4956 CHAN ISOLATION 
                                                                  MAP 0071-12x Y Z 
                                           A 
                                           A 
111 
            PAPER ONLY MAP 
111 
                                            1 
            PAGE 12 OF 16
                                           I 
                                           1 
  ;1 ,;1 
   1 I 
                                           1 
                                           057 
   I 051 
                                           (ENTRY POINT RP) 
  | GO TO PAGE 11, STEP 049,
 I ENTRY POINT MD. 
                                           - SEE IF THE PROCESSING UNIT CARD 
I 
                                             WAS EXCHANGED PREVIOUSLY. 
052 
THE PROBLEM IS INTERMITTENT. 
                                           WAS THE PROCESSING UNIT CARD 
RUN DIAGNOSTIC 2000. - VERIFY THE REPAIR. 
                                           EXCHANGED PREVIOUSLY? 
                                           Y N 
\mathbf{I}ł
053 
                                           1 058
(ENTRY POINT SM) 
                                           \vert - SEE LOGICS AXXXX OR A9100.
                                           | - POWER OFF THE SYSTEM.
- SEE IF YOU HAVE REPLACED THE 
                                           | - EXCHANGE THE PROCESSING UNIT
  STQRAGE CARD PREVIOUSLY. 
                                               CARD 
HAVE YOU REPLACED THE STORAGE 
                                           I - ENSURE JUMPERS ARE CORRECT.
                                             - POWER ON THE SYSTEM.
CARD PREVIOUSLY? 
                                             - RUN THE FAILING DIAGNOSTIC,
Y N 
                                               IF NEEDED TO SEE THE FAILURE. 
1 054
                                           \mathbf{I}I DOES THE TEST FAIL WITH THE
- POWER OFF THE SYSTEM. 
                                           I SAME INDICATIONS?
| - REMOVE THE STORAGE CARD.
 - EXCHANGE THE STORAGE CARD
                                           Y N 
    WITH A KNOWN GOOD CARD. 
                                             I 
  - POWER ON THE SYSTEM.
                                             I 059 
                                             I THE PROCESSING UNIT CARD IS
bOES THE TEST FAIL WITH THE 
                                             I BAD. 
  SAME INDICATIONS?
                                             I - VERIFY THE REPAIR.
  Y N 
                                             I 
                                           060 
  1 
                                           | GO TO PAGE 13, STEP 061,
  I 055 
  1THE STORAGE CARD IS BAD. 
                                             ENTRY POINT CB. 
  1 - VERIFY THE REPAIR. 
  I 
  056 
  GO TO STEP 057, 
  ENTRY POINT RP.
                                                        30JAN87 PN85X2512 
                                           1 
                                           3 
                                                        ECA41061 PECA40867
                                           A 
                                           B 
                                                                  MAP 0071-12
```
4956 CHAN ISOLATION MAP 0071-13 A A A B C D  $\sim$  1. PAPER ONLY MAP **Carl College** 2 I  $\mathbf{I}$ PAGE 13 OF 16  $\mathbf{I}$ I I  $\mathbf{I}$ I I -1 I 061  $\mathbf{I}$ 064<br>- SEE LOGICS AXXXX OR A9100. (ENTRY POINT CBl  $\mathbf{I}$ - SEE IF ALL THE VOLTAGES ON -1 THE BOARD(S) AND PINS ARE THE CABLE(S) OR THE BOARD ARE SUSPECT. CORRECT. - POWER OFF THE SYSTEM. - INSPECT THE ANY BACK BOARD ARE ALL THE VOLTAGES CORRECT? Y N (PROCESSOR OR EXPANSION) THAT I  $\mathbf{I}$ ARE CONNECTED TO THE SYSTEM FOR I 065 MECHANICAL PROBLEMS. - SEE THE PROCESSING UNIT I GO TO MAP 1470,  $\mathbf{I}$ I ENTRY POINT A.  $\mathbf{I}$ CABLE(S) FOR AN OPEN, A SHORT I  $\mathbf{I}$ OR A GROUND IF THIS IS THE 066 GO TO STEP 067, PROCESSOR BOARD.<br>- SEE PAXXX FOR PROCESSING UNIT ENTRY POINT PW.  $\mathbf{I}$ CABLE(S).<br>- POWER ON THE SYSTEM.<br>- RUN THE FAILING DIAGNOSTIC, IF  $\mathbf{I}$ 067 (ENTRY POINT PW) NEEDED TO SEE THE FAILURE. - SEE IF THE 'POWER ON RESET' DOES THE TEST FAIL WITH THE SAME LINE WAS CHECKED PREVIOUSLY. INDICATIONS? Y N WAS THE 'POWER ON RESET' LINE CHECKED PREVIOUSLY? I I 062 Y N I THE PROBLEM MAY BE INTERMITTENT  $\mathbf{I}$  $\mathbf{1}$ I OR A LOOSE CABLE OR CARD. I GO TO FREELANCE MODE. I 063 - SEE IF A VOLTAGE CHECK WAS DONE ON THE BOARD(S) AND PINS. WAS A VOLTAGE CHECK DONE? Y N I I I I I I  $\vert \ \ \vert$  $\mathbf{I}$  $\mathbf{I}$  $\vert \cdot \vert$ I I  $\vert \ \ \vert$ 30JAN87 PN85X2512  $\vert \ \ \vert$ 1 1 5 4 ECA41061 PECA40867 A A A A MAP 0071-13 E F C D

4956 CHAN ISOLATION A A MAP 0071-14 A G H F ,<br>|<br>| 1 PAPER ONLY MAP September 1983 3 PAGE 14 OF 16 I **Simple Street** San March Alexander Adam I I  $\mathbf{A}$ I  $069$ 068 . - REMOVE THE FRONT COVER. I THE PROBLEM IS IN THE CABLE FROM THE POWER SUPPLY TO THE - SEE THE POWER SUPPLY ON THE<br>SUSPECT UNIT(S) BOARD OR SOMETHING CONNECTED TO - SEE THE MIM, 'POWER SUPPLY THE BOARD. SUSPECT A GROUND IN  $LOGATION(S)$ . THIS AREA. - SEE THE POWER SUPPLY LOGIC(S) USE MAP 1470 TO ISOLATE THE POR LINE TO THE POWER SUPPLY. YAXXX.<br>- SEE THE POWER ON RESET LINE.<br>- PROBE THE POR PIN ON THE | - ISOLATE AND REPAIR THE<br>| PROBLEM. POSITION WHERE IT ENTERS ON THE  $\mathbf{I}$  $|$  - VERIFY THE REPAIR. BOARD.<br>- SEE LOGICS AXXXX OR A9100.<br>- POWER OFF THE SYSTEM.  $\mathbf{I}$ 070 - PROBE POR PIN ON ALL THE<br>POSITIONS ON THE BOARD. WHEN PROBING THE POR PULSE, THE PROBE WILL SHOW THE FOLLOWING - NOTE POR PIN ON THE 'A' CARD.<br>POSITION. SEQUENCE WHEN THE SYSTEM IS POWERED ON. - SEE LOGICS AXXXX OR A9100.<br>- POWER OFF THE SYSTEM. PROBE THIS IS:<br>------ -------WHEN PROBING THE POR PULSE, THE ----- --------<br>UP.......+5V AT THE PROBE. PROBE WILL SHOW THE FOLLOWING SEQUENCE WHEN THE SYSTEM IS DOWN ..... POR PULSE ACTIVE. POWERED ON. UP....... POR PULSE NOT ACTIVE. PROBE THIS IS: ----- --------<br>UP.......+5V AT THE PROBE. - POWER ON THE SYSTEM.<br>- SEE THE LED(S) ON THE PROBE. DOWN ..... POR PULSE ACTIVE. IS THE POR PULSE CORRECT ON THIS POSITION? UP ....... POR PULSE NOT ACTIVE. Y N - POWER ON THE SYSTEM.<br>- SEE THE LED(S) ON THE PROBE.  $+ -1$ IS THE POR PULSE CORRECT ON ALL POR PINS? Y N I I I I  $\vert \ \ \vert$  $\mathbf{I}$  1  $\mathbf{I}$ I I 30JAN87 PN85X2512 - 1 1 1  $\mathbf{1}$ 5 5 ECA41061 PECA4Q867  $\sim 10^{-1}$ A A A A G H J K MAP 0071-14

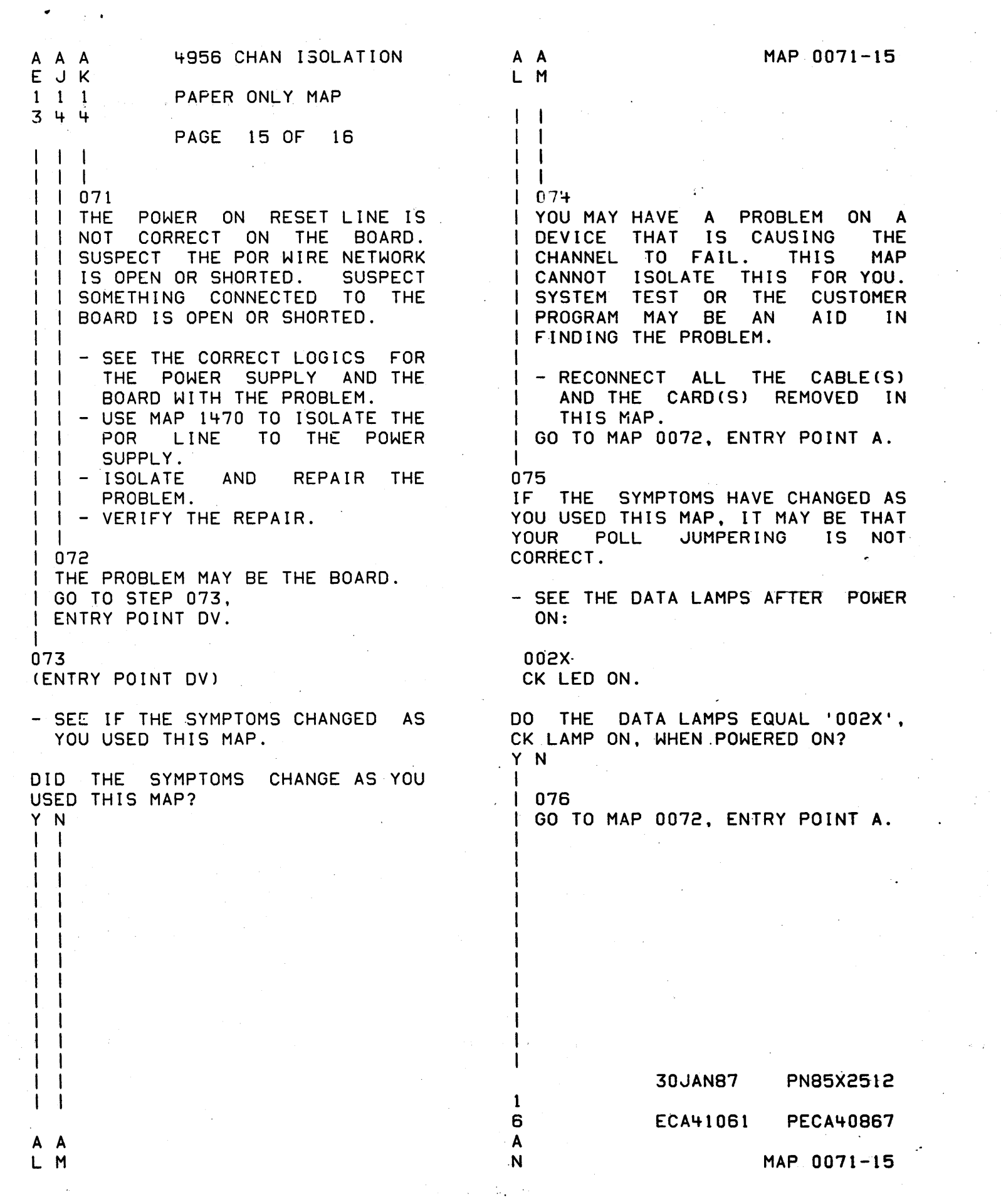

 $\mathcal{L}^{(1)}$  .

 $\frac{d}{dt} \left( \frac{d}{dt} \right) = 0$ 

4956 CHAN ISOLATION U W A  $1$  1 N o 1 1 PAPER ONLY MAP 5 PAGE 16 OF 16  $\top$ E  $\mathbf{1}$ I I 077 SUSPECT A POLL JUMPER IS NOT CORRECT. I WHEN A CARD IS SEATED OR UNSEATED, THE POLL JUMPER MUST BE CHECKED.  $\mathbf{I}$ - SEE THE CORRECT BOARD LOGIC, AXXXX, FOR THE POLL<br>NETWORK.  $\mathbb{R}$  $\mathbf{1}$  $I - SEE$  THE CORRECT LOGIC FOR YOUR BOARD AND THE THEORY  $\mathbb{R}^n$ DIAGRAMS MANUAL, 'POLL' FOR  $\mathbf{I}$ ADDITIONAL INFORMATION OF  $\top$ THE POLLING CIRCUIT.  $\blacksquare$  $\mathbf{1}$ | 078<br>| THE SEATED STORAGE ON THE PROCESSOR CARD IS SUSPECT. GO TO PAGE 12, STEP 057, ENTRY POINT RP.  $\mathbf{I}$  $\mathbf{1}$ 079

THE UNIT WITH THE TWO CHANNEL SWITCH INSTALLED AND ALL UNITS ATTACHED TO THE TWO 'CHANNEL SWITCH ARE EXPANSION UNITS FOR THIS SYSTEM. GO TO PAGE 5, STEP 022, ENTRY POINT US.

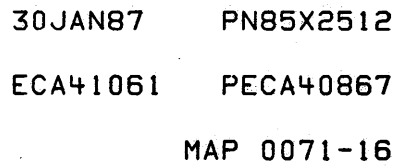

<sup>~</sup>INTERMI TTENT PROBLEM SOLVING

PAPER ONLY MAP

PAGE 1 OF 36

## ENTRY POINTS

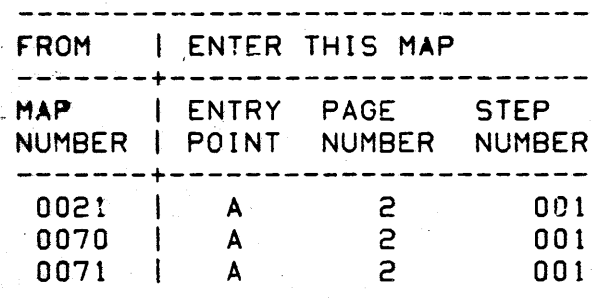

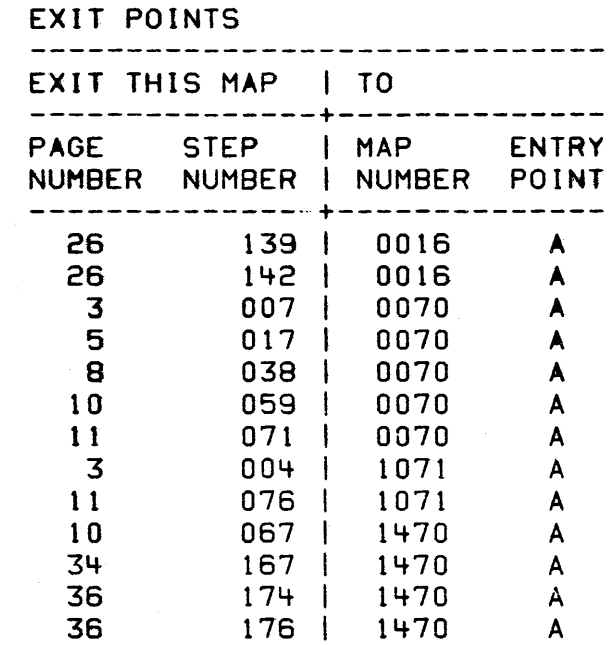

# MAP 0072-1

30JUL86 PN1635083 ECA40867 PECA40740 MAP 0072-1

COPYRIGHT IBM CORP 1976 REVISED 1979

#### MAP 0072-2

#### INTERMITTENT PROBLEM

PAPER ONLY MAP

PAGE 2 OF 36

## 001 (ENTRY POINT A)

- 
- 
- SEE THE NOTE ---><br>- SEE THE CUSTOMER PROBLEM.<br>- REVIEW ANY ERROR MESSAGE THE CUSTOMER MAY HAVE.

CAUTION - DO NOT POWER OFF THE SYSTEM.

- INSTALL THE MAINTENANCE CONSOLE IF NO PROGRAMMER CONSOLE IS
- SEE CUSTOMER ABOUT RUNNING HIS APPLICATION WITH 'STOP ON ERROR' ON.

IF THIS IS A NOT A 4952, 4953 OR 4955 PROCESSING UNIT, THE ERROR LOG MUST BE SAVED BEFORE THE SYSTEM IS POWERED OFF.

- USE THE ERROR LOG DUMP PROGRAM (34E1) ON THE SYSTEM TEST DISKETTE.
- ENSURE CORRECT - ENSURE CUSTOMER CUSTOMER POWER IS
- CORRECT GROUND IS

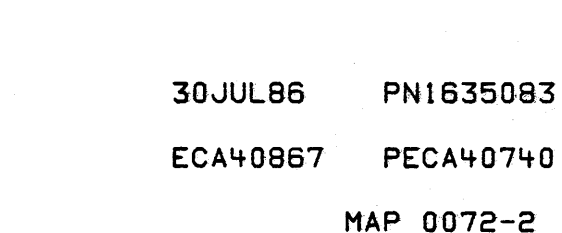

IS THE FAILURE ON THE SYSTEM NOW? Y N

I 002 I (ENTRY POINT CT)

 $\mathbf{I}$ 

l

I l

l

I

f  $\mathbf{f}$  $~\,$ 

1 1 2 0 3 3 ABC 0

 $\begin{matrix} \vdots \\ \vdots \\ \vdots \\ \vdots \end{matrix}$ *r* I

l I I t I f I I I I I

```
|<br>| - SEE THE NOTE --->
```
I - SEE IF YOU SUSPECT A POWER PROBLEM ON THE SYSTEM OR MODULE.

I DO YOU SUSPECT A POWER PROBLEM? I Y N

J J - SEE IF YOU HAVE VERIFIED l 003 **THE CONSOLE OPERATION.** 

t l HAVE YOU VERIFIED THE CONSOLE I OPERATION? t Y N  $\mathbf{I}$ , l I  $\mathbf{l}$  $\mathbf{I} \cup \mathbf{I}$  $\mathsf{F}^{\mathsf{H}}$ 

-...... "

INTERMITTENT PROBLEM C D 2 2 PAPER ONLY MAP I I I PAGE 3 OF 36 I I I I I 004 I GO TO MAP 1071, ENTRY POINT A. I 005 - SEE IF THE PROBLEM IS AN INTERMITTENT. IS THE PROBLEM INTERMITTENT? Y N I I 006 I THE PROBLEM IS SPECIFIC AND<br>| SOLID. I - SEE IF YOU HAVE BEEN IN MAP<br>0070 BEFORE ENTERING THIS 0070 BEFORE ENTERING MAP. I 'HAVE BEEN IN MAP 0070 BEFORE ENTERING THIS MAP? Y N |<br>| 007 | GO TO MAP 0070, I ENTRY POINT A. I 008 | GO TO STEP 009, ENTRY POINT EL. ł 009 (ENTRY POINT EL) - SEE IF THE PROBLEM APPEARS TO BE CAUSED BY HARDWARE. 15 THE PROBLEM CAUSED BY HARDWARE? Y N  $\begin{bmatrix} 1 & 1 \\ 1 & 1 \\ 1 & 1 \end{bmatrix}$ I I  $\mathbb{I} \setminus \mathbb{I}$  $\mathbf{I} \cup \mathbf{I}$ 4 4-  $E = F$  MAP 0072-3"

30JUL86 PN1635083 ECA40867 PECA40740

 $\mathcal{H}_{\text{eff}}$  .

- E F 3 3  $\mathbf{I}$ INTERMITTENT PROBLEM PAPER ONLY MAP  $I$  PAGE 4 OF 36  $\mathbf{l}$   $\mathbf{l}$ I I I 010 I - GO TO THE SOFTWARE PROBLEM I SOLVING PROCEDURE. t 011 - SEE IF ERROR LOGGING WAS ACTIVE AT THE TIME OF THE FAILURE.
- SOME ATTACHMENTS HAVE HARDWARE ERROR LOGGING THAT ARE ALWAYS
- ACTIVE. 4954/4956 PROCESSOR HARDWARE ERROR LOGGING IS INACTIVE WHILE RUNNING DIAGNOSTIC.

WAS ERROR LOGGING ACTIVE AT TIME OF FAILURE? Y N I

I 012

- $-$  SEE THE NOTE  $---$
- RECORD CSS WORDS AND PSW FOR ALL DEVICES, OR FAILING DEVICE<br>IF KNOWN.IF FAILURE IS KNOWN, IF FAILURE IS PRESENT.
- IPL THE DIAGNOSTIC DISKETTE UNIT.
- RUN THE AUTO DIAGNOSTICS.

I IS A PROBLEM FOUND?

I Y N I f I  $\mathbf l$  $\begin{bmatrix} 1 & 1 \end{bmatrix}$ 

 $1 + 1$  $\blacksquare$ 

I

655

MAP 0072-4

SEE THE CSR HANDBOOK (P D<br>SECTION) FOR ERROR LOG SECTION) FOR ERROR LOG INSTRUCTIONS. HARDWARE ERROR LOGGING IS ON: 4952 MOD D DISK/DISKETTE '+95'+ PROCESSQR. . 4954 MOD D DISK/DISKETTE 4956 PROCESSOR, NOT MODEL'J/K 4956 MOD D DISK/DISKETTE<br>4956-EXX DISK/DISKETTE DISK/DISKETTE 4965 HOD D DISK/DlSKETTE 4967.DISK 4968 TAPE. 5200 SERIES PRINTERS 4973 PRINTER LOCAL COMMUNICATION CONTRQLER MCA DISK/DISKETTE . MULTIDROP WORK STATION ATTACHMENT

#### CSS = CYCLE STEAL STATUS WORD

30JUL88 PH 18350&3-' ECA40867 PECA40740  $MAP: 0072 - 4.$ 

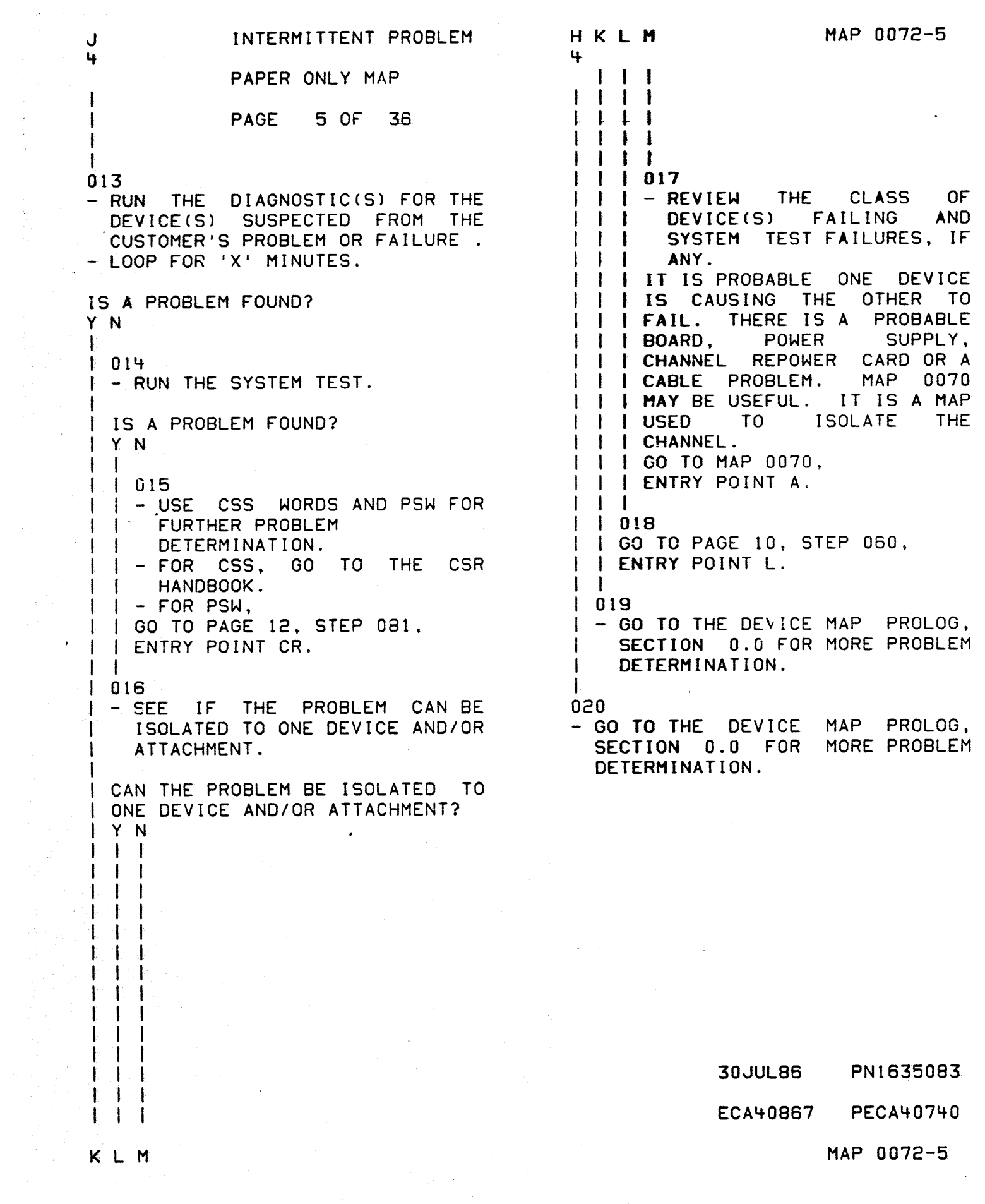

 $\hat{\mathcal{A}}$ 

INTERMITTENT PROBLEM PAPER ONLY MAP

l PAGE 6 OF 36

t 021

7 7

G Lf.

I

t

- DUMP THE ERROR LOG. RESET ALL ERRORS.
- 

SEE THE CSR HANDBOOK (P.D.)<br>SECTION) FOR ERROR LOG ERROR LOG INSTRUCTIONS. USE SYSTEM TEST DISKETTE TG PRINT THE HARDWARE ERROR LOG SEE MAP 0019

ARE THERE ANY DEVICECS) WITH A NUMBER OF ERRORS? Y N  $\begin{array}{c} \bigcup_{n=1}^{\infty} \mathbb{R}^{n} \setminus \mathbb{R}^{n} \setminus \mathbb{R}^{n$ SOFTWARE PROBLEM IS l SUSPECTED. OR THE ERRORS HAVE l BEEN RESET. GET MORE I INFORMATION FROM THE CUSTOMER. 023 - SEE tHE DEVICE(S} WITH THE 'LATEST' ERRORS. 'LATEST' IS RELATIVE TO THE CUSTOMER'S TIME OF PROBLEM OR FAILURE. ARE THE DEVICECS} WITH ERRORS 'LATEST'? Y N I l 024 I - SEE IF THE ERRORS ARE SIMILAR I TO THE CUSTOMER'S PROBLEM. I I ARE THE ERRORS SIMILAR TO THE t CUSTOMER'S PROBLEM? I Y N I I 1 I 025 I t GO TO PAGE 7. STEP 033, I l ENTRY POINT B.  $\begin{matrix} \begin{matrix} \phantom{-} \end{matrix} & \phantom{-} \end{matrix} \end{matrix}$  $\mathbf{I}$  $\mathbf{l}$  if I I

30JUL86 PN16350.83 ECA40aS7 PECA40740 N P  $\rightarrow$  MAP 0072-6

MAP 0072-6

MAP 0072-7 N P INTERMITTENT PROBLEM S 6 6 PAPER ONLY MAP I  $\vert \ \ \vert$ I PAGE 7 OF 36 I I  $\mathbf{I}$ I I I I 026 029 I GO TO STEP 027, - SEE IF ERRORS ARE LIMITED TO ENTRY POINT D. 1/0 DEVICES AND NOT THE I PROCESSING UNIT. 027 (ENTRY POINT D) ARE ERRORS LIMITED TO 1/0 DEVICE(S) AND NOT THE PROCESSING THE LOGGED ERRORS ARE SIMILAR TO UNIT? Y N THE CUSTOMER'S PROBLEM. I - SEE THE DEVICE(S) WITH THE I 030 'STAND OUT' ERRORS. - LOOP ON PROCESSING UNIT<br>DIAGNOSTICS. I I 'STAND OUT' IS THE NUMBER OF - SEE THE MAP PROLOG 2000, FOR I ERRORS FOR A GIVEN DEVICE THAT I PROCESSING UNIT DIAGNOSTICS. ARE LARGE RELATIVE TO THE NUMBER I OF I/O OPERATION(S), OR A RECORD 031 OF A PERMANENT ERROR. - SEE THE DEVICE (S) AND THE 'CLASS' OF ERRORS. DOES A SPECIFIC DEVICE 'STAND 'CLASS' MAY BE DEVfCECS) OF ALL OUT' IN THE ERROR LOG PRINTOUT? Y N THE SAME TYPE, OR ALL DEVICE(S) I IN A COMMON BOARD, AND SO ON. I 028 - SEE THOSE DEVICE(S) IN THE ARE THE ERRORS LIMITED TO A I I ERROR LOG PRINTOUT WHICH HAVE SPECIFIC 'CLASS' OF DEVICE(S)? I A LARGE NUMBER OF 1/0 Y N I OPERATION(S). I I I 032 I DO ALL THOSE DEVICE(S) HAVE | GO TO PAGE 9, STEP 054, I ENTRY POINT C. I ERRORCS)? I Y N I  $\sim 3$  and  $\sim 10^{11}$ I  $1 \quad 1$ 033 I  $\vert \ \ \vert$ (ENTRY POINT Bl I I I I I - IPL THE DIAGNOSTIC DISKETTE 1 I  $\mathbf{I}$ - RUN THE AUTO DIAGNOSTICS. I  $\mathbf{I}$ I I I I  $\Box$ IS A PROBLEM FOUND? I  $\vert \ \ \vert$ Y N  $\vert \ \ \vert$ I I I I  $\vert \ \ \vert$  $\vert \ \ \vert$ I  $\mathbf{I}$  $\mathbf{I}$  $\mathbf{l}$   $\mathbf{l}$ . I **30JUL86** I I PN163Sa~ I  $\|\cdot\|$ I ECA40867- PECA407~O 8 8 9 9 Q R S T U MAP 0072-7

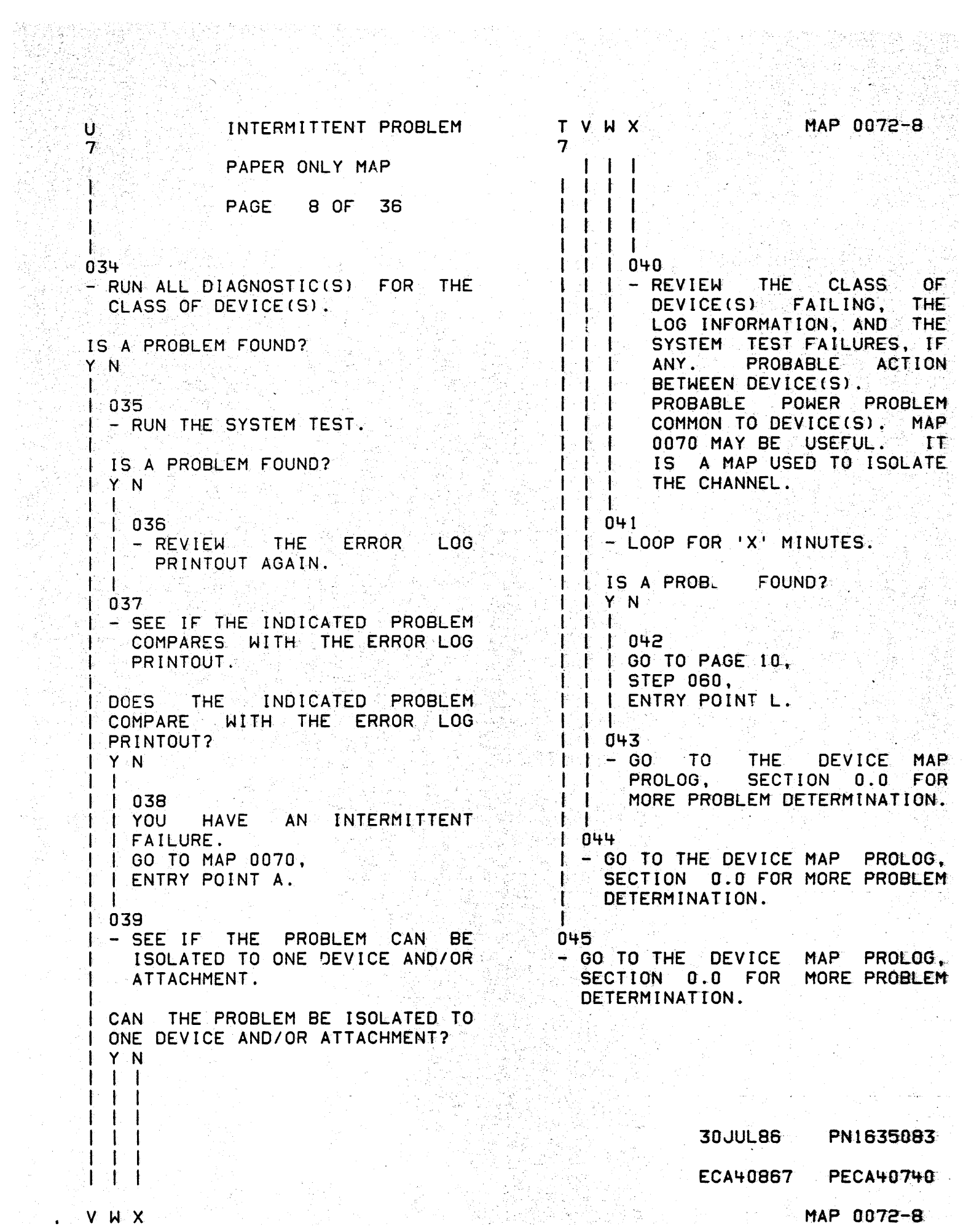

 $\mathcal{O}(\mathcal{E})$ 

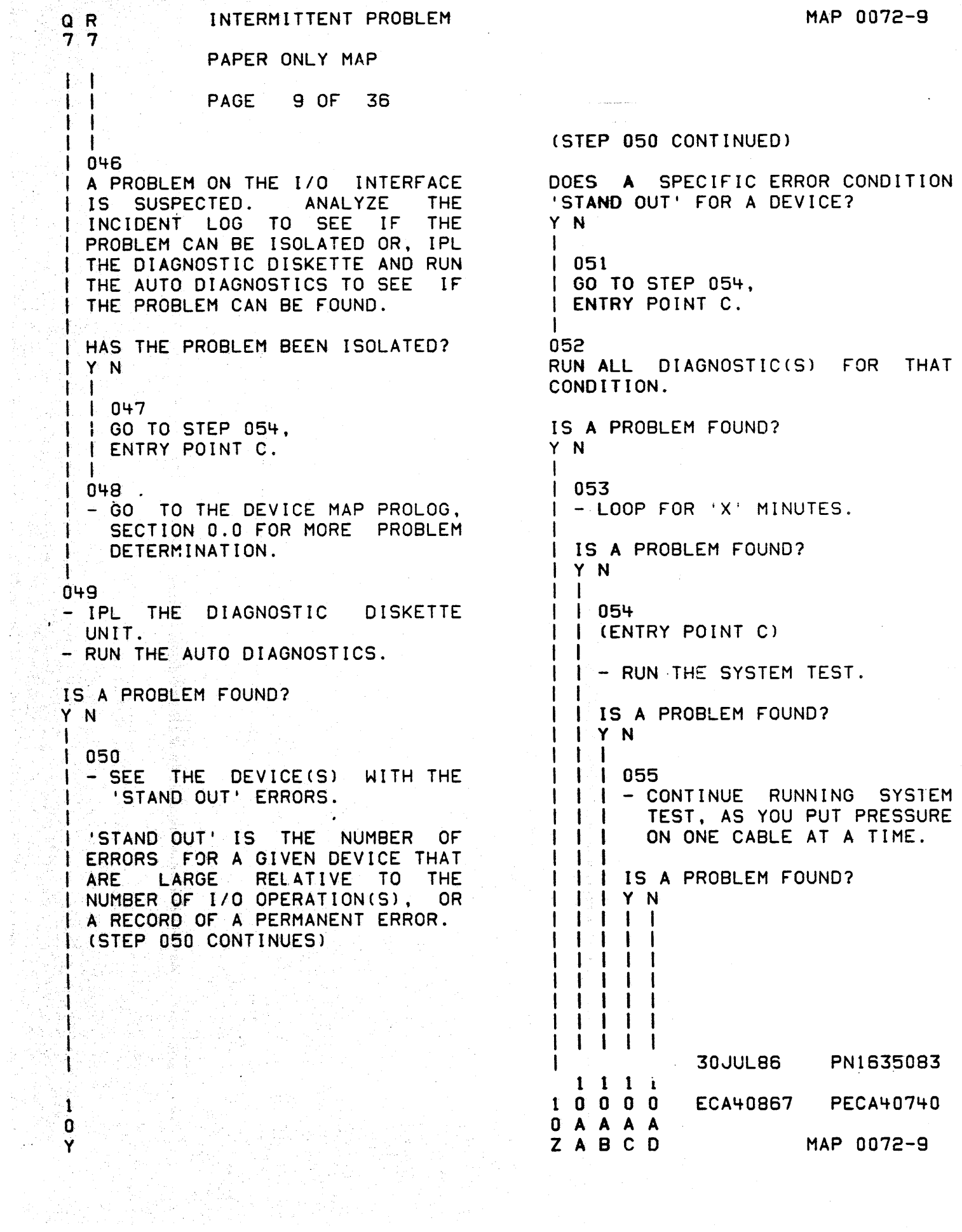

INTERMITTENT PROBLEM BYZAA MAP 0072-10 AAA 299AE BCD PAPER ONLY MAP  $\mathbf{q}$ 999 PAGE 10 OF 36  $\mathbf{1}$  $\mathbf{1}$  $\pm$ 662  $1056$ ERROR PRINTOUT **I GO TO PAGE 12.** - REVIEW -f AGAIN.  $\mid$  STEP 079.  $\mathbf{F}$ I ENTRY POINT LO. USE FOR - ANALYZE CUSTOMER MORE INFORMATION.  $\mathbf{1}$  $\mathbf{I}$  $1063$  $\pm$  $\mathbf{I}$ ł  $1 - 60$ TO THE **DEVICE** MAP  $1057$  $\mathbf{I}$ - GO TO THE DEVICE MAP PROLOG, PROLOG, SECTION 0.0 **FOR**  $1 \quad 1$ SECTION 0.0 FOR MORE PROBLEM MORE PROBLEM -1 DETERMINATION. DETERMINATION.  $\mathbf{1}$  $\mathbf{I}$ Ĵ.  $1064$ 058 - SEE IF THE PROBLEM COMPARES  $-$  GO TO  $\mathbf{I}$ THE. DEVICE. **MAP**  $\mathbf{I}$ PROLOG. SECTION 0.0 **FOR** WITH THE ERROR LOG PRINTOUT. MORE PROBLEM DETERMINATION.  $\mathbf{I}$ DOES THE PROBLEM COMPARE WITH THE  $\mathbf{1}$ -1 065 ERROR LOG PRINTOUT?  $\mathbf{I}$ - CO TO THE DEVICE MAP PROLOG. Y N SECTION 0.0 FOR MORE PROBLEM -1 DETERMINATION.  $1059$ HAVE AN INTERMITTENT I YOU  $\mathbf{I}$ I FAILURE. 066 - SEE IF YOU HAVE COME HERE FROM | GO TO MAP 0070, ENTRY POINT A. A POWER SUPPLY MAP. ¥ 060 HAVE YOU COME TO THIS MAP FROM A (ENTRY POINT L) POWER SUPPLY MAP? RUN SYSTEM TEST WITH 'STOP ON Y N ERROR' ON. 067  $\mathbf{I}$ - USE MAP 1470 TO FIND DID THE CHECK LED COME ON? THE. CORRECT POWER SUPPLY MAP τo Y N  $\mathbf{I}$ GO TO.  $\mathbf{I}$  $1.061$ IF NO REPAIR, RETURN HERE AND START SYSTEM TEST WITH ONLY ONE I TAKE THE YES LEG. DEVICE AND ADD DEVICES ONE AT A ‡., TIME UNTIL PROBLEM RETURNS. GO TO MAP 1470, ENTRY POINT A.  $\mathbf{1}$ I SEE MAP 0016 FOR SYSTEM TEST OPTIONS. Ł 0070 MAY BE **USEFUL** I MAP  $T<sub>0</sub>$ ISOLATE THE CHANNEL **30JUL86** PN1635083 1 ECA40867 **PECA40740** 1 A MAP 0072-10 F  $E$ 

A A A A MAP 0072-11 INTERMITTENT PROBLEM  $\mathsf{A}$ GHJK  $\mathbf{F}$ PAPER ONLY MAP  $\mathbf{1}$  $\mathbf{C}$ PAGE 11 OF 36  $\mathbf{I}$ 880  $071$ - USE MAP 0070 TO AID IN - POWER ON ISOLATING TO THE FIELD REPLACEMENT UNIT. DOES MODULE POWER ON AND POWER GOOD LED REMAIN OFF? I THE PROBLEM MAY BE CAUSED Y N | BY AN I/O ATTACHMENT. | GO TO MAP 0070, 069  $\mathbf{I}$ I I I ENTRY POINT A. I THERE IS A POWER SUPPLY PROBLEM  $\pm 1$ | TO A MODULE.  $\overline{1}$  072 I - VERIFY THE REPAIR. | - POWER OFF - USE THE POWER SUPPLY LOGIC  $\mathbf{1}$  $\mathbf{I}$ AND DISCONNECT LOAD TO THE  $1073$ SUSPECTED POWER SUPPLY.  $\vert$  - POWER OFF - TEST THE FUSE(S). - SEE THE PROCESSING UNIT MIM FOR CAUTIONS. - TEST FOR MISSING OR FAILING REGULATOR CARD(S). - POWER ON I DOES THE FAILURE REMAIN? I DOES THE POWER PROBLEM REMAIN I ON SYSTEM?  $\parallel$  Y N Y N  $\mathbf{I}$  $1074$  $\mathbb{R}$ I - VERIFY THE REPAIR.  $\overline{1}$  070  $\vert$  - POWER OFF  $\mathbf{1}$ 075 | - EXCHANGE THE POWER SUPPLY. | PROBLEM IS NOT PART OF THE I POWER SUPPLY. I IF THIS HAS ALREADY BEEN DONE. | MAKE AN INSPECTION OF THE I - ISOLATE TO THE FAILING WIRE BY CONNECTING WIRE(S) ONE I VOLTAGE DISTRIBUTION NETWORK. OR TWO AT A TIME TO THE TB Ł TERMINAL(S). 076 THE LED IS SUSPECT. | ISOLATED TO A FAILING FIELD GO TO MAP 1071, ENTRY POINT A. **I REPLACEMENT UNIT?** | Y N **30JUL86** PN1635083 ECA40867 PECA40740 A A A A MAP 0072-11 G H J K

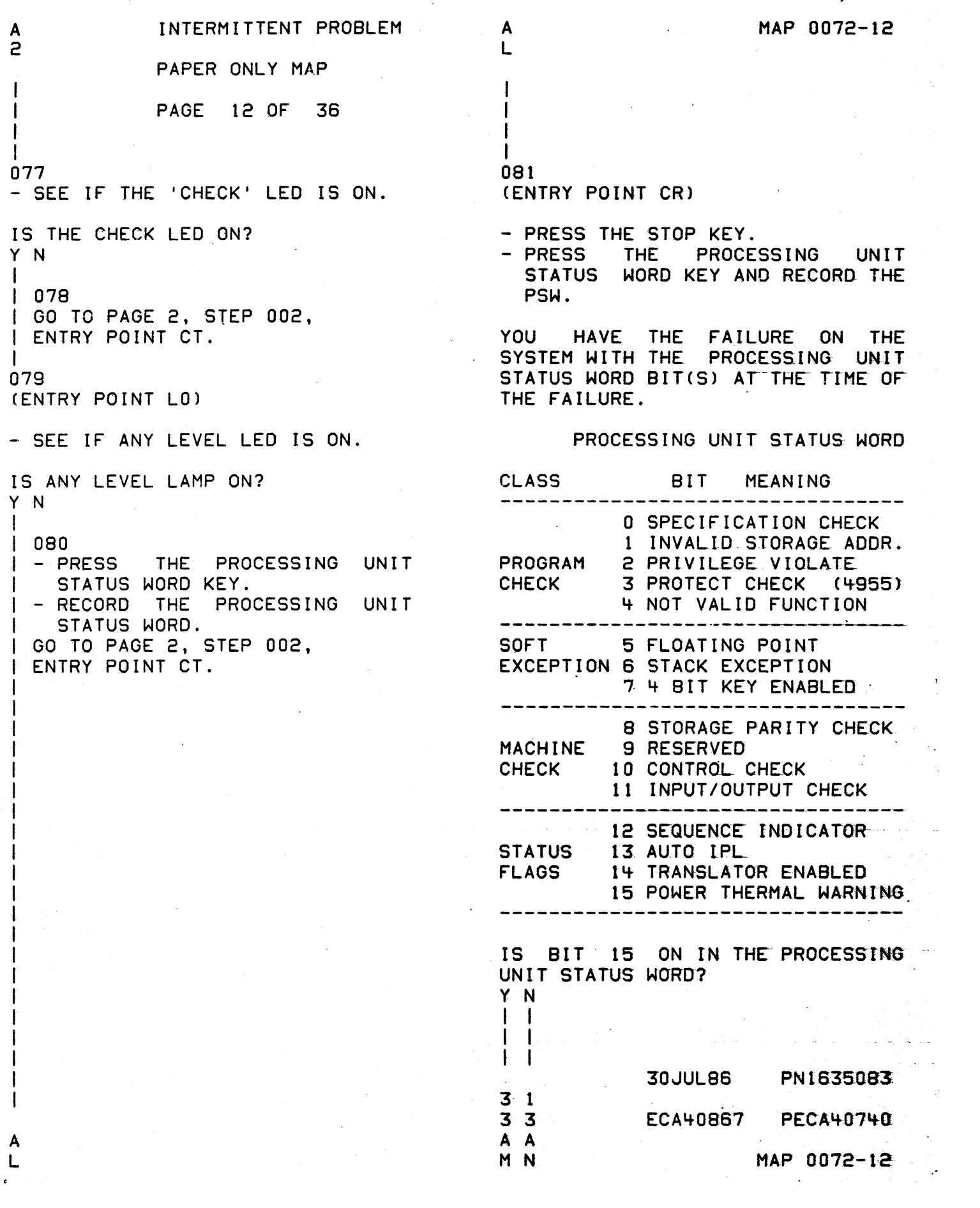

MAP 0072-13 INTERMITTENT PROBLEM  $\mathbf{A}$  $\mathbf{A}$  $N$  $\mathbf{U}$  $\mathbf{I}$ PAPER ONLY MAP  $\overline{c}$ PAGE 13 OF 36  $\mathbf l$ -1  $\mathbf{I}$ -1 082 087 - SEE PSW BIT 14. - SEE PSW BIT 09. IS BIT 14 ON IN THE PSW? IS BIT 09 ON IN THE PSW? Y N Y N  $\mathbf{1}$  $1088$  $1083$  $I - SEE$  PSW BIT 13.  $I - SEE$  PSW BIT 08. IS BIT 13 ON IN THE PSW? I IS BIT 08 ON IN THE PSW?  $|Y|$  $\mathbf{Y}$  N  $\mathbf{I}$  $\mathbf{H}$  $\vert$   $\vert$  089  $\vert$   $\vert$  084  $|| \cdot || - \text{SEE PSW BIT 12.}$  $|$  | - SEE PSW BIT 07.  $\mathbf{I}$ | | IS BIT 12 ON IN THE PSW? IS BIT 07 ON IN THE PSW?  $\mathbf{1}$  $| + | Y, N$ IYN  $\mathbf{1}$  $\ddot{\Gamma}$  $\pm$  1  $\blacksquare$ | 085  $\mathbf{I}$  $\mathbf{I}$  $\vert$  - SEE PSW BIT 06. | | (ENTRY POINT HE)  $\mathbf{I}$  $\mathbf{I}$ I IS BIT 06 ON IN THE PSW?  $\vert$  - SEE PSW BIT 11.  $\mathbf{I}$  $\mathbf{Y}$  N  $\mathbf{I}$  $1 + 1$ I IS BIT 11 ON IN THE PSW?  $\mathbf{1}$  $1091$  $\vert$  Y N -ł  $\mathbf{I}$  $\pm$  1  $1 - SEE$  PSW BIT 05.  $\parallel$  | 086  $\mathbf{r}$ IS BIT 05 ON IN THE PSW?  $||$   $|$  - SEE PSW BIT 10. Y N  $\mathbf{I}$ I IS BIT 10 ON IN THE PSW? YN  $\mathbf{I}$ 30JUL86 PN1635083 222221 222221 66533 3 2 1 0 0 4 ECA40867 PECA40740 A A A A A B A A A A A A PQRSTU VWXYZA MAP 0072-13

INTERMITTENT PROBLEM MAP 0072-14 **B B**  $\mathbf{B}$  $F G$ A PAPER ONLY MAP  $\mathbf{I}$ 3 PAGE 14 OF 36  $\mathbf{I}$  $\mathbf{I}$  $\mathbf{I}$  $\mathbf{1}$ 092 L 097 - SEE PSW BIT 04. | GO TO PAGE 2, STEP 002, I ENTRY POINT CT. IS BIT 04 ON IN THE PSW? Ŧ 098 Y N BIT 00 IS ON IN THE PSW. ŧ  $1093$ THIS IS A SPECIFICATION CHECK.  $I - SEE$  PSW BIT 03. BIT 00 IS ON WHEN THE STORAGE INSIDE **ADDRESS**  $IS$ **NOT THE** IS BIT 03 ON IN THE PSW? BOUNDARY SPECIFICATION(S).  $ON$  $I Y N$  $(11)$  $\overline{1S}$ **AN ODD-NUMBERED**  $\pm$ ADDRESS).  $\mathbf{r}$  $| 094$ - PRESS THE STOP KEY.  $\| \| - \text{SEE PSW BIT O2.}$ - PRESS THE SAR KEY. 1  $\cdot$  F  $\mathbf{I}$ IS BIT 02 ON IN THE PSW? - SEE SAR BIT 15.  $\mathbf{I}$  $\mathbf{r}$  $Y N$  $\mathbf{r}$ IS BIT 15 ON IN THE SAR?  $\mathbb{R}$  $\mathbf{I}$  $\pm$ Y N  $\parallel$  095 -1  $\mathbf{1}$  $I - SEE$  PSW BIT 01.  $1099$  $\mathbf{F}$ I IS BIT 01 ON IN THE PSW? I IF 4955 PROCESSING UNIT **IS** | INSTALLED,  $I Y N$ EXCHANGE **THE**  $\mathbf{I}$ FOLLOWING:  $\pm$  $\mathbf{L}$ þ. - 1  $\sqrt{1}$  096 ROS CARD.  $\mathbf{I}$  $\mathbf{I}$ | - SEE PSW BIT 00. ADDRESS CARD. DATA CARD. IS BIT 00 ON IN THE PSW? ADDRESS TRANSLATOR OR EXPANDER, IF INSTALLED. N | IF 495X PROCESSING UNIT IS. | INSTALLED, **EXCHANGE** THE. FOLLOWING:  $\mathbf{I}$ PROCESSING UNIT CARD.  $\mathbf{I}$ 100 - SEE PSW BIT 14.  $\mathbf{r}$ IS BIT 14 ON IN THE PSW?  $Y$  N ▐ੁ - 1  $\mathbf{I}$  $\mathbf{F}$  $\mathbf{I}$  $\mathbf{f}$ Ł  $\mathbf{I}$  $\mathbf{1}$  $\mathbf{r}$ ł -E **30JUL86** PN1635083  $1 \quad 1$  $1111$  $\mathbf{I}$ -1 55 9986 ECA40867 **PECA40740 BBBBBBB B** B **BCDEFG**  $H$  J MAP 0072-14

B INTERMITTENT PROBLEM S MAP 0072-15 J H PAPER ONLY MAP 1 1 4 4 PAGE 15 OF 36 t I I I 101 102 - DISPLAY AND THE SYSTEM FAILED IN TRANSLATED<br>MODE. THE ADDRESS OF THE RECORD THE FOLLOWING: THE ADDRESS OF THE OP REGISTER. INSTRUCTION AND COMMAND MUST BE DETERMINED. THE TRANSLATOR ENTRY CIAR IAR POINT OF THIS MAP DOES THIS . LEVEL. DO YOU KNOW THE TRANSLATED THE IAR IS THE STORAGE ADDRESS OF ADDRESS THAT FAILED? THE INSTRUCTION. Y N  $\mathbf{I}$ - DISPLAY THE STORAGE LOCATION. - DECODE THE INSTRUCTION TO SEE | 103  $\mathbf{I}$ - GO TO ENTRY POINT INDICATED. - RETURN HERE WHEN ADDRESS IS THE COMMAND AND REGISTER USED  $\mathbf{I}$ WHEN THE FAILURE OCCURRED. DETERMINED, AND ANSWER ABOVE  $\mathbf{I}$ THE SOURCE OF SAR BIT 15 MUST BE QUESTION 'YES'  $\mathbf{I}$ DETERMINED. IF YOU CAN NOT GO TO PAGE 26, STEP 144, DETERMINE THE SOURCE OF BIT 15: ENTRY POINT TR. IF 4955 PROCESSING UNIT IS INSTALLED, EXCHANGE THE FOLLOWING: ROS CARD. ADORESS CARD. DATA CARD. ADDRESS TRANSLATOR OR EXPANDER, IF INSTALLED. IF 495X PROCESSING UNIT IS INSTALLED, EXCHANGE THE FOLLOWING: PROCESSING UNIT CARD.

> 30JUL86 P~1635(J83 ECA40867 PECA40740  $MAP 0072 - 15$

6 S K

1

8 8 E K 1 1 4 5 I f I I INTERMITTENT PROBLEM PAPER ONLY MAP PAGE 16 OF 36 I 104 THE IAR IS THE STORAGE LOCATION OF THE INSTRUCTION. I I I I I I I I I I I I I I I I f - DISPLAY THE STORAGE LOCATION.<br>- DECODE THE INSTRUCTION TO SEE WHAT COMMAND AND REGISTER WAS<br>USED WHEN, THE FAILURE USED WHEN, THE FAILURE OCCURRED.<br>- DETERMINE THE SOURCE OF SAR  $(BIT 15)$ . IF YOU CAN NOT DETERMINE THE SOURCE: IF *495E* PROCESSING UNIT IS INSTALLED, EXCHANGE THE FOLLOWING: ROS CARD. DATA CARD. ADDRESS CARD. ADDRESS TRANSLATOR OR EXPANDER, IF INSTALLED. IF *495X* PROCESSING UNIT IS INSTALLED, FOLLOWING: PROCESSING UNIT CARD. 05 BIT 01 IS ON IN THE PSW. A NOT VALID STORAGE ADDRESS. 8IT 01 IS ON WHEN AN ATTEMPT IS MADE TO ADDRESS A STORAGE LOCATION THAT IS NOT INSTALLED ON THE SYSTEM.  $-$  SEE PSW BIT 14. IS BIT 14 ON IN THE PSW? Y N I I l I  $\mathbf{I} \parallel \mathbf{I}$ I 1 I 7 8 8 L M B MAP 0072-16 M I I I r 106 (ENTRY POINT 51) - SEE THE SAR. IS THE SAR VALID FOR THE SYSTEM? Y N I 107 - RECORD THE STORAGE ADDRESS REGISTER, INSTRUCTION ADDRESS REGISTER, CURRENT INSTRUCTION ADDRESS REGISTER AND REGISTERS 0 - 7.<br>- DECODE THE INSTRUCTION LOCATED AT THE CURRENT INSTRUCTION ADDRESS REGISTER ADDRESS AND THE EFFECTIVE ADDRESS OF THE COMMAND. IS THE EFFECTIVE ADDRESS OF EITHER COMMAND HIGHER THAN. THE INSTALLED STORAGE? Y N I I I  $\vert \ \vert$ t I  $\mathbf{I}$ I I  $\mathbf{I}$  $\begin{bmatrix} 1 & 1 \\ 1 & 1 \end{bmatrix}$  $\|\cdot\|$ t08 IF 4955 PROCESSING UNIT IS INSTALLED. EXCHANGE THE FOLLOWING: ROS CARD. ADDRESS CARD. DATA CARD. ADDRESS TRANSLATOR OR EXPANDER, IF INSTALLED. IF 495X PROCESSING UNIT IS INSTALLED, EXCHANGE THE FOLLOWING: PROCESSING UNIT CARD.  $\|\cdot\|$  $\vert \ \ \vert$  $\mathbf{I}$  $\mathbf{I}$ I I 1 . 1 7 7 B B N P 30JUL86 PN1635683 ECA40867 PECA40740 MAP 0072-16

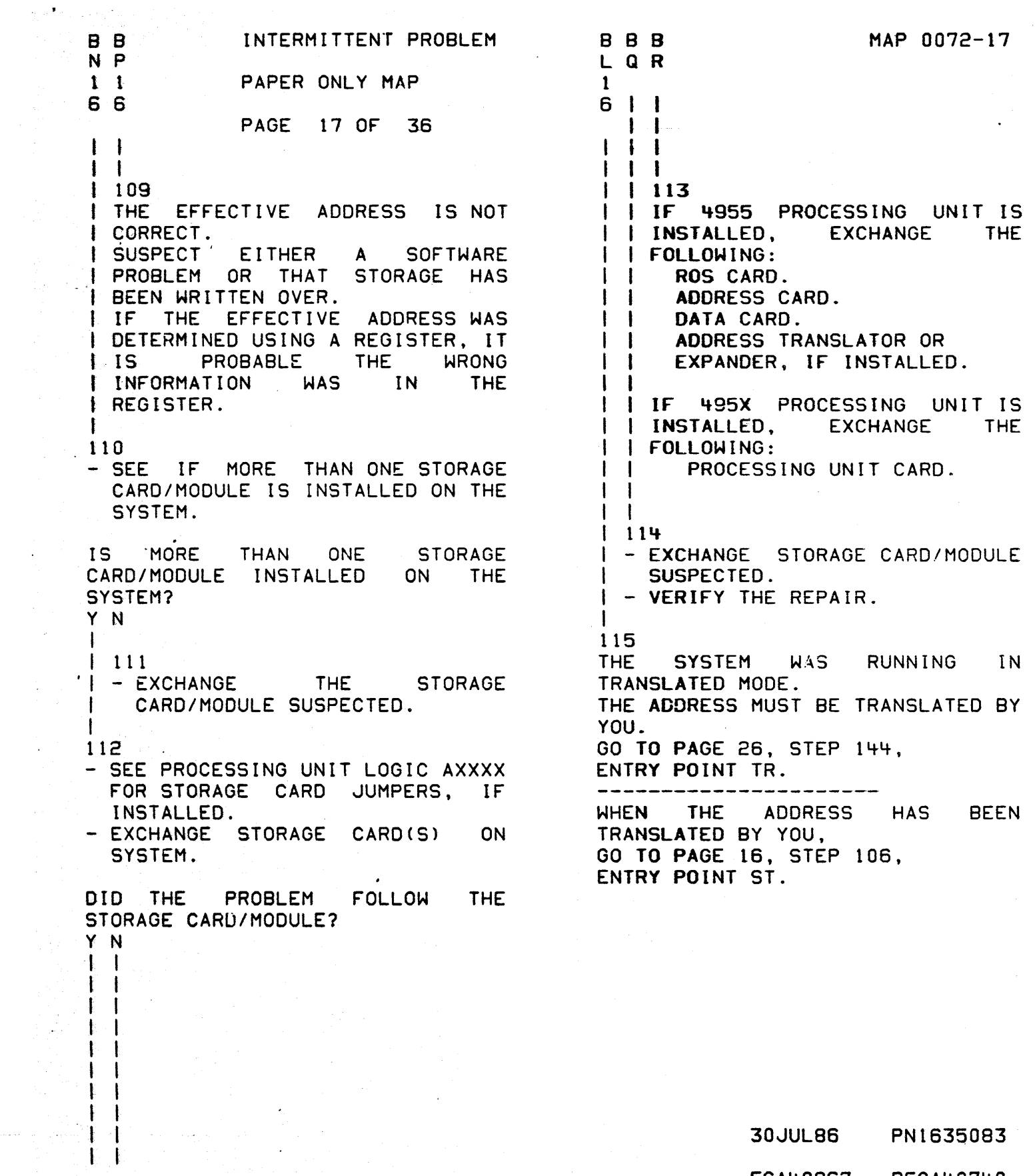

**B B**<br>**Q R** 

اللہ کا انتخاب کیا جاتا ہے۔<br>اس کے مطابق اس کے مطابق اس کے مطابق اس کے مطابق اس کے مطابق اس کے مطابق اس کے مطابق اس کے مطابق اس کے مطابق اس<br>اس کے مطابق اس کے مطابق اس کے مطابق اس کے مطابق اس کے مطابق اس کے مطابق اس کے مطاب

 $\bar{\omega}$ 

÷,

 $\Delta \sim 10^7$ 

ECA40867 PECA40740

MAP 0072-17

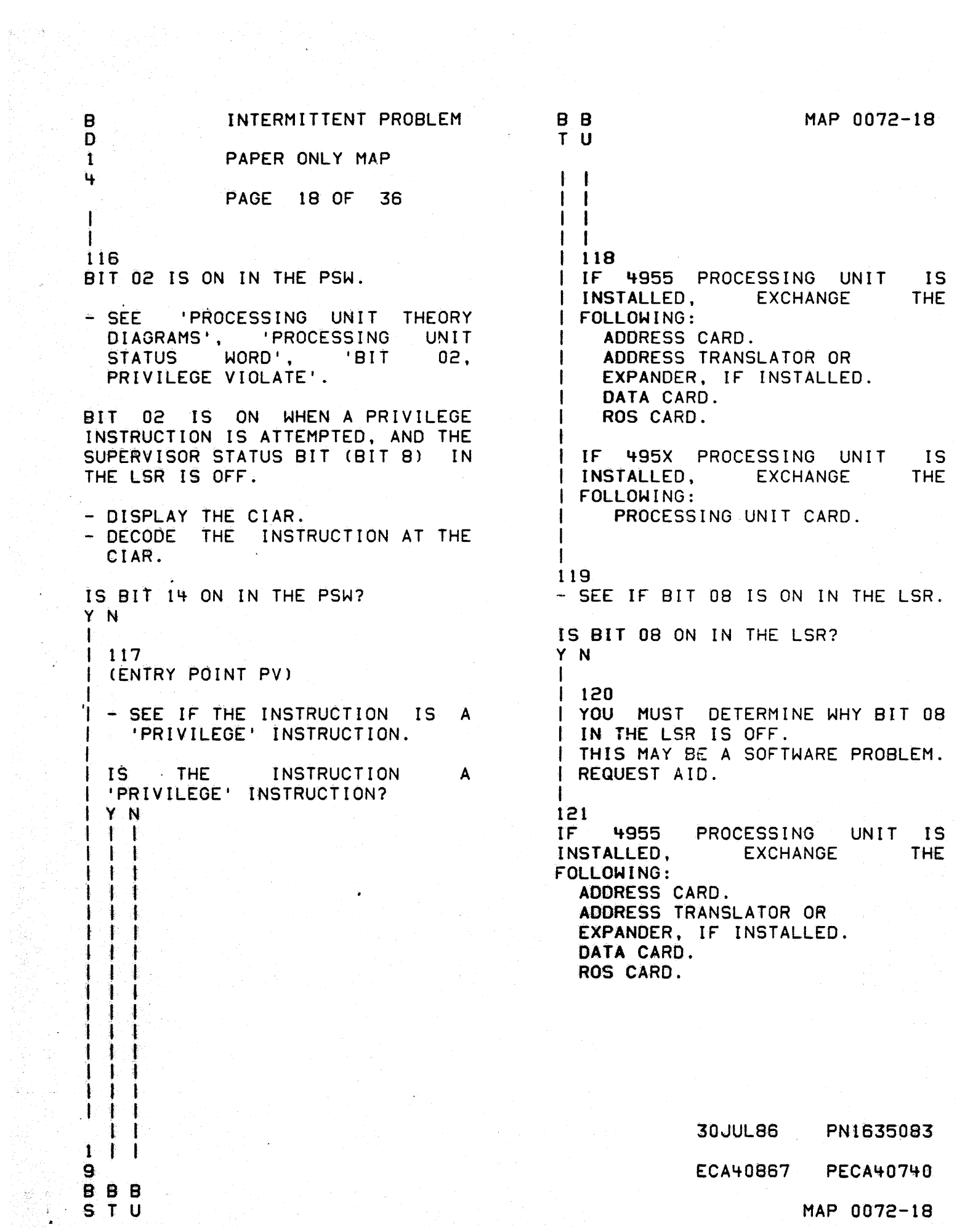

B B INTERMITTENT PROBLEM B C S B 1 1 PAPER ONLY MAP 1 '+ 8 4 PAGE 19 OF 36  $\mathbf{I}$ I  $\Box$ I 122 THE SYSTEM WAS RUNNING IN TRANSLATED MODE. THE ADDRESS MUST BE TRANSLATED BY YOU. GO TO PAGE 26, STEP- 144, | ENTRY POINT TR.<br>| ----------------------I WHEN THE ADDRESS HAS BEEN TRANSLATED BY YOU, GO TO PAGE 18, STEP 117, ENTRY POINT PV.  $\mathbf{I}$ 23 BIT 03 (PROTECT CHECK) IS ON IN THE PSW. IF 4955 PROCESSING UNIT IS Y N INSTALLED, EXCHANGE THE I FOLLOWING: ADDRESS CARD. ADDRESS TRANSLATOR OR EXPANDER, IF INSTALLED. DATA CARD. ROS CARD. IF 495X PROCESSING UNIT IS INSTALLED, EXCHANGE THE

FOLLOWING:

PROCESSING UNIT CARD.

124 BIT 04 IS ON IN THE PSW.

I I I  $\mathbf{I}$ t f I t I I  $\mathbf{I}$ I I I I I·

·2 o B V

- SEE 'PROCESSING UNIT DIAGRAMS' , 'PROCESSING STATUS WORD't 'BIT 04, VALID FUNCTION'. THEORY UNIT NOT

BIT 04 IS ON WHEN THE OP CODE AND FUNCTION DOES NOT DECODE TO A CORRECT FUNCTION.

- PRESS THE OP REGISTER KEY.

DOES THE OP REGISTER CONTAIN A VALID FUNCTION?

I 125 I THIS CAN BE A SOFTWARE PROBLEM. I THE PROGRAM CAN BE WRITTEN lOVER. I THE PROGRAM CAN HAVE 'A BAD I BRANCH IN IT. I THE PROGRAM CAN HAVE AN I ASSEMBLY PROBLEM. I USE SOFTWARE AIDS. I

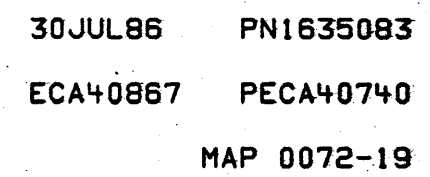

MAP 0072-20 A B INTERMITTENT PROBLEM A Z V Y  $\begin{array}{cc} 1 & 1 \\ 3 & 9 \end{array}$ PAPER ONLY MAP 1 3 9 3 PAGE 20 OF 36 I 1 I I I 126 128 IF 4955 PROCESSING UNIT IS  $B$ IT 06 IS ON IN THE PSW. THIS IS A STACK EXCEPTION. INSTALLED, EXCHANGE BIT OG IS ON WHEN AN ATTEMPT IS MADE TO POP A FOLLOWING: ROS CARD. COMMAND FROM AN EMPTY STACK, OR DATA CARD. TO PUSH A COMMAND INTO A STACK THAT IS FILLED.<br>IF 4955 PROC ADDRESS CARD. ADDRESS TRANSLATOR OR IF 4955 PROCESSING UNIT IS EXPANDER, IF INSTALLED. INSTALLED, EXCHANGE THE FOLLOWING: I IF *495X* PROCESSING UNIT IS ADDRESS CARD. I INSTALLED, EXCHANGE THE ADDRESS TRANSLATOR OR EXPANDER, IF INSTALLED. FOLLOWING: PROCESSING UNIT CARD. DATA CARD. ROS CARD. I I IF *495X* PROCESSING UNIT IS 127 BIT 05 IS ON IN THE PROCESSING INSTALLED, EXCHANGE THE UNIT STATUS WORD. THIS IS A FOLLOWING: FLOATING POINT EXCEPTION. PROCESSING UNIT CARD. - EXCHANGE THE FOLLOWING: FLOATING POINT CARD/MODULES. DATA CARD. IF *495X* PROCESSING UNIT 15 INSTALLED, EXCHANGE

FOLLOWING:

PROCESSING UNIT CARD.

30 JULB6 PN1635083 ECA40867 PECA40740 MAP 0072-20

A X t 3 I I 129 INTERMITTENT PROBLEM PAPER ONLY MAP PAGE 2l OF 36 BIT 07 IS ON IN THE PSW. IT IS USED ONLY WITH THE 4956-E/J/K PROCESSOR. IF 4955 PROCESSING UNIT IS INSTALLED, EXCHANGE THE FOLLOWING: ADDRESS CARD. ADDRESS TRANSLATOR OR

EXPANDER. IF INSTALLED. DATA CARD. ROS CARD.

IF 4956E PROCESSOR UNIT IS INSTALLED, RETURN TO THE STEP THAT -YOU CAME FROM AND TAKE THE NO LEG.

IF *495X* PROCESSING UNIT IS INSTALLED. FOLLOWING: PROCESSOR CARD(S). TRANSLATOR/EXPANDER CARD.

30JUL86 PN1635083 ECA40867 PECA40740 MAP 0072-21

INTERMITTENT PROBLEM A  $\mathbf{u}$ PAPER ONLY MAP  $\mathbf{1}$  $\overline{\mathbf{3}}$ PAGE 22 OF 36

 $\mathbf{I}$ 130

ł

BIT 08 IS ON IN THE PSW. THIS IS A STORAGE PARITY CHECK.

- PRESS THE STOP KEY.

- PRESS THE LEVEL 3 KEY.

- PRESS THE REGISTER 7 KEY.

REGISTER 7 CONTENT IS THE SAR. USE THIS ADDRESS TO DETERMINE WHICH ISK AREA OF STORAGE FAILED.

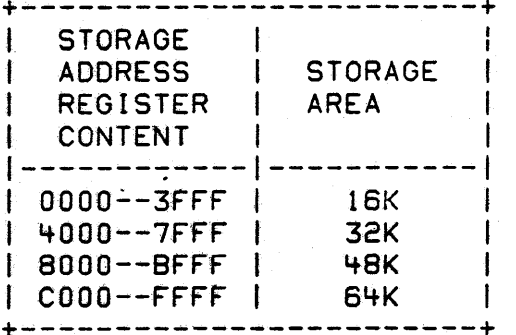

-' EXCHANGE **THE** STORAGE CARD/MODULE THAT INCLUDES THE SUSPECT 16K AREA WITH A KNOWN GOGD STORAGE CARD/MODULE OF THE SAME TYPE.

- RUN THE FAILING DIAGNOSTIC.

DOES THE SYSTEM RUN O.K.?

Y N  $\mathbf{1}$ 

 $\mathbf{1}$ -1  $\mathbf{F}$ ł.  $\mathbf{F}$ Т.  $\mathbf{f}$  $\mathbf{r}$ 4

 $\mathcal{L}^{\mathcal{L}}$ 

 $\mathbf{I}$  $\mathbf{F}$  $\mathbf{I}$ Ŧ - 1  $\pm$  $2<sub>2</sub>$  $3<sub>3</sub>$ 

B B **MX**  IF YOU SUSPECT THE STORAGE ERROR IS IN OUTER STORAGE (ABOVE 64K). PSW BIT 14 AND BIT 8 ON. DO THE FOLLOWING:

- IPL THE SYSTEM TEST DISKETTE.

- USE THE DISPLAYED ERROR(S) TO FAILING **SEE THE STORAGE** ADDRESS/CARD/MODULE.
- SEE PROLOG 2000 (SECTION 4.4) FOR STORAGE TABLE.

30JUL86 PN1635083 **ECA40867 PECA40740** MAP 0072-22

A A MAP 0072-23 . A 8 8 INTERMITTENT PR08LEM V W X S T 122 PAPER ONLY MAP 1 1 322 3 3 PAGE 23 OF 36 I I I I I I , 131 134 IF 4955 PROCESSING UNIT IS BIT 10 IS ON IN THE PSW. **THIS** | IS A CONTROL CHECK IT<br>| SUSPECT PROCESSING I INSTALLED, EXCHANGE THE IS A **PROCESSING UNIT** FOLLOWING: DATA CARD. PROBLEM. ROS CARD. ADDRESS CARD. | IF 4955 PROCESSING UNIT IS I ADDRESS TRANSLATOR OR I INSTALLED, THE EXPANDER, IF INSTALLED. FOLLOWING: ADDRESS CARD. I IF 495X PROCESSING UNIT IS<br>INSTALLED, EXCHANGE THE ADDRESS TRANSLATOR OR I INSTALLED, EXPANDER, IF INSTALLED. I FOLLOWING: DATA CARD.  $\mathbf{I}$ PROCESSING UNIT CARD. ROS CARD. I  $\mathbf{I}$ IF 495X PROCESSING UNIT IS  $1<sup>1</sup>$ I 132 INSTALLED, EXCHANGE THE - VERIFY THE REPAIR. FOLLOWING: PROCESSING UNIT CARD. I I 133 BIT 09 IS ON IN THE PSW. THIS<br>BIT IS NOT USED. THERE IS A  $\mathbf{r}$ BIT IS NOT 135 PROBABLE SHORT TO GROUND BETWEEN (ENTRY POINT IO) THE STORAGE ADDRESS LINECS) OF THE PROCESSING UNIT. 81T"11 IS ON IN THE PSW. IF 4955 PROCESSING UNIT IS THIS IS AN *liD* CHECK. THERE WAS A WRONG CHANNEL INSTALLED, EXCHANGE THE FOLLOWING: SEQUENCE OF EVENTS. ADDRESS CARD-. THE PROBLEM IS ANY CARD ON THE<br>CHANNEL, OR ANY CARD WITH A ADDRESS TRANSLATOR OR CHANNEL, OR ANY CARD WITH EXPANDER, IF INSTALLED. SIGNAL TO THE CHANNEL. DATA CARD. ROS CARD. IS BIT 12 ON IN THE PROCESSING UNIT STATUS WORD? IF 495X PROCESSING UNIT IS Y N I I INSTALLED, EXCHANGE THE FOLLOWING:  $\mathbf{I}$ PROCESSING UNIT CARD. I I I I I I I I -I I  $\mathbf{I}$ 30JUL86 PNt635083 2 2 4- 4 ECA40867 PECA40740 8 8

Y Z

MAP 0072-23

INTERMITTENT PROBLEM  $B$  $B$  $YZ$  $2<sub>2</sub>$ PAPER ONLY MAP  $3<sub>3</sub>$ PAGE 24 OF 36  $\mathbf{1}$  $\mathbf{I}$  $\frac{1}{2}$  $1136$ THE I/O CHECK OCCURRED IN A PROGRAM CONTROL I DIRECT I OPERATION. - PRESS THE IAR KEY.  $\mathbf{I}$ IS 'XXXX' DISPLAYED **THE** I INSTRUCTION ADDRESS REGISTER USED WHEN THE CHECK OCCURRED. I - PRESS THE SAR KEY.  $I - K EY$  'XXXX' ON CONSOLE. - PRESS THE STORE KEY. - PRESS THE MAIN STORAGE KEY. - PRESS THE MAIN STORAGE KEY. 'YYYY' DISPLAYED IS THE IDCB ADDRESS. | - PRESS THE SAR KEY. - KEY 'YYYY' ON CONSOLE. ł - PRESS THE STORE KEY. - PRESS THE MAIN STORAGE KEY. 'ZZZZ' DISPLAYED IS THE IDCB USED WHEN CHECK OCCURRED. | BITS 08 TO 15 OF THE IDCB (ZZZZ) CONTAIN THE DEVICE **ADDRESS** OF THE FAILING | ATTACHMENT/DEVICE. - EXCHANGE THE ATTACHMENT CARD OF THIS ATTACHMENT/DEVICE. IF NO REPAIR, THE DEVICE IS PROBABLY BAD. 1 137 GO TO PAGE 25, STEP 138, ENTRY POINT CS.

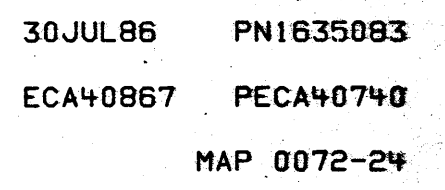

A R 1

3

I

PAPER ONLY MAP

#### PAGE 25 OF 36

I 138

(ENTRY POINT CS)

THE SEQUENCE INDICATOR (BIT 12)<br>IS ON. THIS IS NO ERROR. IT IS ON. THIS IS NO ERROR. IT<br>INDICATES THE LAST INTERFACE INDICATES THE SEQUENCE. WHEN BIT 11 AND BIT 12 ARE ON IN THE PROCESSING UNIT<br>STATUS WORD, THE I/O CHECK THE I/O CHECK<br>A CYCLE STEAL OCCURRED IN A CYCLE<br>OPERATION. IF RUNNING A IF RUNNING A DEVICE TYPE, THE IDCB MAY INDICATE THE ADDRESS OF THE DEVICE CAUSING THE I/O CHECK.

- PRESS THE IAR KEY. 'XXXX' -DISPLAYED IS THE IAR USED WHEN THE CHECK OCCURRED.

- PRESS THE SAR KEY.<br>- KEY 'XXXX' ON CONSOLE.<br>- PRESS THE STORE KEY.

- PRESS THE MAIN STORAGE KEY.

'YYYYI DISPLAYED IS THE IDCB ADDRESS.

- PRESS THE SAR KEY.<br>- KEY 'YYYY' ON THE CONSOLE.<br>- PRESS THE MAIN STORAGE KEY.<br>- PRESS THE MAIN STORAGE KEY. 'ZZZZ' DISPLAYED IS THE IDCB USED WHEN CHECK OCCURRED. BITS 08 TO

15 OF THE IDCB (ZZZZ) eONTAIN THE DEVICE ADDRESS OF THE FAILING ATTACHMENT/DEVICE.

IS IDCB ADDRESS EQUAL TO ADDRESS OF DEVICE RUNNING WHEN ERROR OCCURRED? Y N  $\begin{matrix} | & | \\ | & | \end{matrix}$ 

 $\mathbf{I}$ I I 2 2 6 6 C C A 8 BIT 12 ON = CYCLE STEAL BIT 12 OFF = DIRECT PROGRAM CONTROL

30JUL86 PN1635083

ECA40867 PECA40740

MAP 0072-25

C C INTERMITTENT PROBLEM A A MAP 0072-26 A B P Q 2 2 PAPER ONLY MAP 1 1 5 5 , 3 3 PAGE 26 OF 36 I I  $\vert \ \vert$  $\perp$ I 139  $143$ - NOTE THE ATTACHMENT CARD  $\mathbf{I}$ BIT 13 IS ON IN THE PSW. I **LND I CATED** BY THE IDCB THIS IS THE AUTO IPL BIT. WHEN l ADDRESS. - NOTE ALL THE SWITCH ON THE BASIC CONSOLE I Ι. IS IN 'AUTO IPL' MODE. AND THE CYCLE STEAL t ATTACHMENTS INSTALLED ON THE HOST SYSTEM IS READY, ANY POWER I I SYSTEM. ON CAUSES AN IPL TO OCCUR AND  $\mathbf{I}$ t GO TO MAP 0016, ENTRY POINT A. THIS BIT TO BE ON. I IF 4955 PROCESSING UNIT IS 140 - EXCHANGE THE ATTACHMENT CARD INSTALLED, EXCHANGE THE INDICATED BY THE DEVICE ADDRESS<br>OF THE IDCB, BITS 08 TO 15.<br>- RUN THE FAILING PROGRAM AGAIN. FOLLOWING: ROS CARD. DATA CARD. ADDRESS CARD. DID THE SAME FAILURE OCCUR? ADDRESS TRANSLATOR OR Y N EXPANDER, IF INSTALLED. f IF *495X* PROCESSING UNIT IS I t41 - VERIFY THE REPAIR. INSTALLED, EXCHANGE FOLLOWING: I 1'+2 PROCESSING UNIT CARD. THE ATTACHMENT CARD INDICATED BY I THE IDCB IS GOOD. I 144- - NOTE ALL OTHER CYCLE STEAL (ENTRY POINT TR) ATTACHMENTS INSTALLED ON THE SYSTEM THAT WERE RUNNING AT BIT 14 IS ON IN THE PSW. TIME OF FAILURE.<br>- NOTE THE DEVICE THAT IS THE TRANSLATOR IS ENABLED. THIS IS NOT AN ERROR. IF YOU WANT TO CONNECTED TO THE CARD JUST DETERMINE THE STORAGE ADDRESS TESTED, IF ANY. THE DEVICE MAY<br>BE CAUSING THE PROBLEM. THAT IS FAILING AND CHANGE OR DISPLAY IT, INDICATE THIS NOW. BE CO TO MAP 0016, ENTRY POINT A. DO YOU WANT TO CHANGE, DISPLAY OR DETERMINE A STORAGE ADDRESS? Y N  $\mathbf{I}$ t 145 - RETURN TO THE MAP STEP THAT SENT YOU HERE. I I I 30JUL86 PN1635083 2 7 ECA40867 PECA40740 C C MAP 0072-26

INTERMITTENT PROBLEM MAP 0072-27 C C 2 PAPER ONLY MAP 6 PAGE 27 OF 36 I I 146<br>- SEE THE NOTE ---> BITS  $0 - 4$  OF THE PSW ARE ON FOR - DO NOT RESET THE SYSTEM AS YOU A PCK. FOLLOW THESE INSTRUCTIONS. BITS 8, 10, OR 11 OF THE PSW ARE ON FOR A MCK. RECORD THE FOLLOWING: I LSB I (LEVEL STATUS BLOCK) ----------------------1. PSW  $\frac{1}{2}$ 2. SAR \* SAR IS RECORD 1 \* LSB WORD CONTENT  $\frac{1}{2}$ 3. I AR o lAR 4. CIAR 1 AKR 5. LSR 2 LSR 6. LEVEL = LEVEL 3 REGISTER 0 7. OP CODE. ~ REG1.STER 1 8. REGISTERS 0 - 7. 5 REGISTER 2 REGISTER 3 6- - PRESS THE INSTRUCTION STEP MODE 7 REGISTER 4 8 KEY. - PRESS THE START KEY. REGISTER 5 9 REGISTER 6 REGISTER 7 = SAR. 10 THE MICRO PROGRAM WILL LOAD THE HARDWARE LSB TO STORAGE.  $-$  SEE PROLOG 2000 (SECTION 4.4) STORAGE TABLE. IS THIS A PROGRAM CHECK? Y N I I 147 THIS IS A MACHINE CHECK. BITS 8, 10, OR 11 ON IN THE Ł PSW. I IS BIT 8 ON IN THE PSW? Y N I I 148 I GO TO PAGE 13, STEP 085, I ENTRY POINT HE. I I I I 30JUL86 PN1635083 2 2 8 8 ECA40867 PECA40740 C C D E MAP  $0072 - 27$ 

 $\mathcal{L}_{\text{max}} \sim 25$ 

MAP 0072-28

C C INTERMITTENT PROBLEM D E PAPER ONLY MAP 7 7 PAGE 28 OF 36  $\mathbf{I}$ I  $\mathbf{I}$ I Ť 149 - DISPLAY STORAGE LOCATION  $\mathbf{I}$ "0008' -1 '0008' CONTENT' IS THE ADDRESS Ł OF THE LSB. ł - RECORD THIS ADDRESS. GO TO STEP 152,  $\cdot$ 1 ENTRY POINT LS.  $\mathbf{I}$ -l 150 THIS IS A PROGRAM CHECK. BITS 0 - 4 OF THE PSW ARE ON FOR A PROGRAM CHECK. - DISPLAY STORAGE LOCATION 'OOOC' 1000CI CONTENT IS THE ADDRESS OF THE LSB. - RECORD THIS ADDRESS. DID YOU RECORD THE ADDRESS? Y N I I 151 I - RECORD AND CONTINUE ON THE I YES LEG. I 152 (ENTRY POINT LS) - SEE IF THE PROCESSING UNIT INSTALLED IS: 4952 4953 4955 IS THE PROCESSING UNIT INSTALLED ONE OF THE ABOVE? Y N I I I I  $\mathbf{I}$ 3 2 1 9 C C F G

30JUL86 PN163S0B3 ECA4DS67 PECA40740 MAP 0072-28-

i Gre

INTERMITTENT PR08lEM

2 8 PAPER ONLY MAP

#### PAGE 29 OF 36

I I

C G

- 
- 153 - DISPLAY/RECORD 11 LSB WORDS STORED SEQUENTIAllY IN STORAGE. STARTING AT ADDRESS OF THE LSB.

DETERMINE THE FAllING ADDRESS: REMEMBER - TRANSLATOR BIT 14 OF THE PROCESSING UNIT STArUS WORD MUST 8E ON. IF INFORMATION MAY NOT BE CORRECT.<br>- PRESS SAR KEY AND ENTER THE OFF, THE INFORMATION MAY NOT BE CORRECT.

- 
- VALUE FROM R7<br>- PRESS STORE KEY<br>- PRESS SAR KEY
- 
- PRESS AKR KEY AND ENTER THE VALUE OF 8ITS 4-7 OF WORD 1 (AKR). AS 000X<br>- PRESS STORE KEY
- 
- 
- PRESS SEG KEY<br>- THE LEDS WILL DISPLAY THE CONTENTS OF THE SEGMENTATION REGESTER SELECTED FROM THE 5 HIGH ORDER BITS OF SAR AND 8ITS 4-7 OF THE AKR.

DO YOU NEED TO DISPLAY 8ITS AT THE FAILING STORAGE LOCATION? IHE<br>Y N<br>|

I 154

I I

I I  $\begin{smallmatrix}1&1\\1&1\end{smallmatrix}$ 

3 3 o 0 C C H J

I DO YOU NEED TO CHANGE BITS AT THE FAILING STORAGE LOCATION? I Y N t I

I I 155 I I - RETURN TO THE STEP NUMBER I I THAT SENT YOU HERE

- LSB WORD CONTENT --------------------<br>0 IAR 0 IAR 1 AKR 2 LSR<br>3 REG REGISTER 0 It REGISTER 1 5 REGISTER 2<br>6 REGISTER 3 6 REGISTER 3<br>7 REGISTER 4 REGISTER 4 8 REGISTER 5 9 REGISTER 6  $10$  REGISTER  $7 = SAR$
- COM8INE SAR AND SEG REG BITS FOR ACTUAL ADDRESS
- 8IT 5-15 SAR 00000000000 0000000000000 - BIT 0-12 SEG ----------------------000000000000000000000000 24- BIT ADDRESS
- SEE PROLOG 2000 (SECTION 4.4) STORAGE TABLE.

- 30JUL86 PN1635083
- ECA40867 PECA40740

MAP 0072-29

#### C J 2 9 t INTERMITTENT PROBLEM PAPER ONLY MAP PAGE 30 OF 36

I

156<br>REMEMBER - TRANSLATOR BIT 14 OF REMEMBER - TRANSLATOR BIT 14 OF THE PROCESSING UNIT STATUS WORD MUST BE ON. IF OFF, THE INFORMATION MAY NOT BE CORRECT. - SEE THE PROCESSING UNIT SEE THE PROCESSING ONLI INTO MAIN STORAGE'.

- 
- 
- PRESS THE STOP KEY.<br>- PRESS THE SAR KEY.<br>- PRESS AKR KEY AND ENTER THE VALUE OF BITS 4-7 OF WORD 1 (AKR) AS OOOX
- 
- PRESS THE STORE KEY.<br>- PRESS SAR KEY AND ENTER THE<br>VALUE FROM R7
- 
- PRESS THE STORE KEY.<br>- PRESS THE MAIN STORAGE KEY. PRESS THE MAIN STORAGE KEY.
- 

'ZZZZ' = DATA TO BE STORED INTO MAIN STORAGE.

 $\div$  PRESS THE STORE KEY.

THE DATA THAT IS DISPLAYED IS STORED AT THAT STORAGE LOCATION. EACH PRESSING OF THE STORE KEY CAUSES THE STORAGE ADDRESS REGISTER TO BE INCREASED BY +2, AND THE DATA THAT IS DISPLAYED IS STORED AT THAT LOCATION.

**A RETURN TO STEP NUMBER THAT SENT** YOU HERE

t I

C H 2 9

157

REMEMBER - TRANSLATOR BIT 14 OF THE PROCESSING UNIT STATUS WORD MUST BE ON. IF OFF, THE INFORMATION MAY NOT BE CORRECT. - SEE PROCESSING UNIT DESCRIPTION

- MANUAL 'TO DISPLAY A MAIN STORAGE LOCATION'.
- 
- 
- PRESS THE STOP KEY.<br>- PRESS THE SAR KEY.<br>- PRESS AKR KEY AND ENTER THE VALUE OF BITS 4-7 OF WORD 1 (AKR) AS OOOX
	-
- PRESS THE STORE KEY.<br>-- PRESS SAR KEY AND ENTER THE<br>-- VALUE FROM R7 VALUE FROM R7<br>- PRESS THE STORE KEY.<br>- PRESS THE MAIN STORAGE KEY.
	-
	-

THE CONTENTS OF THE STORAGE LOCATION ARE DISPLAYED IN THE DATA LEDS. TO DISPLAY SEQUENTIAL MAIN STORAGE LOCATIONS, CONTINUE PRESSING THE MAIN STORAGE KEY. THE STORAGE ADDRESS IS INCREASED BY +2 EACH TIME THE MAIN STORAGE KEY IS PRESSED, AND THE CONTENTS OF THE STORAGE LOCATION IS DISPLAYED IN THE DATA LEOS.

- RETURN TO STEP NUMBER THAT SENT YOU HERE

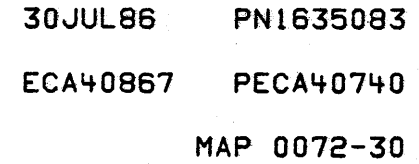

#### INTERMITTENT PROBLEM

PAPER ONLY MAP

### PAGE 31 OF 36

I 158

I

C F 2 8

- DISPLAY/RECORD 11 LSB STORED SEQUENTIALLY IN STORAGE. STARTING AT ADDRESS OF THE LSB. **WORDS** 

 $-$  SEE THE NOTE  $---$ 

- PRESS INSTRUCTION STEP MODE KEY TO SEE CONTENTS OF SEGMENTATION REGISTER (SEG REG) USED, INSERT PROGRAM 1.

- SEE REG 7 (SAR) AND BIT 4-7 OF
- 
- AKR<br>- PRESS THE START KEY.<br>- DISPLAY/RECORD LOCATION '0006' (CONTENT IS SEG REG).

YOU HAVE SEG REG AND SAR NEEDED TO DETERMINE 24 BIT PHYSICAL ADDRESS. BITS 0 - 12 OF SEG REG AND BITS 5 - 15 OF THE SAR (REG 7) ARE EQUAL TO 24 BIT PHYSICAL ADDRESS.

DO YOU NEED TO DISPLAY BITS AT (STEP 158 CONTINUES)

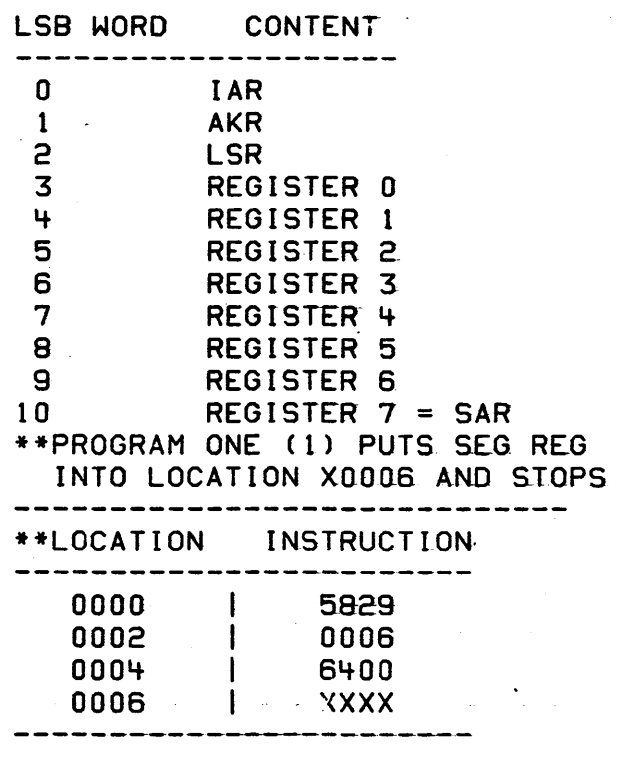

LOAD REGISTER 0, BITS 0-4 FROM SAR BITS 0-4. LOAD REGISTER 0, BITS 4-7 FROM<br>AKR BITS 4-7. - COMBINE SAR AND SEG REG BITS FOR ACTUAL ADDRESS

BIT 5-15 SAR - 00000000000 000000000000 - BIT 0-12 SEG OoooooooooaanaooooooOOOO 24 BIT ADDRESS

- SEE PROLOG 2000 (SECTION 4.4) STORAGE TABLE.

المتعاطف والمتعاطف والمتعارف

-30JUL85 PNt635083

contractor and state

ECA40867- PECA4071fO

MAP 0072-31

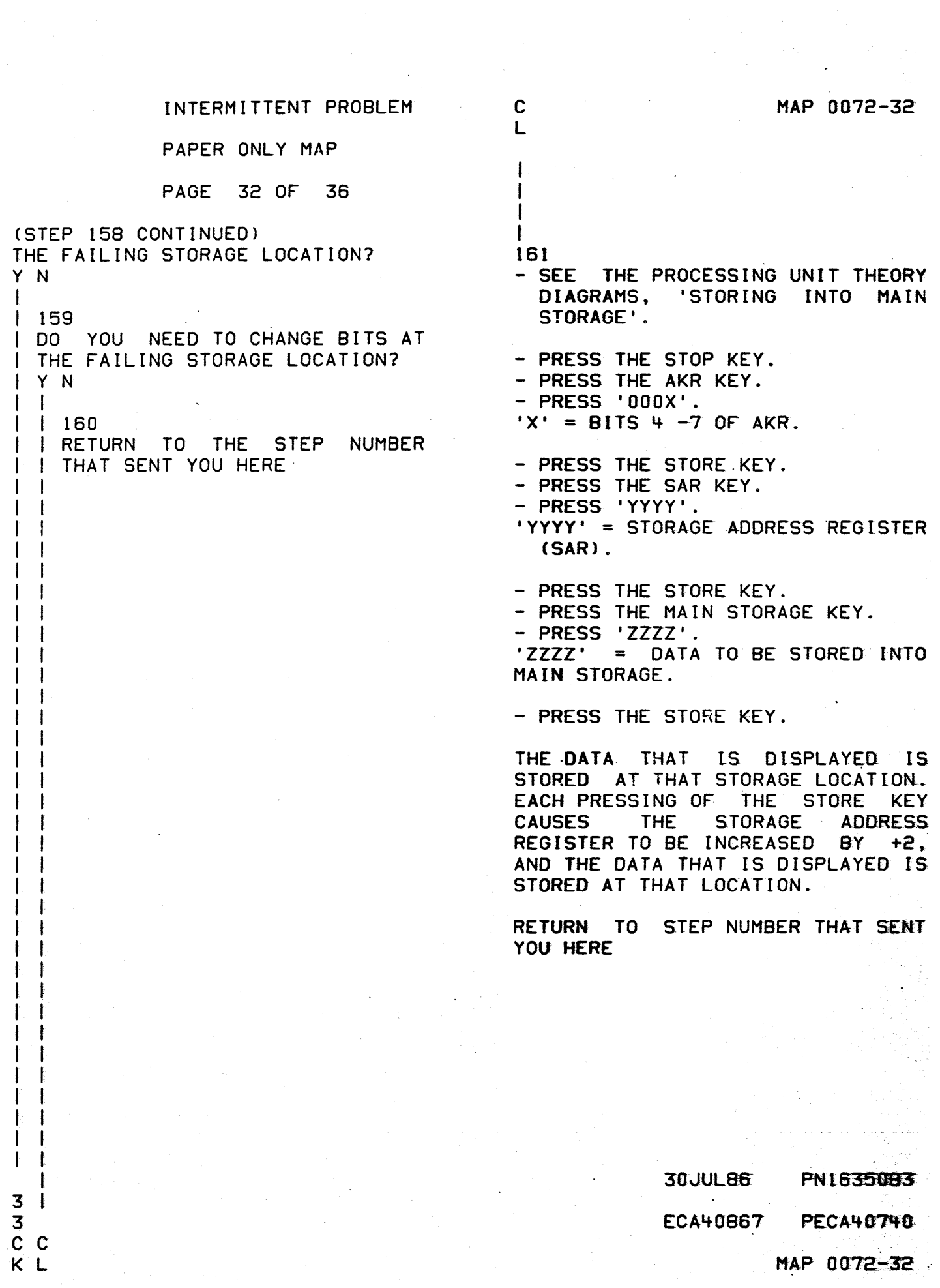
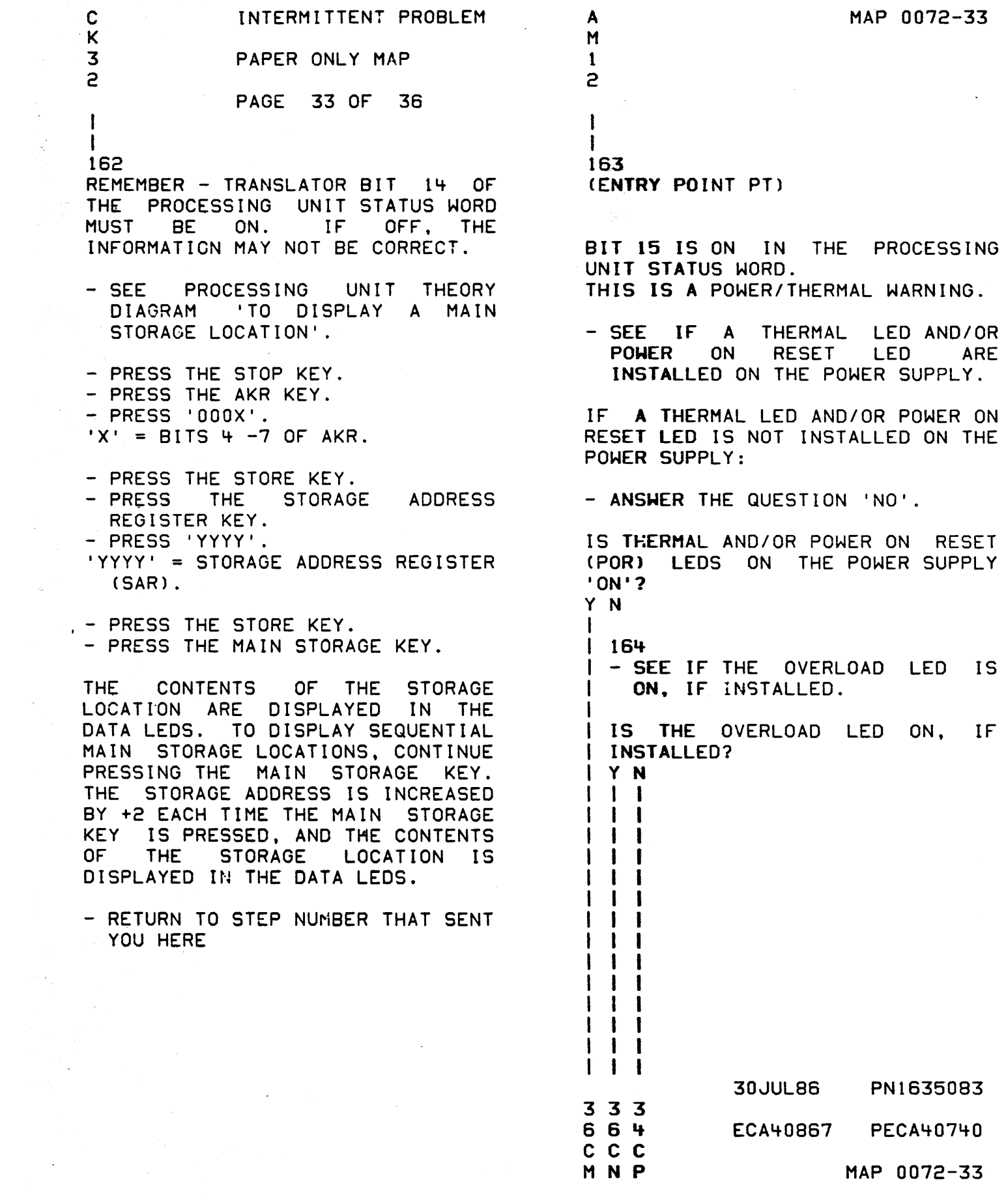

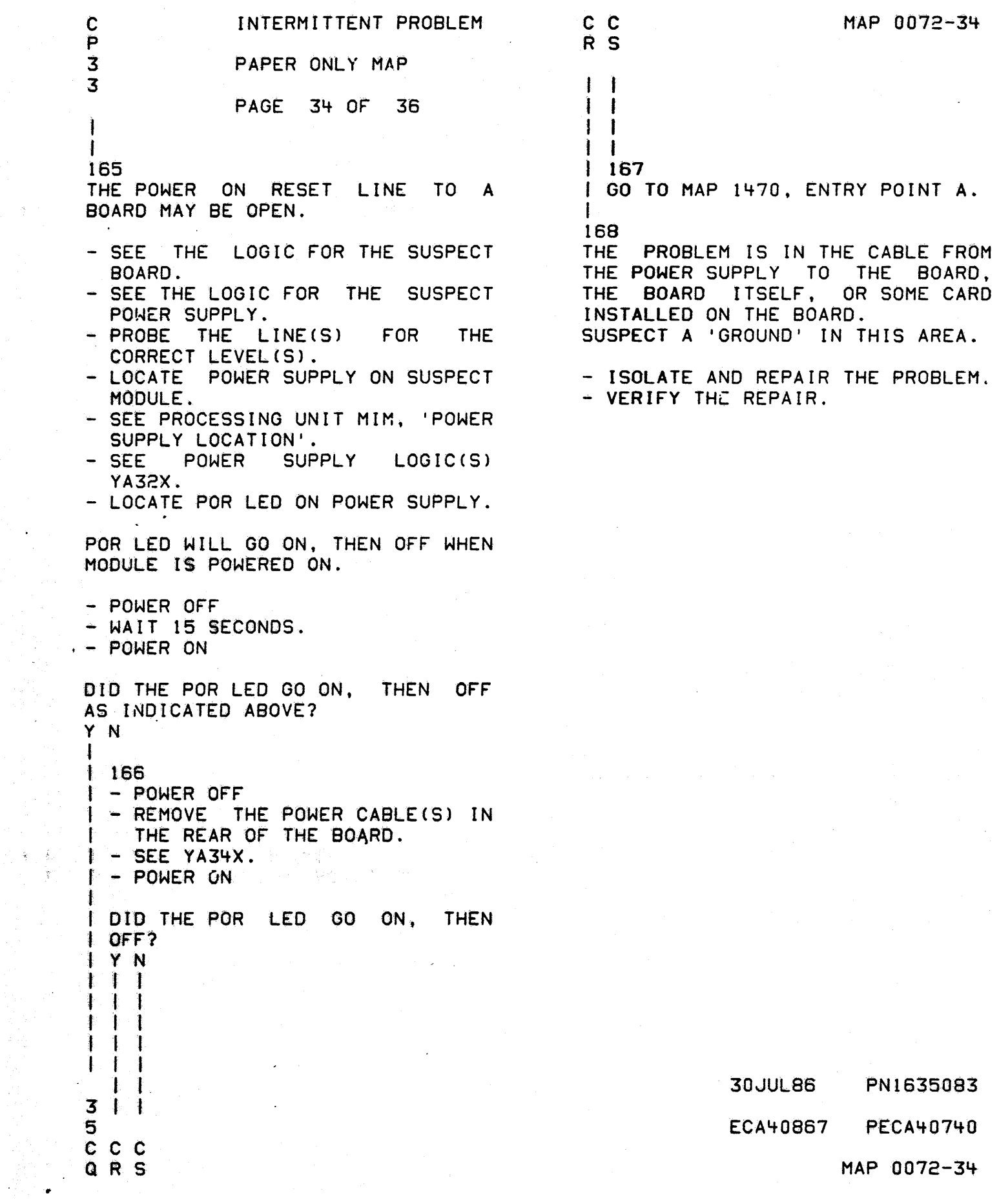

 $\label{eq:2.1} \frac{1}{\sqrt{2\pi}}\int_{\mathbb{R}^3}\frac{1}{\sqrt{2\pi}}\left(\frac{1}{\sqrt{2\pi}}\right)^2\frac{1}{\sqrt{2\pi}}\int_{\mathbb{R}^3}\frac{1}{\sqrt{2\pi}}\left(\frac{1}{\sqrt{2\pi}}\right)^2\frac{1}{\sqrt{2\pi}}\frac{1}{\sqrt{2\pi}}\int_{\mathbb{R}^3}\frac{1}{\sqrt{2\pi}}\frac{1}{\sqrt{2\pi}}\frac{1}{\sqrt{2\pi}}\frac{1}{\sqrt{2\pi}}\frac{1}{\sqrt{2\pi}}\frac{1}{\sqrt{2\$ 

 $\label{eq:2} \frac{1}{2} \left( \frac{1}{2} \sum_{i=1}^n \frac{1}{2} \right) \frac{1}{2} \left( \sum_{i=1}^n \frac{1}{2} \right)$ 

INTERMITTENT PROBLEM MAP 0072-35  $\mathbf c$  $\mathbf Q$  $\overline{3}$ PAPER ONLY MAP 4 PAGE 35 OF 36  $\mathbf{I}$ 169 - SEE THE NOTE ---> USING GENERAL LOGIC PROBE: --------------THE POR PULSE IS CORRECT IN THE THE BLACK (MINUS) WIRE CAN BE CONNECTED TO ANY GROUND PIN ON POWER SUPPLY. THE BOARD. PIN(S) DO8, JO8, PO8 - PROBE THE POR PIN S05 ON ALL OR U08. THE I/O CARD POSITION(S) ON THE THE. RED (PLUS) WIRE CAN BE BOARD. - NOTE THE POR PIN ON THE 'A' CONNECTED TO ANY +5V PIN ON THE CARD POSITION. SEE A3XXX OR BOARD. PIN(S) D03, J03, P03 OR A5XXX AS NEEDED.  $U<sub>03</sub>$ - POWER OFF - SET THE SWITCH TO: WHEN PROBING THE POR PULSE, THE ---------------------PROBE WILL SHOW THE FOLLOWING **TECHNOLOGY MULTI** WHEN THE SYSTEM IS LATCH **SEQUENCE NONE** POWERED ON. GATE REFERENCE GROUND PROBE MEANING OF INDICATION. - SEE THE DIAGNOSTIC SERVICE **GUIDE**  $-11.00.00-,$  GENERAL المالمالم لمالما --------UP.......NOT POR. LOGIC PROBE SUMMARY' **FOR** INSTRUCTIONS ON HOW TO USE **THE** DOWN.....POR PULSE. GENERAL LOGIC PROBE. UP.......NOT POR. - POWER ON - SEE THE INDICATOR(S) **ON THE** PROBE. IS THE POR PULSE CORRECT ON ALL THE S05 1/0 PINS? Y N  $1 - 1$ -ł -l **30JUL86** PN1635083  $3<sub>3</sub>$ 66 ECA40867 **PECA40740** c c

 $T U$ 

MAP 0072-35

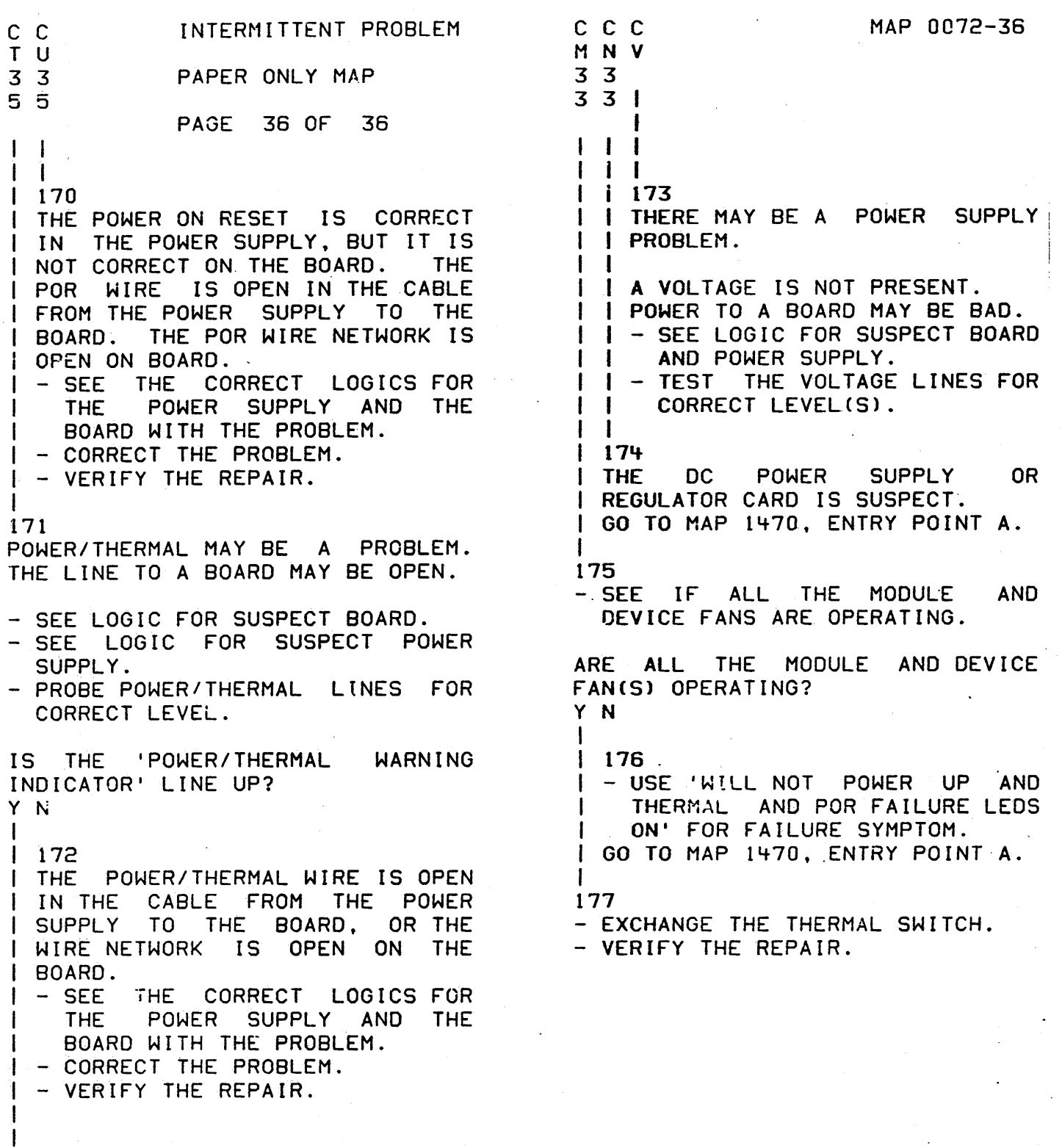

30JUL86 PN1635083  $\sim 10^7$ ECA40867 PECA40740

 $\hat{\boldsymbol{\beta}}$ 

MAP 0072-36

 $\frac{C}{V}$ 

.  $^{\circ}$  .  $^{\circ}$ 

I I I I I

MAP 0170 IPL MAP

PAPER ONLY MAP -\_ .... -----... ..-"'"

PAGE 1 OF 2

ENTRY POINTS

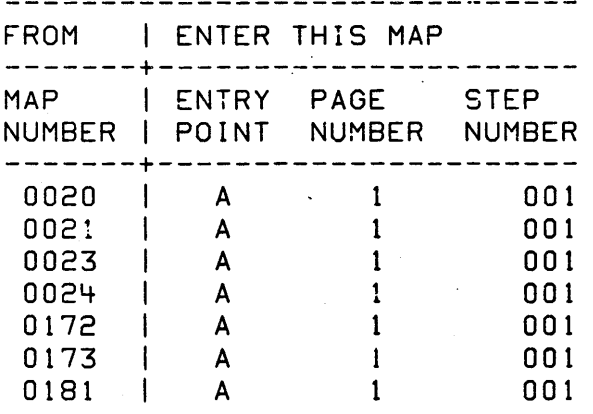

001

(ENTRY POINT A)

#### \*\*\*NOTE\*\*\*

IF YOU WERE SENT TO THIS MAP FOR AN ENTRY POINT OTHER THAN 'ENTRY POINT A', GO TO MAP 0171 THE SAME ENTRY POINT THIS IS A PAPER ONLY MAP. THERE IS NO ASSOCIATED MAP PROGRAM. (SEE DIAGNOSTIC SERVICE GUIDE 05.00.00) . ARE YOU ATTEMPTING TO IPL FROM A 4966 DEVICE? Y N  $\mathbf{I}$ 002 ARE YOU ATTEMPTING TO IPL FROM A 4964 DEVICE? Y N I I  $\vert \ \ \vert$ I I I I I I COPYRIGHT IBM CORP 1976 I REVISED 1979 222 A 8 C

MAP 0170-1

EXIT POINTS

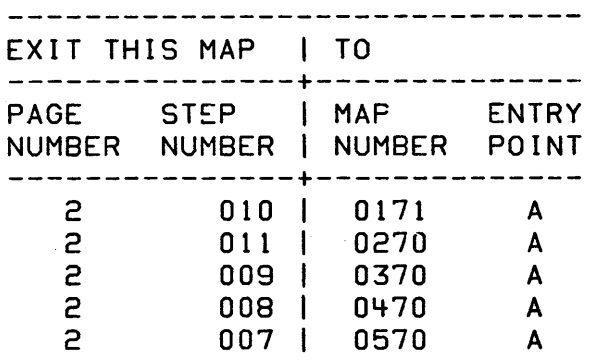

SYSTEMS THAT DO NOT HAVE AN IPL DISKETTE INSTALLED WILL NOT HAVE IPL MAPS. THE MAINTENANCE DEVICE BEING USED TO IPL WILL HAVE THESE MAPS.

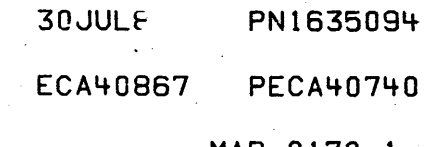

÷.

 $MAP 0170-1$ 

MAP 0170-2 C MAP 0170 IPL MAP A B 1 1 1 PAPER ONLY MAP I I I PAGE 2 OF 2  $\vert \ \ \vert$ I I  $\vert \ \ \vert$ I I I 003 I 010 I GO TO MAP 0171, ENTRY POINT A. t ARE YOU ATTEMPTING TO IPL FROM A 011 *4952/4/6*  MODEL C OR 4965-001 GO TO MAP 0270, ENTRY POINT A. DEVICE? Y N I I OO'f I ARE YOU ATTEMPTING TO IPL FROM I A *4952/4/6* MODEL 0, 4956-EXX OR A 49650 DEVICE? I Y N I I I I I 005 I I I I ARE YOU ATTEMPTING TO IPL I I FROM A MCA 5 1/4 INCH I I DISKETTE DEVICE? I I Y N I I I 006 GO TO MAP 0171 I I ENTRY POINT A OR I GO TO MAP 0370 ENTRY POINT A I I SUPPLIED WITH THE MAINTENANCE LOAD DEVICE. t YOU ARE ATTEMPTING TO IPL<br>FROM THE MAINTENANCE LOAD I MAINTENANCE LOAD li. I DEVICE - 1 I  $\mathbf{I}$ 1 007 GO TO MAP 0570, ENTRY POINT A. Ť  $\mathbb{F}$ 008 GO TO MAP 0470, ENTRY POINT A.  $\mathbf{I}$  $\mathbf{I}$ 009 GO TO MAP 0370, ENTRY POINT A. 30JUL~ PN1635094

ECA40867 PECA40740

 $\cdot$  MAP  $[0170$ -2  $]$ 

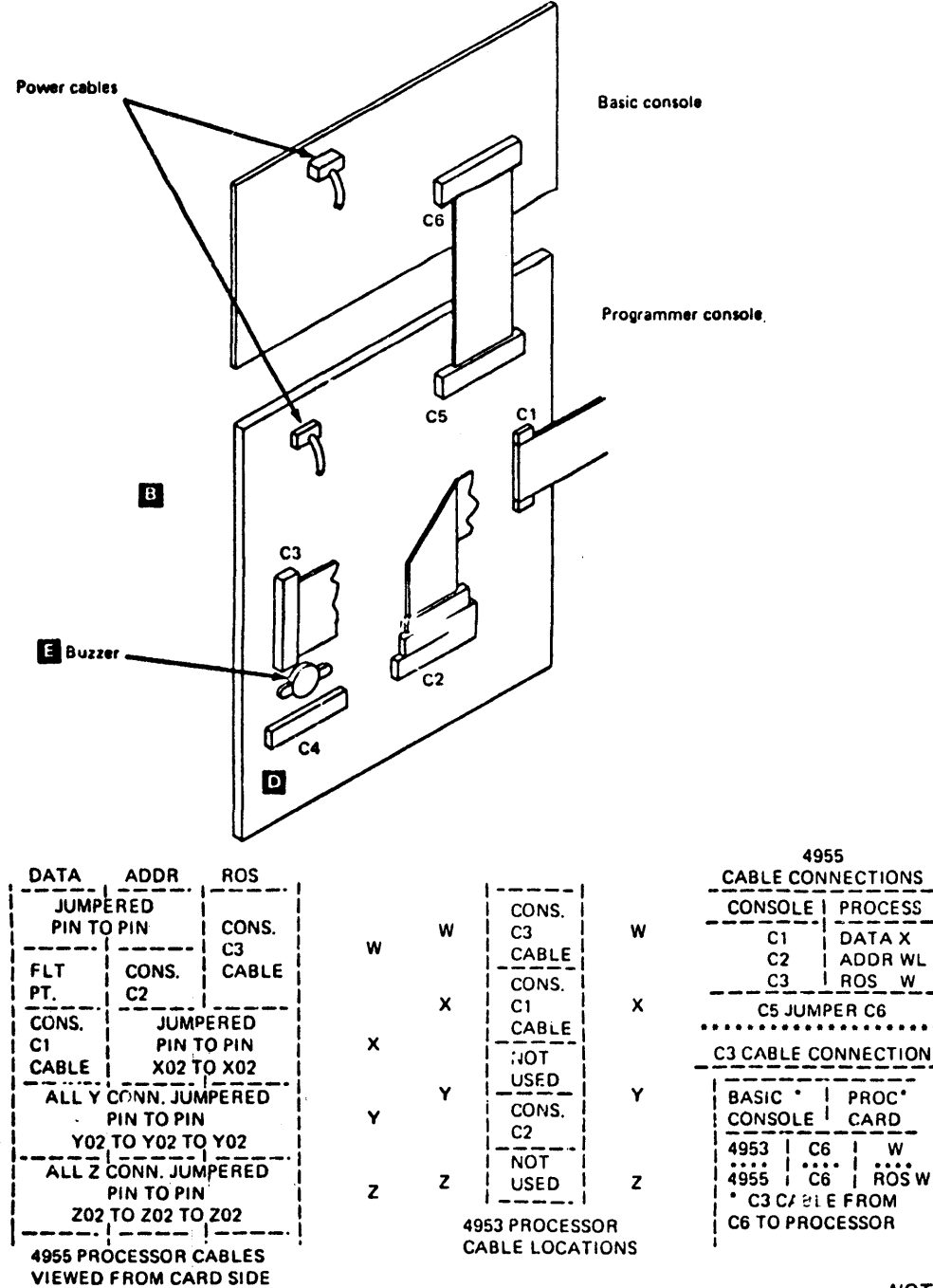

NOTE: For user information see Prolog.

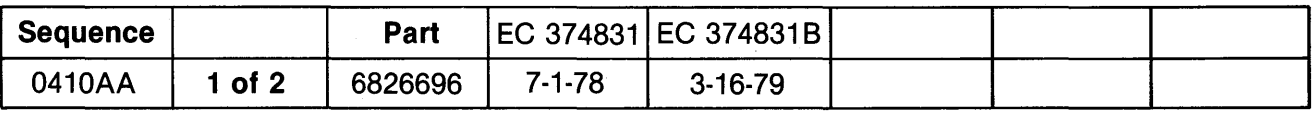

COPYRIGHT IBM CORP 1976

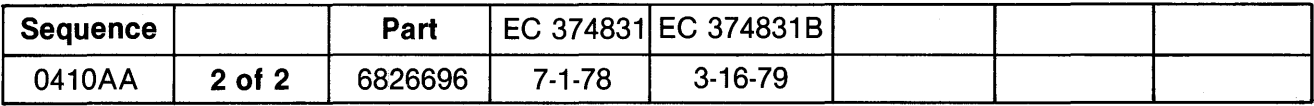

COPYRIGHT IBM CORP 1976

 $\mathcal{A}$ 

 $\sim$ 

 $\bar{z}$ 

CONSOLE TEST PROCEDURE MAP

PAPER ONLY MAP

PAGE 1 OF 39

ENTRY POINTS<br>------------------------------

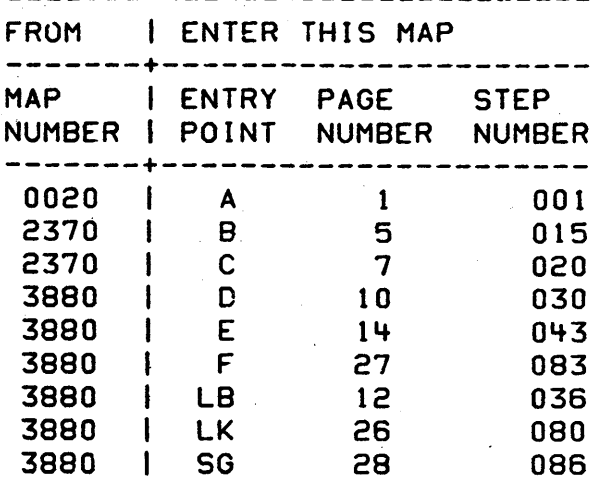

#### EXIT POINTS<br>-------------------------------EXIT THIS MAP | TO ---------------+-------------- PAGE STEP I MAP ENTRY NUMBER NUMBER I NUMBER POINT ---------------+-------------- 1  $4$ 002 011 | 1072 1470 A A

058 060 062 1470 1470 1470·

## 001 (ENTRY POINT A)

2-. A

- SEE IF THE PROCESSING UNIT INSTALLED. IS A: 4952 4953 '+955

IS THE PROCESSING UNIT ONE OF THE ABOVE? Y N

002 GO TO MAP 1072, ENTRY POINT A.

> COPYRIGHT IBM CORP 1976 REVISED 1979 13FE886 PN1635176 ECA40740 PEC337369 MAP 1071-1

A A A

20 21 21

PAPER ONLY MAP

PAGE 2 OF 39

003

 $\mathbf{I}$ 

A  $\mathbf{I}$ 

- POWER OFF THE SYSTEM.
- SEE THE CONSOLE MLD PAXXX FOR LOCATION AND WIRING **WHEN** INSTRUCTED TO REMOVE CABLES.
- SEE THE PROCESSING UNIT THEORY DIAGRAMS, 'ROW AND COLUMN OPERATION' AND MLD PAXXX.
- USE THIS TABLE WITH CONSOLE IT IS PRINTED MLD(S) PAXXX. THROUGHOUT. THE MAP FOR YOUR USE.
- INSPECT THE CABLE CONNECTOR(S) FOR CORRECT SEATING ON THE PROCESSING UNIT END.

THE CHART INDICATES THE TOP CARD CONNECTOR PINS AND THE CABLE PINS CONNECTED TO THEM.

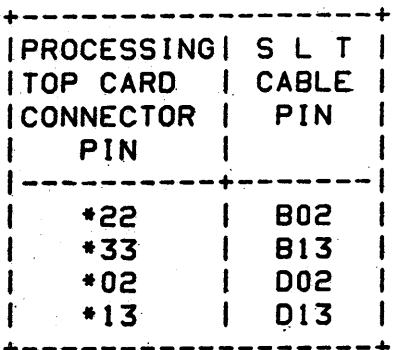

\* W, X, Y, OR Z (PROCESSING TOP CARD CONNECTOR)

FOR 495X, SEE PAXXX.

ARE CABLES CORRECTLY SEATED? Y N  $\mathbf{I}$ 

 $1.004$ 

 $\sim$ 

- | RESEAT THE CABLE(S).
- I VERIFY THE REPAIR.

MAP 1071-2

- SEE PAXXX FOR CONSOLE AND CABLE LOCATIONS.

> 13FEB86 PN1635176

**ECA40740 PEC337369** 

MAP 1071-2

PAPER ONLY MAP

PAGE 3 OF 39

005

I

 $\mathbf{B}$  $-2$ 

> I I

- POWER ON THE SYSTEM. - ENSURE AT LEAST ONE LED IS 'ON', ON THE BASIC CONSOLE. - ENSURE AT LEAST ONE LED IS 'ON', ON THE OTHER CONSOLE. EACH CONSOLE MUST HAVE AT LEAST ONE LED 'ON', TO ENSURE POWER IS GOOD TO THE CONSOLE BOARO(S). DO YOU SUSPECT A POWER PROBLEM TO EITHER CONSOLE? Y N I I 006 I GO TO PAGE 5, STEP 015, I ENTRY POINT B. I 007 - SEE THE CONSOLE MLO(S) PAXXX FOR THE LOCATION OF THE VOLTAGE PINS. THE VOLTAGE PINS ARE CONNECTED TO A STANDARD VOLTAGE CONNECTOR, WHICH HAVE A HOUSING. - REMOVE THE HOUSING AND USE A RELAY PROBE WITH A TEST LEAD TO MAKE CONNECTIONS.<br>- SET THE C.E. MULTIMETER TO THE<br>CORRECT D C VOLT. - MEASURE THE VOLTAGE BETWEEN +5V AND GROUND PINS ON EACH CONSOLE. IS +5V DC MEASURED ON EACH CONSOLE?

 $I'INT = I U I I$ 

Y N  $\mathbf{I}$ I I I I I I I I I I 5 4<br>C D

D 3 I I I I CONSOLE TEST PAPER ONLY MAP PAGE 4 OF 39 008 - MEASURE +5V DC ON THE BASIC CONSOLE. IS +5V MEASURED ON THE BASIC CONSOLE? Y N I I 009 <sup>I</sup>THE PROBLEM is IN THE POWER I CABLE(S) TO THE CONSOLE OR THE t POWER SUPPL Y • I I - POWER OFF THE SYSTEM.<br>I - SEE THE POWER ALDS AND I j  $\mathbf{I}$ I I I  $\mathbf{I}$ CONSOLE MLD(S) PAXXX.<br>- 00 A POINT TO POINT RESISTANCE TEST OF THE POWER CABLE TO THE CONSOLE ON THE SYSTEM. IF THE BASIC CONSOLE POWER CABLE IS SUSPECTED, ENSURE YOU TEST THE CORRECT POWER CABLE. ARE THE POWER CA8LE(S) TO THE CONSOLECS) O.K.? Y N I I 010 - REPAIR OR EXCHANGE THE I FAILING POWER CABLE. I - VERIFY THE REPAIR. I 011 GO TO MAP 1470, ENTRY POINT A.

~ .• ,. ;,

13FE886 PN1635176 ECA~07~O PEC337369

 $E$  MAP 1071-4

 $C E$ CONSOLE TEST

I

 $3.4.1$ 

I I PAPER ONLY MAP

PAGE 5 OF 39

012 THERE IS +5V TO THE BASIC CONSOLE. BUT NOT TO THE OTHER CONSOLE.

- POWER OFF THE SYSTEM.<br>- DO A POINT TO<br>RESISTANCE TEST TEST OF VOLTAGE CABLE FROM THE TO THE OTHER CONSOLE. POINT THE BASIC

IF THE BASIC CONSOLE CABLE IS SUSPECTED. ENSURE YOU TEST THE CORRECT POWER CABLE.

IS THE POWER CABLE O.K.? Y N I I 013 I - REPAIR OR EXCHANGE THE I FAILING POWER CABLE. I - VERIFY THE REPAIR. I 014- - REPAIR OR EXCHANGE THE BASIC CONSOLE: BOARD. 15 ENTRY POINT 8)

F YOU WANT TO TEST THE KEY(S). ED(S) OR SWITCHES ON THE 6ASIC ONSOLE. THEY ARE TESTED OUT EPARATELY IN THIS MAP.

o YOU WANT TO VERIFY ANY PART OF HE BASIC CONSOLE?

13FE886 PN1635176

#### ECA40740 PEC337369

G MAP 1071-5

6

I I I

N I I I I  $\int$ 

```
CONSOLE TEST
```
G 5

I

PAPER ONLY MAP

 $PAGE = 6$  OF 39

I 016 'AUDIBLE DEVICE' - THE UNIT ON THE CONSOLE THAT IS SOUNDED WHEN A KEY IS PRESSED. DO YOU WANT TO VERIFY ANY LED OR THE 'AUDIBLE DEVICE'? Y N  $\mathbf{I}$ 017 - SEE IF YOU WANT TO VERIFY  $\mathbf{I}$ PROGRAMMER CONSOLE KEYS. -1 I DO YOU WANT TO VERIFY ANY | PROGRAMMER CONSOLE KEY(S)? Y N  $\mathbf{I}$  $\blacksquare$ 018 - SEE IF YOU WANT TO VERIFY THE C E CONSOLE.  $\mathbf{I}$ **| DO YOU WANT TO VERIFY THE C E** I CONSOLE? Y N I .1 019 GO TO PAGE 27, I STEP 083, I ENTRY POINT F. I  $\begin{bmatrix} 1 \ 1 \end{bmatrix}$ I I f t 097  $H-J K I$ 

 $\ddot{\phantom{a}}$ 

PAPER ONLY MAP

**PAGE** 7 OF 39

# 020

 $\kappa$  $\mathbf{s}$ 

(ENTRY POINT C)

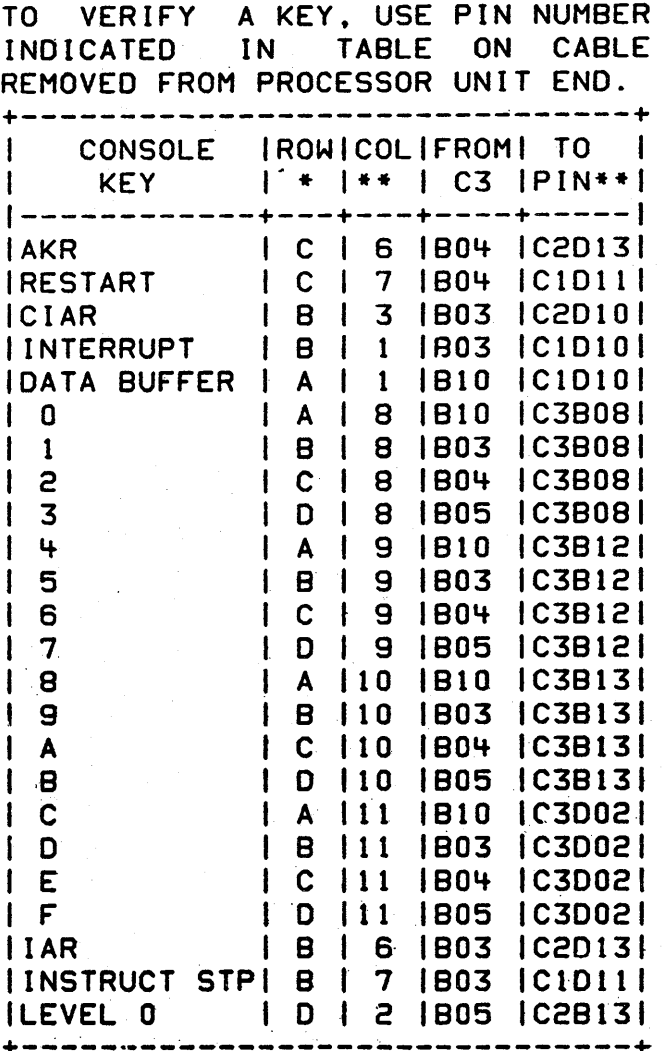

## IS THE ACTION COMPLETE?

Y N

8 L

021

- COMPLETE THE ACTION AND CONTINUE ON THE YES LEG.

ិ៍

ð

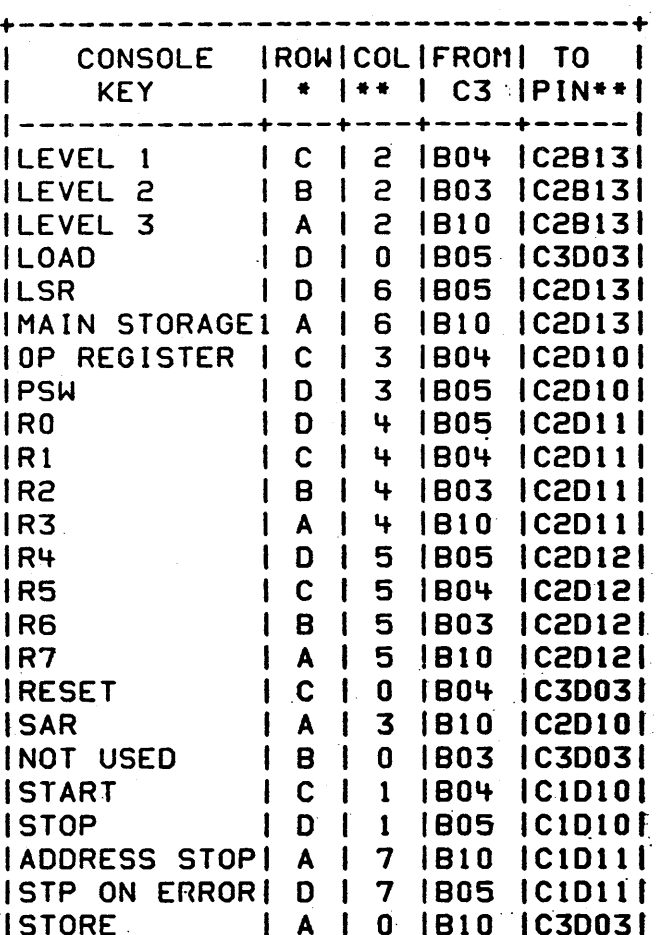

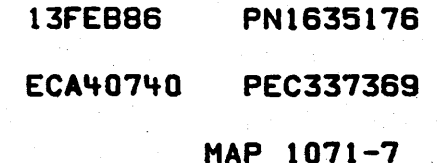

```
CONSOLE TEST
```
PAPER ONLY MAP

PAGE 8 OF 39

I 022

L 7

I

I

- SEE THE PROCESSING UNIT THEORY<br>DIAGRAMS. TROW AND COLUMN DIAGRAMS, 'ROW OPERATION', FOR THE CONSOLE WIRING MATRIX.<br>- DISCONNECT THE CABLE INDICATED
- ABOVE AT THE PROCESSING CARD END.<br>- SEE PAXXX FOR CONSOLE AND CABLE
- LOCATIONS.  $\mathbf{r}$

IS THE ACTION COMPLETE?

Y N

- I I 023
- I COMPLETE THE ACTION AND CONTINUE ON THE YES LEG. I

024

- SET THE C.E. MULTIMETER TO THE 'X1 RESISTANCE'.

ON THE CABLE REMOVED FROM THE PROCESSING CARD END FIND THE PINS INDICATED IN THE TABLE.

- MEASURE THE RESISTANCE BETWEEN THE PINS IN THE 'FROM' AND THE ITO' COLUMN OF THE KEY TO BE TESTED.

THE C. E. MULTIMETER WILL INDICATE AN OPEN CIRCUIT.

- MEASURE FOR A SHORT WHEN THE KEY IS PRESSED.<br>- REPEAT FOR ALL THE SUSPECT
- KEY(S).

DID THE KEY(S) TEST O.K.? Y N I I  $\vert \ \ \vert$ 

 $\mathbf{I}$ I I I I 9 9 t1. N

 $\epsilon$ 

```
13FEB8S' PN1S35176 
ECA40740 PEC337369 
        MAP 1071-8
```
- 15

MAP 1071-8

CONSOLE TEST U M N  $* 6 8 *8$  $\sim$  10  $\sim$ PAPER ONLY MAP  $1 + 1$ I PAGE 9 OF 39 I  $\mathbf{I}$ 025 THE PROBLEM IS IN THE CABLE I OR THE CONSOLE.  $\mathbf{I}$ - DO A POINT TO POINT RESISTANCE TEST OF THE SUSPECT CABLES.  $\mathbf{I}$ I DO THE CABLE(S) TEST OUT ł **CORRECTLY?** Y N I I 026 I - REPAIR OR EXCHANGE THE I I CABLE.  $\sim 10^7$ I I I 027 I - REPAIR OR EXCHANGE THE· I I CONSOLE.  $\mathbf{I}$ 028 GO TO' PAGE 27. STEP 083. ENTRY POINT F.  $\mathbf{I}$ 029 GO TO PAGE. 7, STEP 020. ENTRY' POINT c.

 $\overline{\mathbf{3}}$ 

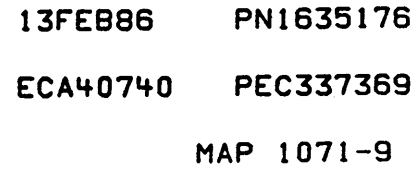

PAPER ONLY MAP

PAGE 10 OF 39

 $\mathbf{I}$ 030 (ENTRY POINT D)

 $H$ 6

 $\mathbf{1}$ 

ł -1

- SEE THE PINS FOR THE AUDIBLE DEVICE OR THE LED TO BE VERIFIED PER THE CHART.
- POWER OFF THE SYSTEM.
- SEE THE CONSOLE MLD(S) PAXXX FOR +5V ON BOARD.

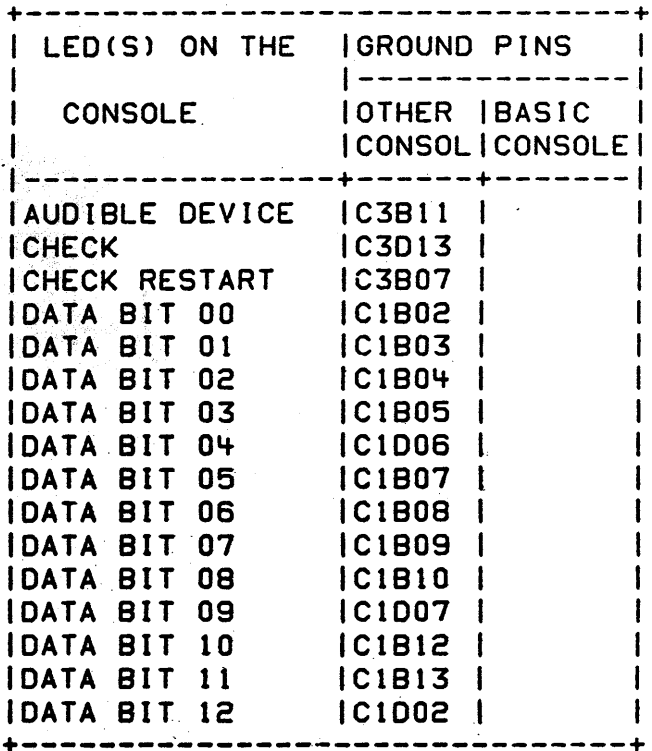

IS THE PROBLEM 'LED ON' OR AUDIBLE DEVICE 'SOUNDING'? YN  $1031$ | GO TO PAGE 12, STEP 036, I ENTRY POINT LB.

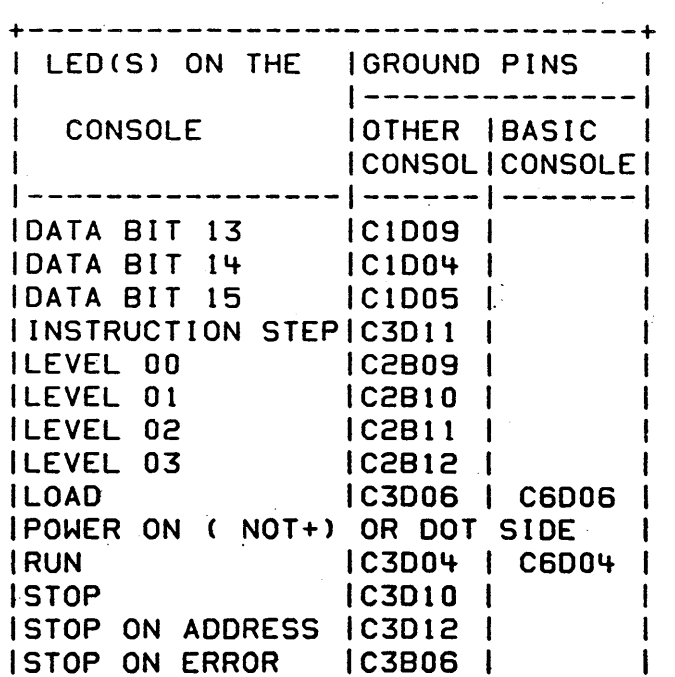

+----------------------------------

 $\mathbf{I}$ 

Ι.

IWAIT LED

13FEB86 PN1635176

ECA40740 PEC337369

 $MAP 1071 - 10$ 

 $|C3D05|$   $|CO05|$ 

 $\mathbf{I}$ 

 $\mathbf{1}$ P

 $\mathbf{1}$ 

PAPER ONLY MAP

I PAGE 11 OF 39

I 032

I

P  $\mathbf{1}$ o

- DISCONNECT THE CABLE(S) C1, C2 AND C3 AT THE PROCESSING CARD END.<br>- CONNECT A TEST LEAD TO ANY 008
- GROUND PIN. (FRAME GROUND CAN<br>BE USED INSTEAD OF DOB PIN).
- TOUCH THE TEST LEAD TO ONE OF THE CABLE LOGIC GROUND PINS (008).
- POWER ON THE SYSTEM.

ALL LEOS OFF. AUDIBLE DEVICE SILENT, AND 'POWER ON' LEO ON? Y N  $\mathbf{I}$ 033 THERE IS A LEO ON OR THE  $\mathbf{I}$ 

- AUDIBLE DEVICE IS SOUNDING. -1 -1
- POWER OFF THE SYSTEM.<br>- REMOVE CABLE(S) C1, C2 AND C3  $\mathbf{I}$
- $\mathbf{I}$ ON THE CONSOLE END.<br>- TOUCH TEST LEAD TO ONE OF THE  $\mathbf{1}$
- DOB PINS ON THE CONSOLE.<br>- POWER ON THE SYSTEM.
- 

ALL lEDS OFF. AUDIBLE DEVICE SILENT. AND 'POWER ON' LED ON? Y N I

I 034 I THERE IS A lED ON OR THE I AUDIBLE DEVICE IS SOUNDING. I THE CONSOLE BOARD FAILED. I - EXCHANGE THE CONSOLE BOARD. I

035

1 2 a

ł

 $\mathbf{I}$  $\mathbf{I}$ 

> 1 1

> $\mathbf{I}$ -1

 $\mathbf{I}$ 

I ONE OF THE CABLE(S) C1, C2 OR C3 FAILED.

13FEB86 PN1635176 ECA40740 PEC337369 MAP 1071-11

I PAGE 12 OF 39

036 (ENTRY POINT LB)

a 1 1

> ! I

- 
- POWER OFF THE SYSTEM.<br>- CONNECT A TEST LEAD TO ANY DOB GROUND PIN. (FRAME GROUND CAN<br>BE USED INSTEAD OF D08 PIN).
- 
- POWER ON THE SYSTEM.<br>- TOUCH TEST LEAD (GROUND) TO AUDIBLE DEVICE OR PIN OF LEOS TO BE VERIFIED AT PROCESSING CARD END OF THE CABLE.

LEDCS) TESTED WILL GO ON. AUDIBLE DEVICE TESTED WILL SOUND. REPEAT FOR ALL SUSPECT LEDCS).

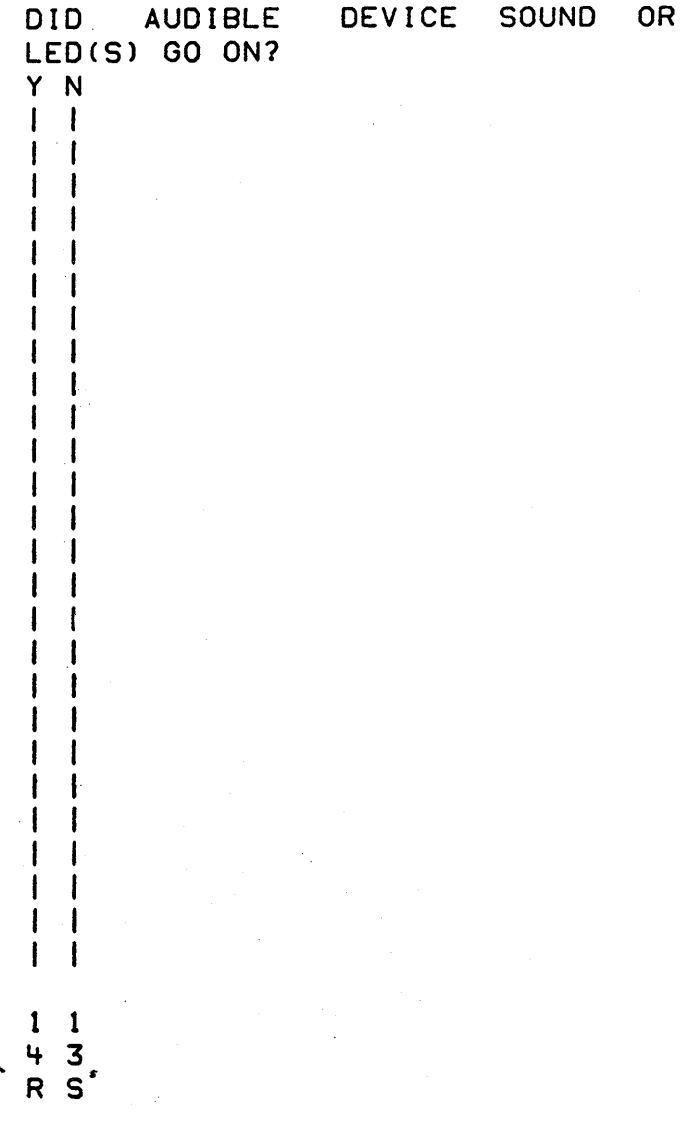

- SEE PAXXX FOR CONSOLE AND CABLE LOCATIONS.

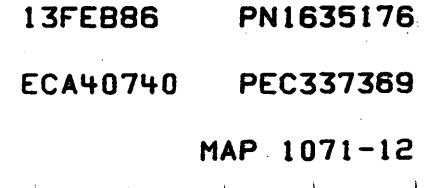

't 2 PAPER ONLY MAP

## I PAGE 13 OF 39

I I

S

037

PROBLEM IS IN'THE AUDIBLE DEVICE, LED(S) OR CABLE. USE SAME GROUND LEAD TO TEST OUT SUSPECT LED OR AUDIBLE DEVICE ON CONSOLE BOARD ITSELF.

LED IS GROUNDED ON PIN SIDE MARKED WITH A DOT. OR ON THE MINUS SIDE OF LED. PLUS SIDE OF SOME LEOS ARE MARKED + ON CONSOLE BOARD. IF SUSPECT LED PIN IS NOT MARKED ON CONSOLE BOARD. THE DOT ON ALL LEDS IS MINUS PIN. LED(S) TESTED WILL GO ON. ° REPEAT FOR ALL SUSPECT LEOS.

AUDIBLE DEVICE IS MARKED + AND -.<br>GROUND MINUS SIDE OF AUDIBLE DEVICE. AUDIBLE DEVICE WILL SOUND.

DO LEO(S) OR AUDIBLE DEVICE TEST OUT O.K.? Y N  $\mathbf{I}$ I 038 I - EXCHANGE THE FAILING I OR THE FAILING DEVICE, OR THE I CONSOLE BOARD. LEo(S). AUDIBLE FAILING

I

Y N I I  $\mathbf{I}$ I I I I

1 1 '+ '+  $T$  U

039 PROBLEM IS IN THE CABLE.

- DO A POINT TO POINT TEST OF SUSPECT CABLE(S).

DO CABLE(S) TEST CORRECTLY?

13FEB86 PN1635176 ECA~0740 PEC337369

MAP 1071-13

CONSOLE TEST FRTU  $5111$  $233$ PAPER ONLY MAP  $\mathbf{I}$ PAGE 14 OF 39  $\pm$  $\mathbf{I}$  $\mathbf{I}$  $\perp$  $\left| \cdot \right|$  $1040$ | - REPAIR OR EXCHANGE CABLE.  $\mathbf{1}$  $1.041$ | - REPAIR OR EXCHANGE CONSOLE. - $\mathbf{I}$  $\mathbf{I}$  $1042$ | GO TO PAGE 27, STEP 083, ENTRY POINT F.  $\mathbf{I}$  $\mathbf{I}$  $\sim$   $\sim$ 043 (ENTRY POINT E) - VERIFY THE CUSTOMER PROGRAMMER CONSOLE IS INSTALLED AND ITS CABLE(S) **CONNECTED THE TO** SYSTEM. **IS** THE PROGRAMMER **CONSOLE** INSTALLED AND CONNECTED? Y N t  $1\quad1$ 65 V W  $\overline{\phantom{a}}$ 

**13FEB86** PN1635176 ECA40740 **PEC337369** MAP 1071-14

#### MAP 1071-14

#### PAGE 15 OF 39

044

I I

**W** -I 4

THE MODE SWICTH CONNOT BE TESTED UNLESS THE MAINTENANCE CONSOLE IS INSTALLED.

IF THE MAINTENANCE CONSOLE TOOL IS INSTALLED ON THE CUSTOMER SYSTEM.

THE .CABLE(S) TESTED OUT ARE PART OF THE MAINTENANCE CONSOLE TOOL. IF THE TEST INDICATES A GOOD

PART, THE CABLE(S) NORMALLY USED BY THE BASIC CONSOLE ARE NOT CONNECTED AND WILL HAVE TO BE VERIFIED WITH THE CSR MULTIMETER.

REMEMBER. THE CABLECS) FOR THE BASIC CONSOLE ARE NOT PART OF THE TEST FOR THE SWITCHES. LEOS OR SWITCHES IN THIS PART OF MAP IF THE SYSTEM DOES NOT HAVE A<br>PROGRAMMER CONSOLE, OR THE PROGRAMMER CONSOLE, OR THE MAINTENANCE CONSOLE IS USED.

CONTINUE ON THE YES LEG.

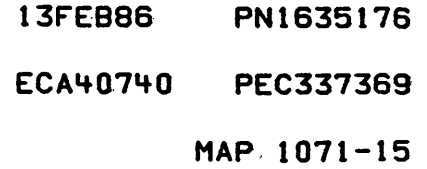

PAGE 16 OF 39

 $\mathbf{I}$ 

 $\vee$  $\mathbf{1}$ 

4

045 FIND SUSPECT KEY, LED OR SWITCH TO BE VERIFIED IN TABLE BELOW. NOTE PINS FOR EACH. IN TABLE BELOW. TEST PROCEDURE AT END OF TABLE.

......................... ISWITCHES AND IFROM ITO  $ICE$ ILED(S) ON IPIN IPIN IMETERI IREAD I IBASIC CONSOLEI  $\mathbf{I}$ | -------------| ----- | ----- | ----- | | AUTO IPL MODE C3D08 | C3D07 | SHORT | | C3D08 C3D09 SHORT **IDIAGNOSTIC IGROUND**  $\mathbf{I}$ **IC3D081** ILOAD KEY | C3D03 | C3B05 | SHORT | ILOAD LED  $|C3D06|$  $\mathbf{I}$ |C3D08|C3B09|OPEN | **IPRIMARY ALTERNATE** [C3D08|C3B09|SHORT] **IC3D041 RUN LED**  $\mathbf{I}$ 1 IWAIT LED  $\mathbf{I}$  $|C3D05|$ 

- POWER OFF THE SYSTEM.

 $211$ 

597 xγź

- DISCONNECT **C3 CABLE AT** PROCESSING CARD END.
- SEE THE CONSOLE MLD(S) PAXXX FOR LOCATION.

DO YOU WANT TO VERIFY THE LOAD KEY? Y N 046 DO YOU WANT TO VERIFY ANY OF  $\mathbf{f}$ THE LEDS? Y N

- SEE PAXXX FOR CONSOLE AND CABLE LOCATIONS.

> PN1635176 13FEB86 ECA40740 PEC337369 MAP 1071-16

*;z:*  1 6 CONSOLE TEST' PAPER ONLY MAP I PAGE 17 OF 39 I I  $047$ DO YOU WANT TO VERIFY.A SWITCH? Y N I  $1048$ I GO TO PAGE 27. STEP 083. I ENTRY POINT F. I 049 NOTE - WHEN TESTING A SWITCH, TEST EACH POSITION OF THE SWITCH. - SET THE C.E. MULTIMETER TO X1 RESISTANCE.<br>- SEE THE PINS IN THE TABLE ABOVE.<br>- MEASURE THE RESISTANCE BETWEEN 'FROM' PIN AND 'TO' PIN. - OPERATE THE SWITCH. THE RESISTANCE READING IS IN 'C. E. MULTIMETER READING' COLUMN. -OPERATE THE SWITCH TO ANY OTHER POSITION. THIS WILL CHANGE THE C. E. MULTIMETER READING AND VERIFY THE OPERATION OF THE SWITCH. DID THE SWITCH OPERATE CORRECTLY? Y N I I I I I I I· I I I 1 I  $1 \quad 1$  $\blacksquare$ I I I 1 , I I I t 1 9 8 A A A 8

13FEB86 PN1635176 ECA~07~0 PEC337369 MAP 1071-17

PAPER ONLY MAP

PAGE 18 OF 39

050 NOTE - WHEN TESTING A SWITCH. TEST EACH POSITION OF THE SWITCH.

- SET THE C.E. MULTIMETER TO X1<br>RESISTANCE.
- TEST THE SUSPECT SWITCH ON THE
- BASIC CONSOLE.<br>- USE A TEST LEAD TO CONNECT<br>- DIRECTLY TO EACH SWITCH TO EACH
- TERMINAL.<br>- MEASURE THE RESISTANCE BETWEEN EACH SWITCH TERMINAL. - OPERATE THE SWITCH.

THE RESISTANCE READING IS IN 'C. \_.' MULTIMETER READING' COLUMN.

- OPERATE THE SWITCH TO ANY OTHER POSITION.

rHIS WILL CHANGE THE C. E. 1ULTIMETER READING AND VERIFY THE )PERATION or THE SWITCH.

)10 THE SWITCH OPERATE CORRECTLY? ( N

t I 051

I I f  $\mathbf{I}$  $\mathbf{I}$  $\mathbf{I}$ I I

A B 1 7

> I I

> > THE SWITCH IS BAD.

I - REPAIR OR EXCHANGE THE SWITCH. - EXCHANGE THE CONSOLE IF NO

REPAIR. I

13FEB86 PN1635176 ECAlf0740 PEC337369 MAP 1071-18

CONSOLE TEST Y A A 1 A C PAPER ONLY MAP 6 1 7 8 PAGE 19 OF 39  $\mathbf{1}$ I  $\mathbf{I}$ I 052  $\mathbf{I}$ I THE PROBLEM IS IN THE CABLE | | OR THE CONSOLE(S).  $\mathbf{f}$  $\vert$  - DO POINT TO POINT TEST OF SUSPECT CABLE(S).  $\mathbf{1}$  $\mathbf{1}$ -1 DO THE. CABLE(S) TEST I CORRECTLY? -Y N I I 053 I REPAIR OR EXCHANGE CABLE.  $\mathbf{1}$ I 054-  $\mathbf{I}$ - REPAIR OR EXCHANGE THE  $\mathbf{1}$  $\blacksquare$ BASIC CONSOLE.  $\mathbf{1}$  $\mathbf{I}$ I IF NO REPAIR, THE OTHER<br>I CONSOLE BOARD HAS A BAD CONSOLE BOARD HAS A BAD NETWORK ON IT. -1 1  $\overline{\phantom{a}}$ 1 - EXCHANGE THE OTHER CONSOLE | | BOARD.<br>| | - VERIFY THE REPAIR.  $\mathbf{1}$  $\mathbf{1}$ '055 GO TO PAGE 27~ STEP 083. ENTRY POINT F.  $\mathbf{I}$ 

056

ł

00 YOU WANT TO TEST A LED THAT WILL NOT COME ON? Y N I I I I I I I I I I I I I I I I 2 2 3 0 A A o E

13FEB86 PN1635176 ECA40740 PEC337369 MAP 1071-19

 $MAP$   $1071 - 19$ .

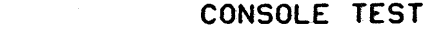

 $\mathbf{A}$ 

9

 $\mathbf{r}$ 

2

1 A

E PAPER ONLY MAP  $\mathbf{I}$ 

PAGE 20 OF 39

057 'POWER ON RESET' LINE IS **THE** SUSPECT.

- $-$  SEE THE NOTE  $--->$
- POWER ON THE SYSTEM.
- PROBE THE 'POWER ON RESET' PIN
- S05 AT THE PROCESSING UNIT CARD POSITION(S).
- SEE CORRECT LOGIC, AXXXX.

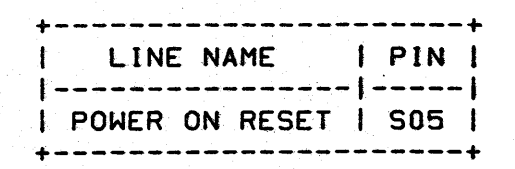

- USE LOGIC PROBE 2 OR SIMILAR.
- SET THE TECHNOLOGY SWITCH TO 'MULTI'.
- SET LATCH SWITCH TO 'NONE'.
- SET GATE REF SWITCH TO 'GND'.
- PLUG RED (+) WIRE OF POWER CABLE ON +5 V.
- PLUG BLACK WIRE OF CABLE ON GROUND PIN.

GROUND AND +5 VOLTS IS ON ANY 170 POSITION OF THE 495X BOARD.

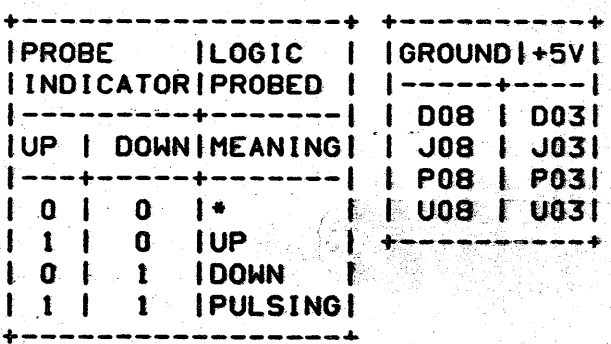

\* SIGNAL VOLTAGE IS NOT CORRECT OR NO VOLTAGE.

THE LOGIC PROBE 2 AND ITS USE IS IN MANUAL 'SY27-0127-X' OR MAP 0010, SECTION 11.00.00.

IS THE LINE UP? Y N | 058 GO TO MAP 1470, ENTRY POINT A.

> **13FEB86** PN1635176 ECA40740 **PEC337369** MAP 1071-20

#### MAP 1071-20

PAPER ONLY MAP

PAGE 21 OF 39

 $\mathbf{I}$ 059

A

F, 5

 $\mathbf 0$ 

 $\mathbf{I}$ 

- POWER OFF THE SYSTEM.

OBSERVE THE LOGIC PROBE WHEN THE PROCESSING UNIT POWER IS TURNED ON. THE LEVEL SHOULD BE DOWN FOR ABOUT A SECOND. THEN GO UP AND STAY UP.

- POWER ON THE SYSTEM.

DID THE PROBE INDICATOR GO DOWN? Y N

 $1060$ 

| GO TO MAP 1470, ENTRY POINT A.  $\mathbf{1}$ 

061

÷

- SEE THE LOGIC PROBE INDICATOR.

- SEE IF THE LOGIC PROBE IS UP AFTER ONE (1) SECOND.

AFTER THE PROBE INDICATOR WENT DOWN, DID IT GO UP? YN.

ी.

ł

3  $\overline{c}$  $\ddot{\mathbf{A}}$ G

 $. 062$ I GO TO MAP 1470, ENTRY POINT A.

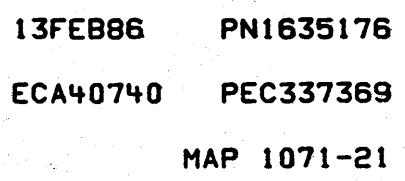

A CONSOLE TEST G<br>2 PAPER ONLY MAP 1 PAGE 22 OF 39 f I 063 THE PROBLEM IS IN THE CABLE OR THE PROGRAMMER CONSOLE BOARD. - SET THE MULTIMETER TO THE Xl RESISTANCE.<br>- DO A POINT TO POINT TEST OF<br>CABLE UNSEATED FROM C6. - MEASURE FOR AN OPEN OR SHORT IN THE CABLE, PIN TO PIN. DOES THE CABLE TEST CORRECT? Y N I I 064 I - REPAIR OR EXCHANGE THE CABLE. I" 065 - EXCHANGE THE PROGRAMMER CONSOLE BOARD IF INSTALLED. DOES THE LEO TEST CORRECT? Y N t I 066 I PROCESSING UNIT CARD IS I SUSPECT. I GO TO MAP 2070. ENTRY POINT PC. I 057 - SEE IF THE PROBLEM IS REPAIRED. IS THE PROBLEM REPAIRED? Y N I I 068 I PROCESSING UNIT CARD IS I SUSPECT. I GO TO MAP 2070. ENTRY POINT PC. I 069 - VERIFY THE REPAIR.

MAP 1071-22

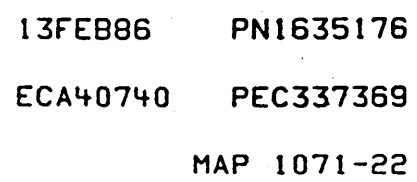

A D Ì

9

 $\mathbf{I}$ 

PAPER ONLY MAP

PAGE 23 OF 39

 $\mathbf{I}$ 070

 $\mathbf{I}$ ł ł.

ł 1  $\mathbf{F}_i$ ≰.  $\mathbf{I}$ -1 T. ł ी J

 $2<sub>2</sub>$  $54$ AA း ႕

(ENTRY POINT LC)

- SEE PINS IN TABLE.
- DISCONNECT CABLE INDICATED.
- DO LED TEST PROCEDURE THROUGH THE CABLE.
- GROUND PIN INDICATED IN TABLE TO DOB PIN OR FRAME GROUND.
- USE GROUNDED TEST LEAD TO TEST OUT SUSPECT LED.
- LEDIST TESTED WILL GO ON.
- REPEAT FOR ALL SUSPECT LEDS.

DO THE LED(S) TEST GOOD THROUGH THE CABLE? Y N

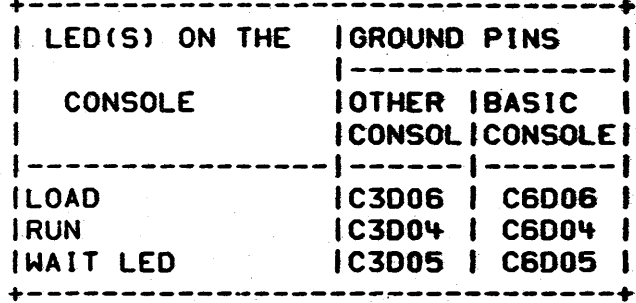

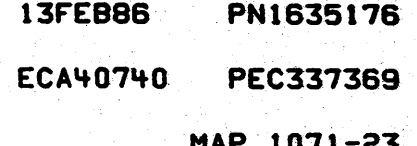

- CONSOLE TEST
- 2 PAPER ONLY MAP

PAGE 24 OF 39

I I 071

2 5 A K

A J

3

DO TEST OF LED(S) ON THE CONSOLE BOARD.<br>- DO

- DO TEST OF LED(S) ON THE CONSOLE BOARD.
- USE GROUNDED TEST LEAD TO TEST OUT SUSPECT LED ON CONSOLE BOARD.

 $-$  SEE THE NOTE  $-$ - $-$ >

THE LED IS GROUNDED ON PIN SIDE MARKED WITH A DOT. OR ON THE MINUS SIDE OF LED. PLUS SIDE OF SOME LEOS ARE MARKED + ON CONSOLE BOARD. IF SUSPECT LED PIN IS NOT MARKED ON CONSOLE BOARD. THE DOT ON LEOS IS THE MINUS PIN. THE LED(S) TESTED WILL GO ON.

- REPEAT FOR ALL SUSPECT LEOS.

DO THE LEDIS) TEST OUT 0. K. ON THE CONSOLE BOARD? Y N' 072

- EXCHANGE THE FAILING LEO OR THE CONSOLE BOARD.

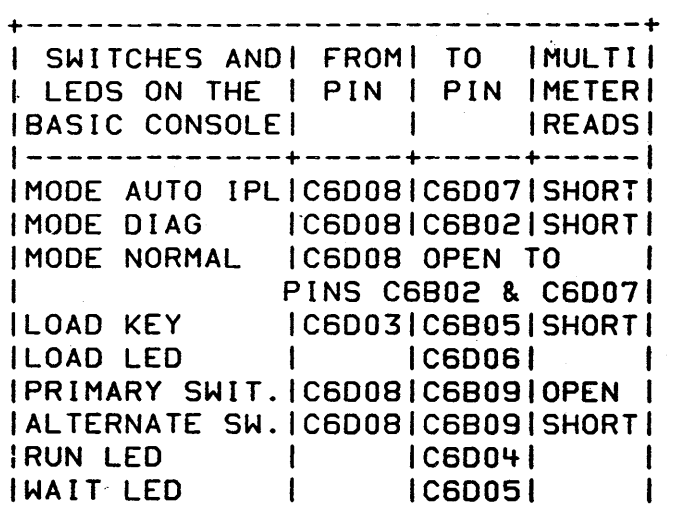

+-------------------------------~

MAP 1071-24

13FEB8S' PNlS35176 ECA40740 PEC3373S9 MAP 1071-24

CONSOLE TEST  $'$  X A A 1 H K PAPER ONLY MAP 622 3 4- PAGE 25 OF 39  $\mathbf{I}$  $\mathbf{I}$ I  $\mathbf{I}$ I 1 073  $\mathbf{I}$ - 00 POINT TO POINT TEST OF -1 | SUSPECT CABLE(S).<br>|- SET THE C.E. MULTIMETER TO  $1 - 1$  $\mathbf{I}$ **X1 RESISTANCE.<br>I - MEASURE FOR AN OPEN OR<br>I SHORT IN THE CABLE, PIN TO**  $\mathbf{1}$ -1 SHORT IN THE CABLE, PIN  $\mathbf{I}$ 4 PIN.  $\mathbf{1}$  $\mathbf{1}$  $\mathbf{I}$ 00 THE CA8LE(S) TEST  $\mathbf i$ I I CORRECTLY? Y N  $111$ I 074- I I - REPAIR OR EXCHANGE CABLE.  $\mathbf{I}$  $111$ | | 075 | - REPAIR OR EXCHANGE CONSOLE.  $\mathbf{I}$  $\mathbf{1}$ 076 GO TO PAGE 27, STEP 083, ENTRY POINT F.  $\mathbf{I}$ 077 - SEE CABLE C3 REMOVED FROM THE PROCESSING CARD. - SET THE C.E. MULTIMETER TO X1 RESISTANCE. - DO NOT PRESS LOAD KEY. - TEST FOR AN OPEN BETWEEN C3B05 TO C3D03. - SEE THE TABLE. DID THE LOAD KEY TEST AS AN OPEN? Y N I I 078  $I$  GO TO PAGE 26, STEP 080. I ENTRY POINT LK. I I I I I 2 6 A

'L

13FEB86 PNl635171

ECA40740 PEC33736

MAP 1071-2

```
CONSOLE TEST 
A 
L 
             PAPER ONLY MAP 
2 
5 
             PAGE 26 OF 39 
I 
I 
079<br>- PRESS AND HOLD LOAD KEY.
- TEST FOR A SHORT BETWEEN C3B05
  AND C3D03. 
010 THE LOAD KEY TEST AS A SHORT? 
Y N 
I 
I 080 
I (ENTRY POINT LK) 
I THE PROBLEM IS IN THE CABLE OR 
I THE LOAD KEY. 
I 
 - DO A POINT TO POINT TEST OF
    THE SUSPECT CABLE(S).
-1.
  DO THE CABLE(S) TEST CORRECTLY?
ł
 Y N 
  I 
  I 081 
  I - REPAIR OR EXCHANGE THE 
  f CABLE. 
  I 
  082 .<br>- REPAIR OR EXCHANGE THE LOAD
    KEY. 
  IF NO REPAIR, THE CONSOLE BOARD
  IS BAD. 
 - VERIFY THE REPAIR.
2 
7 
'A
```
M

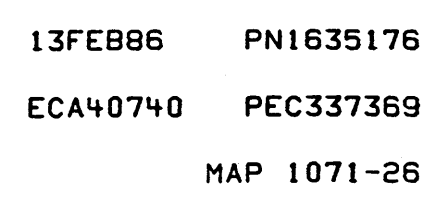

,A M 2 6 I CONSOLE TEST PAPER ONLY MAP PAGE 27 OF 39 I 083

(ENTRY POINT F)

THE MAP AND STEP THAT SENT YOU HERE MAY HAVE INSTRUCTED YOU TO VERIFY SOME OTHER PART OF A<br>CONSOLE, IF MORE TESTING ON CONSOLE. IF MORE CONSOLE(S) IS NEEDED BY THE MAP, SUCH AS OTHER KEY(S), LED(S) OR<br>SWITCHES ON THE PROGRAMMER SWITCHES ON THE PROGRAMMER<br>CONSOLE, C.E. MAINTENANCE CONSOLE, C.E. MAINTENANCE<br>CONSOLE, OR BASIC CONSOLE, DO IT CONSOLE, OR BASIC CONSOLE, DO NOW.

IS MORE TESTING NEEDED BY MAP THAT SENT YOU HERE? Y N

 $\mathbf{I}$ 

 $\mathbf{I}$ 

-1

 $\mathbf{I}$ 

084-

IF YOU SUSPECT A PROBLEM IN THE CONSOLE. SUCH AS:  $\mathbf{I}$ THE CONSTANT SOUNDING OF THE 'AUDIBLE DEVICE', OR A CUSTOMER PROBLEM WITH THE CONSOLE THAT IS NOT REPAIRED AT THIS POINT I IN THIS MAP, OR THERE MAY BE A ,SHORT CIRCUIT IN THE CONSOLE~ THE FOLLOWING IS A TEST FOR A SHORT CIRCUIT IN THE CONSOLE I WIRING.

I DO YOU WANT TO TEST THE ROW. COLUMN OR LED(S) WIRING FOR A SHORT CIRCUIT?

- Y N I I
- $\blacksquare$ I I
- I I I I  $\blacksquare$

I I I I I I

322 988 A A A N P Q

13FE886 PN163517 ECA40740 PEC33736

MAP l071-c

- A A P a CONSOLE TEST
- 2 2 PAPER ONLY MAP

PAGE 28 OF 39

I I

7 7

- I I
- I 085
- I ANY CABLE OR COVER REMOVED IN I THIS MAP MUST BE RETURNED TO I ORIGINAL CONDITION.
- I RE7URN TO MAP AND STEP THAT I SENT YOU HERE.
- I 086

I I I I I I I I I I I 1 I I 1 -1

3 2 8 9  $\mathsf{A} \quad \mathsf{A} \quad .$ R 5

I

(ENTRY POINT SGY

TABLE 1 TO THE RIGHT, IS A LIST OF PINS FOR A ROW TO ROW TEST FOR A SHORT.

# --------------I TABLE ONE (1) I

#### ROW TO ROW

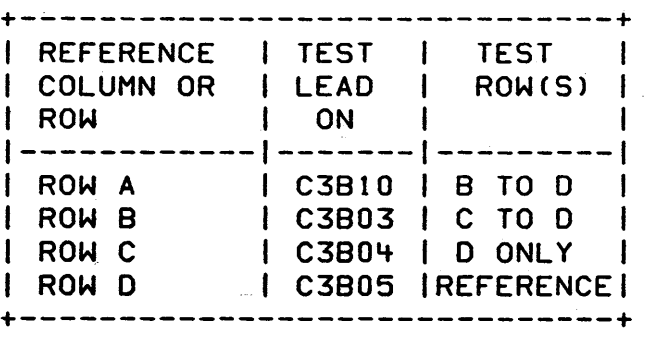

#### DO YOU WANT TO TEST FOR A ROW TO ROW SHORT CIRCUIT? Y N

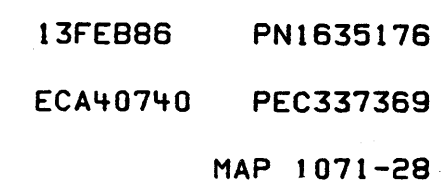

#### MAP 1071-28
CONSOLE TEST

5 2 PAPER ONLY MAP

PAGE 29 OF 39

## I 087 (ENTRY POINT TG)

 $\sim 100$ 

A

8

I

TABLE 2 TO THE RIGHT, IS A LIST OF PINS FOR A COLUMN TO COLUMN TEST FOR A SHORT.

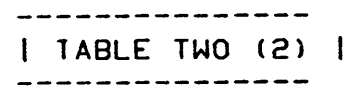

# COLUMN TO COLUMN

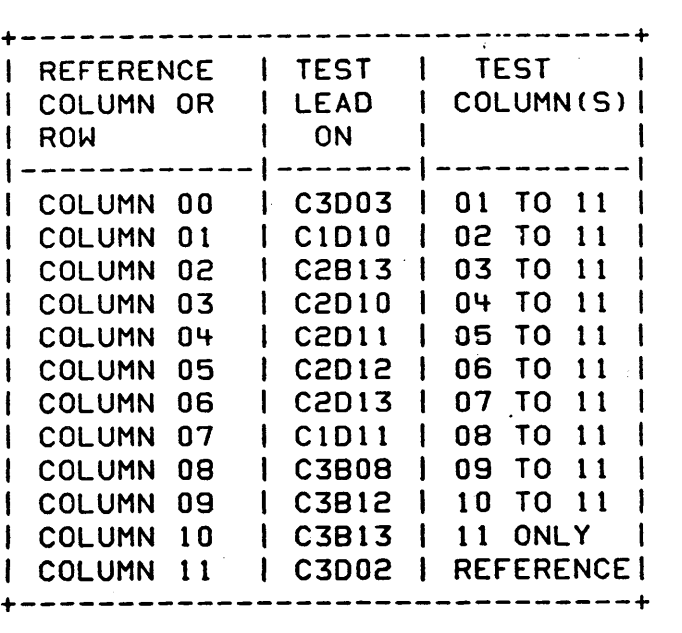

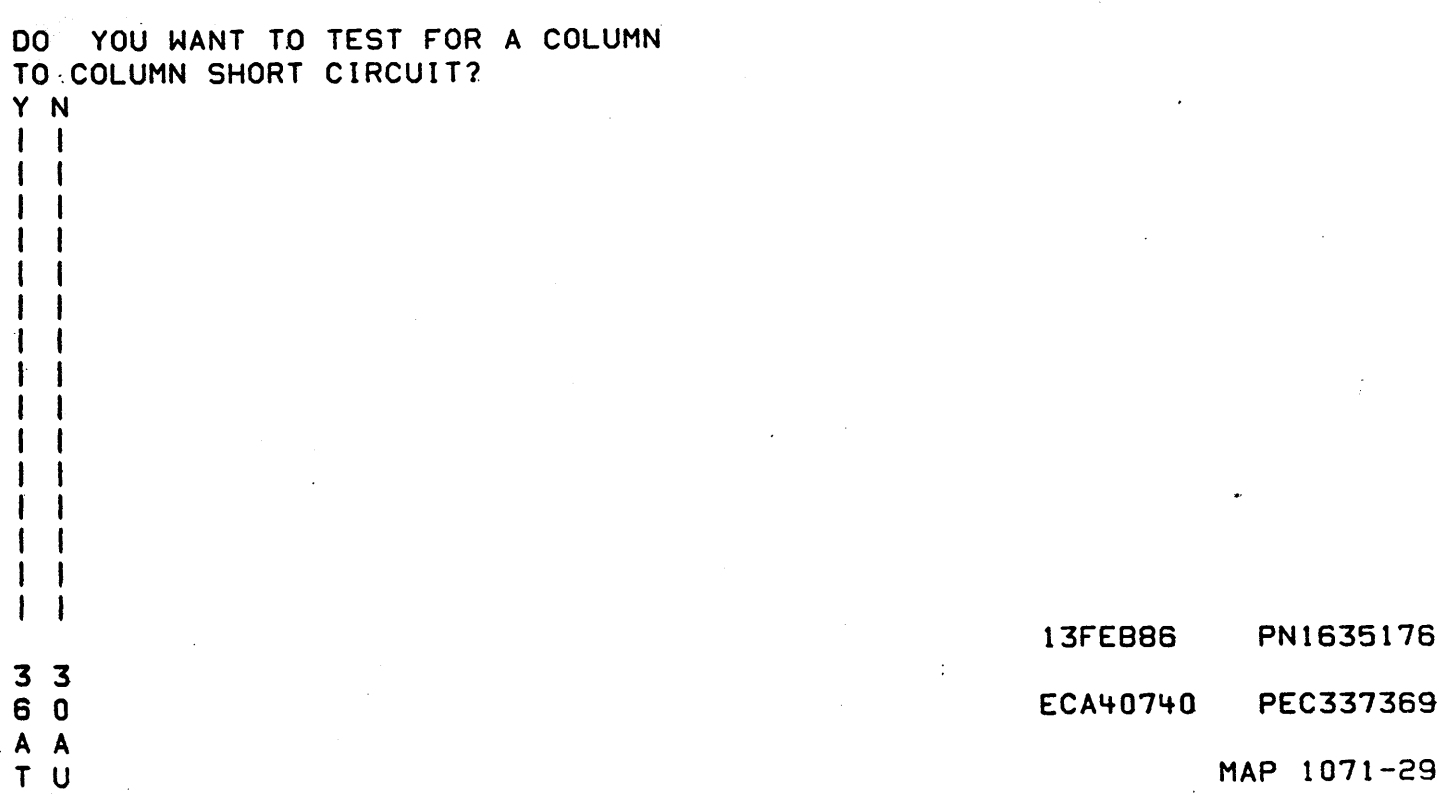

A CONSOLE TEST

**PAPER ONLY MAP** 

PAGE 30 OF 39

I 088

 $\frac{1}{2}$ 

9

J

(ENTRY POINT UG)

TABLE 3 TO THE RIGHT, IS A LIST OF PINS FOR A ROW TO COLUMN TEST FOR A SHORT. A ROW TO COLUMN SHORT CTABLE 3) IS INDICATED BY THE CONSTANT SOUNDING OF THE 'AUDIBLE DEVICE'.

- SEE THE CONSOLE MLD(S) PAXXX FOR THE PIN LOCATION OF THE ROW AND THE COLUMN.

DO YOU WANT TO TEST FOR A ROW TO

COLUMN SHORT CIRCUIT?

Y N  $\mathbf{f}$ I I t I I I  $\mathbf{I}$  $\mathsf{I}^{\top} \mathsf{I}$  $\mathbf{I}$ I I  $\begin{bmatrix} 1 & 1 \\ 1 & 1 \end{bmatrix}$ I I I I I I , I

I I  $\mathbf{I}$ I I  $\mathbf{I}$  $\mathbf{l}$  $\mathsf{I}$ I I

3 3 '+ r A A. V W

# . . . . . . . . . . . . . . . . . . | TABLE THREE (3) |

ROW TO COLUMN TEST

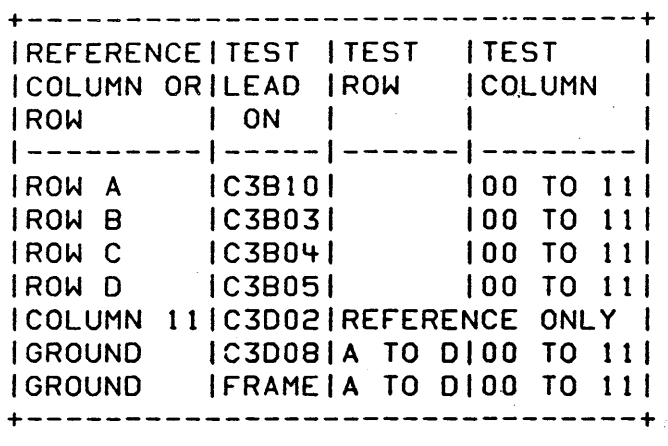

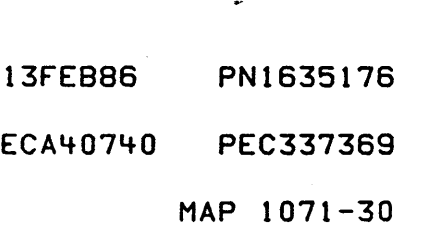

- A · CONSOLE TEST
- W 3 PAPER ONLY MAP

PAGE 31 OF 39

I

o

I 089

(ENTRY POINT VG)

TABLE 4 TO THE RIGHT, IS A LIST OF PINS FOR A ROW AND COLUMN TO LED(S) TEST FOR A SHORT.

 $\mathcal{L}$ 

DO YOU WANT TO TEST LED{S) TO ROW TO COLUMN SHORT CIRCUIT? Y N

 $\mathbf{I}$ 

 $\mathbf{I}$ 

090 ANY CABLE OR COVER REMOVED IN THIS MAP MUST 8E RETURNED TO ORIGINAL CONDITION.

- RETURN TO MAP AND STEP THAT SENT YOU HERE

### ---------------I TABLE FOUR (4)

----------------

# LED(S) TO ROW(S) AND COLUMN(S)

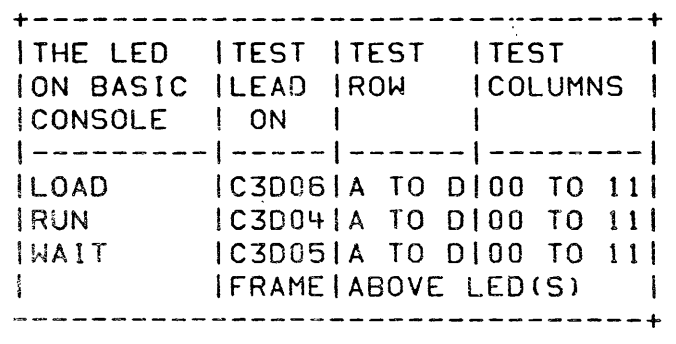

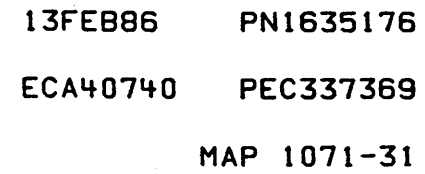

3 2 A

 $\times$ 

I I  $\mathbf{l}$ I I I I I CONSOLE TEST

3 PAPER ONLY MAP

PAGE 32 OF 39

I 091

A X

1

I

- SEE TABLE FOUR (4).
- SET THE C.E. MULTIMETER TO X1<br>RESISTANCE.
- USE THE PINS INDICATED IN THE TABLE.
- PUT PLUS TEST LEAD ON PINS INDICATED IN 'TEST LEAD ON' COLUMN.

THIS IS REFERENCE POINT FOR MEASURING FOR A SHORT CIRCUIT.

 $\bullet$ 

- PUT MINUS TEST LEAD ON PINS INDICATED BY TEST ROW PIN AND TEST COLUMN PIN.
- START AT THE TOP OF THE TABLE AND TEST THE COLUMNS AND ROWS INDICATED. IN SEQUENCE.

THE C. E. MULTIMETER WILL INDICATE AN OPEN CIRCUIT. DO THIS FOR ALL 'TEST LEAD ON' PINS.

DOES C.E. MULTIMETER INDICATE AN OPEN CIRCUIT FOR THE TEST? Y N'  $\mathbf{I}$ 092 THE PROBLEM IS IN THE CABLE OR I THE CONSOLE. - 00 A POINT TO POINT RESISTANCE TEST OF THE SUSPECT CABLE. DOES THE CABLE TEST OUT CORRECTLY? Y N  $1$   $1$   $1$ I I I I 333

333 A A 8

 $\sim$   $\sim$ 

 $YZ'A$ 

# \_\_\_\_\_\_\_\_\_\_\_\_\_\_ | TABLE FOUR (4) |<br>----------------

## LED TO ROWS AND COLUMNS

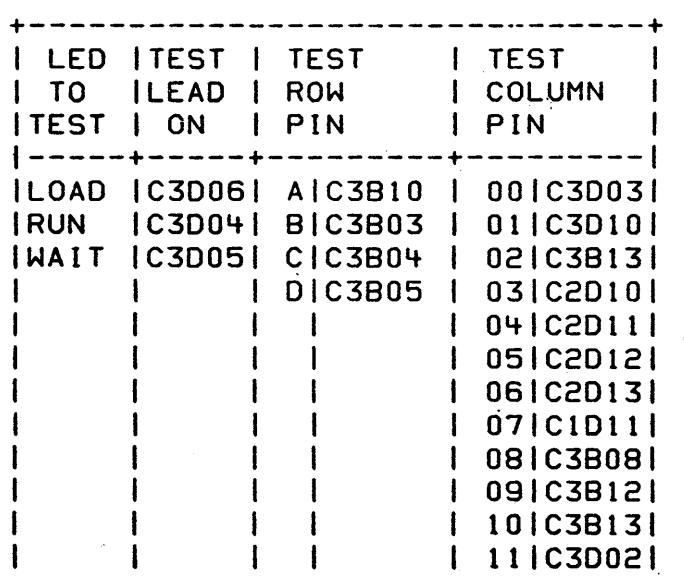

+--------------------~~--------~+

# 13FEB86 PN1635176

ECA~0740 PEC337369

 $\mathcal{L} = \{0,1\}$ 

 $\sim 10^{11}$  km  $^{-1}$ 

# MAP 1071-32 しゅうしょう しょうしょう しょうしょう うまく しょうしょう

A 'A B Y Z A 333 . :2 2 2  $\frac{1}{2}$   $\frac{1}{2}$ "'. ·;·~f • l "f' 093 CONSOLE TEST PAPER ONLY MAP PAGE 33 OF 39 t t -REPAIR OR EXCHANGE THE  $\parallel$   $\parallel$   $\parallel$  CABLE.  $\blacksquare$  i t  $\overline{1}$  094 I - EXCHANGE THE CONSOLE BOARD. I 095 ANY CABLE OR COVER REMOVED IN<br>THIS MAP MUST BE RETURNED TO THIS MAP MUST BE RETURNED ORIGINAL CONDITION. - RETURN TO MAP AND STEP THAT

SENT YOU HERE.

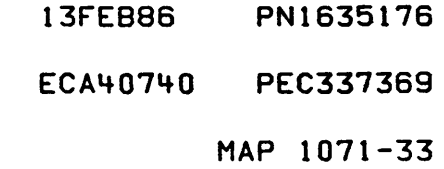

3 PAPER ONLY MAP

PAGE 34'OF 39

I 096

A V

o

I

I

1934 -

- SEE TABLE THREE (3).
- SET THE C.E. MULTIMETER TO XI RESISTANCE.<br>- USE THE PINS INDICATED IN THE
- TABLE. PUT PLUS TEST LEAD ON PINS
- INDICATED IN 'TEST LEAD ON' COLUMN.

THIS IS REFERENCE POINT FOR MEASURING FOR A SHORT CIRCUIT.

- PUT MINUS TEST LEAD ON PINS<br>INDICATED BYTEST COLUMN PIN.
- START AT THE TOP OF THE TABLE AND TEST THE COLUMNS INDICATED IN SEQUENCE.

THE C. E. MULTIMETER WILL INDICATE AN OPEN CIRCUIT. 00 THIS FOR ALL 'TEST LEAD ON' PINS.  $\sim \epsilon^2 \, \epsilon^2_{\rm peak}$ 

- 35

DOES C.E. MULTIMETER INDICATE AN OPEN CIRCUIT FOR THE TEST? Y N

I 097 t THE PROBLEM IS IN THE CABLE OR I THE CONSOLE. I DO A POINT TO POINT RESISTANCE I TEST OF THE SUSPECT CABLE. I I DOES THE CABLE TEST OUT I CORRECTLY? I V N t I I  $\begin{array}{c} 1 & 1 & 1 \\ 1 & 1 & 1 \end{array}$ 

1 TABLE THREE (3)

#### ROW TO COLUMN TEST

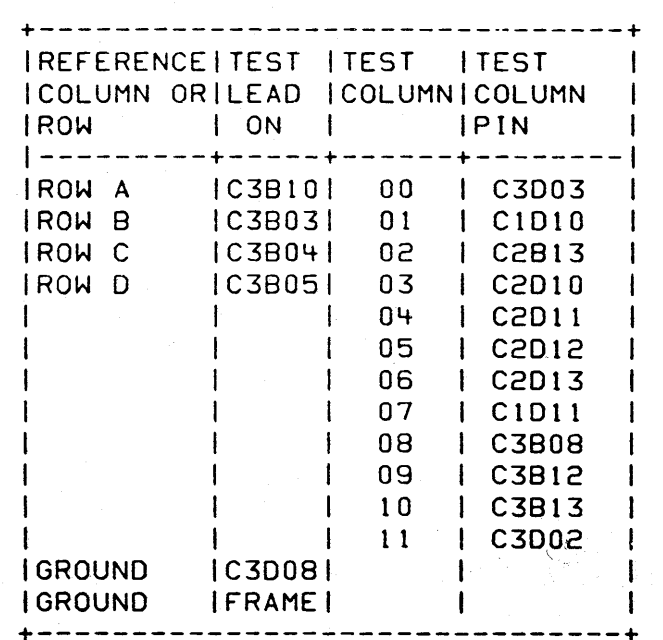

13FEB86 PN1635176

ECA40740 PEC337369

MAP 1071-34

8 e e  $\overline{B}$  C D 333 444 I I I  $1 \quad 1 \quad 1$ I I 098 I I - REPAIR OR EXCHANGE THE I I CABLE.  $\blacksquare$ I 099 CONSOLE TEST PAPER ONLY MAP PAGE 35 OF 39 I - EXCHANGE THE CONSOLE BOARD. I 100 GO TO PAGE 31, STEP 089, ENTRY POINT VG.

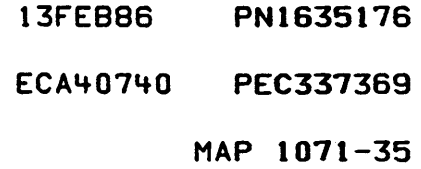

CONSOLE TEST

2 PAPER ONLY MAP

PAGE 36 OF 39

A T

9

I I

- 101<br>- SEE TABLE TWO (2).
- SET THE C.E. MULTIMETER TO X1
- RESISTANCE.<br>- USE THE PINS INDICATED IN THE
- TABLE. PUT PLUS TEST LEAD ON PINS INDICATED IN 'TEST LEAD ON' COLUMN.

THIS IS REFERENCE POINT FOR<br>MEASURING FOR A SHORT CIRCUIT.

- PUT MINUS TEST LEAD ON PINS<br>INDICATED BY TEST COLUMN(S).
- START AT THE TOP OF THE TABLE AND TEST THE COLUMNS INDICATED IN SEQUENCE.

COLUMN 00 IS C3D03 OF CABLE DISCONNECTED FROM PROCESSING UNIT CARD.

COLUMN 01 IS C3DIO OF CABLE DISCONNECTED FROM PROCESSING UNIT CARD.

THE C. INDICATE AN OPEN CIRCUIT. DO THIS FOR ALL 'TEST LEAD ON' PINS. E. MULTIMETER WILL

DOES C.E. MULTIMETER INDICATE AN

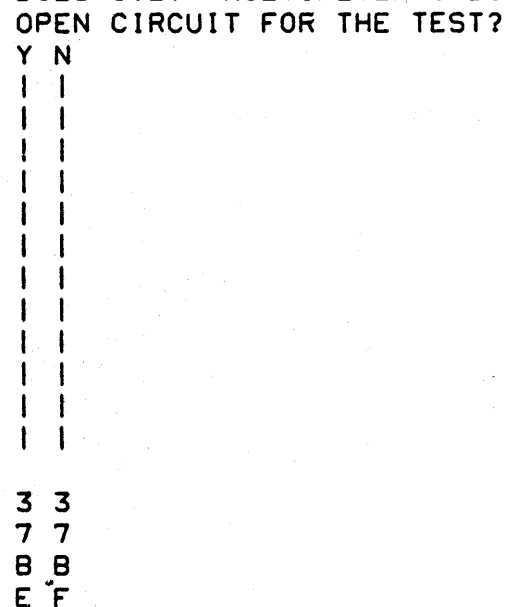

MAP 1071-36

## $|$  TABLE TWO (2)  $|$ --------------

#### COLUMN TO COLUMN

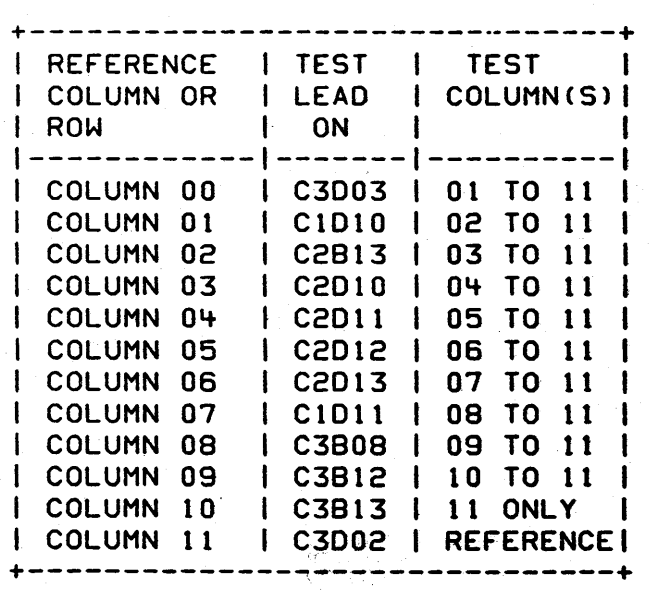

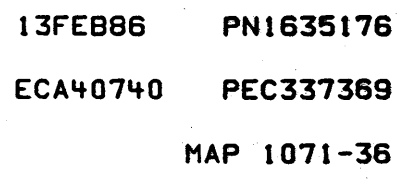

CONSOLE TEST • B 19 E F PAPER ONLY MAP 3 3 6 6 PAGE 37 OF 39 I I  $\vert \vert$ 102<br>THE  $\mathbf{I}$  $\mathbf{I}$ PROBLEM IS IN THE CABLE OR THE CONSOLE. ł DO A POINT TO POINT RESISTANCE  $\mathbf{I}$ TEST OF THE SUSPECT CABLE. -1 ł DOES THE CABLE TEST OUT  $\mathbf{I}$ CORRECTLY?  $\mathbf{I}$  $\mathbf{I}$ Y N I  $\mathbf{I}$ I 103 I - REPAIR OR EXCHANGE THE -1 I CABLE.  $\mathbf{I}$ I 10lf - EXCHANGE THE CONSOLE BOARD.  $\mathbf{I}$ 05 GO TO PAGE 30. STEP 088 •. ENTRY POINT UG.

13FEB86 PN1635176 ECA40740 PEC337369 MAP 1071-37

 $\dot{\mathbb{I}}$ 

CONSOLE TEST

PAGE 38 OF 39

I I 106

A

8

- SEE TABLE ONE (1).<br>- SET THE C.E. MULTIMETER TO X1
- RESISTANCE.<br>- USE THE PINS INDICATED IN THE<br>TABLE.
- PUT PLUS TEST LEAD ON PINS INDICATED IN 'TEST LEAD ON' COLUMN.

THIS IS REFERENCE POINT FOR MEASURING FOR A SHORT CIRCUIT.

- PUT MINUS TEST LEAD ON PINS INDICATED BY TEST ROW(S).
- <sup>~</sup>START AT THE TOP OF THE TABLE AND TEST THE ROWS INDICATED IN SEQUENCE.

ROW A IS C3BI0 OF CABLE DISCONNECTED FROM PROCESSING UNIT CARD.

ROW B IS C3B03 OF CABLE DISCONNECTED FROM PROCESSING UNIT CARD.

THE C. INDICATE AN OPEN CIRCUIT. 00 THIS FOR ALL 'TEST LEAD ON' PINS. E. MULTIMETER WILL

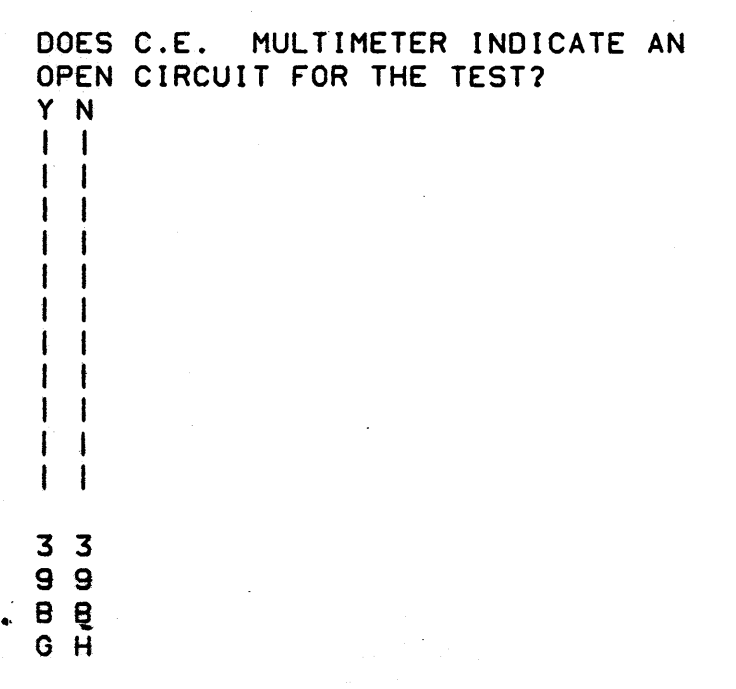

# -------------I TABLE ONE (1) I

#### . **. . . . . . . . . . . . . . . .** .

#### ROW TO ROW

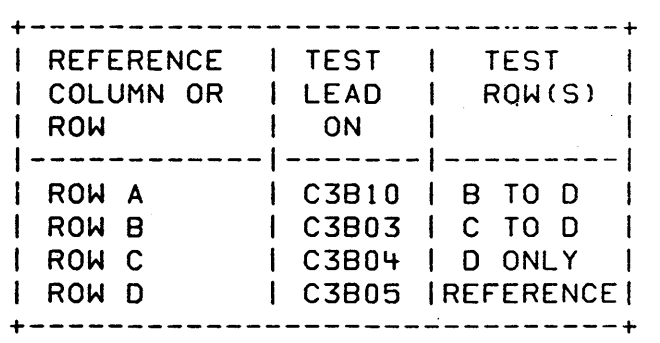

13FE886 PN1635176 ECA40740 PEC337369 MAP 1071-38

 $\ddot{\phantom{a}}$ 

A 8 8 CONSOLE TEST  $N$   $\sigma$  H PAPER ONLY MAP 233 788 PAGE 39 OF 39 I -1 I | 107 THE PROBLEM IS IN THE CABLE I OR THE CONSOLE. DO A POINT TO POINT RESISTANCE TEST OF THE I SUSPECT CABLE.  $\mathbf{1}$ DOES THE. CABLE TEST OUT CORRECTLY? Y N I I 108 I I - REPAIR OR EXCHANGE THE I CABLE. I 109 - EXCHANGE THE CONSOLE BOARD.  $\mathbf{I}$ 110 GO TO PAGE 29, STEP 087. ENTRY POINT TG.  $\mathbf{I}$ 11 GO TO PAGE 5, STEP 015, ENTRY POINT 8.'

 $\mathcal{N}_{\text{eq}}$ 

4754/4956 CONSOLE TEST MAP

P4PER ONLY MAP

PAGE 1 OF 27

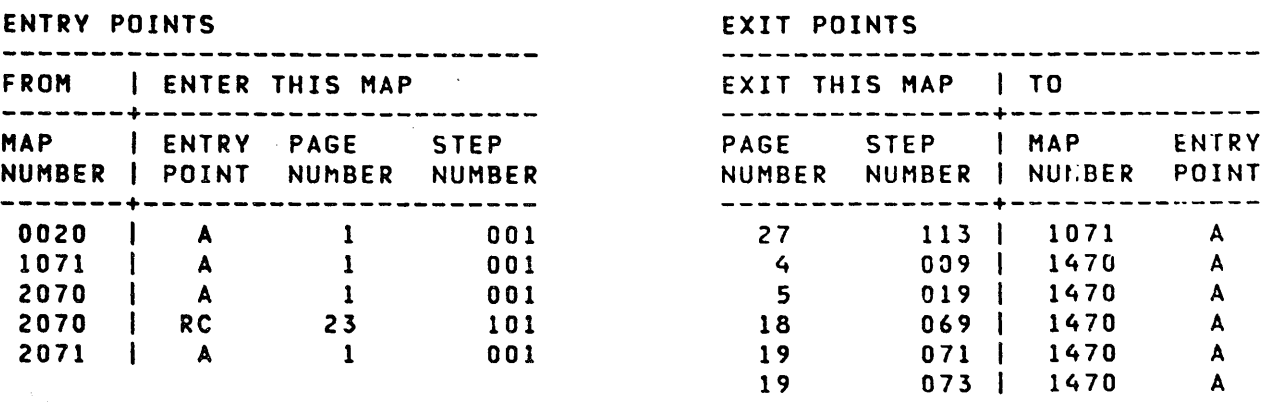

001

(ENTRV POINT A)

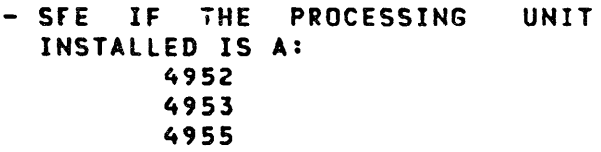

IS THE PROCESSING UNIT ONE OF THE ABOVE? Y N  $\vert \vert$  $\mathcal{L}^{\text{max}}_{\text{max}}$  $\mathbf{I}$  $\mathbf{1}$  $\mathbf{l}$ L  $\vert \vert$  $\mathbf{1}$  $\sim 10^{-1}$  $\mathbf{1}$  $\mathbf{I}$  $\mathbf{I}$  $\mathbf{I}$  $\mathbf{I}$  $\mathbf{I}$  $\mathbf{I}$  $\sim 10^{11}$  km  $^{-1}$  $\sim 10^6$  $\mathbf{I}$  $\overline{\phantom{a}}$ Ť  $\mathbf{I}$  $\mathbf{I}$  $\mathbf{1}$  $\sim 10^7$  $\vert \vert$  $\mathbf{1}$  $\mathbf{I}$  $\mathbf{I}$ COPYRIGHT IBM CORP 1976  $\mathbf{I}$  $\mathbf{1}$  $\mathbf{I}$ 2 REVISED 1979 7 2 A 8

30JUL86 PN6060924

## ECA40867 PECA40740

 $\sim 10^{11}$ 

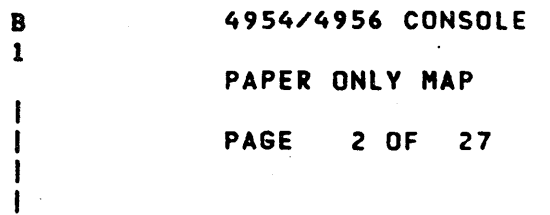

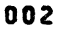

- SEE THE CONSOLE MLD PA2XX FOR LOCATION AND WIRING WHEN<br>INSTRUCTED TO REMOVE A CABLE.
- SEE THE PROCESSING UNIT THEORY DIAGRAMS, 'ROW AND COLUMN OPERATION' FOR AN UNDERSTANDING<br>OF THE CONSOLE.
- USE THE CHART WITH CONSOLE MLDS<br>PA2XX.
- 
- **POWER OFF THE PROCESSING UNIT.<br>- INSPECT THE CABLE CONNECTOR FOR<br>CORRECT SEATING ON THE** SEATING ON PROCESSING UNIT CARD END.

PROCESSING UNIT CABLE LOCATION

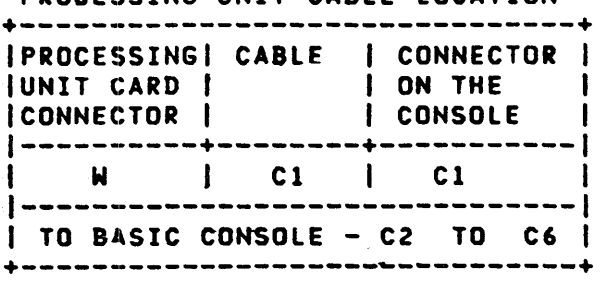

CONN END OF CABLE ()=TOP CARD PIN

MAP 1072-2

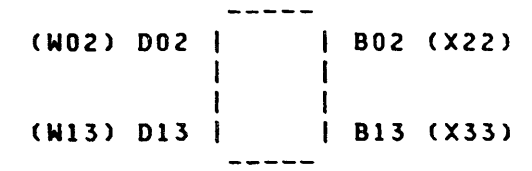

CONSOLE CABLE AND PIN LOCATIONS

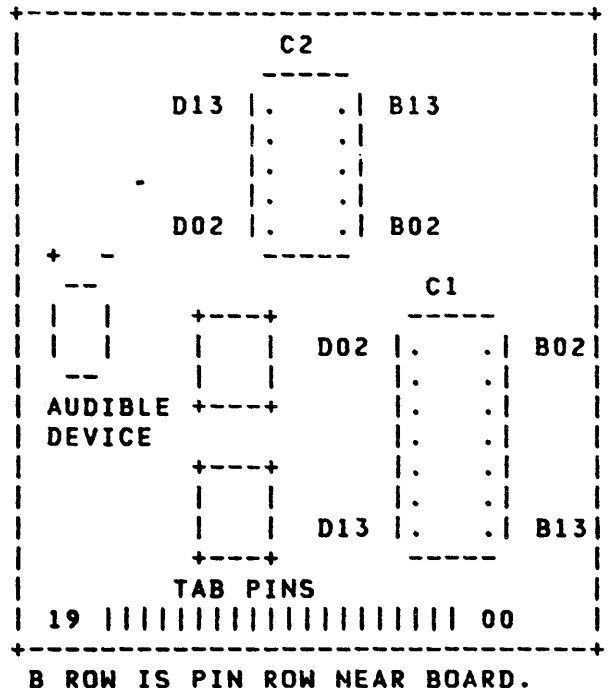

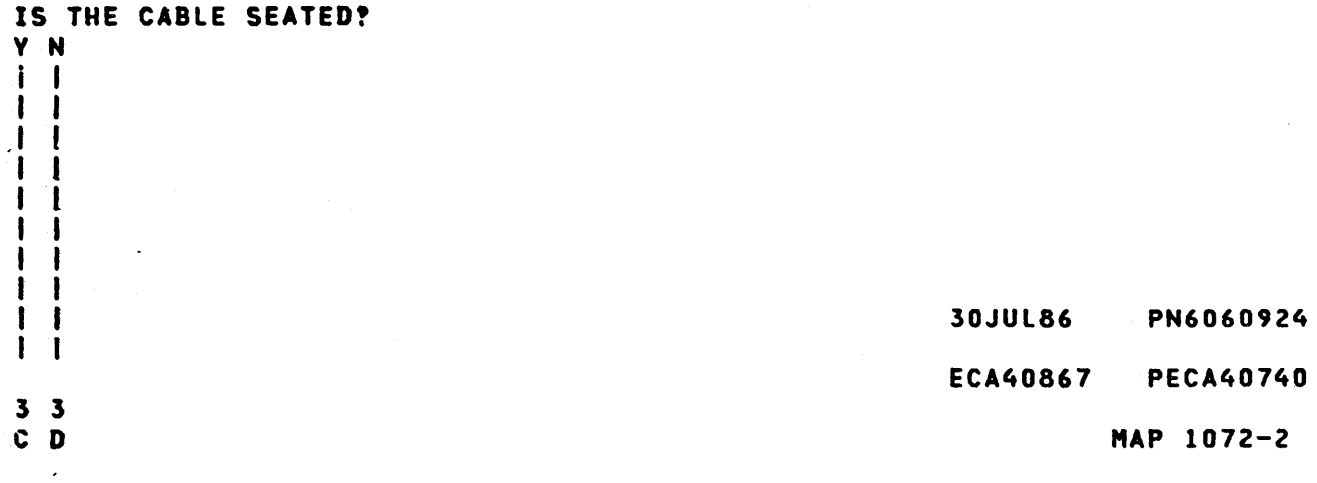

C D 4954/4956 CONSOLE  $G$ ,  $\overline{G}$ ,  $\overline{G}$ ,  $\overline{G$ 2 2 PAPER ONLY MAP I  $\begin{smallmatrix}1&1\\1&1\end{smallmatrix}$ I PAGE 3 OF 27 I  $\mathbf{I}$ I I I | 003<br>|- RESEAT THE CABLE. 006 - SEE THE CONSOLE MLDS PA2XX FOR  $1 - 60$  TO THE MAP AND STEP THAT THE LOCATION OF THE VOLTAGE SENT YOU HERE TO SEE IF THE  $\mathbf{1}$ PINS. THE VOLTAGE PINS ARE CONNECTED TO A STANDARD VOLTAGE<br>CONNECTOR. FAILING PART OR LED IS REPAIRED. - USE A RELAY PROBE WITH A TEST<br>LEAD TO MAKE CONNECTIONS. IF NO REPAIR, RETURN TO THIS MAP. - SET THE MULTIMETER TO THE<br>CORRECT D C VOLT. GO TO PAGE 1, STEP 001, ENTRY POINT A. - MEASURE THE VOLTAGE BETWEEN THE +SV PIN AND THE GROUND PIN ON  $\mathbf{I}$ 04 THE BASIC CONSOLE. THE CONSOLE MUST HAVE AT LEAST ONE LED 'ON', TO ENSURE POWER IS IS +SV DC MEASURED AS NOTED GOOD TO THE CONSOLE BOARD. SEE ABOVE? IF THERE IS POWER TO THE BASIC V N CONSOLE AS FOLLOWS: 007 - POWER ON THE PROCESSING UNIT.<br>- ENSURE AT LEAST ONE LED IS THE PROBLEM IS IN THE POWER CABLE TO THE CONSOLE OR THE 'ON', ON THE BASIC CONSOLE. **I POWER SUPPLY.** IS AT LEAST ONE LED 'ON', ON THE I - SEE THE POWER SUPPLY ALDS | YXXXX AND CONSOLE MLDS PA2XX.<br>| - POWER OFF THE PROCESSING BASIC CONSOLE?  $\mathbf{1}$ V N H  $\mathbf{I}$ | UNIT.<br>|-DO A POINT TO POINT 005 | - ENSURE THE LOAD DEVICE IS NOT<br>| READY. RESISTANCE TEST OF THE POWER  $\mathbf{I}$ CABLE TO THE CONSOLE ON THE  $\mathbf{I}$ Ι. **COREADY FIGHT IS ED.** The SEE THE LOAD RELEASE THE LOAD SYSTEM; ENSURE YOU TEST THE CORRECT POWER CABLE.  $\mathbf{I}$ KEV •. -1 IS THE POWER CABLE TO THE IS THE LOAD LED 'ON'? CONSOLE GOOD? V N V N  $\begin{array}{c} 1 & 1 \\ 1 & 1 \end{array}$ I I I I 008 | | - REPAIR OR EXCHANGE THE<br>| | | FAILING POWER CABLE. I I I I FAILING POWER CABLE. I I I I - VERIFY THE REPAIR. I I I I I I I I I I 30JUl86 PN6060924 I I ł. -1 I I I. I I ECA40867 PECA40740 4 4 4 4 E F G MAP 1072-3 HJ

E F H J 4954/4956 CONSOLE L MAP 1072-4 3 3 3 3 PAPER ONLY MAP I  $\begin{smallmatrix}1 & 1 & 1 & 1\\1 & 1 & 1 & 1\end{smallmatrix}$  $\frac{1}{1}$ PAGE 4 OF 27 I I I I I I I 009 015 - SEE THE CONSOLE MLDS PA2XX FOR I GO TO MAP 1470, I I ENTRY POINT A. THE LOCATION OF THE VOLTAGE  $111$ PINS. THE VOLTAGE PINS ARE  $| 1010$ CONNECTED TO A STANDARD VOLTAGE<br>CONNECTOR. I I THE VOLTAGE NETWORK ON THE **I I BASIC CONSOLE IS OPEN.** - USE A RELAY PROBE WITH A TEST<br>LEAD TO MAKE CONNECTIONS.  $\mathbf{1}$ - REPAIR OR EXCHANGE THE - SET THE MULTIMETER TO THE CORRECT D C VOLTAGE. BASIC CONSOLE BOARD.  $\mathbf{1}$  $\mathbf{I}$ - MEASURE THE VOLTAGE BETWEEN THE +5V PIN AND THE GROUND PIN ON 011 THE CONSOLE. THE POWER ON LED IS BAD. IS +SV DC MEASURED ON THE CONSOLE **1 - REPAIR OR EXCHANGE THE POWER<br>1 ON LED.** HOUSING!  $\mathbf{I}$  $l$  - VERIFY THE REPAIR. V N ł I 012 I 016 I - SEE IF +5V IS MEASURED ON THE I BASIC CONSOLE. IS A PROGRAMMER OR MAINTENANCE I I IS +5V MEASURED AS NOTED ABOVE? CONSOLE INSTALLED! V N Y N I I 013  $\mathbf{I}$ -1 I GO TO PAGE 14, STEP 052, I ENTRY POINT BC. I 014 THE PROGRAMMER CONSOLE MUST HAVE ı 1 AT LEAST ONE LED 'ON', TO ENSURE -1 -POWER IS GOOD TO THE CONSOLE BOARD. - ENSURE AT LEAST ONE LED IS 'ON', ON THE CONSOLE. DOES THE PROGRAMMER CONSOLE HAVE AT LEAST ONE (1) LED ON? V N I I I I I I ı ł.  $\mathbf{I}$ I I  $\mathbf{I}$  $\mathbf{I}$ I I 30JUL86 PN6060924 I I ł ECA40867 PECA40740 I 555 6 " N P MAP 1072-4 K L

 $\mathbf{r}$ 

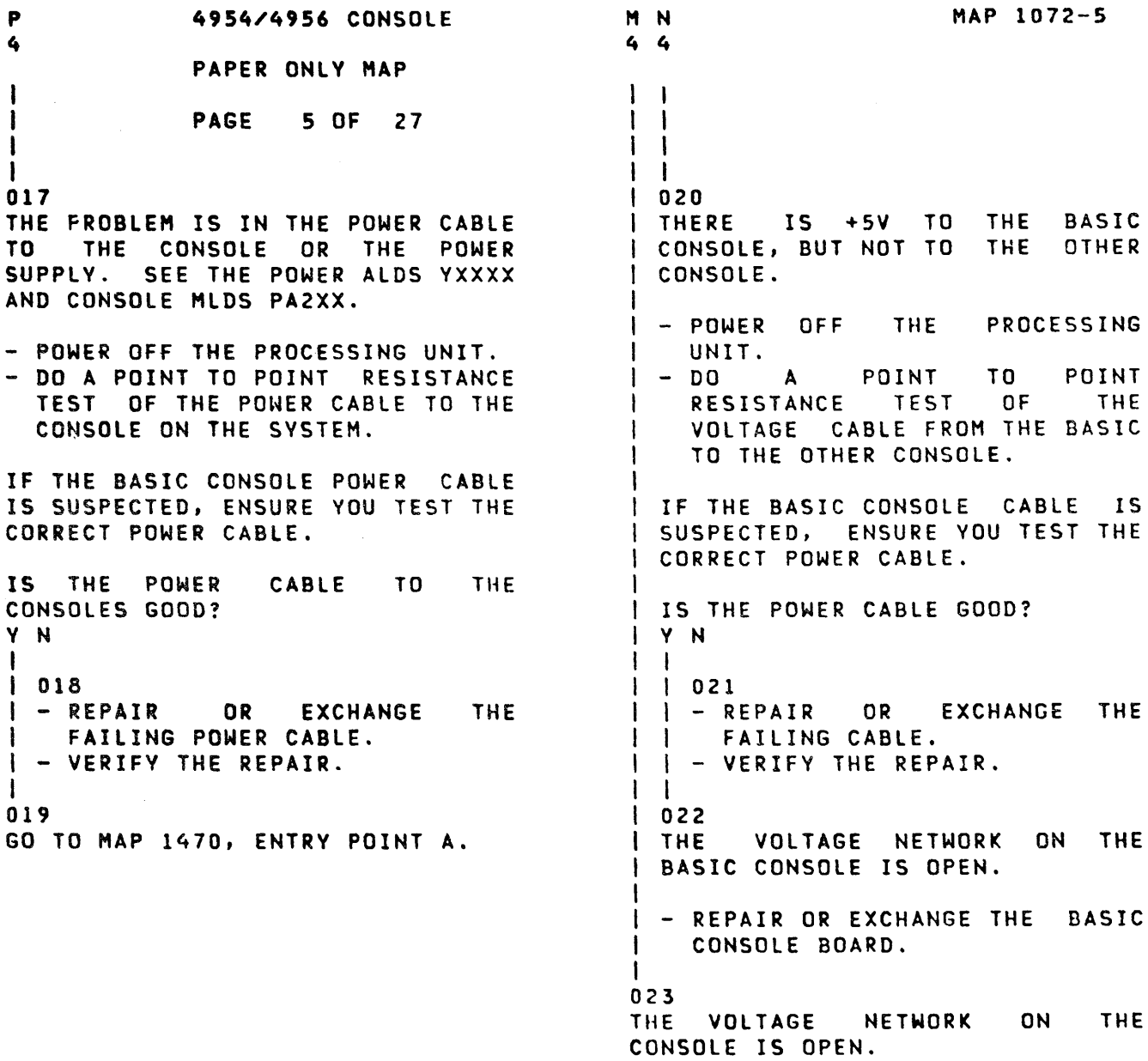

 $\sim$   $\sim$ 

 $\sim 10^6$ 

 $\mathcal{A}^{\mathcal{A}}$ 

 $\sim$   $\sim$ 

 $\sim 10$ 

- REPAIR OR EXCHANGE THE CONSOLE BOARD.
	- 30JUL86 PN6060924
	- ECA40867 PECA40740

```
K 
             4954/4956 CONSOLE 
                                                                      MAP 1072-6 
4 
             PAPER ONLY MAP
I 
I PAGE 6 OF 27 
r 
I 
024 
(ENTRY POINT CT) 
- SEE IF YOU WANT TO TEST A
PROGRAMMER OR C E CONSOLE.<br>- SEE  IF  YOU  WANT  TO TEST THE
  BASIC CONSOLE AS FOLLOWS: 
A BASIC CONSOLE KEY. 
A BASIC CONSOLE LED. 
A BASIC CONSOLE SWITCH. 
DO YOU WANT TO TEST THE BASIC 
CONSOLE AS NOTED ABOVE! 
V N 
I 
I 025 
| - SEE THE NOTE --->
                                              'AUDIBLE DEVICE' - THE UNIT ON 
I 
                                             THE CONSOLE THAT IS SOUNDED WHEN 
I YOU WANT TO TEST A PROGRAMMER 
                                             A KEY IS PRESSED. 
I OR C E CONSOLE. 
I 
I - SEE THE 'AUDIBLE DEVICE'. 
I - SEE THE LEOS. 
I 
I DO YOU WANT TO VERIFY A LED OR 
I THE AUDIBLE DEVICE? 
I V N 
\overline{1}026 
I 
I | - SEE THE CONSOLE KEYS.
I 
I 
    DO YOU WANT TO 
VERIFV A 
  I CONSOLE KEY?
I 
  Y N 
I 
I 
  I 
 I 027 
I 
I 
 I I GO TO PAGE 7,
 I STEP 028, 
I· 
  I ENTRY POINT KT. 
I 
I 
  I 
\mathbf{1}1 
        \simI 
I 
111\mathbf{f}\mathbf{I}I 
                                                           30JUl86 PN6060924 
  \mathbf{I}I 
1 
                                                           ECA40867 PECA40740 
4 9 7
Q R S 
                                                                      MAP 1072-6
```
S 6

I

I

MAP 1072-7

PAPER ONLY MAP PAGE 7 OF 27

 $\mathbf{I}$ 02lj (ENTRV POINT KT)

- FIND AND NOTE KEY TO BE TESTED.

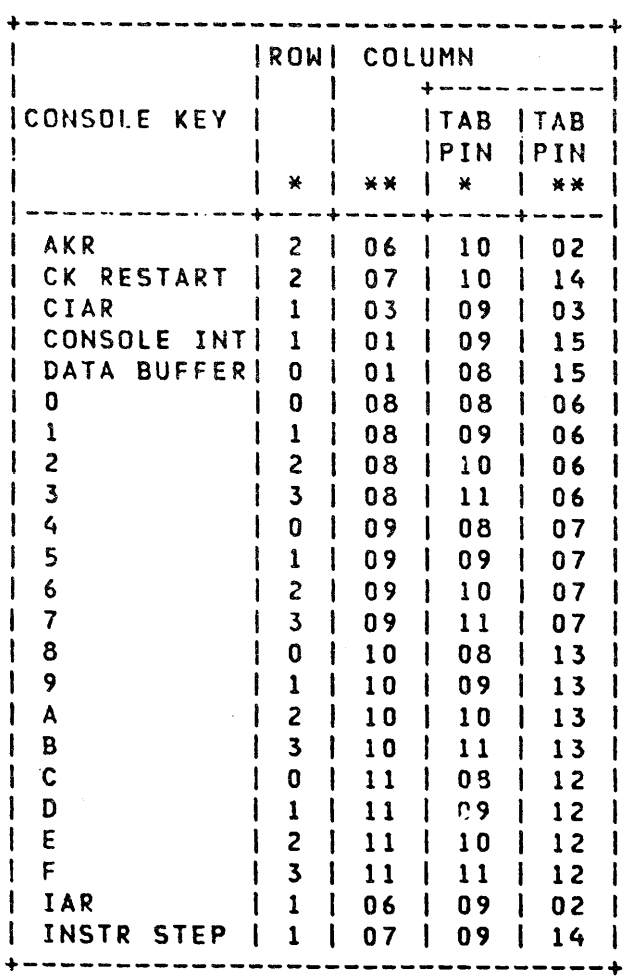

IS THE ACTION COMPLETE? V N

 $\sim$   $\alpha$ 

 $\mathcal{L}$ 

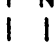

- I I I I I I
- I I I I
- I I
- 

8 8

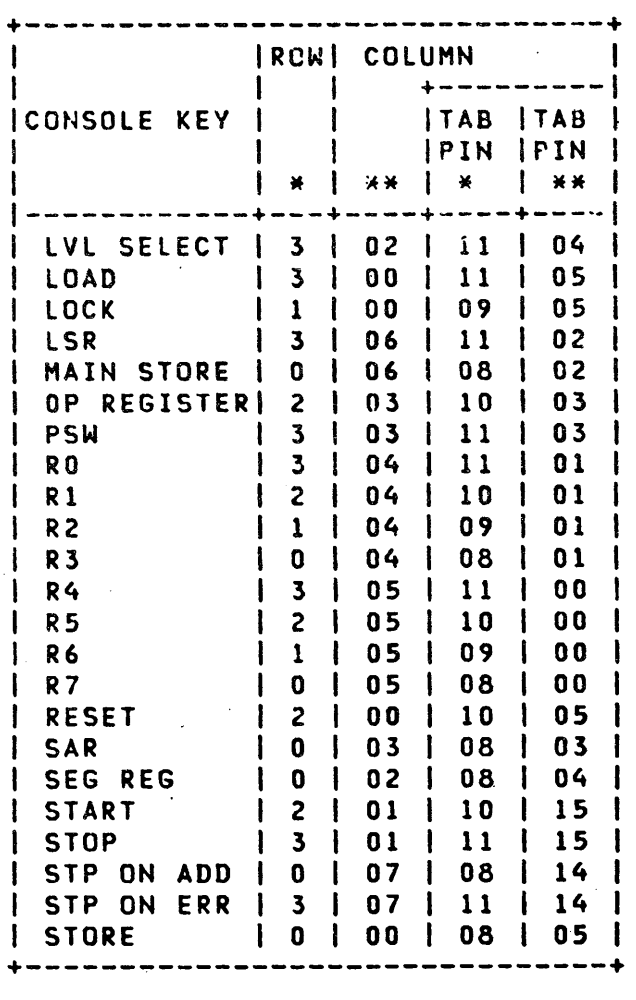

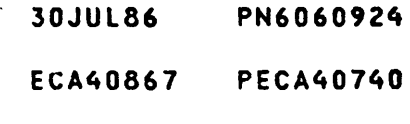

 $MAP 1072 - 7.$ 

 $\ddotsc$ 

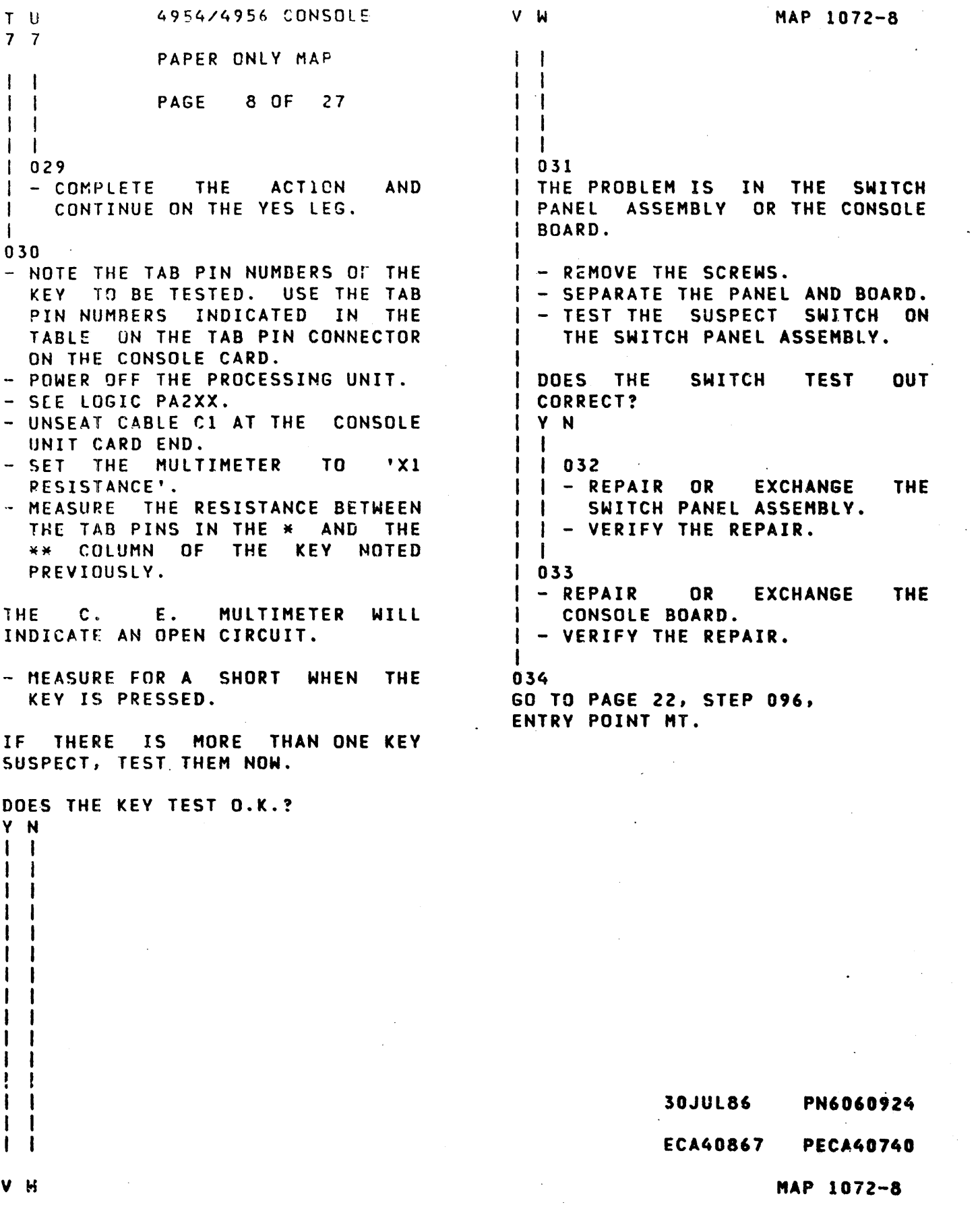

 $\sim$ 

 $\sigma_{\rm{eff}}$ 

 $\sim 10$ 

MAP 1072-9 R 4954/4956 CONSOLE 6 PAPER ONLY MAP  $\frac{1}{1}$ PAGE 9 OF 27 I I 035 - DISCONNECT CABLE C1 AT THE PROCESSING UNIT CAPO. - POWER ON THE PROCESSING UNIT. WHEN POWER IS ON, SOME LEOS WILL - SEE THE NOTE ---> GO 'ON'. THIS IS NORMAL, AND CAN BE USED 8Y YOU IF ONE OF THE LEOS WHEN POWER IS ON, SOME LEDS WILL GO 'ON' 'ON' IS THE SUSPECT LED. DO NOT POWER OFF UNLESS THIS MAP - GROUND THE FOLLOWING PINS.<br>- GROUND PTN B10 TO D08.<br>- REMOVE THE GROUND. INSTRUCTS YOU TO. +---+ - GROUND PIN D10 TO D08.<br>- REMOVE THE GROUND.  $1 + -$ D02 I. · I B02 - GROUND PIN BIO AND DIO TO D08.<br>- REMOVE THE GROUND.  $\begin{bmatrix} 1 & 1 \\ 1 & 1 \end{bmatrix}$  $\begin{bmatrix} . & | \\ . & | \end{bmatrix}$  $\vert \cdot \vert$ THIS WILL ENSURE ALL LEOS AND THE  $\begin{bmatrix} 1 & 1 \\ 1 & 1 \end{bmatrix}$ AUDIBLE 0EVICE ARE NOT ON. THE  $\begin{array}{c|c|c|c|c} & . & . & . \ \hline \end{array}$ POWER ON LED WIll REMAIN ON.  $\begin{array}{ccc} | & . | & B13 \\ | & + - + \end{array}$  $+ - +$ +---+ CABLE C1 PROCESSING UNIT END ARE ALL LEOS OFF, AUDIBLE DEVICE SILENT AND 'POWER ON' LED ON? V N  $\mathbf{1}$ 036 THERE IS A LED ON OR THE | AUDIBLE REVICE IS SOUNDING. - REMOVE CABLE Cl ON THE  $\mathbf{I}$ CONSOLE END. ALL LEOS OFF, AUDIBLE DEVICE SILENT, AND 'POWER ON' LED ON? V N  $1 + 1$ I I I I  $\mathbf{I}$ I I I I I I I I 30JUl86 PN6060924 1.1 1 ECA40867 PECA40740 000 X V Z MAP 1072-9

x Y Z 4954/4956 CONSOLE 999 PAPER ONLY MAP  $\begin{array}{cc} 1 & 1 \\ 1 & 1 \end{array}$ PAGE 10 OF 27 I I I I I I t I 037 I I THERE IS A LED ON OR THE I I AUDIBlE OEVICE IS SOUNDING. f I THE CONSOLE BOARD FAILED. I I I | - EXCHANGE THE CONSOLE BOARD. I I - VERIFY THE REPAIR.  $\mathbf{I}$ | 038<br>| THE<br>| I THE CABLE FAILED. | - REPLACE THE CABLE. t - VERIFY THE REPAIR. I 039<br>(ENTRY POINT LB) **EXTRY OFF THE PROCESSING UNIT.** IS THE PROBLEM THE AUDIBLE DEVICE? Y N I I  $\mathbf{I}$  $\mathbf{1}$  $\mathbf{1}$ I I  $1<sup>1</sup>$  $\mathbf{I}$  $\mathbf{I}$ I  $\mathbf{I}$ I  $\mathbf{I}$ I  $\mathbf{1}$  $\mathbf{I}$  $\mathbf{I}$ I 1 I  $\mathbf{I}$ I 1  $\sim$ I I I I 1 1 2 1 A A A 8

 $\bullet$ 

30JUl86 PN6060924 ECA40867 PECA40740 MAP 1072-10

 $\sim 10^7$ 

A B 1 o 4954/4956 CONSOLE PAPER ONLY MAP

PAGE 11 OF 27

 $\mathbf{I}$  $\mathbf{I}$ 

040

- SEE LOGIC PA2XX.
- SEE THE LED TO BE GROUNDED IN THE CHART.
- SEE THE PINS TO BE GROUNDED (X = GROUND THE PIN).
- SEE CABLE C1 ON THE PROCESSING UNIT END.
- POWER OFF THE PROCESSING UNIT.
- GROUND THE PIN(S) FOR THE SUSPECT LED PER THE CHART, AT THE PROCESSTNG UNIT CARD END OF THE CABLE.
- POWER ON THE PROCESSING UNIT.
- ENSURE THE SUSPECT LED IS ON.
- REMOVE THE GROUND.
- ENSURE THE SUSPECT LED IS OFF.

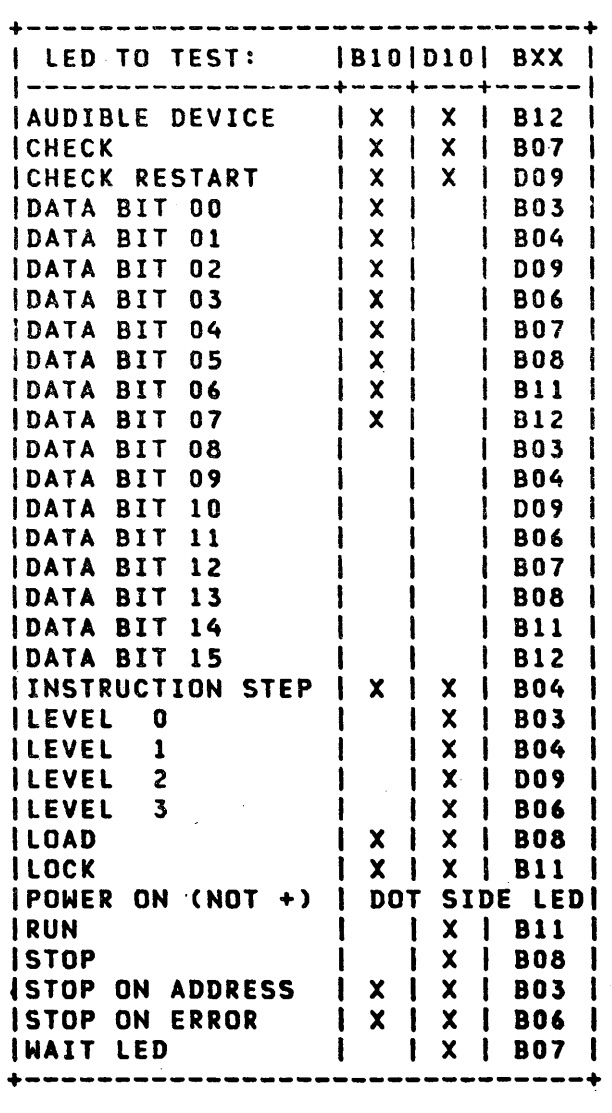

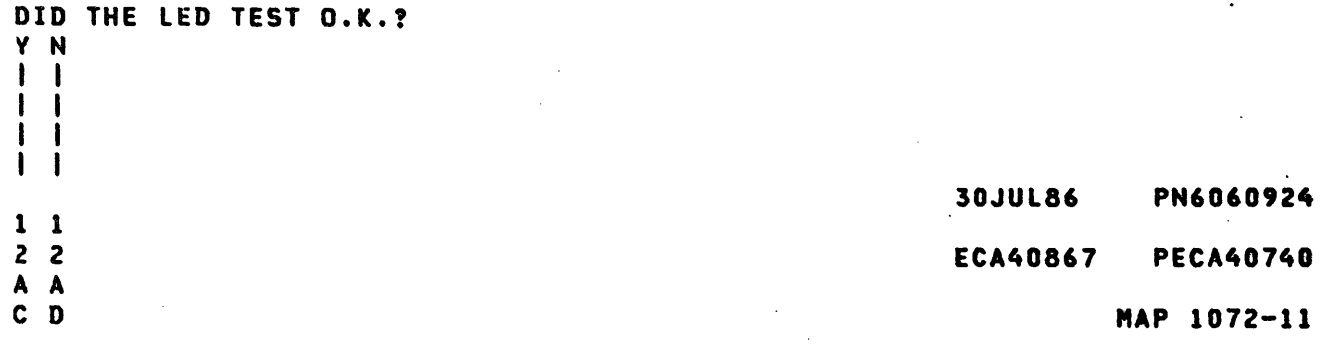

A A 4954/4956 CONSOLE HAP 1072-12 A  $\begin{matrix} C & D \\ 1 & 1 \end{matrix}$ A PAPER ONLY MAP 1 1 1 o PAGE 12 OF 27 I I I I 045 041 I THE PROBLEM IS THE LED OR THE - SEE LOGIC PA2XX.<br>- SEE CABLE C1 ON THE PROCESSING<br>UNIT END. CABLE. **EXAMPLE CABLE C1 ON THE**<br>**EXAMPLE CONSOLE END.** - GROUND THE AUDIBLE DEVICE PINS<br>B10, B12 AND D10 AT THE B10, B12 AND 010 AT THE I PROCESSING UNIT CARD END OF THE - GROUND THE PIN(S) FOR THE ł SUSPECT LED ON THE CONSOLE CABLE. - ENSURE THE AUDIBLE DEVICE I BOARD SLT CONNECTOR.<br>- ENSURE THE SUSPECT LED IS<br>- REMOVE THE GROUND.<br>- ENSURE THE SUSPECT LED ı SOUNDS.<br>- REMOVE THE GROUND.<br>- ENSURE THE AUDIBLE DEVICE IS ON. I. I - ENSURE THE SUSPECT LED IS OFF. SILENT. DID THE LED TEST OUT O.K.? DID THE AUDIBLE DEVICE TEST V N CORRECT? V N  $\mathbf{I}$  $1042$ I THE PROBLEM IS IN THE CONSOLE 046  $\mathbf{I}$ - SeE lOGIC PA2XX. I BOARD. - REMOVE CABLE CI ON THE 1  $\mathbf{I}$  $\mathbf{I}$ CONSOLE END. I - REPAIR OR REPLACE THE ł 1- I BOARD. - GROUND THE AUDIBLE DEVICE  $\mathbf{I}$ I I - VERIFY THE REPAIR. PINS B10, B12 AND D10 ON CONSOLE BOARD SlT CONNECTOR I I I 043 Cl. ł 1 THE CABLE IS BAD. - ENSURE THE AUDIBLE DEVICE  $\mathbf{I}$ I SOUNDS. -1 I - REPAIR OR REPLACE THE CABLE. - REMOVE THE GROUND.  $\mathbf{I}$ I - VERIFV THE REPAIR. - ENSURE THE AUDIBLE DEVICE IS I SILENT. 04.4 PROCESSING UNIT CARD IS SUSPECT. I DID THE AUDIBLE DEVICE TEST GO TO MAP 2070, ENTRV POINT PC. *CORRECT?* V N I I I I I I I I I I I I I I I I I I 30JUla6 PN6060924 111 333 ECA40867 PECA40740 A A A

E F G

A A A 4954/4956 CONSOLE E F G 1 1 1 PAPER ONLY MAP 222 PAGE 13 OF 27  $111$  $111$  $11047$ I I THE AUDIBLE DEVICE IS MARKED  $\parallel$   $\parallel$  + AND -.  $\mathbf{I}$  $\mathbf{I}$ - GROUND THE MINUS SIDE OF  $\mathbf{1}$ THE AUDIBLE DEVICE. - ENSURE THE AUDIBLE DEVICE  $\mathbf{1}$ SOUNDS. :- REMOVE THE GROUND. - ENSURE THE AUDIBLE DEVICE  $\mathbf{1}$ IS SILENT.  $\vert \vert$ I I DID THE AUDIBLE DEVICE TEST | | CORRECT? Y N  $111$ I 048  $\mathbf{I}$ I THE AUDIBLE DEVICE IS BAD.  $111$ I I - REPAIR OR REPLACE THE<br>I I I AUDIBLE DEVICE. AUDIBLE DEVICE.  $\vert \vert$  - VERIFY THE REPAIR. H.  $1 \quad 1 \quad 1$ 1 049 I I THE CONSOLE BOARD IS BAD.  $\mathbf{1}$ REPAIR OR REPLACE THE I | BOARD. - VERIFY THE REPAIR.  $\mathbf{1}$ 1 050 THE CABLE IS BAD. -1 | - REPAIR OR REPLACE THE CABLE. 'I - VERIFV THE REPAIR. I 051 PROCESSING UNIT CARD IS SUSPECT. GO TO MAP 2070, ENTRV POINT PC.

 $\sim$ 

- 30JUL86 PN6060924
- ECA40867 PECA40740

```
MAP 1072-14 
Q 
             4954/4956 CONSOLE 
6 
             PAPER ONLY MAP 
I 
I PAGE 14 OF 27 
I 
I 
052 
(ENTRY POINT BC) 
                                            +-------------------------------+ 
                                            I SWITCHES ANDI FROMI TO IMULTII 
IF THE MAINTENANCE CONSOLE TOOL 
                                            I LEOS ON THE I PIN 1 PIN IMETERI 
IS INSTALLED ON THE CUSTOMER 
                                            I BASIC CONSOLE I I I READS I 
SYSTEM. THE CABLE TESTED IS PART 
                                            1-------------+-----+-----+-----1 
OF THE MAINTENANCE CONSOLE TOOL. 
                                            IMODE AUTO IPl\C6D08IC6D07ISHORTI 
IF THE TEST INDICATES A GOOD 
                                            | MODE DIAG | C6D08| C6B02| SHORT|<br>| MODE NORMAL | C6D08 OPEN TO
PART, THE CABLE USED BY THE BASIC 
                                                           IC6D08 OPEN TO
CONSOLE IS NOT CONNECTED AND WILL 
                                            I PINS C6B02 & C6D071 
HAVE . TO BE TESTED WITH THE 
                                            ILOAD KEY IC6D031c6B051sHORTI 
MULTIHETER. 
                                            1 LOAD LED 1 1 C6D061 1
                                            IPRIMARY SWIT. IC6D081C6B0910PEN I 
THIS IS THE BASIC CONSOLE TEST 
                                            IALTERNATE SW.IC6D08IC6B09IsHORTI 
PROCEDURE. SEE THE CONSOLE MLDS 
                                            IRUN LED I IC6D041 I 
PAXXX FOR LOCATION.
                                            I WAIT LED I I C60051 I 
                                            +-------------------------------+ 
- SEE THE CHART ---><br>- POWER OFF THE PROCESSING UNIT.
DO YOU WANT TO TEST THE LOAD KEY? 
Y N 
\mathbf{I}053 
- SEE IF YOU WANT TO TEST A LED 
    THAT WILL NOT COME ON OR GO 
    OFF. 
.
ı
  DO YOU WANT TO TEST A LED<mark>?</mark><br>Y N<br>|
V N 
 I 054 
\mathbf{I}I - SEE IF YOU WANT TO 
TEST A 
-
 | SWITCH.<br>| DO YOU WANT TO TEST A<br>| Y N
I I SWITCH.
\blacksquareSWITCH?
 I I 
\mathbf{I}I I 
055 
f I I 
GO' TO PAGE 22, 
I I , 
ENTRV POINT MT. 
I | | STEP 096,
 I I I 
I I I 
                                                         30JUL86 PN6060924 
211 
1 7·5 
                                                         ECA40867 PECA40740 
A A A 
H J K 
                                                                   MAP 1072-14
```
A K 4954/4956 CONSOLE

1 PAPER ONLY MAP

PAGE 15 OF 27

I 056

1 1 6 6 A A L M

ı J.

4

I

NOTE - WHEN TESTING A SWITCH, TEST EACH POSITION OF THE SWITCH.

- 
- SFE THE CHART ---><br>- UNSEAT THE CABLE FROM CONNECTOR
- C6 ON THE BASIC CONSOLE CARD.<br>- SET THE MULTIMETER TO X1<br>RESISTANCE.
- MEASURE THE RESISTANCE BETWEEN THE 'FROM' PIN AND THE 'TO' PIN ON THE BASIC CONSOLE CONNECTOR<br>C6.
- OPERATE THE SWITCH.

THE RESISTANCE READING IS IN 'C. E. MULTIMETER READING' COLUMN.

- OPERATE THE SWITCH TO ANV OTHER POSITION.

THIS WILL CHANGE THE C. E. MULTIHETER READING AND VERIFV THE OPERATION OF THE SWITCH.

#### DID THE SWITCH OPERATE CORRECT? V N  $\mathbf{I}$  $\mathbf{I}$ -1  $\mathbf{I}$ ł

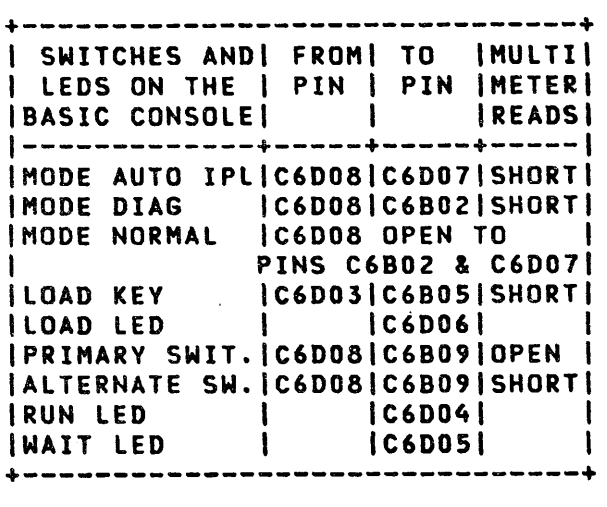

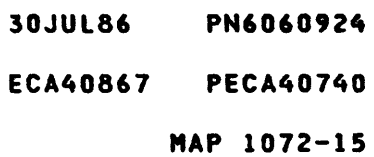

A M 1 5 I I 057 4954/4956 CONSOLE PAPER ONLY MAP PAGE 16 OF 27 NOTE - WHEN TESTING A SWITCH, TEST EACH POSITION OF THE SWITCH. USE A TEST LEAD TO CONNECT DIRECTLV TO EACH SWITCH TERMINAL. - TEST THE SUSPECT SWITCH ON THE<br>BASIC CONSOLE. - MEASURE THE RESISTANCE BETWEEN EACH SWITCH TERMINAL. - OPERATE THE SWITCH. THE RESISTANCE READING IS IN 'C. E. MULTIMETER READING' COLUMN. - OPERATE THE SNITCH TO ANY OTHER POSITION. THIS WILL CHANGE THE C. E. MULTIMETER READING AND VERIFV THE OPERATION OF THE SWITCH. DID THE SWITCH OPERATE CORRECT? V N I I 058 I THE SWITCH IS BAD. I I - REPAIR OR EXCHANGE THE SWITCH. I - IF NO REPAIR, EXCHANGE THE I CONSOLE. I 059 THE PROBLEM IS IN THE BASIC CONSOLE BOARD. - REPAIR OR EXCHANGE THE BASIC<br>CONSOLE BOARD. - VERIFY THE REPAIR. A L 1 5 I I 060 MAP 1072-16 THE PROBLEM IS IN THE CABLE OR THE PROGRAMMER CONSOLE BOARD. - DO A POINT TO POINT TEST OF THE CABLE. DOES THE CABLE TEST CORRECT? V N I I 061 I - REPAIR OR EXCHANGE THE CABLE. I 062 - EXCHANGE THE CONSOLE BOARD. DOES THE SWITCH TEST CORRECT? V N I I 063 I PROCESSING UNIT CARD IS I SUSPECT. I GO TO MAP 2070, ENTRV POINT PC. I 064 . - SEE IF THE PROBLEM IS REPAIRED. IS THE PROBLEM REPAIRED? V N I I 065 I PROCESSING UNIT CARD IS I SUSPECT. I GO TO MAP 2070, ENTRY POINT PC. I 066 - VERIFV THE REPAIR.

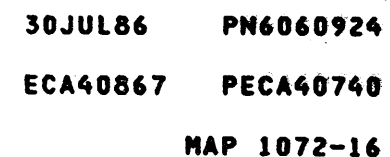

MAP 1072-17 A 4954/4956 CONSOLE J 1 PAPER ONLY MAP 4 PAGE 17 OF 27 I I 067 SEE IF YOU WANT TO TEST A LED THAT WILL NOT COME 'ON' OR A LEOS THAT IS 'ON' SOLID. DO YOU WANT TO TEST A LED THAT WILL NOT COME ON? Y N  $1<sub>1</sub>$  $\mathbf{I}$  $\mathbf{I}$  $\mathbf{I}$  $\mathbf{I}$  $\mathbf{I}$  $\mathbf{I}$  $\mathbf{I}$  $\mathbf{I}$  $\mathbf{1}$  $\mathbf{I}$  $\mathbf{I}$  $\mathbf{I}$ I ı  $\mathbf{I}$  $\mathbf{I}$ ı ı ł H  $\mathbf{I}$  $\mathbf{I}$  $\mathbf{I}$ -1  $\mathbf{I}$  $\mathbf{I}$  $\mathbf{I}$  $\mathbf{I}$ ł ł  $\mathbf{I}$ ł ł  $\mathbf{I}$  $\mathbf{I}$  $\mathbf{I}$  $\mathbf{I}$ Ī  $\mathbf{I}$  $\mathbf{I}$  $\mathbf{I}$ ı  $\mathbf{I}$  $\mathbf{I}$  $\mathbf{I}$  $\mathbf{I}$  $\mathbf{I}$  $\mathbf{I}$  $\mathbf{I}$  $\mathbf{I}$  $\mathbf{I}$  $\mathbf{I}$  $\mathbf{I}$  $\mathbf{I}$  $\mathbf{I}$  $\mathbf{I}$  $\mathbf{I}$  $\mathbf{I}$  $\sim$   $\sim$  $\mathbf{I}$  $\mathbf{I}$  $\mathbf l$  $\mathbf{I}$ 1  $\mathbf{I}$  $\mathbf{I}$  $\mathbf{I}$  $\mathbf{I}$ 30JUl86 PN6060924 2 l o 8 ECA40867 PECA40740 A A N P MAP 1072-17

 $\mathcal{L}^{\text{max}}_{\text{max}}$  and  $\mathcal{L}^{\text{max}}_{\text{max}}$ 

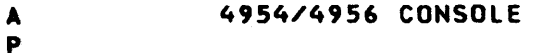

PAPER ONLY MAP

PAGE 18 OF 27

I 068

1 7

I

THERE ARE LEDS THAT ARE ON SOLID. THE 'POWER ON RESET' LINE IS SUSPECT.

- 
- SEE THE NOTE ---><br>- POWER ON THE PROCESSING UNIT.
- PROBE THE 'POWER ON RESET' PIN - S05 - AT THE PROCESSING UNIT<br>CARD POSITION(S).
- SEE CORRECT LOGIC, AXXXX.

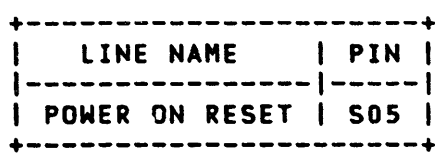

- USE LOGIC PROBE 2 OR SIMILAR.<br>- SET THE TECHNOLOGY SWITCH TO<br>- SET LATCH SWITCH TO 'NONE'.
- 
- 
- 
- SET GATE REF SWITCH TO 'GND'.<br>- PLUG RED (+) WIRE OF POWER<br>CABLE ON +5 V.
- PLUG BLACK WIRE OF CABLE ON GROUND PIN.

GROUND AND +5 VOLTS IS ON ANY I/O POSITION OF THE 495X BOARD.

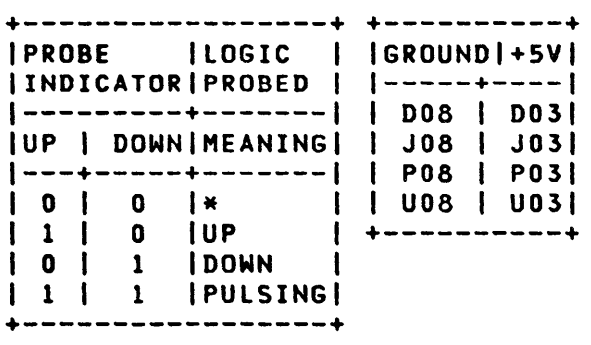

\* SIGNAL VOLTAGE IS NOT CORRECT OR NO VOLTAGE.

THE LOGIC PROBE 2 AND ITS USE IS IN MANUAL 'SY27-0127-X' OR MAP 0010, SECTION 11.00.00.

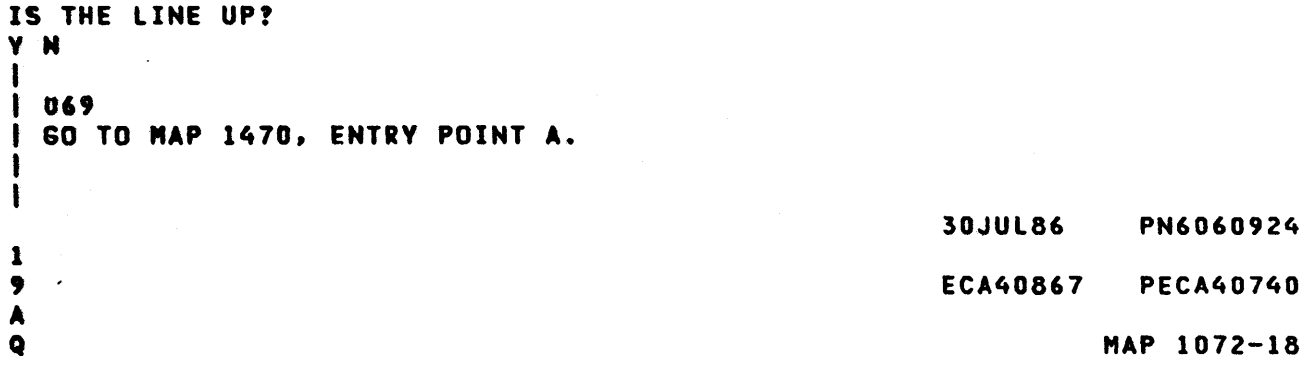

```
4954/4956 CONSOLE 
                                                 A MAP 1072-19
A 
Q 
                                                 R 
1 
              PAPER ONLY MAP 
8 
                                                 I 
              PAGE 19 OF 27 
                                                 I 
I 
                                                 I 
I 
                                                 I 
070 
                                                 074 
- POWER OFF THE PROCESSING UNIT. 
                                                 THE PROBLEM IS IN THE CABLE, THE 
                                                 PROGRAMMER CONSOLE BOARD OR THE 
OBSERVE THE LOGIC PROBE WHEN THE 
                                                 PROCESSOR CARD. 
PROCESSING UNIT POWER IS TURNED 
                                                 - SET THE MULTIMETER TO THE Xl 
ON. THE LEVEL SHOULD BE DOWN FOR 
ABOUT A SECOND, THEN GO UP AND 
                                                 RESISTANCE.<br>- DO A POINT TO POINT TEST OF THE<br>CONSOLE CABLE C6.
STAV UP. 
- POWER ON THE PROCESSING UNIT. 
                                                 - MEASURE FOR A SHORT IN THE
                                                   CABLE, PIN TO PIN. 
DID THE PROBE INDICATOR GO DOWN? 
                                                 DOES THE CABLE TEST CORRECT? 
Y N 
I 
                                                 V N 
I 071 
                                                 I 
I GO TO MAP 1470, ENTRV POINT A. 
                                                 I 075 
                                                 I - REPAIR OR EXCHANGE THE CABLE. 
I 
072<br>- SEE THE LOGIC PROBE INDICATOR.
                                                 I 
                                                 076 
- SEE IF THE LOGIC PROBE IS UP
                                                 - REPLACE THE PROCESSOR CARD. 
  AFTER ONE (1) SFCOND. 
                                                 IF THIS DOES NOT CORRECT THE 
AFTER THE PROBE INDICATOR WENT 
                                                 PROBLEM 
DOWN, DID IT GO UP? 
                                                 - REPLACE THE CONSOLES 
Y N 
\mathbf{I}073 
GO TO MAP 1470, ENTRV POINT A. 
                                                                30JUl86 PN6060924 
                                                                ECA40867 PECA40740 
A 
R "AP 1072-19" . The set of the set of the set of the set of the set of the set of the set of the set of the set of the set of the set of the set of the set of the set of the set of the set of the set of the set of the set
```
,.

4954/4956 CONSOLE A N PAPER ONLY MAP 1 7 PAGE 20 OF 27 -1 077 (ENTRY POINT LC) - SEE THE CHART ---><br>- POWER ON THE PROCESSING UNIT. - UNSEAT THE CABLE FROM CONNECTOR<br>C6 ON THE BASIC CONSOLE CARD. - GROUND THE LED PIN ON THE BASIC CONSOLE CONNECTOR TO A 008 . PIN ON THE PROCESSING UNIT BOARD OR TO FRAME GROUND. THE LED TESTED WILL GO ON.

DOES THE LED TEST GOOD? Y N I I 078 I - EXCHANGE THE FAILING LED OR I THE CONSOLE BOARD. I 079

(ENTRY POINT CB)

S T

THE PROBLEM IS IN THE CABLE OR THE PROGRAMMER CONSOLE BOARD.

- SET THE MULTIHETER TO THE Xl
- RESISTANCE.<br>- DO A POINT TO POINT TEST OF<br>CABLE UNSEATED FROM C6.
- MEASURE FOR AN OPEN OR SHORT IN THE CABLE, PIN TO PIN.

DOES THE CABLE TEST CORRECT? V N I I I I I I I I 2 2 1 1 A A

+-------------------------------+ SWITCHES ANDI FROMI TO IMULTIf | LEDS ON THE | PIN | PIN |METER|<br>|BASIC CONSOLE| | IREADS| [BASIC CONSOLE]  $|-++++++++++++++++++++$ |MODE AUTO IPL|C6D08|C6D07|SHORT|<br>|MODE DIAG | C6D08|C6B02|SHORT| |MODE DIAG | C6D08|C6B02|SHORT|<br>|MODE NORMAL | C6D08 OPEN TO | IC6D08 OPEN TO PINS C6B02 & C6D07 Ł LOAD KEY IC6D031C6BOSISHORT LOAD LED I IC6D061 PRIMARY SWIT.IC6D08Ic6B0910PEN ALTERNATE SW.IC6D08Ic6809ISHORT RUN LED I IC6D041

WAIT LED I IC6DOSI +-------------------------------+

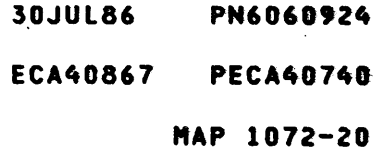

MAP 1072-20

MAP 1072-21 A A 4954/4956 CONSOLE A S T H 2 2 PAPER ONLY MAP 1 o 0 4 PAGE 21 OF 27  $\mathbf{I}$  $\mathbf{I}$  $| \ \ |$  $\mathbf{I}$ I 080 086 I - REPAIR OR EXCHANGE THE CABLE. (ENTRY POINT LK) I - UNSEAT THE CABLE ON CONNECTOR<br>C6 ON THE BASIC CONSOLE CARD. 081 - EXCHANGE THE PROGRAMMER CONSOLE - SET THE MULTIMETER TO X1 BOARD IF INSTALLED. RESISTANCE.<br>- CONNECT ONE METER LEAD TO DOES THE LED TEST CORRECT? Y N C6B05. CONNECT THE OTHER METER LEAD TO I I 082 C6D03.<br>- DO NOT PRESS THE LOAD KEY.<br>- TEST FOR AN OPEN BETWEEN C6B05 I PROCESSING UNIT CARD IS I SUSPECT. AND C6D03 ON THE BASIC CONSOLE I GO TO MAP 2070, ENTRY POINT PC. I CONNECTOR C6.<br>- PRESS AND HOLD THE LOAD KEY.<br>- TEST FOR A SHORT BETWEEN C6B05 083 - SEe IF THE PROBLEM IS REPAIRED. AND C6D03. IS THE PROBLEM REPAIRED? Y N DID THE LOAD KEY TEST CORRECT? I Y N I 084  $\frac{1}{1}$ I PROCESSING UNIT CARD IS I 087 I SUSPECT. I THE PROBLEM IS IN THE LOAD KEY. I GO TO HAP 2070, ENTRY POINT PC. I I - REPAIR OR EXCHANGE THE LOAD I 085 I KEY OR THE BASIC CONSOLE - VERIFY THE REPAIR. I BOARD. I - VERIFY THE REPAIR. I 088 - SEE IF THE CABLE TO THE C6 CONNECTOR HAS BEEN TESTED. HAS THE CABLE HAS BEEN TESTED? Y N  $\mathbf{I}$ I I I I I I I I I I I I I I 30JUL86 PN6060924 2 2 ECA40867 PECA40740 2 2 A A

U V

```
A 
              4954/4956 CONSOLE 
                                                A 
                                                                          MAP 1072-22
Y 
                                                U 
2 
              PAPER ONLY MAP 
                                                 2 
1 
                                                 1 
              PAGE 22 OF 27 
I 
                                                 I 
                                                 I 
t 
089 
                                                 096 
- SET THE MULTIMETER TO THE X1<br>RESISTANCE.
                                                 (ENTRV POINT MT) 
- DO A POINT TO POINT TEST OF THE
                                                 THE MAP AND STEP THAT SENT YOU 
                                                 HERE MAY HAVE INSTRUCTED YOU TO 
CABLE UNSEATED FROM C6.<br>- TEST FOR AN OPEN OR SHORT IN
                                                 TEST SOME OTHER PART OF A 
  THE CABLE, PIN TO PIN. 
                                                 CONSOLE. 
                                                 IF MORE TESTING ON CONSOLE IS 
DOES THE CABLE TEST CORRECT? 
                                                 NEEDED BY THE MAP, SUCH AS A KEY, 
V N ' 
                                                 LED OR SWITCH ON THE PROGRAMMER 
                                                 CONSOLE, MAINTENANCE CONSOLE, OR 
\frac{1}{1}I 090 
                                                 BASIC CONSOLE, DO IT NOW. 
I - REPAIR OR EXCHANGE THE CABLE.
                                                 IS MORE TESTING NEEDED BY THE MAP 
I 
091 
                                                 THAT SENT YOU HERE? 
- EXCHANGE THE PROGRAMMER CONSOLE 
                                                 Y N 
  BOARD. 
                                                 ł
                                                   097 
                                                 \mathbf{I}DOES THE LOAD KEV TEST CORRECT? 
                                                   IF YOU SUSPECT A PROBLEM IN THE 
                                                 \mathbf{I}V N 
                                                   CONSOLE, SUCH AS: 
                                                 1
                                                   THE CONSTANT SOUNDING OF THE 
I 
I 092 
                                                   'AUDIBLE DEVICE', A CUSTOMER 
I PROCESSING UNIT CARD IS 
                                                   PROBLEM WITH THE CONSOLE OR A
                                                 -1
I SUSPECT. 
                                                   SHORT CIRCUIT IN THE CONSOLE,
I GO TO MAP 2070, ENTRV POINT PC. 
                                                   THE FOLLOWING IS A TEST FOR A 
I 
                                                   SHORT CIRCUIT IN THE CONSOLE
093 
                                                 \mathbf{I}WIRING. 
- SEE IF THE PROBLEM IS REPAIRED.
                                                  DO YOU WANT TO TEST THE ROW OR 
                                                 \mathbf{I}IS THE PROBLEM REPAIRED? 
                                                   COLUMN WIRING FOR A SHORT 
                                                 \mathbf{I}V N 
                                                   CIRCUIT? 
                                                 \mathbf{I}V N 
I 
                                                 \mathbf{I}I 094 
                                                 \mathbf{I}H
I PROCESSING UNIT CARD IS 
                                                   098 
                                                 \mathbf{I}| SUSPECT.<br>| GO TO MAP 2070, ENTRY POINT PC.
                                                 \mathbf{I}1 - RETURN ANY CABLE OR COVER
                                                 \mathbf{I}\mathbf{I}REMOVED IN THIS MAP TO ITS 
                                                   ORIGINAL CONDITION.<br>| - RETURN TO THE MAP AND STEP
I 
                                                 \mathbf{I}\mathbf{I}095 
                                                 -1
- VERIFY THE REPAIR. 
                                                        THAT SENT YOU HERE. 
                                                 I
                                                 ı
                                                   ı
                                                 ł
                                                   -1
                                                 Ŧ
                                                 I
                                                   \mathbf{I}\mathbf{I}\mathbf{I}30JUL86 PN6060924 
                                                 2 2 
                                                 7 3 
                                                                ECA40867 PECA40740 
                                                 A A
```
W X

```
4954/4956 CONSOLE 
A 
X 
Z 
              PAPER ONLY MAP 
Z 
              PAGE 23 OF 27 
I 
I 
099 
(ENTRY POINT SG)
- SEE IF YOU WANT TO TEST THE ROW 
  WIRING FOR A SHORT CIRCUIT. 
DO YOU WANT TO TEST THE ROW 
WIRlNG FOR A SHORT CIRCUIT? 
Y N 
100 
(ENTRY POINT CC)
ा
- SEE IF YOU WANT TO TEST THE 
    COLUMN WIRING FOR A SHORT 
\mathbf{I}CIRCUIT. 
-l
I DO YOU WANT TO TEST THE COLUMN
WIRING FOR A SHORT CIRCUIT? 
Y N 
101 
(ENTRY POINT RC) 
\mathbf{1}| | - SEE IF YOU WANT TO TEST THE
      ROW AND COLUMN WIRING FOR A 
\mathbf{I}\mathbf{I}\mathbf{I}SHORT CIRCUIT. 
\mathbf{I}- 1
-1
DO YOU WANT TO TEST THE ROW 
AND COLUMN WIRING FOR A SHORT
| | CIRCUIT?
Y N 
\mathbf{I}1102
I | | - RETURN ANY CABLE OR COVER
         REMOVED IN THIS MAP TO 
1111 + 1ITS ORIGINAL CONDITION. 
  \mathbf{I}I - RETURN TO THE MAP AND
    \blacksquareSTEP THAT SENT YOU HERE. 
\mathbf{I}-1
\mathbf{I}-1
    -1
  \mathbf{I}-1
    H
-1
  \mathbf{1}H
-1
  -1
J.
    ÷,
222 
6 5 4 
A A B 
Y Z A
```
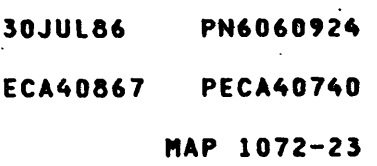

B 4954/4956 CONSOLE A PAPER ONLY MAP 2 3 PAGE 24 OF 27 I  $\mathbf{I}$ 103 TABLE ONE (1) IS A LIST OF PINS FOR A ROW TO COLUMN TEST FOR A SHORT OR OPEN. - SET THE MULTIMETER TO Xl RESISTANCE.<br>- PUT THE PLUS TEST LEAD ON THE PIN INDICATED IN 'TEST LEAD ON' COLUMN.<br>- PUT THE MINUS TEST LEAD ON THE PINS INDICATED BY 'TEST COLUMN'<br>COLUMN. - START AT THE TOP OF THE TABLE AND TEST THE ROW AND COLUMN INDICATED. IN SEQUENCE: ROW 00 IS PIN 08 OF THE TAB CONNECTOR ON THE BOARD. COLUMN<br>00 IS PIN 05 OF THE SAME 00 IS PIN 05 OF THE SAME<br>CONNECTOR. THE C. E. CONNECTOR. MULTIMETER WILL INDICATE AN OPEN CIRCUIT (REFERANCE LOGIC PA20S). PRESS THE KEY FOR ROW 00 COLUMN 00 (STORE KEY). - MEASURE FOR A SHORT WHEN THE KEY IS PRESSED. - DO OPEN AND SHORT TEST FOR ALL 'TEST LEAD ON' PINS. - DO THIS FOR ALL 'COLUMN' TAB PINS. DOES THE MULTIMETER INDICATE AN OPEN CIRCUIT FOR THE TEST? Y N I I 104  $t -$  Exchange the console board.  $\mathbf{F}$ I I

I I

2 5 B B

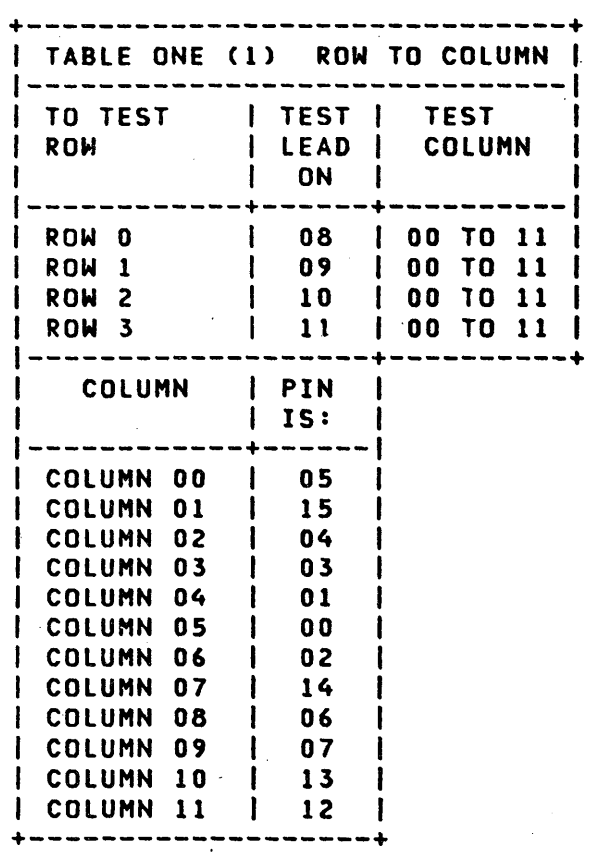

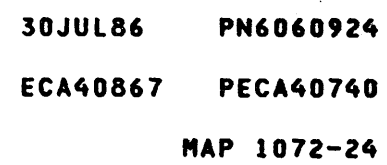
A B Z B 2 2 3 4 I I I I I 105 4954/4956 CONSOLE PAPER ONLY MAP PAGE 25 OF 27 I - RETURN ANY CABLE OR COVER I REMOVED IN THIS MAP TO ITS I ORIGINAL CONDITION. I - RETURN TO THE MAP AND STEP I THAT SENT YOU HERE. I 106 TABLE TWO (2) IS A LIST OF PINS FOR A COLUMN TO COLUMN TEST FOR A SHORT. - SET THE MULTIMETER TO X1<br>RESISTANCE. - PUT THE PLUS TEST LEAD ON THE PIN INDICATED IN 'TEST LEAD ON' COLUMN. THIS IS THE REFERENCE POINT FOR MEASURING FOR A SHORT<br>CIRCUIT. - PUT THE MINUS TEST LEAD ON THE PINS INDICATED BY 'TEST COLUMN'<br>COLUMN. - START AT THE TOP OF THE TABLE AND TEST THE COLUMN INDICATED IN SEQUENCE, AS FOLLOWS: COLUMN 00 IS PIN 05 OF THE TAB CONNECTOR ON THE BOARD. COLUMN 01 IS PIN 15 OF THE SAME CONNECTOR. THE C. E. MULTIMETER WILL INDICATE AN OPEN CIRCUIT. - DO THIS FOR ALL 'TEST LEAD ON' - DO THIS FOR ALL 'TEST COLUMNS' TAB PINS DOES THE MULTIMETER INDICATE AN OPEN CIRCUIT FOR THE TEST? Y N  $\mathbf{I}$ I I I I 2 2 6 6 B' B C D

 $\mathcal{L}$ 

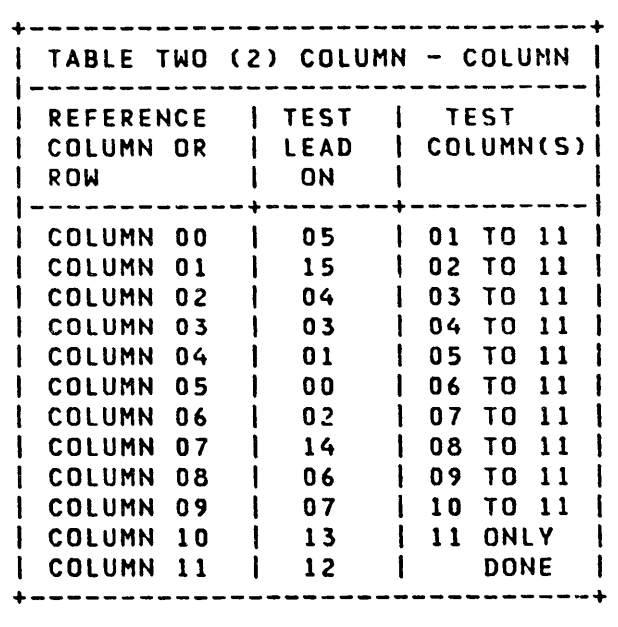

- 30JUL86 PN6060924
- ECA40867 PECA40740
	- .MAP 1072-25

4954/4956 CONSOLE A B B Y C D  $222$ PAPER ONLY MAP  $3.5.5$ PAGE 26 OF 27  $111$  $111$  $|| 107$ | | - EXCHANGE THE CONSOLE BOARD.  $\mathbf{1}$  $1108$ | GO TO PAGE 23, STEP 101, I ENTRY POINT RC. B 109 TABLE THREE (3) IS A LIST OF PINS FOR A ROW TO ROW TEST FOR A SHORT. - SET THE MULTIMETER T<sub>0</sub>  $x_1$ RESISTANCE. - PUT THE PLUS TEST LEAD ON THE PIN INDICATED IN 'TEST LEAD ON' COLUMN. THIS IS THE REFERENCE POINT FOR MEASURING FOR A SHORT CIRCUIT. - PUT THE MINUS TEST LEAD ON THE PINS INDICATED BY 'TEST ROWS' COLUMN. - START AT THE TOP OF THE TABLE AND TEST THE ROW INDICATED IN SEQUENCE, AS FOLLOWS: COLUMN 00 IS PIN 05 OF THE TAB CONNECTOR ON THE BOARD. ROW O IS PIN 08 OF THE SAME CONNECTOR. THE C. E. MULTIMETER **NILL** INDICATE AN OPEN CIRCUIT. - DO THIS FOR ALL 'TEST LEAD ON' TAB PINS. - DO THIS FOR ALL 'TEST RONS' TAB PINS. DOES THE MULTIMETER INDICATE AN OPEN CIRCUIT FOR THE TEST? Y N  $\mathbf{L}$  $1<sup>1</sup>$  $\mathsf{L}$  $2<sub>2</sub>$  $7<sub>7</sub>$  $B$   $B$  $E$   $F$ 

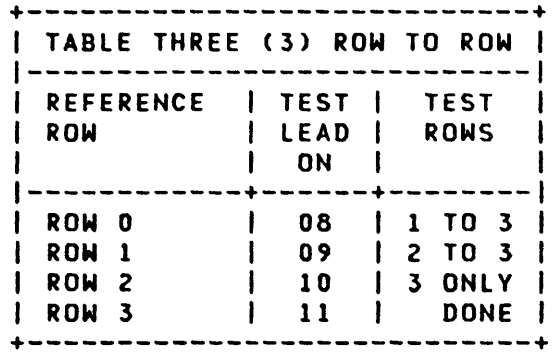

- 30JUL86 PN6060924
- ECA40867 PECA40740

MAP 1072-26

```
4954/4956 CONSOLE
A A B B
IWEF
             PAPER ONLY MAP
  2221266PAGE 27 OF 27
\mathbf{I}1111111111110|| || || - EXCHANGE
                             CONSOLE
                     THE
       BOARD.
1 + 1 + 1111\begin{array}{c} \begin{array}{c} \end{array}| | GO TO PAGE 23, STEP 100,
I I ENTRY POINT CC.
\mathbf{1}1112| GO TO PAGE 6, STEP 024,
I ENTRY POINT CT.
\mathbf{I}113
GO TO MAP 1071, ENTRY POINT A.
```
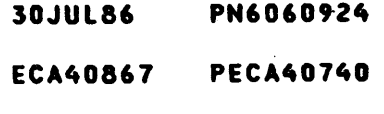

# MAP 1072-27

 $\label{eq:2.1} \frac{1}{\sqrt{2}}\int_{\mathbb{R}^3}\frac{1}{\sqrt{2}}\left(\frac{1}{\sqrt{2}}\right)^2\frac{1}{\sqrt{2}}\left(\frac{1}{\sqrt{2}}\right)^2\frac{1}{\sqrt{2}}\left(\frac{1}{\sqrt{2}}\right)^2\frac{1}{\sqrt{2}}\left(\frac{1}{\sqrt{2}}\right)^2\frac{1}{\sqrt{2}}\left(\frac{1}{\sqrt{2}}\right)^2\frac{1}{\sqrt{2}}\frac{1}{\sqrt{2}}\frac{1}{\sqrt{2}}\frac{1}{\sqrt{2}}\frac{1}{\sqrt{2}}\frac{1}{\sqrt{2}}$  $\label{eq:2.1} \frac{1}{\sqrt{2}}\sum_{i=1}^n\frac{1}{\sqrt{2}}\sum_{i=1}^n\frac{1}{\sqrt{2}}\sum_{i=1}^n\frac{1}{\sqrt{2}}\sum_{i=1}^n\frac{1}{\sqrt{2}}\sum_{i=1}^n\frac{1}{\sqrt{2}}\sum_{i=1}^n\frac{1}{\sqrt{2}}\sum_{i=1}^n\frac{1}{\sqrt{2}}\sum_{i=1}^n\frac{1}{\sqrt{2}}\sum_{i=1}^n\frac{1}{\sqrt{2}}\sum_{i=1}^n\frac{1}{\sqrt{2}}\sum_{i=1}^n\frac$ 

# **4953 MODELS A AND C, 125 WATT POWERSUPPl V, TRANSFORMER MOUNTING ASSEMBLY AND BOARD MOUNTING PLATE LOCATIONS**

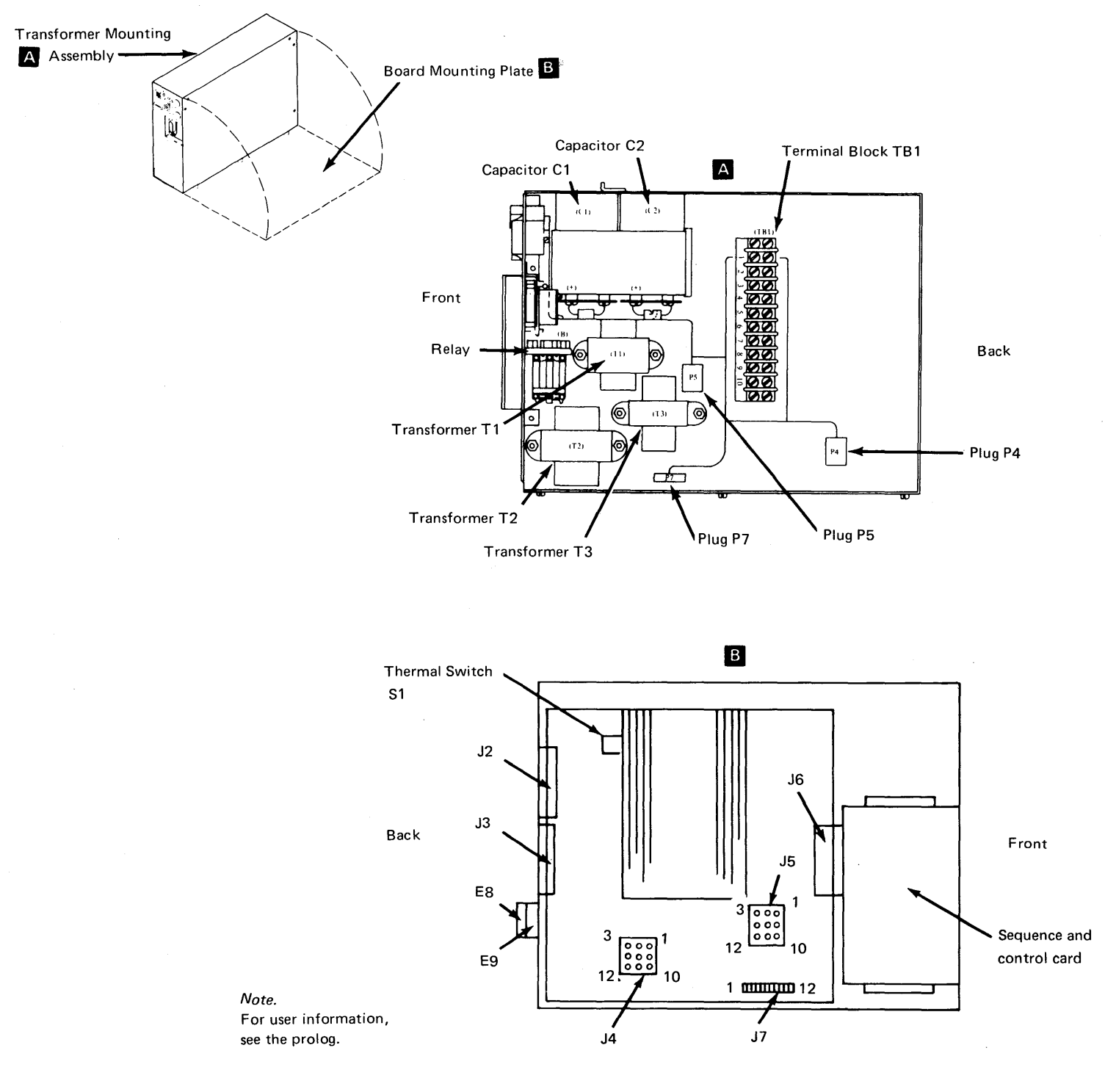

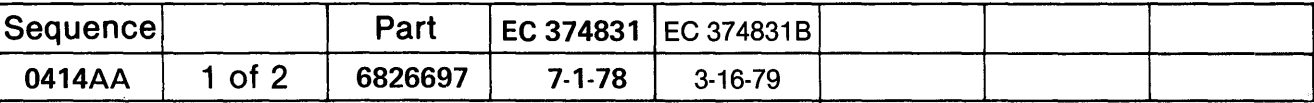

COPYRIGHT IBM CORPORATION 1976

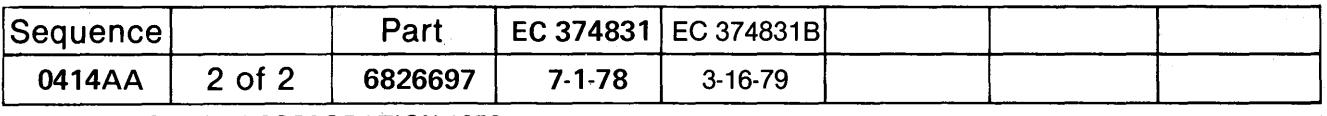

COPYRIGHT IBM CORPORATION 1976

# 300 Watt Power Supply - Front View

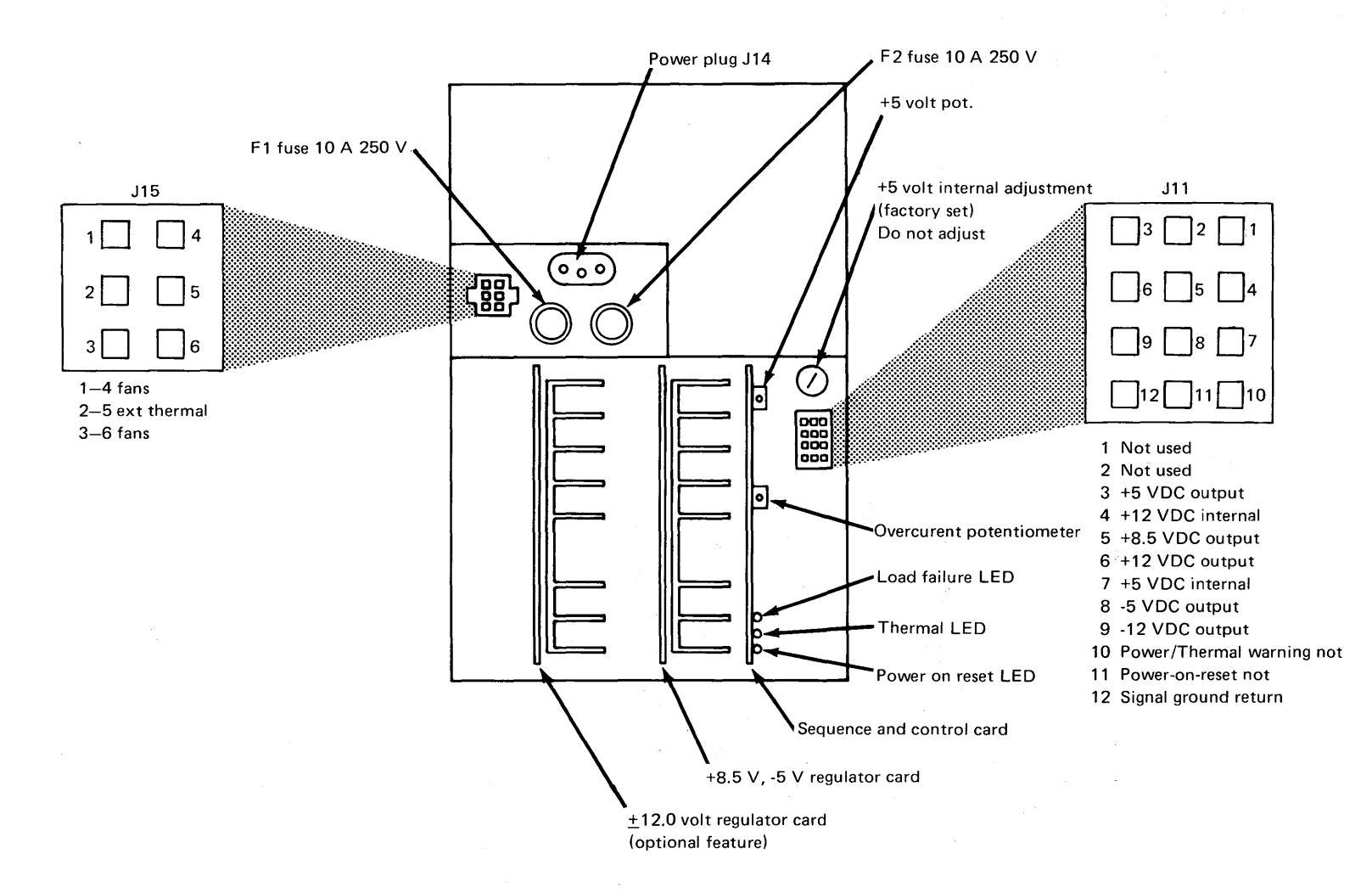

PAPER ONLY MAP

PAGE 1 OF 3

ENTRY POINTS

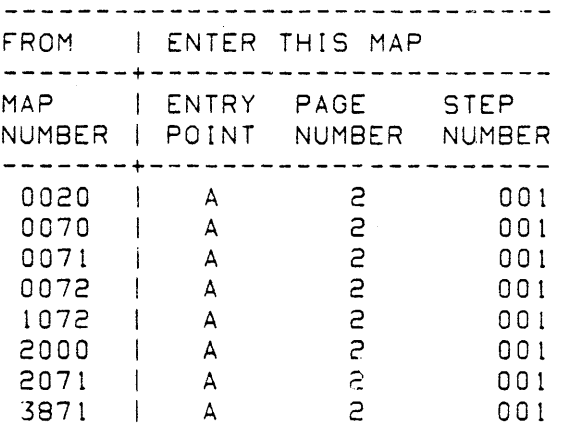

 $\mathcal{L}_{\rm eff}$  ,  $\mathcal{L}_{\rm eff}$ 001

 $\mathcal{F}^{\text{max}}_{\text{max}}$ 

 $\Delta$ 

MAP 1470-1

REVISED 1979 ECA41061 PECA40867

 $\sim$   $\sim$ 

COPYRIGHT IBM CORP 1976 30JAN87 PN1635214

(STEP 001 CONTINUES)

SYSTEM POWER

PAPER ONLY MAP

PAGE 2 OF 3

(S:EP bOI CONTINUED)

 $\zeta=\zeta$ 

-----------------------(ENTRY POINT A) - FIND THE FAILING MACHINE TYPE/POWER SUPPLY AND GO TO THE MAP INDICATED, ENTRY POINT A.

 $\sim$   $\sim$ 

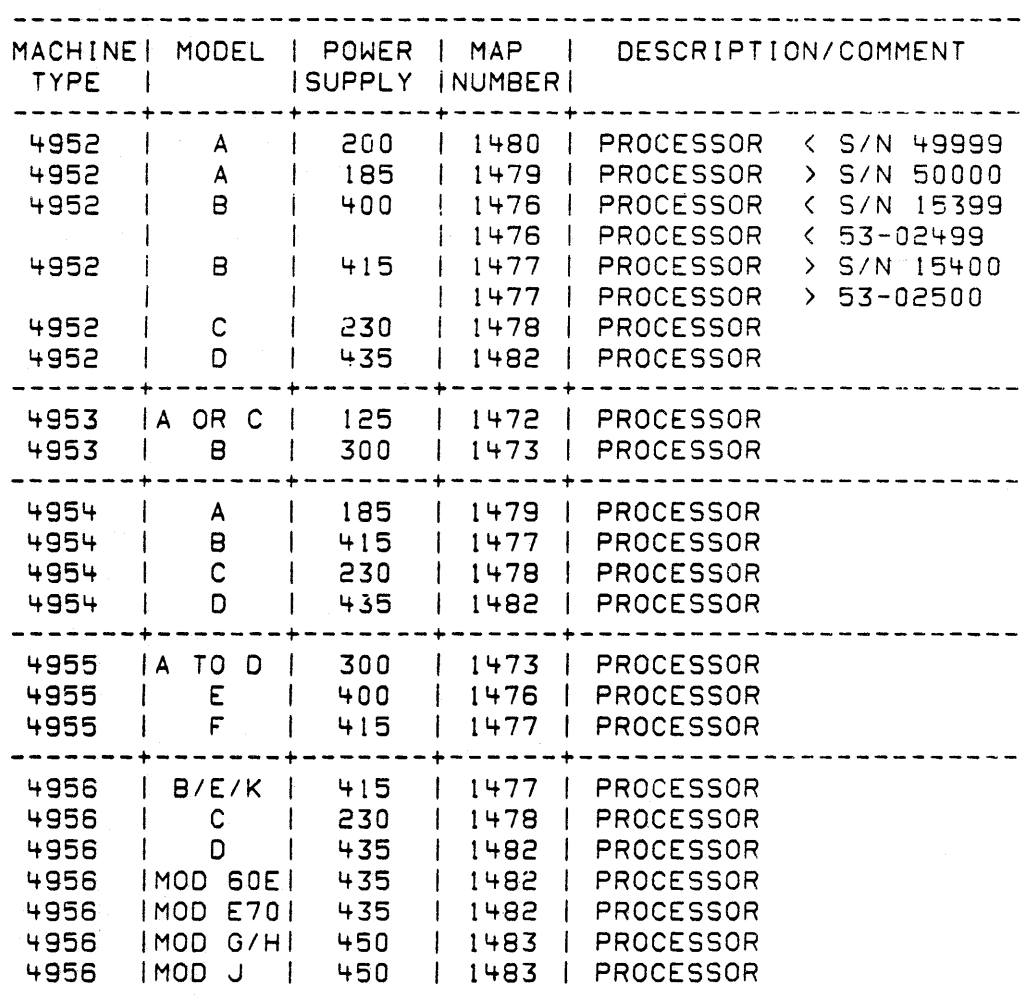

(STEP 001 CONTINUES)

 $\mathcal{L}^{\text{max}}_{\text{max}}$ 

30JAN87 PN1635214

ECA41061 PECA40867

MAP 1470-2

SYSTEM POWER MAP 1470-3

PAPER ONLY MAP

PAGE 3 OF 3

(STEP 001 CONTINUED)

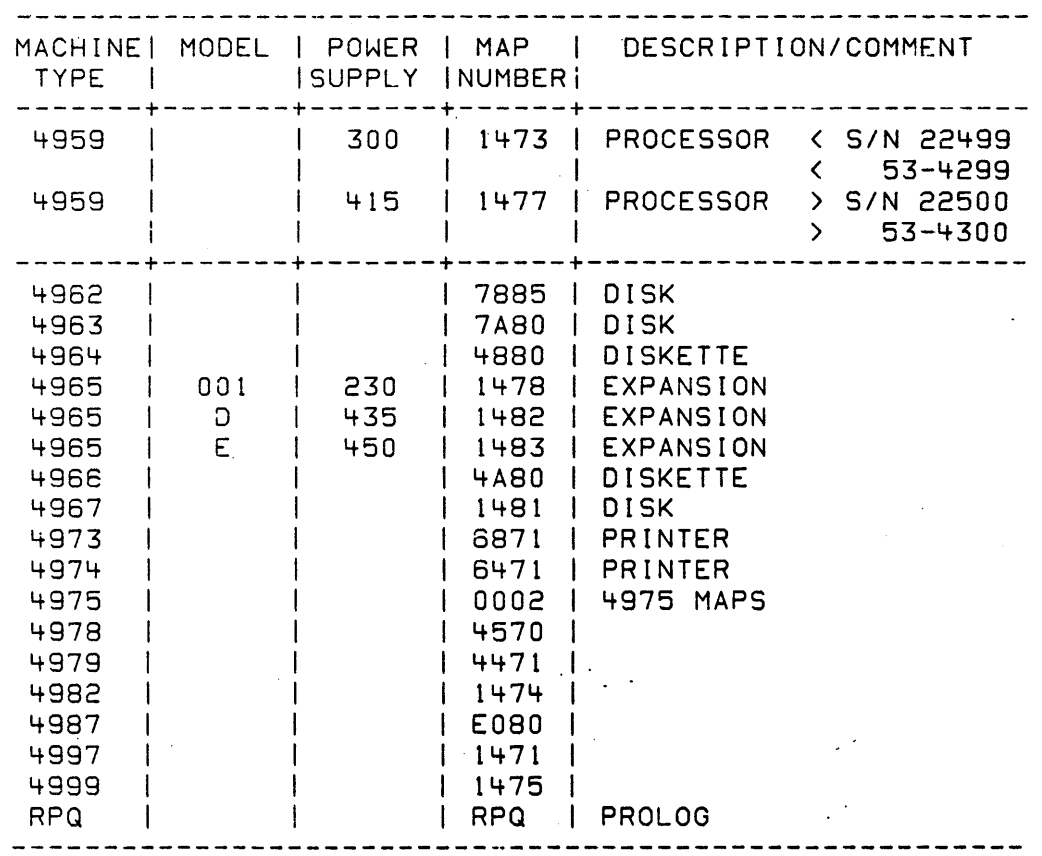

30JAN87 PN1635214

ECA41061 PECA40867

MAP 14.70-3

 $\label{eq:2.1} \frac{1}{\sqrt{2}}\sum_{i=1}^n\frac{1}{\sqrt{2}}\sum_{i=1}^n\frac{1}{\sqrt{2}}\sum_{i=1}^n\frac{1}{\sqrt{2}}\sum_{i=1}^n\frac{1}{\sqrt{2}}\sum_{i=1}^n\frac{1}{\sqrt{2}}\sum_{i=1}^n\frac{1}{\sqrt{2}}\sum_{i=1}^n\frac{1}{\sqrt{2}}\sum_{i=1}^n\frac{1}{\sqrt{2}}\sum_{i=1}^n\frac{1}{\sqrt{2}}\sum_{i=1}^n\frac{1}{\sqrt{2}}\sum_{i=1}^n\frac$  $\label{eq:2.1} \frac{1}{\sqrt{2}}\left(\frac{1}{\sqrt{2}}\right)^{2} \left(\frac{1}{\sqrt{2}}\right)^{2} \left(\frac{1}{\sqrt{2}}\right)^{2} \left(\frac{1}{\sqrt{2}}\right)^{2} \left(\frac{1}{\sqrt{2}}\right)^{2} \left(\frac{1}{\sqrt{2}}\right)^{2} \left(\frac{1}{\sqrt{2}}\right)^{2} \left(\frac{1}{\sqrt{2}}\right)^{2} \left(\frac{1}{\sqrt{2}}\right)^{2} \left(\frac{1}{\sqrt{2}}\right)^{2} \left(\frac{1}{\sqrt{2}}\right)^{2} \left(\$  $\label{eq:2.1} \begin{split} \mathcal{L}^{(1)}_{\text{max}}(\mathbf{r}) & = \mathcal{L}^{(1)}_{\text{max}}(\mathbf{r}) \mathcal{L}^{(1)}_{\text{max}}(\mathbf{r}) \mathcal{L}^{(1)}_{\text{max}}(\mathbf{r}) \mathcal{L}^{(1)}_{\text{max}}(\mathbf{r}) \mathcal{L}^{(1)}_{\text{max}}(\mathbf{r}) \mathcal{L}^{(1)}_{\text{max}}(\mathbf{r}) \mathcal{L}^{(1)}_{\text{max}}(\mathbf{r}) \mathcal{L}^{(1)}_{\text{max}}(\mathbf{r}) \mathcal{L}$  $\label{eq:2.1} \begin{split} \mathcal{L}_{\text{max}}(\mathbf{r},\mathbf{r}) = \mathcal{L}_{\text{max}}(\mathbf{r},\mathbf{r}) = \mathcal{L}_{\text{max}}(\mathbf{r},\mathbf{r}) = \mathcal{L}_{\text{max}}(\mathbf{r},\mathbf{r}) = \mathcal{L}_{\text{max}}(\mathbf{r},\mathbf{r}) = \mathcal{L}_{\text{max}}(\mathbf{r},\mathbf{r}) = \mathcal{L}_{\text{max}}(\mathbf{r},\mathbf{r}) = \mathcal{L}_{\text{max}}(\mathbf{r},\mathbf{r}) = \mathcal{L}_{\text{max}}(\mathbf$  $\label{eq:2} \frac{1}{\sqrt{2}}\int_{\mathbb{R}^3}\frac{d\mu}{\sqrt{2}}\left(\frac{d\mu}{2}\right)^2\frac{d\mu}{2}d\mu,$  $\label{eq:2.1} \frac{1}{\sqrt{2\pi}}\int_{\mathbb{R}^3}\frac{1}{\sqrt{2\pi}}\int_{\mathbb{R}^3}\frac{1}{\sqrt{2\pi}}\int_{\mathbb{R}^3}\frac{1}{\sqrt{2\pi}}\int_{\mathbb{R}^3}\frac{1}{\sqrt{2\pi}}\int_{\mathbb{R}^3}\frac{1}{\sqrt{2\pi}}\int_{\mathbb{R}^3}\frac{1}{\sqrt{2\pi}}\int_{\mathbb{R}^3}\frac{1}{\sqrt{2\pi}}\int_{\mathbb{R}^3}\frac{1}{\sqrt{2\pi}}\int_{\mathbb{R}^3}\frac{1$  $\label{eq:2.1} \frac{1}{\sqrt{2}}\int_{\mathbb{R}^3}\frac{1}{\sqrt{2}}\left(\frac{1}{\sqrt{2}}\right)^2\left(\frac{1}{\sqrt{2}}\right)^2\left(\frac{1}{\sqrt{2}}\right)^2\left(\frac{1}{\sqrt{2}}\right)^2\left(\frac{1}{\sqrt{2}}\right)^2\left(\frac{1}{\sqrt{2}}\right)^2\left(\frac{1}{\sqrt{2}}\right)^2\left(\frac{1}{\sqrt{2}}\right)^2\left(\frac{1}{\sqrt{2}}\right)^2\left(\frac{1}{\sqrt{2}}\right)^2\left(\frac{1}{\sqrt{2}}\right)^2\left(\frac$  $\label{eq:2.1} \frac{1}{\sqrt{2\pi}}\sum_{i=1}^n\frac{1}{\sqrt{2\pi}}\sum_{i=1}^n\frac{1}{\sqrt{2\pi}}\sum_{i=1}^n\frac{1}{\sqrt{2\pi}}\sum_{i=1}^n\frac{1}{\sqrt{2\pi}}\sum_{i=1}^n\frac{1}{\sqrt{2\pi}}\sum_{i=1}^n\frac{1}{\sqrt{2\pi}}\sum_{i=1}^n\frac{1}{\sqrt{2\pi}}\sum_{i=1}^n\frac{1}{\sqrt{2\pi}}\sum_{i=1}^n\frac{1}{\sqrt{2\pi}}\sum_{i=1}^n\$ 

PROCESSING UNIT POWER SUPPLY MAP

PAPER ONLY MAP

PAGE 1 OF 47

ENTRY POINTS

-i

 $\ddot{\phantom{a}}$ 

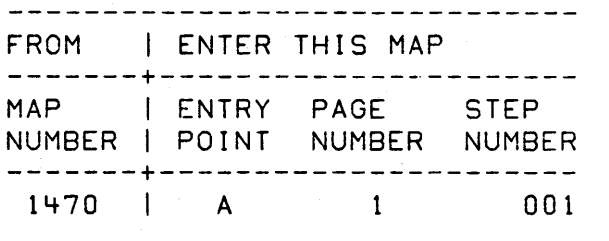

#### 001  $\sim$   $\sim$ (ENTRY POINT A)

THIS IS A CHART FOR LOCATING MIM SECTIONS ----->

## DANGER

HAZARDOUS VOLTAGES EXIST WITHIN THE SYSTEM. USE EXTREME CARE ANYTIME YOU ARE WORKING INSIDE THE SYSTEM COVERS AND POWER IS ON. ENSURE PROPER GROUNDING OF ALL UNITS.

BEFORE TROUBLESHOOTING POWER PROBLEMS IN THE PROCESSING UNIT THE FRONT COVER MUST BE REMOVED. ALSO THE PROGRAMMER CONSOLE GATE (IF IT IS INSTALLED ON THE UNIT) MUST BE OPEN.

- SEE LOGIC PAQES YA450, YA455, YA460, AND YA465. AND THE MAINTENANCE INFORMATION MANUAL FOR REPAIR, REMOVAL AND (STEP 001 CONTINUES)

COPYRIGHT IBM CORP 1976

REVISED 1979

EXIT POINTS

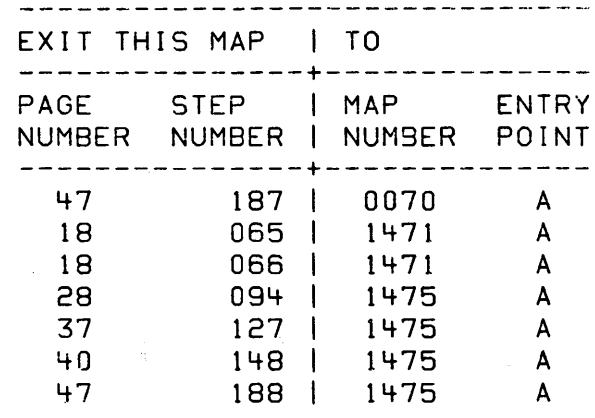

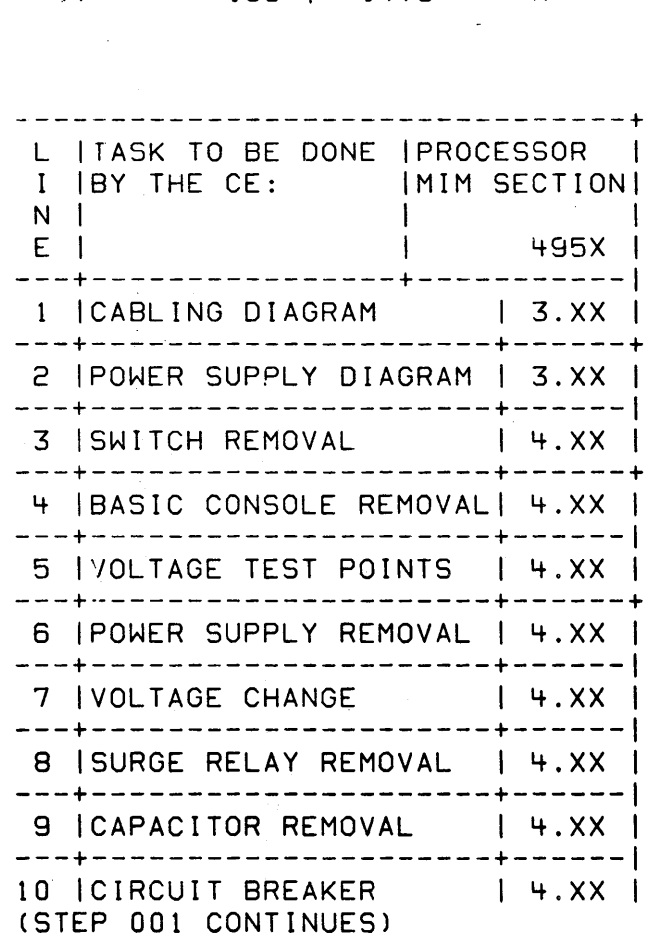

- 30JAN87 PN6030932
- ECA41061 PECA23101

MAP 1477-1

 $\sim$   $\sim$ 

POWER SUPPLY MAP

PAPER ONLY MAP

PAGE 2 OF 47

(STEP 001 CONTINUED)

INSTALLATION PROCEDURES OR PARTS LOCATIONS.

- \*\*\*\*\*\*\*\* ATTENTION \*\*\*\*\*\*\*. IF SYSTEM IS SUPPORTED BY A 4999(BBU), THE J1 JUMPER MUST BE REMOVED FROM THE POWER SUPPLIES OF ALL UNITS USING THE 415 W POWER SUPPLIES (PIN 6844100). REFER TO LOGIC PAGE YA455 (PIN 6844421).
- POWER OFF ALL MODULES AND DEVICES ON THE SYSTEM.

\*\*\*\*\*\*\*\*\*\*\*\*\*\*\*\*\*\*\*\*\*\*\*\*\*\*\*\*\*\*\*\*

\* DO NOT PROCEED UNTIL THE JUM-\* \* PER FROM A5B05 TO B5B05 IS \*\*\* \* REMOVED FROM THE 4955 PROCES-\* \* SOR BACKBOARD ( IF IT IS IN- \* \* STALLED ). REMOVE THE BACK \*\* \* COVER OF THE 4955 PROCESSOR \*\* \* TO GAIN ACCESS TO THIS JUMPER\* \* IMPORTANT: REPLACE THE JUMPER\* \* AFTER THE REPAIR IS COMPLETE \* \* AND VERIFIED (IF REMOVED ). \* \*\*\*\*\*\*\*\*\*\*\*\*\*\*\*\*\*\*\*\*\*\*\*\*\*\*\*\*\*\*\*\*

IS THE PROCESSING UNIT'S POWER OFF? Y N

1 <sup>1</sup>002

ł  $\mathbf{I}$ 

I THE POWER ON 1 DEFECTIVE. SWITCH IS

I - EXCHANGE THE POWER ON SWITCH. GO TO PAGE 15, STEP 047, ENTRY POINT RL.

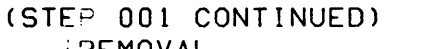

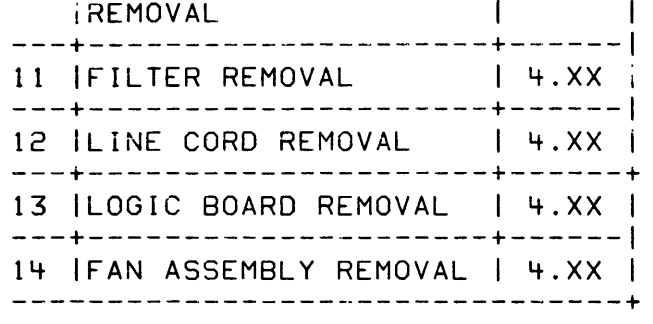

30JAN87 PN6030932

ECA41061 PECA23101

 $\,$  A  $\,$  MAP 1477-2  $\,$ 

MAP 1477-2

3

POWER SUPPLY MAP

PAPER ONLY MAP

PAGE 3 OF 47

2

 $\cdot$  I

I I

- 003<br>- SEE THE NOTE -->
- 
- 
- WAIT THIRTY (30) SECONDS.<br>- POWER ON THE PROCESSING UNIT.<br>- SEE IF THE PROCESSING UNIT FAN IS RUNNING.

#### DANGER

TO ENSURE THAT THERE IS NO HAZARDOUS ELECTRICAL DIFFERENCE BETWEEN MACHINES WHEN A MODULE IS REMOVED FROM THE RACK, DO THE FOLLOWING TEST. ENSURE THE<br>MULTIMETER TEST LEADS ARE MULTIMETER TEST CONNECTED TO METAL PARTS OF THE MACHINE.

- 1) CONNECT POWER CABLES TO THE OUTLETS AND MACHINE POWER SWITCH OFF.
- 2) DO NOT TOUCH BOTH MACHINES AT THE SAME TIME UNTIL A NO VOLTAGE READING IS VERIFIED.

CHECKING FOR A GOOD GROUND CAN BE TESTED BY ONE OF THE FOLLOWING THREE METHODS:

FIRST METHOD<br>- PLACE THE MULTIMETER BETWEEN A MACHINE THAT IS NOT INSTALLED IN THE RACK AND A MACHINE THAT IS PLUGGED INTO THE RACK. - GO TO \*\*\*\*\* -----)

IS THE PROCESSING UNIT FAN RUNNING? Y N I I I I I I I I I 3 4 4 8 C

- SECOND METHOD<br>- PLACE THE MULTIMETER BETWEEN THE RACK AND A WATER PIPE.
- PLACE THE MULTIMETER BETWEEN A UNIT THAT IS NOT INSTALLED IN THE RACK AND A WATER PIPE.'
- $-$  GO TO \*\*\*\*\* BELOW.
- 

 $\mathcal{L}_{\text{max}}$  .

- THIRD METHOD<br>- PLACE THE MULTIMETER BETWEEN A UNIT THAT IS NOT INSTALLED IN THE RACK AND THE OUTLET GROUND CONNECTION.
	- THEN PLACE THE MULTIMETER BETWEEN THE RACK AND THE OUTLET GROUND CONNECTION.

\*\*\*\*\*

- SET THE MULTIMETER TO READ 10 VOLTS OR LESS. - IF THERE IS A NO VOLTAGE
- READING: SET THE MULTIMETER TO READ OHMS.

IF THE MULTIMETER READS LESS THAN 2 OHMS THE MACHINE' OUTSIDE THE RACK IS PROPERLY GROUNDED. IF THE MULTIMETER READS MORE THAN

2 OHMS THERE IS A POOR ELECTRICAL GROUND.

IF THE MULTIMETER READS MORE THAN 50K OHMS THERE IS NO GROUND PRESENT AND THE GROUND MUST BE CHECKED OR A GROUND MUST BE INSTALLED.

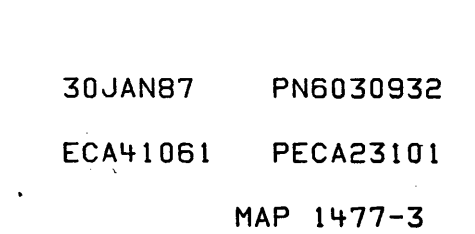

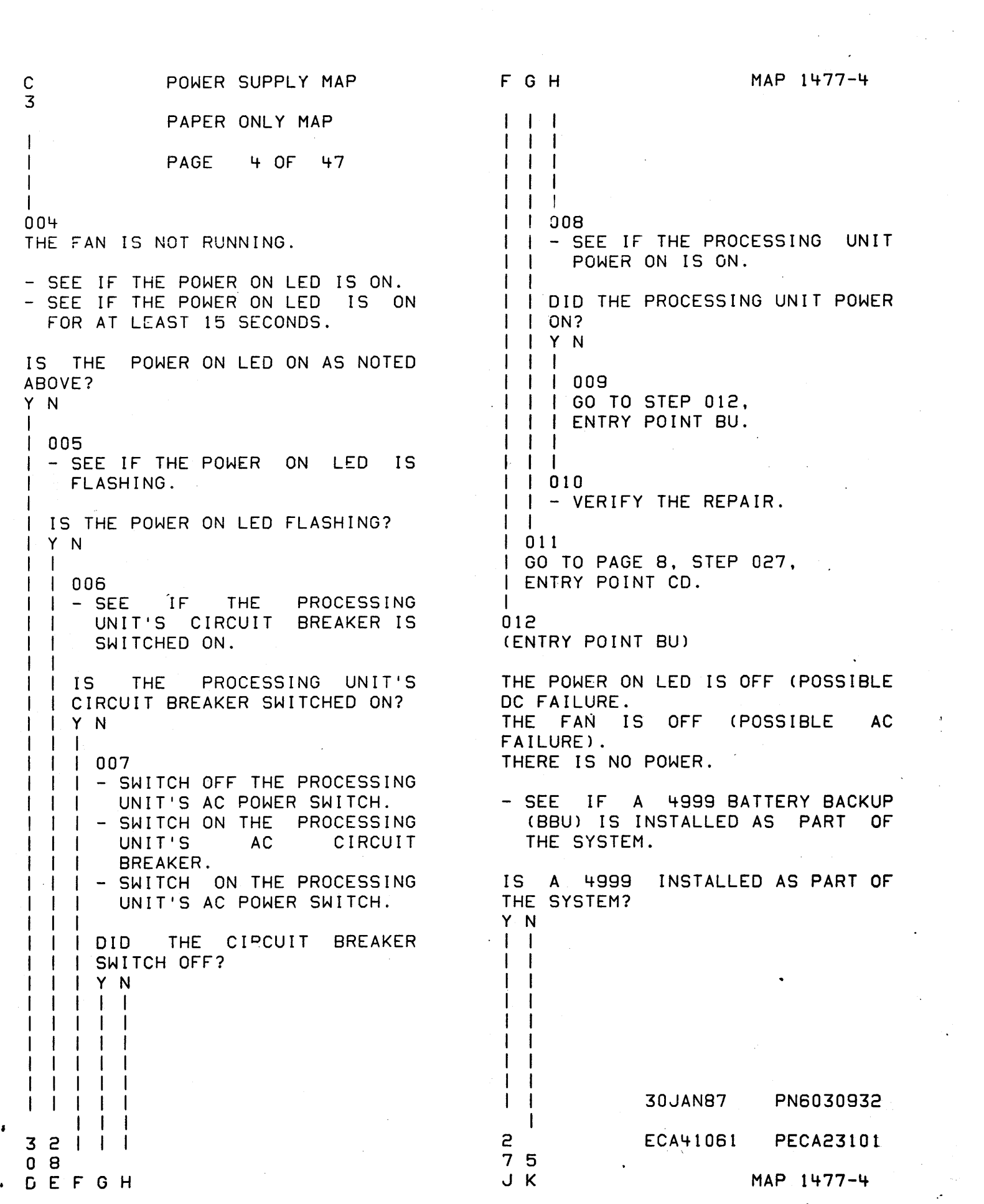

 $\frac{1}{2} \left( \frac{1}{2} \right) \left( \frac{1}{2} \right)$ 

 $\mathcal{F}_\mathrm{c}$ 

 $\ddot{\phantom{0}}$ 

 $\mathcal{O}(\mathbf{r}^2)$ 

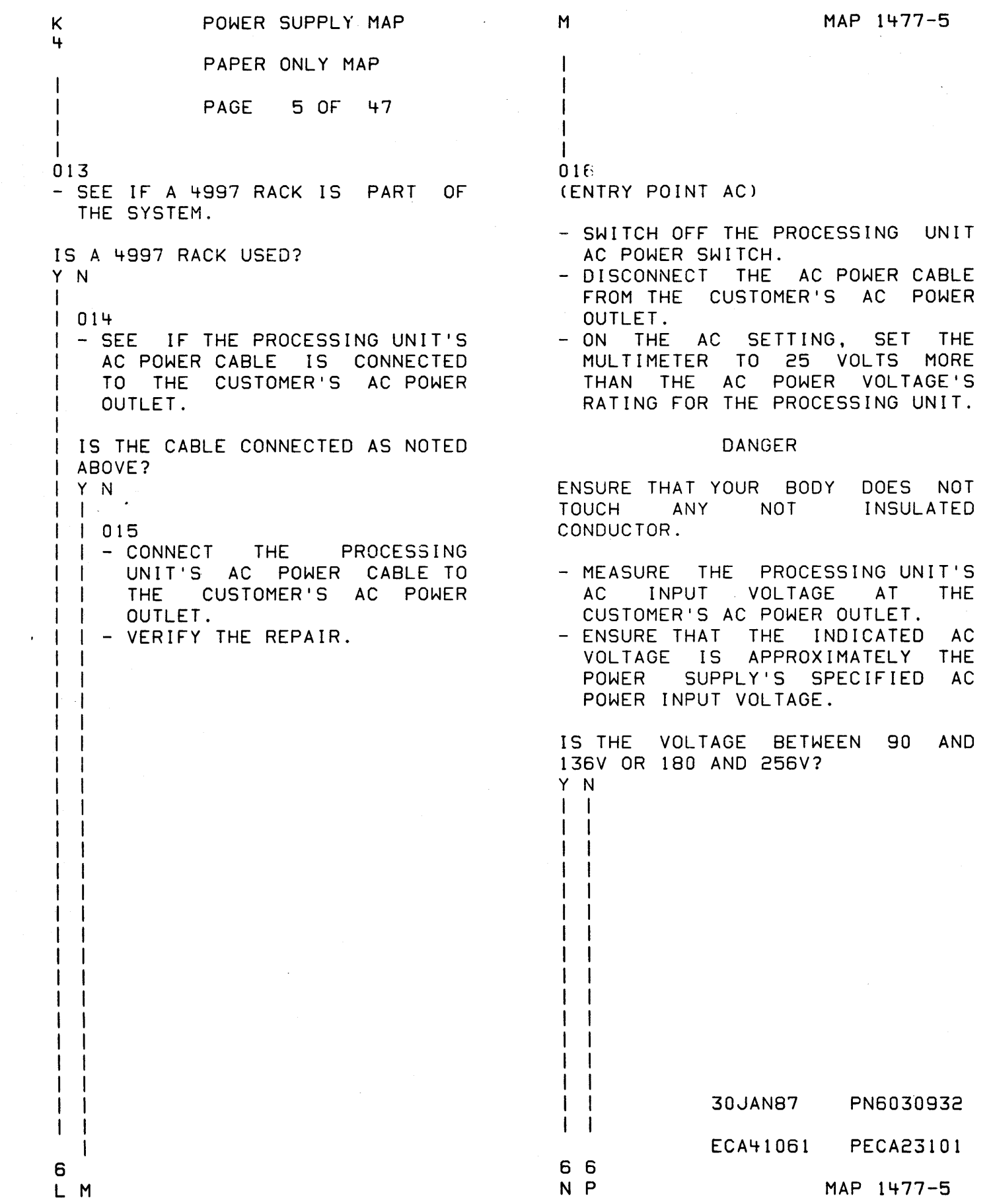

 $\bullet$ 

 $\mathcal{L}^{(1)}$ 

POWER SUPPLY MAP R MAP 1477-6 L N P 555 PAPER ONLY MAP I  $\Box$ I I I PAGE 6 OF 47 I  $\Box$ I I I I I 017  $02^{\circ}$ - SEE IF THE 4997 CIRCUIT BREAKER I - THE PROBLEM IS IN THE WIRING IN THE CUSTOMER'S<br>BUILDING. HAVE CUSTOMER IS SWITCHED ON. I BUILDING. HAVE CUSTOMER | FIX THE PROBLEM.<br>|- DO NOT CONNE IS THE 4997 CIRCUIT BREAKER I - DO NOT CONNECT THE AC SWITCHED ON? PROCESSING UNIT AC POWER Y N CABLE TO THE CUSTOMER'S AC  $\mathbf{I}$ I POWER OUTLET. 023 I - ENSURE THE CUSTOMER DOES IT - SWITCH OFF ALL UNITS WHICH  $\mathbf{I}$ ARE CONNECTED TO THE 4997 AC I WHEN THE PROBLEM  $\mathbf{I}$ I REPAIRED. POWER OUTLETS.  $\mathbf{I}$ - VERIFY THE REPAIR. - SWITCH ON THE 4997 AC POWER  $\mathbf{I}$  $\mathbf{1}$ CIRCUIT BREAKER. I I - SWITCH ON ALL UNITS. 018 GO TO PAGE 19, STEP 067, DID THE 4997 CIRCUIT BREAKER ENTRY POINT CR. 1 SWITCH OFF?  $\mathbf{I}$ 019 Y N (ENTRY POINT NS)  $\Box$ I 024 I - VERIFY THE REPAIR.  $\Box$ ARE THERE OTHER UNITS IN THE 025  $\mathbf{I}$ - SWITCH OFF ALL UNITS WHICH 4997?  $\mathbf{I}$ Y N ARE CONNECTED TO THE 4997 AC  $\mathbf{I}$ POWER OUTLETS. I  $\mathbf{I}$ I 020  $\mathbf{I}$ - DISCONNECT ALL AC POWER CABLE PLUGS FROM THE 4997 AC POWER I GO TO PAGE 19, STEP 067, OUTLETS EXCEPT THE PROCESSING<br>UNIT'S AC POWER CABLE PLUG. I ENTRY POINT CR. I - SWITCH ON THE 4997 AC POWER<br>CIRCUIT BREAKER. 021 - SEE IF THE UNIT(S) IN THE 4997 RACK POWER ON. - SWITCH ON THE PROCESSING UNIT'S AC POWER SWITCH. DO THE UNITCS) IN THE 4997 RACK DID THE 4997 AC POWER CIRCUIT POWER ON? Y N BREAKER SWITCH OFF? Y N I I  $\vert \ \ \vert$ I I  $\vert \ \ \vert$  $\vert \ \ \vert$  $\vert \ \ \vert$  $\blacksquare$  $\vert \ \ \vert$  $\vert \cdot \vert$  $\blacksquare$  $\mathbf{I}$ I I  $\mathbf{I}$  $\mathbf{I}$ I I 30JAN87 PN6030932 I I I ECA41061 PECA23101 1 1 I 787 9 STU MAP 1477-6 Q R

#### U 6 I POWER SUPPLY MAP PAPER ONLY MAP PAGE 7 OF 47 I

#### 026

I

THERE IS A SHORT CIRCUIT IN THE POWER CIRCUIT OF ONE OF THE OTHER UNITS WHICH WAS CONNECTED TO THE 4997 AC POWER OUTLET. TO FIND THE UNIT WITH THE SHORT CIRCUIT, CONNECT THT UNITS ONE AT A TIME TO THE 4997 AC POWER OUTLETS UNTIL THE 4997 AC POWER CIRCUIT-BREAKER SWITCHES OFF.

# CAUTION

- SWITCH OFF EACH UNIT BEFORE CONNECTING ITS AC POWER CABLE TO THE 4997 AC POWER OUTLET.
- SWITCH THE UNIT ON AFTER IT IS CONNECTED.
- AFTER THE DEFECTIVE MACHINE IS IDENTIFIED GO TO THE MAP FOR
- THAT UNIT.<br>- IF IT IS NOT AN IBM MACHINE, NOTIFY THE CUSTOMER.

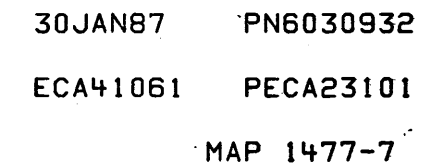

MAP 1477-8

POWER SUPPLY MAP

PAPER ONLY MAP

I PAGE B OF 47

I 027

I

Į

T 6

(ENTRY POINT CD)

- 
- 
- SEE THE CHART -->.<br>- POWER OFF THE PROCESSING UNIT.<br>- DISCONNECT THE AC POWER CABLE.<br>- SWITCH ON THE CIRCUIT BREAKER
- OF THE PROCESSING UNIT.<br>- SWITCH ON THE PROCESSING UNIT'S
- AC POWER SWITCH.<br>- SET THE MULTIMETER TO MEASURE
- APPROXIMATELY 1K OHMS.<br>- ASSIGN EACH PIN OF THE
- PROCESSING UNIT'S AC POWER CABLE PLUG WITH ONE EACH OF THE FOLLOWING NUMBERS: 1, 2 AND 3.
- CONNECT THE TEST LEADS OF THE MULTIMETER TO THE PINS OF THE AC POWER CABLE PLUG AS<br>INDICATED IN THE TABLE.
- SEE THE INDICATED RESISTANCE AT EACH STEP.

THERE ARE READINGS. THREE RESISTANCE

- SEE IF TWO OF THE INDICATED<br>RESISTANCES ARE MORE THAN 1K RESISTANCES ARE MORE THAN lK
- OHMS.<br>- SEE IF THE OTHER INDICATED RESISTANCE IS MORE THAN 50 OHMS.

ARE ALL THE READINGS AS INDICATED ABOVE?

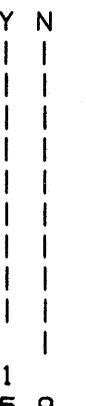

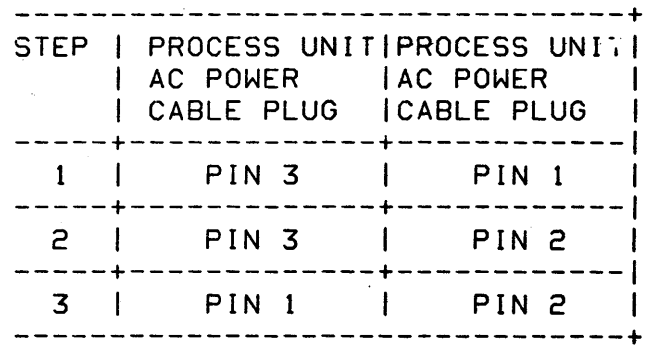

30JANB7 PN6030932

ECA41061 PECA23101

 $MAP$  1477-8

5 9 V W

POWER SUPPLY MAP

PAPER ONLY MAP

PAGE 9 OF 47

028

П

N 8

- SEE THE CHART -->.
- REMOVE THE UNIT FROM THE RACK AND DISCONNECT THE FAN.
- SEE MIM SECTION CHART AT **ENTRY** POINT A.
- SEE LINE NUMBER FOURTEEN (14).
- THE MULTIMETER TO THE RX1 - SET SETTING.
- CONNECT THE TEST LEADS OF THE MULTIMETER TO THE PINS OF THE POWER CABLE PLUG AC. AS. INDICATED IN THE TABLE.
- NOTE THE INDICATED RESISTANCE AT EACH STEP.

ARE ALL OF THE RESISTANCES MORE THAN 50 OHMS?

Y N  $\mathbf{I}$ 

 $\mathbf{I}$ 

 $\mathbf{I}$ 

-1

 $\mathbf{I}$ 

 $\mathbf{I}$ 

 $1029$ 

-1 -1  $\mathbf{I}$ 

 $1 \; 1 \; 1$  $5 + 0$ XYZ

- SEE THE CHART -->.
- SWITCH OFF THE PROCESSING UNIT AC CIRCUIT BREAKER.
- SET THE MULTIMETER TO **THE** RX10K SETTING.
- CONNECT THE TEST LEADS OF THE MULTIMETER TO THE PINS OF THE **CABLE AC** POWER PLUG AS INDICATED IN THE TABLE.
- NOTE THE INDICATED RESISTANCE AT EACH STEP.

ARE ALL OF THE RESISTANCES MORE THAN 50K OHMS? Y N

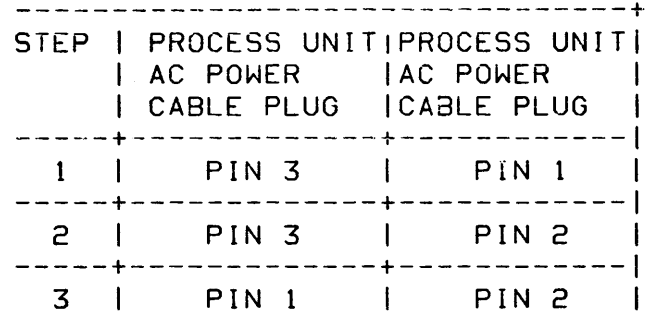

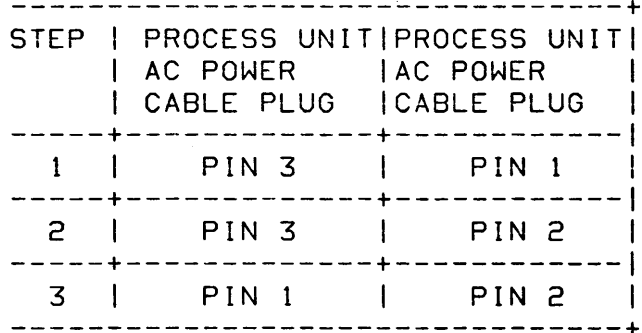

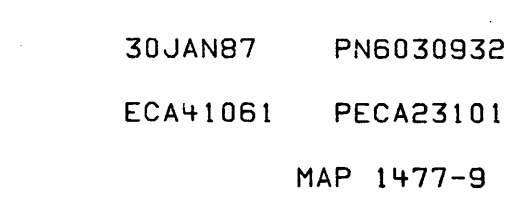

MAP 1477-10

POWER SUPPLY MAP

PAPER ONLY MAP

PAGE 10 OF 47

030

 $\mathbf{I}$ 

Z  $\mathbf{9}$ 

- SEE THE CHART -->.
- DISCONNECT CONNECTOR P9 FROM THE POWER SUPPLY. SEE LOGIC YA450 FOR LOCATION OF PAGE CONNECTOR P9.
- CONNECT THE TEST LEADS OF THE MULTIMETER TO THE PINS OF THE AC POWER CABLE PLUG **AS** INDICATED IN THE CHART.
- NOTE THE INDICATED RESISTANCE AT EACH STEP.

ALL OF THE ARE INDICATED RESISTANCES MORE THAN 50K OHMS? Y N

 $1031$ 

- 1

ा

 $1 \quad 1 \quad 1$ 4 4 1 A A A A B C

 $\mathbf{I}$ 

 $\mathbf{f}$ 

I

- | SEE THE CHART -->.
- I SWITCH OFF THE PROCESSING UNIT AC POWER SWITCH.
	- CONNECT THE TEST LEADS OF THE MULTIMETER TO THE PINS OF THE AC POWER CABLE PLUG AS. INDICATED IN THE CHART.
	- NOTE THE INDICATED RESISTANCE AT EACH STEP.

I ARE ALL OF THE INDICATED RESISTANCES MORE THAN 50K OHMS? Y N

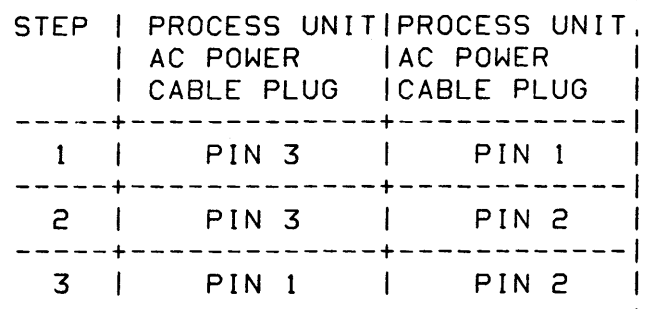

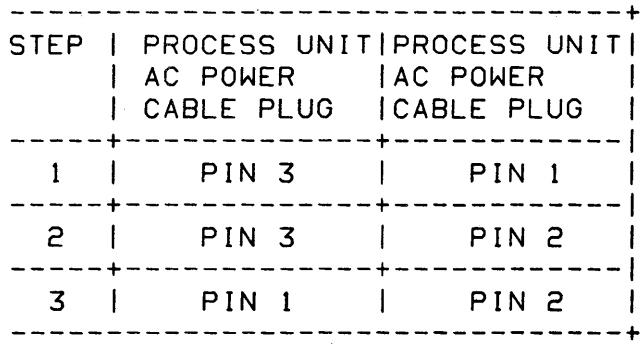

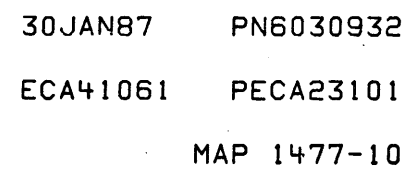

POWER SUPPLY MAP

PAPER ONLY MAP

PAGE 11 OF 47

I 032

1 2 A o

 $\mathbf{1}$  $\mathbf{1}$ 

I

A C <sup>~</sup>1 o

- REMOVE THE FRONT COVER OF THE SWITCH BOX.
- SEE LOGIC PAGE YA450.<br>- INSPECT THE CONDUC
- THE CONDUCTOR WHICH CONNECTS TERMINAL 2 OF THE AC POWER SWITCH TO TERMINAL C OF THE AC POWER FILTER AND THE CONDUCTOR WHICH CONNECTS TERMINAL 5 OF THE AC POWER SWITCH TO TERMINAL D OF THE AC POWER FILTER.
- INSPECT FOR DAMAGED INSULATION AND THAT THE NOT INSULATED PART OF THESE WIRES DO NOT TOUCH ANY OTHER NOT INSULATED CONDUCTOR.
- ENSURE THAT THEIR CONNECTING TERMINALS' DO NOT TOUCH THE SWITCH BOX.

IS THE WIRING CORRECT? Y N

033 - EXCHANGE THE CABLE BETWEEN THE AC POWER SWITCH AND THE AC POWER FILTER WITH A NEW ONE. SEE LOGIC PAGE YA450. - VERIFY THE REPAIR.

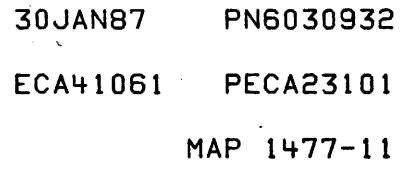

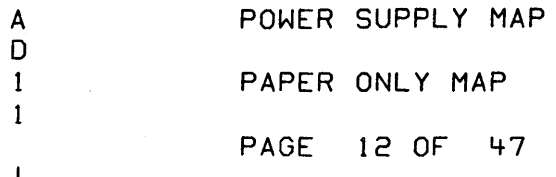

0.34

- 1

-1 3 4 A A E F

- SEE THE CHART -->.
- SEE LOGIC PAGE YA450.
- DISCONNECT, AT TERMINAL C AND TERMINAL D OF THE AC POWER FILTER, THE WIRE WHICH CONNECTS TERMINAL C OF THE AC POWER FILTER TO TERMINAL 2 OF THE AC POWER SWITCH AND THE WIRE WHICH CONNECTS TERMINAL D OF THE AC POWER FILTER TO TERMINAL 5 OF THE AC POWER SWITCH.
- CONNECT THE TEST LEADS OF **THE** MULTIMETER TO THE PINS OF THE CABLE PLUG **AC** POWER AS INDICATED IN THE CHART.
- NOTE THE INDICATED RESISTANCE AT EACH STEP.

ALL OF **ARE THE** INDICATED RESISTANCES MORE THAN 50K OHMS? Y N

STEP | PROCESS UNIT|PROCESS UNIT | AC POWER | AC POWER I CABLE PLUG ICABLE PLUG -------------------------------PIN<sub>3</sub>  $\mathbf{I}$ PIN<sub>1</sub>  $\mathbf{1}$ ------- $- - - - 2 \mid$ PIN 3 PIN<sub>2</sub>  $\mathbf{I}$ -------- 4  $PIN$  1  $3 \mid$  $\mathbf{I}$ PIN<sub>2</sub>

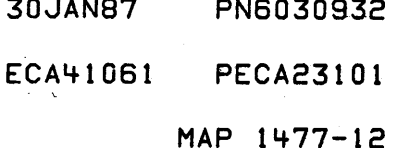

MAP 1477-13

POWER SUPPLY MAP

PAPER ONLY MAP

PAGE 13 OF 47

A F 1 2

I

1

- 035<br>- SEE THE CHART -->.
- RECONNECT THE WIRES AT TERMINAL D OF THE AC POWER FILTER AND AT<br>TERMINAL C OF THE AC POWER TERMINAL C OF THE AC
- FILTER. INSPECT THE CONNECTING TERMINALS OF THE PROCESSING UNIT'S AC POWER CABLE AT THE FILTER TERMINALS.
- ENSURE THAT THE NOT INSULATED PARTS OF THE CABLE DOES NOT TOUCH ANY OTHER NOT INSULATED CONDUCTOR. - DISCONNECT THE PROCESSING
- UNIT'S AC POWER CABLE AT<br>TERMINAL B OF THE AC POWER TERMINAL B OF THE FILTER AND AT TERMINAL A OF THE AC POWER FILTER.
- 
- SEE LOGIC PAGE YA450.<br>- CONNECT THE TEST LEADS OF THE ,MULTIMETER TO THE PINS OF THE AC POWER CABLE PLUG AS<br>INDICATED IN THE CHART.
- NOTE THE INDICATED RESISTANCE AT EACH STEP.

ARE ALL OF THE INDICATED RESISTANCES MORE THAN 50K OHMS? Y N

J  $\mathbf{I}$ 036

1 4 A G

- REMOVE THE PROCESSING UNIT'S -1 AC POWER CABLE AND INSTALL A NEW POWER CABLE.<br>- VERIFY THE REPAIR.

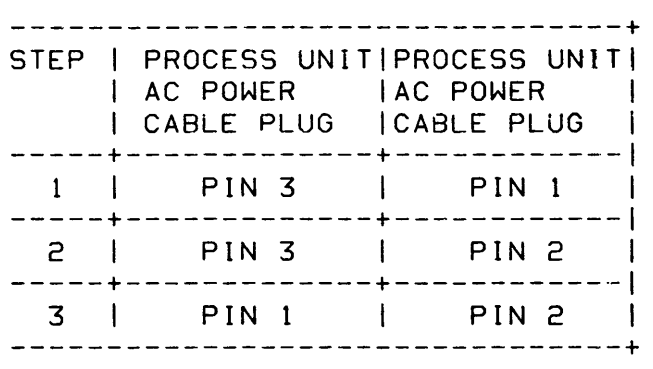

30JAN87 pN6030932

ECA41061 PECA23101

POWER SUPPLY MAP Y A A A MAP .1477-14 A A A 9 A H J BEG 111 PAPER ONLY MAP 1 023  $\begin{array}{c} \begin{array}{c} \end{array}$ PAGE 14 OF 47  $\mathbf{1}$  $\mathbf{I}$ I I I 1 037 040 - REMOVE THE AC POWER FILTER  $|$  | - REPAIR THE DAMAGED WIRES AND INSTALL A NEW AC POWER OR REMOVE THE CABLE ANLI  $\mathbf{I}$  $\mathbf{I}$  $\mathbf{1}$ INSTALL A NEW ONE BETWEEN FILTER. - SEE MIM SECTION CHART AT  $\pm$   $\pm$  $\mathbf{I}$  $\mathbf{I}$ THE AC POWER SWITCH AND  $\perp$  $\mathbf{I}$  $\Box$ ENTRY POINT A.<br>- - SEE LINE NUMBER ELEVEN CONNECTORS P9 (WHICH  $\mathbf{1}$   $\mathbf{1}$   $\mathbf{1}$  $\mathbf{1}$   $\mathbf{1}$ CONNECTS TO THE POWER SUPPLY) AND J2 (WHICH  $\mathbf{I}$  $(11)$ .  $\mathbf{I}$  $\mathbf{1}$  $\Box$  $\Box$  - VERIFY THE REPAIR.  $\mathbf{1}$   $\mathbf{1}$   $\mathbf{1}$ CONNECTS TO THE FAN).  $\| \|$  - VERIFY THE REPAIR.  $\pm$  $\mathbf{I}$ 038  $\mathbf{I}$  $\pm$ - INSTALL A NEW CABLE BETWEEN  $11041$ THE AC POWER FILTER AND THE - EXCHANGE THE AC POWER AC POWER SWITCH. SEE LOGIC  $\mathbf{1}$ SWITCH. PAGE YA450. I I - SEE MIM SECTION CHART AT - ENSURE THAT THE NOT INSULATED ENTRY POINT A. PARTS OF THE CABLE DOES NOT | | - SEE LINE NUMBER THREE (3). TOUCH ANY OTHER NOT INSULATED I I - VERIFY THE REPAIR.  $\mathbf{1}$ CONDUCTOR.  $1042$ - VERIFY THE REPAIR.  $\mathbf{r}$  $\mathbf{I}$ - EXCHANGE THE CIRCUIT BREAKER AND THE WIRES CONNECTING IT 039  $\mathbf{1}$ - SEE LOGIC PAGE YA450. TO THE "U" TERMINALS ON THE  $\mathbf{I}$ <sup>~</sup>REMOVE THE FRONT COVER OF THE POWER SUPPLY ASSEMBLY FOR A and the state  $\mathbf{1}$  and  $\mathbf{1}$ SWITCH BOX. NEW ONE. - INSPECT THE CONDUCTOR WHICH I - SEE MIM SECTION CHART AT CONNECTS TERMINALS 3 AND 6 OF ENTRY POINT A. THE AC POWER SWITCH TO THE  $\vert$  - SEE LINE NUMBER ONE (1). CONNECTOR P9. CONNECTOR P9 | - SEE LOGIC PAGE YA465. GOES TO THE POWER SUPPLY.  $\mathbf{L}$ - INSPECT FOR DAMAGED INSULATION 043 AND ANY NOT INSULATED PART OF GO *TO* PAGE 32, STEP 103, THESE WIRES DO NOT TOUCH ANY ENTRY POINT P. OTHER NOT INSULATED CONDUCTOR. - INSPECT THAT THEIR CONNECTING TERMINALS DO NOT TOUCH THE SWITCH BOX. 15 THE WIRING CORRECT? Y N I I I I  $\mathbf{I}$  $\mathsf{I} \cup \mathsf{I}$  $\mathbf{I}$ 30JAN87 PN6030932  $\blacksquare$ ECA41061 PECA23101 A A H J MAP 1477-14

```
MAP 1477-15 
v X 
               POWER SUPPLY MAP 
                                                   A 
8 9 
                                                    L 
               PAPER ONLY MAP 
I 
   I 
               PAGE 15 OF 47 
I 
   I 
I 
   I 
I 
   I 
I 
  044 
                                                   048 
I 
  - EXCHANGE THE FAN ASSEMBLY. - SEE MIM SECTION CHART 
                                                    - REMOVE THE RELAY FROM THE POWER 
\mathbf{I}AT 
                                                      SUPPLY. 
    ENTRY POINT A. 
                                                    - SEE MIM SECTION CHART AT ENTRY
I 
  - SEE LINE (14).
                    NUMBER FOURTEEN
                                                      POINT A. 
I 
                                                    - SEE LINE NUMBER EIGHT (8).
  - VERIFY THE REPAIR.
                                                    - SET THE MULTIMETER TO THE RX1
                                                      SETTING. 
I 
                                                    MEASURE THE RESISTANCE OF EACH 
045 
- CHECK THE POWER SUPPLY VOLTAGE 
                                                      CONTACT BETWEEN TERMINALS 1 AND 
 JUMPER CONFIGURATION.<br>SEE MIM SECTION CHART AT ENTRY
                                                      7, TERMINALS 2 AND 8 AND 
                                                      TERMINALS 3 AND 9. 
POINT A.<br>- SEE LINE NUMBER SEVEN (7).
                                                   ARE THE RESISTANCES LESS THAN 1 
                                                   OHM? 
ARE THE JUMPER CONNECTIONS 
                                                   Y N 
CORRECT FOR SUPPLY VOLTAGE? 
                                                    I 
                                                    I 
049 
Y N 
            \simI 
                                                     - INSTALL A NEW SURGE RELAY.<br>- SEE MIM SECTION CHART<br>ENTRY POINT A.
                                                    I 
I 
046 
                                                    I 
                                                     - SEE MIM SECTION CHART AT
I 
  - CHANGE THE JUMPER CONNECTION 
                                                    I 
I 
    TO THE SUPPLY VOLTAGE USED<br>FOR THE SYSTEM.
                                                    I 
                                                     - SEE LINE NUMBER EIGHT (8).
I 
                                                    I 
  - VERIFY THE REPAIR.
                                                    I IF NO REPAIR:
I 
                                                    I - REPLACE THE POWER SUPPLY. 
I 
047 
                                                    I - VERIFY THE REPAIR. 
(ENTRY POINT RL) 
                                                   I 
                                                   050 
- SEE IF THE SURGE RELAY IS 
                                                   - SET THE MULTIMETER TO MEASURE<br>MORE THAN 50K OHMS.
  SOLDERED INTO THE CARD OR IF IT 
  IS A PLUGGABLE SURGE RELAY. 
                                                   - MEASURE THE RESISTANCE OF EACH
                                                      CONTACT BETWEEN TERMINALS 4 AND 
IS THE SURGE RELAY SOLDERED INTO 
                                                      7, TERMINALS 5 AND 8 AND 
THE CARD? 
                                                      TERMINALS 6 AND 9. 
Y N 
                                                   ARE THE RESISTANCES MORE THAN 50K 
I I 
\sqcup .
                                                   OHMS? 
\vert \ \ \vertY N 
\vert \ \ \vert\vert \ \ \vert\blacksquare\vert \ \ \vertI I 
\Box\blacksquare\vert \ \ \vert\vert \ \ \vert\vert \ \ \vert\vert \ \ \vert\blacksquare30JAN87 PN6030932 
   I 
1 I 
                                                   1 1 
                                                                   ECA41061 PECA23101 
                                                   6 6 
7 
A A 
                                                   A A 
                                                   M N 
                                                                              MAP 1477-15 K L
```
A MAP 1477-16 POWER SUPPLY MAP A A M N P PAPER ONLY MAP 1 1 5 5 I PAGE 16 OF 47 I I I I I I I I 051 05~ I - INSTALL A NEW SURGE RELAY. - INSTALL A NEW SURGE RELAY.<br>- SEE MIM SECTION CHART AT I I | ENTRY POINT A.<br>| – SEE LINE NUMBER EIGHT (<mark>8).</mark> I I IF NO REPAIR: I - REPLACE THE POWER SUPPLY.<br>I - VERIFY THE REPAIR. I 052 - MEASURE THE RESISTANCE BETWEEN TERMINALS A AND B. THE RESISTANCE SHOULD BE BETWEEN 2.SK AND 4.0K OHMS. IS THE RESISTANCE CORRECT? Y N OHMS. I I 053 I - INSTALL A NEW SURGE RELAY. INCREASE? - SEE MIM SECTION CHART AT Y N I ENTRY POINT A.  $\cdot$ - SEE LINE NUMBER EIGHT (8). 055 I IF NO REPAIR:<br>- REPLACE THE POWER SUPPLY.  $\mathbf{I}$  $\mathbf{I}$ - VERIFY THE REPAIR. I  $\mathbf{I}$ I I I I I I I I I I I I I I I 1 I 7 A A Q P

(ENTRY POINT MH)

- CHECK THE POWER SUPPLY<br>CAPACITORS.
- SET THE MULTIMETER TO THE RX1<br>SETTING.
- CONNECT THE POSITIVE TEST LEAD OF THE METER TO THE RIGHT TERMINAL (+ TERMINAL) OF THE<br>RIGHT CAPACITOR.
- CONNECT THE NEGATIVE TEST LEAD OF THE METER TO THE LEFT TERMINAL (- TERMINAL) OF THE RIGHT CAPACITOR.
- SEE IF THE INDICATED RESISTANCE INCREASED FROM APPROXIMATELY ONE OHM TO APPROXIMATELY 10,000

DID THE INDICATED RESISTANCE

- REMOVE THE CAPACITOR AND INSTALL A NEW ONE. (SEE MIM
- $SECTION 4.16.2)$ .  $\parallel$  - REINSTALL THE SURGE RELAY IF IT WAS REMOVED.

IF NO REPAIR:

- | REPLACE THE POWER SUP<mark>PLY.</mark><br>| VERIFY THE REPAIR.
	-

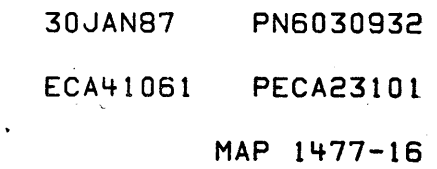

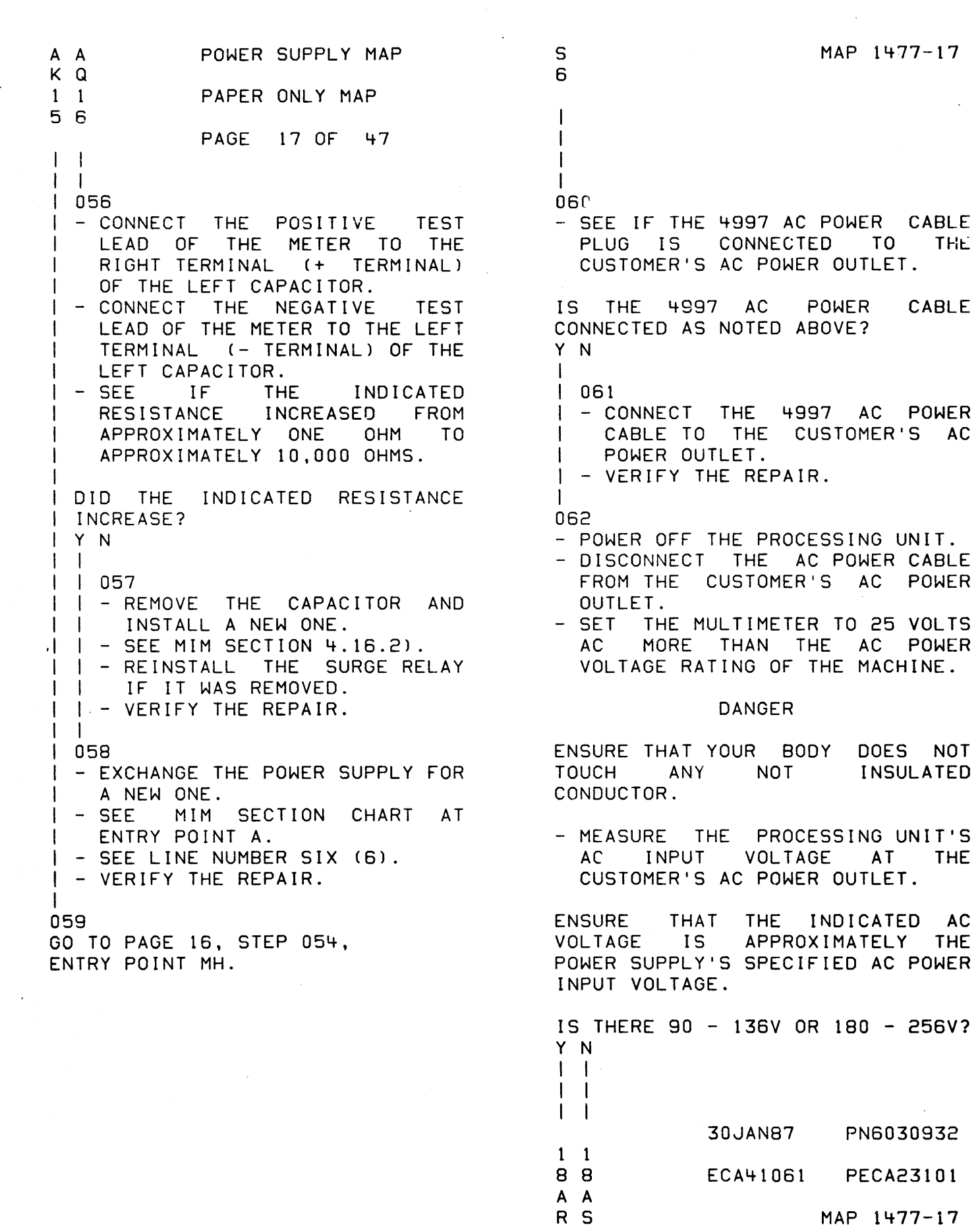

 $\ddot{\phantom{1}}$ 

POWER SUPPLY MAP A A R S 1 1 PAPER ONLY MAP 7 7 PAGE 18 OF 47 I  $1 \quad 1$ 063 THIS IS A CUSTOMER PROBLEM.  $\mathbf{I}$ - DO NOT CONNECT THE 4997 AC J. POWER CABLE TO THE CUSTOMER'S POWER OUTLET UNTIL THERE IS A VOLTAGE READING THAT IS BETWEEN 90 AND 136V OR A READING THAT IS BETWEEN 180 AND 256V. - BEFORE CONNECTING THE 4997 AC -1 POWER CABLE TO THE CUSTOMER'S AC POWER OUTLET, ENSURE THAT THERE IS NO SHORT CIRCUIT IN THE 4997 AC POWER INPUT CIRCUIT WHICH CAUSED THE CUSTOMER'S AC POWER TO FAIL. I IS THERE A SHORT CIRCUIT IN THE 4997 UNIT? Ŧ Y N  $\mathbf{I}$  $\mathbf{I}$ I 064  $\mathbf{I}$  $I$  - CONNECT THE 4997 AC POWER CABLE TO THE CUSTOMER'S AC  $\Box$  $\mathbf{I}$   $\mathbf{I}$ POWER OUTLET. **I** - VERIFY THE REPAIR. I  $\vert \ \ \vert$ I 065 I GO TO MAP 1471, ENTRY POINT A. I 066

GO TO MAP 1471, ENTRY POINT A.

30JAN87 PN6030932 ECA41061 PECA23101 MAP 1477-18

MAP 1477-19

POWER SUPPLY MAP

PAPER ONLY MAP

PAGE 19 OF 47

I 067

Q  $\epsilon$ 

I

I

2 2 7 0 A A T U

H

(ENTRY POINT CR)

- 
- SEE THE CHART -->.<br>- SET THE MULTIMETER TO MEASURE<br>APPROXIMATELY 1K CHMS.
- 
- POWER OFF THE PROCESSING UNIT.<br>- DISCONNECT THE AC POWER CABLE.<br>- PUT THE AC POWER SWITCH IN THE
- ON POSITION.<br>- PUT THE CIRCIUT BREAKER IN THE ON POSITON.

ASSIGN EACH PIN OF THE PROCESSING UNIT'S AC POWER CABLE PLUG WITH ONE EACH OF THE FOLLOWING NUMBERS: 1, 2, 3.

- CONNECT THE TEST LEADS OF THE MULTIMETER TO THE PINS \_ OF THE AC POWER CABLE PLUG AS INDICATED IN THE CHART. - NOTE THE INDICATED RESISTANCE
- AT EACH STEP.

IS ONE OF THE INDICATED RESISTANCES LESS THAN 50 OHMS? Y N

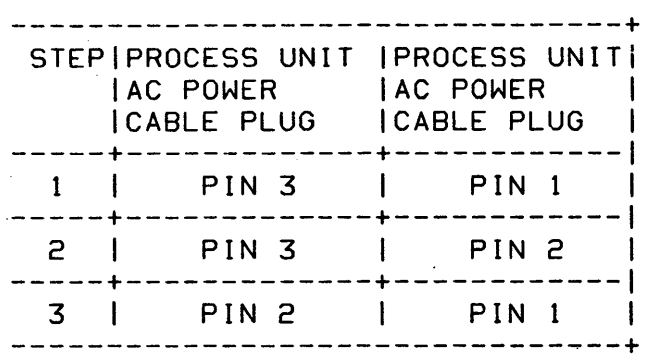

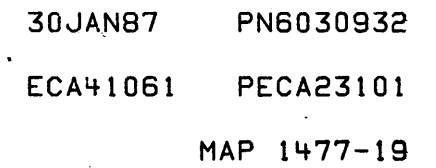

A POWER SUPPLY MAP

U 1 PAPER ONLY MAP

9

I

PAGE 20 OF 47

I 068

- $-$  SEE THE CHART  $-->$ .
- DISCONNECT THE PROCESSING UNIT'S POWER SUPPLY AT CONNECTOR P9. SEE LOGIC PAGE YA450 FOR THE LOCATION OF CONNECTOR P9.
- SET THE MULTIMETER TO THE RX1 SETTING.
- CONNECT ONE TEST LEAD OF THE MULTIMETER TO THE PINS OF THE AC POWER CABLE PLUG.
- CONNECT THE OTHER TEST LEAD OF THE MULTIMETER TO THE INDICATED PINS OF THE CONNECTOR P9. P9 IS ON THE CABLE.
- NOTE THE INDICATED RESISTANCE AT EACH STEP.
- IS ONLY ONE RESISTANCE LESS THAN 1 OHM?
- Y N

 $\mathbf{I}$ 

- 
- 069<br>- REMOVE THE POWER SUPPLY.
- INSPECT THE CONDUCTOR WHICH CONNECTS THE CIRCUIT BREAKER TO THE "U" CONNECTORS ON THE POWER SUPPLY. SEE LOGIC PAGE YA465 FOR LOCATION OF THE CONNECTORS "U".<br>- INSPECT FOR DAMAGED
- INSULATION AND THAT THE NOT INSULATED PART OF THESE WIRES DO NOT TOUCH ANY OTHER NOT INSULATED CONDUCTOR.

IS THE WIRING CORRECT? Y N

- $\vert \ \ \vert$ 1 1 1 I 1 I 1 1 222
- 2 1 1 A A A
- V W X

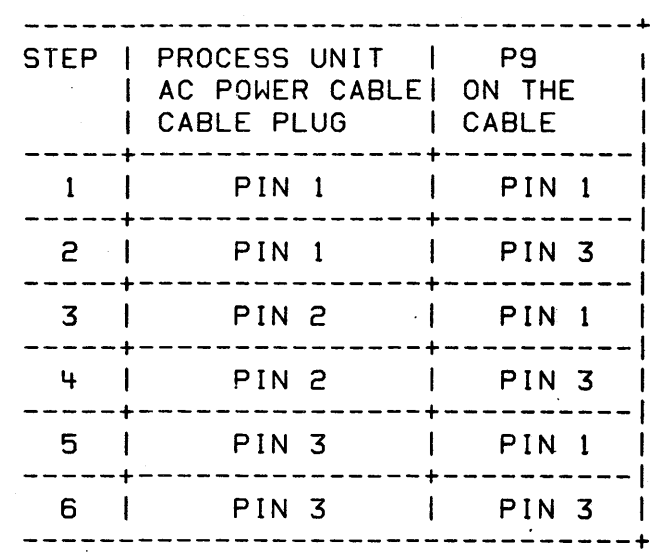

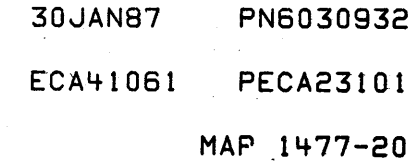

A A POWER SUPPLY MAP W X 2 2 PAPER ONLY MAP o 0 PAGE 21 OF 47 1 1 | 070 | - EXCHANGE THE CIRCUIT BREAKER AND THE WIRES CONNECTING IT 1 TO THE "U" CONNECTORS ON THE POWER SUPPLY. 1  $\mathbf{I}$ - SEE MIM SECTION CHART AT | ENTRY POINT A.<br>|- SEE LINE NUMBER TWO (2). -1 - SEE LOGIC PAGE YA465. - VERIFY THE REPAIR.  $\mathbf{I}$  $\mathbf{I}$ 071 - SEE THE CHART --). - SET THE MULTIMETER TO THE RX1 SETTING. - CONNECT ONE TEST LEAD OF THE MULTIMETER TO THE TERMINALS OF THE AC CIRCUIT BREAKER. - CONNECT THE OTHER TEST LEAD OF THE METER TO THE TERMINALS OF THE AC CIRCUIT BREAKER. - NOTE THE INDICATED RESISTANCE AT EACH STEP. - SEE LOGIC PAGE YA465. ARE TWO OF THE INDICATED RESISTANCES LESS THAN 1 OHM? Y N  $\mathbf{I}$ 072 - REMOVE THE AC CIRCUIT BREAKER  $\mathbf{I}$ AND THE WIRES CONNECTING IT I TO THE "U" CONNECTORS ON THE POWER SUPPLY. - INSTALL A NEW CIRCUIT BREAKER  $\mathbf{1}$ ASSEMBLY. - SEE MIM SECTION CHART AT  $\mathbf{I}$ ENTRY POINT A. -| - SEE LINE NUMBER TEN (10). | - SEE LOGIC PAGE YA465. | - VERIFY THE REPAIR. <sup>1</sup>  $\mathsf{l}$ 

2 2 A y

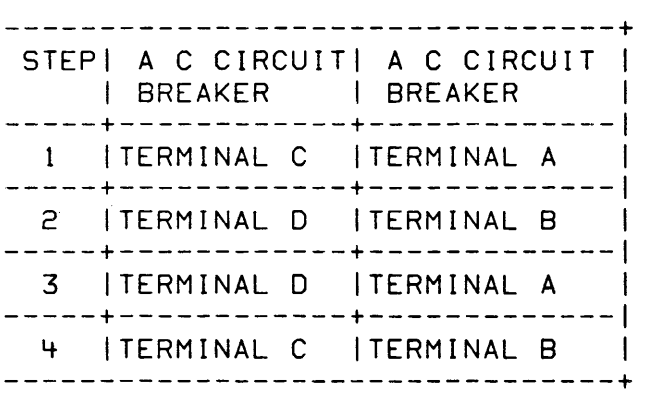

30JAN87 PN6030932

ECA41061 PECA23101

- A A V Y POWER SUPPLY MAP
- 2 2 PAPER ONLY MAP

PAGE 22 OF 47

 $\mathbf{I}$ I 073

 $0<sub>1</sub>$ 

I I

- I EXCHANGE THE POWER SUPPLY FOR I A NEW ONE.
- I SEE MIM SECTION CHART AT I ENTRY POINT A.
- I SEE LINE NUMBER SIX (6).
- I VERIFY THE REPAIR.

### 074

I

I I I I I  $\mathbf{I}$ 

2 3 A Z

- REMOVE THE FRONT COVER OF THE SWITCH BOX.<br>- INSPECT THE CONDUCTOR WHICH
- CONNECTS TERMINAL 3 OF THE AC POWER SWITCH TO PIN 1 OF THE CONNECTOR P9.

pg IS THE CONNECTOR ON THE CABLE, NOT THE 'POWER SUPPLY.

- INSPECT THE CONDUCTOR WHICH CONNECTS TERMINAL 6 OF THE AC POWER SWITCH TO PIN 3 OF THE
- CONNECTOR P9.<br>- INSPECT FOR DAMAGED INSULATION AND THAT THE NOT INSULATED PART OF THE WIRE DOES NOT TOUCH THE SWITCH BOX.

IS THE WIRING CORRECT? Y N I I 075 - REPAIR THE DAMAGED WIRES OR I REMOVE THE CABLE BETWEEN THE AC POWER SWITCH AND THE CONNECTORS P9 AND J2. I - SEE LOGIC PAGE YA450. I - VERIFY THE REPAIR.

30JAN87 PN6030932

ECA41061 PECA23101

POWER SUPPLY MAP

MAP 1477-23

PAPER ONLY MAP

PAGE 23 OF 47

I  $\mathsf{I}$ I I I I I I

A Z 2 2.

> I I

- 076<br>- SEE THE CHART -->.
- SET THE MULTIMETER TO THE RX1 SETTING.<br>- CONNECT ONE TEST LEAD OF THE
- MULTIMETER TO THE PINS OF THE AC POWER CABLE PLUG.
- CONNECT THE OTHER TEST LEAD OF THE METER TO THE PINS OF THE AC POWER SWITCH.
- SEE LOGIC PAGE YA450 FOR LOCATION OF PINS 3 AND 6 ON THE SWITCH.
- NOTE THE INDICATED RESISTANCE AT EACH STEP.

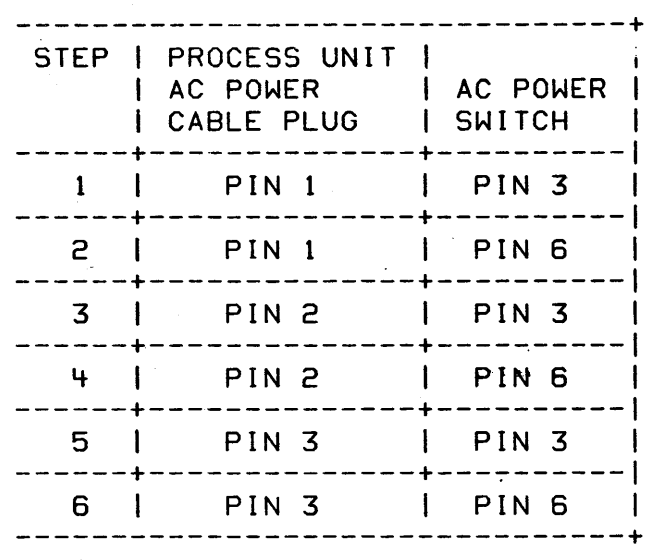

ARE TWO OF THE INDICATED RESISTANCES LESS THAN 1 OHM? Y N

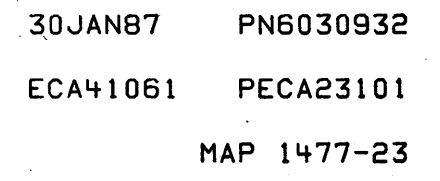

W.

MAP 1477-24

B POWER SUPPLY MAP

PAPER ONLY MAP

PAGE 24 OF 47

I I

B

3

I I  $\mathbf{I}$  $\vert \ \ \vert$  $\vert \cdot \vert$  $\mathbf{I} \cup \mathbf{I}$  $\|\cdot\|$  $\vert \ \ \vert$  $\vert \ \ \vert$  $\Box$  $\mathbb{I}$   $\mathbb{I}$ I I I I I I I I I I I I

- 077<br>- SEE THE CHART -->.
- SET THE MULTIMETER TO THE RX1
- SETTING.<br>- CONNECT ONE TEST LEAD OF THE MULTIMETER TO THE PINS OF THE AC POWER CABLE PLUG.
- CONNECT THE OTHER TEST LEAD OF THE METER TO THE PINS OF THE AC<br>POWER SWITCH.
- SEE LOGIC PAGE YA450 FOR LOCATION OF PINS 2 AND 5 ON THE SWITCH. - NOTE THE INDICATED RESISTANCE
- AT EACH STEP.

ARE TWO OF THE INDICATED RESISTANCES LESS THAN 1 OHM? Y N

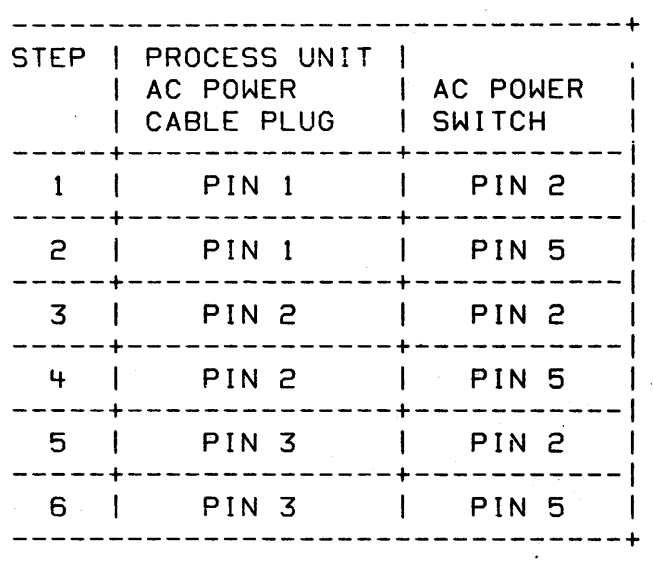

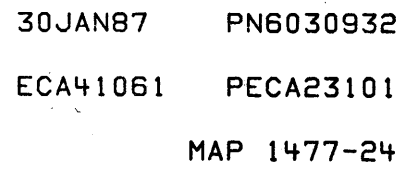

"

MAP 1477-25

POWER SUPPLY MAP

PAPER ONLY MAP

PAGE 25 OF 47

1 078

':( N

 $\overline{\phantom{a}}$  $\mathbf{I}$ -1

 $\sim 10^{-11}$ 

1

- $-$  SEE THE CHART  $--$ ).
- SET THE MULTiMETER TO THE RXl SETTING.
- CONNECT ONE TEST LEAD OF THE MULTIMETER TO THE PINS OF THE AC POWER CABLE PLUG.
- CONNECT THE OTHER TEST LEAD OF THE METER TO THE PINS OF THE AC POWER FILTER.
- SEE LOGIC PAGE YA450 FOR LOCATION OF PINS C AND D ON THE FILTER.
- NOTE THE INDICATED RESISTANCE AT EACH STEP.

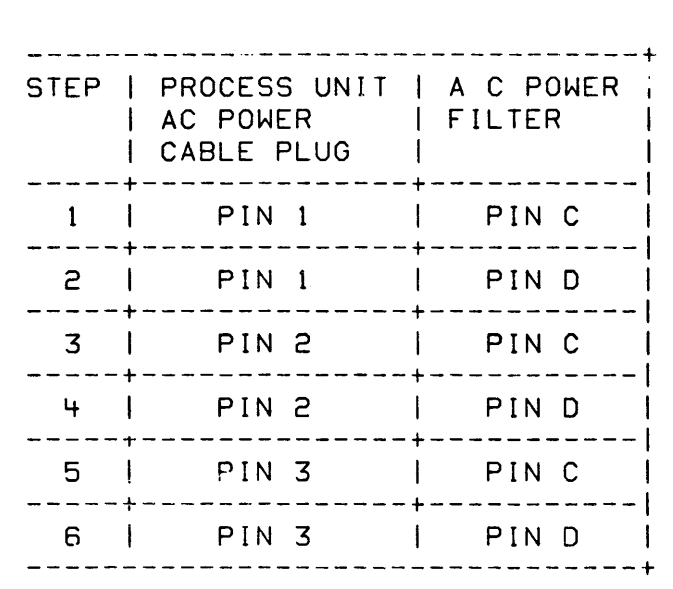

ARE TWO OF RESISTANCES LESS THAN 1 OHM? THE INDICATED

> 30JAN87 PN6030932 ECA41061 PECA23101 MAP 1477-25

8 8 E F

2 2 7 6 B F POWER SUPPLY MAP

2 PAPER ONLY MAP

PAGE 26 OF 47

## I 079

5

I

- SEE THE CHART --).
- SET THE MULTIMETER TO THE RX1 SETTING.
- CONNECT ONE TEST LEAD OF THE MULTIMETER TO THE PINS OF THE AC POWER CABLE PLUG.
- CONNECT THE OTHER TEST LEAD OF THE METER TO THE PINS OF THE AC POWER FILTER.<br>SEE LOGIC PAGE
- SEE LOGIC PAGE YA450 FOR LOCATION OF PINS A AND B ON THE FILTER.
- NOTE THE INDICATED RESISTANCE AT EACH STEP.

ARE TWO OF THE INDICATED RESISTANCES LESS THAN 1 OHM? Y N

I I I Q80

- I REMOVE THE PROCESSING UNIT'S I AC POWER CABLE.
- I INSTALL A NEW POWER CABLE.
- I VERIFY THE REPAIR.

I

- 081<br>- REMOVE THE AC POWER FILTER.
- INSTALL A NEW AC POWER FILTER.<br>- SEE MIM SECTION CHART AT ENTRY
- 
- POINT A.<br>- SEE LINE NUMBER ELEVEN (11).<br>- VERIFY THE REPAIR.
- 

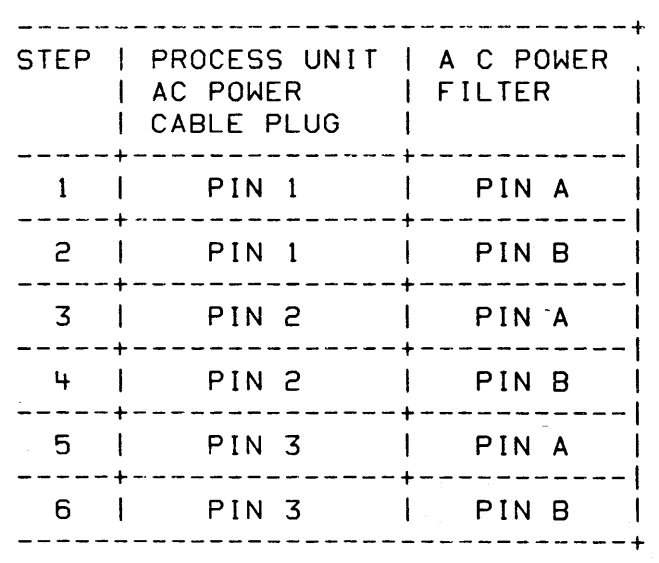

30JAN87 PN6030932 ECA4l061 PECA23101 MAP 1477-26
A 8 8 8 POWER SUPPLY MAP J B MAP 1477-27 T ACE 4 G "1 2 2 2 PAPER ONLY MAP 9 3 4 5 I I PAGE 27 OF 47  $\vert \ \ \vert$  $\mathbf{I}$ I I  $\mathbf{I}$ I I I 082 I 087 | - INSTALL NEW WIRES BETWEEN I GO TO PAGE 34, STEP 113, THE AC POWER SWITCH AND I ENTRY POINT DC. I THE AC FILTER BOX. I I I - SEE LOGIC PAGE YA450. 088 - SEE IF THE 4999 IS SWITCHED ON. I - VERIFY THE REPAIR. I 083 ·IS THE 4999 SWITCHED ON? - EXCHANGE THE AC Y N POWER  $\mathbf{1}$ SWITCH FOR A NEW ONE. I - SEE MIM SECTION CHART AT I 089 | ENTRY POINT A.<br>|- SEE LINE NUMBER THREE (3).<br>|- VERIFY THE REPAIR.  $|$  - SWITCH ON THE 4999.  $\mathbf{I}$ I - PRESS AND RELEASE THE 4999  $\mathbf{I}$ I RESET SWITCH.  $\blacksquare$ I - VERIFY THE REPAIR. 084 I CONNECTORS P9 AND J2 ARE ON THE 090 - POWER OFF THE PROCESSING UNIT. - DISCONNECT THE 4999 AC POWER CABLE. INPUT CABLE FROM ITS AC POWER - EXCHANGE THE WIRES BETWEEN THE AC POWER SWITCH AND THE OUTLET.<br>- DISCONNECT THE PROCESSING CONNECTORS P9 AND J2 FOR NEW UNIT'S AC POWER CABLE FROM THE WIRES.<br>- SEE LOGIC PAGE YA450.<br>- VERIFY THE REPAIR. 4999 AC POWER OUTLET AND CONNECT THE PROCESSING UNIT'S AC POWER CABLE TO THE OUTLET  $\mathbf{I}$ INTO WHICH THE 4999 AC POWER 85 - CHECK THE POWER SUPPLY VOLTAGE CABLE WAS CONNECTED. - POWER ON THE PROCESSING UNIT. JUMPER CONFIGURATION.<br>SEE MIM SECTION CHART AT ENTRY IS THE PROCESSING UNIT POWERED POINT A.<br>- SEE LINE NUMBER SEVEN (7). ON? Y N ARE THE JUMPER CONNECTIONS  $\mathbf{1}$   $\mathbf{1}$ CORRECT FOR SUPPLY VOLTAGE?  $\vert \ \ \vert$ Y N  $\mathbf{I}$ I  $\blacksquare$ I 086 I  $\vert \ \ \vert$ - CHANGE THE JUMPER CONNECTION I TO THE SUPPLY VOLTAGE USED<br>FOR THE SYSTEM.  $\blacksquare$  $\vert \ \ \vert$ I  $\mathbf{I}$ I - VERIFY THE REPAIR.  $\vert \ \ \vert$ I  $\vert \ \vert$ I 30JAN87 PN6030932 I 2 2 I 8 8 ECA41061 PECA23101 B B B H J MAP 1477-27 G

B<sub>B</sub> H J 22 7 7 POWER SUPPLY MAP PAPER ONLY MAP PAGE 28 OF 47 I I 091 - POWER OFF THE PROCESSING UNIT. - DISCONNECT THE PROCESSING UNIT'S AC POWER CABLE FROM THE AC POWER OUTLET AND CONNECT THE POWER CABLE TO<br>THE 4999 AC POWER OUTLET. - CONNECT THE 4999 AC POWER<br>CABLE TO THE AC POWER OUTLET. - SWITCH ON THE 4999.<br>- PRESS AND RELEASE THE 4999 RESET SWITCH. IS A 4997 USED? Y N I I 092 I GO TO PAGE 5, STEP 016, I ENTRY POINT AC. I I I 093 I GO TO PAGE 6, STEP 019, ENTRY POINT NS. 094 GO TO MAP 1475, ENTRY POfNT A. E 4 I I I MAP 1477-28 I 095 - SWITCH OFF THE PROCESSING UNIT AC POWER SWITCH.<br>- DISCONNECT THE AC POWER CABLE FROM THE CUSTOMER'S AC POWER - ON THE AC SETTING, SET THE MULTIMETER TO 25 VOLTS MORE THAN THE AC POWER VOLTAGE'S RATING FOR THE PROCESSING UNIT. DANGER ENSURE THAT YOUR BODY DOES NOT TOUCH ANY NOT INSULATED CONDUCTOR. - MEASURE THE PROCESSING UNIT'S AC INPUT VOLTAGE AT THE<br>CUSTOMER'S AC POWER OUTLET. - ENSURE THAT THE INDICATED AC VOLTAGE IS APPROXIMATELY THE<br>POWER SUPPLY'S SPECIFIED AC POWER SUPPLY'S SPECIFIED POWER INPUT VOLTAGE. IS THE VOLTAGE BETWEEN 90 AND 136V OR 180 AND 256Y? Y N 2 9 B K 096 - THE PROBLEM IS IN THE WIRING IN THE CUSTOMER'S BUILDING. HAVE CUSTOMER FIX PROBLEM. - DO NOT CONNECT THE AC PROCESSING UNIT AC POWER CABLE TO THE CUSTOMER'S AC POWER OUTLET. HAVE THE<br>CUSTOMER DO IT WHEN THE CUSTOMER DO IT WHEN VOLTAGE PROBLEM IS FIXED. VERIFY THE REPAIR. 30JAN87 PN6030932 ECA41061 PECA23101 MAP 1477-28

I

B K POWER SUPPLY MAP

2 PAPER ONLY MAP

PAGE 29 OF 47

I 097

8

I

- EXCHANGE THE POWER SUPPLY FOR A NEW ONE.
- SEE MIM SECTION CHART AT ENTRY<br>POINT A.

 $\sim$   $\sim$ 

- SEE LINE NUMBER SIX (6).
- VERIFY THE REPAIR.

MAP 1477-29

30JAN87 PN6030932 ECA41061 PECA23101 MAP 1477-29 POWER SUPPLY MAP

PAPER ONLY MAP

I PAGE 30 OF 47

I 098 (ENTRY POINT FN)

D 4

I

 $\mathbf{I}$ 

THERE IS A FAN PROBLEM.

- 
- SEE THE CHART -->.<br>- POWER OFF THE PROCESSING UNIT.<br>- DISCONNECT PROCESSING UNIT'S AC
- POWER CABLE FROM THE AC POWER
- OUTLET.<br>- REMOVE PROCESSING UNIT FROM RACK. - REMOVE COVER THAT IS ON TOP OF
- PROCESSING UNIT'S POWER SUPPLY.<br>- SET MULTIMETER TO RX1 SETTING.<br>- DISCONNECT FAN CONNECTOR P2.
- 
- 
- SEE MIM SECTION CHART AT ENTRY POINT A.<br>- SEE MIM SECTION CHART AT ENTRY
- POINT A.<br>- SEE LINE NUMBER ONE (1).<br>- SEE THE LOCATION OF CONNECTOR
- 

P2. SEE EACH PIN OF THE AC

- POWER CABLE PLUG WITH ONE EACH OF NUMBERS 1, 2 AND 3.<br>- SWITCH ON THE AC POWER SWITCH.
- ENSURE THAT THE CIRCUIT BREAKER IS SWITCHED ON. - CONNECT ONE TEST LEAD OF THE
- MULTIMETER TO THE AC POWER
- CABLE PLUG.<br>- CONNECT THE OTHER TEST LEAD OF THE METER TO CONNECTOR J2, LOCATED ON MODULE NOT ON THE
- FAN ASSEMBLY.<br>- NOTE THE INDICATED RESISTANCE AT EACH STEP.

IS ONE OF THESE RESISTANCES LESS THAN ONE OHM?

Y N  $1 \quad 1$ I I 'I I 3 g 1 1 B B L M

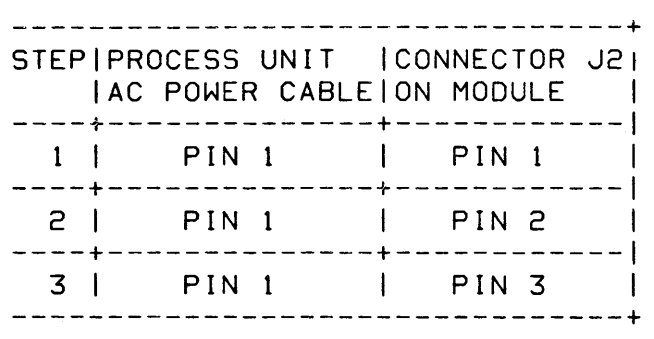

30JAN87 PN6030932

ECA41061 PECA23101

MAP 1477-30

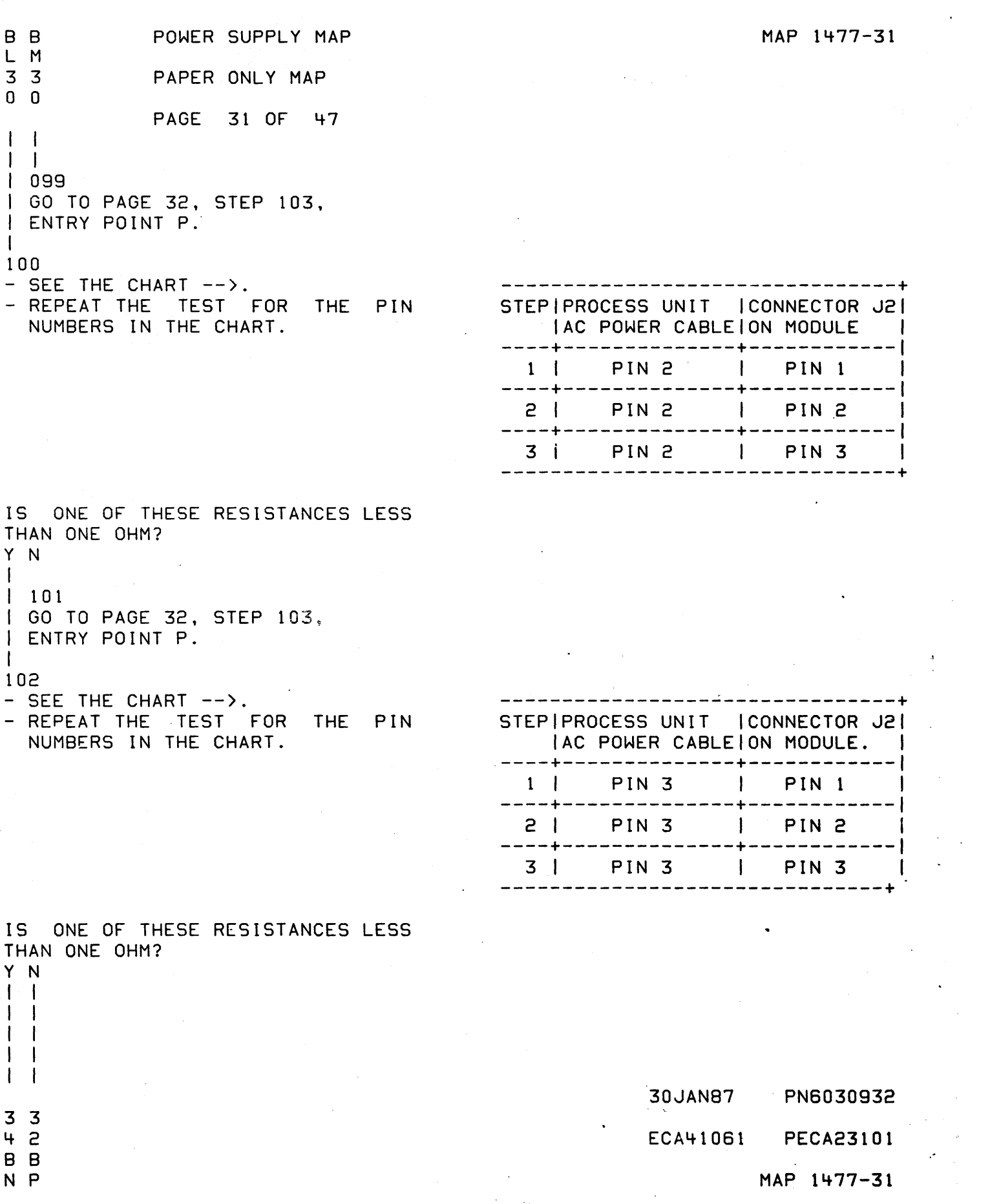

 $\mathcal{L}_{\text{max}}$ 

 $\mathcal{L}_{\mathcal{S}}$ 

P

1

I

B POWER SUPPLY MAP

3 PAPER ONLY MAP

PAGE 32 OF 47

I 103

(ENTRY POINT P)

- SEE THE CHART ~->.
- SET THE MULTIMETER TO THE RX1
- SETTING.<br>- DISCONNECT CONNECTOR P9 WHICH
- IS ON THE POWER SUPPLY CARD.<br>- SEE MIM SECTION CHART AT ENTRY<br>POINT A.
- SEE LINE NUMBER ONE (1).
- SEE LOGIC PAGE YA450 FOR THE<br>LOCATION OF CONNECTOR P9.
- CONNECT ONE TEST LEAD OF THE MULTIMETER TO THE CONNECTOR J2 LOCATED ON THE MODULE NOT ON<br>THE FAN ASSEMBLY.
- CONNECT THE OTHER TEST LEAD OF THE MULTIMETER TO CONNECTOR P9.<br>NOTE THE INDICATED RESISTANCE
- AT EACH STEP.

ARE TWO OF THE RESISTANCES LESS THAN ONE OHM? Y N I I 104 I P9 AND J2 ARE ON THE CABLE. I

- I I I - EXCHANGE THE CABLE THAT CONNECTS THE AC POWER SWITCH TO THE CONNECTORS P9 AND J2<br>FOR A NEW ONE.
- VERIFY THE REPAIR.

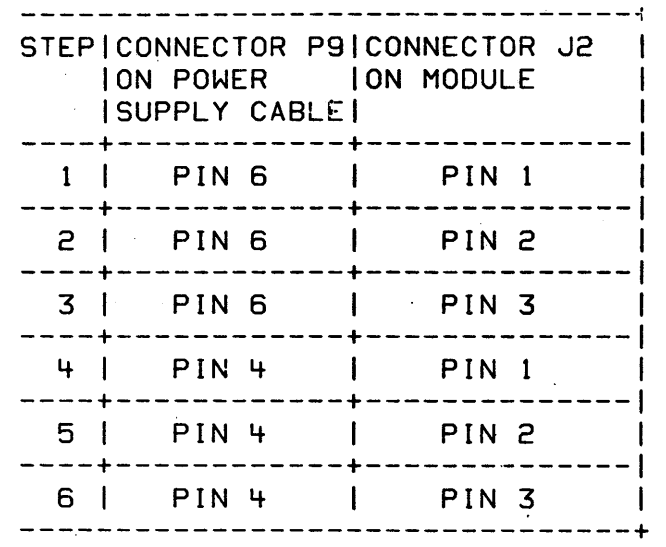

30JAN87 PN6030932 ECA41061 PECA23101 MAP 1477-32

# MAP 1477-32

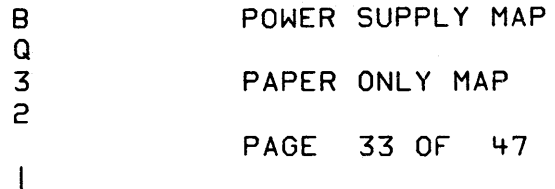

I 105

- REMOVE THE POWER SUPPLY.

INSPECT THE CONDUCTOR WHICH CONNECTS THE CIRCUIT BREAKER TO THE "U" CONNECTORS ON THE POWER SUPPLY. SEE LOGIC PAGE YA465 FOR LOCATION OF THE CONNECTORS "U". INSPECT FOR DAMAGED INSULATION AND THE NOT INSULATED PART OF THESE WIRES DO NOT TOUCH ANY OTHER NOT INSULATED CONDUCTOR.

IS THE WIRING CORRECT? Y N

I 106

1

- 1 EXCHANGE THE CIRCUIT BREAKER 1 AND THE WIRES CONNECTING IT TO THE "U" CONNECTORS ON THE POWER SUPPLY. SEE LOGIC PAGE YA465.
	- VERIFY THE REPAIR.

# I

- 107<br>- SEE THE CHART -->.
- SET THE MULTIMETER TO THE RX1
- SETTING.<br>- CONNECT ONE TEST LEAD OF THE MULTIMETER TO THE PINS OF THE AC CIRCUIT BREAKER.<br>- CONNECT THE OTHER TEST LEAD OF
- THE METER TO THE TERMINALS OF THE AC CIRCUIT BREAKER.<br>- NOTE THE INDICATED RESISTANCE
- AT EACH STEP.

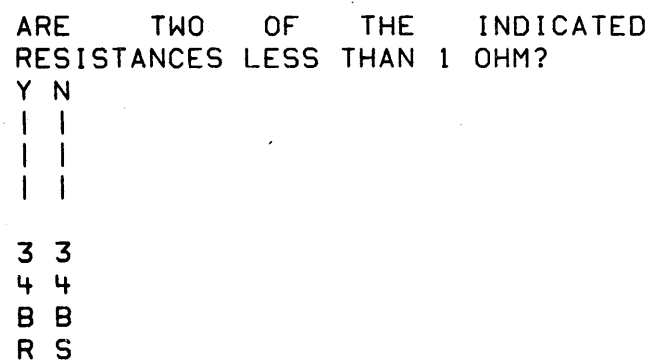

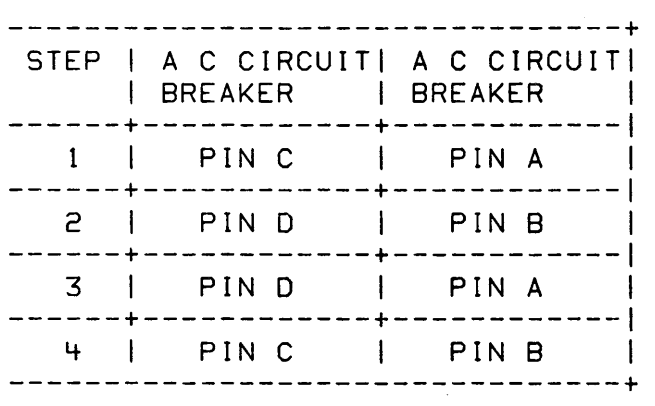

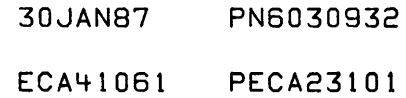

MAP 1477-33

MAP 1477-34 B B B B POWER SUPPLY MAP B  $\mathbf{U}$ 3 N R S 333 PAPER ONLY MAP 133 PAGE 34 OF 47  $\mathbf{1}$ **I** I I I  $1 \quad 1 \quad 1$  $\mathbf{1}$ 108 1 12 - SET THE MULTIMETER TO AT LEAST | | - REMOVE THE AC CIRCUIT BREAKER AND THE WIRES THE 5VDC SCALE.  $\Box$ CONNECTING IT TO THE "U" - PLACE THE BLACK TEST LEAD ON  $\Box$ CONNECTORS ON THE POWER TEST POINT T4DI0.  $\Box$ | SUPPLY.<br>|-INSTALL A NEW CIRCUIT - PLACE THE OTHER TEST LEAD ON  $\mathbf{1}$   $\mathbf{1}$ THE TEST POINT T4B08. BREAKER ASSEMBLY. - SEE MIM SECTION CHART AT - SEE MIM SECTION CHART AT ENTRY  $\mathbf{I}$ POINT A. - SEE LINE NUMBER FIVE (5). ENTRY FOINT A.<br>| | | - SEE LINE NUMBER TEN (10).<br>| | | - SEE LOGIC PAGE YA465.<br>| | | - VERIFY THE REPAIR.  $\pm$  1  $\mathbf{I}$  $\blacksquare$ IF THERE IS +5VDC, THE VOLTAGE IS GOOD.  $\mathbf{1}$   $\mathbf{1}$   $\mathbf{1}$ 1109 IS THE +5VDC CORRECT? | | - EXCHANGE THE POWER SUPPLY Y N FOR A NEW ONE.<br>I I - SEE MIM SECTION CHART AT  $\mathbf{1}$ 1 13 | | ENTRY POINT A.<br>| | - SEE LINE NUMBER SIX (6). (ENTRY POINT DC) I I - VERIFY THE REPAIR. THERE IS A DC POWER PROBLEM.  $1 - 1$ -1 - CHECK THE 5 VOLT INTERNAL 110 - EXCHANGE THE FAN ASSEMBLY FOR SUPPLY LEVEL BY PLACING ONE<br>ONE TEST LEAD OF THE TEST LEAD OF THE | A NEW ONE.<br>|- SEE MIM SECTION CHART AT<br>| ENTRY POINT A.  $\mathbf{I}$ MULTIM£TER ON THE PIN T4913  $\mathbf{I}$ | ON THE BACKBOARD.<br>|- PLACE THE BLACK LEAD OF THE | - SEE LINE NUMBER FOURTEEN  $(14)$ . MULTIMETER ON PIN T4D06.  $\mathbf{I}$  $\mathbf{I}$ - VERIFY THE REPAIR. I IS THE +5VDC CORRECT? 111 Y N THE FAN IS RUNNING.  $\mathbf{1}$ 114- | | - EXCHANGE THE POWER SUPPLY - POWER OFF THE PROCESSING UNIT.<br>- WAIT 15 SECONDS.<br>- POWER ON THE PROCESSING UNIT.<br>- SEE IF THE POWER ON LED IS ON. FOR A NEW ONE.  $\mathbf{I}$ - 1 -I I - SEE MIM SECTION CHART AT  $\mathbf{1}$ ENTRY POINT A. | | - SEE LINE NUMBER SIX (6). I I - VERIFY THE REPAIR. 15 THE POWER ON LED ON? Y N I 1  $+1$ 'I I  $\pm$  1  $1 +$ 1 I 30JAN87 PN6030932  $\pm$ 4 3 4 I 0 5 1 ECA41061 PECA23101 8 8 BS V W MAP 1477-34 T U

MAP 1477-35

B POWER SUPPLY MAP

PAPER ONLY MAP

PAGE 35 OF 47

115 (ENTRY POINT J)

w<br>3

4

I I

 $-$  SEE THE CHART  $-->$ .

THE CHART SHOWS TWO (2) FAILURE TEST POINTS AND THREE (3) FAILURE CONDITIONS THAT COULD OCCUR. EACH GROUP OF TEST POINTS INDICATES A FAILURE CONDITION.

- PLACE THE 8LACK LEAD OF THE MULTIMETER ON PIN T4D11.<br>- PLACE THE OTHER TEST LEAD OF
- THE MULTIMETER ON THE TEST POINTS INDICATED IN THE CHART. - SET THE MULTIMETER TO MEASURE
- +5VDC.

DOES CONDITION '1' MAICH YOUR SYMPTOMS? Y N

 $\overline{\phantom{a}}$ 116 - SEE IF CONDITION '2' MATCHES YOUR SYMPTOMS.

DOES CONDITION '2' MATCH YOUR  $\mathbf{I}$ SYMPTOMS? -1 Y N

1

117<br>- SEE I - SEE IF CONDITION '3' MATCHES YOUR SYMPTOMS.

I I DOES CONDITION '3' MATCH YOUR I SYMPTOMS? I Y N

3 3 3 3 7 7 6 6 8 8 8 C I I 1 I 1 I I 1 I

X Y Z A

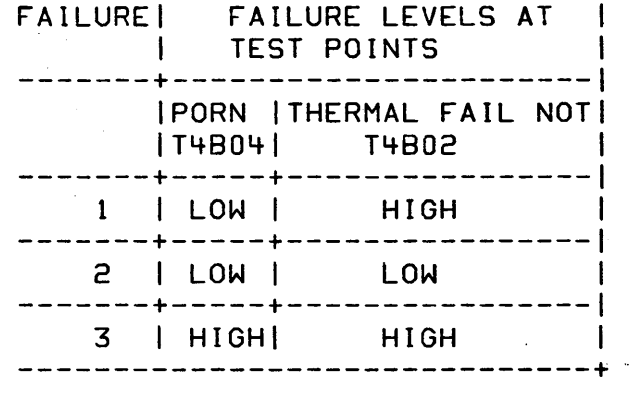

HIGH LEVEL =  $3.5 - 5.5$  VDC

- LOW LEVEL = LESS THAN 1 VDC SEE MIM SECTION CHART AT ENTRY
- POINT A.<br>- SEE LINE NUMBER FIVE (5).'

\_~OJAN87 PN6030932 ECA41061 PECA23101 MAP 1477-35

 $\mathcal{G}_{\mathcal{F}}(\mathcal{G})$ 

MAP 1477-36 B C POWER SUPPLY MAP C Z A C 3 3 PAPER ONLY MAP 5 5 PAGE 36 OF 47 I  $\mathbf{1}$ I  $12<sup>2</sup>$ 1 18 - EXCHANGE THE POWER SUPPLY FOR - POWER OFF THE PROCESSING UNIT. - POWER ON THE PROCESSING UNIT. A NEW ONE.<br>- SEE MIM SECTION CHART AT - PLACE THE BLACK TEST LEAD ON PIN T4D11.<br>- PLACE THE ENTRY POINT A.<br>- SEE LINE NUMBER SIX (6). OTHER TEST LEAD OF - TEST AGAIN. THE MULTIMETER ON PIN T4B04. A READING OF 3.5 TO 5.5VDC INDICATES A HIGH LEVEL. IS THE ORIGINAL POWER SUPPLY  $\mathbf{F}$ PROBLEM STILL PRESENT? DID THE PORN TEST POINT GO TO A Y N HIGH LEVEL?  $\mathbf{I}$ Y N I 119 I - VERIFY THE REPAIR.  $\mathbf{I}$ 123 I I - SEE IF A BATTERY BACKUP UNIT I 120  $\mathbf{I}$ I GO TO PAGE 35, STEP 115, (4999) IS USED. I ENTRY POINT J. I IS THE BATTERY BACKUP UNIT I (4999) USED? 121<br>- ENSURE Y N THE POWER SUPPLY IS I LOADED:<br>- MEASURE THE OUTPUT VOLTAGE<br>LEVELS ON THE BACKBOARD. I 124 I GO TO PAGE 37, STEP 133, I ENTRY POINT IS. - SEE MIM SECTION CHART AT ENTRY POINT A.<br>- SEE LINE NUMBER FIVE (5). I 125 - SET THE MULTIMETER TO THE<br>10VDC SCALE. IS ONE OR MORE OF THESE VOLTAGES - PLACE THE BLACK LEAD ON PIN MISSING? Y N T4D11.<br>- PLACE THE OTHER TEST LEAD ON I  $\overline{\phantom{a}}$ T4BI0. I IS THERE +5VDC? Y N ł. I I 126 | GO TO PAGE 37, STEP 133, ŧ ENTRY POINT IS. I I I I 30JAN87 PN6030932 3 3 3 7 7 7 ECA41061 PECA23101 7 C C C C D E MAP 1477-36 8 C

B B C C C POWER SUPPLY MAP  $\mathbf C$ MAP 1477-37 X Y B 0 E G 33333 PAPER ONLY MAP 55666 PAGE 37 OF 47  $\mathbf{I}$ I I I -1 I I I  $\perp$ I  $\mathbf{I}$  $1127$  $13<sub>c</sub>$ I GO TO MAP 1475, - SEE IF A BATTERY BACKUP UNIT I I ENTRY POINT A. (4999) IS USED. I I  $\mathbf{I}$ I IS A BATTERY BACKUP UNIT (4999)  $\mathbf{I}$ 128 I GO TO STEP 133, USED? I ENTRY POINT IS. Y N I I  $\mathbf{I}$  $\mathbf{I}$ I  $\pm$   $\pm$ 133 I 1 129 (ENTRY POINT IS) I - EXCHANGE THE POWER SUPPLY I  $\mathbf{1}$  $\mathbf{I}$ FOR A NEW ONE. | - POWER OFF THE PROCESSING<br>| UNIT. I I | - SEE MIM SECTION CHART AT I  $\mathbf{I}$ ENTRY POINT A. - SEE THE LOCATION OF THE<br>PROCESSING UNIT CARD(S). I I  $\mathbf{I}$ SEE LINE NUMBER SIX (6). I I  $\mathbf{1}$ I ~ERIFY THE REPAIR.  $|$  - UNSEAT THE PROCESSING UNIT I CARDCS) .  $\blacksquare$ - POWER ON THE PROCESSING UNIT. I 130 I GO TO PAGE 41, STEP 158,  $\mathbf{I}$ I ENTRY POINT K. THE POWER SUPPLY WILL OPERATE I WITH NO CURRENT USING DEVICES I CONNECTED TO IT'S OUTPUTS. . 131 CONDITION '1' (PORN IS AT A LOW  $\mathbf{I}$ VTL VOLTAGE LEVEL) INDICATES THE DID THE PORN FAILURE TEST POINT POWER SUPPLY SWITCHED OFF BECAUSE GO TO A HIGH LEVEL? OF A PRIMARY OVERCURRENT,  $\mathbf{I}$ Y N UNDERVOLTAGE OR A PROBLEM ON ONE  $\blacksquare$ OF THE OUTPUT VOLTAGE LEVELS. I I - POWER OFF THE PROCESSING UNIT. - POWER ON THE PROCESSING UNIT. I - PLACE THE BLACK TEST LEAD ON<br>PIN T4D11. - PLACE THE OTHER TEST LEAD OF THE MULTIMETER ON PIN T4B04. DID THE PORN TEST POINT GO TO A HIGH LEVEL? Y N I I I I I I  $1 - 1$ I I  $\mathbf{I}$ I I  $\blacksquare$ I 30JAN87 PN6030932 333  $4$ 988 o ECA41061 PECA23101 C C C C C F G H J K MAP 1477-37

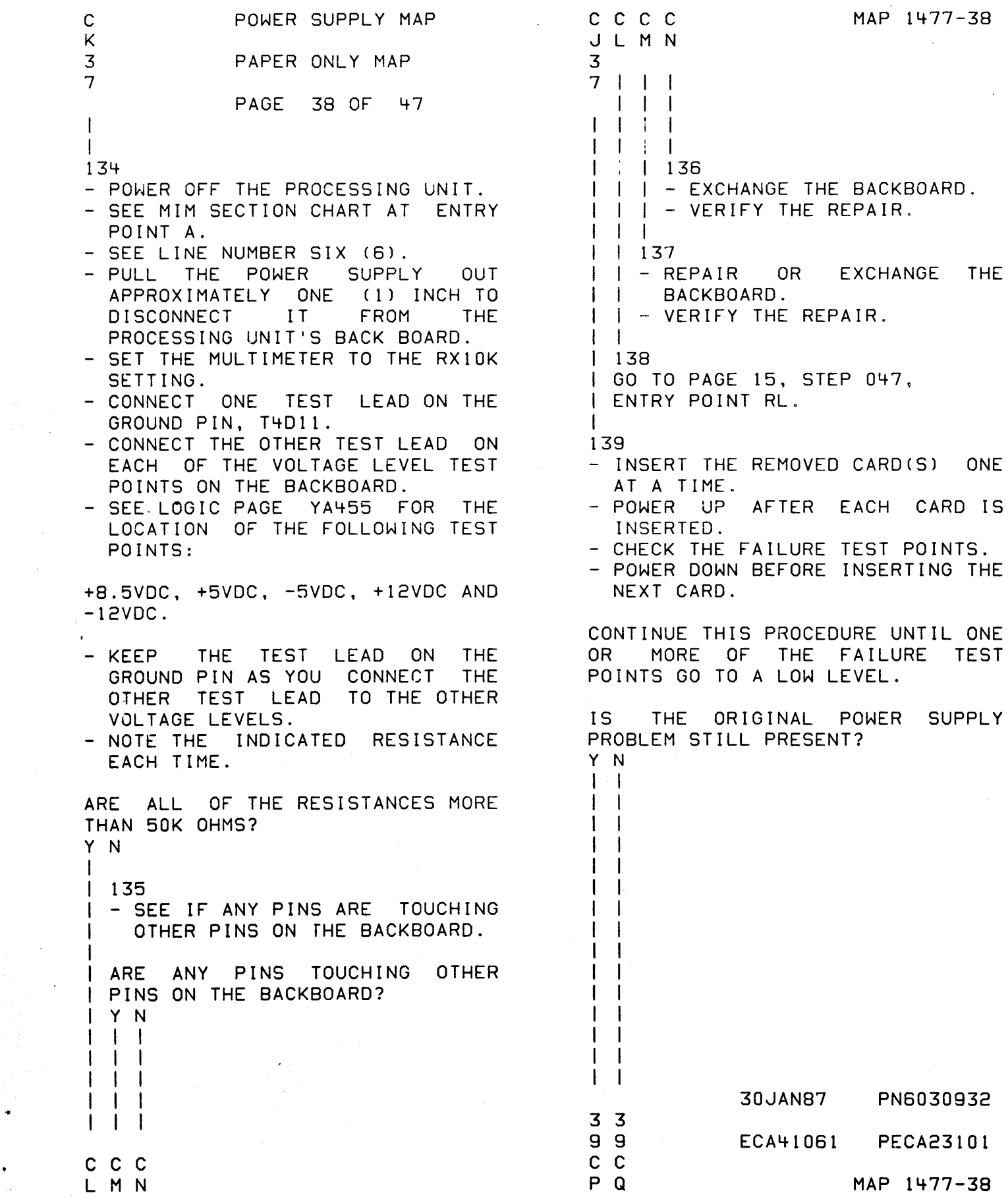

 $\label{eq:2.1} \frac{1}{\sqrt{2\pi}}\int_{0}^{\infty}\frac{1}{\sqrt{2\pi}}\left(\frac{1}{\sqrt{2\pi}}\right)^{2\pi} \frac{1}{\sqrt{2\pi}}\int_{0}^{\infty}\frac{1}{\sqrt{2\pi}}\left(\frac{1}{\sqrt{2\pi}}\right)^{2\pi} \frac{1}{\sqrt{2\pi}}\frac{1}{\sqrt{2\pi}}\int_{0}^{\infty}\frac{1}{\sqrt{2\pi}}\frac{1}{\sqrt{2\pi}}\frac{1}{\sqrt{2\pi}}\frac{1}{\sqrt{2\pi}}\frac{1}{\sqrt{2\pi}}\frac{1}{\sqrt{$ 

 $\ddot{\phantom{0}}$ 

C C C C MAP 1477-39 C C POWER SUPPLY MAP P Q H R S T 3 3 PAPER ONLY MAP 3 8 8  $\mathcal I$ PAGE 39 OF 47 I I I  $1 + 1$ I I I I  $\Gamma$  iii  $\Gamma$ 140 I 143 I - REMOVE THE FAILING CARD(S) - TIGHTEN THE SCREWS. AND INSTALL GOOD ONE(S). I I  $\mathbf{1}$ IF NO REPAIR:<br>- EXCHANGE THE BACKBOARD. NOTE: I I IF, AFTER IF, AFTER GOOD CARDS ARE<br>INSTALLED, THE POWER SUPPLY - SEE MIM SECTION CHART AT  $\mathbf{1}$ THE POWER SUPPLY ENTRY POINT A. I  $\mathbf{I}$  $\mathbf{I}$  $\mathbf{I}$ SAME PROBLEM, STILL HAS THE - SEE LINE NUMBER THIRTEEN  $\perp$ INSTALL A NEW POWER SUPPLY.  $(13)$ . I  $\mathbf{1}$ I - VERIFY THE REPAIR. I I - SEE MIM SECTION CHART AT  $\mathbf{1}$ ENTRY POINT A. 144 I - SEE LINE NUMBER SIX (6). - EXCHANGE THE BACKBOARD. - SEE MIM SECTION CHART AT  $\mathbf{1}$ - VERIFY THE REPAIR. I  $\mathbf{I}$ ENTRY POINT A. 141 | | - SEE LINE NUMBER THIRTEEN<br>| | (13). - POWER OFF THE PROCESSING UNIT. - WAIT 2 MINUTES THEN REMOVE THE  $\mathbf{I}$ - VERIFY THE REPAIR.  $\mathbf{I}$ POWER SUPPLY. - ENSURE THAT THE WIRES CONNECTED - F | 145 - EXCHANGE THE POWER SUPPLY FOR TO THE CAPACITORS ARE NOT DAMAGED. A NEW ONE. - SEE MIM SECTION CHART AT ARE THE WIRES DAMAGED? ENTRY POINT A.  $\mathbf{I}$ - SEE LINE NUMBER SIX (6) . Y N -1 - VERIFY THE REPAIR. I  $1 + 2$ - ENSURE THAT ALL THE CAPACITOR 146 - SET THE MULTIMETER TO THE lOVDC SCREWS ARE TIGHT. SCALE.<br>- PLACE THE BLACK LEAD ON PIN I I ARE THE CAPACITOR SCREWS TIGHT? I Y N T4D11.<br>- PLACE THE OTHER TEST LEAD ON I I I  $1 \quad 1 \quad 1$ T4BI0.  $\vert \vert$  i  $\vert \vert$  $1 + 1$ IS THERE +5VDC?  $1 \quad 1 \quad 1$ Y N  $1 + 1$ I  $\mathbf{l}$  ii  $\mathbf{l}$ I 147  $\begin{bmatrix} 1 & 1 \\ 1 & 1 \end{bmatrix}$ I I I I GO TO PAGE 37, STEP 133, I ENTRY POINT IS.  $\Box$ I  $\Gamma$  is  $\Gamma$ I  $\Box$  i  $\Box$ I I I I 30JAN87 PN6030932 4 I I I o ECA41061 PECA23101 C C C C R S T ์บ MAP 1477-39

```
C C C MAP 1477-40
B C C POWER SUPPLY MAP 
                                              V W X 
V F U 
3 3 3 PAPER ONLY MAP 
4 7 9 
                                                 \vert \ \ \vertPAGE 40 OF 47 
                                                   I I 
                                                 \blacksquare\BoxI I I 
                                                 I 
                                                   \mathbf{I}I I 148 
                                                I 152 
                                                 I - EXCHANGE THE PORTION OF 
THE 
I I GO TO MAP 1475, 
I I ENTRY POINT A. 
                                               I CABLE THAT IS DAMAGED. 
                                               I I - VERIFY THE REPAIR.
I I 
                                               I - I.
I 149 
I GO TO PAGE 37, STEP 133, 
                                               153 
                                                 GO TO PAGE 34, STEP 
113, 
I ENTRY POINT IS. 
                                               ENTRY POINT DC. 
I 
150 
                                               I
CHECK FOR VOLTAGE ACROSS THE 
                                              154
  LED AT THE BACK OF THE CONSOLE. 
                                              IS THE MACHINE A 4959? 
                                              Y N 
A VOLTAGE HIGHER THAN TWO (2) VDC 
INDICATES A BAD LED. 
                                               I 
                                               I 155 
IS THE VOLTAGE HIGHER THAN TWO 
                                              I - EXCHANGE THE BASIC CONSOLE. 
                                              I - SEE MIM SECTION CHART AT
(2) VDC? 
                                               I ENTRY POINT A. 
Y N 
                                               | - SEE LINE NUMBER FOUR (4).
\mathbf{I}I VERIFY THE REPAIR. 
151 
  - TEST THE CABLE CONNECTING THE 
                                              I 
    BACKBOARD TO THE LED. 
                                              156<br>- EXCHANGE THE +5V CARD.
  - SEE IF THE BLACK WIRE OF THE
    CABLE IS CONNECTED TO THE PIN 
                                              - SEE MIM SECTION CHART AT ENTRY
    T4D08 ON THE BACKBOARD. 
                                              POINT A.<br>- SEE LINE NUMBER FOUR (4).<br>- VERIFY THE REPAIR.
  - SEE IF THE OTHER WIRE IS
    CONNECTED TO PIN T4B08 ON THE 
    BACKBOARD. 
  - ENSURE THERE IS NO DAMAGED
    INSULATION. 
  - TEST BOTH ENDS OF THE CABLE<br>FOR CONTINUITY. THIS CABLE
    FOR CONTINUITY.
    GOES FROM THE BACKBOARD TO A 
    CONNECTOR AND THEN CONTINUES 
    TO THE POWER ON LED. SEE 
    LOGIC PAGES PAXXX. 
  IS THE CABLE CORRECT? 
  Y N 
   \blacksquare\blacksquare\blacksquare\vert \ \ \vert\Box\mathbf{I} \cup \mathbf{I}30JAN87 PN6030932 
   \BoxECA41061 PECA23101 
C C C 
                                                                      MAP 1477-40
```
 $\bullet$ 

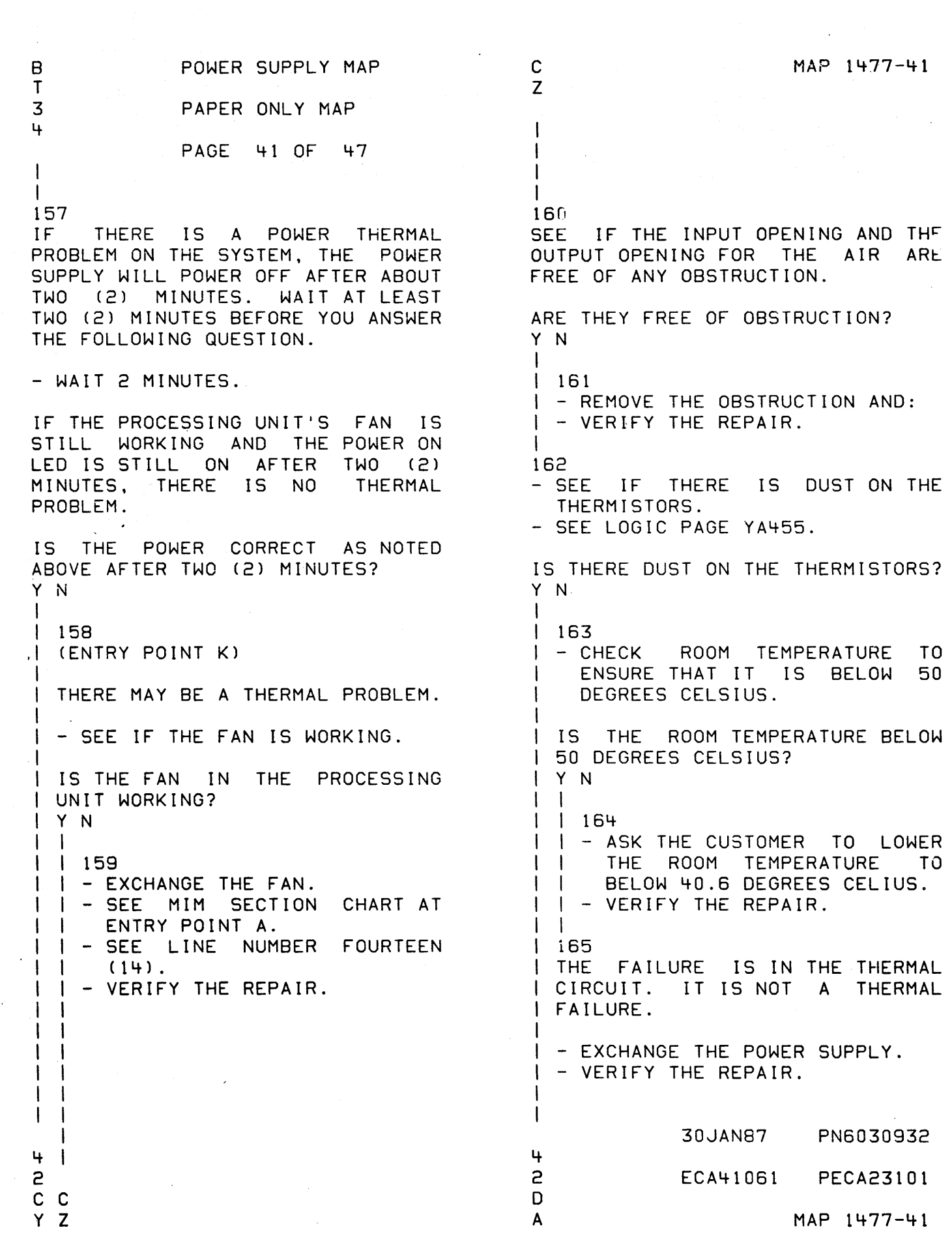

的第三人称单数 医腹膜炎 医无子宫 医皮肤皮质 医心包 医有效能力 医无心的 医心包 医血管周炎 电电子电子 医血管造影 电子电子 化乙烯基 医血管病 医心包的 医心包的 化乙烯酸 医心包的 医心包的 医心包的 医心包的

C 0 Y A 4 4 1 1  $\mathbf{I}$  $| \ |$ I 166 POWER SUPPLY MAP PAPER ONLY MAP PAGE 42 OF 47 I - CLEAN DUST FROM THE I THERMISTORS. ENSURE THAT THE I THERMISTOR TRI IS IN AN UPRIGHT POSITION. SEE LOGIC I PAGE YA455. I - VERIFY THE REPAIR. I 167 - POWER OFF THE PROCESSING UNIT.<br>- POWER ON THE PROCESSING UNIT.<br>- SEE MIM SECTION CHART AT ENTRY POINT A.<br>- SEE LINE NUMBER FIVE (5).<br>- CHECK THE FOLLOWING OUTPUT VOLTAGES ON THE BACKPANEL.  $+ 5$   $\sqrt{OC}$ +12 VDC + 8.5 VDC - 5  $-12$ VDC VDC ARE THE VOLTAGES CORRECT AS NOTED ABOVE? *'t(* N I I 168 I GO TO PAGE 35, STEP 115, I ENTRY POINT J. I I I I I I I I

I I I I t I I I

30JAN87 PN6030932 ECA41061 PECA23101 MAP 1477-42

(从图书)手的过去分词

SCYMISE MAP 1477-43

BROSSEN - BRESSE

POWER SUPPLY MAP PAPER ONLY MAP PAGE 43 OF 47

 $\mathbf{I}$ 

 $\mathbf{I}$ 

o  $\mathbf{B}$ 4 2

169<br>- SEE THE NOTE -->

ADEN LÜME ERRETT

- $-$  SEE IF PTWN (POWER THERMAL WARN I NG NOT) I S AT A POS I T I VE VTL LEVEL (3.5 - 5.5 VOLTS DC).<br>- POWER ON THE PROCESSING UNIT.<br>- MEASURE THE TEST POINT WITH A
- MULTIMETER ON THE ITI COLUMN OF THE LOGIC BOARD.
- $\frac{1}{2}$  PLACE THE BLACK TEST LEAD ON<br>. THE PIN T4D11.
- PLACE THE OTHER TEST LEAD OF<br>THE MULTIMETER ON T4B05.
- $-$  T4805 IS THE PTWN TEST POINT.

'PTWN AND PORN' (POWER THERMAL WARNING NOT AND POWER ON RESET NOT) ARE THE ONLY OUTPUT SIGNALS TO THE PROCESSING UNIT.

PTWN - POWER THERMAL WARNING NOT<br>- DOWN LEVEL - INFORMS THE - DOWN LEVEL - INFORMS PROCESSING UNIT THAT THE POWER SUPPLY WILL SWITCH" OFF IN 20 MILLISECONDS OR MORE.

DURING NORMAL OPERATION THE CORRECT OUTPUT SIGNAL IS:

PTWN (POWER THERMAL WARNING NOT)  $=$  VTL UP (POSITIVE) LEVEL (3.5<br>VOLTS TO 5.5 VOLTS DC).

- SEE MIM SECTION CHART AT ENTRY POINT A.<br>- SEE LINE NUMBER FIVE (5).
- 

IS PTWN AT A POSITIVE VTL LEVEL  $(3.5 - 5.5 \text{ VOLTS DC})$ ? Y N

I 170

Y N

 $\mathbf{I}$ 

I

I  $\vdash$  $\mathsf{I}_{\mathbb{I}}$ I I I I I I I i I IS THE MACHINE A 4959?

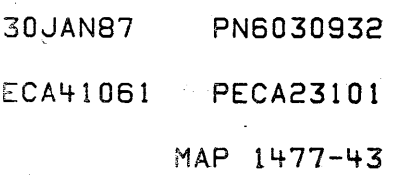

o E 4 3 POWER SUPPLY MAP PAPER ONLY MAP PAGE 44 OF 47

I 1 71

I

ł

ł H

- POWER OFF THE PROCESSING UNIT.<br>- SEE THE LOCATION OF THE
- PROCESSOR CARD(S).<br>- REMOVE THE CARD(S) FROM THE PROCESSING UNIT'S BACKBOARD.
- POWER ON THE PROCESSING UNIT.

DID THE PTWN LEVEL REMAIN LOW? Y N

| 172 I THE PROBLEM IS THE CARD(S) THAT WAS REMOVED FROM THE PROCESSING UNIT.

- POWER OFF THE PROCESSING UNIT.

| - REINSERT A CARD.<br>| - POWER ON THE PROCESSING UNIT.

DID THE PTWN LEVEL GO TO A LOW LEVEL?

Y N

I | | 173<br>| | THE

CARD THAT .WAS NOT<br>IRTED .INTO .THE I REINSERTED I PROCESSING UNIT IS THE I FAILING CARD.

I - EXCHANGE THIS CARD. I - VERIFY THE REPAIR.

174

I

 $\mathbf{I}$ 

-1

 $\cdot$  [  $\cdot$ 

4 5 o F THIS IS THE FAILING CARD.

- EXCHANGE THE FAILING CARD FOR

A NEW CARD. - VERIFY THE REPAIR.

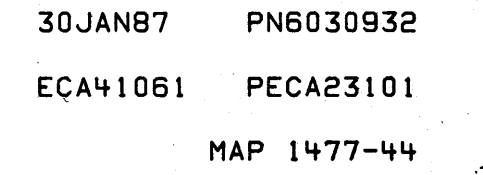

MAP 1477-45

POWER SUPPLY MAP lit DOD C 0 F 444 PAPER ONLY MAP 334 PAGE 45 OF 47 I I  $\mathbf{1}$ 175  $\mathbf{I}$ | | - EXCHANGE THE POWER SUPPLY<br>| | FOR A NEW ONE.  $\mathbf{I}$  $\perp$ - SEE MIM SECTION CHART AT ENTRY POINT A.<br>|- SEE LINE NUMBER SIX (6).  $\Box$ J. I - VERIFY THE REPAIR. -1  $\mathbf{I}$ I 176 | - EXCHANGE THE POWER SUPPLY FOR A NEW ONE. I - SEE MIM SECTION CHART AT I ENTRY POINT A.<br>- SEE LINE NUMBER SI<br>- VERIFY THE REPAIR. I - SEE LINE NUMBER SIX (6). I I I 177 - SEE THE NOTE --) - SEE IF PORN (POWER ON RESET NOT) IS AT A POSITIVE VTL LEVEL<br>(3.5 - 5.5 VOLTS DC). - POWER ON THE PROCESSING UNIT.<br>- MEASURE THE TEST POINT WITH A MULTIMETER ON THE 'T' COLUMN OF THE LOGIC BOARD.<br>- PLACE THE BLACK TEST LEAD ON ThE PIN T4Dll. - PLACE THE OTHER TEST LEAD OF THE MULTIMETER ON T4B04. T4804 IS THE PORN TEST POINT. IS PORN AT A POSITIVE VTL LEVEL (3.5 - 5.5 VOLTS DC)? Y N I I I I I I  $\mathbf{I}$ I I  $\vert \ \ \vert$ I I I I 4 4 7 6

o 0 G H PORN (POWER ON RESET NOT - UP LEVEL - INFORMS THE PROCESSING UNIT THAT THE POWER SUPPLY IS UP AND GOOD.

DURING NORMAL OPERATION THE CORRECT OUTPUT SIGNAL IS:

PORN (POWER ON RESET NOT) = VTL UP (POSITIVE) LEVEL (3.5 VOLTS TO 5.5 VOLTS DC).

- SEE MIM SECTION CHART AT ENTRY POINT A.<br>- SEE LINE NUMBER FIVE (5).

**30JAN87** PN6030932 ECA41061 PECA23101 MAP 1477-45

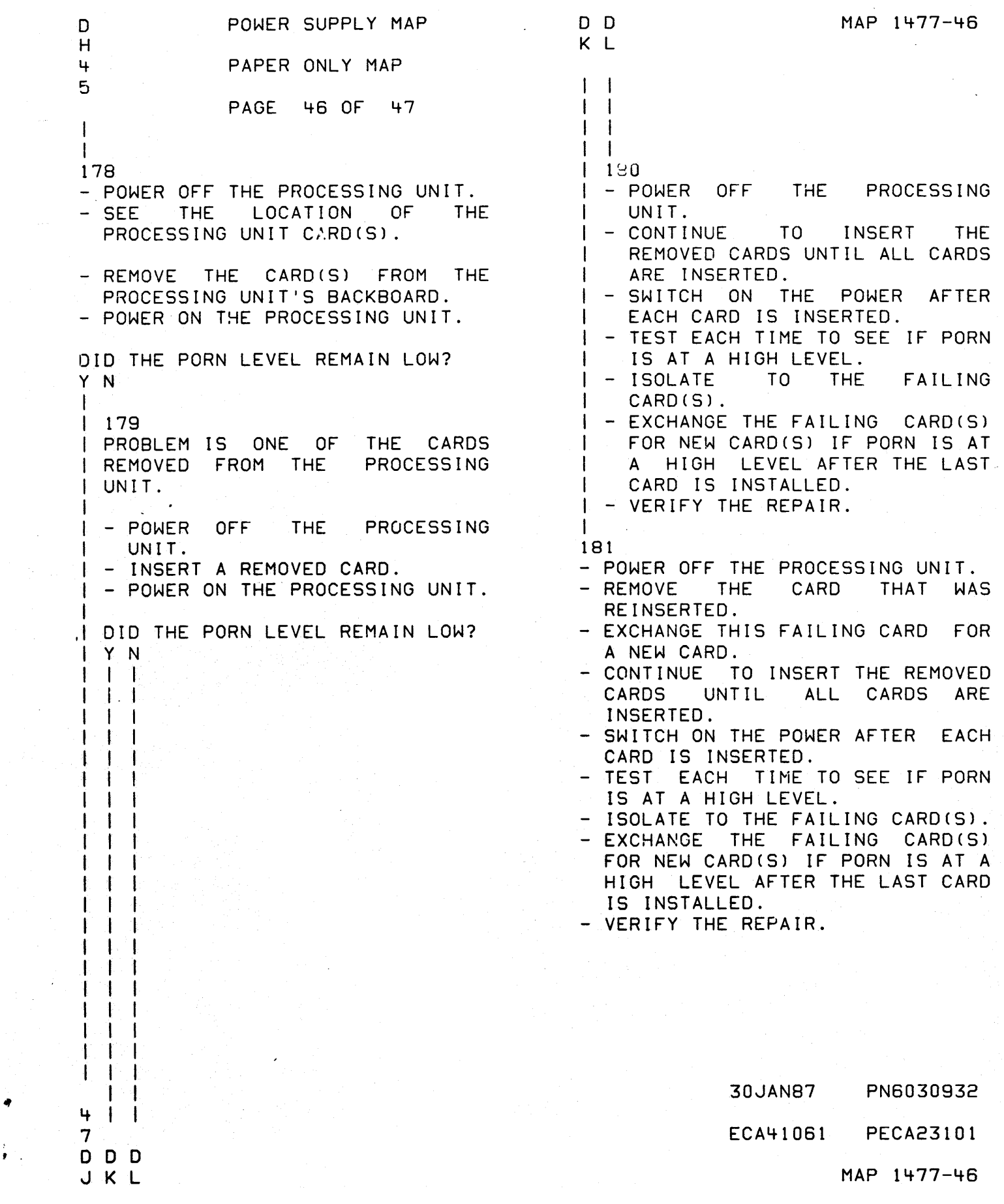

 $\mathbf{r}$  .

 $\ddot{\phantom{1}}$ 

POWER SUPPLY MAP o 0 , G <sup>J</sup> 4 4 PAPER ONLY MAP 5 6 PAGE 47 OF 47 I I  $\mathbf{I} \cup \mathbf{I}$ I 182 - EXCHANGE THE POWER SUPPLY FOR | A NEW ONE.<br>|- SEE MIM MIM SECTION CHART AT I ENTRY POINT A. - SEE LINE NUMBER SIX (6). I - VERIFY THE REPAIR. I 183 - SEE IF THE CABLES FROM THE CONSOLE TO THE PROCESSING UNIT CARD ARE SEATED IN THE CARD. ARE THE CABLES SEATED AS NOTED? Y N I I 184 I - SEAT THE CABLES. I - VERIFY THE REPAIR. I 185 - SEE IF THE PROBLEM IS REPAIRED. IS THE PROBLEM REPAIRED? Y N -1 186 - SEE IF A 4999 IS PART OF THE SYSTEM.  $\mathbf{I}$ IS A 4999 PART OF THE SYSTEM? Y N I  $\mathbf{I}$ I 187 I GO TO MAP 0070, I ENTRY POINT A.  $1<sup>1</sup>$ | 188 GO TO MAP 1475, ENTRY POINT A.  $\mathbf{I}$ 89 GOOD END THIS MAP.

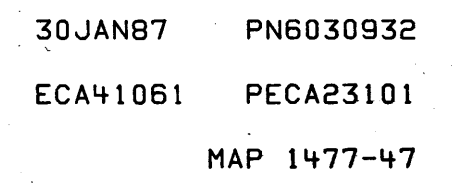

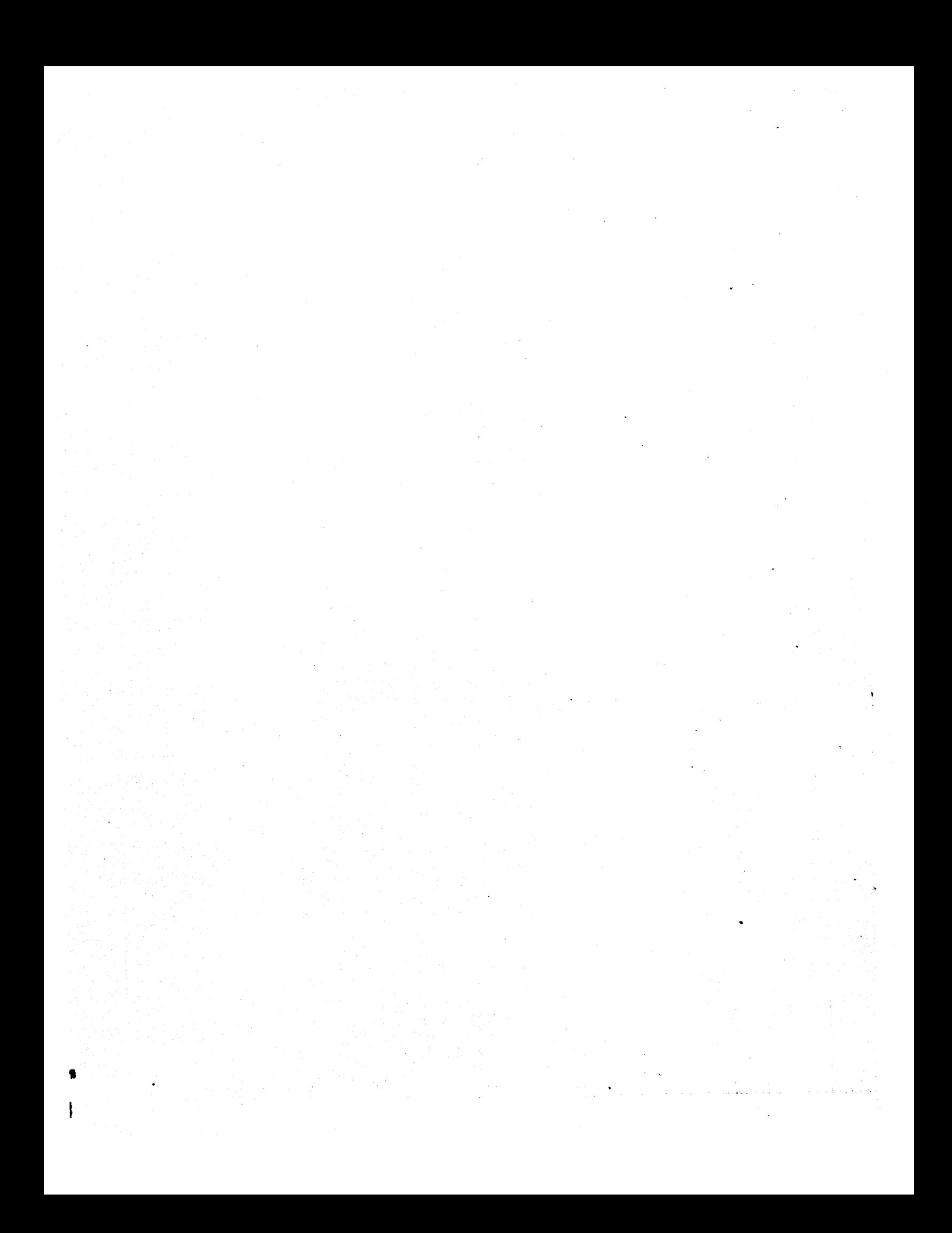

# 4967 DISK POWER MAP 1481-1

PAPER ONLY MAP

PAGE 1 OF 38

ENTRY POINTS

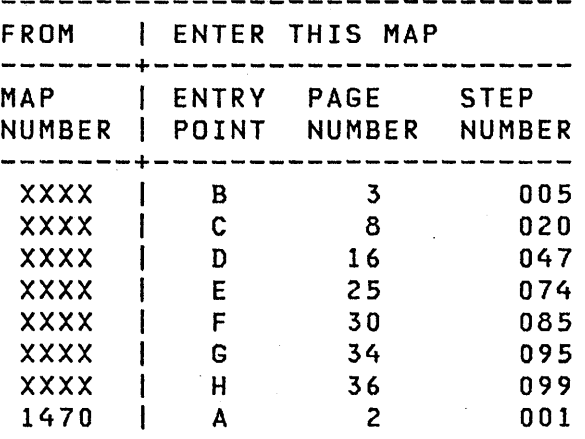

COPYRIGHT IBM CORP 1976 16DEC83 PN6042208 REVISED 1979 **EC337376** PECA03075

PAPER ONLY MAP

PAGE 2 OF 38

001

(ENTRY POINT A)

- SEE THE CHART FOR A BETTER ENTRY POINT TO MAP IF PROBLEM AREA IS KNOWN. FOR PAGE AND STEP NUMBER OF ENTRY POINT SEE "ENTRY POINTS" CHART ON PAGE
- ONE --->.<br>- SEE THE NOTE\*\*--->.
- OBSERVE ALL SAFETY PROCEDURES.<br>- ENSURE THAT THE UNIT'S
- ALTERNATING CURRENT (AC) POWER<br>CABLE IS CONNECTED TO THE CONNECTED TO THE CUSTOMER AC POWER OUTLET OR TO
- THE 4997'S POWER OUTLET.<br>- ENSURE THAT THE CUSTOMER'S AC POWER OUTLET OR THE 4997'S CIRCUIT BREAKER IS SWITCHED ON. - SWITCH ON ALL SERIES/1 UNITS.

ENTRY POINTS

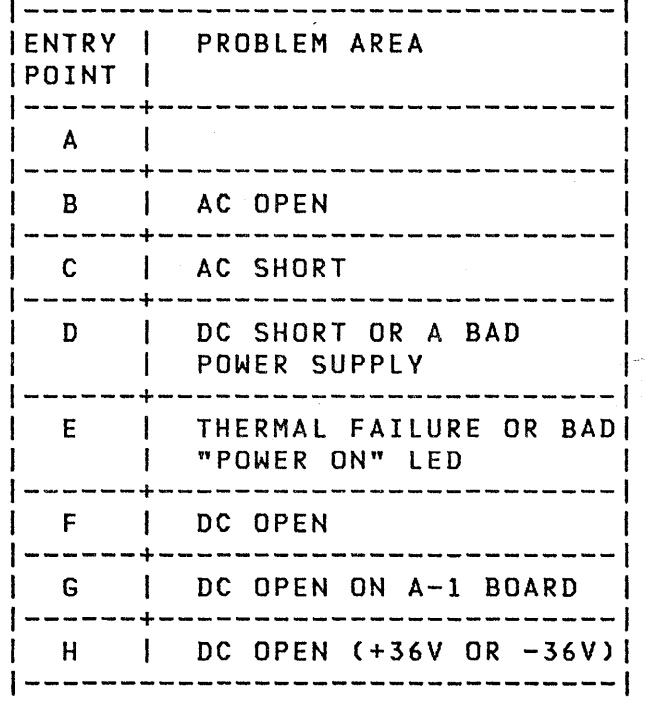

\*\*\*\*\*\*\*\*\*\*\*\*\*\*\*\*\*\*\*\*\*\*\*\*\*\*\*\*\*\*\*\*\* \*\* NOTE: A THERMAL CONDITION \* \* EXISTS WHEN THE POWER ON LED \* \* IS OFF AND THE "READY" LED IS \* \* ON. IF THIS CONDITION EXISTS \* \* DO NOT SWITCH THE UNIT OFF. \* \* ANSWER NO TO QUESTION 1 AND \* \* CONTINUE. \* \*\* NOTE: THE POWER SUPPLY COVER \* \* MUST BE IN PLACE WHEN THE \* \* UNIT IS SWITCHED ON OR A \* \* THERMAL CONDITION WILL OCCUR. \* \*\*\*\*\*\*\*\*\*\*\*\*\*\*\*\*\*\*\*\*\*\*\*\*\*\*\*\*\*\*\*\*\*

16DEC83 PN6042208

EC337376 PECA03075

MAP 1481-2

(STEP 001 CONTINUES)

PAPER ONLY MAP

PAGE 3 OF 38

(STEP 001 CONTINUED)

```
- DID THE "POWER ON" LED COME ON 
WITHIN 90 SECONDS AND REMAIN ON? 
Y N 
\mathbf{I}002 
I IS THE "READY" LED ON?
| Y N<br>| |
\mathbf{I}003 
\mathbf{I}\mathbf{I}\vert - IS THE FAN TURNING?
1
    Y N 
ł
    \mathbf{I}\mathbf{I}1 004
    \mathbf{1}\mathbf{I}| | - DID ANY CIRCUIT BREAKER
\mathbf{I}| | TRIP (INCLUDING THE UNIT
    CIRCUIT BREAKER)? NOTE:THE 
-1
    \mathbf{I}FRONT COVER MAY HAVE TO BE 
        REMOVED TO SEE THE CIRCUIT 
ł
    \mathbf{I}BREAKER. SEE MIM SECTION 
    \mathbf{I}3.2.2.1. 
-1
    \vert \vert \vert Y N
    \Box\mathbf{I}I 005 
    1 \quad 1 \quad 1ł
    \mathbf{I}\mathbf{1}I
            I 
    -1
         I 
         I (ENTRY POINT B) \mathbf{I}-1
    \begin{bmatrix} 1 & 1 \\ 1 & 1 \end{bmatrix}\mathbf{I}I
            \blacksquareI I WE ARE LOOKING FOR AN AC
    I I I OPEN. ) 
    I I I 
    I I I 
         I I - MOVE THE ON/OFF SWITCH<br>I I TO THE OFF POSITION.
    I I I TO THE OFF POSITION.
        I I - << DISCONNECT THE POWER
        I | CABLE FROM THE 4997, OR
    I I I THE CUSTOMER'S
    I I I (STEP 005 CONTINUES) 
    1 \quad 1 \quad 1I
                            \label{eq:2.1} \frac{1}{\sqrt{2\pi}}\left[\frac{1}{\sqrt{2\pi}}\frac{1}{\sqrt{2\pi}}\left(\frac{1}{\sqrt{2\pi}}\right)\frac{1}{\sqrt{2\pi}}\left(\frac{1}{\sqrt{2\pi}}\frac{1}{\sqrt{2\pi}}\right)\frac{1}{\sqrt{2\pi}}\frac{1}{\sqrt{2\pi}}\frac{1}{\sqrt{2\pi}}\frac{1}{\sqrt{2\pi}}\frac{1}{\sqrt{2\pi}}\frac{1}{\sqrt{2\pi}}\frac{1}{\sqrt{2\pi}}\frac{1}{\sqrt{2\pi}}\frac{1}{\sqrt{2\pi}}\frac{1}{\sqrt{2\mathbf{I}I I I 
             I 
   2 1 
3 
                                \mathcal{L}^{\mathcal{A}} and \mathcal{L}^{\mathcal{A}} are \mathcal{L}^{\mathcal{A}} . The contribution of the \mathcal{L}^{\mathcal{A}}0 
5 6 8 
A 
B C D
```
16DEC83 PN6042208 EC337376 PECA03075 MAP 1481-3

PAPER ONLY MAP

PAGE 4 OF 38

(STEP 005 CONTINUED)

- 
- OUTLET.>><br>- REMOVE THE FRONT COVER.<br>- REMOVE THE FOUR (4) SCREWS AT THE FRONT OF THE UNIT THAT
- ATTACH IT TO THE 4997.<br>SEE MIM SECTION 3.2.2.1.
- SLIDE THE UNIT OUT AND REMOVE ·THE TOP COVERS.SEE MIM SECTION 3.2.2.2.
- REMOVE THE ON/OFF SWITCH BOX.
- SEE MIM SECTION 3.4.1.<br>- VISUALLY INSPECT FOR POSSIBLE<br>LOOSE CONNECTORS.
- TEST FOR CONTINUITY FROM THE POWER CABLE PLUG TO THE LINE SIDE OF THE CIRCUIT BREAKER (1 TO E AND 4 TO F OR 1 TO F AND 4 TO E}. SEE LOGIC PAGE SF741.

IS THERE CONTINUITY FOR ONE PAIR OF MEASUREMENTS? (EITHER 1 TO E AND 4 TO F OR 1 TO F AND 4 TO E). Y N

006

 $\mathbf{I}$ 

- REMOVE THE LINE FILTER COVER. 1 SEE MIM SECTION 3.3.2.<br>- TEST FOR CONTINUIT
- CONTINUITY FROM ł POWER CABLE PLUG TO THE LINE ł FILTER (1 TO C AND 4 TO D OR 1 TO 0 AND 4 TO C). SEE LOGIC PAGE SF741.

IS THERE CONTINUITY FOR ONE PAIR OF MEASUREMENTS? (EITHER 1 TO C AND 4 TO 0 OR 1 TO 0 AND 4 TO C).

I I I I I I I I I I I I

> I I I I

555

Y N

 $\mathbf{I}$ 

16DEC83 PN6042208

EC337376 PECA03075

E F G MAP 1481-4

```
E F G 
             4967 DISK POWER 
444 
             PAPER ONLY MAP 
1 \quad 1 \quad 1I PAGE 5 OF 38
\mathbf{I}\mathbf{1}I 
 I 
\mathbf{I}007 
    - TEST FOR CONTINUITY IN THE
\mathbf{I}POWER CABLE TERMINALS 
(1 TO 
  \mathbf{I}A AND 4 TO B OR 1 TO B AND
  \mathbf{I}4 TO A). SEE LOGIC 
PAGE 
  -1
      SF741. 
  \mathbf{I}\mathbf{I}\mathbf{I}I IS THERE CONTINUITY FOR ONE
  PAIR OF MEASUREMENTS ? 
  (EITHER 1 TO A AND 4 TO B OR 
  1 TO BAND 4 TO A). 
  Y N 
 I 
     I 
008 
     I 
- EXCHANGE THE POWER CABLE. 
       SEE MIM SECTION 3.9.4.
  I 
  I I - VERIFY THE REPAIR.
  \mathbf{I}I 
  009 
 - EXCHANGE THE LINE FILTER. 
\mathbf{I}SEE MIM SECTION 3.3.2.
-1
  \mathbf{1}- VERIFY THE REPAIR .. 
H
 \mathbf{I}1
1010
  - EXCHANGE THE CABLE FROM THE 
    LINE FILTER TO THE CIRCUIT 
    BREAKER. SEE MIM SECTION 
    3.9.5. 
ł
  - VERIFY THE REPAIR.
ł
\mathbf{I}011
- ENSURE THE UNIT CIRCUIT BREAKER 
  IS ON. 
- TEST FOR CONTINUITY FROM THE 
  POWER CABLE PLUG TO THE LOAD 
  SIDE OF THE CIRCUIT BREAKER (1 
  TO HAND 4 TO G OR 1 TO G AND 4 
  TO H). SEE LOGIC PAGE SF741.
```
(STEP 011 CONTINUES)

16DEC83 PN6042208

EC337376 PECA03075

```
4967 DISK POWER
              PAPER ONLY MAP
              PAGE 6 OF 38
(STEP 011 CONTI 
IS THERE CONTINUITY FOR ONE PAIR 
OF MEASUREMENTS ? (EITHER 1 TO H
AND 4 TO G OR 1 TO G AND 4 TO H).
Y N 
I 
I 
012 
I = EXCHANGE THE CIRCUIT BREAKER.SEE MIM SECTION 3.4.3.
| SEE MIM SECTION 3.<br>| — VERIFY THE R<mark>EPAIR.</mark>
I 
I 
013 
- TEST FOR CONTINUITY FROM POWER
  CABLE PLUG TO ON/OFF SWITCH (1
  TO 2 AND 4 TO 5 OR 1 TO 5 AND 4 
  TO 2). SEE LOGIC PAGE SF741. 
IS THERE CONTINUITY FOR ONE PAIR 
OF MEASUREMENTS? (EITHER 1 TO 2
AND 4 TO 5 OR 1 \text{TO} 5 AND 4 TO 2).
Y N 
I 
I 014 
I - EXCHANGE THE WIRES
                                  FROM 
| CIRCUIT BREAKER TO ON/OFF
\begin{array}{ccc} 1 & 5 \text{WITCH.} \\ 1 & 3.4.3. \end{array}I SWITCH. SEE MIM SECTION
| - VERIFY THE REPAIR.
J
015
- MOVE THE ON/OFF SWITCH TO THE<br>ON POSITION.
- TEST FOR CONTINUITY FROM POWER
  CABLE PLUG TO ON/OFF SWITCH (1
  TO 3 AND 4 TO 6 OR 1 TO 6 AND 4 
  TO 3). SEE LOGIC PAGE SF741. 
IS THERE CONTINUITY FOR ONE PAIR
OF MEASUREMENTS ? (EITHER 1 TO 3
AND 4 TO 6 OR 1 TO 6 AND 4 TO 3). 
Y N
I I I 
\mathbf{I} is a set of \mathbf{I}I I II II I II I
\begin{smallmatrix}1&1\\1&1\end{smallmatrix}I I 
7 7
```
16DEC83 PN6042208

EC337376 PECA03075

H J MAP 1481-6

 $\sim 10^{11}$  km  $^{-1}$ 

 $\sim 100$ 

```
H J 
             4967 DISK POWER 
6 6 
              PAPER ONLY MAP 
\mathbf{I}I 
  I PAGE 7 OF 38 
\mathbf{F}\mathbf{I}I 
\mathbf{I}I 
1016- EXCHANGE THE ON/OFF SWITCH. 
| SEE MIM SECTION 3.4.2.<br>|- VERIFY THE REPAIR.
\mathbf{I}\mathbf{I}017
- DISCONNECT CONNECTOR P6 FROM 
  THE POWER SUPPLY. 
TEST FOR CONTINUITY FROM POWER 
  CABLE PLUG TO POWER SUPPLY (4 
  TO 8 AND 1 TO 7 OR 4 TO 7 AND 1 
  TO 8). SEE LOGIC PAGE SF741. 
IS THERE CONTINUITY FOR ONE PAIR 
OF MEASUREMENTS? (EITHER 4 TO 8 
AND 1 TO 7 OR 4 TO 7 AND 1 TO 8). 
Y N 
I 
I 
018 
I 
- EXCHANGE THE CABLE FROM 
    ON/OFF SWITCH BOX TO POWER 
I 
I 
    SUPPLY. SEE MIM SECTION 
I 
    3.9.6. 
  - VERIFY THE REPAIR. 
I 
I 
01~ 
- VISUALLY INSPECT FOR A GOOD 
  CONNECTION BETWEEN CONNECTOR P6 
  ON THE CABLE AND THE J6 SOCKET 
ON THE POWER SUPPLY CARD. - EXCHANGE THE POWER SUPPLY IF 
  THE PRECEDING MEASUREMENTS WERE 
  GOOD. ENSURE THE (110/220V) 
  JUMPERS ON THE POWER SUPPLY ARE<br>PLUGGED-IN FOR THE CORRECT
  PLUGGED-IN FOR THE CORRECT 
  VOLTAGE. SEE MIM SECTION 3.3.1 
AND LOGIC PAGE SF741.<br>- VERIFY THE REPAIR.
```
MAP 1481-7

EC337376 PECA03075

o 3 I I I 4967 DISK POWER PAPER ONLY MAP PAGE 8 OF 38 I

020

(ENTRY POINT C)

(WE ARE LOOKING FOR AN AC SHORT.)

- SWITCH THE UNIT'S CIRCUIT BREAKER OFF. - SWITCH THE 4997 CIRCUIT BREAKER OR THE CUSTOMER OUTLET ON. - DID THE 4997 CIRCUIT BREAKER OR THE CUSTOMER'S OUTLET TRIP. Y N  $1021$ - <<DISCONNECT THE POWER  $\mathbf{I}$ CABLE>>.<br>- REMOVE THE FRONT COVER.  $\mathbf{I}$  $\mathbf{I}$ - REMOVE THE FOUR (4) SCREWS AT ŧ THE FRONT OF THE UNIT THAT ATTACH IT TO THE 4997.SEE MIM SECTION 3.2.2.1. - SLIDE THE UNIT OUT AND REMOVE  $\mathbf{I}$ THE TOP COVERS.SEE MIM SECTION 3.2.2.2.<br>- DISCONNECT CONNECTOR P6 FROM THE POWER SUPPLY. SEE LOGIC<br>PAGE SF741. - MOVE THE ON/OFF SWITCH TO THE ON POSITION. - MEASURE THE RESISTANCE AT CONNECTOR P6 FROM LINE TO LINE AND LINE TO GROUND ON THE CABLE (7 TO 8, 7 TO GROUND AND 8 TO GROUND). SEE LOGIC PAGE SF741. (STEP 021 CONTINUES) -1  $\mathbf{I}$ 

16DEC83 PN6042208

EC337376 PECA03075

MAP 1481-8

4 K

1

PAPER ONLY MAP

# PAGE 9 OF 38

## (STEP 021 CONTINUED)

```
IS THE RESISTANCE MORE THAN 200 
KOHMS IN ALL MEASUREMENTS? 
Y N 
\mathbf{I}022 
 - DISCONNECT CABLE FROM THE 
-1
    ON/OFF SWITCH TO THE POWER 
           AT ON/OFF SWITCH
    TERMINALS 3 AND 6. SEE LOGIC 
    PAGE SF741 AND MIM SECTION 
    3.4.2. 
 - MEASURE THE RESISTANCE ON THE 
    CABLE FROM 3 TO 6, 3 TO 
    GROUND AND 6 TO GROUND. 
 - IS THE RESISTANCE MORE THAN
 200 KOHMS IN ALL MEASUREMENTS? 
 Y N 
 I 
  I 
023 
  I 
- EXCHANGE THE CABLE FROM THE 
      POWER SUPPLY TO THE ON/OFF 
 I 
      SWITCH. SEE MIM SECTION 
  I 
      3.9.6. 
  I 
  I 
- VERIFY THE REPAIR. 
 I 
\mathbf{I}024 
H
  - DISCONNECT THE WIRES FROM 
    TERMINALS 2 AND 5 ON THE 
ł
    ON/OFF SWITCH. SEE LOGIC 
-1
    PAGE SF741. 
H
 - MEASURE THE RESISTANCE ON THE
    WIRES FROM 2 TO 5, 2 TO 
    GROUND AND 5 TO GROUND. 
 - IS THE RESISTANCE MORE THAN 
\mathbf{I}KOHMS IN ALL THE
\mathbf{I}MEASUREMENTS? 
\mathbf{I}Y N 
\mathbf{I}I I 
 I I 
 I I 
 I I 
\mathbf{I}I I 
111 
100 
L M N
```
4967 DISK POWER M N 9 9 PAPER ONLY MAP  $\mathbf{I}$ I I PAGE 10 OF 38  $\mathbf{F}$  $\mathbf{I}$ I I  $\mathbf{I}$  $\mathbf{r}$ 025 - DISCONNECT THE WIRES AT G AND  $\mathbf{I}$ H ON THE CIRCUIT BREAKER.  $\mathbf{I}$ SEE LOGIC PAGE SF741.  $\mathbf{l}$ - MEASURE THE RESISTANCE FROM G -1 TO H, G TO GROUND AND H TO ł GROUND ON THE CIRCUIT BREAKER  $\mathbf{I}$  $\bullet$ - IS THE RESISTANCE MORE THAN  $\mathbf{I}$  $\mathbf{1}$ 200 KOHMS IN ALL THE MEASUREMENTS?  $\mathbf{I}$ Y N I  $\mathbf{I}$ I 026 I - EXCHANGE THE CIRCUIT I BREAKER, RESEAT CONNECTOR I P6 ON THE POWER SUPPLY AND 1 I TERMINALS 2,3,5 AND 6 ON I THE ON/OFF SWITCH. SEE MIM I SECTION 3.4.3. L I VERIFY THE REPAIR.  $\mathbf{I}$ I  $\mathbf{I}$ 027 - EXCHANGE THE WIRES, BETWEEN  $\mathbf{I}$ THE ON/OFF SWITCH AND THE ł CIRCUIT BREAKER. RESEAT CONNECTOR P6 ON THE POWER SUPPLY AND TERMINALS 3 AND 6 ON THE ON/OFF SWITCH. SEE MIM SECTION 3.4.5. - VERIFY THE REPAIR. -1  $\mathbf{I}$ 28 - EXCHANGE THE ON/OFF SWITCH AND RESEAT CONNECTOR P6 ON THE POWER SUPPLY. SEE MIM SECTION

- 3.4.2.
- VERIFY THE REPAIR.

16DEC83 PN6042208

EC337376 PECA03075

L 9 4967 DISK POWER

PAPER ONLY MAP

PAGE 11 OF 38

I I 029

I

- DISCONNECT CABLE FROM POWER SUPPLY TO MOTOR CONTROL ASSEMBLY AT CONNECTOR P5 ON THE POWER SUPPLY. SEE LOGIC PAGE SF741.
- MEASURE THE RESISTANCE FROM 9 TO 10, 9 TO GROUND AND 10 TO GROUND ON THE CABLE AT P5. SEE LOGIC PAGE SF74l.

```
- IS THE RESISTANCE MORE THAN 200 
KOHMS IN ALL THE MEASUREMENTS? 
Y N
```

```
\mathbf{I}
```

```
030 
\mathbf{I}
```
I I -1 L

T ł.  $\mathbf{I}$ 

 $\mathbf{I}$  $\mathbf{I}$  $\mathbf{I}$ -1

- SLIDE THE TOP UNIT OUT .
- DISCONNECT THE CABLE AT P4 ON THE MOTOR CONTROL ASSEMBLY.
- MEASURE THE RESISTANCE FROM 9 TO 10, 9 TO GROUND AND 10 TO GROUND ON THE CABLE AT P5. SEE LOGIC PAGE SF741.
- IS THE RESISTANCE MORE THAN  $\mathbf{I}$ 200 KOHMS IN ALL THE  $\mathbf{I}$ MEASUREMENTS?  $\mathbf{I}$ Y N  $\mathbf{I}$ 
	- I
	- $1031$ 
		-
		-

I I

I

I  $\mathbf{I}$ -1

 $\mathbf{I}$  $\mathbf{I}$ 

ı

I I I I

- I EXCHANGE THE CABLE FROM THE
	- POWER SUPPLY TO THE MOTOR
	- CONTROL ASSEMBLY AND RESEAT
- CONNECTOR P6 ON THE POWER SUPPLY. SEE MIM SECTION I I
- 3.9.7.
- I VERIFY THE REPAIR.

 $\frac{1}{2}$  ,  $\alpha$  ,  $\frac{1}{2}$ 

- $\mathbf{I}$ I  $\mathbf{I}$ I
- I ł

I

- 1 1
- 3 2 P Q

MAP 1481-11

16DEC83 PN6042208

EC337376 PECA03075

```
Q 
1 
1 
           4967 DISK POWER 
           PAPER ONLY MAP 
I PAGE 12 OF 38 
I 
I 
032 
- DISCONNECT THE CABLE FROM THE 
 DRIVE MOTOR AT CONNECTOR J6 ON 
 THE MOTOR CONTROL ASSEMBLY.
- MEASURE THE RESISTANCE FROM 
 TERMINALS 13 TO 14, 13 TO 
 GROUND AND 14 TO GROUND ON THE 
 MOTOR CONTROL ASSEMBLY. SEE 
 LOGIC PAGE SF741. 
- IS THE RESISTANCE MORE THAN 200 
KOHMS? 
Y N 
I 
I 
033 
| - EXCHANGE THE MOTOR CONTROL
I 
I 
I 
r 
    ASSEMBLY 
AND RESEAT 
    CONNECTORS P5 
AND P6 ON THE 
    POWER SUPPLY 
SEE MIM 
  SECTION 3.4.5. 
I - VERIFY THE REPAIR. 
I 
034 
- EXCHANGE THE DRIVE MOTOR,RESEAT 
 CONNECTORS P5 AND P6 ON THE 
 POWER SUPPLY AND P4 ON THE 
 MOTOR CONTROL ASSEMBLY. SEE<br>MIM SECTION 3.5.2.
```
- VERIFY THE REPAIR.

MAP 1481-12

16DEC83 PN6042208

EC337376 PECA03075

```
P 
             4967 DISK POWER 
1 
1 
             PAPER ONLY MAP 
             I PAGE 13 OF 38 
I 
I 
035 
- DISCONNECT CONNECTOR P4 FROM<br>THE POWER SUPPLY. SEE LOGIC
               SUPPLY. SEE LOGIC
  PAGE SF741. 
- MEASURE THE RESISTANCE FROM 11
  TO 12 ON CONNECTOR P4. 
IS THE RESISTANCE MORE THAN 90 
OHMS FOR THE HIGH VOLTAGE UNITS 
OR MORE THAN 20 OHMS FOR THE LOW 
VOLTAGE UNITS? 
Y N 
I 
 036 
I 
 - EXCHANGE THE FAN ASSEMBLY AND
I 
    RESEAT CONNECTORS P5 AND P6 
I 
    ON THE POWER SUPPLY. SEE MIM 
I 
    SECTION 3.8.1. 
I 
I 
 - VERIFY THE REPAIR.
I 
037 
- MEASURE THE RESISTANCE ON 
  CONNECTOR P4 FROM PIN 11 TO 
  GROUND AND 12 TO GROUND. 
- IS THE RESISTANCE MORE THAN 200 
KOHMS? 
Y N 
 038 
ł.
  - EXCHANGE THE FAN ASSEMBLY AND 
    RESEAT CONNECTORS P5 AND P6 
    ON THE POWER SUPPLY. SEE MIM 
  SECTION 3.8.1.<br>- VERIFY THE REPAIR.
```
1 4 R MAP 1481-13

16DEC83 PN6042208

EC337376 PECA03075

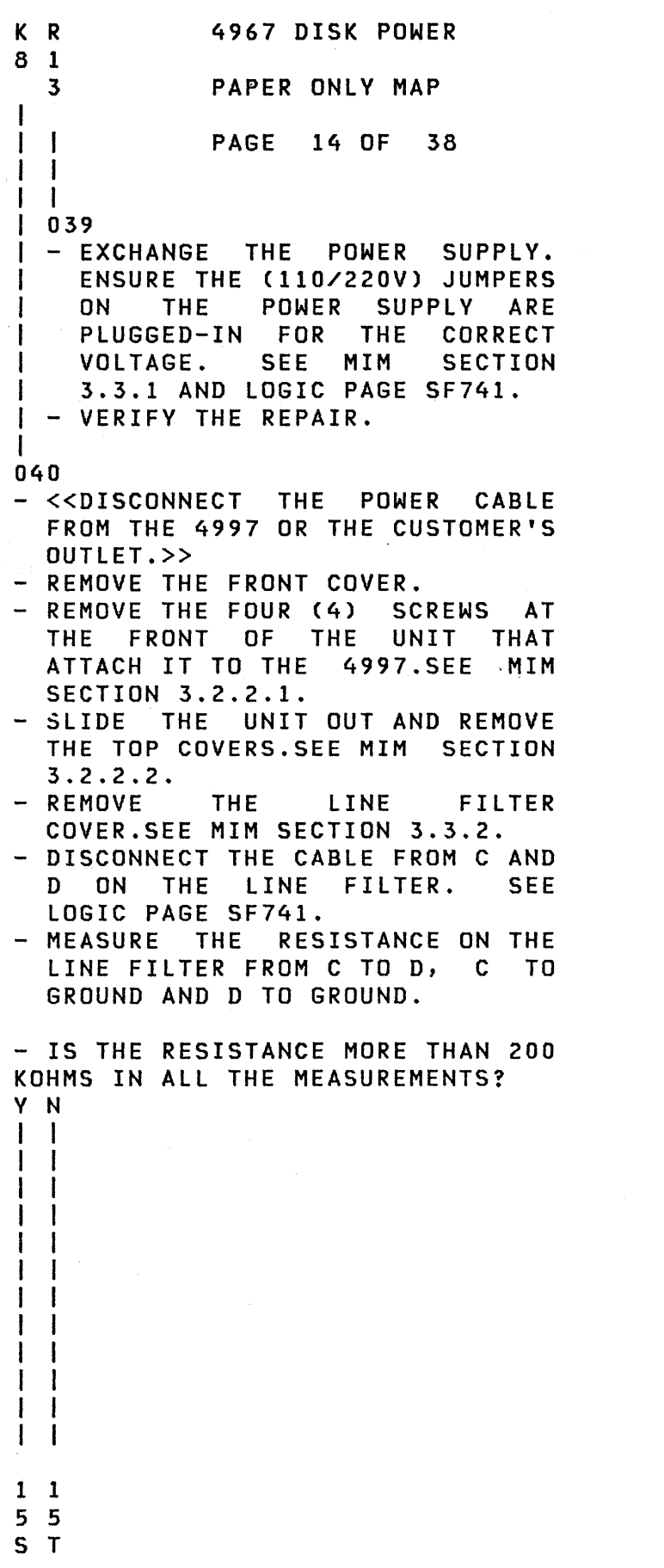

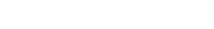

 $\hat{\boldsymbol{\theta}}$ 

MAP 1481-14

 $\mathcal{L}^{\text{max}}_{\text{max}}$  ,  $\mathcal{L}^{\text{max}}_{\text{max}}$ 

 $\mathcal{L}$ 

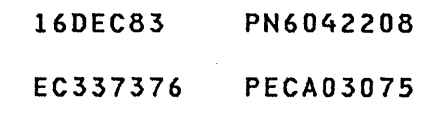
```
S T 
             4967 DISK POWER 
1 1 
4 4 
              PAPER ONLY MAP 
  I PAGE 15 OF 38 
\mathbf{I}I 
I 
041 
- DISCONNECT THE POWER CABLE 
   FROM THE LINE FILTER AT A AND<br>B. SEE LOGIC PAGE SF741.
\mathbf{I}\mathbf{I}I - MEASURE THE RESISTANCE ON THE
  LINE FILTER FROM C TO D, C TO
ł
J
    GROUND AND D TO GROUND. 
H
| - IS THE RESISTANCE MORE THAN
200 KOHMS IN ALL THE 
MEASUREMENTS? 
V N 
\mathbf{I}I 
 I 042 
\mathbf{I}I - EXCHANGE THE LINE FILTER. 
 I SEE MIM SECTION 3.3.2.
\mathbf{I}I -,VERIFY THE REPAIR. 
ł
 \Boxł
1043| - EXCHANGE THE POWER CABLE AND
    CONNECT TERMINALS C AND D ON 
    THE LINE FILTER. SEE MIM<br>SECTION 3.9.
H
\mathbf l- VERIFY THE REPAIR.
\overline{1}44 
- DISCONNECT CABLE FROM TERMINALS 
  E AND F ON THE CIRCUIT BREAKER. 
  SEE LOGIC PAGE SF741. 
- MEASURE THE RESISTANCE FROM E
  TO F, E TO GROUND AND F TO 
  GROUND ON THE CIRCUIT BREAKER. 
- IS THE RESISTANCE MORE THAN 200 
KOHMS IN ALL THE MEASUREMENTS? 
Y N 
I I 
                     \simI I 
  I I 
I I 
I I 
I I 
I I 
I I 
  I I 
1 1 
6 6
```
U V

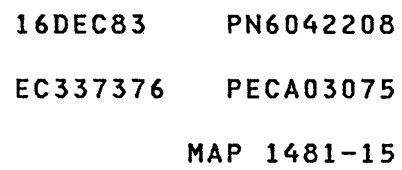

C U V 4967 DISK POWER 311 5 5 PAPER ONLY MAP  $\mathbf{I}$ PAGE 16 OF 38 ł  $\mathbf{I}$  $\mathbf{1}$ T  $\blacksquare$  $\blacksquare$ | 045<br>| - EXCHANGE - EXCHANGE THE CIRCUIT  $\mathbf{I}$ BREAKER AND CONNECT TERMINALS C AND D ON THE  $\mathbf{I}$ LINE FILTER. SEE MIM  $\mathbf{I}$  $\mathbf{I}$ SECTION 3.4.3.  $\mathbf{I}$ I - VERIFY THE REPAIR.  $\mathbf{I}$  $1046$ - EXCHANGE THE CABLE FROM THE  $\mathbf{I}$ LINE FILTER TO THE CIRCUIT BREAKER. SEE MIM SECTION ł 3.9.5. 1 - VERIFY THE REPAIR.  $\mathbf{I}$  $\mathbf{I}$ 

047

(ENTRY POINT D)

(WE ARE LOOKING FOR DIRECT CURRENT (DC) SHORTS OR BAD POWER SUPPLY.)

- MOVE THE ON/OFF SWITCH TO THE OFF POSITION.<br>- REMOVE THE FRONT COVER.<br>- REMOVE THE FOUR (4) SCREWS AT
- 
- THE FRONT OF THE UNIT THAT ATTACH IT TO THE 4997.SEE MIM SECTION 3.2.2.1.<br>- REMOVE THE TOP LEFT (LH) COVER.
- SEE MIM SECTION 3.2.2.2.<br>- VISUALLY INSPECT FOR A POSSIBLE
- LOOSE CONNECTOR.<br>- DISCONNECT CONNECTORS P1, P2 AND
- P3 FROM THE POWER SUPPLY. (P1 ONLY EXISTS ON BASE UNITS). SEE MIM SECTION 2.9.
- (STEP 047 CONTINUES)

- 16DEC83 PN6042208
- EC337376 PECA03075
	- MAP 1481-16

4967 DISK POWER

PAPER ONLY MAP

PAGE 17 OF 38

```
(STEP 047 CONTINUED) 
SEE LOGIC PAGES SF741 AND SF742.<br>- MOVE THE ON/OFF SWITCH TO THE
  ON POSITION. 
DID THE "POWER ON" LED COME ON 
WITHIN 90 SECONDS AND REMAIN ON? 
Y N 
\mathbf{I}1048- EXCHANGE THE POWER SUPPLY. 
L
    ENSURE THE (110/220V) JUMPERS 
    ON THE POWER SUPPLY ARE 
    PLUGGED-IN FOR THE CORRECT 
    VOLTAGE. SEE MIM SECTION 
    3.3.1 AND LOGIC PAGE SF741. 
ł
  - VERIFY THE REPAIR.
\mathbf{I}49 
- MOVE THE ON/OFF SWITCH TO THE 
  OFF POSITION. 
VISUALLY INSPECT FOR DAMAGE ON 
  THE CABLE TO J1 ON THE POWER<br>SUPPLY (NOTE: FOR EXPANSION
  SUPPLY (NOTE: FOR<br>UNITS, ANSWER YES
  UNITS, ANSWER YES TO THE<br>FOLLOWING QUESTION AND
  FOLLOWING QUESTION AND 
  CONTINUE). 
- RESEAT CONNECTOR P1. SEE LOGIC
  PAGE SF742. 
- MOVE THE ON/OFF SWITCH TO THE
  ON POSITION. 
DID THE "POWER ON" LED COME ON 
WITHIN 90 SECONDS AND REMAIN ON? 
Y N 
1<sup>1</sup>I I 
\vert \ \ \vertI I 
\vert \ \vertI I 
  I I
```
I I I I I I I I

2 1 o 8 W X

X 1 7 4967 DISK POWER PAPER ONLY MAP I PAGE 18 OF 38 I I 050 - MOVE THE ON/OFF SWITCH TO THE OFF POSITION. - DISCONNECT POWER CONNECTORS *VC1*  THROUGH *VC6* FROM THE A-2 BOARD.SEE MIM SECTION 2.4. SEE<br>LOGIC PAGE SF742. - MOVE THE ON/OFF SWITCH TO THE ON POSITION. - DID THE "POWER ON" LED COME ON WITHIN 90 SECONDS AND REMAIN ON? Y N I I 051 I - EXCHANGE THE CABLE FROM J1 ON I THE POWER SUPPLY TO THE A-2 I BOARD AND RESEAT CONNECTORS I P2 AND P3 ON THE POWER I SUPPLY. SEE MIM SECTION  $1, 3.9.8.$ I VERIFY THE REPAIR. I 052 - MOVE THE ON/OFF SWITCH TO THE OFF POSITION.<br>- RESEAT THE POWER CONNECTORS ON THE A-2 BOARD. SEE MIM SECTION<br>2.4 AND LOGIC PAGE SF742. - DISCONNECT THE TWO (2) CARDS FROM THE A-2 BOARD (A2C2 AND A2D2). - MOVE THE ON/OFF SWITCH TO THE ON POSITION. - DID THE "POWER ON" LED COME ON WITHIN 90 SECONDS AND REMAIN ON? Y N I I I I I I I I I I I I I I

- 16DEC83 PN6042208
- EC337376 PECA03075

```
Y Z 
              4967 DISK POWER 
      \sim 10^{-1}1 1 
8 8 
              PAPER ONLY MAP 
              PAGE 19 OF 38 
I 
  I 
I 
  I 
\mathbf{l} \mathbf{l}.
I 
053 
 - EXCHANGE THE A-2 BOARD AND 
I 
    RESEAT CONNECTORS P2 AND P3<br>ON THE POWER SUPPLY. SEE MIM
I 
    ON THE POWER SUPPLY.
I 
    SECTION 2.4. 
I 
 - VERIFY THE REPAIR.
I 
054 
- MOVE THE ON/OFF SWITCH TO THE
OFF POSITION.<br>- RESEAT THE A2D2 CARD  INTO  THE
A-2 BOARD.<br>- MOVE THE ON/OFF SWITCH TO THE
  ON POSITION. 
- DID THE "POWER ON" LED COME ON 
WITHIN 90 SECONDS AND'REMAIN ON? 
Y N 
I 
I 055 
I - EXCHANGE THE A2D2 CARD. 
     RESEAT THE A2C2 CARD ON THE
    A-2 BOARD AND CONNECTORS P2
    AND P3 ON THE POWER SUPPLY.
    SEE MIM SECTION 2.10.
 - VERIFY THE REPAIR.
I 
056 
- EXCHANGE THE A2C2 CARD. RESEAT
  THE A2D2 CARD ON THE A-2 BOARD 
  AND CONNECTORS P2 AND P3 ON THE 
  POWER SUPPLY. SEE MIM SECTION<br>2.10.
- VERIFY THE REPAIR.
```
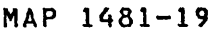

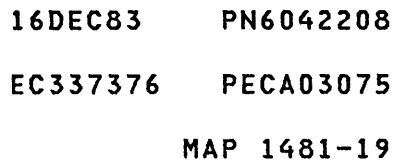

- W 4967 DISK POWER
- 7 PAPER ONLY MAP

I PAGE 20 OF 38

```
I 
I
```
1

057

- MOVE THE ON/OFF SWITCH TO THE OFF POSITION.<br>- VISUALLY INSPECT FOR DAMAGE ON
- THE CABLE TO CONNECTOR J2 ON
- THE POWER SUPPLY.<br>- RESEAT CONNECTOR P2 ON THE POWER SUPPLY. SEE LOGIC PAGE SF742.
- MOVE THE ON/OFF SWITCH TO THE ON POSITION.

DID THE "POWER ON" LED COME ON WITHIN 90 SECONDS AND REMAIN ON? Y N  $\mathbf{I}$ 

058

- MOVE THE ON/OFF SWITCH TO THE OFF POSITION.
- | DISCONNECT POWER CONNECTORS VC1 THROUGH VC6 FROM THE A-1  $\mathbf{1}$ BOARD. SEE MIM SECTION 2.4. SEE LOGIC PAGE SF742.
- I MOVE THE ON/OFF SWITCH TO THE ON POSITION.
- | DID THE "POWER ON" LED COME | ON WITHIN 90 SECONDS AND REMAIN | ON?
- $|Y|$  N  $\mathbf{1}$ 1 059  $\vert$  - EXCHANGE THE CABLE FROM J2 ON THE POWER SUPPLY TO THE A-I BOARD AND RESEAT  $\mathbf{1}$ CONNECTOR P3 ON THE POWER  $\mathbf{1}$
- SUPPLY. SEE MIM SECTION  $\mathbf{1}$  $\mathbf{I}$ 3.9.8.
- | | VERIFY THE REPAIR.  $\vert \vert$
- $\mathbf{I}$  $\mathbf{1}$  $\mathbf{I}$  $\mathbf{I}$

 $\mathbf{1}$ 

Ι.

- 2 2
- 3 1
- A A A B

计加速 医心脏病 医单位静脉 医肌

- 16DEC83 PN6042208 EC337376 PECA03075
	- MAP 1481-20

```
4967 DISK POWER 
A 
B 
2 
              PAPER ONLY MAP 
o 
              PAGE 21 OF 38 
I 
I 
060 
- MOVE THE ON/OFF SWITCH TO THE 
  OFF POSITION. 
- RESEAT THE POWER CONNECTORS ON
THE A-1 BOARD.<br>- DISCONNECT THE THREE (3) CARDS
  FROM THE A-I BOARD (AIB2, AIC2 
  AND AID2). 
- MOVE THE ON/OFF SWITCH TO THE 
  ON POSITION. 
- DID THE "POWER ON" LED COME ON WITHIN 90 SECONDS AND REMAIN ON?
Y N 
ł
061 
  - MOVE THE ON/OFF SWITCH TO THE 
1
    OFF POSITION. 
 - EXCHANGE THE A-1 BOARD. SEE
    MIM SECTION 2.4 AND LOGIC 
H
    PAGE SF742. 
I
 - RESEAT ALL THE REMOVED CARDS
ł
    AND CABLES lNCLUDING 
ł
    CONNECTOR P3 ON THE POWER 
ı
    SUPPLY. 
J
\mathbf{l}- VERIFY THE REPAIR.
\mathbf{I}62 
- MOVE THE ON/OFF SWITCH TO THE 
  OFF POSITION. 
- RESEAT THE AIB2 CARD INTO THE 
  A-1 BOARD.
  2.10. 
- MOVE THE ON/OFF SWITCH TO THE 
  ON POSITION. 
- DID THE "POWER ON" LED COME ON 
WITHIN 90 SECONDS AND REMAIN ON? 
Y N 
\mathbf{I}I I 
t I 
  I I 
I I 
2 2 
2 2 
A A 
C D
```
16DEC83 PN6042208 EC337376 PECA03075 MAP 1481-21

4967 DISK POWER A A C D 2 2 PAPER ONLY MAP 1 1 PAGE 22 OF 38 I  $1 \cdot 1$ 063 - EXCHANGE THE AIB2 CARD. **RESEAT THE AIC2 AND AID2** CARDS ON THE A-1 BOARD AND  $\mathbf{I}$ CONNECTOR P3 ON THE POWER  $\mathbf{I}$ | SUPPLY. SEE MIM SECTION<br>| 2.10. -1 **2.10. VERIFY THE REPAIR.**  $\mathbf{I}$ 64 - MOVE THE ON/OFF SWITCH TO THE OFF POSITION. - RESEAT THE A1C2 CARD INTO THE A-1 BOARD. - MOVE THE ON/OFF SWITCH TO THE ON POSITION. - DID THE "POWER ON" LED COME ON WITHIN 90 SECONDS AND REMAIN ON? Y N I I 065 I - EXCHANGE THE A1C2 CARD. RESEAT THE A1B2 AND A1D2 I CARDS ON THE A-I BOARD AND CONNECTOR P3 ON THE POWER | SUPPLY. SEE MIM SECTION<br>| 2.10.<br>! 2.10. - VERIFY THE REPAIR. I 066 - EXCHANGE THE AID2 CARD. RESEAT THE AIB2 AND AIC2 CARDS ON THE A-I BOARD AND CONNECTOR P3 ON THE POWER SUPPLY. SEE MIM SECTION 2.10.<br>- VERIFY THE REPAIR.

16DEC83 PN6042208

EC337376 PECA03075

A 4967 DISK POWER A 2 PAPER ONLY MAP o  $\sim 10^{-11}$ PAGE 23 OF 38 I I 067 - MOVE THE ON/OFF SWITCH TO THE OFF POSITION. - RESEAT CONNECTOR P3 ON THE POWER SUPPLY. - DISCONNECT THE CABLE FROM J2 ON VOICE COIL DRIVER ASSEMBLY. SEE LOGIC PAGE SF742. - MOVE THE ON/OFF SWITCH TO THE ON POSITION. DID THE "POWER ON" LED COME ON  $\sim$ WITHIN 90 SECONDS AND REMAIN ON? Y N I I 068 I - EXCHANGE THE CABLE FROM THE I POWER SUPPLY TO VOICE COIL I DRIVER ASSEMBLY. SEE MIM I SECTION 3.9.9. SEE LOGIC I PAGES SF741 AND SF742. | - VERIFY THE REPAIR. I 069 - MOVE THE ON/OFF SWITCH TO THE OFF POSITION. - RESEAT THE P2 CONNECTOR (4 POSITIONS) INTO THE VOICE COIL DRIVER ASSEMBLY. - DISCONNECT CONNECTOR P3 (9 POSITIONS) FROM THE VOICE COIL DRIVER ASSEMBLY. SEE LOGIC PAGE SF742. - MOVE THE ON/OFF SWITCH TO THE ON POSITION. - DID THE "POWER ON" LED COME ON WITHIN 90 SECONDS AND REMAIN ON? Y N I I I I I I I I 2 2 4 4 A A

E F

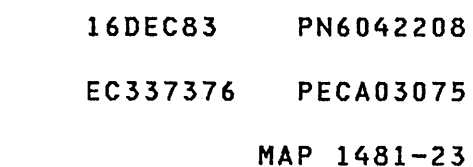

```
A A 
            4967 DISK POWER 
E F 
2 2 
            PAPER ONLY MAP 
3 3 
            PAGE 24 OF 38 
I 
\mathbf{I}070 
- EXCHANGE THE VOICE COIL 
   DRIVER ASSEMBLY. SEE MIM 
T.
    SECTION 3.6.5. 
1
 - VERIFY THE REPAIR. 
\mathbf{I}\mathbf{I}\sim 10^{-1}071
- MOVE THE ON/OFF SWITCH TO THE 
  OFF POSITION. 
- RESEAT CONNECTOR P3 INTO THE
  VOICE COIL DRIVER ASSEMBLY. 
- DISCONNECT CONNECTOR P5 (6
  POSITIONS) FROM THE MOTOR 
  CONTROL ASSEMBLY. SEE LOGIC
  PAGE SF741 AND MIM SECTION 
  3.4.5. 
- MOVE THE ON/OFF SWITCH TO THE
  ON POSITION. 
- DID THE "POWER ON" LED COME ON
WITHIN 90 SECONDS AND REMAIN ON? 
Y N 
I 
I 072 
I - EXCHANGE THE CABLE FROM THE 
I MOTOR CONTROL ASSEMBLY TO THE 
I VOICE COIL DRIVER ASSEMBLY. 
I SEE MIM SECTION 3.9.11.
I VERIFY THE REPAIR. 
I 
073 
- EXCHANGE THE MOTOR CONTROL 
  ASSEMBLY. SEE MIM SECTION 
3.4.5 AND lOGIC PAGE SF741. - VERIFY THE REPAIR.
```
16DEC83 PN6042208

EC337376 P,ECA03075

B 4967 DISK POWER

PAPER ONLY MAP

PAGE 25 OF 38

074

2 2 7 6 A A G H

Ł -1 H -1  $\mathbf{I}$ 

3

I I I I

(ENTRY POINT E)

(WE ARE LOOKING FOR A THERMAL FAILURE , A BAD POWER SUPPLY OR A BAD "POWER ON" LED/CABLE).

- 
- 
- DO NOT SWITCH THE POWER OFF.<br>- REMOVE THE FRONT COVER.<br>- REMOVE THE FOUR (4) SCREWS AT THE FRONT OF THE UNIT THAT ATTACH IT TO THE 4997. SEE MIM<br>SECTION 3.2.2.1.
- SLIDE THE UNIT OUT AND REMOVE THE TOP LEFT (LH) COVER. SEE MIM SECTION 3.2.2.2.
- DISCONNECT CONNECTOR PI FROM THE POWER SUPPLY. SEE LOGIC<br>PAGE SF742.
- MEASURE THE VOLTAGE FROM PIN 10 TO GROUND ON CONNECTOR Jl.

IS THE VOLTAGE LESS THAN 0.7 VOLTS? Y N  $\mathbf{1}$  $\mathbf{I}$ H H

> 16DEC83 PN6042208  $\mathcal{F}^{\text{c}}_{\text{c}}(\mathcal{G})$ EC337376 PECA03075 MAP 1481-25

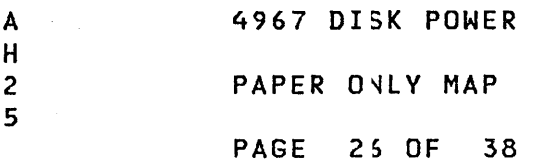

I 075

I

- $-$  MOVE THE ON/OFF SNITCH TO THE OFF POSITION.
- RESEAT CONNECTOR P1 ON THE POWER SUPPLY.
- THE UNIT HAS A BAD "POWER ON" LED OR BAD LED CABLE FROM THE POWER SUPPLY. << CAUTION>> DO NOT REMOVE THE POWER SUPPLY COVER WHEN THE ON/OFF SWITCH IS ON.
- DISCONNECT THE CONNECTOR AT THE BACK OF THE "POWER ON" LED. SEE MIM SECTION 3,4.4 AND LOGIC PAGE SF742.
- MOVE THE ON/OFF SWITCH TO THE ON POSITION AND WAIT 30 SECONDS. MEASURE THE VOLTAGE ACROSS THE LED CONNECTOR WITH THE POSITIVE (+) WIRE OF THE VOLTMETER CONNECTED TO THE "BLACK" WIRE OF THE LED CABLE CONNECTOR.

IS THE VOLTAGE 4.5 TO 5.5 VOLTS? Y N

#### $\mathbf{I}$ 076

-1

2 7 A J

ł

- MOVE THE ON/OFF SWITCH TO THE T OFF POSITION.
- EXCHANGE THE CABLE FROM THE POWER SUPPLY TO THE LED. SEE LOGIC PAGES SF741,SF742 AND MIM SECTION 3.4.4.
- VERIFY THE REPAIR.

16DEC83 PN6042208 EC337376 PECA03075

 $\sim$ 

```
A A 
              4967 DISK POWER 
G J 
2 2 
              PAPER ONLY MAP 
5 6 
              PAGE 27 OF 38 
I I 
I I 
I 077 
I - MOVE THE ON/OFF SWITCH TO THE 
| OFF POSITION.<br>|- EXCHANGE THE
I - EXCHANGE THE "POWER ON" LED. 
I SEE MIM SECTION 3.4.4 AND 
I LOGIC PAGE SF742. 
I - VERIFY THE REPAIR. 
I 
078 
- THE UNIT HAS A THERMAL FAILURE.<br>- RESEAT CONNECTOR P1.<br>- THE UNIT HAS AN AIR FLOW
- THE UNIT HAS AN
  OBSTRUCTION OR BAD POWER 
  SUPPLY. 
IS THE FAN TURNING FREELY? 
Y N 
-1
079 
- MOVE THE ON/OFF SWITCH TO THE 
    OFF POSITION. 
-1
| - << DISCONNECT THE ALTERNATING
    CURRENT (AC) POWER CABLE>>.
-1
  - REMOVE THE TOP RIGHT SIDE
-1
    COVER. 
-
 - DISCONNECT CONNECTOR P4 FROM
\mathbf{I}THE POWER SUPPLY AND MEASURE 
I
    THE RESISTANCE ON THE CABLE 
    TO THE FAN. SEE LOGIC PAGE 
    SF742. 
-1
 IS THE RESISTANCE BETWEEN 80 
\mathbf{I}AND 120 OHMS FOR THE HIGH 
  VOLTAGE MACHINES OR BETWEEN 10 
\mathbf{I}AND 30 OHMS FOR THE LOW VOLTAGE 
-1
  MACHINES? 
Y N 
  I 
T.
\mathbf{I}I 080 
  I - EXCHANGE THE FAN ASSEMBLY. 
I
I I SEE MIM SECTION 3.8.1.
\mathbf{I}I - VERIFY THE REPAIR. 
  1 
ł
\mathbf{I}I 
2 2 
9 8 
A A 
K L
```
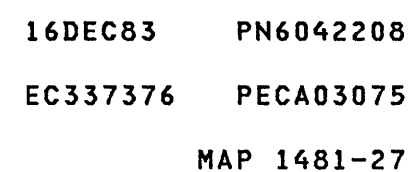

4967 DISK POWER A L 2 PAPER ONLY MAP 7 PAGE 28 OF 38 I I 081 - TURN THE FAN. IS THE FAN BINDING? Y N  $\mathbf{I}$  $\sim 10$ 082 - ENSURE THAT CONNECTOR J4 IS MAKING GOOD CONTACT WITH THE  $\mathbf{I}$ POWER SUPPLY CARD BEFORE  $\mathbf{I}$ EXCHANGING THE POWER SUPPLY. L EXCHANGE THE POWER SUPPLY. ENSURE THE (110/220V) JUMPERS  $\mathbf{I}$ ON THE POWER SUPPLY ARE 1 PLUGGED-IN FOR THE CORRECT  $\mathbf{I}$ VOLTAGE. SEE MIM SECTION  $\mathbf{I}$ 3.3.1 AND LOGIC PAGE SF741.  $\mathbf{I}$ | - VERIFY THE REPAIR.  $\mathbf{I}$ 

083

- EXCHANGE THE FAN ASSEMBLY. SEE MIM SECTION 3.8.1.

- VERIFY THE REPAIR.

## 16DEC83 PN6042208

EC337376 PECA03075

MAP 1481-29

A K 2 4967 DISK POWER PAPER ONLY MAP

PAGE 29 OF 38

084

7

I

I

- MOVE THE ON/OFF SWITCH TO THE OFF POSITION.
- MOVE THE CIRCUIT BREAKER TO THE OFF POSITION.
- INSPECT FOR OBSTRUCTION ON THE AIR OUTLETS.
- INSPECT FOR OBSTRUCTION IN THE AIR PATH THROUGH THE UNIT.
- INSPECT FOR CLEAN AIR INTAKE TO THE UNIT .<br>- INSPECT FOR DUST AROUND THE
- THERMAL CIRCUIT ON THE POWER SUPPLY. SEE MIM SECTION 2.9.<br>OBSERVE IF THE FAN IS TURNING
- OBSERVE IF THE FAN IS<br>SLOW, IF THE SYSTEM THE SYSTEM HAS AN ADDITIONAL 4967, USE IT FOR REFERENCE.
- WHEN NONE OF THE ABOVE IS CAUSING THE FAILURE, EXCHANGE<br>THE POWER SUPPLY. ENSURE THE THE POWER SUPPLY. (110/220V) JUMPERS ON THE POWER SUPPLY ARE PLUGGED-IN FOR THE CORRECT VOLTAGE. SEE MIM SECTION 3.3.1 AND LOGIC PAGE SF741.

 $\sim$ 

- VERIFY THE REPAIR.

\*\*\*\*\*\*\*\*\*\*\*\*\*\*\*\*\*\*\*\*\*\*\*\*\*\*\*\*\*\*\*\*\* \* NOTE: THE POWER SUPPLY COVER \* MUST BE IN PLACE WHEN THE UNIT\* \* IS SWITCHED ON OR A THERMAL \* \* CONDITION WILL OCCUR. \* \*\*\*\*\*\*\*\*\*\*\*\*\*\*\*\*\*\*\*\*\*\*\*\*\*\*\*\*\*\*\*\*\*

16DEC83 PN6042208

EC337376 PECA03075

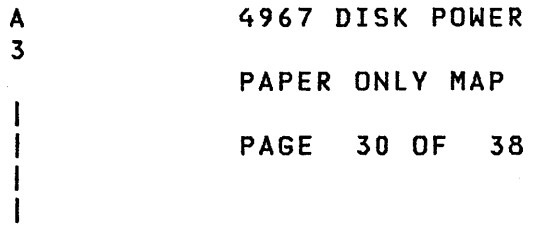

085

M

### (ENTRY POINT F)

(WE ARE LOOKING FOR A DC OPEN, BAD FAN ASSEMBLY, BAD POWER SUPPLY CONNECTION, A SHORTED P.O.R. DELAY TO THE A-2 BOARD OR AN OPEN AC CABLE TO THE MOTOR CONTROL ASSEMBLY.)

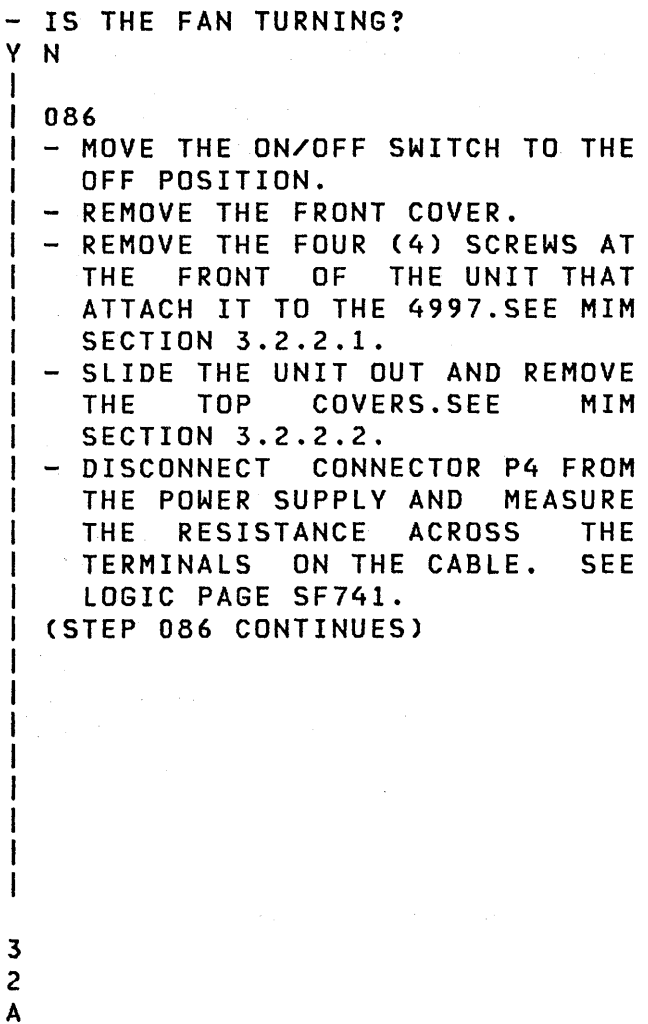

MIM

THE<br>SEE

EC337376 PECA03075

MAP 1481-30

 $\mathcal{L}=\frac{1}{2} \sum_{i=1}^{n} \mathcal{L}^{(i)}_{i}$  , where  $\mathcal{L}^{(i)}_{i}$  $\mathcal{O}(\mathcal{O}(\mathbf{x}))$ 

 $\mathcal{A}(\mathbf{r})$  and  $\mathcal{A}(\mathbf{r})$  are  $\mathcal{A}(\mathbf{r})$  and  $\mathcal{A}(\mathbf{r})$  and  $\mathcal{A}(\mathbf{r})$ 

 $\sim 10^7$ 

 $\sim 100$ 

 $\sim$   $\sim$ 

4967 DISK POWER

PAPER ONLY MAP

PAGE 31 OF 38

```
(STEP 086 CONTINUED)
```

```
- IS THE RESISTANCE BETWEEN 80 
AND 120 OHMS FOR THE HIGH VOLTAGE 
MACHINES OR BETWEEN 10 AND 30<br>OHMS FOR THE LOW VOLTAGE
             THE LOW
MACHINES? 
Y N 
I 
I 
087 
1 
- «DISCONNECT 
THE POWER 
'I 
    CABLE>>.
1 - EXCHANGE THE FAN ASSEMBLY. 
I 
I - VERIFY THE REPAIR.
   SEE MIM SECTION 3.8.1.
I 
088 
- INSPECT CONNECTOR P4 FOR A GOOD 
  CONNECTION WITH J4. 
IS THE FAN ASSEMBLY CABLE BAD? 
Y N 
I 
I 089 
I - EXCHANGE THE POWER SUPPLY. 
    ENSURE THE (110/220V) JUMPERS
    ON THE POWER SUPPLY ARE
    PLUGGED-IN FOR THE CORRECT
I VOLTAGE. SEE MIM SECTION 
I 3.3.1 AND LOGIC PAGE SF741. 
I VERIFY THE REPAIR. 
I 
090 
- EXCHANGE THE FAN ASSEMBLY. SEE
  HIM SECTION 3.8.1.
```
- VERIFY THE REPAIR.

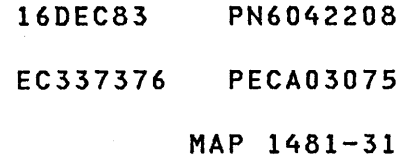

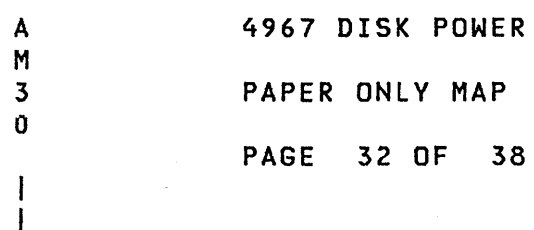

- 091
- MOVE THE ON/OFF SWITCH TO THE OFF POSITION.
- REMOVE THE FRONT COVER.
- MOVE THE CIRCUIT BREAKER TO THE OFF POSITION.
- REMOVE THE FOUR (4) SCREWS AT THE FRONT OF THE UNIT THAT ATTACH IT TO THE 4997.SEE MIM SECTION 3.2.2.1.
- SLIDE THE UNIT OUT AND REMOVE THE TOP LEFT (LH) COVER. SEE MIM SECTION 3.2.2.2.
- MOVE THE CIRCUIT BREAKER TO THE ON POSITION.
- MOVE THE ON/OFF SWITCH TO THE ON POSITION.
- IF THE UNIT IS A BASE 4967 MEASURE THE VOLTAGES AT THE A-2 BOARD INCLUDING THE P.O.R.\* DELAY AND COMPARE THEM TO CHART A-2. SEE LOGIC PAGE SF709 AND SF742. IF THE UNIT IS NOT A BASE 4967, ANSWER YES TO THE<br>FOLLOWING QUESTION AND FOLLOWING CONTINUE.

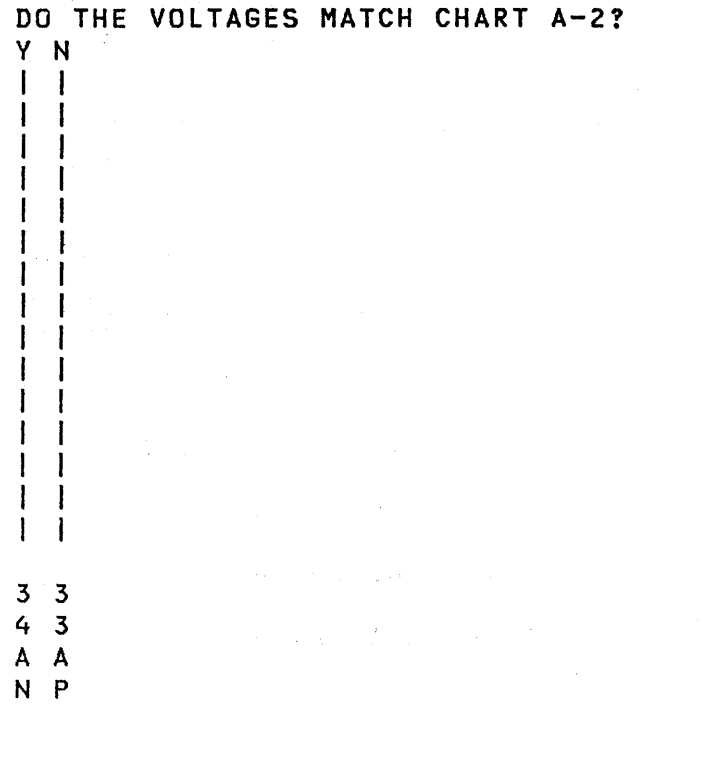

MAP 1481-32

CHART A-2

|          |                               | VOLTAGE   LOCATION   VOLTAGE RANGE |  |
|----------|-------------------------------|------------------------------------|--|
| POR      |                               | $D3B13$  +3.5 TO +5.5*             |  |
| $+5$     |                               | $C2D3$ $++4.5$ TO $+5.5$           |  |
| $-5$     | C <sub>2</sub> B <sub>6</sub> | $1 - 4.5$ TO $-5.5$                |  |
| $+8.5$   |                               | $C2B11$   +7.6 TO +9.4             |  |
| GROUND I | C2D8                          |                                    |  |

\* THE P.O.R. DELAY IS LOW (0.0 TO 0.7 VOLTS) FOR 10 TO 20 SECONDS AFTER THE "POWER ON" LED IS ON, THEN IT SWITCHES TO HIGH LEVEL (+3.5 TO +5.5 VOLTS).

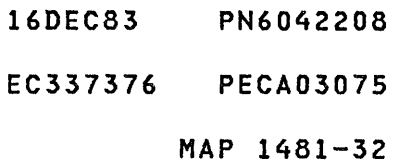

A P 4967 DISK POWER

3 PAPER ONLY MAP

PAGE 33 OF 38

092

2

 $\mathbf{I}$  $\mathbf{I}$ 

- MOVE THE ON/OFF SWITCH TO THE OFF POSITION.
- DISCONNECT P1 AT CONNECTOR J1 ON THE POWER SUPPLY.
- MOVE THE ON/OFF SWITCH TO THE ON POSITION.
- MEASURE THE VOLTAGES AT Jl ON THE POWER SUPPLY INCLUDING THE P.O.R.\* DELAY. SEE CHART Jl. SEE LOGIC PAGE SF742.

DO THE VOLTAGES MATCH CHART J1 ? Y N I I 093

I - I EXCHANGE THE POWER SUPPLY. I ENSURE THE (110/220V) JUMPERS ON THE POWER SUPPLY ARE PLUGGED-IN FOR THE CORRECT VOLTAGE. SEE MIM SECTION 3.3.1 AND LOGIC PAGE SF741. - VERIFY THE REPAIR.

#### 094

I I I I I

- EXCHANGE THE DC CABLE FROM Jl ON THE POWER SUPPLY TO THE A-2 BOARD. SEE MIM SECTION 3.9.8.<br>- VERIFY THE REPAIR.
- 

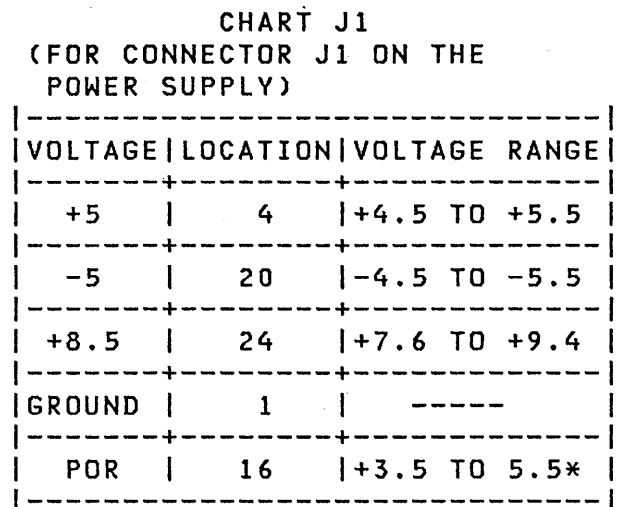

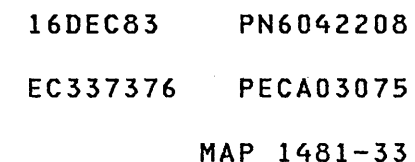

A N 3 2 I I 4967 DISK POWER PAPER ONLY MAP PAGE 34 OF 38

09S

(ENTRY POINT G)

- MEASURE THE VOLTAGES AT THE A-1 BOARD. SEE CHART A-I. SEE LOGIC PAGE SF709 AND SF742.

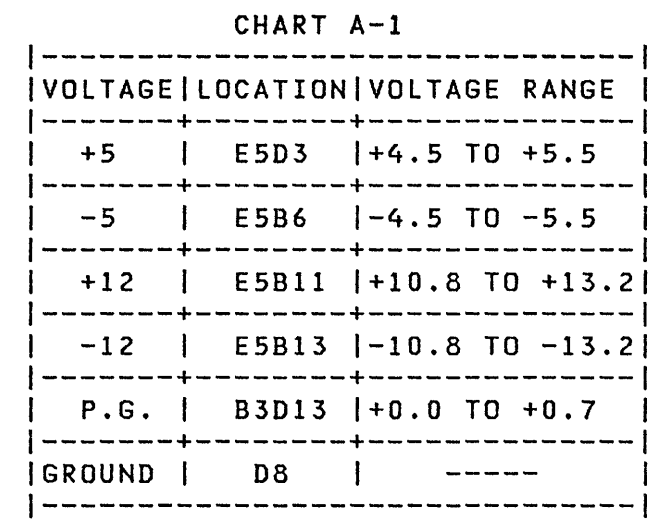

DO THE VOLTAGES MATCH CHART A-I? Y N  $\mathbf{1}$  $\mathbf{I}$  $\mathcal{L}^{\text{max}}_{\text{max}}$ ł  $\mathbf{I}$  $\sim 300$  $\mathbf{I}$ Ŧ  $\mathbf{I}$  $\sim$ -1 -1 -1 H I  $\mathbf{I}$  $\mathbf{I}$ 16DEC83 PN6042208 3 3 EC337376 PECA03075 6 5 A A MAP 1481-34 Q R

 $\sim$   $\sim$ 

ł

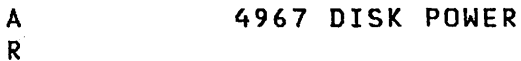

3 PAPER ONLY MAP

PAGE 35 OF 38

096

4

I I

- MOVE THE ON/OFF SWITCH TO THE<br>OFF POSITION.
- DISCONNECT P2 AT CONNECTOR J2<br>ON THE POWER SUPPLY.
- MOVE THE ON/OFF SWITCH TO THE ON POSITION. - MEASURE THE VOLTAGES ON THE
- POWER SUPPLY AT J2 INCLUDING POWER GOOD. SEE CHART J2 AND LOGIC PAGE SF742.

Y N  $\mathbf{I}$ 097  $\mathbf{I}$ - EXCHANGE THE POWER SUPPLY. ENSURE THE (110/220V) JUMPERS ON THE POWER SUPPLY ARE PLUGGED-IN FOR THE CORRECT VOLTAGE. SEE MIM SECTION 3.3.1 AND LOGIC PAGE SF741.

DO THE VOLTAGES MATCH CHART J2?

- VERIFY THE REPAIR.

3 6 A S

CHART J2 (FOR CONNECTOR J2 ON THE POWER SUPPLY). | \_\_\_\_\_\_\_\_\_\_\_\_\_\_\_\_\_\_\_\_\_\_\_\_\_\_\_\_\_\_\_\_\_\_ VOLTAGEILOCATIONIVOLTAGE RANGE -------+--------+--------------  $+4.5$  TO  $+5.5$ -------+--------+--------------

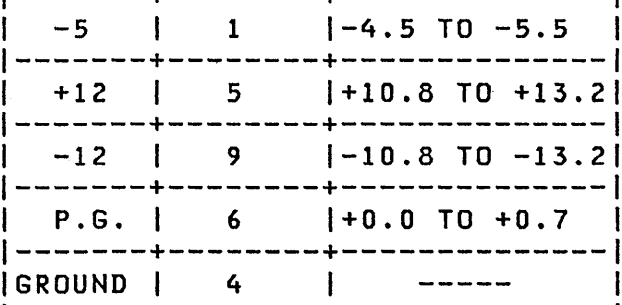

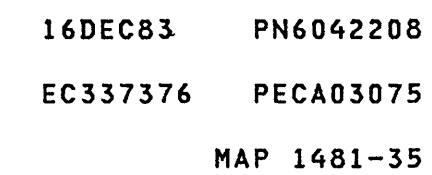

4967 DISK POWER A A Q S 3 3 PAPER ONLY MAP 4 5 PAGE 36 OF 38 I  $\mathbf{I}$  $\sim$ 1 098 | - MOVE THE ON/OFF SWITCH TO THE<br>| OFF POSITION.  $\mathbf{I}$ | - INSPECT CONNECTOR | J2 FOR<br>| | LOOSE PINS.  $\mathbf{I}$  $I - EXCHANGE THE DC CABLE FROM J2$ ON THE POWER SUPPLY TO THE  $\mathbf{I}$ A-1 BOARD. SEE MIM SECTION  $\mathbf{I}$ 3.9.8.  $\mathbf{I}$ | - VERIFY THE REPAIR.  $\mathbf{I}$ 

 $099$ 

(ENTRY POINT H)

(WE ARE LOOKING FOR AN OPEN ON THE DC CABLE FROM J3 ON THE POWER SUPPLY TO J2 ON THE VOICE COIL DRIVER ASSEMBLY OR AN OPEN AC CABLE BETWEEN THE POWER SUPPLY AND THE MOTOR CONTROL ASSEMBLY.)

 $\sim 100$ 

- MOVE THE ON/OFF SWITCH TO THE OFF POSITION.<br>- SLIDE THE TOP UNIT OUT .<br>- UNPLUG CONNECTOR P2 FROM THE
- 
- VOICE COIL DRIVER ASSEMBLY. MOVE THE ON/OFF SWITCH TO THE
- ON POSITION.<br>- MEASURE THE VOLTAGES ON THE P-2
- CONNECTOR AND COMPARE TO CHART  $P-2$ .

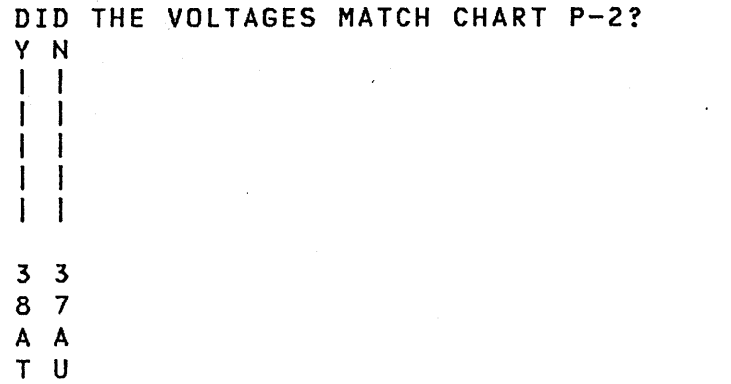

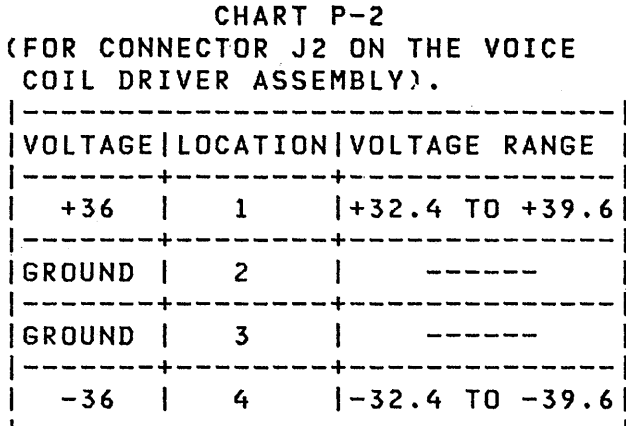

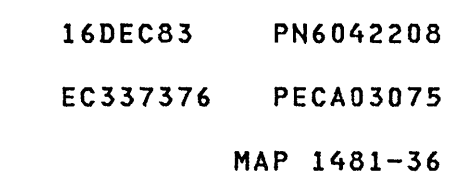

 $\label{eq:2.1} \mathcal{A} = \frac{1}{2} \sum_{i=1}^n \frac{1}{2} \sum_{i=1}^n \frac{1}{2} \sum_{j=1}^n \frac{1}{2} \sum_{i=1}^n \frac{1}{2} \sum_{i=1}^n \frac{1}{2} \sum_{j=1}^n \frac{1}{2} \sum_{j=1}^n \frac{1}{2} \sum_{j=1}^n \frac{1}{2} \sum_{j=1}^n \frac{1}{2} \sum_{j=1}^n \frac{1}{2} \sum_{j=1}^n \frac{1}{2} \sum_{j=1}^n \frac{1}{2} \sum_{j=$ 

A 4967 DISK POWER U PAPER ONLY MAP 3 6 PAGE 37 OF 38 I I 100 - MOVE THE ON/OFF SWITCH TO THE OFF POSITION. MOVE THE CIRCUIT BREAKER TO THE OFF POSITION.<br>DISCONNECT THE - DISCONNECT THE CABLE FROM<br>CONNECTOR J3 ON THE POWER J3 ON THE SUPPLY. SEE LOGIC PAGE SF742. - MOVE THE CIRCUIT BREAKER TO THE ON POSITION. - MOVE THE ON/OFF SWITCH TO THE ON POSITION.<br>- MEASURE THE VOLTAGES ON THE POWER SUPPLY AT CONNECTOR J3 AND COMPARE TO CHART J3. DID THE VOLTAGES MATCH CHART J3? V N -1 101 - EXCHANGE THE POWER SUPPLY.  $\mathbf{I}$ ENSURE'THE (110/220V) JUMPERS ł ON THE POWER SUPPLY ARE<br>PLUGGED-IN FOR THE CORRECT PLUGGED-IN FOR THE CORRECT VOLTAGE. SEE MIM SECTION 3.3.1 AND LOGIC PAGE SF741. 1 RESEAT CONNECTOR P2 ON THE VOICE COIL DRIVER ASSEMBLY.  $\mathbf{I}$ - VERIFY THE REPAIR.  $\mathbf{I}$ 102 - EXCHANGE THE CABLE FROM THE

POWER SUPPLY TO THE VOICE COIL DRIVER ASSEMBLY. SECTION 3.9.9. SEE MIM - VERIFY THE REPAIR.

CHART J3

|            | $- - - - -$ |                                                                |
|------------|-------------|----------------------------------------------------------------|
|            |             | <b> VOLTAGE LOCATION VOLTAGE RANGE</b><br>-------------------- |
| +36   5    |             | $+32.4$ TO $+39.6$                                             |
| GROUND   4 |             |                                                                |
| IGROUND I  |             |                                                                |
| $-36$      |             | $\begin{bmatrix} 2 & 1-32.4 & 10 & -39.6 \end{bmatrix}$        |
|            |             |                                                                |

16DEC83 PN6042208

EC337376 PECA03075

A T 3 6 4967 DISK POWER PAPER ONLY MAP PAGE 38 OF 38

I I

103

- MOVE THE ON/OFF SWITCH TO THE OFF POSITION.
- RESEAT CONNECTOR P2 ON DC CABLE TO VOICE COIL DRIVER ASSEMBLY.
- << DISCONNECT THE POWER CABLE.>>
- DISCONNECT AC CABLE FROM CONNECTOR J4 AT THE MOTOR CONTROL ASSEMBLY. PAGE SF741.
- MOVE THE CIRCUIT BREAKER TO THE ON POSITION.
- MOVE THE ON/OFF SWITCH TO THE ON POSITION.
- TEST FOR CONTINUITY FROM THE POWER CABLE PLUG TO CONNECTOR P4 ON THE CABLE TO THE MOTOR CONTROL ASSEMBLY (1 TO 13 AND 4 TO 14 OR 1 TO 14 AND 4 TO 13). SEE LOGIC PAGE SF741.

IS THERE CONTINUITY FOR ONE PAIR OF MEASUREMENTS? (EITHER 1 TO 13 AND 4 TO 14 OR 1 TO 14 AND 4 TO 13) .

Y N I I 104 I - EXCHANGE THE AC CABLE FROM I CONNECTOR J5 ON THE POWER SUPPLY TO CONNECTOR J4 ON THE I MOTOR CONTROL ASSEMBLY. SEE MIM SECTION 3.9.7 AND LOGIC I PAGE SF741. I VERIFY THE REPAIR. I

#### 105

- LOAD MAP 7BOO.

16DEC83 PN6042208 EC337376 PECA03075 MAP 1481-38

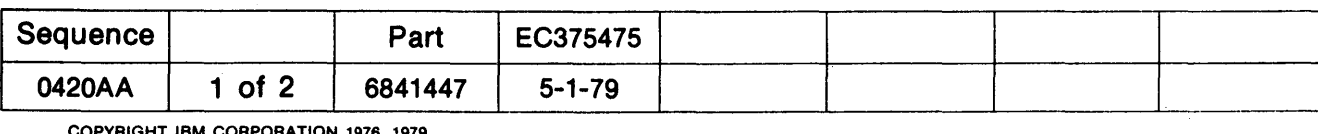

 $\sim$ 

 $\sim 10^{-1}$ 

COPYRIGHT IBM CORPORATION 1976. 1979

 $\sim 10^{11}$ 

 $\sim 10^7$ 

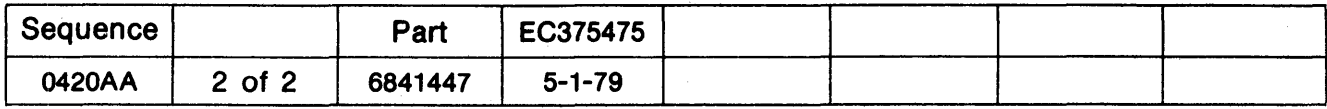

 $\mathcal{L}^{\mathcal{L}}$ 

 $\langle \sigma \rangle$ 

 $\mathcal{L}$ 

COPYRIGHT IBM CORPORATION 1976, 1979

 $\sim$ 

ò,

 $\sim$ 

 $\bar{\beta}$ 

## PROCESSING UNIT TEST

PAGE 1 OF 14

## ENTRY POINTS

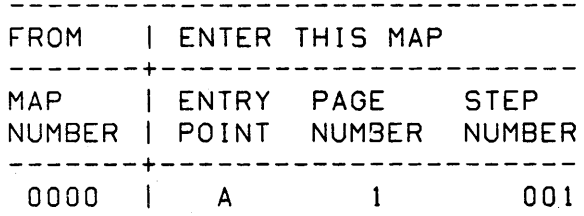

 $\sim 100$ 

- SEE IF THE PROCESSOR TYPE IS

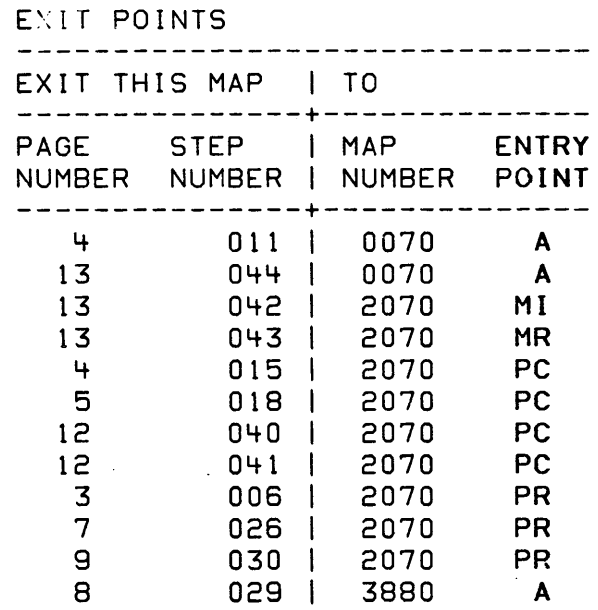

# 001

 $\mathcal{A}$ 

 $\frac{1}{2} \left( \frac{1}{2} \right)$ 

 $\sim$ 

(ENTRY POINT A)

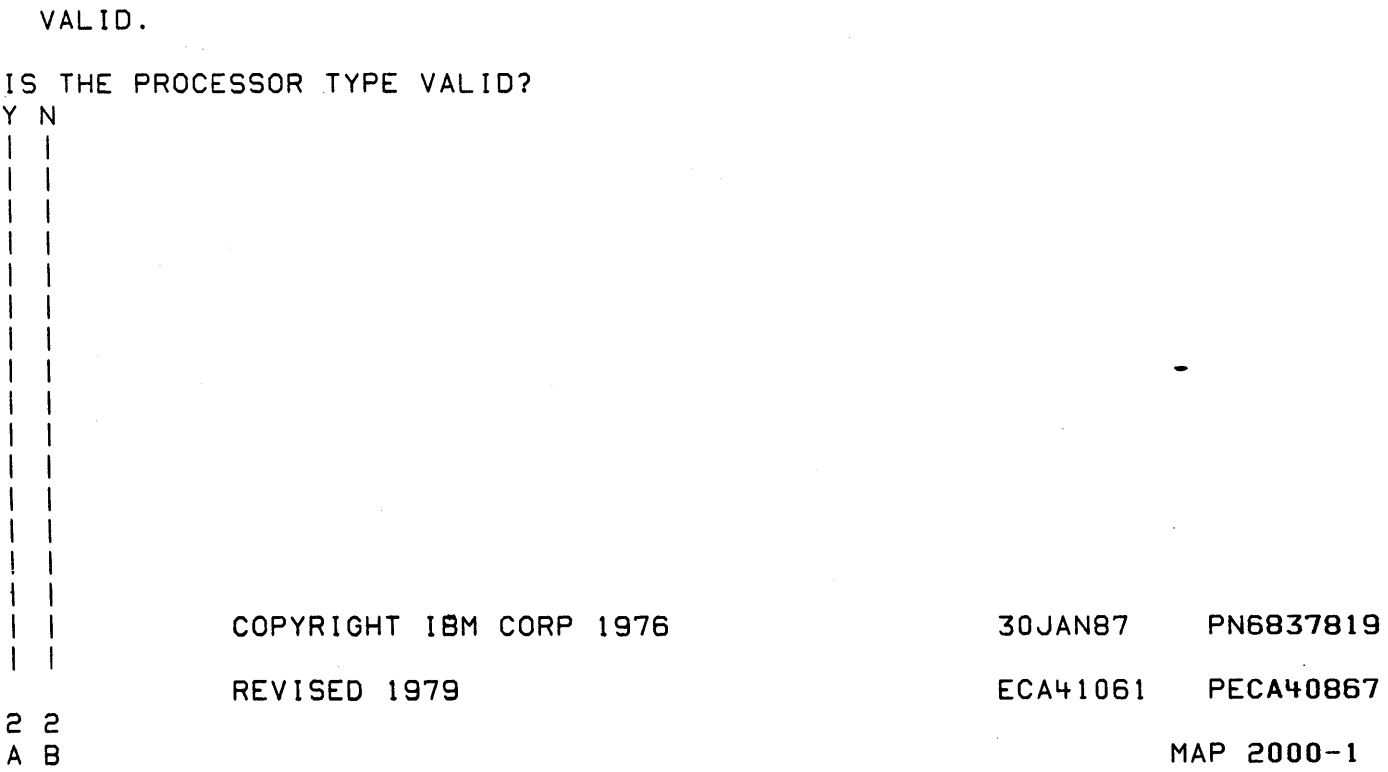

 $\mathcal{L}$ 

 $A^{\circledcirc}$   $B^{\circledcirc}$ PROCESSING UNIT TEST 1 1 PAPER ONLY MAP I PAGE 2 OF 14  $\mathbf{1}$ I  $\mathbf{I}$  : I I  $\sim 100$  $1'002$ 'NOT VALID PROCESSING UNIT I TYPE! 2X = PROCESSING UNIT TYPE.  $X = THE X$  IN THE 495X NUMBER. - ENSURE THE PROCESSING UNIT TYPE IS CORRECT IN ENTRY 00 (2Xl OF THE CONFIGURATION TABLE. IF THE TABLE IS CORRECT:<br>I - REPLACE THE PROCESSING UNIT  $\mathbf{I}$ CARD(S).  $\mathbf{I}$ IF THE TABLE IS NOT CORRECT:<br>- USE THE CONFIGURATION PROGRAM<br>(38FO), FUNCTION 06, TO  $\mathbf{I}$ CORRECT THE TABLE.  $\mathbf{l}$  $\mathbf{I}$ 03 - "SEE IF THE STORAGE SIZE IS CORRECT. IS THE STORAGE SIZE CORRECT? Y N 1 11 B II I  $\mathbf{I}$ -1  $\sim 100$  km s  $^{-1}$  $\mathbf{I}$ I ,I ı  $\mathbf{I}$  $\overline{\phantom{a}}$ 1  $\mathbf{1}$ 4 3  $C$  D  $MAP$  2000-2

30JAN87 PN6837819 ECA41061 PECA40867

D 2

I

I

PAPER ONLY MAP

I PAGE 3 OF 14

I 004  $-$  SEE THE NOTE  $---$ 

EXCHANGE STORAGE UNIT STORAGE ERROR - ADDRESS = X'OOYyyyyy' .

- ENSURE STORAGE IS INSTALLED AT THE FAILING ADDRESS.

IF STORAGE IS NOT INSTALLED AT THE FAILING ADDRESS:<br>- ANSWER THE QUESTION 'NO'.

IS STORAGE INSTALLED AT THE FAILING ADDRESS? Y N I I 005 I STORAGE IS NOT INSTALLED AT THE I FAILING ADDRESS. I GO TO PAGE 8, STEP 029, I ENTRY POINT CP. I

#### 006

- EXCHANGE THE STORAGE UNIT AT ADDRESS LOCATION X'OOYYYYYY'.<br>- RUN THE FAILING DIAGNOSTIC<br>- IF SAME FAILURE, SUSPECT THE
- 
- PROCESSOR CARD(S).

GO TO MAP 2070, ENTRY POINT PR.

-----------------------

IF A PROGRAMMER CONSOLE IS THE INPUT/OUTPUT: REGISTER 0 = STEP NUMBER REGISTER 2 = OOyy ADDRESS (HEXADECIMAL) REGISTER 3 = YYYY ADDRESS (HEXADECIMAL)

- ENSURE JUMPERS, IF INSTALLED, ARE CORRECT.<br>- SEE LOGIC AXXXX.
	-

IF A -PROGRAMMER CONSOLE IS THE INPUT/OUTPUT:

REGISTER 0 = STEP NUMBER REGISTER 2 = OOYY ADDRESS (HEXADECIMAL) REGISTER 3 = YYYY ADDRESS (HEXADECIMAL)

 $\mathcal{L}_{\rm{max}}$  .

30JAN87 PN6837819

ECA41061 PECA40867

MAP 2000-3

MAP 2000-4 C PROCESSING UNIT TEST E F 2 PAPER ONLY MAP  $\mathbf{I}$ I  $\blacksquare$ PAGE 4 OF 14  $\mathbf{l}$   $\mathbf{l}$  $\prod_{i=1}^n$ I I I  $\mathbf{I}$ 007 I 0:2 - SEE IF A TRANSLATOR/EXPANDER IS I - VERIFY THE REPAIR INSTALLED. I 013 IS A . TRANSLATOR/EXPANDER NO TRANSLATOR/EXPANDER IS<br>FXPECTED TO BE INSTALLED, THE INSTALLED? EXPECTED TO BE INSTALLED.<br>PROGRAM TESTS IF Y N PROGRAM TESTS IF A TRANSLATOR/EXPANDER IS INSTALLED. IF INSTALLED. IT IS AN ERROR.  $\mathbf{1}$ 008 TRANSLATOR/EXPANDER EXPECTED IS A TRANSLATOR/EXPANDER NOT NOT FOUND INSTALLED? IS A TRANSLATOR/EXPANDER Y N INSTALLED? I Y N I 014 I , NO TRANSLATOR/EXPANDER EXPECTED I 009 I - ONE FOUND I A TRANSLATOR/EXPANDER IS NOT |<br>| IS I INSTALLED ON THE SYSTEM.  $A$ TRANSLATOR/EXPANDER I GO TO PAGE 8, STEP 029, INSTALLED? I ENTRY POINT CP. Y N  $\mathsf{I}$  is the  $\mathsf{I}$ I  $\begin{array}{cc} | & 010 \\ | & A \end{array}$  $1015$ A TRANSLATOR/EXPANDER IS  $\mathbf{I}$ I A TRANSLATOR/EXPANDER IS NOT INSTALLED ON THE SYSTEM. I I INSTALLED ON THE SYSTEM. | |<br>| | - EXCHANGE - EXCHANGE THE THE PROCESSING TRANSLATOR/EXPANDER CARD IF I UNIT. THE PROCESSING UNIT IS A I - SEE THE BASIC PROCESSING I UNIT MAP'FOR DETAILS. - EXCHANGE THE PROCESSING UNIT | | GO TO MAP 2070, I ENTRY POINT PC. CARD IF THE PROCESSING UNIT  $\mathbf{I}$  $IS$  A 495X.  $1016$ IS THE SYSTEM REPAIRED? A TRANSLATOR/EXPANDER IS I INSTALLED ON THE SYSTEM. Y N | GO TO PAGE 8, STEP 029, I I ENTRY POINT CP. I 011 I GO TO MAP 0070. I ENTRY POINT A. 1 l., I I· 1 30JAN87 PN6837819 I 1 I I  $\mathbb{I}^{\mathbb{I}}$  if ECA4106J PECAHOB67 5 G MAP 2000-4 E F

MAP 2000-5 PROCESSING UNIT TEST G 4 PAPER ONLY MAP  $\perp$ PAGE 5 OF 14  $\perp$ i I 017 DID THE TEST RUN WITHOUT ERROR? Y N I  $\sqrt{ }$  018  $|$  - SEE THE NOTE  $---$ IF A PROGRAMMER CONSOLE IS THE INPUT/OUTPUT: I <sup>I</sup>ERROR -- SEE MAP XXOO -----------------------REGISTER 0 = STEP NUMBER I PROCESSING UNIT ERROR I REGISTER 1 = RETURN CODE. I ---------------------- I GO TO MAP 2070, ENTRY POINT PC. I 019 DID THE TEST RUN WITHOUT ERROR? Y N . I I 020 TEST NUMBER ENTER  $\mathsf{I}$ I ENTER THE NUMBER OF THE I ROUTINE. I 021 - SEE IF THE DISKETTE TEST RAN CORRECT. DID THE DISKETTE TEST RUN CORRECT? Y N  $-1$ I 022  $|$  - SEE THE NOTE  $---$ IF A PROGRAMMER CONSOLE IS THE INPUT/OUTPUT:\_  $\mathsf{I}$ I DISKETTE ERROR - OXXXX --------------------REGISTER  $0 =$  STEP NUMBER I I 'XXXX' IS THE TEST NUMBER NOT REGISTER  $1 = 0000$ I FOUND ON THE DISKETTE. REGISTER 2 = 0000 I REGISTER 3 = POINTER TO NAME OF TEST (EBCDIC) I (POINTER IS HEXADECIMAL) .1 I I 30JAN87 PN6837819 I I ECA41061 PECA40867 6 H MAP 2000-5

MAP 2000-6 H PROCESSING UNIT TEST 5 PAPER ONLY MAP I PAGE 6 OF 14 I I 023 - SEE IF THE INNER STORAGE TEST IS CORRECT. IS THE INNER STORAGE TEST CORRECT? Y N I I 024  $|$  - SEE THE NOTE  $---$ IF A PROGRAMMER CONSOLE IS THE INPUT/OUTPUT: I I INNER STORAGE SIZE ERROR --------------------REGISTER 0 = STEP NUMBER I EXPECTED -- XXXX <sup>I</sup>RECEIVED -- YYYY REGISTER 1 0000 REGISTER 2 = XXXX EXPECTED I - COMPARE THE INNER STORAGE REGISTER 3 = YYYY RECEIVED I SIZE INSTALLED TO THE 'xxxx' I - ENSURE JUMPERS, IF INSTALLED. I NUMBER.<br>- SEE MAP PROLOG 2000.<br>- SEE THE STORAGE LOGIC(S), MLD ARE CORRECT. - SEE LOGIC AXXXX. I I I VOLUME VOLUME ONE (1): I I TYPE LOGIC PAGE NUMBER I 4952 A2103 4953 A330n 1 495X **AXXXX** - SEE THE INNER STORAGE SIZE INSTALLED.  $\perp$ USE THE LOGIC(S) TO COMPARE  $\mathbf{I}$ THE INSTALLED INNER STORAGE TO THE XXXX NUMBER. -1 I IS THE INNER STORAGE SIZE INSTALLED AND THE 'XXXX' NUMBER **EQUAL?** Y N II 4. I I  $\mathbb{F}[\mathbb{I}]$  $\vert \cdot \vert$  $\mathbf{I}$ I I  $\Box$  $\Box$ 30JAN87 PN6837819  $\blacksquare$ ECA41061 PECA40867 7 7 7<br>J K L MAP 2000-6

PROCESSING UNIT TEST J K L 666 PAPER ONLY MAP | | PAGE 7 OF 14 I I I I  $\sim 100$ I 025 I THE XXXX NUMBER IS NOT I CORRECT. I GO TO PAGE 8, STEP 029, I. I ENTRY POINT CP.  $\mathbf{I}$  $\mathbf{I}$ I 026 THE CONFIGURATION TABLE IS IF A PROGRAMMER CONSOLE  $\mathbf{L}$ CORRECT. IS THE INPUT/OUTPUT: L ----------------------- $-$  SEE THE NOTE  $---$ REGISTER 0 = STEP NUMBER - SEE THE STORAGE SIZE NOTED IN<br>THE YYYY NUMBER. REGISTER 1 = ZERO REGISTER 2 XXXX EXP REGISTER 3 = YYYY - ADD ONE (1) TO THIS INNER STORAGE SIZE.<br>- EXCHANGE THE INNER STORAGE WHERE THIS YYYY + 1 STORAGE IS INSTALLED. - RUN THE FAILING DIAGNOSTIC<br>- IF SAME FAILURE, SUSPECT THE Ι. PROCESSOR CARD(S). --------------------GO TO MAP 2070, ENTRY POINT PR. Ι.  $\mathsf{l}$ 027 - SEE IF THE OUTER STORAGE TEST IS CORRECT. IS THE OUTER STORAGE TEST CORRECT? Y N  $\mathbf{I}$  $\overline{\phantom{0}}$ 9 8 M N MAP 2000-7

G.

MAP 2000-7

30JAN87 PN6837819 ECA41061 PECA40867 PAPER ONLY MAP

PAGE 8 OF 14

028  $-$  SEE THE NOTE  $---$ 

N 7

I

I I

OUTER STORAGE SIZE ERROR EXPECTED -- XXXXXX RECEIVED -- YYYYYY

- COMPARE THE OUTER STORAGE SIZE INSTALLED TO THE 'xxxxxx'
- 
- SEE MAP PROLOG 2000.<br>- SEE THE STORAGE LOGIC(S), MLD VOLUME VOLUME ONE (1):

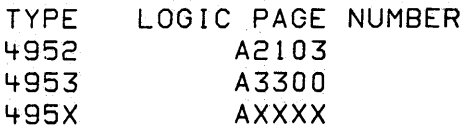

- SEE THE OUTER STORAGE SIZE<br>INSTALLED.
- USE THE LOGIC(S) TO COMPARE THE INSTALLED OUTER STORAGE TO THE XXXXXX NUMBER.

IS THE OUTER STORAGE SIZE<br>INSTALLED AND THE 'XXXXXXX' INSTALLED AND NUMBER EQUAL?

Y N

029

(ENTRY POINT CP)

THE CONFIGURATION TABLE IS NOT CORRECT.

- USE THE CONFIGURATION PROGRAM 38F0. TO CORRECT THE CONFIGURATION TABLE. GO TO MAP 3880, ENTRY POINT A.

IF A PROGRAMMER CONSOLE IS THE INPUT/OUTPUT: REGISTER 0 = STEP NUMBER REGISTER  $1 = 00$ XX EXPECTED REGISTER 2 = XXXX EXPECTED

REGISTER 3 = OOYY RECEIVED

REGISTER 4 = YYYY RECEIVED

- ENSURE JUMPERS, IF INSTALLED,<br>ARE CORRECT,
- SEE LOGIC AXXXX.

30JAN87 PN6837819 ECA41061 PECA40867 P MAP 2000-8

9

M P MAP 2000-9 PROCESSING UNIT TEST 7 8 PAPER BNLY MAP I I PAGE 9 OF 14  $\vert \vert$ I  $\overline{1}$ 030 THE CONFIGURATION TABLE IS IF A PROGRAMMER CONSOLE CORRECT. IS THE INPUT/OUTPUT: **-----------------------**  $| -$  SEE THE NOTE  $---$ REGISTER 0 = STEP NUMBER | - SEE THE STORAGE SIZE NOTED IN REGISTER 1 = OOXX EXPECTED REGISTER  $2 = XXXX$  EXPECTED  $\mathbf{I}$  $\vert$  - ADD ONE (1) TO THIS OUTER. REGISTER 3 = OOyy RECEIVED REGISTER 4 = YYYY RECEIVED | STORAGE SIZE.<br>|- EXCHANGE THE OUTER STORAGE Τ. WHERE THIS YYYYYY + 1 STORAGE<br>IS INSTALLED. I | IS INSTALLED.<br>| – RUN THE FAILING DIACNOSTIC<br>| – IF SAME FAILURE, SUSPECT THE I I - RUN THE FAILING DIACNOSTIC I PROCESSOR CARD(S). I ---------------------- I GO TO MAP 2070, ENTRY POINT PR. I 031 DID THE TEST RUN WITHOUT ERROR? Y N  $1 - 1$ I I  $\mathsf{I}$  $\vert \ \ \vert$  $\vert \ \ \vert$ I I I I -1  $\mathbf{I}$ 30JAN87 PN6837819 ECA41061 PECA40867 1 1 o 0 MAP 2000-9 Q R

Q R 9 9 PROCESSING UNIT TEST I I I I 032 PAPER ONLY MAP PAGE 10 OF 14 I I I I I t I I THERE WILL BE ONE OF THE THESE MESSAGES: I I EXCHANGE I CARD (S) ' I I IF NO REPAIR, PROCESSING UNIT  $\parallel$  GO TO MAP 0070, ENTRY POINT A. I I 'EXCHANGE ADDRESS TRANSLATOR OR I EXPANDER' I I IF NO REPAIR, I GO TO MAP 0070, ENTRY POINT A. - I I I CORREcT IN· CONFIGURATION TABLE. J IF CORRECT, EXCHANGE PROCESSING UNIT CARD.' I ENSURE FLOATING POINT ENTRY IS  $I =$  SEE THE NOTE  $--- \rightarrow$ I | LOCATION HEXADECIMAL 18A8 = I RETURN' CODE LOCATION HEXADECIMAL 18AA = I TEST THAT FAILED J 033 WHEN LOOPING A 16K BLOCK STORAGE, THIS MESSAGE APPEAR: OF WILL ENTER 16K BLQCK Y.OU WANT TO LOOP IS THIS MESSAGE CORRECT? Y N I I , I: I I· t I  $\mathsf{I} \setminus \mathsf{E}$ I I l l 'I l t I 1 1 4 1 S T 0003 = FLOATING POINT MESSAGE\* CARD

IF A PROGRAMMER CONSOLE IS THE INPUT/OUTPUT: -----------------REGISTER 0 = STEP NUMBER  $REGISTER 1 = AS FOLLOWS:$ 0001 = EXCHANGE ADDRESS TRANSLATOR/EXPANDER. 0002 = EXCHANGE PROCESSING UNIT\*

- 
- \* SEE THE CONFIGURATION TABLE ENTRY:

IF THE TABLE IS CORRECT: EXCHANGE THE PROCESSING UNIT

IF THE TABLE IS NOT CORRECT: GO TO MAP 3880, ENTRY POINT A.

> 30JAN87 PN6837819 ECA41061 PECA40867 MAP 2000-10

# $MAP 2000 - 10$
```
T PROCESSING UNIT TEST 
                                                                           MAP 2000-11 
                                        \sim 10^{11} m ^{-1}\mathbf{1}o PAPER ONLY MAP 
I PAGE 11 OF 14
I 
I 
034 
- SEE THE ERROR MESSAGE.
'EXCHANGE PROCESSING UNIT CARD' 
IS THIS THE ERROR MESSAGE? 
Y N 
\perp035 
| - SEE THE ERROR MESSAGE.
 'EXCHANGE STORAGE MODULE OX' 
\mathbf{I}-OR-H
 'EXCHANGE STORAGE CARD' 
\mathbf{I}ADDRESS = XXXXXX
\mathbf{I}- 1
I IS THIS THE ERROR MESSAGE?
Y N 
  I 
-l
 I 036 
-1
 I - SEE THE ERROR MESSAGE. 
\BoxI'AKR = X'I 'SUSPECT STORAGE MODULE(S) 
 I XXXX' 
  I = OR-I 'EXCHANGE STORAGE· CARD' 
  I ADDRESS = XXXXXX 
  \overline{ }I IS THIS THE ERROR MESSAGE?
    Y N 
  \mathbf{I}\mathbf{I}\overline{\phantom{a}}\mathbf{I}H
  \mathbf{I}\mathbf{I}30JAN87 PN6837819 
  \mathbf{I}ECA41061 PECA40867 
111 1 
3 3 3 2 
U V W X 
                                                                           MAP 2000-11
```
÷.

 $X^{\circ}$ PROCESSING UNIT TEST  $\mathbf{1}$ PAPER ONLY MAP  $\mathbf{1}$ PAGE 12 OF 14 037 - SEE THE ERROR MESSAGE. 'ENSURE FLOATING POINT ENTRY IS CORRECT IN CONFIGURATION TABLE. IF CORRECT. EXCHANGE PROCESSING UNIT CARD.' IS THIS THE ERROR MESSAGE?  $Y - N$  $\mathbf{I}$  $1.038$ | - SEE THE ERROR MESSAGE. I 'EXCHANGE PROCESSING UNIT CARD' IS THIS THE ERROR MESSAGE? T.  $|Y_N|$  $1 - 1.$ | | 039 | GO TO PAGE 14, STEP 046,  $\mathbf{L}$ I I ENTRY POINT ED. 1: F  $1040$ I - EXCHANGE **PROCESSING** UNIT. I CARD. GO TO MAP 2070, ENTRY POINT PC.  $0 + 1$ - ENSURE FLOATING POINT ENTRY IS CORRECT IN CONFIGURATION TABLE. IF CORRECT, EXCHANGE PROCESSING UNIT CARD GO TO MAP 2070, ENTRY POINT PC.

LOCATION HEXADECIMAL 18A8 = RETURN CODE LOCATION HEXADECIMAL 18AA = **TEST THAT FAILED** 

LOCATION HEXADECIMAL 18A8 = RETURN CODE LOCATION HEXADECIMAL 18AA = TEST THAT FAILED

> 30JAN87 PN6837819

ECA41061 **PECA40867** 

MAP 2000-12

```
U v W 
1 1 1 
1 1 1 
              PROCESSING UNIT TEST 
              PAPER ONCY MAP 
 \vert \ \ \vert \vert \vert \vert\vert \cdot \vert iii
\blacksquareI 
I 
042 
I 
I 
AKR = OX 
I 
I 
SUSPECT STORAGE 
MODULE OOOX 
\vert \ \ \vertI 
I 
I 
I 
I 
\vert \ \ \vertJ 
043 
I 
- EXCHANGE STORAGE MODULE OX. - OR - - EXCHANGE STORAGE CARD 
IF A PROGRAMMER CONSOLE 
I 
| - EXCHANGE STORAGE CARD
I 
I - RUN THE FAILING DIAGNOSTIC
|    ADDRESS = XXXXXX<br>|    RUN THE FAILING DIAGNOSTIC<br>|    IF SAME FAILURE, SUSPECT   THE
I 
I 
I 
  I 
              PAGE 13 OF 14 
  I 
 I 
 I GO TO MAP 2070, 
  I ENTRY POINT MI. 
   PROCESSOR CARD(S).
I GO TO MAP 2070, ENTRY POINT MR. 
I 
044 
- EXCHANGE PROCESSING UNIT CARD. 
IF NO REPAIR, 
GO TO MAP 0070, ENTRY POINT A. 
                                                                              MAP 2000-13 
                                                  IF A PROGRAMMER CONSOLE 
                                                   IS THE INPUT/OUTPUT: 
                                                   REGISTER 0 
= STEP NUMBER 
                                                   REGISTER 1 = 000X = AKR.REGISTER 2 
= OOOX = MODULE 
                                                  IS THE INPUT/OUTPUT:
                                                  REGISTER 0 = STEP NUMBERREGISTER 1 = 000X = AKRREGISTER 2 = OOOX = MODULE 
                                                           OR 
                                                   REGISTER 2 = OOXX STORAGE 
                                                   REGISTER 3 = XXXX ADDRESS 
                                                  LOCATION HEXADECIMAL 18A8 =
                                                  RETURN CODE 
                                                  LOCATION HEXADECIMAL 18AA =
                                                   TEST THAT FAILED
```

```
30JAN87 PN6837819
```
ECA4106l PECA40867

MAP 2000-13

S PROCESSING UNIT TEST 1 o PAPER ONLY MAP

I PAGE 14 OF 14

I

- I 045
- ENTER THE 16K BLOCK OF STORAGE TO BE LOOPED.

AFTER YOU ENTER THE 16K BLOCK OF STORAGE TO LOOP, THIS MESSAGE WILL BE ON THE OUTPUT CONSOLE:

'ONE (1) LOOP COMPLETE. LOOPING WILL CONTINUE ON XXXXK STORAGE BLOCK. NO MORE INFORMATIONAL MESSAGES'.

- SEE THE MAP PROLOG 12000'.

- FOLLOW THE DIRECTIONS IN PROLOG 2000,-SECTION 4.3, LOOPING AND OTHER OPTIONS.

048 (ENTRY POINT ED)

- SEE THE ERROR MESSAGE.

'ERROR DETECTEDI 'GO TO MAP 2070 ENTRY POINT SI'

IS THIS THE ERROR MESSAGE? Y N I I 047 I GOOD END OF TEST I

048

FOLLOW THE INSTRUCTIONS IN MAP 2070.

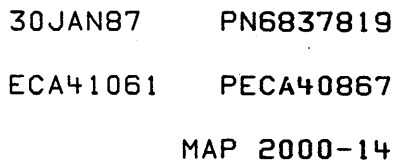

4956J/K PROCESSING UNIT WAP 2070-1

## STORAGE ISOLATION

PAGE 1 OF 25

## ENTRY POINTS EXIT POINTS

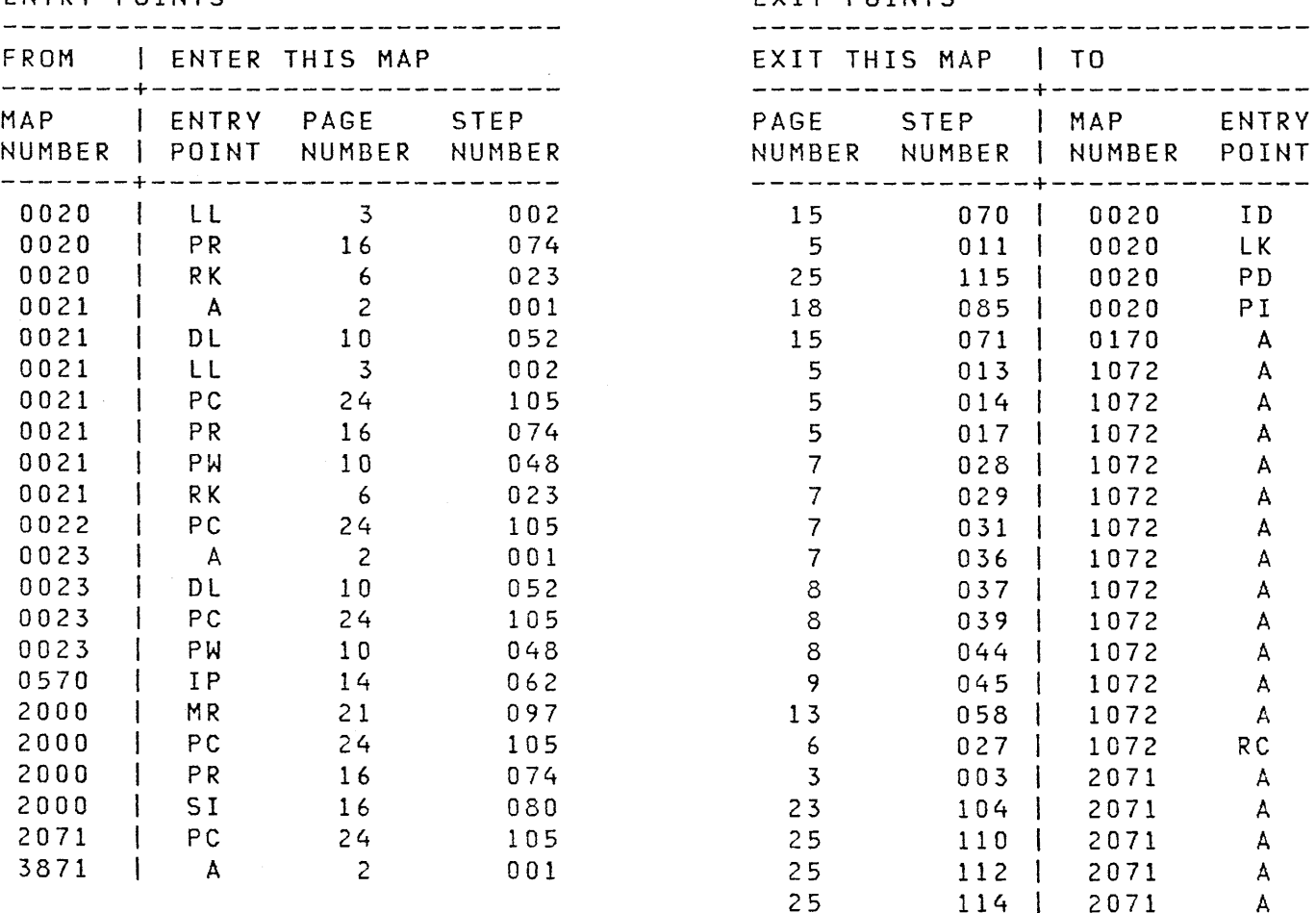

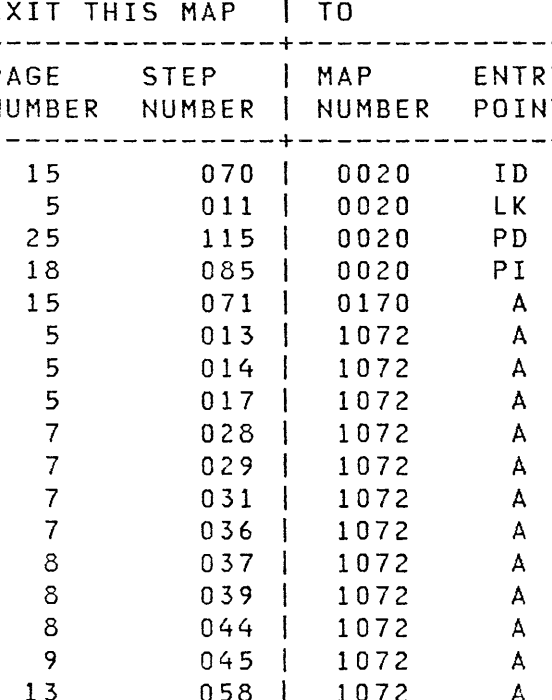

2000 PR 16 002 | 2071 A<br>2012 PA 16 16 16 16 16 16 16 17 18 18 19 19 10

25 110 | 2071 A<br>25 112 | 2071 A

25 114 2071 A<br>4 009 2071 CB 009 2071

23 104 2071<br>25 110 2071

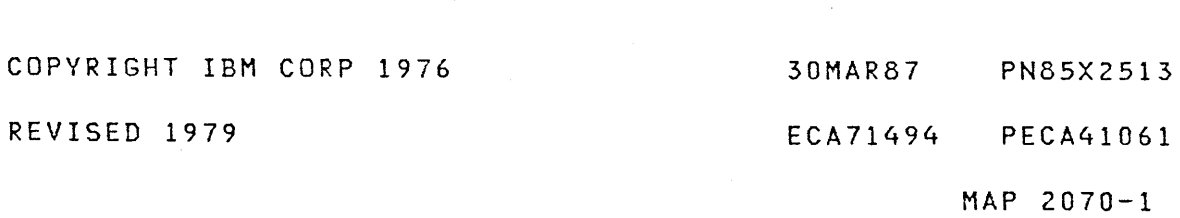

4956J/K PROC UNIT

STORAGE ISOLATION

PAGE 2 OF 25

#### $001$ (ENTRY POINT A)

- $-$  SEE THE NOTE  $---$
- ENSURE THE DISKETTE UNIT IS NOT READY.
- POWER OFF THE 4956 UNIT.
- ENSURE THE MODE SWITCH IS IN DIAGNOSTIC POSITION.
- ENSURE THE IPL SOURCE SWITCH IS IN THE POSITION FOR THE DISKETTE UNIT (PRIMARY  $OR$ ALTERNATE).
- POWER ON THE 4956 UNIT.
- WAIT 15 SECONDS.
- SEE THE CONSOLE FOR CORRECT 'POWER ON' AS FOLLOWS:

#### +--------------------------------| AFTER 15 SECONDS,  $\blacksquare$ | POWER ON GOOD LEDS ARE: THE POWER ON LED IS ON. CONSOLE IS SILENT (NO SOUND). | DATA | STOP | LEVEL | OTHER | | LEDS | LED | 0 LED | LEDS | | -------+------+--------+---+---| FFFF | ON | ON | OFF | +--------------------------------

- SEE IF THE PROCESSING UNIT POWERED ON CORRECTLY.

IS THE CONSOLE AS NOTED ABOVE? Y N

 $\mathbf{1}$  $\mathbf{I}$ - 1

-1

-1

 $6<sup>3</sup>$ 

 $A$   $B$ 

MAP 2070-2

WHEN USING THIS MAP: -------------------------

- SEE MLD BINDER VOLUME ONE (1).
- SEE THE CORRECT PROGRAMMER CONSOLE ALD PA2XX.
- SEE THE CORRECT PROCESSING UNIT ALD A6XXX.

- 30MAR87 PN85X2513
- ECA71494 PECA41061

```
B_{\perp}4956J/K PROC UNIT
                                                    \mathsf EFINE LUTU U
\overline{c}STORAGE ISOLATION
                                                     \mathbf{I}\mathbf{I}\mathbf{I}PAGE 3 OF 25
\mathbf{I}\mathbf{I}J
\mathbf{I}\mathbf{I}006
002- SEE THE DATA LEDS
(ENTRY POINT LL)
                                                    +-------------------------
                                                     | THE FOLLOWING ARE
IS THE CONSOLE AUDIBLE DEVICE
                                                    | PROCESSOR STOPS
                                                                                   \mathbf{I}|--------------------|
SILENT?
Y N
                                                    I LEDS I PROBLEM IS
                                                    \mathbf{I}\begin{array}{c} 003 \end{array}| 0044 | 005A | 0089
| GO TO MAP 2071, ENTRY POINT A.
                                                                                   -1
                                                   \cdot [ \cdot\sim 10 \mu|0048|0087|0001004\mathbf{I}- SEE THE DATA LEDS
                                                    +------------------------
DO THE DATA LEDS EQUAL XX85,
                                                    DO THE DATA LEDS EQUAL AS NOTED
                                                    ABOVE?
XX8A?
                                                    Y N
Y N
\mathbf{I}\mathbf{1}1005- 1
                                                     \mathbf{I}| - SEE THE DATA LEDS
\mathbf{1}| DO THE DATA LEDS EQUAL '0025'?
 Y N\mathbf{I}\blacksquare- 1
-1
\mathbf{I}\sim 10030MAR87 PN85X2513
  \mathbf{I}\mathbf{I}1
  \mathbf{1}- 1
                                                     \mathbf{I}\overline{\phantom{a}}ECA71494 PECA41061
                                                    546<sub>5</sub>C D EF GMAP 2070-3
```
3 STORAGE ISOtATION PAGE 4 OF 25 Ţ. T  $\mathbf{r}$ 007 OOB - SEE THE DATA LEOS. - POWER OFF THE SYSTEM. - POWER ON THE SYSTEM. +-------------------+ - WAIT 15 SECONDS AFTER POWER ON. | THE FOLLOWING ARE | - SEE THE CONSOLE LEDS. I IPL PROBLEM STOPS I - SEE IF THE LOAD LED FLASHED ON AND OFF. \-------------------\ I ODED OR \*OOE5 I - SEE IF THE RUN LED IS FLASHING. +-------------------+ - SEE IF THE WAIT LED IS FLASHING. \* MAY BE A POLL PROBLEM. - IF ONE, TWO OR ALL THREE OF THE - ENSURE THE POLL JUMPERS ARE LEOS IS AS NOTED ABOVE, ANSWER CORRECT. THE QUESTION 'YES'. EVERY OTHER CARD POSITION MUST IS/ARE THE LEDCS) AS NOTED ABOVE? HAVE A CARD INSTALLED, OR A POLL Y N JUMPER MUST BE INSTALLED FROM PIN I MIl TO PIN Ml2 IN ALL EMPTY CARD I 009 POSITIONS. | GO TO MAP 2071, ENTRY POINT CB. I - SEE MLD VOLUME ONE (1), 010 PROCESSING UNIT OR EXPANSION (ENTRY POINT MS) LOGICS (AXXXX). - ENSURE THE MODE SWITCH ON THE DO THE DATA LEOS EQUAL AS NOTED BASIC CONSOLE IS IN 'DIAGNOSTIC' MODE. ABOVE? Y N IF THE MODE SWITCH IS IN 'AUTO I I IPL', THE PROCESSING UNIT WILL I I IPL IF YOU POWER ON.  $\vert \ \ \vert$  $\vert \cdot \vert$ IF THE MODE SWITCH IS IN  $\vert \ \ \vert$ 'NORMAL', A DIAGNOSTIC WILL NOT STOP ON A PROGRAM STOP.  $|\cdot|$  $\vert \ \ \vert$ IS THE MODE SWITCH IN  $\vert \ \ \vert$  $\vert \cdot \vert$ 'DIAGNOSTIC'? Y N  $\vert \ \ \vert$ I I  $\vert \ \ \vert$  $\vert \ \ \vert$ I I  $\vert \ \ \vert$  $\vert \ \ \vert$  $\vert \ \ \vert$  $\vert \ \ \vert$  $\vert \ \ \vert$  $\vert \ \ \vert$  $\vert \ \ \vert$ I ·1 I I I I | | 30MAR87 PN85X2513 I I  $\mathbf{I}$ I I ECA71494 PECA4l061 I 5 5 5 K L MAP 2070-4 H J

J

 $H \times L$ D F M N MAP 20/0-5 4956J/K PROC UNIT 3 3 444 STORAGE ISOLATION I  $\begin{array}{c} 1 & 1 \\ 1 & 1 \end{array}$ I PAGE 5 OF 25 IIII IIII  $1 \quad 1 \quad 1$ IIII I | 011 1 | 1 016 THE PROCESSING UNIT IS - PLACE THE MODE SWITCH IN THE DIAGNOSTIC POSITION. SUSPECT. GO TO PAGE 24, - ENSURE THE IPL SOURCE I I SWITCH IS CORRECT. STEP 105, I | | ENTRY POINT PC. | | GO TO MAP 0020, ENTRY POINT LK.  $\pm$  1  $\pm$  $\mathbf{1}$ | | 017 | | - POWER OFF THE 4956 UNIT.  $\begin{bmatrix} 0 & 1 & 2 \end{bmatrix}$  $\frac{1}{1}$  - TEST THE MODE SWITCH. - SEE IF THE 'AUDIBLE DEVICE' IS SOUNDING. GO TO MAP 1072,  $\mathbf{L}$ | | ENTRY POINT A.<br>| | ----------------------IS THE 'AUDIBLE DEVICE' SOUNDING? IF NO REPAIR: Y N | | GO TO PAGE 24, STEP 105, ENTRY POINT PC. I I 013  $\pm$  1 I I - CHECK THE MODE SWITCH. 018 I GO TO MAP 1072, THE PROCESSING UNIT IS SUSPECT. GO TO PAGE 24, STEP 105, I ENTRY POINT A. I ---------------------- ENTRY POINT PC. I I IF NO REPAIR, RETURN HERE  $\mathbf{I}$ I AND: 019 I GO TO PAGE 14, STEP 062, - ENSURE THE POLL JUMPERS ARE I ENTRY POINT IP. CORRECT. I 014 EVERY OTHER CARD POSITION MUST - CHECK THE LOAD KEY. HAVE A CARD INSTALLED, OR A POLL GO TO MAP 1072, ENTRY POINT A. JUMPER MUST BE INSTALLED FROM PIN MIl TO PIN M12 IN ALL EMPTY CARD I IF NO REPAIR, RETURN HERE AND: POSITIONS. I GO TO PAGE 14, STEP 062, - SEE MLD VOLUME ONE (1), I ENTRY POINT IP. I PROCESSING UNIT OR EXPANSION 015 LOGICS (AXXXX). - SEE THE LOAD LED. IS POLL CORRECT? IS THE LOAD LED ON? Y N Y N I I I I 020 I I I CORRECT POLL AND:  $\mathbf{I}$ I - VERIFY THE REPAIR.  $1 - 1$ I I I I I I I 30MAR87 PN85X2513 I I  $\mathbf{I}$ I I ECA71494 PECA41061 6 M N P MAP 2070-5

A C P 4956J/K PROC UNIT R MAP 2070-6 235 STORAGE ISOLATION  $\mathbf{1}$  $\Box$ I PAGE 6 OF 25 I  $\mathbf{I}$ I 021 024 I GO TO PAGE 24, STEP 105, THE RESET KEY OR AUDIBLE DEVICE I ENTRY POINT pc. IS SUSPECT.  $\mathbf{I}$  $1022$ DID THE RESET KEY CAUSE AN GO TO PAGE 16, STEP 080, AUDIBLE? ENTRY POINT SI. Y N  $\mathbf{I}$ 025 023 | - SEE THE DATA LEDS. (ENTRY POINT RK) - SEE THE DATA LEOS. | DO THE DATA LEDS EQUAL '0000' ? - WHEN THE RESET KEY IS PRESSED, Y N LISTEN FOR THE CONSOLE AUDIBLE I DEVICE TO SOUND. I 026 I - ENTER ON THE CONSOLE: - WHEN THE RESET KEY IS RELEASED, LISTEN FOR THE CONSOLE AUDIBLE I ----------------------- DEVICE TO STOP AND THE DATA I | - PRESS AND RELEASE A DATA LEDS TO EQUAL '0000'. I KEY. - PRESS AND RELEASE THE RESET I I IS THE CONSOLE AUDIBLE? KEY. I Y N +-----------~-----------------+  $\vert \ \ \vert$ | AFTER 15 SECONDS, I I 027 1-----------------------------1 I I - TEST ROWS TO COLUMNS FOR i<br>I + THE POWER ON LED IS ON. t A SHORT. GO TO MAP 1072, ICONSOLE IS SILENT (NO SOUND). I I 1-----------------------------\ | ENTRY POINT RC.<br>! ----------------------I t I DATA I STOP I LEVEL I OTHER I I I IF NO REPAIR, I LEDS I LED IDLED I LEOS I I I GO TO PAGE 24,  $| -$ -------+--------+---------+-------I I 0000 I ON I ON I OFF I | | STEP 105, +-----------------------------+ I I ENTRY POINT PC.  $\vert \ \ \vert$ DID THE RESET KEY CAUSE ALL THE I I ABOVE? I I I I Y N I I I I  $\blacksquare$ I I I I  $1 \cdot 1$  $\vert \ \ \vert$ I I  $\blacksquare$ I I  $\vert \ \ \vert$ I 1  $\blacksquare$ I I  $\vert \ \ \vert$ I 30MAR87 PN85X2513 1  $\vert \ \ \vert$  $\mathbf{I}$ ECA71494 PECA41061 I a 777 Q R  $MAP 2070-6$ 

STU<sup>1</sup> 4956J/K PRUC UNIT  $\mathbf{v} = \mathbf{v}$  , where  $\mathbf{v} = \mathbf{v}$ 666 STORAGE ISOLATION  $\frac{1}{2}$   $\frac{1}{2}$   $\frac{1}{2}$ PAGE 7 OF 25 I I I I I I  $\begin{bmatrix} 1 & 1 \\ 1 & 1 \end{bmatrix}$ 028 I I 032 | | - TEST THE RESET KEY FOR AN - SEE THE DATA LEDS. I OPEN. I DO THE DATA LEDS EQUAL '0000'? I GO TO MAP 1072, I I ENTRY POINT A. I Y N I ---------------------- I I ! IF NO REPAIR: I  $\vert$  033 I I GO TO PAGE 24, STEP 105, I - SEE THE DATA LEOS. I ENTRY POINT PC. I I  $\vert \ \vert$ I DO THE DATA LEDS EQUAL 'ODED' I OR 'ODES'? I 029 I - TEST THE CONSOLE AUDIBLE I Y N DEVICE. I  $\mathbf{I}$ I GO TO MAP 1072, ENTRY POINT A. I I 034 I ---------------------- I I - SEE THE STOP AND POWER ON I IF NO REPAIR: I I LEDS. I GO TO PAGE 24, STEP 105,  $\blacksquare$ I ENTRY POINT PC. I I ARE THE STOP AND POWER ON I | | LEDS ON ? 030 I I Y N LISTEN TO THE CONSOLE.  $\mathbf{I} \cup \mathbf{I}$ I I I 035 - SEE IF THE AUDIBLE STOPPED  $|| \cdot || -$  SEE THE DATA LEDS. AFTER THE RESET KEY WAS I I I - SEE IF ONE AND ONLY ONE I I I DATA LED IS ON. RELEASED.  $1 \quad 1 \quad 1$ DID THE AUDIBLE STOP? I I I IS ONE AND ONLY ONE DATA Y N | | | LED ON? I I I Y N I I I I I I 031 I THE INTERRUPT OR STORE KEY IS I I I I 036 | | | | - TEST THE RESET KEY. I SUSPECT. I I I I GO TO MAP 1072, I I - TEST THE FOLLOWING: I I I I ENTRY POINT A. I THE INTERRUPT KEY. I I I I THE STORE KEY. I | | IF NO REPAIR: | | | | GO TO PAGE 24, I GO TO MAP 1072, ENTRY POINT A. I I I STEP 105, | <u>----------------------</u> I IF NO REPAIR: I I I ENTRY POINT PC. I GO TO PAGE 24, STEP 105,  $\mathbf{I} \cup \mathbf{I}$ I ENTRY POINT PC.  $\begin{array}{ccc} \end{array}$ I  $\vert \ \ \vert$ I I I I I I I I I  $1 \quad 1 \quad 1$ 30MAR87 PN85X2S13 I I  $\mathbf{I} \cup \mathbf{I}$ I ECA71494 PECA41061 888 8 v  $MAP 2070-7$ 

w x y Z 4956J/K PROC UNIT Q 7 7 7 7 6 STORAGE ISOLATION  $1111$ PAGE 8 OF 25  $\Box$  $\begin{array}{ccc} \hline \end{array}$  $\mathbf{I}$  $\begin{array}{ccc} \end{array}$  $\mathbf{I}$  $11037$ 041 I I THE DATA LED ON IS SUSPECT.  $\vert \vert$  - TEST THE LED THAT IS ON. GO TO MAP 1072, | | ENTRY POINT A.<br>| | -----------------------ON? I | IF NO REPAIR: Y N | | GO TO PAGE 24, I  $\vert$  | STEP 105, I 042 I I ENTRY POINT PC.  $\mathbf{1}$   $\mathbf{1}$   $\mathbf{1}$  $| 1038$ I | | GO TO PAGE 3, STEP 002, ENTRY POINT LL.  $\mathbf{I}$ 039  $\mathbf{I}$ - POWER OFF THE 4956 UNIT.  $I - TEST THE RESET KEY AND THE$ LOAD KEY FOR A SHORT.  $\mathbf{1}$ | GO TO MAP 1072, ENTRY POINT A.<br>| ---------------------- $\Box$ IF NO REPAIR: GO TO PAGE 24, STEP 105, ENTRY POINT PC.  $\mathbf{I}$  $\frac{1}{2}$ 040 GO TO PAGE 24, STEP 105,  $\sim 10^{10}$  km  $^{-1}$ ENTRY POINT PC.  $\mathbf{I}$  $\mathbf{I}$ 

MAP 2070-8 - PRESS THE LOAD KEY. - SEE IF THE LOAD LED GOES ON AND REMAINS ON. DID THE LOAD LED GO ON AND REMAIN I - SEE IF THE LOAD LED FLASHED ON AND OFF. I DID THE LOAD LED FLASH ON AND I OFF? J Y N  $| 043$ 1 1. - SEE IF THE LOAD KEY CAUSES I | AN AUDIBLE. I | - PRESS THE LOAD KEY. I DID THE LOAD KEY CAUSE AN I AUDIBLE? I Y N I I I I 044 I I - CHECK THE LOAD KEY. I I GO TO MAP 1072, .I I ENTRY POINT A. I I IF NO REPAIR RETURN HERE I I AND: I I GO TO PAGE 24, I I STEP 105, I I ENTRY POINT PC.  $\vert \ \ \vert$  $\vert \ \ \vert$  $\vert \ \ \vert$  $\vert \ \ \vert$  $\blacksquare$ I I  $\blacksquare$ I I I | 30MAR87 PN85X2513  $\mathbf{I}$ 999 ECA71494 PECA41061 A A A ABC  $MAP 2070-8$ 

MAP 2070-9 A A A 4956J/K PROC UNIT ABC 888 STORAGE ISOLATION  $\blacksquare$ PAGE 9 OF 25  $1 \quad 1 \quad 1$  $1 \quad 1 \quad 1$ I 045 | | - CHECK THE LOAD LED. I GO TO MAP 1072, I ENTRY POINT A. I I IF NO REPAIR RETURN HERE AND: GO TO PAGE 24, STEP 105, I I ENTRY POINT PC. I  $1046$ I - ENSURE THE MODE AND SELECT I SWITCHES ARE CORRECT. I I IF THE MODE AND SELECT SWITCHES I ARE CORRECT: I GO TO PAGE 24, STEP 105, I ENTRY POINT PC. I 047 - PRESS THE RESET KEY. - ENSURE THE BASIC DIAGNOSTIC DISKETTE IS INSTALLED. - ENSURE THE DISKETTE UNIT IS READY. - ENSURE THE MODE AND SELECT SWITCHES ARE CORRECT. - PRESS THE LOAD KEY. - WAIT ONE MINUTE. WAIT FOR A MESSAGE AS FOLLOWS: IF USING PROGRAMMER/C E CONSOLE: ---------------------------------'ROY ENTER' DATA LEDS =  $3800$ 3800 = ROY ENTER IS THERE A ROY ENTER MESSAGE AS NOTED? Y N  $\vert \ \vert$  $\mathbf{I} \cdot \mathbf{I}$ I I I I I I I I I I 30MAR87 PN85X2513 1 1 5 0 ECA71494 PECA41061 A A o E MAP 2070-9

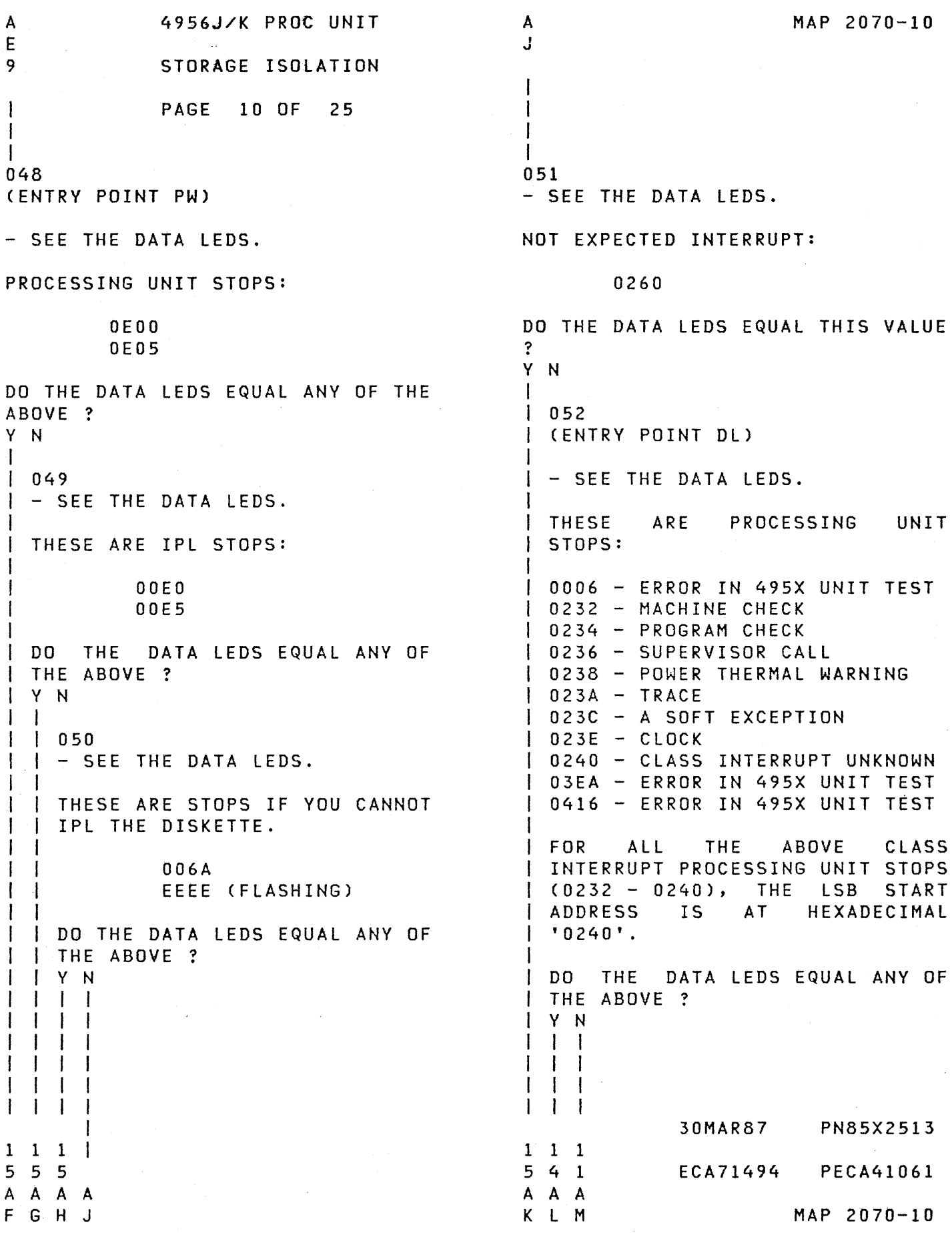

 $\hat{\mathbf{z}}$ 

 $\mathcal{L}(\mathcal{A})$ 

A M 1 o 4956J/K PROC UNIT STORAGE ISOLATION PAGE 11 OF 25

I 053 - SEE THE DATA LEDS.

I

THESE ARE A LOST INTERRUPT FROM THE IPL SOURCE.

> 2070 2071

DO THE DATA LEOS EQUAL ANY OF THE ABOVE? Y N  $\mathbf{I}$  $\mathbf{I}$ I I I I I I I I I I I I I I ┦ 1 1 4 2 A A N P

30MAR87 PN85X2513 ECA71494 PECA41061 MAP 2070-11

 $\sim 10^{-1}$ 

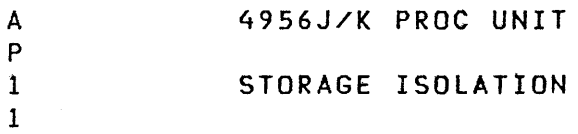

PAGE 12 OF 25

 $\overline{1}$  $\mathbf{I}$ 

054 - SEE THE DATA LEDS.

THESE ARE IPL SOURCE ERRORS:

- 0330 \$ INTERRUPT CONDITION CODE ERROR FROM THE IPL SOURCE. THE RETRY NUMBER = 0. % CYCLE STEAL STATUS AT 0240 02 STATUS WORDS IF A 4964. 13 STATUS WORDS IF A 4966. 0338 - NOT EXPECTED INTERRUPT IPL 0346 - NOT CORRECT DEVICE ADDRESS FROM INTERRUPT IS IN REG 7 037E # RECAL OIO INSTRUCTION 0392 # SEEK/READ OIO INSTRUCTION 0A6C \$ INITIAL IPL INTERRUPT 0AB0 # 0IO READ DEVICE ID ERROR 0ADA - READ DEVICE ID ERROR. % RECEIVE ID AT ADDRESS 026E OBOC # OIO INSTRUCTION TO PREPARE
- \$ EXPECTED A CONDITION CODE OF 03 # EXPECTED A CONDITION CODE OF 07 % THIS IS A HEXADECIMAL ADDRESS. \* DIAGNOSTIC BUFFER START ADDRESS IS HEXADECIMAL 'ODOO'. SEE HEXADECIMAL '3100' FOR RESIDUAL STATUS BUFFER NOT 4964.

DO THE DATA LEDS EQUAL ANY OF THE ABOVE?

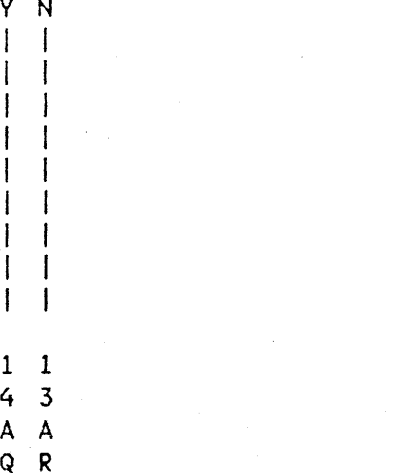

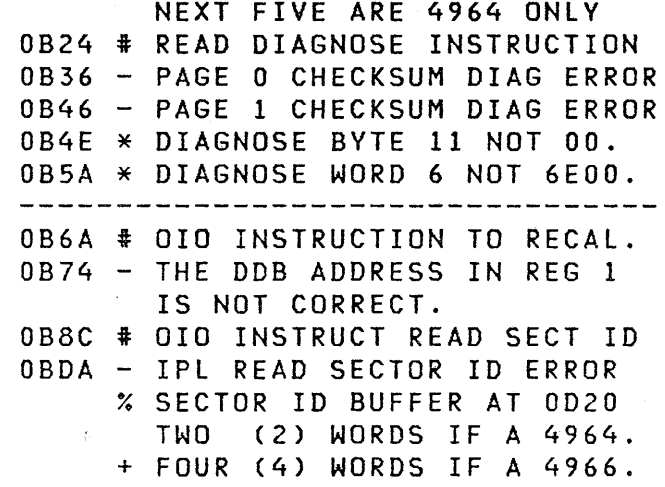

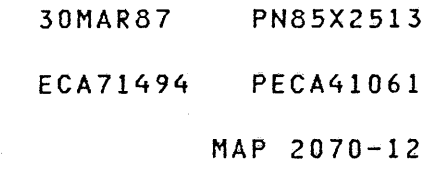

```
A 
             4956J/K PRoe UNIT 
                                                                    MAP 2070-13 
R 
1 
             STORAGE ISOLATION 
2 
             PAGE 13 OF 25 
\mathbf{1}\mathbf{I}055 
- SEE IF THE FAILURE INDICATION 
                                            DATA EDS = 2XXX OR 2XXX LOADED
  WAS IN A 2XXX DIAGNOSTIC. 
                                             MESSAGE DISPLAYED. 
WAS THE FAILURE INDICATION IN A 
2XXX DIAGNOSTIC? 
Y N 
\mathbf{1}056 
 - SEE IF THE THERE IS A KEY
\mathbf{I}PROBLEM WITH THE BASIC OR 
\mathbf{I}PROGRAMMER CONSOLE. 
\mathbf{I}-1
WAS THE FAILURE INDICATION AS 
NOTED ABOVE? 
Y N 
\mathbf{I}I 057 
I GO TO PAGE 24, STEP 105, 
I ENTRY POINT PC. 
I 
058 
(ENTRY POINT KE) 
I - TEST THE KEY(S) THAT ARE NOT
\mathbf{I}CORRECT. 
GO TO MAP 1072, ENTRY POINT A. 
| __________________________
IF NO REPAIR: 
GO TO PAGE 24, STEP 105, 
ENTRY POINT PC. 
\mathbf{I}59 
THERE MAY BE A STORAGE PROBLEM. 
GO TO PAGE 3, STEP 002, 
ENTRY POINT LL.
```
30MAR87 PN85X2513 ECA71494 PECA41061

A A 4956J/K PROC UNIT N Q 1 1 STORAGE ISOLATION 1 2 PAGE 14 OF 25 1 I 060 +-----------------------------+ I SEE IPL DEVICE. SEE MAPS J FOR THE IPL DEVICE. I -----------------------------1 I IIF IPL I DEVICE I GO TO MAP: I --------+--------------------1 495XC 10380, ENTRY POINT A.I --------+--------------------1 495XD 10480, ENTRY POINT A.I  $\mathbf{I}$ --------+--------------------1 4956-EXX/0480, ENTRY POINT A. I --------+--------------------1 | | MCA | 0580, ENTRY POINT A.| --------+--------------------/ 4962 10180, ENTRY POINT A.I  $\mathbf{I}$ --------+--------------------1 4964 10180, ENTRY POINT A.' --------+~-------------------I | | 4966 | 0290, ENTRY POINT A.| I--------+~-------------------I I 4965 10380, ENTRY POINT A. I 1--------+--------------------1 1 4965D /0480, ENTRY POINT A. I +-----------------------------+ 61 THE INTERRUPT FROM THE IPL DEVICE WAS LOST. - EXCHANGE THE IPL DEVICE ATTACHMENT CARD.  $\mathcal{L}_{\rm{max}}$ IF NO REPAIR, GO TO PAGE 24, STEP 105,  $\sim 10^{-1}$ ENTRY POINT PC.

MAP 2070-14

I 062 (ENTRY POINT IP)

- SEE THE DATA LEDS.

THIS IS POWER THERMAL WARNING.

0238

DO THE DATA LEDS EQUAL 0238? Y N

I 063

I GO TO PAGE 24, STEP 105,

I ENTRY POINT PC. I

064

I

A L 1 o

I

THIS IS A POSSIBLE POWER SUPPLY PROBLEM.

THE 'PTWN' LINE AND POWER SUPPLY IS SUSPECT.

- GO TO THE CORRECT POWER SUPPLY MAP FOR THIS SYSTEM.
- SEE MAP 1470 FOR POWER SUPPLY INFORMATION.

IF NO REPAIR, RETURN HERE AND: GO TO PAGE 24, STEP 105, ENTRY POINT PC.

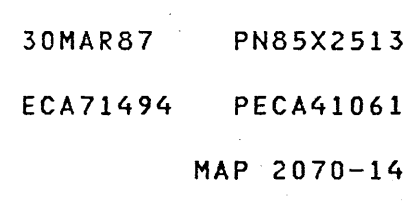

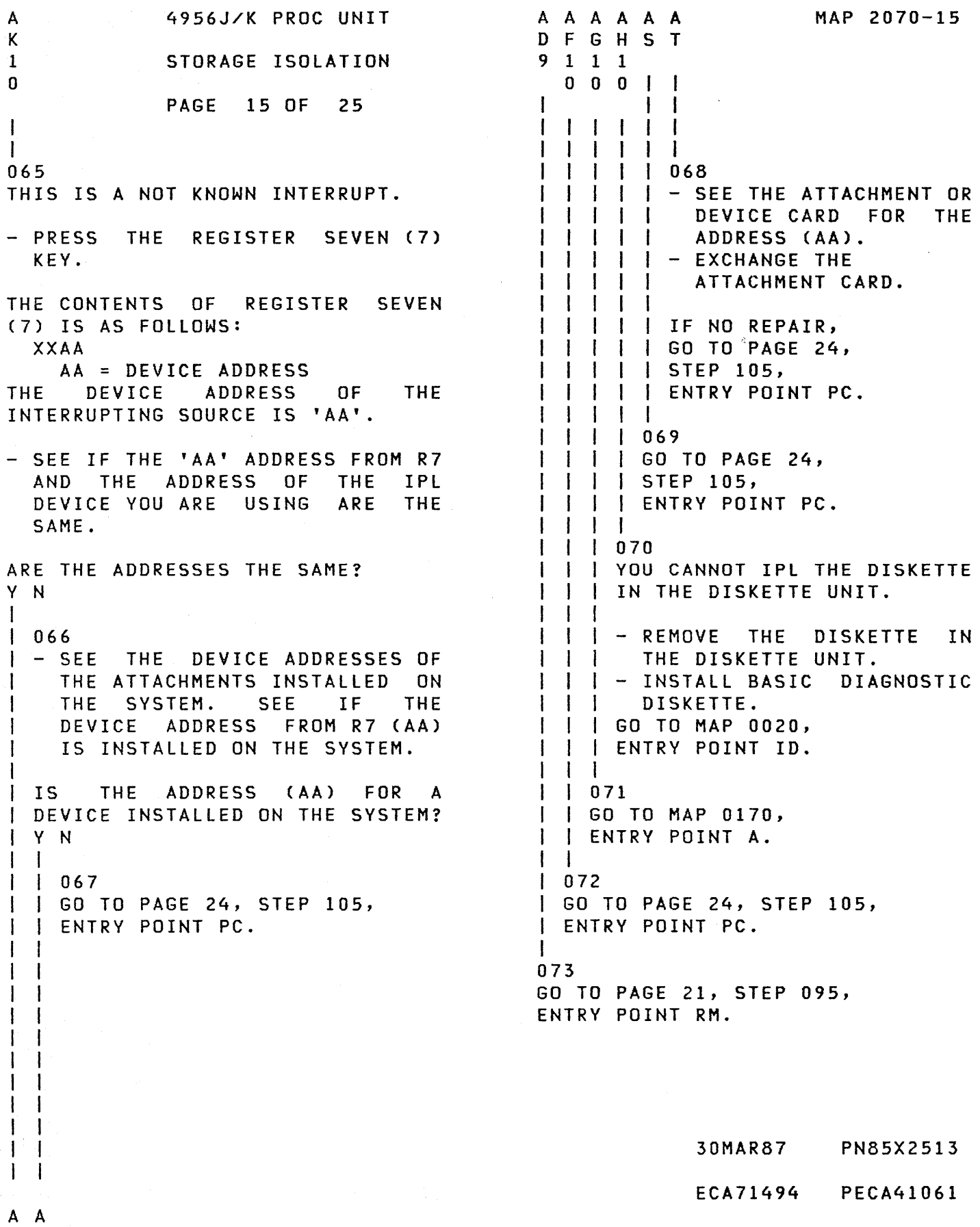

 $S$  T

MAP 2070-15

 $\alpha$ 

 $\mathcal{A}^{\mathcal{A}}$ 

4956J/K PROC UNIT A A MAP 2Q70-16 U V STORAGE ISOLATION I PAGE 16 OF 25  $\mathbf{1}$ I. I  $\mathbf{I}$ I 077 074 THE FAILURE MAY BE: (ENTRY POINT PR) | - ANY ADDITIONAL STORAGE CARD<br>| INSTALLED  $\mathbf{I}$ A 4956 'PROCESSING UNIT IS I - STORAGE CROSSOVER CONNECTORS INSTALLED. - PROCESSOR CARD - POWER OFF THE 4956 UNIT. - POWER ON THE 4956 UNIT. | INSPECT THE CROSSOVER<br>| CONNECTORS, USE A METER IF - SEE IF THE DATA LEOS = XX85 OR USE A METER IF I NECESSARY. XXBA. EXCHANGE THE CARDS ONE AT A DO THE DATA LEOS = XX85 OR XX8A? TIME AND TEST AFTER EACH CARD I IS EXCHANGED. REPLACE ONLY THE Y N CARD OR CONNECTOR THAT CORRECTS I I THE PROBLEM. I 075 I SEE THE ERROR THAT SENT YOU -1 I IS THE SYSTEM REPAIRED? I HERE. Y N I I WAS THE ERROR THAT SENT YOU  $1<sup>1</sup>$ , 078 I HERE? I EXPECTED XXXXXX I GO TO PAGE 24, STEP 105, I RECEIVED YYYYYY I ENTRY POINT PC. I Y N  $\mathbf{I}$  $\vert \ \vert$ 079 - VERIFY THE REPAIR. I I 076 | GO TO PAGE 17, STEP 082,  $\mathbf{I}$ 080 I ENTRY POINT ST. (ENTRY POINT 51) I I SUSPECT STORAGE ERROR I I ARE ANY ADDITIONAL STORAGE CARD I INSTALLED? I Y N t  $\mathbf{I}$ I I 081  $\mathbf{l}$  . I GO TO PAGE 24, STEP 105, I I ENTRY POINT PC. I I I I I I I I I I I I I 30MAR87 PN85X2513 I I 1 ECA71494 PECA41061 7 A A A MAP 2070-16 U V W

A 4956J/K PROC UNIT W  $\sim$ 1 STORAGE ISOLATION 6 PAGE 17 OF 25

## $\mathbf{I}$ 082 (ENTRY POINT ST)

 $\mathbf{I}$ 

- POWER OFF THE 4956 UNIT.
- REMOVE ALL ADDITIONAL STORAGE CARD.
- ENSURE THE POLL JUMPERS ARE CORRECT.

EVERY OTHER CARD POSITION MUST HAVE A CARD INSTALLED, OR A POLL JUMPER MUST BE INSTALLED FROM PIN MIl TO PIN M12 IN ALL EMPTY CARD POSITIONS.

- SEE MLD VOLUME ONE (1), PROCESSING UNIT OR EXPANSION LOGICS (AXXXX).<br>- POWER ON THE 4956 UNIT.
- 
- RUN DIAGNOSTICS TO SEE FAILURE IF NECESSARY.

DID THE SAME FAILURE OCCUR?

o 8 A A X Y

Y N

 $\vert \ \vert$ 

WHEN RUNNING DIAGNOSTICS, EXPECTED/RECEIVED ERRORS WILL OCCUR BECAUSE THE CONFIGURATION TABLE INDICATES MORE STORAGE THAN IS INSTALLED. IF THIS MESSAGE APPEARS, YOU HAVE PASSED THE POINT OF FAILURE.

> 30MAR87 PN85X2513 ECA71494 PECA41061

MAP 2070-18

4956J/K PROC UNIT

STORAGE ISOLATION

PAGE 18 OF 25

I I

A Y 1 7

083

- POWER OFF THE 4956 UNIT.
- REINSTALL THE FIRST STORAGE CARD NEXT TO THE PROCESSOR.
- INSTALL THE TOP CARD CONNECTORS BETWEEN THE STORAGE CARD AND THE PROCESSOR.
- ENSURE THE POLL JUMPERS ARE CORRECT.

EVERY OTHER CARD POSITION MUST HAVE A CARD INSTALLED, OR A POLL JUMPER MUST BE INSTALLED FROM PIN MIl TO PIN MI2 IN ALL EMPTY CARD POSITIONS.

- SEE MLD VOLUME ONE (1), PROCESSING UNIT OR EXPANSION LOGICS (AXXXX).<br>- POWER ON THE 4956 UNIT.<br>- RUN DIAGNOSTICS TO SEE FAILURE
- 
- IF NECESSARY.

DID THE SAME FAILURE OCCUR? Y N

t t 084 t (ENTRY POINT AM)

l I

> t I;

> > t 1 t

I I  $\mathbb{I}$   $\mathbb{I}$ I I

I I

 $\cdot$ I'

1 1: 9, 9  $A$   $B$ Z A

I I UNSEATED? 1 Y N ARE ANY MORE STORAGE CARDS

085 I 1 I ENTRY POINT PI. t I PROBLEM MAY BE INTERMITTENT I LOOP STORAGE TEST I GO TO MAP 0020,

IN A SYSTEM WITH MIXED SIZE STORAGE CARDS (2048 AND 4096) THE CARD NEXT TO THE PROCESSOR MUST BE THE LARGEST OF THE STORAGE CARDS FOLLOWED BY THE NEXT LARGEST.

> 30MAR87 PN85X2513

> ECA71494 PECA410&1

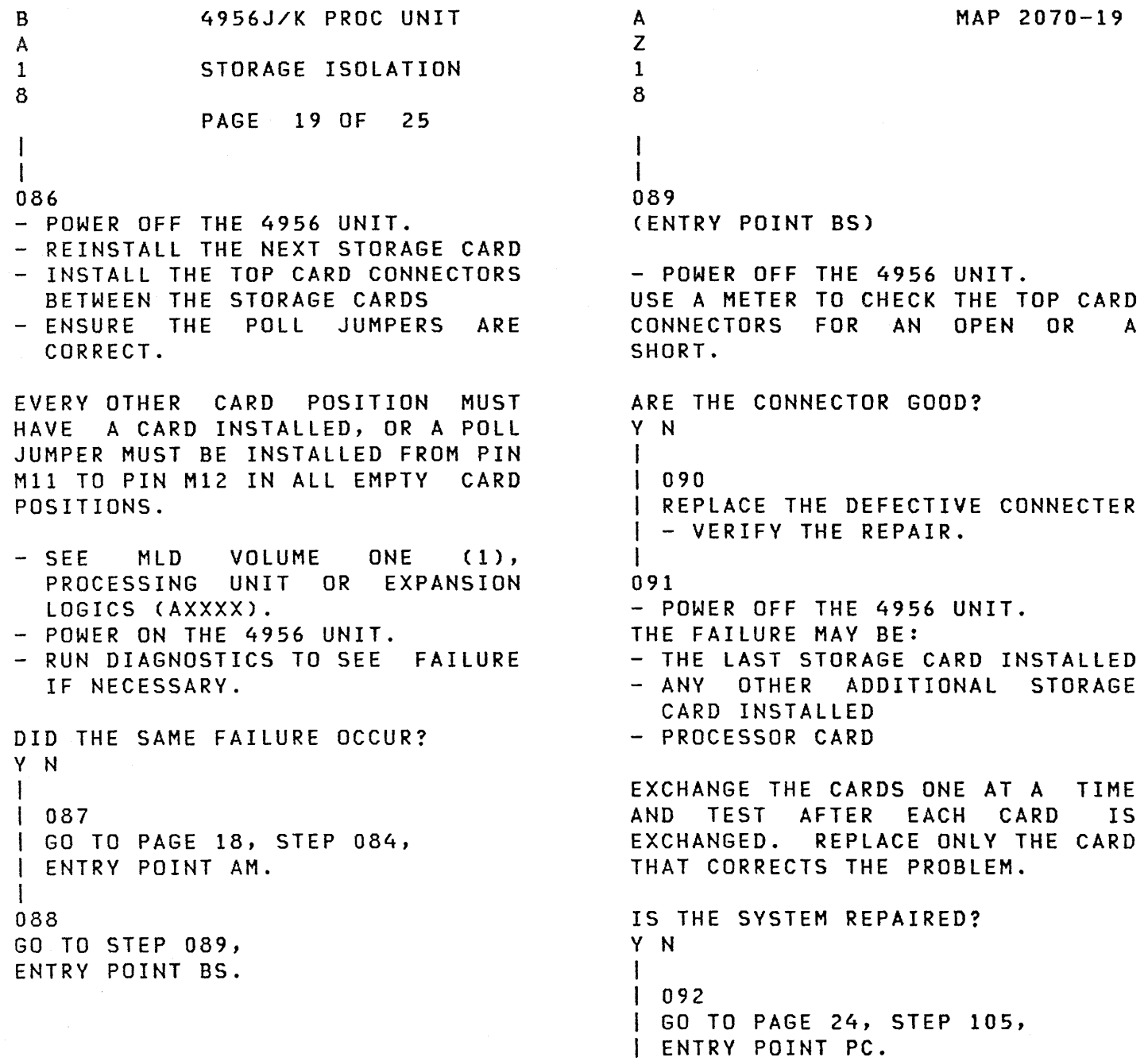

093 - VERIFY THE REPAIR.

I

 $\sim$ 

 $\label{eq:2} \frac{1}{2} \int_{\mathbb{R}^3} \frac{1}{\sqrt{2}} \, \frac{1}{\sqrt{2}} \, \frac$ 

- 30MAR87 PN85X2513
- ECA71494 PECA41061

A X 1 7 I I 4956J/K PROC UNIT STORAGE ISOLATION PAGE 20 OF 25

094 GO TO PAGE 24, STEP 105, ENTRY POINT PC.

30MAR87 PN85X2513 ECA71494 PECA41061 MAP 2070-20

MAP 2070-21 4956J/K PROC UNIT STORAGE ISOLATION PAGE 21 OF 25 095 (ENTRY POINT RM) - ENTER ON PROGRAMMER CONSOLE: (D) B - ENTER ON ALTERNATE CONSOLE:  $(1)$ (0) 2000 ( I) (I) 82000 ENTER OR RETURN - WAIT FOR 2XXX IN THE DATA LEDS, WITH THE RUN LED OFF. - WAIT FIFTEEN (30) MINUTES FOR AN ERROR MESSAGE. IS THERE AN ERROR MESSAGE? Y N I I 096 I GO TO PAGE 23, STEP 102, I ENTRY POINT DG. I 097 (ENTRY POINT MR) IF A PROGRAMMER/C E CONSOLE: **----------------------------**  $-$  SEE THE NOTE  $--->$ DATA LEDS = MAP NUMBER - SEE THE ERROR MESSAGE: REGISTER 0 = STEP NUMBER REGISTER 1 = OOXX ADDRESS  $ADDRESS = XXXXXX$ REGISTER 2 = XXXX ADDRESS WAS A FAILING ADDRESS GIVEN IN THE ERROR MESSAGE? Y N I 098 I - FOLLOW THE ERROR MESSAGE I I INSTRUCTIONS. | - IF NO REPAIR I GO TO PAGE 24, STEP 105, I ENTRY POINT PC. I I I I I I I I 30MAR87 PN85X2513 2 2 ECA71494 PECA41061 B B MAP 2070-21

```
4956J/K PROC UNIT 
B 
B 
2 
             STORAGE ISOLATION 
1 
             PAGE 22 OF 25 
\mathbf{I}\mathbf{I}099 
- SEE PROLOG 2000 FOR A CHART OF 
 STORAGE ADDRESS LOCATIONS. 
- SEE LOGIC AXXXX.
- EXCHANGE THE SUSPECT STORAGE. 
IS THE SYSTEM REPAIRED? 
Y N 
I 
I 100 
I THE PROCESSING UNIT CARD MAY BE
I BAD. 
I GO TO PAGE 24, STEP 105, 
I ENTRY POINT PC. 
I
```

```
101
```
- VERIFY THE REPAIR.

 $\sim 10$ 

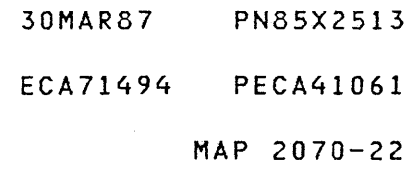

4956J/K PROC UNIT STORAGE ISOLATION PAGE 23 OF 25 102 (ENTRY POINT DG) DIAGNOSTIC LIST/TEST, CONTINUED -------------------------------DIAGNOSTIC LIST/TEST DESCRIPTION 02604 1. NOT VALID PROCESSING UNIT and the second contract second contract the second contract second contract the second contract second contract the contract of 02600 FUNCTION(S) TESTED. 1. PAR ITY CHECK. 2. PROGRAM LEVEL. 2. MAIN STORAGE TEST LOWER 64K. 3. TRACE 3. PROCESSING UNIT BASIC. 02605 4. DIAGNOSTIC OPERATION TEST. 1. TIMER 2. EXPANDER INSTRUCTIONS. 02601 02606 1. REGISTER READ AND CHECK. 1. EXPANDER OPERATION. 2. PROCESSING UNIT BASIC. 2. UPPER STORAGE MORE THAN 64K. 02602 1. PROCESSING UNIT BASIC. 02603 1. PROCESSING UNIT BASIC. 2. PROGRAM CHECK. 3. SUPERVISOR CALL. - SEE IF ALL '2XXX' DIAGNOSTICS WORKED CORRECTLY. - SEE IF ALL '2XXX' MAPS HAD NO 'ERROR INDICATIONS'. IF THERE WAS A FAILURE INDICATION IN A '2XXX' DIAGNOSTIC OR MAP, ANSWER THE FOLLOWING QUESTION . DID ALL '2XXX' MAPS AND DIAGNOSTICS RUN CORRECTLY? Y N I I 103 I GO TO PAGE 24, STEP 105, I ENTRY POINT PC. I 104 GO TO MAP 2071, ENTRY POINT A.

MAP 2070-23

30MAR87 PN85X2513

ECA71494 PECA41061

```
STORAGE ISOLATION 
             PAGE 24 OF 25 
105 
(ENTRY POINT PC) 
- SEE IF THE PROCESSING UNIT CARD 
  WAS EXCHANGED PREVIOUSLY. 
WAS THE 
CARD EXCHANGED 
PREVIOUSLY? 
Y N 
I 106 
I - POWER OFF THE 4956 UNIT. 
| - EXCHANGE THE PROCESSING UNIT
   CARD 
| - ENSURE JUMPERS ARE CORRECT,
   IF INSTALLED. 
I - POWER ON THE 4956 UNIT.
| - RUN THE FAILING DIAGNOSTIC,
   IF NEEDED TO SEE THE FAILURE. 
DID THE SAME FAILURE OCCUR? 
Y N 
1 \cdot 1I 107 
I THE PROCESSING UNIT CARD IS 
  I BAD. 
| | - VERIFY THE REPAIR.
\mathbf{I}108 
GO TO STEP 109, 
ENTRY POINT CI. 
109 
(ENTRY POINT CI) 
WERE THE DATA LEOS 'OOCI' AFTER 
POWER ON? 
Y N 
                              \mathcal{A}(\mathcal{A}) , and \mathcal{A}(\mathcal{A}) and \mathcal{A}(\mathcal{A})
```
I

I

 $\mathbf{I}$ 

H

I I I I I I I I

 $\mathbf{I}$ 

4956J/K PROC UNIT

- ENSURE THE CONFIGURATION TABLE IS CORRECT IF FLOATING POINT IS INSTALLED.
	- ENSURE THE CONFIGURATION TABLE IS CORRECT IF FLOATING POINT IS NOT INSTALLED.

SEE MLD lOGIC AXXXX

30MAR87 PN85X2513 ECA71494 PECA41061 MAP 2070-24

 $\sim$ 

```
B B 4956J/K PROC UNIT
\begin{array}{cc} C & D \\ 2 & 2 \end{array}STORAGE ISOLATION
4 4 
                       PAGE 25 OF 25 
I 
I 
I 110 
I GO TO MAP 2071, ENTRY POINT A. 
I 
111 
THERE MAY BE A STORAGE ERROR. 
ARE ANY ADDITIONAL STORAGE CARDS 
INSTALLED? 
Y N 
I 
I 112 
I GO TO MAP 2071, ENTRY POINT A. 
I 
113 
- ENSURE THE DISKETTE UNIT IS 
   READY. 
- PRESS THE LOAD KEY. 
DID THE ALTERNATE CONSOLE PRINT 
OR DISPLAY A MESSAGE? 
Y N 
I 
                                 \label{eq:2} \frac{1}{2}\int_{0}^{2\pi} \frac{1}{2\pi} \int_{0}^{2\pi} \frac{1}{2\pi} \frac{d^2\phi}{\phi^2} \, \frac{d\phi}{\phi^2} \, \frac{d\phi}{\phi^2} \, \frac{d\phi}{\phi^2} \, \frac{d\phi}{\phi^2} \, \frac{d\phi}{\phi^2} \, \frac{d\phi}{\phi^2} \, \frac{d\phi}{\phi^2} \, \frac{d\phi}{\phi^2} \, \frac{d\phi}{\phi^2} \, \frac{d\phi}{\phi^2} \, \frac{d\phi}{\phi^2} \114I GO TO MAP 2071, ENTRY POINT A. 
I 
115 
SUSPECT STORAGE 
GO TO MAP 0020, ENTRY POINT PD.
```
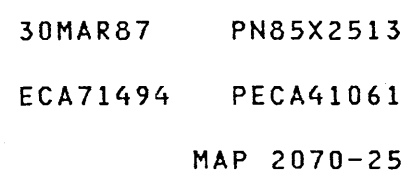

 $\label{eq:2.1} \frac{1}{\sqrt{2}}\int_{\mathbb{R}^3}\frac{1}{\sqrt{2}}\left(\frac{1}{\sqrt{2}}\right)^2\frac{1}{\sqrt{2}}\left(\frac{1}{\sqrt{2}}\right)^2\frac{1}{\sqrt{2}}\left(\frac{1}{\sqrt{2}}\right)^2\frac{1}{\sqrt{2}}\left(\frac{1}{\sqrt{2}}\right)^2.$  $\label{eq:2.1} \frac{1}{2} \sum_{i=1}^n \frac{1}{2} \sum_{j=1}^n \frac{1}{2} \sum_{j=1}^n \frac{1}{2} \sum_{j=1}^n \frac{1}{2} \sum_{j=1}^n \frac{1}{2} \sum_{j=1}^n \frac{1}{2} \sum_{j=1}^n \frac{1}{2} \sum_{j=1}^n \frac{1}{2} \sum_{j=1}^n \frac{1}{2} \sum_{j=1}^n \frac{1}{2} \sum_{j=1}^n \frac{1}{2} \sum_{j=1}^n \frac{1}{2} \sum_{j=1}^n \frac{$ 

 $\label{eq:2.1} \frac{1}{\sqrt{2\pi}}\int_{0}^{\infty}\frac{1}{\sqrt{2\pi}}\left(\frac{1}{\sqrt{2\pi}}\right)^{2\pi} \frac{1}{\sqrt{2\pi}}\int_{0}^{\infty}\frac{1}{\sqrt{2\pi}}\left(\frac{1}{\sqrt{2\pi}}\right)^{2\pi} \frac{1}{\sqrt{2\pi}}\frac{1}{\sqrt{2\pi}}\int_{0}^{\infty}\frac{1}{\sqrt{2\pi}}\frac{1}{\sqrt{2\pi}}\frac{1}{\sqrt{2\pi}}\frac{1}{\sqrt{2\pi}}\frac{1}{\sqrt{2\pi}}\frac{1}{\sqrt{$ 

 $\label{eq:2.1} \frac{1}{\sqrt{2\pi}}\int_{0}^{\infty}\frac{1}{\sqrt{2\pi}}\left(\frac{1}{\sqrt{2\pi}}\right)^{2\alpha} \frac{1}{\sqrt{2\pi}}\int_{0}^{\infty}\frac{1}{\sqrt{2\pi}}\frac{1}{\sqrt{2\pi}}\frac{1}{\sqrt{2\pi}}\frac{1}{\sqrt{2\pi}}\frac{1}{\sqrt{2\pi}}\frac{1}{\sqrt{2\pi}}\frac{1}{\sqrt{2\pi}}\frac{1}{\sqrt{2\pi}}\frac{1}{\sqrt{2\pi}}\frac{1}{\sqrt{2\pi}}\frac{1}{\sqrt{2\pi}}\frac{$ 

 $\mathcal{L}^{\text{max}}_{\text{max}}$  ,  $\mathcal{L}^{\text{max}}_{\text{max}}$ 

## 495X PROCESSING UNIT

 $\mathcal{L}^{\text{max}}_{\text{max}}$  and  $\mathcal{L}^{\text{max}}_{\text{max}}$ 

 $\sim$ 

PAPER ONLY MAP

PAGE 1 OF 56

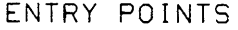

 $\mathcal{A}$ 

 $\sim$ 

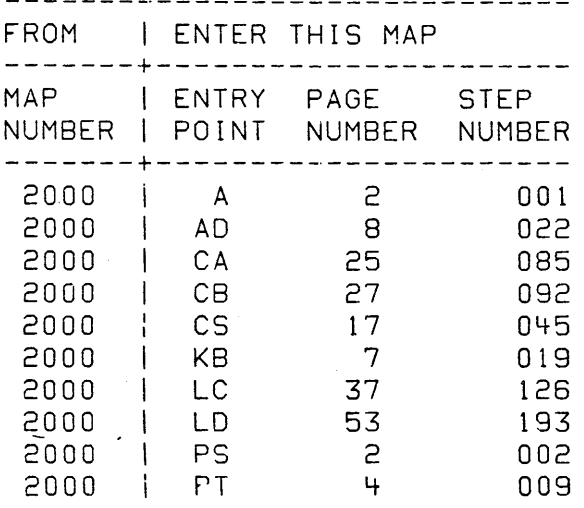

MAP 2071-1

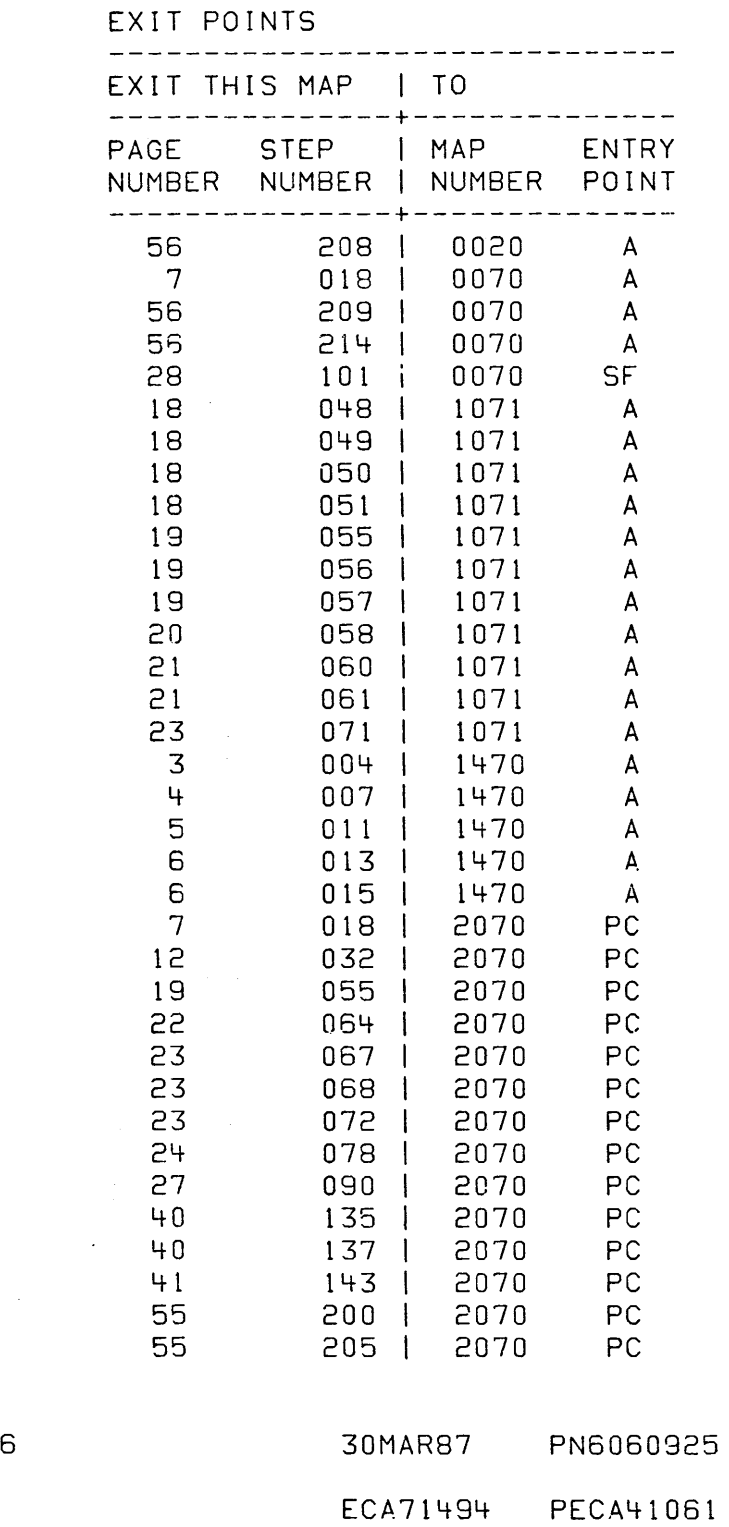

COPYRIGHT IBM CORP 1976

 $\mathcal{L}^{\text{max}}_{\text{max}}$  ,  $\mathcal{L}^{\text{max}}_{\text{max}}$ 

REVISED 1979

MAP 2071-1

```
POWER AND CONSOLE 
PAPER ONLY MAP 
PAGE 2 OF 56
```
001 (ENTRY POINT A)

- SEE IF YOU HAVE TESTED THE VOLTAGES TO THE PROCESSING UNIT CARD AND BOARD. IF YOU HAVE TESTED FOR CORRECT VOLTAGES, ANSWER THE FOLLOWING QUESTION <sup>I</sup>YES I.

HAVE YOU TESTED FOR CORRECT VOLTAGES? Y N

I 002

I

1

ł 1

 $\mathbf{I}$ 

 $\mathbf{I}$ 

- / tENTRY POINT PS)
- | SEE THE NOTE --->
- $1 \text{USE}$  THE CSR METER OR
- | EQUIVALENT.<br>|- SET THE METER TO THE CORRECT
- | VOLTAGE SCALE.<br>| MEASURE THE VOLTAGE(S) NOTED. AS
- PROBE THE PROCESSING UNIT ANDIOR 1/0 CARD LOCATIONS FOR
- | THE CORRECT VOLTAGES.<br>|- TEST FOR THE CORRECT VOLTAGES<br>| AT THE PINS IN CHART.
- | REFERANCE VOLTAGE TO PIN D08
- IS A VOLTAGE PRESENT ON EACH PIN? Y N i I  $\blacksquare$ 1 I  $\vert \ \ \vert$ 1 I  $\blacksquare$  $\vert \ \ \vert$  $\vert \ \ \vert$  $\vert \ \ \vert$ I 1 I I 4 4 3<br>A B C  $A \quad B \quad C$

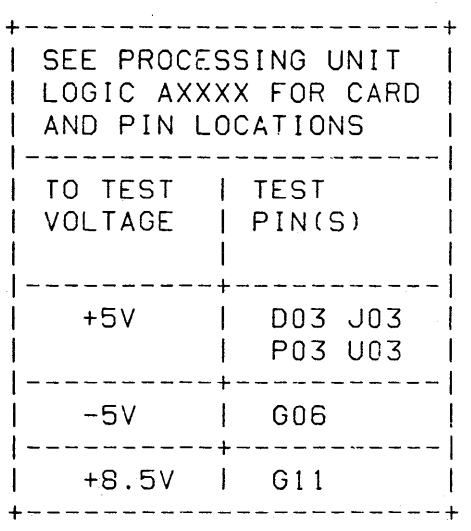

30MAR87 PN6060925 ECA71494 PECA41061

PAPER ONLY MAP

PAGE 3 OF 56

003

 $\mathbf{I}$ 

 $\mathbf C$ 

 $\overline{c}$ 

- SEE THE VOLTAGE THAT IS NOT CORRECT.
- $-$  SEE THE NOTE  $---$
- POWER OFF THE PROCESSING UNIT.
- SEE THE POWER DISTRIBUTION CABLES WHICH SHOULD BE SUPPLYING THE MISSING VOLTAGE(S).
- REMOVE THE POWER CABLES FROM THE PROCESSING UNIT BOARD.
- POWER ON THE PROCESSING UNIT.
- TEST FOR THE VOLTAGES AT THE END OF THE POWER CABLES REMOVED.

ARE THE VOLTAGES PRESENT AT THE CABLE END?

Y N

 $\mathbf{I}$ 

 $\mathbf{I}$ 

 $\mathbf{I}$ 

 $\mathbf{1}$ 

 $\mathbf{I}$ 

 $1004$ 

 $\sim$ 

- I POWER OFF THE PROCESSING UNIT.
	- PLUG THE CABLES ON THE PROCESSING UNIT BOARD.
- | SEE THE POWER SUPPLY VOLTAGES THAT ARE NOT CORRECT.
- | GO TO MAF 1470, ENTRY POINT A.  $\perp$

#### 005

- POWER OFF THE PROCESSING UNIT.

IF THE PINS AND CONNECTORS ARE CORRECT:

- REPLACE/REPAIR THE BOARD.

- VERIFY THE REPAIR.

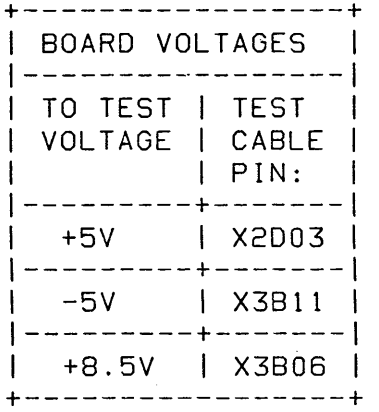

 $X = \text{POWER} \text{CABLE}.$ 

# 30MAR87 PN6060925 ECA71494 PECA41061 MAP 2071-3

A B POWER AND CONSOLE 2 2 PAPER ONLY MAP -1 I PAGE 4 OF 56 I I  $\mathbf{I}$  $\Box$  $| 006$ ARE THE VOLTAGES CORRECT ON THE PINS? Y N I I 007 I - SEE THE POWER SUPPLY  $\blacksquare$ VOLTAGES THAT ARE NOT  $\mathbf{I}$  I CORRECT. I I GO TO MAP 1470, I I ENTRY POINT A. I I I 008 I GO TO STEP 009, I ENTRY POINT PT.  $\|$ 009 (ENTRY POINT PT) - SEE IF YOU HAVE TESTED 'POWER ON RESET'. IF YOU HAVE TESTED POWER ON RESET, ANSWER THE QUESTION YES. IF YOU HAVE NOT TESTED POWER ON RESET, ANSWER THE QUESTION NO. IF YOU SUSPECT POWER ON RESET IS NOT CORRECT, ANSWER THE QUESTION NO. HAVE YOU TESTED 'POWER ON RESET'? Y N I I  $\vert \ \ \vert$  $\vert \ \ \vert$  $\mathbf{I} \setminus \mathbf{I}$  $\vert \ \ \vert$  $\vert \ \ \vert$  $\vert \ \ \vert$  $\mathbf{I}$ I I I I ! I 7 5  $D$  E MAP 2071-4

 $MAP 2071 - 4$ 

30MAR87 PN6060925

ECA71494 PECA41061

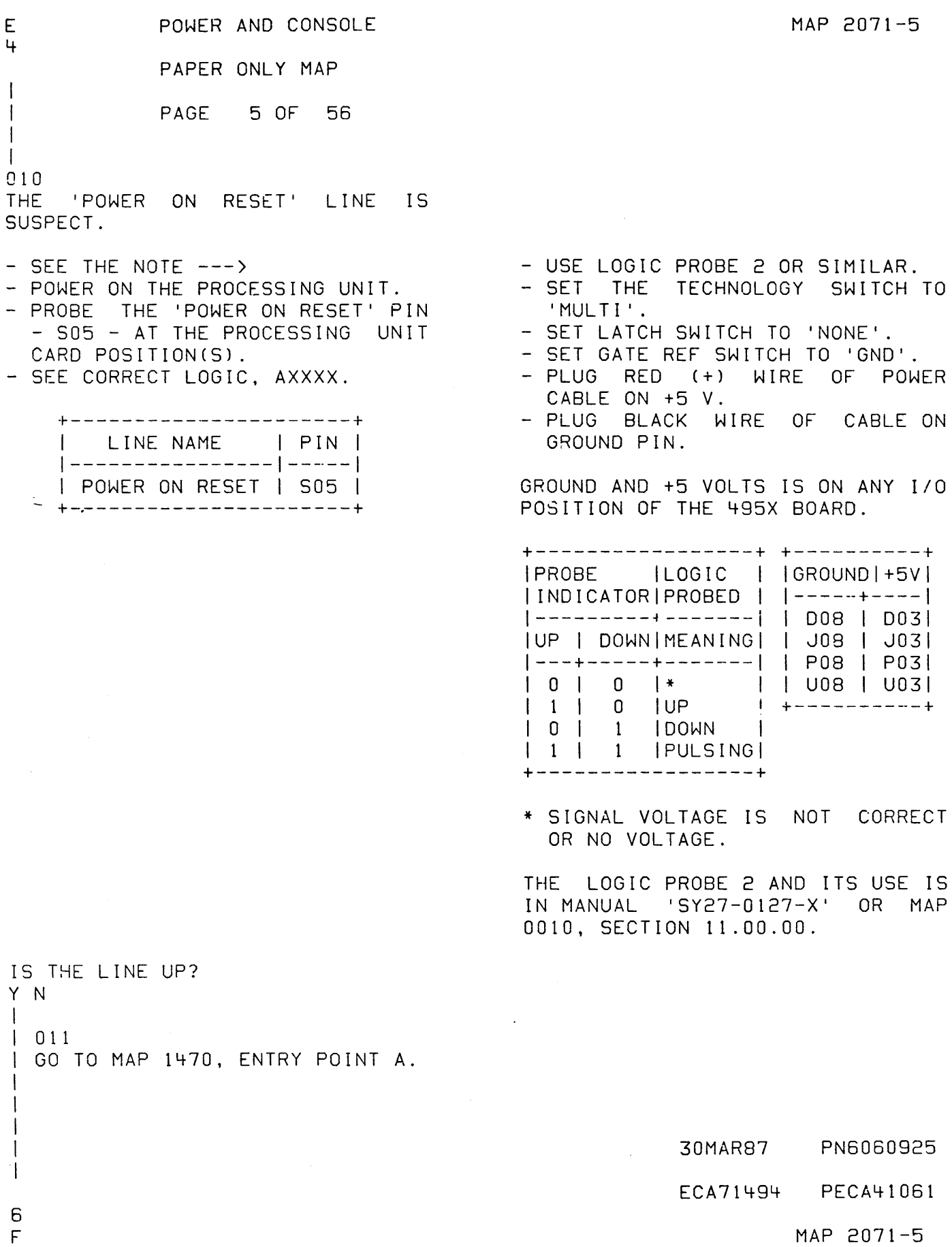

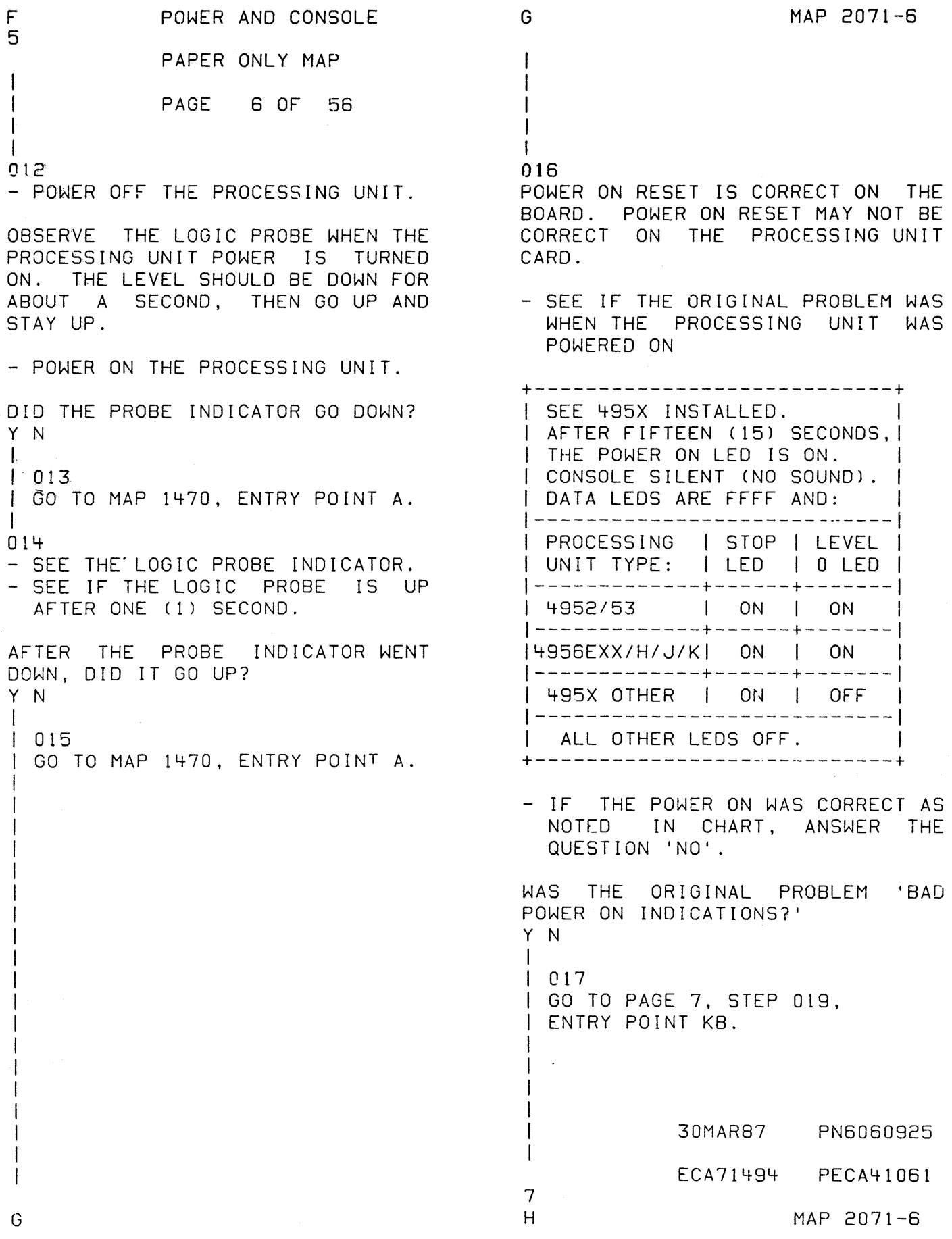
K MAP 2071-7 D H POWER AND CONSOLE 4 6 PAPER ONLY MAP  $\mathbf{I}$ \ PAGE 7 OF 56  $\mathbf{I}$  $\mathbf I$  $\blacksquare$  $618$ 820  $\mathbf{I}$ IF YOU HAVE NOT EXCHANGED THE - SEE IF THE 495X POWERED ON PROCESSING· UNIT CARD, CORRECTLY. GO TO MAP 2070, ENTRY POINT PC. +----------------------------+ IF YOU HAVE EXCHANGED THE \ SEE 495X INSTALLED. PROCESSING UNIT CARD, | AFTER FIFTEEN (15) SECONDS, | GO TO MAP 0070, ENTRY POINT A. \ THE POWER ON LED IS ON. | CONSOLE SILENT (NO SOUND). |  $\mathbf{I}$ \ DATA LEOS ARE FFFF AND: 019 (ENTRY POINT KB) \---------------------------- I PROCESSING 1 STOP 1 LEVEL - SEE IF YOU HAVE TESTED THE | UNIT TYPE: | LED | 0 LED | PROGRAMMER CONSOLE. I----------~--+------+------- 1 4952/53 1 ON 1 ON IF YOU HAVE TESTED THE PROGRAMMER |-------------+------+----<br>|4956EXX/H/J/K| ON | ON CONSOLE, ANSWER THE QUESTION YES.  $|4956EXX/H/J/K|$  ON |--------------+------+-----<br>| 495X OTHER | ON | OFF 495X OTHER | ON | IF YOU HAVE NOT . TESTED THE PROGRAMMER CONSOLE, ANSWER THE 1---------------------------- ALL OTHER LEDS OFF. QUESTION NO. +----------------------------+ IF YOU SUSPECT THE PROGRAMMER CONSOLE, ANSWER THE QUESTION NO. - IF THE POWER ON WAS CORRECT AS NOTED IN CHART, ANSWER THE HAVE YOU TESTED THE PROGRAMMER QUESTION 'YES'. CONSOLE? Y N WAS THE POWER ON CORRECT AS NOTED ABOVE?  $\blacksquare$ Y N  $\mathsf{l}$   $\mathsf{l}$ 1  $\mathbf{1}$ 1 021  $\mathbf{I}$ - SEE IF THE AUDIBLE DEVICE IS  $\mathbf l = \mathbf l$ SILENT. \ \ ·1  $\mathsf{I} \ \ \mathsf{I}$ I IS THE CONSOLE SILENT?  $\blacksquare$  $\Box$ 1 -y N 1 I 1  $\vert \ \ \vert$  $\vert \ \ \vert$ I I I I I I  $\blacksquare$  $| \cdot | \cdot |$  $\vert \ \ \vert$  $\vert \ \ \vert$  $\Box$ 1 1 1  $\blacksquare$ 1 1 1  $\vert \ \ \vert$  $\vert \ \ \vert$ 1 1 1 30MARB7 PN6060925 I 1 2 2 ECA71494 PECA41061.\_  $\overline{5}$ 7 3 8 6 L M N MAP 2071-7 J K

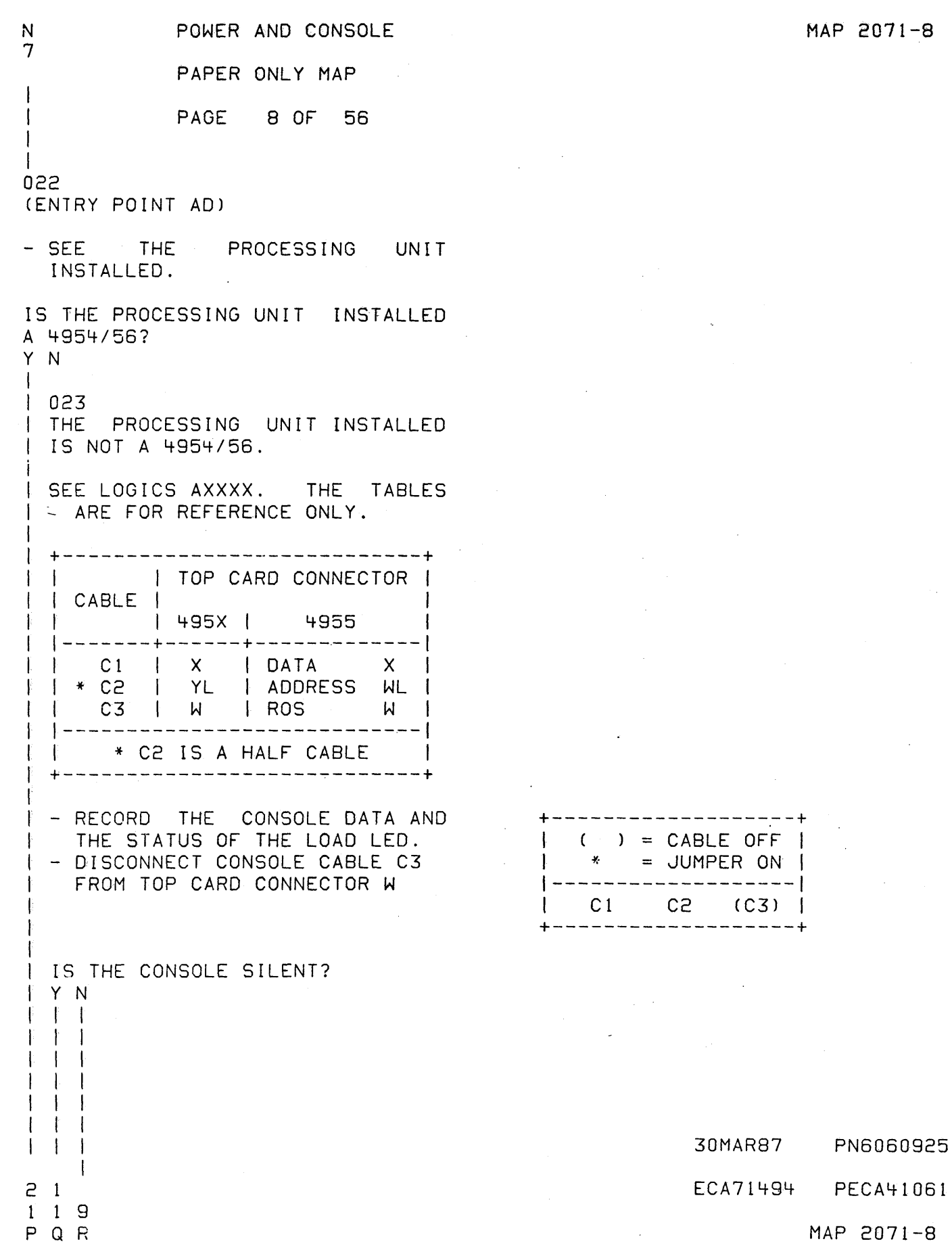

 $\sim$ 

 $\ddot{\phantom{0}}$ 

÷,

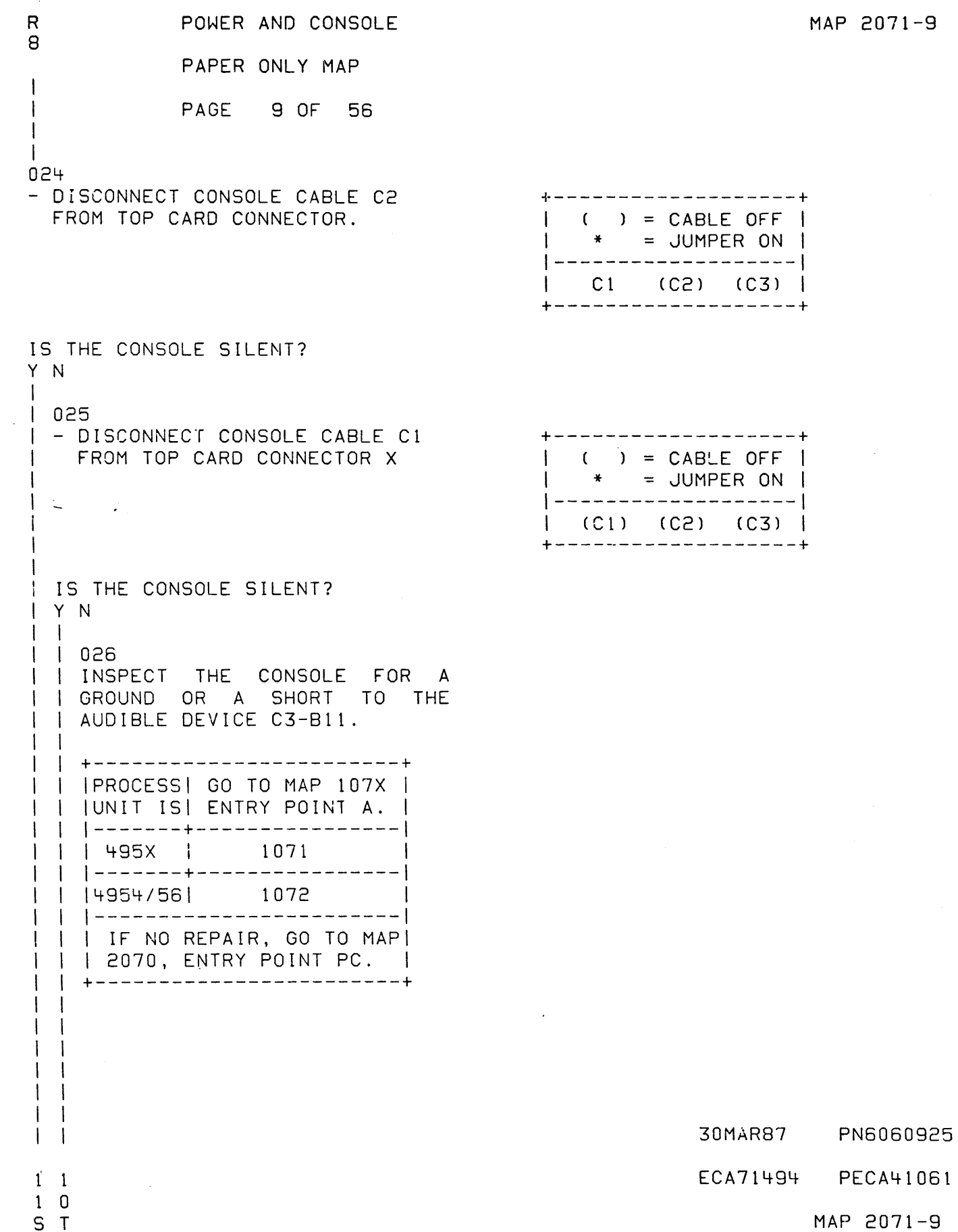

T 9

I

1 I

PAPER ONLY MAP

1 PAGE 10 OF 56

027

CABLE Cl TO THE AUDIBLE DEVICE

- INSPECT THE CONSOLE FOR A SHORT FROM THE DATA INDICATOR THAT WAS ACTIVE TO THE AUDIBLE DEVICE.<br>- INSPECT THE CONSOLE FOR A SHORT
- FROM COLUMN 1 TO THE AUDIBLE<br>DEVICE.
- INSPECT THE CONSOLE FOR A SHORT FROM COLUMN 7 TO THE AUDIBLE DEVICE.

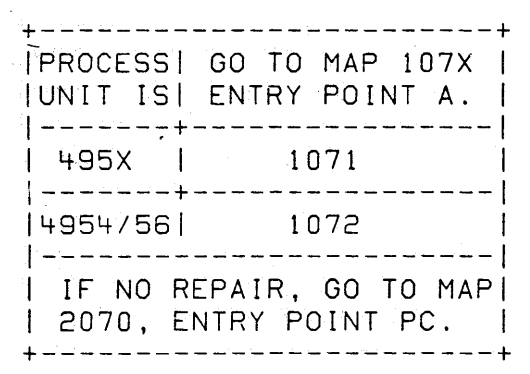

30MAR87 PN6060925 ECA71494 PECA41061 MAP 2071-10 Q S POWER AND CONSOLE 8 9 PAPER ONLY MAP 1 <sup>1</sup>PAGE 11 OF 56 1 1 028 CONSOLE C2 TO THE AUDIBLE DEVICE - INSPECT THE CONSOLE FOR A  $\mathbf{I}$ SHORT FROM THE LEVEL INDICATOR THAT WAS ACTIVE TO THE AUDIBLE DEVICE.<br>- INSPECT THE CONSOLE FOR A I SHORT FROM COLUMNS 2 THROUGH 6 TO THE AUDIBLE DEVICE. 1 1 1 +------------------------+ IPROCESSI GO TO MAP 107X 1 1 IUNIT IS\ ENTRY POINT A. 1 1 L-------+----------------\ 1 1 495X 1 1071 \ 1 \-------+----------------\  $\mathbf{I}$ *14954/56\* 1072 \  $\mathbf{I}$ \+------------------------ $\mathbf{I}$  $\vert \vert$  | IF NO REPAIR, GO TO MAP| | | 2070, ENTRY POINT PC. | \ +------------------------+ 1 029 - CONNECT A JUMPER FROM THE AUDIBLE DEVICE ON CABLE CONNECTOR C3-Bl1 TO THE TOP CARD CONNECTOR 'W' PIN 31. IS THE CONSOLE SILENT? Y N  $\pm$   $\pm$  $\mathbf{I} \cdot \mathbf{I}$  $1\quad 1$  $\mathsf{I} \ \ \ \mathsf{I}$ 

 $1 \quad 1$  $\vert \ \ \vert$  $\vert \ \ \vert$  $\vert \ \ \vert$  $\vert \ \ \vert$  $\mathbf{I}$  $\mathsf{I}$ 

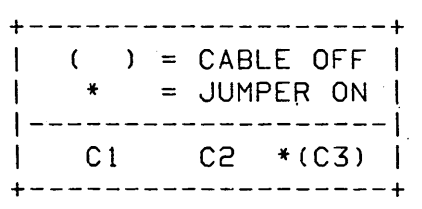

30MAR87 PN6060925 ECA71494 PECA41061 MAP 2071-11 V POWER AND CONSOLE MAP 2071-12 1 PAPER ONLY MAP 1 I PAGE 12 OF 56 I I 030 - DISCONNECT CONSOLE CABLE C1 +-------------------+ FROM TOP CARD CONNECTOR X  $() = CABLE OFF$  $| * =$  JUMPER ON  $|$ /-------------------1 1 (Cl) C2 \*(C3) 1 +------------~------+ IS THE CONSOLE SILENT? Y N I I 031 I - DISCONNECT CONSOLE CABLE C2 +-------------------+ FROM TOP CARD CONNECTOR.  $( ) = CABLE OFF |$ I<br>I I  $* =$  JUMPER ON  $|$ 1-------------------1 I (Ci) (C2) \*(C3) I I I +-------------------+ I IS THE CONSOLE SILENT? Y N  $\overline{\phantom{a}}$ 032  $\mathbf{r}$ GO TO MAP 2070, ENTRY POINT PC. 30MAR87 PN6060925 ECA71494 PECA4106l 1 1 3 3  $M X$ MAP 2071-12

```
POWER AND CONSOLE
                                                                     MAP 2071-13
W X
1 \quad 122
            PAPER ONLY MAP
            PAGE 13 OF 56
\mathbf{1}\mathbf{1}\mathbf{1}1033IC2\mathbf{I}| - INSPECT THE CONSOLE FOR A
    SHORT IN THE LEVEL INDICATOR
\mathbf{1}THAT WAS ACTIVE TO COLUMN 2
Ł
    THROUGH 6.
| +-------------------------+
| | PROCESS| GO TO MAP 107X |
| | UNIT IS| ENTRY POINT A. |
| | 495X | 1071
                       Contract Contract
                                                \sim 10| |-------+-----------------|
| |4954/56| 1072
| | IF NO REPAIR, GO TO MAP|
| | 2070, ENTRY POINT PC. |
| +-------------------------
\mathbf{1}034
- DISCONNECT CONSOLE CABLE C2
                                             +---------------------
                                                ( ) = CABLE OFF |FROM TOP CARD CONNECTOR.
                                             \perp- CONNECT CONSOLE CABLE C1
                                                 * = JUMPER ON\mathbf{I}| -------------------|
  TO TOP CARD CONNECTOR X
                                             | C1 (C2) *(C3) |
                                             +--------------------
IS THE CONSOLE SILENT?
Y N
\mathbf{1}\vert \ \ \vert\mathbf{1}\overline{\phantom{a}}\mathbf{1}\mathbf{1}\mathbf{I}\overline{\phantom{a}}30MAR87 PN6060925
\pm \pm\sim 10^{-11}ECA71494 PECA41061
1 \quad 154MAP 2071-13
Y Z
```
 $\overline{\phantom{a}}$ 

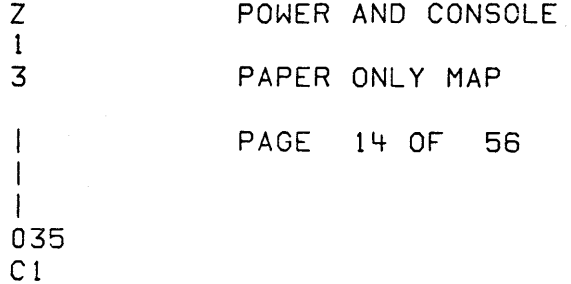

- INSPECT THE CONSOLE FOR A SHORT IN THE LEVEL INDICATOR THAT WAS ACTIVE TO COLUMN 1 AND COLUMN  $7.$ 

+------------------------+ | PROCESS | GO TO MAP 107X | |UNIT IS| ENTRY POINT A. | | -------+----------------| | 495X | 1071 |  $|$  -------+----------------- $14954/56$  1072 | | <del>-</del>-----------------------| | IF NO REPAIR, GO TO MAP| | 2070, ENTRY POINT PC. | +--------------------------

 $\sigma_{\rm{max}}$ 

 $\ddot{\phantom{a}}$ 

30MAR87 PN6060925 ECA71494 PECA41061 MAP 2071-14

```
POWER AND CONSOLE
                                                                    MAP 2071-15
U Y
1 \quad 11<sub>3</sub>PAPER ONLY MAP
             PAGE 15 OF 56
  - 1
  -1
 036
\mathbf{I}IC1-C2- INSPECT THE CONSOLE FOR A
    SHORT IN THE LEVEL INDICATOR
    THAT WAS ACTIVE TO COLUMN 1
    AND COLUMN 7.
  - INSPECT THE CONSOLE FOR A
    SHORT IN THE DATA INDICATOR
    THAT WAS ACTIVE TO COLUMN 2
    THROUGH COLUMN 6.
  +-------------------------
  IPROCESSI GO TO MAP 107X I
  IUNIT ISI ENTRY POINT A. |
  | -------+---------------|
  | 495X | 1071
  │───────<del>↓</del>─────────
 14954/56 1072
  -{---------------------------
  | IF NO REPAIR, GO TO MAP|
 | 2070, ENTRY POINT PC. |
  +------------------------+
\mathbf{I}\mathbf{I}037
- DISCONNECT THE JUMPER FROM W-31
                                             +--------------------
                                                ( ) = CABLE OFFAND C3 - B11.
                                             \mathbf{I}- DISCONNECT CONSOLE CABLE C!
                                             \vert * = JUMPER ON \vert| ---------------------
  FROM TOP CARD CONNECTOR X
- CONNECT CONSOLE CABLE C3
                                                (C1)C<sub>2</sub>
                                                             C3 |
                                             \mathbf{1}TO TOP CARD CONNECTOR W
                                                -------------------
IS THE CONSOLE SILENT?
Y N
\vert \ \ \vert30MÁR87 PN6060925
2<sub>1</sub>ECA71494
                                                                       PECA41061
0<sub>6</sub>A A
                                                                    MAP 2071-15
A B
```
 $\mathsf{A}$  $\overline{B}$ 

POWER AND CONSOLE

 $\mathbf{1}$ PAPER ONLY MAP 5

PAGE 16 OF 56

## $\mathbf{I}$  $\mathbf{I}$

038

- DISCONNECT CONSOLE CABLE C2 FROM TOP CARD CONNECTOR.

```
IS THE CONSOLE SILENT?
Y N
\mathbf{I}1039| - SEE THE CONSOLE DATA.
J
| WAS CONSOLE DATA 'FFFF'?
|4 N\mathcal{L}_{\mathcal{A}}1040| | - SEE THE CONSOLE DATA.
  \mathbf{I}| WAS THE CONSOLE DATA '0000'?
  | Y N\pm \pm\perp1041| - SEE THE CONSOLE DATA.
  \mathbf{I}| WAS THE CONSOLE DATA '00E5'
    | AND THE LOAD LAMP ON ?
  -1
  -1
     | Y N
                 \sim-1
     \mathbf{I}2 1 1 1 1
0 9 9 9 7
A A A A A
CDEFG
```
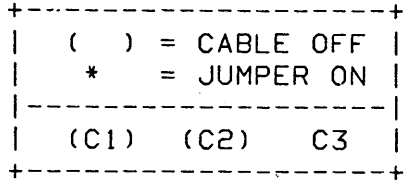

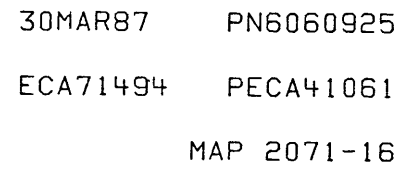

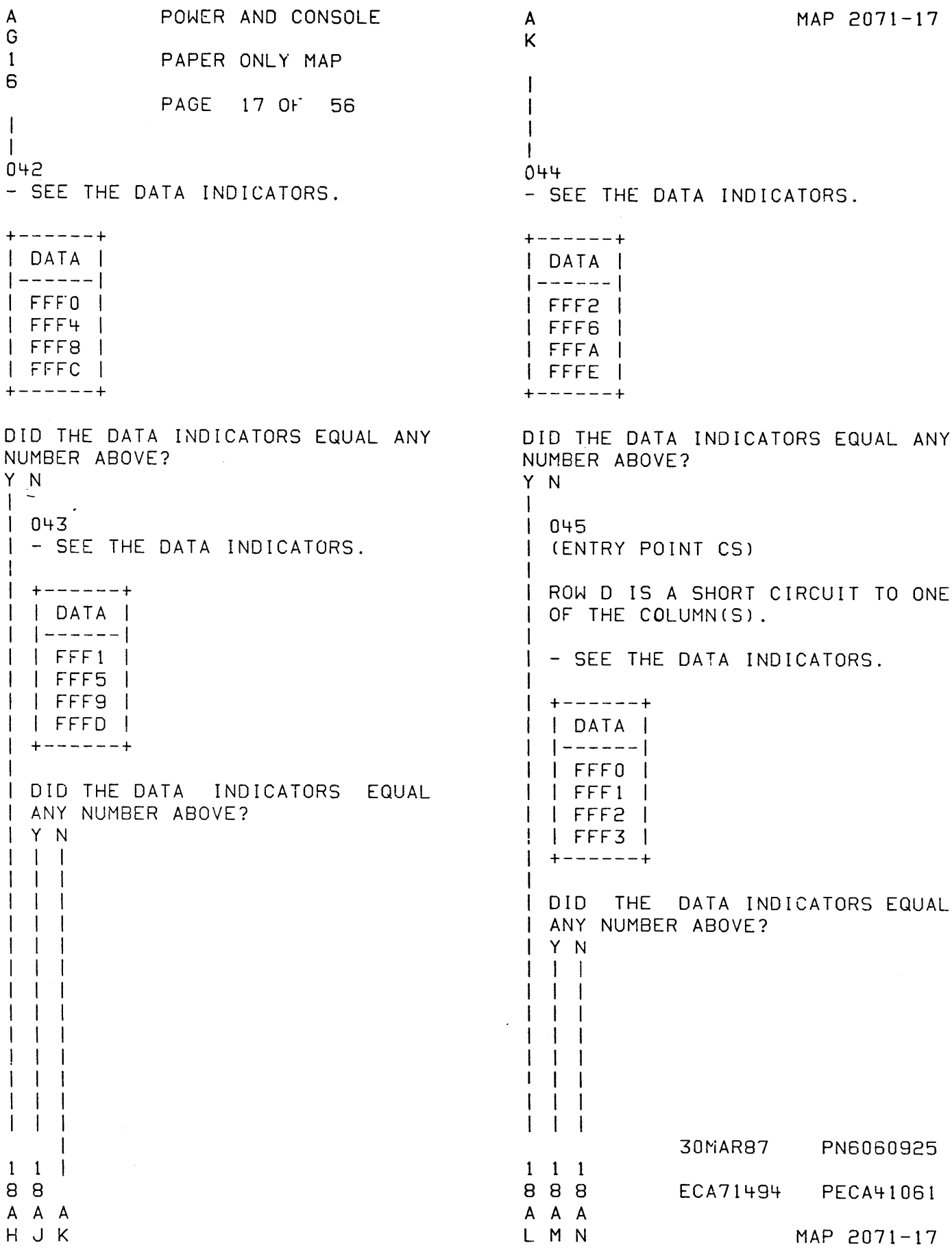

A POWER AND CONSOLE MAP 2071-18 A A N H J L M P 1 PAPER ONLY MAP 1 1 1 1 7 7 7 7 7 I PAGE 18 OF 56 I I  $\mathbf{I}$ I I I 1 1 i | | | 050 046 - SEE tHE DATA INDICATORS.  $\vert \vert$  | | ONE OF THE ROWS IS A 1 SHORT CIRCUIT TO COLUMN  $\mathbf{1}$ +--~--.::.+  $1 1 1 9.$ 1 DATA I I GO TO MAP 1071, 1------1 I I I ENTRY POINT A. 1 FFF4 1 1 <sup>1</sup>FFF5 <sup>1</sup> 1 1 051 I FFF6 I I I I ONE OF THE ROWS IS A SHORT CIRCUIT TO COLUMN 8. ! FFF7 1  $\mathbf{I}$ +------+  $\|\|\|$  | GO TO MAP 1071, ENTRY POINT A. DID THE DATA INDICATORS EQUAL ANY  $\mathbf{1}$ NUMBER ABOVE? | | 052 Y N **FIROW C IS A SHORT CIRCUIT TO** I | ONE OF THE COLUMN(S). 1 - | | GO TO PAGE 17, STEP 045, I 047 | - SEE THE DATA INDICATORS. I | ENTRY POINT CS.  $\pm 1$ 1  $1 + - - - - - +$ | 053 1 DATA I ROW B IS A SHORT CIRCUIT TO ONE  $| - | - - - - - |$ OF THE COLUMN(S). <sup>1</sup>FFF8 <sup>I</sup> GO TO PAGE 17, STEP 045, <sup>1</sup>FFF9 <sup>I</sup> ENTRY POINT CS. <sup>1</sup>FFFA <sup>1</sup>  $\perp$ I FFFB I 054 +------+ ROW A IS A SHORT CIRCUIT TO ONE OF THE COLUMNCS). DO THE DATA INDICATORS EQUAL GO TO PAGE 17, STEP 045, ANY NUMBER ABOVE? ENTRY POINT CS. Y N  $\mathbf{I}$ I 048 I I ONE OF THE ROWS IS A SHORT I CIRCUIT TO COLUMN 11. I GO TO MAP 1071, I ENTRY POINT A. 1 049 ONE OF THE ROWS IS A SHORT CIRCUIT TO COLUMN 10. GO TO MAP 1071, ENTRY POINT A.  $\mathbf{I}$  $\overline{1}$  $\overline{1}$ 30MAR87 PN6060925  $\overline{1}$ ECA71494 PECA41061 A P MAP 2071-18

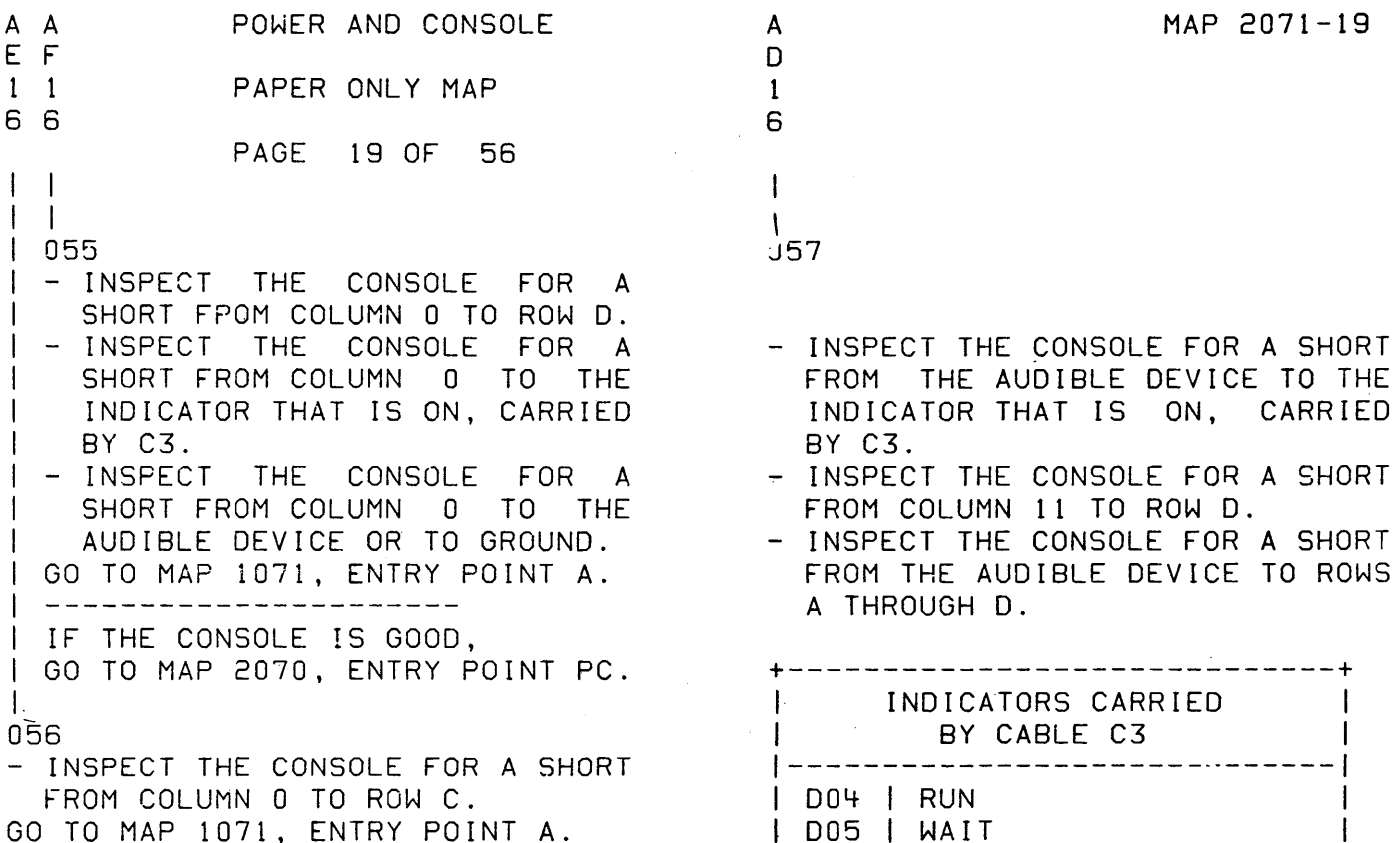

I 006 I LOAD I 010 I STOP

I 013 I CHECK

| B07 | CHECK RESTART

| D11 | INSTRUCTION STEP (IS) | | D12 | STOP ON ADDRESS (SOA) |

| B06 | STOP ON ERROR (SOE) |<br>| B07 | CHECK RESTART (CR) |

 $\mathbf{I}$ 

+-----------------------------+ GO TO MAP 1071, ENTRY POINT A.

 $\mathcal{A}^{\mathcal{A}}$ 

GO TO MAP 1071, ENTRY POINT A.

30MAR87 PN6060925 ECA71494 PECA41061 MAP 2071-19

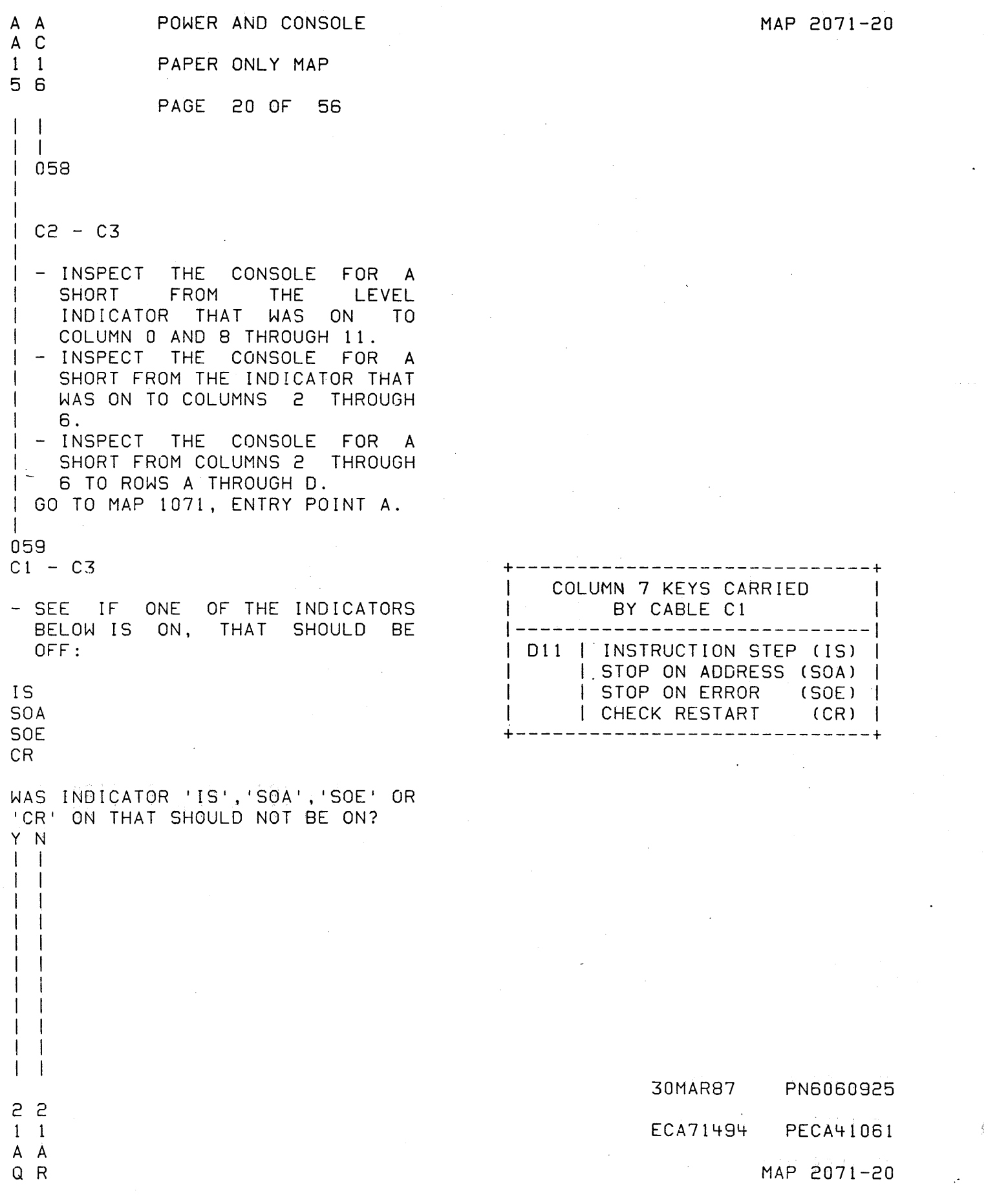

 $\sim 10^4$ 

MAP 2071-21

 $\sim 10$ 

```
P A A 
               POWER AND CONSOLE 
8 Q R 
  2 2 
               PAPER ONLY MAP 
100 
               PAGE 21 OF 56 
I 
\mathbf{I} \cup \mathbf{I}1 \cdot 1I 
I 060 
|  C1 - C3\blacksquare| | - INSPECT THE CONSOLE FOR A
\vert \ \ \vertSHORT FROM THE INDICATOR
\vert \ \ \vertTHAT WAS ON TO COLUMN 1 AND 
\vert \ \ \vertCOLUMNS 2 THROUGH 6. 
I 
I 
- INSPECT THE CONSOLE FOR A 
       SHORT FROM COLUMNS 1 TO 
\vert \ \ \vertROWS A THROUGH D. 
\vert \ \ \vertI 
I 
GO TO MAP 1071, 
I 
I 
ENTRY POINT A. 
\vert \ \ \vertI 
061 
| C1 - C3\vert \pm \vertI 
- INSPECT THE CONSOLE FOR A 
    SHORT FROM THE INDICATOR THAT 
I 
I 
    WAS ON TO COLUMN 7. 
I 
- INSPECT THE CONSOLE FOR A 
   SHORT FROM COLUMNS 7 TO ROWS 
I 
I 
    A THROLIGH D. 
 GO TO MAP 1071, ENTRY POINT A. 
I 
I 
C62 - UNSEAT CONSOLE CABLE Cl FROM 
  THE PROCESSING UNIT TOP CARD 
CONNECTOR 'W'.<br>- SEE THE AUDIBLE DEVICE.
- SEE IF THE AUDIBLE DEVICE IS
  SILENT. 
IS THE CONSOLE SILENT? 
Y N 
I I 
I I 
\mathbf{I} = \mathbf{I}İ
  I 
\mathbf{I}I 
                                                   \sim 100\mathbf{I}I 
I 
\mathbf{I}I 
   I 
   I 
\mathbf{I}2 2 
3 2 
A A 
S T
```
30MAR87 PN6060925 ECA71494 PECA41061

MAP 2071-21

A POWER AND CONSOLE MAP 2071-22 T 2 PAPER ONLY MAP I PAGE 22 OF 56 I I 063 - UNSEAT CONSOLE CABLE Cl FROM THE CONSOLE CARD CONNECTOR<br>
'C1'.<br>
- SEE THE AUDIBLE DEVICE. - SEE IF THE AUDIBLE DEVICE IS SILENT. IS THE CONSOLE SILENT? Y N I I 064 THE CONSOLE BOARD IS SUSPECT. I - EXCHANGE THE CONSOLE BOARD. I I LF NO REPAIR, I GO TO MAP 2070, ENTRY POINT PC. I 065 - TEST CABLE PINS BID, B12 AND - SEE THE MLD BINDER.<br>- SEE THE CORRECT PROCESSING UNIT<br>MLD AXXXX. 010 FOR AN OPEN OR A SHORT, AS the go FOLLOWS: - SEE LOGIC PAXXX. - USE THE CSR MULTIMETER OR EQUIVALENT.<br>- SET THE CSR MULTIMETER TO 'X1 RESISTANCE'.<br>- TEST FOR A SHORT OF PIN BID WITH ALL OTHER PINS IN THE CABLE. - TEST FOR A SHORT OF PIN Bi2 WITH ALL OTHER PINS IN THE CABLE.<br>- TEST PINS B10 AND B12 FOR AN OPEN. IS THE CABLE CORRECT? Y N I I 066 | - REPAIR OR EXCHANGE THE CABLE. I - VERIFY THE REPAIR. I I 30MAR87 PN6060925 2 3 ECA71494 PECA41061 A  $\cup$ MAP 2071-22

POWER AND CONSOLE M A A A A MAP 2071-23 7 S U V W 2 2 PAPER ONLY MAP 1 2 I I PAGE 23 OF 56  $\perp$ I  $\Box$  $\mathbf{I}$  $\mathbf{I}$ I **I**  $\mathbf{I}$ I | | 067  $1072$  $i$  - RESEAT THE CABLE. - RESEAT THE CONSOLE CABLE TO I  $\mathbf{I}$  $\mathbf{I}$ I THE PROCESSING UNIT TOP CARD THE PROCESSING UNIT IS CONNECTOR 'W'. I I | SUSPECT. | GO TO MAP 2070, ENTRY POINT PC. GO TO MAP 2070,  $\mathbf{I}$ I ENTRY POINT PC. 073  $\mathbb{R}^n$ - SEE THE DATA LEOS. - SEE THE TABLE BELOW.  $1068$ THE PROCESSING UNIT IS SUSPECT. +----------------+ GO TO MAP 2070, ENTRY POINT PC.  $\mathbf{I}$ IF TEST 69 | DATA | PIN IN | - SEE IF THE PROCESSING UNIT | LEDS | CABLE INSTALLED IS A *4954/4956.*   $|$  EQUAL  $|$  C1: │ ------- │-----IS THE PROCESSING UNIT INSTALLED 7F7F B03 A *4954/4956?*   $|$  BFBF  $|$  B04 Y N | DFDF | D09  $\mathbf{I}$ | EFEF | 806 070  $\sqrt{575}$   $\sqrt{507}$ - SEE THE DATA LED(S) THAT  $\vert$  FBFB  $\vert$  B08  $\mathbf{I}$ ISIARE OFF.  $FDFD$   $B11$ UNSEAT THE CONSOLE CABLE THAT  $\lvert$  FEFE  $\lvert$  B12 | FEFE | B12 |<br>+----------------+ IS CONNECTED TO THE PROCESSING UNIT TOP CARD  $\mathbf{I}$ CONNECTOR 'W'. ARE THE LEOS AS NOTED?  $\vert$  - SEE VOLUME ONE (1) PAXXX. Y N - GROUND THE DATA LED CABLE -1  $\mathbf{I}$ PIN(S) POSITION THAT IS OFF. 1 074  $-$  SEE THE DATA LEDS.<br> $-$  SEE IF ANY OR ALL BITS 0 - 7 DID THE LEO(S) LIGHT? Y N ARE FLASHING ON AND OFF.  $\mathbf{I}$  $\mathbf{1}$ I *lSI* ARE ANY OR ALL BIT(S) 0 - 7 I 071 I THE LED IS SUSPECT. FLASHING ON AND OFF? I GO TO MAP 1071,  $\mathsf{I}$  -Y N I ENTRY POINT A.  $\mathbf{I}$  $\vert \ \vert$ I  $\cdot$  I I  $\vert \ \ \vert$ I  $\mathbf{I}$  $\vert \ \ \vert$  $\mathbf{I}$  $\vert \ \ \vert$  $\mathbf{l}$  $\mathsf{I}$  $\vert \ \vert$ 30i1AR87 PN6060925  $\mathsf I$ 2 22  $\mathbf I$ 554 ECA71494 PECA41061.\_ A A A A A X Y Z MAP 2071-23 V W

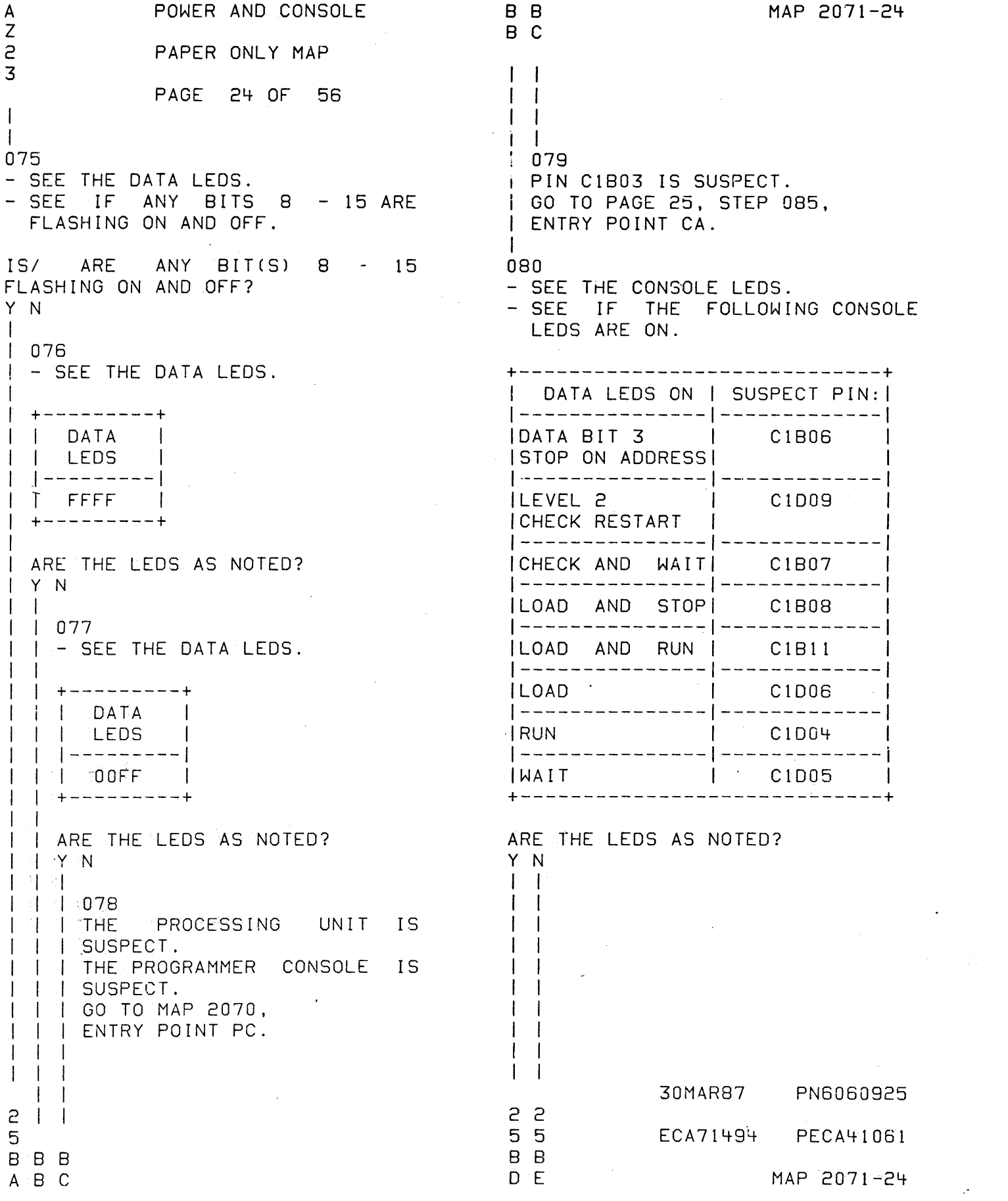

 $\label{eq:2.1} \frac{1}{\sqrt{2\pi}}\int_{\mathbb{R}^3}\frac{1}{\sqrt{2\pi}}\int_{\mathbb{R}^3}\frac{1}{\sqrt{2\pi}}\int_{\mathbb{R}^3}\frac{1}{\sqrt{2\pi}}\int_{\mathbb{R}^3}\frac{1}{\sqrt{2\pi}}\int_{\mathbb{R}^3}\frac{1}{\sqrt{2\pi}}\int_{\mathbb{R}^3}\frac{1}{\sqrt{2\pi}}\int_{\mathbb{R}^3}\frac{1}{\sqrt{2\pi}}\int_{\mathbb{R}^3}\frac{1}{\sqrt{2\pi}}\int_{\mathbb{R}^3}\frac{1$ 

 $\mathcal{A}^{(1)}$ 

A A B B B POWER AND CONSOLE X Y A D E PAPER ONLY MAP 33444 PAGE 25 OF 56 I I I I \ \ \ \ \ I I 081 \ \ I +-----------+ I | SUSPECT  $\mathbf{I}$  $\vert \ \vert$  PINS:  $| \, -$  - - - - - - - - - -| | PIN C1B03 |  $\vert$  | PIN C1B10  $\vert$ | PIN C1B13 | I I I I PIN C1D10 I I I I +-----------+ \ I I I GO TO STEP 085, I | | | ENTRY POINT CA. \ \ \  $\mathbf{I}$   $\mathbf{I}$   $\mathbf{I}$  $\mathbf{I}$ I I I 082 FII THE PIN NOTED IN THE CHART I I I IS SUSPECT.  $|$   $|$  GO TO STEP 085, I I ENTRY POINT CA.  $\Box$  $\vert$   $\vert$   $\vert$   $\vert$ I I 083 I I PIN C10D8 IS SUSPECT. I I GO TO STEP 085, | | ENTRY POINT CA. I I I 084 I PIN C1B13 IS SUSPECT. I GO TO STEP 085, I ENTRY POINT CA. I 085 (ENTRY POINT CA) - POWER OFF THE PROCESSING UNIT. - ENSURE THE CABLE IS SEATED CORRECTLY. IS THE CABLE SEATED CORRECTLY? Y N  $\mathbf{I}$ I I I I I I 2 2 6 6 B B F G

MAP 2071-25

MAP 2071-25

30MAR87 PN6060925

ECA71494 PECA41061

 $\mathcal{Q}=\mathcal{Q}^{(1)}$  , **EXAMPLE POWER AND CONSOLE** B B  $F$  G  $2<sup>2</sup>$ PAPER ONLY MAP 5 5 PAGE 26 OF 56  $1 - 1$  $\left| \cdot \right|$  $1086$ I - SEAT THE CABLE. I - VERIFY THE REPAIR.  $\frac{1}{2}$ 087 TEST THE CABLE PIN(S) NOTED PREVIOUSLY FOR AN OPEN OR A SHORT, AS FOLLOWS: MLD AXXXX. - UNSEAT CONSOLE CABLE C1 FROM THE PROCESSING UNIT TOP CARD CONNECTOR 'W'. - UNSEAT CONSOLE CABLE C1 FROM THE. CONSOLE CARD CONNECTOR  $\pm$   $^{\circ}$  C1  $^{\circ}$  . THE CSR MULTIMETER OR  $-$  USE EQUIVALENT. - SET THE CSR MULTIMETER TO 'X1 RESISTANCE'. - MEASURE THE RESISTANCE BETWEEN THE PINS IN CABLE C1 FOR A SHORT. - MEASURE THE RESISTANCE BETWEEN THE PINS IN CABLE C1 FOR AN OPEN. IS THE CABLE CORRECT?  $'Y^{\circ}N$ 4  $1088$ **I REPAIR OR EXCHANGE THE CABLE.** I - VERIFY THE REPAIR.  $\mathbf{I}$  $0.89$ - SEE THE CONSOLE BOARD. - EXCHANGE THE CONSOLE BOARD. - POWER ON THE PROCESSING UNIT. DID THE SYSTEM WORK CORRECT? Y N  $\vert \ \vert$  $\mathbf{1}$  $\pm$  1  $\overline{\phantom{a}}$  $\cdot$ 30MAR87  $2<sub>2</sub>$  $7<sub>7</sub>$ ECA71494 PECA41061 B B HJ

- SEE THE MLD BINDER.

- SEE THE CORRECT PROCESSING UNIT

MAP 2071-26

- SEE LOGIC PAXXX.

MAP 2071-26

PN6060925

MAP 2071-27 L B B POWER AND CONSOLE B B 7 H J K L  $\frac{1}{1}$ 2 2 PAPER ONLY MAP I 6 6  $\begin{matrix} 1 & 1 \\ 1 & 1 \end{matrix}$ I PAGE 27 OF 56  $\Box$  $\frac{1}{1}$  $\Box$ I I 090 093 I I THE PROCESSING UNIT IS THE CONSOLE INTERRUPT KEY IS I I SUSPECT. SUSPECT. I I GO TO MAP 2070,  $\mathbf{I}$ I I ENTRY POINT PC.  $\mathbf{I}$ - TEST THE CONSOLE INTERRUPT  $\mathbf{I}$ KEY.  $\mathbf{I}$ +------------------------+ I 091 I THE REMOVED CONSOLE BOARD IS 'PROCESSI GO TO MAP 107X I  $\mathbf{I}$ IUNIT 151 ENTRY POINT A. I I BAD. I - VERIFY THE REPAIR. 1-------+----------------1  $\mathbf{1}$ | 495X | 1071 I  $\mathbf{I}$ 092 1-------+----------------1 *14954/56\* 1072 1 (ENTRY POINT CB) 1------------------------1 , IF NO REPAIR, GO TO MAPI - POWER OFF THE PROCESSING UNIT. -~POWER ON THE PROCESSING UNIT.<br>- ENTER ON PROGRAMMER CONSOLE<br>------------------------------ $\vert$   $\vert$  2070, ENTRY POINT PC.  $\vert$ <sup>I</sup>+------------------------+ |<br>| - PRESS AND RELEASE THE CONSOLE INTERRUPT KEY. 094 - ENSURE THE LOAD DEVICE IS NOT WAS THE CONSOLE SILENT FOR THE READY. ABOVE? Y N - ENTER ON PROGRAMMER CONSOLE ------------------------------I 1 - PRESS AND RELEASE THE LOAD KEY.  $\mathbf{I}$ 1 1 IS THE CONSOLE AUOIBLE ?  $\blacksquare$  $\vert \ \ \vert$ Y N  $\vert \ \ \vert$  $\mathbf{1}$  $\vert \ \ \vert$  $\mathbf{I}$ I 1 I 1 1  $\mathbf I$  $\mathsf{I}$ 1 1 I  $1 + 1$ I  $\vert \ \ \vert$ I  $\blacksquare$ I- $\mathbf{I} = \mathbf{I}$ I 1 I  $\mathbf{I}$ I  $\vert \ \ \vert$ 1 I  $\vert \ \ \vert$  $\vert \ \ \vert$ I  $\vert \ \ \vert$ I  $\mathbf{I} \cup \mathbf{I}$ 30MAR87 PN6060925 2 2  $\Box$ 8 8 ECA71494 PECA41061 B B B B K L MAP 2071-27 M N

**College** 

B B POWER AND CONSOLE  $\mathbf{B}$ MAP 2071-28 M<sub>N</sub> P PAPER ONLY MAP  $2<sub>2</sub>$ 7 7 PAGE 28 OF 56  $\vert \cdot \vert$  $\blacksquare$  $\mathbf{I}$ - 095 098 - POWER OFF THE PROCESSING - ENTER ON PROGRAMMER CONSOLE UNIT. -------------------------------- TEST THE LOAD KEY. - PRESS THE RESET KEY. +--------------------------| PROCESS| GO TO MAP 107X | DID THE LOAD LED GO OUT? | UNIT IS | ENTRY POINT A. | Y N | --------+-----------------|  $\mathbf{I}$ | 495X | 1071  $1099$ | 4954/56 | 1072 | \_\_\_\_\_\_\_\_\_\_\_\_\_\_\_\_\_\_\_\_\_\_\_\_\_ | DID ANY LED CHANGE STATES ON | | IF NO REPAIR, GO TO MAP| I THE PROGRAMMER CONSOLE? | 2070, ENTRY POINT PC. | IYN  $\mathbf{I}$ -4--------------------------- $\pm$   $\pm$  $\sim 10^{11}$  km  $^{-1}$  $\vert \vert$   $\vert$  100  $\vert$ 096 | | - POWER OFF THE PROCESSING - SEE THE LOAD LED. UNIT.  $\blacksquare$ | | - TEST THE RESET KEY. IS THE LOAD LED ON ? +--------------------------Y N PROCESS | GO TO MAP 107X | | UNIT IS| ENTRY POINT A. |  $\mathbf{I}$  $1097$ - POWER OFF THE PROCESSING | | | 495X | 1071  $\mathbf{1}$ UNIT. -1 - TEST THE LOAD LED. | | | 4954/56 | 1072 -+--------------------------I I I IF NO REPAIR, GO TO MAPI | PROCESS| GO TO MAP 107X | | | | 2070, ENTRY POINT PC. | UNIT IS ENTRY POINT A. | 495X | 1071 **Contract Contract**  $1 - 1$ ------------------------ $\vert$  101 14954/56 1072 | GO TO MAP 0070, ENTRY POINT SF. I IF NO REPAIR, GO TO MAPI  $|$  2070, ENTRY POINT PC.  $|$ 30MAR87 PN6060925 2  $\mathbf S$ ECA71494 PECA41061 B B Q MAP 2071-28  $\mathsf{P}$ 

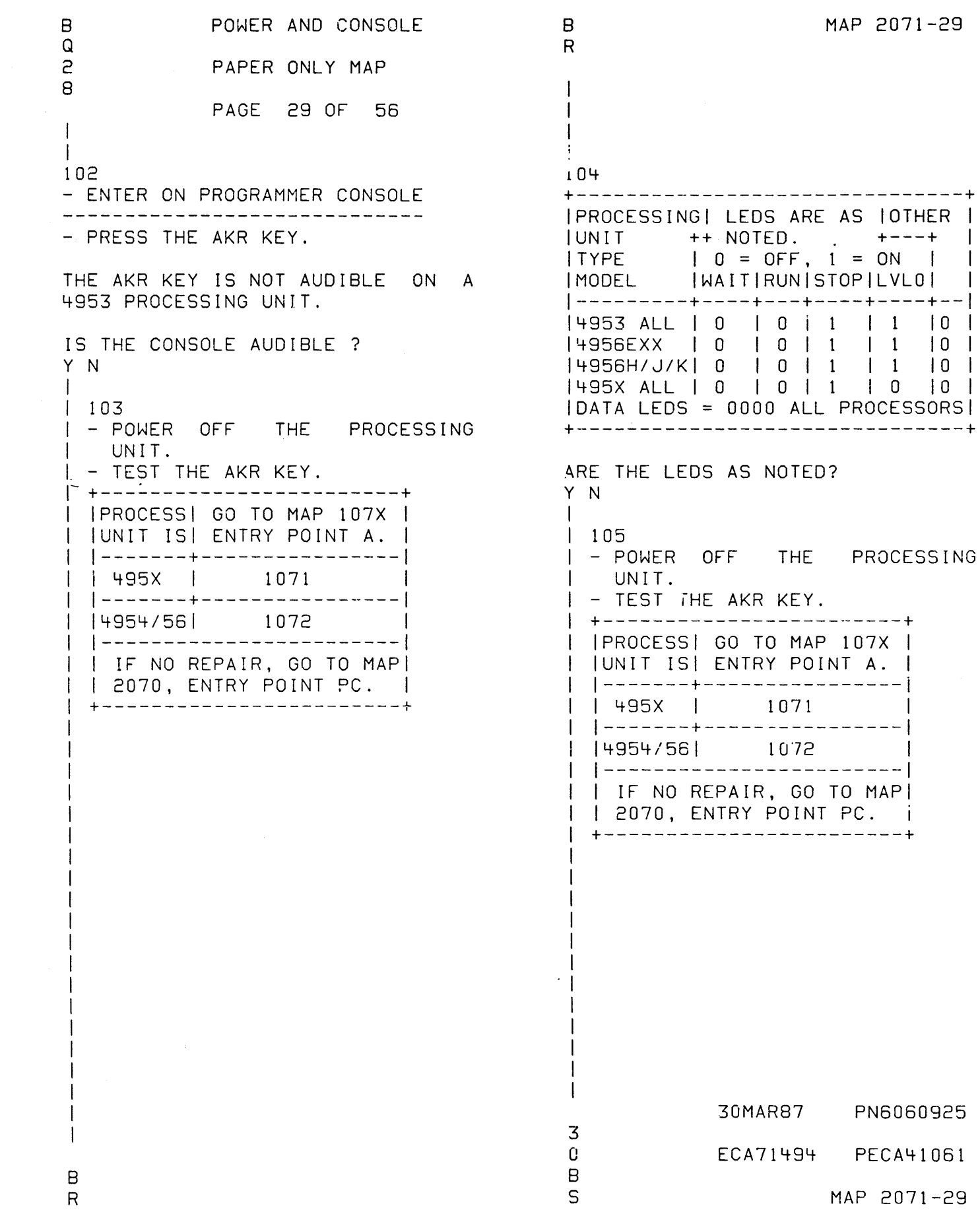

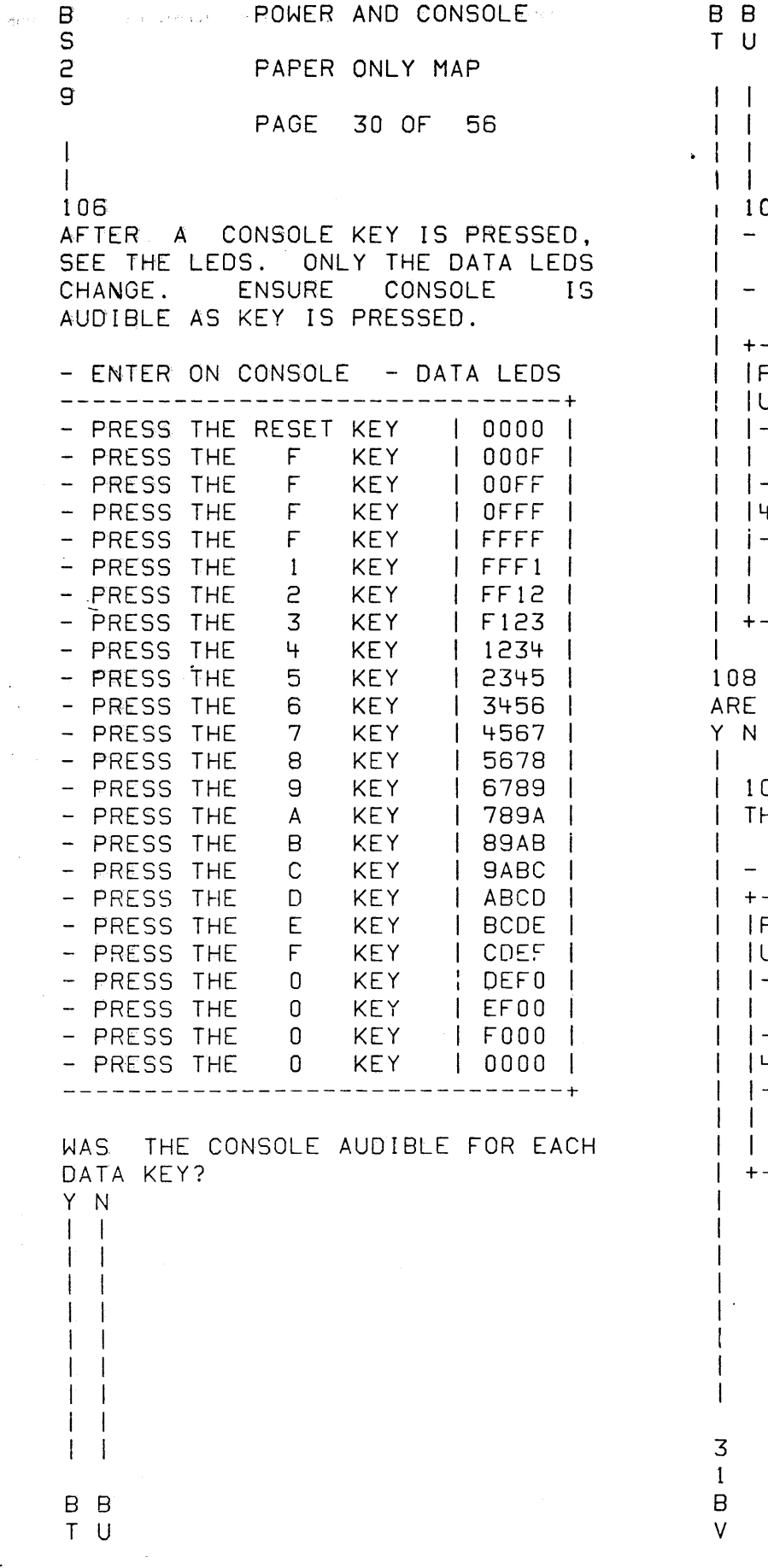

 $\frac{1}{\sqrt{2}}$ 

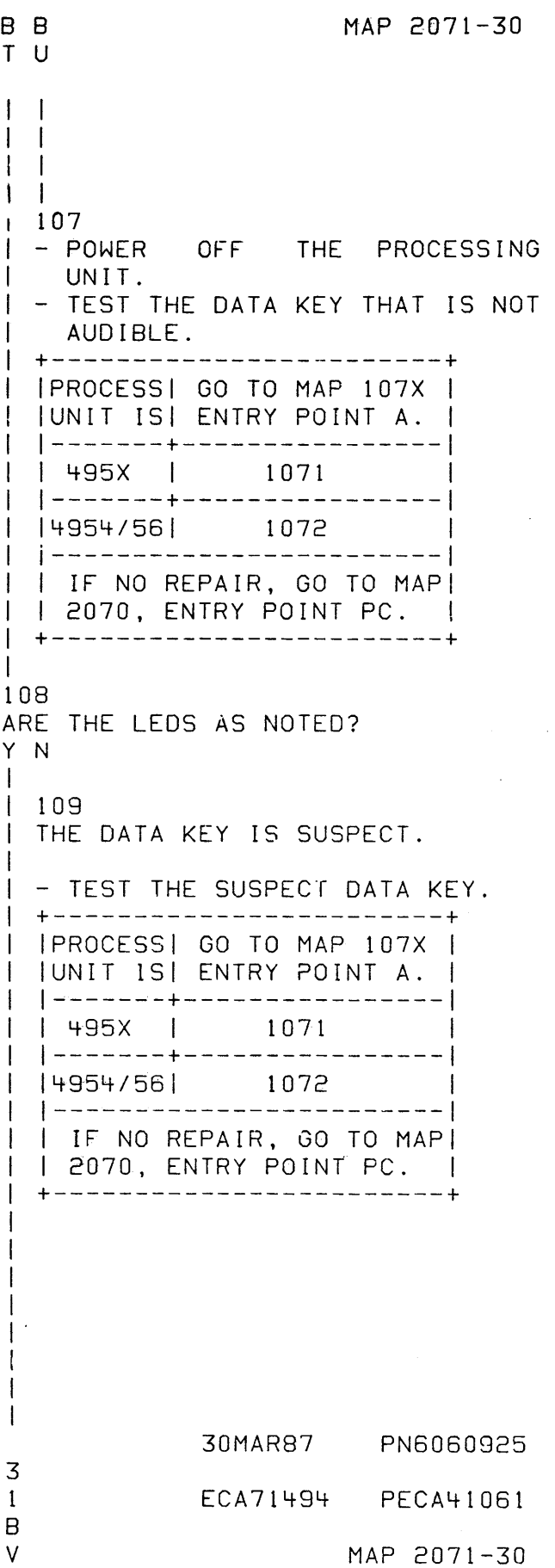

```
MAP 2071-31 
               POWER AND CONSOLE 
B 
V 
3 
               PAPER ONLY MAP 
o 
               PAGE 31 OF 56 
I 
I 
110 - 5FEIF THE PROCESSING UNIT
  INSTALLED IS A: 
4952 
4953 
4955 
IS THE PROCESSING UNIT INSTALLED 
ONE OF THE ABOVE? 
Y N 
I 
I 111 
  - SEE IF THE PROCESSING UNIT
I INSTALLED IS A: 
I :...4956 MODEL J OR K 
I 
\overline{1} IS
          THE PROCESSING UNIT
 INSTALLED ONE OF THE ABOVE? 
I 
 Y N 
I 
\BoxI 1 12 
\mathbf{I}I - ENTER ON PROGRAMMER CONSOLE 
                                                    WHEN THE LOCK KEY IS PRESSED, THE 
    I - - - - - - - - - - - - - "- - - - - - - - - - - - - - --
                                                    LOCK LED WILL PULSE ON AND OFF.
     - PRESS<br>- PRESS<br>- PRESS<br>- PRESS<br>- PRESS
                                                    THIS IS A CAUTION TO THE OPERATOR 
                THE 
LOCK KEY. 
  I 
                THE ONE (1) KEY.
                                                    THAT PRESSING NUMBER KEYS 
   I 
                THE 
TWO (2) KEY. 
                                                    FOLLOWED BY 'STORE' WILL 'LOCK'
   I 
                THE 
ONE (1) KEY. 
                                                    THE CONSOLE. ENSURE THE NUMBERS
                THE 
TWO (2) KEY 
                                                    ARE NOTED FOR FUTURE REFERENCE. 
                THE STORE KEY.
   IS THE CONSOLE AUDIBLE FOR 
    EACH? 
    Y N 
      \vert \ \ \vert\blacksquare\vert \ \ \vert\vert \ \ \vert\vert \ \ \vert\vert \ \ \vert\vert \ \ \vert\vert \ \ \vert\vert \ \ \vert\vert \ \ \vert\mathbf{I}30MAR87 PN6060925 
3 3 3 3 
7 4 2 2 
                                                                    ECA71494 PECA41061 
B B 8 B 
W X Y Z 
                                                                                MAP 2071-31
```
B B POWER AND CONSOLE  $YZ$  $3<sub>3</sub>$ PAPER ONLY MAP  $1 \quad 1$ PAGE 32 OF 56  $\mathbf{I}$  $\Box$  $|113$ - POWER OFF THE PROCESSING UNIT. - TEST THE STORE KEY.  $\mathbf{I}$ +-------------------------PROCESS | GO TO MAP 107X | | | UNIT IS | ENTRY POINT A. |  $|$  495X  $|$  1071 | 4954/56 | 1072 | -{--------------------------| IF NO REPAIR, GO TO MAP| | | 2070, ENTRY POINT PC. | +--------------------------- $\mathbf{I}$  $114$ - SEE THE NOTE ---> THE CONSOLE 'LOCK' LED WILL COME ON. ALL KEYS ARE LOCKED OUT EXCEPT THE NUMBERS 0, 1, 2, 3, 4, 5, 6, 7, 8, 9, A, B, C, D, E AND F AND THE STORE KEY. THE LOCK LED WILL PULSE ON AND OFF WHEN A NUMBER KEY IS PRESSED. - PRESS A NUMBER KEY WAS THE CONSOLE AS NOTED ABOVE? Y N  $\pm$  $\mathbf{I}$ -1 -1  $\overline{\phantom{a}}$  $\begin{array}{ccc} \end{array}$  $\mathbf{I}$  $\overline{\phantom{a}}$  $3<sub>3</sub>$  $3<sub>3</sub>$  $C$   $C$ A B

WHEN A NUMBER KEY IS PRESSED, THE LOCK LED WILL PULSE ON AND OFF. THIS IS A CAUTION TO THE OPERATOR THAT THE CONSOLE IS IN 'LOCK' MODE. THE CORRECT KEYS MUST BE PRESSED TO 'UNLOCK' THE CONSOLE.

> 30MAR87 PN6060925 ECA71494 PECA41061 MAP 2071-32

## MAP 2071-32

c C POWER AND CONSOLE A B 3 3 PAPER ONLY MAP 2 2 PAGE 33 OF 56  $\vert \vert$ I I I 1 15 I - POWER OFF THE PROCESSING I UNIT. I - TEST THE LOCK KEY AND I CABLE(S) FOR AN OPEN CIRCUIT. I +------------------------+ | | PROCESS| GO TO MAP 107X | I IUNIT ISI ENTRY POINT A. | \ \-------+----------------1 \ \ 495X \ 1071 I <sup>I</sup>1-------+----------------1 I *14954/56\* 1072 1  $\vert \ \ \vert$  --------------------------\ \ IF NO REPAIR, GO TO MAPI \ 1 2070, ENTRY POINT PC. 1 r +-~----------------------+  $\perp$ 1 16 - ENTER ON PROGRAMMER CONSOLE ------------------------------ PRESS THE ONE (1) KEY. - PRESS THE TWO (2) KEY.<br>- PRESS THE ONE (1) KEY.<br>- PRESS THE TWO (2) KEY. - PRESS THE STORE KEY. THE LOCK LED WILL GO OFF. THE CONSOLE IS NOT IN 'LOCK'. IT IS NORMAL. DID THE 'LOCK' LED GO OFF? Y N  $\vert \ \vert$  $\vert \vert$  $\bf 1$  $\parallel$   $\parallel$ I 1  $\mathbf{1}$ I 1 I  $\vert \ \ \vert$  $\vert \ \vert$  $\vert \vert$ 3 3 4 4 C C C 0

 $\bar{q}$ 

MAP 2071-33

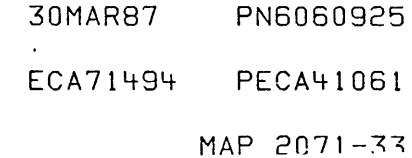

 $B$  C C POWER AND CONSOLE X C D  $3 \times 3 \times 3$ PAPER ONLY MAP  $133$ PAGE 34 OF 56  $\mathcal{A}$  $\begin{array}{c} \begin{array}{c} \text{ } \\ \text{ } \\ \text{ } \end{array} \end{array} \begin{array}{c} \begin{array}{c} \text{ } \\ \text{ } \\ \text{ } \\ \text{ } \end{array} \end{array}$ Л  $\pm 1.17$ I | - POWER OFF THE PROCESSING  $\left\{ \begin{array}{ccc} 1 & 1 & 1 \end{array} \right\}$  . UNIT.  $\|\cdot\|$  - TEST THE , LOCK LED AND | | | | PROCESS | GO TO MAP 107X | H HUNLT IS ENTRY POINT A. |  $|$  | 495X | 1071  $\mathbf{I}$ ▕▏<sub>░</sub>▎<sub>░</sub>▎╾┯╼╼╼╼╼╄╤╼╼╼╼╼╼╍╾╾╾╾╍╍╍╼╼ | | | | 4954/56 | | | | | 1072  $\pm$  1 HILLPIF NO REPAIR, GO TO MAPI  $\|\cdot\|$  | 2070, ENTRY POINT PC. |  $\pm 1$  $\lfloor 118 \rfloor$  $\pm$  60 TO PAGE 37, STEP 126, **I CENTRY POINT LC.**  $\mathbb{R}$  $119$ - ENTER ON PROGRAMMER CONSOLE ................................. - PRESS THE LOCK KEY. - PRESS THE ONE (1) KEY. - PRESS THE TWO (2) KEY. - PRESS THE ONE (1) KEY. - PRESS THE TWO (2) KEY. - PRESS THE STORE KEY. IS THE CONSOLE AUDIBLE FOR EACH?  $Y \setminus N$  $\perp$   $\perp$  $\pm 1$  $\frac{1}{2}$  $\mathbf{1}$  $\mathbf{1}$  $\mathbf{I}$ - 1  $\mathbf{I}$ - I

 $\mathbf{I}$ - 1  $\mathbf{1}$ 

 $3.3$ 5-5

 $\circ$  C  $\circ$  C EF

WHEN THE LOCK KEY IS PRESSED, THE LOCK LED DOES NOT COME ON. WHEN THE KEYS '1212' HAVE **BEEN** PRESSED, THE DATA LEDS WILL INDICATE 1212'. WHEN THE STORE KEY IS PRESSED, THE LOCK LED WILL COME ON.

> 30MAR87 PN6060925 ECA71494 PECA41061 MAP 2071-34

C C POWER AND CONSOLE C C MAP 2071-35  $E$  F<br>3 3 G H PAPER ONLY MAP 4 4  $\pm 1$ PAGE 35 OF 56 I I  $\mathbf{I}$ 1 1 I 120 i22 - POWER OFF THE PROCESSING - POWER OFF THE PROCESSING UNIT.<br>- TEST THE STORE KEY. | UNIT.<br>|-TEST THE LOCK KEY AND  $\mathbf{1}$ 1 +------------------------+ CABLE(S) FOR AN OPEN CIRCUIT.  $\mathbf{1}$ +------------------------+ IPROCESSI GO TO MAP 107X I IUNIT lSI ENTRY POINT A. 1 I IPROCESSI GO TO MAP 107X I 1-------+-----------------1 IUNIT lSI ENTRY POINT A. I I 495X I 1071 1 1-------+----------------1 I 495X I 1071 1 <sup>I</sup>1-------+----------------1 1-------+----------------1 <sup>1</sup>14954/561 1072 1 14954/561 1072 1  $1 - - - - - - - - - - - - - - - - - - -$ 1 1------------------------1 I | IF NO REPAIR, GO TO MAP| 1 1 IF NO REPAIR, GO TO MAPI 1 1 2070, ENTRY POINT PC. 1 I ~------------------------+  $|$   $|$  2070, ENTRY POINT PC.  $|$ <sup>I</sup>+------------------------+  $\mathbf{I}$ 121 1  $-$  SEE THE NOTE  $---$ 123 - ENTER ON PROGRAMMER CONSOLE THE CONSOLE 'LOCK' LED WILL COME ON. ALL KEYS ARE LOCKED OUT - PRESS THE ONE (1) KEY.<br>- PRESS THE TWO (2) KEY.<br>- PRESS THE ONE (1) KEY.<br>- PRESS THE TWO (2) KEY.<br>- PRESS THE STORE KEY. EXCEPT THE NUMBERS 0, 1, 2, 3, 4, 5, 6, 7, 8, 9, A, B, C, 0, E AND F AND THE STORE KEY. WHEN A NUMBER KEY IS PRESSED, THERE WILL BE AN AUDIBLE. THE LOCK LED WILL GO OFF. THE - PRESS A NUMBER KEY CONSOLE IS NOT' IN 'LOCK'. IT IS NORMAL. WAS THE CONSOLE AS NOTED ABOVE? Y N DID THE 'LOCK' LED GO OFF? Y N I 1  $\vert \ \vert$  $\mathbf{I}$ 1 1  $\mathsf{I}$ I f  $1 - 1$ I I  $\vert \ \vert$ 1 I I 30MAR87 PN6060925 3 3  $\mathbf{I}$ 6 6 ECA71494 PECA41061 C C C C J K MAP 2071-35 G H

 $C$   $C$ POWER AND CONSOLE J K  $3.3$ PAPER ONLY MAP 5 5 PAGE 36 OF 56  $\overline{\phantom{0}}$  $\mathbf{1}$  $\vert \ \ \vert$  $124$ - POWER OFF THE PROCESSING -1 UNIT. ł - TEST THE LOCK LED AND  $\mathbf{I}$ CABLE(S) FOR A SHORT.  $\mathbf{I}$ +-------------------------| PROCESS| GO TO MAP 107X | | | UNIT IS| ENTRY POINT A. | │ │ **──────────**┾*╼───────────────────*  $\mathbf{I}$ | 495X | 1071 | -------+----------------| 14954/56 1072 | | IF NO REPAIR, GO TO MAP| | | 2070, ENTRY POINT PC. |  $\mathbf{I}$ 125 GO TO PAGE 37, STEP 126,

ENTRY POINT LC.

30MAR87 PN6060925 ECA71494 PECA41061 MAP 2071-36

 $\sim 100$ 

B POWER AND CONSOLE W 3 PAPER ONLY MAP 1 PAGE 37 OF 56 J  $\mathbf{I}$ 126 (ENTRY POINT LC) - SEE THE CHART ---> AFTER EACH CONSOLE KEY IS PRESSED, COMPARE THE CONSOLE WITH THE CHART. ONLY THE LEOS SHOWN WILL CHANGE, AND THE LEVEL KEYS WILL BE AUDIBLE. THE ONLY LEOS THAT WILL CHANGE ARE LEVEL LEOS. ON A *4954/4956* CONSOLE: -------------------------<sup>-</sup>PRÉSS THE LEVEL SELECT KEY.<br>- PRESS THE ONE (1) KEY.<br>- PRESS THE TWO (2) KEY.<br>- PRESS THE THREE (3) KEY. - PRESS THE ZERO (0) KEY. ON A 495X CONSOLE: **------------------** - PRESS THE LEVEL ONE (1) KEY. - PRESS THE LEVEL TWO (2) KEY.<br>- PRESS THE LEVEL THREE (3) KEY.<br>- PRESS THE LEVEL ZERO (0) KEY. WAS THE CONSOLE AUDIBLE FOR ALL THE LEVELS? Y N I I 1 1 1 1 1 1 1 -i 1 I - 1 I  $\overline{\phantom{a}}$ I 1 ऻ 1 I  $\mathbf{1}$ I  $\overline{\phantom{a}}$ 

3 3 8 8 C C L M

 $\cdot$ 

 $\sim$   $\alpha$ 

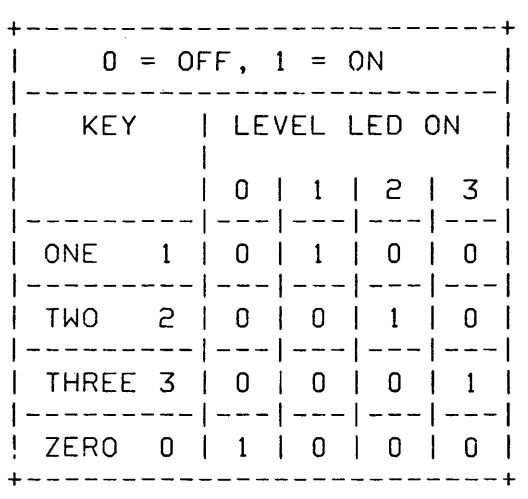

30MAR87 PN6060925 ECA71494 PECA41061

MAP 2071-37

See Co.C. Constitution POWER AND CONSOLE TO  $\mathsf{C}$ MAP 2071-38 L M P PAPER ONLY MAP  $3<sub>3</sub>$  $7<sub>7</sub>$ PAGE 38 OF 56  $\mathbf{1}$  $\Box$  $\mathbf{I}$  $127$ 129 | - POWER OFF THE PROCESSING THE LEVEL SELECT KEY IS SUSPECT. UNIT. - TEST THE LEVEL SELECT KEY. - TEST THE SUSPECT KEY. \$--------------------------+---------------------------TPROCESS | GO TO MAP 107X | IPROCESSI GO TO MAP 107X | TUNIT IS ENTRY POINT A. I | UNIT IS | ENTRY POINT A. | | 495X | 1071 | | 495X | 1071 | | -------+----------------| | -------+----------------|  $|4954/56|$  1072 |  $|4954/56|$  1072 | | -------------------------| | IF NO REPAIR, GO TO MAP| I IF NO REPAIR, GO TO MAPI | | 2070, ENTRY POINT PC. | | 2070, ENTRY POINT PC. | +------------------------- $\Box$ 128 - SEE THE LEVEL LEDS. **+------------------------------** $1 \t 0 = OFF, 1 = ON$ | KEY | LEVEL LED ON |  $\mathbf{1}$  $|0|1|2|3|$  $1$  ONE  $1$  | 0 | 1 | 0 | 0 | | ---------| ---| ---| ---| ---| | TWO 2 | 0 | 0 | 1 | 0 | {=========|==|===|===|===| | THREE 3 | 0 | 0 | 0 | 1 | │─────────<mark>─</mark>────│───│────│────│  $|$  ZERO 0 | 1 | 0 | 0 | 0 | +--------------------------ARE THE LEDS AS NOTED? Y N  $\pm$   $\pm$  $\pm$   $\pm$ t i  $\mathbf{I}$  $\blacksquare$ 30MAR87 PN6060925  $3<sup>-1</sup>$ ECA71494 PECA41061  $\Theta$  $C$   $C$ N<sub>P</sub> MAP 2071-38

 $\gamma=\gamma$ 

MAP 2071-39

 $\mathbf C$ POWER AND CONSOLE N PAPER ONLY MAP  $\overline{3}$ 8 PAGE 39 OF 56 -1 130 - SEE THE CHART --->  $SOA = STOP ON ADDRESS$ AFTER EACH CONSOLE KEY **IS** IS = INSTRUCTION STEP PRESSED, COMPARE THE CONSOLE WITH CR = CHECK RESTART THE CHART. ONLY THE DATA LEDS SOE = STOP ON ERROR AND LEDS SHOWN WILL CHANGE, AND ----------------------THE KEYS WILL BE AUDIBLE.  $0 = OFF, 1 = ON$ ---------. <u>. . . . . . . . . . . . . . . .</u> . - ENTER ON PROGRAMMER CONSOLE CONSOLE LEDS CONSOLE | ---------------------------- $|KEY|$ - PRESS SOA KEY. PRESSED: | DATA | SOA| IS | CR | SOE| - PRESS INSTRUCTION STEP KEY. --------+------+---+---+---+---- PRESS CHECK RESTART KEY.  $\sim$  SOA | XXXX | 1 | 0 | 0 | 0 | ---------+------+---+---+---+---+ - PRESS STOP ON ERROR KEY. IS | XXXX | 0 | 1 | 0 | 0 <del>┈╌╌╌┈┈╴</del>╪╶╌╌╌╌┼╌┄╌╪╌╌╌┼╌╌╌╪╼╌╌╪╍╼╶╎ CR.  $|$  XXXX  $|$  0  $|$  1  $|$  1  $|$  0  $|$ -------+------+---+---+---+ SOE | XXXX | 0 | 1 | 0 | 1 --------------------------WAS THE CONSOLE AUDIBLE FOR EACH KEY? Y N  $131$ THERE IS A SUSPECT KEY. - TEST THE SUSPECT KEY +-------------------------| PROCESS| GO TO MAP 107X |

| UNIT IS | ENTRY POINT A. | │**───**───<del>─</del>┾─────────────────

| \_\_\_\_\_\_\_\_\_\_\_\_\_\_\_\_\_\_\_\_\_\_\_\_\_\_ | IF NO REPAIR, GO TO MAP| | 2070, ENTRY POINT PC. |

----------------------

- 1072

| 495X | 1071

 $|------ + -$ 14954/561

4

0 C

Q

30MAR87 PN6060925 PECA41061 ECA71494 MAP 2071-39

MAP 2071-40  $\mathsf{C}$ POWER AND CONSOLE  $\mathbb{C}$  $\Omega$ R.  $\overline{3}$ PAPER ONLY MAP  $\overline{9}$ PAGE 40 OF 56  $\mathbf{I}$  $\mathbf{I}$ 132 136 - SEE IF THE CORRECT LED GOES ON - SEE THE STOP ON ERROR LED. WHEN THE KEY IS PRESSED. - ENTER ON PROGRAMMER CONSOLE DID CORRECT LED GO ON FOR THE KEY -----------------------------PRESSED? - PRESS AND RELEASE THE STOP ON Y N ERROR KEY.  $1133$ DID STOP ON ERROR LED GO OFF? | THERE IS A SUSPECT LED. Y N  $\mathbf{1}$ | - TEST THE SUSPECT LED.  $1137$ | +-------------------------| GO TO MAP 2070, ENTRY POINT PC. | | PROCESS| GO TO MAP 107X |  $\mathbf{I}$ | |UNIT IS| ENTRY POINT A. | 138 AFTER EACH CONSOLE KEY **IS** | | 495X | 1071 PRESSED, THE DATA LEDS WILL **BE** DISPLAYED AND THE KEYS WILL BE  $|$  | 4954/56 | 1072 AUDIBLE. ENSURE THE LEVEL ZERO (0) LED IS | | IF NO REPAIR, GO TO MAP|  $'ON'$ . | | 2070, ENTRY POINT PC. | | +------------------------+ - ENTER ON THE CONSOLE ---------------------------------- PRESS REGISTER ZERO (0) KEY 134 - SEE THE INSTRUCTION STEP LED. - PRESS REGISTER ONE (1) KEY - PRESS REGISTER TWO (2) KEY - PRESS REGISTER THREE (3) KEY - ENTER ON PROGRAMMER CONSOLE - PRESS REGISTER FOUR (4) KEY AND - PRESS RELEASE THE - PRESS REGISTER FIVE (5) KEY INSTRUCTION STEP KEY. - PRESS REGISTER SIX (6) KEY - PRESS REGISTER SEVEN (7) KEY DID THE INSTRUCTION STEP LED GO WAS THE CONSOLE AUDIBLE FOR EACH  $OFF$ ? Y N REGISTER KEY? Y N  $\mathbf{1}$ 135 GO TO MAP 2070, ENTRY POINT PC.  $\mathbf{1}$ 30MAR87 PN6060925 44  $1 \quad 1$ ECA71494 PECA41061  $C$   $C$ C MAP 2071-40  $S$  T  $\mathsf{R}$ 

```
POWER AND CONSOLE
C C\mathbf{C}MAP 2071-41
S T
                                     \mathbf{H}44PAPER ONLY MAP
0<sub>0</sub>PAGE 41 OF 56
\mathbf{1}\mathbf{1}139142| THE REGISTER KEY IS SUSPECT.
                                     - ENTER ON PROGRAMMER CONSOLE
                                        - TEST THE SUSPECT KEY.
                                     - PRESS THE 'F' KEY.
\mathbf{I}| +-------------------------
                                    - PRESS THE 'F' KEY.
 IPROCESSI GO TO MAP 107X I
                                    - PRESS THE 'F' KEY.
                                    - PRESS THE '4' KEY.
 | UNIT IS | ENTRY POINT A. |
\mathbf{I}- PRESS AND RELEASE THE STORE
| | 495X | 1071
                                       KEY.
 | | --------+----------------------
DO THE DATA LEDS EQUAL 'FFF4'?
| |------------------------|
                                    Y N| | IF NO REPAIR, GO TO MAP|
                                     \pm| | 2070, ENTRY POINT PC. |
                                     1143| +--------------------------
                                     | GO TO MAP 2070, ENTRY POINT PC.
\vert \pm \rangle\mathbf{I}140144- ENTER ON PROGRAMMER CONSOLE
                                     - ENTER ON PROGRAMMER CONSOLE
                                     ------------------------------
-------------------------------
PRESS AND RELEASE THE DATA
                                     - PRESS AND RELEASE THE IAR KEY.
BUFFER KEY.
                                     WAS THE CONSOLE AUDIBLE?
WAS THE CONSOLE AUDIBLE?
                                     Y N
Y N
                                     145\mathbf{I}141| - POWER OFF THE PROCESSING
| - POWER OFF THE PROCESSING
                                        UNIT.
                                     \mathbf{1}UNIT.
                                     | - TEST THE IAR KEY.
                                     | +------------------------
I - TEST THE DATA BUFFER KEY.
                                     | | PROCESS | GO TO MAP 107X |
                                       | UNIT IS| ENTRY POINT A. |
 +-------------------------
                                     \mathbf{1}| | | -------+----------------|
| IPROCESSI GO TO MAP 107X |
                                     | | 495X | 1071
| | UNIT IS| ENTRY POINT A. |
 | | 495X | 1071
                                     | | -------+----------
 |4954/56| 1072
                   Contract Contract
                                    | | IF NO REPAIR, GO TO MAP|
 | | 2070, ENTRY POINT PC. |
                                    | | IF NO REPAIR, GO TO MAP|
| | 2070, ENTRY POINT PC. |
  +--------------------------
                                                30MAR87 PN6060925
                                     4
                                                ECA71494 PECA41061
                                     5
                                     C
\mathsf{C}V
                                                         MAP 2071-41
\overline{U}
```
POWER AND CONSOLE C C  $\mathsf{C}^-$ MAP 2071-42  $V =$ W X 4 PAPER ONLY MAP  $\mathbf{1}$  $\pm$  1 PAGE 42 OF 56  $\Box$  $\mathbf{I}$  $\Box$  $\pm$  $\mathbf{1}$ 146  $\vert$   $\vert$  2070, ENTRY POINT PC.  $\vert$ | +-------------------------DO THE DATA LEDS EQUAL 0566 ?  $Y, N$  $\mathbf{1}$  $\mathbf{I}$ 150 - ENTER ON PROGRAMMER CONSOLE  $147$ THE IAR KEY IS SUSPECT. --------------------------------------------------------<br>- PRESS THE ZERO (0) KEY.<br>- PRESS THE FIVE (5) KEY.<br>- PRESS THE SEVEN (7) KEY.<br>- PRESS THE SEVEN (7) KEY. THE STORE KEY IS SUSPECT. | - TEST THE SUSPECT KEYS. | +-------------------------+ | | PROCESS| GO TO MAP 107X | | UNIT IS| ENTRY POINT A. |  $\mathbf{I}$ THE DATA LEDS ON THE CONSOLE WILL<br>CHANGE TO '0566' AFTER THE STORE<br>KEY IS PRESSED.  $1 + 95X + 1071$ - PRESS THE ZERO (0) KEY.<br>- PRESS THE ZERO (0) KEY.<br>- PRESS THE ZERO (0) KEY.<br>- PRESS THE ZERO (0) KEY.<br>- PRESS THE ZERO (0) KEY. | |4954/56| 1072 | | | IF NO REPAIR, GO TO MAP| | | 2070, ENTRY POINT PC. | | +-------------------------- PRESS THE SAR KEY.  $\mathbf{L}$ 148 DO THE DATA LEDS EQUAL 0566? - ENTER ON PROGRAMMER CONSOLE \_\_\_\_\_\_\_\_\_\_\_\_\_\_\_\_\_\_\_\_\_\_\_\_\_\_\_\_\_\_\_\_ Y N - PRESS AND RELEASE THE SAR KEY.  $\sim 10^{-1}$ WAS THE CONSOLE AUDIBLE? Y N  $\mathbf{1}$  $\mathbf{1}$  $\pm$  $\frac{1}{2}$ 30MAR87 PN6060925  $\mathbf{1}$  $\overline{1}$ 44  $\pm$  $3<sub>3</sub>$ ECA71494 PECA41061  $C$   $C$  $C$   $C$  $Y$   $Z$ MAP 2071-42 W X

 $\lambda=1$
$C$   $C$ POWER AND CONSOLE  $\mathsf{D}$ MAP 2071-43  $Y$   $Z$ Δ  $44$ PAPER ONLY MAP  $2<sub>2</sub>$ PAGE 43 OF 56  $\Box$  $\begin{array}{ccc} \end{array}$  $151$ 154 I THE SAR KEY IS SUSPECT. +-------------------------------IPROCESSING| LEDS ARE AS IOTHER | | - TEST THE SUSPECT KEY.  $|TYPE|$  0 = OFF, 1 = ON | +--------------------------**IPROCESSI GO TO MAP 107X I** | ……………………………………………  $0 = OFF, 1 = ON$ UNIT IS ENTRY POINT A. | ITYPE IDATAIWAITIRUNISTOPILVLOI | \_\_\_\_\_\_\_\_\_\_\_\_\_\_\_\_\_\_\_\_\_\_\_\_\_\_\_\_ | 495X | 1071 │ **~**──~~+~~~~+~~~~+~~~+~~~+~~~+~| 154/56 FA97 | 0 | 0 | 1 | 1 | 0 | - | <del>- - - - - - - + - - - - - - - - - - -</del> -14954/561 1072 1495X | FA99 | 0 | 0 | 1 | 1 | 0 | \_\_\_\_\_\_\_\_\_\_\_\_\_\_\_\_\_\_\_\_ +------------------------------I IF NO REPAIR, GO TO MAPI | 2070, ENTRY POINT PC. | IS FA9X IN DISPLAY AND ALL OTHER +-------------------------LEDS REMAIN THE SAME?  $|\cdot|$ Y N 152 - ENTER ON PROGRAMMER CONSOLE  $1155$ MAIN STORAGE KEY ----------------------------- $I$  THE  $-1S$ - PRESS THE MAIN STORAGE KEY. I SUSPECT. WAS THE CONSOLE AUDIBLE? | - TEST THE SUSPECT KEY. Y N +---------------------------| PROCESS| GO TO MAP 107X |  $\mathbf{I}$  $1153$ IUNIT ISI ENTRY POINT A. I | - POWER OFF THE PROCESSING | -------+----------------| UNIT. | 495X | 1071 | \_\_\_\_\_\_\_\_\_\_\_\_\_\_\_\_\_\_\_\_\_\_\_\_\_\_ | - TEST THE MAIN STORAGE KEY. +--------------------------14954/561 1072 [PROCESS| GO TO MAP 107X | | \_\_\_\_\_\_\_\_\_\_\_\_\_\_\_\_\_\_\_\_\_\_ I IF NO REPAIR, GO TO MAPI IUNIT ISI ENTRY POINT A. I | | 2070, ENTRY POINT PC. | \_\_\_\_\_\_\_\_\_\_\_\_\_\_\_\_\_\_\_\_\_\_  $|$  495X  $|$  1071 +--------------------------14954/561 1072 | \_\_\_\_\_\_\_\_\_\_\_\_\_\_\_\_\_\_\_\_\_ | IF NO REPAIR, GO TO MAP| | | 2070, ENTRY POINT PC. | +---------------------------30MAR87 PN6060925 4 4 ECA71494 PECA41061 D Ð MAP 2071-43 В A

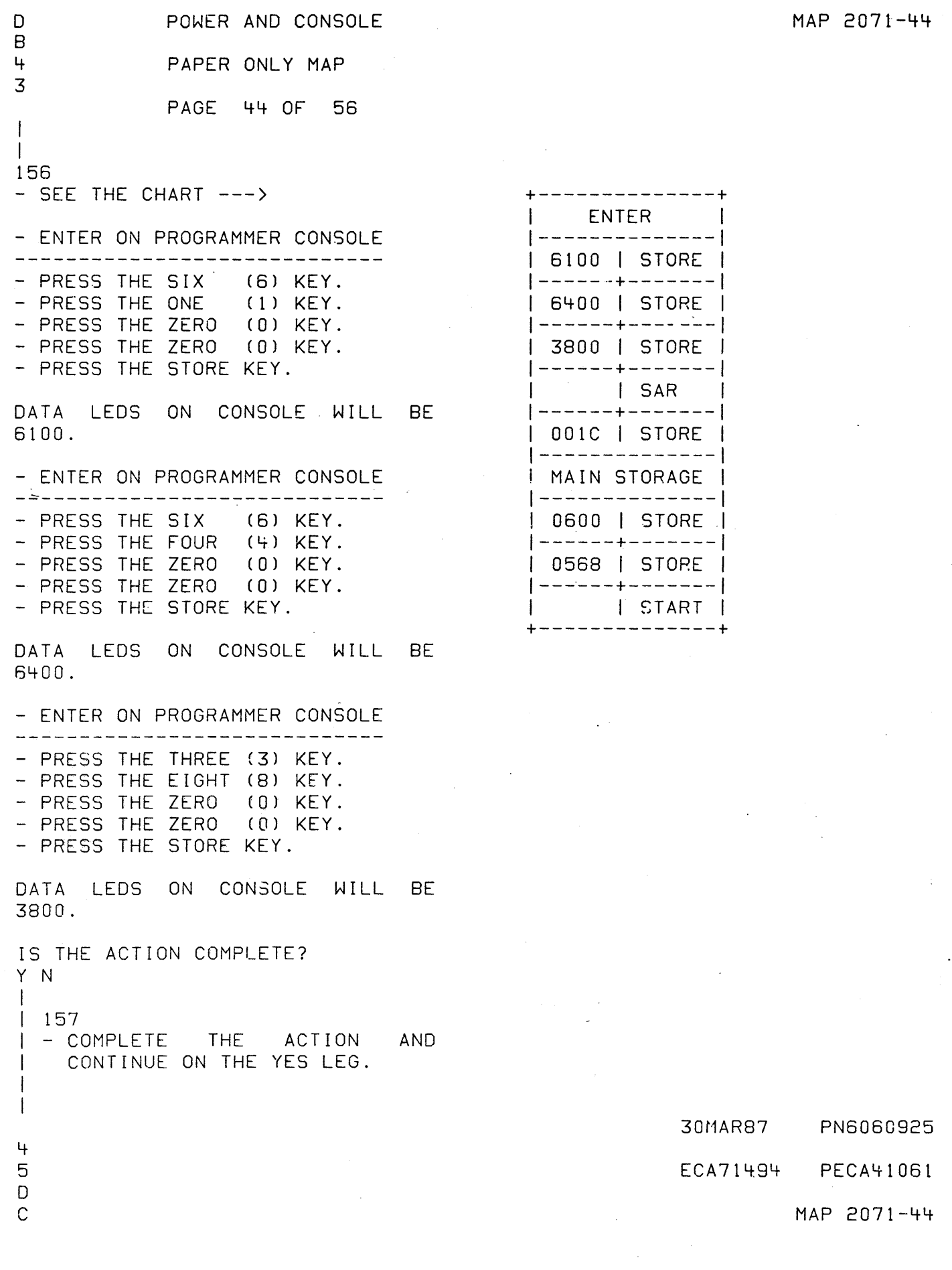

 $\label{eq:2.1} \frac{1}{\sqrt{2\pi}}\int_{\mathbb{R}^3} \frac{1}{\sqrt{2\pi}}\int_{\mathbb{R}^3} \frac{1}{\sqrt{2\pi}}\int_{\mathbb{R}^3} \frac{1}{\sqrt{2\pi}}\int_{\mathbb{R}^3} \frac{1}{\sqrt{2\pi}}\int_{\mathbb{R}^3} \frac{1}{\sqrt{2\pi}}\int_{\mathbb{R}^3} \frac{1}{\sqrt{2\pi}}\int_{\mathbb{R}^3} \frac{1}{\sqrt{2\pi}}\int_{\mathbb{R}^3} \frac{1}{\sqrt{2\pi}}\int_{\mathbb{$ 

 $\mathcal{S}^{\mathcal{S}}$ 

 $\epsilon_{\rm{max}}$ 

 $\sim 10$ 

D POWER AND CONSOLE  $\mathbf C$ 4 PAPER ONLY MAP  $\ddot{+}$ PAGE 45 OF 56 158 - PRESS THE SAR KEY. DATA LEDS ON CONSOLE WILL CHANGE TO 056C AFTER SAR KEY IS PRESSED. - ENTER ON PROGRAMMER CONSOLE ------------------------------- PRESS THE ZERO (0) KEY. - PRESS THE ZERO (0) KEY. - PRESS THE ONE  $(1)$  KEY. - PRESS THE (C) KEY. - PRESS THE STORE KEY. - PRESS THE MAIN STORAGE KEY. DATA . LEDS ON CONSOLE WILL CHANGE TO FFEX AFTER STORE KEY IS PRESSED. - ENTER ON PROGRAMMER CONSOLE \_\_\_\_\_\_\_\_\_\_\_\_\_\_\_\_\_\_\_\_\_\_\_\_\_\_\_\_\_\_\_\_\_\_\_ - PRESS THE ZERO (0) KEY. - PRESS THE SIX  $(6)$  KEY. - PRESS THE ZERO (0) KEY. - PRESS THE ZERO (0) KEY. - PRESS THE STORE KEY. - PRESS THE ZERO (0) KEY. - PRESS THE FIVE  $(5)$  KEY. - PRESS THE SIX  $(6)$  KEY. - PRESS THE EIGHT (8) KEY. - PRESS THE STORE KEY. - PRESS THE START KEY. WAS THE CONSOLE AUDIBLE? Y N  $\mathbf{I}$ - 1  $\vert \vert$ 

 $\mathbf{1}$  $\pm$  $\overline{\phantom{a}}$  $\mathbf{I}$ ▐  $\perp$  $\mathbf{I}$  $\mathbf{I}$  $\mathbf{I}$  $\overline{\phantom{a}}$  $\pm$  1

4 4

6 6 D D

D E

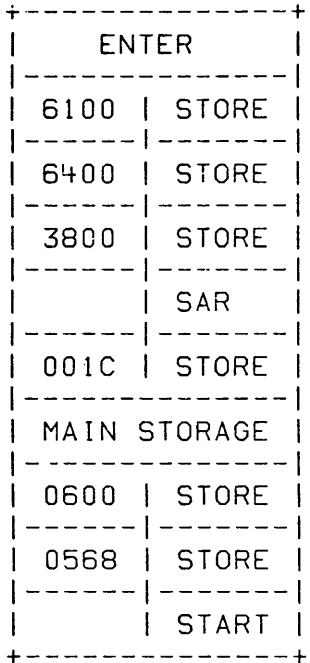

 $\mathcal{L}^{\mathcal{L}}$ 

30MAR87 PN6060925 ECA71494 PECA41061

MAP 2071-45

**DD**  $D$   $D$ POWER AND CONSOLE MAP 2071-46 D E  $F$  G 4 4 PAPER ONLY MAP 5 5  $\mathbf{1}$ PAGE 46 OF 56  $\frac{1}{2}$  $\mathbf{I}$  $\blacksquare$  $\mathbf{1}$  $\mathbf{1}$  $|159$ 1 161 | - POWER OFF THE PROCESSING I THE START KEY IS SUSPECT. I THE LED IS SUSPECT. UNIT.  $\mathbf{I}$ - TEST THE START KEY. I - TEST THE SUSPECT KEY. | +------------------------**IPROCESSI GO TO MAP 107X I** | - TEST THE SUSPECT LED. | UNIT IS | ENTRY POINT A. | -------------------------+  $\mathbf{I}$ | | -------+-----------------| | PROCESS| GO TO MAP 107X | | 495X | 1071 | | UNIT IS| ENTRY POINT A. | \_\_\_\_\_\_\_\_\_\_\_\_\_\_\_\_\_\_\_\_\_\_\_\_ | |4954/56| 1072 | | | 495X | 1071 │ │ │ **───────────────**─────────────── | | IF NO REPAIR, GO TO MAP| | | 4954/56 | 1072 | | |------------------------| | 2070, ENTRY POINT PC. | | | IF NO REPAIR, GO TO MAP| | +-------------------------- $\vert \leq$ | | 2070, ENTRY POINT PC. | - +--------------------------160  $\mathbf{I}$ +--------------------------------- $\mathbf{1}$  $1 \t 0 = OFF, 1 = ON$ -162 IDATAINTIRUNISTOPILVLOICKIOTHERI - ENTER ON PROGRAMMER CONSOLE -------------------------------│**──**──+──+──+───+────+───+────+<del>─</del>──+ - PRESS AND RELEASE THE STOP KEY.  $|FFF4|1 | 0 | 0 | 0 | 0 | 0 |$ +---------------------------------WAS THE CONSOLE AUDIBLE? Y N ARE THE LEDS AS NOTED? -1 Y N  $163$ | - POWER OFF THE PROCESSING  $\mathbf{1}$  $\vert \ \ \vert$ UNIT.  $\mathbf{I}$ | - TEST THE STOP KEY. | +-------------------------| |PROCESS| GO TO MAP 107X | JUNIT IS ENTRY POINT A. | | | 495X | 1071 14954/561 1072 - | ----------------------------| | IF NO REPAIR, GO TO MAP| | | 2070, ENTRY POINT PC. | - +--------------------------30MAR87 PN6060925 4 7 ECA71494 PECA41061 D D D  $F G$ Н MAP 2071-46

o POWER AND CONSOLE o 0 MAP 2071-47 H J K 4 PAPER ONLY MAP 6  $\sim$  1 1 PAGE 47 OF 56  $\mathbf{I}$ 1  $\mathbf{f}$  $\vert \ \ \vert$  $\mathbf{I}$ 164 | 167 +---------------~---------------+ - POWER OFF THE PROCESSING  $0 = OFF, 1 = ON$ | UNIT.<br>|- TEST THE CIAR KEY.  $\mathbf{I}$ | PROCESS | LEDS ARE AS NOTED| |<br>| UNIT | | +------------------------+  $|UNIT|$   $|$ ITYPE IDATAIWAIT\RUN\STOP\LVLOIKI IPROCESSI GO TO MAP 107X I 1-----+----+----+---+-----+----+-1 IUNIT lSI ENTRY POINT A. I 154/56105681 0 I 0 I 1 \ 0 101 I-------+-----~----------I 1 1 495X 1 1071 14956E 10568 | 0 | 0 | 1 | 0 | 0 |  $\left| \frac{4956 \text{H}}{0568} \right| 0 \mid 0 \mid 1 \mid 0 \mid 0 \right|$ 1-------+----------------1 *14954/561* 1072 1  $|495X |0566 | 0 | 0 | 1 | 0 | 0$  $\mathbf{I}$ +-------------------------------+ 1------------------------1 1 IF NO REPAIR, GO TO MAPI ARE THE LEOS AS NOTED? | 2070, ENTRY POINT PC. |  $Y N$  : +-------------------------+ I \ 165 168 THE STOP KEY IS SUSPECT. +-------------------------------+  $|{\sf PROCESSOR}|$  0 = OFF, 1 = ON THE LED IS SUSPECT. IUNIT I L~DS ARE AS NOTED: 1 ITYPE 1 I 1 - TEST THE SUSPECT KEY. - TEST THE SUSPECT LED. IMODEL IWAITIRUNISTOPILVLOICKI \ +------------------------+ I----~----+----+---~----+----+--I 14952 ALL | 0 | 0 | 1 | 1 | 10 | I IPROCESSI GO TO MAP 107X \ 14956 E/H | 0 | 0 | 1 | 1 | 0 | \ IUNIT lSI ENTRY POINT A. I |-------+------------------1495X ALL | 0 | 0 | 1 | 0 | 0 | 1 \ 495X | 1071  $|DATA$  LEDS = 0566 ALL PROCESSORS +-------------------------------+ |-------+---------------I *14954/561* 1072 I <sup>I</sup>1------------------------1 IS 0566 IN THE LEOS AND NO OTHER I IF NO REPAIR, GO TO MAPI CHANGE? I 1 2070, ENTRY POINT PC. 1 Y N \ +-------------------- ----+ 1 I  $\mathsf{I}$ 166 1 - ENTER ON PROGRAMMER CONSOLE 1 -----------------------------I - PRESS AND RELEASE THE CIAR KEY. 1 1 WAS THE CONSOLE AUDIBLE? 1 Y N 1  $\bf 1$ 1 I I 1  $\blacksquare$ 1 30MAR87 PN6060925  $\mathbf{I} = \mathbf{I}$  $\vert \ \ \vert$ 4 4 ECA71494 PECA41061 8 8 o 0 o 0 MAP 2071-47 J K L M

POWER AND CONSOLE D D  $\mathbf{D}$ MAP 2071-48 N L M PAPER ONLY MAP 44 77 PAGE 48 OF 56 - 1  $\mathbf{1}$ 169 172 THE CIAR KEY IS SUSPECT. +------------------- $|{\sf PROCESSOR}|$  0 = OFF, 1 = ON - TEST THE SUSPECT KEY. |UNIT | LEDS ARE AS NOTED: 4---------------------------**ITYPE**  $\mathbf{I}$ | PROCESS| GO TO MAP 107X | IMODEL |WAITIRUN|STOP|LVLO|CK| | UNIT IS| ENTRY POINT A. | │ <del>---------+----+---+----+---+</del>---| -------+------------------ |  $|4952$  ALL  $|0|$   $|0|$   $|1|$ - 10 1 | 495X | 1071  $14956$  E/H | 0 | 0 | 1 | 1  $10<sup>1</sup>$ | \_\_\_\_\_\_\_\_\_\_\_\_\_\_\_\_\_\_\_\_\_\_\_ 1495X ALL | 0 | 0 | 1 | 0 | 0 | 14954/56 1072 |DATA LEDS = 6100 ALL PROCESSORS| -{---------------------------| IF NO REPAIR, GO TO MAP|  $| 2070, ENTRY POINT PC. |$ IS 6100 IN THE DATA LEDS AND NO --------------------------OTHER CHANGE? Y N 1 170 - ENTER ON PROGRAMMER CONSOLE | 173 I THE OP REG KEY IS SUSPECT. - PRESS AND RELEASE THE OP REG - TEST THE SUSPECT KEY. KEY. +-------------------------WAS THE CONSOLE AUDIBLE? | IPROCESSI GO TO MAP 107X | JUNIT IS| ENTRY POINT A. | Y N 1 1 495X 1 1071  $1171$ - POWER OFF THE PROCESSING UNIT.  $\begin{bmatrix} 14954/56 & 1072 \end{bmatrix}$ - TEST THE OP REG KEY. +---------------------------| | IF NO REPAIR, GO TO MAP| | | 2070, ENTRY POINT PC. | |PROCESS| GO TO MAP 107X | UNIT ISI ENTRY POINT A. I | --------+----------- $\mathbf{1}$ | 495X | 1071  $174$ | --------+----------- ENTER ON PROGRAMMER CONSOLE 14954/561 1072 - PRESS AND RELEASE THE LSR KEY. | \_\_\_\_\_\_\_\_\_\_\_\_\_\_\_\_\_\_\_\_\_\_\_\_\_\_\_ | IF NO REPAIR, GO TO MAP| | 2070, ENTRY POINT PC. | WAS THE CONSOLE AUDIBLE? +--------------------------Y N  $\mathbf{1}$ **30MAR87 PN6060925** 44 99 ECA71494 PECA41061 D D MAP 2071-48 P Q

 $D$   $D$ POWER AND CONSOLE DD. MAP 2071-49 P 0 R S 44 PAPER ONLY MAP 88  $\vert \ \vert$ PAGE 49 OF 56  $\mathbf{1}$  $\perp$  1  $\perp$  $\mathbf{1}$  $\mathbf{1}$  $175$  $177$ | - POWER OFF THE PROCESSING | THE LSR KEY IS SUSPECT. UNIT.  $\mathbf{1}$ | - TEST THE LSR KEY. | - TEST THE SUSPECT KEY. | +--------------------------| +------------------------+ | IPROCESSI GO TO MAP 107X | | IPROCESSI GO TO MAP 107X | | | UNIT IS| ENTRY POINT A. | | | UNIT IS| ENTRY POINT A. | ---------------------------- $\mathbf{I}$ | | 495X | 1071 | | 495X | 1071 | | | = = = = = = + = = = = = = = = = = | | 4954/56 | 1072 | | | 4954/56 | 1072 | | | IF NO REPAIR, GO TO MAP| | | | IF NO REPAIR, GO TO MAP| | | 2070, ENTRY POINT PC. | | | 2070, ENTRY POINT PC. | .<sub>.</sub>+~~~~~~~~~~~~~~~~~~~~~~~~+ +-------------------------- $\mathbf{L}$  $\mathbf{I}$ 178 176 - ENTER ON PROGRAMMER CONSOLE +---------------------------\_\_\_\_\_\_\_\_\_\_\_\_\_\_\_\_\_\_\_\_\_\_\_\_\_\_\_\_\_\_  $|{\sf PROCESSOR}|$  0 = OFF, 1 = ON |UNIT | LEDS ARE AS NOTED: - PRESS AND RELEASE THE START **ITYPE** KEY.  $\perp$ | MODEL | WAIT | RUN | STOP | LVLO | CK | +------------------------------- $0 = 0FF, 1 = 0N$  $|4952$  ALL  $|0|$   $|0|$   $|1|$   $|1|$  $|0|$  $|4956$  E/H | 0 | 0 | 1 | 1 | 0 | |DATA|WT|RUN|STOF|LVL0|CK|OTHER|  $|495X$  ALL  $|0|$   $|0|1$   $|0|0|$  $|DATALEDS = 0090 ALL PROCESSORS|$ │<del>----+--+---+----+----+--+---</del>--|FFF4|1 | 0 | 0 | 0 | 0 | 0 | +------------------------------------+-------------------------------IS 0090 IN THE LEDS AND NO OTHER ARE THE LEDS AS NOTED? CHANGE?  $Y$  N Y N  $\mathbf{1}$  $\mathbf{1}$  $\vert \ \vert$  $\vert \vert$ 30MAR87 PN6060925 5 5  $0<sub>0</sub>$ ECA71494 PECA41061 D D D D T U MAP 2071-49 R S

D D ARMED PROWER AND CONSOLED DD MAP 2071-50 T U V W 44 PAPER ONLY MAP 99  $\mathbf{1}$ PAGE 50 OF 56  $\mathbf{1}$  $\mathbf{1}$  $\mathbf{1}$  $\mathbf{L}$  $\perp$  $1179$  $\parallel$  181 I THE START KEY IS SUSPECT. | THE CONSOLE INTERRUPT KEY IS | THE LED IS SUSPECT. I SUSPECT. | - TEST THE SUSPECT KEY. | - TEST THE SUSPECT KEY. | +------------------------I - TEST THE SUSPECT LED. | +-------------------------I IPROCESSI GO TO MAP 107X I | | PROCESS | GO TO MAP 107X | | | UNIT IS| ENTRY POINT A. | | |UNIT IS| ENTRY POINT A. | | | 495X | 1071 1 | 495X | 1071 |  $14954/56$  1072 | | 4954/56 | 1072 | | | -------------------------| | | IF NO REPAIR, GO TO MAP| | | IF NO REPAIR, GO TO MAP|  $\vert$  | 2070, ENTRY POINT PC. | | +------------------------+ | | 2070, ENTRY POINT PC. |  $\left| \begin{array}{c} \text{F} & \text{F} \\ \text{F} & \text{F} \end{array} \right|$  $\mathbf{I}$  $\mathbf{I}$ 182 +---------------------------------180 - ENTER ON PROGRAMMER CONSOLE  $0 = OFF, 1 = ON$ **IPROCESS | LEDS ARE AS NOTED:** \_\_\_\_\_\_\_\_\_\_\_\_\_\_\_\_\_\_\_\_\_\_\_\_\_\_\_\_\_\_\_\_\_\_ - PRESS AND RELEASE THE CONSOLE  $|UNIT|$ | TYPE | DATA | WAIT | RUN | STOP | LVLO | CK | INTERRUPT KEY. │<del>────</del>┼╾╾╾┿╾╍╌╾┾╼╍╾┾┶╾╾┾╾╾╾┾╾╾╾╍┾╼ WAS THE CONSOLE AUDIBLE? 1495X1056A1 0 1 0 1 1 1 1 0 1 +---------------------------------Y N  $\mathbf{I}$ ARE THE LEDS AS NOTED? Y N  $\overline{\phantom{a}}$ -1 30MAR87 PN6060925 55 ECA71494 PECA41061  $1 \quad 1$ D D D D MAP 2071-50 V W X Y

 $\mathbf{z} = \{z^{(i)}\}$ 

o 0 POWER AND CONSOLE X Y 5 5 PAPER ONLY MAP o 0 PAGE 51 OF 56 I  $\mathbf{1}$ 183 - POWER OFF THE PROCESSING UNIT.  $1 - TEST$  Test The Mode switch. - TEST CONSOLE INTERRUPT KEY. I - TEST THE LED THAT IS NOT  $\vert$  CORRECT. \ +------------------------+ \ \PROCESSI GO TO MAP 107X I | |UNIT IS| ENTRY POINT A. |  $| - - - - - - + - - - - - - - - - |$ \ 1 495X I 1071 I \ 1-------+----------------\ \ 14954/561 1072 I <sup>1</sup>1------------------------1 I~ I IF NO REPAIR, GO TO MAPI | | 2070, ENTRY POINT PC. | <sup>I</sup>+------------------------+  $\mathbf{1}$ 184 - SEE THE CHART ---) - SET THE MODE SWITCH TO THE NORMAL POSITION. - ENTER ON PROGRAMMER CONSOLE -------------------------------- PRESS THE IAR KEY. - PRESS THE ZERO (0) KEY. - PRESS THE FIVE (5) KEY.<br>- PRESS THE SIX (6) KEY. - PRESS THE EIGHT (8) KEY.<br>- PRESS THE STORE KEY. - PRESS THE STOP ON ERROR KEY. - PRESS THE START KEY. ARE THE LEOS AS NOTED? Y N  $| \cdot |$ I 1 I 1  $1 + 1$ 

5 5 2 2 o E Z A

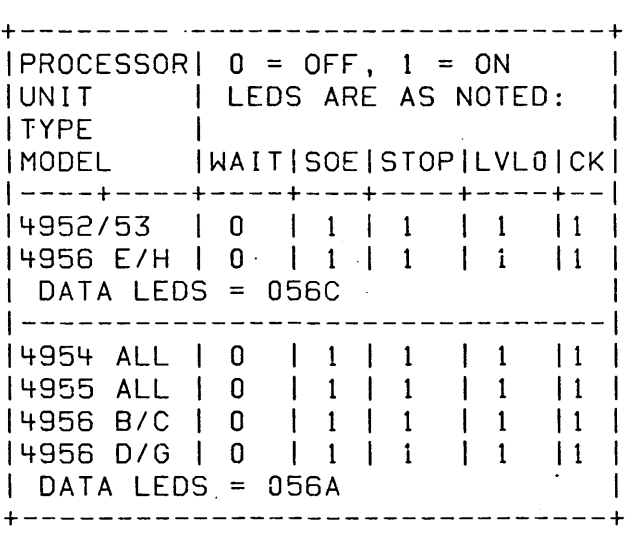

SOE = STOP ON ERROR

30MAR87 PN6060925 ECA71494 PECA41061 MAP 2071-51

 $\frac{1}{2} \frac{1}{2} \frac{1}{2} \frac{1}{2} \frac{1}{2} \frac{1}{2} \frac{1}{2}$ 

MAP 2071-52 D E POWER AND CONSOLE E  $Z$  A R. 55 PAPER ONLY MAP  $1 \quad 1$ -1 PAGE 52 OF 56  $\Box$ 185 188 - POWER OFF THE PROCESSING - SEE THE DATA LEDS. UNIT. - TEST THE MODE SWITCH. +-------------------------------- $0 = OFF, 1 = ON$ +-------------------------**IPROCESSI GO TO MAP 107X I** |DATA|WT|SOE|STOP|LVL0|CK|OTHER| | UNIT IS| ENTRY POINT A. | | -------+----------------| ╎**╼╼╼**╼┾╼╼┾╾╾╾┾╾╾╾╾┾╾╾╾╾┿╾╾┾╼╼┾╾╼╾╾  $195X$   $1071$  $|0800|0|1|1|1|1|0|0$ | --------+------------------+---------------------------------14954/56 1072  $SOE = STOP ON ERROR$ | -------------------------| I I IF NO REPAIR, GO TO MAPI DO THE DATA LEDS EQUAL 0800? | 2070, ENTRY POINT PC. | Y N +-------------------------| 189 | THE PSW KEY IS SUSPECT. 186 - ENTER ON PROGRAMMER CONSOLE -------------------------------| - TEST THE SUSPECT KEY. | +--------------------------- PRESS AND RELEASE THE PSW KEY. | | PROCESS | GO TO MAP 107X | WAS THE CONSOLE AUDIBLE? | |UNIT IS| ENTRY POINT A. | Y N  $|$  495X  $|$  1071  $\mathbf{I}$ | 187 | |4954/56| 1072 | THE PSW KEY IS SUSPECT. - TEST THE SUSPECT KEY. | | IF NO REPAIR, GO TO MAP| +-------------------------| +--------------------------| PROCESS| GO TO MAP 107X | JUNIT IS ENTRY POINT A. | J. 190 | 495X | 1071 - POWER OFF THE PROCESSING UNIT. - PUT THE MODE SWITCH IN THE |4954/56| 1072 'AUTO IPL' POSITION. | \_\_\_\_\_\_\_\_\_\_\_\_\_\_\_\_\_\_\_\_\_\_\_\_\_ | IF NO REPAIR, GO TO MAP| IS THE DISKETTE UNIT THE PRIMARY  $\vert$  2070, ENTRY POINT PC.  $\vert$ IPL SOURCE ? +-------------------------- $Y N \mathsf{I}$ 30MAR87 PN6060925 5 5 6 3 ECA71494 PECA41061 E E E C D  $\overline{B}$ MAP 2071-52

E POWER AND CONSOLE D 5 PAPER ONLY MAP  $\overline{c}$ PAGE 53 OF 56  $\mathbf{I}$  $\mathbf{I}$ 191 - ENSURE THE IPL SOURCE SWITCH IS IN THE ALTERNATE POSITION. IS THE IPL SOURCE SWITCH IN THE ALTERNATE POSITION? Y N  $\mathbf{I}$  $192$ I THE IPL SOURCE SWITCH MUST BE I IN THE ALTERNATE POSITION. | GO TO STEP 193, | ENTRY POINT LD.  $\mathbf{I}$ 193 (ENTRY POINT LD) - ENSURE THE LOAD DEVICE IS NOT READY. - POWER ON THE PROCESSING UNIT.  $-$  WAIT 15 SECOND(S). IS THE LOAD LED ON ? Y N  $\mathbf{I}$  $1194$ | - POWER OFF THE PROCESSING UNIT.  $\mathbf{I}$ | - TEST THE MODE SWITCH. | +------------------------+ | | PROCESS| GO TO MAP 107X | | |UNIT IS| ENTRY POINT A. | | | 495X | 1071 14954/56 1072  $\overline{ }$ | IF NO REPAIR, GO TO MAP! | | 2070, ENTRY POINT PC. | | +------------------------- $\mathbf{I}$  $\mathbf{I}$ 5  $\mathsf{L}_\mathsf{F}$ 

E E MAP 2071-53

30MAR87 PN6060925

ECA71494 PECA41061

MAP 2071-53

 $\mathsf{E}% _{0}\left( t\right) \equiv\mathsf{E}_{\mathrm{H}}\left( t\right)$ POWER AND CONSOLE E  $\overline{5}$ PAPER ONLY MAP  $\overline{3}$ PAGE 54 OF 56  $\mathbf{I}$ 195 - SEE IF THE DATA LEDS EQUAL 00E5. DO THE DATA LEDS EQUAL 00E5? Y N  $\mathbf{1}$  $196$ | - POWER OFF THE PROCESSING UNIT. | - TEST THE MODE SWITCH. | - TEST THE IPL SOURCE SWITCH. | +-------------------------| | PROCESS| GO TO MAP 107X | JUNIT ISI ENTRY POINT A. I  $\mathbf{I}$ | 4+------++-----------------| | 495X | 1071  $\mathbf{I}$ | |4954/56| 1072 | | IF NO REPAIR, GO TO MAP| | | 2070, ENTRY POINT PC. | -4---------------------------- $\mathbf{I}$ 197 - ENTER ON PROGRAMMER CONSOLE ------------------------------ PRESS THE RESET KEY. - PRESS THE START KEY. - SEE IF THE DATA LEDS EQUAL AS NOTED IN THE CHART, WITH THE RUN AND CHECK LEDS ON. - SEE THE CHART ---> ARE THE LEDS AS NOTED? Y N  $\mathbf{1}$  $\mathbf{1}$ 

 $\mathbf{1}$  $\mathbf{1}$  $\overline{\mathbf{1}}$ 

5 5 55

E E  $F G$  30MAR87 PN6060925

+--------------------------------- $0 = OFF, 1 = ON$ 

| PROCESS | LEDS ARE AS NOTED:

| TYPE | DATA | WAIT | RUN | STOP | LVLO | CK |

│<del>─</del>───┾────┾────<del></del>───<del>─</del>┾────<del></del>

 $|4956|0000|0|110|1111$ 

 $|4952|0025| 0 | 1 | 0 | 1$ 

 $|4953|0025| 0 | 1 | 0 | 1$ 

 $|4954|0000|$  0 | 1 | 0 | 1

|4955|XXXX| 0 | 1 | 1

 $|UNIT|$ 

ECA71494 PECA41061

MAP 2071-54

-1

 $\vert$  1  $\vert$ 

 $\begin{array}{ccc} & 1 & 1 \end{array}$ 

 $\begin{array}{c|c} \hline \end{array}$ 

 $\vert$  1  $\vert$ 

EE POWER AND CONSOLE E MAP 2071-55  $F$  G J 5 5 PAPER ONLY MAP  $44$ PAGE 55 OF 56  $\cdot$  1  $\mathbf{1}$  $\perp$ -202 | 198 | - SEE THE RUN LED. SEE IF THERE IS A PROBLEM ON THE SYSTEM. I IS THE RUN LED ON? IS THERE A PROBLEM ON THE SYSTEM?  $Y N$ Y N  $\Box$  $| 199$  $\mathbf{I}$ | THE RUN LED IS OFF.  $|203|$ ----------------------------I - VERIFY THE REPAIR. I IPROCESSI GO TO MAP 107X I  $\pm$ | | UNIT IS| ENTRY POINT A. | -204  $\vert \cdot \vert$  --------+-----------------THERE IS A PROBLEM ON THE SYSTEM. | | 495X | 1071 -{- {-------+---------------- SEE IF THE PROCESSING UNIT L | 4954/56 | 1072 | CARD(S) HAVE BEEN REPLACED PREVIOUSLY. | | | IF NO REPAIR, GO TO MAP| | | 2070, ENTRY POINT PC. | HAVE THE PROCESSING UNIT CARD(S) -----------------------------BEEN REPLACED? Y N  $\mathbf{1}$  $1.200 -$ THE RUN LED IS ON.  $1205$ | GO TO MAP 2070, ENTRY POINT PC. | GO TO MAP 2070, ENTRY POINT PC.  $\mathbb{R}$  $\mathbf{I}$  $\alpha = \beta \gamma$  , we assume that  $\gamma$  ,  $\beta$ 206 201 THE CONSOLE IS GOOD. - SEE IF SOME OTHER MAP SENT YOU TO THIS MAP. - PRESS THE RESET KEY. IF YOU HAVE COME FROM MAP 2070, IF YOU CAME HERE TO CHECK OUT THE ANSWER THE QUESTION 'NO'. CONSOLE, IT IS GOOD. DID SOME OTHER MAP SEND YOU TO THIS MAP? THE OTHER POSITION OF THE IPL IS. Y N SOURCE SWITCH SUSPECT? Y N  $\mathbf{I}$  $\vert$  207  $\mathbf{I}$ I - SEE IF YOU HAVE BEEN THROUGH  $-MAP$   $0620.$ I HAVE YOU BEEN THROUGH MAP 0020?  $1 Y N$  $\pm$  $\mathbf{1}$  $1 + 1 + 1$  $\mathbf{I}$  $\perp$ 30MAR87 PN6060925 555 5 666 ECA71494 PECA41061 6 EEE E E MAP 2071-55 KLM H J

MAP 2071-56

JEEEEE POWER AND CONSOLE 7 C H K L M 5 5 5 5 5 PAPER ONLY MAP 125555 PAGE 56 OF 56  $\vert$   $\vert$   $\vert$  208  $\vert$  | GO TO MAP 0020, I I I ENTRY POINT A.  $\pm 1$  $\vert$  | 209 | | | ENTRY POINT A.  $\blacksquare$  $|$  | 210 | | - RETURN TO THE MAP THAT SENT YOU HERE.  $\pm$  $\Box$  $-1$  $\vert$  211 I - TEST THE OTHER POSITION OF THE SOURCE SWITCH.  $\mathbf{L}$ | | PROCESS| GO TO MAP 107X |  $\mathbf{I}$ UNIT IS ENTRY POINT A. |  $\mathbf{I}$ | | 495X | 1071  $|$  | 4954/56 | 1072 | 1072 | | IF NO REPAIR, GO TO MAP|  $|$  | 2070, ENTRY POINT PC.  $|$ ----------------------------- $\Box$  $|212$ | - ENSURE THE IPL SOURCE SWITCH IS IN THE PRIMARY POSITION. | GO TO PAGE 53, STEP 193, | ENTRY POINT LD. ⊣ 213 - SEE IF THE SYSTEM IS WORKING CORRECT. IS THE SYSTEM WORKING CORRECT? Y N  $1 - 1$  $\perp$ - 1  $\mathbf{1}$ E E  $N$   $P$ 

 $\blacksquare$  $1214$ I USE THE FAILURE INDICATION AND: | GO TO MAP 0070, ENTRY POINT A. Τ. 215 GOOD END THIS MAP.

E E

N<sub>P</sub>

30MAR87 PN6060925 ECA71494 PECA41061

MAP 2071-56

PAPER ONLY MAP

PAGE 1 OF 19

ENTRY POINTS<br>-------------------------------

| FROM          |       | ENTER THIS MAP |               |
|---------------|-------|----------------|---------------|
| MAP           | ENTRY | <b>PAGE</b>    | <b>STEP</b>   |
| <b>NUMBER</b> | POINT | <b>NUMBER</b>  | <b>NUMBER</b> |
| 2000          | А     | 1              | 001           |
| 2000          | ΑC    | 18             | 064           |
| 2000          | AΕ    | 5              | 016           |
| 2000          | DC    | 18             | 068           |
| 2000          | L B   | 3              | 004           |
| 2000          | LE    | 9              | 023           |
| 2000          | L O   | 12             | 035           |
| 2000          | РC    | 17             | 060           |
| 2000          | ТC    | 14             | 045           |
| 2000          | ΤR    | 10             | 028           |

001

(ENTRY POINT A)

A 4955 PROCESSING UNIT IS INSTALLED.

 $\sim 100$ 

- SEE IF 4955 MODEL INSTALLED IS:

MODEL A. MODEL B. MODEL C. MODEL D.

IS THE 4955 MODEL INSTALLED ONE OF THE ABOVE? Y N I I  $\mathcal{O}(\mathcal{O}(\log n))$  . I I  $\mathbf{I}$ I I I I I I  $1<sup>1</sup>$ I I I I I I COPYRIGHT IBM CORP 1976 I I REVISED 1979 7 2 A B

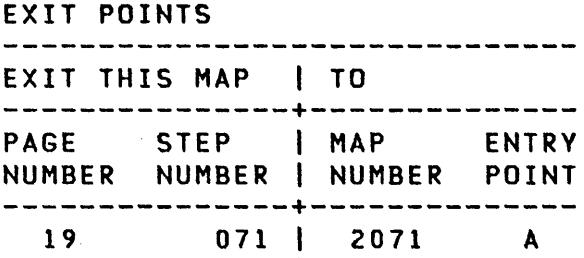

19 072 I 2071 A

 $\sim 10$ 

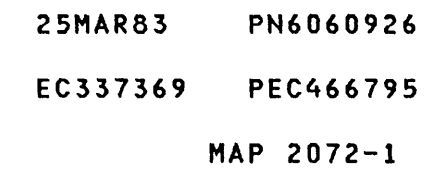

 $\mathcal{L}_{\mathcal{A}}$ 

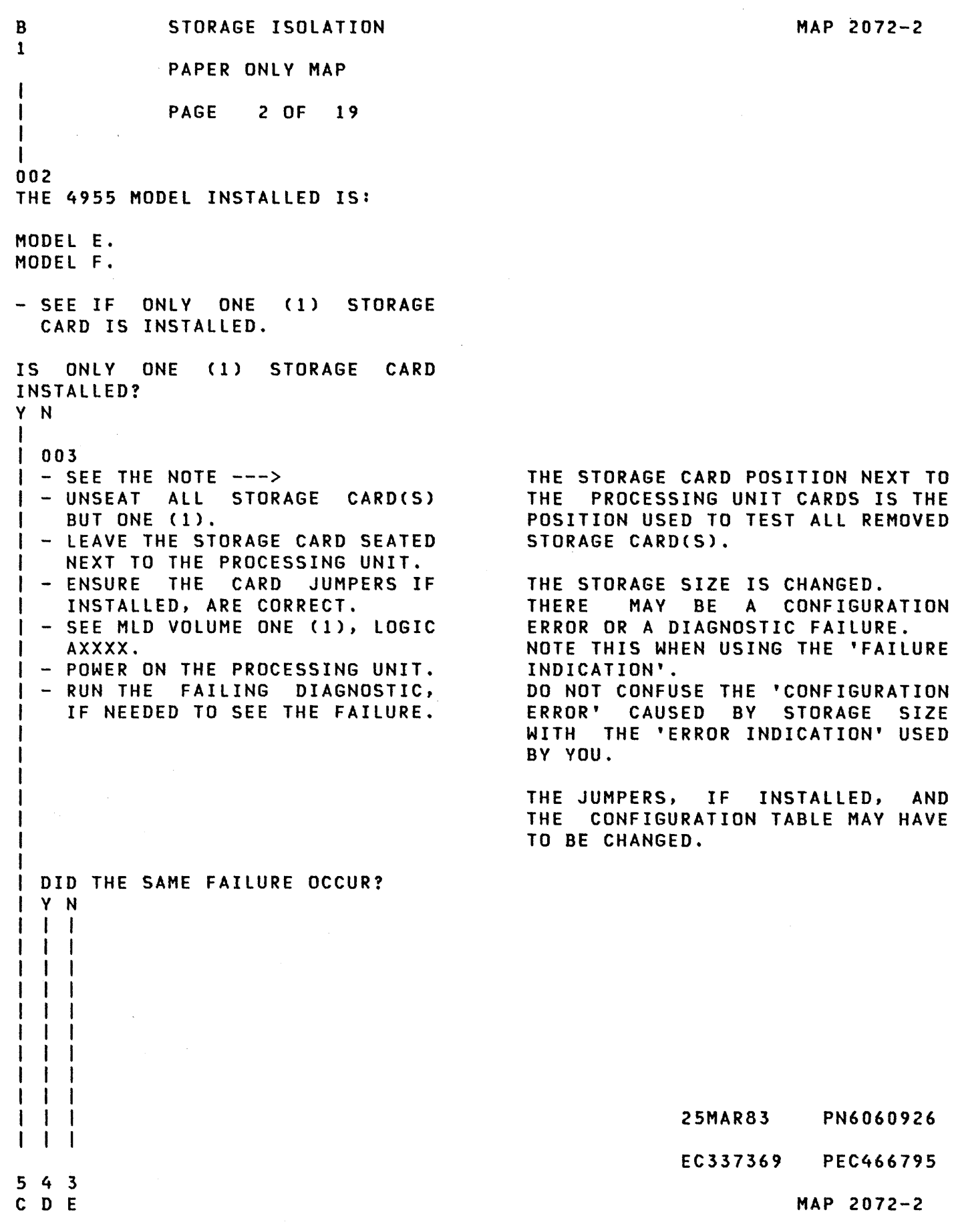

 $\sim 100$  km s  $^{-1}$ 

 $\bar{\mathcal{A}}$ 

 $\mathcal{A}^{\mathcal{A}}$ 

IS THE

```
E 
               STORAGE ISOLATION 
2 
               PAPER ONLY MAP 
I 
I PAGE 3 OF 19 
I 
I 
004 
(ENTRY POINT LB) 
A REMOVED STORAGE CARD 
IS 
SUSPECT. 
- POWER OFF THE PROCESSING UNIT. 
- REMOVE THE INSTALLED STORAGE 
  CARD. 
- MARK IT AND SET IT TO ONE SIDE.<br>- INSTALL A SUSPECT STORAGE CARD
THAT IS NOT TESTED.<br>- POWER ON THE PROCESSING UNIT.<br>- RUN THE FAILING DIAGNOSTIC, IF
  NEEDED TO SEE THE FAILURE. 
DID THE SAME FAILURE OCCUR? 
Y N 
\mathbf{I}005 
- SEE IF ALL REMOVED STORAGE 
\mathbf{I}CARDS ARE INSTALLED. 
\mathbf{1}ARE ALL STORAGE CARDS 
INSTALLED? 
Y N 
1 \cdot 1I 006 
I GO TO STEP 004, 
I ENTRY POINT LB. 
\mathbf{I}| 007
- SEE IF THE SYSTEM IS 
Π
    REPAIRED. 
I IS THE SYSTEM REPAIRED?
Y N 
  I 
\mathbf{I}I 008 
  I GO TO PAGE 5, STEP 016, 
  I ENTRY POINT AE. 
\mathbf{I}\mathbf{I}I 
\mathbf{I}I 
\mathbf{I}I 
  I 
  I 
\mathbf{I}4 4
```
25MAR83 PN6060926 EC337369 PEC466795 F G MAP 2072-3

## MAP 2072-3

 $\sim$   $\sim$ 

 $\sim$ 

 $\sim$   $\sim$ 

D F G STORAGE ISOLATION 233 PAPER ONLY MAP  $\begin{array}{cc} 1 & 1 \\ 1 & 1 \end{array}$ PAGE 4 OF 19  $1 + 1$  $1$   $1$   $1$ I 009 I I - VERIFY THE REPAIR.  $\mathbf{I}$ 010 - EXCHANGE THE STORAGE CARD JUST INSTALLED.  $\mathbf{I}$ - VERIFY THE REPAIR.  $\mathbf{I}$ 011 THE SEATED STORAGE CARD IS SUSPECT. - POWER OFF THE PROCESSING UNIT. - REMOVE THE SUSPECT STORAGE CARD.<br>- MARK IT AND SET IT TO ONE SIDE.<br>- INSTALL A STORAGE CARD THAT IS NOT SUSPECT.<br>- RUN THE FAILING DIAGNOSTIC, IF NEEDED TO SEE THE FAILURE. DID THE SAME FAILURE OCCUR? Y N I I 012 I - EXCHANGE THE STORAGE CARD I JUST REMOVED. I - VERIFY THE REPAIR. I 013 GO TO PAGE 5, STEP 016, ENTRY POINT AE.

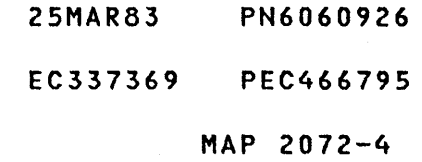

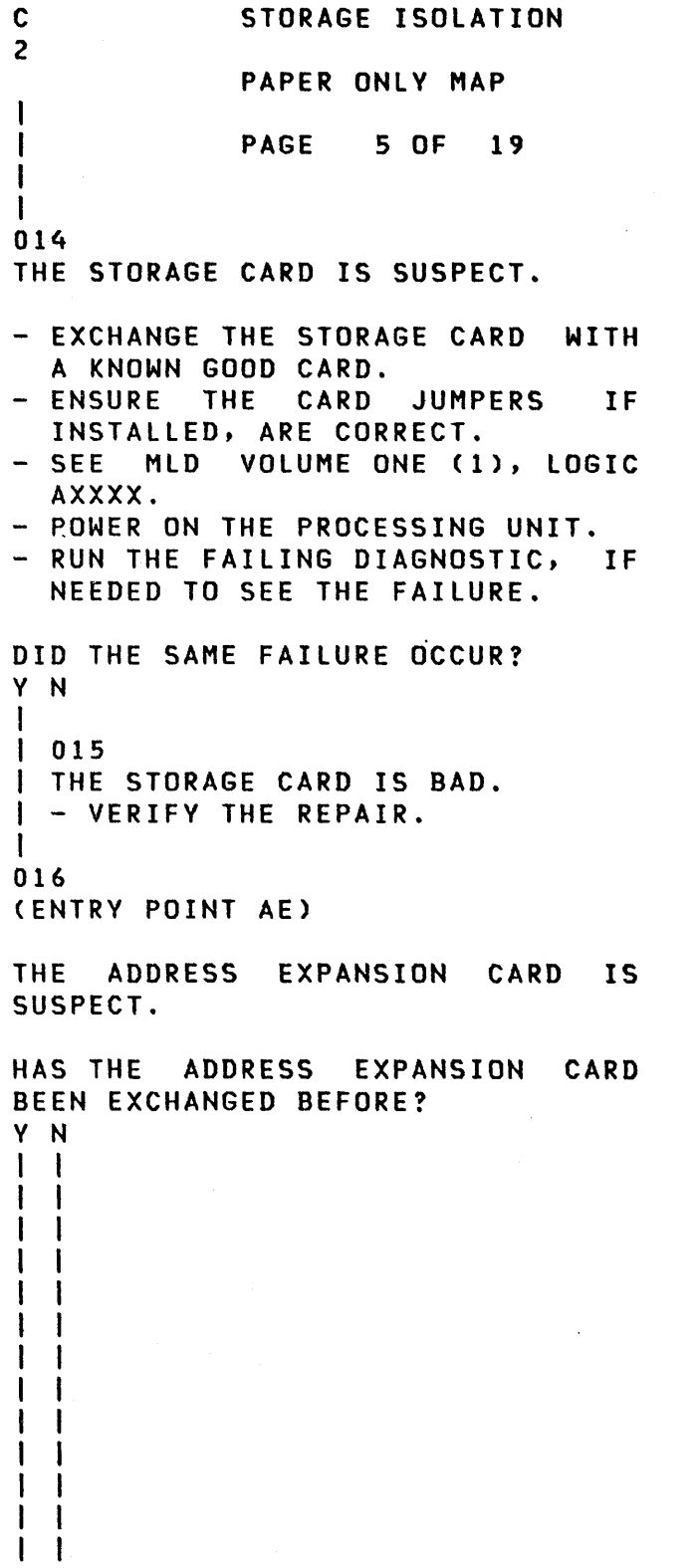

I  $\mathbf{I}$  $\mathbf{I}$  $\vert \vert$ 

6 6

 $\mathbf I$ 

MAP 2072-5

 $\bar{z}$ 

25MAR83 PN6060926

EC337369 PEC466795

STORAGE ISOLATION H J 5 5 PAPER ONLY MAP I I I PAGE 6 OF 19  $\mathbf{I}$ I  $\mathbf{I}$ I 017  $\mathbf{I}$ - POWER OFF THE PROCESSING -1 UNIT. - EXCHANGE THE ADDRESS  $\mathbf{I}$  $\mathbf{I}$ L - ENSURE THE CARD JUMPERS IF<br>INSTALLED, ARE CORRECT. L ŧ INSTALLED MED VOLUME ONE (1), LOGIC.<br>Installer  $\mathbf{l}$ ł - POWER ON THE PROCESSING UNIT.<br>- RUN THE FAILING DIAGNOSTIC,  $\mathbf{I}$ T IF NEEDED TO SEE THE FAILURE. ı **I DID THE SAME FAILURE OCCUR?** Y N **I** I 018 I THE ADDRESS EXPANSION CARD IS  $\mathbf{I}$ I BAD. | | - VERIFY THE REPAIR.  $1 \pm 1$ 019 GO TO PAGE 17, STEP 060, ENTRY POINT PC.  $\mathbf{I}$ 20 GO TO PAGE 17, STEP 060,

 $\mathcal{L}^{\mathcal{L}}(B)$  and  $\mathcal{L}^{\mathcal{L}}(B)$  and  $\mathcal{L}^{\mathcal{L}}(B)$  and  $\mathcal{L}^{\mathcal{L}}(B)$  and  $\mathcal{L}^{\mathcal{L}}(B)$ 

 $\mathcal{L}^{\mathcal{L}}$  and the set of the set of the set of the set of the set of the set of the set of the set of the set of the set of the set of the set of the set of the set of the set of the set of the set of the set of the

ENTRY POINT PC.

 $\begin{aligned} \frac{d}{dt} & = \frac{1}{2} \left( \frac{d}{dt} \right) \\ \frac{d}{dt} & = \frac{1}{2} \left( \frac{d}{dt} \right) \\ \frac{d}{dt} & = \frac{1}{2} \left( \frac{d}{dt} \right) \\ \frac{d}{dt} & = \frac{1}{2} \left( \frac{d}{dt} \right) \\ \frac{d}{dt} & = \frac{1}{2} \left( \frac{d}{dt} \right) \\ \frac{d}{dt} & = \frac{1}{2} \left( \frac{d}{dt} \right) \\ \frac{d}{dt} & = \frac{1}{2} \left( \frac{d}{dt} \right) \\ \frac{d}{$ 

- 2SMAR83 PN6060926
- EC337369 PEC466795

MAP 2072-6

 $\sim$ 

A STORAGE ISOLATION 1 PAPER ONLY MAP I PAGE 7 OF 19 I I I 021 THE 4955 MODEL INSTALLED IS: 4955 MODEL A. 4955 MODEL B. 4955 MODEL C. 4955 MODEL D. - SEE IF ONLY ONE (1) STORAGE CARD IS INSTALLED ON THE SYSTEM. IS ONLY ONE STORAGE CARD INSTALLED? Y N  $\mathbf{1}$  $\mathbf{I}$  $\overline{\phantom{a}}$  $\mathbf{1}$  $\mathbf{I}$  $\mathbf{I}$ Ł ł  $\mathbf{1}$  $\mathbf{1}$  $\mathbf{I}$  $\mathbf{I}$  $\mathbf{I}$  $\mathbf{I}$  $\sim$   $\sim$  $\mathbf{1}$  $\mathbf{I}$  $\mathbf{I}$  $\mathbf{I}$ -1  $\mathbf{I}$ -1  $\mathbf{I}$  $\mathbf{I}$ -1 -l  $\mathbf{1}$  $\mathbf{I}$ -1 -1  $\mathbf{I}$ L  $\mathbf{1}$  $\mathbf{I}$  $\blacksquare$  $\mathbf{1}$  $\mathbf{I}$  $\vert \vert$  $\mathbf{I}$  $\mathbf{I}$  $\mathbf{I}$ 1

 $\alpha$  ,  $\alpha$  ,  $\alpha$  ,  $\alpha$ 

6 8 K L  $\sim 100$ 

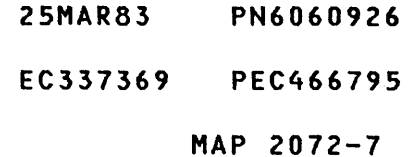

PAPER ONLY MAP

PAGE 8 OF 19

Y N

 $\mathbf{1}$  $\vert \vert$  $\mathbf{I}$  $\mathbf{L}$  $\mathbf{I}$ <sup>1</sup> Ł  $\mathbf{I}$  $\mathbf{I}$ -1  $\mathbf{I}$  $\mathbf{I}$  $\mathbf{I}$ L  $\mathbf{I}$  $\mathbf{I}$  $\mathbf{I}$  $\mathbf{I}$  $\mathbf{I}$  $\mathbf{I}$  $\mathbf{I}$  $\mathbf{I}$  $\mathbf{I}$  $\mathbf{I}$  $\mathbf{F}$  $\mathbf{I}$  $\mathbf{I}$  $\mathbf{1}$  $\mathbf{L}$  $\mathbf{I}$  $\mathbf{L}$  $\mathbf{H}$  $\mathbf{I}$ 

1 6 9 M N

L 7

I

I I

- 022<br>- POWER OFF THE PROCESSING UNIT.
- UNSEAT ALL STORAGE CARD(S) BUT<br>FIRST STORAGE CARD.
- LEAVE THE STORAGE CARD SEATED NEXT TO THE PROCESSING UNIT.<br>- UNSEAT THE RELOCATION
- TRANSLATOR CARD, IF INSTALLED.<br>- SEE THE NOTE ---><br>- POWER ON THE PROCESSING UNIT.
- 
- 
- RUN THE FAILING DIAGNOSTIC, IF NEEDED TO SEE THE FAILURE.

 $\label{eq:2.1} \frac{1}{\sqrt{2\pi}\sqrt{2\pi}}\left(\frac{1}{2\pi}\right)^{1/2}\left(\frac{1}{2\pi}\right)^{1/2}\left(\frac{1}{2\pi}\right)^{1/2}\left(\frac{1}{2\pi}\right)^{1/2}\left(\frac{1}{2\pi}\right)^{1/2}\left(\frac{1}{2\pi}\right)^{1/2}\left(\frac{1}{2\pi}\right)^{1/2}\left(\frac{1}{2\pi}\right)^{1/2}\left(\frac{1}{2\pi}\right)^{1/2}\left(\frac{1}{2\pi}\right)^{1/2}\left(\frac{1}{2\pi}\right)^{1/2}\left(\frac{1$ 

THE STORAGE SIZE IS CHANGED. THERE MAY BE A CONFIGURATION ERROR OR A DIAGNOSTIC FAILURE. NOTE THIS WHEN USING THE 'FAILURE INDICATION'. DO NOT CONFUSE THE 'CONFIGURATION ERROR' CAUSED BY STORAGE SIZE WITH THE 'ERROR INDICATION' USED BY YOU.

LLED, AND E MAY HAVE

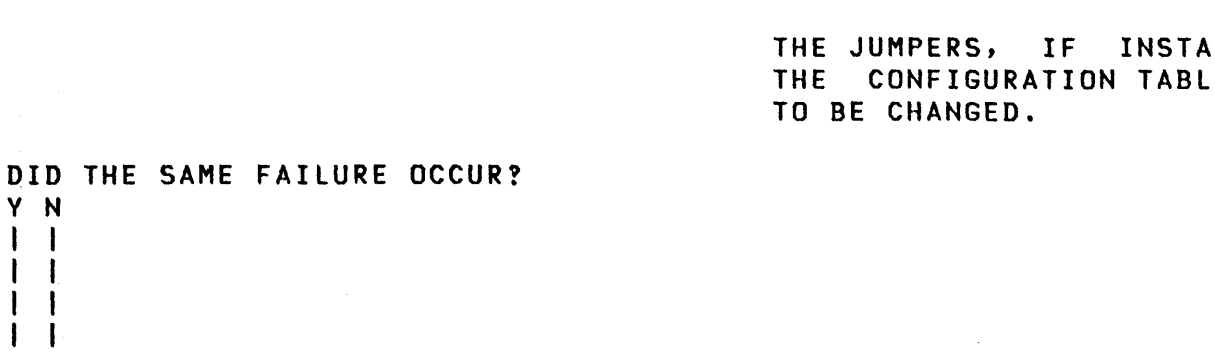

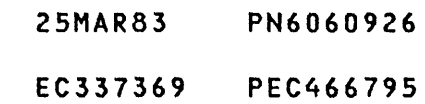

MAP 2072-8

**Contract Contract** 

MAP 2072-9 N STORAGE ISOLATION 8 PAPER ONLY MAP I I PAGE 9 OF 19  $\sim 20$ I I 023 (ENTRY POINT LE) - POWER OFF THE PROCESSING UNIT. - INSTALL A STORAGE CARD TO THE RIGHT OF THE LAST INSTALLED STORAGE CARD, IN THE NEXT OPEN CARD POSITION. THE STORAGE SIZE IS CHANGED. - SEE THE NOTE ---><br>- POWER ON THE PROCESSING UNIT. THERE MAY BE A CONFIGURATION - RUN THE FAILING DIAGNOSTIC, IF ERROR OR A DIAGNOSTIC FAILURE. NEEDED TO SEE THE FAILURE. NOTE THIS WHEN USING THE 'FAILURE INDICATION'. DO NOT CONFUSE THE 'CONFIGURATION ERROR' CAUSED BY STORAGE SIZE WITH THE 'ERROR INDICATION' USED BY YOU. THE' JUMPERS, IF INSTALLED, AND THE CONFIGURATION TABLE MAY HAVE TO BE CHANGED. DID THE SAME FAILURE OCCUR? Y N  $\mathbf{I}$ ł 024 - SEE IF 64K STORAGE IS INSTALLED NOW. ı | IS 64K STORAGE INSTALLED NOW? V N  $\mathbf{I}$  $\mathbf{I}$ 025 | - SEE IF ALL REMOVED STORAGE CARDS ARE INSTALLED.  $\mathbf{I}$  $\mathbf{I}$ ARE ALL STORAGE CARDS INSTALLED? V N  $\mathbf{I}$ I I  $\mathbf{I}$ I I  $\mathbf{I}$ I I  $\mathbf{I}$  $\top$ I I  $\mathbf{I}$ I I  $\vert \ \ \vert$ 25MAR83 PN6060926 1 111 EC337369 PEC466795 5 0 0 0 P Q R S MAP 2072-9

STORAGE ISOLATION Q R S 999 PAPER ONLY MAP  $\frac{1}{1}$ PAGE 10 OF 19  $\begin{matrix} 1 & 1 \\ 1 & 1 \end{matrix}$ I I I 026 I GO,TO PAGE 9, STEP 023, I ENTRY POINT LE.  $\vert \vert$ 027 GO TO STEP 028, ENTRY POINT TR.  $\mathbf{I}$ 028 (ENTRY POINT TR) IF A TRANSLATOR CARD IS UNSEATED:<br>- ANSWER THE QUESTION 'YES'. IF A TRANSLATOR CARD IS NOT INSTALLED: - ANSWER THE QUESTION 'NO'. IS A TRANSLATOR CARD UNSEATED? Y N 029 - SEE IF THE SYSTEM IS REPAIRED.  $\mathbf{I}$ I IS THE SYSTEM REPAIRED? Y N I  $\mathbf{I}$ I 030 | | GO TO PAGE 17, STEP 060, I ENTRY POINT PC.  $1<sub>1</sub>$ 031 - VERIFY THE REPAIR.

1 1 T

 $\sim$ 

I

- 25MAR83 PN6060926
- EC337369 PEC466795

MAP 2072-10

```
T 
              STORAGE ISOLATION 
1 
o 
              PAPER ONLY MAP 
I PAGE 11 OF 19 
I 
I 
032 
- SEE IF THE STORAGE TRANSLATOR 
  CARD WAS EXCHANGED BEFORE. 
WAS THE TRANSLATOR CARD EXCHANGED 
BEFORE? 
V N 
\mathbf{I}033 
 - POWER OFF THE PROCESSING 
\mathbf{I}\mathbf{I}UNIT. 
 ENSURE THE JUMPERS ON THE 
-1
\mathbf lTRANSLATOR CARD ARE CORRECT, 
    IF USED. 
I
  - RESEAT THE TRANSLATOR CARD.
1
  - POWER ON THE PROCESSING UNIT.
Ħ
  - RUN THE FAILING DIAGNOSTIC,
    IF NEEDED TO SEE THE FAILURE. 
ł
DID THE SAME FAILURE OCCUR? 
\mathbf{I}Y N 
I
  \mathbf{I}\mathbf{I}034 
ł
  | - SEE IF ALL REMOVED STORAGE
ł
       CARDS ARE INSTALLED. 
H
  \mathbf{l}\mathbf{l}ARE ALL 
                     STORAGE CARDS 
  \mathbf{d}INSTALLED? 
    Y N 
  H
-1
  \mathbf{l}J.
       \mathbf{I}\mathbf{I}I.
     -1
1 1 1 1 
444 2
```
U V W X

MAP 2072-11

25MAR83 PN6060926 EC337369 PEC466795 MAP 2072-11 X STORAGE ISOLATION MAP 2072-12 1 1 PAPER ONLY MAP I PAGE 12 OF 19 I I 035 (ENTRY POINT LO) - POWER OFF THE PROCESSING UNIT.<br>- INSTALL A STORAGE CARD TO THE  $\sim 10^{-1}$ RIGHT OF THE LAST INSTALLED STORAGE CARD, IN THE NEXT OPEN CARD POSITION.<br>- SEE THE NOTE ---> THE STORAGE SIZE IS CHANGED. - POWER ON THE PROCESSING UNIT.<br>- RUN THE FAILING DIAGNOSTIC, IF THERE MAY BE A CONFIGURATION ERROR OR A DIAGNOSTIC FAILURE. NOTE THIS WHEN USING THE 'FAILURE NEEDED TO SEE THE FAILURE. INDICATION'. DO NOT CONFUSE THE 'CONFIGURATION ERROR' CAUSED BY STORAGE SIZE WITH THE 'ERROR INDICATION' USED BY YOU. THE JUMPERS, IF INSTALLED, AND THE CONFIGURATION TABLE MAY HAVE TO BE CHANGED. DID THE SAME FAILURE OCCUR? Y N I I 036 I - SEE IF ALL REMOVED STORAGE t CARDS ARE INSTALLED. ł. ARE ALL STORAGE CARDS INSTALLED? Y N  $\Box$  $11037$ GO TO STEP 035,  $\mathbf{I}$ ENTRY POINT LO. I  $\mathsf{L}$  $\mathbf{1}$  $\mathbf{I}$  $\overline{\phantom{a}}$  $\mathbf{I}$ −  $\mathbf{I}$  $\mathbf{I}$ -1 25MAR83 PN6060926  $\mathbf{I}$ 1 1 EC337369 PEC466795 3 3 Y Z MAP 2072-12

```
v Z 
             STORAGE ISOLATION 
1 1 
2 2 
             PAPER ONLY MAP 
\mathbf{I}I PAGE 13 OF 19 
\mathbf{I}I 
 I 
\mathbf{I}038 
- SEE IF THE SYSTEM IS 
REPAIRED. 
\mathbf{I}I IS THE SYSTEM REPAIRED?
V N 
\mathbf{I}I 039 
I GO TO PAGE 17, STEP 060, 
I ENTRY POINT PC. 
I 
040 
| - VERIFY THE REPAIR.
\mathbf{I}041 
- POWER OFF THE PROCESSING UNIT. 
- REMOVE THE STORAGE CARD JUST
  INSTALLED. 
- MARK IT AND SET IT TO ONE SIDE.
- INSTALL A KNOWN GOOD STORAGE
  CARD. 
- POWER ON THE PROCESSING UNIT.
- RUN THE FAILING DIAGNOSTIC, IF
  NEEDED TO SEE THE FAILURE. 
DID THE SAME FAILURE OCCUR? 
V N 
I 
I 042 
I THE REMOVED STORAGE CARD IS 
I BAD. 
I - VERIFY THE REPAIR. 
I 
043 
GO TO PAGE 17, STEP 060, 
ENTRV POINT PC.
```
 $\sim$ 

25MAR83 PN6060926

 $\sim 10^{-1}$ 

EC337369 PEC466795

MAP 2072-13

U V W STORAGE ISOLATION 1 1 1 PAPER ONLY MAP 1 1 1 I PAGE 14 OF 19 I I 1 044 GO TO PAGE 17, STEP 060,  $\mathbf{I}$ ENTRY POINT pc. -1  $\mathbf{I}$ 045 (ENTRY POINT TC) I THE STORAGE TRANSLATOR CARD IS I SUSPECT. - POWER OFF THE PROCESSING | UNIT.<br>| – EXCHANGE THE TRANSLATOR CARD.  $\mathbf{I}$ | - ENSURE THE CARD JUMPERS IF<br>| INSTALLED, ARE CORRECT. | INSTALLED, ARE CORRECT.<br>|- SEE MLD VOLUME ONE (1), LOGIC<br>| AXXXX.  $\mathbf{I}$ | - POWER ON THE PROCESSING UNIT.<br>| - RUN THE FAILING DIAGNOSTIC, IF NEEDED TO SEE THE FAILURE. I DID THE SAME FAILURE OCCUR? Y N  $\blacksquare$  $| | 046$ I THE TRANSLATOR CARD IS BAD. I I - VERIFY THE REPAIR.  $\mathbf{I}$  $1047$ GO TO PAGE 17, STEP 060, ENTRY POINT PC.  $\mathbf{I}$ 48 - SEE IF ALL REMOVED STORAGE CARDS ARE INSTALLED. IS ALL STORAGE INSTALLED? V N I I 049 I GO TO PAGE 12, STEP 035, I ENTRY POINT LO. I I  $\overline{1}$ 5 A A

- 25MAR83 PN6060926
- EC337369 PEC466795

MAP 2072-14

```
P A STORAGE ISOLATION
9 A 
  1 PAPER ONLY MAP 
I 4 
I PAGE 15 OF 19 
I I 
I I 
I 050 
| GO TO PAGE 17, STEP 060
I ENTRY POINT PC. 
I 
051<br>- POWER OFF THE PROCESSING UNIT.
- REMOVE THE LAST STORAGE CARD<br>INSTALLED.
- MARK IT AND SET IT TO ONE SIDE.<br>- INSTALL A KNOWN GOOD STORAGE
CARD.<br>- POWER ON THE PROCESSING UNIT.<br>- RUN THE FAILING DIAGNOSTIC, IF
  NEEDED TO SEE THE FAILURE. 
DID THE SAME FAILURE OCCUR? 
Y N 
I 
I 052 
I THE MARKED STORAGE CARD IS BAD. 
I - VERIFY THE REPAIR. 
I 
053 
GO TO PAGE 17, STEP 060, 
ENTRY POINT PC.
```
 $\sim 10^6$ 

 $\sim$  10  $\mu$  m  $\sim$  10  $\mu$  m  $\sim$  10  $\mu$  m  $\sim$  10  $\mu$ 

 $\sim$   $\sim$ 

 $\sim 5$ 

 $\sim 10$ 

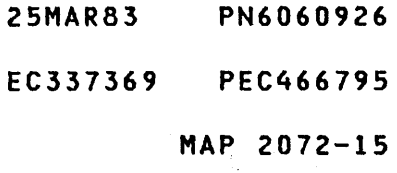

K M STORAGE ISOLATION 7 8 PAPER ONLY MAP I I I PAGE 16 OF 19  $\mathbf{I}$ I  $\mathbf{I}$  $\mathbf{I}$ 054 - POWER OFF THE PROCESSING  $\mathbf{r}$ UNIT. - REMOVE THE STORAGE CARD  $\mathbf{I}$ INSTALLED.  $\mathbf{I}$ - MARK IT AND SET IT TO ONE  $\mathbf{I}$ SIDE.<br>- INSTALL A KNOWN GOOD STORAGE  $\mathbf{I}$ | CARD.<br>|- POWER ON THE PROCESSING UNIT.<br>|- RUN THE FAILING DIAGNOSTIC,  $\mathbf{I}$ IF NEEDED TO SEE THE FAILURE.  $\mathbf{I}$  $\mathbf{I}$ **I DID THE SAME FAILURE OCCUR?** V N  $\mathbf{I}$ I 055 I THE MARKED STORAGE CARD IS I BAD. I | - VERIFY THE REPAIR.  $\mathbf{I}$ 056 GO TO PAGE 17, STEP 060, ENTRY POINT PC.  $\mathbf{I}$ 057 THERE IS ONLY ONE STORAGE CARD INSTALLED. - POWER OFF THE PROCESSING UNIT. - REMOVE THE STORAGE CARD. - MARK IT AND SET IT TO ONE SIDE.<br>- INSTALL A KNOWN GOOD STORAGE CARD.<br>- POWER ON THE PROCESSING UNIT.<br>- RUN THE FAILING DIAGNOSTIC, IF  $\mathcal{L}^{\text{max}}_{\text{max}}$ NEEDED TO SEE THE FAILURE. DID THE SAME FAILURE OCCUR? Y N ;1 I  $\mathcal{L}^{\text{max}}_{\text{max}}$ I I  $\mathbf{1}$ I I  $\label{eq:2.1} \mathcal{L}_{\mathcal{A}} = \mathcal{L}_{\mathcal{A}} + \mathcal{L}_{\mathcal{A}} + \mathcal{L}_{\mathcal{A}} + \mathcal{L}_{\mathcal{A}} + \mathcal{L}_{\mathcal{A}}$ 1 1 7 7 A A B C

EC337369 PEC466795

MAP 2072-16

 $\mathcal{O}(2\pi\log n)$  . The contribution of the contribution of  $\mathcal{O}(2\pi\log n)$ 

```
A A 
            STORAGE ISOLATION
B C 
1 1 
                PAPER ONLY MAP 
6 6 
                PAGE 17 OF 19 
\vert \vert\mathbf{1}I 058 
I THE MARKED STORAGE CARD IS BAD. 
I - VERIFY THE REPAIR. 
\mathbf{I}059 
- SEE IF A RELOCATION TRANSLATOR 
  CARD IS INSTALLED. 
IS A RELOCATION TRANSLATOR CARD 
INSTALLED? 
Y N 
\mathbf{I}060 
(ENTRY POINT PC) 
Ŧ
- SEE IF THE ROS CARD WAS 
     EXCHANGED PREVIOUSLY. 
\mathbf{I}H
WAS THE ROS CARD EXCHANGED 
PREVIOUSLY?
\mathbf{I}V N 
\vert \cdot \vert1 1 061
  - POWER OFF THE PROCESSING 
\mathbf{I}UNIT. 
  \overline{\phantom{a}}ł
| | - EXCHANGE THE ROS CARD.<br>| | - POWER ON THE PROCESSING
\mathbf{I}\mathbf{I}\mathbf{1}UNIT.<br>- RUN THE FAILING DIAGNOSTIC,
\mathbf{I}- 1
\mathbf{1}IF NEEDED TO SEE THE 
      FAILURE. 
\mathbf{I}ł
  \mathbf{I}DID THE SAME FAILURE OCCUR? 
ł
| | | \gamma \gamma\mathbf{1}I 
    \sqrt{1} 062
T
  \mathbf{I}I | THE ROS CARD IS BAD.
I | | - VERIFY THE REPAIR.
  I 
\mathbf{I}11063| | GO TO PAGE 18, STEP 064,
'ENTRY POINT AC. 
\mathbf{1}\vert \vert1 1 
                         \sim9 8 
A A 
D E
```

```
25MAR83 PN6060926 
EC337369 PEC466795 
        MAP 2072-17
```
MAP 2072-17

A STORAGE ISOLATION E 1 PAPER ONLY MAP 7 PAGE 18 OF 19 I I 064 (ENTRY POINT AC) - SEE IF THE ADDRESS CARD WAS EXCHANGED PREVIOUSLY. WAS THE ADDRESS CARD EXCHANGED PREVIOUSLY? Y N  $\mathbf{I}$ 065 - POWER OFF THE PROCESSING  $\mathbf{I}$ UNIT. I - EXCHANGE THE ADDRESS CARD. POWER ON THE PROCESSING UNIT. - RUN THE FAILING DIAGNOSTIC, IF NEEDED TO SEE THE FAILURE.  $\mathbf{I}$  $\mathbf{I}$ I DID THE SAME FAILURE OCCUR? Y N I I 066 I THE ADDRESS CARD IS BAD. ł I - VERIFY THE REPAIR. - $1 - 1$ | 067 GO TO STEP 068,  $\sim 10^{11}$  km  $^{-1}$ ENTRY POINT DC.  $\mathbf{I}$ 068 (ENTRY POINT DC) - SEE IF THE DATA CARD WAS EXCHANGED PREVIOUSLY. DATA CARD EXCHANGED WAS THE PREVIOUSLY? Y N  $\mathbf{I}$ I I I I  $1 - 1$ I I I I  $\label{eq:2.1} \mathcal{L}(\mathcal{L}^{\mathcal{L}}(\mathcal{L}^{\mathcal{L}}(\mathcal{L}^{\mathcal$ 1 1 9 9 医细胞 医骨间的 A A  $\sim 100$  km s  $^{-1}$ F G  $\mathcal{A} \in \mathcal{A}$  gives a probability V.

MAP 2072-18

MAP 2072-19

STORAGE ISOLATION A A A D F G 111 PAPER ONLY MAP 788 PAGE 19 OF 19  $111$ I  $\mathbf{I}$ 069  $\mathbf{I}$ | - POWER OFF THE PROCESSING<br>| UNIT.  $\mathbf{I}$ 1  $\mathbf{I}$ | - EXCHANGE THE DATA CARD.<br>| - POWER ON THE PROCESSING<br>| UNIT.  $\mathbf{I}$ ł  $\mathbf{1}$ ł  $|$  - RUN THE FAILING DIAGNOSTIC,  $\mathbf{I}$  $\mathbf{I}$  $\mathbf{1}$ IF NEEDED TO SEE THE  $\mathbf{I}$  $\mathbf{I}$ FAILURE. J  $\mathbf{I}$ DID THE SAME FAILURE OCCUR? L V N ı I I 070 I I THE DATA CARD IS BAD. ł I I - VERIFY THE REPAIR.  $\mathbf{I}$ I  $\mathbf{I}$ 1 071 1 GO TO MAP 2071, ENTRY POINT A.  $\mathbf{I}$  $\mathbf{I}$ 072 GO TO MAP 2071, ENTRY POINT A.  $\mathbf{I}$ 073 GO TO PAGE 14, STEP 045, ENTRY POINT TC.

 $\sim 10^7$ 

25MAR83 PN6060926 EC337369 PEC466795 MAP 2072-19  $\Delta \sim 10^4$  $\label{eq:2.1} \frac{1}{\sqrt{2}}\int_{\mathbb{R}^3}\frac{1}{\sqrt{2}}\left(\frac{1}{\sqrt{2}}\right)^2\frac{1}{\sqrt{2}}\left(\frac{1}{\sqrt{2}}\right)^2\frac{1}{\sqrt{2}}\left(\frac{1}{\sqrt{2}}\right)^2\frac{1}{\sqrt{2}}\left(\frac{1}{\sqrt{2}}\right)^2.$ 

 $\mathcal{L}^{\text{max}}_{\text{max}}$  , where  $\mathcal{L}^{\text{max}}_{\text{max}}$ 

 $\mathcal{L}(\mathcal{L}(\mathcal{L}))$  and  $\mathcal{L}(\mathcal{L}(\mathcal{L}))$  . Then  $\mathcal{L}(\mathcal{L}(\mathcal{L}))$ 

 $\label{eq:2.1} \frac{1}{\sqrt{2\pi}}\sum_{i=1}^n\frac{1}{\sqrt{2\pi}}\int_{\mathbb{R}^n}\frac{1}{\sqrt{2\pi}}\int_{\mathbb{R}^n}\frac{1}{\sqrt{2\pi}}\int_{\mathbb{R}^n}\frac{1}{\sqrt{2\pi}}\int_{\mathbb{R}^n}\frac{1}{\sqrt{2\pi}}\int_{\mathbb{R}^n}\frac{1}{\sqrt{2\pi}}\int_{\mathbb{R}^n}\frac{1}{\sqrt{2\pi}}\int_{\mathbb{R}^n}\frac{1}{\sqrt{2\pi}}\int_{\mathbb{R}^n}\frac{1}{\$ 

 $\label{eq:2.1} \begin{split} \mathcal{L}_{\text{max}}(\mathbf{r}) & = \mathcal{L}_{\text{max}}(\mathbf{r}) \mathcal{L}_{\text{max}}(\mathbf{r}) \\ & = \mathcal{L}_{\text{max}}(\mathbf{r}) \mathcal{L}_{\text{max}}(\mathbf{r}) \mathcal{L}_{\text{max}}(\mathbf{r}) \mathcal{L}_{\text{max}}(\mathbf{r}) \mathcal{L}_{\text{max}}(\mathbf{r}) \mathcal{L}_{\text{max}}(\mathbf{r}) \mathcal{L}_{\text{max}}(\mathbf{r}) \mathcal{L}_{\text{max}}(\mathbf{r}) \mathcal{L}_{\text{max}}(\mathbf$  $\label{eq:2.1} \mathcal{L}(\mathcal{L}) = \mathcal{L}(\mathcal{L}) \mathcal{L}(\mathcal{L}) = \mathcal{L}(\mathcal{L}) \mathcal{L}(\mathcal{L}) = \mathcal{L}(\mathcal{L}) \mathcal{L}(\mathcal{L}) = \mathcal{L}(\mathcal{L}) \mathcal{L}(\mathcal{L})$ 

 $\label{eq:2.1} \frac{1}{\sqrt{2}}\left(\frac{1}{\sqrt{2}}\right)^2\left(\frac{1}{\sqrt{2}}\right)^2\left(\frac{1}{\sqrt{2}}\right)^2\left(\frac{1}{\sqrt{2}}\right)^2\left(\frac{1}{\sqrt{2}}\right)^2\left(\frac{1}{\sqrt{2}}\right)^2\left(\frac{1}{\sqrt{2}}\right)^2\left(\frac{1}{\sqrt{2}}\right)^2\left(\frac{1}{\sqrt{2}}\right)^2\left(\frac{1}{\sqrt{2}}\right)^2\left(\frac{1}{\sqrt{2}}\right)^2\left(\frac{1}{\sqrt{2}}\right)^2\left(\frac{1}{\sqrt$ 

 $\mathcal{L}^{\text{max}}_{\text{max}}$ 

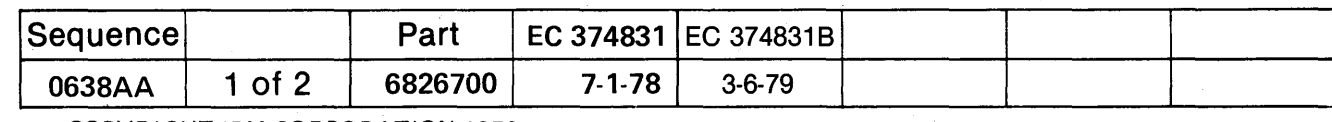

 $\bar{z}$ 

u P

COPYRIGHT IBM CORPORATION 1976

 $\bar{\beta}$ 

 $\omega_{\rm{max}}$ 

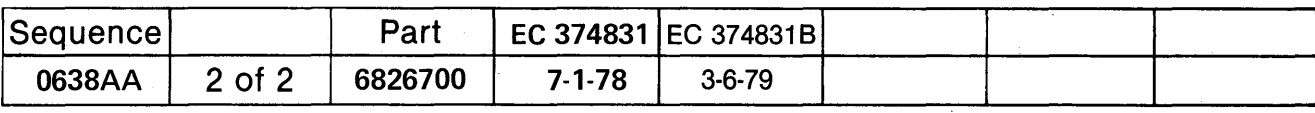

COPYRIGHT IBM CORPORATION 1976
-- MACHINE OR PROGRAM CHECK MAP MAP 1871-1

PAPER ONLY MAP

PAGE 1 OF 26

ENTRY POINTS ENTRY POINTS

| FROM                 | ENTER THIS MAP        |                              |                              | EXIT THIS MAP                |                              | TO              |
|----------------------|-----------------------|------------------------------|------------------------------|------------------------------|------------------------------|-----------------|
| MAP<br><b>NUMBER</b> | ENTRY<br><b>POINT</b> | <b>PAGE</b><br><b>NUMBER</b> | <b>STEP</b><br><b>NUMBER</b> | <b>PAGE</b><br><b>NUMBER</b> | <b>STEP</b><br><b>NUMBER</b> | ΜA<br><b>NU</b> |
| 0000                 | A                     | 2                            | 001                          |                              | 004                          | 0               |
| 0000                 | B                     | 4                            | 006                          |                              | 014                          | 0               |
| 0000                 | C                     | 10                           | 021                          | 8                            | 017                          | 0               |
| 0000                 | D                     | 9                            | 019                          | 12                           | 025                          | 0               |
| 0000                 | E                     | 23                           | 065                          | 16                           | 047                          | 0               |
| 0000                 | F                     | 24                           | 067                          | 26                           | 073                          | 0               |
| 0000                 | G                     | 25                           | 069                          | 21                           | 058                          |                 |
| 0000                 | Η                     | 26                           | 071                          | 11                           | 023                          | 2               |
|                      |                       |                              |                              |                              |                              |                 |

 $\mathcal{L}^{\text{c}}_{\text{c}}$  ,  $\mathcal{L}^{\text{c}}_{\text{c}}$  ,  $\mathcal{L}^{\text{c}}_{\text{c}}$ 

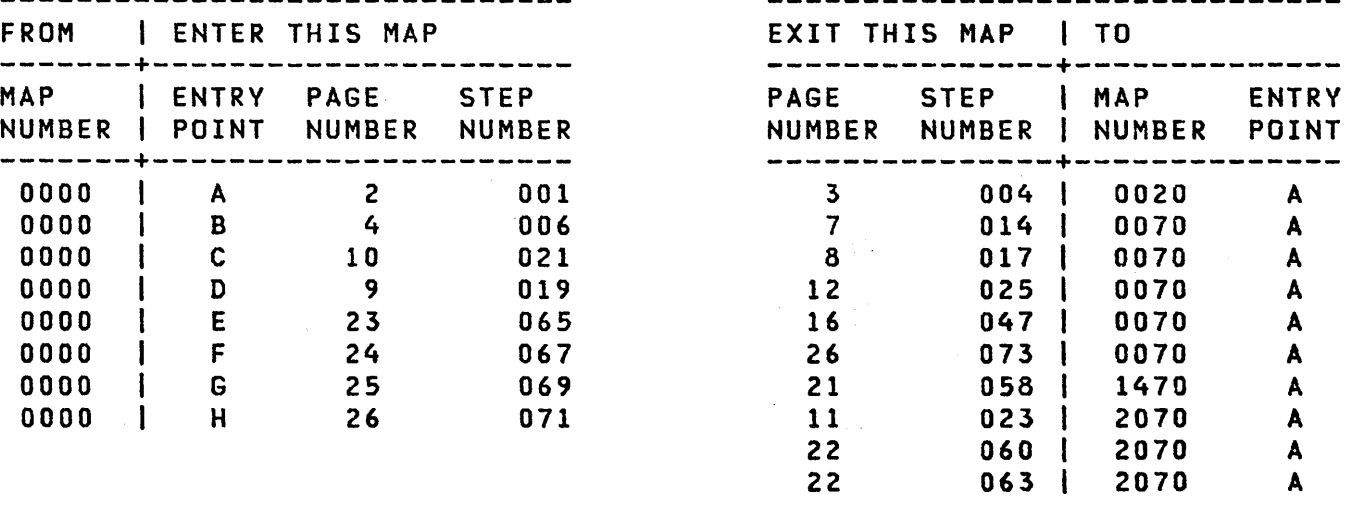

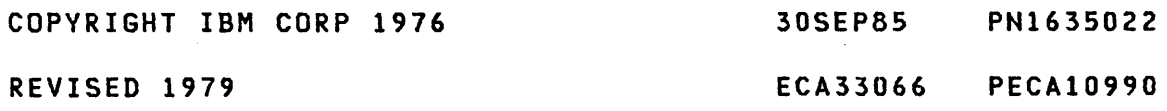

PAPER ONLY MAP

PAGE 2 OF 26

# 001 (ENTRY POINT A)

THIS IS A PAPER ONLY MAP. THERE IS NO ASSOCIATED MAP PROGRAM. (SEE MAP 0010, SECTION 05.00.00)

IF THE FIELD REPLACEMENT UNIT SUSPECTED IS A ONE CARD DEVICE,<br>IT IS THE SUSPECT FIELD IT IS THE SUSPECT FIELD REPLACEMENT UNIT.

 $\frac{1}{\sqrt{2}}\sum_{i=1}^{N}$ 

IF THE FIELD REPLACEMENT UNIT SUSPECTED IS AN ATTACHMENT CARD WITH CABLECS) TO A DEVICE, THE ATTACHMENT CARD SEATED IN THE PROCESSING UNIT MUST BE EXCHANGED. AFTER EXCHANGING THE SUSPECT FIELD REPLACEMENT UNIT, IF THE SAME FAILURE IS ON THE SYSTEM, THE CABLECS) TO THE DEVICE AND ASSOCIATED CARDCS) IN THE DEVICE MUST BE INSPECTED.

HAS THE ALTERNATE CONSOLE PRINTED OR DISPLAVED MESSAGECS)?

002 WERE THE DATA LAMPS RECORDED BEFORE THIS MAP? V N I  $\mathbf{I}$ I 003 I ARE THE DATA LAMPS '3802' OR I '3803'? I Y N I I I | | | |<br>| | | |  $\mathbf{I}$ I I I I I f <sup>I</sup>, I I I I I 5 4 3 3 A B C D

 $\sim 0.1$ 

MAP 3871-2

30SEP85 PN1635022

ECA33066 PECAI0990

MAP 3871-2

......

 $\mathbf{r}_i$ 

V N

C D 2 2  $\frac{1}{1}$ MCK OR PCK MAP PAPER ONLY MAP I I PAGE 3 OF 26  $\mathbf{1}$ I I I 004 I YOU ARE IN THE WRONG MAP. I GO TO MAP 0020, ENTRY POINT A. I 005 - RECORD THE DATA LAMPS. GO TO PAGE 4, STEP 006, ENTRY POINT B.

u v

30SEP85 PN1635022

ECA33066 PECA10990

B MCK OR PCK MAP 2 PAPER ONLY MAP I PAGE 4 OF 26 I I 006 (ENTRY POINT B) - PRESS THE STOP KEY. DISPLAY AND RECORD THE LEVEL 3 REGISTERS AS INDICATED BELOW. SOME OF THIS INFORMATION WILL NOT SEEM TO BE CORRECT. RECORD THE INFORMATION AS INDICATED. +-------------------------+ | LEVEL 3<br>|-------------------------| REGISTER | NUMBER IS |<br>|----------|------------------------1-------------- o I MAP NUMBER  $|$  ---------- $|$  -------------- $|$ I 1 | STEP NUMBER | |----------|--------------|<br>| 2 | PSW | 2 I PSW ----------1-------------- 3 lIAR | 3 | IAR |<br>|----------|----------------4 I IDCB ADDRESS +-------------------------+

THE IAR RECORDED FROM REGISTER 3 IS THE IAR IN USE AS A CHECK OCCURRED.

DISPLAY AND RECORD THE MAIN STORAGE LOCATION USING THE IDCB ADDRESS DISPLAYED FROM REGISTER 4. DISPLAY THE NEXT SEQUENTIAL MAIN STORAGE LOCATION. RECORD THIS INFORMATION. THE STORAGE LOCATION JUST DISPLAYED AND RECORDED IS THE IDCB IN USE AS THE CHECK (STEP 006 CONTINUES)

ECA33066 PECAI0990

HAP 3871-4

```
MCK OR PCK MAP 
A 
2 
              PAPER ONLY MAP 
             PAGE 5 OF 26 
 (STEP 006 CONTINUED) 
OCCURRED, PER FORMAT BELOW. 
 IDCB 
       +---------------------------+<br>| COMMAND | DEVICE ADDRESS |
      +--------------------------+ 
| BIT 0 78
       +--------------------------+ IIMMEDIATE FIELD 
       +--------------------------+ 
| BIT 16
BIT(S) 08 TO 15 OF IDCB CONTAIN 
A DEVICE ADDRESS. 
I IS THE INFORMATION RECORDED?
Y N 
 I. 
I 007 
 I GO TO PAGE 4, STEP 006, 
 I ENTRY POINT B. 
\mathbf{I}008 
GO TO PAGE 10, STEP 021, 
ENTRY POINT C. 
\mathbf{I}009 
PCK MAP=XXXXSTEP=XXXXPSW=XXXXIAR=XXXX 
    IDCB=XXXXXXXX 
IS THE ABOVE MESSAGE ON 
THE 
ALTERNATE CONSOLE? 
Y N 
 I I 
I I 
 I • 
  I I 
  I "I 
I I 
  I I 
I I 
I I
```
9 6<br>E F

 $\cdot$ 

MAP 3871-5

30SEP85 PN1635022 ECA33066 PECA10990  $E$  F MAP 3871-5

F MCK OR PCK MAP 5 PAPER ONLY MAP I I PAGE 6 OF 26 I I 010 MCK MAP=XXXXSTEP=XXXXPSW=XXXXIAR=XXXX IDCB=XXXXXXXX IS THE ABOVE MESSAGE ON THE ALTERNATE CONSOLE? Y N -1 011 IXXXXLOADED IS THE ABOVE MESSAGE ON THE ALTERNATE CONSOLE? Y N  $\mathbf{I}$  $\mathbf{I}$  $\mathbf{I}$ 012 I I IF THE ALTERNATE CONSOLE IS A DISPLAY TYPE DEVICE, THE I SCREEN MAY NOT HAVE A MESSAGE H ON IT. USE THE DIAGNOSTIC(S) AND RUN TO THE FAILURE POINT. RECORD THE LAST MESSAGE DISPLAYED ON THE SCREEN BEFORE THE MESSAGE IS GONE.  $\mathbf{I}$ IF THERE IS ONE, A LIST OF THE TABLE WILL SHOW THE I I SEQUENCE IN WHICH DEVICE DIAGNOSTIC(S) ARE RUN. 1 USE IT TO DETERMINE WHICH DEVICE DIAGNOSTIC CAUSED THE | | CHECK. -1  $\vert$   $\vert$  - POWER OFF. - 1 EXCHANGE THE ATTACHMENT CARD INDICATED BY LAST 'IXXXXlOADED' I I MESSAGE ON ALTERNATE CONSOLE BEFORE MESSAGE WAS GONE.  $\mathbf{I}$ - 1 (STEP 012 CONTINUES)  $\mathbf{I}$ - $\blacksquare$  $\mathbf{I}$  $\mathbf{1}$ 8 7 G H MAP 3871-6

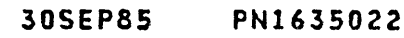

ECA33066 PECAI0990

```
H 
            MCK OR PCK MAP 
6 
            PAPER ONLY MAP 
            PAGE 7 OF 26 
-1
-1
(STEP 012 CONTINUED) 
 - POWER ON. 
\mathbf{I}RUN THE FAILING DIAGNOSTIC(S). 
H
IS THE FAILURE A 'MCK' OR 
\mathbf{I}'PCK'? 
Y N 
\mathbf{I}I 
\mathbf{I}I 013 
I I - VERIFY THE REPAIR.
                           \sim \sim\mathbf{I}014 
THE CARD(S) EXCHANGED DID NOT 
| REPAIR THE PROBLEM.
I IF CONNECTED TO A DEVICE, THE
DEVICE MAY BE THE CAUSE OF THE 
PROBLEM. 
SOME OTHER ATTACHMENT/DEVICE ON 
THE CHANNEL MAY BE THE CAUSE OF 
 THE PROBLEM. 
-1
THE CARD(S) EXCHANGED IN THIS 
MAP ARE THE 'SUSPECT 
ATTACHMENT' IN MAP 0070. 
\mathbf{I}GO TO MAP 0070, ENTRY POINT A. 
\mathbf{I}015
POWER OFF. 
EXCHANGE THE ATTACHMENT CARD 
INDICATED BY THE 'IXXXXLOADED' 
MESSAGE ON THE ALTERNATE CONSOLE. 
- POWER ON. 
RUN THE FAILING DIAGNOSTIC(S). 
IS THE FAILURE A 'MCK' OR 'PCK'? 
Y N 
I I 
I I 
I I 
I I 
  I I 
I I 
8 8 
    \simJ K MAP 3871-7
```
 $\omega \sim 1$ 

MAP 3871-7

30SEP85 PN1635022

ECA33066 PECA10990

G J K MCK OR PCK MAP 677 PAPER ONLY MAP  $\begin{smallmatrix}1 & 1 & 1\\1 & 1 & 1\end{smallmatrix}$ ł PAGE 8 OF 26 I I  $\mathbf{I}$ I I I 016  $\begin{bmatrix} 1 & - & \text{VERTIFY} \\ 1 & 1 & \end{bmatrix}$ 017 THE CARD(S) EXCHANGED DID NOT REPAIR THE PROBLEM. IF CONNECTED TO A DEVICE, THE DEVICE MAY BE THE CAUSE OF THE PROBLEM. SOME OTHER ATTACHMENT/DEVICE ON  $\mathbf{I}$ THE CHANNEL MAY BE THE CAUSE OF 'THE PROBLEM. -1 THE CARDCS) EXCHANGED IN THIS THE 'SUSPECT ATTACHMENT' IN MAP 0070. -1 GO TO MAP 0070, ENTRY POINT A.  $\overline{1}$ 018 GO TO PAGE 9, STEP 019, ENTRY POINT D.

30SEP85 PN1635022 ECA33066 PECAI0990

E MCK OR PCK MAP

PAPER ONLY MAP

PAGE 9 OF 26

 $\sim 10^{-1}$ 

019 (ENTRY POINT D)

THE ALTERNATE CONSOLE MESSAGE HAS THIS INFORMATION:

MCK INDICATING MACHINE CHECK OR PCK INDICATING PROGRAM CHECK AND MAP NUMBER

STEP NUMBER

**PSW** 

5

I

I I

IAR

1 o L

-1

IS THIS INFORMATION ON THE ALTERNATE CONSOLE? Y N  $\mathbf{\mathbf{i}}$ 020 GO TO PAGE 4, STEP 006, ENTRY POINT B.

IDCB FORMAT

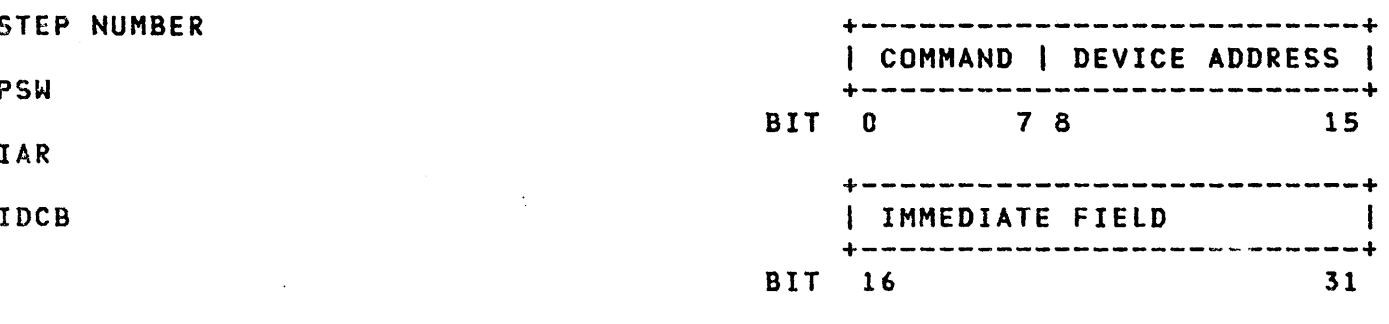

BIT(S) 08 TO lS'CONTAIN A DEVICE

30SEP85 PN1635022 ECA33066 PECA10990 MAP 3871-9

MAP 3871-10

MCK OR PCK MAP

PAPER ONLY MAP

I PAGE 10 OF 26

021 (ENTRY POINT C)

L 9

I

I I

THE ALTERNATE CONSOLE DID PRINT OR DISPLAY THE IAR. OR

REGISTER 3 HAS THE IAR IN IT, AND A NOTE WAS MADE OF IT. USE THIS HEXADECIMAL NUMBER (A NOTE WAS MADE OF THE IAR OR FROM<br>ALTERNATE CONSOLE) FOR THE CONSOLE) FOR QUESTION:

SEE THE PSW AND IDCB BIT(S) PRINTED BELOW.

# PROCESSING UNIT STATUS WORD

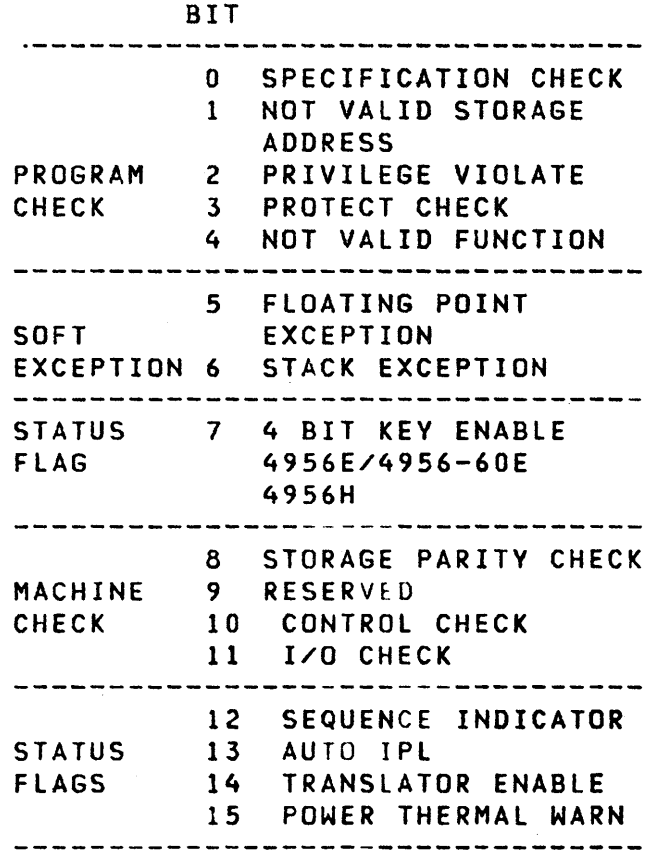

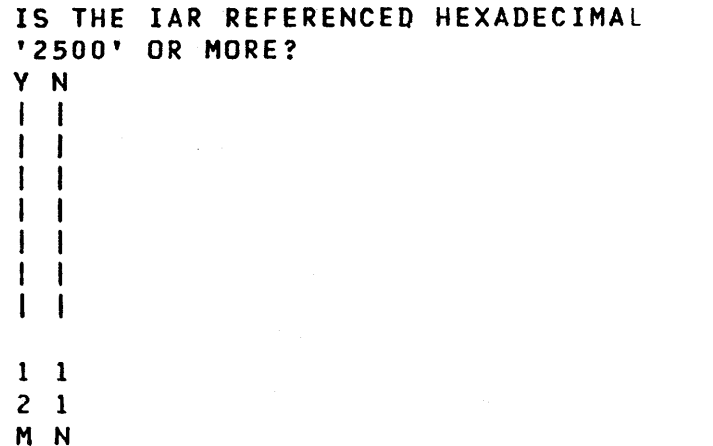

30SEP85 PN1635022

 $\sim 100$ 

rCA33066 PECAI0990

MCK OR PCK MAP N  $\frac{1}{0}$ PAPER ONLY MAP o I PAGE 11 OF 26 I I 022 THE IAR REFERENCED IS LESS THAN HEXADECIMAL '2500'. REFERENCE IDCB BIT(S) 08 TO 15 FROM BEFORE. SEE IF THE IDCB BIT(S) 08 TO 15 CONTAIN A DEVICE ADDRESS VALID FOR A DEVICE TYPE INSTALLED ON THE SYSTEM. IS THE DEVICE ADDRESS VALID FOR A DEVICE TYPE INSTALLED ON THE SYSTEM? Y N  $\mathbf{I}$  $|023|$ THIS IS A PROCESSING UNIT PROBLEM. I THE IAR IS THE MAIN STORAGE ADDRESS OF THE LAST INSTRUCTION PERFORMED. | GO TO MAP 2070, ENTRY POINT A.<br>| ----------------------IF NO REPAIR, RETURN HERE. GO TO PROCESSING UNIT MAP 2000 AND DIAGNOSE THE FAILURE. REFERENCE PROCESSING UNIT MAP 2000 FOR INSTRUCTIONCS) FOR LOOPING THE PROCESSING UNIT DIAGNOSTIC(S). LOOP WITH STOP ON ERROR MAY BE AN AID. **I REFERENCE MAP NUMBER AND DEVICE** ADDRESS FROM BEFORE. GO TO PAGE 24, STEP 067, ENTRY POINT F.

1 2 p

 $\mathcal{L}_{\mathrm{L}}$ 

 $\mathbf{I}$  $\mathbf{I}$  IDCB FORMAT. +--------------------------+ <sup>I</sup>COMMAND I DEVICE ADDRESS <sup>I</sup> +--------------------------+ BIT 0 78 +--------------------------+ <sup>I</sup>IMMEDIATE FIELD +--------------------------+ BIT 16 31

HAP 3871-11

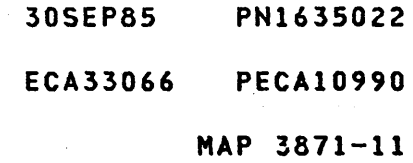

M P MCK OR PCK MAP 1 1 0 1 PAPER ONLY MAP I PAGE 12 OF 26 ł I  $\mathbf{1}$ 024 IS IT A CORRECT ADDRESS FOR A DEVICE INSTALLED ON SYSTEM? Y N I I 025 I GO TO MAP 0070, I ENTRY POINT A. I 026 GO TO PAGE 24, STEP 067, ENTRY POINT F.  $\mathbf{I}$ 027 IS MCK STOP (3803 IN THE DATA LAMPS)? Y N I I 028 I IS PCK STOP (3802 IN THE DATA Y N  $\mathbf{I}$ I 029 I GO TO PAGE 23, STEP 065, I ENTRY POINT E.  $\mathbf{I}$ I 030 PROGRAM CHECK STOP. THERE IS A PROGRAM CHECK FOR USING AN INSTRUCTION THAT IS I NOT CORRECT. AS AN EXAMPLE, A BIT IN A REGISTER THAT IS NOT CORRECT WILL CAUSE A PROGRAM TO GO TO A DATA AREA. THIS DATA AREA WOULD OPERATE AS AN INSTRUCTION. THE PROGRAM WOULD SEE THIS AS A PROGRAM CHECK. IT IS NOT A PROGRAM CHECK, IT IS A HARDWARE PROBLEM. (STEP 030 CONTINUES)  $\mathbf{I}$ 

1 3  $\cdot$  Q

 $\mathbf{I}$ 

30SEP85 PN1635022

ECA33066 PECAI0990

Q MCK OR PCK MAP 1 2 PAPER ONLY MAP I PAGE 13 OF 26 I I (STEP 030 CONTINUED) I REFERENCE MAP NUMBER AND DEVICE I ADDRESS FROM BEFORE. I GO TO PAGE 24, STEP 067, I ENTRY POINT F. I 031 MACHINE CHECK STOP. IS BIT 12 ON IN THE PSW? Y N  $\mathbf{I}$  $1032$ I IS BIT 11 ON IN THE PSW? Y N  $\mathbf{1}$ | | 033 I IS BIT 10 ON IN THE PSW? -1 V N H 1  $\blacksquare$  $\mathbf{l}$ 034 -1 I IS BIT 09 ON IN THE PSW?  $\mathbf{I}$  $\mathbf{I}$  $\mathbf{I}$ Y N  $\mathbf{l}$  $\mathbf{I}$  $\pm$  1 -1 H 035 I IS BIT 08 ON IN THE PSW?  $\mathbf{I}$  $\mathbf{I}$ T V N H  $\mathbf{I}$  $\mathbf{I}$ -1 1  $\mathbf{I}$ - 1  $\mathbf{I}$  $\mathbf{I}$  $\mathbf{I}$  $\mathbf{I}$ -1 H -1 -1 -1 2 2 2 2 2 1 3 2 2 2 1 4 R STU V W

30SEP85 PN1635022 ECA33066 PECAI0990 MAP 3871-13

W MCK OR PCK MAP  $\frac{1}{3}$ PAPER ONLY MAP I PAGE 14 OF 26 I I 036 IF HERE, THERE IS NO MACHINE CHECK. SOME OTHER PSW BIT IS ON. IS BIT 15 ON IN THE PSW? Y N  $\mathbf{I}$ 1 037 I IS BIT 14 ON IN THE PSW? Y N 1 1 038 I | IS BIT 13 ON IN THE PSW? Y N 1 1 039  $\mathbf{I}$ I IS BIT 07 ON IN THE PSW?  $\mathbf{1}$ -| | Y N<br>| | |  $\mathbf{I}$ 040  $\mathbf{I}$  $\mathbf{1}$ I IS BIT 06 ON IN THE PSW? <sup>1</sup>  $\mathbf{I}$ Y N  $\mathbf{I}$  $\mathbf{I}$ H  $\mathbf{I}$  $\mathbf{I}$  $\mathbf{I}$ -1 -1  $\mathbf{I}$  $\sim$  $\mathbf{I}$  $\mathbf{1}$ Ł  $\mathbf{I}$  $\mathbf{I}$  $\mathbf{I}$  $\mathbf{I}$  $\mathbf{I}$  $\mathbf{I}$ ÷  $\mathbf{I}$  $\mathbf{1}$  $\mathbf{I}$ -1  $\blacksquare$ 1  $\mathbf{I}$  $\mathbf{1}$  $\mathbf{1}$  $\mathbf{I}$  $\mathbf{I}$ 111 2 2 2 9 9 5 1 0 0 A A A X Y Z ABC

30SEP85 PN1635022 ECA33066 PECAI0990 MAP 3871-14

 $-6$ 

MCK OR PCK MAP A C 1 PAPER ONLY MAP 4 PAGE 15 OF 26 I I 041 IS BIT 05 ON IN THE PSW? Y N  $\mathcal{L}(\mathcal{A})$  and  $\mathcal{L}(\mathcal{A})$  and  $\mathcal{L}(\mathcal{A})$  $1042$ I IS BIT 04 ON IN THE PSW? Y N  $11043$ I I IS BIT 03 ON IN THE PSW? Y N 1 1 0 0 4 4 I I IS BIT 02 ON IN THE PSW?  $\mathbf{L}$  $\mathbf{I}$ Y N  $1 + 1 + 1$ 1 1 1 0 4 5 I | | IS BIT 01 ON IN THE PSW?  $\mathbf{I}$  $\mathbf{I}$  $\mathbf{I}$  $\mathbf{1}$  $\mathbf{I}$ Y N  $\blacksquare$  $\mathbf{I}$  $\mathbb{R}^n$  $\mathbf{I}$ -1  $\mathbf{I}$ Ŀ -1  $\mathbf{I}$  $\cdot$  1  $\mathbf{I}$  $\mathbf{I}$  $\mathbf{I}$  $\mathbf{I}$ Ł  $\mathbf{I}$ T  $\sim 10^{11}$ ł  $\mathbf{I}$  $\pm 1$  $\mathcal{L}^{\text{max}}_{\text{max}}$  $\mathbf{I}$  $\mathbf{I}$  $\perp$  $\mathbf l$ ł ł  $\mathbf{I}$  $\mathbf{I}$ ł  $\mathbf{I}$ -1  $\mathbf{I}$  $\mathbf{I}$ ÷ J. ł  $\mathbf{I}$ 4 -1 ł  $\mathcal{L}$ Ł -1 ł  $\mathbf{I}$  $\mathbf{I}$  $\mathbf{I}$ -1  $\mathbf{I}$  $\mathbf{I}$  $\mathbf{I}$  $\mathbf{I}$  $\mathbf{I}$ Ŧ -1  $\mathbf{I}$  $\mathbf{I}$  $\mathbf{I}$ -1  $\mathbf{I}$ ł  $\mathbf{I}$ -1  $\mathbf{I}$  $\mathbf{I}$  $\mathbf{I}$  $\mathbf{I}$  $\mathbf{I}$ -1  $\mathbf{I}$ -1  $\cdot$  . Ŧ  $\mathbf{1}$  $\mathbf{I}$  $\mathbf{I}$ 1  $\mathbf{I}$  $\mathbf{I}$  $\mathbf{I}$  $\mathbf{I}$  $\mathbf{I}$  $\mathbf{I}$  $\mathbf{I}$ -1  $\mathbf{I}$  $\mathbf{I}$  $\mathbf{I}$  $\mathbf{I}$  $\mathbf{I}$  $\mathbf{I}$  $\mathbf{I}$ -1  $\mathbf{1}$  $\mathbf{I}$  $\mathbf{I}$  $\mathbf{I}$  $\mathbf{I}$  $\mathbf{I}$  $\mathbf{I}$  $\mathbf{I}$  $\mathbf{I}$ 11111 1 88776 6 A A A A A A D E F G H J

 $\sim$ 

30SEP85 PN1635022 ECA33066 PECAI0990 MAP 3871-15

A A MCK OR PCK MAP H J PAPER ONLY MAP 1 1 5 5 PAGE 16 OF 26  $\mathbf{I}$  $\mathbf{I}$ 046 I IS BIT 00 ON IN THE PSW? Y N  $\blacksquare$ I 047 I GO TO MAP 0070, ł I ENTRY POINT A.  $\mathbf{I}$ 048 | BIT 00 IS ON IN THE PSW. I SPECIFICATION CHECK. BIT 00 IS TURNED ON IF THE STORAGE ADDRESS IS NOT IN THE AREA SPECIFICATION. IF 4955 PROCESSING UNIT IS INSTALLED, | EXCHANGE THE FOLLOWING:<br>| ----------------------------- $\sim 10^{11}$  km ROS CARD. ADDRESS TRANSLATOR CARD.  $\mathbf{I}$ IF A 495X PROCESSING UNIT IS INSTALLED, | EXCHANGE THE FOLLOWING:<br>| -----------------------------PROCESSING UNIT CARD.  $\mathbf{I}$ 49 BIT 01 IS ON IN THE PSW. THE STORAGE ADDRESS IS NOT VALID. BIT 01 IS TURNED ON IF AN INSTRUCTION ATTEMPTS TO READ OR WRITE A STORAGE LOCATION THAT IS NOT ON THE SYSTEM. IF 4955 PROCESSING UNIT IS INSTALLED, EXCHANGE THE FOLLOWING: ADDRESS CARD. (STEP 049 CONTINUES)

30SEP85 PN1635022

ECA33066 PECAI0990

```
MCK OR PCK MAP 
A A 
F G 
           PAPER ONLY MAP 
1 1 
5 5 
           PAGE 17 OF 26 
 I 
ł
 I (STEP 049 CONTINUED) 
I 
-1
 I 
\mathbf{I}I IF 495X PROCESSING UNIT IS 
I INSTALLED, 
 I EXCHANGE THE FOLLOWING: 
 | -----------------------------<br>| PROCESSING UNIT CARD.
\mathbf{I}050 
BIT 02 IS ON IN THE PSW. 
PRIVILEGE VIOLATE. 
| BIT 02 IS TURNED ON IF A<br>| PRIVILEGE  INSTRUCTION  IS
                INSTRUCTION IS
PERFORMED, AND THE SUPERVISOR
STATUS BIT (BIT 8) IN THE LEVEL 
STATUS REGISTER IS OFF. 
NOT SUPERVISOR STATUS. 
IF 4955 PROCESSING UNIT IS 
INSTALLED, 
EXCHANGE THE FOLLOWING: 
 \mathbf{I}ADDRESS TRANSLATOR CARD. 
IF 495X PROCESSING UNIT IS 
INSTALLED, 
EXCHANGE THE FOLLOWING: 
 PROCESSING UNIT CARD. 
J.
051 
BIT 03 IS ON IN THE PSW. 
PROTECT CHECK (4955). 
THE PROGRAM IS IN A PROTECTED 
STORAGE AREA. 
EXCHANGE THE FOLLOWING:
ADDRESS TRANSLATOR CARD. 
ADDRESS CARD.
```
 $\sim$ 

30SEP85 PN1635022 ECA33066 PECA10990 MAP 3871-17

A A MCK OR PCK MAP D E PAPER ONLY MAP 1 1 5 5 PAGE 18 OF 26 I  $\mathbf{I}$ I  $\mathbf{I}$ 052 | BIT 04 IS ON IN THE PSW. THE FUNCTION IN USE IS NOT VALID. | BIT 04 IS TURNED ON FOR A COMMAND AND/OR FUNCTION DECODE THAT IS NOT VALID. IF 4955 PROCESSING UNIT IS INSTALLED, EXCHANGE THE FOLLOWING: I ROS CARD. H IF 495X PROCESSING UNIT IS INSTALLED, EXCHANGE THE FOLLOWING: PROCESSING UNIT CARD.  $\mathbf{I}$ 53 BIT 05 IS ON IN THE PSW. FLOATING POINT EXCEPTION (4955). EXCHANGE THE FOLLOWING: ---------------------------

 $\sim 10^{11}$ 

DATA CARD. FLOATING POINT CARD.

 $\sim 10^{-1}$ 

A A MCK OR PCK MAP A B PAPER ONLY MAP 1 1 4 4 PAGE 19 OF 26 I I I I I 054 | BIT 06 IS ON IN THE PSW. I STACK EXCEPTION. | BIT 06 IS TURNED ON IF AN<br>| INSTRUCTION ATTEMPTS TO TAKE I FROM AN EMPTY STACK. OR AN I INSTRUCTION ATTEMPTS TO INSERT I INTO A STACK THAT IS FILLED.  $\mathbf{I}$ I IF 4955 PROCESSING UNIT IS I INSTALLED, I EXCHANGE THE FOLLOWING: I ----------------------------- I ADDRESS CARD.  $\mathbf{I}$ I I IF 495X PROCESSING UNIT IS I INSTALLED, I EXCHANGE THE FOLLOWING:  $\left\{ \begin{array}{c} 1 \end{array} \right.$  , and an extended the contract of the contract of the contract of the contract of the contract of the contract of the contract of the contract of the contract of the contract of the contract of the I PROCESSING UNIT CARD. I. OSS BIT 07 IS ON IN THE PSW. IF 4955 PROCESSING UNIT IS INSTALLED, EXCHANGE THE FOLLOWING: ADDRESS CARD. IF 495X PROCESSING UNIT IS

- 93  $\sim 10^7$ 

> INSTALLED, EXCHANGE THE FOLLOWING: -----------PROCESSING UNIT CARD.

MAP 3871-19

30SEP8S PN163S022 ECA33066 PECAI0990

y Z ~1CK OR PCK MAP 1 1 4 4 PAPER ONLY MAP I PAGE 20 OF 26  $\mathbf{I}$  $\mathbf{I}$ 1 056 | BIT 13 IS ON IN THE PSW. AUTO IPL. IF THE MODE SWITCH ON THE CONSOLE IS IN 'AUTO IPl', AND THE HOST SYSTEM IS READY, POWER ON WILL CAUSE AN IPL TO OCCUR AND THIS BIT IS TURNED ON.  $\mathbf{I}$ IF 4955 PROCESSING UNIT IS INSTALLED, EXCHANGE THE FOLLOWING: ROS CARD. ADDRESS CARD. IF 495X PROCESSING UNIT IS INSTALLED, | EXCHANGE THE FOLLOWING:<br>| -----------------------------PROCESSING UNIT CARD.  $\mathbf{I}$ 057 BIT 14 IS ON IN THE PSW. TRANSLATOR ENABLE. IF 4955 PROCESSING UNIT IS INSTALLED, EXCHANGE THE FOLLOWING: RELOCATION TRANSLATOR CARD. ADDRESS CARD. IF 495X PROCESSING UNIT IS INSTALLED, EXCHANGE THE FOLLOWING:

PROCESSING UNIT CARD.

30SEP85 PN1635022

ECA33066 PECAI0990

MAP 3871-21

v X MCK OR PCK MAP 1 1 PAPER ONLY MAP 3 4 I I PAGE 21 OF 26 I I I I I 058 I BIT 15 IS ON IN THE PSW. I POWER/THERMAL PROBLEM. I GO TO MAP 1470, ENTRY POINT A. I 059 BIT 08 IS ON IN THE PSW. STORAGE PARITY CHECK.<br>- PRESS THE STOP KEY. DISPLAY LEVEL 3 REGISTER 7. THE STORAGE ADDRESS IS IN REGISTER 7. USING THIS ADDRESS, (STORAGE ADDRESS IN REGISTER 7), DETERMINE WHICH 16K AREA OF STORAGE FAILED. +--------------------+ LEVEL 3 REG 7 -------------------I | STORAGE | STORAGE | ADDRESS I AREA I THAT ł I FAILED |<br>|----------|-----<br>|0000--3FFF| 16K  $|0000--3FFF|$ 4000--7FFFI 32K 8000--BFFFI 48K ł COOO--FFFFI 64K |C000--FFFF| 64K |<br>+--------------------+

EXCHANGE THE STORAGE CARD OR MODULE WITH THE SUSPECT 16K AREA ON IT WITH A KNOWN GOOD STORAGE CARD OR MODULE OF THE SAME TYPE. RUN THE FAILING DIAGNOSTIC.

IS THE SYSTEM O.K.? Y N I I I I I I 2 2 2 2 A A K L 30SEP85 PN1635022

ECA33066 PECA10990 MAP 3871-21

S T MCK OR PCK MAP 1 1 1 K L 3 3 PAPER ONLY MAP 1 1 I PAGE 22 OF 26 I I I I I I I I 060  $\cdot$  1 I I GO TO MAP 2070,  $\mathbf{I}$ I I ENTRY POINT A.  $1 \quad 1 \quad 1$ I 061  $\mathbf{I}$ I I - VERIFY THE REPAIR. I 062 BIT 09 IS ON IN THE PSW. I I NOT USED. **THERE MAY BE A SHORT IN THE**<br>I STORAGE ADDRESS OF THE ADDRESS OF THE PROCESSING UNIT.  $\mathbf{I}$ IF 4955 PROCESSING UNIT IS INSTALLED, EXCHANGE THE FOLLOWING:  $\mathbf{1}$ ----------------ADDRESS CARD.  $\mathbf{I}$  $\mathbf{I}$ IF 495X PROCESSING UNIT IS INSTALLED, EXCHANGE THE FOLLOWING:  $\mathbf{I}$ ----------PROCESSING UNIT CARD.  $\mathbf{1}$  $1063$ THIS IS A SUSPECTED PROCESSING UNIT PROBLEM. GO TO THE CORRECT PROCESSING UNIT MAP. GO TO MAP 2070, ENTRY· POINT A.  $\mathbf{I}$ 64 REFERENCE THE MAP NUMBER AND DEVICE ADDRESS FROM BEFORE. GO TO PAGE 24, STEP 067,

ENTRY POINT F.

30SEP85 PN1635022

ECA33066 PECAI0990

```
R MCK OR PCK MAP
1 
3 PAPER ONLY MAP 
I PAGE 23 OF 26 
I 
I 
065 
. (ENTRY POINT E) 
BIT 12 IS ON IN THE PSW. THE I/O 
CHECK OCCURRED IN A CYCLE STEAL 
OPERATION. 
THE MAP NUMBER, DEVICE TYPE AND 
ADDRESS MUST BE COMPATIBLE IF A 
DEVICE TYPE IS RUN. 
·THE CHECK OCCURRED IN A CYCLE 
STEAL OPERATION AND THIS MAY NOT 
BE CORRECT. 
DO MAP NUMBER AND DEVICE ADDRESS 
COMPARE AS TO DEVICE TYPE? 
Y N 
1 
1 066 
I NOTE THE ATTACHMENT CARD 
1 INDICATED BY THE MAP NUMBER. 
1 GO TO PAGE 25, STEP 069, 
| ENTRY POINT G.<br>| ----------------------
INOTE THE ATTACHMENT CARD
I INDICATED BY THE DEVICE ADDRESS 
OF THE IDCB, BIT(S) 08 TO 15.
GO TO PAGE 25, STEP 069, 
ENTRY POINT G.
```
2 4 A M

A MCK OR PCK MAP M<sub>2</sub> PAPER ONLY MAP 3 PAGE 24 OF 26 I I 067 (ENTRY POINT F)

NOTE THE ATTACHMENT CARD INDICATED BY THE ADDRESS OF THE IDCB IF VALID FOR THE SYSTEM.

OR

NOTE THE ATTACHMENT CARD INDICATED BY THE MAP NUMBER IF VALID FOR THE SYSTEM.

IF THE MAP NUMBER AND THE ADDRESS DO NOT COMPARE, AS IN A DISKETTE<br>UNIT ADDRESS AND A TTY MAP UNIT ADDRESS AND A TTY MAP<br>NUMBER, BOTH DEVICE(S) ARE BOTH DEVICE(S) ARE SUSPECT.

HAVE YOU MADE A NOTE OF THE INDICATED ATTACHMENT CARD(S)? Y N

068 NOTE SUSPECT ATTACHMENT CARD AS INDICATED ABOVE. GO TO PAGE 25, STEP 069, ENTRY POINT G.

2 5 A R 30SEP85 PN1635022 ECA33066 PECA10990 MAP 3871-24

```
A 
N 
2 
4 
              MCK OR PCK MAP 
              PAPER ONLY MAP 
              PAGE 2S OF 26
```

```
I 
069 
(ENTRY POINT G)
```
I

 $\bullet$ 

2 6 A P

IF THE ATTACHMENT CARD SUSPECTED IS PART OF A MORE THAN ONE CARD ATTACHMENT, SIMILAR TO A 4962, A<br>4982 OR A COMMUNICATION(S) COMMUNICATION(S) FEATURE, ANY OF THE CABLE(S) THAT CONNECT TO IT, OR CARD(S) THAT CONNECT TO THE CABLE(S) IN THE DEVICE ARE SUSPECT.

IS THE ATTACHMENT(S) A 'ONE' CARD ATTACHMENT? V N H 070 GO TO MAP PROLOG OF ATTACHMENT INDICATED. SEE 1.4, MCK OR PCK CHECK.<br>I IF THERE IS/ARE | IF THERE IS/ARE NO<br>| INSTRUCTION(S) FOR MCK OR PCK FOR MCK OR PCK CHECK, RETURN HERE AND: GO TO PAGE 26, STEP 071, ENTRY POINT H.

 $\ddot{\phantom{a}}$ 

30SEP85 PN163S022 ECA33066 PECA10990 MAP 3871-25

A MCK OR PCK MAP P<sub>2</sub> PAPER ONLY MAP 5 PAGE 26 OF 26 I I 071 (ENTRV POINT H) RESEAT THE ATTACHMENT/DEVICE<br>CARD(S) INDICATED BY THE MAP INDICATED BY THE MAP<br>OR BY THE **NUMBER** ATTACHMENT/DEVICE ADDRESS. RUN THE PROGRAM AGAIN. IF NO REPAIR, EXCHANGE THE ATTACHMENT/DEVICE CARDCS) INDICATED BY THE MAP **NUMBER** ATTACHMENT/DEVICE ADDRESS WITH GOOD CARD(S). RUN THE FAILING DIAGNOSTIC(S). IS THE SYSTEM FAILURE 'MCK' OR 'PCK'? V N I I 072 I VERIFV THE SYSTEM OPERATION IS I CORRECT. I I - RETURN THE SYSTEM. I 073 THE CARD(S) EXCHANGED DID NOT REPAIR THE PROBLEM. IF CONNECTED TO A DEVICE, THE DEVICE MAY BE THE CAUSE OF THE PROBLEM. SOME OTHER ATTACHMENT/DEVICE ON THE CHANNEL MAY BE THE CAUSE OF THE PROBLEM. THE CARD(S) EXCHANGED IN THIS MAP ARE THE 'SUSPECT ATTACHMENT CARD' IF IN MAP 0070.

GO TO MAP 0070, ENTRY POINT A.

30SEP85 PN1635022

ECA33066 PECAI0990

CONFIGURATION PROGRAM DESCRIPTION MAP 3880-1

TABLE OF CONTENTS

08.00.00 CONFIGURATION PROGRAM: (PROGRAM ID = 38F0) 02

OB.Ol.00 INITIAL CONFIGURATION OF A BASIC DISKETTE ....... 04

08.01.01 DISKETTE HAS BEEN CONFIGURED ................. 05

08.01.02 HANDLING CONFIGURATION ERRORS ................. 06

08.01.02 CHANGE THE CONFIGURATION TABLE ................ 06

08.01.03 CONFIGURATION PROGRAM OPTION TABLE ............ 07

08.01.04 ASSEMBLING A CONFIGURATION TABLE ENTRY ....... 14

08.01.05 DEVICE TYPE, ID WORD, DEVICE DATA/SPECIFY CODE.. 19

08.01.06 HAL.T CODES AND RESPONSES ....................... 22

AND USER'S GUIDE

PAGE 1 OF B7

PAGE

# COPYRIGHT IBM CORP 1976 30SEP87 PN1635007

REVISED 1979 **ECA71517** PECA71494

MAP 38BO-1

AND USER'S GUIDE

PAGE 2 OF 87

#### (ENTRY POINT A)

 $\hat{\boldsymbol{r}}$ 

### OVERVIEW CONFIGURATION

THE DIAGNOSTIC OPERATION OF A SERIES 1 IS BASED ON A CORRECT CONFIGURATtON TABLE BEING STORED ON EACH DIAGNOSTIC DESKETTE.

THE UTILITY PROGRAM 38FO BUILDS A TABLE BY EXECUTING A READ ID TO ALL DEVICE ADDRESSES (OO-FF) AND CHECKING FOR VALID DEVICE ID'S. ADDITIONAL INFORMATION IS ADDED BY THE CSR IN RESPONCE TO MESSAGE PROMPTS PRESENTED BY THE PROGRAM. THIS MAP WILL ASSIST THE CSR IN THE USE OF PROGRAM 38FO.

DIAGNOSTIC DISKETTES SHIPPED WITH A SERIES 1 FROM THE PLANT OF MANUFACTURE WILL HAVE A CONFIGURATION TABLE WRITTEN ON THEM. THIS TABLE MAY HAVE TO BE MODIFIED DUE TO CHANGE/ADDITION OF FEATURES/TERMINAL IN THE FEILD.

NEW DIAGNOSTIC DISKETTES ORDERED BY PART NUMBER WILL NOT HAVE A TABLE WRITTEN ON THEM. IF A NEW BASIC DIAGNOSTIC DISKETTE IS IPL'D PROGRAM 38FO WILL FORCE THE CSR TO AUTO CONFIGURE THE SYSTEM AND WRITE THE TABLE ON THE DISKETTE.

IT IS NECESSARY, AT INSTALLATIONS, TO CHECK THAT EACH FEATURE/DEVICE ENTRY IN THE TABLE IS CORRECT. SEE THE FEATURE PROLOGS FOR THE CORRECT CONFIGURATION ENTRY. IN MANY CASES IT IS NECESSARY TO REMOVE THE ATTACHMENT CARD AND COMPARE THE JUMPERS TO THE MLD PAGES.

ENSURE A CORRECT CONFIGURATION TABLE IS WRITTEN TO EACH DIAGNOSTIC DISKETTE BEFORE RUNNING DIAGNOSTICS.

#### 30SEP87 PN1635007

#### ECA71517 PECA71494

# CONFIGURATION PROGRAM DESCRIPTION MAP 3880-3

÷

AND USER'S GUIDE

PAGE 3 OF 87

08.00.00 CONFIGURATION PROGRAM: (PROGRAM 10 = 38FO)

PURPOSE:

THE CONFIGURATION PROGRAM HAS THREE BASIC FUNCTION(S): 

- 1. INITIAL CONFIGURATION OF A BASIC DIAGNOSTIC DISKETTE. (SEE SECTION 08.01.00). PROGRAM ASSEMBLES THE CONFIGURATION TABLE ON BASIC DISKETTE.
- 2. VERIFIES THE CONFIGURATION TABLE AS READ FROM THE DISKETTE. (SEE SECTION 08.01.01). THE TABLE READ FROM DISKETTE DESCRIBES SYSTEM HARDWARE FOR MOl. NOTE: DIAGNOSTICS WILL NOT RUN ON A DEVICE THAT IS NOT IN TABLE.
- 3. AN ADD, DELETE OR CHANGE TO THE CONFIGURATION TABLE. (SEE SECTION 08.01.02). THE CONFIGURATION PROGRAM MAINTAINS THE CONFIGURATION TABLE ON THE DIAGNOSTIC DISKETTES.

TO USE THE CONFIGURATION PROGRAM, DO THE FOLLOWING:

IPL THE BASIC DIAGNOSTIC DISKETTE, THE SYSTEM WILL WAIT WITH A MESSAGE ON THE ALTERNATE CONSOLE OR A HALT CODE IN THE DATA LEOS ON THE PROGRAMMER CONSOLE. USE THE HALT CODE AND SECTION 08.01.06, THIS MAP, FOR THE PROPER RESPONSE.

WHEN THE BASIC DIAGNOSTIC DISKETTE IS CONFIGURED, WRITE THE CONFIGURATtON TABLE (38Ft) TO THE DIAGNOSTIC, SYSTEM TEST AND RPQ DISKETTE(S) WITH THE SYSTEM.

# 30SEPB7 PN1635007

ECA7t517 PECA71494

CONFIGURATION PRnGRAM DESCRIPTION MAP 3880-4

AND USER1S GUIDE

PAGE 4 OF 87

08.01.00 INITIAL CONFIGURATION: (ENTRY 00, BYTE 03, BIT 07 = 0)

A PROGRAMMER CONSOLE IS NECESSARY FOR THIS CONFIGURATION THIS BASIC DISKETTE HAS NEVER BEEN CONFIGURED.

IPL THE BASIC DIAGNOSTIC DISKETTE SEE SYSTEM ENTRY MAP 0020. IF HALT 3800 OR ANY HALT 3821-38DF IS IN THE DATA LAMPS, THE DISKETTE HAS BEEN CONFIGURED. GO TO SECTION 08.01.01.

HALT 3820 IS IN THE DATA LAMPS. IF THERE IS NOT AN ALTERNATE CONSOLE INSTALLED ENTER A 6 TO CONTINUE THE CONFIGURATION. GO TO SECTION 08.01.06.

IF YOUR CONFIGURATION INCLUDES A DEVICE OF A TYPE SUPPORTED BY DCP AS AN ALTERNATE CONSOLE, (SEE 08.01.05), ENTER ITS ADDRESS AND TYPE: THE PROGRAM MAY PROMPT FOR ADDITIONAL ALTERNATE CONSOLE INFORMATION IF NEEDED. SEE HALT CODE SECTION 08.01.06.

THE CONFIGURATION PROGRAM WILL DO A READ 10 TO THAT ADDRESS. IT WILL BE ASSIGNED AS THE ALTERNATE CONSOLE, THE CONFIGURATION PROGRAM WILL WRITE THIS INFORMATION TO DISKETTE AND TERMINATE.

- IPL THE BASIC DIAGNOSTIC DISKETTE.

IF THE CONSOLE FUNCTION WAS ASSIGNED TO A 4978 OR 4980: GO TO MAP 0030, ENTRY POINT A, AND DO THE KEYBOARD DESCRIPTION IF THE KEYBOARD DESCRIPTION IS DONE, CONTINUE HERE.

3825 - FIRST AUTO CONFIGURATION

GO TO SECTION 08.01.06 AND ENTER THE PROPER RESPONSE FOR THE HALT CODE DISPLAYED.

30SEP87 PN1635007

£CA71517 PECA71494

# CONFIGURATION PR0GRAM DESCRIPTION MAP 3880-5

AND USER'S GUIDE

PAGE 5 OF 87

08.01.01 DISKETTE HAS BEEN CONFIGURED.

WHEN THE CONFIGURATION PROGRAM IS LOADED, IT WILL READ THE CONFIGURATION TABLE FROM DISKETTE AND CHECK ENTRY '00' FOR 'HAS BEEN CONFIGURED' (BYTE 03, BIT 07) AND ALTERNATE CONSOLE ASSIGNED (BYTES 08-0B).

IF AN ALTERNATE CONSOLE IS INDICATED IN ENTRY 00, (08.01.04) THE CONFIGURATION WILL DO A READ 10 TO THE ADDRESS AND CHECK THE 10 WORD WITH THE ID'S OF THE SUPPORTED CONSOLE(S). IF THE ID'S MATCH, THAT DEVICE IS ASSIGNED THE CONSOLE FUNCTION, AND ANY CONFIGURATION MESSAGECS) WILL 8E DISPLAYED TO IT.

CONFIGURATION WILL DO A READ ID TO ALL ADDRESSES (OO-FF), COMPARE THE RESULT TO THE CONFIGURATION TABLE AS IT WAS READ<br>FROM THE DISKETTE, AND CHECK THAT THE DEVICE TYPE (BYTE 01) IS DISKETTE, AND CHECK THAT THE DEVICE TYPE (BYTE 01) IS VALID FOR THE 10 WORD (BYTES DE-OF). IF DIFFERENCES ARE FOUND, GO TO SECTION 08.01.02.

IF NO DIFFERENCES ARE FOUND:

- (1) IF PROGRAM WAS LOADED BY A ICi OR '8! COMMAND IT WILL DISPLAY THE OPTION TABLE AND CHANGES CAN BE MADE.
- (2) IF PROGRAM WAS LOADED AT IPL IT WILL TERMINATE AND ROY ENTER' WILL BE DISPLAYED.
- NOTE: THE CONFIGURATION PROGRAM DOES NOT CHECK DEVICE DATA (BYTE 03 - 00 OF CONFIGURATION TA8LE). DIAGNOSTIC FAILURES MAY OCCUR IF DEVICE DATA IS NOT CORRECT.

#### 30SEP87 PN1635007

ECA71517 PECA71494

AND USER'S GUIDE

PAGE 6 OF 87

08.01.02 HANDLING CONFIGURATION ERRORS

AT THE MESSAGE: CONFIGURATION ERROR (DATA LAMPS = 3822) 01=TERMINATE 02=PRINT ALL ERRORS 03=PRINT OPTIONS 04=BYPASS TWO CHANNEL SWITCH ERRORS ENTER

01 WILL BYPASS ALL ERRORS AND TERMINATE THE PROGRAM. 04 WILL PRINT ONLY THE ERRORS IN THE PRIVATE I/O OF THE SYSTEM.

USE COMMAND 'F' TO ENTER '02' SEE HALT CODE 3822 SECTION 08.01.06, RECORD THE ERRORS THAT ARE DISPLAYED.

AT THE OPTION MENU, SELECT '01' TO LIST TABLE. COMPARE THE ERRORS RECORDED TO THE CONFIGURATION TABLE AND THE INSTALLED HARDWARE. SEE ATTACHMENT PROLOG AND ATTACHMENT MLD'S. IF THE CONF"IGURATION TABLE IS CORRECT AND THE HARDWARE IS INSTALLED GO TO MAP 0020 ENTRY POINT MM AND TEST THE ATTACHMENT IN ERROR. IF THE TABLE IS NOT CORRECT, IT MUST BE CORRECTED USING THE FOLLOWING PROCEEDURE.

CHANGE THE CONFIGURATION TABLE:

THE DISKETTE HAS BEEN CONFIGURED BUT THE SYSTEM HAS CHANGED/ADDED/DELETED DEVICES, ADDRESS(ES) CHANGED, OR THE FIRST CONFIGURATION IS DONE AND DEVICE DATA MUST BE ADDED. (SEE SECTION 08.01.04)

LOAD PROGRAM 38FO, (B38FO) USE COMMAND 'F' ENTER '03'. MAKE THE CHANGES SEE OPTIONS SECTIONS 08.01.03. USE OPTION 01 TO ENSURE THE TABLE IS CORRECT. USE OPTION 00 TO WRITE THE TABLE TO THE BASIC DISKETTE. WRITE THE TABLE TO ALL DIAGNOSTIC, RPQ AND SYSTEM TEST DISKETTES.

30SEP87 PN1635007

ECA71517 PECA71494

CONFIGURATION PRCGRAM DESCRIPTION MAP 3880-7

AND USER'S GUIDE

PAGE 7 OF 87

08.01.03 CONFIGURATION PROGRAM OPTION TABLE:

DIFFERENCES BETWEEN THE CONFIGURATION TABLE FROM DISKETTE AND THE RESULT OF THE READ ID'S TO ALL ADDRESSES WILL RESULT IN THE FOLLOWING ERROR MESSAGE:

CONFIGURATION ERROR (DATA LAMPS = 3822) Ol=TERMINATE 02=PRINT ALL ERRORS 03=PRINT OPTIONS 04=BYPASS TWO CHANNEL SWITCH ERRORS ENTER

03 WILL PRINT OR DISPLAY THE OPTION TABLE WITHOUT THE CONFIGURATION TABLE OR CONFIGURATION ERRORS.

THE OPTIONS PRINT OR DISPLAY AS FOLLOWS:

00 = LIST TABLE OTHER DISKETTE

02 = DELETE FEATURE/ENTRY

03 = CHANGE/DISPLAY ENTRY 0C = CONFIGURE SYSTEM

 $04$  = CHANGE ALTERNATE CONSOLE  $00 = \text{WRITE}$  TABLE ON BASIC<br> $05$  = TERMINATE  $0E = \text{ADD}$  OEM

 $05$  = TERMINATE

06 = CHANGE PROCESSING UNIT OF = ADD FLOATING POINT<br>07 = CHANGE STORAGE SIZE 00 = ADD TERMINAL DATA

 $07$  = CHANGE STORAGE SIZE  $08$  = SET PTCS OR TCS BITS  $11$  = COMBINE

08 = SET PTCS OR TCS BITS

09 = LIST SYSTEM EQUIPMENT

01 = PRINT TABLE<br>02 = DELETE FEATURE/ENTRY 00 = MENU CONTROL

30SEP87 PN1635007 ECA71517 PECA71494

AND USER'S GUIDE

PAGE 8 OF 87

08.01.03 (CONTINUED)

THE 'OPTION TABLE' FUNCTIONS ARE AS FOLLOWS:

FUNCTION 00 -- LIST TABLE-OTHER DISKETTE

YOU CAN PRINT OR DISPLAY A CONFIGURATION TABLE FROM ANY DIAGNOSTIC DISKETTE USING THE CONFIGURATION PROGRAM ON THE BASIC DISKETTE. THE PROGRAM WILL PROMPT WHEN TO CHANGE DISKETTES.

FUNCTION 01 -- LIST TABLE:

THE CONFIGURATION TABLE FROM STORAGE IS PRINTED OR DISPLAYED. DO NOT USE THIS OPTION IF A PROGRAMMER CONSOLE IS THE INPUT/OUTPUT DEVICE.

TO DISPLAY THE CONFIGURATION TABLE USING THE PROGRAMMER CONSOLE, STORAGE MUST BE DISPLAYED, STARTING AT LOCATION 'X3000'. SEE SECTION 08.01.04

FUNCTION 02 -- DELETE FEATURE/ENTRY :

THIS FUNCTION HAS FOUR OPTIONS. FEATURE DELETE - ENTERING A DEVICE BASE ADDRESS WILL CAUSE ALL THE ENTRIES FOR THAT DEVICE TO BE DELETED. CAN BE USED WITH SINGLE ENTRY DEVICES OR MULTI ENTRY DEVICES.

- ENTRY DELETE ENTERING A DEVICE ADDRESS WILL CAUSE ONE ENTRIES TO BE DELETED.
- FLOATING POINT WILL DELETE THE FLOATING POINT ENTRY

TCS/PTCS - SET BYTE 02 BIT 06 TO ZERO FOR THOSE ENTRIES INSTALLED IN COMMON 1/0 OF A TWO CHANNEL SWITCH SYSTEM.

30SEP87 PN1635007

ECA71517 PECA71494

CONFIGURATION PRJGRAM DESCRIPTION MAP 3880-9

AND USER'S GUIDE

PAGE 9 OF 87

08.01.03 (CONTINUED)

FUNCTION 03 -- CHANGE/DISPLAY ENTRY:

THE PROGRAM WILL REQUEST THE DEVICE ADDRESS. ENTER THE DEVICE ADDRESS OF THE ENTRY YOU WANT TO CHANGE/DISPLAY. THE PROGRAM WILL DISPLAY THE PRESENT ENTRY. TO CHANGE THE ENTRY ENTER THE CORRECT DATA UNDER THE OLD ENTRY IN THE SAME PRINT COLUMN UP TO THE CHANGED WORD ONLY. THE REMAINDER OF THE ENTRY NEED NOT BE ENTEReD BY YOU. IT WILL REMAIN THE SAME.

IF NO CHANGE IS REQUIRED ENTER ONLY THE COMMAND 'F'

FUNCTION 04 -- CHANGE ALTERNATE CONSOLE:

THE PROGRAM WILL ENTER THE ALTERNATE CONSOLE DEVICE ADDRESS AND DEVICE TYPE IN 8YTE(S) 08 AND 09 OF ENTRY 00 OF THE CONFIGURATION TABLE. THE PROGRAM MAY PROMPT FOR ADDITIONAL INFORMATION FOR BYTES OA - OB. AFTER THE CONFIGURATION TABLE IS WRITTEN TO THE DISKETTE, IF YOU IPL AGAIN, THE NEW CONSOLE WILL BE THE ALTERNATE CONSOLE TO USE.

NOTE: AN ENTRY OF FOOOO WILL DELETE THE ALTERNATE CONSOLE FROM THE CONFIGURATION TABLE ON THE DISKETTE. AT THE NEXT IPL THE CONSOLE FUNCTION WILL BE ASSIGNED TO THE PROGRAMMER CONSOLE.

FUNCTION 05 -- TERMINATE.

IF FUNCTION '05' IS SELECTED AFTER USING FUNCTIONS 00, 01, 09 OR OB (NO CHANGE TO CONFIGURATION TABLE), THE PROGRAM WILL TERMINATE AND DCP WILL PROMPT 'ENTER'.

IF ANY OTHER FUNCTION HAS BEEN USED, FUNCTION 05 WILL PROMPT THIS MESSAGE: SHOULD CHANGES BE WRITTEN ON DISKETTE.

A CHANGE WAS MADE TO THE CONFIGURATION TABLE AND YOU INFORMED THE PROGRAM TO TERMINATE WITHOUT WRITING THE CHANGE. IF THE CHANGES ARE CORRECT, THEY SHOULD BE WRITTEN ON THE DISKETTE.

30SEP87 PN1635007

ECA71517 PECA71494

# **CONFIGURATION PPOGRAM DESCRIPTION** MAP 3880-10

AND USER'S GUIDE

PAGE 10 OF 87

08.01.03 (CONTINUED)

FUNCTION OS -- PROCESSING UNIT TYPE

THE PROGRAM WILL ENTER THE PROCESSING UNIT TYPE CODE IN BYTE 05 OF ENTRY 00. AFTER WRITING TO DISKETTE, IPL TO INFORM DCP OF THE NEW PROCESSING UNIT TYPE. IT WILL ALSO CREATE AN ENTRY FOR NATIVE TIMfR FOR SOME PROCESSORS

FUNCTION 07 -- CHANGE STORAGE SIZE ENTRY 00, BYTES 06 AND 07:

THE PROGRAM TAKES THE STORAGE SIZE AND TRANSLATORIEXPANDER INFORMATION AND PUTS IT IN ENTRY 00.

THIS IS A HEXADECIMAL NUMBER. THE STORAGE SIZE IS CONFIGURATION TABLE IN STORAGE. THE STORAGE SIZE MUST BE CONFIGURATION TABLE IN STURAGE. THE STURAGE SIZE MUST BE<br>WRITTEN ON THE DISKETTE. YOU MUST IPL THE SYSTEM WHEN THIS IS DONE, OR THERE WILL BE ERRORS IN SOME DIAGNOSTICS. IN THE

FUNCTION 08 -- TWO CHANNEL SWITCH ENTRY CENTRY BYTE 02, BIT OS):

NOTE THE ATTACHMENTCS) OR DEVICECS) INSTALLED AS COMMON 1/0. THE TWO CHANNEL SWITCH IS NOT PART OF THE 'COMMON I/O' UNLESS MORE THAN ONE (1) TWO CHANNEL SWITCH CONFIGURATION IS INSTALLED. ALL 'COMMON 1/0' ATTACHMENTS MUST HAVE BYTE 02 BIT 06 SET TO A ONE (1). THE CONFIGURATION PROGRAM SEES THE DIFFERENCE BETWEEN A CONFIGURATION ERROR AND AN ERROR MADE WHEN THE TWO CHANNEL SWITCH IS CONNECTED TO THE 'OTHER' PROCESSING UNIT.

BYTE 02 BIT 06 IS SET TO A '1' IN THE SELECTED TABLE ENTRY.

30SEP87 PN1S35007

ECA71517 PECA71494
AND USER!S GUIDE

PAGE 11 OF 87

08.01.03 (CONTINUED)

FUNCTION 09 -~ PRINT OR DISPLAY SYSTEM EQUIPMENT:

THE PROGRAM WILL PRINT OR DISPLAY THE SYSTEM HARDWARE CONFIGURATION AS READ BY THE PROGRAM. ANY ATTACHMENT NOT RESPONDING TO A READ 10 COMMAND WILL NOT BE LISTED.

49XX ADD DT RID NAME 00 40 0010 TTY ADD = ADDRESS 02 44 0406 DISPLAY DT = DEVICE TYPE 06 48 0106 DISKETTE<br>07 78 00A2 DISK NAME = NAME OF DEVICE

NOTE: DO NOT USE FUNCTION 09 IF PROGRAMMER CONSOLE IS OUTPUT.

FUNCTION OA - - ADD FEATURE/ENTRY:

THIS FUNCTION HAS TWO OPTIONS.

- FEATURE ADD ENTERING A DEVICE BASE ADDRESS WILL CAUSE ALL THE ENTRIES FOR THAT DEVICE TO BE ADDED. CAN BE USED WITH SINGLE ENTRY DEVICES OR MULTI ENTRY DEVICES. FEATURE MUST BE INSTALLED.
- ENTRY ADD ENTERING A DEVICE ADDRESS WILL CAUSE ONE ENTRIES TO BE ADDED IF FEATURE IS INSTALLED. IF FEATURE IS NOT INSTALLED A DUMMY ENTRY WILL BE DISPLAYED AS A GUIDE. ENTER THE NEW ENTRY USING THE SAME PRINT COLUMNS.

FUNCTION OB -- MENU CONTROL:

IF OB IS USED, THE OPTION TABLE WILL NOT PRINT OR DISPLAY. IF THIS FUNCTION IS SELECTED AGAIN, THE OPTION TABLE WILL PRINT OR DISPLAY.

30SEP87 PN1635007

ECA71517 PECA71494

AND USER'S GUIDE

PAGE 12 OF 87

08.01.03 (CONTINUED)

FUNCTION OC -- CONFLGURE SYSTEM:

BEFORE USING THIS FUNCTION THE CSR MUST BE FAMILIAR WITH THE SYSTEM. USE MACHINE HISTORY, CARD PLUG CHART AND CARD JUMPERING INFORMATION TO ANSWER THE PROMPTS. ALTERNATE CONSOLE DEVICE ADDRESS DEVICE TYPE STORAGE SIZE SPECIFY CODE FOR TP DEVICES TYPE TERMINAL ATTACHED SUBADDRESS OF TERMINAL PORT ADDRESS AND LINE SPEED SEE SECTION 08.01.06 FOR PROPER ENTRIES.

FUNCTION OD -- WRITE TABLE ON BASIC:

CHANGES TO THE CONFIGURATION TABLE MUST BE WRITTEN ON THE BASIC DISKETTE AND TO ALL DISKETTES WITH THE SYSTEM. THIS FUNCTION WILL WRITE TO THE BASIC DISKETTE AND THEN GIVE AN OPTION TO WRITE THE OTHER DISKETTES.

WHEN ALL DISKETTES WITH THE SYSTEM HAVE THE 'NEW' CONFIGURATION TABLE WRITTEN, RE-IPL THE SYSTEM BEFORE RUNNING ANY DIAGNOSTICS.

FUNCTION OE -- ADD OEMI ENTRY:

OEMI DEVICE TYPE IS 'A3'.

THE OEMI ENTRY WILL BE ADDED TO THE CONFIGURATION TABLE AS FOLLOWS: IAAIA3100100100100100100iOOlOOlOOlOOlOOlOOlOOl001  $AA = ADDRFSS$ .

30SEP87 PN1635007

ECA71517 PECA71494

 $\sim$ 

CONFIGURATION PROGRAM DESCRIPTION

AND USER'S GUIDE

PAGE 13 OF 87

08.01.03 (CONTINUED)

FUNCTION OF -- ADD FLOATING POINT ENTRY:

FLOATING POINT DEVICE TYPE IS '3D'.

THE ENTRY IS IN THE CONFIGURATION TABLE AS FOLLOWS:

1001301001001001001001001001001001001001001001001  $00 = ADDRES$ S.

FUNCTION 10 -- ADD TERMINAL DATA:

USED TO CHANGE/ADD TERMINAL DATA. THIS OPTION ALLOWS TERMINAL DATA TO BE ENTERED BY DEVICE ADDRESS.

FUNCTION 11 -- COMBINE:

YOU CAN COMBINE A CONFIGURATION TABLE FROM ONE DISKETTE WITH THE TABLE ON THE BASIC DISKETTE. BEFORE USING THISFUNCTION,<br>DISPLAY THE CONFIGURATION FROM BOTH DISKETTES AND MAKE DISPLAY THE CONFIGURATION FROM BOTH DISKETTES AND MAKE CORRECTIONS FOR ANY DUPLICATE ADDRESS. FLOATING POINT APPEARS TO BE ADDRESS '00' AND WILL NOT ALLOW ANY OTHER ADDRESS '00' TO BE ADDED. DURING THE CONBINE FUNCTION ANY DUPLICATE ADDRESSES FOUND ON THE TWO DISKETTE WILL CAUSE AN ERROR TO BE DIAPLAYED. THE DUPLICATE ADDRESS ON THE FROM DISKETTE WILL 'NOT' BE ADDED TO THE CONFIGURATION TABLE IN STORAGE. AFTER THE OPERATION IS COMPLETE DISPLAY THE COMBINED TABLE, CORRECT THE ERRORS AND WRITE THE CONFIGURATION TO ALL DISKETTE.

30SEP87 PN1635007

ECA71517 PECA71494

AND USER'S GUIDE

PAGE 14 OF 87

08.01.04 ASSEMBLING A CONFIGURATION TABLE ENTRY:

+---------------------------------------------------+ I NOTE: FOR CONFIGURATION INFORMATION ON ANY DEVICE I I SEE THE DEVICE MAPS PROLOG PARAGRAPH 5.1. I +---------------------------------------------------+

THE CONFIGURATION TABLE HAS AN ENTRY 00 (SYSTEM INFORMATION), AND ONE ENTRY FOR EACH ADDRESS USED. IF A 4982 SENSOR I/O ATTACHMENT IS INSTALLED, AN ENTRY IS NECESSARY (DEVICE TYPE = A4) TO DESCRIBE THE 4982. THE FLOATING POINT FEATURE (DEVICE TYPE = 3D) MUST HAVE AN ENTRY. DEVICE TYPE 37 (NATIVE TIMER) WILL HAVE AN ENTRY IF THE PROCESSOR CARD INCLUDES A TIMER.

SEE EXAMPLE BELOW OF A CONFIGURATION TABLE IN STORAGE:

NOTE: CONFIGURATION TABLE IS IN STORAGE ONLY AT CONFIGURATION PROGRAM EXECUTION TIME.

ENTRY# 1<--- STORAGE LOCATION X3000

00 |00|00|00|01|00|25|F8|01|00|40|01|00|00|00|00|01| o 1 I 02 1 48 I 00 I 00 I 00 I 00 I 00 00 I 00 I 00 I 00 I 00 I 00 I 00 I 0 1 I 061 02 1881A410010010XI0018C 0118BI01 1001001001001001001 03 i881A8140100100100100 001001001001001001001801281 04 1891A8140100100100100 001001001001001001001801301 05 18AIA8100100100101 100 001001001001001001001801381 06 1 8B I B4 I 00 I 18 I 00 I 18 1 00 00 1 00 1 00 1 00 1 00 I 00 I 00 180 I 18 I 07 |8C|B0|00|08|00|08|00|00|00|00|00|00|00|00|80|08| 08 180lE9140101 100100iOO 001821F810010010010012610EI 09 1811E9140102100100100 0010011AI00IOOI0010012610EI OA 1821E9140105100100100 001001 1AI00100100I0012610EI 08 1831E914010AI00100I00 IFI80lFCI0010010010012610EI OC 1841E91401 10100100100 001001 1910010010010012610EI 00 1851E9120110100100100 0010011810010010010012610EI

30SEP87 PN1635007

ECA71517 PECA71494

### CONFIGURATION PROGRAM DESCRIPTION

AND USER'S GUIDE

PAGE 15 OF 87

# 08.01.04 (CONTINUED)

# USE THIS TABLE TO ASSEMBLE A CONFIGURATION TABLE FOR YOUR SYSTEM. SEE THE ENTRY DESCRIPTIONS FOLLOWING.

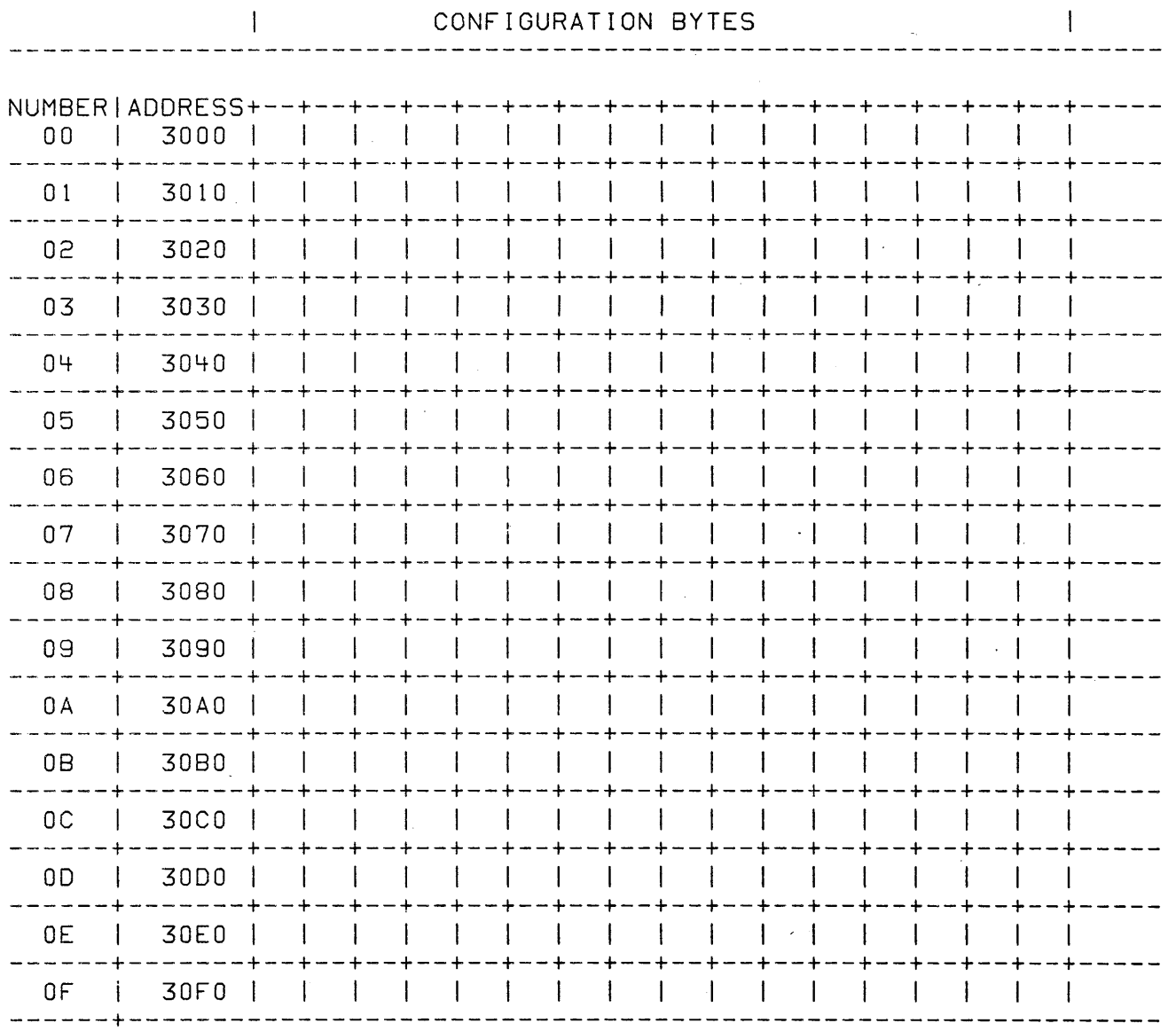

30SEP87 PN1635007

ECA71517 PECA71494

AND USER'S GUIDE

PAGE 16 OF 87

08.01.04 (CONTINUED)

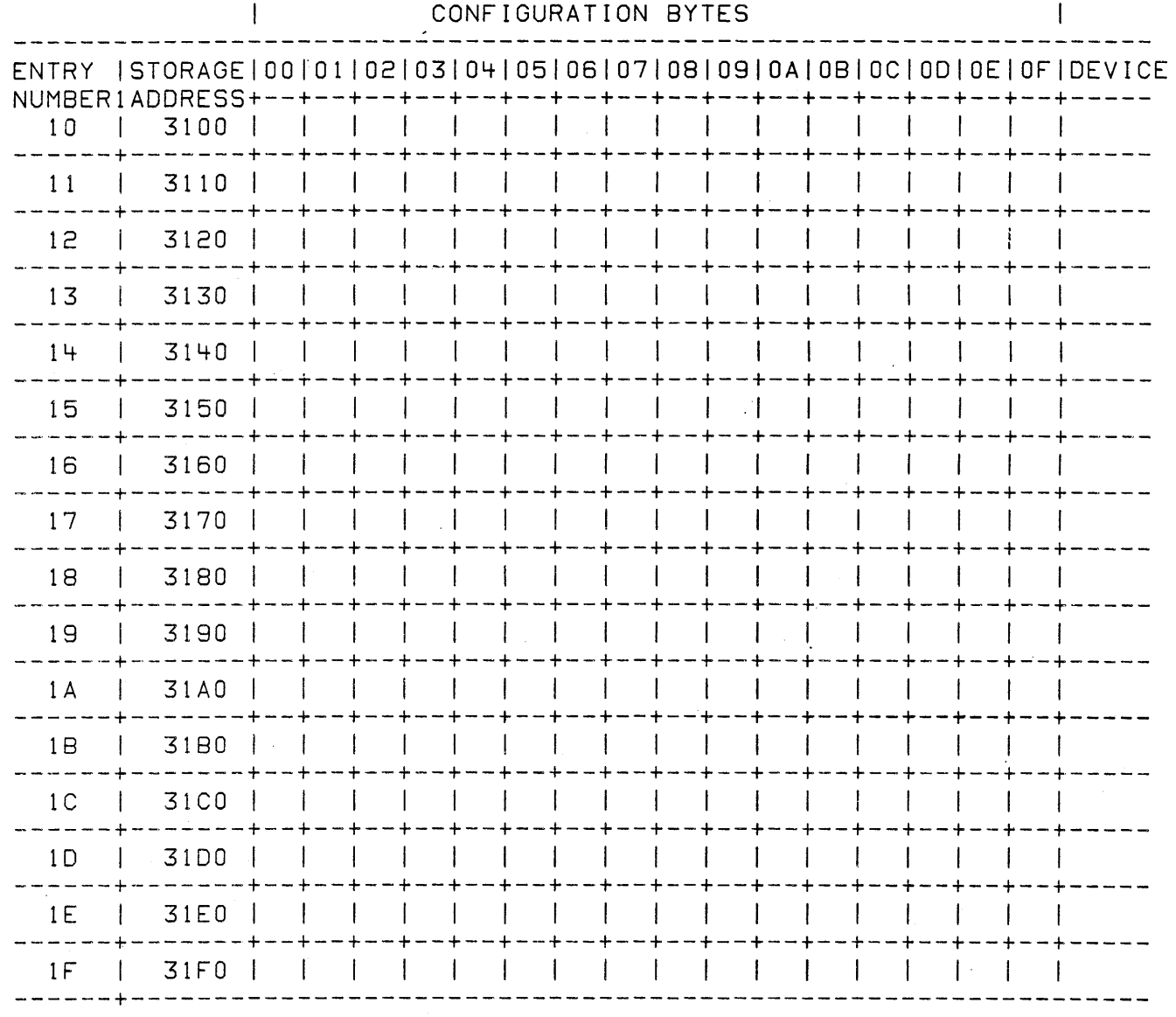

30SEP87 PN1635007

ECA715I7 PECA71494

 $\sim 10^{-1}$ 

AND USER'S GUIDE

PAGE 17 OF 87

08.01.04 (CONTINUED)

ENTRY 00 (SYSTEM ENTRY):

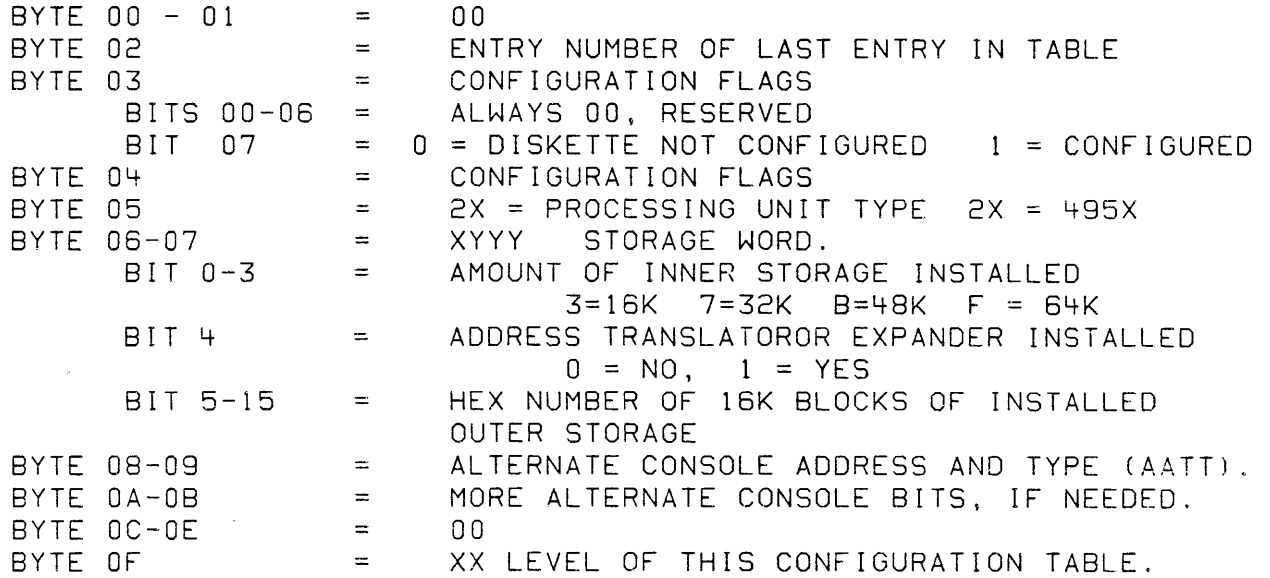

INNER STORAGE IS STORAGE THAT IS ADDRESSED BY SAR. OUTER STORAGE IS ADDRESSED USING TRANSLATOR/EXPANDER. STORAGE WORD = 7802 IS ONE 32K OR TWO 16K CARDS IN INNER STORAGE AND ONE 32K OR TWO 16K CARDS IN OUTER STORAGE AND AN ADDRESS TRANSLATOR/EXPANDER INSTALLED.

> \*\*\*\*\* SEVERAL DEVICE MDIS MEASURE TIME. \*\*\*\*\* INSTRUCTION EXECUTION TIME IS GIVEN TO MAPS BY 495X TYPE. WRONG PROCESSING UNIT TYPE WILL CAUSE MAPS TO FAIL.

NOTE: CHANGE BYTES 05-09 IN ENTRY 00, USING FUNCTIONS 04, 06 OR 08. ALL OTHER INFORMATION IS ENTERED BY THE PROGRAM.

30SEP87 PN1635007

ECA71517 PECA71494

AND USER1S GUIDE

 $\overline{\phantom{a}}$ 

PAGE 18 OF 87

08.01.04 (CONTINUED)

ENTRIES Ol-XX (DEVICE ENTRIES):

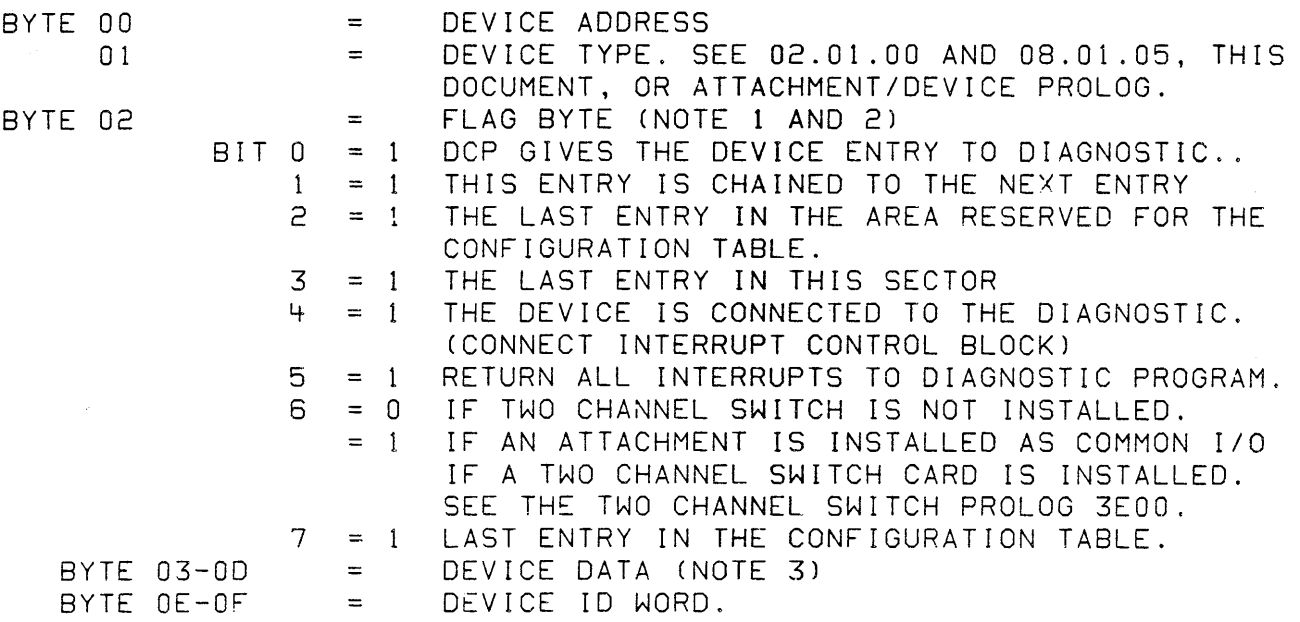

- NOTE 1 BYTE 02, BITS 1 AND 6 ARE THE ONLY BITS ENTERED BY CSR. THE CONFIGURATION PROGRAM WILL ENTER THE OTHERS AS NEEDED.
- NOTE 2 THE CHAIN BIT (BYTE 02 BIT 1) IS USED TO PASS TWO OR MORE ENTRIES TO AN MDI PROGRAM/DIAGNOSTIC. THE WRONG USE OF THE CHAIN BIT CAN CAUSE MOl FAILURES. FOR EXAMPLE: A MISSING CHAIN BIT CAUSES NEEDED INFORMATION NOT TO BE USED BY MOL. EXTRA CHAIN BITS CAUSE MDIS TO BE BYPASSED DURING AN AUTO RUN.
- NOTE 3 DEVICE DATA DESCRIBES THE DEVICE TO ITS MOl/DIAGNOSTIC. IF WRONG THERE WILL BE FAILURES. WHEN CONFIGURATION PROGRAM IS LOADED, IT DOES NOT CHECK DEVICE DATA. SEE 08.01.05 THIS MAP

30SEP87 PN1635007

ECA71517 PECA71494

AND USER'S GUIDE

PAGE 19 OF 87

08.01.05 DEVICE TYPE AND 10 WORD TABLE:

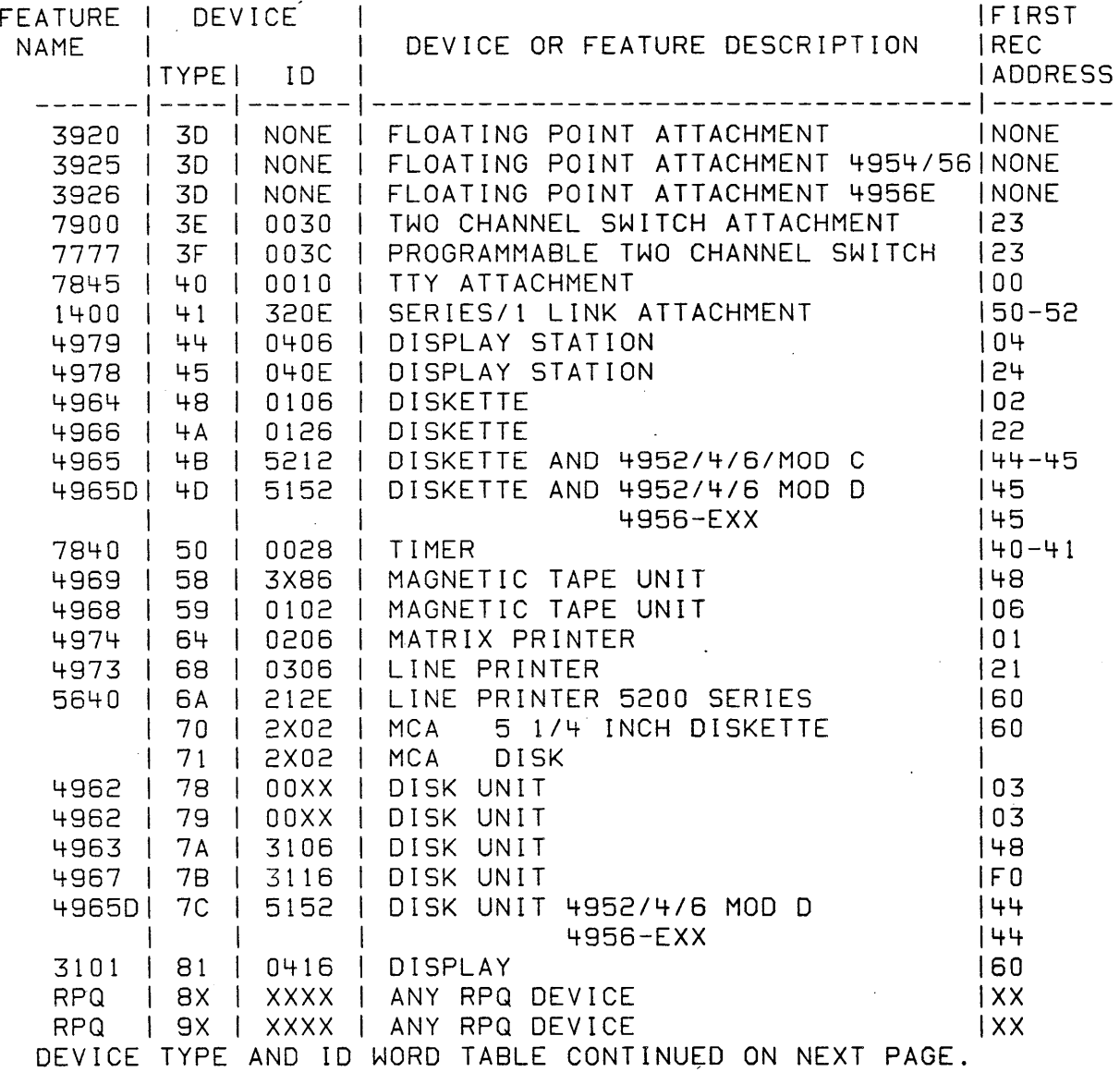

 $\langle\cdot\vert\cdot\rangle$ 

30SEP87 PN1635007

ECA71517 PECA71494

MAP 3880-19

 $\sim 10^4$ 

AND USER'S GUIDE

PAGE 20 OF 87

# 08.01.05 (CONTINUED)

DEVICE TYPE AND 10 WORD TABLE CONTINUED:

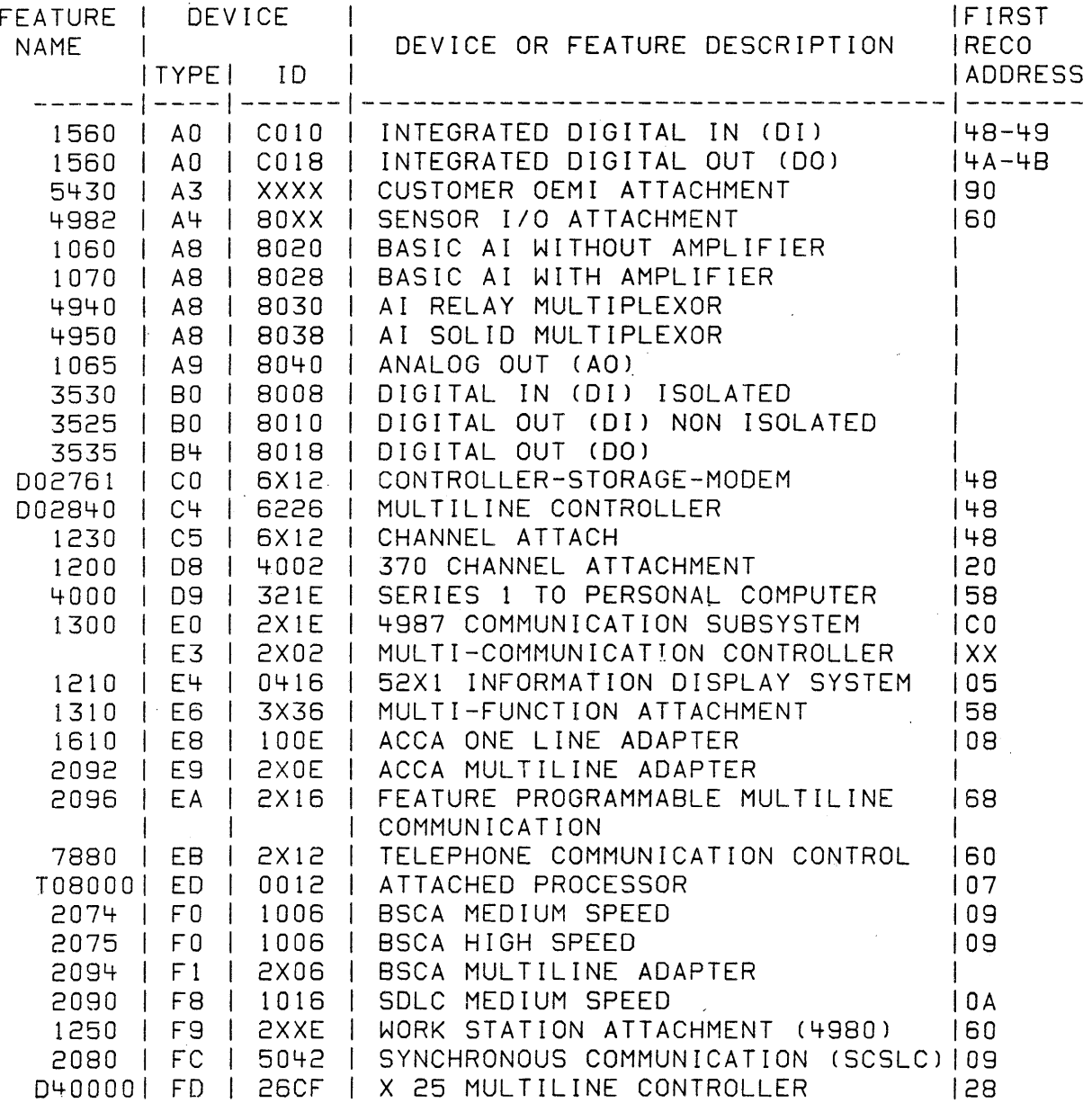

30SEP87 PN1635007

ECA71517 PECA71494

AND USER'S GUIDE

~AGE 21 OF 87

08.01.05 (CONTINUED)

JEVICE DATA/SPECIFY CODE

DEVICE DATA IS ENTERED BY THE CSR BY ANSWERING QUESTIONS DURING CONFIGURATION. IT IS ALSO ENTERED WHEN THE CSR ENTERS A SPECIFY CODE FOR A COMMUNICATION ATTACHMENT.

 $\mathcal{L}^{\text{max}}_{\text{max}}$  and  $\mathcal{L}^{\text{max}}_{\text{max}}$ 

THE CSR MUST COMPARE THE JUMPERS ON THE ATTACHMENT CARD TO A CHART IN THIS MAP TO SELECT A SPECIFY CODE FOR THAT ATTACHMENT. IF NO SPECIFY CODE EXIST FOR THE JUMPERS, ENTER FOOOO TO COMPLETE THE CONFIGURATION. IT WILL THEN BE NECESSARY TO USE OPTION 03 (CHANGE) AND THE DEVICE PROLOG TO ENTER THE DEVICE DATA FOR THIS ENTRY.

DEVICE DATA MUST ENTERED CORRECT FOR SOME DIAGNOSTIC TO RUN CORRECT.

30SEP87 PN1635007 ECA71517 PECA71494 MAP 3880-21

AND USER'S GUIDE

PAGE 22 OF 87

08.01.06 CONFIGURATION HALT CODES:

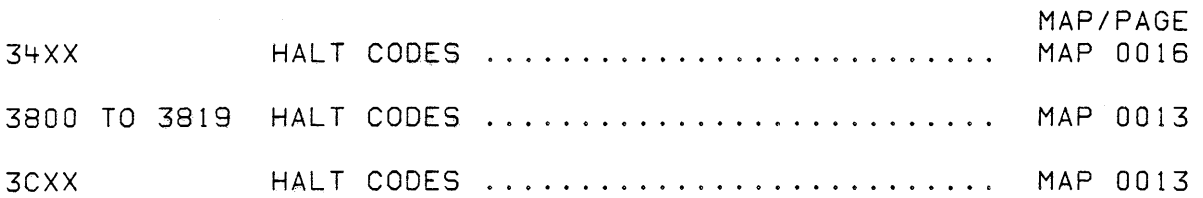

COMMON HALT LIST

HALTS ARE IDENTIFIED BY: 'WAIT' LAMP 'ON'.

IF THE 'STOP' LAMP IS 'ON', THE STOP WAS EXECUTED BY THE PROCESSING UNIT AND STORAGE TESTS. DCP DID NOT RECEIVE CONTROL. GO TO THE PROCESSING UNIT MAP FOR THE PROCESSING UNIT INSTALLED. SEE THE HALT CODE IN THE DATA LAMPS OR THE ERROR MESSAGE.

FOR ANY 3820 - 3869 OR 3869 - 38FF HALT CODES USE THIS MESSAGE GUIDE TO DETERMINE WHAT ACTION MUST BE TAKEN.

FOR ANY 34XX HALT CODES (SYSTEM TEST) GO TO MAP 0016.

CONFIGURATION PROGRAM HALTS

THE WORD 'DISPLAY' USED IN THE FOLLOWING HALT LIST =  $:$ A DEVICE HAVING A PRINTED MESSAGE OUTPUT, OR: A PROGRAMMER CONSOLE WITH THE DATA LAMPS AS THE MESSAGE OUTPUT.

THIS SECTION IS USED TO IDENTIFY THE HALT CODE AND TO GIVE THE PROPER RESPONSE. IT WILL ALSO GIVE POSSIBLE ACTION TO SOLVE CONFIGURATION PROBLEM.

MESSAGES ARE LISTED IN HEXIDECIMAL ORDER.

#### 30SEP87 PN1635007

ECA71517 PECA71494

AND USER'S GUIDE

PAGE 23 OF 87

3820 - ALTERNATE CONSOLE DEVICE ADDRESS AND TYPE

COMMENT

THIS DISKETTE HAS NEVER BEEN CONFIGURED. THE ALTERNATE CONSOLE MUST BE ASSIGNED.

ACTION<br>- ENTER THE ALTERNATE CONSOLE DEVICE ADDRESS AND TYPE.

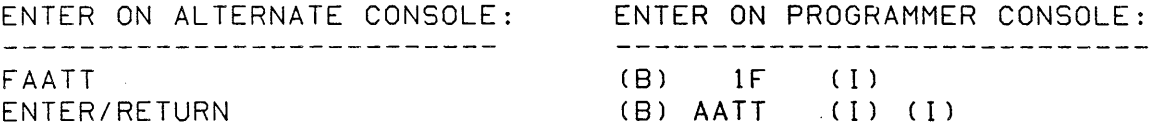

 $AA = DEVICE ADDRESS$  $TT = DEVICE TYPE$ 

IF AN ALTERNATE CONSOLE IS NOT INSTALLED, ENTER '6' TO CONTINUE THE CONFIGURATION FROM THE PROGRAMMER CONSOLE.

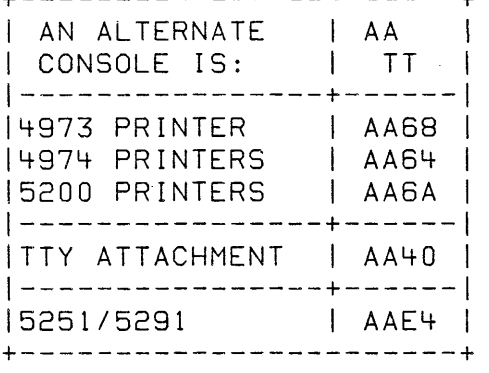

+-----------------------+

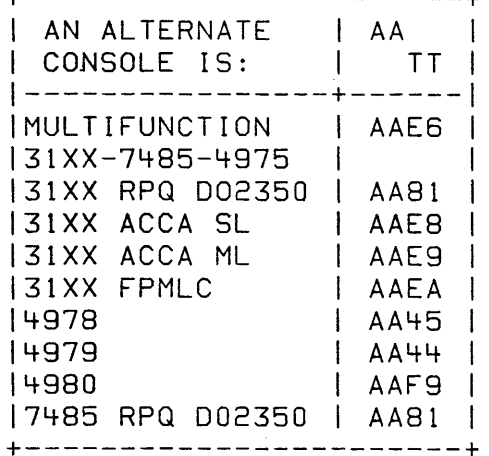

+-----------------------+

THE PROGRAM MAY PROMPT FOR ADDITIONAL ,INFORMATION. WHEN THE ALTERNATE CONSOLE HAS BEEN ASSIGNED THE PROGRAM WILL TERMINATE. BEGIN 38FO OR IPL TO COMPLETE THE CONFIGURATION.

30SEP87 PN1635007

ECA71517 PECA71494  $\sim 100$ 

AND USER'S GUIDE

PAGE 24 OF 87

3821 - ALTERNATE CONSOLE DEVICE ADDRESS AND TYPE

#### COMMENT

A RESPONSE OF 'AATT' WILL ASSIGN THE CONSOLE FUNCTION TO THE DEVICE ADDRESS AND DEVICE TYPE OF 'AATT'.

A RESPONSE OF '0000' WILL ASSIGN THE CONSOLE FUNCTION TO THE PROGRAMMER CONSOLE.

ACTION<br>- ENTER ALTERNATE CONSOLE DEVICE ADDRESS AND TYPE:

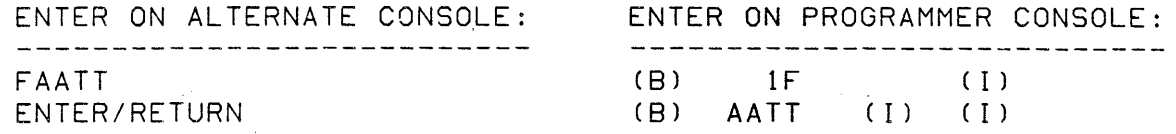

AA = DEVICE ADDRESS<br> TT = DEVICE TYPE TT = DEVICE TYPE

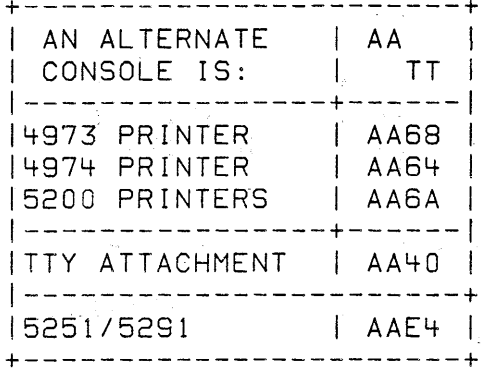

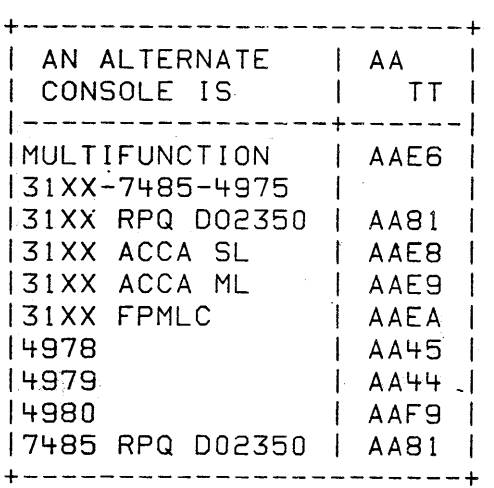

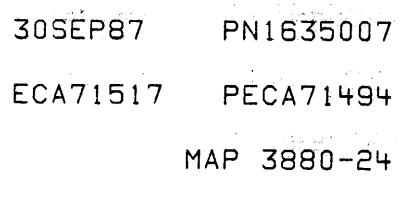

CONFIGURATION PRJGRAM DESCRIPTION

AND USER'S GUIDE

PAGE 25 OF 87

3822 - CONFIGURATION TABLE DOES NOT MATCH SYSTEM

01=TERMINATE 02=PRINT ALL ERRORS 03=PRINT OPTIONS 04=BYPASS TWO CHANNEL SWITCH ERRORS

#### COMMENT

THERE ARE CONFIGURATION ERRORCS) ON THE SYSTEM. A REPLY OF '01 I WILL CAUSE THE CONFIGURATION PROGRAM TO BYPASS ALL ERRORS AND TERMINATE. DCP WILL PROMPT 'ENTER'.

A REPLY OF '02' WILL CAUSE THE CONFIGURATION PROGRAM TO PRINT OR DISPLAY THE ERRORS FOLLOWED BY THE OPTION TABLE.

A' REPLY OF '03' WILL PRINT OR DISPLAY THE FUNCTION(S) WITHOUT THE CONFIGURATION TABLE OR CONFIGURATION ERRORS.

A REPLY OF '04' WILL CAUSE THE CONFIGURATION PROGRAM TO PRINT OR DISPLAY THE ERRORS AND TERMINATE THE PROGRAM. IT WILL NOT PRINT OR DISPLAY' IN TABLE NOT IN HARDWARE' ERROR MESSAGECS) IF A TWO CHANNEL SWITCH CARD IS CABLED TO THE PROCESSING UNIT YOU ARE USING TO RUN THE DIAGNOSTIC(S) ~ AND THE COMMON 1/0 ARE SWITCHED TO THE OTHER PROCESSING UNIT.

ACTION

 $\frac{1}{2} \frac{1}{2} \frac{1}{2} \frac{1}{2} \frac{1}{2}$  $\mathcal{L}^{\mathcal{L}}$ 

> i Portugi  $\frac{1}{2} \frac{1}{2} \frac{1}{2} \left( \frac{1}{2} \frac{1}{2}$

 $\mathcal{L}_{\mathcal{A}}$ 

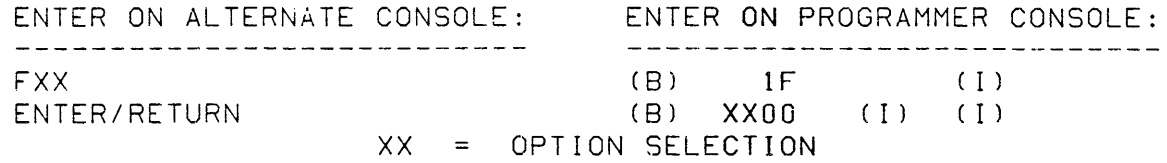

CONFIGURATION ERRORS SHOULD BE CORRECTED BEFORE DIAGNOSTIC TEST ARE RUN.

30SEP87 PN1635007

ECA71517 PECA71494

LOONFIGURATION PROGRAM DESCRIPTION MARTION MAP 3880-26

AND USERIS GUIDE

 $\pmb{\nu}$ 

PAGE 28 OF 87

3823 - DISCONNECT THE CUSTOMER INTERFACE.

COMMENT

IF THE CONFIGURATION PROGRAM SEES ANY CUSTOMER INTERFACE DEVICE ( INCLUDING TTY ATTACHMENT) IT WILL DISPLAY THIS MESSAGE.

ACTION

IF THE CONSOLE FUNCTION IS ASSIGNED TO A PRINTER (NO KEYBOARD) OR TO THE PROGRAMMER CONSOLE, ENTER '6 1 WHEN THE INTERFACE IS DISCONNECTED,

\_\_\_\_\_\_\_\_\_\_\_\_\_\_\_\_\_\_\_\_\_\_\_\_\_\_\_\_\_ NONE REQUIRED (B) 6 (I) (I) RESUME

ALTERNATE CONSOLE ENTRY: ENTER ON PROGRAMMER CONSOLE: ---------------------------

3824 - RPQ ON SYSTEM.

COMMENT

THE CONFIGURATION PROGRAM FOUND AN RPQ INSTALLED.

WARNING MESSAGE ONLY

(DEVICE TYPE 8X OR 9X) ARE RPQIS THAT 00 NOT RUN IN AUTO MODE. RUN RPQ DIAGNOSTIC(S) IN MANUAL MODE, AFTER AN AUTO RUN.

ACTION

ENTER ON ALTERNATE CONSOLE: ENTER ON PROGRAMMER CONSOLE: NONE REQUIRED (B) 6 (I) (I) RESUME

30SEP87 PN1635007

ECA71517 PECA71494

MAP 3880-27

CONFIGURATION PPOGRAM DESCRIPTION

AND USER'S GUIDE

PAGE 27 OF 87

3825 - FIRST AUTO CONFIGURATION

COMMENT THE DISKETTE HAS AN ALTERNATE CONSOLE ASSIGNED. THE FIRST AUTO CONFIGURATION MUST BE COMPLETED.

ACTION

IF THE CONSOLE FUNCTION IS ASSIGNED TO THE PROGRAMMER CONSOLE, ENTER '6' TO CONTINUE.

ENTER ON ALTERNATE CONSOLE: ENTER ON PROGRAMMER CONSOLE: -----------------------------------------------------------NONE REQUIRED (B) 6 (I) (I) RESUME

3826 - SELECT THE CONSOLE TO BE ASSIGNED

COMMENT

SELECT THE ALTERNATE CONSOLE THAT IS INSTALLED

ACTION

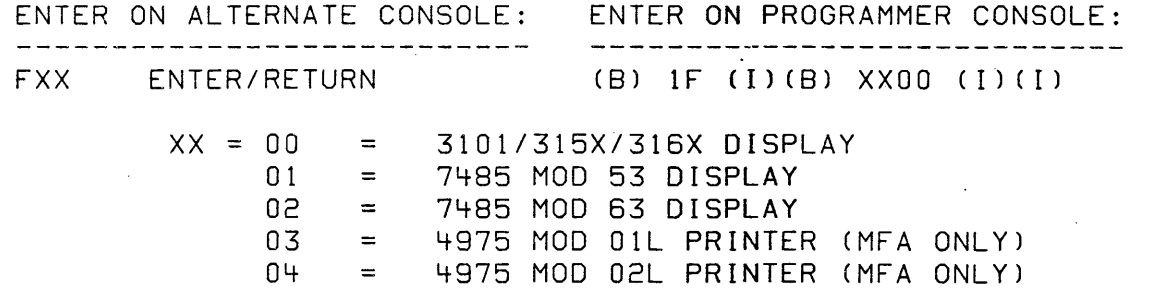

IF THIS IS THE FIRST CONFIGURATION, THE PROGRAM WILL TERMINATE. IPL THE SYSTEM.

IF THIS IS NOT THE FIRST CONFIGURATION REMEMBER TO WRITE THIS CHANGE TO THE DISKETTE.

30SEP87 PNl635007

ECA71517 PECA71494

MAP 3880-27

 $\sim 10^{11}$ 

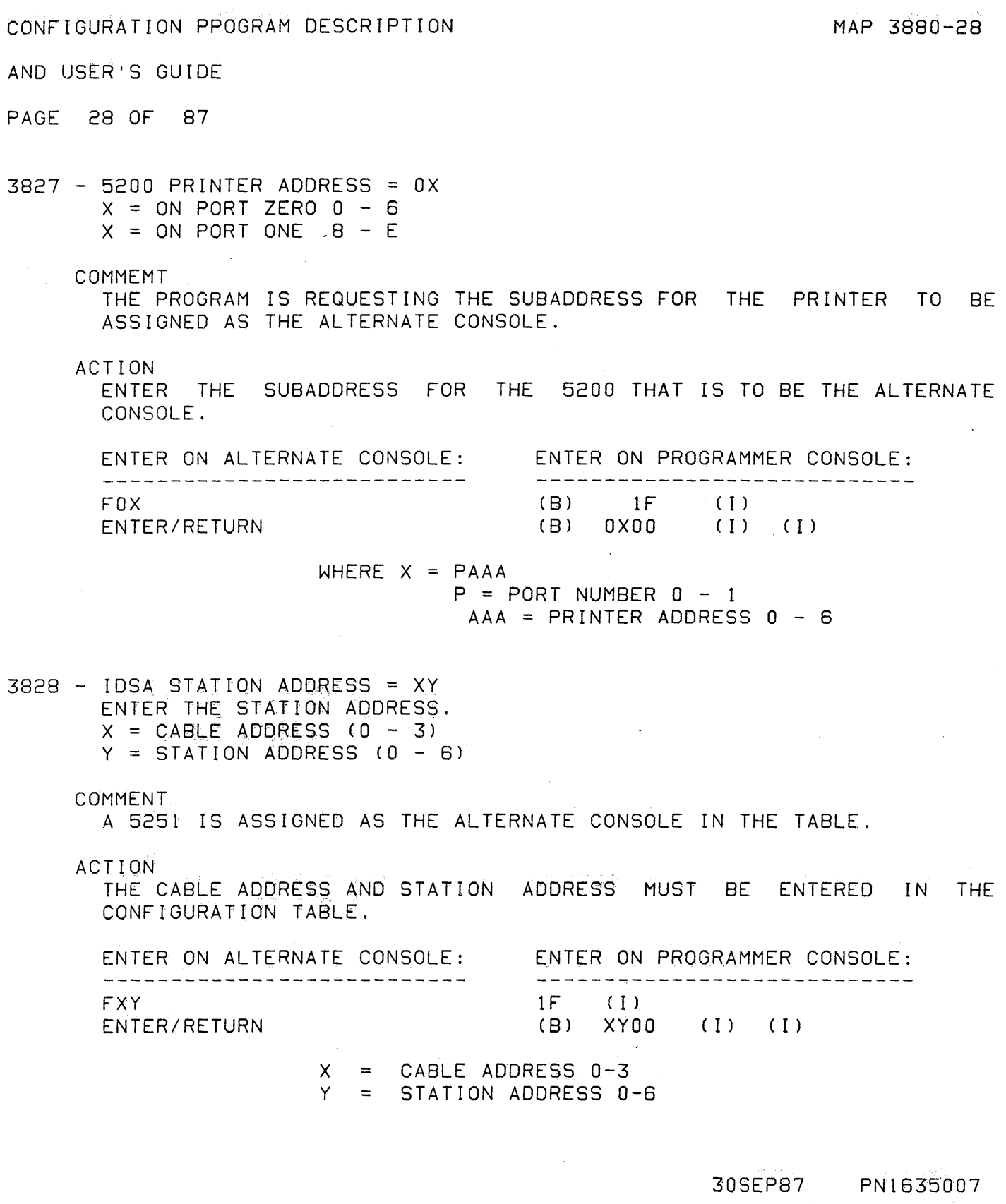

ECA71517 PECA71494

MAP 3880-28

 $\sim 10$ 

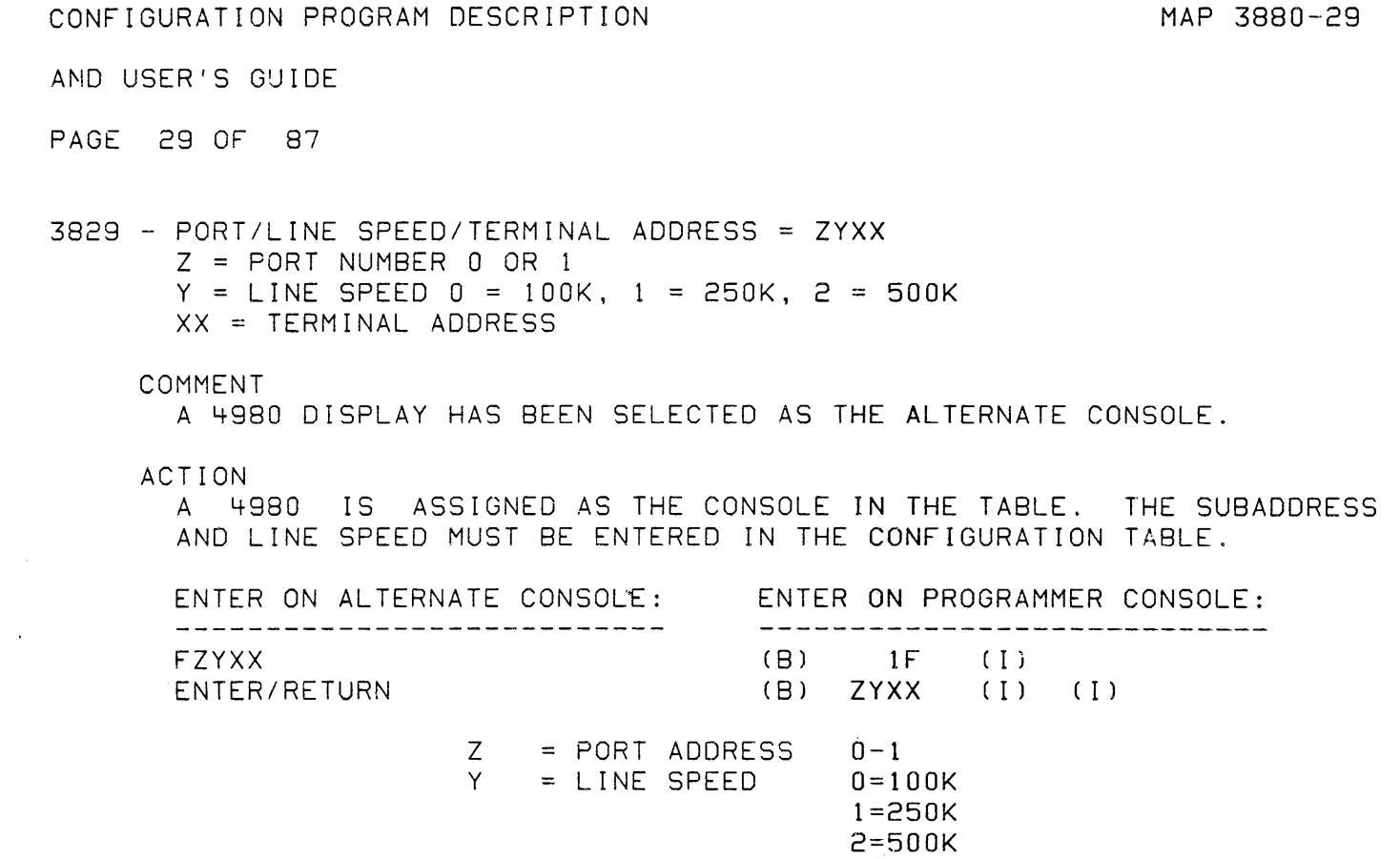

XX = TERMINAL ADDRESS

 $\mathcal{L}^{\text{max}}_{\text{max}}$  ,  $\mathcal{L}^{\text{max}}_{\text{max}}$ 

 $\mathcal{L}(\mathbf{r})$  .

 $\label{eq:2.1} \mathcal{L}(\mathcal{A}) = \mathcal{L}(\mathcal{A})$ 

30SEP87 PN1635007 ECA71517 PECA71494 MAP 3880-29

AND USER'S GUIDE

PAGE 30 OF 87

 $\cdot$  .

382A - ENHANCED DISPLAY CONSOLE SUPPORT IS AVAILABLE TO PROVIDE PAGE CONTROL FOR THE FOLLOWING DISPLAY TERMINALS 3101 AND 315X/316X THE FOLLOWING KEYS MUST BE USED TO PERFORM THE INDICATED FURCTIONS. PF-1 TURN PAGE CONTROL ON/OFF PF-7 ATTENTION IS THIS SUPPORT DESIRED?

COMMENT

THIS SUPPORT WILL ALLOW THE 3101/315X OR 316X DISPLAYS TO FUNCTION AS AN ALTERNATE CONSOLE WITH THE SAME OPTIONS AS USED BY THE CUSTOMER. WITH ENHANCED DISPLAY CONSOLE ACTIVE THE PROGRAM WILL READ THE SETUP FROM THE TERMINAL. IN ADDITION PAGING WILL BE SUPPORTED. THE STANDARD ALTERNATE CONSOLE SUPPORT IS STILL AVAILABLE WITH DEFAULT SETUP FOR TERMINAL AS NOTED IN MAPOOOO.

ACTION

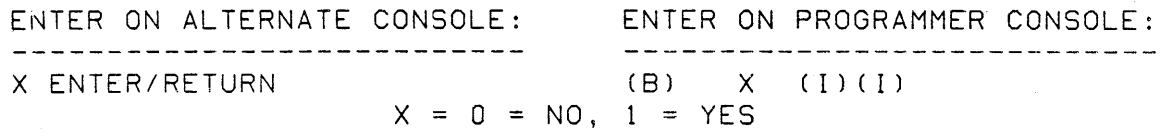

3828 - RE-IPL AFTER CONFIGURATION TABLE HAS BEEN WRITTEN.

COMMENT

 $\mathcal{L}_{\mathrm{eff}}$  ,  $\mathcal{L}_{\mathrm{eff}}$ 

RE-IPL IS NECESSARY TO ESTABLISH STORAGE SIZE AND IF FLOATING POINT IS INSTALLED FOR USE WITH DIAGNOSTICS.

ACTION

. ..

WRITE THE CONFIGURATION TABLE TO ALL DISKETTES AND RE-IPL THE BASIC DIAGNOSTIC DISKETTE.

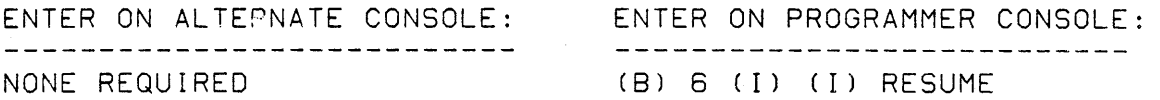

30SEP87 PN1635007

ECA71517 PECA71494

a de

AND USER'S GUIDE

PAGE 31 OF 87

```
382C - SYSTEM STORAGE SIZE
```
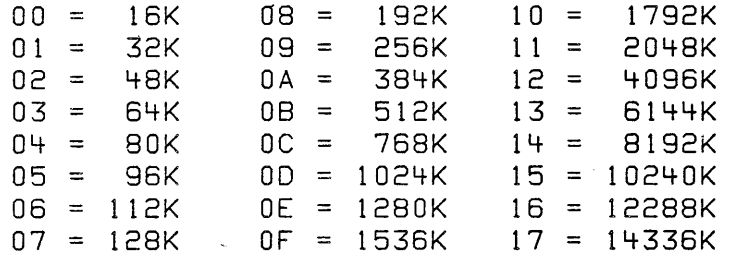

COMMENT

THE SYSTEM STORAGE SIZE MUST BE ENTERED IN THE CONFIGURATION TABLE IN ENTRY 00 BYTES 06 - 07

ACTION

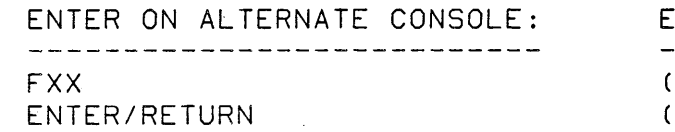

INTER ON PROGRAMMER CONSOLE --------------------------- $(B)$  1 F ( I ) (I) (I) (B) XXOO

xx = THE SELECTION FROM CHART

3820 - ADDRESS TRANSLATOR?

COMMENT

THE TABLE NEEDS THIS FOR ENTRY '00'. THIS MESSAGE FOR 4955 ONLY

ACTION

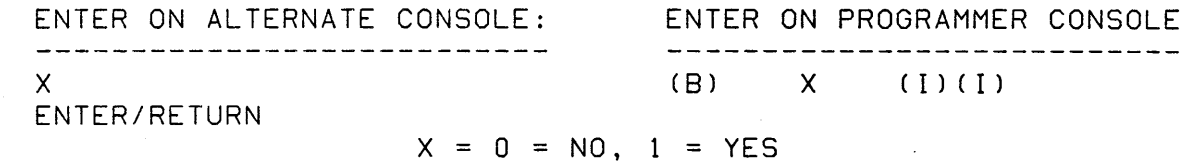

30SEP87 PN1635007

ECA71517 PECA71494

AND USER'S GUIDE

PAGE 32 OF 87

382E - INNER STORAGE SIZE? (4955 ONLY)

 $00 = 16K$  $01 = 32K$ 02 = 48K  $03 = 64K$ 

COMMENT

ACTION

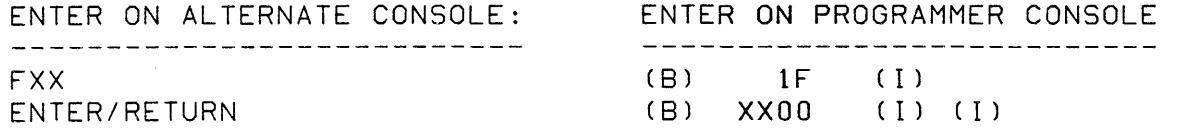

 $XX = 00,01,02,03$ 

382F - IS CUSTOMER USING COMMON I/O?

COMMENT

THE CONFIGURATION PROGRAM FOUND A TWO CHANNEL SWITCH INSTALLED ON THE SYSTEM. IT CANNOT CONTINUE TO CONFIGURE THE SYSTEM IF THE CUSTOMER IS USING THE COMMON I/O. A 'YES' ANSWER WILL TERMINATE THE CONFIGURATION PROGRAM.

A 'NO' ANSWER WILL CONTINUE THE SYSTEM CONFIGURATION.

 $\sim$   $\pm$ 

TWO CHANNEL SWITCH(ES) IS/ARE CABLED TO THIS PROCESSING UNIT.

ACTION

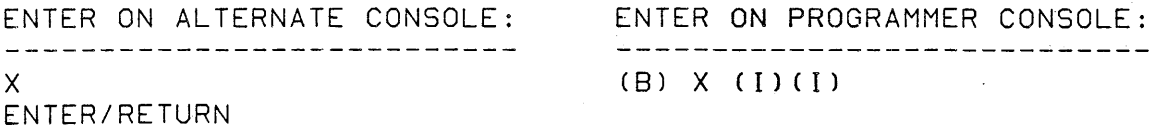

 $X = 0 = NO, 1 = YES$ 

30SEP87 PN1635007

ECA71517 PECA71494

#### CONFIGURATION PRJGRAM DESCRIPTION

MAP 3880-33

AND USER'S GUIDE

PAGE 33 OF 87

3830 - REFERENCE THE TWO CHANNEL SWITCH CONSOLECS). ENSURE THE MODE SWITCH(S) IS IN MANUAL MODE. SET THE SELECT SWITCH(S) TO THIS PROCESSOR PRESS THE RELEASE THE RESET PUSHBUTTON(S). IS THE ACTION COMPLETE

> REFERENCE THE PROGRAMMABLE TWO CHANNEL SWITCH CONSOLECS). ENSURE THE MODE SWITCH(ES) IS IN MANUAL MODE. USING THE REVERSE CONNECT PUSHBUTTON(S), SET THE CONNECT LIGHT(S) TO THIS PROCESSOR

#### COMMENT

DO THE ACTIONS ABOVE ON THE TWO CHANNEL SWITCH CONSOLE. IF MORE THAN ONE TWO CHANNEL SWITCH IS INSTALLED, DO THE ACTIONS ON ALL THE TWO CHANNEL SWITCH CONSOLE(S).

ACTION<br>REFERENCE THE TWO CHANNEL SWITCH CONSOLE.

- CHANGE THE SELECT SWITCH TO THIS PROCESSING UNIT - ENSURE THE MODE SWITCH IS IN MANUAL MODE<br>- ENSURE THE MODE SWITCH IS IN MANUAL MODE -<br>- PRESS AND RELEASE THE RESET KEY

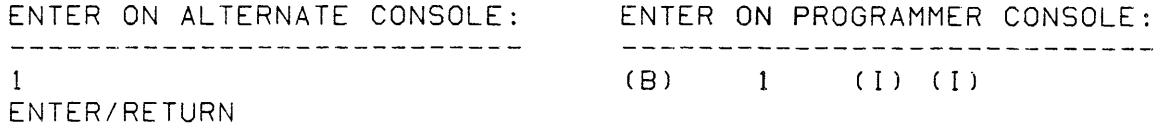

1 = ACTION COMPLETE

30SEP87 PN1635007

ECA71517 PECA71494

MAP 3880-34

AND USER'S GUIDE

 $\bullet$ 

PAGE 34 OF 87

3831 - IS ALTERNATE CONSOLE BEING USED BY YOU INSTALLED IN COMMON I/O?

COMMENT

THE CONFIGURATION PROGRAM MUST KNOW WHERE THE ALTERNATE CONSOLE BEING USED BY YOU AS INPUT IS INSTALLED.

ACTION

SEE IF THE CONSOLE BEING USED BY YOU AS INPUT IS INSTALLED AS COMMON I/O'.

ENTER ON ALTERNATE CONSOLE: ENTER ON PROGRAMMER CONSOLE: \_\_\_\_\_\_\_\_\_\_\_\_\_\_\_\_\_\_\_\_\_\_\_\_\_\_\_\_\_\_  $X$ ENTER/RETURN

 $- - - - - - - - - - -$ (B) X (1)(1)

 $X = 0 = NO, 1 = YES$ 

3832 - IS A PROGRAMMER CONSOLE INSTALLED ON THE PROCESSOR YOU ARE USING?

COMMENT

THE CONFIGURATION PROGRAM MUST KNOW IF A PROGRAMMER CONSOLE IS INSTALLED ON THE PROCESSING UNIT YOU ARE USING.

ACTION

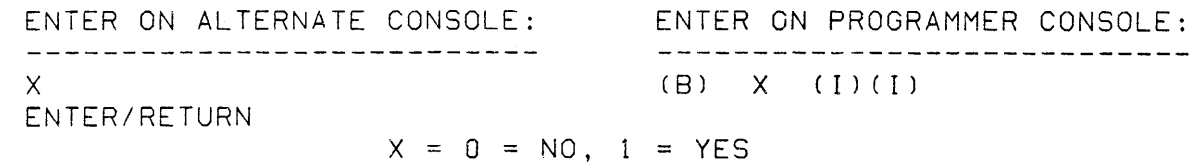

30SEP87 PN1635007

ECA71517 PECA71494

AND USER'S GUIDE

PAGE 35 OF 87

3833 - GET A PROGRAMMER CONSOLE.

COMMENT·

THE CONFIGURATION PROGRAM NEEDS A PROGRAMMER CONSOLE TO CONTINUE. YOU CANNOT CONTINUE UNLESS A PROGRAMMER CONSOLE IS INSTALLED ON THE PROCESSING UNIT YOU ARE USING.

ACTION

THE CONFIGURATION PROGRAM IS TERMINATED.

3834 - IS ALTERNATE CONSOLE BEING USED BY YOU INSTALLED IN FARTHEST COMMON I/O?

COMMENT

THE CONFIGURATION PROGRAM MUST KNOW WHERE THE ALTERNATE CONSOLE BEING USED BY YOU AS INPUT IS INSTALLED. IF THE ALTERNATE CONSOLE IS INSTALLED IN COMMON 1/0 A PROGRAMMER CONSOLE WILL BE NEEDED TO CONTINUE THE CONFIGURATION.

ACTION

SEE IF THE CONSOLE BEING USED BY YOU AS INPUT IS INSTALLED IN THE FARTHEST 'COMMON I/O'. IF THE ANSWER IS YES, THE NEXT INPUT WILL BE FROM THE PROGRAMMER CONSOLE.

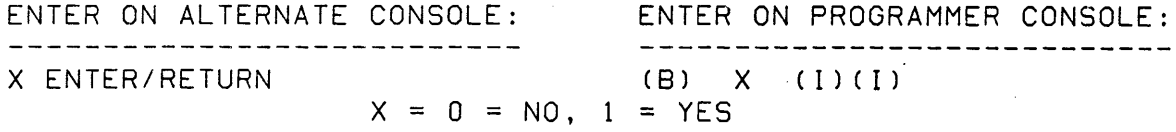

30SEP87 PN1635007 ECA71517 PECA71494. MAP 3880-35

CONFIGURATION PPOGRAM DESCRIPTION

MAP 3880-36

AND USER'S GUIDE

PAGE 36 OF 87

3835 - REFERENCE THE TWO CHANNEL SWITCH CONSOLE FARTHEST FROM PROCESSOR CHANGE THE SELECT SWITCH TO THE OTHER PROCESSOR. PRESS THE RELEASE THE RESET PUSHBUTTON. IS THE ACTION COMPLETE?

> REFERENCE THE PROGRAMMABLE TWO CHANNEL SWITCH CONSOLE. FARTHEST FROM PROCESSOR USING THE REVERSE CONNECT PUSHBUTTON, SET THE CONNECT LIGHT TO OTHER PROCESSOR IS THE ACTION COMPLETE?

COMMEMT

THERE IS MORE THAN ONE (1) TWO CHANNEL SWITCH CONSOLE INSTALLED. THE FOLLOWING IS TO BE DONE ON THE TWO CHANNEL SWITCH CONSOLE INSTALLED FARTHEST FROM THE PROCESSING UNIT'YOU ARE USING.

ACTION<br>- CHANGE THE SELECT SWITCH TO THE OTHER POSITION<br>- PRESS AND RELEASE THE RESET KEY<br>- IF THIS MESSAGE IS FOLLOWED BY HALT CODE 3807 YOUR ANSWER MUST BE ENTERED ON THE PROGRAMMER CONSOLE.

ENTER ON ALTERNATE CONSOLE: ENTER ON PROGRAMMER CONSOLE: 

1 ENTER/RETURN (B) 1

 $\frac{1}{2} \frac{1}{2} \frac{$ (1) (1) 1 = ACTION COMPLETE

30SEP87 PN1635007

ECA71517 PECA71494

MAP 3880-36

 $\sim 10^{11}$ 

#### CONFIGURATION PROGRAM DESCRIPTION

AND USER'S GUIDE

PAGE 37 OF 87

3836 - REFERENCE THE TWO CHANNEL SWITCH CONSOLE. NEAREST THE PROCESSOR. CHANGE THE SELECT SWITCH TO THE OTHER PROCESSOR. PRESS THE RELEASE THE RESET PUSHBUTTON. IS THE ACTION COMPLETE?

> REFERENCE THE PROGRAMMABLE TWO CHANNEL SWITCH CONSOLE. USING THE REVERSE CONNECT PUSHBUTTON, SET THE CONNECT LIGHT TO OTHER PROCESSING UNIT

IS THE ACTION COMPLETE?

COMMENT

IF THERE IS ONLY ONE TWO CHANNEL SWITCH CONSOLE: COMPLETE THE ACTION ON THE TWO CHANNEL SWITCH CONSOLE.

IF THERE IS MORE THAN ONE TWO CHANNEL SWITCH CONSOLE: COMPLETE THE ACTION ON THE TWO CHANNEL SWITCH CONSOLE NEAREST TO THE PROCESSING UNIT YOU ARE USING.

- ACTION<br>- CHANGE THE SELECT SWITCH TO THE OTHER POSITION<br>- PRESS AND RELEASE THE RESET KEY
	-
	- IF THIS MESSAGE IS FOLLOWED BY HALT CODE 3807 YOUR ANSWER MUST BE ENTERED ON THE PROGRAMMER CONSOLE.

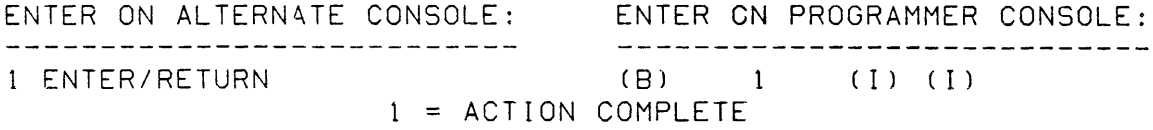

30SEP87 PN1635007

ECA71517 PECA71494

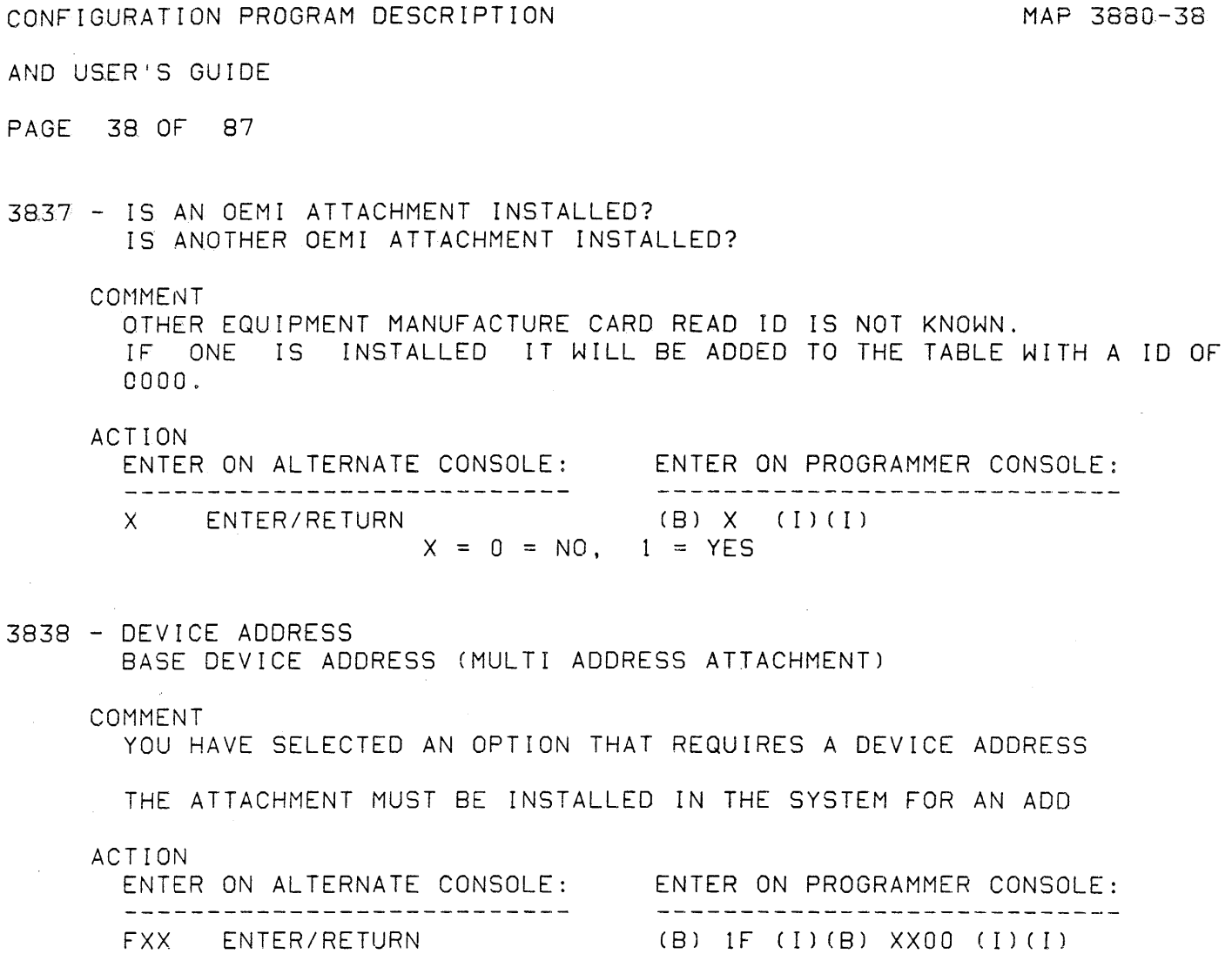

 $\bullet$ 

 $\label{eq:2} \mathcal{L}_{\text{max}} = \mathcal{L}_{\text{max}} \left( \mathcal{L}_{\text{max}} \right)$ 

XX = ENTRY NUMBER CB) 1F (I) (B) XXOO (1)(1)

 $\sim 10^{-1}$ 

30SEP87 PN1635007

ECA71517 PECA71494

AND USER'S GUIDE

PAGE 39 OF 87

3839 - IS FLOATING POINT INSTALLED?

# COMMENT

FLOATING POINT FEATURE IS A SPECIAL CONFIGURATION ENTRY.

ACTION

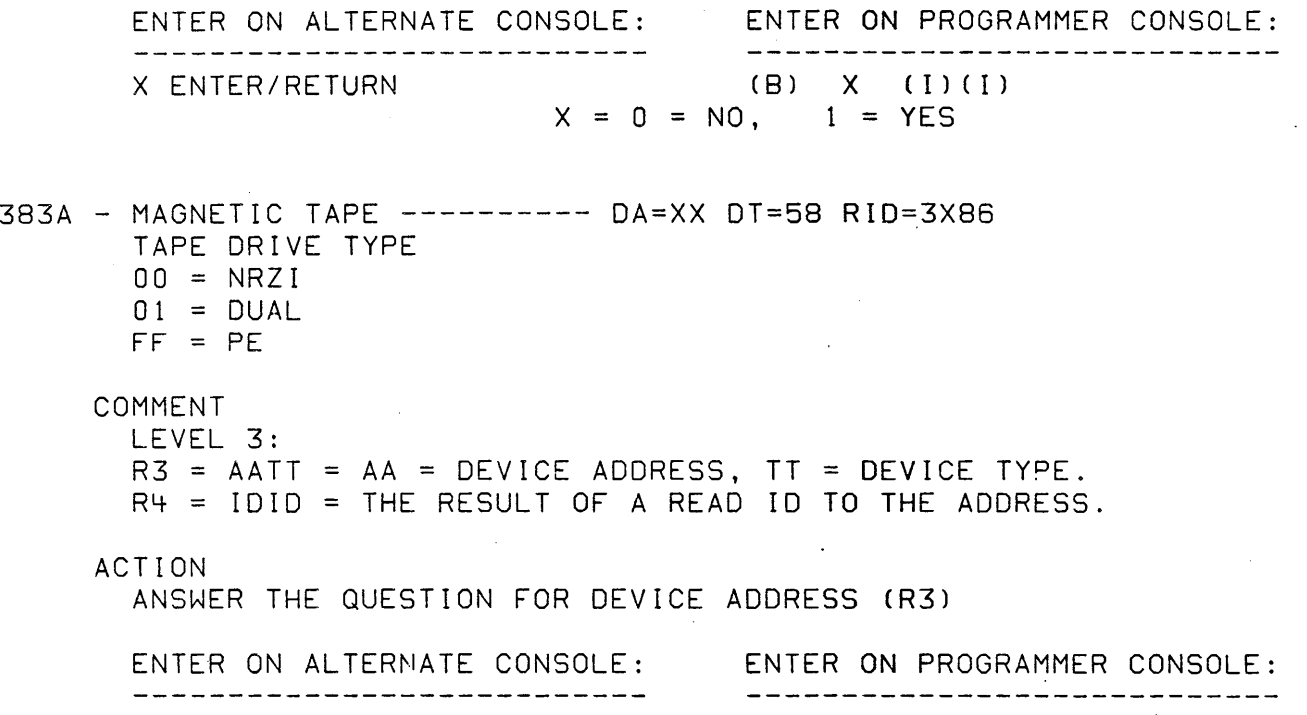

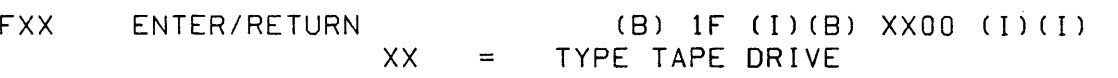

# 30SEP87 PN1635007 ECA71517 PECA71494,"

CONFIGURATION PROGRAM DESCRIPTION MAP 3880-40 AND USER'S GUIDE PAGE 40 OF 87 383B - DISK --------------- DA = XX DT = 7A RID = *3X06*  DISK ENCLOSURE 10 FROM DRIVE LABEL = XXXXXXX COMMENT THE ENCLOSURE 10 IS USED WITH THE SAVE/RESTORE PROGRAMS. LEVEL 3:  $R3 = AATT = AA = DEVICE ADORESS, TT = DEVICE TYPE.$ R4 = 1010 = THE RESULT OF A READ 10 TO THE ADDRESS. ACTION ANSWER THE QUESTION FOR DEVICE ADDRESS (R3) ENTER ON ALTERNATE CONSOLE: ENTER ON PROGRAMMER CONSOLE: FXXXX XXX0 ENTER/RETURN (B) 2F (I)(B) XXXX (1) (B) XXXO (1)(1) XXXXXXXO = ENCLOSURE 10 383C - SERIES  $1$  - PERSONAL COMPUTER DA = XX DT = D9 RID = 321E COMMENT THERE ARE 2 MESSAGES ASSOCIATED WITH THIS HALT. LEVEL 3: R3 = AATT = AA = DEVICE ADDRESS, TT = DEVICE TYPE. R4 = 1010 = THE RESULT OF A READ 10 TO THE ADDRESS.  $R5 = 0.00X = THE MESSAGE$ ACTION ANSWER THE QUESTION FOR MESSAGE NUMBER (R5), DEVICE ADDRESS (R3)  $R5 = 01 = IS$  THE DEVICE ATTACHED A '5160' WITH AT LEAST ONE TERMINAL COMMUNICATION ADAPTOR INSTALLED?  $RS = 02$  = NUMBER OF TCA'S IN THE '5160' ENTER ON ALTERNATE CONSOLE: ENTER ON PROGRAMMER CONSOLE: -------------------------------- $- - -$ ------------------X ENTER/RETURN (B) X (1)(1)  $X = 0 = NO, 1 = YES$ OR FXX ENTER/RETURN (B) 1F (l)(B) XXOO (1)(1) XX = NUMBER OF RPQ'S 30SEP87 PN 1635007 ECA71517 PECA71494

MAP 3880-40

"

CONFIGURATION PROGRAM DESCRIPTION AND USER'S GUIDE PAGE 41 OF 87 3830 - TELEPHONE COMMUNICATION  $DA = XX DT = EB RID = 2X12$ NUM8ER OF LINES ATTACHED - XX (00 - 04) COMMENT  $R3 = AATT = AA = DEVICE ADDRESS, TT = DEVICE TYPE.$  $R4 = IDID = THE RESULT OF A READ ID TO THE ADDRESS.$ ACTION ANSWER THE QUESTION FOR DEVICE ADDRESS (R3) ENTER ON ALTERNATE CONSOLE: ENTER ON PROGRAMMER CONSOLE: ------------------FXX ENTER/RETURN (B) IF (1)(8) XXOO (1)(1)  $XX = NUMBER OF LINES INSTALLED 1 - 4$ 

 $\sim$   $\sim$ 

 $\sim 100$ 

 $\sim 10^{-1}$ 

 $\sim 10^{11}$ 

 $\rightarrow$ 

AND USER'S GUIDE PAGE 42 OF 87  $383E - 5.25$  INCH DISK/DISKETTE---DA = XX DT = 70 RID = 2X02 COMMENT THERE ARE 2 MESSAGES ASSOCIATED WITH THIS HALT. LEVEL 3:  $R3 = AATT = AA = DEVICE ADORESS, TT = DEVICE TYPE.$ R4 = 10 10 = THE RESULT OF A READ 10 TO THE ADDRESS. R5 = OOOX = THE MESSAGE OR QUESTION NUMBER. ACTION ANSWER THE QUESTION FOR MESSAGE NUMBER (RS), DEVICE ADDRESS (R3) RS = 01 = PHYSICAL DRIVES PRESENT 00 - ONE DISKETTE/ONE DISK 01 - ONE DISKETTE/TWO DISK 02 - ONE DISKETTE/THREE DISK 03 - TWO DISKETTE/ONE DISK 04 TWO DISKETTE/TWO DISK 05 - ONE DISK  $\sim$   $\mu$ 06 - TWO DISKS 07 - THREE DISKS RS = 02 DISK SIZE 00 - 40 MB 00 - 72 MB  $R5 = 02 = IPL$  SELECTION 00 - NOT IPL DEVICE 01 - PRIMARY IPL DEVICE 02 - ALTERNATE IPL DEVICE FXX ENTER/RETURN (B) IF (1)(8) XXOO (1)(1)  $XX = SELECTION$ 

30SEP87 PN163S007

ECA71517 PECA71494

CONFIGURATION PPOGRAM DESCRIPTION

MAP 3880-43

AND USER'S GUIDE

PAGE 43 OF 87

383F - DISK -------------------------DA = XX DT = 7B RID = 3X16

- SELECT MODEL OF 4967 ATTACHED 00 - MIDELS 2CA/2CB 01 - MODELS 3CA/3CB

 $\sim$   $\alpha$ 

COMMENT

 $R3 = AATT = AA = DEVICE ADORESS, TT = DEVICE TYPE.$ R4 = 1010 = THE RESULT OF A READ 10 TO THE ADDRESS.

ACTION

ANSWER THE QUESTION FOR DEVICE ADDRESS (R3)

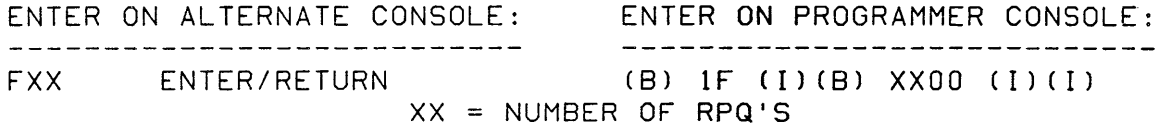

 $\sim$   $\sim$ 

 $\sim 10$ 

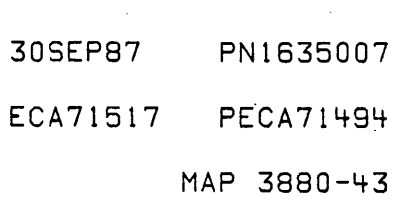

 $\sim 10^{-11}$ 

CONFIGURATION PROGRAM DESCRIPTION

AND USER'S GUIDE PAGE 44 OF 87 3840 - MFA ----------------------DA = XX DT = E6 RID = 3X36 COMMENT THERE ARE 5 MESSAGES ASSOCIATED WITH THIS HALT. LEVEL 3:  $R3$  = AATT = AA = DEVICE ADDRESS, TT = DEVICE TYPE. R4 = 1010 = THE RESULT OF A READ 10 TO THE ADDRESS.  $RS = 000X = THE MESSAGE OR QUESTION NUMBER.$ ACTION ANSWER THE QUESTION FOR MESSAGE NUMBER (R5), DEVICE ADDRESS (R3)  $R5 = 01 = BIAS$  JUMPERED?  $00 = SPACE, 01 = MARK$  $R5 = 02 = 14$  multipoint tributary Jumpered?  $0 = N0$ ,  $1 = YES$ <br> $R5 = 03 = 14$  sumper so installed?  $0 = N0$ ,  $1 = YES$ R5 = 03 = JUMPER SO INSTALLED? O=NO, I=YES  $R5 = 04 =$  JUMPER S1 INSTALLED?  $0 = NO,$   $1 = YES$  $R5 = 05 =$  JUMPER S2 INSTALLED?  $0 = NO,$   $1 = YES$ ENTER ON ALTERNATE CONSOLE: ENTER ON PROGRAMMER CONSOLE:  $\frac{1}{2}$ ---------------------X ENTER/RETURN (B) X (1)(1) ENTER/RETURN  $X = 0 = NO, \t 1 = YES$ OR FZZ ENTER/RETURN (B) IF (l)(B) ZZOO (1)(1)  $ZZ = 00$  SPACE, 01 MARK

# 30SEP87 PN1635007 ECA71517" PECA71494 MAP 3880-44

CONFIGURATION PROGRAM DESCRIPTION

AND USER'S GUIDE

PAGE 45 OF 87

3843 - ACCA SL SPECIFY CODE FOR DA=XX DT=E8 RID=100E

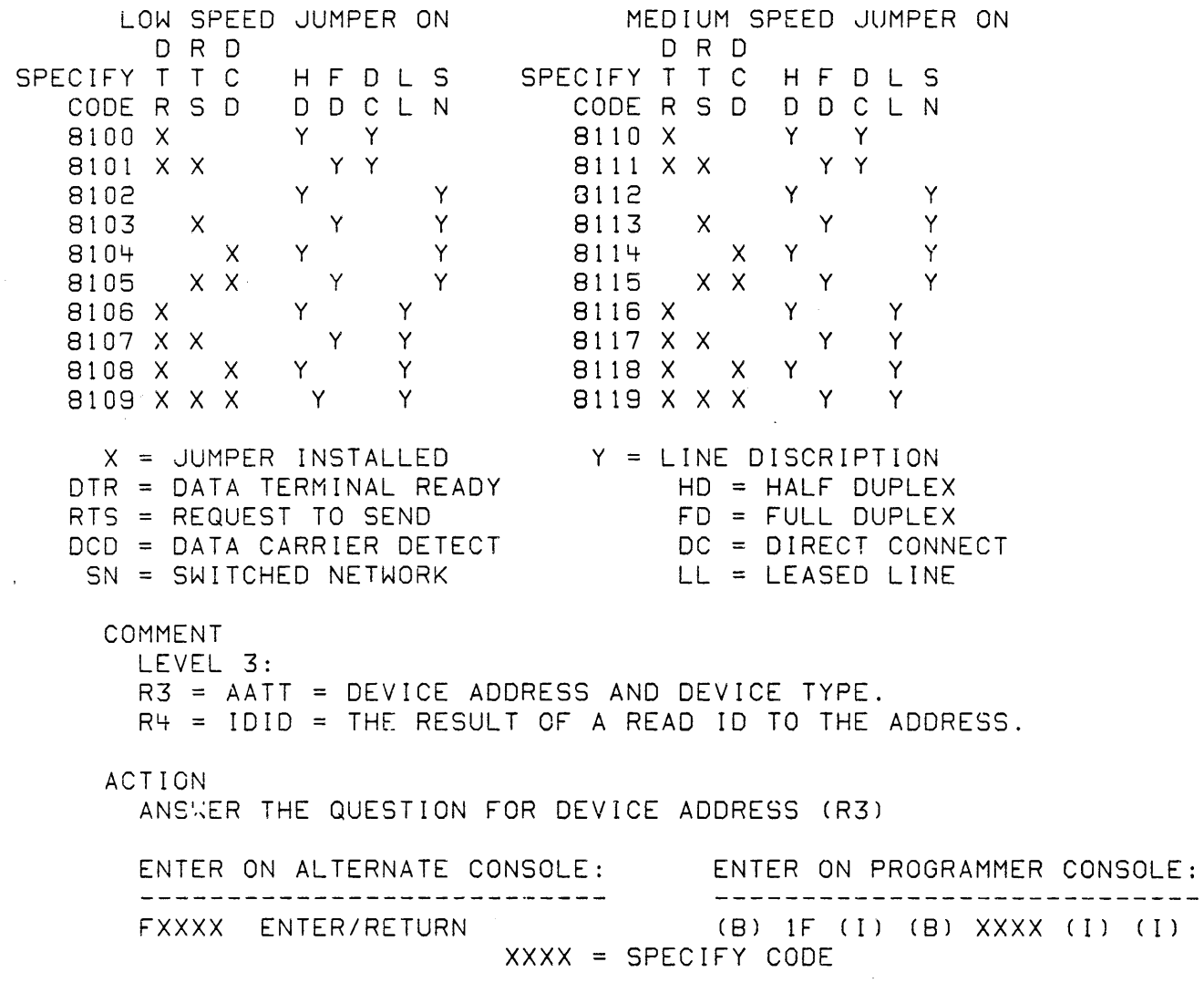

 $\sim 400$ 

30SEP87 PN1635007

ECA71517 PECA71494

MAP 3880-46

**EXAMPLE CONFIGURATION PROGRAM DESCRIPTION** 

AND 'USER'S GUIDE

PAGE 46 OF 87

3844 - ACCA ML SPECIFY CODE FOR DA=XX DT=E9 RID=2XOE LOW SPEED JUMPER ON MEDIUM SPEED JUMPER ON **Contract Contract** O R D<br>SPECIFY T T C H F D L S SPECIFY T T C H F D L S SPECIFY T T C H F D L S<br>D D C L N CODE R S D D D C L N CODE R S D D D C L N CODE R S D D D C<br>820Z X Y Y Y R B 30Z X Y Y 820Z X Y Y 830Z X Y Y 821Z X X X Y Y Y Y B31Z X X Y Y Y Y Y S32Z Y Y 822Z Y Y 832Z Y Y 823Z X Y Y 833Z X Y Y 824Z X Y Y 834Z X Y y 825Z X X Y Y 835Z X X Y Y 8262 X X Y Y X 8362 X Y Y Y<br>8272 X X Y Y Y 8372 X X Y Y Y<br>8282 X X Y Y Y 8382 X X Y Y 826Z X Y Y 836Z X Y Y 828Z X X Y Y 838Z X X Y Y 829Z X X X Y Y 839Z X X X Y Y  $X = JUMPER INSTALLED$   $Y = LINE DISCRIPTION$ ...<br>Z ≐ THE CONTROLLER NUMBER THIS LINE IS ATTACHED TO (1 - 6). DTR = DATA TERMINAL READY HD HALF DUPLEX FD = FULL DUPLEX RTS = REQUEST TO SEND DCD = DATA CARRIER DETECT DC = DIRECT CONNECT LL = LEASED LINE SN = SWITCHED NETWORK COMMENT LEVEL 3:  $R3$  = AATT = DEVICE ADDRESS AND DEVICE TYPE. R4 = 1010 = THE RESULT OF A READ 10 TO THE ADDRESS. ACTION ANSWER THE QUESTION FOR DEVICE ADDRESS (R3) ENTER ON ALTERNATE CONSOLE: ENTER ON PROGRAMMER CONSOLE: ----------------------------------FXXXX ENTER/RETURN (B) IF (I) (B) XXXX (I) (I)  $XXX = SPECIFY CODE$ 

30SEP87 PN1635007

ECA71517 PECA71494
AND USER'S GUIDE

PAGE 47 OF 87

3845 - FPMLC ---------------- DA=XX DT=EA RID=2X16

SPECIFY **CONTROL** CODE SP INT DTR RTS DCD CL DC LL SN<br>8070 HS FIA X X X

80Z0 HS EIA X X X Y Y<br>80Z1 HS EIA X X X Y Y 80Z1 HS EIA X X Y Y 80Z2 LS EIA X X X Y 80Z3 LS EIA X X Y Y 80Z4 HS EIA X Y 80Z5 LS EIA X Y 80Z6 HS TTY X X X Y 80Z7 LS TTY X X X Y 80Z8 HS EIA X X Y 80Z9 HS EIA X X Y  $X = J$ UMPER INSTALLED  $Y = L$ INE DISCRIPTION  $Z =$  CONTROLLER NUMBER  $(1-6)$  $SP = HS = HIGH SPEED$  CL = CURRENT LOOP LS = LOW SPEED DC = DIRECT CONNECT  $INT = EIA = MODEM$  LL = LEASED LINE TTY = TELETYPE DTR = DATA TERMINAL READY SN = SWITCH NETWORK RTS = REQUEST TO SEND **DED** DOD = DATA CARRIER DETECE

COMMENT

THERE ARE 3 MESSAGES ASSOCIATED WITH THIS HALT. LEVEL 3:  $R3 = AATT = AA = DEVICE ADDRESS, TT = DEVICE TYPE.$ R4 = 1010 = THE RESULT OF A READ 10 TO THE ADDRESS. R5 = MESSAGE NUMBER

ACTION

ANSWER THE QUESTION FOR MESSAGE NUMBER (R5), DEVICE ADDRESS (R3) R5 = 01 = IS A LINE INSTALLED AT THIS ADDRESS? O=NO, l=YES  $R5 = 02 = SPECIFY CODE$ <br> $R5 = 03 = CLOCKS DURING WRAP?$ <br> $R5 = 03 = CLOCKS DURING WRAP?$ <br> $0 = NO, 1 = YES$  $R5 = 03 = CLOCKS DURING WRAP?$ ENTER ON ALTERNATE CONSOLE: ENTER ON PROGRAMMER CONSOLE: -----------------------------------------------------------

(8) 1F (11 (8) XXXX (I) (11

ENTER/RETURN

FXXXX

### XXXX = SPECIFY CODE

30SEP87 PN1635007

ECA71517 PECA71494

 $\sim 10$ 

AND USER'S GUIDE

PAGE 48 OF 87

3846 - BSCA SL DA = XX DT = Fa RID 1006

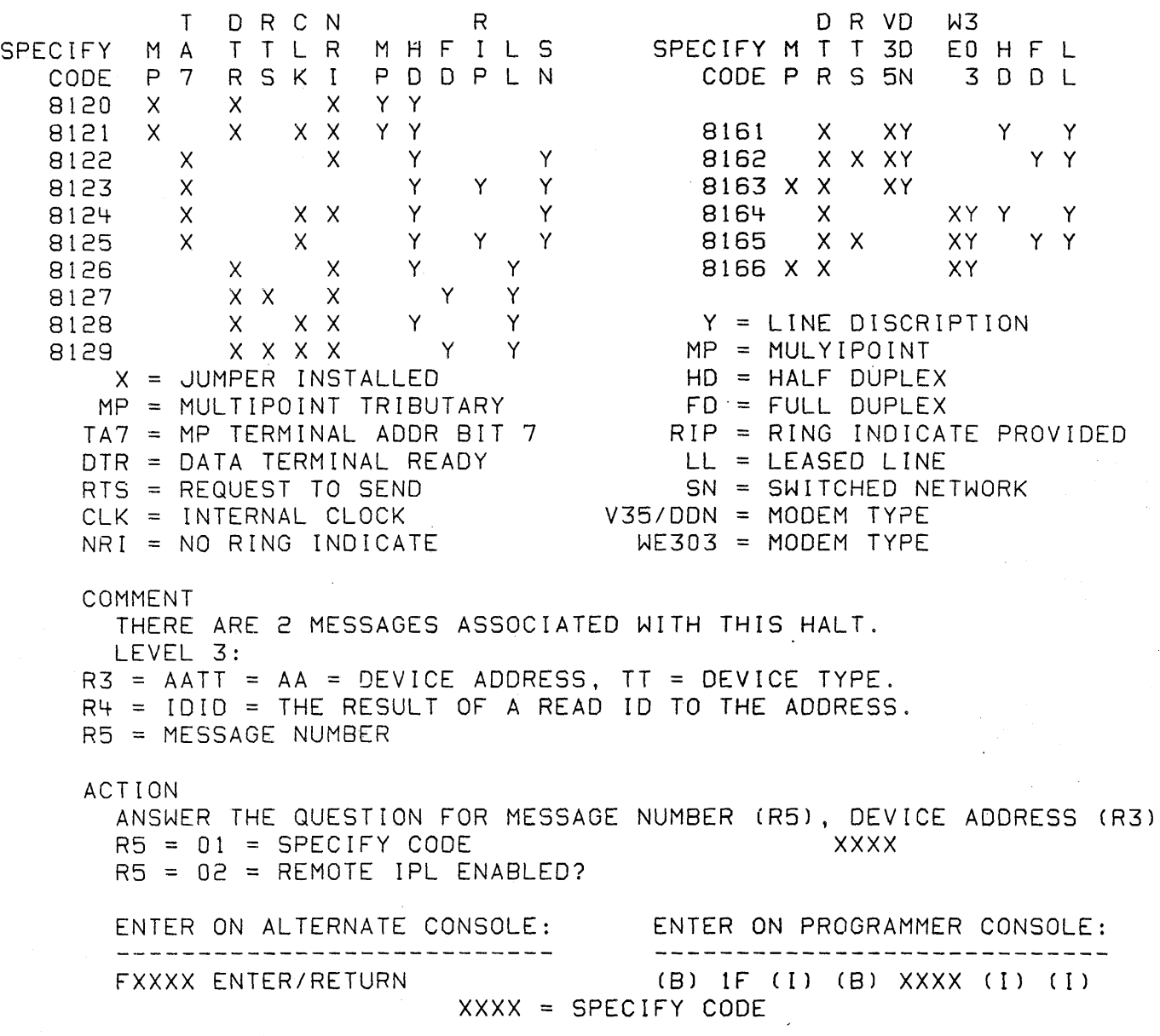

30SEP87 PN1635007

ECA71517 PECA71494

MAP 3880-48

i.

 $\mathcal{P} \subset \mathcal{P}$ 

CONFIGURATION PROGRAM DESCRIPTION CONFIGURATION MAP 3880-49 AND USER'S GUIDE PAGE 49 OF 87 3847 - BSCA ML SPECIFY CODE FOR DA = XX DT = Fl RID = 2X06 T 0 R C N R SPECIFY M A T T L R M H F I L S CODE P 7 R S K I P D D P L N 840Z X X X Y Y *841Z* X X X X Y Y *842Z* X X Y Y *843Z* X Y Y Y **8442 x x x y y**<br> **8452 x x x y y y**<br> **8462 x x x y y**<br> **8472 x x x y y** *844Z* X X X Y Y *845Z* X X Y Y Y **847Z X X X Y Y**<br>**848Z X X X Y Y** 848Z X X X Y Y Y Y = LINE DISCRIPTION<br>849Z X X X X Y Y Y MP = MULYIPOINT *MP* = MULYIPOINT<br>HD = HALF DUPLEX  $X =$  JUMPER INSTALLED HD = HALF DUPLEX MP = MULTIPOINT TRIBUTARY FD = FULL DUPLEX TA7 = MP TERMINAL ADDR BIT 7 RIP = RING INDICATE PROVIDED<br>DTR = DATA TERMINAL READY LL = LEASED LINE DTR = DATA TERMINAL READY RTS = REQUEST TO SEND SN = SWITCHED NETWORK ClK = INTERNAL CLOCK V35/DDN = MODEM TYPE NRI = NO RING INDICATE WE303 = MODEM TYPE  $Z = THE$  CONTROLLER NUMBER THIS LINE IS ATTACHED TO  $(1 - 6)$ . COMMENT LEVEL 3: R3 = AATT = DEVICE ADDRESS AND DEVICE TYPE. R4 = 1010 = THE RESULT OF A READ 10 TO THE ADDRESS. ACTION ANSWER THE QUESTION FOR THE DEVICE ADDRESS (R3). ENTER ON ALTERNATE CONSOLE: ENTER ON PROGRAMMER CONSOLE: ------------------------------------------------------FXXXX ENTER/RETURN (B) lF (1) (B) XXX X (I) (I) XXXX = SPECIFY CODE

30SEP87 PN1635007

ECA71517 PECA71494

AND USER'S GUIDE

 $\mathcal{L}_{\mathcal{F}}$ 

PAGE 50 OF 87

 $3848$  - SDLC SPECIFY CODE FOR DA = XX DT = F8 RID = 1016

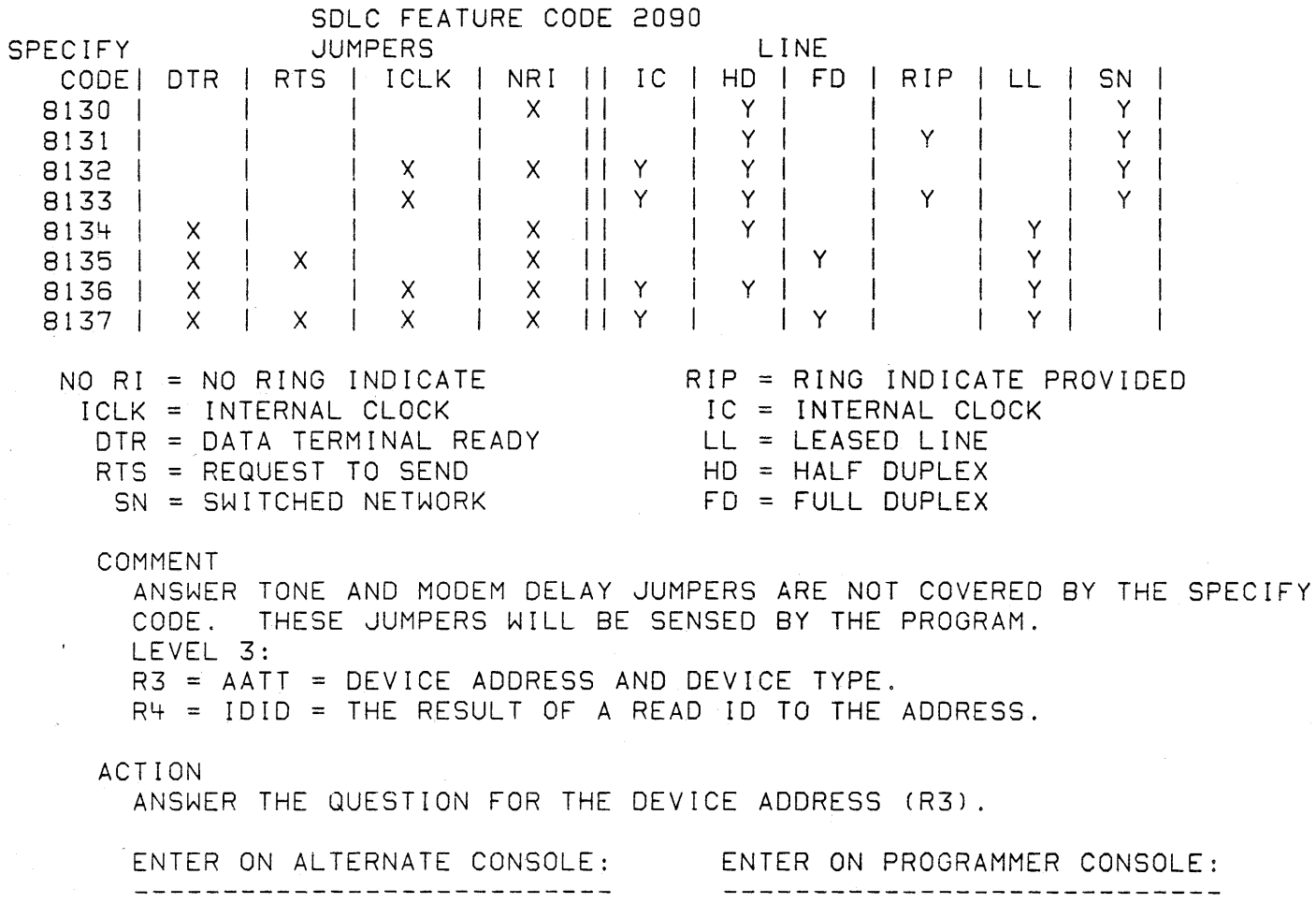

FXXXX ENTER/RETURN (8) IF (I) (8) XXXX (I) (I)  $XXX = SPECIFY CODE$ 

 $\mathcal{L}^{\text{max}}_{\text{max}}$  and  $\mathcal{L}^{\text{max}}_{\text{max}}$ 

30SEP87 PN1635007

ECA71517 PECA71494

MAP 3880-50.

CONFIGURATION PROGRAM DESCRIPTION

AND USER'S GUIDE

PAGE 51 OF 87

 $384C$  - PCS SPECIFY CODE FOR  $DA = XX DT = E1 RID = 2X1E$  $DA = XX DT = E1 RID = 2X1E$ SPECIFY REFERENCE FEATURE CODE NUMBER DISCRIPTION LOGIC 8Z10-8Z25 4730 HALF DUPLEX ATTACHMENT SC515 TTY CURRENT LOOP ATTACHMENT 8Z30-8Z33 4734 SC516A 8Z40-8Z42 4736 DDS NETWORK ADAPTER 5C521 4739 ASYNCRONOUS LOCAL ATTACHMENT 8Z50 5C517 4740 SYNCHRONOUS LOCAL ATTACHMENT SC518 8560 8570-8573 4743 AUTO CALL ATTACHMENT SC520 8Z80 8Z81 4731 FULL DUPLEX ATTACHMENT 5C515 4746 38LS ASYNCHRONOUS SN 8590 SC522 38LS ASYNCHRONOUS LL/SNBU 4747 8591 SC523 8592 4748 38LS ASYNCHRONOUS LL 5C524 38LS ASYNCHRONOUS LL GBG/I 8593 4719 SC525 38LS/CLOCK SYNCHRONOUS SN 8594 4751 5C526 4752 38LS/CLOCK SYNCHRONOUS LL/SNBU 8594 SC527 38LS/CLOCK SYNCHRONOUS LL 4753 8594 SC528 38LS/CLOCK SYNCHRONOUS LL GBG/I 4724 8594 SC529  $Z = 5 - BASEIC SCANNER$ DDS DATAPHONE DIGITAL SERVICE 6 - EXPANSION SCANNER 38SL = 1200 BPS INTEGRATED MODEM SNBU = SWITCHED NETWORK BACKUP *GBG/!*  INTERNATIONAL SN = SWITCHED NETWORK LL LEASED LINE COMMENT LEVEL 3:  $R3 = AATT = AA = DEVICE ADDRESS, TT = DEVICE TYPE.$  $R4 = IDID = THE RESULT OF A READ ID TO THE ADDRESS.$ ACTION ANSWER THE QUESTION FOR THE DEVICE ADDRESS (R3). ENTER ON ALTERNATE CONSOLE: ENTER ON PROGRAMMER CONSOLE: \_\_\_\_\_\_\_\_\_\_\_\_\_\_\_\_\_\_\_\_\_\_\_\_\_\_\_\_\_\_

FXXXX ENTER/RETURN (B) 1F (I) (B) XXXX (I) (I) XXXX = SPECIFY CODE

30SEP87 PN1635007

ECA71517 PECA71494

AND USER'S GUIDE

PAGE 52 OF 87

3840 - IS EIA FULL DUPLEX ATTACHMENT AN RPQ 800079 CARD?

 $\mathcal{L}_{\text{max}}$  and  $\mathcal{L}_{\text{max}}$ 

COMMENT

THIS RPQ REQUIRES SPECIAL CONFIGURATION ENTRIES.

ACTION

ENTER ON ALTERNATE CONSOLE: ENTER ON PROGRAMMER CONSOLE: x ENTER/RETURN X= 0 NO, YES (8) X (I) (I)

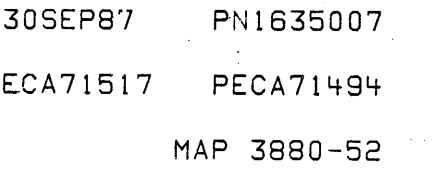

CONFIGURATION PROGRAM DESCRIPTION MAP 3880-53 AND USER'S GUIDE PAGE 53 OF 87  $3850 - X.25$  MCL  $----------DA = XX DT = FD RID = 26CF$ COMMENT THERE ARE 8 MESSAGES ASSOCIATED WITH THIS HALT CODE. LEVEL 3:  $R3 = AATT = AA = DEVICE ADDRESS, TT = DEVICE TYPE.$  $R4 = IDID = THE RESULT OF A READ ID TO THE ADDRESS.$ R5 = MESSAGE NUMBER. ACTION ANSWER THE QUESTION FOR MESSAGE NUMBER (R5), DEVICE ADDRESS (R3)  $R5 = 0X = IS LINE CARD X INSTALLED?$   $0 = NO 1 = YES$  $X = LINE CARD NUMBER$ ENTER ON ALTERNATE CONSOLE: ENTER ON PROGRAMMER CONSOLE: \_\_\_\_\_\_\_\_\_\_\_\_\_\_\_\_\_\_\_\_\_\_\_\_\_\_\_\_\_\_\_\_ ---------------------------------X ENTER/RETURN ( B) X (I) (I)  $X = 0$  NO, 1 YES 3854 - THE FOLLOWING ATTACHMENTS REQUIRE TERMINAL DATA DO YOU HAVE THIS DATA AVAILABLE? COMMENT THE LISTED ATTACHMENTS REQUIRE DATA TO DESCRIBE THE TERMINAL. IF NO, THIS DATA WILL HAVE TO BE ENTERED AT A LATER TIME ACTION IF DATA IS AVAILABLE ANSWER YES AND COMPLETE THE CONFIGURATION. IF DATA IS NOT AVAILABLE ANSWER NO AND THE CONFIGURATION TABLE WILL BE WRITTEN ON DISKETTE. ENTER ON ALTEPNATE CONSOLE: ENTER ON PROGRAMMER CONSOLE: -----------------------------------------------------------X (B) X (I) (I)

 $X = 0$  NO, 1 YES

30SEP87 PN1635007

ECA71517 PECA71494

CONF LGURATION PROGRAM DESCRIPT LON MAP 3880-54 AND USER'S GUIDE PAGE 54 OF 87 3855 - 5200 PRINTER -------------- DA = XX DT = 6A RID = 2X2E COMMENT THERE ARE 3 MESSAGES ASSOCIATE WITH THIS HALT CODE. THE DEVICES LISTED REQUIRE SPECIAL CONFIGURATION INFORMATION TO DESCRIBE THE TERMINAL CONNECTED TO THE ATTACHMENT. LEVEL 3:  $R3 = AATT = AA = DEVICE ADORESS, TT = DEVICE TYPE.$ R4 = 1010 = THE RESULT OF A READ ID TO THE ADDRESS. R5 = MESSAGE NUMBER. ACTION ANSWER THE QUESTION FOR MESSAGE NUMBER (R5), DEVICE ADDRESS (R3) R5 = 01 = TYPE OF PRINTER ATTACHED? 00 = 5262 04 = 5224 MOD 4  $01 = 5225 \text{ MOD } 1$   $05 = 5224 \text{ MOD } 1$ <br> $02 = 5225 \text{ MOD } 2$   $06 = 5224 \text{ MOD } 2$  $\sim$   $\omega$  $02 = 5225 \text{ MOD } 2$   $03 = 5225 \text{ MOD } 3$   $07 = 5219$  $03 = 5225$  MOD 3  $R5 = 02 = PORT$  NUMBER  $00 = POP 0$  $01 = POP1$  $RS = 03 = PRINTER$  ADDRESS '00 - 06' ENTER ON ALTERNATE CONSOLE: ENTER ON PROGRAMMER CONSOLE: -----------------------------FXX ENTER/RETURN (B) IF (I)(B) XXOO (1)(1)

 $\bullet$ 

XX= SELECTION

# 30SEP87 PN1635007

ECA71517 PECA71494

CONFIGURATION PROGRAM DESCRIPTION MAP 3880-55 AND USER'S GUIDE PAGE 55 OF 87  $3856 - 5250$  WORK STATION -------------- DA = XX DT = E4 RID = 0416 COMMENT THERE ARE 3 MESSAGES ASSOCIATE WITH THIS HALT CODE. THE DEVICES LISTED REQUIRE SPECIAL CONFIGURATION INFORMATION TO DESCRIBE THE TERMINAL CONNECTED TO THE ATTACHMENT. LEVEL 3:  $R3 = AATT = AA = DEVICE ADDRESS, TT = DEVICE TYPE.$ R4 = 1010 = THE RESULT OF A READ 10 TO THE ADDRESS. R5 = MESSAGE NUMBER R6 = STATION NUMBER ACTION ANSWER THE QUESTION FOR MESSAGE NUMBER (R5), DEVICE ADDRESS (R3) R5 = 01 = HOW MANY STATION ARE ATTACHED '00 - 08' MESSAGE NUMBER (R5) AND STATION NUMBER (R6).  $R5 = 02 = STATION TYPE$  $00 = PRINTER$  $01 =$  DESPLAY  $R5 = 03 = PORT$  NUMBER 02 = PORT 2  $00 = PORT$   $0$  $01 = POP1$ 03 = PORT 3  $R5 = 04 = STATION ADDRESS '00 - 06'$ MESSAGES 2,3 AND 4 ARE REPEATED FOR EACH STATION. ENTER ON ALTERNATE CONSOLE: ENTER ON PROGRAMMER CONSOLE: ----------------------------------------------------------FXX ENTER/RETURN (8) 1F (1)(8) XXOO (1)(1) XX= SELECTION

> 30SEP87 PN1635007 ECA71517 PECA71494.

CONFIGURATION PROGRAM DESCRIPTION MAP 3880-56 AND USER1S GUIDE PAGE 56 OF 87  $3857$  - MULTI FUNCTION ATTACH DA = XX DT = E6 RID = 3X36 COMMENT THERE ARE 6 MESSAGES ASSOCIATE WITH THIS HALT CODE. THE DEVICES LISTED REQUIRE SPECIAL CONFIGURATION INFORMATION TO DESCRIBE THE TERMINAL CONNECTED TO THE ATTACHMENT. THE MAP PROLOG(S) PARAGRAPH 5.1. LEVEL 3: R3 = AATT = AA = DEVICE ADDRESS, TT = DEVICE TYPE. R4 = 1010 = THE RESULT OF A READ 10 TO THE ADDRESS. R5 = MESSAGE NUMBER ACTION ANSWER THE QUESTION FOR MESSAGE NUMBER (R5), DEVICE ADDRESS (R3)  $R5 = 01 = TYPE OF DEVICE$ R5 = 02 = TYPE OF INTERFACE 00 = BISYNC (BASE ADDRESS ONLY)  $01 = 3101/7485$  $02 = 4975$  MOD  $01L$ 03 = 4975 MOD 02L 04 = 4224 PRINTER 05 = PROPRINTER 06 = NOT USED  $00 = RS-232C$  $01 = RS-422A$ ENTER ON ALTERNATE CONSOLE: FXX ENTER/RETURN ENTER ON PROGRAMMER CONSOLE: (B) IF (I) (B) XXOO (1)(1) XX= SELECTION

CONTINUED

30SEP87 PN1635007

ECA71517 PECA71494

AND USER'S GUIDE

PAGE 57 OF 87

BASE ADDRESS BISYN RS-232C INTERFACE

R5 = 03 = LIST ALL OF THE FOLLOWING FUNCTIONS THAT APPLY 01 - EXTERNAL CLOCK 02 - DATA TERMINAL READY 03 - REQUEST TO SEND (RTS) 04 LEASED LINE 05 - SWITCHED LINE 06 - MULTIPOINT TRIBUTARY 07 - DISABLE REMOTE IPL 08 - ANSWERTONE SUPPLIED BASE ADDRESS 31XX/7485 TERMINAL ON RS-232C INTERFACE 01 - DATA RATE SELECT (DRS) DATA TERMINAL READY 02  $\overline{\phantom{a}}$ 03  $\sim$   $-$ REQUEST TO SEND (RTS) 04  $\sim$ LEASED LINE

05 - SWITCHED LINE

BASE ADDRESS 4975 PRINTER MOD 1/2 RS-232C INTERFACE

- 01 EXTERNAL CLOCK
- 02  $\rightarrow$ DATA TERMINAL READY
- 03 REQUEST TO SEND (RTS)  $\sim$   $-$ 04
	- $\overline{\phantom{a}}$ LEASED LINE
- 05 1200 BPS 4975 INTERNAL CLOCK  $\rightarrow$
- 2400 BPS 4975 INTERNAL CLOCK 06  $\overline{\phantom{m}}$
- 4800 BPS 4975 INTERNAL CLOCK 07  $\sim$
- 08 4975 DIRECT CONNECT

ENTER ON ALTERNATE CONSOLE: ENTER ON PROGRAMMER CONSOLE: -----------------------FXXXXXX (B) ZF (1) (B) XXX X (I) ENTER/RETURN (B) XXOO (1)(1) XX= SELECTION Z = NUMBER OF WORDS

30SEP87 PN1635007

ECA71517 PECA71494

AND USER'S GUIDE

PAGE 58 OF 87

 $3858 - 1250$  WORK STATION ------------- DA = XX DT = F9 RID = 2X3E

COMMENT

THERE ARE 4 MESSAGES ASSOCIATE WITH THIS HALT CODE. THE DEVICES LISTED REQUIRE SPECIAL CONFIGURATION INFORMATION TO DESCRIBE THE TERMINAL CONNECTED TO THE ATTACHMENT. LEVEL 3:  $R3 = AATT = AA = DEVICE ADDRESS, TT = DEVICE TYPE.$  $R4 = IDID = THE RESULT OF A READ ID TO THE ADDRESS.$ R5 = MESSAGE NUhBER

### ACTION

ANSWER THE QUESTION FOR MESSAGE NUMBER CR5), DEVICE ADDRESS (R3)

 $RS = 01 = TYPE OF STATION$  $00 = 4980$  $R5 = 02 = PORT NUMBER$  $00 = POP 0$  $01 = POP1$  $R5 = 03 = STATION$  (LINK) ADDRESS (01 - OE) '  $R5 = 04 = PORT$  SPEED  $00 = 100K$  $01 = 250$ 02 = 500 ENTER ON ALTERNATE CONSOLE: ENTER ON PROGRAMMER CONSOLE:

XX= SELECTION

\_\_\_\_\_\_\_\_\_\_\_\_\_\_\_\_\_\_\_\_\_\_\_\_\_\_\_\_\_\_\_\_\_

------------------------

FXX ENTER/RETURN (B) IF (I)(B) XXOO (1)(1)

30SEP87 PN1635007

ECA71517 PECA71494

AND USER'S GUIDE

PAGE 59 OF 87

3859 - MULTI-COMMUNICATION CONTROLLER-- DA = XX DT = E3 RID = 5202

COMMENT THERE ARE 2 MESSAGES ASSOCIATE WITH THIS HALT CODE. THE DEVICES LISTED REQUIRE SPECIAL CONFIGURATION INFORMATION TO DESCRIBE THE TERMINAL CONNECTED TO THE ATTACHMENT. LEVEL 3:  $R3$  = AATT = AA = DEVICE ADDRESS,  $TT$  = DEVICE TYPE.  $R4 = IDID = THE$  RESULT OF A READ ID TO THE ADDRESS.  $R5 = MESSAGE NUMBER$ 

ACTION

ANSWER THE QUESTION FOR MESSAGE NUMBER (R5), DEVICE ADDRESS (R3)

 $R5 = 01 = IS A PRINTER ATTACHED$  $R5 = 02 = IS A DISPLAY ATTACHED$ 

ENTER ON ALTERNATE CONSOLE: ENTER ON PROGRAMMER CONSOLE: ------------------------------X ENTER/RETURN (B) X (1)(1)  $X = 0 = NO, 1 = YES$ 

 $\sim 20\,$  km  $^{-1}$ 

 $\sim 10$ 

30SEP87 PN1635007 ECA71517 PECA71494

 $\sim 100$  km s  $^{-1}$ 

AND USER1S GUIDE

PAGE 60 OF 87

3860 - WRITE CONFIGURATION TABLE TO OTHER DISKETTE?

COMMENT

THE PROGRAM WANTS TO KNOW IF YOU WANT TO WRITE THE BASIC DISKETTE CONFIGURATION TABLE TO ANOTHER DISKETTE, OR TERMINATE THE CONFIGURATION PROGRAM.

THE CONFIGURATION TABLE IS WRITTEN ON THE DISKETTE AND IS IN STORAGE STARTING AT LOCATION X3000.

SEE IF ALL DEVICE DATA IS ENTERED IN THE TABLE.

SEE THE CONFIGURATION TABLE ENTRY DESCRIPTIONS IN: THE MAP PROLOGCS) PARAGRAPH 5.1.

ACTION

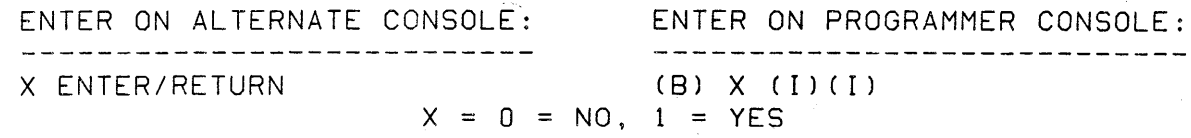

3861 - SHOULD CHANGES BE WRITTEN TO DISKETTE

COMMENT

CHANGES WERE MADE TO THE CONFIGURATION TABLE AND YOU INSTRUCTED THE PROGRAM TO TERMINATE.

ACTION

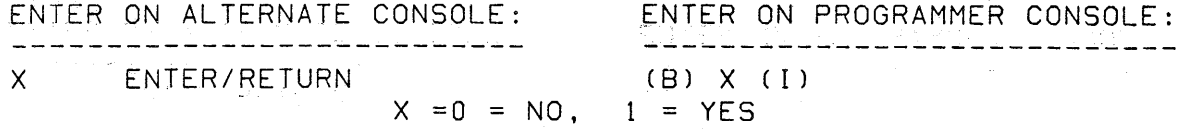

30SEP87 PN1635007 ECA71517 PECA71494 MAP 3880-60

n.

AN8 USER'S GJIDE

PAGE 61 OF 87

3862 - OPTION MENU

NOTE - THIS PROGRAM HAS BEEN CHANGED AND NEW FEATURES ADDED. ALL YES/NO QUESTIONS MUST BE ANSWERED WITH DCP COMMANDS FOR YES '1' AND NO  $1^{\circ}0^{\circ}$ . REFER TO THE NEW MAP '3880' FOR AN EXPLANATION OF ALL MESSAGE

CODES AND MESSAGE TEXT.

THIS MESSAGE APPEARS ONLY ONCE AFTER PROGRAM IS LOADED

00 LIST TABLE-OTHER DISKETTE OA ADD FEATURE/ENTRY  $01 = LIST TABLE$ 02 <sup>=</sup>DELETE FEATURE/ENTRY OC = CONFIGURE SYSTEM 03 = CHANGE ENTRY 04 CHANGE ALTERNATE CONSOLE OE ADD OEM 05 = TERMINATE 06 = CHANGE PROCESSING UNIT 07 = CHANGE STORAGE SIZE 11 = COMBINE 08 = SET PTCS OR TCS BITS 09 = LIST SYSTEM EQUIPMENT

OB = MENU CONTROL  $0D = WRITE TABLE ON BASIC  
\n $0E = ADD OEM$$ OF = ADD FLOATING POINT  $10 = ADD$  TERMINAL DATA

COMMENT

 $\bar{\phantom{a}}$ 

THE CONFIGURATION TABLE IS IN STORAGE STARTING AT LOCATION X3000

OPTIONS 01 AND 09 NOT USED HHEN USING THE PROGRAMMER CONSOLE AS THE OUTPUT DEVICE. OPTIONS 03 AND 10 USED WITH ONE ADDRESS AT A TIME.

ACTION

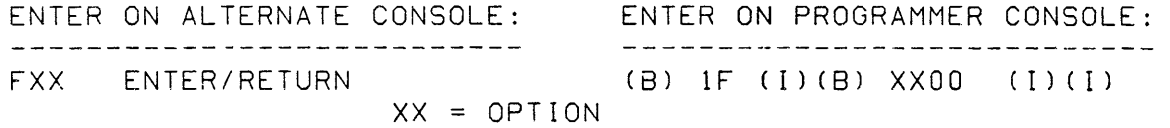

30SEP87 PN1635007

ECA71517 PECA71494

AND USER'S GUIDE

PAGE 62 OF 87

3863 - LIST CONFIGURATION TABLE ENTRY -------- CONFIGURATION DATA -------- DEVICE NAME

COMMENT

FOLLOWED BY FEATURES/DEVICES IN THE CONFIGURATION TABLE ON THE DISKETTE THAT IS LOADED IN THE LOAD DEVICE. THIS MESSAGE ALSO USED FOR OTHER DISKETTE CONFIGURATION.

ACTION

THE CONFIGURATION TABLE FROM THE DISKETTE IN THE LOAO DEVICE CAN BE DISPLAYED USING THE PROGRAMMER CONSOLE STARTING AT STORAGE ADDRESS HEX 3000.

ENTER ON ALTERNATE CONSOLE: ENTER ON PROGRAMMER CONSOLE: \_\_\_\_\_\_\_\_\_\_\_\_\_\_\_\_\_\_\_\_\_\_\_\_\_\_\_ ------------------------------X ENTER/RETURN (B) X (1)(1) X = 6 TO CONTINUE

 $\sim 10^{11}$ 

3864 - LIST SYSTEM EQUIPMENT

495X

DA DT RID DEVICE NAME

COMMENT

FOLLOWED BY ALL FEATURES/DEVICES THAT ANSWER TOA READ 10 COMMAND.

ACTION

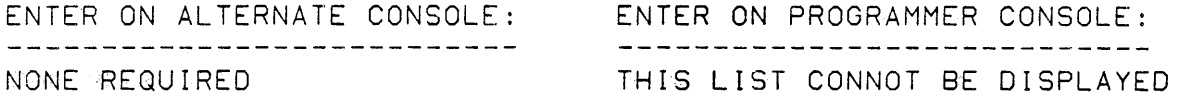

30SEP87 PN1635007

ECA71517 PECA71494

AND USER'S GUIDE

PAGE 63 OF 87

3865 - COMBINE CONFIGURATION TABLES

COMMENT

WILL COMBINE THE CONFIGURATION TABLES FROM TWO DISKETTE AND SAVE IT IN STORAGE.

ACTION

CHECK THE COMBINED CONFIGURATION TABLE AND WRITE IT TO DISKETTE IF CORRECT.

-----------------------------NONE REQUIRED (B) 6 (I) (I) RESUME

ENTER ON ALTERNATE CONSOLE: ENTER ON PROGRAMMER CONSOLE: -----------------------------

3866 - IS 'FROM ' DISKETTE LOADED?

COMMENT

USED WITH THE COMBINE FUNCTION (10). A CONFIGURATION TABLE FROM A DISKETTE IS COMBINED WITH THE CONFIGURATION TABLE ON A BASIC DISKETTE.

 $\sim 100$ 

USED WITH THE LIST TABLE-OTHER DISKETTE FUNCTION (00). PRINTS THE CONFIGURATION TABLE THAT IS ON ANY DIAGNOSTIC DISKETTE.

ACTION

INSERT THE 'FROM' DISKETTE IN THE DISKETTE UNIT. ANSWER '1' WHEN ACTION IS COMPLETE.

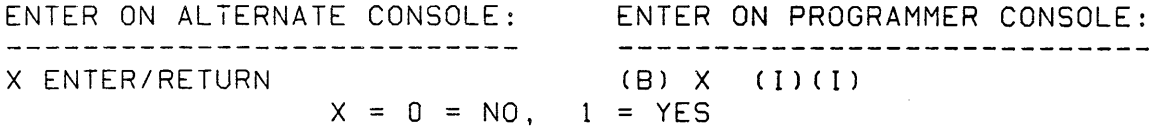

 $\sim$  .

30SEP87 PN1635007

ECA71517 PECA71494

MAP 3880-64

# CONFIGURATION PF.OGRAM DESCRIPTION

AND USER'S GUIDE

PAGE 64 OF 87

3867 - IS THE BASIC DISKETTE LOADED?

COMENT

USED WITH THE COMBINE FUNCTION (10).

USED WITH THE LIST TABLE-OTHER DISKETTE FUNCTION (00).

ACTION

REMOVE THE 'FROM' DISKETTE IN THE DISKETTE UNIT. INSERT THE 'BASIC' DISKETTE IN THE DISKETTE UNIT. ANSWER '1' WHEN ACTION IS COMPLETE.

ENTER ON ALTERNATE CONSOLE: ENTER ON PROGRAMMER CONSOLE: <u>\_\_\_\_\_\_\_\_\_\_\_\_\_\_\_\_\_\_\_\_\_\_\_\_\_\_\_\_</u> ---------------------------------ENTER/RETURN (B) 1 (I)(!)  $\mathbf{1}$ 1 = BASIC DISKETTE LOADED

THE CONFIGURATION TABLE ON THE 'FROM ' DISKETTE IS COMBINED WITH THE CONFIGURATION TABLE ON THE BASIC DISKETTE.

and a company

3890 - SELECT TYPE OF DELETE

00 - ENTIRE FEATURE (MULTI ENTRY FEATURES)

01 - ONE ENTRY

02 - FLOATING POINT

03 - TCS/PTCS ENTRIES

COMMENT

OPTION 00 WILL DELETE ALL CONFIGURATION ENTRIES FOR THE SELECTED BASE ADDRESS. CAN ALSO BE USED WITH SINGLE ENTRY ATTACHMENTS.

ACTION

ENTER THE CORRECT SELECTION.

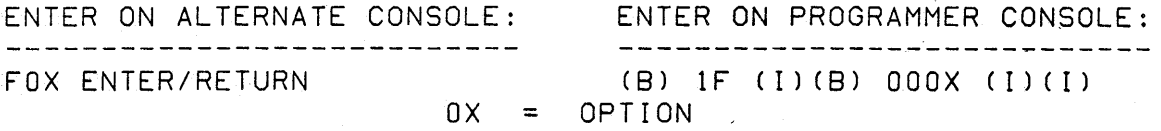

30SEP87 PN1635007

ECA71517 PECA71494

AND USERIS GUIDE

PAGE 65 OF 87

3891 - CHANGE/DISPLAY ENTRY

xxxx xxxx XXXX XXXX xxxx XXXX XXXX xxxx

COMMENT

YOU HAVE ELECTED TO CHANGE/DISPLAY A CONFIGURATION ENTRY PROGRAMMER CONSOLE OPERATION, LEVEL 3 R2 IS THE ADDRESS OF THE ENTRY IN STORAGE. DISPLAY '8' STORAGE WORD STARTING AT THE ADDRESS IN R2.

ACTION

 $\sim$ 

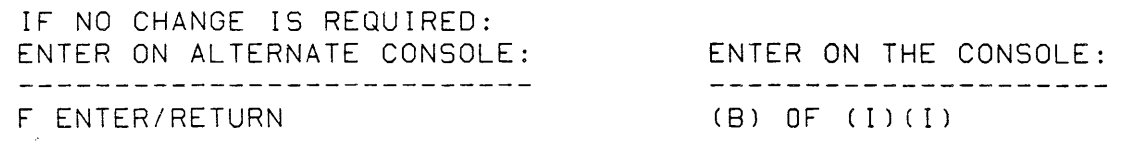

TO CHANGE THE ENTRY ENTER THE CORRECT DATA ENTER ON ALTERNATE CONSOLE: ENTER ON PROGRAMMER CONSOLE: ------------------------------------<u>. A serie de la componenta de la componenta de la componenta de la componenta de la componenta de la componenta de la componenta de la componenta de la componenta de la componenta de la componenta de la componenta de la c</u> F XXXX XXXX XXXX XXXX XXXX XXXX XXXX XXXX (B) 8F (I) 8 WORD ENTRY (B) XXXX (I) WORD 0

(B) XXXX (I) WORD 1 (B) XXXX (I) WORD 2 (B) XXXX (I) WORD 3 (B) XXXX (I) WORD 4 (B) XXXX (I) WORD 5 (B) XXXX (1) WORD 6 (B) XXXX (I) ( I) WORD 7

IT IS ONLY NECESSARY TO ENTER DATA UP TO THE CHANGE. THE UNENTERED DATA WILL REMAIN THE SAME. IF USING THE PROGRAMMER CONSOLE ADJUST THE WORD COUNT FOR THE AMOUNT OF WORDS TO BE CHANGED.

 $\sim$ 

30SEP87 PN1635007

ECA71517 PECA71494

MAP 3880-65

 $\sim$ 

AND USER'S GUIDE

 $\bullet$ 

PAGE 66 OF 87

3882 - CHANGE PROCESSING UNIT

COMMENT

PROCESSING UNIT TYPE. OX = PROCESSING UNIT TYPE. 02 = 4952 PROCESSING UNIT. 03 = 4953 PROCESSING UNIT. 04 = 4954 PROCESSING UNIT. 05 = 4955 PROCESSING UNIT. 06 = 4956 PROCESSING UNIT.

ACTION

ENTER ON ALTERNATE CONSOLE: ENTER ON PROGRAMMER CONSOLE: \_\_\_\_\_\_\_\_\_\_\_\_\_\_\_\_\_\_\_\_\_\_\_\_\_\_\_\_\_ ---------------------------------FOX ENTER/RETURN (8) IF (1)(8) OXOO (I)(I) OX = 495X PROCESSING UNIT

3893 - SELECT TYPE OF ADD 00 - ENTIRE FEATURE 01 - ONE ENTRY

COMMENT

OPTION 00 SHOULD 8E USfD TO CONFIGURE ANY DEVICE AUTOMATICALLY OPTION 01 WILL REQUIRE THE CSR TO ENTER ALL 8 WORDS MANUALLY.

ACTION

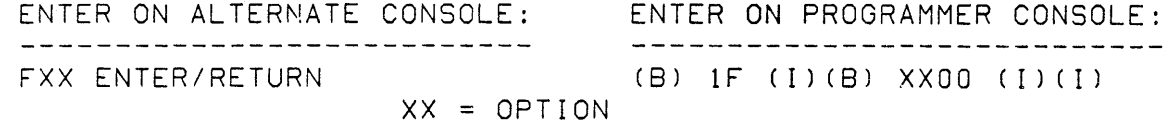

30SEP87 PN1635007

ECA71517 PECA71494

AND USER'S GUIDE

PAGE 67 OF 87

3894 - ADD ONE ENTRY

DADT XXXX XXXX XXXX XXXX XXXX XXXX DRID

COMMENT

YOU WANT TO ADD AN ENTRY. ENTER THE NEW ENTRY AS FOLLOWS: AATT 0203 0405 0607 0809 OA08 OCOD 1010 AA = DEVICE ADDRESS, TT = DEVICE TYPE, IDID = DEVICE TYPE

ACTION - ENTER THE FULL ENTRY YOU WANT TO ADD TO THE TABLE. '(ALL EIGHT WORDS)'

- ENTER THE NEW ENTRY AS FOLLOWS:

ENTER ON ALTERNATE CONSOLE: ENTER ON PROGRAMMER CONSOLE: 

F XXXX XXXX XXXX XXXX XXXX XXXX XXXX XXXX (B) 8F (I) 8 WORDS ENTRY

(8) XXXX (1) WORD 0 (B) XXXX (1) WORD 1 (8) XXXX (1) WORD 2 (8) XXXX (1) WORD 3 (8) XXXX (1) WORD 4 (8)- XXXX (1) WORD 5 (8) XXXX (I) WORD 6 (8) XXXX (I) ( I) WORD 7

 $\epsilon$ 

3895 - IS THIS ENTRY TO BE CHANGED?

COMMENT

THIS MESSAGE WILL APPEAR FOR THE FIRST DUPLICATE ENTRY ON A CHANGE OPTION.

ACTION

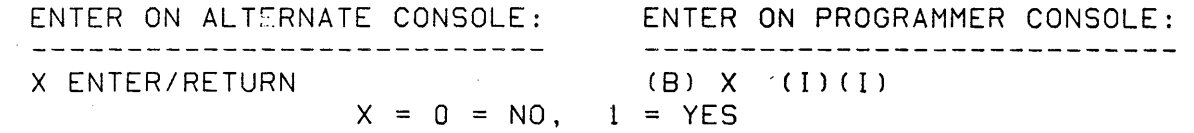

30SEP87 PN1635007

ECA71517 PECA71494

MAP 3880-6"

AND USER'S GUIDE

PAGE 68 OF 87

38CO - ERROR - ENTRY NOT VALID

COMMENT

THE LAST ENTRY MADE IS NOT VALID FOR THE MESSAGE.

ACTION

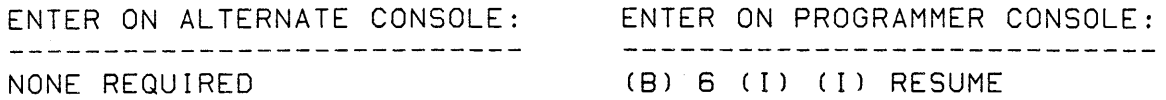

38C1 - ERROR - NO DEVICE.

COMMENT

THE PROGRAM DID NOT FIND THE DEVICE ENTERED BY YOU. THE PROGRAM DID NOT FIND THE ALTERNATE CONSOLE TYPE OR ALTERNATE CONSOLE DEVICE ADDRESS ENTERED BY YOU. THIS IS A WARNING MESSAGE.

 $\sim$   $\sim$ 

ACTION

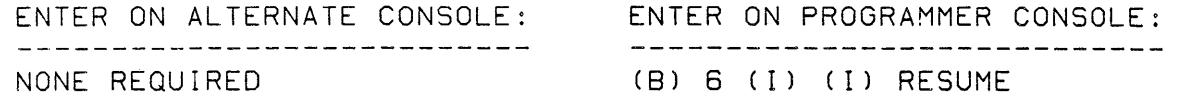

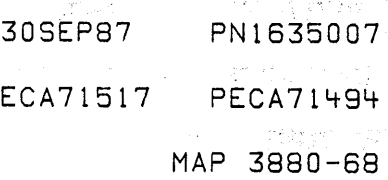

AND USER'S GUIDE

PAGE 69 OF 87

38C2 - ERROR - MORE THAN ONE TWO CHANNEL SWITCH DISAPPEARED.

COMMENT

THE CONFIGURATION PROGRAM FOUND TWO (2) TWO CHANNEL SWITCHES INSTALLED ON THE SYSTEM. AS THE SYSTEM WAS CONFIGURED, AFTER A SELECT SWITCH WAS CHANGED, TWO (2) TWO CHANNEL SWITCHES DISAPPEARED. THE PROGRAM DID NOT EXPECT THIS.

ACTION

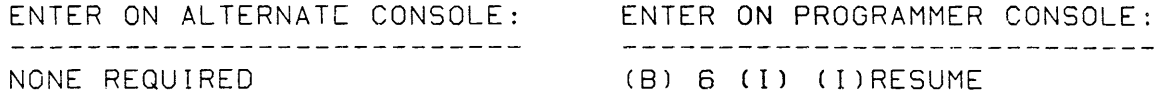

THE CONFIGURATION PROGRAM WILL TERMINATE. THE SWITCH(ES) WERE NOT SWITCHED CORRECTLY. iF THE SWITCHING WAS FOLLOWED CORRECTLY,THE TWO CHANNEL SWITCH CARD(S) IS/ARE NOT JUMPERED CORRECTLY, OR IS/ARE BAD.

38C3 - ERROR - A TWO CHANNEL SWITCH DID NOT DISAPPEAR.

COMMENT

THE CONFIGURATION PROGRAM FOUND TWO (2) TWO CHANNEL SWITCHES INSTALLED ON THE SYSTEM. AS THE SYSTEM WAS CONFIGURED, AFTER A SELECT SWITCH WAS CHANGED, A TWO CHANNEL SWITCH DID NOT DISAPPEAR. THE PROGRAM DID NOT EXPECT THIS.

ENSURE THE SWITCHING IS FOLLOWED CORRECTLY. IF THE SWITCHING WAS FOLLOWED CORRECTLY: A TWO CHANNEL SWITCH CARD IS NOT JUMPERED CORRECTLY. A TWO CHANNEL SWITCH CARD IS BAD. A SWITCH ON THE CONSOLE YOU ARE USING IS BAD.

ACTION

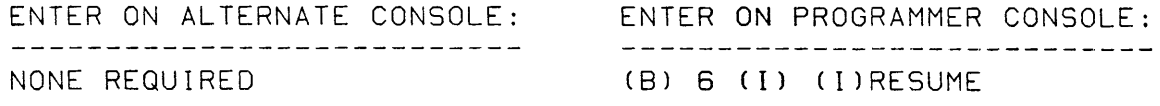

THE CONFIGURATION PROGRAM WILL TERMINATE.

30SEP87 PN1635007

ECA71517 PECA71494

· CONFIQURATION PROGRAM DESCRIPTJO~. MAP 3880-70

AND USER'S GUIDE

PAGE 70 OF 87

 $38C4$  - ERROR - CAN'T FIND ONE OF THE TWO CHANNEL SWITCHES

COMMENT

THE CONFIGURATION PROGRAM FOUND TWO (2) TWO CHANNEL SWITCHES INSTALLED. AS THE SYSTEM WAS CONFIGURED AND A SELECT SWITCH WAS CHANGED, A TWO CHANNEL SWITCH DISAPPEARED. THE PROGRAM DID NOT EXPECT THIS.

ENSURE THE SWITCHING IS FOLLOWED CORRECTLY. IF THE SWITCHING WAS FOLLOWED CORRECTLY: A TWO CHANNEL SWITCH CARD IS BAD OR NOT JUMPERED CORRECTLY. A SWITCH ON THE CONSOLE YOU ARE USING IS BAD.

### ACTION

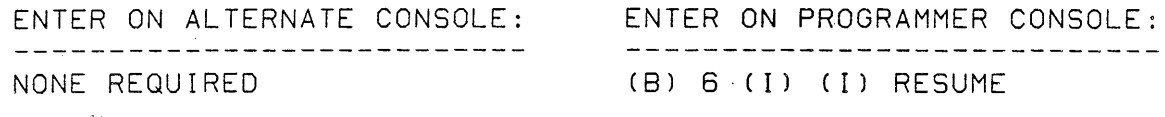

THE CONFIGURATION PROGRAM WILL TERMINATE.

38C5 - ERROR - TWO CHANNEL SWITCH WAS IN WRONG POSITION.

COMMENT:

THE CONFIGURATION PROGRAM FOUND A TWO CHANNEL SWITCH INSTALLED ON THE SYSTEM. AS THE SYSTEM WAS CONFIGURED, AFTER A SELECT SWITCH WAS CHANGED, A TWO CHANNEL SWITCH POSITION DID NOT CHANGE. THE PROGRAM DID NOT EXPECT THIS. ENSURE THE SWITCHING IS FOLLOWED CORRECTLY.

### ACTION

THE SWITCH(ES) WERE NOT SWITCHED CORRECTLY. IF THE SWITCHING WAS FOLLOWED CORRECTLY, THE TWO CHANNEL SWITCH CARD IS NOT JUMPERED CORRECTLY, OR IS BAD.

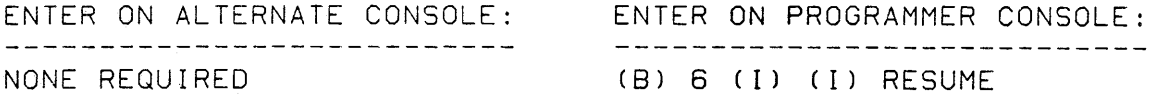

THE CONFIGURATION PROGRAM WILL TERMINATE.

30SEP87 PN1635007

ECA71517 PECA71494

AND USER'S GUIDE

PAGE 71 OF 87

38C6 - ERROR - ALTERNATE CONSOLE DISAPPEARED

COMMENT

YOU INSTRUCTED THE CONFIGURATION PROGRAM THAT THE ALTERNATE CONSOLE BEING USED BY YOU WAS INSTALLED AS PRIVATE *1/0.*  THE ALTERNATE CONSOLE DISAPPEARED AFTER THE TWO CHANNEL SWITCH WAS CHANGED TO THE OTHER PROCESSOR. THIS WILL NOT OCCURE IF TE ALTERNATE CONSOLE IS INSTALLED IN THE PRIVATE *1/0* OF THE SYSTEM.

ACTION

IPL AND START THE PROGRAM AGAIN. CHECK WHERE ALTERNATE CONSOLE ATTACHMENT IS INSTALLED. ANSWER THE QUESTIONS CORRECTLY.

ENTER ON PROGRAMMER CONSOLE:

--------------------------------( B) 6 (1) (I) RESUME

THE CONFIGURATION PROGRAM WILL TERMINATE.

38C7 - ERROR - ALTERNATE CONSOLE DID NOT REAPPEAR

COMMENT

YOU INSTRUCTED THE CONFIGURATION PROGRAM THAT THE ALTERNATE CONSOLE BEING USED BY YOU WAS INSTALLED IN THE COMMON *1/0.*  THE ALTERNATE CONSOLE DID NOT APPEAR AFTER THE TWO CHANNEL SWITCH WAS CHANGED TO THIS PROCESSOR. THE TCS SWITCHING MUST BE FOLLOWED CORRECTLY.

SUSPECT THE TCS CONSOLE OR ATTACHMENT.

ACTION

# ENTER ON PROGRAMMER CONSOLE:

(B) 6 (1) (I) RESUME

THE CONFIGURATION PROGRAM WILL TERMINATE.

30SEP87 PN1635007

ECA71517 PECA71494

AND USER'S GUIDE

PAGE 72 OF 87

38C8 - ERROR - ALTERNATE CONSOLE DID NOT DISAPPEAR

COMMENT

YOU INSTRUCTED THE CONFIGURATION PROGRAM THAT THE ALTERNATE CONSOLE BEING USED BY YOU WAS INSTALLED IN THE COMMON 1/0. THE ALTERNATE CONSOLE DID NOT DISAPPEAR-AFTER THE TWO CHANNEL SWITCH WAS CHANGED TO THE OTHER PROCESSOR. THIS SHOULD HAVE SWITCH WAS CHANGED TO THE OTHER PROCESSOR. OCCURED.

### ACTION

IPL AND START THE PROGRAM AGAIN. ANSWER THE QUESTIONS CORRECTLY. ENTER ON PROGRAMMER CONSOLE:

(B) 6 (I) (I) RESUME

THE CONFIGURATION PROGRAM WILL TERMINATE.

38C9 - ERROR - CONFIGURING DEVICE ADDRESS XX INTERGRATED *DIlDO* NOT FOUR ENTRIES

### COMMENT

DURING AN AUTO CONFIGURATION OR ADD FEATURE FUNCTION THE PROGRAM DID A READ 10 TO FOUR ADDRESS STARTING AT ADDRESS XX (10100) AND EXPECTED A RESPONSE FROM EACH ADDRESS. DUE TO A HARDWARE FAILURE SOME ADDRESS(S) DID NOT RESPOND. AS A RESULT, THE CONFIGURATION TABLE IS NOT CORRECT FOR THIS ATTACHMENT.

### ACTION

SEE ATTACHMENT PROLOG FOR CONFIGURATION ENTRIES. AFTER THE CONFIGURATION IS COMPLETE, USE THE ADD ENTRY FUNTION TO CORRECT THE TABLE AND THEN RUN DIAGNOSTICS TO THIS ATTACHMENT.

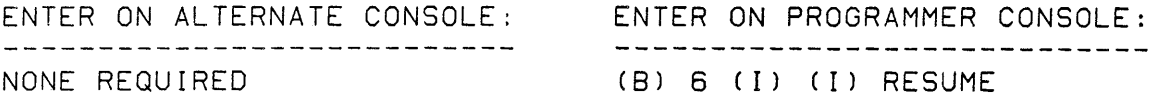

30SEP87 PN1635007

ECA71517 PECA71494

MAP 3880-72

 $-$ 

# CONFIGURATION PRJGRAM DESCRIPTION

AND USER'S GUIDE

PAGE 73 OF 87

38CA - ERROR - CONFIGURING DEVICE ADDRESS XX TIMER NOT TWO ENTRIES

COMMENT

DURING AN AUTO CONFIGURATION OR ADD FEATURE FUNCTION THE PROGRAM DID A READ 10 TO TWO ADDRESS STARTING AT ADDRESS XX CTIMER) AND EXPECTED A RESPONSE FROM EACH ADDRESS. DUE TO A HARDWARE FAILURE SOME ADDRESSCS) DID NOT RESPOND. AS A RESULT, THE CONFIGURATION TABLE IS NOT CORRECT FOR THIS ATTACHMENT.

ACTION

SEE ATTACHMENT PROLOG FOR CONFIGURATION ENTRIES. AFTER THE CONFIGURATION IS COMPLETE, USE THE ADD ENTRY FUNTION TO CORRECT THE TABLE AND THEN RUN DIAGNOSTICS TO THIS ATTACHMENT.

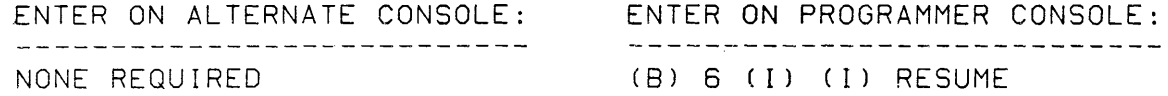

38CB - WARNING - DEVICE ADDRESS XX NOT ATTACHED

COMMENT

 $\,$ 

IF THIS IS AN ADD FEATURE THE ENTRY WILL NOT BE ADDED TO THE TABLE. IF THIS IS AN ADD ONE ENTRY OR AN ADD OEM THE ENTRY WILL BE ADDED TO THE TABLE.

ACTION

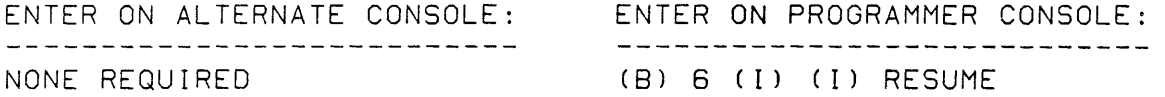

30SEP87 PN1635007

ECA71517 PECA71494

AND USER'S GUIDE

PAGE 74 OF 87

38CC - ERROR - DEVICE XXXX IN ADDRESS RANGE OF M.L. CONTROLLER.

COMMENT

THERE IS AN ERROR IN MULTI-LINE CONTROLLER ADDRESS AREA.

A MULTI-LINE CONTROLLER HAS AN ADDRESS AREA.

SOME DEVICE IS JUMPERED TO THE ADDRESS OF THE AREA OF A CONTROLLER CARD.

THE ACCA ML HAS AN ADDRESS AREA. NO OTHER DEVICE CAN USE THESE RESERVED ADDRESSES. THE CONFIGURATION PROGRAM FOUND A DEVICE WITH AN ADDRESS IN THIS AREA. THE CONFIGURATION TABLE ENTRY WITH THE ADDRESS AREA ERROR MUST BE CHANGED.

ACTION

SEE WHICH DEVICE IS JUMPERED WITH AN ADDRESS IN THIS AREA. THIS DEVICE ADDRESS MUST BE CHANGED ON THE CARD, OR THE CONTROLLER ADDRESS MUST BE CHANGED.

- SEE THE ADDRESS RECORDED FROM R3. - FIND THE DEVICE WITH THIS ADDRESS AREA AS ITS ADDRESS.

THE ADDRESS OF THE DEVICE IN THIS AREA MUST BE CHANGED.

38CD - ERROR - M.L. CONTROLLER XXXX MAY HAVE WRONG ADDRESS RANGE.

COMMENT

SEE THE ATTACHMENT PROLOG TO DETERMINE THE ADDRESS RANGE FOR THIS FEATURE.

ACTION

CHECK ATTACHMENT ADDRESS JUMPERS. CHECK THE CONFIGURATION ENTRY FOR THIS DEVICE ADDRESS. PROGRAMMER CONSOLE OPERATION LEVEL 3: REG 2 = ENTRY ADDRESS OF CONFIGURATION TABLE IN STORAGE REG 3 = DEVICE ADDRESS, DEVICE TYPE REG 4 = DEVICE READ 10

30SEP87 PN1635007

ECA71517 PECA71494

AND USERIS GUIDE

PAGE 75 OF 87

38CE - ERROR - UNKNOWN SPECIFY CODE

COMMENT

THE SPECIFY CODE ENTERED BY YOU IS CORRECT, BUT THE SPECIFY CODE ENTERED BY YOU DOES NOT MATCH THE CARD. THE SPECIFY CODE ENTERED IS CORRECT FOR AN SDLC CARD. THE SPECIFY CODE FOR THIS CARD ENTERED IS NOT CORRECT.

ACTION

COMPARE THE JUMPERS ON THE ATTACHMENT CARD TO THE SPECIFY CODE AND CORRECT THE ENTRY.

ENTER ON ALTERNATE CONSOLE: ENTER ON PROGRAMMER CONSOLE: ENTER THE CORRECT SPECIFY CODE (B) 6 (I) (I) RESUME

38CF - ERROR - CONFIGUTATION ENTRY FOR XXXX NOT COMPLETE

COMMENT

AN ENTRY IN THE CONFIGURATION IS NOT CORRECT. PROGRAMMER CONSOLE OPERATION LEVEL 3: REG 2 ENTRY ADDRESS OF CONFIGURATION TABLE IN STORAGE REG 3 DEVICE ADDRESS, DEVICE TYPE  $REG$  + = DEVICE READ ID

ACTION

DISPLAY THE ENTRY AND CORRECT. ENTER ON ALTERNATE CONSOLE: ENTER ON PROGRAMMER CONSOLE: ----------------------------------------------------------ENTER THE CORPECT SPECIFY CODE (B) 6 (I) (I) RESUME

30SEP87 PN1635007

ECA71517 PECA71494

AND USER'S GUIDE

PAGE 76 OF 87

3800 - ERROR - FROM TABLE EMPTY

COMMENT

AN ATTEMPT TO COMBINE THE CONFIGURATION TABLE FROM TWO DISKETTES AND THE PROGRAM FOUND AN EMPTY TABLE ON THE FROM DISKETTE.

ACTION

US OPTION 00 TO DISPLAY THE TABLE ON THE FROM DISKETTE

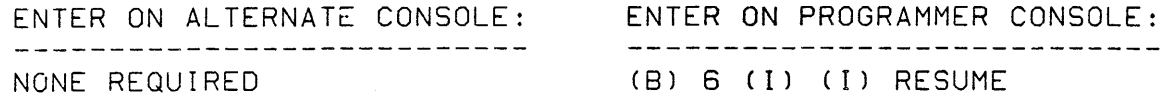

3801 - ERROR - CONFIGURING DEVICE ADDRESS XX LCC NOT THREE ENTRIES

## COMMENT

DURING AN AUTO CONFIGURATION OR ADD FEATURE FUNCTION THE PROGRAM DID A READ 10 TO THREE ADDRESS STARTING AT ADDRESS XX (LCC) AND EXPECTED A RESPONSE FROM EACH ADDRESS. DUE TO A HARDWARE FAILURE SOME ADDRESS(S) DID NOT RESPOND. AS A RESULT, THE CONFIGURATION TABLE IS NOT CORRECT FOR THIS ATTACHMENT.

ACTION

SEE ATTACHMENT PROLOG FOR CONFIGURATION ENTRIES. AFTER THE CONFIGURATION IS COMPLETE, USE THE ADD ENTRY FUNTION TO CORRECT THE TABLE AND THEN RUN DIAGNOSTICS TO THIS ATTACHMENT.

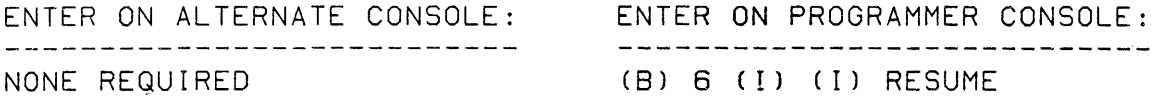

30SEP87 PN1635007

ECA71517· PECA71494

AND USER'S GUIDE

PAGE 77 OF 87

3802 - ERROR - CONFIGURING DEVICE ADDRESS XX SCSLC NOT TWO ENTRIES

COMMENT

DURING AN AUTO CONFIGURATION OR ADD FEATURE FUNCTION THE PROGRAM DID A READ 10 TO TWO ADDRESS STARTING AT ADDRESS XX (SCSLC) AND EXPECTED A RESPONSE FROM EACH ADDRESS. DUE TO A HARDWARE FAILURE SOME ADDRESS(S) DID NOT RESPOND. AS A RESULT, THE CONFIGURATION TABLE IS NOT CORRECT FOR THIS ATTACHMENT.

ACTION

'.

SEE ATTACHMENT PROLOG FOR CONFIGURATION ENTRIES. AFTER THE CONFIGURATION IS COMPLETE, USE THE ADD ENTRY FUNTION TO CORRECT THE TABLE AND THEN RUN DIAGNOSTICS TO THIS ATTACHMENT.

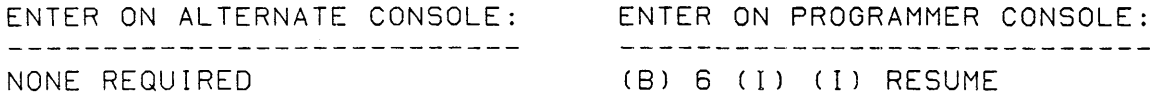

30SEP87 PN1635007 ECA71517 PECA71494 MAP 3880-77 AND USER'S GUIDE

PAGE 78 OF 87

3803 - ERROR - THE FOLLOWING DEVICES ARE IN HARDWARE BUT NOT IN THE CONFIGURATION TABLE

COMMENT

DEVICE ADDRESS=XXXX DEVICE 10= YYYY

A RESPONSE WAS RECEIVED WHEN READ 10 WAS EXECUTED TO ADDRESS 'XX'. THE DEVICE WAS FOUND IN THE HARDWARE, BUT THERE IS NO ENTRY IN THE CONFIGURATION TABLE. IF AN ALTERNATE CONSOLE IS ASSIGNED IT WILL DISPLAY THE DEVICE

ADDRESS AND 10 READ.

PROGRAMMER CONSOLE OPERATION LEVEL 3 REG  $3 =$  DEVICE ADDRESS, DEVICE TYPE (DADT)  $REG$  + = DEVICE READ ID  $(RID)$ 

ACTION

 $\sim$ 

RECORD THE DEVICE ADDRESS, DEVICE TYPE AND READ 10. AFTER ALL ERRORS ARE RECORDED COMPARE THE DEVICE ADDRESS AND 10 RECEIVED AGAINST THE INSTALLED HARDWARES. THIS DEVICE MAY HAVE TO BE ADDED TO THE TABLE.

ENTER ON ALTERNATE CONSOLE: ENTER ON PROGRAMMER CONSOLE: ----------------------------NONE REQUIRED (B) 6 (I) (I) RESUME

------------------------------

30SEP87 PN1635007

ECA71517 PECA71494

MAP 3880-79

તારો<br>સુરત્ય

# CONFIGURATION PROGRAM DESCRIPTION

AND USER'S GUIDE

PAGE 79 OF 87

3804 - ERROR - THE FOLLOWING DEVICES ARE IN THE CONFIGURATION TABLE BUT NOT IN THE HARDWARE

COMMENT

AN OIO CONDITION CODE OF 00 WAS RETURNED FROM A READ ID TO A DEVICES THAT HAS AN ENTRY IN THE CONFIGURATION TABLE ON THE DISKETTE. CONDITION CODE 00 = DEVICE NOT ATTACHED.

IF AN ALTERNATE CONSOLE IS ASSIGNED IT WILL DISPLAY THE CONFIGURATION TABLE ENTRY FOR THIS ADDRESS AS READ FROM' THE DISKETTE.

PROGRAMMER CONSOLE OPERATION LEVEL 3, REG 3 = DEVICE ADDRESS, DEVICE TYPE (DADT) LEVEL 3, REG  $4 =$  DEVICE READ ID (RID)

THE CONFIGURATION TABLE IS IN STORAGE-A LOCATION X3000 USE THE DEVICE TYPE FROM THE ENTRY TO DETERMINE 10 WORD EXPECTED.

ACTION

RECORD THE DEVICE ADDRESS, DEVICE TYPE AND READ 10. AFTER ALL ERRORS HAVE BEEN RECORDED THE CHANGE/DISPLAY OPTION (03) CAN BE USED TO DESPLAY THE CONFIGURATION TABLE ENTRY OR USE THE DEVICE TABLE IN SECTION 08.01.05 TO DETERMINE FAILING DEVICES.

VERIFY THAT THE DEVICE ADDRESS, DEVICE TYPE AND DEVICE 10 IN THE CONFIGURATION TABLE MATCH A DEVICE THAT IS INSTALLED.

THE FIRST BYTE OF THE CONFIGURATION ENTRY IS THE DEVICE ADDRESS. THE SECOND BYTE OF THE ENTRY IS THE DEVICE TYPE CODE. USE IT TO FINO THE DEVICE 10 IN THE TABLE AT 08.01.05.

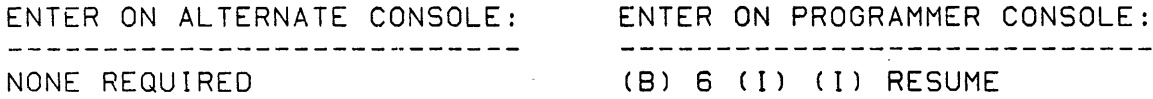

30SEP87 PN1635007

ECA71517 PECA71494

CONFIGURATION PROGRAM DESCRIPTION

MAP 3880-80

AND USER'S GUIDE

PAGE 80 OF 87

38D5 - ERROR - THE FOLLOWING DEVICE READ ID'S IN HARDWARE DO NOT MATCH THE CONFIGURATION TABLE.<br>RE DEVICE DEVICE READ HARDWARE DEVICE DEVICE<br>TABLE ADDRESS TYPE TABLE ADDRESS TYPE ID<br>XXXXX XX XXXX XXXX COMMENT THE RESPONSE TO A READ ID TO ADDRESS XX DOES NOT MATCH THE ID WORD IN THE CONFIGURATION TABLE FOR THIS ADDRESS. PROGRAMMER CONSOLE OPERATION LEVEL 3: REG 1 = HARDWARE DEVICE ADDRESS AND DEVICE TYPE (DADT) REG 2 = 10 WORD RECEIVED FROM A READ 10 TO A FEATURE LEVEL 3: REG 3 = THE DEVICE ADDRESS AND DEVICE TYPE ,(DADT) REG 4 = THE 10 WORD RECEIVED FROM THE CONFIGURATION TABLE ACTION RECORD THE HARDWARE DEVICE ADDRESS, DEVICE TYPE AND READ IO RECORD THE TABLE DEVICE ADDRESS, DEVICE TYPE AND READ 10 COMPARE THE HARDWARE AND TABLE RECORDS CHECK THE INSTALLED HARDWARE JUMPERS THE DEVICE IS RETURNING THE WRONG 10 OR THE TABLE HAS A WRONG 10. THE CONFIGURATION ENTRY MUST MATCH THE INSTALLED HARDWARE. ENTER GN ALTERNATE CONSOLE: ENTER ON PROGRAMMER CONSOLE: ------------------------------NONE REQUIRED (B) 6 (I) (I) RESUME

30SEP87 PN1635007

ECA71517 PECA71494

CONFIGURATION PPOGRAM DESCRIPTION AND USERIS GUIDE PAGE 81 OF 87 3806 - ERROR - THE FOLLOWING ENTRIES HAVE DUPLICATE DEVICE ADDRESSES. COMMENT MAP 3880-81 THE CONFIGURATION TABLE HAS TWO ENTRIES WITH THE SAME ADDRESS ASSIGNED. PROGRAMMER CONSOLE OPERATION LEVEL 3 RECORD REG 2 = FIRST ENTRY ADDRESS IN CONFIGURATION TABLE XXXX HEX STORAGE ADDRESS RECORD REG 3 = SECOND ENTRY ADDRESS IN CONFIGURATION TABLE XXXX = HEX STORAGE ADDRESS RECORD REG  $4 = 00XX - DEVICE$  ADDRESS  $XX = DIVICE$  ADDRESS ACTION AN ENTRY IN THE CONFIGURATION TABLE IS NOT CORRECT. THE ENTRY THAT IS NOT CORRECT MUST BE CHANGED.

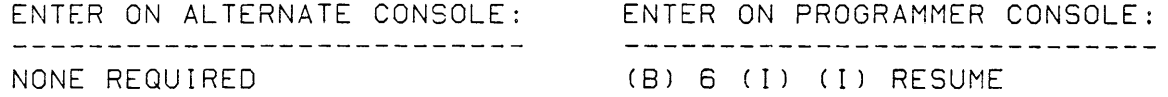

 $\sim$ 

30SEP87 PN1635007 ECA71517 PECA71494

CONFIGURATION PROGRAM DESCRIPTION

MAP 3880-82

AND USER'S GUIDE

PAGE 82 OF 87

3807 - ERROR - THE FOLLOWING ENTRIES DEVICE TYPE AND READ ID'S DO NOT MATCH.

COMMENT

THE DEVICE TYPE AND DEVICE 10 FOR THE ENTRY DISPLAYED DO NOT MATCH. SEE MAP 3880, 08.01.05, TYPE AND 10 TABLE AND CORRECT THE ENTRY. PROGRAMMER CONSOLE OPERATION LEVEL 3: REG 2 = ENTRY ADDRESS OF CONFIGURATION TABLE IN STORAGE

REG 3 = DEVICE ADDRESS, DEVICE TYPE

REG 4 = DEVICE READ 10

ACTION

RECORD DEVICE ADDRESS, DEVICE TYPE AND READ 10. DEVICE 10 WORD AND DEVICE TYPE IN THE ENTRY ARE NOT FOR THE SAME DEVICE. CONFIGURATION TABLE ENTRY FOR THIS DEVICE ADDRESS MUST BE CORRECTED.

ENTER ON ALTERNATE CONSOLE: ENTER ON PROGRAMMER CONSOLE: \_\_\_\_\_\_\_\_\_\_\_\_\_\_\_\_\_\_\_\_\_\_\_\_\_\_\_\_\_ NONE REQUIRED (B) 6 (I) (I) RESUME

 $\begin{array}{cccccccccccccc} \multicolumn{2}{c}{} & \multicolumn{2}{c}{} & \$ 

3808 - ERROR - CONFIGURE RECORDS DO NOT COMPARE BASIC XXXX FROM XXXX

COMMENT

ERROR DURING A COMBINE FUNCTION.

BOTH ENTRIES WILL BE ADDED TO THE RESULTANT CONFIGURATION TABLE IN STORAGE. THE RESULTANT TABLE WILL HAVE TO BE CORRECTED BEFORE IT IS WRITTEN TO THE DISKETTES.

ACTION

---------------------------NONE REQUIRED (B) 6 (I) (I) RESUME

ENTER ON ALTERNATE CONSOLE: ENTER ON PROGRAMMER CONSOLE: ----------------------------

30SEP87 PN1635007

ECA71517 PECA71494
CONFIGURATION PROGRAM DESCRIPTION MAP 3880-83

AND USER'S GUIDE

PAGE 83 OF 87

3809 - ERROR - ENTRIES NOT CORRECTLY CHAINED TOGETHER. DA DT RID XX XX XXXX

COMMENT

SEE MAP 3880, 08.01.04, ENTRY 01-XX, BYTE 02, BIT 1. THERE ARE TOO MANY OR TOO FEW ENTRIES CHAINED TOGETHER FOR ONE ATTACHMENT.

ACTION

THE CONFIGURATION TABLE MUST BE DISPLAYED. FIND THE ENTRY FOR THE DEVICE ADDRESS AND DEVICE TYPE GIVEN IN THE ERROR MESSAGE. SEE DEVICE ADDRESS AND DEVICE TYPE GIVEN IN THE ERROR MESSAGE. THE PROLOG FOR THAT DEVICE TYPE.

- THE ENTRIES IN A GROOP OF ADDRESSES (A SINGLE ATTACHMENT) MUST HAVE THE CHAIN BIT (BYTE 2, BIT 1) ON FOR ALL ENTRIES EXECPT THE LAST ENTRY OF THAT GROUP.

TO DISPLAY THE CONFIGURATION ENTRY IN STORAGE:

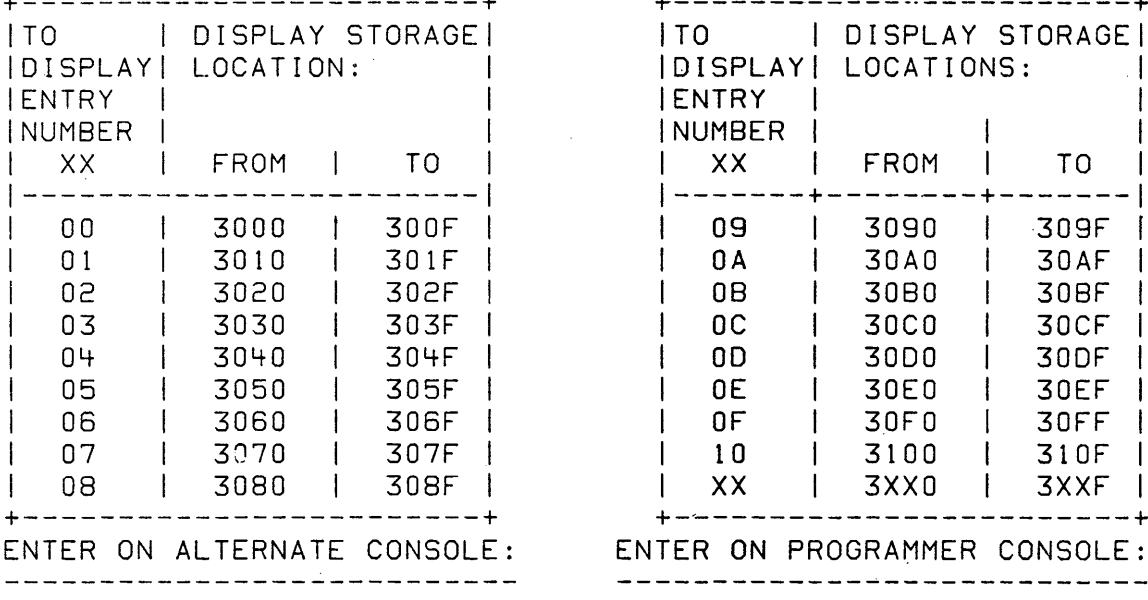

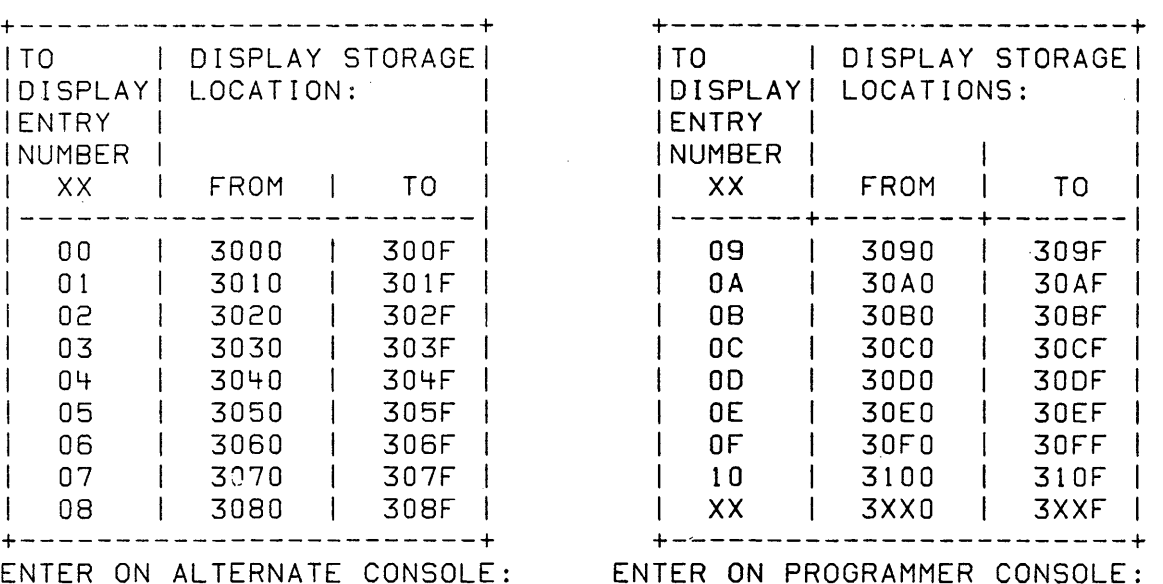

NONE REQUIRED (B) 6 (I) (I) RESUME

30SEP87 PN1635007

ECA71517 PECA71494

MAP 3880-83

#### CONFIGURATION PROGRAM DESCRIPTION

MAP 3880-84

# AND USER'S GUIDE

PAGE 84 OF 87

38DA - ERROR - RPQ'S MUST BE ADDED OR DELETED WITH ONE ENTRY OPTION.

### COMMENT

AN ATTEMPT WAS MADE TO ADD/DELETE AN RPQ (DEVICE TYPE 80 - 9F) AS A MULTI ENTRY FEATURE. THIS RPQ MUST BE ADDED/DELETED AS A SINGLE ENTRY.

#### ACTION

RETRY THE OPERATION AS ADD SINGLE ENTRY ONLY. SEE RPQ PROLOG FOR CORRECT ENTRY.

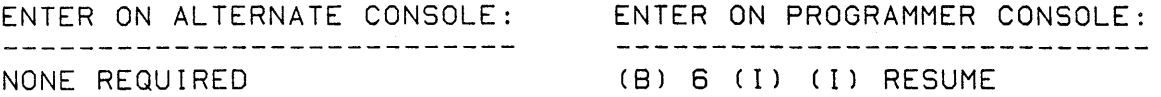

3808 - ERROR - TCS/PTCS FEATURE MUST BE ADDED WITH CONFIGURATION SYSTEM OPTION 'OC'

COMMENT

AN ADD FEATURE WITH THE ADDRESS OF A TWO CHANNEL SWITCH WAS ATTEMPTED.

ACTION

TWO CHANNEL SWITCH CAN ONLY BE ADDEO AS A SINGLE ENTRY OR DURING AN AUTO CONFIGURATION.

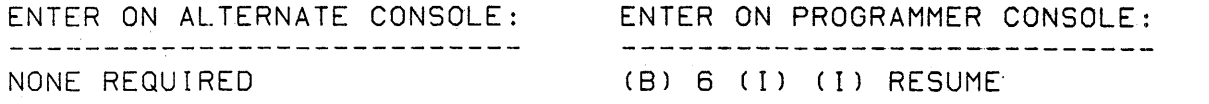

30SEP87 PN1635007 ECA71517 PECA71494 MAP 3880-84 CONFIGURATION PRJGRAM DESCRIPTION MAP 3880-85

AND USER'S GUIDE

PAGE 85 OF 87

38DC - ERROR - DEVICE ADDRESS XX ALREADY IN CONFIGURATION TABLE

COMMENT

AN ATTEMPT WAS MADE TO ADD AN ENTRY TO THE TABLE WITH A DEVICE ADDRESS THAT IS ALREADY IN THE TABLE. USE THE CHANGE/DISPLAY FUNCTION TO DISPLAY THE ENTRY FOR THAT ADDRESS. AN ADDRESS CAN ONLY BE USED ONCE ON A SYSTEM.

ACTION

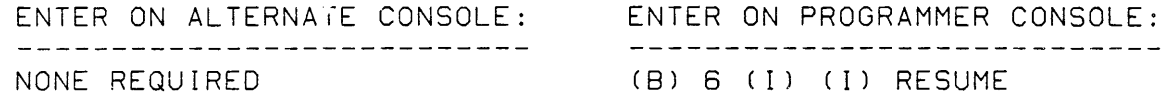

38DE - ERROR - CONFIGURATION TABLE IS FULL.

COMMENT

THERE ARE MORE THAN 256 ENTRIES IN THE TABLE.

ACTION

DELETE THE EXTRA ENTRIES BEFORE ATTEMPTING TO ADD ENTRIES.

 $\sim$   $\sim$ 

AND USER'S GUIDE

PAGE 86 OF 87

38DF - ERROR - MODULE NOT FOUND OR CONNOT BE READ

COMMENT

A PROGRAM CANNOT BE FOUND ON DISKETTE.

THIS ERROR WILL OCCURE IF OPTION '00' WRITE TABLE IS SELECTED FOR A DISKETTE THAT IS NOT THE BASIC DIAGNOSTIC DISKETTE. THE FIRST WRITE TABLE MUST SORT THE TABLE. THE SORT PROGRAM IS ON THE BASIC DISKETTE.

ACTION

POSSIBLE BAD DISKETTE

INSERT THE CORRECT DISKETTE AND TRY THE OPERATION AGAIN.

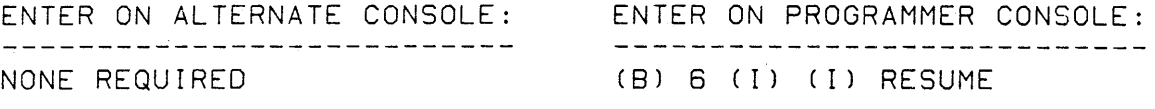

38EO - ERROR - TCS/PTCS ENTRY NOT FOUND IN CONFIGURATION TABLE

COMMENT

AN ATTEMPT TO USE FUNCTION 08 WITHOUT A TCS ENTRY IN TABLE.

ACTION

CORRECT THE TCS ENTRY FIRST, THEN USE FUNCTION 08.

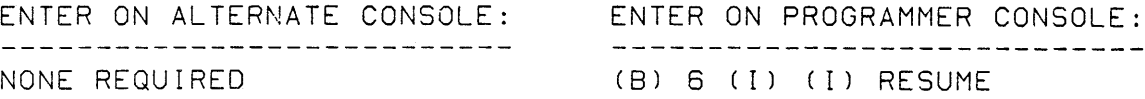

## 30SEP87 PN1635007

ECA71517 PECA71494

MAP 3880-86

MAP 3880-87

CONFIGURATION PROGRAM DESCRIPTION

AND USER'S GUIDE

PAGE 87 OF 87

38E1 - ERROR - MODEMS MIXED OR NOT CONTINUOUS CONFIGURATION ENTRY FOR DADT NOT COMPLETE

COMMENT

THE PROGRAM HAS FOUND MORE THAN ONE TYPE OF MODEM OR THE PROGRAM HAS FOUND A MISSING OR DEFECTIVE MODEM. MODEMS MUST BE INSTALLED CONTINUOUSLY FROM THE FIRST POSITION. PROGRAMMER CONSOLE OPERATION LEVEL 3: REG 3 = DEVICE ADDRESS, DEVICE TYPE

ACTION<br>ENTER ON ALTERNATE CONSOLE: ----------------------------NONE REQUIRED (B) 6 (I) (I) RESUME

ENTER ON PROGRAMMER CONSOLE: -----------------------------

 $\sim 10$ 

30SEP87 PN1635007 ECA71517 PECA71494 MAP 3880-87

 $\label{eq:2.1} \frac{1}{\sqrt{2}}\int_{0}^{\infty}\frac{1}{\sqrt{2\pi}}\left(\frac{1}{\sqrt{2\pi}}\right)^{2\alpha} \frac{1}{\sqrt{2\pi}}\int_{0}^{\infty}\frac{1}{\sqrt{2\pi}}\left(\frac{1}{\sqrt{2\pi}}\right)^{\alpha} \frac{1}{\sqrt{2\pi}}\frac{1}{\sqrt{2\pi}}\int_{0}^{\infty}\frac{1}{\sqrt{2\pi}}\frac{1}{\sqrt{2\pi}}\frac{1}{\sqrt{2\pi}}\frac{1}{\sqrt{2\pi}}\frac{1}{\sqrt{2\pi}}\frac{1}{\sqrt{2\pi}}$  $\label{eq:2.1} \frac{1}{\sqrt{2}}\int_{\mathbb{R}^3}\frac{1}{\sqrt{2}}\left(\frac{1}{\sqrt{2}}\int_{\mathbb{R}^3}\frac{1}{\sqrt{2}}\left(\frac{1}{\sqrt{2}}\int_{\mathbb{R}^3}\frac{1}{\sqrt{2}}\left(\frac{1}{\sqrt{2}}\int_{\mathbb{R}^3}\frac{1}{\sqrt{2}}\right)\frac{1}{\sqrt{2}}\right)\frac{1}{\sqrt{2}}\right)=\frac{1}{2}\int_{\mathbb{R}^3}\frac{1}{\sqrt{2}}\int_{\mathbb{R}^3}\frac{1}{\sqrt{2}}\left(\frac{1$  $\label{eq:2.1} \mathcal{L}(\mathcal{L}^{\mathcal{L}}_{\mathcal{L}}(\mathcal{L}^{\mathcal{L}}_{\mathcal{L}})) = \mathcal{L}(\mathcal{L}^{\mathcal{L}}_{\mathcal{L}}(\mathcal{L}^{\mathcal{L}}_{\mathcal{L}})) = \mathcal{L}(\mathcal{L}^{\mathcal{L}}_{\mathcal{L}}(\mathcal{L}^{\mathcal{L}}_{\mathcal{L}}))$  $\label{eq:2.1} \frac{1}{\sqrt{2}}\int_{\mathbb{R}^3}\frac{1}{\sqrt{2}}\left(\frac{1}{\sqrt{2}}\right)^2\left(\frac{1}{\sqrt{2}}\right)^2\left(\frac{1}{\sqrt{2}}\right)^2\left(\frac{1}{\sqrt{2}}\right)^2\left(\frac{1}{\sqrt{2}}\right)^2\left(\frac{1}{\sqrt{2}}\right)^2\left(\frac{1}{\sqrt{2}}\right)^2\left(\frac{1}{\sqrt{2}}\right)^2\left(\frac{1}{\sqrt{2}}\right)^2\left(\frac{1}{\sqrt{2}}\right)^2\left(\frac{1}{\sqrt{2}}\right)^2\left(\frac$ 

 $\label{eq:2.1} \frac{1}{\sqrt{2}}\int_{\mathbb{R}^3}\frac{1}{\sqrt{2}}\left(\frac{1}{\sqrt{2}}\right)^2\frac{1}{\sqrt{2}}\left(\frac{1}{\sqrt{2}}\right)^2\frac{1}{\sqrt{2}}\left(\frac{1}{\sqrt{2}}\right)^2\frac{1}{\sqrt{2}}\left(\frac{1}{\sqrt{2}}\right)^2.$  $\label{eq:2.1} \mathcal{L}(\mathcal{L}(\mathcal{L}))=\mathcal{L}(\mathcal{L}(\mathcal{L}))=\mathcal{L}(\mathcal{L}(\mathcal{L}))=\mathcal{L}(\mathcal{L}(\mathcal{L}))=\mathcal{L}(\mathcal{L}(\mathcal{L}))=\mathcal{L}(\mathcal{L}(\mathcal{L}))=\mathcal{L}(\mathcal{L}(\mathcal{L}))=\mathcal{L}(\mathcal{L}(\mathcal{L}))=\mathcal{L}(\mathcal{L}(\mathcal{L}))=\mathcal{L}(\mathcal{L}(\mathcal{L}))=\mathcal{L}(\mathcal{L}(\mathcal{L}))=\mathcal{L}(\mathcal{L}(\$ 

 $\sim$   $\sigma$ 

## CONFIGURATION PROGRAM 38FO MAP CONFIGURATION PROGRAM 38FO MAP

PAPER ONLY

PAGE 1 OF 192

## ENTRY POINTS EXIT POINTS

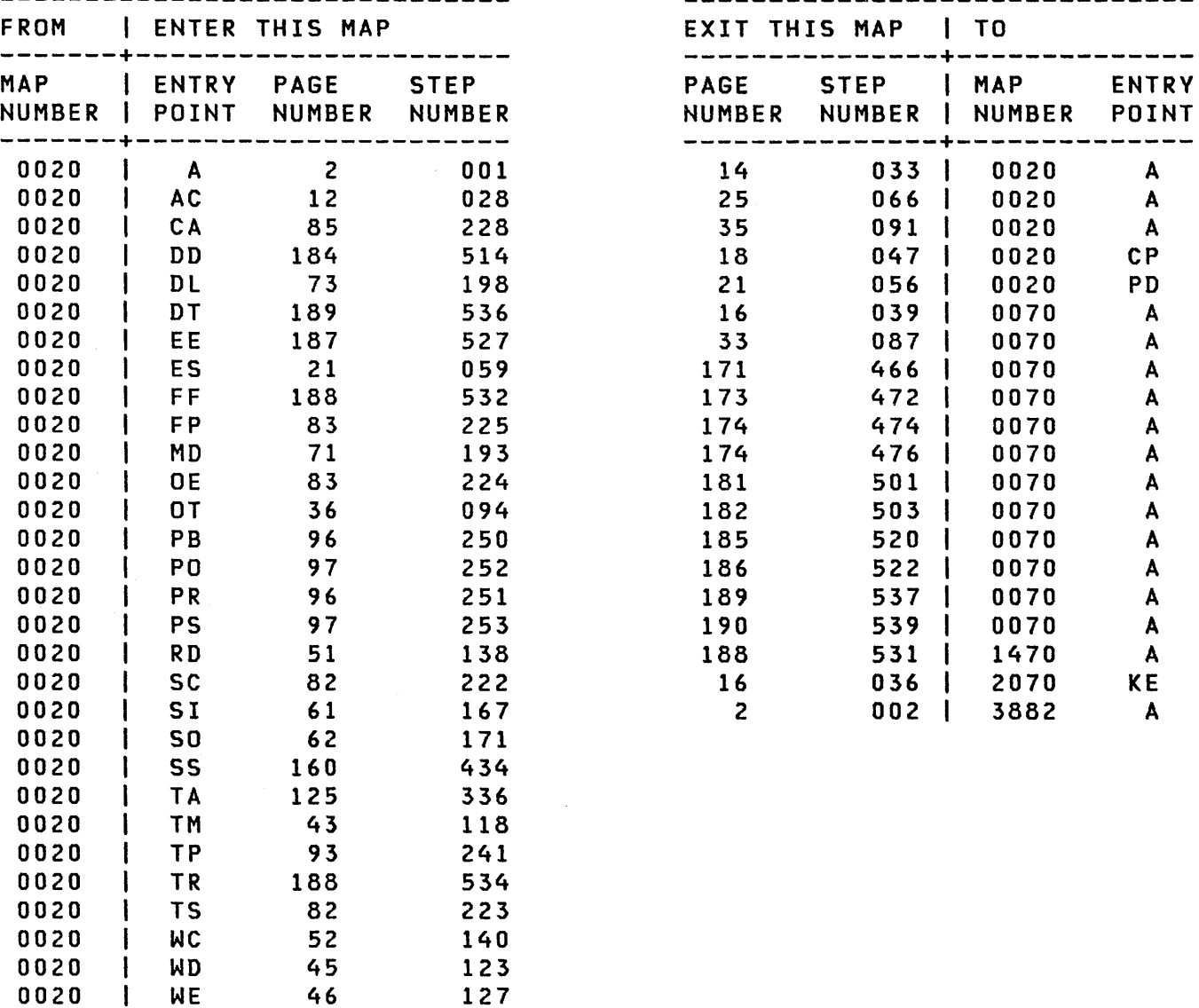

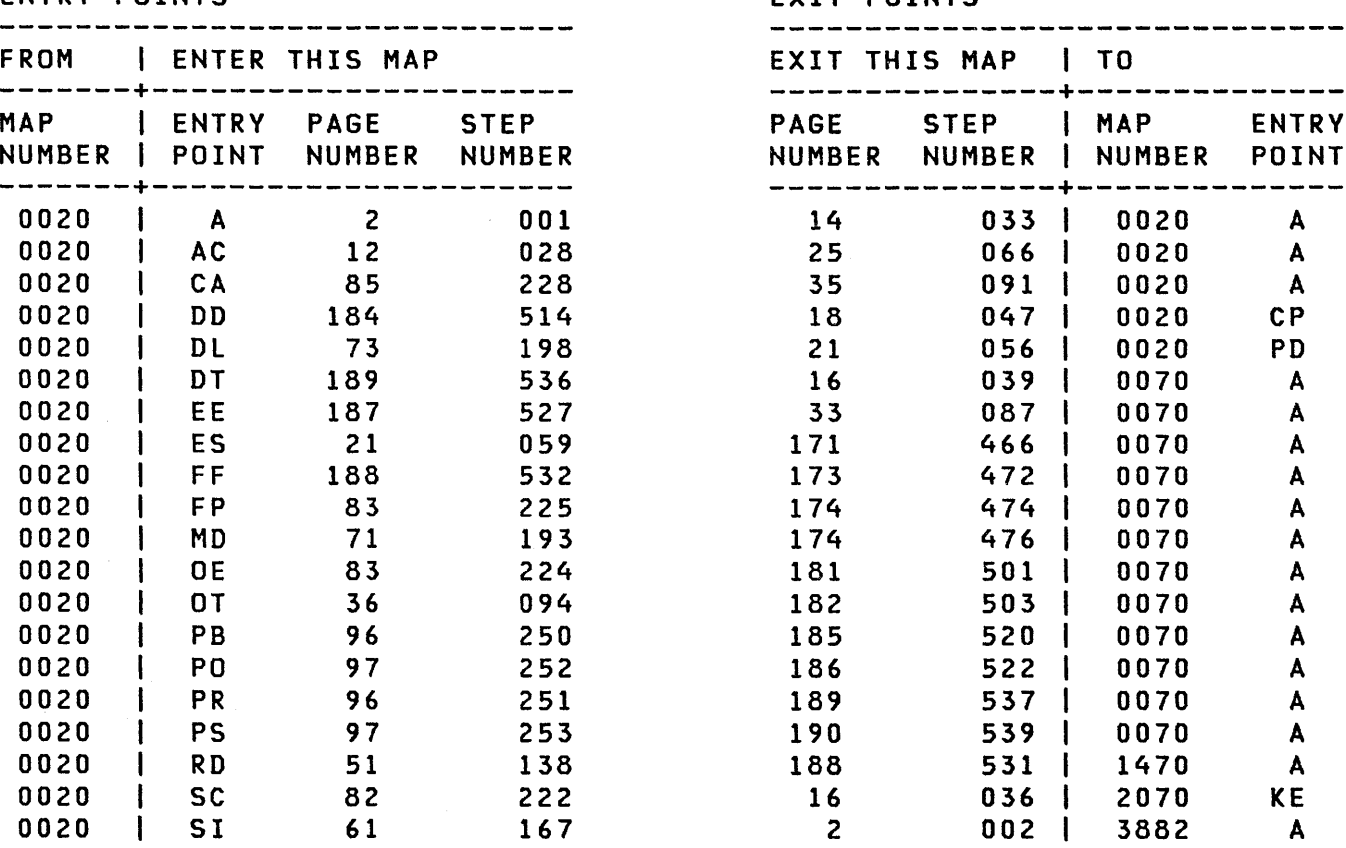

COPYRIGHT IBM CORP 1976 10JUl84 PN1635006

REVISED 1979 ECA23101 PECA10990

MAP 3881-1

 $\label{eq:1} \mathcal{M}(\mathcal{L}) = \frac{1}{2} \sum_{i=1}^n \frac{1}{2} \sum_{j=1}^n \frac{1}{2} \sum_{j=1}^n \frac{1}{2} \sum_{j=1}^n \frac{1}{2} \sum_{j=1}^n \frac{1}{2} \sum_{j=1}^n \frac{1}{2} \sum_{j=1}^n \frac{1}{2} \sum_{j=1}^n \frac{1}{2} \sum_{j=1}^n \frac{1}{2} \sum_{j=1}^n \frac{1}{2} \sum_{j=1}^n \frac{1}{2} \sum_{j=1}^n \frac{1}{2} \$ 

PAGE 2 OF 192

## 001 CENTRY POINT A)

THIS MAP IS FOR USE WITH THE CONFIGURATION PROGRAM WHEN THE SUPPORTED ALTERNATE CONSOLE ASSIGNED IN THE CONFIGURATION TABLE IS A PRINTER OR DISPLAY WITH OR WITHOUT A KEYBOARD.

- SEE THE DEVICE OR RPQ MAPS PROLOG, PARAGRAPH 5.1, FOR CONFIGURATION INFORMATION ON
- ANY DEVICE.<br>- SEE IF THE ALTERNATE CONSOLE IS A PRINTER OR DISPLAY WITH OR WITHOUT A KEYBOARD.

IS AN ALTERNATE CONSOLE INSTALLED AS NOTED ABOVE? Y N  $\mathbf{I}$ 002 THE ALTERNATE CONSOLE IS NOT A  $\mathbf{I}$ PRINTER OR DISPLAY WITH OR WITHOUT A KEYBOARD. IT IS A PROGRAMMER OR MAINTENENCE CONSOLE,

GO TO MAP 3882, ENTRY POINT A.

3

WHEN AN ATTACHMENT CARD IS SUSPECT IN THIS MAP, EXCHANGE THE ATTACHMENT CARD.

IF THE SUSPECT CARD IS PART OF A MORE THAN ONE CARD ATTACHMENT, SIMILAR TO A 4962, A 4982 OR A COMMUNICATION FEATURE, ANY OF THE CARDCS) OR ASSOCIATED CABLECS) ARE SUSPECT.

AFTER EXCHANGING THE SUSPECT CARD, IF THE ORIGINAL FAILURE IS ON THE SYSTEM, THE CABLE(S) TO<br>THE DEVICE AND THE CARD(S) THE DEVICE AND THE CARDCS) ASSOCIATED WITH THE CABLECS), ON THE DEVICE END, ARE SUSPECT AND MUST BE INSPECTED OR EXCHANGED.

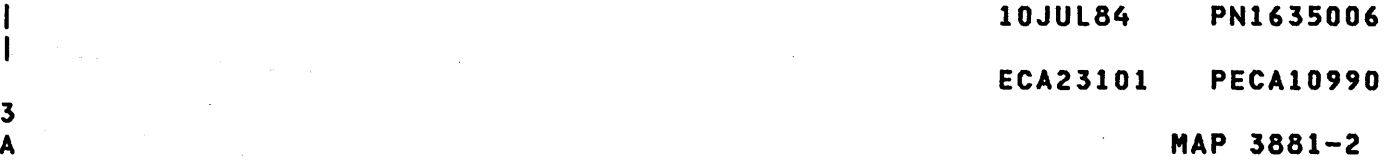

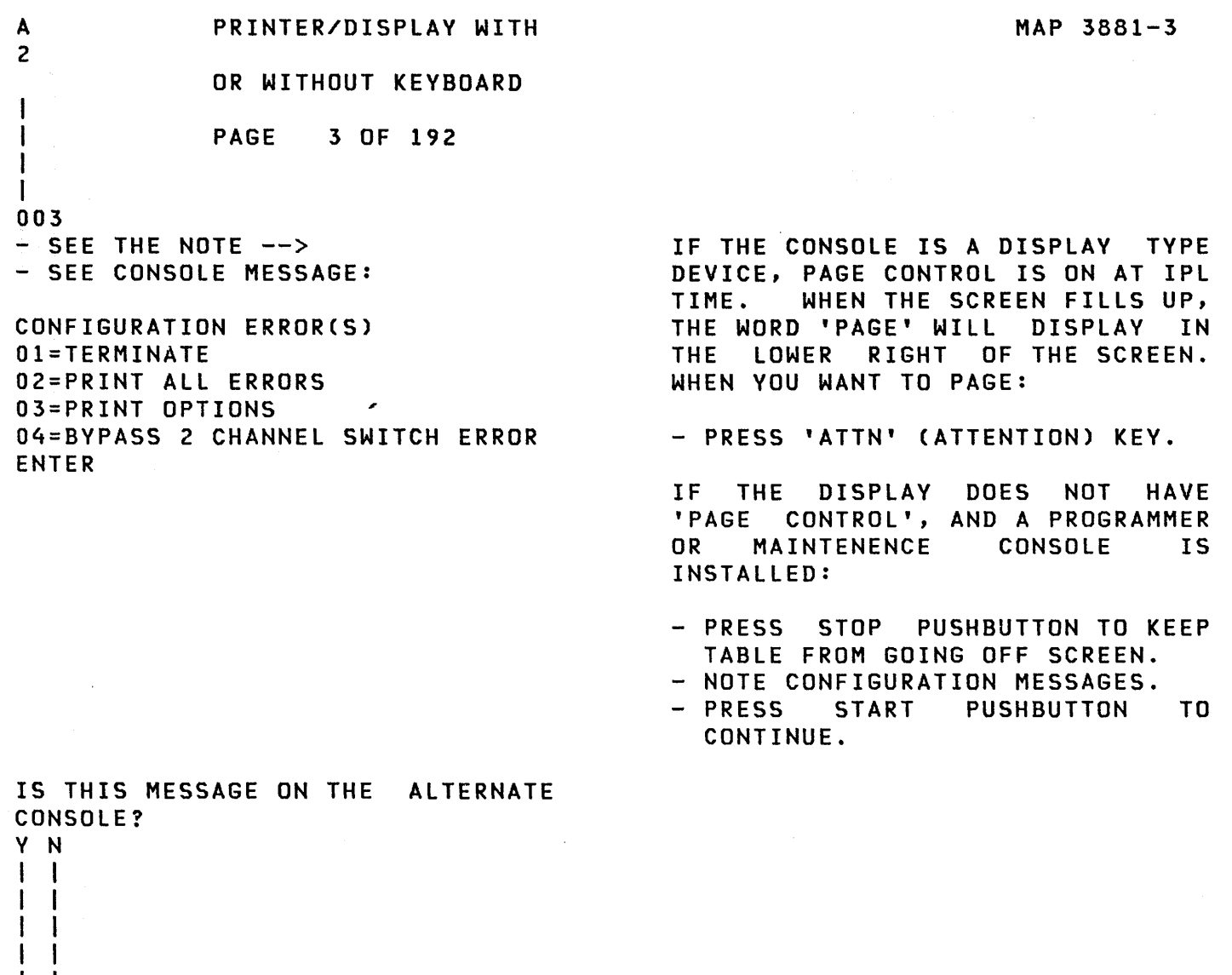

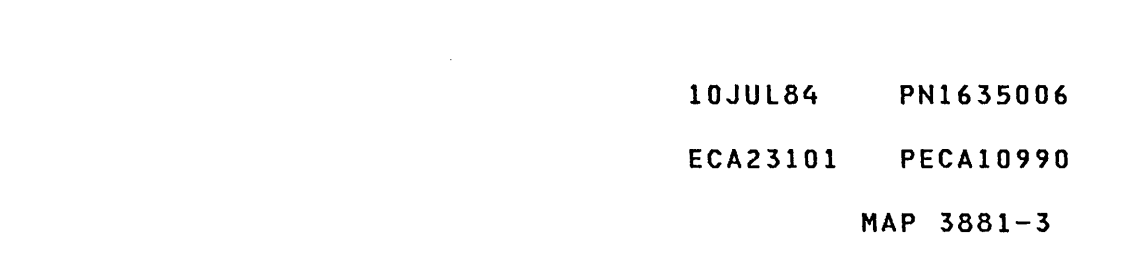

1 2 4 B C  $\label{eq:2.1} \frac{1}{\sqrt{2}}\int_{\mathbb{R}^3}\frac{1}{\sqrt{2}}\left(\frac{1}{\sqrt{2}}\right)^2\frac{1}{\sqrt{2}}\left(\frac{1}{\sqrt{2}}\right)^2\frac{1}{\sqrt{2}}\left(\frac{1}{\sqrt{2}}\right)^2.$ 

C PRINTER/DISPLAY WITH 3 OR WITHOUT KEYBOARD I PAGE 4 OF 192 I I I 004 - SEE CONSOLE MESSAGE: OPTION TABLE 01 = PRINT TABLE 02 = DELETE 03 = CHANGE 04 = ALTERNATE CONSOLE 05 = TERMINATE 06 = PROCESSING UNIT TYPE 07 = TWO CHANNEL SWITCH 08 = STORAGE SIZE 09 = PRINT SYSTEM EQUIPMENT  $\mathbf{0}A = \mathbf{ADD}$ DB = BYPASS OPTION TABLE OC = CONFIGURE SYSTEM OD = DISKETTE WRITE DE = OEMI OF = FLOATING POINT  $10 = \text{COMBINE}$ 20 = PRINT TABLE FROM A DISKETTE FUNCTION ENTER IS THIS MESSAGE ON THE CONSOLE? Y N  $\mathbf{I}$ 005 - SEE CONSOLE MESSAGE: ALTERNATE CONSOLE DEVICE ADDRESS AND TYPE ENTER J I IS THIS MESSAGE ON THE CONSOLE? Y N  $\mathbf{I}$  $\begin{smallmatrix}1&1\\1&1\end{smallmatrix}$  $\mathbf{I}$ I I H I I I I H I I  $\mathbf{I}$ Ħ I I  $\mathbf{I}$ I I ł  $\mathbf{l}$ I I I I 1 165 D E F

10JUL84 PN163S006 ECA23101 PECAI0990 MAP 3881-4

```
F 
              PRINTER/DISPLAY WITH 
4 
             OR WITHOUT KEYBOARD 
\overline{1}\mathbf{I}PAGE 5 OF 192 
\mathbf{I}\mathbf{I}006 
- SEE CONSOLE MESSAGE: 
FIRST AUTO CONFIGURATION 
INNER STORAGE 
03=16K, 07=32K, OB=48K, OF=64K 
ENTER 
IS THIS MESSAGE ON THE CONSOLE? 
Y N 
\mathbf{I}| 007
\mathbf lTHE CONFIGURATION PROGRAM IS 
NOT LOADED ON THE SYSTEM. 
I
| - ENTER ON CONSOLE: - - - USING PROGRAMMER CONSOLE:
   ------------------
\mathbf{I}------------------------------
                                                 (B) B 
  B38FO ENTER/RETURN KEY 
                                                                     (1)\mathbf{I}(B) 38FO 
                                                                    ( I) (I) 
\mathbf{I}CONFIGURATION PROGRAM 38FO 
LOADS. 
GO TO PAGE 2, STEP 001, 
ENTRY POINT A. 
\mathbf{I}008 
GO TO PAGE 82, STEP 222, 
ENTRY POINT SC.
```
不是要做某人!

 $\sim 10^{10}$ 

10JUL84 PN1635006 ECA23101 PECAI0990

E 4 I PRINTER/DISPLAY WITH OR WITHOUT KEYBOARD PAGE 6 OF 192 I I 009 - SELECT THE ALTERNATE CONSOLE FROM THE TABLE. +-----------------------------+ AN ALTERNATE I MAP/ I AA | CONSOLE IS: | TYPE | TT |<br>|----------------+-----+-----| ----------------+------+----- 4973 PRINTER I 6800 I AA68 4974 PRINTER I 6400 I AA64 5200 PRINTERS I 6AOO I,AA6A ----------------+------+----- MULTIFUNCTION I E600 I AAE6 3101-7485-4975 I I 3101 RPQ D02350 I 81FO I AA81 3101 ACCA SL I E800 I AAE8 | 3101 ACCA ML | E900 | AAE9|<br>| 3101 FPMLC | EA00 | AAEA| | 3101 FPMLC | EAOO | AAEA|<br>| 4978 | 4500 | AA45| | 4500 | AA45| 4979 I 4400 I AA44 4980 I F900 I AAF9 7485 RPQ D02350 I 81FX I AA81 ----------------+------+----- TTY ATTACHMENT %1 4000 I AA40 ----------------+------+----- 5251/5291 I E400 I AAE4 +-----------------------------+

- ENTER THE CONSOLE DEVICE ADDRESS AND TYPE.
- ENTER ON CONSOLE: --------------------

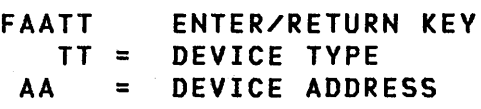

- ENSURE THE CHARACTER PRINTED OR DISPLAYED IS CORRECT AS EACH KEY IS PRESSED. (STEP 009 CONTINUES)

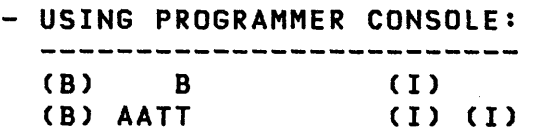

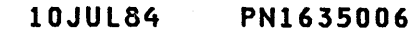

ECA23101 PECAI0990

```
PRINTER/DISPLAY WITH 
              OR WITHOUT KEYBOARD 
              PAGE 7 OF 192 
(STEP 009 CONTINUED) 
IS THE ENTRY CORRECT? 
V N 
I 
I 010 
I GO TO PAGE 12, STEP 028, 
I ENTRY POINT AC. 
I 
011 
- SEE CONSOLE MESSAGE: 
00 = 3101 DISPLAY 
01 = 7485 MODEL 53 DISPLAY 
02 = 7485 MODEL 63 DISPLAY 
03 = 4975 MODEL OIL PRINTER 
04 = 4975 MODEL 02L PRINTER 
IS THIS MESSAGE ON THE CONSOLE? 
Y 
N 
\mathbf{1}012 
- SEE CONSOLE MESSAGE: 
IDSA STATION ADDRESS = XV? 
|X = CABLE ADDRESS (0 - 3)
| Y = STATION ANDRESS (0 - 6)I IS THIS MESSAGE ON THE CONSOLE?
Y N 
\mathbf{1}1 1 013
- SEE CONSOLE MESSAGE: 
 \blacksquare5200 SERIES PRINTER 
\mathbf{I}\vert ADDRESS = 0X\mathbf{I}IS THIS MESSAGE
ł.
                              ON THE 
  CONSOLE? 
J.
  Y N 
  I I 
 I I 
\mathbf{I}\mathbf{I}I I 
  I I 
-1
  I I 
  \mathbf{I}I I 
       I 
1 
1 
1
```
1 0 0 8 G H J K

 $\mathbf{I}$ 

H

 $\mathbf 1$ 

4

 $\overline{\phantom{a}}$ 

 $\sim$ 

10JUL84 PN1635006 ECA23101 PECA10990 MAP 3881-7

 $\sim$ 

```
K 
             PRINTER/DISPLAY WITH 
 7 
             OR WITHOUT KEYBOARD 
  I 
  I 
             PAGE 8 OF 192 
  I 
  I 
 014 
 - SEE CONSOLE MESSAGE: 
 PORT/LINE SPEED/TERMINAL ADDRESS = ZYXX 
 Z = PORT ADDRESS 0 - 1Y = LINE SPEED 0 = 100K1= 250K 
                 2= SOOK 
 XX = TERMINAL ADDRESS 
 IS THIS MESSAGE ON THE CONSOLE? 
 Y N 
 015 
 (ENTRY POINT AX) 
  | - SEE THE ASSIGNED ALTERNATE
     CONSOLE. 
 \mathbf{I}THE CONFIGURATION PROGRAM WILL 
  ASSIGN THE ALTERNATE CONSOLE 
  AND TERMINATE. 
  DID THE CONFIGURATION PROGRAM 
  TERMINATE? 
  Y N 
  \mathbf{1}1 016
   GO TO PAGE 12, STEP 028, 
  ł
   ENTRY POINT AC. 
   ा
   - I
  ш
-9.9L M MAP 3881-8
```
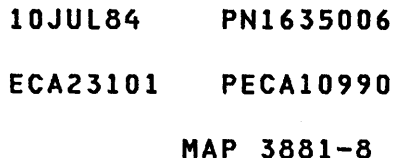

L M PRINTER/DISPLAY WITH MAP 3881-9 8 8 OR WITHOUT KEYBOARD  $\mathbf{I}$ PAGE 9 OF 192  $\blacksquare$  $\mathbf{I}$ I 017 H LOAD THE CONFIGURATION PROGRAM (38FO). H - ENTER ON CONSOLE: - USING PROGRAMMER CONSOLE:  $\mathbf{I}$ B38FO ENTER/RETURN KEY (B) B  $\mathbf{I}$  $(1)$ (B) 38FO (I) (I) ł CONFIGURATION PROGRAM 38FO LOADS. GO TO PAGE 82, STEP 222, ENTRY POINT SC.  $\sim$   $\sim$  $\mathbf{I}$ 018 A 4980 DISPLAY IS INSTALLED ON THE SYSTEM AND YOU WANT TO ASSIGN IT AS THE ALTERNATE CONSOLE. - ENTER ON KEYBOARD:<br>------------------- USING PROGRAMMER CONSOLE: FZYXX ENTER/RETURN -------------------------------(B) 1F  $Z$  = PORT ADDRESS  $0 - 1$ (I)<br>(I)<br>(I) (B) ZYXX  $Y = LINE$  SPEED  $0 = 100K$  $1 = 250K$  $2 = 500K$ XX = TERMINAL ADDRESS GO TO PAGE 8, STEP 015, ENTRY POINT AX.

 $\sim 10$ 

10JUL84 PN1635006

ECA23101 PECA10990

H J PRINTER/DISPLAY WITH MAP 3881-10 7 7 OR WITHOUT KEYBOARD I I PAGE 10 OF 192 I  $\Box$ 019  $\mathbf{I}$ A 5200 PRINTER IS INSTALLED ON THE SYSTEM AND YOU WANT TO ASSIGN IT AS THE ALTERNATE CONSOLE. - ENTER ON KEYBOARD: - USING PROGRAMMER CONSOLE: ------------------- $\mathbf{I}$ FOX ENTER/RETURN KEY (B) IF  $\mathbf{I}$  $(1)$ WHERE  $X = PAAA$ (B) OXOO ( I) (I) -1 P = PORT NUMBER 0-1 I AAA = PRINTER ADDRESS 0-6 Ł GO TO PAGE 8, STEP 015, ENTRY POINT AX. 1 **Carl College** 20 A 52Xl IS INSTALLED ON THE SYSTEM AND YOU WANT TO ASSIGN IT AS THE ALTERNATE CONSOLE. - ENTER ON KEYBOARD:<br>------------------- USING PROGRAMMER CONSOLE: FXY ENTER/RETURN KEY (B) IF  $(1)$ ( I) (I) (B) XYOO X = CABLE ADDRESS 0-3 Y = STATION ADDRESS 0-6 - SEe CONSOLE MESSAGE: ENTRY NOT VALID. ENTER .IS THIS MESSAGE ON THE CONSOLE? Y N I I 021 I THE ENTRY IS COMPLETE I GO TO PAGE 8, STEP 015, I ENTRY POINT AX. I I I I 10JUL84 PN1635006 I ECA23101 PECAI0990 1 1 MAP 3881-10 N

```
D G N 
                                                                  MAP 3881-11 
           PRINTER/DISPLAY WITH 
471 
    o 
           OR WITHOUT KEYBOARD 
\mathbf{1}I PAGE 11 OF 192 
1 + 11 \t1 \t11 1 022
I I ENTRY NOT VALID.
\mathbf{1}I I THE ENTRY MUST BE AS FOLLOWS:
 \mathbf{I}| X = CABLE ADDRESS (0 - 3)
| | | | = STATION ADDRESS (0 - 6)
ENTER 'XY' CORRECTLY. WHEN 
I | DONE
\perpI I GO TO PAGE 8, STEP 015,
ENTRY POINT AX. 
 \blacksquare\mathbf{1}1023\mathbf{I}| - ENTER ON KEYBOARD:
                                           - USING PROGRAMMER CONSOLE: 
    -------------------
                                             ----------------------------
   FOX ENTER/RETURN KEY 
                                             (B) 1F 
                                                                (1)(B) 0X00 (I) (I)
    00 = 3101 DISPLAY 
     01 = 7485 MODEL 53 DISPLAY 
     02 = 7485 MODEL 63 DISPLAY 
     03 = 4975 MODEL OIL PRINTER 
     04 = 4975 MODEL 02L PRINTER 
\mathbf{I}GO TO PAGE 8, STEP 015, 
ENTRY POINT AX. 
\mathbf{I}24 
GO TO PAGE 36, STEP 094,
```
ENTRY POINT OT.

 $\mathbf{I}$ 

-1

10JUL84 PN1635006

ECA23101 PECAI0990

PRINTER/DISPLAY WITH B MAP 3881-12 3 OR WITHOUT KEYBOARD PAGE 12 OF 192 ł -1 025 (ENTRY POINT ER) - ENTER ON CONSOLE: - USING PROGRAMMER CONSOLE: -----------------F02 ENTER/RETURN KEY (B) IF  $(1)$ ( I) (I)  $02 =$ PRINT THE ERROR(S) (B) 0200 - ENSURE THE CHARACTER PRINTED OR DISPLAYED IS CORRECT AS EACH KEY IS PRESSED. IS THE ENTRY CORRECT? Y N  $\mathcal{L}^{\text{max}}_{\text{max}}$ I I 026 I GO TO STEP 028, I ENTRY POINT AC. I 027<br>- SEE ASSIGNED ALTERNATE CONSOLE. - SEE IF ANY CONFIGURATION ERROR(S) PRINT OR DISPLAY. DO ANY CONFIGURATION ERROR(S) PRINT OR DISPLAY? Y N  $\mathbf{I}$ 028 (ENTRY POINT AC) - SEE ASSIGNED ALTERNATE CONSOLE. I IS THE ASSIGNED ALTERNATE CONSOLE A 4978 RPQ DISPLAY? Y N I I The first product of the control of the control of the control of the control of the control of the control of 1 I I -1 I I  $1 + 1$  $\mathbf{I}$ I I I I 10JUL84 PN1635006  $\mathbf{I}$ I I ECA23101 PECAI0990 211

193 P Q R

```
R 
                    PRINTER/DISPLAY WITH 
1 
2 
                    OR WITHOUT KEYBOARD 
\mathbf{I}PAGE 13 OF 192 
\mathsf{l}\mathbf{I}029 
- SEE IF THE ASSIGNED ALTERNATE 
   CONSOLE A 5251/5291 DISPLAY. 
IS THE ASSIGNED ALTERNATE CONSOLE 
A 52Xl DISPLAY? 
Y N 
\mathbf{I}030 
| - SEE IF THE ASSIGNED ALTERNATE
      CONSOLE A 3101/7485. 
ł.
ł
I IS THE ASSIGNED ALTERNATE
CONSOLE A 3101/7485 DISPLAY 
Y N 
031 
(ENTRY POINT AF) 
\mathbf{1}- SEE IF ANOTHER SUPPORTED 
         ALTERNATE CONSOLE IS 
\mathbf{I}\mathbf{I}INSTALLED ON THE PROCESSING 
 \blacksquare\mathbf{I}UNIT. 
\mathbf{1}\mathbf{I}\mathbf{I}| | IS THERE ANOTHER SUPPORTED
| | ALTERNATE CONSOLE INSTALLED
| | ON THE PROCESSING UNIT?
\begin{array}{c|c|c|c|c} & & \text{ } & \text{ } & \text{\mathbf{I}1 1 032
   - SEE IF A PROGRAMMER OR 
\mathbf{I}MAINTENENCE CONSOLE IS 
   \mathbf{1}\blacksquareINSTALLED ON THE 
   \mathbf{1}PROCESSING UNIT. 
-l
   \mathbf{1}J.
      \mathbf{I}IS A PROGRAMMER OR 
   | | MAINTENENCE CONSOLE
      INSTALLED ON THE PROCESSING 
   ۰.
      UNIT? 
   \mathbf{I}-1
      Y N 
\mathbf{I}-1
        I I 
\mathbf{I}\mathbf{I}\blacksquareI I 
\mathbf{I}\mathbf{I}\mathbf{I}I I 
-1
           \vert \vert\mathbf{1}- 1
           I I 
-1
   -1
      -1
1 1 1 1 1 
7 7 7 5 4 
STU V W
```
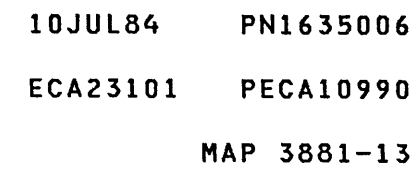

W 1 3 PRINTER/DISPLAY WITH OR WITHOUT KEYBOARD I PAGE 14 OF 192 I I 033 GET THE FOLLOWING: 1. MAINTENANCE CONSOLE. 2. ALTERNATE CONSOLE ATTACHMENT CARD.

INSTALL MAINTENANCE CONSOLE:

-----------------------------SEE THE PROCESSING UNIT MIM : 'MAINTENANCE CONSOLE ATTACHMENT PROCEDURE'. SEE MLD VOLUME 1, PA100 FOR<br>PROCESSING UNIT TOP CARD PROCESSING UNIT CONNECTOR LOCATIONS. GO TO MAP 0020, ENTRY POINT A.

10JUL84 PN1635006 ECA23101 PECA10990

 $\mathcal{O}(10^{10}~\rm{km}~\rm{s}^{-1})$ 

V PRINTER/DISPLAY WITH 1 3 OR WITHOUT KEYBOARD I PAGE 15 OF 192 I I 034 THE CONSOLE IS NOT WORKING. THE PROGRAMMER OR MAINTENENCE CONSOLE CAN BE USED TO RUN DIAGNOSTICS FOR THE SUSPECT CONSOLE. +-------------------------------+ GO TO MAP PROLOG FOR SUSPECT I ALTERNATE CONSOLE. IT HAS A I LIST OF MANUAL MAPS TO RUN I AND INSTRUCTIONS FOR DEVICE I EXERCISERS AND UTILITIES OR I OFFLINE TESTS, IF NECESSARY. I I | LOAD MANUAL MAP INDICATED IN | PROLOG, SECTION 0.0, FOR THE | CONSOLE ATTACHMENT OR DEVICE. I IF KEY OR KEYBOARD IS SUSPECT, I | NOTE IF THERE IS A KEYBOARD | I CHECK LISTED. +-------------------------------+ - USING PROGRAMMER CONSOLE: ---------------------------(B) 5 (I) (I) 5 = ASSIGN CONSOLE (PROGRAMMER) IF INSTRUCTED, ENTER:<br>- USING PROGRAMMER CONSOLE: ------------------------------(B) B  $(1)$ (B) XXXX ( I) (I) XXXX = CONSOLE MAP NUMBER - LISTEN FOR AUDIBLE DEVICE AS KEYS ARE PRESSED. IS CONSOLE ENTRY CORRECT? Y N I I I I I I I I 1 1 6 6 X Y

10JUL84 PN1635006

ECA23101 PECAI0990

MAP 3881-15

x Y PRINTER/DISPLAY WITH 1 1 5 5 OR WITHOUT KEYBOARD  $\mathbf{I}$ PAGE 16 OF 192 I  $\mathbf{I}$ 035 I IS THIS THE FIRST TIME HERE? Y N  $\mathbf{I}$ I 036 | - NOTE THE CONSOLE KEY THAT  $\Box$ DOES NOT WORK. I GO TO MAP 2070, I ENTRY POINT KE.  $\blacksquare$ 037 - IPL DISKETTE P/N 1635001. | - ASSIGN THE CONSOLE FUNCTION TO THE PROGRAMMER CONSOLE AS Ł FOLLOWS: 1 I | - USING PROGRAMMER CONSOLE: --------------------------------ł (B) 5 ( I) (I) ł I THE PROGRAMMER CONSOLE IS NOW THE ALTERNATE CONSOLE UNTIL THE NEXT IPL OF BASIC DISKETTE PART NUMBER 1635001. GO TO PAGE 12, STEP 028, ENTRY POINT AC.  $\mathbf{I}$ 038 - FOLLOW INSTRUCTIONS IN THE PROLOG, SECTION 0.0, AND RUN ALL OF THE DIAGNOSTICS. AFTER ALL OF THE DIAGNOSTICS ARE RUN, ANSWER THE FOLLOWING QUESTION: DID THE ALTERNATE CONSOLE DIAGNOSTICS REPAIR THE PROBLEM? Y N I I 039 I GO TO MAP 0070, ENTRY POINT A. I I I 1 7 Z

- 10JUL84 PN1635006
- ECA23101 PECAI0990

```
S T U Z PRINTER/DISPLAY WITH
1 1 1 1 
             OR WITHOUT KEYBOARD
I I PAGE 17 OF 192 
I I 
I I 
I 040 
| | | - VERIFY THE REPAIR
1111 041
| | GO TO PAGE 27, STEP 070,
ENTRY POINT AT. 
\vert \vert1042THE ALTERNATE CONSOLE IS A 
3101/7485 DISPLAY 
| A MESSAGE WAS DISPLAYED, YOU<br>| MAY HAVE A KEYBOARD PROBLEM
| - USE THE 3101/7485 SERVICE
  GUIDE TO TEST THE DEVICE 
\mathbf{I}\mathbf{I}I IS THE TROUBLE CORRECTED?
Y N 
\mathbf{I}I I 043 
I I GO TO PAGE 13, STEP 031, 
I I ENTRY POINT AF. 
I I 
I 044 
I - VERIFY THE REPAIR 
I 
045 
THE ALTERNATE CONSOLE IS A 52Xl 
DISPLAY. IT IS NOT WORKING 
CORRECTLY. 
- SEE IF IT HAS ANY MESSAGES ON 
  THE SCREEN. 
IS THE SCREEN DISPLAY CORRECT? 
Y N 
I I 
I I 
I I 
                                      \sim \simI I 
I I 
I I 
I I 
I I 
I I 
1 1 
9 8 
A A 
A B
```
MAP 3881-17

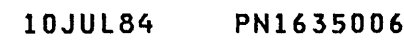

ECA23101 PECAI0990

```
A 
B 
1 
7 
              PRINTER/DISPLAY WITH 
              OR WITHOUT KEYBOARD 
              PAGE 18 OF 192
```
I I

I

046

BEFORE A 52Xl DISPLAY CAN BE USED AS AN ALTERNATE CONSOLE, DATA SET<br>E4CO MUST BE WRITTEN FROM E4CO MUST BE WRITTEN FROM DISKETTE PART NUMBER 6826590 TO THE BASIC DISKETTE PART NUMBER 1635001. THIS MUST HAVE BEEN DONE WHEN THE 52Xl WAS INSTALLED. USE THE PROGRAMMER OR MAINTENENCE CONSOLE AND THE UTILITY PROGRAM 38F9 TO DISPLAY THE VTOC FOR THE BASIC DISKETTE. SEE IF DATA SET E4CO IS ON THE DISKETTE.

IS THERE A VTOC ENTRY ON THE BASIC DISKETTE FOR 'E4CO'? Y N

I 047 I I I I I | - WAIT ONE MINUTE. I GO TO MAP 0020, ENTRY POINT CP. - WRITE DATA SET E4CO FROM DISKETTE, PART NUMBER 6826590 TO THE BASIC DISKETTE, PART<br>NUMBER 1635001.  $-$  IPL DISKETTE P/N 1635001. I 048 - USE THE PROGRAMMER OR MAINTENENCE CONSOLE TO RUN THE 52Xl INFORMATION DISPLAY SYSTEM

ATTACHMENT MAPS. GO TO PAGE 13, STEP 031, ENTRY POINT AF.

- 10JUL84 PN1635006
	- ECA23101 PECAI0990

Q A PRINTER/DISPLAY WITH 1 A 2 1 OR WITHOUT KEYBOARD 7  $\mathbf{I}$ PAGE 19 OF 192 I Ł  $\mathbf{I}$ I  $\mathbf{I}$ 049 I THE 52X1 CAN DISPLAY MESSAGES CORRECTLY. THERE MAY BE A I **| KEYBOARD ENTRY PROBLEM.**<br>| USE THE STATION ł STATION VERIFY DISKETTE, PART NUMBER 6826590, TO PUT DISPLAY STATION(S)IN<br>FREE KEY MODE. WHEN THE FREE KEY MODE. WHEN THE FREE KEY | STATION(S) ARE IN FREE KEY<br>| MODE, USE THE STATION MAPS MODE, USE THE STATION MAPS<br>LOCATED IN A POCKET IN THE  $\mathbf{I}$ A POCKET IN THE  $\mathbf{I}$ LOWER REAR OF THE STATION, TO **FIREPAIR THE DISPLAY.** DID THE 'FREE KEY MODE' MAPS REPAIR THE PROBLEM? Y N  $\mathbf{I}$ I I 050  $\mathbf{I}$ I THE PROBLEM ON THE 52Xl NOT ON THE I KEYBOARD. I GO TO PAGE 13, STEP 031, I ENTRY POINT AF. I 051 | - VERIFY THE REPAIR  $\mathbf{I}$ 052 THE ALTERNATE CONSOLE IS A 4978 RPQ DISPLAY. THE 4978 DISPLAY IS NOT WORKING CORRECTLY. - SEE IF THE 4978 DISPLAY HAS ANY MESSAGES ON THE SCREEN. IS THE SCREEN DISPLAY CORRECT? Y N I I 053 I GO TO PAGE 13, STEP 031, I ENTRY POINT AF. I I 2 o A C

10JUL84 PN1635006

ECA23101 PECAI0990

PRINTER/DISPLAY WITH A C 1 OR WITHOUT KEYBOARD 9 PAGE 20 OF 192 I I 054 THE 4978 CAN DISPLAY MESSAGES CORRECTLY. THE KEYBOARD BEING USED MAY NOT MATCH THE KEYBOARD<br>FUNCTION TABLE. AS A KEY ENTRY FUNCTION TABLE. IS MADE, NOTE IF THE CHARACTER DISPLAYED IS THE SAME AS THE KEY PRESSED: WHEN THE 'B' KEY IS PRESSED, A 'B' CHARACTER IS DISPLAYED AS A<br>'B'. AS EACH KEY IS PRESSED, ENSURE THE CHARACTER IS DISPLAYED. DID ALL CHARACTERS DISPLAYED MATCH THE KEY PRESSED? Y N  $1.055$ | - GO TO THE 4978 RPQ PROLOG FOR<br>| THE OFF LINE DIAGNOSTICS.  $\mathbf{I}$  $T = EXECUTE$  THE 4978 RPQ OFF LINE  $\mathbf{I}$ DIAGNOSTICS.  $\mathbf{I}$ DID THE 4978 RPQ OFF LINE TESTS REPAIR THE KEYBOARD? Y N  $\mathbf{L}$  $\mathbf{1}$ - 1  $\mathbf{I}$  $\mathbf{I}$ -l -1 -1  $\mathbf{1}$  $\mathbf{I}$  $\mathbf{I}$ -1 H J.  $\mathbf{I}$  $\mathbf{I}$ - 1  $\mathbf{1}$  $\mathbf{I}$ -1 222 111 A A A

D E F

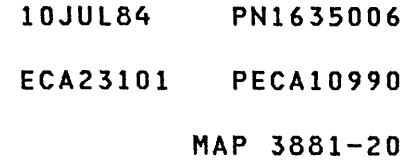

P A A A PRINTER/DISPLAY WITH 1 D E F 222 2 OR WITHOUT KEYBOARD 000 PAGE 21 OF 192  $\mathbf{I}$ I  $\mathbf{L}$ I 1 1 056 I I I THE KEYBOARD FUNCTION TABLE FROM THE DISKETTE DOES NOT  $\mathbf{I}$ I I MATCH THE KEYBOARD IN USE.  $\mathbf{I}$  $1 + 1$ | | | - IPL DISKETTE P/N 1635001.  $\mathbf{1}$  $\mathbf{I}$ | | | AT MESSAGE:  $1 \quad 1 \quad 1$ | | | PRESS ANY KEY IN 15 SECONDS<br>| | | TO CHANGE KEYBOARD -KEYBOARD I | | DESCRIPTION  $1 \cdot 1 \cdot 1$  $\mathbf{I}$  $\parallel$   $\parallel$  - PRESS ANY KEY ON THE 4978  $\begin{array}{ccc} \end{array}$ KEYBOARD. | | | GO TO MAP 0020, ENTRY POINT PD.  $1 \t1 \t1$  $11057$ | | - VERIFY THE REPAIR  $\mathbf{1}$ 058 THE PROBLEM ON THE 4978 RPQ IS NOT ON THE KEYBOARD. GO TO PAGE 13, STEP 031, ENTRY POINT AF.  $\mathbf{I}$ 059 (ENTRY POINT ES) - SEE THE CONFIGURATION ERROR(S). - SEE IF LESS THAN TEN ERRORS PRINT OR DISPLAY. DO LESS THAN TEN ERRORS PRINT OR DISPLAY? Y N  $| \ \ |$ I I I I I I I I I I I I 2 2 3 2 A A G H

MAP 3881-21

10JUL84 PN1635006

ECA23101 PECA10990

A PRINTER/DISPLAY WITH MAP 3881-22 H 2 OR WITHOUT KEYBOARD 1 PAGE 22 OF 192 I I 060 MORE THAN TEN ERRORS PRINTED OR DISPLAYED. THIS MAP DOES NOT NEED MORE THAN TEN ERRORS. - SEE IF A PROGRAMMER OR IS MAINTENENCE CONSOLE INSTALLED. IS A PROGRAMMER OR MAINTENENCE<br>CONSOLE INSTALLED? CONSOLE INSTALLED? Y N  $\mathbf{I}$ 061  $\mathbf{I}$ - PRESS THE LOAD KEY. - WAIT FOR THE FOLLOWING MESSAGE:  $\mathbf{I}$ CONFIGURATION ERRORCS) 01=TERMINATE 02=PRINT ALL ERRORS 03=PRINT OPTIONS  $\mathcal{L}^{\text{max}}_{\text{max}}$ 04=BYPASS 2 CHAN SWITCH ERROR  $\sim 10^7$ ENTER ł - ENTER ON CONSOLE - USING PROGRAMMER CONSOLE:  $\mathbf{I}$ --------------------------(B) 1F (I) F03 ENTER/RETURN KEY  $\mathbf{I}$  $0300 =$  (I) (I) 03 = PRINT OPTION TABLE  $\mathbf{I}$ GO TO PAGE 23, STEP 063, ENTRY POINT CE. I 10JUL84 PN1635006 2 3  $\mathcal{L}(\mathcal{A})$  and  $\mathcal{L}(\mathcal{A})$ ECA23101 PECAI0990 A MAP 3881-22 J

A A PRINTER/DISPLAY WITH MAP 3881-23 G J 2 2 OR WITHOUT KEYBOARD 1 2 PAGE 23 OF 192  $\mathbf{I}$  $\mathbf{1}$  $1062$ | - USING PROGRAMMER CONSOLE:<br>| ------------------------- $\mathbf{I}$ - PRESS THE RESET PUSHBUTTON. - PRESS THE START PUSHBUTTON.  $\mathbf{I}$ L - WAIT FOR THE FOLLOWING  $\mathbf{I}$ CONFIGURATION ERROR MESSAGE: I CONFIGURATION ERROR(S) 01=TERMINATE 02=PRINT ALL ERRORS 03=PRINT OPTIONS 04=BYPASS 2 CHAN SWITCH ERRORS ENTER ł - ENTER ON KEYBOARD: - USING PROGRAMMER CONSOLE: 1 (B) 1F F03 ENTER/RETURN KEY (I)<br>(I)<br>(I) (B) 0300 03 = PRINT OPTION TABLE GO TO STEP 063, ENTRY POINT CE.  $\mathbf{I}$ 063 (ENTRY POINT CE) THE CONFIGURATION TABLE MUST BE PRINTED OR DISPLAYED. - ENTER ON KEYBOARD - USING PROGRAMMER CONSOLE: (B) 1F F01 ENTER/RETURN KEY  $(1)$ 01 = PRINT TABLE. (B) 0100 ( I) (I) - WAIT FOR THE CONFIGURATION TABLE TO PRINT. DID THE CONSOLE PRINT THE CONFIGURATION TABLE? Y N I I I I I I 10JUL84 PN1635006 3 2 4 4 ECA23101 PECA10990 A A  $\sim 10^7$ K L MAP 3881-23

A L 2 3 I PRINTER/DISPLAY WITH OR WITHOUT KEYBOARD PAGE 24 OF 192 I 064

THE CONSOLE IS NOT OPERATING CORRECTLY.

+-----------------------------+ AN ALTERNATE I MAP/ I AA CONSOLE IS: | TYPE | TT ----------------+------+----- 4973 PRINTER 1 6800 I AA68 4974 PRINTER 1 6400 I AA64 5200 PRINTERS 1 6AOO I AA6A ----------------+------+----- MULTIFUNCTION | E600 | AAE6 3101-7485-4975 3101 RPQ 002350 81FO AA81 3101 ACCA SL E800 AAE8 3101 ACCA ML 3101 FPMLC 4978 4979 4980 7485 RPQ D02350 | 81FX | AA81 E900 EAOO 4500 AA45 4400 AA44 F900 AAF9 AAE9 AAEA |------------------------------| TTY ATTACHMENT %1 4000 1 AA40 |----------------+-------------| 5251/5291 I E400 I AAE4 +-----------------------------+

IS ANOTHER CONSOLE INSTALLED? Y N  $\mathbf{I}$ 065 - EXCHANGE THE ALTERNATE | CONSOLE ATTACHMENT CARD.<br>|- RUN THE CONFIGURATION PROGRAM TO THE SAME FAILURE POINT. I IS THE SAME PROBLEM ON THE CONSOLE? Y N I 1  $1 \quad 1 \quad 1$  $1 + 1$  $1$   $1$ 222 755 A A A M N P

10JUL84 PN1635006 ECA23101 PECAI0990

- A A N P 2 2 4 4 PRINTER/DISPLAY WITH OR WITHOUT KEYBOARD PAGE 25 OF 192 I I I I I 066 I GO TO MAP 0020, ENTRY POINT A.  $\mathbf{I}$ 067
- SEE THE FAILING DEVICE MAP FROM THE TABLE.

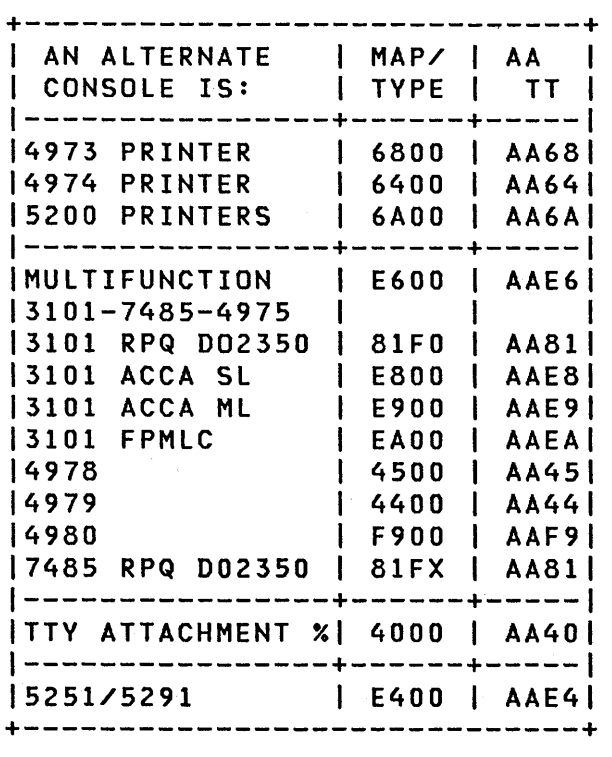

DID YOU SELECT MAP FROM TABLE? Y N I I 068 I - SELECT THE FAILING DEVICE MAP I FROM TABLE AND CONTINUE ON I YES LEG. I I I I I

 $\mathcal{L}_{\mathcal{A}}$ 

I

2 6 A Q 10JUL84 PN1635006

ECA23101 PECAI0990

 $\sim 10$ 

MAP 3881-25

 $\sim$ 

- ASSIGN THE ALTERNATE CONSOLE FUNCTION TO THE PROGRAMMER CONSOLE:

```
USING PROGRAMMER CONSOLE:
```
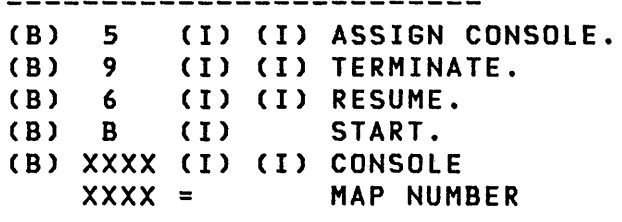

INSTRUCTIONS FOR USING THE ALTERNATE CONSOLE MAP AND/OR ERROR MESSAGES IN THE DATA LAMPS ARE GIVEN IN THE ALTERNATE CONSOLE MAP PROLOG.

- SEE THE MAP PROLOG OF THE ALTERNATE CONSOLE DEVICE.

 $\sim 10^7$ 

10JUl84 PN1635006 ECA23101 PECAI0990

 $\sim 10^7$ 

```
A 
                 PRINTER/DISPLAY WITH 
M 
2 
                 OR WITHOUT KEYBOARD 
4 
                 PAGE 27 OF 192 
\mathbf{I}\mathbf{I}070
```

```
(ENTRY POINT AT)
```
USE THIS ALTERNATE CONSOLE TO RUN DIAGNOSTICS FOR THE FAILING CONSOLE.

- SEE THE ALTERNATE CONSOLE DEVICE ADDRESS AND TYPE YOU WANT TO USE AS A TEMPORARY ASSIGNED ALTERNATE CONSOLE. TO USE THIS OTHER CONSOLE, MAKE THE CHANGE AS FOLLOWS:

```
- PRESS THE STOP KEY.<br>- PRESS THE STOP ON ADDRESS KEY.<br>- PRESS THE ONE (1) KEY.<br>- PRESS THE FIVE (5) KEY.<br>- PRESS THE ZERO (0) KEY.
- PRESS THE STORE KEY.<br>- PRESS THE STOP ON ADDRESS KEY.<br>- PRESS THE STOP ON ADDRESS KEY.<br>- PRESS THE LOAD KEY.<br>- WAIT FOR THE STOP LED TO GO ON.
(THE DATA LEOS SHOULD BE 1950) 
IS THE PROCESSING UNIT A 4952, 
4953 OR 49551 
Y N 
071 
THE STOP LED WILL BE ON, BUT 
  THE DATA LEDS MAY NOT BE EQUAL
\mathbf{I}
```
- PRESS THE START KEY UNTIL DATA LEOS = 1950 AND THE STOP LED IS ON. GO TO PAGE 28, STEP 072, ENTRY POINT AU.

2 8 A R

 $\mathbf{I}$  $\mathbf{I}$ **I** <sup>1</sup>  $\mathbf{I}$  $\mathbf{I}$  $\mathbf{1}$  $\mathbf{I}$  $\mathbf{I}$ 

| TO 1950.

10JUL84 PN1635006

ECA23101 PECAI0990

A PRINTER/DISPLAY WITH R OR WITHOUT KEYBOARD 2 7 PAGE 28 OF 192 I I 072 (ENTRY POINT AU) - SELECT THE ALTERNATE CONSOLE YOU WANT TO USE. +-----------------------------+ AN ALTERNATE I MAP/ I AA CONSOLE IS: I TYPE I TT ----------------+------+----- 4973 PRINTER I 6800 I AA68 4974 PRINTER I 6400 I AA64 5200 PRINTERS I 6AOO I AA6A ----------------+------+----- | MULTIFUNCTION | E600 | AAE6 3101-7485-4975  $\blacksquare$ 1999 - J |3101 RPQ D02350 | 81F0 | AA81| |3101 ACCA SL | E800 | AAE8| | 2101 ACCA ML | 2000 | AAE8<br>| 3101 FPMLC | 2000 | AAE9<br>| 3101 FPMLC | 2000 | AAEA | EAOO | AAEA| 4978 4500 AA45 4979 4400 AA44 | F900 | AAF9| |7485 RPQ D02350 | 81FX | AA81| ----------------+------+----- TTY ATTACHMENT XI 4000 I AA40  $|.................................+.........+.........|$ 5251/5291 I E400 I AAE4 +-----------------------------+ DID YOU SELECT A CONSOLE? Y N  $\mathbf{I}$ 073 - SELECT THE CONSOLE AND CONTINUE ON YES LEG i 2 9 A S

10JUL84 PN1635006

ECA23101 PECAI0990

A PRINTER/DISPLAY WITH S 2 OR WITHOUT KEYBOARD 8 PAGE 29 OF 192 I I 074 - DISPLAY REGISTER ZERO (0). - ENTER THE NEW ALTERNATE CONSOLE<br>DEVICE ADDRESS AND TYPE (AATT). - PRESS THE STORE KEY.<br>- SEE IF THE ALTERNATE CONSOLE SELECTED IS OTHER THAN A 4975, 5251/5291, 4980, 7485 OR 5200 SERIES PRINTER. IS THE CONSOLE OTHER THAN ONE OF THE ABOVE? Y N .  $\mathbf l$ 075 | - DISPLAY REGISTER ONE (1).<br>| - SEE IF THE ALTERNATE CONSOLE ASSIGNED IS A 4975.  $\mathbf{I}$ ł I IS THE CONSOLE ASSIGNED A 4975? Y N  $\mathbf{1}$ | | 076 - SEE IF THE ALTERNATE  $\mathbf{I}$ CONSOLE ASSIGNED IS A 52X1.  $\mathbf{I}$  $\mathbf{I}$ I IS THE CONSOLE ASSIGNED A  $\mathbf{F}$ 52X1? Y N  $\pm$ 1 077  $\mathbf{I}$ - SEE IF THE ALTERNATE  $\pm$  1 CONSOLE ASSIGNED IS A 4980. л.  $\mathbf{I}$ -1  $\mathbf{1}$ I IS THE CONSOLE ASSIGNED A  $\mathbf{I}$ 4980? Y N I I  $\cdot$  [  $\Box$ I I I I  $\mathbf{1}$  $\mathbf{I}$ I I  $\mathbf{I}$  $\pm$ I I  $\vert \ \ \vert$ H 3 3 3 3 3 32210 A A A A A

T U V W X

10JUL84 PN1635006 ECA23101 PECA10990

MAP 3881-29

 $\sim$ 

```
A 
               PRINTER/DISPLAY WITH 
X 
2 
               OR WITHOUT KEYBOARD 
9 
               PAGE 30 OF 192 
I 
I 
078 
- SEE IF THE ALTERNATE CONSOLE 
  ASSIGNED IS A 7485. 
IS THE CONSOLE ASSIGNED A 7485? 
Y N 
I 
I 079 
I - SEE IF THE ALTERNATE CONSOLE 
I ASSIGNED IS A 5200 PRINTER. 
I 
I IS THE CONSOLE ASSIGNED A 5200 
I PRINTER? 
I Y N 
I I 
I I 080 
'( I GO TO PAGE 33, STEP 086, 
I ENTRY POINT AV. 
\mathbf{I}081 
5200 SERIES PRINTER MUST BE 
ENTERED IN R1. 
-
| - PRESS THE 0 KEY.<br>| - PRESS THE 0 KEY.<br>| - PRESS THE X KEY.<br>| - PRESS THE X KEY.
          WHERE X = PAAAP = PORT NUMBER 0 - 1| AAA = PRINTER ADDRESS 0 - 6<br>| - PRESS THE STORE KEY.
GO TO PAGE 33, STEP 086, 
ENTRY POINT AV.
```
3 1 A Y

H

- 10JUL84 PN1635006
- ECA23101 PECA10990
```
MAP 3881-31
```
 $\sim 10^7$ 

 $\mathcal{A}_{\mathcal{A}}$  .

```
A A PRINTER/DISPLAY WITH 
W Y<br>2 3
               OR WITHOUT KEYBOARD
9 0 
               PAGE 31 OF 192 
\mathbf{I}\mathbf{1}082 
7485 - A MODEL (53 OR 63) MUST 
BE ENTERED IN R1.
\mathbf{I}| - PRESS THE 0 KEY.<br>| - PRESS THE 0 KEY.<br>| - PRESS THE 0 KEY.
| - PRESS THE X KEY.
                   X = 1 = MODEL 53<br>
2 = MODEL 63\mathbf{I}\mathbf{I}| - PRESS THE STORE KEY.
GO TO PAGE 33, STEP 086, 
ENTRY POINT AV. 
\mathbf{I}83 
4980 - A SUBADDRESS AND LINE
SPEED MUST BE ENTERED IN Rl. 
- PRESS Z KEY.<br>- PRESS Y KEY.<br>- PRESS X KEY.<br>- PRESS X KEY.
          Z = PORT ADDRESS 0 - 1Y = LINE SPEED 0 = 100K1 = 250K2 = 500K<br>XX = TERMINAL ADDRESS
- PRESS THE STORE KEY.
GO TO PAGE 33, STEP 086, 
ENTRY POINT AV.
```
- lOJUL84 PN163S006
- ECA23l0l PECAI0990

```
A A 
                PRINTER/DISPLAV WITH 
U V 
2 2 
                OR WITHOUT KEVBOARD 
9 9 
                 PAGE 32 OF 192 
1<sub>1</sub>\mathbf{I}084 
| 52X1 - A CABLE AND STATION
ADDRESS MUST BE ENTERED IN Rl. 
\mathbf{I}| - PRESS 0 KEY.<br>| - PRESS 0 KEY.<br>| - PRESS X KEY.<br>| - PRESS Y KEY.
              X = CABLE ADDRESS 0-3<br>Y = STATION ADDRESS 0-6Ι.
| - PRESS THE STORE KEY.
GO TO PAGE 33, STEP 086, 
ENTRV POINT AV. 
\mathbf{I}085
4975 - A MODEL (OIL OR 02L) MUST 
BE ENTERED IN Rl. 
- PRESS THE 0 KEY.<br>- PRESS THE 0 KEY.<br>- PRESS THE X KEY.<br>- PRESS THE X KEY.
                  X = 3 = MODEL 01L<br>4 = MODEL 02L
- PRESS THE STORE KEY.
GO TO PAGE 33, STEP 086, 
ENTRV POINT AV.
```
 $\sim 100$  km s  $^{-1}$ 

and the control of the state

 $\sim$   $\sim$ 

 $\sim 10$ 

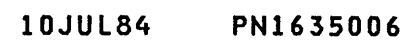

ECA23l0l PECAl0990

## 086 (ENTRY POINT AV)

t

- PRESS THE STOP ON ADDRESS KEY.<br>- PRESS THE START KEY.

REMEMBER - THE 'OTHER' ALTERNATE CONSOLE YOU JUST ASSIGNED·IS USED ONLY UNTIL YOU IPL THE PROCESSING UNIT AGAIN. DO THE ABOVE PROCEDURE BEFORE EACH IPL, OR THE 'OLD' ALTERNATE CONSOLE WILL BE USED BY THE DIAGNOSTICS.

```
+-------------------------------+ 
GO TO MAP PROLOG FOR SUSPECT 
ALTERNATE CONSOLE. IT HAS A 
LIST OF MANUAL MAPS TO RUN 
AND INSTRUCTIONS FOR DEVICE 
EXERCISERS AND UTILITIES OR 
OFFLINE TESTS, IF NECESSARY. 
LOAD MANUAL MAP INDICATED IN 
PROLOG, SECTION 0.0, FOR THE 
CONSOLE ATTACHMENT OR DEVICE. 
IF KEY OR KEYBOARD IS SUSPECT, 
NOTE IF THERE IS A KEYBOARD 
                                \mathbf{I}CHECK LISTED. 
+-------------------------------+ 
IS THE ORIGINAL ALTERNATE CONSOLE 
PROBLEM REPAIRED?
```
Y N I I 087 l GO TO MAP 0070, ENTRY POINT A. I 088 - VERIFY THE REPAIR

- 10JUL84 PN1635006
- ECA23101 PECA10990

A PRINTER/DISPLAY WITH K 2 OR WITHOUT KEYBOARD 3 PAGE 34 OF 192  $\mathbf{I}$ 

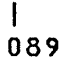

- COMPARE THE SYSTEM HARDWARE CONFIGURATION WITH THE<br>CONFIGURATION TABLE FROM
- DISKETTE.<br>- SEE THE MACHINE HISTORY.
- ENSURE THE CUSTOMER DID NOT MAKE ANY CHANGES TO THE HARDWARE.

## READ THIS STATEMENT WITH CARE:

IT MAY BE NECESSARY TO REMOVE THE ATTACHMENT CARD(S) IN ERROR SO YOU CAN VERIFY ADDRESS JUMPERING AND OTHER JUMPERS, IF INSTALLED. IF THERE IS A STORAGE PROBLEM, YOU MAY HAVE TO REMOVE THE STORAGE SO THAT YOU CAN VERIFY JUMPERING, IF INSTALLED. ENSURE THE ERROR IS NOT A CUSTOMER OR MAINTENENCE ERROR BEFORE CONTINUING.

- SEE THE LOGIC FOR THE ATTACHMENT OR THE STORAGE FOR
- JUMPERING INFORMATION. SEE THE SYSTEM HARDWARE CONFIGURATION AND THE CONFIGURATION TABLE.

DOES THE SYSTEM HARDWARE AND THE CONFIGURATION TABLE COMPARE? Y N  $\sim 10$  $1.1$ I I I I  $\Gamma$   $\Gamma$ I I I I  $\Gamma$  I  $l - l$ . I I I 1 6 3 5 5 ·A B  $\mathcal{L}^{\text{max}}_{\text{max}}$  and  $\mathcal{L}^{\text{max}}_{\text{max}}$ Z A

```
B 
            PRINTER/DISPLAY WITH 
                                                                  MAP 3881-35 
A 
3 
            OR WITHOUT KEYBOARD 
4 
             PAGE 35 OF 192 
I 
I 
090 
                                                 \sim 10- SEE IF THIS DISKETTE IS THE 
  CORRECT ONE FOR THIS SYSTEM. 
IS THIS DISKETTE THE CORRECT 
ONE 
FOR THIS SYSTEM? 
Y N 
I 
I 091 
| - USE THE CORRECT DISKETTE FOR
   THIS SYSTEM. 
I 
I GO TO MAP 0020, ENTRY POINT A. 
I 
092 
- ENTER ON KEYBOARD: 
                                         - USING PROGRAMMER CONSOLE:<br>-------------------------
  ---------------------
                                             (B) IF 
  FOB 
ENTER/RETURN KEY 
                                                                (1)( I) (I) 
   OB =(B) OBOO 
          BYPASS OPTION TABLE 
FUNCTION 'OB' WILL BYPASS THE 
PRINT OR DISPLAY OF THE 'OPTION 
TABLE'. THERE IS NO NEED TO 
PRINT OR DISPLAY THE 'OPTION 
TABLE' AGAIN. 
IS THE ACTION COMPLETE? 
Y N 
093 
COMPLETE THE ACTION AND 
GO TO PAGE 36, STEP 094, 
ENTRY POINT OT. 
-1
                                                        10JUL84 PN1635006 
3 
                                                        ECA23101 PECAI0990 
6 
B 
B 
                                                                  MAP 3881-35
```
B PRINTER/DISPLAY WITH B 3 OR WITHOUT KEYBOARD 5 PAGE 36 OF 192  $\mathbf l$  $\mathbf{I}$ 094 (ENTRY POINT OT) - SEE THE OPTION YOU WANT TO USE TO CORRECT THE CONFIGURATION TABLE: OPTION TABLE 01 = PRINT TABLE 02 = DELETE 03 = CHANGE 04 = ALTERNATE CONSOLE 05 = TERMINATE 06 = PROCESSING UNIT TYPE 07 = TWO CHANNEL SWITCH 08 = STORAGE SIZE 09 = PRINT SYSTEM EQUIPMENT OA = ADD OB = BYPASS OPTION TABLE OC = CONFIGURE SYSTEM 00 = DISKETTE WRITE OE = OEM I OF = FLOATING POINT  $10 = COMBINE$ 20 = PRINT TABLE FROM A DISKETTE FUNCTION ENTER IF YOU HAVE A COpy OF THE

CONFIGURATION TABLE, ANSWER THE QUESTION 'NO'.

IF YOU DO NOT HAVE A COpy OF THE CONFIGURATION TABLE, MAKE A COPY. ANSWER THE QUESTION 'YES'.

DO YOU WANT TO PRINT/DISPLAY TABLE? Y N I I I I I 1 '6 3 4 7 B B C 0

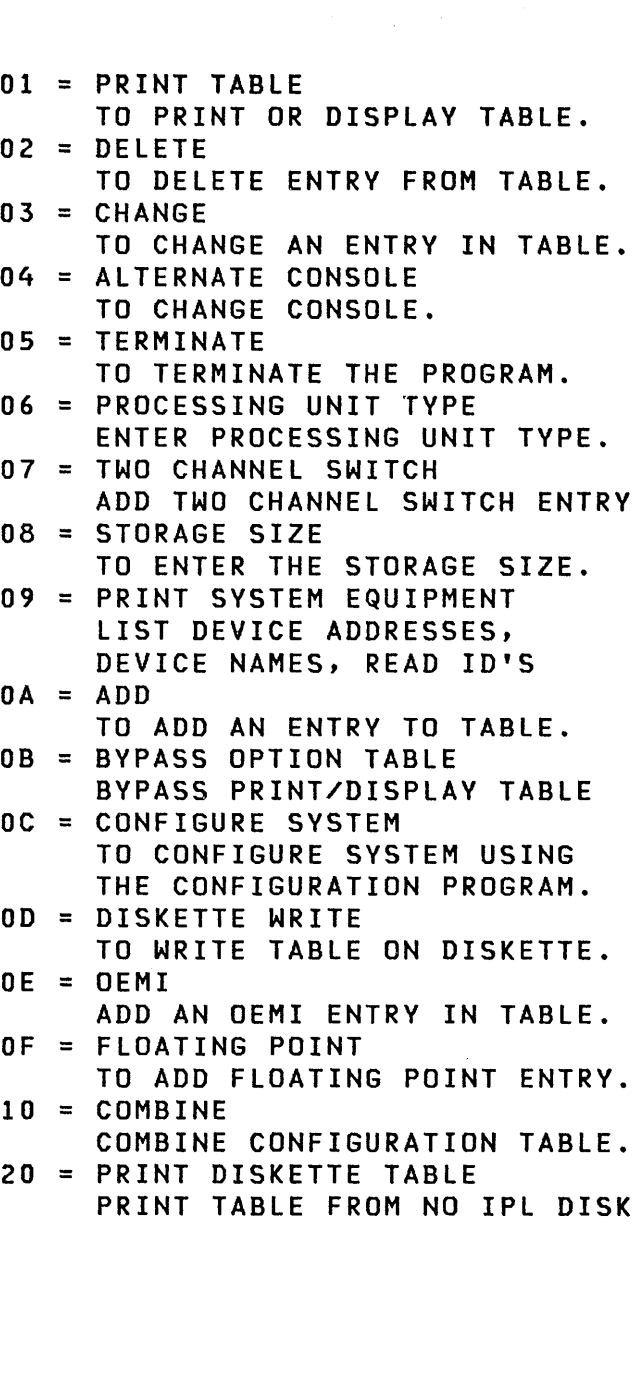

- 10JUL84 PN1635006
- ECA23101 PECAI0990

MAP 3881-36

 $\sim 10^{-11}$ 

```
B 
               PRINTER/DISPLAY WITH 
                                                                              MAP 3881-37 
D 
3 
               OR WITHOUT KEYBOARD 
6 
               PAGE 37 OF 192 
I 
I 
095 
FUNCTION 09 WILL PRINT OR DISPLAY 
                                                   DA 
                                                          = DEVICE ADDRESS<br>= READ ID
THE SYSTEM EQUIPMENT. A LIST OF 
                                                   RID 
                                                          = READ ID<br>= NAME OF
ALL DEVICE(S) ON THE SYSTEM WILL 
                                                   NAME 
                                                              NAME OF DEVICE
PRINT OR DISPLAY, AS FOLLOWS: 
DA RID NAME 
DO YOU WANT TO PRINT OR DISPLAY 
THE SYSTEM EQUIPMENT?
Y N 
I 
t 096 
I IF THERE ARE A LARGE AMOUNT OF 
             IT IS EASIER TO
I CONFIGURE THE SYSTEM AGAIN, SO 
I ANSWER THE QUESTION 'YES'. 
I 
I IF THERE ARE A SMALL AMOUNT OF 
| ERRORS, IT IS EASIER TO CORRECT<br>| THE TABLE, SO ANSWER THE
I THE TABLE, SO
I QUESTION 'NO'. 
I 
DO YOU WANT. TO CONFIGURE THE 
\mathbf{I}SYSTEM AGAIN? 
Y N 
 097 
\mathbf{I}- SEE IF YOU WANT TO ADD AN 
-1
\mathbf{1}ENTRY TO THE TABLE. 
\mathbf{1}DO YOU WANT TO ADD AN ENTRY 
\mathbf II TO THE TABLE?
\mathbf{I}Y N 
\mathbf{I}-1
     I I 
      \blacksquareI I 
-1
      I I 
      I I 
      \vert \ \ \vertI I 
\mathbf{I}\mathbf{I}\mathbf{I}\mathbf II I 
\mathbf{I}\mathbf{I}I I 
  \mathbf{I}I I 
1 
                                                                  10JUL84 PN1635006 
677 3 
4 648 
                                                                  ECA23101 PECAI0990 
B B B B 
E F G H 
                                                                              MAP 3881-37
```
B PRINTER/DISPLAY WITH H 3 OR WITHOUT KEYBOARD 7 PAGE 38 OF 192 I I 098 <sup>~</sup>SEE IF YOU WANT TO DELETE AN ENTRY TO THE TABLE. DO YOU WANT TO DELETE AN ENTRY FROM THE TABLE? Y N  $\mathbf{I}$ 09.9 | - SEE IF YOU WANT TO CHANGE AN ENTRY IN THE TABLE. **DO YOU WANT TO CHANGE AN ENTRY** IN THE TABLE? Y N I I 100 | | - SEE IF YOU WANT TO CHANGE I THE ALTERNATE CONSOLE I ASSIGNED IN THE TABLE. I I DO YOU WANT TO CHANGE THE I ALTERNATE CONSOLE ASSIGNED? I Y N  $\sim$  $\blacksquare$ I I 101 I I - SEE IF YOU ,WANT TO I I CORRECT OR CHANGE THE  $\mathbf{I}$ ł. I | STORAGE SIZE.  $\Box$ : I I DO YOU WANT TO CORRECT OR I CHANGE THE STORAGE SIZE? I Y N  $\begin{bmatrix} 1 & 1 \\ 1 & 1 \end{bmatrix}$ **IIII**  $\mathbf{I}$  $\label{eq:2.1} \mathcal{L}_{\mathcal{A}}(\mathbf{r}) = \mathcal{L}_{\mathcal{A}}(\mathbf{r}) = \mathcal{L}_{\mathcal{A}}(\mathbf{r}) = \mathcal{L}_{\mathcal{A}}(\mathbf{r}) = \mathcal{L}_{\mathcal{A}}(\mathbf{r})$  $\begin{array}{ccc} \end{array}$  $\mathbf{I}$  $\mathbf{I} \cup \mathbf{I}$  $\mathbb{R}^N \times \mathbb{R}^N$  $\Gamma$   $\Gamma$   $\Gamma$  $\Box$   $\Box$  $\mathbf{1}$  $\mathcal{L}=\mathcal{L}^{-1}(\mathcal{L}^{\mathcal{L}})$  $1 \cdot 1 \cdot 1$  $1 \cdot 1 \cdot 1$ I I I I I I  $1 \quad 1 \quad 1$ 77663 3 1 519 B B B B B J K L M N

ECA23101 PECA10990

 $\label{eq:2.1} \mathcal{F}^{(k)}_{\mathcal{A}}(z) = \mathcal{F}^{(k)}_{\mathcal{A}}\left(\frac{1}{2}\right) \mathcal{F}_{\mathcal{A}}(z) = \mathcal{F}^{(k)}_{\mathcal{A}}(z)$ 

 $\sim 10^7$ 

```
B 
N 
3 
8 
I 
                   PRINTER/DISPLAY WITH 
                   OR WITHOUT KEYBOARD 
                   PAGE 39 OF 192 
\begin{array}{c} \n \downarrow \\
 102\n \end{array}- SEE IF YOU WANT TO CORRECT OR
   CHANGE THE PROCESSING UNIT 
   TYPE. 
DO VOU WANT TO CORRECT OR CHANGE 
THE PROCESSING UNIT TYPE?
Y H 
I 
I 103 
 I - SEE IF YOU WANT TO ADD A
I FLOATING POINT ENTRY. 
 I 
 I 
DO YOU WANT TO ADD A FLOATING 
 I 
POINT ENTRY? 
 I 
V N 
 \blacksquareI 
 I 
I 
- SEE IF YOU WANT TO ADD AN 
\blacksquaret 
I 
t 
I 
I 
 I 
 I 
 I 
 I 
I 
 I 
 I 
 I 
 I 
 I 
 I 
 I 
 I 
 I 
 l 
I 
I 
I 
I 
  r 104 
       OEMI ENTRY.
   I 
    I 
DO YOU WANT TO ADD AN 'OEMI' 
    I 
ENTRY? 
    I 
Y N 
    \blacksquare| | 105
    I 
I 
- SEE IF YOU WANT TO MAKE A 
   I 
    \begin{array}{c} \square \end{array}I 
I 
DO YOU WANT TO MAKE A 
TWO 
   I 
   I 
    I 
    I 
    I 
    I 
    I 
    I 
    l 
    I 
   I 
   I 
   I 
   I 
            TWO CHANNEL SWITCH ENTRY.
       I 
CHANNEL SWITCH ENTRY? 
      I 
       I 
       I 
       I 
       J 
       I 
       I 
       I 
       I 
      I 
      I 
      I 
       I 
         Y N 
         I I 
          \vert \ \ \vert\begin{array}{c} \hline \end{array}\vert \ \ \vert\vert \ \ \vert\vert \ \ \vertI I 
          \mathbf{I}\begin{array}{c} \hline \end{array}\blacksquareI I 
          I I 
6 5 5 5 4 
o986 0 
B B B B B 
P Q R S T
```
10JUL84 PN1635006 ECA23101 PECAI0990 MAP 3881-39

B PRINTER/DISPLAY WITH T 3 OR WITHOUT KEYBOARD 9 PAGE 40 OF 192 1 1 106 YOU CAN COMBINE A CONFIGURATION TABLE FROM A DISKETTE TO THE CONFIGURATION TABLE ON THE BASIC DISKETTE. ONE DISKETTE MUST ALWAYS BE THE BASIC DISKETTE. DO YOU WANT TO COMBINE TWO CONFIGURATION TABLES? Y N 1 ,I 107 'I - SEE IF YOU WANT TO WRITE THE I TABLE TO DISKETTE. I I DO YOU WANT TO WRITE THE I CONFIGURATION TABLE TO THE 'I DISKETTE? I V N  $\mathbf{I}$  $1 \quad 108$ I I - SEE IF YOU WANT TO I I TERMINATE THE PROGRAM. I I I I DO YOU WANT TO TERMINATE THE I I CONFIGURATION PROGRAM? I Y N I I I I 109 I I YOU CAN PRINT OR DISPLAY I I THE CONFIGURATION TABLE<br>I I FROM ANY DIAGNOSTIC ANY DIAGNOSTIC I | DISKETTE. <sub>|</sub><br>| | |  $\sim$  the  $\sim$  $\sim 10^{-1}$ I 1 DO YOU WANT TO PRINT OR I I DISPLAY A CONFIGURATION || TABLE?<br>|| Y N  $1$  Y N  $\mathcal{O}(\sqrt{3})$  . The set of the set of the set of the set of the set of the set of the set of the set of the set of the set of the set of the set of the set of the set of the set of the set of the set of the set of the set I I I I I I I I I I I I I I I I  $\sim 10^{11}$  km s  $^{-1}$  $\frac{1}{1}$   $\frac{1}{1}$   $\frac{1}{1}$  $\blacksquare$ 5 4 4 4 4  $\label{eq:2.1} \mathcal{L}=\mathcal{L}(\mathcal{L}_{\mathcal{A}}) \otimes \mathcal{L}(\mathcal{L}_{\mathcal{A}}) \otimes \mathcal{L}(\mathcal{L}_{\mathcal{A}}) \otimes \mathcal{L}(\mathcal{L}_{\mathcal{A}}) \otimes \mathcal{L}(\mathcal{L}_{\mathcal{A}})$ 3 5 3 1 1 'B B B B B U V W X Y

 $\label{eq:2.1} \frac{d\mathbf{r}}{dt} = \frac{d\mathbf{r}}{dt} \frac{d\mathbf{r}}{dt} = \frac{d\mathbf{r}}{dt} \frac{d\mathbf{r}}{dt} = \frac{d\mathbf{r}}{dt} \frac{d\mathbf{r}}{dt} = \frac{d\mathbf{r}}{dt} \frac{d\mathbf{r}}{dt} = \frac{d\mathbf{r}}{dt} \frac{d\mathbf{r}}{dt} = \frac{d\mathbf{r}}{dt} \frac{d\mathbf{r}}{dt} = \frac{d\mathbf{r}}{dt} \frac{d\mathbf{r}}{dt} = \frac{d\mathbf{$ 

ECA23101 PECAI0990

MAP 3881-40

 $\sim 10$ 

B<sub>B</sub> PRINTER/DISPLAY WITH MAP 3881-41 X Y 4 OR WITHOUT KEYBOARD 0 0 PAGE 41 OF 192  $\mathbf{I}$  $\mathbf{I}$ 1 1 1 0 - USING PROGRAMMER CONSOLE: ł - ENTER ON CONSOLE:<br>----------------\_\_\_\_\_\_\_\_\_\_\_\_\_\_\_\_\_\_\_\_\_\_\_\_\_ (B) IF FOX ENTER/RETURN KEY  $(1)$ (B) 0X00 (I) (I) OX = FUNCTION | - FOLLOW DIRECTIONS ON CONSOLE. GO TO PAGE 36, STEP 094, ENTRY POINT OT. ł ł 111 (ENTRY POINT DE) YOU WANT TO PRINT OR DISPLAY A CONFIGURATION TABLE FROM A DISKETTE. THE DIAGNOSTIC DISKETTE DOES NOT HAVE TO BE A BASIC DISKETTE. - ENTER ON CONSOLE: - USING PROGRAMMER CONSOLE: ---------------------------------------------------------(B) IF F20 ENTER/RETURN KEY (I)<br>(I)<br>(I)  $20 =$ (B) 2000 PRINT TABLE AT THE CONSOLE MESSAGE: ENTER 01 WHEN FROM DISKETTE IS LOADED - OPEN THE DISKETTE UNIT.<br>- REMOVE THE BASIC DISKETTE. - INSERT THE 'FROM' DISKETTE.<br>- CLOSE THE DISKETTE UNIT. IS THE ACTION COMPLETE? Y N I I 112 I - COMPLETE THE ACTION AND I CONTINUE ON THE YES LEG. I I I 10JUL84 PN1635006 4 2 ECA23101 PECAI0990 B MAP 3881-41 Z

B PRINTER/DISPLAY WITH MAP 3881-42 Z OR WITHOUT KEYBOARD 4 1 PAGE 42 OF 192 I I 113 - ENTER ON CONSOLE: - USING PROGRAMMER CONSOLE: (B) IF ENTER/RETURN KEY F01  $(1)$ (B) 0100 (I) (I)  $01 =$ FROM DISKETTE LOADED - WAIT ONE MINUTE. THE CONFIGURATION TABLE FROM THE 'FROM' DISKETTE WILL PRINT OR DISPLAY. AT THE CONSOLE MESSAGE: ENTER 01 WHEN BASIC DISKETTE IS LOADED - OPEN THE DISKETTE UNIT. - REMOVE THE 'FROM' DISKETTE.<br>- INSERT THE BASIC DISKETTE. - CLOSE THE DISKETTE UNIT. IS THE ACTION COMPLETE? Y N I I 114 I - COMPLETE THE ACTION AND I CONTINUE ON THE YES LEG. I 115 - ENTER ON CONSOLE: - USING PROGRAMMER CONSOLE: -----------------------ENTER/RETURN KEY (B) IF F01 (I)<br>(I)<br>(I) BASIC DISKETTE LOADED (B) 0100  $01 =$ DO YOU WANT TO PRINT OR DISPLAY ANOTHER TABLE? Y N I I 116 I GO TO PAGE 36, STEP 094, I ENTRY POINT OT. I I  $\mathbf{I}$ 10JUL84 PN1635006 4 3 ECA23101 PECA10990 C MAP 3881-42 A

```
B C 
                                                                   MAP 3881-43 
             PRINTER/DISPLAY WITH 
W A 
4 4 
             OR WITHOUT KEYBOARD 
o 2 
             PAGE 43 OF 192 
I I 
\mathbf{1}I 117 
IGO TO PAGE 41. STEP Ill. 
I ENTRY POINT DE. 
I 
118 
(ENTRY POINT TM) 
YOU WANT TO TERMINATE THE
CONFIGURATION PROGRAM. 
- ENTER ON KEYBOARD: 
                                           - USING PROGRAMMER CONSOLE: 
  ------------------
                                              ---------------------------
  F05 
            ENTER/RETURN KEY 
                                             (B) IF 
                                                                 ( I ) 
   05 = 
TERMINATE 
                                                                 (I) (I) 
                                              (B) 0500 
- SEE CONSOLE MESSAGE 
CHANGES NOT WRITTEN 
OD=WRITE 
DISKETTE. 05=TERMINATE 
IS THIS MESSAGE ON THE CONSOLE? 
Y N 
\mathbf{I}| 119
THE CONFIGURATION PROGRAM IS 
TERMINATED. 
| - RETURN TO THE MAP THAT SENT<br>| YOU HERE.
ı
  - VERIFY THE REPAIR
I
\mathbf{I}10JUL84 PN1635006 
4 
                                                         ECA23101 PECA10990 
4 
C 
B 
                                                                   MAP 3881-43 \sim
```
C MAP 3881-44 PRINTER/DISPLAY WITH B 4 OR WITHOUT KEYBOARD 3 PAGE 44 OF 192 I I 120 YOU HAVE MADE CHANGES TO THE CONFIGURATION TABLE. IF YOU TERMINATE THE PROGRAM NOW, ALL CHANGES AND ADDITIONS WILL BE LOST. IF YOU WANT TO WRITE THE CONFIGURATION TABLE TO THE DISKETTE, ANSWER THE QUESTION 'YES' . DO YOU WANT TO WRITE THE TABLE TO THE DISKETTE? Y N  $\mathbf{I}$ 121  $\mathbf{I}$ - ENTER ON KEYBOARD: - USING PROGRAMMER CONSOLE:  $\mathbf{I}$ --------------------------------- $\frac{1}{2} \frac{1}{2} \frac{$ --------------------------(B) 1F F05 ENTER/RETURN KEY  $(1)$ (B) 0500 (I) (I)  $05 =$ TERMINATE I. ALL ADDITIONS AND CHANGES ARE LOST. THE CONFIGURATION  $\mathbf{I}$ PROGRAM IS TERMINATED. - RETURN TO THE MAP THAT SENT  $\mathbf{I}$ YOU HERE.  $\mathbf{I}$ 22 GO TO PAGE 45, STEP 123, ENTRY POINT WD.

MAP 3881-44

10JUL84 PN1635006

ECA23101 PECA10990

```
B 
                                                                         MAP 3881-45 
              PRINTER/DISPLAY WITH 
V 
              OR WITHOUT KEYBOARD 
4 
o 
              PAGE 45 OF 192 
I 
I 
123 
(ENTRY POINT WD) 
- ENTER ON KEYBOARD: 
                                               - USING PROGRAMMER CONSOLE:
  -------------------
                                                  (B) IF 
             ENTER/RETURN KEY 
                                                                       (1)FOD 
OD = 
                                                  (B) ODOO 
( I) (I) 
             WRITE DISKETTE 
- WAIT ONE MINUTE.<br>- SEE IF YOU HAVE CHANGED ANY OF
  THE FOLLOWING: 
THE STORAGE SIZE. 
THE PROCESSING UNIT TYPE. 
THE FLOATING POINT ENTRY. 
IF YOU HAVE CHANGED ANY OF THE 
ABOVE, ANSWER THE FOLLOWING 
QUESTION 'YES'. 
HAVE YOU CHANGED ANY OF THE ABOVE 
USING THIS MAP? 
Y N 
I 
I 124 
I 
I - ENTER ON KEYBOARD: 
                                              - USING PROGRAMMER CONSOLE:<br>-------------------------
    --------------------------
                                                         --------------
I 
                                                  (B) IF 
I F05 ENTER/RETURN KEY 
                                                                       ( I ) 
I 05 = TERMINATE
                                                 (B) 0500 
                                                                      ( I) (I) 
I 
GO TO PAGE 46, STEP 127, 
I 
ENTRY POINT WE. 
I 
125<br>- SEE THE BASIC CONSOLE.
- PRESS THE LOAD PUSHBUTTON.
- WAIT ONE MINUTE. 
IS THE ACTION COMPLETE? 
Y N 
I I 
\begin{smallmatrix}1\\1\end{smallmatrix}I I 
\vert \vert10JUL84 PN1635006 
4 4 
                                                              ECA23101 PECAI0990 
6 6 
C C 
C D 
                                                                         MAP 3881-45
```
C C PRINTER/DISPLAY WITH C D 4 4 OR WITHOUT KEYBOARD 5 5 PAGE 46 OF 192 I I I I I 126 I COMPLETE THE ACTION AND: I GO TO STEP 127, I ENTRY POINT WE. I 127 (ENTRY POINT WE) - SEE CONSOLE MESSAGE: CONFIGURATION ERRORCS) 01=TERMINATE 02=PRINT ALL ERRORCS) 03=PRINT OPTIONS 04=BVPASS 2 CHANNEL SWITCH ERRORS ENTER IS THIS MESSAGE ON THE CONSOLE? Y N  $\vert \vert$  $\mathbf{1}$  $\mathbf{I}$  $\mathbf{I}$  $\mathbf{I}$  $\mathbf{I}$  $\mathbf{I}$  $\mathbf{I}$ -l H ł  $\mathbf{I}$  $\mathbf{I}$ J. J. - I ÷, - i J. J, n i -1 H ı I - 1 1  $\mathbf{I}$  $\overline{\phantom{a}}$  $\mathbf{I}$ 5 4 2 7 C C E F

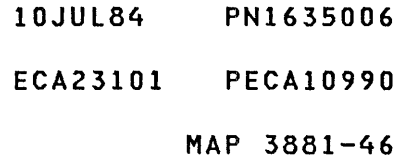

C PRINTER/DISPLAY WITH F 4 OR WITHOUT KEYBOARD 6 PAGE 47 OF 192 I I 128 - SEE CONSOLE MESSAGE: OPTION TABLE 01 = PRINT TABLE 02 = DELETE 03 = CHANGE 04 = ALTERNATE CONSOLE 05 = TERMINATE 06 = PROCESSING UNIT TYPE 07 = TWO CHANNEL SWITCH 08 = STORAGE SIZE 09 = PRINT SYSTEM EQUIPMENT  $\mathbf{0}\mathbf{A} = \mathbf{A}\mathbf{D}\mathbf{D}$ OB = BYPASS OPTION TABLE OC = CONFIGURE SYSTEM 00 = DISKETTE WRITE OE = OEMI OF = FLOATING POINT  $10 = COMBINE$ 20 = PRINT TABLE FROM A DISKETTE FUNCTION ENTER IS THIS MESSAGE ON THE CONSOLE? Y N  $\mathbf{I}$ 129 - SEE CONSOLE MESSAGE: I. ROY  $\mathbf{I}$ ENTER  $\mathbf{I}$ I IS THIS MESSAGE ON THE CONSOLE? Y N I I ı I I I I I I I I I I -1 I I  $\mathbf{I}$ I I  $\mathbf{1}$ I I 444 888 C C C G H J

MAP 3881-47

ECA23101 PECA10990

10JUL84 PN1635006

MAP 3881-47

 $\sim 10^7$ 

C C C PRINTER/DISPLAY WITH MAP 3881-48 G H J OR WITHOUT KEYBOARD 4 4 7 7 7 PAGE 48 OF 192  $111$  $\mathbf{I}$ 130  $\sim 100$  $\mathbf{1}$ II PT I I ENTER  $\mathbf{1}$ | | - ENTER ON KEYBOARD: - USING PROGRAMMER CONSOLE:  $\begin{array}{ccc} \end{array}$ -----------------B38FO ENTER/RETURN KEY (B) B (I)<br>(I)<br>(I)  $\mathbf{I}$ (B) 38FO 38FO = CONFIGURATION PROGRAM  $\begin{array}{ccc} \end{array}$  $\begin{array}{ccc} \end{array}$ | | - WAIT FOR THE CONFIGURATION PROGRAM 38FO TO LOAD.  $\mathbf{1}$ | | GO TO PAGE 46, STEP 127, ENTRY POINT WE.  $\mathbf{1}$ | 131  $\mathbf{I}$ - USING PROGRAMMER CONSOLE: - ENTER ON KEYBOARD:  $\mathbf{I}$ \_\_\_\_\_\_\_\_\_\_\_\_\_\_\_\_\_\_ (B) B B38FO ENTER/RETURN KEY  $\mathbf{I}$  $(1)$ (B) 38FO (I) (I) 38FO = CONFIGURATION -1 PROGRAM  $\mathbf{I}$ - WAIT FOR THE CONFIGURATION PROGRAM 38FO TO LOAD.  $\mathbf{I}$ GO TO PAGE 46, STEP 127, *I ENTRY POINT WE.* I 132 - SEE IF THE UPDATED CONFIGURATION TABLE HAS BEEN **PRINTED OR DISPLAYED.** HAS THE UPDATED TABLE BEEN PRINTED OR DISPLAYED? Y N I I I I I I I I I I  $\mathbf{I}$ I I 10JUL84 PN1635006 4 4 9 9 ECA23101 PECAI0990 C C MAP 3881-48 K L

C C PRINTER/DISPLAY WITH MAP 3881-49  $K$  L<br>4 4 OR WITHOUT KEYBOARD 8 8 PAGE 49 OF 192  $\mathbf{I}$  $\vert \ \vert$ 133  $\mathbf{I}$ | - ENTER ON KEYBOARD:<br>| ------------------- USING PROGRAMMER CONSOLE: I -------------------------------(B) IF FO1 ENTER/RETURN KEY (I)<br>(I)<br>(I)  $01 =$ PRINT TABLE (B) 0100 | - WAIT FOR THE CONFIGURATION<br>| TABLE\_TO\_PRINT\_OR\_DISPLAY. Ł - CONTINUE IN THE YES COLUMN.  $\mathbf{I}$  $\mathbf l$ 34 - SEE IF ALL DEVICE DATA IS ENTERED IN THE TABLE. ENSURE THE FOLLOWING, IF INSTALLED, HAVE THE CORRECT DEVICE DATA IN THE ENTRY IN THE TABLE: COMMUNICATIONS. 4987 COMMUNICATION SYSTEM. 7900 TWO CHANNEL SWITCH. MFA ATTACHMENTS. 52X1 DISPLAY ATTACHMENTS. 5200 PRINTER ATTACHMENTS. TYPE CODE (BYTE 01) FOR ANY RPQ DEVICE EXCEPT THE 4978 DISPLAY. - SEE THE CONFIGURATION TABLE ENTRY DESCRIPTIONS IN: 1. MAP PROLOGS PARAGRAPH 5.1. 2. CONFIGURATION DESCRIPTION, MAP 3880 IS THE CONFIGURATION TABLE CORRECT? Y N I I I I I I I I I I I I I I 10JUL84 PN!635006 5 5 o 0 ECA23101 PECA10990 C C MAP 3881-49 M N

C C PRINTER/DISPLAY WITH M N 4 4 OR WITHOUT KEYBOARD 9 9 PAGE 50 OF 192  $\mathbf{I}$  $\mathbf{I}$ 135 THE CONFIGURATION TABLE IS NOT CORRECT. | - SEE THE ACTION YOU MUST TAKE  $\mathbf{L}$ TO CORRECT THE TABLE. GO TO PAGE 36, STEP 094, ENTRY POINT OT.  $\mathbf{I}$ 36 - SEE IF THERE ARE OTHER DISKETTES TO BE WRITTEN WITH THE UPDATED CONFIGURATION TABLE. ARE THERE OTHER DISKETTES TO· WRITE? Y N I I 137 I GO TO PAGE 43, STEP 118, I ENTRY POINT TM. I I I I I  $\mathbf{I}$ 5 1 C P

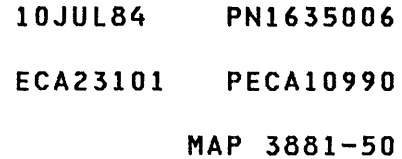

```
C 
             PRINTER/DISPLAY WITH 
                                                                   MAP 3881-51 
P 
5 
             OR WITHOUT KEYBOARD 
o 
             PAGE 51 OF 192 
I 
I 
138 
(ENTRY POINT RD) 
THE CONFIGURATION TABLE IS 
CORRECT. IT MUST NOW BE WRITTEN 
TO ALL THE OTHER DISKETTES WITH 
THE SYSTEM, INCLUDING: 
1. THE SYSTEM TEST DISKETTE. 
2. ALL RPQ DISKETTES. 
3. ALL OTHER DISKETTES. 
- OPEN THE DISKETTE UNIT.<br>- REMOVE THE DISKETTE.
- INSERT DISKETTE TO BE WRITTEN. - CLOSE THE DISKETTE UNIT. 
- ENTER ON KEYBOARD: 
                                            - USING PROGRAMMER CONSOLE: 
  ENTER/RETURN KEY 
                                              (B) IF 
                                                                  ( I )<br>( I )<br>( I )
  FOD 
OD = 
                                              (B) ODOO 
            WRITE DISKETTE 
AT THE CONSOLE MESSAGE: 
WRITE CONFIGURATION TABLE ON 
OTHER DISKETTE 
OD=WRITE DISKETTE, 05=TERMINATE 
ENTER 
- SEE IF THERE ARE OTHER 
  DISKETTES TO BE WRITTEN. 
ARE THERE OTHER DISKETTES TO 
WRITE? 
Y N 
I 
I 139 
| GO TO PAGE 43, STEP 118,
I ENTRY POINT TM. 
I 
I 
I 
I 
I 
I 
                                                         10JUL84 PN1635006 
5 
2 
                                                         ECA23101 PECA10990 
C 
                                                                   MAP 3881-51 Q
```

```
c C 
            PRINTER/DISPLAY WITH 
                                                                  MAP 3881-52 
E Q 
4 5 
            OR WITHOUT KEYBOARD 
6 1 
             PAGE 52 OF 192 
I 
\mathbf{I}140 
(ENTRY POINT WC) 
- OPEN THE DISKETTE. 
 - REMOVE THE DISKETTE. 
- INSERT DISKETTE TO BE 
 WRITTEN.<br>- CLOSE THE DISKETTE.
- ENTER ON KEYBOARD: 
                                          - USING PROGRAMMER CONSOLE: 
    ------------------
                                             (B) IF 
    FOD 
ENTER/RETURN KEY 
                                                                  ( I )<br>( I )<br>( I )
                                              (B) 0000 
    OD =WRITE DISKETTE 
- WAIT ONE MINUTE. 
IS THIS THE LAST DISKETTE TO 
I WRITE?
Y N 
\blacksquareI 141 
 I GO TO STEP 140, 
I ENTRY POINT WC. 
\blacksquare142GO TO PAGE 43, STEP 118, 
ENTRY POINT TM. 
\mathbf{I}143 
THE CONFIGURATION TABLE IS NOT 
CORRECT. 
- ENTER ON KEYBOARD: 
  ------------------------------
                                          - USING PROGRAMMER CONSOLE:
  F02 
ENTER/RETURN KEY 
                                             ------------------------------------
   02 = PRINT ALL ERRORS
                                              (B) IF 
                                                                  ( I )<br>( I )<br>( I )
                                              (B) 0200 
- SEE THE ACTION YOU MUST TAKE TO 
  CORRECT THE TABLE. 
GO TO PAGE 36, STEP 094, 
ENTRY POINT OT.
```
- 10JUL84 PN1635006
- ECA23101 PECAI0990

B PRINTER/DISPLAY WITH U 4 OR WITHOUT KEYBOARD o PAGE 53 OF 192 I I 144 YOU WANT TO COMBINE A<br>CONFIGURATION TABLE FROM A CONFIGURATION TABLE FROM DISKETTE TO THE CONFIGURATION TABLE OF THE BASIC DISKETTE P/N 1635001. - ENTER ON KEYBOARD: FlO ENTER/RETURN KEY  $10 =$ COMBINE AT THE CONSOLE MESSAGE: COMBINE CONFIGURATION TABLES ENTER 01 WHEN FROM DISKETTE IS LOADED - OPEN THE DISKETTE UNIT.<br>- REMOVE THE BASIC DISKETTE. - INSERT THE 'FROM' DISKETTE.<br>- CLOSE THE DISKETTE UNIT. IS THE ACTION COMPLETE? Y N  $\mathbf{I}$ 145 - COMPLETE THE ACTION AND CONTINUE ON THE YES LEG.  $\mathbf{I}$ 

5 4 C R - USING PROGRAMMER CONSOLE: ----------------------------------(B> IF (I)<br>(I) (I) (B) 1000

- 10JUL84 PN1635006
- ECA23101 PECA10990

```
C 
             PRINTER/DISPLAY WITH 
                                                                       MAP 3881-54 
R 
5 
             OR WITHOUT KEYBOARD 
3 
             PAGE 54 OF 192 
I 
I 
146 
- ENTER ON KEYBOARD: 
                                             - USING PROGRAMMER CONSOLE: 
  --------------------
                                                 ------------------------------
  F01 
ENTER/RETURN KEY 
                                                 (B) IF 
                                                                      (I)<br>(I)<br>(I)
   01 = 
FROM DISKETTE LOADED 
                                                 (B) 0100 
AT THE CONSOLE MESSAGE: 
ENTER 01 WHEN BASIC DISKETTE IS 
LOADED 
- OPEN THE DISKETTE UNIT. 
- REMOVE THE 'FROM' DISKETTE.<br>- INSERT THE BASIC DISKETTE.<br>- CLOSE THE DISKETTE UNIT.
IS THE ACTION COMPLETE? 
V N 
I 
I 147 
I COMPLETE THE ACTION AND 
I CONTINUE IN THE 'VES' COLUMN 
                                                                       \sim 100I 
148 
- ENTER ON KEYBOARD: 
                                             - USING PROGRAMMER CONSOLE: 
  -----------------
                                                 ------------------------------------
                                                (B) IF 
                                                                     ( I ) 
  F01 
         ENTER/RETURN KEY 
                                                                   ( I) (I) 
   01 = BASIC DISKETTE LOADED
                                               (B) 0100 
- WAIT ONE MINUTE. 
THE CONFIGURATION TABLES ARE 
COMBINED ON THE BASIC DISKETTE. 
- SEE CONSOLE MESSAGE: 
ERROR - ENTRIES DO NOT COMPARE 
IS THIS MESSAGE ON THE CONSOLE? 
Y N 
I I 
I I 
I I 
I I 
                                                             10JUL84 PN1635006 
5 5 
5 5 
                                                             ECA23101 PECA10990 
C C 
S T 
                                                                       MAP 3881-54
```
C C S T 5 5 4 4 I I I I I 149 PRINTER/DISPLAY WITH OR WITHOUT KEYBOARD PAGE 55 OF 192 I THE CONFIGURATION TABLES ARE I COMBINED. I GO TO PAGE 51, STEP 138, I ENTRY POINT RD. I 150 AN ENTRY IN THE 'FROM' DISKETTE TABLE IS THE SAME AS AN ENTRY IN THE 'TO' (BASIC) DISKETTE TABLE, BUT THE DEVICE DATA IS NOT THE SAME. THE 'TO' (BASIC) ENTRY WAS USED IN THE COMBINED CONFIGURATION TABLE. TO ENSURE THE NEW (COMBINED) CONFIGURATION TABLE ON THE BASIC DISKETTE IS CORRECT, SEE IF THE 'TO' ERROR(S) IS THE ENTRY<sup>YOU</sup><br>WANT IN THE COMBINED IN THE COMBINED CONFIGURATION TABLE. IS THE 'TO' ERRORCS) ENTRY CORRECT? Y N I I 151 I THE ERROR ENTRY MUST BE I CORRECTED. I GO TO PAGE 36, STEP 094, I ENTRY POINT OT. I 152 GO TO PAGE 46, STEP 127, ENTRY POINT WE.

## 10JUL84 PN1635006

ECA23101 PECA10990

B S 3 9 I I 153 PRINTER/DISPLAY WITH MAP 3881-56 OR WITHOUT KEYBOARD PAGE 56 OF 192 (ENTRY POINT TC) COMMON I/O

 $-$  SEE THE NOTE  $\leftarrow$ 

NOTE ALL ATTACHMENT OR DEVICE CARD(S) THAT ARE INSTALLED IN THE SAME BOARD AS THE TWO CHANNEL SWITCH CARD. NOTE ALL ATTACHMENT<br>OR DEVICE CARD(S) THAT ARE OR DEVICE CARD(S) INSTALLED OUTBOARD OF THE TWO CHANNEL SWITCH, IN AN EXPANSION<br>BOARD. NOTE THE ENTRY NUMBER IN NOTE THE ENTRY NUMBER IN THE CONFIGURATION TABLE OF THESE ATTACHMENT OR DEVICE CARD(S). SEE IF THESE CONFIGURATION TABLE ENTRY NUMBERS HAVE BYTE 02 BIT 06 SET 'ON'. THE TWO CHANNEL SWITCH CARD ENTRY MUST HAVE BYTE 02 BIT 06 SET 'OFF' (0).

DO THESE ENTRIES HAVE THE BIT

CORRECT? Y N  $\begin{matrix} 1 & 1 \\ 1 & 1 \end{matrix}$ I I I I I I I I I I I I I I I I 5 5 8 7 C C

U V

THE I/O ATTACHMENT CARD(S) THAT ARE SHARED BY BOTH PROCESSING UNIT(S). THE I/O ATTACHMENT OR DEVICE CARD(S) CAN BE INSTALLED IN THE SAME BOARD AS THE TWO CHANNEL SWITCH CARD. THE I/O ATTACHMENT OR DEVICE CARD(S) CAN BE INSTALLED OUTBOARD OF THE TWO CHANNEL SWITCH BOARD IN ANOTHER EXPANSION BOARD.

THE COMMON I/O ENTRIES IN THE CONFIGURATION TABLE MUST HAVE BYTE 02 BIT 06 SET TO A ONE (I). THE TWO CHANNEL SWITCH ENTRY IN THE CONFIGURATION TABLE MUST HAVE BYTE 02 BIT 06 SET TO A ZERO (0).

THE CONFIGURATION PROGRAM DOES THIS FOR YOU. DETERMINE WHICH ENTRIES IN THE TABLE ARE INSTALLED IN THE COMMON I/O, AS DESCRIBED ABOVE.

SELECT OPTION 07 IN THE CONFIGURATION PROGRAM. ENTER THE ENTRY NUMBER OF ONE OF THE COMMON I/O DEVICES. USE OPTION 07 TO MAKE EACH ENTRY.

10JUL84 PNI635006

ECA23101 PECAI0990

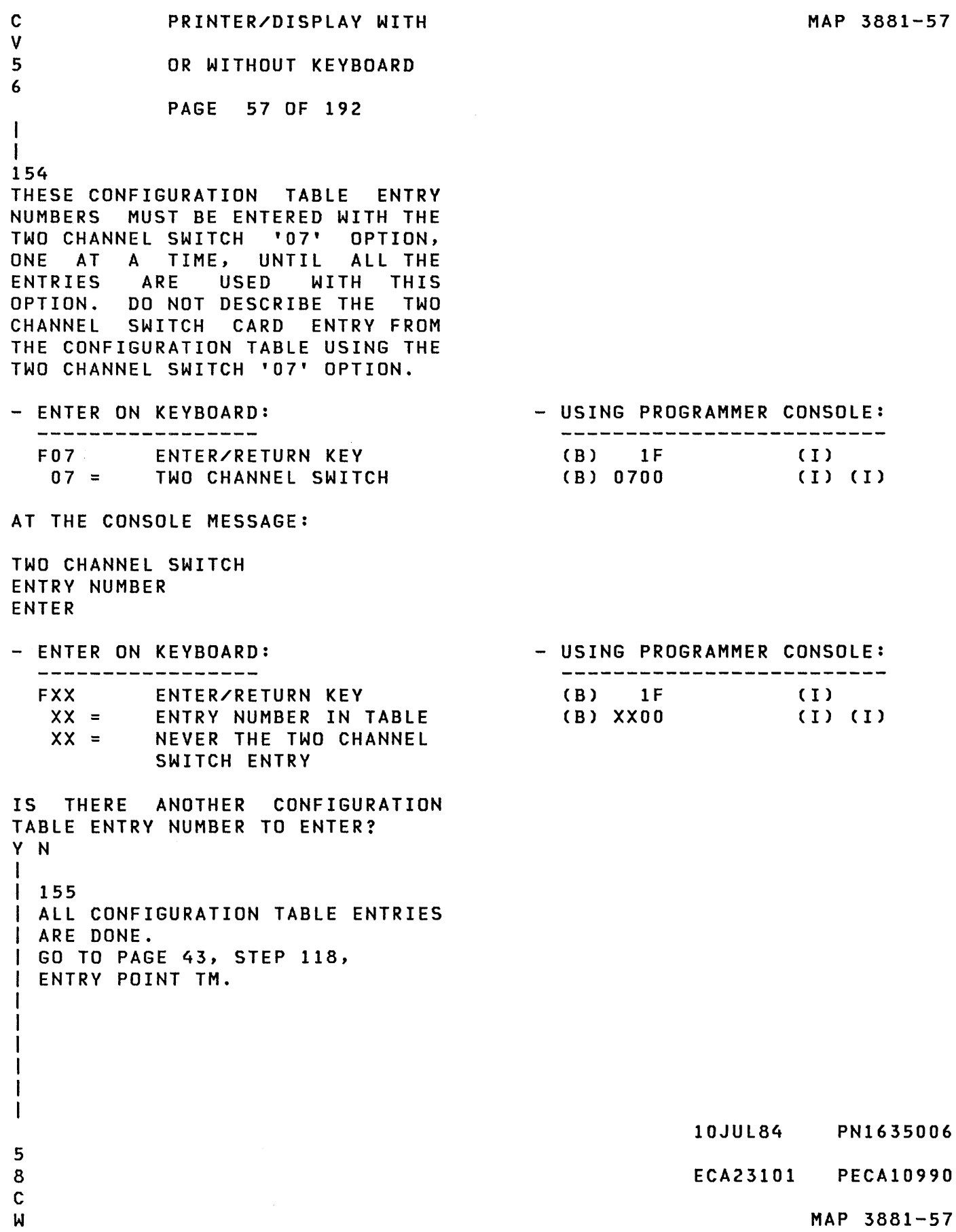

 $\sim 10^{-10}$ 

B C C PRINTER/DISPLAY WITH MAP 3881-58 R U W OR WITHOUT KEYBOARD 9 6 7 PAGE 58 OF 192 I I  $111$ I 156 I THERE ARE MORE CONFIGURATION I TABLE ENTRIES TO MAKE. | | GO TO PAGE 56, STEP 153, I ENTRY POINT TC.  $\mathbf{I}$ | 157 GO TO PAGE 43, STEP 118, ENTRY POINT TM.  $\mathbf{I}$ 58 - ENTER ON KEYBOARD:<br>------------------- USING PROGRAMMER CONSOLE: \_\_\_\_\_\_\_\_\_\_\_\_\_\_\_\_\_\_\_\_\_\_\_\_\_\_\_ ENTER/RETURN KEY (B) IF FOE OE = (I)<br>(I)<br>(I) (B) OEOO OEMI ENTRY AT THE CONSOLE MESSAGE: ADDRESS ENTER - ENTER ON KEYBOARD: - USING PROGRAMMER CONSOLE: -------------------(B) 1F ENTER/RETURN KEY (I)<br>(I)<br>(I) FXX XX = (B) XXOO OEMI DEVICE ADDRESS THE ENTRY IS WRITTEN IN THE CONFIGURATION TABLE. DO YOU WANT TO 'WRITE' BITS IN THE OEMI ENTRY? Y N  $\mathbf{1}$ 159 ARE ALL CONFIGURATION ERRORS CORRECTED? Y N  $1<sub>1</sub>$ I 160 I GO TO PAGE 36, STEP 094, I ENTRY POINT OT.  $1 - 1$  $\mathbf{I}$ I 10JUL84 PN1635006 5 5 9 9 ECA23101 PECA10990 C C X Y MAP 3881-58

```
B C C 
             PRINTER/DISPLAY WITH 
                                                                     MAP 3881-59 
Q X Y 
355 
             OR WITHOUT KEYBOARD 
988 
             PAGE 59 OF 192 
I I I 
I I I 
I I 161 
| | GO TO PAGE 43, STEP 118,
I I ENTRY POINT TM. 
1<sup>1</sup>I 162 
I GO TO PAGE 71, STEP 193, 
I ENTRY POINT MD. 
I 
163 
- ENTER ON KEYBOARD:<br>------------------
                                             - USING PROGRAMMER CONSOLE: 
                                               ---------------------------
             ENTER/RETURN KEY 
  FOF 
                                               (B) IF 
                                                                   (1)OF =FLOATING POINT 
                                               (B) OFOO 
                                                                   ( I) (I) 
THE ENTRY IS WRITTEN IN THE 
CONFIGURATION TABLE. 
ARE ALL THE CONFIGURATION 
ERROR(S) CORRECTED? 
Y N 
I 
I 164 
I GO TO PAGE 36, STEP 094, 
I ENTRY POINT OT. 
I 
165 
GO TO PAGE 43, STEP 118, 
ENTRY POINT TM.
```
MAP 3881-59

10JUL84 PN1635006

ECA23101 PECAI0990

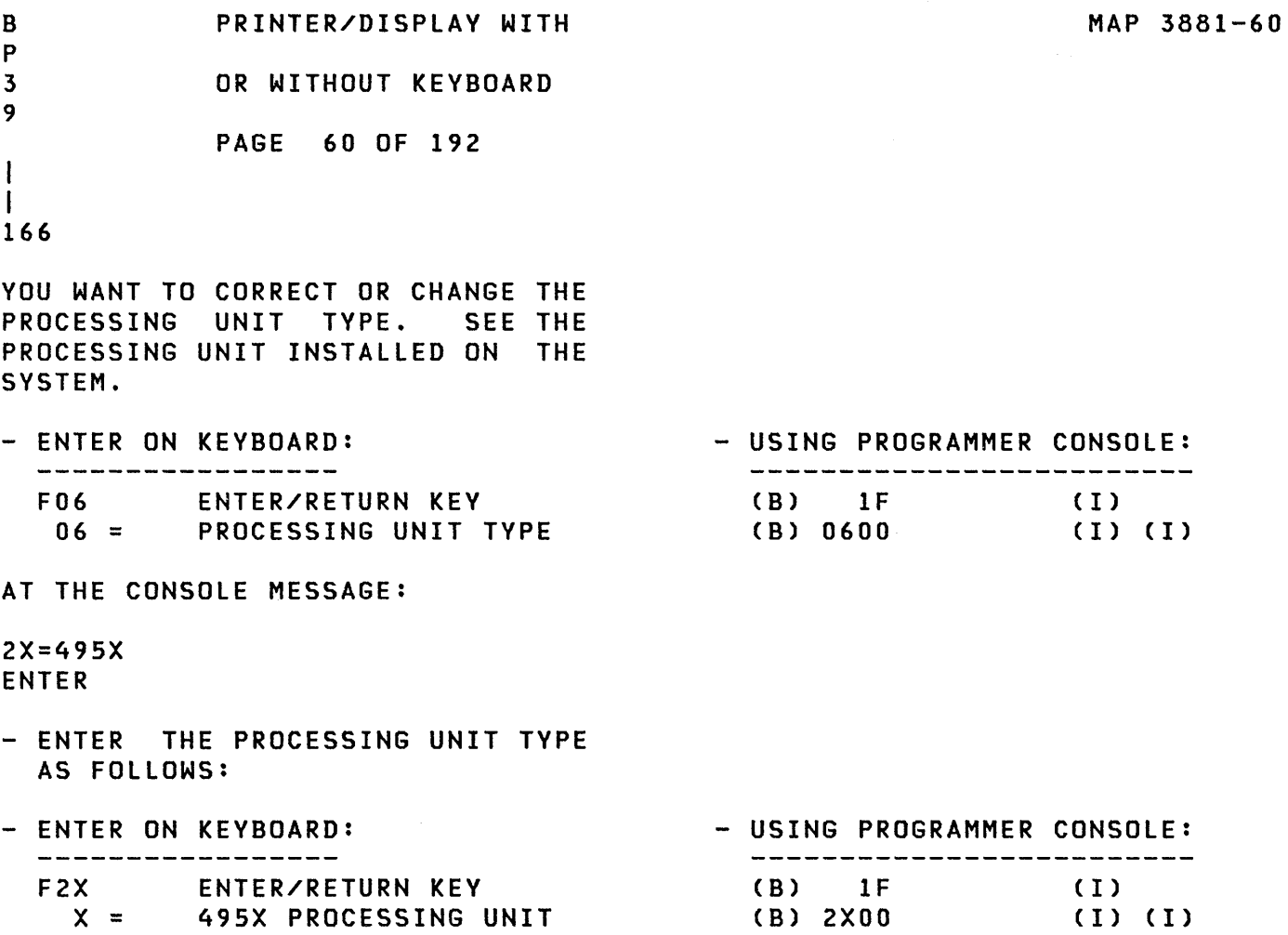

GO TO PAGE 43, STEP 118, ENTRY POINT TM.

 $\sim 10^{-1}$ 

10JUL84 PN1635006

ECA23101 PECAI0990

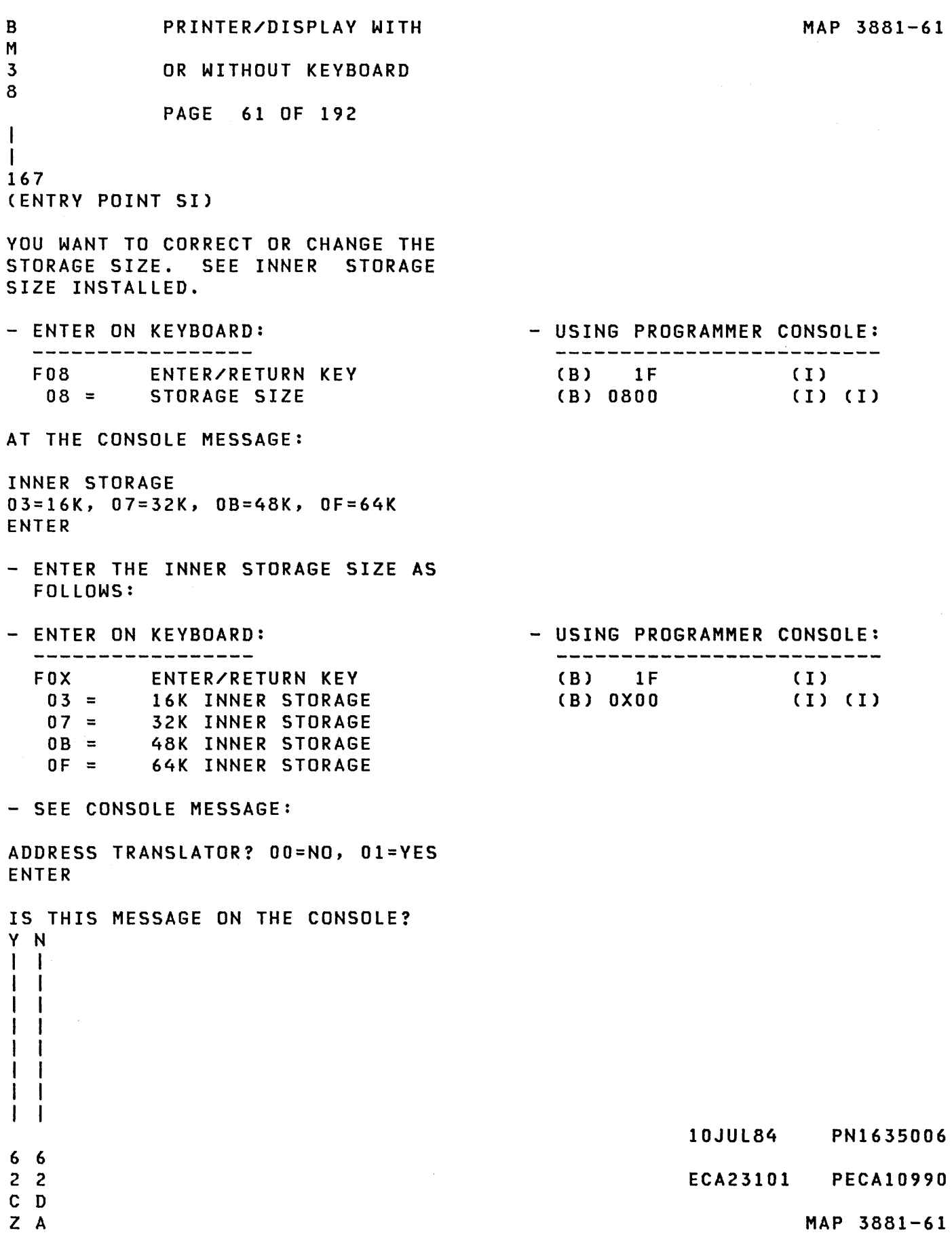

```
C D 
                                                                     MAP 3881-62 
             PRINTER/DISPLAY WITH 
Z A 
6 6 
             OR WITHOUT KEYBOARD 
1 1 
             PAGE 62 OF 192 
\mathbf{I}I 
168 
- SEE CONSOLE MESSAGE: 
ENTRY NOT VALID 
I IS THIS MESSAGE ON THE CONSOLE?
Y N 
\mathbf{1}I 169 
I GO TO PAGE 43, STEP 118, 
I ENTRY POINT TM. 
                           \sim 10\mathbf{I}170 
THE ENTRY MADE BY YOU IS NOT 
VALID. 
GO TO PAGE 61, STEP 167, 
ENTRY POINT SI. 
\mathbf{I}171 
(ENTRY POINT SO) 
- SEE IF AN ADDRESS TRANSLATOR OR 
 EXPANDER IS INSTALLED. 
IS AN ADDRESS TRANSLATOR OR 
EXPANDER INSTALLED? 
Y N 
\mathbf{I}172 
| - ENTER ON KEYBOARD:<br>| -----------------
                                            - USING PROGRAMMER CONSOLE:<br>-------------------------
L
                                               (B) IF 
    FOO ENTER/RETURN KEY 
                                                                   (1)00 = NOT INSTALLED
                                              (8) 0000 
                                                                   ( I) (I) 
GO TO PAGE 43, STEP 118, 
ENTRY POINT TM. 
ł
                                                           10JUL84 PN1635006 
6 
                                                           ECA23101 PECAI0990 
3 
D 
B 
                                                                     MAP 3881-62
```
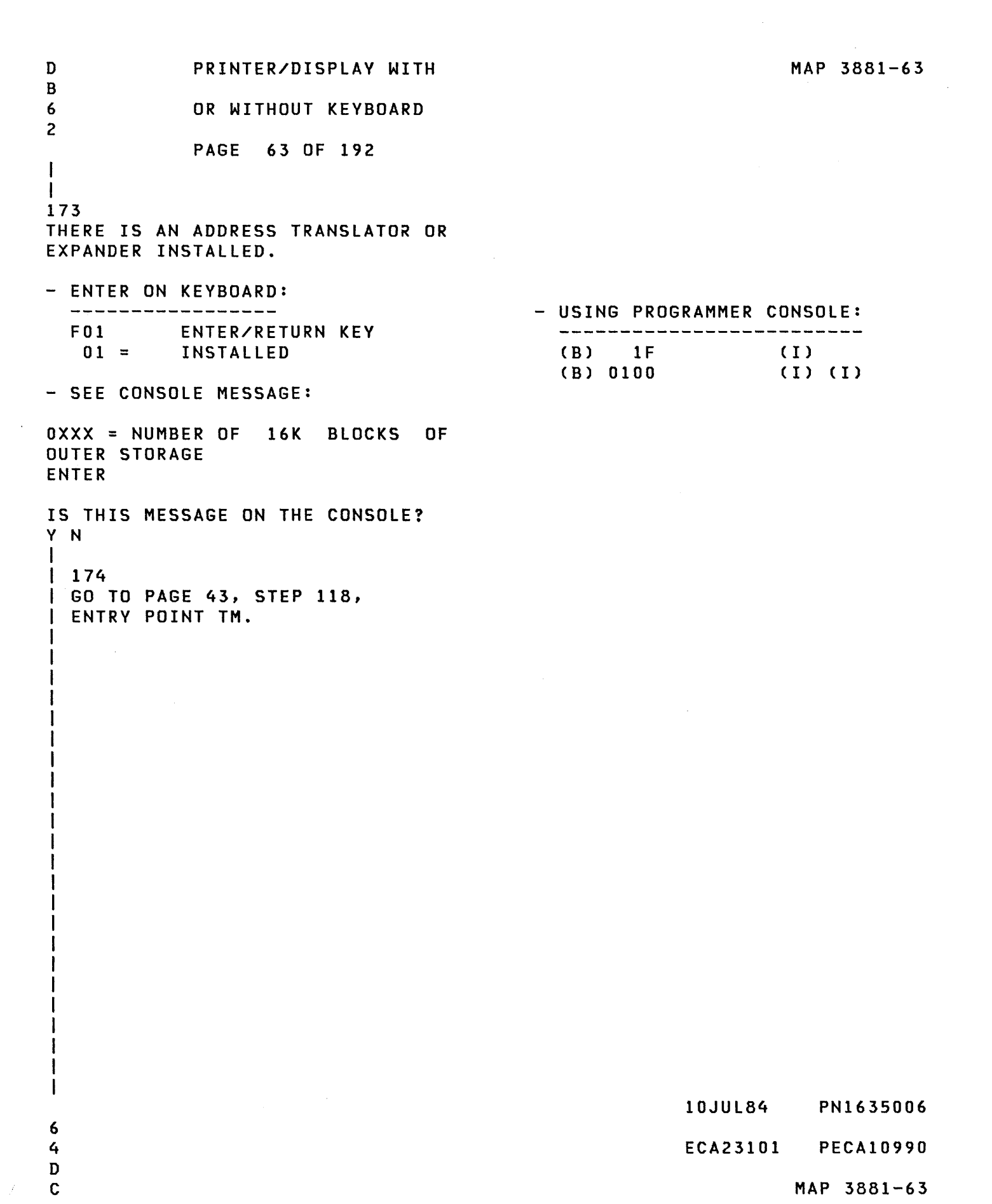

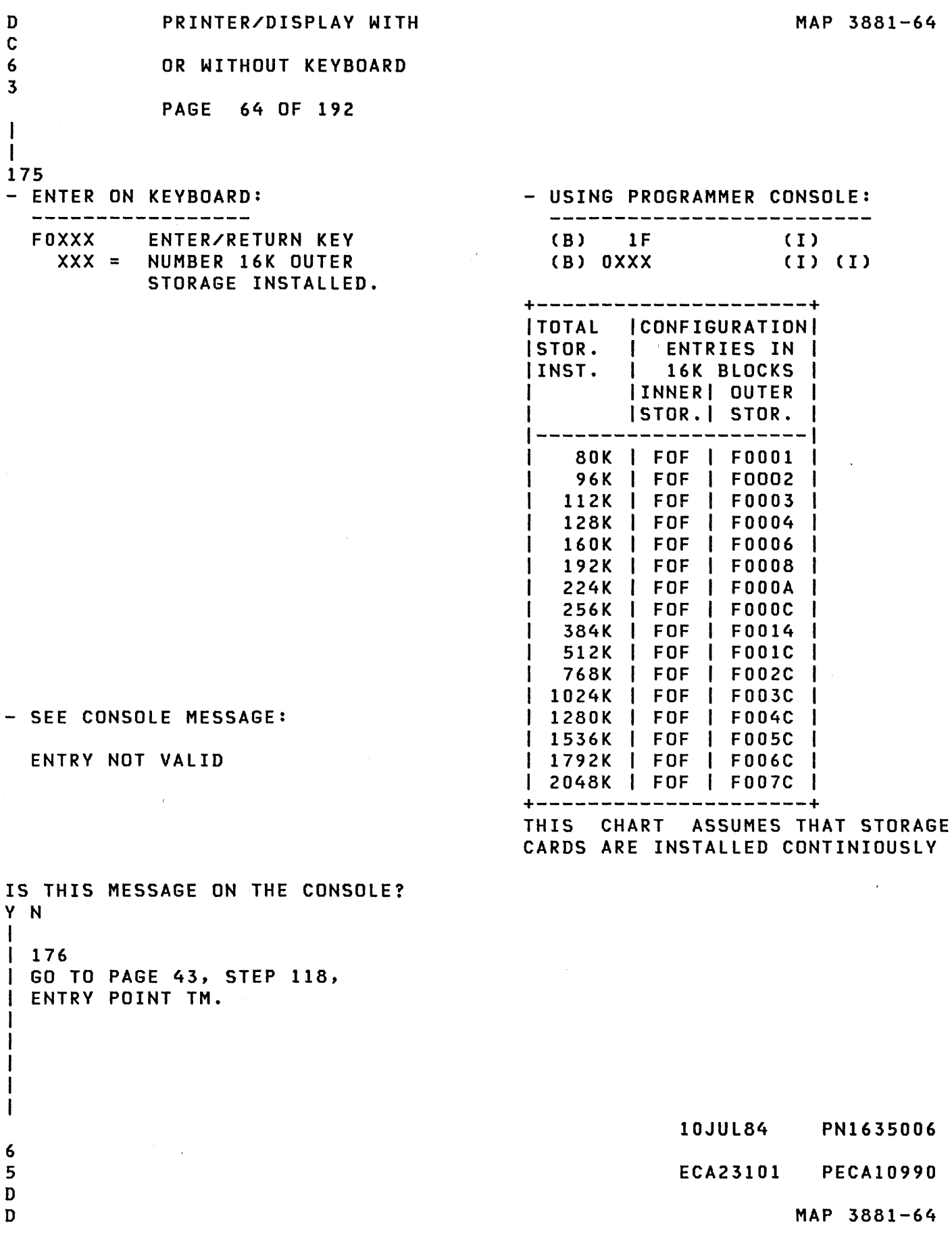

 $\label{eq:2.1} \frac{1}{\sqrt{2}}\int_{\mathbb{R}^3}\frac{1}{\sqrt{2}}\left(\frac{1}{\sqrt{2}}\right)^2\frac{1}{\sqrt{2}}\left(\frac{1}{\sqrt{2}}\right)^2\frac{1}{\sqrt{2}}\left(\frac{1}{\sqrt{2}}\right)^2\frac{1}{\sqrt{2}}\left(\frac{1}{\sqrt{2}}\right)^2.$ 

 $\mathcal{L}^{\text{max}}_{\text{max}}$ 

```
B 0 
L 0 
3 6 
8 4 
           PRINTER/DISPLAY WITH 
           OR WITHOUT KEYBOARD 
            PAGE 65 OF 192 
1 1 
\mathbf{I}I 177 
I THE ENTRY MADE BY YOU IS NOT 
1 VALID. 
1 GO TO PAGE 62, STEP 171, 
I ENTRY POINT SO. 
I 
178 
- SELECT THE ALTERNATE CONSOLE IN 
  TABLE. 
+-----------------------------+ 
| AN ALTERNATE | MAP/ | AA |
| CONSOLE IS: | TYPE | TT |
----------------+------+-----
 4973 PRINTER I 6800 1 AA68 
 4974 PRINTER I 6400 1 AA64 
 5200 PRINTERS I 6AOO I AA6A 
----------------+------+-----
| MULTIFUNCTION | E600 | AAE6
3101-7485-4975 
 3101 RPQ 002350 
81FO 
AA81 
 3101 ACCA SL 
 3101 ACCA ML 
 3101 FPMLC 
4978 
4979 
4980 
 7485 RPQ D02350 | 81FX | AA81
                    E800 
                    E900 
                    EAOO 
                    4500 
AA45 
                    4400 
AA44 
                    F900 
AAF9 
                           AAE8 
                           AAE9 
                           AAEA 
----------------+------+-----
TTY ATTACHMENT %1 4000 1 AA40 
--~-------------+------+-----
5251/5291 1 E400 1 AAE4 
+-----------------------------+ 
DID YOU SElECT THE CONSOLE? 
Y N 
I 
I 179 
1 - SELECT THE CONSOLE IN TABLE 
I AND CONTINUE ON YES LEG. 
1 
1 
I 
I 
6 
6 
o 
E
```

```
MAP 3881-65
```
10JUL84 PN1635006

ECA23101 PECA10990

MAP 3881-66 D PRINTER/DISPLAY WITH E 6 OR WITHOUT KEYBOARD 5 PAGE 66 OF 192 I I 180 - ENTER ON KEYBOARD:<br>------------------- USING PROGRAMMER CONSOLE: (B) IF F04 ENTER/RETURN KEY ( I )<br>( I )<br>( I )  $04 =$ (B) 0400 ALTERNATE CONSOLE AT THE CONSOLE MESSAGE: ALTERNATE CONSOLE DEVICE ADDRESS AND TYPE ENTER - ENTER ON KEYBOARD: - - USING PROGRAMMER CONSOLE: FAATT ENTER/RETURN KEY (B) IF ( I ) (B) AATT (I) (I) TT = DEVICE TYPE AA = DEVICE ADDRESS THE ALTERNATE CONSOLE IS ASSIGNED. FUNCTION ENTER IS THIS MESSAGE ON THE CONSOLE? Y N  $\mathbf{I}$ 181 - SEE CONSOLE MESSAGE: 00 = 3101 DISPLAY 01 = 7485 MODEL 53 DISPLAY 02 = 7485 MODEL 63 DISPLAY 03 = 4975 MODEL OIL PRINTER 04 = 4975 MODEL 02L PRINTER I IS THIS MESSAGE ON THE CONSOLE? Y N  $1 \quad 1 \quad 1$  $\Box$ I I I I I I  $\mathbf{I}$   $\mathbf{I}$   $\mathbf{I}$ 10JUL84 PN1635006 776 0 0 7 ECA23101 PECAI0990 D D D F G H MAP 3881-66
```
D 
               PRINTER/DISPLAY WITH 
                                                                             MAP 3881-67 
H 
6 
               OR WITHOUT KEYBOARD 
6 
               PAGE 67 OF 192 
I 
I 
182 
- SEE CONSOLE MESSAGE: 
IDSA STATION ADDRESS = XV? 
X = CABLE ADDRESS (0 - 3)
Y = STATION ADDRESS (0 - 6)IS THIS MESSAGE ON THE CONSOLE? 
Y N 
\mathbf{I}183 
| - SEE CONSOLE MESSAGE:
5200 SERIES PRINTER ADDRESS = 
\sqrt{2}I IS THIS MESSAGE ON THE CONSOLE?
 Y N 
  \mathbf{1}\mathbf{I}184 
\mathbf{I}| - SEE CONSOLE MESSAGE:
\mathbf{I}\mathbf{I}PORT/LINE SPEED/TERMINAL ADDRESS = ZYXX 
I
  |Z| = PORT ADDRESS 0 - 1Y = LINE SPEED 0= lOOK 
                         1= 250K 
\mathbf{I}\cdot F
                         2= 500K 
  J.
  XX = TERMINAL ADDRESS 
ł
  ₫.
  I IS THIS
                  MESSAGE 
                               ON THE 
  CONSOLE? 
  Y N 
  \pm1
  | | 185
\mathbf{I}| | GO TO PAGE 36,
đ
  | | STEP 094,
  ENTRY POINT OT. 
  \mathbf{I}ा
  л.
  \mathbf{I}I.
  \mathbf{1}H
\mathbf{I}-1
\mathbf{I}-1
     \mathbf{I}10JUL84 PN1635006 
666 
988 
                                                                 ECA23101 PECA10990 
D D D 
J K L 
                                                                            MAP 3881-67
```

```
D D 
             PRINTER/DISPLAY WITH 
                                                                   MAP 3881-68 
K L 
             OR WITHOUT KEYBOARD 
6 6 
7 7 
             PAGE 68 OF 192 
\mathbf{I}1 \quad 1186 
| A 4980 DISPLAY IS INSTALLED ON
THE SYSTEM' AND YOU WANT TO 
ASSIGN IT AS THE ALTERNATE 
CONSOLE. 
\mathbf{I}- ENTER ON KEYBOARD:<br>-------------------
                                            - USING PROGRAMMER CONSOLE: 
\mathbf{I}----------------------------
   FZYXX ENTER/RETURN 
                                              (B) IF 
\mathbf{I}(1)(B) ZYXX 
( I) (I) 
|Z| = PORT ADDRESS 0 - 1|Y| = LINE SPEED 0 = 100K1 = 250K2 = 500KXX = TERMINAL ADDRESS 
GO TO PAGE 36, STEP 094, 
ENTRY POINT OT. 
\mathbf{I}187
THE ENTRY IS COMPLETE, 
A 5200 PRINTER IS INSTALLED ON 
THE SYSTEM AND YOU WANT TO ASSIGN 
IT AS THE ALTERNATE CONSOLE. 
- ENTER ON KEYBOARD: 
  - USING PROGRAMMER CONSOLE:<br>-------------------------
  FOX ENTER/RETURN KEY 
                                              ------
  WHERE X = PAAA(B) IF 
                                                                  ( I )<br>( I )<br>( I )
      P = PORT NUMBER 0 - 1(B) OXOO 
      AAA = PRINTER ADDRESS 0 - 6GO TO PAGE 36, STEP 094, 
ENTRY POINT OT.
```
- 10JUL84 PN1635006
- ECA23101 PECA10990

```
D 
            PRINTER/DISPLAY WITH 
                                                                MAP 3881-69 
J 
6 
            OR WITHOUT KEYBOARD 
7 
            PAGE 69 OF 192 
I 
I 
188 
A 52Xl IS INSTALLED ON THE SYSTEM 
AND YOU WANT TO ASSIGN IT AS THE 
ALTERNATE CONSOLE. 
- ENTER ON KEYBOARD: - - USING PROGRAMMER CONSOLE:
  ----------------------
                                            -----------------------------
  FXYOO ENTER/RETURN KEY 
                                            (B) IF 
                                                              (1)(B) XYOO 
( I) (I) 
   X = CABLE ADDRESS 0-3<br>Y = STATION ADDRESS 0-6= STATION ADDRESS 0-6- SEE CONSOLE MESSAGE 
  ENTRY NOT VALID 
  ENTER 
IS THIS MESSAGE ON THE CONSOLE? 
Y N 
I 
I 189 
I THE ENTRY IS COMPLETE, 
I GO TO PAGE 36, STEP 094, 
I ENTRY POINT OT. 
I 
190 
ENTRY NOT VALID. 
THE ENTRY MUST BE AS FOLLOWS: 
X = CABLE ADDRESS (0 - 3)Y = STATION ADDRESS (0 - 6)ENTER 'XY' CORRECTLY. WHEN DONE, 
GO TO PAGE 36, STEP 094, 
ENTRY POINT OT.
```
10JUL84 PN1635006

ECA23101 PECAI0990

```
D<sub>D</sub>
               PRINTER/DISPLAY WITH
                                                                                 MAP 3881-70 
F 
G 
               OR WITHOUT KEYBOARD
6 
6 
6 
               PAGE 70 OF 192 
\mathbf{I}\mathbf{1}191 
-1
| - ENTER ON KEYBOARD:<br>| ------------------
                                                     - USING PROGRAMMER CONSOLE:<br>-------------------------
\mathbf{I}(B) 1F
   FOX ENTER/RETURN KEY 
                                                                                 ( I )<br>( I )<br>( I )
1
     00 = 3101 DISPLAY 
                                                        (B) OXOO 
      01 = 7485 MODEL 53 DISPLAY 
      02 = 7485 MODEL 63 DISPLAY 
      03 = 4975 MODEL OIL PRINTER 
H
      04 = 4975 MODEL 02L PRINTER 
\mathbf{I}GO TO PAGE 36, STEP 094, 
ENTRY POINT OT. 
\mathbf{I}92 
THE ENTRY IS COMPLETE, 
GO TO PAGE 36, STEP 094,
```
ENTRY POINT OT.

 $\sim 100$ 

- 10JUL84 PN1635006
- ECA23101 PECA10990

B PRINTER/DISPLAY WITH K 3 OR WITHOUT KEYBOARD 8 PAGE 71 OF 192 I I 193 (ENTRY POINT MD) - SEE THE TABLE FOR ATTACHMENT/DEVICE TO BE CHANGED. **ADDRES** ADDRESS | FEATURE NUMBER<br>| TYPE | | I TYPE I 1 | |IDID| |<br>| 00|01|0E0F| |  $00|01|$ <br>--+--+ 1 DESCRIPTION --+--+----+----+-----------------  $XX$  $A3$ 00 3D 0000 392X FLOATING POINT  $XX$   $AA$ XX 3E 0030 7900 2 CHANNEL SWITCH  $XX$ | $A8$ | XX 3F 003C 7777 PROGRAMMABLE TCS  $XX$  $A8$ XX 40 0010 7850 TTY ATTACHMENT  $XX$  $A81$ XX 41 320E 1400 SERIES/l LINK  $XX$  $A8$ XX 44 0406 4979 DISPLAY STATION  $XX | A8|$ XX 45 040E 4978 DISPLAY STATION  $XX$ | B<sub>0</sub>| XX 48 0106 4964 DISKETTE  $XX$ |  $B0$ | XX | 4A | 0126 | 4966 | DISKETTE  $XXIB4$ XX 4B 5212 4965 DISKETTE4952/4/6C  $XX<sub>1</sub>B<sub>8</sub>$ XX 4D 5112 4965 DISKETTE4952/4/6D  $XX | E0 |$  $\mathbf{I}$  $\mathbf{1}$ 4965D/4956-60E  $XX|E1|$ XX|50|0028|7840| TIMER  $XX|E4|$ XX|58|3X86|4969| TAPE UNIT  $XX|E6|$ XX|59|0102|4968| TAPE UNIT  $XX$   $E81$ XX 64 0206 4974 PRINTER XX 68 0306 4973 PRINTER XX|EA|2X16|2095| FPMLC XX|6A|2X2E|5200| SERIES PTR ATT. XX EB 2X12 7880 TELEPHONE COMM. XX|78|00XA|4962| DISK XX FO 1006 2074 BSCS M.S. H.S. XX 79 00X2 4962 DISK XX|F1|2X06|2094| BSCAML XX|7A|3X06|4963| DISK XX F8 1016 2090 SDLC M.S. XX 7B 3X16 49671 DISK XX F9 2X3E 1250 WORK STATION XX 7C 3X26 49651 DISK 4956D XX|FC|5042|2080| SCLC I 4965D/4956-60E  $\mathbf{1}$  $\mathbf{I}$ XX 81 2X36 31011 DISPLAY NEW PRODUCT - SEE PRODUCT PROLOG XX|9X|XXXX| RPQ| ANY RPQ DEVICE DID YOU FIND YOUR ENTRY? Y N 1 I 1 I I I 1 I 7 7 2 2 D D M N

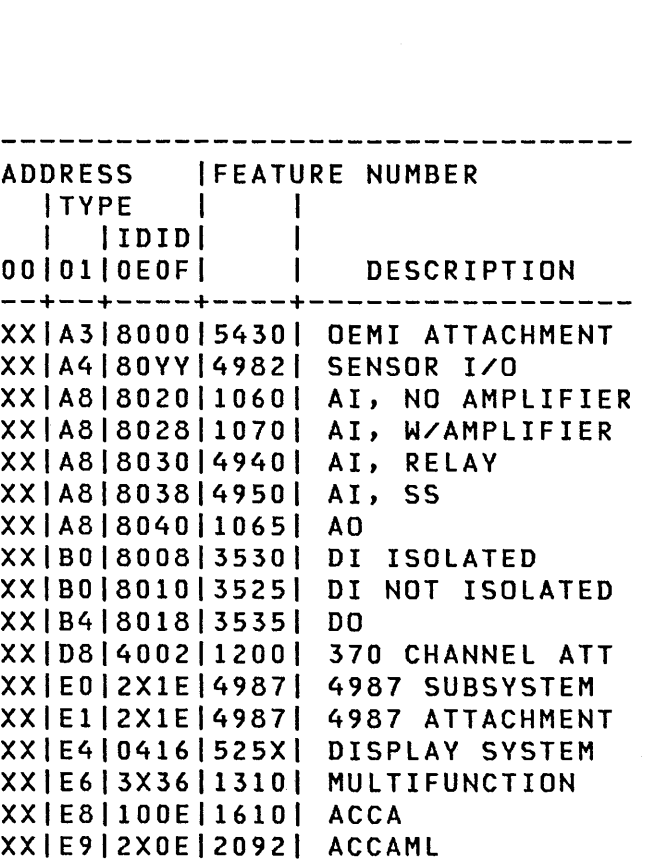

MAP 3881-71

10JUL84 PN1635006

ECA23101 PECAI0990

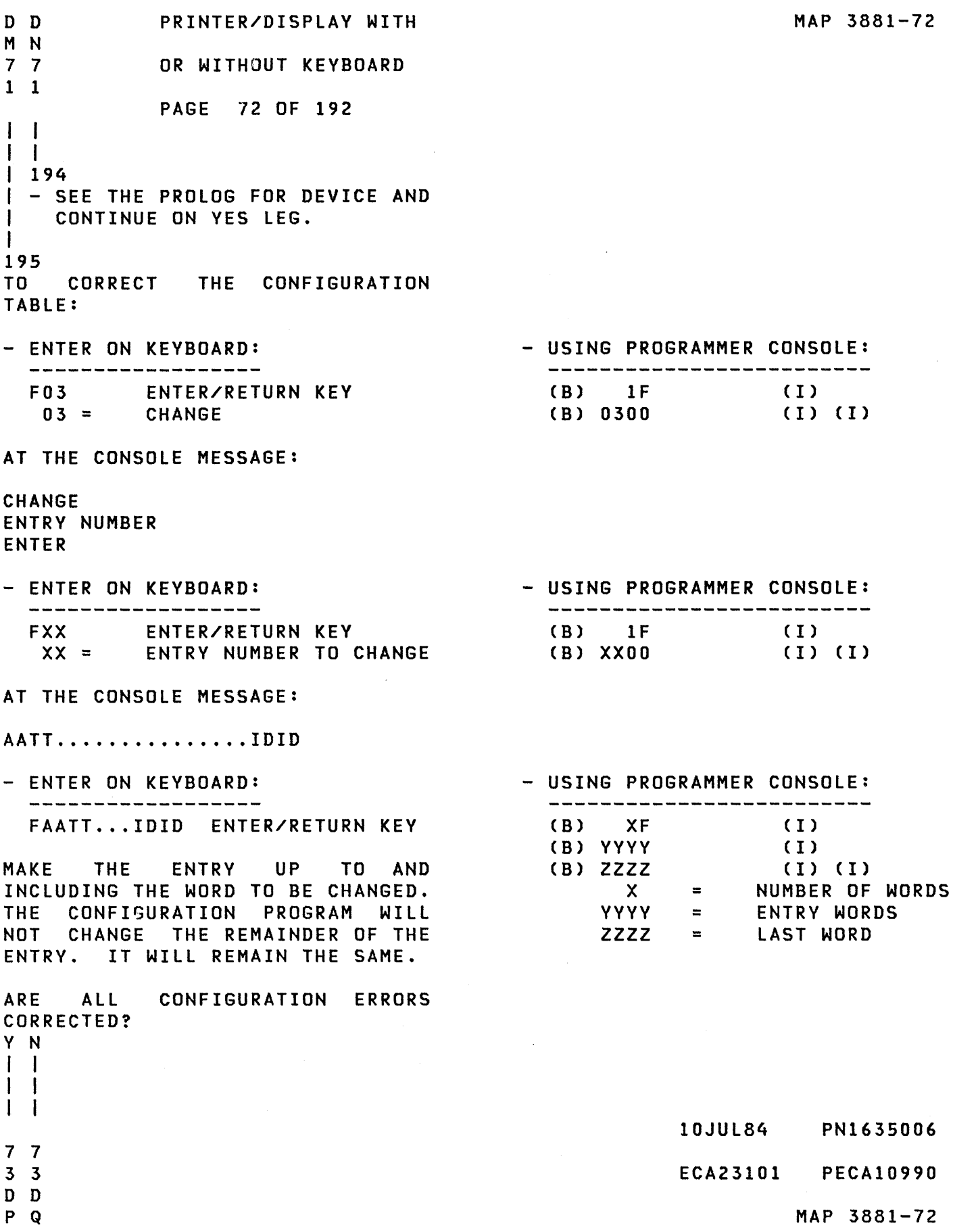

```
B D D 
PRINTER/DISPLAY WITH 
                                                               MAP 3881-73 
J P Q 
377 
          OR WITHOUT KEYBOARD 
822 
            PAGE 73 OF 192 
I I 
I 
I I 
I 
I I 
196 
| | GO TO PAGE 36, STEP 094,
I I 
ENTRY POINT OT. 
\blacksquareI 
197 
I 
GO TO 
PAGE 43, STEP 118, 
I 
ENTRY 
POINT TM. 
I 
198 
(ENTRY POINT DL) 
                                         - USING PROGRAMMER CONSOLE: 
- ENTER ON KEYBOARD: 
  ----------------------------
                                           F02 
           ENTER/RETURN KEY 
                                            (B) 1F 
                                                              ( I ) 
(I) (I) 
   02 =(B) 0200 
           DELETE 
AT THE CONSOLE MESSAGE: 
DELETE 
ENTRY NUMBER 
ENTER 
- ENTER ON KEYBOARD: 
                                         - USING PROGRAMMER CONSOLE: 
  --------------------
                                           (B) 1F 
  FXX 
ENTER/RETURN KEY 
                                                             (1)XX = 
ENTRY NUMBER TO DELETE 
                                          (B) XXOO 
                                                           ( I) (I) 
ARE ALL OF THE CONFIGURATION 
ERROR(S) CORRECTED? 
Y N 
I 
I 199 
I GO TO PAGE 36, STEP 094, 
I ENTRY POINT OT. 
I 
200 
GO TO PAGE 43, STEP 118, 
ENTRY POINT TM.
```
- 10JUL84 PN1635006
- ECA23101 PECA10990

B PRINTER/DISPLAY WITH G 3 OR WITHOUT KEYBOARD 7 PAGE 74 OF 192 I I 201 (ENTRY POINT AD) TABLE FOR ATTACHMENT/DEVICE TO BE ADDED.<br>--------------------------------ADDRESS IFEATURE NUMBER I TYPE I I | |IDID| |<br>| 00|01|0E0F| | DESCRIPTION --+--+----+----+----------------- 00 3D 0000 392X FLOATING POINT XX 3E 0030 7900 2 CHANNEL SWITCH XX 3F 003C 7777 PROGRAMMABLE TCS XX 40 0010 7850 TTY ATTACHMENT XX 41 320E 1400 SERIES/1 LINK XX 44 0406 4979 DISPLAY STATION XX 45 040E 4978 DISPLAY STATION XX 48 0106 4964 DISKETTE XX 4A 0126 4966 DISKETTE XX 4B 5212 4965 DISKETTE4952/4/6C XX 4D 5112 4965 DISKETTE4952/4/6D  $\mathbf{1}$  and  $\mathbf{1}$  and  $\mathbf{1}$ 4965D/4956-60E XX|50|0028|7840| TIMER XX|58|3X86|4969| TAPE UNIT XX|59|0102|4968| TAPE UNIT XX 64 0206 4974 PRINTER XX 68 0306 4973 PRINTER XX 6A 2X2E 5200 SERIES PTR ATT. XX|78|00XA|4962| DISK XX|79|00X2|4962| DISK XX|7A|3X06|4963| DISK XX|7B|3X16|4967| DISK XX 7C 3X26 4965 DISK 4956D  $\mathbb{R}$ 4965D/4956-60E  $\mathbf{1}$ XX | 81 | 2X36 | 3101 | DISPLAY XX|9X|XXXX| RPQ| ANY RPQ DEVICE DID YOU FIND YOUR ENTRY? Y N I I I I I I I I I I 7 7 5 5 D<sub>D</sub> R S

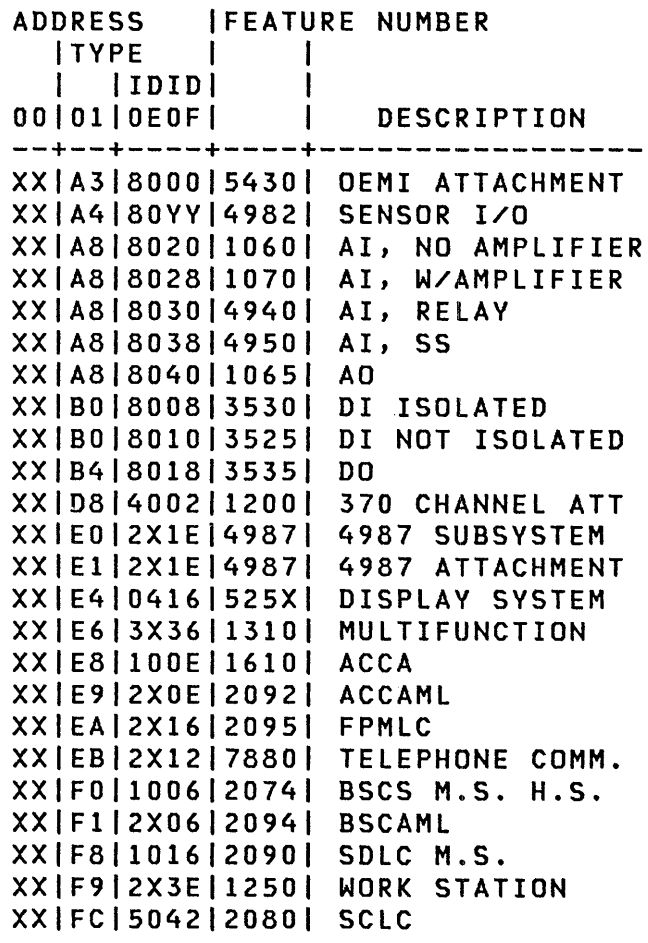

NEW PRODUCT - SEE PRODUCT PROLOG

- 10JUL84 PN1635006
- ECA23101 PECAI0990

```
D D 
             PRINTER/DISPLAY WITH 
                                          \mathcal{L}^{\text{max}}_{\text{max}}MAP 3881-75 
R S 
             OR WITHOUT KEYBOARD 
7 7 
4 4 
             PAGE 75 OF 192 
I I 
I I 
I 202 
I - SEE THE PROLOG FOR DEVICE AND 
I CONTINUE ON YES LEG. 
I 
203 
- ENTER ON KEYBOARD:<br>------------------
                                             - USING PROGRAMMER CONSOLE:<br>------------------------
                                                (B) IF 
             ENTER/RETURN KEY 
                                                                   (1)FOA 
                                                (B) 0A00 (I) (I)
   OA =ADD 
AT THE CONSOLE MESSAGE: 
AATT XXX X ------ XXXXIDID 
- ENTER ON KEYBOARD: - USING PROGRAMMER CONSOLE: 
  F AATT XXXX -IDID ENTER/RETURN 
                                                ( B) XF 
                                                                    (1)(B) YYYY 
                                                                    ( I ) 
                                                (B) ZZZZ 
                                                                    ( I ) ( I ) 
                                                     X 
                                                            = NUMBER OF WORDS 
                                                    YYYY 
                                                            = ENTRY WORDS 
                                                    ZZZZ 
                                                            = LAST WORD 
ARE ALL OF THE CONFIGURATION 
ERRORS CORRECTED? 
Y N 
I 
I 204 
I GO TO PAGE 36, STEP 094, 
I ENTRY POINT OT.
```
205 GO TO PAGE 43, STEP 118, ENTRY POINT TM.

I

- 10JUL84 PN1635006
- ECA23101 PECAI0990

B PRINTER/DISPLAY WITH MAP 3881-76 F 3 OR WITHOUT KEYBOARD 7 PAGE 76 OF 192 I I 206 CAUTION - USING OPTION 'OC' WILL WRITE A NEW CONFIGURATION TABLE, AND SOME DEVICE BITS MAY HAVE TO BE ENTERED BY YOU. KEEP A HARD COpy OF THE OLD CONFIGURATION TABLE UNTIL THE NEW SYSTEM CONFIGURATION IS DONE. - ENTER ON KEYBOARD:<br>-------------------- USING PROGRAMMER CONSOLE: -----------------------ENTER/RETURN KEY (B) IF FOC OC = ( I ) CONFIGURE SYSTEM (B) OCOO ( I) (I) - SEE CONSOLE MESSAGE: ALTERNATE CONSOLE DEVICE ADDRESS AND TYPE ENTER IS MESSAGE CORRECT? Y N  $\mathbf{I}$ 207 - MAKE THE ENTRY AGAIN AND CONTINUE ON YES LEG.  $\mathbf{I}$ 10JUL84 PN1635006 7 7 ECA23101 PECAI0990 D T MAP 3881-76 o PRINTER/DISPLAY WITH T 7 OR WITHOUT KEYBOARD 6 PAGE 77 OF 192  $\overline{1}$ 

 $\overline{\phantom{a}}$ 208

I

f I I I I 1 I I I I

7 8 o U

- SELECT THE ALTERNATE CONSOLE FROM TABLE.

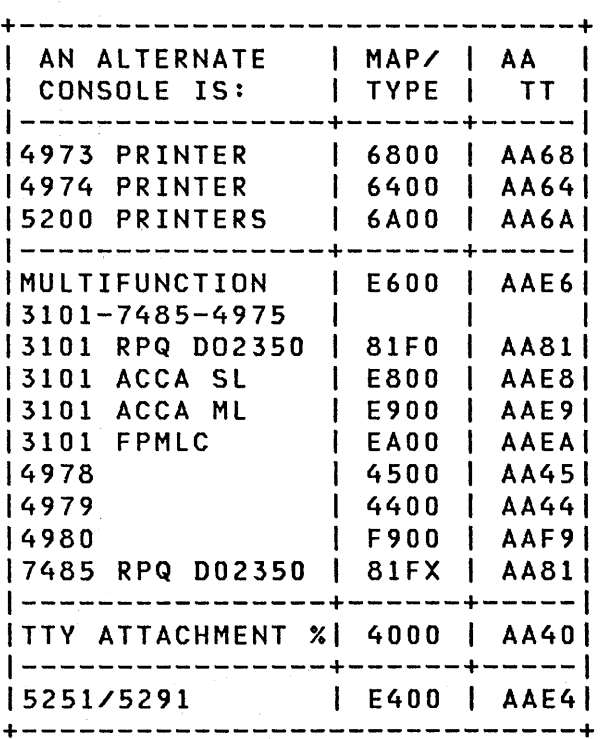

DID YOU SELECT FROM TABLE? Y N

I 209 1 - MAKE THE SELECTION AND I CONTINUE ON YES LEG.

 $\sim 10^{-1}$ 

 $\bar{\beta}$ 

 $\sim 100$ 

10JUL84 PN1635006

ECA23101 PECAI0990

```
D 
                PRINTER/DISPLAY WITH 
                                                                               MAP 3881-78 
U 
 7 
                OR WITHOUT KEYBOARD 
 7 
                PAGE 78 OF 192 
 I 
 I 
210 
 - ENTER ON KEYBOARD: 
                                                   - USING PROGRAMMER CONSOLE: 
   (B) IF 
    FAATT 
ENTER/RETURN KEY 
                                                                              ( I )<br>( I )<br>( I )
       TT = 
DEVICE TYPE 
                                                       (B) AATT 
     AA = 
DEVICE ADDRESS 
DID VOU ASSIGN A 4979/4978 AS THE 
ALTERNATE CONSOLE? 
Y N Service Street
                                                           \sim 100I 
                           \label{eq:2.1} \mathcal{L}^{\mathcal{A}}(\mathcal{A})=\mathcal{L}^{\mathcal{A}}(\mathcal{A})=\mathcal{L}^{\mathcal{A}}(\mathcal{A})=\mathcal{L}^{\mathcal{A}}(\mathcal{A}).I 211 
\vert - SEE CONSOLE MESSAGE:
\prod_{i=1}^n\bigcup 00 = 3101 DISPLAY
 01 = 7485 MODEL 53 DISPLAY 
 02 = 7485 MODEL 63 DISPLAY 
 \vert 03 = 4975 MODEL 01L PRINTER
 04 = 4975 MODEL 02L PRINTER 
 I IS THIS MESSAGE ON THE CONSOLE?
 Y N 
 \vert \ \vert212 
 | | - SEE CONSOLE MESSAGE:
 \blacksquareIDSA STATION ADDRESS = XV? 
 X = CABLE ADDRESS (0 - 3) 
 | | | | = STATION ADDRESS (0 - 6)
 \mathbf{I}IS THIS MESSAGE ON THE
 | | CONSOLE?
 Y N 
   1 I I
  I I 
 I I 
      I I 
   П
     I I 
  I I 
  I I 
   - 1
     I I 
   \mathbf{I}I I 
  I I 
 \mathbf{I}I I 
                                                                    10JUL84 
PN1635006 
 8 
8 
8 7 
 2 
2 
1 9 
                                                                    ECA23101 
PECAI0990 
 D 
D 
D D 
 V 
W 
X Y 
                                                                               MAP 3881-78
```

```
D 
                PRINTER/DISPLAY WITH 
Y 
7 
                OR WITHOUT KEYBOARD 
8 
                PAGE 79 OF 192 
I 
I 
213 
- SEE CONSOLE MESSAGE: 
5200 SERIES PRINTER 
ADDRESS = OX 
IS THIS MESSAGE ON THE CONSOLE? 
Y N 
214 
- SEE CONSOLE MESSAGE: 
PORT/LINE SPEED/TERMINAL ADDRESS = ZYXX 
|Z| = PORT ADDRESS 0 - 1Y = LINE SPEED 0= lOOK 
                         1= 250K 
\mathbf{1}2= 500K 
XX = TERMINAL ADDRESS 
I IS THIS MESSAGE ON THE CONSOLE?
Y N 
\mathbf{I}I 215 
I GO TO PAGE 82, STEP 222, 
I ENTRY POINT SC. 
   I 
Ι.
\mathbf{1}\begin{bmatrix} 1 \\ 1 \end{bmatrix}I 
\mathbf{F}I 
ł
ı
\mathbf{I}\mathbf I\mathbf{I}- 1
\mathbf{I}H
                                                                     \sim 10^7\mathbf{I}H
\mathbf{r}ı
\mathbf{I}\mathbf{I}10JUL84 PN1635006 
8 8 
o 0 
                                                                        ECA23101 PECA10990 
D E 
Z A
```
 $\hat{\mathbf{v}}$ 

```
D E 
            PRINTER/DISPLAY WITH 
                                                                 MAP 3881-80 
Z A 
7 7 
            OR WITHOUT KEYBOARD 
9 9 
            PAGE 80 OF 192 
 I 
\mathbf{1}216 
L
J.
A 4980 DISPLAY IS INSTALLED ON 
THE SYSTEM AND YOU WANT TO 
                                               \mathcal{L}^{\text{max}}_{\text{max}}ASSIGN IT AS THE ALTERNATE 
CONSOLE. 
- ENTER ON KEYBOARD: 
                                          - USING PROGRAMMER CONSOLE: 
ł
    . The first that there were there were these there were these there were the three theorem
                                             (B) IF 
   FZYXX ENTER/RETURN 
                                                               (1)\mathbf{I}(B) ZYXX 
( I) (I) 
|Z| = PORT ADDRESS 0 - 1|Y| = LINE SPEED 0 = 100K1 = 250KI 
                   2 = 500KI 
XX = TERMINAL ADDRESS 
I 
I GO TO PAGE 82, STEP 222, 
I ENTRY POINT SC. 
I 
            \sim 10217 
A 5200 PRINTER IS INSTALLED ON 
THE SYSTEM AND YOU WANT TO ASSIGN 
IT AS THE ALTERNATE CONSOLE. 
- ENTER ON KEYBOARD: 
                                           - USING PROGRAMMER CONSOLE: 
                                             --------------------
  FOX ENTER/RETURN KEY 
                                             (B) 1F
                                                               (1)(B) OXOO 
(I) (I) 
  WHERE X = PAAAP = PORT NUMBER 0 - 1AAA = PRINTER ADDRESS 0 - 6GO TO PAGE 82, ST£P 222, 
ENTRY POINT SC.
```
- 10JUL84 PN1635006
- ECA23101 PECAI0990

```
D 
X 
7 
8 
I 
I 
218 
            PRINTER/DISPLAY WITH 
            OR WITHOUT KEYBOARD 
            PAGE 81 OF 192 
A 52X1 IS INSTALLED ON THE SYSTEM
AND YOU WANT TO ASSIGN IT AS THE 
ALTERNATE CONSOLE. 
                                                                MAP 3881-81 
- ENTER ON KEYBOARD: - USING PROGRAMMER CONSOLE: 
  FOX ENTER/RETURN KEY . 
      X = CABLE ADDRESS 0-3 
       Y = STATION ADDRESS 0-6 
- SEE CONSOLE MESSAGE: 
ENTRY NOT VALID. 
  ENTER 
IS THIS MESSAGE ON THE CONSOLE? 
Y N 
I 
I 219 
I THE ENTRY IS COMPLETE, 
I GO TO PAGE 82, STEP 222, 
I ENTRY POINT SC. 
I 
220 
ENTRY NOT VALID. 
THE ENTRY MUST BE AS FOLLOWS: 
X = CABLE ADDRESS (0 - 3)
Y = STATION ADDRESS (0 - 6)ENTER 'XY' CORRECTLY. WHEN DONE, 
GO TO PAGE 82, STEP 222, 
ENTRY POINT SC. 
                                            (B) IF 
                                            (B) XYOO 
                                                               (I)<br>(I)<br>(I)
```
10JUL84 PN1635006

ECA23101 PECAI0990

```
D<sub>D</sub>
               PRINTER/DISPLAY WITH
                                                                                MAP 3881-82 
V 
W 
               7 OR WITHOUT KEYBOARD 
7 7
8 
8 
               PAGE 82 OF 192 
I 
\mathbf{I}221 
I.
| - ENTER ON KEYBOARD:
                                                     - USING PROGRAMMER CONSOLE:<br>-------------------------
     _____________________
1
     FOX ENTER/RETURN KEY 
                                                       (B) IF 
\mathbf{I}( I ) 
                                                        (B) OXOO 
( I) (I) 
     00 = 3101 DISPLAY 
ı
      01 = 7485 MODEL 53 DISPLAY 
      02 = 7485 MODEL 63 DISPLAY 
      03 = 4975 MODEL OIL PRINTER 
      04 = 4975 MODEL 02L PRINTER 
I
GO TO STEP 222, 
ENTRY POINT SC. 
\mathbf{I}222 
(ENTRY POINT SC) 
- SEE CONSOLE MESSAGE: 
  INNER STORAGE 
  03=16K, 07=32K, OB=48K, OF=64K 
  ENTER 
IS THIS MESSAGE ON THE CONSOLE? 
Y N 
ł
1223(ENTRY POINT TS) 
- SEE CONSOLE MESSAGE: 
I IS CUSTOMER USING COMMON I/O?
OO=NO, 01=YES 
ENTER 
                    \sim 10^{11} and \sim 10^{11}| IS THIS MESSAGE ON THE CONSOLE?
Y N 
I I 
I I 
I I 
I I 
I I 
         \label{eq:2.1} \mathcal{L}(\mathcal{A},\mathcal{B},\mathcal{B})=\mathcal{L}(\mathcal{A},\mathcal{B})=\mathcal{L}(\mathcal{A},\mathcal{B})I I 
\mathbf{I}I 
                                                                     10JUL84 PN1635006 
1 1 
638 
053 
                                                                     ECA23101 PECAI0990 
E E E 
               \mathcal{L}(\mathcal{L}) .
BCD 
                                                                                 MAP 3881-82
```

```
E 
                 PRINTER/DISPLAY WITH 
D 
8 
                 OR WITHOUT KEYBOARD 
2 
                 PAGE 83 OF 192 
I 
I 
224 
(ENTRY POINT OE) 
- SEE CONSOLE MESSAGE: 
  OEMI? OO=NO, 01=YES 
  ENTER 
IS THIS MESSAGE ON THE CONSOLE? 
Y N 
ı
225 
(ENTRY POINT FP) 
\mathbf l| - SEE CONSOLE MESSAGE:
\mathbf{I}FLOATING POINT? OO=NO, 01=YES 
H
     ENTER 
\mathbf{I}I IS THIS MESSAGE ON THE CONSOLE?
Y N 
\mathbf{I}226 
-1
  (ENTRY POINT TU) 
  \blacksquareI
  | - SEE CONSOLE MESSAGE:
ł
  \mathbf{I}TAPE DRIVE DEVICE ADDRESS = 
  \mathbf{I}\frac{1}{2}00 = NRZI, 01 = DUAL, FF = PE 
  ENTER 
   \mathbf{I}IS THIS MESSAGE ON THE 
  CONSOLE? 
  Y N 
  \mathbf{1}I I 
-1
   \mathbf{I}I I 
      I I 
   H
      \blacksquareH
H
  \mathbf{I}I I 
  \mathbf{I}I I 
H
                  \sim\mathbf{I}I I 
  \mathbf{I}\mathbf{I}I I 
        I 
1 
1 
1 
3 
3 
3 8 
1 
0 
0 4 
E 
E 
E E 
E 
F 
G H
```
ECA23101 PECAI0990

10JUL84 PN1635006

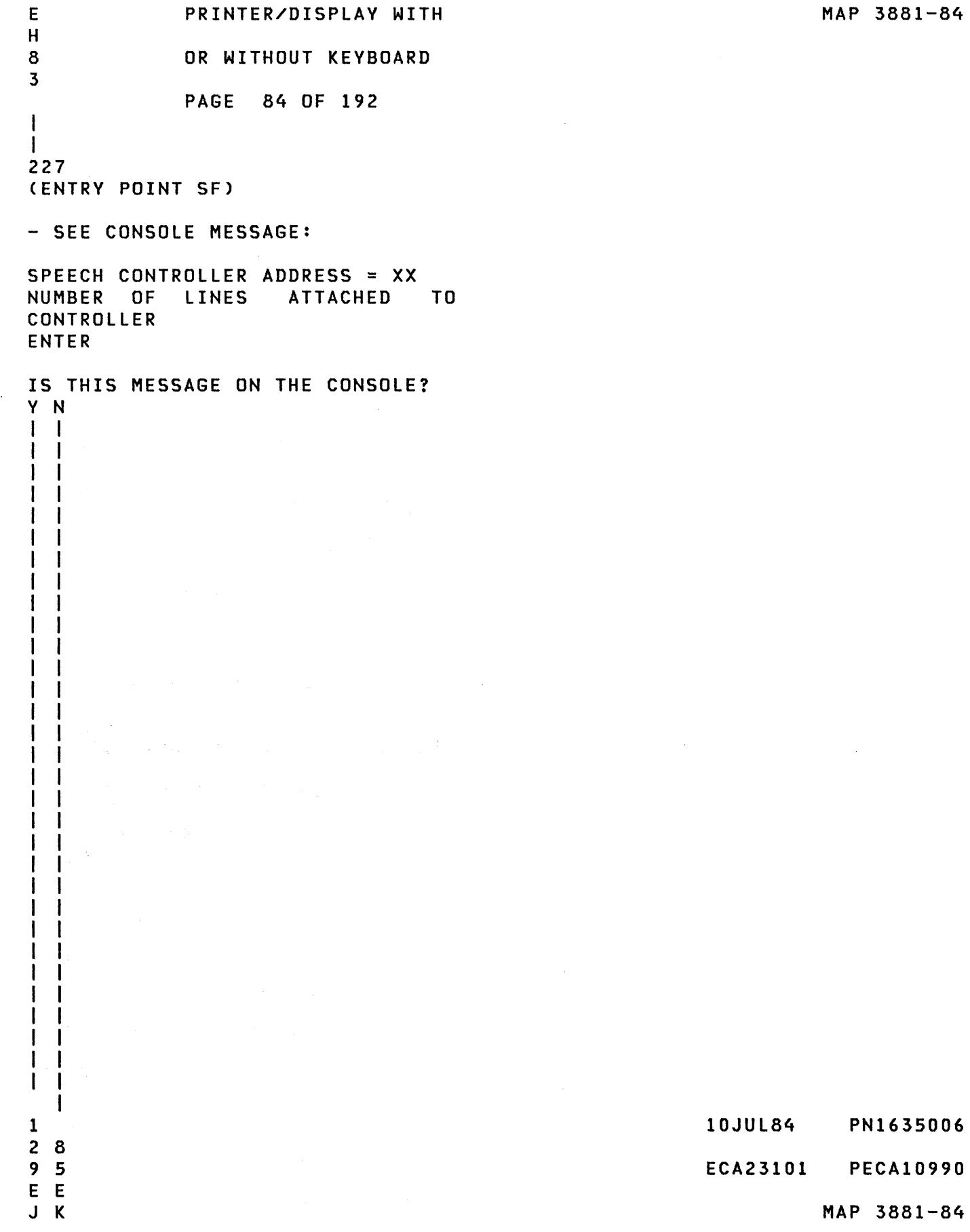

3881-84

E PRINTER/DISPLAY WITH MAP 3881-85 K 8 OR WITHOUT KEYBOARD 4 PAGE 85 OF 192 I I 228 (ENTRY POINT CAl EN = ENTRY NUMBER IN TABLE. DA = DEVICE ADDRESS. - SEE CONSOLE MESSAGE: DT = DEVICE TYPE. RID = READ ID. ACCA XL EN DA DT RID TELEPROCESSING IS INSTALLED EE AA TT XXXX SPECIFY CODE - SEE THE MACHINE HISTORY, ENTER COMMUNICATION FEATURE NUMBER AND S/1 SERVICE AID THREE (3).  $\mathcal{F}^{\text{max}}_{\text{max}}$ - FIND THE FEATURE NUMBER IN THE SERVICE AID AND SPECIFY CODE IN IT THAT MATCHES THE NUMBER IN MACHINE HISTORY. ENTER THIS NUMBER AS THE 'SPECIFY CODE'. IF NO SPECIFY CODE IS FOUND, USE JUMPERS ON CARD AND SERVICE AID TO FIND SPECIFY CODE. IF NO SPECIFY CODE CAN BE DETERMINED, ENTER '0000' AND USE

> THE 'CHANGE' FUNCTION (03) TO ENTER THE DEVICE DATA FOR THE

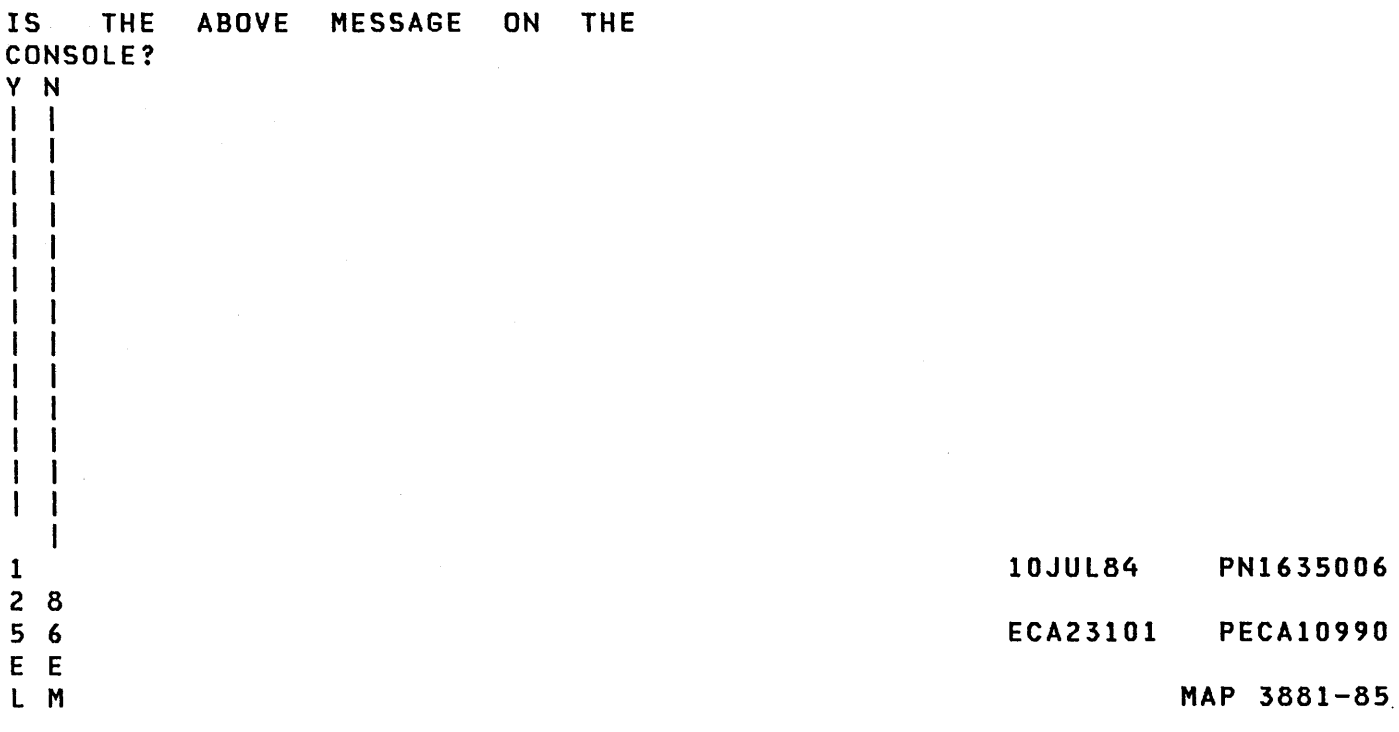

ENTRY.

E PRINTER/DISPLAY WITH MAP 3881-86 M 8 OR WITHOUT KEYBOARD 5 PAGE 86 OF 192 I I 229 (ENTRY POINT AS) EN = ENTRY NUMBER IN THE TABLE. DA = DEVICE ADDRESS. - SEE CONSOLE MESSAGE: DT = DEVICE TYPE. RID = READ 10. FPMLC EN DA DT RID EE AA TT XXXX LINE INSTALLED? 00=NO, 01=YES ENTER IS THE ABOVE MESSAGE ON THE CONSOLE? Y N  $\sim 100$  $\mathbf{1}$ **1.230 230 230** (ENTRY POINT MF) EN = ENTRY NUMBER IN THE TABLE. DA = DEVICE ADDRESS. | - SEE CONSOLE MESSAGE: DT = DEVICE TYPE. RID = READ ID. MULTIFUNCTION EN DA DT RID EE AA TT XXXX ENTER IS THE ABOVE MESSAGE ON THE CONSOLE? Y N  $\pm$  $\Box$  $\mathbf{1}$ Л - 1  $\mathbf{1}$  $\mathbf{I}$ -1  $\mathbf{I}$ -1  $\mathbf{I}$  $\mathbf{1}$  $\perp$  $\mathbf{I}$ -1  $\perp$  $\mathbf{I}$  $\mathbf{I}$  $\mathbf{I}$  $\mathbf{I}$ 10JUL84 PN1635006 1 1 1 1 8 947 ECA23101 PECAI0990 E E E N P Q MAP 3881-86

```
E 
                PRINTER/DISPLAY WITH 
                                                                               MAP 3881-87 
 Q 
 8 
                OR WITHOUT KEYBOARD 
 6 
                PAGE 87 OF 192 
 I 
 I 
 231 
 (ENTRY POINT CB) 
                                                    EN = ENTRY NUMBER IN THE TABLE. 
                                                    DA = DEVICE ADDRESS. 
 - SEE CONSOLE MESSAGE: 
                                                    DT = DEVICE TYPE. 
                                                    RID = READ ID.BSCA XL 
   EN DA DT RID 
   EE AA TT XXXX 
   SPECIFY CODE 
   ENTER 
 IS THE ABOVE MESSAGE ON THE 
 CONSOLE? 
 Y N 
 ł
 232 
 (ENTRY POINT TE) 
                                                    EN = ENTRY NUMBER IN THE TABLE. 
                                                    DA = DEVICE ADDRESS. 
 - SEE CONSOLE MESSAGE: 
                                                    DT = DEVICE TYPE. 
                                                    RID = READ ID.H
      SDLC 
      EN DA DT RID 
      EE AA TT XXXX
      SPECIFY CODE 
      ENTER 
  IS THE ABOVE MESSAGE ON THE 
 -1
 CONSOLE? 
   Y N 
 \mathbf{1}\mathbf{1}\mathbf{I}-1
    \mathbf{I}-1
    \mathbf{I}H
    \mathbf{I}đ
  I 
  I 
      -l
  I 
  I 
    H
 I 
   \mathbf{1}- II
 I 
   \mathbf{1}\mathbf{I}I 
   \mathbf{I}H
                                                                              \sim 10^7I 
   \perp\lambda I
   \mathbf{1}-1
                                                                    10JUL84 PN1635006 
 1 1 
 108 
 078 
                                                                    ECA23101 PECA10990 
 E E E 
 R S T 
                                                                                MAP 3881-87
```
E PRINTER/DISPLAY WITH MAP 3881-88 T OR WITHOUT KEYBOARD 8 7 PAGE 88 OF 192 I  $\mathcal{O}(\mathcal{A}^{\mathcal{A}})$  and  $\mathcal{O}(\mathcal{A}^{\mathcal{A}})$  and  $\mathcal{O}(\mathcal{A}^{\mathcal{A}})$ I 233 (ENTRY POINT CP) EN = ENTRY NUMBER IN THE TABLE. DA = DEVICE ADDRESS. - SEE CONSOLE MESSAGE: DT = DEVICE TYPE.  $RID = READ ID.$ COMM SYS EN DA DT RID EEAA TT XXXX EEAA TT XXXX SPECIFY CODE ENTER IS THE ABOVE MESSAGE ON THE CONSOLE? Y N  $\mathbf{I}$  $\mathbf{I}$  $\mathbf{I}$  $\mathsf{I}$  $\mathbf{I}$  $\overline{1}$  $\mathbf{I}$ I  $\mathbf{I}$ -1 L  $\mathbf{I}$  $\mathbf{I}$ ł -1 -1  $\mathbf{I}$  $\mathbf{I}$ I 1 J. I H H ł 1 J.  $\sim$ ł H  $\mathbf{I}$  $\sim 10^{-1}$ H  $\mathbf{I}$  $\mathbf{I}$  $\mathbf{1}$  $\mathbf{I}$  $\mathbf{I}$ ł  $\mathbf{I}$  $\mathbf{I}$  $\mathbf{I}$ 10JUL84 PN1635006 9 8 3 9 ECA23101 PECA10990 E E U V MAP 3881-88 E PRINTER/DISPLAY WITH MAP 3881-89 V 8 OR WITHOUT KEYBOARD 8 PAGE 89 OF 192  $\mathbf{I}$  $\mathbf{I}$ 234 - WAIT FOR CONFIGURATION TABLE TO WRITE TO DISKETTE. AT MESSAGE: WRITE CONFIGURATION TABLE ON OTHER DISKETTE OD=WRITE DISKETTE, 05=TERMINATE ENTER - ENTER ON KEYBOARD: - - USING PROGRAMMER CONSOLE: ------------------------------------------------------------(B) IF F05 ENTER/RETURN KEY  $(1)$ 05 = TERMINATE (B) 0500 ( I) (I) AT THE CONSOLE MESSAGE: PT OR RDY ENTER - ENTER ON KEYBOARD: - USING PROGRAMMER CONSOLE: --------------------------B38FO ENTER/RETURN KEY (B) B  $(1)$ (B) 38FO ( I) (I) CONFIGURATION PROGRAM LOADS. - SEE CONSOLE MESSAGE. CONFIGURATION ERROR 01=TERMINATE 02=PRINT ALL ERROR(S) 03=PRINT OPTIONS 04=BVPASS 2 CHANNEL SWITCH ERRORS ENTER IS THE ABOVE MESSAGE ON THE CONSOLE? V N I I I I  $\mathbf{I}$ I I I I 10JUL84 PN1635006 9 9 ECA23101 PECAI0990 2 0 E E MAP 3881-89 W X

E PRINTER/DISPLAY WITH X 8 OR WITHOUT KEYBOARD 9 PAGE 90 OF 192 I I 235 - SEE MESSAGE ON THE CONSOLE: OPTION TABLE 01 = PRINT TABLE 02 = DELETE 03 = CHANGE 04 = ALTERNATE CONSOLE 05 = TERMINATE 06 = PROCESSING UNIT TYPE 07 = TWO CHANNEL SWITCH 08 = STORAGE SIZE 09 = PRINT SYSTEM EQUIPMENT  $0A = ADD$ OB = BYPASS OPTION TABLE OC = CONFIGURE SYSTEM OD = DISKETTE WRITE  $OE = OEMI$ OF = FLOATING POINT  $10 = COMBINE$ 20 = PRINT TABLE FROM A DISKETTE FUNCTION ENTER IS THE ABOVE MESSAGE ON THE CONSOLE? Y N  $\mathbf{I}$ 236 GO TO PAGE 12, STEP 025, ENTRY POINT ER. 1 9 1 E

Y

10JUL84 PN1635006 ECA23101 PECAI0990

- E Y PRINTER/DISPLAY WITH
- 9 OR WITHOUT KEYBOARD

PAGE 91 OF 192

I I

 $\mathbf 0$ 

237

9 9 2 2 E F Z A

## THE CONFIGURATION TABLE MUST BE PRINTED OR DISPLAYED.

- ENTER ON KEYBOARD:

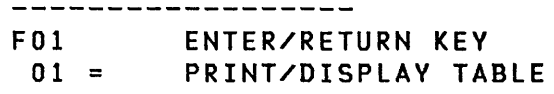

- WAIT FOR THE CONFIGURATION<br>TABLE TO PRINT OR DISPLAY.
- SEE IF ALL DEVICE DATA IS ENTERED IN THE TABLE.

ENSURE THAT THE FOLLOWING, IF INSTALLED ON THE SYSTEM, HAVE AN ENTRY AND DEVICE DATA, IF ANY, IS CORRECT.

- 1. COMMUNICATION DEVICE DATA.
- 2. 4987 SYSTEM DEVICE DATA.
- 3. 4982 SENSOR I/O (EVEN IF NO FEATURE CARDS INSTALLED).
- 4. TYPE CODE (BYTE 01) FOR RPQ DEVICE EXCEPT 4978 DISPLAY.
- 5. MFA DEVICES ATTACHED.
- 6. 52X1 DISPLAYS ATTACHED.<br>7. 5200 PRINTERS ATTACHED.
- 
- SEE THE CONFIGURATION TABLE ENTRY DESCRIPTIONS IN:
- 1. MAP PROLOGS PARAGRAPH 5.1.
- 2. CONFIGURATION DESCRIPTION MAP 3880

DO YOU WANT TO CHANGE THE CONFIGURATION TABLE OR ADD DEVICE DATA? Y N I I I I I I I I I I

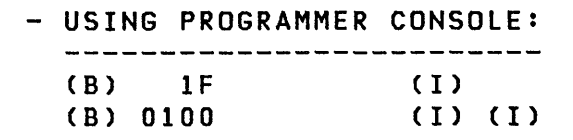

 $\mathcal{L}^{\text{max}}_{\text{max}}$  , where  $\mathcal{L}^{\text{max}}_{\text{max}}$ 

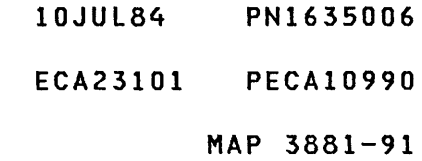

E E F PRINTER/DISPLAY WITH W Z A OR WITHOUT KEYBOARD 899 911 PAGE 92 OF 192  $111$  $111$  $\overline{1}$   $\overline{2}$  238 I THE CONFIGURATION TABLE IS I CORRECT. IT MUST NOW BE I WRITTEN TO ALL THE OTHER I DISKETTES WITH THE SYSTEM. | | GO TO PAGE 51, STEP 138, I ENTRY POINT RD.  $I - I$ 239 - SEE THE CHANGE YOU WANT TO MAKE.  $\mathbf{I}$ GO TO PAGE 36, STEP 094, ENTRY POINT OT.  $\mathbf{I}$ 40 GO TO PAGE 12, STEP 025, ENTRY POINT ER.

 $\sim$   $-$ 

- 10JUL84 PN1635006
- ECA23101 PECAI0990

E PRINTER/DISPLAY WITH MAP 3881-93 U 8 OR WITHOUT KEYBOARD 8 PAGE 93 OF 192 1 1 241<br>(ENTRY POINT TP) COMM SYS ENTRY EN DA DT RID EE AA TT XXXX EE AA TT XXXX SPECIFY CODE ENTER - SELECT FEATURE CODE +--------------------------+ IFEATURE CODES FOR THE 49871 IPROGRAMMABLE COMMUNICATIONI +--------------------------+ CODE IFROMI TO IFROMI TO ------+----+----+----+---- 1 4700 8510 8525 8610 8625 | 4701 | 8580 | 8581 | 8680 | 8681 |  $1$  4704  $|8530|8533|8630|8633|$ 4706 8540 8542 8640 8642  $|4709|8550|$  8650 ł.  $| 4710 | 8560 |$   $| 8660 |$  $| 4713 | 8570 | 8573 | 8670 | 8673|$ 1 4716 8590 8690 | 4717 | 8591 | 8691 |  $|4718|8592|$  8692 | 4719 | 8593 | | 8693 |<br>| 4721 | 8594 | | 8694 |  $| 4721 | 8594 |$ I  $| 4722 | 8595 |$   $| 8695 |$  $| 4723 | 8596 |$   $| 8696 |$  $| 4724 | 8597 | 8697 |$ +--------------------------+ IS FEATURE CODE SELECTED? Y N 1 I 242 1 - SELECT FEATURE CODE AND I CONTINUE ON YES LEG. 1 I I 9 4 F B

## TELEPROCESSING IS INSTALLED

-------

- SEE THE MACHINE HISTORY, COMMUNICATION FEATURE NUMBER

---------

AND S/1 SERVICE AID THREE (3). - FIND THE FEATURE NUMBER IN THE SERVICE AID AND SPECIFY CODE IN IT THAT MATCHES THE NUMBER IN MACHINE HISTORY. ENTER THIS NUMBER AS THE 'SPECIFY CODE'.

IF NO SPECIFY CODE IS FOUND, USE JUMPERS ON CARD AND SERVICE AID TO FIND SPECIFY CODE.

IF NO SPECIFY CODE CAN BE DETERMINED, ENTER '0000' AND USE THE 'CHANGE' FUNCTION (03) TO<br>ENTER THE DEVICE DATA FOR THE ENTER THE DEVICE DATA ENTRY.

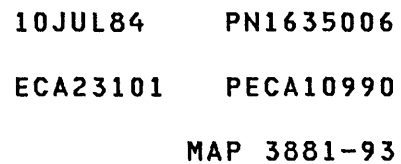

```
F 
              PRINTER/DISPLAY WITH 
                                                                         MAP 3881-94 
B 
9 
              OR WITHOUT KEYBOARD 
3 
              PAGE 94 OF 192 
I 
I 
243 
- ENTER SPECIFY CODE. 
- ENTER ON KEYBOARD: 
                                                - USING PROGRAMMER CONSOLE: 
  -------------------
                                                   --------------------------
. FYYYY ENTER/RETURN KEY 
                                                  (B) IF 
                                                                       (1)YYYY = SPECIFY CODE
                                                  (B> YYYY 
                                                                     ( I) (I) 
- SEE CONSOLE MESSAGE: 
  SPECIFY CODE NOT KNOWN 
IS THIS MESSAGE ON THE CONSOLE? 
Y N 
\mathbf{I}244 
- SEE CONSOLE MESSAGE: 
  ERROR 
MULTI-LINE CONTROLLER 
AREA 
\blacksquare| IS THIS MESSAGE ON THE CONSOLE?
Y N 
\mathbf{1}1 \mid 245| - SEE CONSOLE MESSAGE:
  - 1
 | CONFIGURATION ERROR - MESSAGE
\mathbf{I}| | * 3861
  | DA DT RID ERROR #
ı.
   AA TT XXX YY 
 \mathbf{I}\blacksquareIS THIS MESSAGE ON THE
  CONSOLE? 
  Y N 
  1 \cdot 1 \cdot 1I I 
     \vert \ \vert\mathbf{I}I I 
  \mathbf{I}\mathbf{I}\mathbf{I}I I 
I I 
       I 
1 
1 
1 
                                                               10JUL84 
                                                                            PN1635006 
0 
0 
0 9 
6 
6 
6 5 
                                                               ECA23101 
PECAI0990 
F 
F 
F F 
C 
D 
E F 
                                                                         MAP 3881-94
```

```
F 
               PRINTER/DISPLAV WITH 
F 
9 
               OR WITHOUT KEVBOARD 
4 
               PAGE 95 OF 192 
I 
I 
246 
(ENTRV POINT PC) 
- SEE CONSOLE MESSAGE: 
COMM SVS - DATA TERMINAL READV 
(DTR) SWITCH? OO=OFF, 01=ON 
IS THIS MESSAGE ON THE CONSOLE? 
V N 
\mathbf{I}247 
(ENTRV POINT PD) 
\mathbf{I}- SEE CONSOLE MESSAGE: 
COMM SVS - DATA SET READV (DSR) 
SWITCH? OO=OFF, 01=ON 
I IS THIS MESSAGE ON THE CONSOLE?
V N 
  \mathbf{I}248 
 (ENTRV POINT PEl 
  \mathbf{I}| - SEE CONSOLE MESSAGE:
  \mathbf{I}| COMM SYS - CARRIER DETECT
  SWITCH? OO=OFF, 01=ON 
  IS THIS MESSAGE ON THE
  CONSOLE? 
  \mathbf{I}Y N 
       I I 
     I I 
     \vert \vertI I 
     I I 
     I I 
     \vert \vert\mathbf{I}\vert \ \vert\mathbf{I}\vert \ \vert\mathbf{I}I I 
  - i
        I 
1 
1 1 
0 
0 0 9 
5 
4 3 6 
F 
F F F 
G 
H J K
```
10JUl84 PN1635006 ECA23101 PECA10990 MAP 3881-95

```
F 
               PRINTER/DISPLAY WITH 
K 
9 
               OR WITHOUT KEYBOARD 
5 
               PAGE 96 OF 192 
I 
I 
249 
(ENTRY POINT PI) 
- SEE CONSOLE MESSAGE: 
COMM SYS - INTERLOCK SWITCH?
OO=OFF, Ol=ON 
IS THIS MESSAGE ON THE CONSOLE? 
Y N 
250 
(ENTRY POINT PB) 
| - SEE CONSOLE MESSAGE:
\mathbf{I}COMM SYS 
BITS PER SECOND 
SWITCH? 
   01=0600 
\mathbf{I}02=1200 
\mathbf{I}03=2400 
\mathbf{I}04=4800 
\mathbf{I}Ŧ
   05=9600 
| IS THIS MESSAGE ON THE CONSOLE?
Y N 
\mathbf{1}251 
1
(ENTRY POINT PR) 
\mathbf{1}| | - SEE CONSOLE MESSAGE:
\mathbf{I}\blacksquareCOMM SYS - REQUEST TO SEND
\mathbf{I}(RTS) SWITCH? OO=OFF, 01=ON 
\mathbf{F}I
  -1
 IS THIS MESSAGE ON THE
I
| | CONSOLE?
Y N 
  \mathbf{I}I I 
I I 
  I I 
  \mathbf{I}I I 
  \mathbf{I}I I 
ł
     I I 
1 
1 
0 
0 9 9 
2 
0 9 7 
F 
F F F 
L 
M N P
```
10JUL84 PN1635006 ECA23101 PECAI0990

MAP 3881-96

 $\sim$ 

```
F 
             PRINTER/DISPLAV WITH 
P 
9 
             OR WITHOUT KEVBOARD 
6 
             PAGE 97 OF 192 
I 
I 
252 
(ENTRV POINT PO) 
- SEE CONSOLE MESSAGE: 
COMM SYS - CLOCK OPTION?
OO=INTERNAL, 01=EXTERNAL 
IS THIS MESSAGE ON THE CONSOLE? 
V N 
\mathbf{I}253 
(ENTRV POINT PS) 
- SEE CONSOLE MESSAGE: 
COMM SVS - CLEAR TO SEND DELAV 
SWITCH? 
  01=030 MS 
-1
   02=080 MS 
   03=230 MS 
\mathbf{I}I IS THIS MESSAGE ON THE CONSOLE?
V N 
  I 
\vert | 254
| | GO TO PAGE 88, STEP 233,
I ENTRV POINT CP. 
\mathbf{I}I 
| 255
I THE CLEAR TO SEND DELAY SWITCH
MUST BE SET. SEE THE 4987 
LOGIC SCXXX AND THE CUSTOMER 
FOR THE CLEAR TO SEND DELAV 
SWITCH INFORMATION. ENSURE THE 
CORRECT CLEAR TO SEND DELAV 
SWITCH IS SET 'ON'. 
I IS THE CORRECT CLEAR TO SEND
DELAY SWITCH SET? 
V N 
  I I 
\mathbf{I}1
  I I 
\mathbf{I}I I 
999 
888 
F F F 
Q R S
```
MAP 3881-97

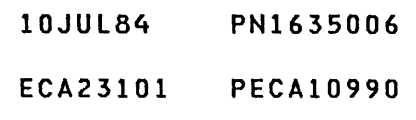

F F PRINTER/DISPLAY WITH MAP 3881-98 Q R S 9 9 OR WITHOUT KEYBOARD 7 7 7 PAGE 98 OF 192  $111$  $111$ | | 256  $\mathbf{L}$ - SET THE CORRECT CLEAR TO **I I SEND DELAY SWITCH 'ON'.**  $\mathbf{I}$ | | - ENTER ON KEYBOARD:<br>| | ------------------- USING PROGRAMMER CONSOLE:  $\mathbf{1}$  $\begin{array}{c} \hline \end{array}$ ENTER/RETURN KEY -----------------------------FOX = DELAY RATE SWITCH  $1 - 1$ (B) IF (I)<br>(I)<br>(I) OX  $= 030$  MS 01 (B) OXOO  $\mathbf{1}$  $\mathbf{L}$  $02 =$ = 080 MS  $03 = 230$  MS  $1 + 1$ GO TO PAGE 95, STEP 246, ENTRY POINT PC.  $\mathbf{1}$ | 257  $\mathbf{I}$ - ENTER ON KEYBOARD: - USING PROGRAMMER CONSOLE: ------------------- $\begin{array}{cccccccccccccc} \multicolumn{2}{c}{} & \multicolumn{2}{c}{} & \$  $\mathbf{I}$ (B) IF FOX ENTER/RETURN KEY  $(1)$ (B) 0X00 (I) (I) OX = DELAY RATE SWITCH = 030 MS 01  $\mathbf{I}$  $= 080$  MS 02  $= 230$  MS 03 GO TO PAGE 95, STEP 246, ENTRY POINT pc.  $\mathbf{I}$ 258 THE CLOCK OPTION MUST BE SET. SEE THE 4987 LOGIC SCXXX AND THE CUSTOMER FOR THE CLOCK OPTION INFORMATION. IS THE CLOCK OPTION KNOWN? Y N I I I I I I I I I I I I I I I I I I 10JUL84 PN1635006 9 9 9 9 ECA23101 PECAI0990 F F T U MAP 3881-98

```
F F 
              PRINTER/DISPLAY WITH
                                                                           MAP 3881-99 
N T 
U 
9 9 
              OR WITHOUT KEYBOARD
6 8 
8 
              PAGE 99 OF 192 
1111 \t111259\mathbf{I}\mathbf{1}l - DETERMINE THE CLOCK OPTION.
-I.
\mathbf{I}\mathbf{I}| | - ENTER ON KEYBOARD:
                                                 - USING PROGRAMMER CONSOLE: 
\mathbf{I}\mathbf{I}---------------------------
                   ENTER/RETURN KEY 
                                                  (B) IF 
  \mathbf{I}FOX 
                                                                         (1)-1
                                                    (B) 0X00 (I) (I)
            = CLOCK OPTION
\mathbf{1}OX 
            = INTERNAL CLOCK
  \mathbf{I}00 =\mathbf{I}= EXTERNAL CLOCK 
  \mathbf{I}01 
     GO TO 
PAGE 97, STEP 253, 
     ENTRY 
POINT PS. 
\mathbf{1}\begin{array}{c} 1 \\ 260 \end{array}- ENTER ON KEYBOARD: 
                                                - USING PROGRAMMER CONSOLE: 
     ---------------------
                                                    \sim \sim \sim \sim \sim------------
                                                                        ---------
                                                   (B) 1F 
                ENTER/RETURN KEY 
                                                                         (1)FOX 
          = CLOCK OPTION 
                                                                        ( I) (I) 
                                                  (B) OXOO 
      OX 
          = INTERNAL CLOCK
      00 
          = EXTERNAL CLOCK 
      01 
  GO TO 
PAGE 97, STEP 253, 
  ENTRY 
POINT PS. 
\mathbf{I}-ł
261 
REQUEST TO SEND (RTS). SEE THE 
4987 LOGIC SCXXX AND THE CUSTOMER 
FOR THE RTS SWITCH INFORMATION. 
- SET THE RTS SWITCH TO THE 
  CORRECT POSITION. 
WHEN DONE, ANSWER THE FOLLOWING 
QUESTION: 
IS THE RTS SWITCH SET 'ON'? 
V N 
I I 
I I 
I I 
I I 
\begin{matrix} 1 & 1 \\ 1 & 1 \end{matrix}I I 
1 1 
                                                                10JUL84 PN1635006 
0<sub>0</sub>ECA23101 PECAI0990 
o 0 
F F 
                                                                           MAP 3881-99 V W
```
F F PRINTER/DISPLAY WITH MAP 3881-100 M V W 9 9 OR WITHOUT KEYBOARD 6 9 9 PAGE 100 OF 192  $111$ I 262  $\mathbf{1}$ | | - ENTER ON KEYBOARD: - USING PROGRAMMER CONSOLE:  $\mathbf{1}$ **------------------**  $\mathbf{1}$ FOO ENTER/RETURN KEY (B) IF ( I )<br>( I )<br>( I ) 00 = RTS SWITCH OFF (B) 0000  $\mathbf{I}$ | | GO TO PAGE 97, STEP 252, ENTRY POINT PO.  $\mathbf{1}$  $1263$  $\mathbf{r}$ | - ENTER ON KEYBOARD:<br>| ------------------- USING PROGRAMMER CONSOLE: --------------------------F01 ENTER/RETURN KEY (B) IF ( I )<br>( I )<br>( I ) 01 = RTS SWITCH ON (B) 0000  $\mathbf{L}$ GO TO PAGE 97, STEP 252, ENTRY POINT PO.  $\mathbf{I}$ 264 A BITS PER SECOND (BIT RATE) SWITCH MUST BE SET. SEE THE 4987 LOGIC SCXXX AND THE CUSTOMER FOR THE BITS PER SECOND SWITCH INFORMATION. ENSURE THE CORRECT BIT RATE SWITCH IS SET 'ON'. IS THE CORRECT BIT RATE SWITCH SET? Y N  $\mathbf{1}$  $\mathbf{I}$  $\mathbf{1}$  $\mathbf{I}$ H H H  $\mathbf{1}$  $\blacksquare$  $\mathbf{I}$ - 1 ▕▏ 1 1 10JUL84 PN1635006 o 0  $\frac{1}{2}$  ,  $\frac{1}{2}$ 1 1 ECA23101 PECA10990 F F X Y MAP 3881-100

```
F F 
             PRINTER/DISPLAY WITH 
                                                                  MAP 3881-101 
X Y 
1 1 
             OR WITHOUT KEYBOARD 
o 0 
           PAGE 101 OF 192 
o 0 
\mathbf{I}265 
\mathbf{I}- SET THE CORRECT BIT SWITCH. 
-1
- ENTER ON KEYBOARD: 
                                           - USING PROGRAMMER CONSOLE: 
ł
    ------------------
                                             \frac{1}{2}--------------------
                                              (B) IF 
    FOX ENTER/RETURN KEY 
                                                                  (I)<br>(I)<br>(I)
     OX = BIT RATE SWITCH
                                              (B) OXOO 
     01 = 0600 
     02 = 1200 
     03 = 240004 = 4800 
ł
     05 = 9600 
T
GO TO PAGE 96, STEP 251, 
ENTRY POINT PR. 
\mathbf{I}66 
- ENTER ON KEYBOARD: 
                                           - USING PROGRAMMER CONSOLE: 
  ------------------
                                             ----------------------------
                                              (B) IF (1) 
  FOX ENTER/RETURN KEY 
                                              (B) OXOO (I) (I) 
   OX = BIT RATE SWITCH 
   01 = 0600 
   02 = 1200 
   03 = 240004 = 4800 
   05 = 9600 
GO TO PAGE 96, STEP 251, 
ENTRY POINT PR.
```
10JUL84 PN1635006

ECA23101 PECA10990

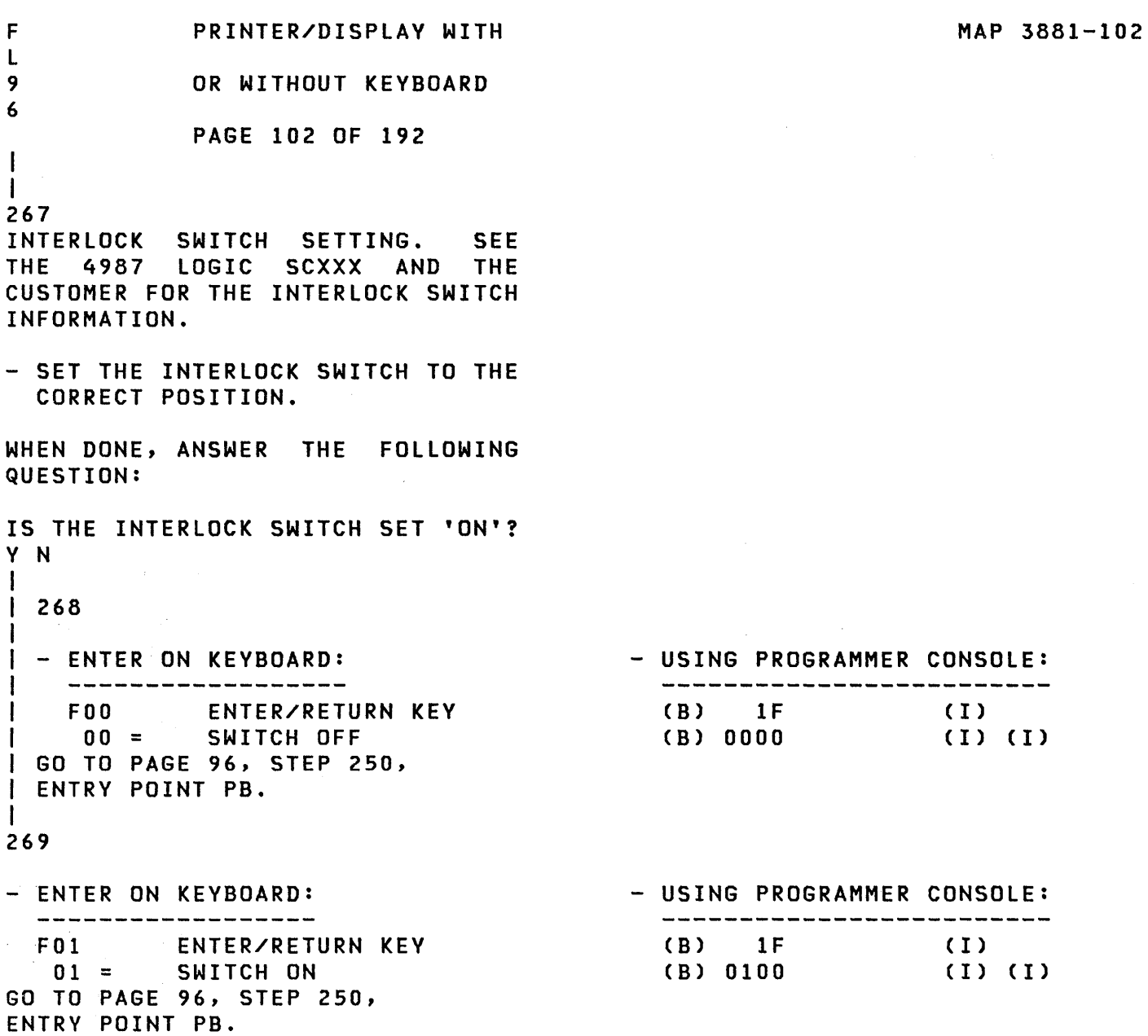

 $\sim 10^{-11}$ 

 $\label{eq:2.1} \frac{1}{\sqrt{2}}\int_{\mathbb{R}^3} \left|\frac{d\mathbf{r}}{d\mathbf{r}}\right|^2 \, d\mathbf{r} \, d\mathbf{r} \, d\mathbf{r} \, d\mathbf{r} \, d\mathbf{r} \, d\mathbf{r} \, d\mathbf{r} \, d\mathbf{r} \, d\mathbf{r} \, d\mathbf{r} \, d\mathbf{r} \, d\mathbf{r} \, d\mathbf{r} \, d\mathbf{r} \, d\mathbf{r} \, d\mathbf{r} \, d\mathbf{r} \, d\mathbf{r} \, d$ 

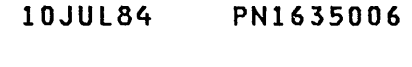

ECA23101 PECA10990
```
F 
            PRINTER/DISPLAY WITH 
                                                              MAP 3881-103 
J 
9 
            OR WITHOUT KEYBOARD 
5 
            PAGE 103 OF 192 
I 
I 
270 
CARRIER DETECT SWITCH SETTING. 
SEE THE 4987 LOGIC SCXXX AND THE 
CUSTOMER FOR THE CARRIER DETECT 
SWITCH INFORMATION. 
- SET THE CARRIER DETECT SWITCH 
  TO THE CORRECT POSITION. 
WHEN DONE, ANSWER THE FOLLOWING 
QUESTION: 
IS THE CARRIER DETECT SWITCH SET 
'ON'? 
Y N 
I 
I 271 
I 
I - ENTER ON KEYBOARD: 
                                         - USING PROGRAMMER CONSOLE: 
I 
   ----------------------------
                                           ---------------------------------
    FOO ENTER/RETURN KEY 
                                          (B) IF 
                                                            (1)I 
                                                      ( I) (I) 
     00 = CARRIER DETECT OFF
I 
                                           (B) 0000 
I 
GO TO PAGE 96, STEP 249, 
I 
ENTRY POINT PI. 
I 
272 
- ENTER ON KEYBOARD: 
                                        - USING PROGRAMMER CONSOLE: 
  ___________________
                                           (B) IF 
 F01 ENTER/RETURN KEY 
                                                             (1)01 = CARRIER DETECT ON 
                                          (B) 0100 
                                                            ( I) (I)
```
GO TO PAGE 96, STEP 249, ENTRY POINT PI.

10JUL84 PN1635006

ECA23101 PECAI0990

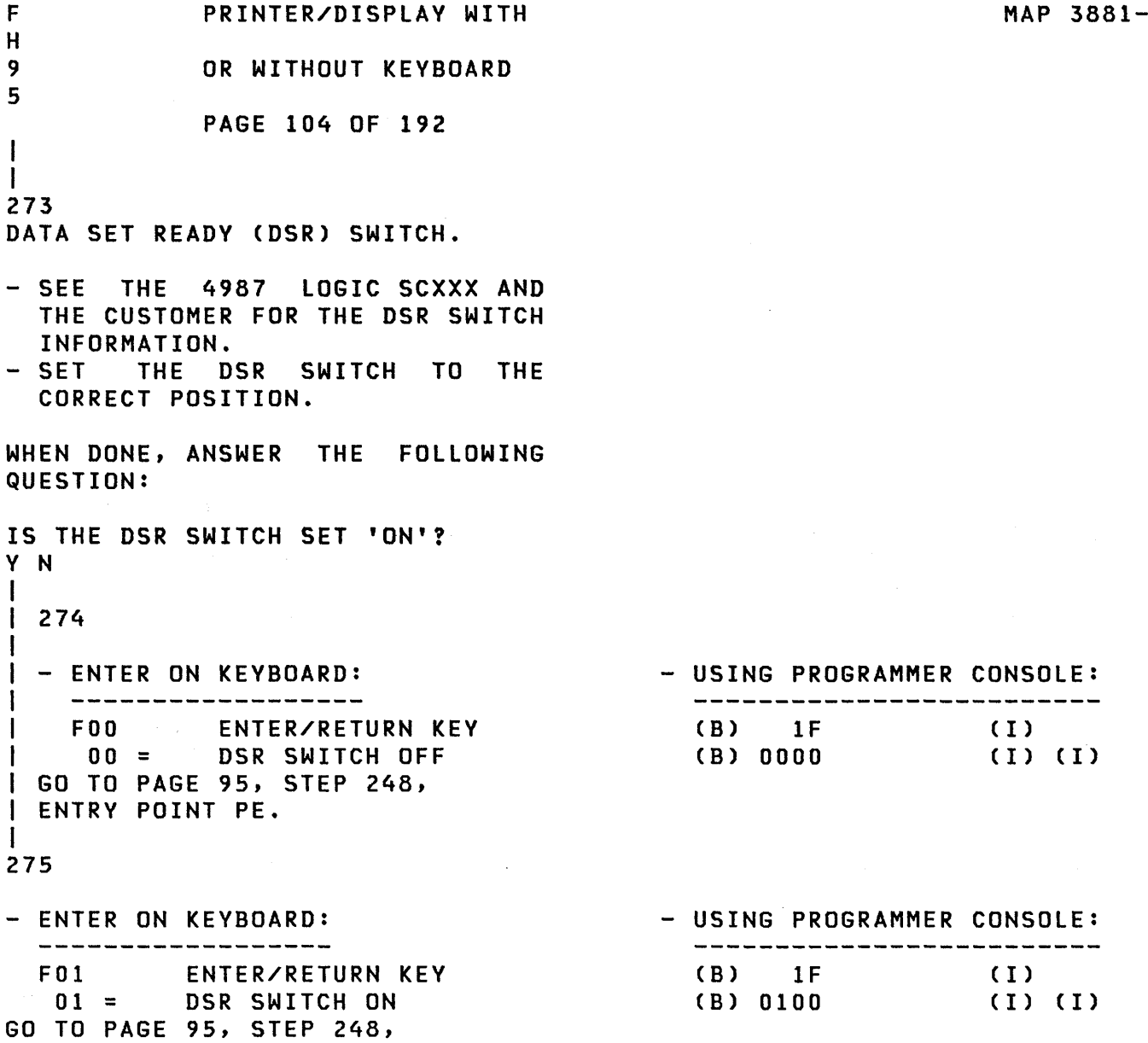

ENTRY POINT PE.

 $\label{eq:2} \frac{1}{\sqrt{2\pi}}\sum_{\mathbf{k}\in\mathbb{Z}}\left(\frac{1}{\sqrt{2\pi}}\sum_{\mathbf{k}\in\mathbb{Z}}\left(\frac{1}{\sqrt{2\pi}}\sum_{\mathbf{k}\in\mathbb{Z}}\left(\frac{1}{\sqrt{2\pi}}\right)\right)\right)^{2}$ 

10JUL84 PN1635006

ECA23101 PECA10990

MAP 3881-104

104

```
F 
           PRINTER/DISPLAY WITH 
                                                           MAP 3881-105 
G 
9 
           OR WITHOUT KEYBOARD 
5 
           PAGE 105 OF 192 
I 
I 
276 
DATA TERMINAL READY (DTR) SWITCH. 
- SEE THE 4987 LOGIC SCXXX AND 
 THE CUSTOMER FOR THE DTR SWITCH 
 INFORMATION. 
- SET THE DTR SWITCH TO THE 
 CORRECT POSITION. 
WHEN DONE, ANSWER THE FOLLOWING 
QUESTION: 
IS THE DTR SWITCH SET 'ON'? 
Y N 
I 
I 277 
I 
I - ENTER ON KEYBOARD: 
                                     - USING PROGRAMMER CONSOLE: 
I 
   -------------------
                                        FOO ENTER/RETURN KEY 
                                         (B) IF 
I 
                                                         (1)00 = DTR SWITCH OFF 
                                                        ( I) (I) 
                                         (B) 0000 
I 
I 
GO TO PAGE 95, STEP 247, 
I 
ENTRY POINT PD. 
I 
278 
- ENTER ON KEYBOARD: 
                                      - USING PROGRAMMER CONSOLE: 
  -------------------
                                        (B) IF 
  F01 ENTER/RETURN KEY 
                                                          (1)(B) 0100 (I) (I)
   01 = DTR SWITCH ON
GO TO PAGE 95, STEP 247, 
ENTRY POINT PD.
```
- 10JUL84 PN1635006
- ECA23101 PECA10990

```
MAP 3881-106
```
F F F PRINTER/DISPLAY WITH C D E 999 OR WITHOUT KEYBOARD 444 PAGE 106 OF 192  $1 + 1$  $111$ 1 279 | | DA = DEVICE ADDRESS. | | DT = DEVICE TYPE.  $XXX = READ ID.$ VY = ERROR MESSAGE NUMBER  $\mathbf{L} = \mathbf{L}$ YY = 10 - 4987 CONTROLLER STARTED WITH NOT  $\mathbf{1}$ EVEN ADDRESS. | | YY = 11 - ADDRESS AREA AND READ ID NOT KNOWN.  $\mathbf{1} \oplus \mathbf{1}$  $|$   $|$   $|$   $\gamma$  = 12 - NOT TWO SEQUENTIAL 4987 ENTRIES.  $\mathbf{1}$  $\mathbf{1}$ | | THE 4987 CARD WITH THE ADDRESS NOTED ABOVE IS I I FAILING. | | - EXCHANGE THE CARD.<br>| | - VERIFY THE REPAIR  $\mathbf{1}$ 80 THE 4987 CARD HAS AN ADDRESS AREA. NO OTHER DEVICE CAN USE THESE RESERVED ADDRESSES. THE CONFIGURATION PROGRAM FOUND A DEVICE WITH AN ADDRESS IN THIS AREA. THE TABLE ENTRY WITH THE ADDRESS AREA ERROR MUST BE CHANGED.  $\mathbf{I}$ 81 THE SPECIFY CODE ENTERED BY YOU IS NOT CORRECT. GO TO PAGE 93, STEP 241, ENTRY POINT TP.

 $\sim$   $\sim$ 

- 10JUL84 PN1635006
- ECA23101 PECAI0990

```
E 
                                                          MAP 3881-107 
           PRINTER/DISPLAY WITH 
                                            \mathcal{L}(\mathcal{L}) .
S 
8 
           OR WITHOUT KEYBOARD 
7 
           PAGE 107 OF 192 
I 
I 
282 
                                           \sim 10^{11}(ENTRY POINT TD) 
- FIND SPECIFY CODE IN CHART. X = JUMPER INSTALLED, Y = LINE DESCRIPTION
  NO RI = NO RING INDICATE<br>
ICLK = INTERNAL CLOCK
IC = INTERNAL
ICLE = INTERNAL
ICLE
   ICLK = INTERNAL CLOCK
    DTR = DATA TERMINAL READY LL = LEASED LINE 
    RTS = REQUEST TO SEND
     SN = SWITCHED NETWORK 4W = FOUR (4) WIRE
+------------------------------------------------------+ 
SDLC FEATURE CODE 2090 
SPECIFYI JUMPERS II LINE 
CODE INO RII ICLK I DTR I RTS II SN I RIP I IC I LL 
 -------+-----+------+-----+-----1 1----+-----+----+----
   8130 | X | | | | | | | | | |
```
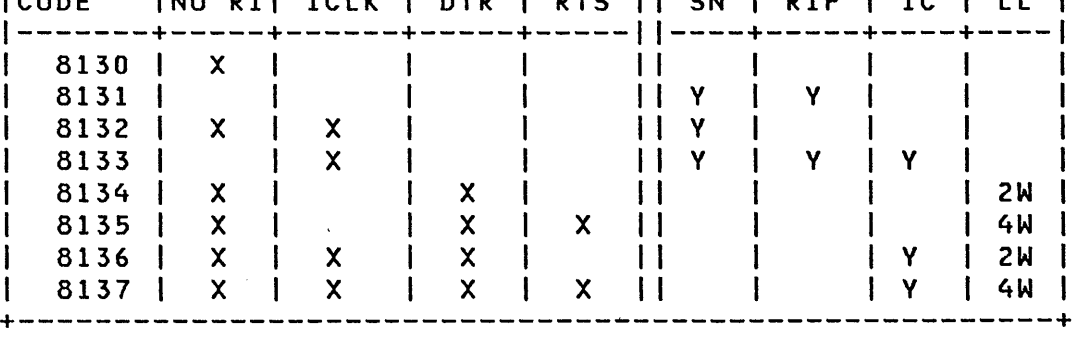

IS THE ACTION COMPLETES

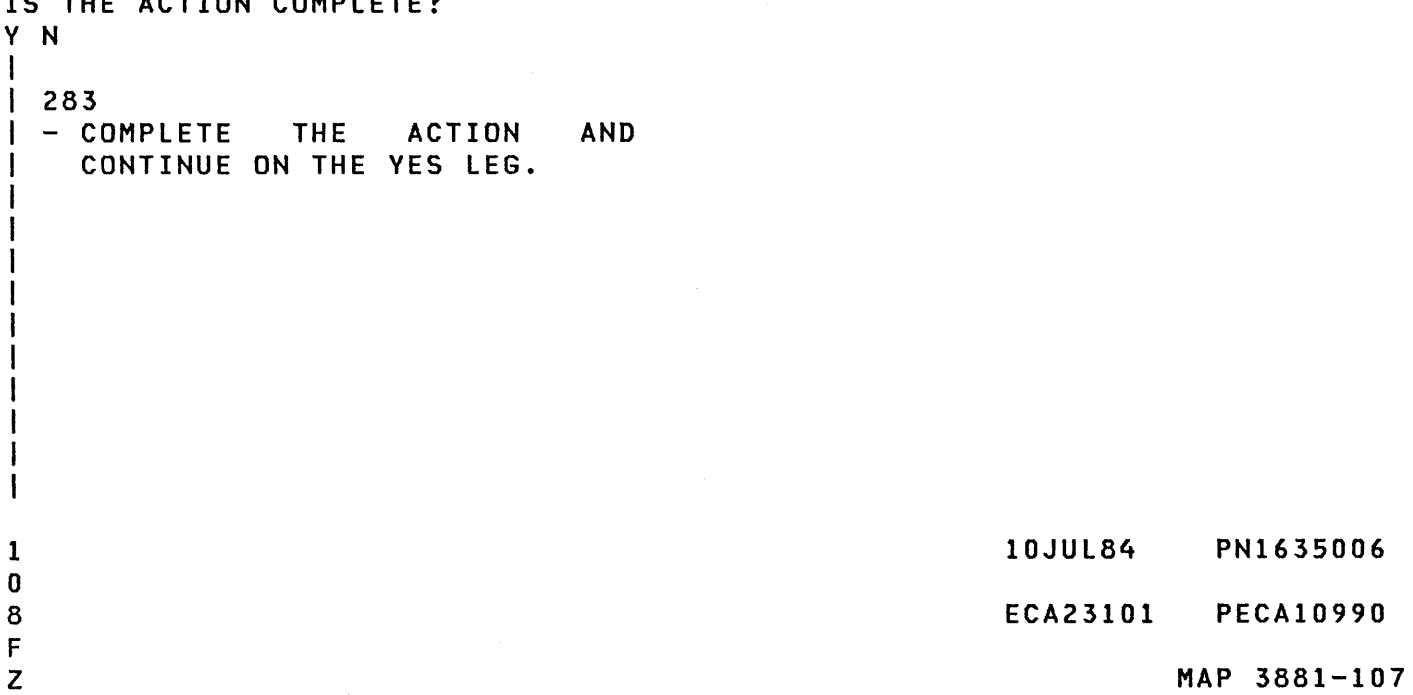

F PRINTER/DISPLAY WITH MAP 3881-108 Z 1 OR WITHOUT KEYBOARD o 7 PAGE 108 OF 192 I 284 ENTER THE SPECIFY CODE. - ENTER ON KEYBOARD:<br>-------------------- USING PROGRAMMER CONSOLE:<br>-------------------------FYYYY ENTER/RETURN KEY (B) IF  $(1)$ YYYY = SPECIFY CODE (B) YYYY ( I) (I) - SEE CONSOLE MESSAGE: TELEPROCESSING IS INSTALLED ERROR - SPECIFY CODE DOES NOT IF NO SPECIFY CODE IS FOUND, USE MATCH CARD. THE JUMPERS ON THE CARD AND S/1 SERVICE AID 3 TO FIND THE SPECIFY CODE. IF NO SPECIFY CODE CAN BE DETERMINED, ENTER '0000' AND AT TERMINATION OF THIS PROGRAM, LOAD IT AND USE THE CHANGE FUNCTION (03) TO ENTER THE DEVICE DATA FOR THE ENTRY. IS THIS MESSAGE ON THE CONSOLE? Y N  $\mathbf{I}$ 285 - SEE CONSOLE MESSAGE: SPECIFY CODE NOT KNOWN  $\mathbf{L}$ I IS THIS MESSAGE ON THE CONSOLE? Y N 286 | - SEE CONSOLE MESSAGE:  $\blacksquare$ NO INTERRUPT  $\mathbf{1}$  $\mathbf{I}$  $\mathbf{I}$ I IS THIS MESSAGE ON THE I | CONSOLE? Y N I I I I I I  $\mathbf{I}$ 1 1 1 1 10JUL84 PN1635006 0 0 0 0  $\sim 10^{-1}$ 9 9 9 9 ECA23101 PECAI0990 G G G G A B C D MAP 3881-108

MAP 3881-109

G G G G PRINTER/DISPLAY WITH ABC D OR WITHOUT KEYBOARD 1 1 1 1 o 000 8 888 PAGE 109 OF 192 I I I 287  $\mathbf{I}$ I | GO TO PAGE 87, -1 I STEP 232, I | | ENTRY POINT TE.  $\mathbf{I}$ I 288 -1 || THE SDLC CARD WITH THE<br>|| ADDRESS NOTED ABOVE IS | | ADDRESS  $\mathbf{I}$ FAILING.  $\Box$  $||$   $|-$  EXCHANGE THE CARD.<br> $||$   $|-$  VERIFY THE REPAIR  $\blacksquare$  $\mathbf{I}$ 1 289 THE SPECIFY CODE ENTERED BY YOU I IS NOT CORRECT. GO TO PAGE 107, STEP 282, ENTRY POINT TO.  $\mathbf{I}$ 90 HAVE ENTERED A CORRECT SPECIFY CODE FOR AN SDLC CARD, BUT THE SPECIFY CODE IS NOT CORRECT FOR THE SDLC CARD INSTALLED. GO TO PAGE 107, STEP 282, ENTRY POINT TO.

10JUl84 PN1635006

ECA23101 PECA10990

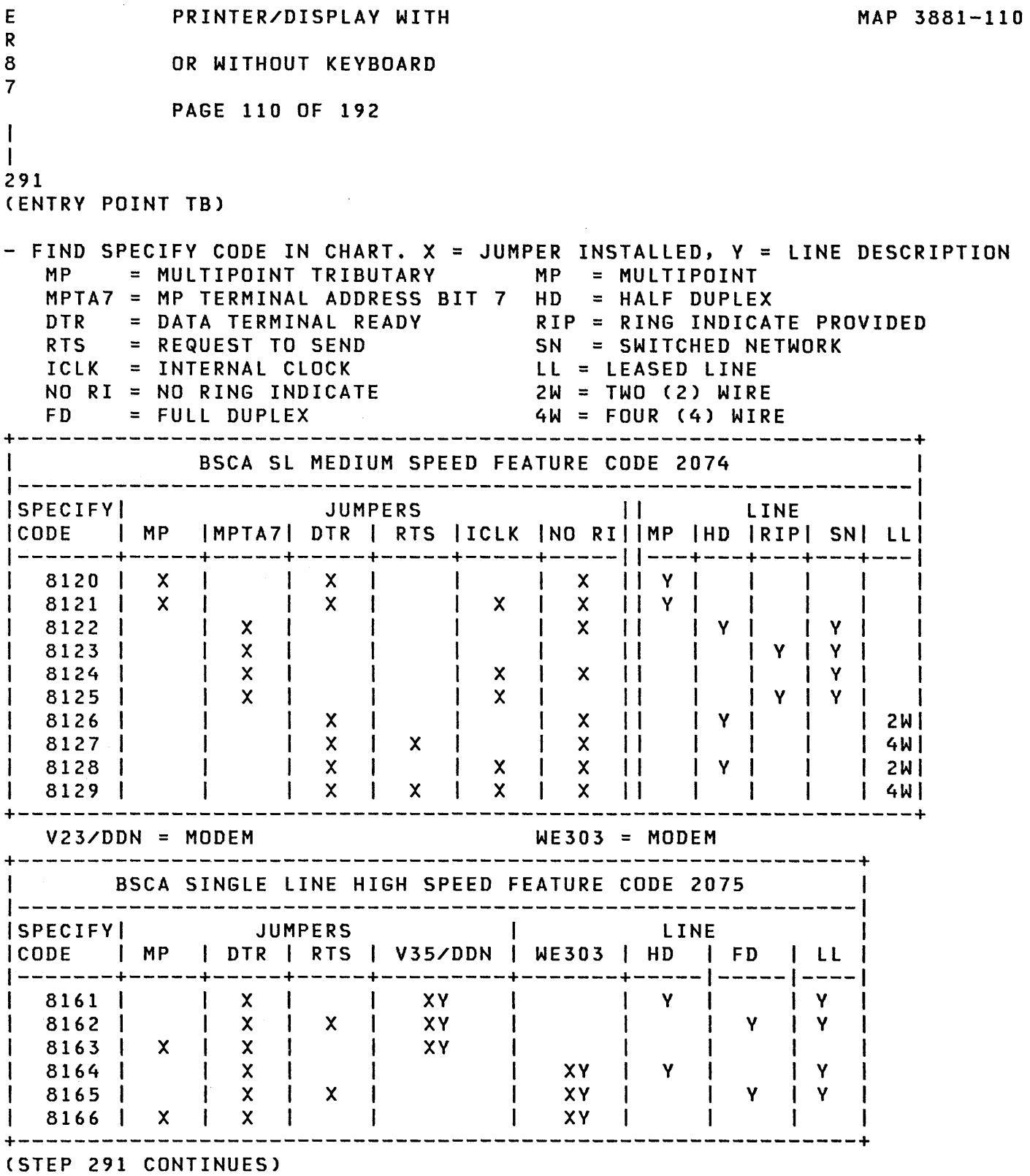

10JUL84 PN1635006

ECA23101, PECAI0990

#### PRINTER/DISPLAY WITH MAP 3881-111

#### OR WITHOUT KEYBOARD

# PAGE 111 OF 192

(STEP 291 CONTINUED)

1 2 G E

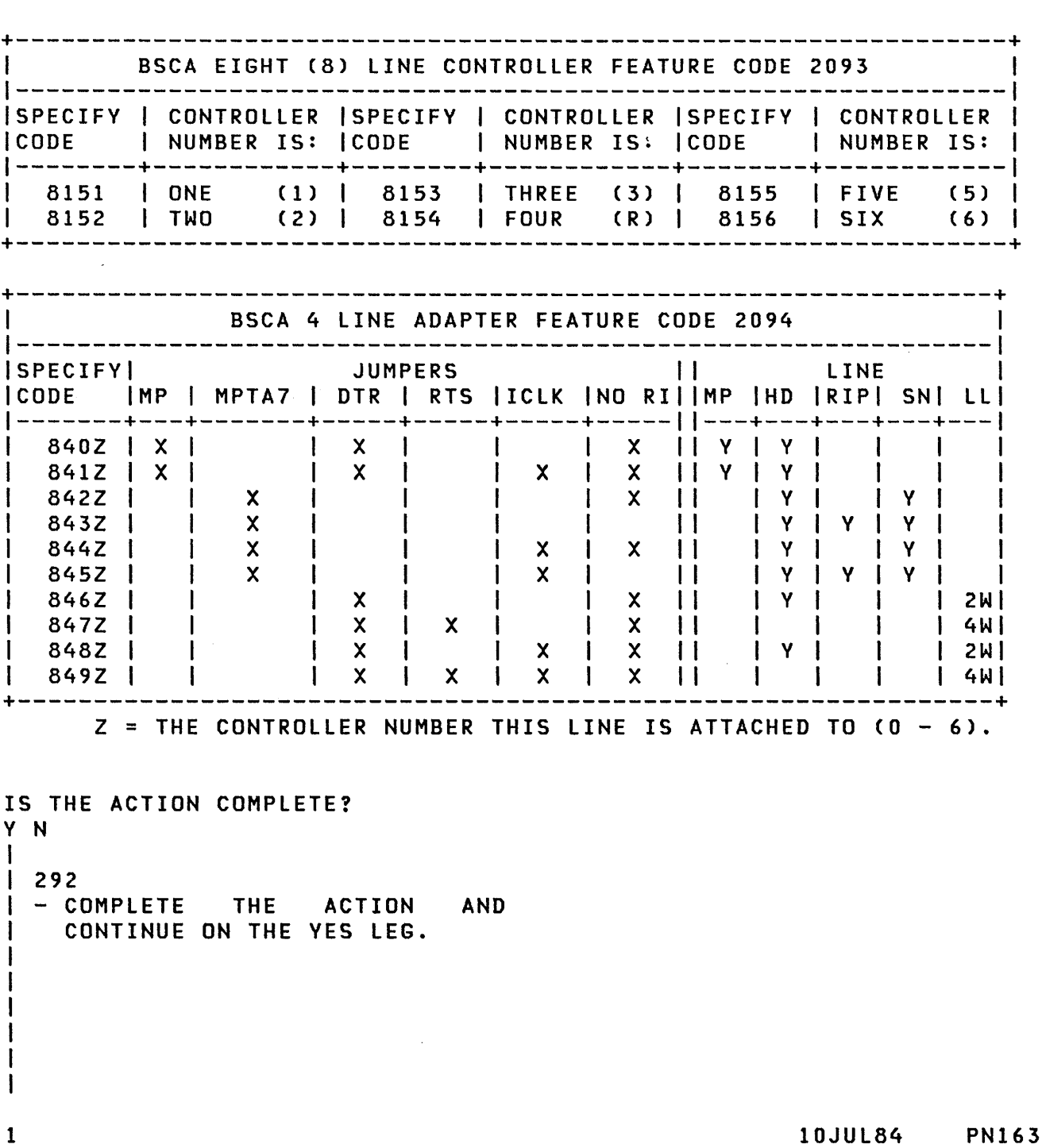

 $\mathbf{r}$ 

10JUL84 PN1635006

ECA23101 PECAI0990

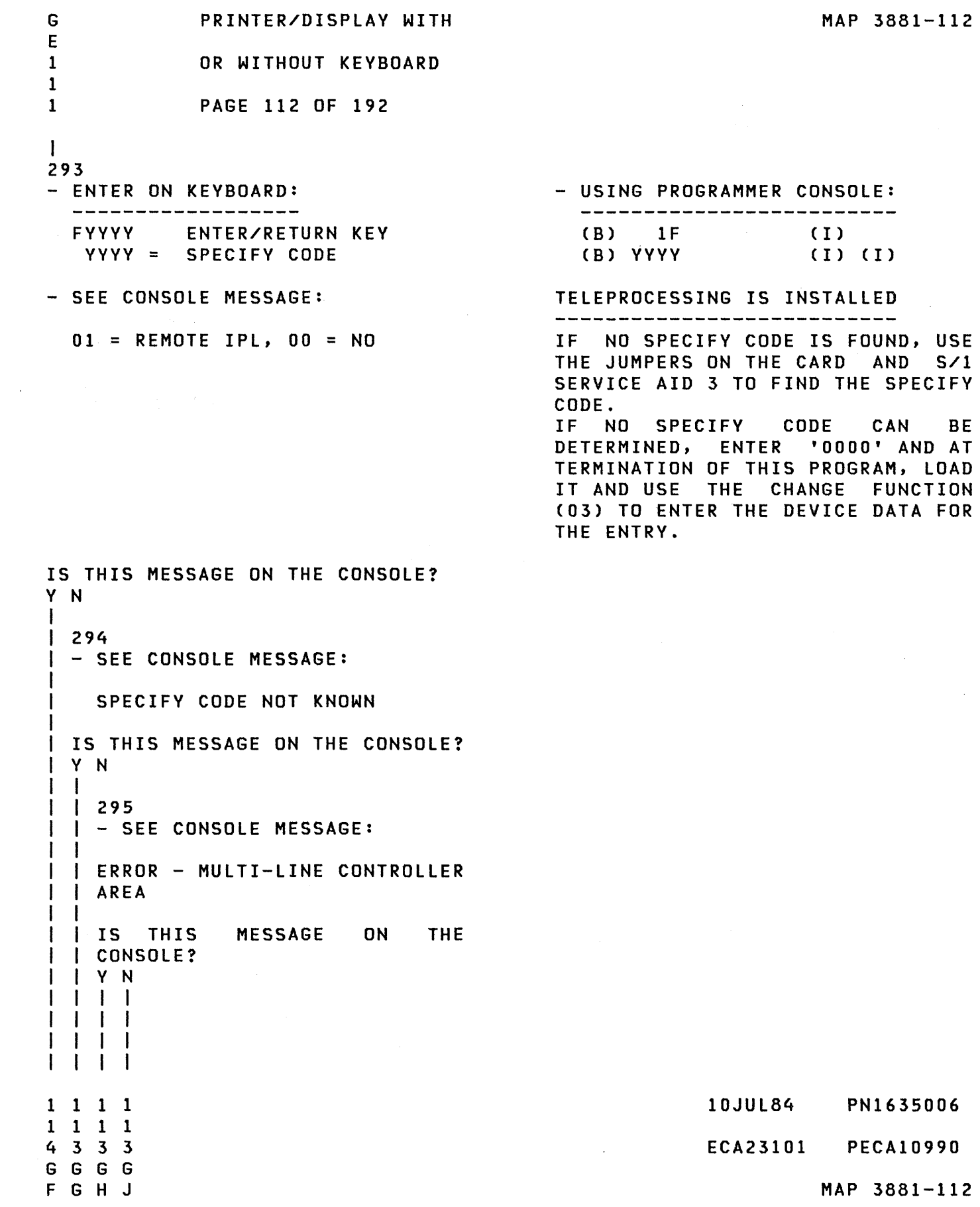

```
G G G
             PRINTER/DISPLAY WITH
G 
H J 
             OR WITHOUT KEYBOARD
1 1 1
1 
1 1 
2 2 2
            2 2 PAGE 113 OF 192 
I I I296 
| | - SEE CONSOLE MESSAGE:
\perpNO INTERRUPT 
\mathbf{I}\mathbf{1}I IS THIS MESSAGE ON THE
\mathbf{I}CONSOLE? 
  Y N 
\mathbf{I}College
\mathbf{I}I 
 I 297 
L
| | | GO TO PAGE 87,
  I STEP 231, 
\mathbf{I}I ENTRY POINT CB. 
-1
111298 
 THE BSCA CARD WITH THE<br>IADDRESS NOTED ABOVE IS
                          ABOVE IS
1
I | FAILING.
\mathbf{I}\mathbf{I}- EXCHANGE THE CARD. 
\mathbf{I}- VERIFY THE REPAIR 
\mathbf{I}\mathbf{1}1299THE BSCA ML HAS AN ADDRESS 
AREA. NO OTHER DEVICE CAN USE
THESE RESERVED ADDRESSES. THE 
CONFIGURATION PROGRAM FOUND A 
DEVICE WITH AN ADDRESS IN THIS 
AREA. 
THE CONFIGURATION TABLE ENTRY 
WITH THE AREA ERROR MUST BE 
CHANGED. 
\mathbf{I}00 
THE SPECIFY CODE ENTERED BY YOU 
IS NOT CORRECT. 
GO TO PAGE 110, STEP 291, 
ENTRY POINT TB.
```
 $\sim 10^{-1}$ 

 $\sim$ 

10JUL84 PN1635006

ECA23101 PECAI0990

```
E G PRINTER/DISPLAY WITH THE STATE ROOM OF THE RESIDENCE OF A PART OF THE RESIDENCE OF A PART OF THE RESIDENCE
P F 
                 OR WITHOUT KEYBOARD
6 1 
  2 PAGE 114 OF 192 
\mathbf{I}I 
301 
- SEE IF THE REMOTE IPL JUMPER 
     IS INSTALLED ON THE BSCA 
     CARD. 
| - ENTER ON KEYBOARD: - - USING PROGRAMMER CONSOLE:
     -------------------------
                                                               ---------------------------------
      FOX ENTER/RETURN KEY 
                                                                (B) IF 
                                                                                           ( I )<br>( I )<br>( I )
        00 = NO JUMPER 
                                                                (B) OXOO 
        01 = JUMPER. 
GO TO PAGE 87, STEP 231, 
ENTRY POINT CB. 
H
302 
(ENTRY POINT FM) 
- SEE CONSOLE MESSAGE: 
BIAS JUMPER? OO=OFF, 01=ON 
IS THIS MESSAGE ON THE CONSOLE? 
Y N 
-1
303 
| - SEE CONSOLE MESSAGE:
   MULTIPOINT TRIBUTARY 
JUMPER? 
| 00=OFF, 01=ON
I IS THIS MESSAGE ON THE CONSOLE?
Y N 
\mathbf{I}| | 304
| | - SEE CONSOLE MESSAGE:
  I 
\mathbf{I}I JUMPER SO? OO=OFF, 01=ON 
I 
                      MESSAGE ON THE
  I CONSOLE? 
I Y N 
I I I 
I I I 
                                                                               10JUL84 PN1635006 
1 1 1 1 
1 1 1 1 
                         \label{eq:2.1} \frac{1}{\sqrt{2\pi}}\frac{1}{\sqrt{2\pi}}\frac{1}{\sqrt9 8 7 5 
                                                                              ECA23101 PECAI0990 
G G G G 
K L M N 
                                                                                            MAP 3881-114
```

```
G 
               PRINTER/DISPLAY WITH 
                                                                               MAP 3881-115 
N 
1 
               OR WITHOUT KEYBOARD 
1 
4 
               PAGE 115 OF 192 
I 
305 
                                                           \sim- SEE CONSOLE MESSAGE: 
  JUMPER 51? OO=OFF, 01=ON 
IS THIS MESSAGE ON THE CONSOLE? 
Y N 
\mathbf{I}306 
- SEE CONSOLE MESSAGE: 
     JUMPER 52? OO=OFF, 01=ON 
I IS THIS MESSAGE ON THE CONSOLE?
  Y N 
  I 
  I 307 
  I GO TO PAGE 86, STEP 230, 
  I ENTRY POINT MF. 
\mathbf{I}I 
J.
| 308
  - SEE THE CUSTOMER FOR THE S2<br>JUMPER INFORMATION.
\mathbf{I}- SET THE JUMPER TO THE CORRECT
H
     POSITION. 
WHEN DONE, ANSWER THE FOLLOWING 
QUESTION: 
  IS THE S2 JUMPER INSTALLED? 
ł
 Y N 
  \mathbf{1}-1
  309 
\mathbf{I}\mathbf{1}\mathbf{I}- ENTER ON KEYBOARD: 
                                                    - USING PROGRAMMER CONSOLE: 
L
  \mathbf{I}________________________________
                                                      \frac{1}{2}__________
                                                      (B) IF (I) 
       FOO ENTER/RETURN KEY 
  - 1
       00 = NO JUMPER 
                                                      (B) 0000 (I) (I) 
  \mathbf{I}GO TO PAGE 114, STEP 302, 
\mathbf{I}ENTRY POINT FM. 
\mathbf{I}ł
  \mathbf{I}\mathbf{I}\overline{\phantom{a}}I
  \mathbf{I}10JUL84 PN1635006 
1 1 
1 1 
                                                                   ECA23101 PECA10990 
6 6 
G G 
P Q 
                                                                               MAP 3881-115
```

```
G G 
            PRINTER/DISPLAY WITH 
                                                               MAP 3881-116 
P Q 
1 1 
          OR WITHOUT KEYBOARD 
1 1 
5 5 
PAGE 116 OF 192 
I I 
I 310 
I 
I - ENTER ON KEYBOARD: 
                                        - USING PROGRAMMER CONSOLE:<br>-------------------------
    --------------------
I 
I F01 ENTER/RETURN KEY 
                                            (B) IF 
                                                             (1)\frac{1}{1} 01 = JUMPER
                                                            ( I) (I) 
                                            (B) 0100 
I 
GO TO PAGE 114, STEP 302, 
I 
ENTRY POINT FM. 
I 
311 
- SEE THE CUSTOMER FOR THE S1
  JUMPER INFORMATION. 
- SET THE JUMPER TO THE CORRECT
  POSITION. 
WHEN DONE, ANSWER THE FOLLOWING 
QUESTION: 
IS THE S1 JUMPER INSTALLED? 
Y N 
I 
I 312 
I 
I - ENTER ON KEYBOARD: 
                                        - USING PROGRAMMER CONSOLE: 
   -------------------
                                          ---------------------------
I 
                                            (B) IF 
    FOO ENTER/RETURN KEY 
I 
                                                              (I)<br>(I)<br>(I)
   00 = NO JUMPER 
                                            (B) 0100 
I 
I 
GO TO PAGE 114, STEP 302, 
I 
ENTRY POINT FM. 
I 
313 
- ENTER ON KEYBOARD: 
                                        - USING PROGRAMMER CONSOLE: 
  -------------------
                                           FOI ENTER/RETURN KEY
                                           (B) IF 
                                                             (1)( I) (I) 
 01 = JUMPER 
                                          (B) 0100 
GO TO PAGE 114, STEP 302, 
ENTRY POINT FM.
```
 $\sim 100$ 

- 10JUL84 PN1635006
- ECA23101 PECA10990

```
G 
              PRINTER/DISPLAY WITH 
                                                                         MAP 3881-117 
M 
1 
              OR WITHOUT KEYBOARD 
1 
4 
              PAGE 117 OF 192 
I 
314 
- SEE THE CUSTOMER FOR THE SO<br>JUMPER INFORMATION.
- SET THE JUMPER TO THE CORRECT
  POSITION. 
WHEN DONE, ANSWER THE FOLLOWING 
QUESTION: 
IS THE SO JUMPER INSTALLED? 
Y N 
I 
I 315 
\cdot I
| - ENTER ON KEYBOARD:<br>| -------------------
                                                - USING PROGRAMMER CONSOLE:<br>------------------------
| ------------------<br>| FOO ENTER/RETURN KEY
                                                   (B) IF 
                                                                        (1)I 00 = NO JUMPER 
                                                   (B) 0000 
                                                                      ( I) (I) 
I GO TO PAGE 114, STEP 302, 
I ENTRY POINT FM. 
I 
316 
- ENTER ON KEYBOARD: 
                                                - USING PROGRAMMER CONSOLE: 
   -------------------
                                                   -----------------------------
   FOI ENTER/RETURN KEY 
                                                   (B) IF 
                                                                       (1)01 = JUMPER 
                                                   (B) 0100 
                                                                   ( I) (I) 
GO TO PAGE 114, STEP 302, 
ENTRY POINT FM.
```
 $\mathcal{A}^{\mathcal{A}}$ 

MAP 3881-117

10JUL84 PN1635006

ECA23101 PECA10990

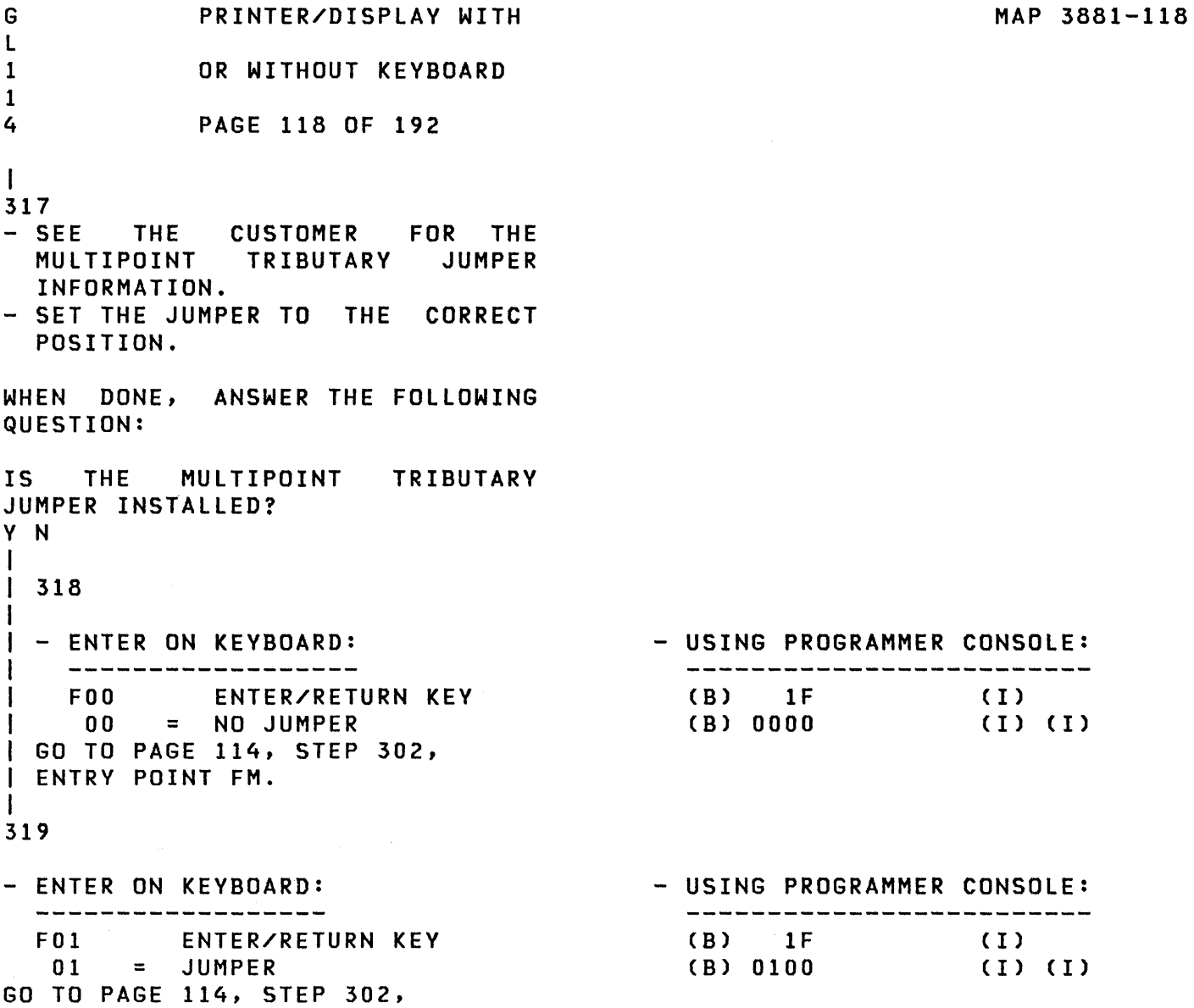

ENTRY POINT FM.

 $\label{eq:2.1} \mathcal{L}_{\mathcal{A}}\left(\mathcal{L}_{\mathcal{A}}\right)=\mathcal{L}_{\mathcal{A}}\left(\mathcal{L}_{\mathcal{A}}\right)=\mathcal{L}_{\mathcal{A}}\left(\mathcal{L}_{\mathcal{A}}\right)=\mathcal{L}_{\mathcal{A}}\left(\mathcal{L}_{\mathcal{A}}\right)$ 

 $\label{eq:2.1} \frac{1}{\sqrt{2\pi}}\int_{\mathbb{R}^3}\frac{1}{\sqrt{2\pi}}\int_{\mathbb{R}^3}\frac{1}{\sqrt{2\pi}}\int_{\mathbb{R}^3}\frac{1}{\sqrt{2\pi}}\int_{\mathbb{R}^3}\frac{1}{\sqrt{2\pi}}\int_{\mathbb{R}^3}\frac{1}{\sqrt{2\pi}}\int_{\mathbb{R}^3}\frac{1}{\sqrt{2\pi}}\int_{\mathbb{R}^3}\frac{1}{\sqrt{2\pi}}\int_{\mathbb{R}^3}\frac{1}{\sqrt{2\pi}}\int_{\mathbb{R}^3}\frac{1$ 

 $\label{eq:R1} \begin{split} \mathcal{B}^{\mu\nu}(\mathfrak{g})&=\frac{1}{2}\mathcal{E}^{\mu\nu}(\mathfrak{g})\,,\\ \mathcal{B}^{\mu\nu} &=\frac{1}{2}\mathcal{E}^{\mu\nu}(\mathfrak{g})\,,\quad\mathcal{B}^{\mu\nu} &=\frac{1}{2}\mathcal{E}^{\mu\nu}(\mathfrak{g})\,, \end{split}$ 

10JUL84 PN1635006

ECA23101 PECAI0990

```
MAP 3881-119 
E G 
             PRINTER/DISPLAY WITH 
N K 
8 1 
             OR WITHOUT KEYBOARD 
6 1 
             PAGE 119 OF 192 
  4 
H
 I 
\mathbf{I}320 
 - SEE THE CUSTOMER FOR THE BIAS 
\mathbf{1}JUMPER INFORMATION. - SET THE JUMPER TO THE CORRECT 
I.
\mathbf{I}POSITION. 
÷.
WHEN DONE, ANSWER THE FOLLOWING 
QUESTION: 
| IS THE BIAS JUMPER INSTALLED?
Y N 
 I 
Т.
 I 321 
\mathbf{I}I 
| | - ENTER ON KEYBOARD:
                                             - USING PROGRAMMER CONSOLE: 
      ---------------------------
\BoxFOO ENTER/RETURN KEY 
                                               (B) IF 
\mathbf{I}I 
                                                                     ( I )<br>( I )<br>( I )
                                               (B) 0000 
        00 = NO JUMPER 
 I 
  I 
GO TO PAGE 114, STEP 302, 
  I 
ENTRY POINT FM. 
\mathbf{I}322 
Ŧ
- ENTER ON KEYBOARD: 
                                             - USING PROGRAMMER CONSOLE: 
                                                -------------------------------------
    -------------------
    F01 ENTER/RETURN KEY 
                                               (B) IF 
                                                                   (1)( I) (I) 
     01 = JUMPER
                                               (B) 0100 
GO TO PAGE 114, STEP 302, 
ENTRY POINT FM. 
-1
323 
(ENTRY POINT TI) 
- SEE CONSOLE MESSAGE: 
  LINE INSTALLED? OO=NO, 01=YES 
IS THIS MESSAGE ON THE CONSOLE? 
Y N 
I I 
I I 
I I 
I I 
1 1 
                                                            10JUL84 PN1635006 
2 2 
3 0 
                                                            ECA23101 PECAI0990 
G G 
                                                                      MAP 3881-119 R S
```
G PRINTER/DISPLAY WITH MAP 3881-120 S 1 OR WITHOUT KEYBOARD 1 9 PAGE 120 OF 192 I 324 - SEE CONSOLE MESSAGE: SPECIFY CODE ENTER IS THIS MESSAGE ON THE CONSOLE? Y N  $\mathbf{I}$ 325 - SEE CONSOLE MESSAGE:  $\mathbf{I}$ CLOCKS DURING WRAP? OO=NO, 01=YES I IS THIS MESSAGE ON THE CONSOLE? Y N  $\blacksquare$ I 326 I GO TO PAGE 86, STEP 229, I ENTRY POINT AS. I 327 CLOCKS DURING WRAP. SEE IF YOU WANT THE CLOCK WRAPPED. SEE THE 4987 LOGIC SC455 AND THE CUSTOMER FOR THE CLOCK WRAP INFORMATION. | DO YOU WANT THE CLOCK WRAPPED? Y N 328  $\mathbf{I}$ I - 1 | | - ENTER ON KEYBOARD: - USING PROGRAMMER CONSOLE:  $\mathbf{I}$ \_\_\_\_\_\_\_\_\_\_\_\_\_\_\_\_\_\_\_  $\frac{1}{2} \frac{1}{2} \frac{$ ----------------------(B) 1F (I)<br>(B) 0000 (I) (I)  $\mathbb{R}^n$ FOO ENTER/RETURN KEY 00 = NO WRAP (B) 0000 (I) (I)  $\blacksquare$ | | GO TO PAGE 119, STEP 323, ENTRY POINT TI.  $\mathbf{I}$ ı  $\blacksquare$  $\mathbf{I}$  $\vert \vert$ 10JUL84 PN1635006 1 1 2 2 2 1 ECA23101 PECA10990 G G MAP 3881-120 T U

- G U 1 2 o PRINTER/DISPLAY WITH OR WITHOUT KEYBOARD PAGE 121 OF 192
- $\mathbf{I}$ 329

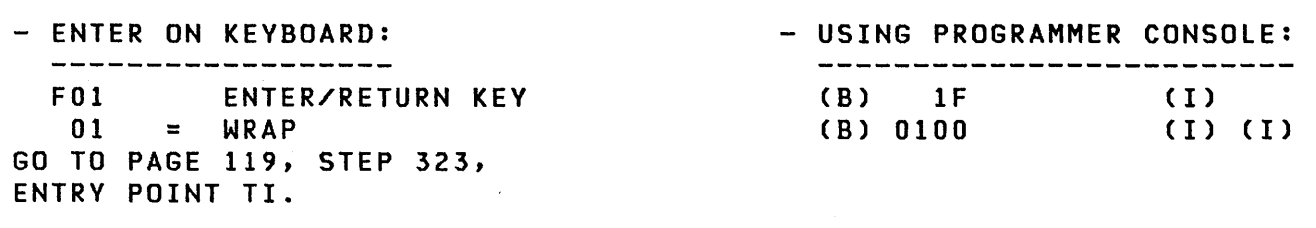

10JUL84 PN1635006

 $\langle \cdot \rangle$ 

ECA23101 PECA10990

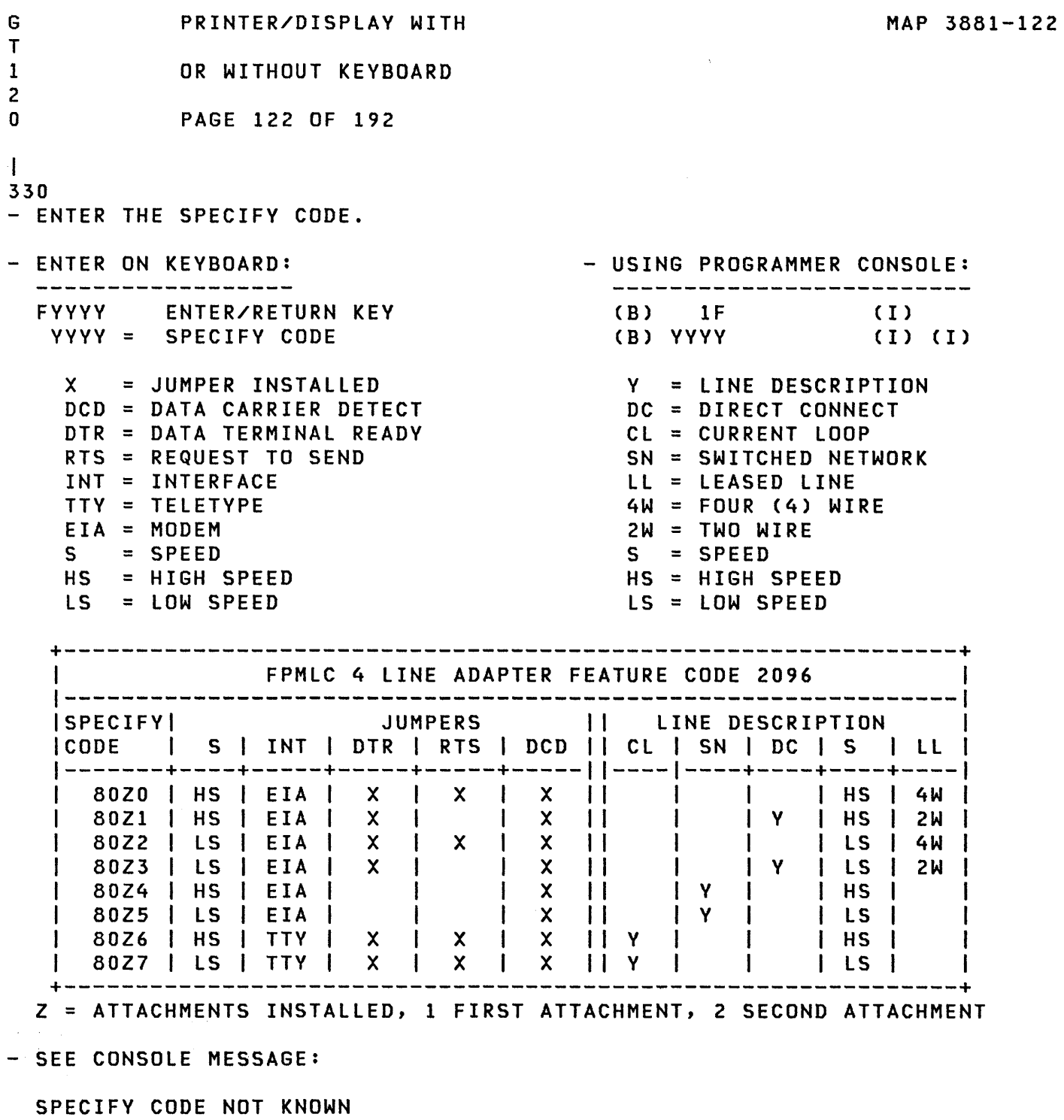

(STEP 330 CONTINUES)

 $\mathcal{F}^{\mathcal{A}}_{\mathcal{A}}(\mathcal{A})=\mathcal{F}^{\mathcal{A}}_{\mathcal{A}}(\mathcal{A})=\mathcal{F}^{\mathcal{A}}_{\mathcal{A}}(\mathcal{A})=\mathcal{F}^{\mathcal{A}}_{\mathcal{A}}(\mathcal{A})=\mathcal{F}^{\mathcal{A}}_{\mathcal{A}}(\mathcal{A})$ 

 $\sim 10^6$ 

10JUL84 PN1635006

 $\label{eq:2.1} \frac{1}{\sqrt{2}}\int_{\mathbb{R}^3} \left|\frac{d\mu}{d\mu}\right|^2 \, d\mu = \frac{1}{2}\int_{\mathbb{R}^3} \left|\frac{d\mu}{d\mu}\right|^2 \, d\mu.$ 

ECA23101 PECAI0990

```
G 
           PRINTER/DISPLAY WITH 
R 
1 
            OR WITHOUT KEYBOARD 
1 
9 
           PAGE 123 OF 192 
(STEP 330 CONTINUED) 
\mathbf{I}| IS THIS MESSAGE ON THE CONSOLE?
Y N 
\BoxI 331 
| | GO TO PAGE 119, STEP 323,
I ENTRY POINT TI. 
\Box332 
THE SPECIFY CODE IS NOT KNOWN. 
GO TO PAGE 119, STEP 323, 
ENTRY POINT TI. 
\mathbf{I}33 
THE FPMLC COMMUNICATION HAS A 
CONTROLLER CARD AND ONE OR TWO 
FOUR LINE ATTACHMENT CARD(S). 
NOT ALL LINES MAY BE INSTALLED 
AND USED BY THE CUSTOMER. SEE IF 
THIS ADDRESS HAS A LINE 
INSTALLED. SEE LOGIC SC4SS AND 
THE CUSTOMER FOR THE LINE 
INSTALLED INFORMATION. 
IS A LINE INSTALLED? 
Y N 
\mathbf{I}334 
- ENTER ON KEYBOARD: 
                                        - USING PROGRAMMER CONSOLE: 
    --------------------------<br>(B) 1F (I)
    FOO ENTER/RETURN KEY 
    00 = NO LINE 
                                         (B) 0000 (I) (I) 
1
GO TO PAGE 119, STEP 323, 
  ENTRY POINT TI. 
1 
                                                     10JUL84 PN163S006 
2 
4 
                                                     ECA23101 PECA10990 
G 
V 
                                                              MAP 3881-123
```
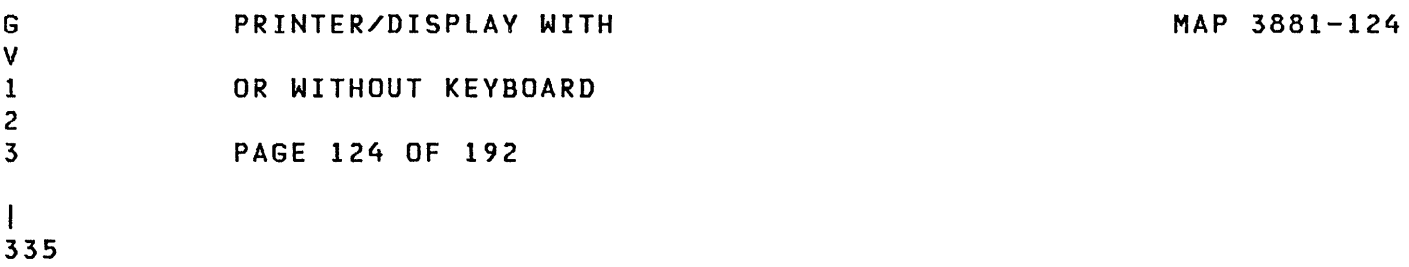

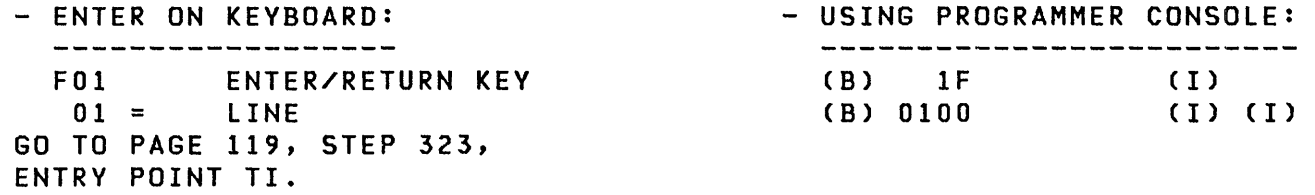

 $\mathcal{L}$ 

 $\label{eq:2.1} \begin{split} \mathcal{L}_{\text{max}}(\mathbf{r}) = \mathcal{L}_{\text{max}}(\mathbf{r}) \mathcal{L}_{\text{max}}(\mathbf{r}) \mathcal{L}_{\text{max}}(\mathbf{r}) \mathcal{L}_{\text{max}}(\mathbf{r}) \mathcal{L}_{\text{max}}(\mathbf{r}) \mathcal{L}_{\text{max}}(\mathbf{r}) \mathcal{L}_{\text{max}}(\mathbf{r}) \mathcal{L}_{\text{max}}(\mathbf{r}) \mathcal{L}_{\text{max}}(\mathbf{r}) \mathcal{L}_{\text{max}}(\mathbf{r}) \mathcal{L}_{\text{max}}(\mathbf{r}) \$ 

 $\label{eq:2.1} \frac{1}{2}\int_{\mathbb{R}^3}\frac{d^2\mathbf{r}}{|\mathbf{r}|^2}\,d\mathbf{r}=\int_{\mathbb{R}^3}\frac{d\mathbf{r}}{|\mathbf{r}|^2}\,d\mathbf{r}=\int_{\mathbb{R}^3}\frac{d\mathbf{r}}{|\mathbf{r}|^2}\,d\mathbf{r}=\int_{\mathbb{R}^3}\frac{d\mathbf{r}}{|\mathbf{r}|^2}\,d\mathbf{r}$ 

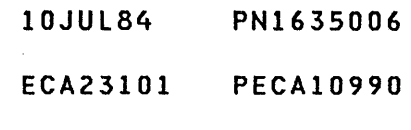

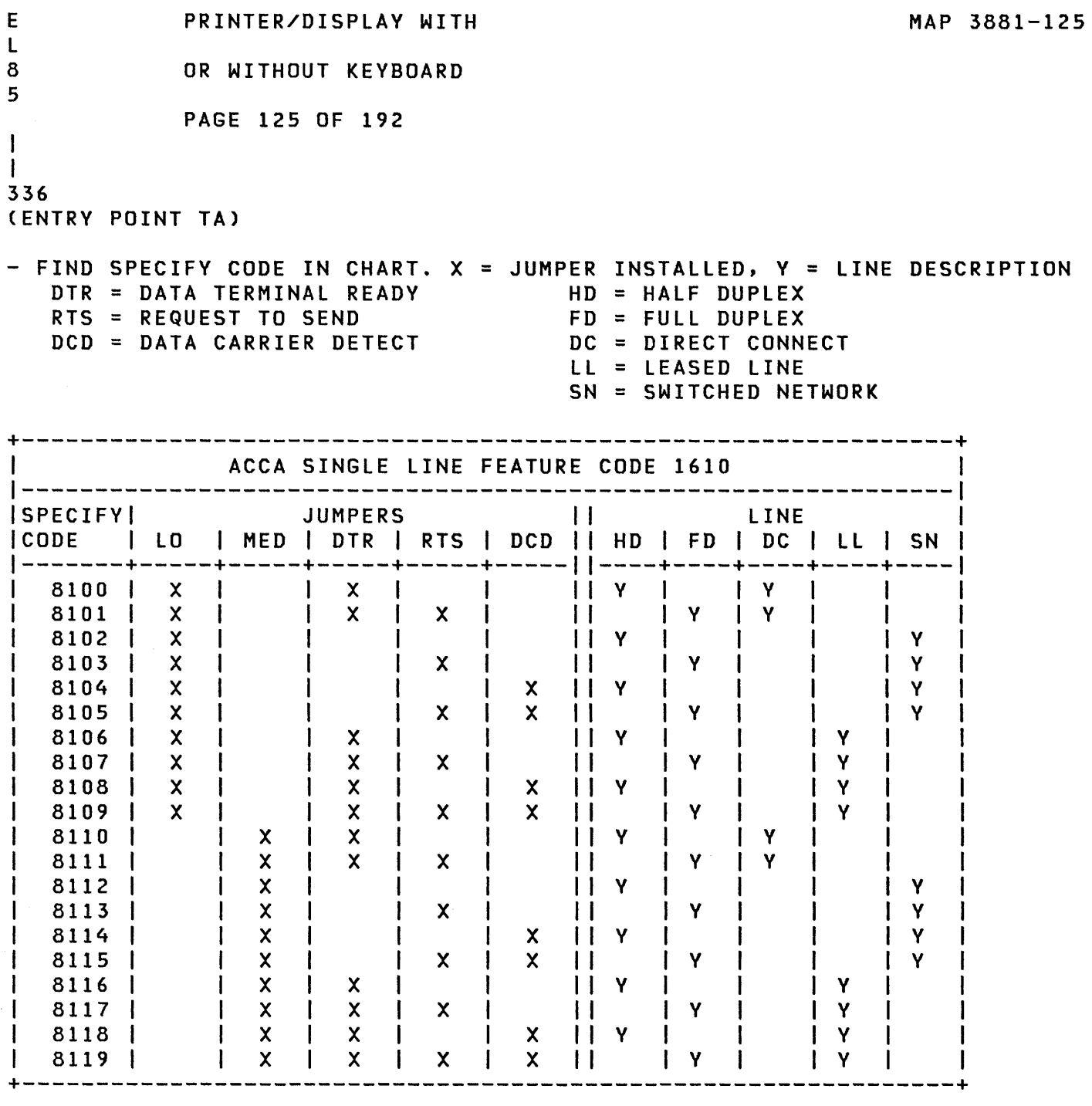

(STEP 336 CONTINUES)

10JUL84 PN1635006

ECA23101 PECAI0990

### OR WITHOUT KEVBOARD

## PAGE 126 OF 192

### (STEP 336 CONTINUED)

 $\hat{\mathcal{A}}$ 

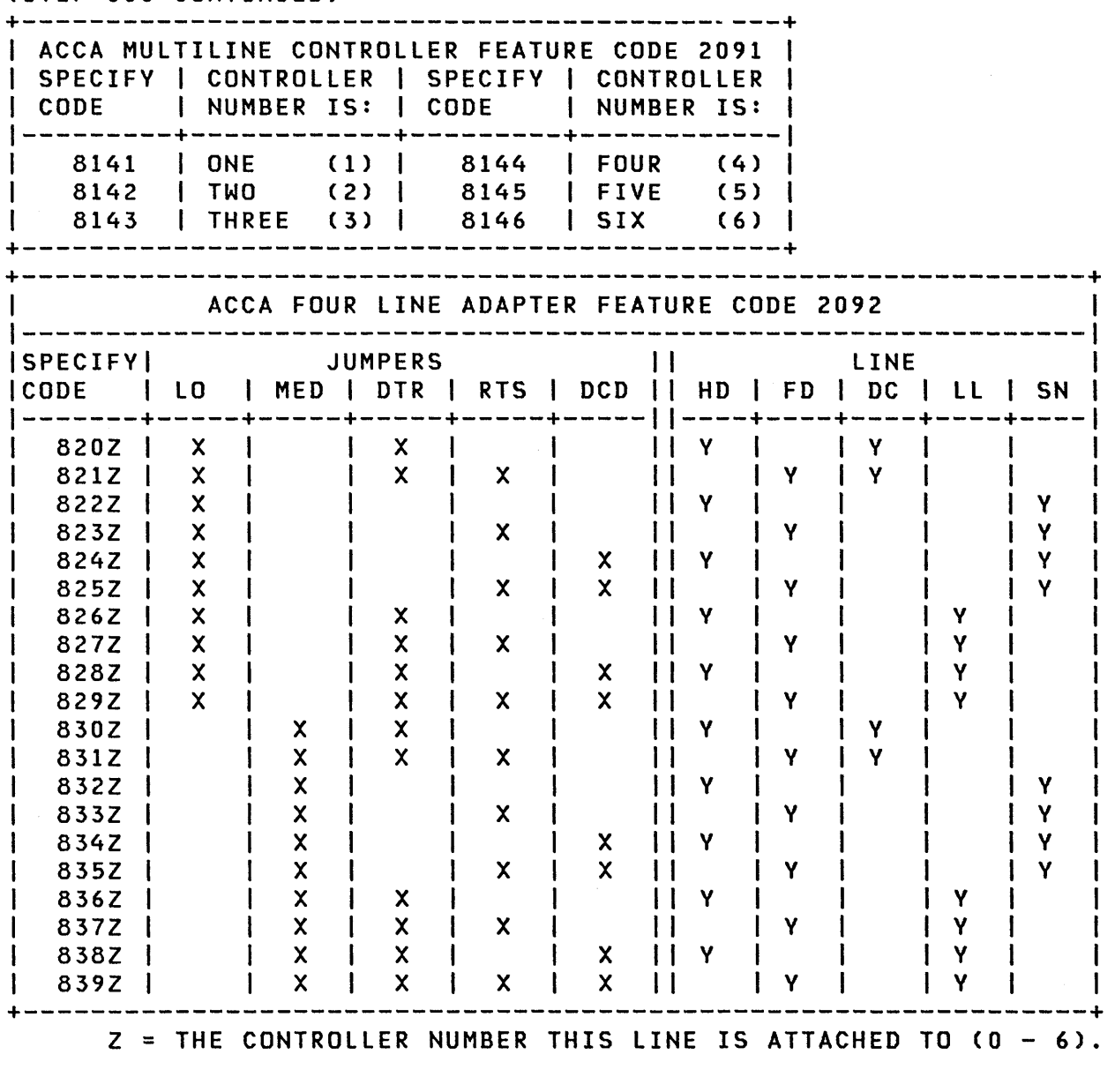

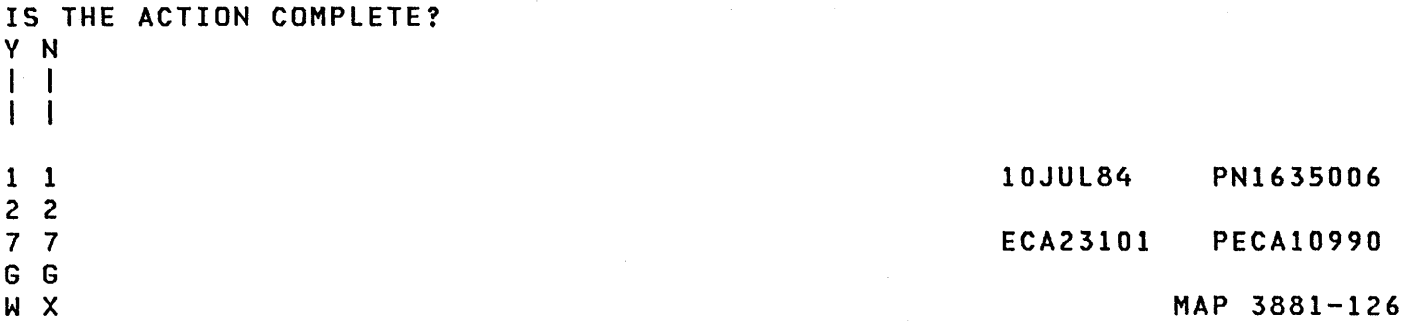

G G MAP 3881-127 PRINTER/DISPLAY WITH W X 1 1 OR WITHOUT KEYBOARD 2 2 6 6 PAGE 127 OF 192 I I I 337 I - COMPLETE THE ACTION AND I CONTINUE ON THE YES LEG. I 338 - ENTER ON KEYBOARD: - USING PROGRAMMER CONSOLE: ---------------------------------------------------FYYYY ENTER/RETURN KEY (B) 1F (I) YYYY = SPECIFY CODE (B) 0000 ( I) (I) - SEE CONSOLE MESSAGE: TELEPROCESSING IS INSTALLED ----------------------------SPECIFY CODE NOT KNOWN IF NO SPECIFY CODE IS FOUND, USE THE JUMPERS ON THE CARD AND S/1 SERVICE AID 3 TO FIND THE SPECIFY CODE. IF NO SPECIFY CODE CAN BE DETERMINED, ENTER '0000' AND AT TERMINATION OF THIS PROGRAM, LOAD IT AND USE THE CHANGE FUNCTION (03) TO ENTER THE DEVICE DATA FOR THE ENTRY. IS THIS MESSAGE ON THE CONSOLE? Y N  $\mathbf{I}$ 339 | - SEE CONSOLE MESSAGE: ERROR - MULTI-LINE CONTROLLER AREA -l I IS THIS MESSAGE ON THE CONSOLE? Y N I I I I I I I I I I н. I I I I  $\mathbf{I}$  $\mathbf{I}$ I I I I  $\mathbf{I}$ 111 10JUL84 PN1635006 222 888 ECA23101 PECAI0990 G G H Y Z A MAP 3881-127

PRINTER/DISPLAY WITH G G Y Z A OR WITHOUT KEYBOARD 1 1 2 2 2 7 PAGE 128 OF 192 7 7  $\mathbf{1}$ | | 340 | | - SEE CONSOLE MESSAGE:  $\mathbf{1}$ I I NO INTERRUPT  $\mathbf{1}$ I I IS THIS MESSAGE ON THE CONSOLE?  $|$  |  $\vee$  N  $\mathbf{I}$  $| | 341$  $\vert$   $\vert$  GO TO PAGE 85, I STEP 228, I | ENTRY POINT CA.  $1 + 1$  $1 \mid 342$ ||THE ACCA CARD WITH THE<br>||ADDRESS NOTED ABOVE IS NOTED ABOVE IS | | FAILING.  $\mathbf{1}$ | | - EXCHANGE THE CARD.<br>| | - VERIFY THE REPAIR  $\mathbf{1}$ 1 343 THE ACCA ML HAS AN ADDRESS AREA. NO OTHER DEVICE CAN USE THESE RESERVED ADDRESSES. THE CONFIGURATION PROGRAM FOUND A DEVICE WITH AN ADDRESS IN THIS AREA. I THE CONFIGURATION TABLE ENTRY WITH THE AREA ERROR MUST BE CHANGED.  $\mathbf{I}$ 344 THE SPECIFY CODE ENTERED BY YOU IS NOT CORRECT. GO TO PAGE 125, STEP 336, ENTRY POINT TA.

MAP 3881-128

- 10JUL84 PN1635006
- ECA23101 PECA10990

MAP 3881-129 E PRINTER/DISPLAY WITH J 8 OR WITHOUT KEYBOARD 4 PAGE 129 OF 192 I I 345 (ENTRY POINT SE) - SEE THE SPEECH CONTROLLER FOR THIS ADDRESS. - ENTER ON KEYBOARD: - USING PROGRAMMER CONSOLE: ---------------------------------------------ENTER/RETURN KEY (B) IF ( I ) FOX X = (B) 0X00 (I) (I) NUMBER OF LINES IF ID IS 2112 - LINES ARE 0-2 IF ID IS 2212 - LINES ARE 0-4 - SEE CONSOLE MESSAGE: ENTRY NOT VALID ENTER IS THE ABOVE MESSAGE ON THE CONSOLE? Y N I I 346 I GO TO PAGE 84, STEP 227, I ENTRY POINT SF. I 347 CORRECT THE ENTRY.

GO TO STEP 345, ENTRY POINT SE.

 $\sim 30$ 

E E PRINTER/DISPLAY WITH MAP 3881-130 F G OR WITHOUT KEYBOARD 8 8 3 3 PAGE 130 OF 192  $\mathbf{I}$  $1 \quad 1$ 348 (ENTRY POINT TV) | - SEE THE TAPE UNIT DRIVE TYPE.  $\mathbf{I}$ - ENTER ON KEYBOARD: - USING PROGRAMMER CONSOLE:  $\mathbf{I}$  $\label{eq:1.1} \textbf{u}_0 = \textbf{u}_0 + \textbf{u}_1 + \textbf{u}_2 + \textbf{u}_2 + \textbf{u}_3 + \textbf{u}_4 + \textbf{u}_5 + \textbf{u}_6 + \textbf{u}_7 + \textbf{u}_8 + \textbf{u}_9 + \textbf{u}_9 + \textbf{u}_9 + \textbf{u}_9 + \textbf{u}_9 + \textbf{u}_9 + \textbf{u}_9 + \textbf{u}_9 + \textbf{u}_9 + \textbf{u}_9 + \textbf{u}_9 + \textbf{u}_9 + \textbf{u}_9 + \textbf{u}_9 + \textbf{u}_9 + \textbf$ (B) IF ENTER/RETURN KEY I FXX 00 = ( I )<br>( I )<br>( I ) (B) XXOO ł NRZI  $01 =$ DUAL  $FF =$ PE (PHASE ENCODED)  $\mathbf{I}$ - SEE CONSOLE MESSAGE:  $\mathbf{I}$ ENTRY NOT VALID ENTER  $\mathbf{I}$ IS THE ABOVE MESSAGE ON THE CONSOLE? Y N  $\mathbf{I}$ I  $1 \mid 349$ I GO TO PAGE 83, STEP 226, I ENTRY POINT TU. I  $\mathbf{I}$ 350 CORRECT THE ENTRY. GO TO STEP 348, ENTRY POINT TV.  $\mathbf{I}$ 51 - SEE IF FLOATING POINT IS INSTALLED. IS A FLOATING POINT INSTALLED? Y N I I I I I I I I I I  $\vert \ \vert$  $\blacksquare$  $\sim 10$ 1 1 10JUL84 PN1635006 3 3 1 1 ECA23101 PECAI0990 H H B C MAP 3881-130

```
E H H PRINTER/DISPLAY WITH
                                                                   MAP 3881-131 
E B C 
            OR WITHOUT KEYBOARD
3 3 3 
  0 0 PAGE 131 OF 192 
ł
ł
 I 
 352 
\mathbf{I}\mathbf{1}FLOATING POINT IS NOT 
 INSTALLED. 
 \mathbf{I}- ENTER ON KEYBOARD: 
                                            - USING PROGRAMMER CONSOLE: 
ı
  \mathbf{I}-------------------
                                              --------------------------
                                              (B) 1F (I)
      FOO ENTER/RETURN KEY 
 \mathbf{I}(B) 00 (I) (I)
      00 = NO FLOATING POINT 
\mathbf{I}\mathbf{1}\mathsf{I}GO TO PAGE 83, STEP 226, 
 ENTRY POINT TU. 
ł
\mathbf{1}353 
FLOATING POINT IS INSTALLED. 
                                                                       \sim \sim- ENTER ON KEYBOARD: 
                                            - USING PROGRAMMER CONSOLE: 
\mathbf{I}-------------------
                                              -------------------------
    FOI ENTER/RETURN KEY 
                                              (B) IF 
                                                                 (1)01 = FLOATING POINT
                                                             ( I) (I) 
                                             (B) 0100 
GO TO PAGE 83, STEP 226, 
ENTRY POINT TU. 
\mathbf{I}354 
(ENTRY POINT MO) 
- SEE IF AN OEMI CARD IS
  INSTALLED ON THE SYSTEM. 
IS AN OEMI CARD INSTALLED ON THE
SYSTEM? 
Y N 
\vert \vertI I 
I I 
I I 
I I 
                   \simI I 
I I 
I I 
I I 
  I I 
\vert \ \ \vert10JUL84 PN1635006 
1 1 
3 3 
2 2 
                                                         ECA23101 PECAI0990 
H H 
D E 
                                                                   MAP 3881-131
```
 $\sim$ 

H H PRINTER/DISPLAY WITH MAP 3881-132 D E  $\sim 10^{-1}$ 1 1 OR WITHOUT KEYBOARD 3 3 1 1 PAGE 132 OF 192  $\mathbf{I}$ | 355 -1 (ENTRY POINT NO)  $\mathbf{I}$ | - ENTER ON KEYBOARD:<br>| -------------------- USING PROGRAMMER CONSOLE: 1 ------(B) IF ł FOO ENTER/RETURN KEY  $(1)$  $00 = N0$ ( I) (I) (B) 0000 GO TO PAGE 83, STEP 225, ENTRY POINT FP.  $\mathbf{I}$ 356 AN 'OEMI' CARD IS INSTALLED ON THE SYSTEM AND IS NOT IN THE CONFIGURATION TABLE. - ENTER ON KEYBOARD: - - - USING PROGRAMMER CONSOLE: ----------------------------(B) IF FO1 ENTER/RETURN KEY (I)<br>(I)<br>(I)  $01 =$ (B) 0100 YES AT CONSOLE MESSAGE: ADDRESS ENTER - ENTER ON KEYBOARD: - USING PROGRAMMER CONSOLE: -------------------------(B) IF FXXOO ENTER/RETURN KEY (I)<br>(I)<br>(I) (B) XXOO  $XX =$ OEMI ADDRESS - SEE IF ANOTHER 'OEMI' CARD IS INSTALLED ON THE SYSTEM. - SEE IF THIS 'OEMI' CARD IS IN THE CONFIGURATION TABLE. IS THERE ANOTHER OEMI CARD INSTALLED AND NOT IN THE TABLE? Y N I I I I I I I I 10JUL84 PN1635006 1 1 3 3 4 3 ECA23101 PECA10990 H H F G MAP 3881-132

```
H 
             PRINTER/DISPLAY WITH 
G 
1 
             OR WITHOUT KEYBOARD 
3 
2 
             PAGE 133 OF 192 
I 
357 
- SEE CONSOLE MESSAGE: 
  ADDRESS = XX 
  010 CC = OOOX 
IS THE CONDITION CODE 'OOOO'? 
Y N 
I 
                      \mathbb{R}^2I 358 
I THE 'OEMI' ATTACHMENT CARD IS 
I BAD. 
I 
I - EXCHANGE OEMI ATTACHMENT 
I CARD. 
I - VERIFY THE REPAIR 
I 
359 
- SEE IF AN 'OEMI' CARD IS 
  INSTALLED ON THE SYSTEM. 
IS AN 'OEMI' CARD INSTALLED ON 
THE SYSTEM? 
Y N 
\mathbf{I}360 
THE 'OEMI' CONFIGURATION TABLE 
| ENTRY IS NOT CORRECT. REMEMBER<br>| THIS | ERROR. | IT | MUST | BE
THIS ERROR. IT MUST BE 
CORRECTED BY YOU LATER IN THIS 
MAP. 
GO TO PAGE 132, STEP 355, 
ENTRY POINT NO. 
ł
1 
3 
4 
H 
H
```

```
10JUL84 PN1635006 
ECA23101 PECA10990 
        MAP 3881-133
```
H H PRINTER/DISPLAY WITH F H 1 1 OR WITHOUT KEYBOARD 3 3 2 3 PAGE 134 OF 192  $\mathbf{I}$ 361 I THE ADDRESS AND CONDITION CODE IS ON THE CONSOLE. SEE IF THE CONFIGURATION ENTRY MADE BY YOU I IS CORRECT. I IS THE CONFIGURATION ENTRY MADE BY YOU CORRECT? Y N  $\mathbf{I}$ I 362 I THE 'OEMI' CONFIGURATION I TABLE ENTRY IS NOT CORRECT. I REMEMBER THIS ERROR. IT MUST I BE CORRECTED BY YOU LATER IN I I THIS MAP. I GO TO PAGE 132, STEP 355, I ENTRY POINT NO.  $1 \perp$ 363 THE 'OEMI' ATTACHMENT CARD IS BAD.  $\mathbf{I}$ | - EXCHANGE OEMI ATTACHMENT<br>| CARD.  $\mathbf{I}$ | - VERIFY THE REPAIR  $\mathbf{I}$ 64 GO TO PAGE 131, STEP 354, ENTRY POINT MO.

 $\bar{z}$ 

- 10JUL84 PN1635006
- ECA23101 PECAI0990

```
E 
                                                              MAP 3881-135 
            PRINTER/DISPLAY WITH 
C 
8 
            OR WITHOUT KEYBOARD 
2 
            PAGE 135 OF 192 
I 
I 
365 
TWO CHANNEL SWITCHCES) IS/ARE 
CABLED TO THIS PROCESSING UNIT. 
SEE IF THE CUSTOMER IS USING THE 
'COMMON I/O' WITH THE OTHER 
PROCESSING UNIT. 
IS THE CUSTOMER USING THE COMMON 
I/O? 
Y N 
366 
 THE COMMON I/O IS NOT BEING 
\mathbf{I}USED BY THE CUSTOMER. 
Ш
- ENTER ON KEYBOARD: - USING PROGRAMMER CONSOLE: 
   ------------------------
                                           CB) 1F 
                                                              C I ) 
             ENTER/RETURN KEY 
ł.
    FOO 
00 = 
                                                              (1) (1)CB) 0000 
             NO 
- SEE CONSOLE MESSAGE: 
I REFERENCE THE TWO CHANNEL
SWITCH CONSOLE(S)
I SET THE SELECT SWITCH(ES) TO
THIS PROCESSING UNIT 
ENSURE THE MODE SWITCHCES) IS 
IN MANUAL MODE 
PRESS AND RELEASE THE RESET 
PUSHBUTTONCS) 
ENTER 01 WHEN ACTION IS 
COMPLETE. 
I IS THIS MESSAGE ON THE CONSOLE?
 Y N 
I I 
  I I 
  I I 
  I I 
  I I 
  I I 
  I I 
  I I 
111 
                                                     10JUL84 PN1635006 
633 
                                                     ECA23101 PECA10990 
066 
H H H 
                                                              MAP 3881-135 J K L
```
H H PRINTER/DISPLAY WITH K L OR WITHOUT KEYBOARD 1 1 3 3 5 5 PAGE 136 OF 192  $\mathbf{I}$ | 367<br>| THE PROGRAM WILL CONFIGURE THE<br>CHANNEL SWITCH(ES). THERE | TWO CHANNEL SWITCH(ES). THERE<br>| Will be an 'alt cons off' | WILL BE AN 'ALT CONS MESSAGE AND THEN AN 'ALT CONS I ON' MESSAGE. - WAIT FOR THE 'ALT CONS ON' MESSAGE AND:  $\mathbf{L}$ GO TO PAGE 83, STEP 224, ENTRY POINT OE.  $\mathbf{I}$ 368 CENTRY POINT TF) - SEE CONSOLE MESSAGE: REFERENCE THE TWO CHANNEL SWITCH CONSOLECS) SET THE SELECT SWITCH(ES) TO THIS PROCESSING UNIT ENSURE THE MODE SWITCHCES) IS IN MANUAL MODE PRESS AND RELEASE THE RESET PUSHBUTTONCS) ENTER 01 WHEN ACTION IS COMPLETE. IS THIS MESSAGE ON THE CONSOLE? Y N  $\mathbf{I}$ 369 CONSOLE ERROR. - DO THE ENTRY AGAIN AND CONTINUE ON THE YES LEG.  $\mathbf{I}$ 1 3 7 H M

10JUL84 PN1635006

ECA23101 PECAI0990

H PRINTER/DISPLAY WITH M 1 OR WITHOUT KEYBOARD 3 PAGE 137 OF 192 6 I 370 - FOLLOW THE INSTRUCTIONS ON THE CONSOLE. WHEN ACTION IS COMPLETE: - ENTER ON KEYBOARD:<br>------------------- USING PROGRAMMER CONSOLE: ----------------------------FOI ENTER/RETURN KEY (B) IF  $01 =$ ( I) (I) ACTION COMPLETE (B) 0100 - SEE CONSOLE MESSAGE: IS ALTERNATE CONSOLE BEING USED BY YOU INSTALLED IN COMMON I/O? OO=NO, 01=YES

IS THIS MESSAGE ON THE CONSOLE? Y N I I 371 I GO TO PAGE 141, STEP 384, I ENTRY POINT TG.  $\mathbf{I}$ 

372

- SEE THE NOTE --><br>- SEE IF THE CONSOLE BEING USED BY YOU NOW IS INSTALLED AS COMMON I/O.

 $\Delta\phi$  , where  $\phi$  is a positive  $\Phi$ 

COMMON I/O

THE I/O ATTACHMENT CARDCS) THAT ARE SHARED BY BOTH PROCESSING UNITCS). THE I/O ATTACHMENT OR DEVICE CARDCS) CAN BE INSTALLED IN THE SAME BOARD AS THE TWO CHANNEL SWITCH CARD. THE I/O ATTACHMENT OR DEVICE CARD(S) CAN BE INSTALLED OUTBOARD OF THE TWO CHANNEL SWITCH BOARD IN ANOTHER EXPANSION BOARD.

IS THE CONSOLE USED BY YOU INSTALLED AS COMMON I/O? Y N I I I I I I 1 1 3 3 8 8 H H N P

10JUL84 PN1635006

ECA23101 PECAI0990

MAP 3881-137

 $(1)$ 

```
H H 
                 PRINTER/DISPLAY WITH 
                                                                                          MAP 3881-138 
N P 
                 OR WITHOUT KEYBOARD 
1 1 
3 3 
7 7 
               PAGE 138 OF 192 
\mathbf{I}I 373 
I 
I - ENTER ON KEYBOARD: 
                                                         - USING PROGRAMMER CONSOLE: 
I ------------------ IFOO ENTER/RETURN KEY 
                                                             CB) IF 
                                                                                      (1)(B) 0000 (I) (I)
1 \t 00 = N0I GO TO PAGE 141, STEP 384, 
I ENTRY POINT TG. 
I 
374 
                                                          - USING PROGRAMMER CONSOLE: 
- ENTER ON KEYBOARD: 
  -------------------
                                                              -----------------------------------
                                                              (B) IF 
   FOI 
                ENTER/RETURN KEY 
                                                                                         (I)<br>(I)<br>(I)
    01 =eB) 0100 
                YES 
- SEE CONSOLE MESSAGE: 
IS A PROGRAMMER OR MAINTENENCE 
CONSOLE INSTALLED ON THE 
PROCESSING UNIT YOU ARE USING? 
OO=NO, 01=VES 
IS THIS MESSAGE ON THE CONSOLE? 
Y N 
I 
I 375 
I GO TO PAGE 141, STEP 384, 
I ENTRY POINT TG. 
I 
376 
- SEE IF A PROGRAMMER OR<br>MAINTENENCE CONSOLE IS
   MAINTENENCE CONSOLE IS 
   INSTALLED ON THE PROCESSING 
   UNIT YOU ARE USING. 
IS A PROGRAMMER OR MAINTENENCE 
CONSOLE INSTALLED ON THE 
PROCESSING UNIT YOU ARE USING? 
Y N 
I I 
I I 
I I 
        \sim 10^{-1}I I 
1 1 
                                                                             10JUL84 PN1635006 
3 3 
9 9 
                                                                            ECA23101 PECA10990 
H H 
                                MAP 3881-138 Q R 
                  \label{eq:2.1} \frac{1}{\sqrt{2\pi}}\left(\frac{1}{\sqrt{2\pi}}\right)^{1/2}\left(\frac{1}{\sqrt{2\pi}}\right)^{1/2}\left(\frac{1}{\sqrt{2\pi}}\right)^{1/2}\left(\frac{1}{\sqrt{2\pi}}\right)^{1/2}\left(\frac{1}{\sqrt{2\pi}}\right)^{1/2}\left(\frac{1}{\sqrt{2\pi}}\right)^{1/2}\left(\frac{1}{\sqrt{2\pi}}\right)^{1/2}\left(\frac{1}{\sqrt{2\pi}}\right)^{1/2}\left(\frac{1}{\sqrt{2\pi}}\right)^{1/2}\left(\frac{1}{\sqrt{
```
H<sub>H</sub> MAP 3881-139 PRINTER/DISPLAY WITH Q R 1 OR WITHOUT KEYBOARD 3 3 8 8 PAGE 139 OF 192  $\mathbf{I}$ 377 - USING PROGRAMMER CONSOLE:<br>------------------------ŧ - ENTER ON KEYBOARD:<br>------------------FOO ENTER/RETURN KEY (B) IF  $(1)$ 00 = NO (B) 0000 ( I) (I) THE CONFIGURATION PROGRAM WILL TERMINATE. YOU CANNOT CONFIGURE THE SYSTEM WITHOUT A PROGRAMMER OR MAINTENENCE CONSOLE. GO TO PAGE 2, STEP 001, ENTRY POINT A.  $\mathbf{I}$ 378 - ENTER ON KEYBOARD: - USING PROGRAMMER CONSOLE:<br>--------------------------------------------(B) IF FOI ENTER/RETURN KEY  $(1)$  $01 =$ YES (B) 0100 ( I) (I) - SEE CONSOLE MESSAGE: IS ALTERNATE CONSOLE BEING USED BY YOU INSTALLED IN FARTHEST COMMON I/O? OO=NO, 01=YES IS THIS MESSAGE ON THE CONSOLE? Y N  $\mathbf{I}$ 379 ONE (1) TWO CHANNEL SWITCH IS INSTALLED. GO TO PAGE 141, STEP 384, ENTRY POINT TG. -1 ł  $\mathbf l$  $\mathbf{I}$ I  $\mathbf{I}$ 1 10JUL84 PN163S006 4 o ECA23101 PECAI0990 H S MAP 3881-139 H PRINTER/DISPLAY WITH MAP 3881-140 S OR WITHOUT KEYBOARD 1 3 9 PAGE 140 OF 192 I 380 MORE THAN ONE TWO CHANNEL SWITCH IS INSTALLED. - SEE IF THE CONSOLE BEING USED BY YOU IS INSTALLED IN THE COMMON I/O FARTHEST FROM THE PROCESSING UNIT YOU ARE USING. IS THE CONSOLE YOU ARE USING INSTALLED IN THE FARTHEST COMMON I/O? Y N I I 381 I I - ENTER ON KEYBOARD: - USING PROGRAMMER CONSOLE: | ------------------<br>| FOO ENTER/RETURN KEY -------------------------------(B) IF  $(1)$  $100 = N0$ (B) 0000 (I) (I) I GO TO PAGE 141, STEP 384, I ENTRY POINT TG. I 382 - ENTER ON KEYBOARD:<br>-------------------- USING PROGRAMMER CONSOLE:<br>-------------------------FO! (B) IF ENTER/RETURN KEY (I)<br>(I)<br>(I)  $01 =$ (B) 0100 YES IS THE ENTRY MADE? Y N I I 383 I - MAKE THE ENTRY AND: I GO TO PAGE 141, STEP 384, I ENTRY POINT TG. I I I I I I I 10JUL84 PN163S006 1  $\overline{\phantom{a}}$ 4 ECA23101 PECA10990 1 H MAP 3881-140 T

MAP 3881-141

```
H 
              PRINTER/DISPLAY WITH 
T 
1 
              OR WITHOUT KEYBOARD 
4 
              PAGE 141 OF 192 
o 
I 
384 
(ENTRY POINT TG) 
- SEE CONSOLE MESSAGE: 
REFERENCE THE TWO CHANNEL SWITCH 
CONSOLE NEAREST TO THE PROCESSING 
UNIT. 
CHANGE THE SELECT SWITCH TO THE 
OTHER POSITION 
PRESS AND RELEASE THE RESET 
PUSHBUTTON 
ENTER 01 WHEN ACTION IS COMPLETE. 
IS THIS MESSAGE ON .THE CONSOLE? 
Y N 
I 
I 385 
- SEE CONSOLE MESSAGE: 
REFERENCE THE TWO CHANNEL 
 SWITCH CONSOLE FARTHEST FROM 
  THE PROCESSING UNIT. 
CHANGE THE SELECT SWITCH TO THE 
OTHER POSITION 
  PRESS AND RELEASE THE RESET 
\mathbf{I}| PUSHBUTTON<br>| ENTER 01
          01 WHEN ACTION IS
COMPLETE. 
  IS THIS MESSAGE ON THE CONSOLE? 
Ŧ
\mathbf{I}Y N 
ł
  I I 
  I I 
   I I 
\mathbf{I}I I 
             \sim 10^{-10} M _\odot\vert \ \vertŁ
  I I 
  I I 
  I I 
ı
  I I 
         \sim \simł
  I I 
     I I 
111 
444 
722 
H H H 
U V W
```
10JUL84 PN1635006 ECA23101 PECAI0990 MAP 3881-141 H H PRINTER/DISPLAY WITH V W 1 1 OR WITHOUT KEYBOARD 4 4 1 1 PAGE 142 OF 192  $\blacksquare$ 386 - SEE THE TWO CHANNEL SWITCH  $\mathbf{1}$  $\mathbf{I}$ CONSOlE(S) I - SET THE SELECT SWITCH(ES) TO THIS PROCESSING UNIT  $\mathbf{I}$ **EXAMPLE THE MODE SWITCH(ES) IS** IN MANUAL MODE Ł I - PRESS AND RELEASE THE RESET PUSHBUTTON(S) -1 THE SELECT SWITCH(ES). IS/ARE SET TO THIS PROCESSING UNIT. GO TO PAGE 82, STEP 222, ENTRY POINT SC. ł 387 - SEE IF THE FARTHEST SELECT SWITCH IS SET TO THE PROCESSING UNIT YOU ARE USING. IS THE FARTHEST SELECT SWITCH SET TO THE PROCESSING UNIT YOU ARE USING? Y N 388 ERROR - TWO CHANNEL SWITCH WAS IN THE WRONG POSITION. GO TO PAGE 83, STEP 224, ENTRY POINT OE.  $\sim$  $\label{eq:2.1} \frac{1}{\sqrt{2}}\int_{\mathbb{R}^{2}}\left|\frac{d\mathbf{y}}{d\mathbf{x}}\right|^{2}dx\leq\frac{1}{\sqrt{2}}\int_{\mathbb{R}^{2}}\left|\frac{d\mathbf{y}}{d\mathbf{x}}\right|^{2}dx.$ 经产品 ı ł ł T  $\mathcal{L}_{\mathcal{L}}$ 1 4 3  $\label{eq:2.1} \frac{1}{\sqrt{2\pi}}\int_{\mathbb{R}^3} \frac{1}{\sqrt{2\pi}}\left(\frac{1}{\sqrt{2\pi}}\right)^2 \frac{1}{\sqrt{2\pi}}\int_{\mathbb{R}^3} \frac{1}{\sqrt{2\pi}}\left(\frac{1}{\sqrt{2\pi}}\right)^2 \frac{1}{\sqrt{2\pi}}\frac{1}{\sqrt{2\pi}}\frac{1}{\sqrt{2\pi}}\frac{1}{\sqrt{2\pi}}\frac{1}{\sqrt{2\pi}}\frac{1}{\sqrt{2\pi}}\frac{1}{\sqrt{2\pi}}\frac{1}{\sqrt{2\pi}}\frac{1}{\sqrt$ H

 $\mathcal{L}(\mathcal{A})=\mathcal{L}(\mathcal{A})$  , and  $\mathcal{L}(\mathcal{A})$ 

X

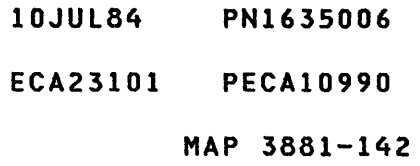

```
H 
              PRINTER/DISPLAY WITH 
X 
              OR WITHOUT KEYBOARD 
1 
                                                                          \mathcal{L}(\mathcal{S}^{\mathcal{A}}) and \mathcal{L}(\mathcal{A})4 
2 
              PAGE 143 OF 192 
I 
389 
- SEE THE FARTHEST TWO CHANNEL 
  SWITCH CONSOLE. 
CHANGE THE SELECT SWITCH TO THE 
  OTHER POSITION. 
- PRESS AND RELEASE THE RESET
  PUSHBUTTON. 
- SEE THE LAST LINE OF THE
 MESSAGE ON THE ALTERNATE 
CONSOLE. SEE IF THE LAST LINE 
  OF THE MESSAGE IS: 
ALT CONS OFF 
IS THE LAST LINE OF THE MESSAGE 
'ALT CONS OFF'? 
Y N 
\mathbf{I}390 
| - ENTER ON KEYBOARD:<br>| ------------------
                                              - USING PROGRAMMER CONSOLE: 
                                                 ---------------------------
                                                 (B) 1F (I)<br>(B) 0000 (I) (I)
1
     FOI ENTER/RETURN KEY 
      01 = ACTION COMPLETE
                                                 (B) 0000
ł
 GO TO PAGE 141, STEP 384, 
I
  ENTRY POINT TG. 
\mathbf l
```
 $\sim 10^{-1}$ 

1 4 4 H Y

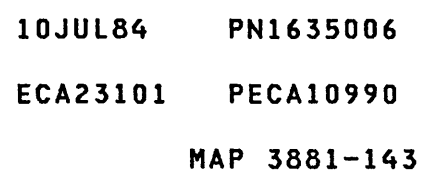

H Y 1 4 3 PRINTER/DISPLAY WITH OR WITHOUT KEYBOARD PAGE 144 OF 192

391 THE ALTERNATE CONSOLE YOU ARE USING IS PART OF THE COMMON I/O. THE CONFIGURATION PROGRAM TOOK IT OFF LINE. USE THE PROGRAMMER OR MAINTENENCE CONSOLE TO ANSWER THE ABOVE QUESTION. - USING PROGRAMMER CONSOLE:<br>-------------------------(B) 1F (B) 0100 01 = ACTION COMPLETE ( I ) (I) (I)

- SEE THE DATA LAMPS.

I

1  $\boldsymbol{q}$ 5 H Z

l

DO THE DATA LAMPS EQUAL '385F'? Y N  $\mathbf{I}$ 392

GO TO PAGE 151, STEP 415, ENTRY POINT EP.

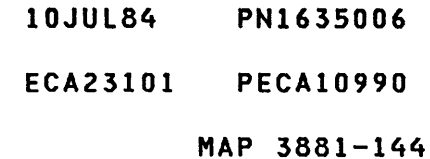

```
H 
Z 
             PRINTER/DISPLAY WITH
```

```
1 
            OR WITHOUT KEYBOARD
```

```
4 
4 
            PAGE 145 OF 192
```
I

```
393
```
- SEE THE TWO CHANNEL SWITCH CONSOLE NEAREST TO THE<br>PROCESSINGUNIT.
- CHANGE THE SELECT SWITCH TO THE OTHER POSITION
- PRESS AND RELEASE THE RESET PUSHBUTTON

```
- USING PROGRAMMER CONSOLE:
```
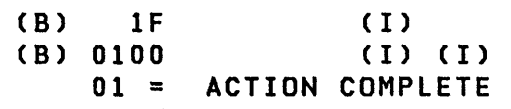

```
- SEE THE DATA LAMPS.
```
DO THE DATA LAMPS EQUAL '385D'? Y N  $\mathbf{I}$ 

```
394
```
 $\mathbf{I}$  $\mathbf{I}$ L

1 4 6 J A

 $\mathbf{I}$ 

H -1

```
GO TO PAGE 151, STEP 415, 
ENTRY POINT EP.
```
 $\mathcal{L}^{\text{max}}_{\text{max}}$ 

 $\mathcal{A}_1$  and

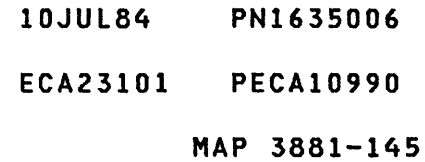

- J A 1 4 5 PRINTER/DISPLAY WITH OR WITHOUT KEYBOARD PAGE 146 OF 192
- I 395

 $\mathcal{A}^{\mathcal{A}}$ 

## - SEE THE TWO CHANNEL SWITCH CONSOLECS)

- CHANGE THE SELECT SWITCH(ES) TO THIS PROCESSING UNIT
- ENSURE THE MODE SWITCH(ES) IS IN MANUAL MODE
- PRESS AND RELEASE THE RESET PUSHBUTTONCS)
- ENTER 01 WHEN ACTION IS COMPLETE:
- USING PROGRAMMER CONSOLE:

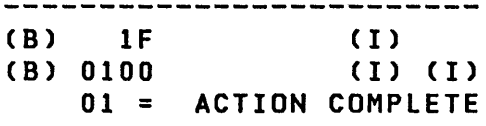

- WAIT ONE MINUTE.

THE ALTERNATE CONSOLE WILL PRINT OR DISPLAY AN 'ALT CONS ON' MESSAGE. THE ALTERNATE CONSOLE IS ON LINE AGAIN. CONTINUE IN THE MAP, USING THE ALTERNATE CONSOLE AS INPUT AND OUTPUT. GO TO PAGE 83, STEP 224, ENTRY POINT OE.

- 10JUL84 PN1635006
- ECA23101 PECAI0990

H PRINTER/DISPLAY WITH U  $\mathcal{L}_{\rm{max}}$ OR WITHOUT KEYBOARD 1 4 PAGE 147 OF 192 1 I 396 - SEE THE NEAREST TWO CHANNEL SWITCH CONSOLE. CHANGE THE SELECT SWITCH TO THE OTHER POSITION. - PRESS AND RELEASE THE RESET PUSHBUTTON. - SEE IF THE LAST LINE OF THE CONSOLE MESSAGE IS: ALT CONS OFF IS THE LAST LINE OF THE MESSAGE 'ALT CONS OFF'? Y N  $\mathbf{I}$ 397 - ENTER ON KEYBOARD: - USING PROGRAMMER CONSOLE:  $\mathbf{I}$ ------------------------------------------------------FOI ENTER/RETURN KEY (B) IF (I)<br>(I) (I) -1  $01 =$ (B) 0100 ACTION COMPLETE -1 I IS THE ACTION COMPLETE? Y N I -I 398 Τ. I COMPLETE THE ACTION AND: I GO TO STEP 399, I ENTRY POINT ET.  $\mathbf{I}$  $\mathbf{I}$ 399 . (ENTRY POINT ET) - SEE CONSOLE MESSAGE: ERROR - TWO CHANNEL SWITCH WAS IN THE WRONG POSITION. I IS THIS MESSAGE ON THE CONSOLE? Y N I I  $\begin{smallmatrix}1&1&1\\1&1&1\end{smallmatrix}$  $\mathbf{I}$ I I 10JUL84 PN1635006 111 554 118 ECA23101 PECA10990 J J J BCD

J PRINTER/DISPLAV WITH o 1 OR WITHOUT KEVBOARD 4 7 PAGE 148 OF 192 I 400 - SEE CONSOLE MESSAGE: ERROR - MORE THAN ONE TWO CHANNEL SWITCH DISAPPEARED IS THIS MESSAGE ON THE CONSOLE? V N  $\mathbf{I}$ 401 - SEE CONSOLE MESSAGE: | ERROR - ONE OF THE TWO CHANNEL SWITCHES DID NOT DISAPPEAR I IS THIS MESSAGE ON THE CONSOLE? V N  $\mathbf{I}$  $\mathbf{I}$ 402 | | - SEE CONSOLE MESSAGE:  $\mathbf{1}$ ERROR - CAN'T FIND ONE OF THE  $\mathbf{I}$ TWO CHANNEL SWITCHES  $\mathbf{I}$  $\mathbf{1}$ I IS THIS MESSAGE ON THE  $\mathbf I$ CONSOLE? V N ł I  $\mathbf{L}$  $\Box$ f  $\mathbf{I}$  $\mathbf{I}$ H  $\mathbf{I}$  $\mathbf{I}$  $\mathbf{I}$ -1  $\mathbf{I}$ - I ł 1. I  $\mathbf{I}$ -1 -1  $\mathbf{I}$  $\mathbf{I}$  $\mathbf{1}$  $\mathbf{I}$  $\mathbf{I}$  $\mathbf{I}$  $\pm$  $\mathbf{I}$  $\mathbf{I}$ -1  $\mathbf{I}$ L -11  $\mathbf{I}$  $\mathbf{I}$  $\mathbf{I}$ I 1 1 1 1 5 5 5 4 1 1 1 9 J J J J E F G H

```
J 
              PRINTER/DISPLAV WITH 
H 
1 
              OR WITHOUT KEVBOARD 
4 
             PAGE 149 OF 192 
8 
I 
403 
- SEE CONSOLE MESSAGE: 
REFERENCE THE TWO CHANNEL SWITCH 
CONSOLE NEAREST TO THE PROCESSING 
UNIT. 
CHANGE THE SELECT SWITCH TO THE 
OTHER POSITION 
PRESS AND RELEASE THE RESET 
PUSHBUTTON 
ENTER 01 WHEN ACTION IS COMPLETE. 
IS THIS MESSAGE ON THE CONSOLE? 
V N 
I
 404 
\mathbf{I}- SEE THE TWO CHANNEL SWITCH 
\mathbf{I}CONSOLE(S) 
ł
  - CHANGE THE SELECT SWITCH(ES)
J.
    TO THIS PROCESSING UNIT 
  - ENSURE THE MODE SWITCH(ES) IS
    IN MANUAL MODE 
  - PRESS AND RELEASE THE RESET
H
    PUSHBUTTON(S) 
J
-1
  - ENTER 01 WHEN ACTION IS
    COMPLETE: 
T
 IS THIS MESSAGE ON THE CONSOLE? 
\mathbf{I}V N 
Ł
  \blacksquareШ
  405 
ł
  GO TO PAGE 82, STEP 222, 
-1
  ENTRV POINT SC. 
\mathbf{I}- I
I
-1
  I
  ı
\mathbf Ił
ł
  H
ł
  H
1
  J.
I
  -1
-1
  \mathbf{I}\mathbf l1 1 
                                                              10JUL84 PN1635006 
5 5 
o 0 
                                                              ECA23101 PECAI0990 
J J 
J K
```
MAP 3881-149

J J PRINTER/DISPLAY WITH J K 1 1 OR WITHOUT KEYBOARD 4 4 9 9 PAGE 150 OF 192  $\blacksquare$ 406 - SEE IF THE SELECT SWITCH(ES) IS/ARE SET TO THE PROCESSING  $\mathbf{1}$  $\mathbf{I}$ UNIT YOU ARE USING? -1 IS/ARE SWITCH(ES) SET TO THE PROCESSING UNIT YOU ARE USING? | Y N<br>| Y N 1 1 407  $|$   $|$   $-$  SEE THE TWO CHANNEL . SWITCH | CONSOLE(S)<br>|- CHANGE  $\Box$  $\mathbf{I}$ THE SELECT  $\mathbf{I}$ SWITCH(ES) TO THIS  $\Box$  $\mathbf{I}$ PROCESSING UNIT  $\blacksquare$  $\mathbf{I}$ - PRESS AND RELEASE THE RESET I PUSHBUTTON(S)  $\mathbf{1}$ I THE SELECT SWITCH(ES) IS/ARE I SET TO THIS PROCESSING UNIT. 1  $\mathbf{1}$ | | - USING PROGRAMMER CONSOLE:  $\mathbf{I}$ (B) 1F (I)  $\mathbf{I}$ (B) 0100 (I) (I) 01 = ACTION COMPLETE  $\mathbf{1}$  $\mathbf{I}$ GO TO PAGE 83, STEP 224,  $\mathbf{I}$ ENTRY POINT OE.  $\mathbf{I}$  $\mathbf{1}$ 408 - USING PROGRAMMER CONSOLE: (B) 1F (I)<br>(B) 0100 (I) (I)  $\mathbf{I}$ (B) 0100  $\mathbf{I}$ 01 = ACTION COMPLETE ı GO TO PAGE 83, STEP 224, ENTRY POINT OE.  $\mathbf{I}$ 409 GO TO PAGE 141, STEP 384, ENTRY POINT TS.

- 10JUL84 PN1635006
- ECA23101 PECA10990

MAP 3881-151

```
J J J J J 
             PRINTER/DISPLAY WITH 
8 C E F G 
1 1 111 
              OR WITHOUT KEYBOARD 
4 4 444 
7 7 8 8 8 
            PAGE 151 OF 192 
 I I I I 
\mathbf{I}I I I 410 
I 1 I GO TO PAGE 82, 
  I I I STEP 222, 
  I I I ENTRY POINT SC. 
I I I 
I I 411 
  I I GO TO PAGE 82, 
Ł
  I I STEP 222, 
 I I ENTRY POINT SC. 
\mathbf{I}I I 
\mathbf{I}I 412 
ı
 I GO TO PAGE 82, STEP 222, 
H
I ENTRY POINT SC. 
\mathbf{1}I 
413 
GO TO PAGE 82, STEP 222, 
ENTRY POINT SC. 
\mathbf{I}414 
- USING PROGRAMMER CONSOLE: 
  (B) IF 
                       ( I ) 
  (8) 0100 
                       ( I) (I) 
       01 = 
ACTION COMPLETE 
- SEE THE DATA LAMPS. 
DO THE DATA LAMPS EQUAL '385D'?
Y N 
ł
415 
(ENTRY POINT EP) 
ı
- SEE THE DATA LAMPS. 
\mathbf{I}DO THE DATA LAMPS EQUAL '3834'?
Y N 
1 \quad 1 \quad 1I I 
\mathbf{I}\mathbf{1}I I 
I I 
\mathbf{I}I I 
  I I 
H
111 
555 
982 
J J J 
L M N
```
10JUL84 PN1635006 ECA23101 PECAI0990 MAP 3881-151

J PRINTER/DISPLAY WITH N OR WITHOUT KEYBOARD 1 5 1 PAGE 152 OF 192 I 416 - SEE THE DATA LAMPS. DO THE DATA LAMPS EQUAL '3837'? Y N 1 417  $|-$  SEE THE DATA LAMPS. DO THE DATA LAMPS EQUAL '383C'? Y N  $\mathbf{I}$ 418  $I - SEE$  THE DATA LAMPS.  $\blacksquare$ I I DO THE DATA LAMPS EQUAL '3845'? | Y N<br>| | 419 I I - SEE THE DATA LAMPS.  $\mathbf{1}$ I I DO THE DATA LAMPS EQUAL '3866'?  $\mathbf{1}$  $\mathbf{I}$ | Y N<br>| |  $\mathbf{1}$ 1 | 420 | | - SEE THE DATA LAMPS.  $\mathbf{I}$  $\vert \ \vert$  $\mathbf{I}$ I | DO THE DATA LAMPS EQUAL '3867'?  $\mathbf{I}$ Y N  $\mathbf{I}$  $\mathbf{I}$ I  $\mathbf i$  $\mathbf{I}$  $\mathbf{I}$ H I I I I I J I ı -1  $\mathbf{I}$  $\mathbf{I}$ -1 I  $\mathbf{I}$ I H  $\mathbf{I}$  $\mathbf{I}$  $\mathbf{I}$  $\mathbf{I}$ I I H I 111 1 1 1 5 5 5 5 5 5 8 776 5 3 J J J J J J P Q R STU

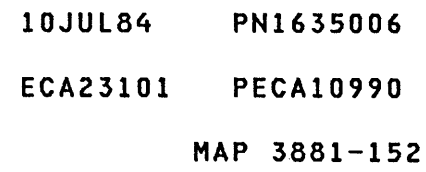

MAP 3881-153

```
J 
             PRINTER/DISPLAY WITH 
\mathbf{u}1 
             OR WITHOUT KEYBOARD 
5 
2 
             PAGE 153 OF 192 
I 
421 
- SEE THE DATA LAMPS. 
DO THE DATA LAMPS EQUAL '3868'? 
Y N 
\mathbf{I}422 
- SEE THE DATA LAMPS. 
                           \sim 10^61
DO THE DATA LAMPS EQUAL '3869'?
V N 
1<sup>1</sup>I 423 
ı
| | GO TO PAGE 147, STEP 399,
I ENTRY POINT ET. 
  I 
\mathbf{I}424 
THE DATA LAMPS EQUAL '3869'. 
-1
 THE CONFIGURATION PROGRAM 
\mathbf{I}CANNOT CONTINUE WITHOUT A<br>1 PROGRAMMER OR MAINTENENCE
                 OR MAINTENENCE
CONSOLE INSTALLED ON THE 
  PROCESSING UNIT YOU ARE USING. 
\mathbf{I}INSTALL A PROGRAMMER OR 
MAINTENENCE CONSOLE TO 
 CONTINUE. 
THE CONFIGURATION PROGRAM 
TERMINATED. 
 - START OVER IN THIS MAP WHEN A
I
   CONSOLE IS INSTALLED. 
ł
GO TO PAGE 2, STEP 001, 
 ENTRY POINT A. 
\mathbf{I}H
ł
1 
5 
4 
J
```
V

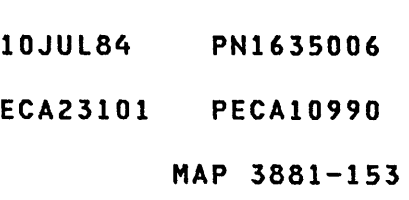

J V 1 5 3 PRINTER/DISPLAY WITH OR WITHOUT KEYBOARD PAGE 154 OF 192

I 425 THE DATA LAMPS EQUAL '3868'.

THE ALTERNATE CONSOLE DID NOT DISAPPEAR AFTER THE TWO CHANNEL SWITCH WAS CHANGED. YOU INFORMED THE CONFIGURATION PROGRAM THAT<br>THE CONSOLE WOULD NOT BE CONSOLE WOULD NOT AVAILABLE TO IT, BUT WHEN YOU CHANGED THE TWO CHANNEL SWITCH CONSOLE SWITCH, THE ALTERNATE CONSOLE DID NOT DISAPPEAR.

- USING PROGRAMMER CONSOLE: (B) 6 6 ( I) (I) <sup>6</sup>= RESUME

THE CONFIGURATION PROGRAM WILL TERMINATE.

- START OVER IN THIS MAP. ENSURE ANSWERS ARE CORRECT. GO TO PAGE 2, STEP 001, ENTRY POINT A.

10JUL84 PN1635006 ECA23101 PECAI0990

HAP 3881-154

 $\sim 10^{-1}$ 

 $\sim 10^{11}$ 

 $\sim 30$ 

J T 1 5 2 PRINTER/DISPLAY WITH OR WITHOUT KEYBOARD PAGE 155 OF 192

I 426

THE DATA LAMPS EQUAL '3867'.

THE ALTERNATE CONSOLE DID NOT APPEAR AFTER THE TWO CHANNEL SWITCH WAS CHANGED. YOU INFORMED THE CONFIGURATION PROGRAM THAT THE CONSOLE WOULD BE AVAILABLE TO IT, BUT WHEN YOU CHANGED THE TWO CHANNEL SWITCH CONSOLE SWITCH, THE ALTERNATE CONSOLE DID NOT APPEAR.

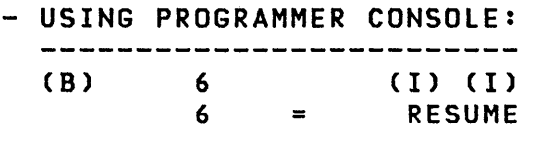

THE CONFIGURATION PROGRAM WILL TERMINATE.

- START OVER IN THIS MAP. ENSURE ANSWERS ARE CORRECT. GO TO PAGE 2, STEP 001, ENTRY POINT A.

## 10JUL84 PN1635006

ECA23101 PECAI0990

J S 1 5 2 PRINTER/DISPLAY WITH OR WITHOUT KEYBOARD PAGE 156 OF 192

I 427 THE DATA LAMPS EQUAL '3866'.

THE ALTERNATE CONSOLE DISAPPEARED AFTER THE TWO CHANNEL SWITCH WAS<br>CHANGED. YOU INFORMED THE CHANGED. YOU CONFIGURATION PROGRAM THAT THE CONSOLE WOULD BE AVAILABLE TO IT, BUT WHEN YOU CHANGED THE TWO CHANNEL SWITCH CONSOLE SWITCH,<br>THE ALTERNATE CONSOLE ALTERNATE DISAPPEARED.

- USING PROGRAMMER CONSOLE:<br>------------------------(B) 6  $\mathbf{E} = \mathbf{E}$ ( I) (I) RESUME

THE CONFIGURATION PROGRAM WILL TERMINATE.

- START OVER IN THIS MAP. ENSURE ANSWERS ARE CORRECT. GO TO PAGE 2, STEP 001, ENTRY POINT A.

10JUL84 PN1635006

ECA23101 PECAI0990

J J PRINTER/DISPLAY WITH Q R 1 1 OR WITHOUT KEYBOARD 5 5 2 2 PAGE 157 OF 192  $\mathbf{I}$ 428 THE DATA LAMPS EQUAL '3845'. THE TWO CHANNEL SWITCH WAS IN  $\mathbf{I}$ THE WRONG POSITION. YOU CHANGED THE WRONG SWITCH, OR FAILED TO CHANGE A SWITCH, WHEN INSTRUCTED. -1 - USING PROGRAMMER CONSOLE: \_\_\_\_\_\_\_\_\_\_\_\_\_\_\_\_\_\_\_\_\_\_\_\_\_\_\_\_\_ -1 (B) 6 ( I) (I) 6 = RESUME - $\mathbf{1}$ THE CONFIGURATION PROGRAM WILL TERMINATE.  $\mathbf{I}$ - START OVER IN THIS MAP. WHEN  $\mathbf{I}$ SWITCHING USE THE CORRECT TWO - I CHANNEL SWITCH CONSOLE. J. GO TO PAGE 2, STEP 001, ENTRY POINT A.  $\mathbf{I}$ 429 THE DATA LAMPS EQUAL '383C'. ONE OF THE TWO CHANNEL SWITCHES CANNOT BE FOUND. YOU CHANGED THE WRONG SWITCH. - USING PROGRAMMER CONSOLE: ( I) (I)  $(B)$  6  $6 =$ RESUME THE CONFIGURATION PROGRAM WILL TERMINATE. - START OVER IN THIS MAP. WHEN SWITCHING USE THE CORRECT TWO

CHANNEL SWITCH CONSOLE. GO TO PAGE 2, STEP 001, ENTRY POINT A.

10JUL84 PN1635006

ECA23101 PECA10990

J J PRINTER/DISPLAY WITH M P 1 1 OR WITHOUT KEYBOARD 5 5 1 2 PAGE 158 OF 192  $\blacksquare$ 430 THE DATA LAMPS EQUAL '3837'. ONE OF THE TWO CHANNEL SWITCHES DID NOT DISAPPEAR. YOU CHANGED THE WRONG SWITCH. | - USING PROGRAMMER CONSOLE:<br>| -----------------------ı ( I) (I) (B) 6  $6 =$ RESUME THE CONFIGURATION PROGRAM WILL I TERMINATE. I - START OVER IN THIS MAP. WHEN SWITCHING USE THE CORRECT TWO CHANNEL SWITCH CONSOLE. GO TO PAGE 2, STEP 001, ENTRY POINT A.  $\mathbf{I}$ 431 MORE THAN ONE TWO CHANNEL SWITCH DISAPPEARED. YOU CHANGED THE WRONG SWITCH. - USING PROGRAMMER CONSOLE: ( I) (I) (B) 6  $6 =$ RESUME THE CONFIGURATION PROGRAM WILL TERMINATE. - START OVER IN THIS MAP. WHEN SWITCHING USE THE CORRECT TWO CHANNEL SWITCH CONSOLE.

GO TO PAGE 2, STEP 001,

ENTRY POINT A.

- 10JUL84 PN1635006
- ECA23101 PECA10990

J L 1 5 1 PRINTER/DISPLAY WITH OR WITHOUT KEYBOARD PAGE 159 OF 192

I

- 432 - SEE THE TWO CHANNEL SWITCH
	- CONSOLECS) CHANGE THE SELECT SWITCHCES) TO THIS PROCESSING UNIT
	- ENSURE THE MODE SWITCH(ES) IS<br>IN MANUAL MODE
	- PRESS AND RELEASE THE RESET PUSHBUTTONCS)
	- ENTER 01 WHEN ACTION COMPLETE: IS
	- USING PROGRAMMER CONSOLE: CB) IF ( I) CB) 0100  $(1)$   $(1)$ 01 = ACTION COMPLETE

- WAIT ONE MINUTE.

THE ALTERNATE CONSOLE WILL PRINT OR DISPLAY AN 'ALT CONS ON' MESSAGE. THE ALTERNATE CONSOLE IS ON LINE AGAIN. CONTINUE IN THE MAP, USING THE ALTERNATE CONSOLE AS INPUT AND OUTPUT. GO TO PAGE 83, STEP 224, ENTRY POINT OE.

> 10JUL84 PN1635006 ECA23101 PECA10990 MAP 3881-159

E H PRINTER/DISPLAY WITH MAP 3881-160 B J 8 1 OR WITHOUT KEYBOARD  $\begin{array}{c} 2 & 3 \\ 5 \end{array}$ 5 PAGE 160 OF 192  $\mathbf{I}$ I  $\mathbf{I}$ 433 H I THE COMMON I/O IS BEING USED BY THE CUSTOMER.  $\mathbf{I}$ I THE CONFIGURATION PROGRAM CANNOT CONTINUE THE AUTO CONFIGURATION. - ENTER ON KEYBOARD: - USING PROGRAMMER CONSOLE: -----------------------------------------------------------(B) IF FOI ENTER/RETURN KEY ( I )<br>( I )<br>( I )  $01 =$ YES (B) 0100 THE CONFIGURATION PROGRAM WILL TERMINATE.  $\mathbf{I}$ 434 (ENTRY POINT SS) - SEE THE INNER STORAGE SIZE<br>INSTALLED ON THE SYSTEM. - ENTER THE INNER STORAGE SIZE AS FOLLOWS: - ENTER ON KEYBOARD: - USING PROGRAMMER CONSOLE: -------------------------The company was then there was the company was the company was then there was then there was the company was the ENTER/RETURN KEY (B) IF (I)<br>(I) (I) FOX 03 = 16K INNER STORAGE (B) OXOO 07 = 32K INNER STORAGE OB = 48K INNER STORAGE OF = 64K INNER STORAGE - SEE CONSOLE MESSAGE: ADDRESS TRANSLATOR? OO=NO, 01=YES ENTER  $\sim 10^{-1}$ IS THIS MESSAGE ON THE CONSOLE? Y N  $| \ \ |$ I I I I I I 1 1 10JUL84 PN1635006 6 6 1 1 ECA23101 PECAI0990 J J W X MAP 3881-160

```
J J 
             PRINTER/DISPLAY WITH 
                                                                       MAP 3881-161 
W X 
1 1 
             OR WITHOUT KEYBOARD 
6 6 
o 0 
            PAGE 161 OF 192 
\mathbf{I}435 
- SEE CONSOLE MESSAGE: 
\mathbf{I}ENTRY NOT VALID 
\mathbf{I}I IS THIS MESSAGE ON THE CONSOLE?
Y N 
\mathbf{I}\sim 100I 436 
 I GO TO PAGE 82, STEP 223, 
 I ENTRV POINT TS. 
I 
437 
THE ENTRY MADE BY YOU IS NOT 
VALID. 
GO TO PAGE 160, STEP 434, 
I ENTRY POINT SS.
\mathbf{I}438 
(ENTRY POINT SD) 
- SEE IF TRANSLATOR OR EXPANDER 
  IS INSTALLED. 
IS AN ADDRESS TRANSLATOR OR 
EXPANDER INSTALLED? 
V N 
\mathbf{I}439 
 - ENTER ON KEYBOARD: 
                                              - USING PROGRAMMER CONSOLE: 
\mathbf{I}--------------------
                                                (B) IF (I) 
    FOO ENTER/RETURN KEY 
     00 = NO TRANSLATOR OR 
                                                 (B) 0000 (I) (I) 
               EXPANDER 
GO TO PAGE 82, STEP 223, 
 ENTRV POINT TS. 
\mathbf{I}\mathbf{1}\mathbf{I}\mathsf{l}\mathbf{I}\mathbf{I}1 
                                                             10JUL84 PN1635006 
6 
2 
                                                             ECA23101 PECAI0990 
J 
V 
                                                                       MAP 3881-161
```
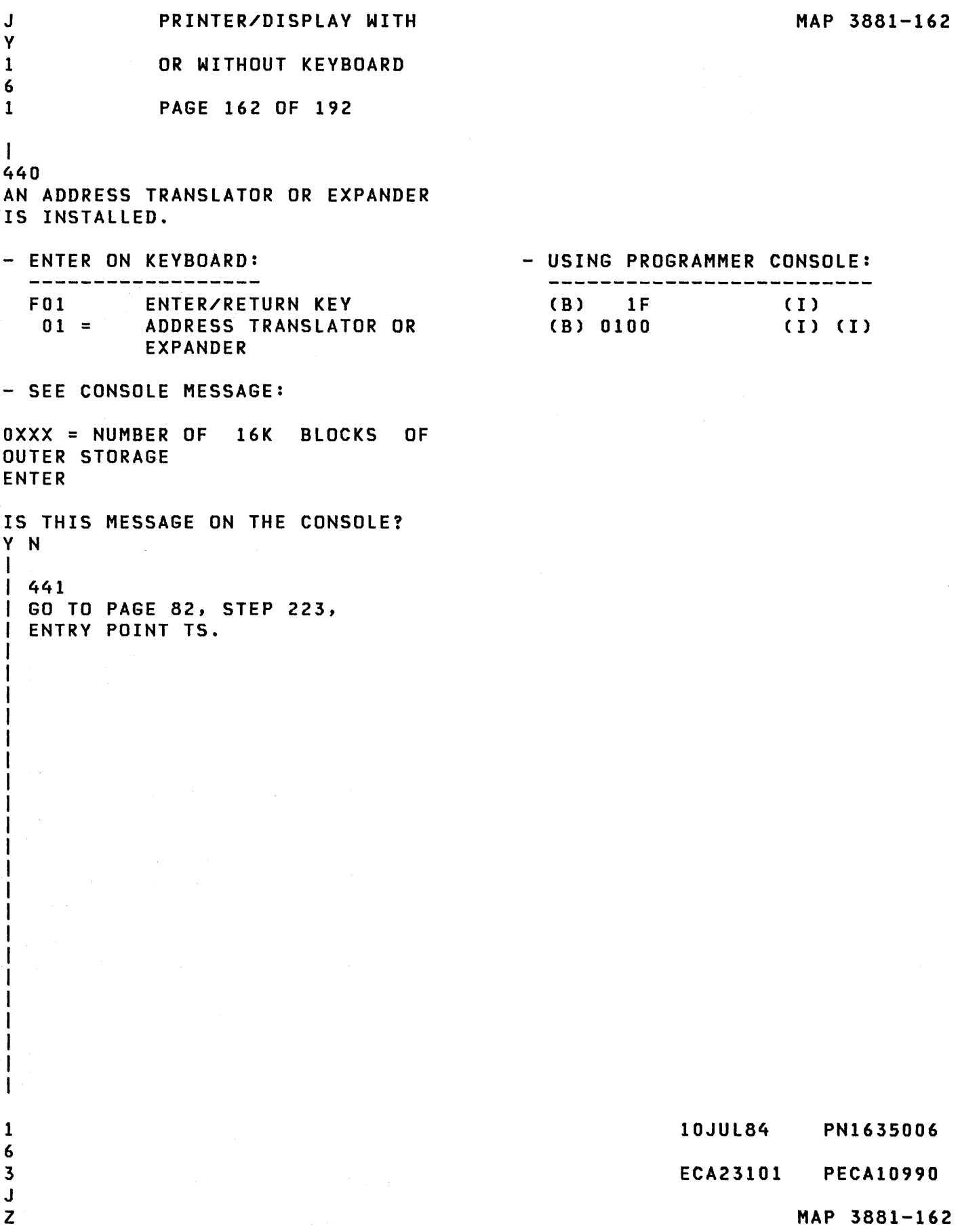

J Z PRINTER/DISPLAY WITH

1 6 OR WITHOUT KEYBOARD

2 PAGE 163 OF 192

- $\mathbf{I}$
- 442
- ENTER ON KEYBOARD:

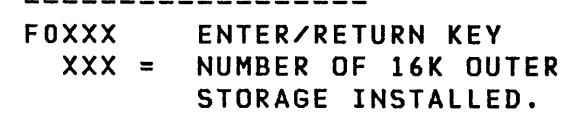

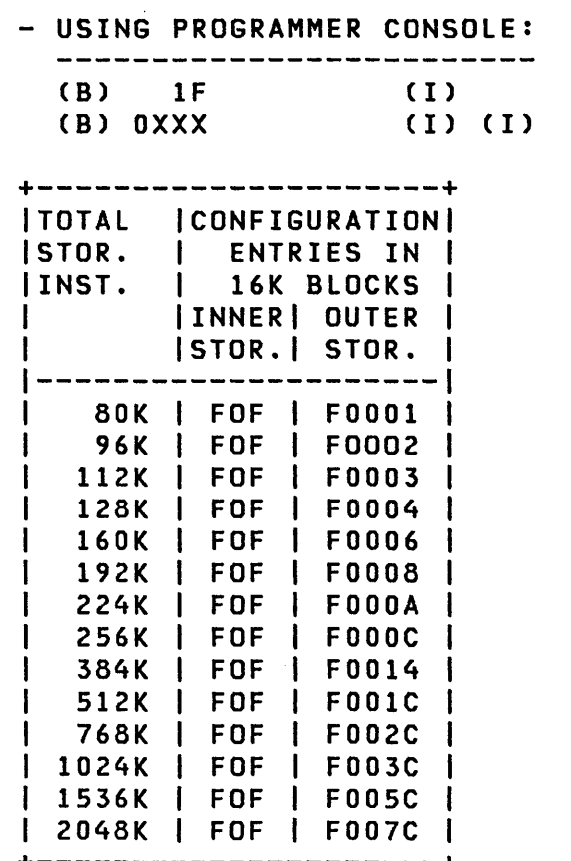

 $\sim 10^7$ 

| 2040K | POP | PO07C |<br>+---------------------+<br>THIS CHART ASSUMES THAT STORAGE CARDS ARE INSTALLED CONTINIOUSLY

IS THIS MESSAGE ON THE CONSOLE? Y N I I 443 I GO TO PA3E 82, STEP 223, I ENTRY POINT TS. I

- SEE CONSOLE MESSAGE:

ENTRY NOT VALID

I I I I I

1 6 4 K A 10JUL84 PN1635006 ECA23101 PECA10990 MAP 3881-163

B B K PRINTER/DISPLAY WITH MAP 3881-164 C E A 331 OR WITHOUT KEYBOARD  $\begin{array}{r} 6 \\ 7 \\ 3 \end{array}$ 3 PAGE 164 OF 192 I  $1$   $1$   $1$  $1 \t1 \t44$ I THE ENTRY MADE BY YOU IS NOT I VALID. | | GO TO PAGE 161, STEP 438, I ENTRY POINT SD.  $\mathbf{I}$ 445  $\mathbf{I}$ I TO PRINT OR DISPLAY THE SYSTEM EQUIPMENT: Ł | - ENTER ON KEYBOARD:<br>| -------------------- USING PROGRAMMER CONSOLE:  $\mathbf{I}$ (B) IF F09 ENTER/RETURN KEY (I)<br>(I)<br>(I) 4 09 = SYSTEM EQUIPMENT (B) 0900  $\mathbf{I}$ GO TO PAGE 36, STEP 094, ENTRY POINT OT.  $\mathbf{I}$ 446 TO PRINT OR DISPLAY THE CONFIGURATION TABLE: - ENTER ON KEYBOARD:<br>------------------- USING PROGRAMMER CONSOLE:<br>-------------------------FOI ENTER/RETURN KEY (B) IF ( I )<br>( I )<br>( I ) (B) 0100

01 = CONFIGURATION TABLE GO TO PAGE 36, STEP 094, ENTRY POINT OT.

> 10JUL84 PN1635006 ECA23101 PECAI0990 MAP 3881-164

PRINTER/DISPLAY WITH MAP 3881-165 A Z 3 OR WITHOUT KEYBOARD 4 PAGE 165 OF 192 I I 447 - SEE CONSOLE ERROR MESSAGE: THE ALTERNATE CONSOLE MAY BE A DISPLAY AND THESE ERROR MESSAGES DEVICE ADDRESS=AA DEVICE ID=IDID MA\ NOT BE ON THE ALTERNATE CONSOLE NOW. THEY WERE RECORDED AA IS DEVICE ADDRESS BEFORE, TO BE USED NOW. NN IS CONDITION CODE TT IS DEVICE TYPE  $ERROR - \ldots \ldots \ldots$ EE IS TABLE ENTRY NO. ENTRY EE IDID IS DEVICE ID WORD AATT................IDID OR SEE IF THERE IS MORE THAN ONE ERROR TYPE MESSAGE, OR MORE THAN ONE DEVICE ERROR MESSAGE. ERROR - ...........<br>DEVICE ADDRESS= ADDRESS=OOAA DEVICE ID=IDID OR ERROR IN READ ID D.A.=AA CC=NN OR ERROR - ID MISMATCH OR ANY CONFIGURATION ERROR MESSAGE. IS THERE MORE THAN ONE ERROR MESSAGE AS NOTED ABOVE? Y N  $\vert \vert$  $\sim$ I I I I I I I I I I  $\sim 1$ I I I I I I

I I I I

1 1 7 6 6 6 K K B C

10JUL84 PN163S006 ECA23101 PECA10990 MAP 3881-165

K PRINTER/DISPLAY WITH C 1 OR WITHOUT KEYBOARD 6 5 PAGE 166 OF 192 I 448 - SEE THE INFORMATION FROM BEFORE: ERROR - IN HARDWARE NOT IN TABLE DEVICE ADDRESS = OOAA DEVICE ID = IDID DID THE ABOVE ERROR MESSAGE PRINT OR DISPLAY? Y N  $\mathbf{I}$ 449  $I$  ERROR - IN IN TABLE NOT IN | HARDWARE ENTRY XX | AATT................IDID DID THE ABOVE ERROR MESSAGE PRINT OR DISPLAY? | Y N<br>| |  $\mathbf{I}$ 450 ERROR IN READ ID ADDRESS=XX  $\vert$   $\vert$  CC=XX  $\mathbf{I}$  $\mathbf{I}$ DID THE ABOVE ERROR MESSAGE **PRINT OR DISPLAY?**  $\mathbf{I}$ Y N  $\Box$  $\mathbf{I}$ 1 451 I | ERROR - ID MISMATCH DEVICE ADDRESS = OAAA DEVICE ID = IDID  $\mathbf{I}$  $\mathbf{1}$ I I DID THE ABOVE ERROR MESSAGE **I | PRINT OR DISPLAY?** I  $\mathbf{I}$ V N I I  $\mathbf{I}$ I I I I  $\mathbf{I}$  $\mathbf{I}$ I I -1 I I 1 1 111 7 776 6 3 0 087 KKK K K D E F G H

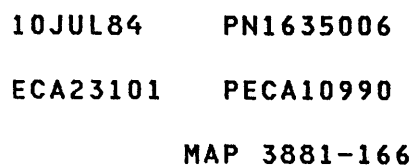

 $\sim$   $\alpha$ 

```
K 
               PRINTER/DISPLAY WITH 
                                                                                MAP 3881-167 
H 
1 
               OR WITHOUT KEYBOARD 
6 
6 
               PAGE 167 OF 192 
I 
452 
ERROR - DEVICE TYPE VS READ I.D. 
DID THE ABOVE ERROR MESSAGE PRINT 
OR DISPLAY? 
Y N 
\mathbf{I}453 
DUP ADD XX ENTRY YY & ZZ 
-1
DID THE ABOVE ERROR MESSAGE 
PRINT OR DISPLAY? 
Y N 
H
  I 
  I 454 
  I FOR ALL OTHER CONFIGURATION 
  I ERROR MESSAGES, 
\mathbf{I}\mathbf{I}|<br>|- SEE MAP
  I - SEE MAP 0013, SECTION<br>I = 06.02.00.
H
\mathbf{I}06.02.00.I 
-1
  455 
ł
  THE ERROR MESSAGE IS: 
ł
П
\mathbf{I}DUP ADD XX ENTRY YY & ZZ 
            XX = DUPLICATE ADDRESS 
ı
H
  ONE OF THE ENTRIES (YY OR ZZ) 
\mathbf{I}IN THE TABLE HAS AN ADDRESS 
I
  THAT IS NOT CORRECT. 
H
  - SEE THE ENTRY THAT IS NOT<br>CORRECT.
\mathbf{I}H
  - CHANGE THE ENTRY.
  GO TO PAGE 71, STEP 193, 
\mathbf{I}ENTRY POINT MD. 
\mathbf{I}\mathbf{I}\mathbf{I}\mathbf{I}\mathbf{I}\mathbf{I}\mathbf{I}1 
                                                                    10JUL84 PN1635006 
6 
8 
                                                                    ECA23101 PECAI0990 
K 
J 
                                                                               MAP 3881-167
```
K K PRINTER/DISPLAY WITH G J 1 1 OR WITHOUT KEYBOARD 6 6 PAGE 168 OF 192 6 7  $\mathbf{I}$ 456 I THE ERROR MESSAGE IS:  $\mathbf{I}$ ERROR-DEVICE TYPE VS READ ID DEVICE ADDRESS=OOAA ID=IDID | ENTRY XX AATT...........IDID J. I THE DEVICE TYPE (BYTE 01) AND I.D. WORD (BYTE(S) OE AND OF) | IN THE INDICATED ENTRY DO NOT<br>| COMPARE. THE CONFIGURATION COMPARE. THE CONFIGURATION TABLE MUST BE CHANGED. | - CHANGE THE ENTRY. GO TO PAGE 71, STEP 193, ENTRY POINT MD.  $\mathbf{I}$ 457 THE ERROR MESSAGE IS: ERROR - 10 MISMATCH DEVICE ADORESS=OOAA 10=1010 ENTRY XX AATT...........IDID THE DEVICE ID AT A DEVICE ADDRESS ON THE SYSTEM, AS READ BY THE CONFIGURATION PROGRAM (RETURNED BY THE ATTACHMENT), IS NOT EQUAL (OOES NOT MATCH) THE '1010' IN THE ENTRY POSITION OF THE CONFIGURATION TABLE ERROR. IS THE 10 WORD IN THE CONFIGURATION TABLE CORRECT? Y N I 458 I I - CHANGE THE CONFIGURATION I TABLE. I GO TO PAGE 71, STEP 193, I ENTRY POINT MD. I I 1 6 9 K K

10JUL84 PN1635006

ECA23101 PECA10990

```
6
```
8 PAGE 169 OF 192

I 459

- SEE ATTACHMENT ADDRESS FROM BEFORE.
- SEE CORRECT LOGIC FOR VOLTAGE AND JUMPER INFORMATION.
- USE THE MULTIMETER.<br>- VERIFY THE VOLTA
- THE VOLTAGES TO THE ATTACHMENT CARD POSITION.
- POWER OFF THE SYSTEM.
- REMOVE THE ATTACHMENT CARD.
- VERIFY THE JUMPERS ON THE ATTACHMENT CARD.
- RESEAT THE ATTACHMENT CARD.
- POWER ON THE SYSTEM.
- RUN THE DIAGNOSTIC TO THE FAILURE POINT. IF NO REPAIR:
- EXCHANGE THE ATTACHMENT CARD OF THIS DEVICE WITH A KNOWN GOOD CARD.
- RUN THE CONFIGURATION PROGRAM AGAIN.

```
DOES THE CONFIGURATION PROGRAM 
RUN WITHOUT ERRORS? 
Y N 
I 
I 460 
I GO TO PAGE 188, STEP 534, 
I ENTRY POINT TR. 
I 
461
```

```
- VERIFY THE REPAIR
```
## 10JUL84 PN1635006

ECA23101 PECAI0990

K K PRINTER/DISPLAY WITH E F OR WITHOUT KEYBOARD 1 1 6 6 6 6 PAGE 170 OF 192  $\mathbf{I}$ I 462 ERROR IN READ ID ADDRESS=XX  $IC=XX$ THE OIO CONDITION CODE RETURNED<br>WAS NOT 00 OR 07.  $\mathbf{I}$ ł. - TERMINATE THE CONFIGURATION PROGRAM AND GO TO THE DEVICE ENTRY MAP PROLOG FOR THE FAILING DEVICE. -1 GO TO PAGE 189, STEP 536, ł ENTRY POINT DT.  $\mathbf{I}$ 463 THE ERROR MESSAGE IS: ERROR - IN TABLE NOT IN HARDWARE. ENTRY XX AATT................IDID AN ATTACHMENT OR DEVICE AT AN<br>ADDRESS IS WRITTEN IN THE ADDRESS IS WRITTEN IN THE CONFIGURATION TABLE ON THE DISKETTE, BUT IS NOT INSTALLED ON THE SYSTEM AT THAT ADDRESS. COMPARE THE CONFIGURATION TABLE ENTRY WITH THE ADDRESS IN THE ERROR MESSAGE. IS AN ATTACHMENT INSTALLED WITH THE ADDRESS INDICATED IN THE MESSAGE? V N  $\mathbf{I}$ I I I I I I I I I I I I I I I I I I I I 1 1 7 7 1 1 K K L M

10JUL84 PN1635006

ECA23101 PECAI0990

```
K K
             PRINTER/DISPLAY WITH
L 
M 
1 
             OR WITHOUT KEYBOARD
7 
7 
0<sub>0</sub>0 PAGE 171 OF 192 
 I 
\mathbf{I}464 
PROBABLE USER ERROR. 
 - CORRECT THE CONFIGURATION 
\mathbf{I}TABLE. 
\mathbf{I}IF THE ENTRY IS TO BE DELETED, 
GO TO PAGE 73, STEP 198, 
ENTRV POINT DL. 
 PROBABLE USER ERROR. 
- CORRECT THE CONFIGURATION 
\mathbf{I}TABLE. 
I IF THE ENTRY IS TO BE CHANGED,
GO TO PAGE 71, STEP 193, 
ENTRV POINT MD. 
\mathbf{I}465 
- SEE IF THIS IS THE CORRECT 
  ATTACHMENT FOR THIS ADDRESS. 
IS THIS THE CORRECT ATTACHMENT 
FOR THIS ADDRESS? 
V N 
\mathbf{I}466 
GO TO MAP 0070, ENTRY POINT A. 
ł
1 
7 
2 
K
```
N

10JUL84 PN1635006 ECA23101 PECAI0990

MAP 3881-171

- K N 1 7 PRINTER/DISPLAY WITH OR WITHOUT KEYBOARD
- 1 PAGE 172 OF 192

```
I 
467
```
- SEE ATTACHMENT ADDRESS FROM BEFORE.
- SEE CORRECT LOGIC FOR VOLTAGE AND JUMPER INFORMATION.
- USE THE MULTIMETER.
- VERIFY THE VOLTAGES TO THE ATTACHMENT CARD POSITION.
- POWER OFF THE SYSTEM.
- REMOVE THE ATTACHMENT CARD.<br>- VERIFY THE JUMPERS ON
- JUMPERS ON THE ATTACHMENT CARD.
- RESEAT THE ATTACHMENT CARD.
- POWER ON THE SYSTEM.<br>- RUN THE DIAGNOST
- DIAGNOSTIC TO THE FAILURE POINT.
- IF NO REPAIR, EXCHANGE THE ATTACHMENT CARD OF THIS DEVICE WITH A KNOWN GOOD CARD.
- RUN THE CONFIGURATION PROGRAM AGAIN.

DOES THE CONFIGURATION PROGRAM RUN WITHOUT ERRORS? Y N I I 468 I GO TO PAGE 188, STEP 534, I ENTRY POINT TR. I 469

```
- VERIFY THE REPAIR
```
- 10JUL84 PN1635006
- ECA23101 PECAI0990

```
K 
D 
1 
6 
6 
              PRINTER/DISPLAY WITH 
              OR WITHOUT KEYBOARD 
              PAGE 173 OF 192
```

```
I 
470 
THE ERROR MESSAGE IS:
```
ERROR - IN HARDWARE NOT IN TABLE. DEVICE ADDRESS = OOXX DEVICE ID = IDID

AN ATTACHMENT OR DEVICE IS<br>INSTALLED ON THE SYSTEM AT AN INSTALLED ON THE<br>ADDRESS AND THE CONFIGURATION TABLE HAS NO ENTRY WRITTEN ON THE<br>DISKETTE FOR THIS ADDRESS. IF DISKETTE FOR THIS ADDRESS. ADDRESSING IS NOT CORRECT IN THE<br>MESSAGE, IT MAY BE NECESSARY TO MESSAGE, IT MAY BE REMOVE THE CARD FOR VISUAL INSPECTION OF THE JUMPERS.

- SEE THE ATTACHMENT ADDRESS 'XX' FROM THE ERROR.

```
IS AN ATTACHMENT INSTALLED ON THE 
SYSTEM WITH THIS ADDRESS? 
Y N 
\mathbf{I}\mathbf{I}471 
\mathbf{I}- SEE IF THIS ATTACHMENT IS 
     INSTALLED WITH ANOTHER 
ł
     ADDRESS. 
ł
IS THIS ATTACHMENT INSTALLED 
  WITH ANOTHER ADDRESS? 
\mathbf lY N 
I 
-1
  I 472 
  I GO TO MAP 0070, 
ı
  I ENTRY POINT A. 
I
1
  I 
1
  I 
  I 
L
  I 
  I 
ł
ł
   I 
\mathbf lI 
1 1 
7 7 
6 4 
K K 
P Q
```
10JUL84 PN163S006 ECA23101 PECAI0990 MAP 3881-173 K PRINTER/DISPLAY WITH Q 1 OR WITHOUT KEYBOARD 7 PAGE 174 OF 192 3 I 473 - SEE THE ATTACHMENT ADDRESS FROM<br>BEFORE. - DETERMINE ITS DEVICE ID. IS THIS A VALID ID FOR SOME ATTACHMENT ON THE SYSTEM? Y N I I 474 I GO TO MAP 0070, ENTRY POINT A. I 475 - SEE IF THERE IS ONLY ONE ATTACHMENT ON THE SYSTEM WITH THIS ID. IS THERE ONLY ONE ATTACHMENT ON THE SYSTEM WITH THIS ID? Y N  $\mathbf{I}$ 476 THERE IS MORE THAN ONE ATTACHMENT WITH THIS ID ON THE SYSTEM. TO ISOLATE TO THE FAILING ATTACHMENT, GO TO MAP 0070, ENTRY POINT A. 1

7 5 K R 10JUL84 PN163S006 ECA23101 PECAI0990 MAP 3881-174
K R PRINTER/DISPLAY WITH

1 OR WITHOUT KEYBOARD

PAGE 175 OF 192

I 477

7 4

- SEE THE CORRECT LOGIC FOR VOLTAGE AND JUMPER INFORMATION.
- VERIFY THE VOLTAGES TO THE ATTACHMENT CARD POSITION.
- POWER OFF THE SYSTEM.
- REMOVE THE ATTACHMENT CARD.
- VERIFY THE JUMPERS ON THE ATTACHMENT CARD.
- RESEAT THE ATTACHMENT CARD.
- POWER ON THE SYSTEM.<br>- RUN THE DIAGNOST
- THE DIAGNOSTIC TO THE FAILURE POINT.
- IF NO REPAIR, EXCHANGE THE ATTACHMENT CARD OF THIS DEVICE WITH A KNOWN GOOD CARD.
- RUN THE CONFIGURATION PROGRAM AGAIN.

DOES THE CONFIGURATION PROGRAM RUN WITHOUT ERRORS? Y N I I 478 I GO TO PAGE 188, STEP 534, I ENTRY POINT TR. I 479

```
- VERIFY THE REPAIR
```
10JUL84 PN1635006 ECA23101 PECA10990

K K PRINTER/DISPLAY WITH B P 1 OR WITHOUT KEYBOARD 6 7 5 3 **PAGE 176 OF 192**  $\mathbf{I}$ I 480 PROBABLE USER ERROR. | - POWER OFF THE SYSTEM.<br>| - REMOVE THE ATTACHMENT CARD.<br>| - SEE THE CORRECT LOGIC FOR THE Ł | JUMPER INFORMATION.<br>|- VERIFY THE JUMPERS ON THE<br>| ATTACHMENT CARD. 1 | - RESEAT THE ATTACHMENT CAR<mark>D.</mark><br>| - POWER ON THE SYSTEM.<br>| - PRESS THE LOAD PUSHBUTTON. Ŧ DOES THE CONFIGURATION PROGRAM RUN WITHOUT ERRORS? Y N Ł I I 481 I - SEE THE CONFIGURATION 1 .<br>| PROGRAM MAP 3880, 08.01.03.<br>| - CORRECT THE CONFIGURATION I TABLE. I **I** I AN ENTRY MUST BE ADDED. Ł I GO TO PAGE 74, STEP 201, ł I ENTRY POINT AD.  $\blacksquare$ 482 - VERIFY THE REPAIR I  $\mathbf{I}$ 483 - SEE IF ARE MORE THAN TWO ERRORS ARE PRINTED/DISPLAYED ON THE CONSOLE. ARE MORE THAN TWO ERRORS ON THE CONSOLE? Y N I I I I  $\mathbf{I}$ I I I I I I 1 1 8 7 7 7 K K S T

ECA23101 PECAI0990

```
K 
              PRINTER/DISPLAY WITH 
T 
1 
              OR WITHOUT KEYBOARD 
7 
6 
              PAGE 177 OF 192 
I 
484 
THERE MAY BE A USER ERROR. 
VERIFY THE MACHINE HISTORY AND 
DETERMINE WITH THE CUSTOMER ANY<br>CHANGES TO THE SYSTEM
                                SYSTEM
CONFIGURATION. (AN ADD OR DELETE 
OF A DEVICE OR FEATURE, OR' AN 
ADDRESS CHANGE) 
ARE THERE ANY USER ERRORS? 
Y N 
485 
ERROR IN HARDWARE NOT IN 
\mathbf{1}TABLE. 
DEVICE ADDRESS = OOXX DEVICE ID 
| = 1010
\mathbf{I}ARE BOTH ERROR MESSAGES 'IN 
HARDWARE NOT IN TABLE'? 
Y N 
\mathbf{I}-1
  | 486<br>| ERROR
ł
  \mathbf{I}- IN TABLE NOT IN
\mathbf{I}I HARDWARE.
-1
  ENTRY XX 
  | AATT................IDID
  -1
-1
  ARE BOTH ERROR MESSAGES 'IN 
  TABLE NOT IN HARDWARE'? 
  Y N 
  \mathbf{1}487 
  H
    ERROR IN READ ID ADDRESS=XX 
    ICC=XX-1
  H
    ARE BOTH ERROR
                              MESSAGES
    'ERROR 
                   IN READ ID' 
  -1
       (CONDITION 
CODE ERROR(S)? 
  \mathbf{I}\mathbf{I}Y N 
    \mathbf{1}\mathbf{I}I I 
  \mathbf{I}\mathbf{I}I I 
     \mathbf{l}I I 
1 1 111 
8 888 7 
6 5 328 
KKK K K 
U V W X Y
```
10JUL84 PN1635006 ECA23101 PECA10990 MAP 3881-177 K PRINTER/DISPLAY WITH Y 1 OR WITHOUT KEVBOARD 7 7 PAGE 178 OF 192 I 488 ERROR - ID MISMATCH DEVICE ADDRESS = OAAA DEVICE I D = IDID ARE BOTH ERROR MESSAGES 'ID MISMATCH'? V N  $\mathbf{I}$ 489 ERROR IN HARDWARE NOT IN TABLE. DEVICE ADDRESS = OOXX DEVICE ID  $| = 1$ DID  $\mathbf{I}$ ERROR IN TABLE NOT IN I HARDWARE. ENTRV XX | AATT................IDID L I IS THERE ONE OF EACH TYPE ERROR MESSAGE? V N  $\mathbf{I}$ I 490 I GO TO PAGE 187, STEP 527, I ENTRV POINT EE.  $\mathbf{1}$ 491 I IS THE SAME ATTACHMENT TYPE IN **BOTH ERRORS?** V N  $\vert \vert$ I 492 I GO TO PAGE 187, STEP 527, I ENTRY POINT EE.  $\mathbf{1}$  $\mathbf{I}$  $\vert \vert$  $\mathbf{I}$ I  $\mathbf{1}$  $\mathbf{I}$ 1 1 8 7 o 9 K L Z A

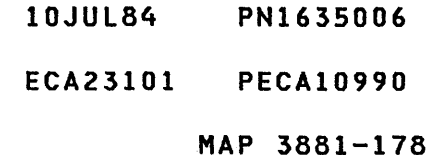

```
L 
A 
              PRINTER/DISPLAY WITH
```
1 OR WITHOUT KEYBOARD

## PAGE 179 OF 192

I

7 8

493

THE ATTACHMENTCS) ARE ANSWERING TO THE WRONG ADDRESSES AND FAILING TO ANSWER TO THE CORRECT ADDRESSES OR THE ADDRESS JUMPERS ARE NOT CORRECT.

- SEE THE ATTACHMENTCS) THAT ARE
- 
- FAILING.<br>- USE THE MULTIMETER.<br>- VERIFY THE VOLTAGES TO THE<br>ATTACHMENT CARD(S).
- 

 $\sim 10^{-1}$ 

- POWER OFF THE SYSTEM.<br>- VERIFY THE ADDRESS JUMPERING ON THE ATTACHMENT(S) FAILING.<br>- IF THE JUMPERING IS CORRECT,
- RESEAT THE CARD(S).
- 
- POWER ON THE SYSTEM. RUN THE DIAGNOSTIC TO THE FAILURE POINT.<br>- IF NO REPAIR, EXCHANGE THE
- ATTACHMENT CARD OF THIS DEVICE WITH A KNOWN GOOD CARD.<br>- RUN THE CONFIGURATION PROGRAM
- AGAIN.

DOES THE CONFIGURATION PROGRAM RUN WITHOUT ERRORS? Y N I I 494 | - SEE THE ADDRESS FROM BEFORE. I GO TO PAGE 189, STEP 536, I ENTRY POINT DT. I 495

- VERIFY THE REPAIR

10JUL84 PN1635006 ECA23101 PECAI0990 MAP 3881-179

K PRINTER/DISPLAY WITH Z 1 OR WITHOUT KEYBOARD 7 8 PAGE 180 OF 192 I 496 ERROR - ID MISMATCH. DO BOTH ERRORS USE THE SAME ATTACHMENT CARD? Y N 497 THE ID WORD RETURNED BY THE ATTACHMENTCS) AND THIS ADDRESS DID NOT MATCH THE ID WORD FROM I THE CONFIGURATION TABLE ENTRY. I IS THE ID IN THE CONFIGURATION TABLE CORRECT? Y N  $\mathbf{1}$ 498  $|$   $|$  - SEE MAP 0012. GO TO PAGE 71, STEP 193, ENTRY POINT MD. Ł - 1 Ł ł H ा  $\mathbf{I}$  $\mathbf{I}$ H 1 1 8 8 2 1 L L B C

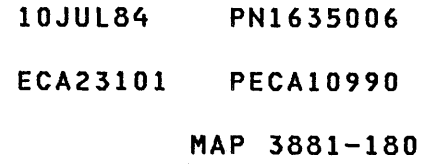

L C 1 8 PRINTER/DISPLAY WITH OR WITHOUT KEYBOARD

o PAGE 181 OF 192

I 499

D E

- SEE THE ATTACHMENT ADDRESS FROM BEFORE.
- SEE THE CORRECT LOGIC FOR VOLTAGE AND JUMPER INFORMATION.
- USE THE MULTIMETER.
- VERIFY THE VOLTAGES TO THE ATTACHMENT CARD POSITION.
- POWER OFF THE SYSTEM.
- REMOVE THE ATTACHMENT CARD.
- VERIFY THE JUMPERS ON THE ATTACHMENT CARD.
- RESEAT THE ATTACHMENT CARD.
- POWER ON THE SYSTEM.
- RUN THE DIAGNOSTIC TO THE FAILURE POINT.
- IF NO REPAIR, EXCHANGE THE ATTACHMENT CARD OF THIS DEVICE WITH A KNOWN GOOD CARD.
- RUN THE CONFIGURATION PROGRAM AGAIN.

```
DOES THE CONFIGURATION PROGRAM 
RUN WITHOUT ERRORS? 
Y N 
\mathbf{I}500 
- SEE IF A CHANNEL REPOWER IS 
    CARD INSTALLED. 
\mathbf{I}-1
IS A CHANNEL REPOWER CARD 
INSTALLED? 
Y N 
I 
I 501 
  I GO TO MAP 0070, 
\mathbf{I}I ENTRY POINT A. 
\mathbf{I}\mathbf{I}I 
\mathbf{I}I 
\mathbf{I}I 
\mathbf lI 
1 1 
8 8 
2 2 
L L
```
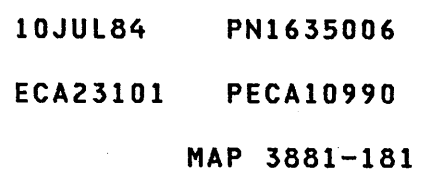

K L L L PRINTER/DISPLAY WITH X B 0 E 1 1 1 1 OR WITHOUT KEYBOARD 7 888 701 1 PAGE 182 OF 192  $I \cup I$ 1 1 502 **I | - EXCHANGE THE CHANNEL**<br>| | REPOWER CARD WITH A KNOWN REPOWER CARD WITH A KNOWN<br>GOOD CARD. I  $\mathbf{I}$ || GOOD CARD.<br>!! - RUN THE CONFIGURATION PROGRAM AGAIN.  $\mathbf{1}$  $\blacksquare$ | | | DOES THE CONFIGURATION **I I PROGRAM RUN WITHOUT ERRORS?** ł Y N  $\mathbf{I}$  $1 \quad 1 \quad 1$ I 503 I GO TO MAP 0070,  $\mathbf{I}$ I I ENTRY POINT A. I L 504  $\mathbf{I}$  $\mathbf{I}$ | | - VERIFY THE REPAIR  $1 + 1$ | | 505 I - VERIFY THE REPAIR  $\mathbf{I}$  $\mathbf{1}$ 506 | - EXCHANGE THE ATTACHMENT CARD.  $\mathbf{I}$ 507 ERROR IN READ 10 ADDRESS - XX CC=XX. DO BOTH ERRORS HAVE A COMMON ATTACHMENT CARD? Y N  $\mathbf{I}$ 508 THE 010 CONDITION CODE RETURNED WAS NOT 00 OR 07. J. - SEE THE ADDRESS FROM BEFORE. GO TO PAGE 189, STEP 536, ENTRY POINT DT. H 1 8 3 L F

10JUL84 PN1635006

ECA23101 PECAI0990

```
K L 
  W F 
  1 1 
  7 8 
  7 2 
  I I 
  I 509 
               PRINTER/DISPLAY WITH 
               OR WITHOUT KEYBOARD 
              PAGE 183 OF 192 
  I 010 CONDITION CODE NOT 00 OR 
  I 07. 
  I 
  I - SEE THE ADDRESS FROM BEFORE. 
  I GO TO PAGE 189, STEP 536, 
  I ENTRY POINT DT. 
  I 
  510 
  ERROR - IN TABLE NOT IN HARDWARE. 
  ENTRY XX AATT................IDID
  ARE ATTACHMENTCS) INSTALLED WITH 
  THE ADDRESSES IN THE ERROR 
  MESSAGES? 
  Y N 
  I 
  I 511 
  I THIS IS A PROBABLE USER ERROR. 
  I 
  I - CORRECT THE CONFIGURATION 
  I TABLE. 
  I GO TO PAGE 36, STEP 094, 
  I ENTRY POINT OT. 
  I 
  512 
  - SEE IF THESE ATTACHMENTS ARE 
    THE LAST TWO ON THE CHANNEL. 
  ARE THESE ATTACHMENTS THE LAST 
  TWO ON THE CHANNEL? 
  V N 
  I 
  I 513 
  I - SEE IF THESE ATTACHMENTCS) 
  I ARE NEXT TO EACH OTHER ON THE 
  I CHANNEL. 
  I 
  I ARE THESE ATTACHMENTS NEXT TO 
  I EACH OTHER ON THE CHANNEL? 
  I Y N 
  I I I 
  I I I 
  111 
  888 
  554 
L L L 
  G H J
```
MAP 3881-183

MAP 3881-183

10JUL84 PN1635006

ECA23101 PECAI0990

L J 1 8 3 PRINTER/DISPLAY WITH OR WITHOUT KEYBOARD PAGE 184 OF 192

```
I 
514 
(ENTRY POINT DD)
```
- SEE THE ATTACHMENT ADDRESSES<br>FROM BEFORE.
- SEE THE CORRECT LOGIC FOR<br>VOLTAGE AND JUMPER INFORMATION.
- 
- USE THE MULTIMETER.<br>- VERIFY THE VOLTAGES TO THE<br>ATTACHMENT CARD POSITION.
- 
- 
- POWER OFF THE SYSTEM.<br>- REMOVE THE ATTACHMENT CARD.<br>- VERIFY THE JUMPERS ON THE<br>ATTACHMENT CARD.
- RESEAT THE ATTACHMENT CARD.<br>- POWER ON THE SYSTEM.<br>- RUN THE DIAGNOSTIC TO THE
- 
- FAILURE POINT. IF NO REPAIR, EXCHANGE THE
- ATTACHMENT CARD(S) OF THESE DEVICES WITH KNOWN GOOD CARD(S).
- RUN THE CONFIGURATION PROGRAM AGAIN.

DOES THE CONFIGURATION PROGRAM RUN WITHOUT ERRORS? Y N I I 515 I GO TO PAGE 188; STEP 534, I ENTRY POINT TR. I 516

- VERIFY THE REPAIR

10JUl84 PN1635006

## ECA23101 PECA10990

MAP 3881-185

K L L PRINTER/DISPLAY WITH V G H 111 OR WITHOUT KEYBOARD 788 733 PAGE 185 OF 192  $111$ ı 517 THERE MAY BE PROBLEMS WITH ı I THE POLL NETWORK.  $\mathbf{I}$  $\mathbf{I}$  $\mathbf{I}$ | | - POWER OFF THE SYSTEM.<br>| | - SEE THE PROCESSING UNIT<br>| | LOGICS, AND VERIFY H LOGICS,<br>CONTINUITY  $\mathbf{I}$ ı H CONTINUITY TO THE SUSPECT<br>DEVICES.  $\mathbf{I}$ ł  $I -$  USE THE MULTIMETER. I.  $\mathbf{I}$ IF NO REPAIR, ł GO TO PAGE 184, STEP 514, ł I ENTRY POINT DD.  $\mathbf{I}$ I 518  $\mathbf{I}$ THERE MAY BE PROBLEMS WITH THE POLL NETWORK. - POWER OFF THE SYSTEM.<br>- SEE THE PROCESSING UNIT ł LOGICS, AND VERIFY CONTINUITY TO THE SUSPECT DEVICES.<br>- USE THE MULTIMETER.  $\mathbf{I}$ ł IF NO REPAIR, GO TO PAGE 184, STEP 514, ENTRY POINT DD.  $\mathbf{I}$ 519 ERROR - IN HARDWARE NOT IN TABLE. DEVICE ADDRESS = OOXX DEVICE ID = IDID ARE THE DEVICE ID'S THE SAME FOR BOTH ADDRESSES? Y N I I 520 I GO TO MAP 0070, ENTRY POINT A. I I I 1 8 6 L K

10JUL84 PN1635006 ECA23101 PECAI0990

K L PRINTER/DISPLAY WITH U K OR WITHOUT KEYBOARD 1 1 7 8 PAGE 186 OF 192 7 5  $\vert \vert$ 521 THE ANSWER FROM AN ATTACHMENT IS NOT CORRECT OR THE ATTACHMENT ADDRESS IS NOT CORRECT. -1 I IS THE DEVICE ID INSTALLED ON **I** THE SYSTEM? Y N I I 522 I GO TO MAP 0070, I ENTRY POINT A. I 523 - SEE IF THE SAME ATTACHMENT CARD IS USED ON THE ERROR  $\mathbf{I}$ DEVICES.  $\mathbf{I}$ I I IS THE SAME ATTACHMENT CARD | USED ON THE ERROR DEVICES? Y N I I 524 | | GO TO PAGE 188, STEP 534, I ENTRY POINT TR.  $\mathbf{I}$  $\mathbf{I}$ 525 - NOTE THE MAP PROLOG FOR THIS  $\mathbf{I}$ ATTACHMENT CARD. GO TO PAGE 189, STEP 536, ENTRY POINT DT.  $\mathbf{I}$ 26 GO TO PAGE 36, STEP 094, ENTRY POINT OT.

- 10JUL84 PN1635006
- ECA23101 PECA10990

```
MAP 3881-187
```

```
K 
               PRINTER/DISPLAY WITH 
S 
1 
               OR WITHOUT KEYBOARD 
7 
6 
               PAGE 187 OF 192 
I 
527 
(ENTRY POINT EE) 
THIS MAY BE A USER ERROR. 
- VERIFY THE MACHINE HISTORY.<br>- SEE IF THE CUSTOMER MADE ANY<br>- CHANGES - TO - THE - SYSTEM
  CHANGES TO THE SYSTEM<br>CONFIGURATION. (AN ADD OR
  CONFIGURATION. (AN ADD OR 
  DELETE OF A DEVICE OR FEATURE, 
  OR AN ADDRESS CHANGE) 
ARE THERE ANY USER ERRORS? 
Y N 
I
\mathbf{I}528 
 - SEE IF ALL DEVICES HAVING 
\mathbf{l}I
     CONFIGURATION ERRORS ARE 
     INSTALLED IN THE SAME BOARD. 
l
Ł
 ARE ALL DEVICES HAVING 
 CONFIGURATION ERRORS INSTALLED 
Ł
I
  IN THE SAME BOARD? 
\mathbf{I}Y N 
1
  I 
  I 529 
\mathbf{I}ł
  I GO TO PAGE 188, STEP 532, 
  I ENTRY POINT FF. 
  I 
\mathbf{I}Ł
 530 
  - SEE THE PROCESSING UNIT LOGIC 
     AXXXX OR SOME SIMILAR 
     PROCESSING UNIT LOGIC FOR 
  VOLTAGES.<br>- USE THE MULTIMETER.<br>- VERIFY THAT ALL VOLTAGES ARE
H
I
     PRESENT ON ALL CARD POSITIONS 
     THAT HAVE A CARD INSTALLED. 
 ARE ALL THE VOLTAGES CORRECT? 
\mathbf{I}\mathbf{I}Y N 
I I 
ł.
 I I 
  I I 
\mathbf{I}111 
988 
288 
L L L 
L M N
```
MAP 3881-187

lOJUL84 PN1635006

ECA23101 PECAI0990

L L PRINTER/DISPLAY WITH M N OR WITHOUT KEYBOARD 1 1 8 8 7 7 PAGE 188 OF 192 I I I 531 I GO TO MAP 1470, ENTRY POINT A. I 532 (ENTRY POINT FF) THIS IS A PROBABLE HARDWARE PROBLEM. ARE ALL THE DEVICE ID'S THE SAME FOR ALL THE ERRORS? Y N  $\mathbf{I}$ 533 - SEE IF THE SAME ATTACHMENT CARD IS USED ON ALL ERROR  $\mathbf{I}$  $\mathbf{I}$ DEVICES. I IS THE SAME ATTACHMENT CARD USED ON ALL ERROR DEVICES? Y N  $\vert \vert$ 1 1 534 (ENTRY POINT TR)  $\blacksquare$  $\mathbf{I}$ - SEE IF A CHANNEL REPOWER CARD IS INSTALLED.  $\begin{array}{ccc} \end{array}$  $\mathbf{I}$ IS A CHANNEL REPOWER CARD L INSTALLED ON THE SYSTEM? -1 Y N  $\mathbf{I}$  $\mathbf{1}$  $\mathbf{I}$  $\mathbf{I}$  $\mathbf{I}$  $\mathbf{I}$ -1  $\mathbf{I}$ ł  $\mathbf{I}$ -1  $\mathbf{1}$ -1 1111  $\mathbf{1}$  $\mathbf{I}$  $\mathbf{I}$ ł  $\mathbf{I}$  $\mathbf{I}$  $\blacksquare$ -1 -1 1 1 1 1 <} <} 9 8 2 2 1 9 L L L L P Q R S

```
MAP 3881-189
```

```
L 
              PRINTER/DISPLAY WITH 
S 
1 
              OR WITHOUT KEYBOARD 
8 
8 
              PAGE 189 OF 192 
I 
535 
(ENTRY POINT CS) 
- SEE IF THIS SYSTEM IS CABLED TO 
  A TWO CHANNEL SWITCH CARD. 
IS A TWO CHANNEL SWITCH CARD 
INSTALLED ON THE SYSTEM? 
Y N 
                                                           \sim \sim\mathbf{I}536 
(ENTRY POINT DT) 
ł
 - TERMINATE CONFIGURATION
\mathbf{I}\mathbf{I}PROGRAM. 
ł
 - ENTER ON KEYBOARD:<br>-------------------
Ł
                                                 - USING PROGRAMMER CONSOLE: 
J
                                                    F05 
ENTER/RETURN KEY 
                                                   (B) 1 F
                                                                         (1)05 = 
TERMINATE 
                                                    (B) 0500 
                                                                          ( I) (I) 
 THE CONFIGURATION PROGRAM WILL 
\mathbf{I}TERMINATE. 
I
\mathbf{I}IS THE CONSOLE MESSAGE: 
PT OR RDY 
ENTER? 
Y N 
\mathbf{1}\mathsf{I}537 
  I - USE CONFIGURATION ERROR AS
H
      THE 'ERROR INDICATION' AND
  \mathbf{1}GO TO MAP 0070, 
  ENTRY POINT A. 
  H
  \mathbf{I}I
  \mathbf{I}ł
  \mathbf{1}- 1
ł
  -1
1
  \mathbf{I}1
  \mathbf{I}1 1 
                                                                10JUL84 PN1635006 
                                      \sim 10^79 9 
1 0 
                                                                 ECA23101 PECAI0990 
L L 
                                        \sim g^{-1}T U 
                                                                            MAP 3881-189
```
L PRINTER/DISPLAY WITH MAP 3881-190 U 1 OR WITHOUT KEYBOARD 8 9 PAGE 190 OF 192 I 538 THE MAP PROLOG, SECTION 0.0, HAS THE ORDER IN WHICH THE MAPS MUST BE RUN. - SEE WHICH ATTACHMENTCS) OR DEVICE(S) ARE FAILING.<br>- GO TO THE MAP PROLOG FOR THE DEVICE(S) ARE FAILING. ATTACHMENTCS) OR DEVICECS) FAILING. - RUN ALL THE MAPS FOR THE **SUSPECT** ATTACHMENTCS) OR DEVICES.  $\sim$ - ENTER ON KEYBOARD: - USING PROGRAMMER CONSOLE: BXXXX ENTER/RETURN KEY  $(B)$  B  $(1)$ C I) (I) XXXX = MAP FROM SECTION 0.0 CB) XXXX DID THE MAPS CORRECT THE PROBLEM? Y N  $\mathbf{I}$ 539 THE CHANNEL CAN BE THE CAUSE OF I THE PROBLEM. AN ATTACHMENT OR DEVICE MAY FAIL BECAUSE OF THE ACTION OF ANOTHER ATTACHMENT OR DEVICE.  $I -$  USE THE CONFIGURATION PROGRAM ERRORCS) AS THE 'FAILURE 1  $\mathbf{I}$ INDICATION' IN MAP 0070. GO TO MAP 0070, ENTRY POINT A.  $\mathbf{I}$ 540

- VERIFY THE REPAIR

 $\sim 10^{11}$  km  $^{-1}$ 

ECA23101 PECAI0990

```
L L 
               PRINTER/DISPLAY WITH 
R T 
1 1 
               OR WITHOUT KEYBOARD 
8 8 
8 9 
             PAGE 191 OF 192 
\mathbf{I}541 
\mathbf{I}IF MORE THAN ONE TWO CHANNEL 
SWITCH CARD IS INSTALLED, USE 
I THEM FOR ISOLATION.
 - POWER OFF THE SYSTEM. - EXCHANGE THE TWO CHANNEL 
ı
    SWITCH CARD WITH A KNOWN GOOD<br>CARD.
 CARD. - POWER ON THE SYSTEM. - RUN THE CONFIGURATION PROGRAM 
ł.
     AGAIN. 
Ł
DID THE CONFIGURATION PROGRAM 
FAIL THE SAME WAY? 
 Y N 
\mathbf{I}\mathbf{I}I 
I 542 
| | - VERIFY THE REPAIR
  I 
543 
GO TO PAGE 189, STEP 536, 
ENTRY POINT DT. 
ı
544 
- POWER OFF THE SYSTEM. 
IF MORE THAN ONE CHANNEL REPOWER 
CARD IS INSTALLED, USE THEM FOR 
ISOLATION. 
- EXCHANGE THE CHANNEL REPOWER<br>CARD WITH A KNOWN GOOD CARD.
- POWER ON THE SYSTEM.<br>- RUN THE CONFIGURATION PROGRAM
  AGAIN. 
DID THE CONFIGURATION 
PROGRAM 
FAIL THE SAME WAY? 
Y N 
\vert \vertI I 
I I 
1 1 
9 9 
2 2 
L L 
V W
```
MAP 3881-191

10JUL84 PN1635006

ECA23101 PECAI0990

L L L L L PRINTER/DISPLAY WITH L P Q V W 1 1 111 OR WITHOUT KEYBOARD 88899 78811 PAGE 192 OF 192 I I I I I 545 I I I - VERIFY THE REPAIR I I 1 1 546 | | | GO TO PAGE 189,  $\vert$  | | STEP 535, I | | ENTRY POINT CS.  $111$  $1 \mid 547$ | | GO TO PAGE 189, STEP 536, ENTRY POINT DT.  $\mathbf{1}$ 548 GO TO PAGE 189, STEP 536, ENTRY POINT DT.  $\mathbf{I}$ 549 GO TO PAGE 36, STEP 094, ENTRY POINT OT.

 $\sim$ 

 $\sim 10^{11}$  km s  $^{-1}$ 

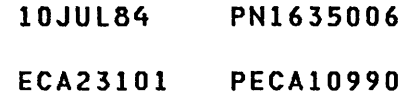

## PROGRAMMER CONSOLE INPUT NARRAY AND THE MAP 3882-1

PAPER ONLY

PAGE 1 OF 183

## ENTRY POINTS EXIT POINTS

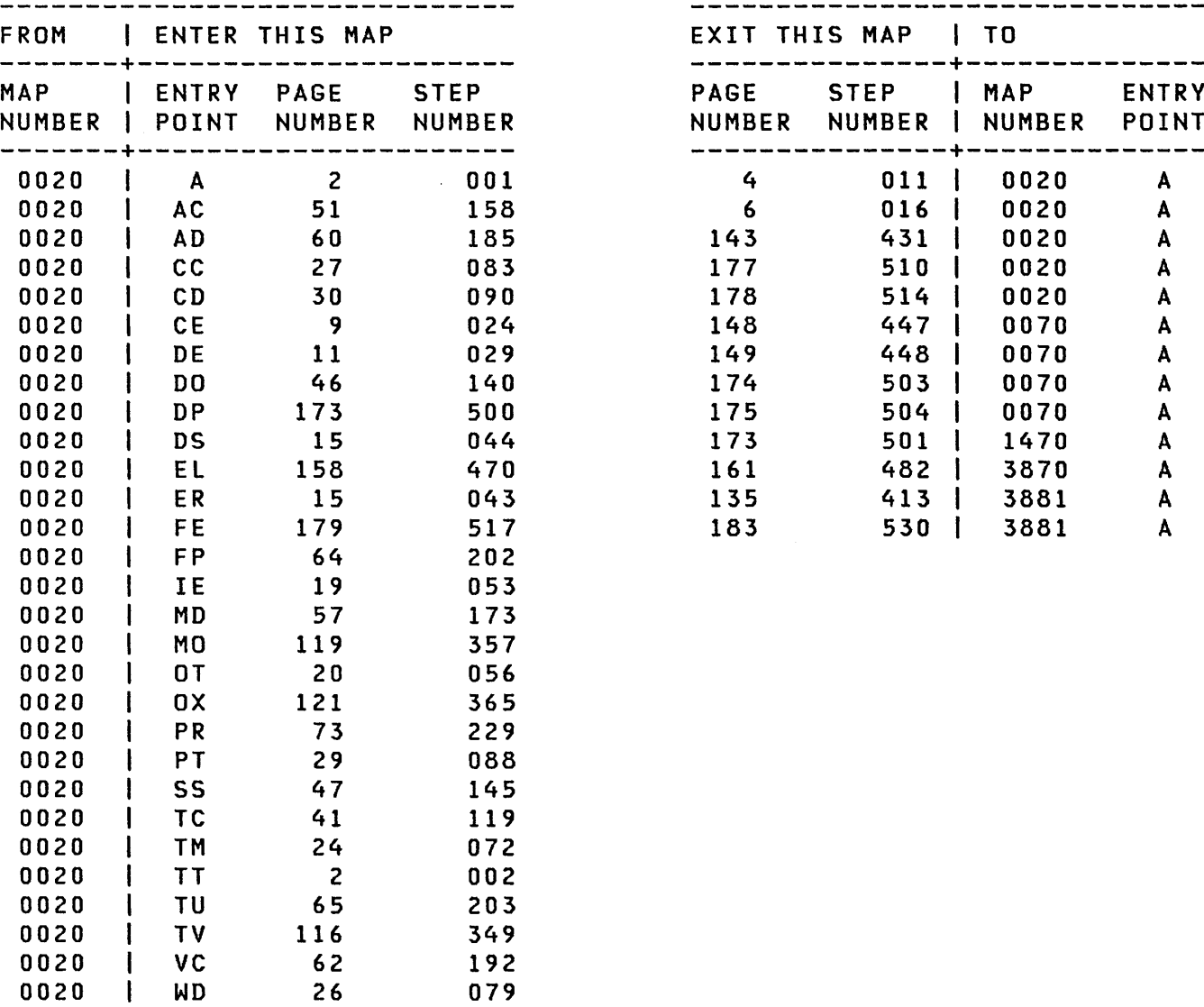

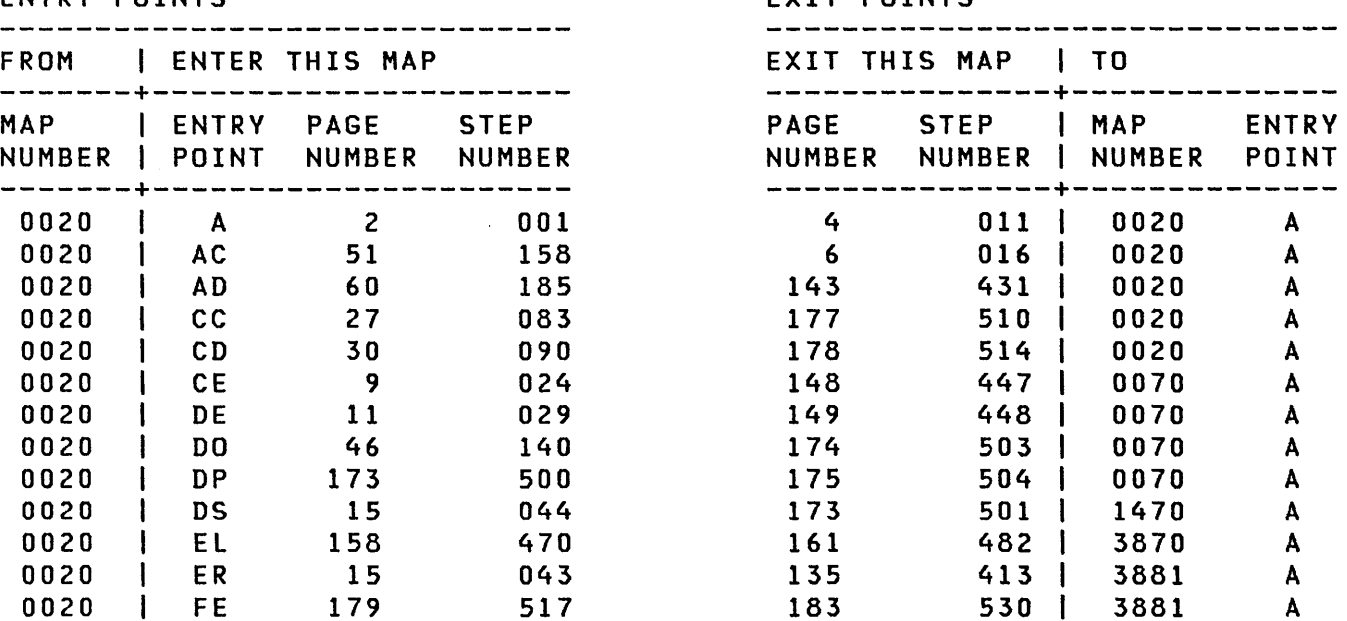

 $\sim 100$ 

REVISED 1979 ECA23101 PECA10990

MAP 3882-1

 $\sim 10^6$ 

PAPER ONLY

PAGE 2 OF 183

001 (ENTRY POINT A)

- SEE THE DEVICE MAPS PROLOG, SECTION 5.1 FOR CONFIGURATION INFORMATION FOR ANY DEVICE.

IF YOU KNOW THAT THE SYSTEM IS NOT FAILING AND YOU ARE HERE BECAUSE OF HARDWARE CONFIGURATION CHANGES, YOU CAN IGNORE ERROR HALTS AND CHANGE THE CONFIGURATION TABLE IMMEDIATELY.

DO YOU WANT TO IGNORE ERRORS AND CORRECT THE CONFIGURATION TABLE? Y N

002 (ENTRY POINT TT)

 $\mathbf{I}$ 

 $\mathbf{I}$ 

- SEE THE DATA LAMPS.

| DO THE DATA LAMPS EQUAL 3822? Y N I I I I  $\mathbf{I}$  $\mathbf{I}$ I I I I 1 I I 7 993 ABC

THIS MAP IS FOR USE WITHTHE<br>CONFIGURATION PROGRAM AND THE CONFIGURATION PROGRAM AND THE PROGRAMMER CONSOLE.

BEFORE USING IT READ MAP 0010, SECTION 08.00.00 TO UNDERSTAND THE PURPOSE AND FLOW OF THE CONFIGURATION PROGRAM.

SEE MAP 0010, SECTION: 08.01.04 ASSEMBLING A CONFIGURATION TABLE 06.02.00 - CONFIGURATION HALTS.

NOTE

 $\frac{1}{2}$ SOME SINGLE ATTACHMENT CARDS<br>ANSWER SEVERAL ADDRESSES, FOR SEVERAL ADDRESSES, FOR EXAMPLE: 10100 4982 SUBSYSTEM MULTI-LINE CONTROL CARD. IF ALL FAILING ADDRESSES ARE ON ONE CARD, COUNT THEM AS A SINGLE ERROR AT THE BASE ADDRESS.

3822 IN THE DATA LAMPS IS: CONFIGURATION ERROR(S) 01=TERMINATE 02=DISPLAY ERROR(S) IN DATA LAMPS 03=OPTION TABLE 04=BYPASS 2 CHANNEL SWITCH ERRORS

- 10JUL84 PN4412860
- ECA23101 PECA10990

```
C 
              CONSOLE INPUT/OUTPUT 
                                                                            MAP 3882-3 
2 
              PAPER ONLY 
I 
I 
              PAGE 3 OF 183 
I 
I 
003 
- SEE THE DATA LAMPS. 
                                                  382E IN THE DATA LAMPS IS: 
                                                  THE OPTION TABLE IS AVAILABLE TO 
                                                  YOU. 
DO THE DATA LAMPS EQUAL 382E? 
Y N 
\mathbf{I}004 
- SEE THE DATA LAMPS. 
                                                  3838 IN THE DATA LAMPS IS: 
                                                  RPQ ON SYSTEM. 
\mathbf{I}| DO THE DATA LAMPS EQUAL 3838?
| Y N<br>| |
1 1 005
  I - SEE THE DATA LAMPS.
                                                  382A IN THE DATA LAMPS IS: 
-1
\mathbf{I}\mathbf{I}DISCONNECT CUSTOMER INTERFACE. 
\mathbf{I}\mathbf{I}DO THE DATA LAMPS EQUAL 382A? 
\mathbf{I}Y N 
\mathbf{l}\sim 10^711006
  \vert \vert - SEE THE DATA LAMPS.
                                                  3801 IN THE DATA LAMPS IS: 
  \mathbf{1}ALTERNATE CONSOLE ERROR. 
  \mathbf{1}I I DO THE DATA LAMPS EQUAL
  3801? 
  Y N 
  1 + 11 | 007
  || || - SEE THE DATA LAMPS.
                                                  3800 IN THE DATA LAMPS IS: 
  \mathbf{1}\mathbf{I}READY ENTER. 
                                                  3805 IN THE DATA LAMPS IS: 
  \mathbf{I}\perp\blacksquare\mathbf{I}PROGRAM TERMINATED. 
       \mathbf{I}DO THE DATA LAMPS EQUAL 
       3800 OR 3805? 
     \mathbf{I}\sim 100\mathbf{1}Y N 
  \mathbf{1}\mathbf{1}\vert \ \vert\blacksquare\mathbf{1}I I 
I I 
1 | | | | | |
  \mathbf{1}\mathbf{I}\mathbf{I}I I 
                                                                 10JUL84 PN4412860 
1111I I 
                                                                 ECA23101 PECA10990 
988 7 5 4 
D E F G H J MAP 3882-3
```
J CONSOLE INPUT/OUTPUT MAP 3882-4 3 PAPER ONLY I I PAGE 4 OF 183 I I 008 - SEE THE DATA LAMPS. 3820 IN THE DATA LAMPS IS: FIRST CONFIGURATION. DO THE DATA LAMPS EQUAL 3820? Y N  $\mathbf{I}$ 009 - SEE THE DATA LAMPS. 382X - 386X IN THE DATA LAMPS IS: A CONFIGURATION ERROR. DO THE DATA LAMPS EQUAL 382X THROUGH 386X? Y N | | 010 | | - SEE THE DATA LAMPS.  $\mathbf{1}$ | | DO THE DATA LAMPS EQUAL 380X | | OR 381X? Y N  $111$ I 011 I I THE FAILURE OCCURRED BEFORE  $\mathbf{I}$ I I THE CONFIGURATION PROGRAM I WAS LOADED.  $\vert \vert$  | - GO TO THE SYSTEM ENTRY I MAP I GO TO MAP 0020, I | ENTRY POINT A.  $111$ 012 | | HALTS 3800-381F: | | SEE MAP 0010, SECTION 06.01.00. | | DCP HALTS. ANSWER THE HALT IF  $1 + -$ | | NECESSARY, THEN GO TO PAGE 2, STEP 001, ENTRY POINT A.  $\mathbf{1}$  $\vert \ \vert$  $\vert \vert$  $\pm$ 10JUL84 PN4412860  $\mathbf{1}$  $\mathbf{I}$  $\mathbf{I}$ ECA23101 PECA10990 5 5 K L MAP 3882-4

 $\mathcal{L}$ 

H K l CONSOLE INPUT/OUTPUT 344 PAPER ONLY  $\begin{matrix} 1 & 1 & 1 \\ 1 & 1 & 1 \end{matrix}$ PAGE 5 OF 183 I I I I I I  $\vert$  013 | GO TO PAGE 11, STEP 029, I I ENTRY POINT DE. I I I 014 I GO TO PAGE 62, STEP 192, I ENTRY POINT VC. I 015 THE CONFIGURATION PROGRAM HAS EXECUTED A READ ID COMMAND TO ALL<br>ADDRESSES, COMPARED IT TO THE ADDRESSES, COMPARED IT TO<br>CONFIGURATION TABLE ON CONFIGURATION TABLE ON THE<br>DISKETTE AND FOUND NO DISKETTE AND FOUND NO DIFFERENCES. \*\*\*\*\*\*\*\*\*\*\*\* THE CONFIGURATION PROGRAM DOES NOT CHECK DEVICE DATA IN ANY ENTRY. IT DOES NOT CHECK<br>PART OF AN ENTRY FOR ANY PART OF AN TYPE CODECS): 3D FLOATING POINT.<br>A3 OTHER EQUIPMENT OTHER EQUIPMENT MANUFACTURE DIRECT PROGRAM CONTROL ATTACHMENT. A4 4982 SUBSYSTEM ENTRY. \*\*\*\*\*\*\*\*\*\*\*\*\* - SEE IF YOU WANT TO CHANGE, VERIFY OR DISPLAY THE CONFIGURATION TABLE. DO YOU WANT TO DO ANY OF THE ABOVE TO THE CONFIGURATION TABLE? Y N I I I I  $\sim$ I I I I I I I I I I I I I I I I 6 6

 $\mathcal{A}=\mathcal{A}$  .

10JUl84 PN4412860 ECA23101 PECA10990 M N MAP 3882-5

M N CONSOLE INPUT/OUTPUT 5 5 PAPER ONLY I I PAGE 6 OF 183 I I -1 016 YOU DO NOT WANT TO DISPLAY, CHANGE OR VERIFY THE CONFIGURATION TABLE. THE CONFIGURATION PROGRAM IS NOT LOADED. ANY PROGRAM CAN BE LOADED AT THIS TIME.  $\mathbf{I}$ - ENTER ON THE CONSOLE:  $\mathbf{I}$ ----------------------(B) B (I) (B) XXXX (I) (I) л. XXXX = PROGRAM TO  $\mathbf{I}$ BE LOADED H -1 GO TO MAP 0020, ENTRY POINT A.  $\mathbf{I}$ 017 THE CONFIGURATION PROGRAM IS NOT LOADED. TO LOAD THE CONFIGURATION PROGRAM: - ENTER ON THE CONSOLE: ----------------------------------(B) B ( I ) (B) 38FO (I) (I) 38FO = CONFIGURATION PROGRAM GO TO PAGE 2, STEP 002,

ENTRY POINT TT.

10JUL84 PN4412860 ECA23101 PECAI0990 MAP 3882-6

G 3 CONSOLE INPUT/OUTPUT

PAPER ONLY

I I I PAGE 7 OF 183 I 018 THE DATA LAMPS EQUAL 3801.

AN ALTERNATE CONSOLE IS ASSIGNED IN THE CONFIGURATION TABLE ON THE DISKETTE. A BAD CONDITION CODE WAS RECEIVED FROM THE ALTERNATE CONSOLE.

- ENTER ON THE CONSOLE: (B) 5 (I) (I) 5 = ASSIGN PROGRAMMER CONSOLE.

THE PROGRAMMER OR MAINTENENCE CONSOLE IS THE INPUT DEVICE. USE IT TO LOAD THE DEVICE MAP FOR THE SUSPECT ALTERNATE CONSOLE.

- SEE THE MAP PROLOG SECTIONS FOR THE SUSPECT ATTACHMENT OR DEVICE:
- 
- 
- 
- SEE 0.0 MAP SEQUENCE.<br>- SEE 1.4 PROGRAM COMMENTS.<br>- SEE 4.0 PROGRAMMER COMMENTS.<br>- SEE 5.1 CONFIGURATION<br>INFORMATION.
- $-$  SEE MAP 3880, SECTION 08.00.00, FOR CONFIGURATION INFORMATION.

 $\sim 10^7$ 

TTY PROLOG 4000 PROLOG ATTACHMENT PROLOG 4400 PROLOG 6800 PROLOG 6400 PROLOG 4500 PROLOG 4400 PROLOG F900 PROLOG 6AOO 52X1 PROLOG E400 (STEP 018 CONTINUES)

10JUL84 PN4412860 ECA23101 PECA10990 MAP 3882-7

 $\overline{1}$ 

E F CONSOLE INPUT/OUTPUT 3 3 PAPER ONLY  $\begin{matrix} 1 & 1 \\ 1 & 1 \end{matrix}$ PAGE 8 OF 183  $\mathbf{I}$ I (STEP 018 CONTINUED) I GO TO PAGE 173, STEP 500, I ENTRY POINT DP.  $\vert \vert$ 019 THE DATA LAMPS EQUAL 382A. - DISCONNECT THE CUSTOMER INTERFACE  $\mathbf{I}$  $\mathbf{I}$ - ENTER ON THE CONSOLE: <u>. And the contract of the contract of the contract of the contract of the contract of the contract of the contract of the contract of the contract of the contract of the contract of the contract of the contract of the con</u>  $\mathbf{I}$ (B) 6 (I) (I)  $\mathbf{I}$  $6 =$  RESUME  $\mathbf{I}$ I GO TO PAGE 2, STEP 002, ENTRY POINT TT. H 20 THE DATA LAMPS EQUAL 3838. RPQ ON SYSTEM THIS IS A NOTE TO THE SERVICE PERSON THAT AN RPQ IS INSTALLED. AFTER AN AUTO RUN, THE RPQ DIAGNOSTICS MUST BE RUN IN MANUAL MODE. SEE THE RPQ PROLOG, SECTION 0.0 FOR MORE INFORMATION ON THE RPQ. - ENTER ON THE CONSOLE: (B) 6 (I) (I)  $6 = RESUME$ 

GO TO PAGE 2, STEP 002, ENTRY POINT TT.

- 
- 
- $\sim 10^7$
- 
- 
- 

MAP 3882-8

- 10JUL84 PN4412860
- ECA23101 PECA10990

```
B D 
              CONSOLE INPUT/OUTPUT 
2 3 
            PAPER ONLY 
\mathbf{I}I 
  I 
              PAGE 9 OF 183 
  I 
J.
  I 
ł
-1
  021 
  THE 
DATA LAMPS EQUAL 382E. 
- 1
  THE OPTION TABLE IS AVAILABLE 
\mathbf{I}TO YOU. THE CONFIGURATION 
  TABLE IS IN STORAGE, STARTING 
| AT LOCATION X3000.
 DO YOU WANT TO DISPLAY THE 
\mathbf{I}CONFIGURATION TABLE IN STORAGE? 
  Y N 
\mathbf{I}I 
\mathbf{I}I 022 
J
  I YOU DO NOT WANT TO DISPLAY 
H
  I THE CONFIGURATION TABLE. YOU 
  I WANT TO MAKE A CHANGE TO THE 
  I CONFIGURATION TABLE. 
  I GO TO PAGE 20, STEP 056, 
\mathbf{I}I ENTRY POINT OT. 
\mathbf{I}I 
-1
\begin{array}{c} \begin{array}{c} \end{array} \end{array}GO TO PAGE 15, STEP 044, 
\mathbf{I}ENTRY POINT DS. 
-1
024 
(ENTRY POINT CE) 
CONFIGURATION ERROR(S) 
01=TERMINATE 
02=DISPLAY ERROR(S) IN DATA LAMPS 
03=OPTION TABLE 
04=BYPASS 2 CHANNEL SWITCH ERRORS 
IF YOU WANT TO BYPASS ERRORS AND 
CHANGE THE CONFIGURATION TABLE, 
ANSWER THE FOLLOWING QUESTION 
'YES'. 
DO YOU WANT TO BYPASS ERRORS AND 
CHANGE THE CONFIGURATION TABLE? 
Y N 
I I 
I I 
\frac{1}{2}I 
1 
7 1 
9 0 
P Q
```
MAP 3882-9

 $\sim$ 

MAP 3882-9

10JUL84 PN4412860

ECA23101 PECAI0990

```
Q 
               CONSOLE INPUT/OUTPUT 
9 
               PAPER ONLY 
I 
               PAGE 10 OF 183 
I 
I 
I 
025 
- SEE IF A TWO CHANNEL SWITCH
   CARD IS 
CABLED TO THE 
   PROCESSING 
UNIT. 
IS A TWO CHANNEL SWITCH CARD 
CABLED TO THE PROCESSING UNIT? 
Y N 
\mathbf{I}026 
- SEE IF YOU WANT TO TERMINATE 
     THE CONFIGURATION PROGRAM. 
\mathbf{I}DO YOU WANT TO TERMINATE THE 
CONFIGURATION PROGRAM? 
Y N 
\vert \vert| | 027
| | THERE ARE CONFIGURATION
  ERROR(S) ON THE SYSTEM. 
\mathbf{I}\mathbf{I}\blacksquare\mathbf{I}| - ENTER ON THE CONSOLE:
  \mathbf{1}-----------------------------
\mathbf{l}(B) 
IF 
\mathbf{I}\mathbf{I}( I ) 
        (B) 
0200 
(I) (I) 
\mathbf{I}02 
= DISPLAY ERRORS 
J.
  \mathbf{I}\mathbf{I}ł
\mathbf{I}I IS THE CONSOLE ENTRY MADE?
| | Y N
\begin{array}{ccc} \end{array}11028
T
 || - MAKE THE CONSOLE ENTRY.
 | | GO TO PAGE 11,
  \vert | STEP 029,
  I | ENTRY POINT DE.
  \pm 1
  \mathbf{1}- 1
     H
  \blacksquare\Box\mathbf{I}\mathbf{I}L
  \pm 1
\mathsf{I}\perp\mathbf{I}1 1 
771 
871 
R S T
```

```
T 
                   CONSOLE INPUT/OUTPUT 
1 
o 
                   PAPER ONLY 
I PAGE 11 OF 183 
I 
 I 
029 
(ENTRY POINT DE) 
THERE IS A CONFIGURATION ERROR 
MESSAGE IN DATA LAMPS. 
- RECORD THE DATA LAMPS.
- ENTER ON THE CONSOLE: 
----------------------
- PRESS THE STOP KEY.<br>- ENSURE LEVEL THREE (3).
- RECORD THE REGISTERS AS 
   FOLLOWS: 
- PRESS THE REGISTER 2 KEY.<br>- PRESS THE REGISTER 3 KEY.<br>- PRESS THE START KEY. - PRESS THE START KEY.
- PRESS THE DATA BUFFER KEY.<br>- PRESS THE SIX (6) KEY.
- PRESS CONSOLE INTERRUPT KEY.<br>- PRESS CONSOLE INTERRUPT KEY.<br>- WAIT ONE MINUTE.
DO THE DATA LAMPS EQUAL 382E? 
Y N 
\mathbf{I}030 
- SEE IF YOU RECORDED MORE THAN 
      TEN (10) ERRORS. 
\mathbf{I}HAVE YOU RECORDED MORE THAN TEN 
ERRORS? 
Y N 
  I 
\mathbf{I}I 031 
\mathbf{I}I GO TO STEP 029, 
l.
  I ENTRY POINT DE. 
J.
\mathbf{I}I 
   I 
\mathbf{I}\mathbf{I}I 
\mathbf{I}I 
   I 
\mathbf{I}\mathbf{I}I 
\mathbf{I}I 
1 1 
5 2 
U V
```
MAP 3882-11

ECA23101 PECAI0990

10JUL84 PN4412860

CONSOLE INPUT/OUTPUT PAPER ONLY I PAGE 12 OF 183 - SEE THE NOTE TO THE RIGHT

WHEN MORE THAN TEN ERRORS ARE RECORDED, THIS MAP CAN ISOLATE THE PROBLEM. IF YOU WANT TO RECORD MORE ERRORS, ANSWER THE FOLLOWING QUESTION YES.

V 1 1

I I 032

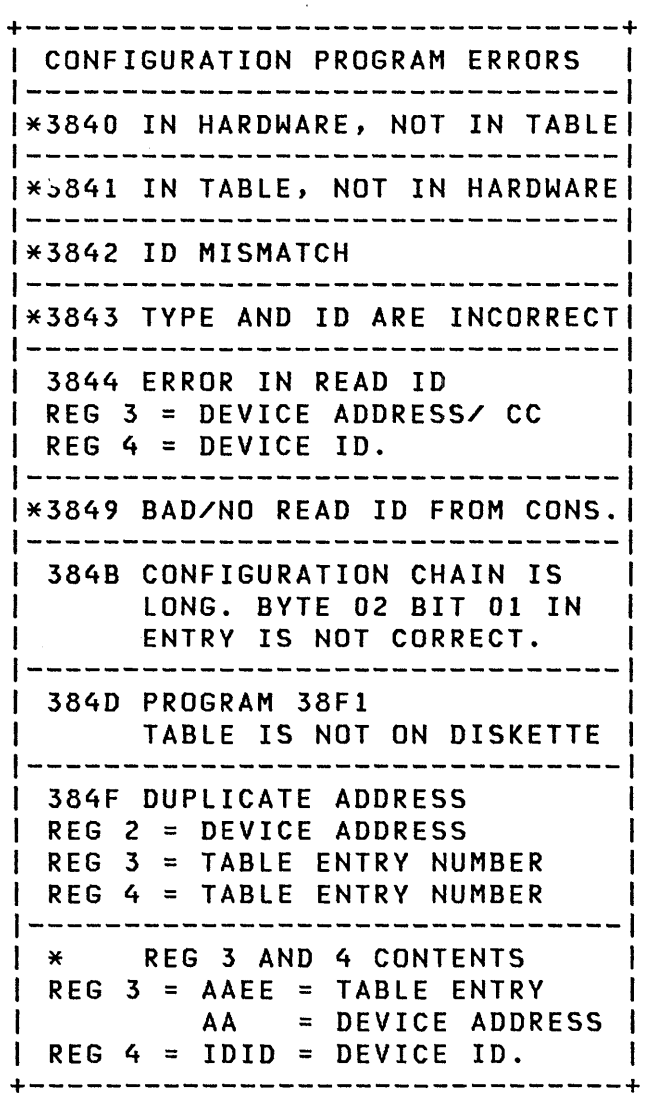

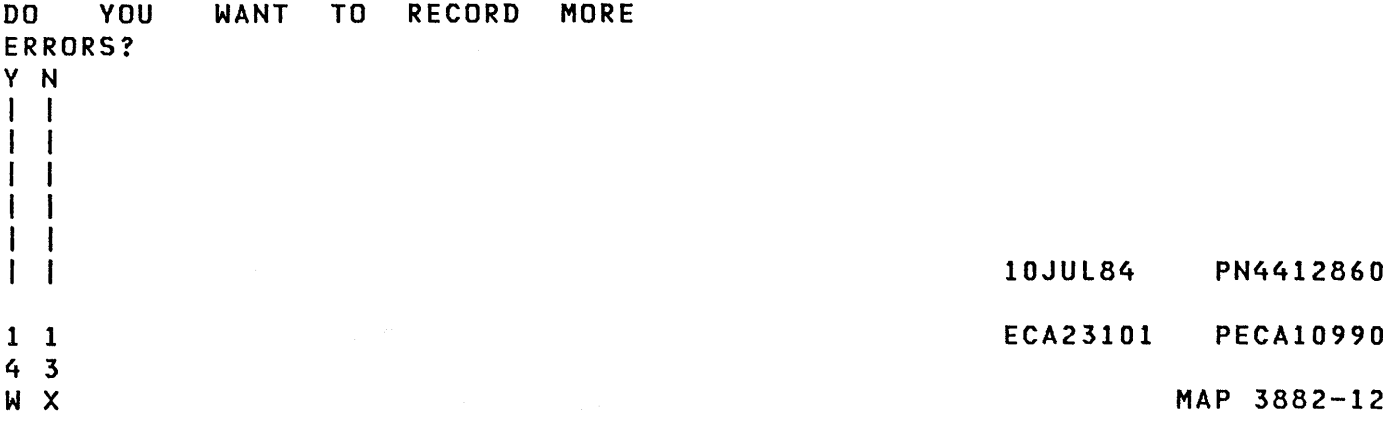

 $\mathcal{L}^{\text{max}}_{\text{max}}$  , where  $\mathcal{L}^{\text{max}}_{\text{max}}$ 

```
X 
             CONSOLE INPUT/OUTPUT 
                                                                     MAP 3882-13 
1 
2 
             PAPER ONLY 
I PAGE 13 OF 183 
I 
I 
033 
                                             3838 IN THE DATA LAMPS IS: 
- ENTER ON THE CONSOLE: 
                                             THERE IS AN RPQ INSTALLED. 
  ----------------------
- PRESS THE RESET KEY.<br>- PRESS THE START KEY.<br>- WAIT ONE MINUTE.<br>- SEE THE DATA LAMPS:
DO THE DATA LAMPS EQUAL 3838? 
Y N 
\mathbf{I}034 
(ENTRY POINT PQ) 
                                             382A IN THE DATA LAMPS IS: 
                                             DISCONNECT THE CUSTOMER 
- SEE THE DATA LAMPS: 
                                             INTERFACE. 
\mathbf{I}| DO THE DATA LAMPS EQUAL 382A?
Y N 
  I 
\mathbf{I}I 035 
I
  I - ENTER ON THE CONSOLE: 
      ----------------------
\mathbf{I}I 
             IF 
  I 
      (B) 
                         (1)(B) 0300 (I) (I)
  I 
            03 
= OPTION TABLE 
  I 
  I GO TO PAGE 15, STEP 043, 
  I ENTRY POINT ER. 
1
\mathbf{I}036 
  - ENTER ON THE CONSOLE: 
                                             3822 IN THE DATA LAMPS IS: 
                                             CONFIGURATION ERROR(S) 
       (B) 6 (I) (I) 
                                             01=TERMINATE. 
                                             02=DISPLAY ERROR(S) IN DATA 
             6 = RESUME
                                             LAMPS. 
- SEE THE DATA LAMPS: 
                                             03=OPTION TABLE. 
                                             04=BYPASS 2 CHANNEL SWITCH 
                                             ERRORS. 
DO THE DATA LAMPS EQUAL 3822? 
Y N 
1 1 1I I 
I I 
I I 
I 
                                                           10JUL84 PN4412860 
    1 
                                                           ECA23101 PECAI0990 
114 
4 4 A 
Y Z A 
                                                                     MAP 3882-13
```
w Y Z A CONSOLE INPUT/OUTPUT MAP 3882-14 1 1 1 A 2 3 3 PAPER ONLY 3  $\mathbf{I}$  $\pm 1$ PAGE 14 OF 183  $1$   $1$   $1$   $1$ **IIII** 1 037  $\vert$  | - SEE THE DATA LAMPS: 382E IN THE DATA LAMPS IS:  $\Box$ THE OPTION TABLE IS AVAILABLE TO  $\mathbf{I}$ YOU.  $\mathbf{I}$ - 1 **IIDO THE DATA LAMPS EQUAL** 382E? Y N I  $\mathbf{I}$ I 038 | | | | GO TO PAGE 158, | | | STEP 470,  $\mathbf{I}$ I | | | ENTRY POINT EL. **I** I I I 11 039 | | GO TO PAGE 15, | | | STEP 043, ENTRY POINT ER.  $111$ 1 040 | | - ENTER ON THE CONSOLE:  $\begin{array}{c} \hline \end{array}$ (B) IF (I) (B) 0300 (I) (I)  $\mathbf{1}$ 03 = OPTION TABLE | GO TO PAGE 15, STEP 043,  $\mathbf{I}$ ENTRY POINT ER.  $\mathbf{1}$  $1041$ | - ENTER ON THE CONSOLE:<br>| . -------------------- $\mathbf{I}$ (B) 6 (I) (I)  $\mathbf{I}$ 6 = RESUME  $\mathbf{I}$ GO TO PAGE 13, STEP 034, ENTRY POINT PQ.  $\mathbf{I}$ 42 GO TO PAGE 11, STEP 029, ENTRY POINT DE.

- 10JUL84 PN4412860
- ECA23101 PECAI0990

```
U 
             CONSOLE INPUT/OUTPUT 
1 
1 
             PAPER ONLY 
I PAGE 15 OF 183 
I 
I 
043 
(ENTRY POINT ER) 
THE ERRORS ARE RECORDED FROM THE 
DATA LAMPS AND REGISTERS TWO (2),<br>THREE (3) AND FOUR (4), THEY
THREE (3) AND FOUR (4).<br>MUST BE COMPARED TO
             COMPARED TO THE
CONFIGURATION TABLE IN STORAGE. 
HAVE YOU DISPLAYED THE 
CONFIGURATION TABLE IN STORAGE? 
Y N 
I 
1044(ENTRY POINT DS) 
\mathbf{1}I
YOU WANT TO DISPLAY THE 
CONFIGURATION TABLE IN STORAGE. 
1
  THE TABLE IS IN STORAGE 
\mathbf{I}STARTING AT LOCATION X3000. 
 CONFIGURATION ERRORS, IF ANY, 
I
  MUST BE COMPARED TO THE 
ŧ
  CONFIGURATION TABLE IN STORAGE. 
 DO YOU WANT TO DISPLAY 
1
  CONFIGURATION TABLE ENTRY OO? 
  Y N 
  \mathbf{1}I
  \mathbf{I}-1
                                                         10JUL84 PN4412860 
111 
986 
                                                         ECA23101 PECAI0990 
A A A 
BCD 
         \sim
```
A D 1 5 , I 045 CONSOLE INPUT/OUTPUT PAPER ONLY PAGE 16 OF 183 - SEE THE NOTE TO THE RIGHT USE ENTRY NUMBER FROM TABLE TO SEE LOCATION TO DISPLAY. ENTER ON THE CONSOLE: - PRESS<br>- PRESS<br>- PRESS<br>- PRESS<br>- PRESS 3XXO = THE ENTRY NUMBER - PRESS THE STOP KEY. THE SAR KEY. - PRESS THE THREE (3) KEY. - PRESS THE X KEY. - PRESS THE X KEY. - PRESS THE 0 KEY. - PRESS THE STORE KEY.<br>- PRESS MAIN STORAGE KEY. - RECORD THE FOLLOWING: BYTES 00/01 ARE IN DATA LAMPS.<br>- PRESS MAIN STORAGE KEY. BYTES 02/03 ARE IN DATA LAMPS. - PRESS MAIN STORAGE KEY. BYTES 04/05 ARE IN DATA LAMPS.<br>- PRESS MAIN STORAGE KEY.

BYTES 06/07 ARE IN DATA LAMPS.

TO DISPLAY THE CONFIGURATION ENTRY IN STORAGE:

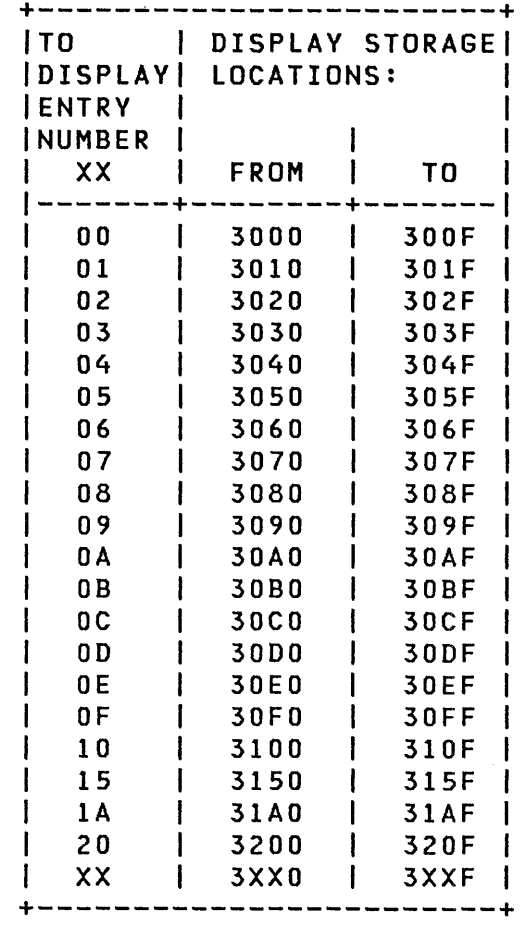

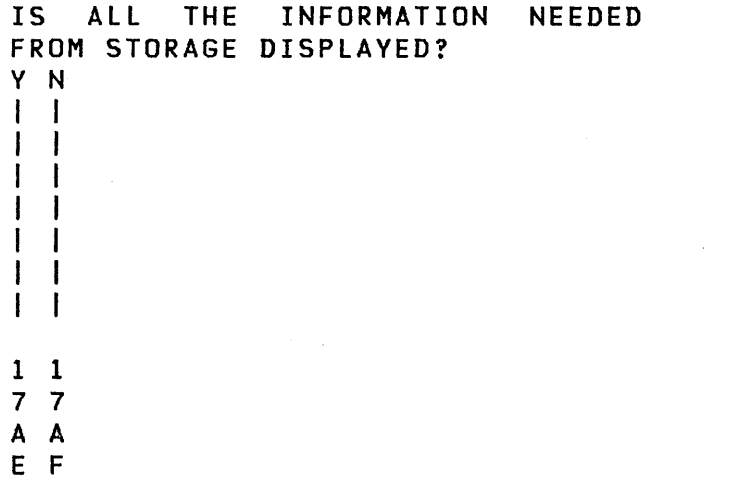

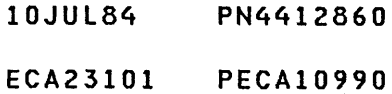

A A CONSOLE INPUT/OUTPUT E F 1 1 PAPER ONLY 6 6 PAGE 17 OF 183 I I I I 046 I I - DISPLAY THE CORRECT STORAGE LOCATION FOR EACH ENTRY. I I TO DISPLAY THE CONFIGURATION I TABLE IN STORAGE, I GO TO PAGE 15, STEP 044, I ENTRY POINT DS. I 047 COMPARE THE INFORMATION YOU HAVE WITH THE INFORMATION FROM THE CONFIGURATION TABLE ENTRY IN STORAGE, WHICH YOU RECORDED. IS THE CONFIGURATION TABLE IN STORAGE CORRECT? Y N  $\mathbf{I}$ 048 - PRESS THE START KEY.  $\mathbf{I}$  $\mathbf{I}$ THE CONFIGURATION TABLE IN STORAGE IS NOT CORRECT. SEE  $\mathbf{I}$ WHAT CHANGES MUST BE MADE TO THE TABLE. GO TO PAGE 20, STEP 056, ENTRY POINT OT. 1 49 THE CONFIGURATION TABLE IS CORRECT IN STORAGE. THE CONFIGURATION PROGRAM MUST BE TERMINATED. GO TO PAGE 24, STEP 072, ENTRY POINT TM.

10JUL84 PN4412860 ECA23101 PECA10990 MAP 3882-17

A CONSOLE INPUT/OUTPUT MAP 3882-18  $\frac{c}{1}$ PAPER ONLY 5 PAGE 18 OF 183 I I 050 ENTER ON THE CONSOLE: THE CHART SHOWS CONTENTS OF ENTRY ZERO (00). SEE MAP 3880, SECTION ---------------------<br>- PRESS THE STOP KEY. 08.01.03. - PRESS THE SAR KEY.<br>- PRESS THE THREE (3) KEY.<br>- PRESS THE ZERO (0) KEY. **---------------------------------** 0/1 | 02 | 03 | 04 | 05 | 0607 | 0809 | 0A0E | 0F<br>--- | -- | -- | -- | -- | --- | ---- | ---- | --- | --- PRESS THE ZERO (0) KEY.<br>- PRESS THE ZERO (0) KEY. 0/0 XX XX 00 2X XXXX XXXX 0000 xx - PRESS THE STORE KEY.<br>- RECORD - ENTRY 00 OF THE Z L F N P S A NOT R CONFIGURATION TABLE AS FOLLOWS: E A L 10 R T L 1USED E<br>R IS A IT 10 1 0 1 T I LL R S A T a a T L - PRESS MAIN STORAGE KEY. O | T | G | | C | R | E | | E<br>R | | S | U | E | A | R | | A BYTES 00/01 ARE IN DATA LAMPS. R | ISU IE | A | R | | A<br>S | E | ISIS | G | N | | S  $S$   $\begin{array}{c|c|c|c|c|c|c|c|c} S & E & |S & |S & |G & |N & | & |S \\ \hline & |N & |E & |S & |E & |A & | & |E \\ \end{array}$ - PRESS MAIN STORAGE KEY.  $\begin{array}{c|c|c|c|c|c|c|c} \text{IN} & \text{IE} & \text{IE} & \text{IS} & \text{IE} & \text{IA} & \text{I} \\ \text{IT} & \text{ID} & \text{IO} & \text{I} & \text{I} & \text{T} & \text{I} \end{array}$ BYTES 02/03 ARE IN DATA LAMPS. | T | D | O |<br>| R | | | | R | W  $\mathbf{I}$ |R | | |R | W | E | | L<br>|Y | | | | | 0 | | | | E - PRESS MAIN STORAGE KEY. Y 0 E  $\begin{array}{c|ccccccccc}\n|T & | & R & | & C & | & & | & V \\
|Y & | & D & | & 0 & | & & | & E\n\end{array}$ BYTES 04/05 ARE IN DATA LAMPS. I Y D a E - PRESS MAIN STORAGE KEY. N P N L BYTES 06/07 ARE IN DATA LAMPS.  $\begin{array}{c} I & S \\ I & 0 \end{array}$  $\mathbf{I}$  $\begin{array}{|c|c|c|c|c|c|c|c|c|} \hline | & | & | & | & | & | & | & 0 \\ \hline | & | & | & | & | & | & | & | & \hline \end{array}$  $\mathbf{I}$  $\mathbf{I}$ - PRESS MAIN STORAGE KEY.  $\begin{array}{c|c|c|c|c|c|c|c} \hline A & A & A & A & A & A \\ \hline B & A & A & A & A & A \\ \hline \end{array} \qquad \qquad \begin{array}{c|c|c|c} \hline A & A & A & A & A \\ \hline A & A & A & A & A \\ \hline \end{array} \qquad \qquad \begin{array}{c|c|c} \hline A & A & A & A \\ \hline A & A & A & A \\ \hline \end{array} \qquad \qquad \begin{array}{c|c|c} \hline A & A & A & A \\ \hline \end{array} \qquad \qquad \begin{array}{c|c|c} \hline A & A & A$  $\mathbf{I}$ BYTES 08/09 ARE IN DATA LAMPS.  $\begin{array}{ccc} 1 & 1 & 1 \\ 1 & 1 & 1 \end{array}$  $\mathbf{I}$  $\mathbf{I}$  $|L|$  $\mathbf{I}$  $\mathbf{I}$ T I  $\left|E\right|$  $\mathbf{I}$  $\mathbf{I}$  $\mathbf{I}$  $\mathbf{I}$ 1  $\mathbf{l}$ DO YOU WANT TO DISPLAY MORE ENTRIES? Y N I I 051 I GO TO PAGE 19, STEP 053,  $\mathcal{L}^{\text{max}}_{\text{max}}$  and  $\mathcal{L}^{\text{max}}_{\text{max}}$ I ENTRY POINT IE. I 052 GO TO PAGE 15, STEP 044, ENTRY POINT DS. 10JUL84 PN4412860

 $\mathcal{L}^{\mathcal{L}}(\mathcal{A})$  , where  $\mathcal{L}^{\mathcal{L}}(\mathcal{A})$  is the contribution of  $\mathcal{L}^{\mathcal{L}}(\mathcal{A})$ 

- 
- ECA23101 PECA10990
```
\simA 
              CONSOLE INPUT/OUTPUT 
                                                                         MAP 3882-19 
B 
              PAPER ONLY 
1 
5 
              PAGE 19 OF 183 
I 
I 
053 
(ENTRY POINT IE) 
- COMPARE THE ERRORS WITH THE 
  TABLE IN STORAGE. 
IS THE TABLE IN STORAGE CORRECT? 
Y N 
\mathbf{I}054 
THE TABLE IN STORAGE MUST BE 
CORRECTED. SEE WHAT ACTION YOU 
MUST TAKE TO CORRECT THE TABLE. 
ı
- ENTER ON THE CONSOLE: 
    -----------------------------
L
 - PRESS THE START KEY.
ł
    (B) 6 (I) (I) 
H
             6 = RESUME 
\mathbf{I}I IS THE ACTION COMPLETE?
Y N 
\mathbf{1}055 
J.
  COMPLETE THE ACTION AND: 
1
| | GO TO PAGE 20, STEP 056,
ENTRY POINT OT. 
I
  \mathbf{I}J.
  H
Ł
  J
\mathbf{I}- I
\mathbf{I}l.
-1
  -1
ł
  -1
  \mathbf{I}1 
                                                              10JUL84 PN4412860 
4 2 
7 0 
                                                              ECA23101 PECA10990 
A A 
G H 
                                                                         MAP 3882-19
```
CONSOLE INPUT/OUTPUT A H PAPER ONLY 1 9 PAGE 20 OF 183  $\sim 10^{10}$ I I 056 (ENTRY POINT OT) THE OPTION TABLE CAN BE USED BY YOU TO CHANGE THE CONFIGURATION TABLE. OPTION TABLE '01 = PRINT TABLE 02 = DELETE 03 = CHANGE 04 = ALTERNATE CONSOLE 05 = TERMINATE 06 = PROCESSING UNIT TYPE 07 = TWO CHANNEL SWITCH 08 = STORAGE SIZE 09 = PRINT SYSTEM EQUIPMENT  $OA = ADD$ DB = BYPASS OPTION TABLE OC = CONFIGURE SYSTEM 00 = DISKETTE WRITE DE = OEMI OF = FLOATING POINT  $10 = COMBINE$ 20 = PRINT OR DISPLAY TABLE. ENTER' DO YOU WANT TO CONFIGURE THE SYSTEM FROM THE START? Y N  $\mathbf{I}$ 057 - SEE IF YOU WANT TO ADD AN ENTRY TO THE TABLE.  $\mathbf{I}$ DO YOU WANT TO ADD AN ENTRY? Y N I I  $\mathbf{L}$ I I I I I I I I I I I I 662 101 A A A J K L

10JUL84 PN4412860 ECA23101 PECAI0990

```
A 
                  CONSOLE INPUT/OUTPUT 
L 
2 
                  PAPER ONLY 
o 
                  PAGE 21 OF 183 
I 
I 
058 
- SEE IF YOU WANT TO DELETE AN 
  ENTRY IN THE TABLE. 
DO YOU WANT TO DELETE AN ENTRY? 
Y N 
1 059
- SEE IF YOU WANT TO CHANGE AN 
     ENTRY IN THE TABLE. 
\mathbf{I}ł
DO YOU WANT TO CHANGE AN ENTRY? 
Y N 
\mathbf{I}060 
T
| | - SEE IF YOU WANT TO CHANGE<br>| | THE ALTERNATE CONSOLE
  \mathbf{I}ALTERNATE CONSOLE
Τ.
        ASSIGNED. 
   \mathbf{I}H
  - 1
  DO YOU WANT TO CHANGE THE 
H
   ALTERNATE CONSOLE ASSIGNED? 
  | Y N<br>| |
  1 061
\mathbf{I}- SEE IF YOU WANT TO CHANGE 
   \mathbf{I}\mathbf{I}\blacksquareTHE STORAGE SIZE. 
   \mathbf{I}\mathbf{I}DO YOU WANT TO CHANGE THE 
   \mathbf{I}-1
     \mathbf{1}STORAGE SIZE? 
     Y N 
  -1
  \mathbf{I}\perp\mathbf{I}062 
           - SEE IF YOU WANT TO 
         -1
              CHANGE THE PROCESSING 
      -1
         \mathbf{I}UNIT TYPE. 
      -1
         I
         DO YOU WANT TO CHANGE THE 
           PROCESSING UNIT TYPE? 
      \mathbf{l}\mathbf{I}\mathbf{I}Y N 
         \mathbf{I}\mathbf{1}H.
            I I 
      \mathbf{1}\mathbf{1}I I 
   -1
     \mathbf{1}\mathbf{I}I I 
   \mathbf{I}\mathbf{1}\blacksquare\vert \ \vert-1
      \mathbf{I}5 5 544 2 
971 752 
A A A A A A 
M N P Q R S
```
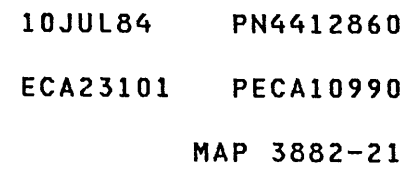

CONSOLE INPUT/OUTPUT A S 2 PAPER ONLY 1 PAGE 22 OF 183  $\sim 10^6$ I I 063 - SEE IF YOU WANT TO MAKE A FLOATING POINT ENTRY. DO YOU WANT TO MAKE A FLOATING POINT ENTRY? Y N  $\mathbf{I}$ 064 - SEE IF YOU WANT TO MAKE AN OEMI ENTRY.  $\mathbf{I}$  $\mathbf{I}$ DO YOU WANT TO MAKE AN OEMI ENTRY? Y N  $\mathbf{I}$  $11065$ | | - SEE IF YOU WANT TO MAKE A  $\mathbf{1}$ TWO CHANNEL SWITCH ENTRY.  $\mathbf{1}$ I I DO YOU WANT TO MAKE A TWO CHANNEL SWITCH ENTRY? Y N  $\mathbf{1}$ | | 066<br>| | YOU Ł CAN COMBINE A I | | CONFIGURATION TABLE FROM A DISKETTE TO THE I | CONFIGURATION TABLE ON A | | BASIC DISKETTE. (ONE DISKETTE MUST ALWAYS | | | BE A BASIC DISKETTE)  $\mathbf{1}$  $\mathbf{I}$ DO YOU WANT TO COMBINE ł **II CONFIGURATION TABLES?** Y N  $\mathbf{I}$  $\mathbf{I}$  $\begin{smallmatrix}1&1\\1&1\end{smallmatrix}$  $\mathcal{L}^{\mathcal{L}}$  , where  $\mathcal{L}^{\mathcal{L}}$  and  $\mathcal{L}^{\mathcal{L}}$  $\mathbf{1}$ I I I I  $\mathbf{1}$ I J  $\blacksquare$ I I  $\mathbf{1}$ I I  $1 + 1$ I I  $\mathbf{I}$  $\pm$ I I 44432 43173 A A A A A T U V W X

10JUL84 PN4412860 ECA23101 PECAI0990 MAP 3882-22

```
A 
               CONSOLE INPUT/OUTPUT 
X 
2 
               PAPER ONLY 
2 
               PAGE 23 OF 183 
I 
I 
067 
- SEE IF YOU WANT TO WRITE THE 
  CONFIGURATION TABLE TO THE 
  DISKETTE. 
DO YOU WANT TO WRITE THE 
CONFIGURATION TABLE TO DISKETTE? 
Y N 
\mathbf{I}068 
- SEE IF YOU WANT TO TERMINATE 
   THE CONFIGURATION PROGRAM. 
\mathbf{I}DO YOU WANT TO TERMINATE THE 
CONFIGURATION PROGRAM? 
Y N 
\mathbf{1}069 
\mathbf{I}- SEE IF YOU WANT TO DISPLAY 
      THE CONFIGURATION TABLE IN 
\mathbf{I}\mathbf{I}STORAGE. 
  \mathbf{I}DO YOU WANT TO DISPLAY THE 
ł
  CONFIGURATION TABLE? 
ł
  Y N 
  I 
     I 
070 
     I 
- START AGAIN IN THIS MAP. 
  \mathbf{I}\mathbf{I}I 
       - READ AND ANSWER THE 
          QUESTIONS. 
  \mathbf{I}I 
GO TO PAGE 2, 
Ł
     I 
STEP 001, 
     I 
ENTRY POINT A. 
111071 
L
ł
  GO TO PAGE 15, STEP 044, 
  ENTRY POINT DS. 
+ +\overline{\phantom{a}}\mathbf{I}ł
  \mathbf{I}\mathbf{I}\mathbf{I}T
  \mathbf{I}\mathbf{I}Ŧ
\mathbf{1}2 2 
6 4 
A A 
Y Z
```
 $\sim 10^7$ 

 $\mathcal{L}_{\mathcal{A}}$ 

10JUL84 PN4412860 ECA23101 PECAI0990 MAP 3882-23

A CONSOLE INPUT/OUTPUT Z 2 PAPER ONLY 3 PAGE 24 OF 183 I I 072 (ENTRY POINT TM) YOU WANT TO TERMINATE THE CONFIGURATION PROGRAM. - ENTER ON THE CONSOLE: IF (B) ( I ) (B) 0500 (I) (I) 05 = TERMINATE DO THE DATA LAMPS EQUAL 3826? Y N I I 073 I GO TO PAGE 158, STEP 470, I ENTRY POINT EL. I 074 CHANGES NOT WRITTEN - OD=WRITE DISKETTE, 05=TERMINATE IF YOU TERMINATE THE CONFIGURATION PROGRAM WITHOUT WRITING THE CONFIGURATION TABLE ON THE DISKETTE, ALL CHANGES TO THE TABLE WILL BE LOST. - SEE IF YOU WANT TO DO THIS. DO YOU WANT TO WRITE THE TABLE TO THE DISKETTE? Y N I I I I I I I I I I I I I I I I I I I I 2 2 6 5 B B A B

- 10JUL84 PN4412860
- ECA23101 PECAI0990
	- MAP 3882-24
		-

```
B 
             CONSOLE INPUT/OUTPUT 
B 
2 
             PAPER ONLY 
4 
             PAGE 25 OF 183 
I 
I 
075 
BEFORE YOU TERMINATE THE 
CONFIGURATION PROGRAM, IF ANY<br>CHANGES WERE MADE TO THE
CHANGES WERE MADE TO THE 
CONFIGURATION TABLE, THEY MUST BE 
NOTED IN THE CONFIGURATION DEVICE 
TABLE. 
- SEE MAP 3880, SECTION 08.01.04.<br>- SEE THE MAP(S) PROLOG(S),
  PARAGRAPH 5.1. 
IF A SUPPORTED HARD COPY DEVICE 
IS AVAILABLE TO YOU ON THE 
SYSTEM, IT CAN BE USED TO PRINT 
THE TABLE. 
IF A SUPPORTED DISPLAY TYPE 
DEVICE IS AVAILABLE TO YOU ON THE 
SYSTEM, IT CAN BE USED TO DISPLAY 
THE TABLE. 
IF NONE OF THE ABOVE ARE 
AVAILABLE TO YOU, THE TABLE IN 
STORAGE WILL HAVE TO BE DISPLAYED 
WITH THE CONSOLE AND DATA LAMPS 
AND NOTED IN THE TABLE IN THE 
SERVICE GUIDE. 
DO YOU WANT TO SEE THE 
CONFIGURATION TABLE IN STORAGE? 
Y N 
\mathbf{I}\mathbf{I}076 
YOU WANT TO TERMINATE THE 
CONFIGURATION PROGRAM. 
  - ENTER ON THE CONSOLE: 
I
I
    (B) 
          1F( I ) 
    (B) 
          0500 
                 (I) (I) 
          05 
= TERMINATE 
ł
2 
6 
B
```
C

```
10JUL84 PN4412860 
ECA23101 PECA10990
```
A B B CONSOLE INPUT/OUTPUT Y A C 2 2 2 PAPER ONLY 3 4 5 PAGE 26 OF 183  $1 + 1$  $1 + 1$ I 077 I YOU WANT TO DISPLAY THE I CONFIGURATION TABLE IN I STORAGE. | | GO TO PAGE 15, STEP 044, I ENTRY POINT DS.  $\Gamma$ 078 YOU WANT TO WRITE THE CONFIGURATION TABLE TO THE DISKETTE. GO TO STEP 079, ENTRY POINT WD.  $\mathbf{I}$ 079 (ENTRY POINT WD) YOU WANT TO WRITE THE CONFIGURATION TABLE TO THE DISKETTE. - ENTER ON THE CONSOLE: (B) IF ( I ) (B) 0D00 (I) (I) OD = WRITE DISKETTE - WAIT ONE MINUTE. DO THE DATA LAMPS EQUAL 382C? Y N  $\mathbf{I}$ 080 - SEE THE DATA LAMPS. DO THE DATA LAMPS EQUAL 3800 OR 3805? Y N I I 081 I GO TO PAGE 158, STEP 470, I ENTRY POINT EL. I  $\sim 10$  $\vert \vert$ 2 2 7 7 B B D E

MAP 3882-26

 $\sim 10^{-1}$ 

10JUL84 PN4412860 ECA23101 PECA10990

 $\sim 10^7$ 

B B D E 2 2 6 6 I I  $\overline{1}$ CONSOLE INPUT/OUTPUT PAPER ONLY PAGE 27 OF 183 I 082 I GO TO PAGE 29, STEP 088, I ENTRY POINT PT. I 083 (ENTRY POINT CC)

THE CONFIGURATION TABLE IS WRITTEN ON THE DISKETTE AND IS IN STORAGE STARTING AT LOCATION X3000.

SEE IF ALL DEVICE DATA IS ENTERED IN THE TABLE.

ENSURE THAT THE FOLLOWING, IF INSTALLED ON THE SYSTEM, HAVE AN ENTRY AND DEVICE DATA, IF ANY, IS CORRECT.

1. COMMUNICATION DEVICE DATA.

- 2. 4987 SYSTEM DEVICE DATA.
- 3. 4982 SENSOR I/O (EVEN IF NO FEATURE CARDS INSTALLED).
- 4. TYPE CODE (BYTE 01) FOR RPQ DEVICES EXCEPT 4978 DISPLAY.

SEE THE CONFIGURATION TABLE ENTRY DESCRIPTIONS IN:

- 1. THE MAP PROLOG(S) PARAGRAPH  $5.1.$ <br>2. THE
- CONFIGURATION PROGRAM DESCRIPTION, MAP 3880.
- 3. THE CONFIGURATION PROGRAM DESCRIPTION, MAP 3880, SECTION 08.01.05, THE DEVICE TABLE.

DO YOU WANT TO CHANGE THE CONFIGURATION TABLE OR ADD DEVICE DATA?

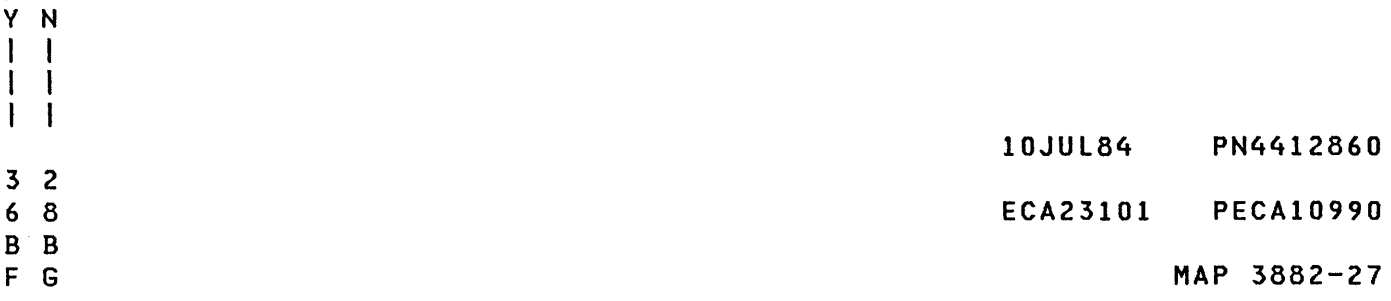

B CONSOLE INPUT/OUTPUT G 2 PAPER ONLY 7 PAGE 28 OF 183 I I 084<br>THE CONFIGURATION TABLE IS CORRECT. IT MUST BE WRITTEN TO ALL THE OTHER DISKETTES WITH THE SYSTEM. - SEE IF ALL THE DISKETTES HAVE THE NEW CONFIGURATION TABLE WRITTEN ON THEM. ARE ALL THE DISKETTES WRITTEN WITH THE 'NEW' TABLE? Y N I I 085 I A DISKETTE MUST BE WRITTEN WITH I THE 'NEW' TABLE. I I - OPEN THE DISKETTE UNIT. | - OPEN THE DISKETTE UNIT.<br>| - INSERT THE DISKETTE TO BE | WRITTEN.<br>| — CLOSE THE DISKETTE UNIT. I I J - ENTER ON THE CONSOLE: . The contract that they have then they were then there were then there were then the contract the (B) IF ( I ) (B) (I) (I) ODOO OD = WRITE DISKETTE - WAIT ONE MINUTE. GO TO PAGE 27, STEP 083, ENTRY POINT CC.  $\mathbf{I}$ 2 9  $\mathcal{A}=\{x_1,x_2,\ldots,x_n\}$  .

 $\label{eq:2.1} \mathcal{L}(\mathcal{A}) = \mathcal{L}(\mathcal{A}) = \mathcal{L}(\mathcal{A}) = \mathcal{L}(\mathcal{A}) = \mathcal{L}(\mathcal{A}) = \mathcal{L}(\mathcal{A}) = \mathcal{L}(\mathcal{A})$ 

B H IOJUL84 PN4412860 ECA23101 PECAI0990

B CONSOLE INPUT/OUTPUT H 2 PAPER ONLY 8 PAGE 29 OF 183 I I 086 ALL THE DISKETTES ARE WRITTEN WITH THE 'NEW' TABLE. - ENTER ON THE CONSOLE: اند د د د د ----------------(B) IF  $(1)$ (B) 0500  $(1)$   $(1)$ 05 = TERMINATE PROGRAM THE CONFIGURATION PROGRAM WILL TERMINATE. DO THE DATA LAMPS EQUAL 3800 OR 3805? Y N I I 087 I GO TO PAGE 158, STEP 470, I ENTRY POINT EL. I 088 (ENTRY POINT PT) THE CONFIGURATION PROGRAM MUST BE RUN TO CHECK FOR CONFIGURATION ERRORS. - ENTER ON THE CONSOLE: -----------------------(B) B ( I ) (B) 38F0 (I) (I) - WAIT FOR THE CONFIGURATION PROGRAM TO LOAD. DO THE DATA LAMPS EQUAL 3838? Y N I I I I  $\vert \vert$ I I I I I I 3 3 6 0 B B

J K

10JUL84 PN4412860 ECA23101 PECAI0990 MAP 3882-29

 $\sim$   $\sim$ 

```
B 
              CONSOLE INPUT/OUTPUT 
K 
2 
              PAPER ONLY 
9 
              PAGE 30 OF 183 
I 
I 
089 
- SEE THE DATA LAMPS. 
DO THE DATA LAMPS EQUAL 382A? 
Y N 
\mathbf{I}090 
(ENTRY POINT CD) 
\mathbf{I}| IS A TWO CHANNEL SWITCH CABLED
TO THE PROCESSING UNIT BOARD? 
Y N 
| | 091
| | - SEE THE DATA LAMPS.
÷
  \mathbf{I}\sim 10| | DO THE DATA LAMPS EQUAL 382E?
| | Y N
  \mathbf{1}\mathbf{I}| | 092
| | | - SEE THE DATA LAMPS.
  \blacksquare\mathbf{I}I | DO THE DATA LAMPS EQUAL
-1
  3822? 
\mathbf{I}Y N 
I.
  I 
\mathbf{I}I 093 
\mathbf{I}| | | GO TO PAGE 158,
  I STEP 470, 
  I I ENTRY POINT EL.
  1111 094
  THERE ARE CONFIGURATION
\mathbf{I}I | ERROR(S) ON THE SYSTEM.
-1
  I | GO TO PAGE 9,
| | | STEP 024,
  ENTRY POINT CE.
  \perp\|\cdot\|\sim 10^{-1}\begin{array}{cc} \end{array}1.1ł
  \pm 1
\pm 1 \pm333 
611 
B B B 
L M N
```

```
10JUL84 PN4412860
```
ECA23101 PECAI0990

MAP 3882-31

B B CONSOLE INPUT/OUTPUT M N PAPER ONLY 3 3 o 0 PAGE 31 OF 183  $\mathbf{I}$ I 095 THERE ARE NO CONFIGURATION ERRORS ON THE SYSTEM. - TERMINATE THE CONFIGURATION PROGRAM. GO TO PAGE 24, STEP 072, ENTRY POINT TM.  $\mathbf{I}$ 96 - SEE THE NOTE TO THE RIGHT THERE IS A TWO CHANNEL SWITCH CABLED TO PROCESSING UNIT. THE CONFIGURATION TABLE IN UNITS. STORAGE WILL HAVE TO BE DISPLAYED AND NOTED TO ANSWER THE FOLLOWING QUESTIONS, UNLESS IT WAS DISPLAYED AND NOTED BEFORE. - SEE IF ALL THE 'COMMON I/O' ATTACHMENT(S) AND DEVICE(S) ARE ENTERED IN THE CONFIGURATION BOARD. TABLE. WAS THE CURRENT CONFIGURATION TABLE IN STORAGE NOTED BY YOU? Y N L H  $\mathbf l$ -1  $\mathbf{I}$ -1

3 3 3 2 B B P Q

COMMON I/O

-----------

THE I/O ATTACHMENT CARD(S) THAT ARE USED BY BOTH PROCESSING

THE I/O ATTACHMENT OR DEVICE CARD(S) CAN BE INSTALLED IN THE SAME BOARD AS THE TWO CHANNEL SWITCH OR THE I/O ATTACHMENT OR DEVICE CARD(S) CAN BE INSTALLED<br>OUTBOARD OF THE TWO CHANNEL THE TWO CHANNEL SWITCH BOARD IN ANOTHER EXPANSION

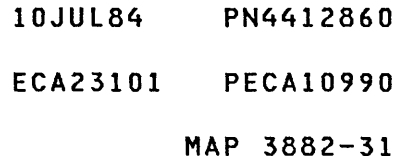

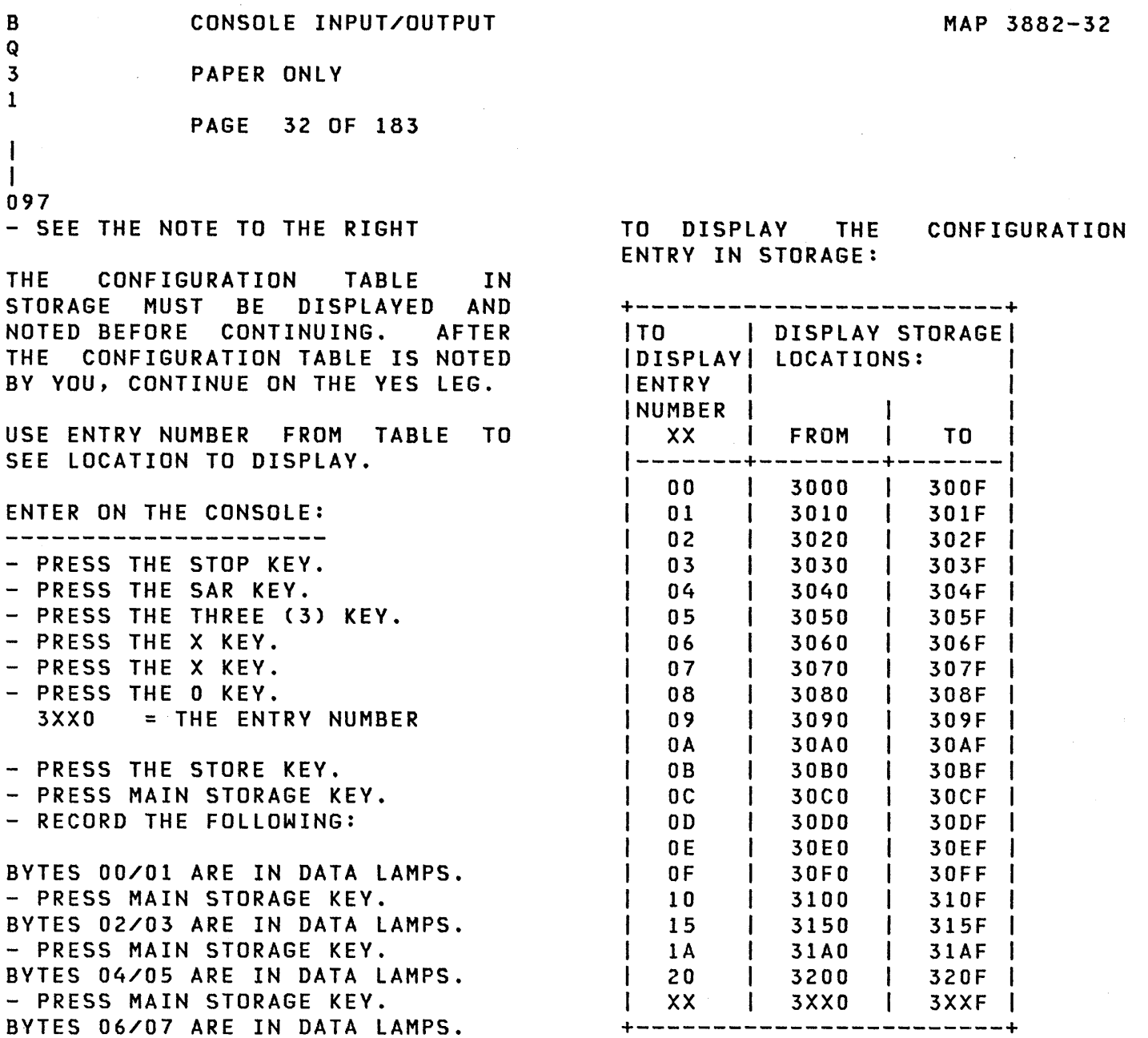

10JUL84 PN4412860

+------------------------+

ECA23101 PECA10990

B CONSOLE INPUT/QUTPUT P 3 PAPER ONLY 1 PAGE 33 OF 183 I I 098 - SEE IF ALL THE COMMON I/O IS ENTERED IN THE CONFIGURATION TABLE. ARE ALL THE 'COMMON I/O' ENTERED IN THE CONFIGURATION TABLE? Y N  $\mathbf{I}$ 099 | ALL THE 'COMMON I/O'<br>| ATTACHMENT(S) AND DEVICE(S) AND DEVICE(S) MUST BE ADDED TO THE TABLE. GO TO PAGE 60, STEP 185, ENTRY POINT AD.  $\hat{\mathcal{L}}$  $\mathbf{I}$ 10JUL84 PN4412860 3 4 ECA23101 PECAI0990 B R

B CONSOLE INPUT/OUTPUT R 3 PAPER ONLY 3 PAGE 34 OF 183 I I 100 All THE 'COMMON I/O' ATTACHMENTCS) AND DEVICECS) ARE ENTERED IN THE CONFIGURATION TABLE. BYTE 2 BIT 6 MUST BE A ONE *(1)* IN EACH COMMON I/O ENTRY IN THE CONFIGURATION TABLE. NOTE المواسوسة المواسي IF ONE TWO CHANNEL SWITCH IS INSTAllED, SEE THE ENTRY FOR THE TWO CHANNEL SWITCH. DEVICE TYPE = 3E, I.D. = 0030 OR **DEVICE TYPE = 3F, 1.0. = D03C**  BYTE 02, BIT 06 MUST BE SET 'OFF'. IT DOES NOT NEED BYTE 02, BIT 06 SET 'ON'. IF MORE THAN ONE TWO CHANNEL SWITCH IS INSTAllED, EACH ONE IS 'COMMON I/O' TO THE OTHER ONE, WHEN BOTH ARE SWITCHED TO THE SAME PROCESSING UNIT. DO All THE 'COMMON I/O' ENTRIES HAVE BYTE 02 BIT 6 ON IN THE TABLE? Y N  $\mathbf{1}$  $\mathbf{I}$  $\overline{\phantom{a}}$  $\mathbf{I}$ J.  $\mathbf{L}$  $\mathbf{1}$  $\mathbf{I}$  $\mathbf{I}$  $\vert \ \vert$  $\mathbb{R}^n$  .  $\mathbf{1}$  $\mathbf{I}$  $\mathbf{I}$  $\mathbf{I}$  $\mathbf{I}$  $\vert \vert$  $\sim$   $\sim$  $\mathbf{1}$  $\overline{1}$ 3 3  $\mathcal{L}_{\rm{L}}$  and  $\mathcal{L}_{\rm{L}}$  and  $\mathcal{L}_{\rm{L}}$  and  $\mathcal{L}_{\rm{L}}$ 5 5 B B  $\label{eq:2.1} \mathcal{L}=\mathcal{L}(\mathcal{L}^{\mathcal{L}}_{\mathcal{L}}\otimes\mathcal{L}^{\mathcal{L}}_{\mathcal{L}}\otimes\mathcal{L}^{\mathcal{L}}_{\mathcal{L}}\otimes\mathcal{L}^{\mathcal{L}}_{\mathcal{L}}\otimes\mathcal{L}^{\mathcal{L}}_{\mathcal{L}}\otimes\mathcal{L}^{\mathcal{L}}_{\mathcal{L}}\otimes\mathcal{L}^{\mathcal{L}}_{\mathcal{L}}\otimes\mathcal{L}^{\mathcal{L}}_{\mathcal{L}}\otimes\mathcal{L}^{\mathcal{L}}_{\$ 5 T

10JUl84 PN4412860 ECA23101 PECA10990 MAP 3882-34 B B CONSOLE INPUT/OUTPUT S T 3 3 PAPER ONLY 4 4 PAGE 35 OF 183  $\vert \vert$ I 101 BYTE 02 BIT 6 MUST BE ENTERED IN EACH TWO CHANNEL SWITCH ENTRY IN THE CONFIGURATION TABLE.  $\mathbf{I}$ NOTE  $| - - - - -$ IF ONE TWO CHANNEL SWITCH IS INSTALLED, SEE THE ENTRY FOR THE TWO CHANNEL SWITCH. DEVICE TYPE = 3E, I.D. = 0030 H OR DEVICE TYPE = 3F, I.D. = 003C BYTE 02, BIT 06 MUST BE SET 'OFF'. Т. IT DOES NOT NEED BYTE 02, BIT 06 SET 'ON'. 1 I IF MORE THAN ONE TWO CHANNEL SWITCH IS INSTALLED, EACH ONE IS 'COMMON I/O' TO THE OTHER ONE, WHEN BOTH ARE SWITCHED TO  $\mathbf{I}$ THE SAME PROCESSING UNIT. THE CONFIGURATION PROGRAM WILL DO THIS FOR YOU. GO TO PAGE 41, STEP 119, ENTRY POINT TC.  $\mathbf{I}$ 02 THERE ARE NO CONFIGURATION ERRORS ON THE SYSTEM. - TERMINATE THE CONFIGURATION PROGRAM. GO TO PAGE 24, STEP 072, ENTRY POINT TM.

 $\sim$ 

10JUL84 PN4412860

ECA23101 PECAI0990

```
B CONSOLE INPUT/OUTPUT 
B 
B 
F 
J 
L 
              PAPER ONLY
2 
2 
7 
9 
0 
              PAGE 36 OF 183 
\vert \vert \vert \vert\mathbf{1} \mathbf{1} \mathbf{1}1 103
     -
DISCONNECT THE CUSTOMER 
      INTERFACE 
\mathbf{1}-
ENTER ON THE CONSOLE: 
\mathbf{L}---------------------
(B) 6 (I) (I) 
\mathbf{1}6 = RESUME 
\mathbf{1}DO THE 
DATA LAMPS EQUAL 3822? 
Y N 
\mathbf{I}I 104 
     I 
GO TO PAGE 30, 
     I 
STEP 090, 
   I 
I ENTRY POINT CD. 
   \begin{array}{ccc} \hline \end{array}I 
105 
   I 
GO TO 
PAGE 9, STEP 024, 
   I 
ENTRY 
POINT CE. 
\mathbf{I}106 
RPQ ON SYSTEM. 
\mathbf{I}- ENTER ON THE CONSOLE: 
    (B) 6 (I) (I)
                     ا سا سا سا
                            . . . . . .
\mathbf{I}\mathbf{I}\mathbf{I}6 = RESUME 
\mathbf{1}GO TO PAGE 2, STEP 001, 
ENTRY POINT A. 
\mathbf{I}107
DETERMINE THE CHANGE YOU WANT TO 
MAKE. 
GO TO PAGE 20, STEP 056, 
ENTRY POINT OT.
```
 $\mathcal{A}=\mathcal{B}^{\prime}$  ,  $\mathcal{B}^{\prime}$  ,  $\mathcal{B}^{\prime}$ 

 $\label{eq:2.1} \mathcal{L}_{\text{max}}(\mathbf{r},\mathbf{r})=\mathcal{L}_{\text{max}}(\mathbf{r},\mathbf{r})=\frac{1}{2}\mathcal{L}_{\text{max}}(\mathbf{r},\mathbf{r})=\frac{1}{2}\mathcal{L}_{\text{max}}(\mathbf{r},\mathbf{r})$ 

 $\mathcal{L}_{\rm{max}}$ 

MAP 3882-36

- 10JUL84 PN4412860
- ECA23101 PECA10990

```
A 
             CONSOLE INPUT/OUTPUT 
W 
2 
             PAPER ONLY 
2 
             PAGE 37 OF 183 
\mathbf{I}\mathbf{I}108 
    WANT TO COMBINE TWO
CONFIGURATION TABLES. 
- ENTER ON THE CONSOLE: 
  (B) 1F (I) 
  (B) 1000 (I) (I) 
       10 = COMBINE 
DO THE DATA LAMPS EQUAL 383D? 
Y N 
I 
I 109 
I GO TO PAGE 158, STEP 470, 
I ENTRY POINT EL. 
I 
110<br>- OPEN THE DISKETTE UNIT.
- INSERT THE 'FROM' DISKETTE.<br>- CLOSE THE DISKETTE UNIT.
- ENTER ON THE CONSOLE: 
  (B) 
1F 
                   (1)(B) 0100 (I) (I)
        01 
= FROM DISKETTE LOADED 
DO THE DATA LAMPS EQUAL 383E? 
Y N 
\mathbf{I}111 
GO TO PAGE 158, STEP 470, 
ENTRY POINT EL. 
-1
\mathbf{I}\mathbf{I}3 
8 
B 
U
```

```
10JUL84 PN4412860 
ECA23101 PECA10990 
        MAP 3882-37
```
 $\sim$ 

 $\sim$   $\mu$ 

CONSOLE INPUT/OUTPUT B U 3 PAPER ONLY  $\sim 10^{-1}$ 7 PAGE 38 OF 183 I I 112 - OPEN THE DISKETTE UNIT.<br>- REMOVE THE 'FROM' DISKETTE.<br>- INSERT THE 'BASIC' DISKETTE. - CLOSE THE DISKETTE UNIT. - ENTER ON THE CONSOLE: (B) 1F (I) (B) 0100 (I) (I) 01 = TO DISKETTE LOADED THE CONFIGURATION TABLE ON THE 'FROM' DISKETTE IS COMBINED WITH THE CONFIGURATION TABLE ON THE BASIC DISKETTE. DO THE DATA LAMPS EQUAL 3848? Y N  $\mathbf{I}$ | 113 THE CONFIGURATION TABLES ARE COMBINED. GO TO PAGE 27, STEP 083, ENTRY POINT CC.  $\mathbf{I}$ 3 9 B

V

10JUL84 PN4412860

ECA23101 PECA10990

## B CONSOLE INPUT/OUTPUT

 $\frac{V}{3}$ PAPER ONLY

PAGE 39 OF 183

## I I 114

8

(ENTRY POINT ME)

AN ENTRY IN THE 'FROM' DISKETTE TABLE IS THE SAME AS AN ENTRY IN THE 'TO' (BASIC) DISKETTE TABLE, BUT THE DEVICE DATA IS NOT THE SAME. THE 'TO' (BASIC) ENTRY WAS<br>USED TN THE COMBINED **COMBINED** CONFIGURATION TABLE.<br>TO ENSURE THE NE TO ENSURE THE NEW (COMBINED) CONFIGURATION TABLE ON THE BASIC DISKETTE IS CORRECT, SEE IF THE 'TO' ERROR(S) IS THE ENTRY YOU WANT IN THE CONFIGURATION TABLE, AS SEEN ON THE RIGHT. COMBINED

- ENTER ON THE CONSOLE:<br>---------------------

- PRESS THE STOP KEY.<br>- ENSURE LEVEL THREE (3). - DISPLAY REGISTER 1.<br>- DISPLAY REGISTER 2.<br>- PRESS THE SAR KEY.<br>- PRESS XXXX KEYS. XXXX = CONTENTS OF REGISTER 2.

IF YOU WANT TO DISPLAY THE 'FROM' ERROR(S) USE THE ADDRESS FROM REGISTER 1.

- PRESS THE STORE KEY.<br>- PRESS MAIN STORAGE KEY EIGHT (8) TIMES.

RECORD THE DATA LAMPS EACH TIME. THIS IS THE 'TO' ENTRY ERROR.

- PRESS THE START KEY.<br>- PRESS THE DATA BUFFER KEY.<br>- PRESS THE SIX (6) KEY.

- 
- 
- PRESS THE INTERRUPT KEY.<br>- PRESS THE INTERRUPT KEY.

DO THE DATA LAMPS EQUAL 382E? Y N

 $\mathbf{I}$ 115 GO TO STEP 114, ENTRY POINT ME.

4 o B W

J

- lOJUL84 PN4412860
- ECA23101 PECAI0990

MAP 3882-39

B W 3 9 CONSOLE INPUT/OUTPUT PAPER ONLY PAGE 40 OF 183

```
I 
I 
116
```
IF THERE ARE TWO DEVICES WITH THE SAME ADDRESS AND DIFFERENT DEVICE DATA, THE PROGRAM USES THE ENTRY FROM THE BASIC DISKETTE IN THE COMBINED TABLE. IF THIS IS NOT WHAT YOU WANT, THE TABLE MUST BE CHANGED.

SEE THE RECORDED DATA LAMPS. (THESE ARE THE NUMBERS RECORDED AFTER DISPLAYING THE STORAGE ADDRESS OBTAINED FROM REGISTER 2. THE CONFIGURATION TABLE USED THIS ENTRY FOR THE COMBINED TABLE. THIS IS THE 'TO' ENTRY FROM THE BASIC DISKETTE. SEE IF THIS IS THE ENTRY YOU WANT TO USE IN THE COMBINED TABLE.

IS THIS THE ENTRY YOU WANT TO USE IN THE COMBINED CONFIGURATION TABLE? Y N I I 117 I THE ERROR ENTRY MUST BE I CHANGED. I CHANGE THE 'TO' ENTRY TO THE I CORRECT INFORMATION. I GO TO PAGE 57, STEP 173, I ENTRY POINT MD. I 118 GO TO PAGE 26, STEP 079, ENTRY POINT WD.

- 10JUL84 PN4412860
- ECA23101 PECAI0990

A V CONSOLE INPUT/OUTPUT **MAP 3882-41** 

2 PAPER ONLY

PAGE 41 OF 183

```
I 
119
```
2

I

- SEE THE NOTE TO THE RIGHT

- SEE ALL 'COMMON I/O' ENTRIES IN<br>CONFIGURATION TABLE.
- SEE IF ALL THE 'COMMON I/O' ENTRIES HAVE BYTE 02, BIT 06 SET TO A 'ONE' (1).

THIS BIT 'ON' INFORMS THE CONFIGURATION PROGRAM THAT THE DEVICE IS INSTALLED AS 'COMMON  $I/O'$ .

NOTE  $\qquad \qquad - - - -$ 

IF ONE TWO CHANNEL SWITCH IS INSTALLED, SEE THE ENTRY FOR THE TWO CHANNEL SWITCH. DEVICE TYPE =  $3E$ , I.D. = 0030 OR DEVICE TYPE =  $3F$ , I.D. = 003C BYTE 02, BIT 06 MUST BE SET 'OFF'. IT DOES NOT NEED BYTE 02, BIT 06 SET 'ON'.

IF MORE THAN ONE TWO CHANNEL SWITCH IS INSTALLED, EACH ONE IS 'COMMON I/O' TO THE OTHER ONE, WHEN BOTH ARE SWITCHED TO THE SAME PROCESSING UNIT.

IS THE BIT 'ON' FOR ALL 'COMMON I/O' ENTRIES? Y N I I I I I I I I I I I I I I 4 4 3 2 B B X Y

(ENTRY POINT TC) COMMON I/O

THE I/O ATTACHMENT CARD(S) THAT ARE USED BY BOTH PROCESSING UNITS.

THE I/O ATTACHMENT OR DEVICE CARD(S) CAN BE INSTALLED IN THE SAME BOARD AS THE TWO CHANNEL SWITCH OR THE I/O ATTACHMENT OR DEVICE CARD(S) CAN BE INSTALLED<br>OUTBOARD OF THE TWO CHANNEL THE TWO CHANNEL SWITCH BOARD IN ANOTHER EXPANSION BOARD.

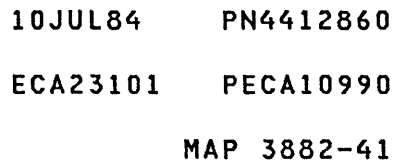

B CONSOLE INPUT/OUTPUT Y 4 PAPER ONLY 1 PAGE 42 OF 183 I I 120 - SEE THE ENTRY IN THE TABLE THAT IS INSTALLED AS 'COMMON I/O'. THIS ENTRY MUST HAVE BYTE 02, BIT 06 SET 'ON'. - ENTER ON THE CONSOLE: (B) IF ( I ) (I) (I) (B) 0700 07 = TWO CHANNEL SWITCH DO THE DATA LAMPS EQUAL 383A? Y N I I 121 I GO TO PAGE 158, STEP 470, I ENTRY POINT EL. I 122 - ENTER THE CONFIGURATION TABLE ENTRV NUMBER OF A 'COMMON I/O' DEVICE. DO THE DATA LAMPS EQUAL 382E? V N I I 123 I GO TO PAGE 158, STEP 470, I ENTRV POINT EL. I 124 - SEE IF ALL 'COMMON I/O' ENTRIES IN TABLE HAVE BVTE 02 BIT 06 'ON'. DO ALL THE 'COMMON I/O' DEVICES HAVE THE BIT 'ON'? V N I I I I I I 4 4 3 3 B C Z A

 $\sim$   $\sim$ 

10JUL84 PN4412860 ECA23101 PECAI0990 MAP 3882-42

```
A B B C
         CONSOLE INPUT/OUTPUT
                                                                  MAP 3882-43 
U 
X Z A 
2 4 4 4
            PAPER ONLY
2 
1 2 2 
             PAGE 43 OF 183 
I I 
I I 
I 125 
| | | GO TO PAGE 41,
| | | STEP 119,
  I ENTRY POINT TC. 
\mathbf{I}1111126| | GO TO PAGE 46, STEP 140,
ENTRY POINT DO. 
\mathbf{1}127GO TO PAGE 46, STEP 140, 
ENTRY POINT DO. 
\mathbf{I}28 
YOU WANT TO ADD AN OEMI ENTRY TO 
                                           3839 IN THE DATA LAMPS IS: 
THE TABLE. 
                                           THE DEVICE ADDRESS OF THE OEMI 
AN OEMI ATTACHMENT CARD IS 
                                           CARD. 
INSTALLED. 
- ENTER ON THE CONSOLE: 
  -----
             -------------
  (B) 
          1F 
               ( I )<br>( I )<br>( I )
  (B) 
        OEOO 
        OE 
= OEMI ENTRY 
DO THE DATA LAMPS EQUAL 3839? 
Y N 
129 
GO TO PAGE 158, STEP 470, 
ENTRY POINT EL. 
H
\mathbf{I}10JUL84 PN4412860 
4 
4 
                                                        ECA23101 PECA10990 
C 
B 
                                                                  MAP 3882-43
```
 $\ddot{\phantom{1}}$ 

```
A C
            C CONSOLE INPUT/OUTPUT 
T 
B 
2<sup>4</sup>4 PAPER ONLY 
2 
3 
             PAGE 44 OF 183 
\blacksquare\mathbf{I}130 
  SEE THE ADDRESS OF THE 
OEMI 
CARD. 
- ENTER ON THE CONSOLE: 
    ---------------------------
\mathbf{I}(B) 
             IF 
\mathbf{I}(I)<br>(I) (I)
\mathbf{I}XXOO 
     (B~ 
          XX = DEVICE ADDRESS 
-
-1
| - WAIT ONE MINUTE.
DO THE DATA LAMPS EQUAL 382E?
Y N 
\blacksquareI 131 
| | GO TO PAGE 158, STEP 470,
I ENTRY POINT EL. 
\overline{1}132 
THE OEMI ATTACHMENT ENTRY IS IN 
THE CONFIGURATION TABLE. 
GO TO PAGE 46, STEP 140, 
ENTRY POINT DO. 
1
33 
YOU WANT TO ADD A FLOATING POINT 
ENTRY IN THE TABLE. 
- ENTER ON THE CONSOLE: 
  (B) IF (I)
  (B) 0F00 (I) (I)
        OF 
= FLOATING POINT 
DO THE DATA LAMPS EQUAL 382E? 
Y N 
I 
I 134 
I GO TO PAGE 158, STEP 470, 
I ENTRY POINT EL. 
I 
I 
I 
4 
5 
C 
C
```
10JUl84 PN4412860

ECA23101 PECAI0990

```
A C 
            CONSOLE INPUT/OUTPUT 
R C 
2 4 
           PAPER ONLY 
1 4 
            PAGE 45 OF 183 
\mathbf{1}1 \quad 1I 135 
I THE FLOATING POINT ENTRY IS IN 
I THE CONFIGURATION TABLE. 
I GO TO PAGE 46, STEP 140, 
I ENTRY POINT DO. 
I 
136 
YOU WANT TO CHANGE THE PROCESSING 
UNIT TYPE IN THE TABLE. 
- ENTER ON THE CONSOLE: 
  ---------------------------
  (B) 1F (I) 
  (B) 0600 = (I) (I) 
       06 = PROCESS UNIT TYPE 
DATA LAMPS EQUAL 3827? 
Y N 
I 
I 137 
I GO TO PAGE 158, STEP 470, 
I ENTRY POINT EL. 
I 
138 
- ENTER PROCESSING UNIT TYPE IN 
  THE CONFIGURATION TABLE. 
  2X = 495X- ENTER ON THE CONSOLE: 
  (B)1F(1)(B) 
2XOO 
(I) (I) 
        2X 
= 495X PROCESS UNIT 
DO THE DATA LAMPS EQUAL 382E? 
Y N 
I 
I 139 
I GO TO PAGE 158, STEP 470, 
I ENTRY POINT EL. 
I 
I 
I 
I 
4 
6 
C 
o
```
10JUL84 PN4412860 ECA23101 PECA10990 MAP 3882-45 C CONSOLE INPUT/C PUT  $\frac{D}{4}$ 4 PAPER ONLY 5 PAGE 46 OF 183 I I 140 CENTRY POINT DO) DO YOU WANT TO DO ANY rHER OPTIONS IN THE PROGRAM? Y N 141 - SEE IF THERE ARE CONFIGURATION ERRORCS TO  $\mathbf{I}$  $\mathbf{I}$ CORRECT.  $\mathbf{I}$ ARE THERE ANY CONFIGUI "ION ERRORCS) TO CORRECT? Y N  $\mathbf{I}$  $|$  | 142 I YOU ARE DONE WITH THE I CONFIGURATION PROGRAM.  $\vert$   $\vert$  THE NEW TABLE MUST  $\vert$   $\vert$  BE I WRITTEN ON THE DISKETTE. I GO TO PAGE 26, STEP 079 , I ENTRY POINT WD.  $\mathbf{I}$ 143 GO TO PAGE 20, STEP 056, ENTRY POINT OT.  $\mathbf{I}$ 44 GO TO PAGE 20, STEP 056, ENTRY POINT OT.

 $\bar{z}$ 

10JUL84 PN4412860 ECA23101 PECAI0990

CONSOLE INPUT/OUTPUT A Q 2 PAPER ONLY 1 PAGE 47 OF 183  $\mathbf{I}$  $\mathbf{I}$ 145 (ENTRV POINT SS) YOU WANT TO CHANGE THE STORAGE SIZE IN THE TABLE. - ENTER ON THE CONSOLE: ------------------------------(B) IF ( I ) (B) 0800 (I) (I) 08 = STORAGE SIZE DATA LAMPS EQUAL 3850? V N I I 146 I GO TO PAGE 158, STEP 470, I ENTRV POINT EL. I 147 (ENTRV POINT SI) DETERMINE THE INNER STORAGE SIZE INSTALLED. ENTER THE INNER STORAGE SIZE AS FOLLOWS: - ENTER ON THE CONSOLE: **---------------------**  $1 F$ (B) 0X00 (I) (I) 03 = 16K INNER STORAGE 07 = 32K INNER STORAGE OB = 48K INNER STORAGE OF = 64K INNER STORAGE - SEE THE DATA LAMPS: DO THE DATA LAMPS EQUAL 3851? V N I I I I I I I I I I 4 4 8 8 C C E F **Contractor**  $\sim 10$ 

10JUL84 PN4412860 ECA23101 PECAI0990 MAP 3882-47

```
C C 
             CONSOLE INPUT/OUTPUT 
E F 
4 4 
           PAPER ONLY 
7 7 
             PAGE 48 OF 183 
\mathbf{I}\blacksquare148 
- SEE THE DATA LAMPS: 
\mathbf{I}DO THE DATA LAMPS EQUAL 3823?
Y N 
\mathbf{I}11149| | GO TO PAGE 46, STEP 140,
I ENTRY POINT DO. 
\mathbf{I}150 
THE ENTRY MADE BY YOU IS NOT 
VALID. 
- ENTER ON THE CONSOLE: 
    (B) 6 (I) (I)<br>\angle PECUME
           6 = RESUME 
\mathbf{I}-1
GO TO PAGE 47, STEP 147, 
ENTRY POINT SI. 
\mathbf{I}151
- SEE IF AN ADDRESS
 EXPANDER/TRANSLATOR IS 
  INSTALLED. 
IS AN ADDRESS EXPANDER/TRANSLATOR 
INSTALLED? 
V N 
\mathbf{I}152 
| - ENTER ON THE CONSOLE:
    (B) IF (I)
          0000 
(I) (I) 
    (B) 
          00 
= NOT INSTALLED 
GO TO PAGE 46, STEP 140, 
ENTRY POINT DO. 
I
\mathbf{I}4 
9 
C 
G
```
C CONSOLE INPUT/OUTPUT G 4 PAPER ONLY 8 PAGE 49 OF 183  $\mathbf{I}$  $\mathbf{I}$ 153 (ENTRY POINT SO) THERE IS AN ADDRESS EXPANDER/TRANSLATOR INSTALLED. - ENTER ON THE CONSOLE:  $\sim$   $\sim$   $\sim$   $\sim$   $\sim$ ---------------------(a) 1F (I) (B) 0100 (I) (I) 01 = INSTALLED - SEE THE DATA LAMPS: DO THE DATA LAMPS EQUAL 3852? Y N  $\mathbf{I}$ 154 GO TO PAGE 46, STEP 140, ENTRY POINT DO.  $\mathbf{I}$ ł 5 o C H

10JUL84 PN4412860 ECA23101 PECA10990 MAP 3882-49

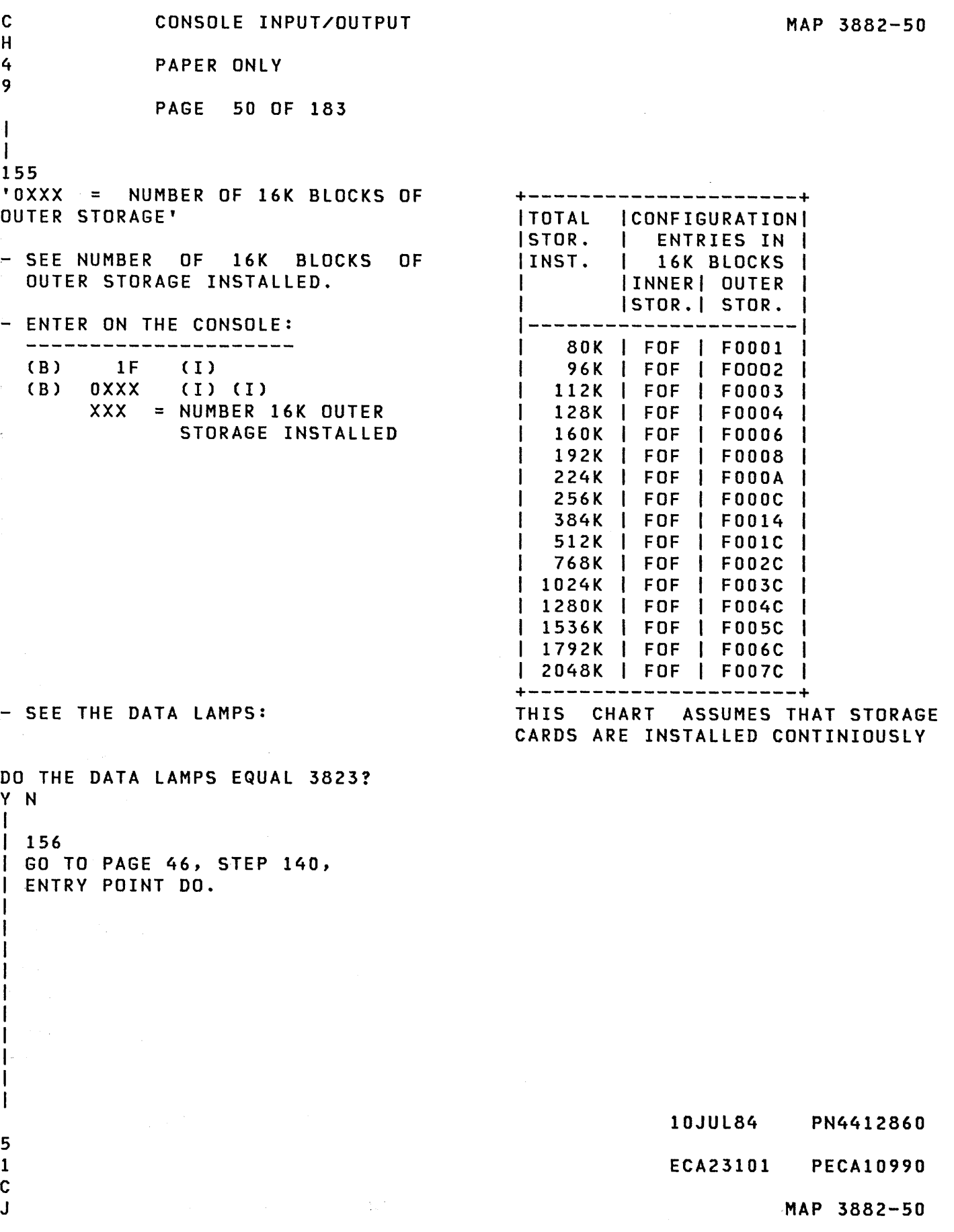

```
A C 
              CONSOLE INPUT/OUTPUT 
P J 
2 5 
              PAPER ONLY 
1 0 
              PAGE 51 OF 183 
\vert \vert\begin{array}{ccc} \end{array}157 
THE ENTRY MADE BY YOU IS NOT 
VALID. 
- ENTER ON THE CONSOLE: 
\mathbf{I}ا سامس
                       -------
    (B) 6 (I) (I) 
H
            6 = RESUME 
ł
\mathbf{I}GO TO PAGE 49, STEP 153, 
ENTRY POINT SO. 
\mathbf{I}158 
(ENTRY POINT AC) 
YOU WANT TO CHANGE THE ALTERNATE
CONSOLE ASSIGNED IN THE 
CONFIGURATION TABLE. 
- ENTER ON THE CONSOLE: 
  ----------------------------
   (B) 
1F 
                      (1)(B) 0400 (I) (I)
         04 
= ALTERNATE CONSOLE 
DO THE DATA LAMPS EQUAL 3821? 
Y N 
I 
I 159 
I GO TO PAGE 158, STEP 470, 
I ENTRY POINT EL. 
I 
I 
I 
I 
1 
I 
I 
I 
I 
I 
 I 
 I 
I 
5
```
2 C K 10JUL84 PN4412860 ECA23101 PECA10990 MAP 3882-51

 $\sim$   $\sim$ 

C CONSOLE INPUT/OUTPUT MAP 3882-52 K 5 PAPER ONLY 1 PAGE 52 OF 183 I 1 160<br>- SEE THE NOTE TO THE RIGHT +-----------------------------+ - ENTER ALTERNATE CONSOLE DEVICE AN AL TERNATE I MAP/ I AA TYPE AND ADDRESS: CONSOLE IS: I TYPE I TT ----------------+------+----- - ENTER ON THE CONSOLE:<br>-----------------------4973 PRINTER 1 6800 I AA68 4974 PRINTER I 6400 1 AA64 (B) IF  $(1)$ 5200 PRINTERS 1 6AOO I AA6A (B) AATT (I) (I) ----------------+------+----- TT = DEVICE TYPE MULTIFUNCTION | E600 | AAE6 AA = DEVICE ADDRESS 3101-7485-4975 3101 RPQ D02350 81FO AA81 IF AN ALTERNATE CONSOLE IS NOT 3101 ACCA SL E800 AAE8 INSTALLED, ENTER 0000. 3101 ACCA ML E900 AAE9 3101 FPMLC EAOO AAEA - WAIT ONE MINUTE 4978 4500 AA45 4979 4400 AA44  $(4980$ F900 AAF9 7485 RPQ D02350 | 81FX | AA81 ----------------+------+----- TTY ATTACHMENT %1 4000 I AA40 ----------------+------+----- 5251/5291 I E400 1 AAE4 +-----------------------------+ DO THE DATA LAMPS EQUAL 382E? Y N  $\mathbf{I}$ 161 - SEE THE DATA LAMPS. 3824 IN THE DATA LAMPS IS: SELECT THE CONSOLE TO BE ASSIGNED 00 = 3101 DISPLAY 01 = 7485 MODEL 53 DISPLAY 02 = 7485 MODEL 63 DISPLAY 03 = 4975 MODEL OIL PRINTER 04 = 4975 MODEL 02L PRINTER **DO THE DATA LAMPS EQUAL 3824?** Y N 1 I  $I$   $I$  $\mathbf{I}$ I I I 1  $\sim 10^{-11}$ 10JUL84 PN4412860 555 663 ECA23101 PECA10990 C C C L M N  $\mathcal{O}(\mathcal{O}_2)$  , and  $\mathcal{O}(\mathcal{O}_2)$ MAP 3882-52  $\sim 100$ 

 $\sim$ 

C CONSOLE INPUT/OUTPUT MAP 3882-53 N 5 PAPER ONLY 2 PAGE 53 OF 183 I I 162 - SEE THE DATA LAMPS. 3830 IN THE DATA LAMPS IS: 5200 SERIES PRINTER ADDRESS = OX DO THE DATA LAMPS EQUAL 3830? Y N  $\mathbf{1}$ 163 - SEE THE DATA LAMPS. 3832 IN THE DATA LAMPS IS: ALTERNATE CONSOLE ASSIGNED IS THE PROGRAMMER/MAINTENENCE CONSOLE. | DO THE DATA LAMPS EQUAL 3832? I Y N I Ł  $| 164$ 1 - SEE THE DATA LAMPS.  $\mathbf{I}$ 3831 IN THE DATA LAMPS IS: ALTERNATE CONSOLE ASSIGNED IS A 52Xl DISPLAY  $\mathbf{1}$ I **| DO THE DATA LAMPS EQUAL 3831?** H Y N I  $1 + 1$  $1165$ | | - SEE THE DATA LAMPS. 383F IN THE DATA LAMPS IS: PORT/LINE SPEED/TERMINAL ADDRESS Ι.  $\mathbf{I}$  $= ZYXX$ Z = PORT ADDRESS  $Y = LINE$  SPEED 0=100K 1=250K 2=500K XX = TERMINAL ADDRESS DO THE DATA LAMPS EQUAL  $\mathbf{I}$  $\mathbf{1}$ 383F? Y N  $\mathbf{I}$  is  $\mathbf{I}$ I 166  $\mathbf{1}$ I GO TO PAGE 158, | | | STEP 470, I | ENTRY POINT EL. I  $\mathbf{I}$ I  $\blacksquare$ I 10JUL84 PN4412860 5 5 5 5 5 544 ECA23101 PECAI0990 C C C C P Q R S MAP 3882-53

C C CONSOLE INPUT/OUTPUT R S 5 5 PAPER ONLY 3 3 PAGE 54 OF 183  $\mathbf{I}$  $\Box$ | 167 A 4980 IS ASSIGNED AS THE CONSOLE IN THE TABLE. THE SUBADDRESS AND LINE SPEED MUST BE ENTERED IN THE CONFIGURATION TABLE.  $\mathbf{I}$ - ENTER ON THE CONSOLE: ----------------------------------- $\mathbf{I}$ (B) IF (I)<br>XX (I) (I) (B) ZYXX Z = PORT ADDRESS 0-1  $Y = LINE$  SPEED 0=100K 1=250K 2=500K XX = TERMINAL ADDRESS GO TO PAGE 56, STEP 172, ENTRY POINT XX.  $\mathbf{I}$ 68 A 5251/5291 IS ASSIGNED AS THE CONSOLE IN THE TABLE. THE CABLE ADDRESS AND STATION ADDRESS MUST BE ENTERED IN THE CONFIGURATION TABLE. - ENTER ON THE CONSOLE: (B) IF (I) (B) XYOO (I) (I)  $X = CABLE ADDRESS 0-3$ Y = STATION ADDRESS 0-6 GO TO PAGE 56, STEP 172, ENTRY POINT XX.

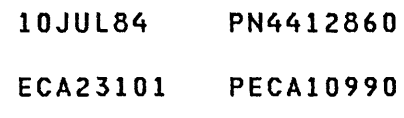
```
C C 
            CONSOLE INPUT/OUTPUT 
P Q 
5 5 
            PAPER ONLY 
3 3 
            PAGE 55 OF 183 
\blacksquare1<sub>1</sub>169 
THE PROGRAMMER OR MAINTENENCE 
 CONSOLE IS ASSIGNED AS THE 
\mathbf{I}CONSOLE IN THE CONFIGURATION 
TABLE. 
\mathbf{I}- ENTER ON THE CONSOLE: 
\mathbf{I}\mathbf{I}(B) 6 (I) (I) 
\mathbf{I}6 = RESUME 
Ł
GO TO PAGE 56, STEP 172, 
ENTRY POINT XX. 
\mathbf{I}170
- SEE THE CONSOLE TO BE ASSIGNED. 
- ENTER ON THE CONSOLE: 
  (B) 1F (I) 
  (B) OXOO (I) (I) 
      WHERE X = PAAAP = PORT NUMBER 0 - 1AAA = PRINTER ADDRESS 0 - 6GO TO PAGE 56, STEP 172, 
ENTRY POINT XX.
```
 $\label{eq:2.1} \mathcal{L}(\mathcal{A}) = \mathcal{L}(\mathcal{A}) = \mathcal{L}(\mathcal{A}) = \mathcal{L}(\mathcal{A}) = \mathcal{L}(\mathcal{A}).$ 

10JUL84 PN4412860 ECA23101 PECA10990 MAP 3882-55 C C CONSOLE INPUT/OUTPUT L M PAPER ONLY 2 2 PAGE 56 OF 183 I  $\mathbf{I}$ 171 - SEE THE CONSOLE TO BE ASSIGNED.  $\mathbf{I}$ ł - ENTER ON THE CONSOLE: I **--------------------** ł (B) IF  $(1)$ (B) OXOO  $(1)$   $(1)$  $0 = 3101$  DISPLAY  $1 -$ 7485 MOD 53 DISPLAY 2 = 7485 MOD 63 DISPLAY 3 = 4975 MOD OIL PRINTER 4 = 4975 MOD 02L PRINTER L GO TO STEP 172, ENTRY POINT XX.  $\mathbf{I}$ 172 (ENTRY POINT XX) THE ALTERNATE CONSOLE IS ASSIGNED. YOU MUST WRITE THE NEW CONFIGURATION TABLE TO DISKETTE. THE ALTERNATE CONSOLE ASSIGNED BY YOU CAN BE USED AFTER THE TABLE IS WRITTEN ON THE DISKETTE AND YOU IPL THE SYSTEM. GO TO PAGE 26, STEP 079, ENTRY POINT WD.

 $\sim 10$ 

MAP 3882-56

- 10JUL84 PN4412860
- ECA23101 PECAI0990

A CONSOLE INPUT/OUTPUT MAP 3882-57 N 2 PAPER ONLY 1 PAGE 57 OF 183 I I 173 (ENTRY POINT MD) 383A IN THE DATA LAMPS IS: THE TABLE ENTRY NUMBER TO BE CHANGED. YOU WANT TO CHANGE AN ENTRY IN THE TABLE: - ENTER ON THE CONSOLE:<br>--------------------- $\sim 100$ (B) 1F (I) (B) 0300 (I) (I) 03 = CHANGE  $\sim 10^{-10}$ DO THE DATA LAMPS EQUAL 383A? Y N  $\sim$ I I 174 I GO TO PAGE 158, STEP 470, I ENTRY POINT EL. I 175 3846 IN THE DATA LAMPS IS: - ENTER THE CONFIGURATION TABLE ENTRY NUMBER YOU WANT TO ENTER THE DATA CHANGE: - ENTER ON THE CONSOLE:  $(B)$  IF (I) (B) XXOO (I) (I) xx = ENTRY NUMBER DO THE DATA LAMPS EQUAL 3846? Y N  $\mathbf{I}$ 176 GO TO PAGE 158, STEP 470, ENTRY POINT EL. J. -1 -1 10JUL84 PN4412860 5 8 ECA23101 PECAI0990 C MAP 3882-57 T

CONSOLE INPUT/OUTPUT C MAP 3882-58 T 5 PAPER ONLY 7 PAGE 58 OF 183 I I 177 TO CHANGE THE FIRST (ONE) WORD OF THE ENTRY NEED ONLY BE MADE UP TO THE ENTRY, DO AS FOLLOWS: AND INCLUDING THE WORD TO BE CHANGED. THE CONFIGURATION PROGRAM WILL - ENTER ON THE CONSOLE: NOT CHANGE THE REMAINDER OF THE ----------------------(B) 1F (I) ENTRY. (B) XXXX (I) (I) THE REMAINDER OF THE ENTRY WILL REMAIN THE SAME. TO CHANGE THE FIRST THREE (3) THE ENTRY TO BE CHANGED MUST BE WORDS OF THE ENTRY, DO AS ENTERED AS FOLLOWS: FOLLOWS: TO CHANGE THE ENTRY, (ALL EIGHT - ENTER ON THE CONSOLE: (8) WORDS), DO AS FOLLOWS: ------------------------(B) 3F (I) - ENTER ON THE CONSOLE: (B) XXXX  $(1)$ (B) XXXX ( I ) ----------------------------(B) XXXX (B) 8F (I) (1) (1) (B) XXXX ( I ) (B) XXXX (I) (B) XXXX (I) (B) XXXX (I) (B) XXXX (I) (B) XXXX (I) (B) XXXX ( I ) (B) XXXX (I) (I) DO THE DATA LAMPS EQUAL 382E? Y N I I 178 I GO TO PAGE 158, STEP 470, I ENTRY POINT EL. I 179 THE ENTRY IS CHANGED IN THE CONFIGURATION TABLE. GO TO PAGE 46, STEP 140, ENTRY POINT DO.  $\sim 10$ 

 $\sim 10$ 

10JUL84 PN4412860

ECA23101 PECAI0990

CONSOLE INPUT/OUTPUT MAP 3882-59 A M 2 PAPER ONLY 1 PAGE 59 OF 183 I I 180 YOU WANT TO DELETE AN ENTRY FROM 383A IN THE DATA LAMPS IS: THE TABLE. ENTER THE TABLE ENTRY NUMBER TO BE DELETED. - ENTER ON THE CONSOLE: ------------------------(B) IF ( I ) (B) 0200 (I) (I) 02 = DELETE DATA LAMPS EQUAL 383A? Y N I I 181 I GO TO PAGE 158, STEP 470, I ENTRY POINT EL. I 182 - ENTER THE CONFIGURATION TABLE ENTRY NUMBER YOU WANT TO DELETE: - ENTER ON THE CONSOLE: ------------------------(B) IF (I)<br>(I)<br>(I) (B) XXOO xx = ENTRY NUMBER DO THE DATA LAMPS EQUAL 382E? Y N I I 183 I GO TO PAGE 158, STEP 470, I ENTRY POINT EL. I  $\sim 4\%$ 184 THE ENTRY IS DELETED FROM THE CONFIGURATION TABLE. GO TO PAGE 46, STEP 140, ENTRY POINT DO.  $\mathcal{L}$ 

> 10JUL84 PN4412860 ECA23101 PECA10990

A CONSOLE INPUT/OUTPUT **MAP 3882-60** K 2 PAPER ONLY o PAGE 60 OF 183 I I 185<br>(ENTRY POINT AD) 383B IN THE DATA LAMPS IS: ENTER THE DATA YOU WANT TO ADD AN ENTRY TO THE TABLE. - ENTER ON THE CONSOLE: (B) IF ( I ) (B) (I) (I) OAOO  $\mathcal{L}_{\mathcal{L}}$  $0A = ADD$ DO THE DATA LAMPS EQUAL 383B? V N I I 186 I GO TO PAGE 158, STEP 470, I ENTRY POINT EL. I 187 - ENTER THE FULL ENTRY YOU WANT TO ADD TO THE TABLE. (ALL EIGHT WORDS) - ENTER THE NEW ENTRY AS FOLLOWS: - ENTER ON THE CONSOLE: -----------------------------8F (I) 8 WORDS TO CHANGE (B) (B) XXXX (I) WORD 0 (B) XXXX (I) WORD 1 XXXX (I) WORD 2 (B) XXXX (I) WORD 3 (B) (B) XXXX (I) WORD 4 XXXX (I) WORD 5 (B) XXXX (I) (B) WORD 6 (B) XXXX (I) (I) WORD 7 DO THE DATA LAMPS EQUAL 382E? Y N  $\mathbf{I}$ I I I I I I I I 10JUL84 PN4412860 6 6 1 1 ECA23101 PECAI0990 C C  $\label{eq:2.1} \frac{1}{2} \sum_{i=1}^n \frac{1}{2} \left( \frac{1}{2} \sum_{i=1}^n \frac{1}{2} \sum_{i=1}^n \frac{1}{2} \sum_{i=1}^n \frac{1}{2} \sum_{i=1}^n \frac{1}{2} \sum_{i=1}^n \frac{1}{2} \sum_{i=1}^n \frac{1}{2} \sum_{i=1}^n \frac{1}{2} \sum_{i=1}^n \frac{1}{2} \sum_{i=1}^n \frac{1}{2} \sum_{i=1}^n \frac{1}{2} \sum_{i=1}^n \frac{1}{2} \sum$ U V MAP 3882-60 A C C CONSOLE INPUT/OUTPUT J U V 266 PAPER ONLY 000 PAGE 61 OF 183 I I  $I \cup I$ I 188 | | GO TO PAGE 158, STEP 470, I ENTRY POINT EL.  $\mathbf{I}$ 189 THE ENTRY IS ADDED TO THE CONFIGURATION TABLE. GO TO PAGE 46, STEP 140, ENTRY POINT DO.  $\mathbf{I}$ 90 YOU WANT THE CONFIGURATION PROGRAM TO CONFIGURE THE SYSTEM FOR YOU. - ENTER ON THE CONSOLE: (B) IF (I)<br>(I) (I) ( B) OCOO OC = CONFIGURE SYSTEM - WAIT ONE MINUTE. DO THE DATA LAMPS EQUAL 3821? Y N  $\mathbf{I}$ 191 GO TO PAGE 158, STEP 470, ENTRY POINT EL.  $\sim 10$  $\mathbf{I}$ 10JUL84 PN4412860 6 2 ECA23101 PECAI0990 C W

MAP 3882-61

C CONSOLE INPUT/OUTPUT MAP 3882-62 W 6 PAPER ONLY 1 PAGE 62 OF 183 I I 192 (ENTRY POINT VC) +-----------------------------+ AN ALTERNATE | MAP/ | AA CONSOLE IS: I TYPE I TT - SEE THE NOTE TO THE RIGHT<br>- ENTER - THE ALTERNATE CONSOLE ----------------+------+----- 4973 PRINTER I 6800 I AA68 DEVICE ADDRESS AND TYPE. 4974 PRINTER I 6400 I AA64 5200 PRINTERS I 6AOO I AA6A - ENTER ON THE CONSOLE: ----------------+------+----- -----------------------IF MULTIFUNCTION | E600 | AAE6 (B) ( I )<br>( I )<br>( I ) 3101-7485-4975 (B) AATT TT = DEVICE TYPE 3101 RPQ D02350 81FO AA81 AA = DEVICE ADDRESS 3101 ACCA SL E800 AAE8 3101 ACCA ML E900 AAE9 IF AN ALTERNATE CONSOLE IS NOT 3101 FPMLC EAOO AAEA 4500 AA45 INSTALLED, ENTER 0000. 4978 4400 AA44 4979 4980 F900 AAF9 - WAIT ONE MINUTE. 7485 RPQ D02350 | 81FX | AA81 ----------------+------+----- TTY ATTACHMENT %1 4000 I AA40 ----------------+------+----- 5251/5291 I E400 I AAE4 +-----------------------------+ - SEE THE DATA LAMPS. 3829 IN THE DATA LAMPS IS: THE ALTERNATE CONSOLE ASSIGNED IS NOT ATTACHED TO THE SYSTEM. DO THE DATA LAMPS EQUAL 3829? Y N Τ 193 3832 IN THE DATA LAMPS IS: (ENTRY POINT VEl THE ALTERNATE CONSOLE ASSIGNED IS  $I - SEE$  THE DATA LAMPS. THE PROGRAMMER OR MAINTENENCE CONSOLE. DO THE DATA LAMPS EQUAL 3832? Y N  $1$   $1$ I I I I I I I 1 1 10JUL84 PN4412860 446 ECA23101 PECAI0990 663 C C C MAP 3882-62 X Y Z

C CONSOLE INPUT/OUTPUT MAP 3882-63 Z 6 PAPER ONLY 2 PAGE 63 OF 183  $\mathbf{1}$  $\mathbf{I}$ 194 YOU ASSIGNED A DISPLAY OR HARD 3831 IN THE DATA LAMPS IS: COPY TYPE ALTERNATE CONSOLE.<br>- SEE THE DATA LAMPS. THE ALTERNATE CONSOLE ASSIGNED IS A 52X1 DISPLAY. DO THE DATA LAMPS EQUAL 3831? Y N  $\mathbf{I}$ 195 - SEE THE DATA LAMPS. 3824 IN THE DATA LAMPS IS: SELECT THE CONSOLE TO BE ASSIGNED 00 = 3101 DISPLAY 01 = 7485 MODEL 53 DISPLAY 02 = 7485 MODEL 63 DISPLAY 03 = 4975 MODEL 01L PRINTER 04 = 4975 MODEL 02L PRINTER | DO THE DATA LAMPS EQUAL 3824?  $\mathbf{I}$ Y N  $\mathbf{I}$  $\mathbf{I}$ 196  $\vert$  - SEE THE DATA LAMPS.  $\mathbf{I}$ 3830 IN THE DATA LAMPS IS: 5200 SERIES PRINTER ADDRESS = OX  $\mathbf{I}$ DO THE DATA LAMPS EQUAL 3830? -1 Y N  $\mathbf{1}$ 1197 -1 - SEE THE DATA LAMPS. 383F IN THE DATA LAMPS IS:  $\mathbf{1}$ PORT/LINE SPEED/TERMINAL ADDRESS  $\mathbf{I}$  $\mathbf{1}$  $= ZYXX$  $\mathbf{I}$ H Z = PORT ADDRESS  $\mathbf{I}$  $Y =$  LINE SPEED 0=100K  $\mathbf{1}$ 1=250K  $\mathbf{1}$ 2=500K -1 XX = TERMINAL ADDRESS -1 I I DO THE DATA LAMPS EQUAL | | | 383F? Y N I I -1 I I -ł  $\mathbf{I}$ I I I 1 1 1 1 10JUL84 PN4412860 4 4 4 4 6 5 5 4 4 4 ECA23101 PECA10990 D D D D D A B C D E. MAP 3882-63

o CONSOLE INPUT/OUTPUT MAP 3882-64 E 6 PAPER ONLY 3 PAGE 64 OF 183 I I 198 - SEE THE DATA LAMPS. DO THE DATA LAMPS EQUAL 3800 OR  $\sim 10^{-11}$ 3805? Y N  $\mathbf{I}$ 199 (ENTRY POINT ST) 3850 IN THE DATA LAMPS IS: INNER STORAGE SIZE INSTALLED.  $\mathbf{I}$ - SEE THE DATA LAMPS. | DO THE DATA LAMPS EQUAL 3850? Y N  $\vert \vert$ 200 (ENTRY POINT TS) 3836 IN THE DATA LAMPS IS: A TWO CHANNEL SWITCH IS  $\mathbf{1}$ | | - SEE THE DATA LAMPS. INSTALLED.  $\mathbf{I}$  $\mathbf{I}$ DO THE DATA LAMPS EQUAL 3836?  $|$   $|$   $|$   $|$   $\gamma$   $|$  $111$ 201 (ENTRY POINT OE) 382B IN THE DATA LAMPS IS:  $\pm$  1 IS AN OEMI ATTACHMENT CARD | | | - SEE THE DATA LAMPS. INSTALLED?  $\mid$   $\mid$ I I DO THE DATA LAMPS EQUAL 382B?  $\mathbf{I}$ Y N  $\mathbf{I}$  $1 + 1$  $\mathbf{I}$ 202 (ENTRY POINT FP) 3820 IN THE DATA LAMPS IS:  $1<sub>1</sub>$ IS FLOATING POINT INSTALLED? 1 | | | - SEE THE DATA LAMPS.  $\mathbf{I}$  $\begin{array}{ccc} \end{array}$  $\mathbf{I}$ I I I DO THE DATA LAMPS EQUAL  $\mathbf{I}$ 382D?  $\mathbf{I}$ I I I I Y N I I  $\mathbf{I}$ I I  $\mathbf{I}$  $\mathbf{I}$  $\mathbf{I}$  $\mathbf{I}$ I I I 1 1 1 1 1 10JUL84 PN4412860 3 3 2 1 1 6 5 1 3 8 7 5 ECA23101 PECAI0990 0 D 0 0 D D F G H J K L MAP 3882-64

```
D 
              CONSOLE INPUT/OUTPUT MAP 3882-65
L 
6 
              PAPER ONLY 
4 
              PAGE 65 OF 183 
\overline{\phantom{a}}\mathcal{L}^{\text{max}}_{\text{max}}\mathbf{I}203 
(ENTRY POINT TU) 3868 IN THE DATA LAMPS IS: 
                                                A TAPE UNIT IS INSTALLED. 
- SEE THE DATA LAMPS. 
DO THE DATA LAMPS EQUAL 3868? 
Y N 
\mathbf{I}204 
(ENTRY POINT SF) 
                                                 386D IN THE DATA LAMPS IS: 
                                                 A SPEECH CONTROLLER IS INSTALLED. 
- SEE THE DATA LAMPS. 
-1
DO THE DATA LAMPS EQUAL 386D?
Y N 
\mathbf{I}\blacksquare| | 205
(ENTRY POINT AS) 
                                                 3853 IN THE DATA LAMPS IS: 
                                                 AN ACCA SL ATTACHMENT CARD IS 
H
  \mathbf{I}- SEE THE NOTE TO THE RIGHT 
                                                 INSTALLED. 
  \blacksquareH
                                                  ACCA SL 
H
  -1
                                                 EN DA DT RID 
  \mathbf{I}EE AA TT XXXX 
                                                  SPECIFY CODE 
  a l
                                                  ENTER 
  DO THE DATA LAMPS EQUAL 3853?
  Y N 
  \mathbf{I}\mathbf{I}\mathbf{I}- 1
       -1
ł
  \mathbf{I}-1
     \mathbf{I}-1
    \mathbf{I}-1
  -l
     H
       ł
       -1
                                                                 10JUL84 PN4412860 
111 
1 1 1 6 
652 6 
                                                                 ECA23101 PECAI0990 
D D D D 
M N P Q 
                                                                            MAP 3882-65
```
 $\mathbf{D}$ CONSOLE INPUT/OUTPUT MAP 3882-66 Q 6 PAPER ONLY 5 PAGE 66 OF 183 I I 206 (ENTRY POINT AM) 3854 IN THE DATA LAMPS IS: AN ACCA ML ATTACHMENT CARD IS - SEE THE DATA LAMPS. INSTALLED. ACCA ML EN DA DT RID EE AA TT XXXX SPECIFY CODE ENTER DO THE DATA LAMPS EQUAL 3854? Y N  $\mathbf{I}$ 207 (ENTRY POINT AI) 386A IN THE DATA LAMPS IS: A FPMLC COMMUNICATION IS  $\mathbf{I}$ - SEE THE DATA LAMPS. INSTALLED. DO THE DATA LAMPS EQUAL 386A?  $\sim 10^{-10}$ Y N  $\mathbf{I}$ I 208 I (ENTRY POINT MF) 386C IN THE DATA LAMPS IS: I A MULTIFUNCTION IS INSTALLED. I - SEE THE DATA LAMPS.  $\mathbf l$ I I DO THE DATA LAMPS EQUAL 386C?  $\mathbf{I}$ I Y N  $\begin{array}{c|c|c|c|c} t & t & t \\ \hline t & t & t \end{array}$ T  $\sim 10^{-1}$  $\pm$  1  $\pm$  $\pm$  1  $\mathbf{I}$  $\mathbf{1}$  $\mathbf{1}$  $\mathbf{I}$  $\mathbf{I}$  $\pm$  $\begin{array}{ccc} & & & & \\ \hline & & & & & \end{array}$  $1111$  $\pm$   $\pm$  $\mathbf{I}$  $\Box$  $1111$  $\mathbf{1}$ 1 1 10JUL84 PN4412860 o 0 9 6 8 2 7 7 ECA23101 PECAI0990 D D D D R STU MAP 3882-66

D CONSOLE INPUT/OUTPUT MAP 3882-67 U PAPER ONLY 6 6 PAGE 67 OF 183 I I 209 (ENTRY POINT BS) 3855 IN THE DATA LAMPS IS: A BSCA SL ATTACHMENT CARD IS - SEE THE DATA LAMPS. INSTALLED. BSCA SL EN DA DT RID EE AA TT XXXX SPECIFY CODE ENTER DO THE DATA LAMPS EQUAL 3855? Y N  $\mathbf{I}$ 210 (ENTRY POINT BM) 3856 IN THE DATA LAMPS IS: A BSCA ML ATTACHMENT CARD IS | - SEE THE DATA LAMPS. INSTALLED. BSCA ML EN DA DT RID  $\mathcal{F}_{\mathcal{A}}$ EE AA TT XXXX SPECIFY CODE ENTER DO THE DATA LAMPS EQUAL 3856?  $\mathbf{I}$ Y N  $\mathbf{I}$  $\mathbf{I}$  $\mathbf{I}$ 211 (ENTRY POINT SD) 3857 IN THE DATA LAMPS IS: ł AN SDLC ATTACHMENT CARD IS - SEE THE DATA LAMPS. INSTALLED. J.  $\mathbf{I}$ - 1 SDLC  $\mathbf{I}$ -ł EN DA DT RID -1 EE AA TT XXXX  $\mathbf{I}$ - i SPECIFY CODE ENTER  $\mathbf{I}$ DO THE DATA LAMPS EQUAL 3857? ł Y N  $\mathbf{I}$  $\sim$   $\sim$ I I I I  $\mathbf{I}$ I I 10JUL84 PN4412860 988 6 ECA23101 PECA10990 3 9 6 8 D D D D MAP 3882-67 V W X Y

```
\mathbf{D} and \mathbf{D}CONSOLE INPUT/OUTPUT NAP 3882-68
Y 
            PAPER ONLY 
6 
7 
            PAGE 68 OF 183 
I 
I 
212<br>(ENTRY POINT PC)
                                          3862 IN THE DATA LAMPS IS:
                                          A 4987 SUBSYSTEM IS INSTALLED. 
- SEE THE DATA LAMPS. 
DO THE DATA LAMPS EQUAL 3862?
Y N 
\mathbf{I}213 
WAIT ONE MINUTE. 
\mathbf{I}| DO THE DATA LAMPS EQUAL 382C?
Y N 
\mathbf{I}I 214 
| | GO TO PAGE 158, STEP 470,
I ENTRY POINT EL. 
\Box215 
GO TO PAGE 27, STEP 083, 
ENTRY POINT CC. 
ł
                                                        10JUL84 PN4412860 
6 
9 
                                                        ECA23101 PECAI0990 
D 
Z 
                                                                 MAP 3882-68
```
D<sub>b</sub>  $\overline{z}$ CONSOLE INPUT/OUTPUT

6 8 PAPER ONLY

PAGE 69 OF 183

```
I 
I
```
7 o E A

216

```
(ENTRY POINT TP)
```
THE DATA LAMPS EQUAL 3862.

 $\sim 10^{-1}$ 

- SELECT THE CORRECT SPECIFY CODE FROM THE CHART.

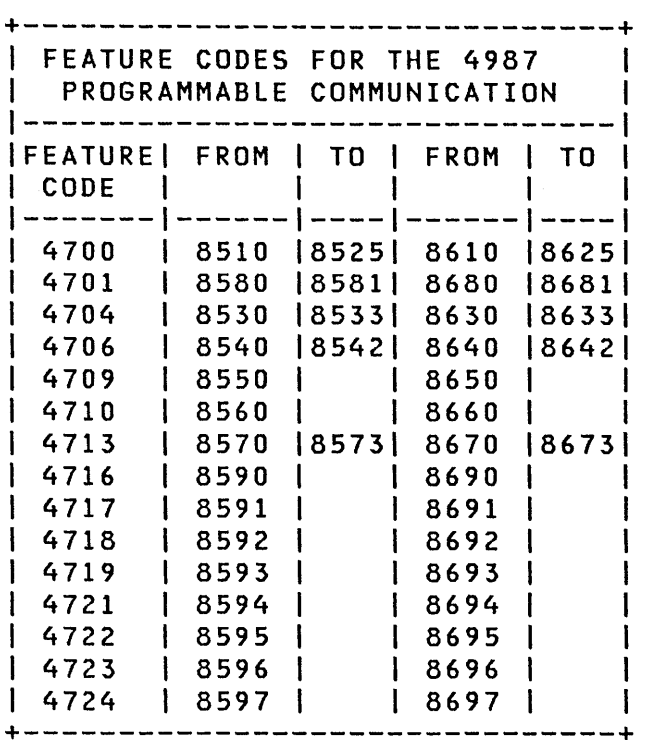

IS THE ACTION COMPLETE? Y N I I 217 I - COMPLETE THE ACTION AND I CONTINUE ON THE YES LEG.  $\mathbf{I}$ I  $\mathcal{L}_{\mathcal{A}}$  and  $\mathcal{L}_{\mathcal{A}}$  are the set of the set of  $\mathcal{A}$ I I I I

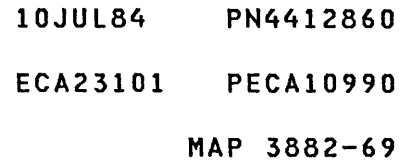

 $\mathcal{L}^{\text{max}}_{\text{max}}$  and  $\mathcal{L}^{\text{max}}_{\text{max}}$ 

CONSOLE INPUT/OUTPUT MAP 3882-70 E A 6 PAPER ONLY 9 PAGE 70 OF 183 I I 218 - PRESS THE STOP KEY.<br>- ENSURE LEVEL THREE (3).<br>- RECORD REGISTER CONTENTS: TELEPROCESSING IS INSTALLED:<br>---------------------------- OBTAIN THE MACHINE HISTORY. R1 = ENTRY NUMBER IN TABLE (EN) - SEE COMMUNICATION FEATURE R2 = ADDRESS OF ENTRY (DA) NUMBER AND S/1 SERVICE AID 3. R3 = DEVICE ADDRESS (AA) - FIND THE FEATURE NUMBER AND DEVICE TYPE (TT) SPECIFY CODE IN IT THAT MATCHES R4 = READ ID (IDID) - PRESS THE START KEY. THE NUMBER IN THE MACHINE<br>HISTORY. - ENTER THIS NUMBER AS THE - ENTER ON THE CONSOLE: SPECIFY CODE.  $\sim$   $\sim$   $\sim$ (B) IF IF NO SPECIFY CODE IS FOUND, SEE (I)<br>(I)<br>(I) (B) YYYY THE JUMPERS ON THE CARD, AND USE YYYY = SPECIFY CODE THE SERVICE AID TO FIND THE SPECIFY CODE. IF NO SPECIFY CODE - SEE THE DATA LAMPS: CAN BE DETERMINED, ENTER '0000' AS THE SPECIFY CODE AND USE THE 'CHANGE' FUNCTION (03) TO ENTER THE DEVICE DATA FOR THE ENTRY. DO THE DATA LAMPS EQUAL 3858? Y N  $\mathbf{I}$ 219 - SEE THE DATA LAMPS: DO THE DATA LAMPS EQUAL 385B? Y N  $\mathbf{1}$ | | 220 | | - SEE THE DATA LAMPS:  $\mathbf{1}$ | | DO THE DATA LAMPS EQUAL 3860? Y N I I I I I I  $1$   $1$   $1$   $1$ I I I I  $\mathbf{I}$ I I  $\mathbf{1}$ I I 10JUL84 PN4412860 8 8 7 7 ECA23101 PECAI0990 552 1 E E E E MAP 3882-70 BCD E

E E 7 o CONSOLE INPUT/OUTPUT PAPER ONLY PAGE 71 OF 183 I I 221 - SEE THE DATA LAMPS: DO THE DATA LAMPS EQUAL 3861? Y N I I 222 I GO TO PAGE 68, STEP 212, I ENTRY POINT PC. I 223 'CONFIGURATION ERROR - MESSAGE # 3861' - PRESS THE STOP KEY.<br>- ENSURE LEVEL THREE (3).<br>- RECORD THE REGISTER CONTENTS: R1 = TABLE ENTRY NUMBER. R2 = START ADDRESS OF ENTRY. R4 = AATT AA=ADDRESS, TT=TYPE.  $R4 = READ ID.$ R5 = MESSAGE NUMBER. IF R5 = 10 THE 4987 CONTROLLER STARTED WITH ADDRESS THAT IS NOT EVEN. IF R5 = 11 THE ADDRESS AREA AND READ ID IS NOT KNOWN. IF R5 = 12 DID NOT FIND TWO SEQUENTIAL ENTRIES.

THE 4987 CARD WITH THE ADDRESS NOTED IN REGISTER ONE (1) IS FAILING.

 $\sim 10^7$ 

- EXCHANGE THE CARD.<br>- VERIFY THE REPAIR.

10JUL84 PN4412860

ECA23101 PECA10990

E CONSOLE INPUT/OUTPUT D 7 PAPER ONLY o PAGE 72 OF 183 I I 224 'CONFIGURATION MESSAGE # 3860' - PRESS THE STOP KEY.<br>- ENSURE LEVEL THREE (3). - RECORD THE REGISTER CONTENTS: RI = TABLE ENTRY NUMBER. R2 = START STORAGE ADDRESS ENTRY. R4 = AATT AA=ADDRESS, TT=TYPE.  $R4 = READ ID.$ R5 = MESSAGE NUMBER. - PRESS THE START KEY.<br>- SEE THE RECORDED CONTENTS OF REGISTER FIVE (5). DO THE CONTENTS OF REGISTER FIVE (5) EQUAL 0001? Y N  $\mathbf{I}$ 225 (ENTRY POINT PD)  $\mathbf{I}$ | - SEE THE CONTENTS OF REGISTER FIVE (5).  $\mathbf{I}$ -1 DO THE CONTENTS' OF REGISTER FIVE (5) EQUAL 0002?  $\mathbf{I}$ Y N  $\mathbf{1}$ 226 (ENTRY POINT PEl  $\mathbf{1}$ - SEE THE CONTENTS OF REGISTER FIVE (5).  $\mathbf{1}$  $\blacksquare$ | | DO THE CONTENTS OF REGISTER FIVE (5) EQUAL 0003? Y N  $1 1 1 1$ I I I I 888 7 432 3 E E E E F G H J

MAP 3882-72

 $\sim 10$ 

E CONSOLE INPUT/OUTPUT MAP 3882-73 J 7 PAPER ONLY 2 PAGE 73 OF 183 I I 227 (ENTRY POINT PI) - SEE THE CONTENTS OF REGISTER FIVE (5). DO THE CONTENTS OF REGISTER FIVE (5) EQUAL 0004? Y N  $\mathbf{I}$ 228 (ENTRY POINT PB)  $\mathbf{I}$ | - SEE THE CONTENTS OF REGISTER FIVE (5).  $\mathbf{I}$  $\mathbf{I}$ DO THE CONTENTS OF REGISTER FIVE (5) EQUAL OOOS? Y N  $\blacksquare$  $\mathbf{I}$ 229 (ENTRY POINT PR) -I  $\mathbf{I}$ - SEE THE CONTENTS OF REGISTER FIVE (5).  $\mathbf{1}$ -1 DO THE CONTENTS OF REGISTER FIVE (5) EQUAL 0006? Y N I I 230 I (ENTRY POINT PO)  $\mathbf{I}$ I I - SEE THE CONTENTS OF J. I REGISTER FIVE (5). I I DO THE CONTENTS OF REGISTER ł. I FIVE (5) EQUAL 0007?  $\mathbf{I}$ I Y N ÷.  $\Box$ -1 J I I -1  $\mathbf{1}$ I I I I I I I I I  $\mathbf{I}$ I I I 10JUL84 PN4412860 87777 18764 ECA23101 PECA10990 E E E E E K L M N P MAP 3882-73 E CONSOLE INPUT/OUTPUT P 7 PAPER ONLY 3 PAGE 74 OF 183 I I 231 (ENTRY POINT PS) - SEE THE CONTENTS OF REGISTER FIVE (5). DO THE CONTENTS OF REGISTER FIVE (5) EQUAL 0008? Y N I I 232 I GO TO PAGE 68, STEP 212, I ENTRY POINT PC. I 233 CLEAR TO SEND DELAY SWITCH:  $01 = 030$  MS. 02 = 080 MS. 03 = 230 MS. THE CLEAR TO SEND DELAY SWITCH MUST BE SET. - SEE THE 4987 LOGIC SCXXX AND THE CUSTOMER FOR THE CLEAR TO SEND DELAY SWITCH INFORMATION. - ENSURE THE CORRECT CLEAR TO SEND DELAY SWITCH IS SET ON. IS THE CORRECT CLEAR TO SEND DELAY SWITCH SET? Y N I I I I  $\blacksquare$ I I I I I I I I I I t I I I I I J I 7 7 6 5 E E  $\sim 10^7$ Q R

10JUL84 PN4412860

ECA23101 PECA10990

```
E 
            CONSOLE INPUT/OUTPUT 
R 
7 
            PAPER ONLY 
4 
            PAGE 75 OF 183 
I 
I 
234 
- SET THE CORRECT CLEAR TO SEND 
 DELAY SWITCH ON. 
- ENTER ON THE CONSOLE: 
  ---------------------
  (B) 1F (I)
  (B) 0X00 (I) (I)
      OX = DELAY RATE SWITCH 
      01 = 030 MS<br>02 = 080 MS
         = 080 MS
      03 = 230 MS 
DO THE DATA LAMPS EQUAL 3823? 
Y N 
I 
I 235 
I GO TO PAGE 68, STEP 212, 
I ENTRY POINT PC. 
I 
236 
THE ENTRY MADE BY YOU IS NOT 
VALID. 
- ENTER ON THE CONSOLE: 
  -----------------------
  (B) 6 (I) (I)
         6 = RESUME
GO TO PAGE 74, STEP 231, 
ENTRY POINT PS.
```
10JUL84 PN4412860

ECA23101 PECA10990

```
E E 
                    CONSOLE INPUT/OUTPUT 
                                                                                                          MAP 3882-76 
N Q 
7 7 
                    PAPER ONLY 
3 4 
                    PAGE 76 OF 183 
\vert \vertI 
237 
- ENTER ON THE CONSOLE: 
ł
      \frac{1}{2} \left( \frac{1}{2} \right) \left( \frac{1}{2} \right) \left( \frac. . . .
                      (B) IF (I)
ł
      (B) 0X00 (I) (I)
\mathbf{I}OX = DELAY RATE SWITCH
             01 = 030 MS
             02 = 080 MS 
             03 = 230 MS
  DO THE DATA LAMPS EQUAL 3823? 
\mathbf{I}Y N 
\mathbf{I}I 238 
\mathbf{I}| | GO TO PAGE 68, STEP 212,
I ENTRY POINT PC. 
\mathbf{I}I 
|239|THE ENTRY MADE BY YOU IS NOT 
VALID. 
\mathbf{I}- ENTER ON THE CONSOLE: 
\mathbf{I}(B) 6 (I) (I) 
\mathbf{I}\mathbf{I}6 = RESUME 
\mathbf{I}GO TO PAGE 74, STEP 231, 
ENTRY POINT PS. 
1
40 
CLOCK OPTION, 00 = INTERNAL, 01 = 
EXTERNAL. 
THE CLOCK OPTION MUST BE SET. 
- SEE THE 4987 LOGIC SCXXX AND 
   THE CUSTOMER FOR THE CLOCK 
   OPTION INFORMATION. 
IS THE CLOCK OPTION KNOWN? 
Y N 
I I 
I I 
I I 
I I 
                                                                                           10JUL84 PN4412860 
7 7 
7 7 
                                                                                           ECA23101 PECAI0990 
E E 
S T 
                                                                                                          MAP 3882-76
```

```
E E E 
              CONSOLE INPUT/OUTPUT 
M S T 
777 
              PAPER ONLY 
366 
              PAGE 77 OF 183 
111111241 
| | - DETERMINE CLOCK OPTION.
1 \quad 1- ENTER ON THE CONSOLE: 
\mathbf{I}\Box--------------------------
       (8) IF (I) 
\mathbf{1}(8) OXOO (I) (I) 
\mathbf{I}\mathbf{I}\mathbf{I}\mathbf{I}OX = CLOCK OPTION 
           00 = INTERNAL CLOCK 
\mathbf{1}01 = EXTERNAL CLOCK 
1 - 1GO TO PAGE 74, STEP 231, 
J.
 ENTRY POINT PS. 
\mathbf{I}\mathbf{1}1242- ENTER ON THE CONSOLE: 
\mathbf{I}-----------------------
     (B) 1F (1)(8) OXOO 
(I) (I) 
         OX 
= CLOCK OPTION 
         00 
= INTERNAL CLOCK 
         01 
            = EXTERNAL CLOCK 
GO TO PAGE 74, STEP 231, 
ENTRY POINT PS. 
ł
43 
REQUEST TO SEND (RTS) 00 = OFF, 
01 = 0N.
- SEE THE 4987 LOGIC SCXXX AND 
  THE CUSTOMER FOR THE RTS SWITCH 
INFORMATION.<br>- SET THE RTS SWITCH TO THE
 CORRECT POSITION. 
IS THE RTS SWITCH SET ON? 
Y N 
I I 
\vert \vertI I 
I I 
I I 
  I I 
I I 
7 7 
8 8 
E E 
U V
```
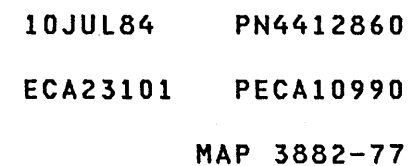

E E E CONSOLE INPUT/OUTPUT L U V 777 PAPER ONLY 377 PAGE 78 OF 183  $111$ I  $11244$ | | - ENTER ON THE CONSOLE:  $\mathbf{1}$ . The contract there were these there were there were there were there were these there were there were the se (B) IF (I)<br>(I)<br>(I)  $\mathbf{1}$ (B) 0000 T - 1 00 = RTS OFF  $\mathbf{I}$  $\mathbf{I}$ GO TO PAGE 73, STEP 230,  $\mathbf{I}$ ENTRY POINT PO.  $\mathbf{I}$  $\Box$  $1245$ - ENTER ON THE CONSOLE: -----------------------1  $(B)$  if  $(I)$  $\mathbf{I}$ (B) 0100 (I) (I)  $\mathbf{I}$ 01 = RTS ON  $\mathbf{1}$ GO TO PAGE 73, STEP 230, ENTRY POINT PO.  $\mathbf{I}$ 46 BITS PER SECOND SWITCH.  $01 = 0600.$ 02 = 1200.  $03 = 2400.$  $04 = 4800.$  $05 = 9600.$ A BITS PER SECOND (BIT RATE) SWITCH MUST BE SET. - SEE THE 4987 LOGIC SCXXX AND THE CUSTOMER FOR THE BITS PER SECOND SWITCH INFORMATION.<br>- ENSURE THE CORRECT BIT RATE SWITCH IS SET ON. IS THE CORRECT BIT RATE SWITCH SET? Y N I I I I I I I I 8 7 o 9 E E W X

10JUL84 PN4412860 ECA23101 PECAI0990

MAP 3882-79

```
E 
                      CONSOLE INPUT/OUTPUT 
X 
7 
                      PAPER ONLY 
8 
                      PAGE 79 OF 183 
I 
I 
247 
- SET THE CORRECT BIT SWITCH. 
- ENTER ON THE CONSOLE:
    ---------------------
    (B) 1F (1)(B) 0X00 (I) (I)
           OX = BIT RATE SWITCH 
           01 = 0600<br>02 = 1200= 120003 = 240004 = 4800<br>05 = 9600= 9600DO THE DATA LAMPS EQUAL 3823? 
Y N 
I 
I 248 
I GO TO PAGE 73, STEP 229, 
I ENTRY POINT PR. 
I 
249 
THE ENTRY MADE BY YOU IS NOT 
VALID. 
- ENTER ON THE CONSOLE: 
    \frac{1}{2} \frac{1}{2} \frac{(B) 6 (I) (I) 
               6 = RESUME 
GO TO PAGE 73, STEP 228, 
ENTRY POINT PB.
```
 $\sim$   $\sim$ 

 $\sim 100$  km s  $^{-1}$ 

 $\mathcal{L}^{\text{max}}_{\text{max}}$  , where  $\mathcal{L}^{\text{max}}_{\text{max}}$ 

10JUL84 PN4412860 ECA23101 PECAI0990 MAP 3882-79  $\sim$ 

 $\sim$   $\sim$ 

E CONSOLE INPUT/OUTPUT W 7 PAPER ONLY 8 PAGE 80 OF 183 I I 250 - ENTER ON THE CONSOLE: ------------------------------(B) 1F (I) (B) 0X00 (I) (I) OX = BIT RATE SWITCH  $01 = 0600$ 02 = 1200  $03 = 2400$  $04 = 4800$  $05 = 9600$ DO THE DATA LAMPS EQUAL 3823? Y N I I 251 I GO TO PAGE 73, STEP 229, I ENTRY POINT PR. I 252 THE ENTRY MADE BY YOU IS NOT VALID. - ENTER ON THE CONSOLE: CB) 6 (I) (I) 6 = RESUME GO TO PAGE 73, STEP 228, ENTRY POINT PB.

> 10JUL84 PN4412860 ECA23101 PECAI0990

> > MAP 3882-80

 $\frac{1}{2} \frac{d}{dt}$ 

 $\sim 10^7$ 

```
E 
              CONSOLE INPUT/OUTPUT 
K 
7 
              PAPER ONLY 
3 
              PAGE 81 OF 183 
I 
I 
253 
INTERLOCK SWITCH SETTING, 00 = 
OFF, 01 = ON. 
- SEE THE 4987 LOGIC SCXXX AND 
  THE CUSTOMER FOR THE INTERLOCK 
SWITCH INFORMATION.<br>- SET THE INTERLOCK SWITCH TO THE
  CORRECT POSITION. 
IS THE INTERLOCK SWITCH SET ON? 
Y N 
1
254 
- ENTER ON THE CONSOLE: 
    ----------------------
ł
     (B) IF 
                  (1)<br>(1)<br>(1)
1
     (B) 0000 
I
          00 = INTERLOCK OFF
GO TO PAGE 73, STEP 228, 
ENTRY POINT PB. 
\mathbf{I}255
- ENTER ON THE CONSOLE: 
              -------------
  \frac{1}{2}(B) IF 
                ( I )<br>( I )<br>( I )
   (B) 0100 
       01 = INTERLOCK ON
GO TO PAGE 73, STEP 228, 
ENTRY POINT PB.
```
MAP 3882-81

 $\sim$ 

10JUL84 PN4412860 ECA23101 PECA10990

E CONSOLE INPUT/OUTPUT H 7 PAPER ONLY 2 PAGE 82 OF 183 I I 256 CARRIER DETECT SWITCH SETTING, 00 **= OFF, 01 = ON.**  - SEE THE 4987 LOGIC SCXXX AND THE CUSTOMER FOR THE CARRIER DETECT SWITCH INFORMATION. - SET THE CARRIER DETECT SWITCH TO THE CORRECT POSITION. IS THE CARRIER DETECT SWITCH SET ON? Y N  $\mathbf{I}$ 257 | - ENTER ON THE CONSOLE:<br>| --------------------- $\mathbf{I}$ (B) 1F (I)  $\mathbf{1}$ (B) 0000 (I) (I)  $\mathbf{I}$ 00 = CARRIER OFF -1 -1 GO TO PAGE 73, STEP 227, ENTRY POINT PI. -1 258 - ENTER ON THE CONSOLE: ----------------------- $(B)$  if  $(I)$ (B) 0100 (I) (I) 01 = CARRIER ON GO TO PAGE 73, STEP 227, ENTRY POINT PI.

MAP 3882-82

10JUL84 PN4412860

 $\sim$ 

ECA23101 PECA10990

```
E 
             CONSOLE INPUT/OUTPUT 
G 
7 
             PAPER ONLY 
2 
             PAGE 83 OF 183 
I 
I 
259 
DATA SET READY (DSR) SWITCH, 00 = 
OFF, 01 = ON.- SEE THE 4987 LOGIC SCXXX AND 
  THE CUSTOMER FOR THE DSR SWITCH 
INFORMATION. - SET THE DSR SWITCH TO THE 
  CORRECT POSITION. 
IS THE DSR SWITCH SET ON? 
Y N 
ł
1260ENTER ON THE CONSOLE: 
    ----------------------
    (B) IF 
                 ( I )<br>( I )<br>( I )
    (B) 0000 
         00 
= DSR SWITCH OFF 
GO TO PAGE 72, STEP 226, 
ENTRY POINT PE. 
\mathbf{I}61 
- ENTER ON THE CONSOLE: 
        ----------------
  (B) 1F (1)(B) 0100 (I) (I)
       01 
= DSR SWITCH ON 
GO TO PAGE 72, STEP 226, 
ENTRY POINT PE.
```
10JUL84 PN4412860 ECA23101 PECAI0990 MAP 3882-83

E CONSOLE INPUT/OUTPUT F 7 PAPER ONLY 2 PAGE 84 OF 183 I I 262 COMM SYS - DATA TERMINAL READY (DTR) SWITCH? OO=OFF,Ol=ON - SEE THE 4987 LOGIC SCXXX AND THE CUSTOMER FOR THE OTR SWITCH INFORMATION. - SET THE OTR SWITCH TO THE CORRECT POSITION. IS THE DTR SWITCH SET ON? Y N  $\mathbf{I}$ 263 - ENTER ON THE CONSOLE:  $\mathbf{I}$ (B) IF (I)<br>(I)<br>(I) ł (B) 0000  $\mathbf{I}$ 00 = DTR SWITCH OFF -ł GO TO PAGE 72, STEP 225, ENTRY POINT PD. -1 264 - ENTER ON THE CONSOLE:  $\frac{1}{2} \left( \frac{1}{2} \right) \left( \frac{1}{2} \right) \left( \frac$ -----------------(B) IF (I)<br>(I)<br>(I) (B) 0100 01 = DTR SWITCH ON GO TO PAGE 72, STEP 225, ENTRY POINT PD.

> 10JUL84 PN4412860 ECA23101 PECA10990

MAP 3882-85

E E CONSOLE INPUT/OUTPUT B C 7 7 PAPER ONLY o 0 PAGE 85 OF 183 I I 265 ERROR MULTI-LINE CONTROLLER AREA  $\mathbf{I}$ THERE IS AN ERROR IN THE  $\mathbf{I}$ MULTI-LINE CONTROLLER ADDRESS AREA. THE 4987 HAS AN ADDRESS AREA. | NO OTHER DEVICE CAN USE THESE<br>| RESERVED ADDRESSES. THE ADDRESSES. THE CONFIGURATION PROGRAM FOUND A DEVICE WITH AN ADDRESS IN THIS | AREA. THE CONFIGURATION TABLE ENTRY WITH THE ADDRESS AREA ERROR MUST BE CHANGED. **SEE THE ADDRESS RECORDED FROM**  $|$  R3. FIND THE DEVICE WITH THIS ADDRESS AREA AS ITS ADDRESS. THE ADDRESS OF THE DEVICE IN | THIS AREA MUST BE CHANGED.<br>| - VERIFY THE REPAIR.  $\mathbf{I}$ 66 YOU HAVE ENTERED A WRONG SPECIFY CODE FOR A 4987 CARD. THE SPECIFY CODE IS NOT KNOWN FOR A 4987 CARD. - ENTER ON THE CONSOLE: -----------------------------(B) 6 ( I) (I) 6 RESUME GO TO PAGE 69, STEP 216,

ENTRY POINT TP.

10JUL84 PN4412860

ECA23101 PECA10990

```
\begin{array}{c} \begin{array}{c} \begin{array}{c} \end{array} \end{array}D CONSOLE INPUT/OUTPUT
 X 
 6 PAPER ONLY 
 7 
              PAGE 86 OF 183 
  I 
 267 
 (ENTRY POINT TD) 
 THE DATA LAMPS EQUAL 3857 (SDLC). 
 - PRESS THE STOP KEY.<br>- ENSURE LEVEL THREE (3).<br>- RECORD REGISTER CONTENTS:
 Rl = ENTRY NUMBER IN TABLE (EN) 
 R2 = ADDRESS OF ENTRY (DA) 
 R3 = DEVICE ADDRESS (AA)DEVICE TYPE (TT) 
 R4 = READ ID (IDID)- PRESS THE START KEY. 
                                                                   MAP 3882-86 
  - FIND SPECIFY CODE IN CHART. X = JUMPER INSTALLED, Y = LINE DESCRIPTION
     NO RI = NO RING INDICATE THE RIP = RING INDICATE PROVIDED
      ICLK = INTERNAL CLOCK 
IC = INTERNAL CLOCK 
       DTR = DATA TERMINAL READY
       RTS = REQUEST TO SEND 
        SN = SWITCHED NETWORK
                                            LL = LEASED LINE
                                            2W = TWO (2) WIRE 
                                            4W = FOUR (4) WIRE 
  +------------------------------------------------------+ 
  SDLC FEATURE CODE 2090 
  SPECIFYI JUMPERS II LINE 
  |CODE | NO RI| ICLK | DTR | RTS | | SN | RIP | IC | LL |<br>|-------+-----+------+-----+-----||----+-----+----+----|<br>| 8130 | X | | | | | | | | |
     8130 | X | | | | | | | | | | |
     8131 | i i ivivi
     8132 | x | x | | | | | | | | | | |
     8133 | | X | | | | | | Y | Y | Y |
     8134 | X | | | | X | | | | | | | | | 2W
     8135 | X | X | X | X || | | | | | | 4W
     8136 I X I X I X I II I I Y I 2W 
  8137 I X f X I X I X I I I I V I 4W 
+------------------------------------------------------+ 
  IS THE ACTION COMPLETE? 
  Y N 
  I I 
  I I 
  I I 
  I I 
                                                         10JUL84 PN4412860 
 8 8 
 7 7 
 E E 
 Y Z 
                                                         ECA23101 PECAI0990 
                                                                   MAP 3882-86
```
E E CONSOLE INPUT/OUTPUT MAP 3882-87 Y Z 8 8 PAPER ONLY 6 6 PAGE 87 OF 183 I I I I I 268 I - COMPLETE THE ACTION AND I CONTINUE ON THE YES LEG. I 269 - SEE THE NOTE TO THE RIGHT TELEPROCESSING IS INSTALLED -------------------------------- ENTER ON THE CONSOLE: IF NO SPECIFY CODE IS FOUND, USE THE JUMPERS ON THE CARD AND S/1 (B) 1F (I) SERVICE AID 3 TO FIND THE SPECIFY ( I) (I) (B) YYYY CODE. YYYY = SPECIFY CODE IF NO SPECIFY CODE CAN BE DETERMINED, ENTER '0000' AND AT - SEE THE DATA LAMPS: TERMINATION OF THIS PROGRAM, LOAD IT AND USE THE CHANGE FUNCTION (03) TO ENTER THE DEVICE DATA FOR THE ENTRY. DO THE DATA LAMPS EQUAL 3858? Y N  $\mathbf{I}$ 270 | - SEE THE DATA LAMPS:  $\mathbf{I}$ **DO THE DATA LAMPS EQUAL 3859?** Y N  $\mathbf{I}$  $\mathbb{R}^n$  and  $\mathbb{R}^n$ 271 - SEE THE DATA LAMPS:  $\mathbf{I}$ 1  $\blacksquare$ **I DO THE DATA LAMPS EQUAL 385C?** Ł  $\mathbf{I}$ | Y N<br>| |  $\mathbf{I}$ 272 | | GO TO PAGE 67, ł.  $\vert$  | STEP 211, **I I ENTRY POINT SD.**  $\mathbf{1}$  $\mathbf{I}$  $\mathbf{I}$ - 1  $1 + 1$  $\mathbf{1}$  $\mathbf{1}$ I.  $\mathbf{1}$ - I ł  $\blacksquare$ 10JUL84 PN4412860 888 888 ECA23101 PECAI0990 F F F MAP 3882-87 ABC

F F F CONSOLE INPUT/OUTPUT A B C PAPER ONLY 7 7 7 PAGE 88 OF 183 I I  $1$   $1$   $1$ I 273 | | - SEE THE ADDRESS RECORDED<br>| | | FROM R3. FROM R3. I - EXCHANGE THE CARD AT THE I ADDRESS FROM R3. | | - VERIFY THE REPAIR. I 274 THE SPECIFY CODE ENTERED IS CORRECT FOR AN SDLC CARD. THE SPECIFY CODE FOR THIS CARD ENTERED IS NOT CORRECT.  $\mathbf{I}$ - ENTER ON THE CONSOLE:  $\mathbf{I}$ (B) 6 (I) (I)  $\mathbf{I}$ - 1 6 RESUME GO TO PAGE 86, STEP 267, ENTRY POINT TD.  $\mathbf{I}$ 275 YOU HAVE ENTERED A WRONG SPECIFY CODE FOR AN SDLC CARD. THE SPECIFY CODE IS NOT KNOWN FOR AN SDLC CARD. - ENTER ON THE CONSOLE: (B) 6 (I) (I) 6 RESUME

GO TO PAGE 86, STEP 267, ENTRY POINT TD.

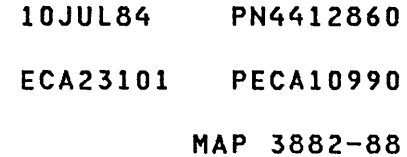

D CONSOLE INPUT/OUTPUT NAP 3882-89

W<br>6 PAPER ONLY

PAGE 89 OF 183

```
\mathbf{I}\mathbf{I}
```
7

276 (ENTRY POINT MB)

THE DATA LAMPS EQUAL 3856 (BSCAML).

- FIND THE SPECIFY CODE IN THE CHART.

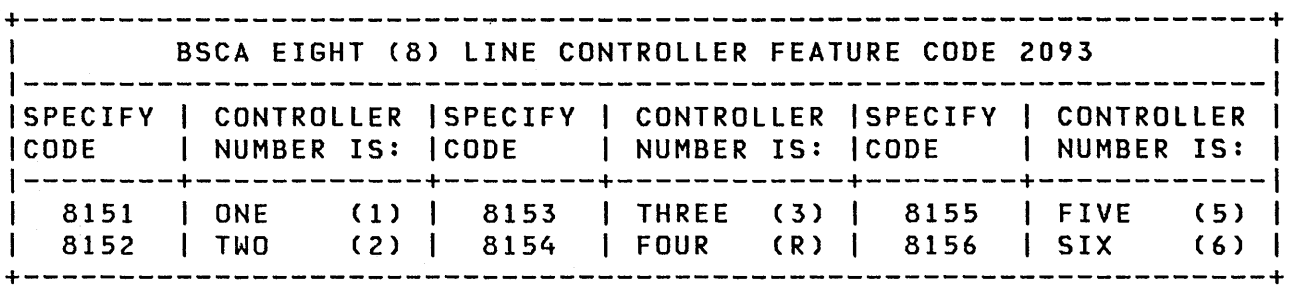

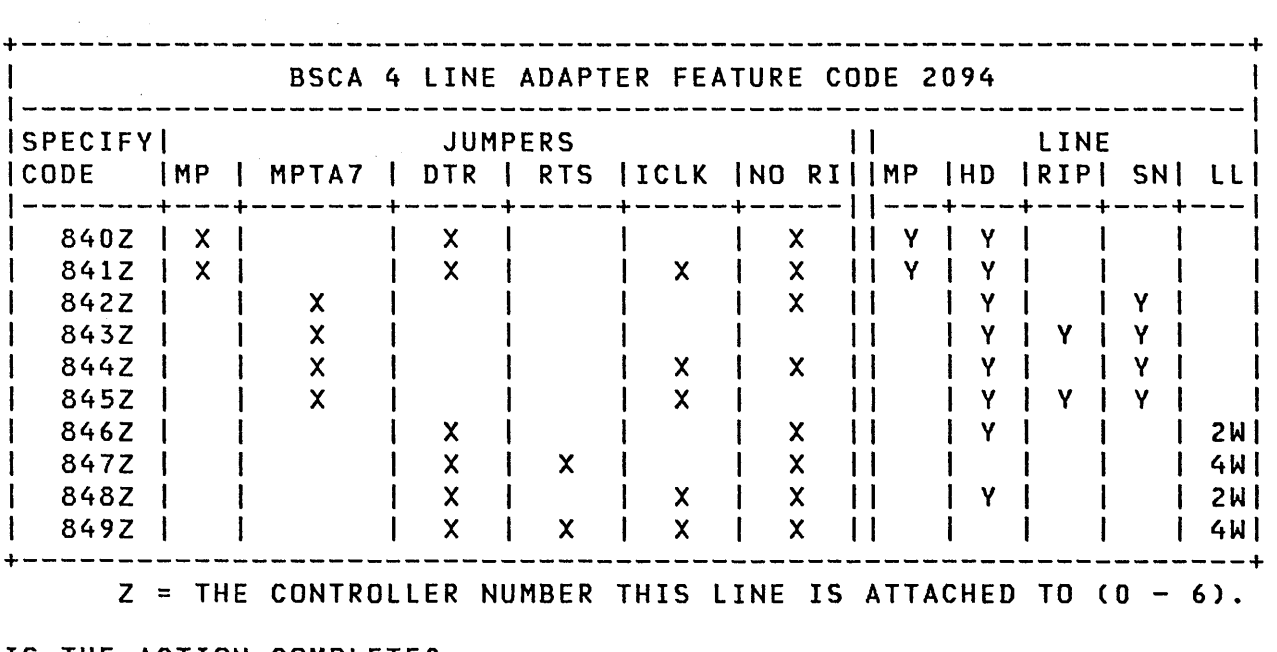

IS THE ACTION COMPLETE? Y N I

1

9 o F D

I 277 I - COMPLETE THE ACTION AND I CONTINUE ON THE YES LEG. I

10JUL84 PN4412860

ECA23101 PECAI0990

```
F 
             CONSOLE INPUT/OUTPUT 
                                                                   MAP 3882-90 
o 
8 
             PAPER ONLY 
9 
             PAGE 90 OF 183 
I 
I 
278<br>- PRESS THE STOP KEY.
                                            TELEPROCESSING IS INSTALLED<br>--------------------------
- ENSURE LEVEL THREE (3).
- RECORD REGISTER CONTENTS: 
                                            IF NO SPECIFY CODE IS FOUND, USE 
Rl = ENTRY NUMBER IN TABLE (EN) 
                                            THE JUMPERS ON THE CARD AND S/1 
R2 = ADDRESS OF ENTRY (DA) 
                                            SERVICE AID 3 TO FIND THE SPECIFY 
R3 = DEVICE ADDRESS (AA) 
                                            CODE. 
     DEVICE TYPE (TT) 
                                            IF NO SPECIFY CODE CAN BE 
R4 = READ ID (IDID)<br>- PRESS THE START KEY.
                                            DETERMINED, ENTER '0006' AND AT 
                                            TERMINATION OF THIS PROGRAM, LOAD 
- SEE THE NOTE TO THE RIGHT
                                           IT AND USE THE CHANGE FUNCTION
                                           (03) TO ENTER THE DEVICE DATA FOR 
- ENTER ON THE CONSOLE: 
                                            THE ENTRY.
  --------------------------
  (B) 1F (1)(B) YYYY (I) (I)
      YYYY 
= SPECIFY CODE 
- SEE THE DATA LAMPS: 
DO THE DATA LAMPS EQUAL 385A? 
Y N 
1
279 
- SEE THE DATA LAMPS: 
I DO THE DATA LAMPS EQUAL 3858?
Y N 
\mathsf{I}280 
 - SEE THE DATA LAMPS: 
 - 1
I I DO THE DATA LAMPS EQUAL 385B?
 Y N 
ł
 I 
 I 281 
  | | - SEE THE DATA LAMPS:
  \mathbf{I}I 
 I DO THE DATA LAMPS EQUAL 
I 385C? 
 I Y N 
\mathbf{I}I I I 
 I I I 
  - 1
    I I I 
                                                          10JUL84 PN4412860 
9 
9 9 9 9 
2 
2 1 1 1 
                                                          ECA23101 PECAI0990 
F 
F F F F 
E 
F G H J 
                                                                   MAP 3882-90
```
F F F CONSOLE INPUT/OUTPUT G H J 9 9 9 PAPER ONLY 0 0 0 PAGE 91 OF 183 I I  $\mathbf{I}$ I I I 282 I GO TO PAGE 67, STEP 210, I ENTRY POINT BM. I 283 | - SEE THE ADDRESS RECORDED FROM R3.  $\mathbf{I}$ - EXCHANGE THE CARD AT THE  $\mathbf{I}$ | ADDRESS FROM R3.<br>|- VERIFY THE REPAIR.  $\mathbf{I}$  $\mathbf{I}$ 284 THERE IS AN ERROR IN THE MULTI-LINE CONTROLLER ADDRESS AREA. THE BSCA ML HAS AN ADDRESS AREA. NO OTHER DEVICE CAN USE THESE RESERVED ADDRESSES. THE CONFIGURATION PROGRAM FOUND A DEVICE WITH AN ADDRESS IN THIS AREA. THE CONFIGURATION TABLE ENTRY WITH THE ADDRESS AREA ERROR MUST BE CHANGED. SEE THE ADDRESS RECORDED FROM R3. FIND THE DEVICE WITH THIS ADDRESS AREA AS ITS ADDRESS. THE ADDRESS OF THE DEVICE IN THIS AREA MUST BE CHANGED.<br>- VERIFY THE REPAIR.

10JUL84 PN4412860 ECA23101 PECA10990 MAP 3882-91 F F CONSOLE INPUT/OUTPUT E F 9 9 PAPER ONLY o 0 PAGE 92 OF 183  $\mathbf{I}$  $1 \quad 1$ 285 YOU HAVE ENTERED A WRONG SPECIFY CODE FOR A BSCA CARD. THE SPECIFY CODE IS NOT KNOWN FOR A BSCA CARD.  $\mathbf{I}$ - ENTER ON THE CONSOLE: -----------\_\_\_\_\_\_\_\_\_\_\_\_  $\mathbf{I}$ ( I) (I) (B) 6 RESUME 6  $\mathbf{I}$ GO TO PAGE 89, STEP 276, ENTRY POINT MS.  $\mathbf{I}$ 286 REMOTE IPL JUMPER? OO=NO, 01=YES SEE IF THE REMOTE IPL JUMPER IS INSTALLED ON THE CARD. - ENTER ON THE CONSOLE:  $(B)$   $1F$   $(1)$ (B) 0X00 (I) (I) 00 = NO JUMPER 01 = JUMPER GO TO PAGE 67, STEP 210, ENTRY POINT BM.

10JUL84 PN4412860

 $\sim 10^7$ 

 $\sim$ 

ECA23101 PECAI0990

```
D 
          CONSOLE INPUT/OUTPUT MAP 3882-93
V 
          PAPER ONLY 
6 
7 
          PAGE 93 OF 183 
1 
1 
287 
(ENTRY POINT TB) 
THE DATA LAMPS EQUAL 
3855 
(BSCASL). 
  FIND SPECIFY CODE IN CHART. X = 
JUMPER INSTALLED, V = LINE DESCRIPTION 
   MP = MULTIPOINT TRIBUTARY MP = MULTIPOINT
  MPTA7 = MP TERMINAL ADDRESS BIT 7 HD = HALF DUPLEX 
  DTR = DATA TERMINAL READY<br>RTS = REQUEST TO SEND
                                  RIP = RING INDICATE PROVIDED 
        = REQUEST TO SEND
                                  SN = SWITCHED NETWORK 
  ICLK = INTERNAL CLOCK 
                                 LL = LEASED LINE 
  NO RI = NO RING INDICATE 
                                  2W = TWO (2) WIRE 
  FD = FULL DUPLEX 
                                  4W = FOUR (4) WIRE+----------------------------------------------------------------+ 
            BSCA SL MEDIUM SPEED FEATURE CODE 2074 
SPECIFYI JUMPERS LINE 
ICODE | MP | MPTA7| DTR | RTS | ICLK | NO RI | | MP | HD | RIP| SN| LL|
 ~------+-----+-----+-----+-----+-----+----- ---+---+---+---+---
  8120 | X | | X | | | X | | Y | Y | |<br>8121 | X | | X | | X | X | Y | Y | | |<br>8122 | | X | | | | | X | | Y | |
                   8120 X X X Y Y I I 
  8122 X X Y I I V 
   8123 | | X | | | | | | | | | Y | Y | Y
   8124 | X | X | X | X | X | X | | Y | | Y
   8125 | X | | | | X | | | | Y | Y | Y
                                                          \sim 1
   8126 X X V I 1 2W 
   8127 | | | | X | X | | | | | | | | | | 4W
   8128 X X X V 1 I 2W 
 8129 | | | X | X | X | X || | | | | | 4W|
+----------------------------------------------------------------+ 
  V23/DDN = MODEM WE303 = MODEM 
+------------------------------------------------------------+ 
       1 BSCA SINGLE LINE HIGH SPEED FEATURE CODE 2075 
ISPECIFYI JUMPERS 1 LINE 
ICODE I MP I DTR I RTS I V35/DDN I WE303 1 HD I FD I LL I 
 1-------+-----+-----+-----+---------+-------+-----1-----1----1 
             | X | | XY | | | Y | | Y<br>| X | X | XY | | | | Y | Y<br>| X | | XY | | | | | | | Y | | Y | | Y | | Y | | Y | | Y | | | Y | | | Y | | | Y | | | | | | | | | | | | | | |
  8162 I X | X | XY | | | Y | Y
  8163 | X | X | XY | YV | Y | | | |
  8164 | X | | | XY | Y | | Y<br>8165 | | Y | Y | | | YV | | | V | V
  8165 | X | X | X | X | XY | | Y | Y
 8166 | X | X | | | | | | XY | | |
+-----------------------------------------~------------------+ 
(STEP 287 CONTINUES)
```
10JUL84 PN4412860

ECA23101 PECA10990

```
CONSOLE INPUT/OUTPUT
```
PAPER ONLY

MAP 3882-94

PAGE 94 OF 183 (STEP 287 CONTINUED) IS THE ACTION COMPLETE? Y N I I 288 I - COMPLETE THE ACTION AND I CONTINUE ON THE YES LEG. I 289<br>- PRESS THE STOP KEY. TELEPROCESSING IS INSTALLED - ENSURE LEVEL THREE (3).<br>- RECORD REGISTER CONTENTS: IF NO SPECIFY CODE IS FOUND, USE Rl = ENTRY NUMBER IN TABLE (EN) THE JUMPERS ON THE CARD AND S/1 R2 = ADDRESS OF ENTRY (DA) SERVICE AID 3 TO FIND THE SPECIFY R3 = DEVICE ADDRESS (AA) CODE. DEVICE TYPE (TT) IF NO SPECIFY CODE CAN BE DETERMINED, ENTER '0000' AND AT R4 = READ ID (IDID) - PRESS THE START KEY. TERMINATION OF THIS PROGRAM, LOAD IT AND USE THE CHANGE FUNCTION - ENTER THE SPECIFY CODE. (03) TO ENTER THE DEVICE DATA FOR THE ENTRY. - ENTER ON THE CONSOLE: ----------------------(B) IF  $(1)$ (B) YYYY (I) (I) YYYY = SPECIFY CODE - SEE THE DATA LAMPS: DO THE DATA LAMPS EQUAL 385A? Y N ł 290 - SEE THE DATA LAMPS: **I DO THE DATA LAMPS EQUAL 3859?** Y N I I I I I I I I I I I I I I 10JUL84 PN4412860 999 655 ECA23101 PECAI0990 F F F MAP 3882-94 K L M

```
F F 
                       CONSOLE INPUT/OUTPUT 
L M 
9 9 
                       PAPER ONLY 
4 4 
                        PAGE 95 OF 183 
\mathbf{1}\mathbf{1}291 
- SEE THE DATA LAMPS: 
-1
DO THE DATA LAMPS EQUAL 385C?
Y N 
\mathbf{I}I 292 
\mathbf{I}I GO TO PAGE 67, STEP 209, 
I ENTRY POINT BS. 
\mathbf{I}293 
| - SEE THE ADDRESS RECORDED FROM
| R3.<br>|-EXCHANGE THE CARD AT THE
\mathbf{I}ADDRESS FROM R3.<br>- VERIFY THE REPAIR.
\mathbf{I}\mathbf{I}\mathbf{I}94 
YOU HAVE ENTERED A WRONG SPECIFY
CODE FOR A BSCA ML CARD. THE 
SPECIFY CODE IS NOT KNOWN FOR A 
BSCA ML CARD. 
- ENTER ON THE CONSOLE: 
    \frac{1}{2} \frac{1}{2} \frac{(B) 6 (I) (I)
                   6 
RESUME
```
GO TO PAGE 93, STEP 287, ENTRY POINT TB.

 $\sim 200$ 

 $\mathcal{L}^{\text{max}}_{\text{max}}$  and  $\mathcal{L}^{\text{max}}_{\text{max}}$ 

10JUL84 PN4412860 ECA23101 PECAI0990 MAP 3882-95

 $\sim 10$ 

F CONSOLE INPUT/OUTPUT K PAPER ONLY 9 4 PAGE 96 OF 183 I I 295 REMOTE IPL JUMPER? OO=NO, 01=YES SEE IF THE REMOTE IPL JUMPER IS INSTALLED ON THE CARD. - ENTER ON THE CONSOLE: (B) IF (I)<br>(I) (I) (B) OXOO 00 = NO JUMPER

GO TO PAGE 67, STEP 209, ENTRY POINT BS.

01 = JUMPER

10JUL84 PN44I2860 ECA23101 PECAI0990 MAP 3882-96 D CONSOLE INPUT/OUTPUT And the state of the state of the map 3882-97 T 6 PAPER ONLY 6 PAGE 97 OF 183 I I 296 (ENTRV POINT FM) 386C IN THE DATA LAMPS IS: A MULTI-FUNCTION IS INSTALLED. - SEE THE NOTE TO THE RIGHT<br>- PRESS THE STOP KEY.<br>- ENSURE LEVEL THREE (3).<br>- DISPLAY REGISTER FIVE (5).<br>- RECORD THE CONTENTS OF REGISTER EN DA DT RID EE AA TT IDID R1 = EN TABLE ENTRY NUMBER.<br>R2 = SA THE STARTING STORAG THE STARTING STORAGE ADDRESS OF ENTRY. 5.<br>- PRESS THE START KEY. R3 = AATT AA IS DEVICE ADDRESS - SEE THE RECORDED CONTENTS OF TT IS DEVICE TVPE REGISTER 5. R4 = IDID READ ID TO ADDRESS. R5 CONTENTS IS THE FOLLOWING: 01 = IS BIAS JUMPERED? 02 = MULTIPOINT TRIBUTARY JUMPER? 03 = IS SO JUMPERED? 04 = IS S1 JUMPERED? 05 = IS S2 JUMPERED? OO=NO, 01=YES. REGISTER 5 CONTENTS = 01 IS: BIAS JUMPER? OO=OFF, 01=ON DO THE CONTENTS OF REGISTER FIVE (5) = 01? V N  $\mathbf{I}$ 297 | - SEE THE NOTE TO THE RIGHT<br>| - SEE THE RECORDED CONTENTS OF REGISTER 5 CONTENTS = 02 IS: MULTIPOINT TRIBUTARY JUMPER?  $\mathbf{I}$ REGISTER 5. OO=OFF, 01=ON ł DO THE CONTENTS OF REGISTER FIVE (5) = 02? Y N I I I I I I I I  $\mathbf{I}$ I I  $\mathbf{I}$ I I I 10JUL84 PN4412860 1 1 009 ECA23101 PECAI0990 118 F F F N P Q MAP 3882-97

F CONSOLE INPUT/OUTPUT MAP 3882-98 Q 9 PAPER ONLY 7 PAGE 98 OF 183  $\sim 10$ I  $\mathbf{I}$ 298 - SEE THE NOTE TO THE RIGHT REGISTER 5 CONTENTS = 03 IS:<br>- SEE THE RECORDED CONTENTS OF SO JUMPER? 00=OFF, 01=ON SO JUMPER? OO=OFF, 01=ON REGISTER 5. DO THE CONTENTS OF REGISTER FIVE  $(5) = 03?$ V N I 299 - SEE THE NOTE TO THE RIGHT REGISTER 5 CONTENTS = 04 IS:<br>- SEE THE RECORDED CONTENTS OF S1 JUMPER? 00=OFF, 01=ON SI JUMPER? OO=OFF, 01=ON REGISTER 5.  $\mathbf{I}$ -1 **I DO THE CONTENTS OF REGISTER**  $I$  FIVE (5) = 04? V N  $\mathbf{1}$ 300 - SEE THE NOTE TO THE RIGHT REGISTER 5 CONTENTS = 05 IS:<br>- SEE THE RECORDED CONTENTS S2 JUMPER? 00=OFF, 01=ON S2 JUMPER? OO=OFF, 01=ON OF REGISTER 5.  $\mathbf{I}$ **| DO THE CONTENTS OF REGISTER**  $\mathbf{I}$  $|$  | FIVE (5) = 05?  $I$   $I$   $Y$   $N$ I I 301 I GO TO PAGE 66, | | | STEP 208, I ENTRY POINT MF. I.  $111$ 11 302 - SEE IF THE S2 JUMPER IS  $\mathbf{I}$ INSTALLED.  $\mathbf{I}$ I I IS THE JUMPER INSTALLED? V N I I I I I I I I I I I I 10JUL84 PN4412860 1 o 9 9 9 o 999  $\hat{\mathcal{L}}_{\text{max}}$  , where  $\hat{\mathcal{L}}_{\text{max}}$ ECA23101 PECAI0990 F F F F R STU MAP 3882-98

 $\sim 10^7$ 

```
F F F 
              CONSOLE INPUT/OUTPUT 
STU 
999 
              PAPER ONLY 
888 
              PAGE 99 OF 183 
  I 
H
  I 
  303 
- ENTER ON THE CONSOLE: 
-1
  \mathbf{I}----------------------
       (B) IF 
  \mathbf{1}( I )<br>( I )<br>( I )
       (B) 0000 
  -l
            00 
= NO JUMPER 
  \mathbf{I}-1
  GO TO PAGE 66, STEP 208, 
ł
  ENTRY POINT MF. 
\mathbf{I}\mathbf{1}1 304
 - ENTER ON THE CONSOLE: 
\mathbf{I}-------
     (B) IF 
                  (I)<br>(I)<br>(I)
     (B) 0100 
          01 
= JUMPER 
GO TO PAGE 66, STEP 208, 
 ENTRY POINT MF. 
\mathbf{I}-1
305
- SEE IF THE Sl JUMPER IS 
  INSTALLED. 
IS THE JUMPER INSTALLED? 
Y N 
\mathbf{I}306 
 - ENTER ON THE CONSOLE: 
\mathbf{I}1F (I)
    (B)(B) 0000 (I) (I)
          00 
= NO JUMPER 
GO TO PAGE 97, STEP 296, 
 ENTRY POINT FM. 
1 
o 
o 
F
```
V

10JUL84 PN4412860 ECA23101 PECAI0990

MAP 3882-99

```
F F 
                      CONSOLE INPUT/OUTPUT 
R V 
9 9 
                     PAPER ONLY 
8 9 
                      PAGE 100 OF 183 
I 
\blacksquare307 
- ENTER ON THE CONSOLE: 
\mathbf{I}-----------------------
        (B) 1F (1)\mathbf{I}(B) 0100 (I) (I)
-1
               01 
= JUMPER 
\mathbf{I}GO TO PAGE 97, STEP 296, 
ENTRY POINT FM. 
\mathbf{I}08 
- SEE IF THE SO JUMPER IS 
   INSTALLED. 
IS THE JUMPER INSTALLED? 
Y N 
\mathbf{I}309 
- ENTER ON THE CONSOLE: 
      -----------------------
÷.
        (B) IF 
                             (I)<br>(I) (I)
        (B) 0000 
ł
                00 
= NO JUMPER 
GO TO PAGE 97, STEP 296, 
ENTRY POINT FM. 
\mathbf{I}310
- ENTER ON THE CONSOLE: 
    \frac{1}{2} \frac{1}{2} \frac{-1--------------
    (B) IF 
                         (I)<br>(I) (I)
    (B) 0100 
            01 
= JUMPER 
GO TO PAGE 97, STEP 296,
```
ENTRY POINT FM.

10JUL84 PN4412860 ECA23101 PECA10990

```
F F 
              CONSOLE INPUT/OUTPUT 
N P 
9 9 
              PAPER ONLY 
7 7 
              PAGE 101 OF 183 
  I 
\mathbf{I}I 
311 
- SEE IF THE JUMPER 
                                      IS 
    INSTALLED. 
ı
H
IS THE JUMPER INSTALLED? 
Y N 
 I 
 I 312 
\mathbf{I}| - ENTER ON THE CONSOLE:<br>| ---------------------
  I 
        (B) 1F (I)
  I 
        (B) 0000 
(I) (I) 
  I 
Ш
             00 
= NO JUMPER 
  I 
  I 
 I GO TO PAGE 97, STEP 296, 
J
  I ENTRY POINT FM. 
\mathbf{I}I 
 313 
-1
  - ENTER ON THE CONSOLE: 
\mathbf{I}----------------------------
-1
     (B) 1F (1)(B) 0100 (I) (I)
          01 
= JUMPER 
GO TO PAGE 97, STEP 296, 
ENTRY POINT FM. 
\mathbf{I}14 
- SEE IF THE JUMPER IS INSTALLED. 
IS THE JUMPER INSTALLED? 
Y N 
I 
I 315 
I - ENTER ON THE CONSOLE: 
I 
                  ------
                        -------
I 
     (B) 1F 
                 ( I ) 
I 
     (B) 0000 
                 ( I) (I) 
          00 
= NO JUMPER 
I 
I 
I GO TO PAGE 97, STEP 296, 
I ENTRY POINT FM. 
I 
1 
a 
2 
F 
W
```

```
MAP 3882-101
```
10JUL84 PN4412860

ECA23101 PECAI0990

```
D F 
              CONSOLE INPUT/OUTPUT 
                                                                           MAP 3882-102 
S W 
6 1 
              PAPER ONLY 
6 0 
  1 
              PAGE 102 OF 183 
\mathbf{I}I 
316 
| - ENTER ON THE CONSOLE:<br>| ---------------------
ł
     (B> IF 
                   (I)<br>(I)  (I)
     (B) 0100 
          01 
= JUMPER 
GO TO PAGE 97, STEP 296, 
ENTRY POINT FM. 
\mathbf{I}317 
                              \sim 10(ENTRY POINT TI) 
                                                386A IN THE DATA LAMPS IS: 
                                                 A MULTI-LINE COMMUNICATION IS 
- SEE THE NOTE TO THE RIGHT<br>- PRESS THE STOP KEY.<br>- ENSURE LEVEL THREE (3).
                                                INSTALLED. 
                                                EN DA DT RID 
                                                EE AA TT IDID 
- DISPLAY REGISTER FIVE (5). 
- RECORD THE CONTENTS OF REGISTER 
                                                R1 = EN      TABLE ENTRY NUMBER.<br>R2 = SA      STARTING STORAGE
5.<br>- PRESS THE START KEY.
                                                                STARTING STORAGE
- PRESS THE START KEY. - SEE THE RECORDED CONTENTS OF 
R3 = AATT AA IS DEVICE ADDRESS 
                                                                ADDRESS OF ENTRY. 
  REGISTER 5. 
                                                               TT IS DEVICE TYPE 
                                                R4 = IDID READ ID TO ADDRESS. 
                                                 R5 CONTENTS IS THE FOLLOWING: 
                                                 01 = * LINE INSTALLED AT ADDRESS? 
                                                 02 = SPECIFY CODE 
                                                 03 = * CLOCKS DURING WRAP?<br>
* ANSWER 00=NO, 01=YES.
DO THE CONTENTS OF REGISTER FIVE 
(5) = 01?Y N 
\mathbf{I}I I 
I I 
I I 
I I 
I I 
I I 
I I 
I I 
1 1 
                                                                10JUL84 PN4412860 
o 0 
                                                                ECA23101 PECAI0990 
6 3 
F F
```
X Y

```
F 
              CONSOLE INPUT/OUTPUT 
                                                                          MAP 3882-103 
Y 
1 
             PAPER ONLY 
o 
             PAGE 103 OF 183 
2 
I 
318 
- SEE THE NOTE TO THE RIGHT<br>- SEE THE RECORDED CONTENTS OF
                                                REGISTER 5 CONTENTS = 02 IS: 
                                             SPECIFY CODE 
  REGISTER 5. 
DO THE CONTENTS OF REGISTER FIVE 
(5) = 02?Y N 
319 
| - SEE THE NOTE TO THE RIGHT<br>| - SEE THE RECORDED CONTENTS OF
                                                REGISTER 5 CONTENTS = 03 IS: 
                                             CLOCKS DURING WRAP? OO=NO, 01=YES 
REGISTER 5. 
-1
DO THE CONTENTS OF REGISTER 
| FIVE (5) = 03?
Y N 
\vert \vertI 320 
\mathbf{I}| | GO TO PAGE 65, STEP 205,
I ENTRY POINT AS. 
\blacksquare321 
CLOCKS DURING WRAP. 
- SEE IF YOU WANT THE CLOCK 
| WRAPPED.<br>|- SEE THE 4987 LOGIC SC455 AND
\mathbf{I}THE CUSTOMER FOR THE CLOCK 
Ł
    WRAP INFORMATION. 
-1
DO YOU WANT THE CLOCK TO BE 
  WRAPPED? 
 Y N 
  I I 
\mathbf{I}I I 
  I I 
  I I 
  I I 
  I I 
  I I 
ł.
  I I 
  I I 
1 
1 1 
                                                               10JUL84 PN4412860 
0 
0 0 
5 
4 4 
                                                               ECA23101 PECA10990 
F 
G G 
                                                                          MAP 3882-103 Z 
A B
```

```
G G 
               CONSOLE INPUT/OUTPUT 
A B 
1 1 
               PAPER ONLY 
o 0 
3 3 
               PAGE 104 OF 183 
\mathbf{I}322 
| - ENTER ON THE CONSOLE:<br>| ---------------------
\mathbf{1}(B) IF 
\mathbf{I}(I)<br>(I)  (I)
      (B) 0000 
\mathbf{I}00 
= NO WRAP 
\mathbf{I}GO TO PAGE 102, STEP 317, 
ENTRY POINT TI. 
\mathbf{I}23 
- ENTER ON THE CONSOLE:<br>--------------------
   (B) 1F (I)
   (B) 0100 (I) (I)
        01 
= WRAP 
GO TO PAGE 102, STEP 317, 
ENTRY POINT TI.
```
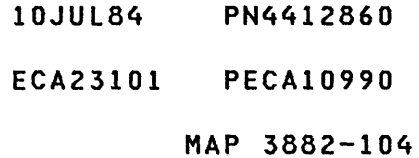

 $\sim$   $\sim$ 

F CONSOLE INPUT/OUTPUT **MAP 3882-105** Z 1 PAPER ONLY o 3 PAGE 105 OF 183 I **324<br>- SEE THE NOTE TO THE RIGHT** - SEE THE NOTE TO THE RIGHT<br>
- SEE THE STOP KEY.<br>
- PRESS THE STOP KEY.<br>
- ENSURE LEVEL THREE (3).<br>
- RECORD REGISTER CONTENTS:<br>
- PRESS THE START KEY.<br>
- PRESS THE START KEY.<br>
- ENTER ON THE CONSOLE:<br>
- ENTER ON THE CONSO DEVICE TYPE (TT) R4 = READ ID (IDID) --------------------------------- $(B)$  1F  $(I)$ (B) YYYY (I) (I) YYYY = SPECIFY CODE Y = LINE DESCRIPTION x = JUMPER INSTALLED DC = DIRECT CONNECT DCD = DATA CARRIER DETECT CL = CURRENT LOOP DTR = DATA TERMINAL READY RTS = REQUEST TO SEND SN = SWITCHED NETWORK INT = INTERFACE LL = LEASED LINE TTY = TELETYPE  $4W = FOUR (4) WIRE$ EIA = MODEM 2W = TWO WIRE S = SPEED  $S = SPEED$ HS = HIGH SPEED HS = HIGH SPEED LS = LOW SPEED LS = LOW SPEED +--------------------------------------------------------------+ FPMLC 4 LINE ADAPTER FEATURE CODE 2096 ------------------------SPECIFY| JUMPERS || LINE DESCRIPTION<br>CODE | S | INT | DTR | RTS | DCD || CL | SN | DC | S | LL -------+----+-----+-----+-----+-----1 1----1----+----+----+---- 80Z0 | HS | EIA | X | X | X || | | | | | | || || 4W 80Z1 I HS I EIA I X I I X II I I Y I HS I 2W 80Z2 I LS lElA 1 X I X I X II 1 I I LS I 4W 80Z3 I LS I EIA I X I I X II I I Y I LS I 2W 80Z4 I HS I EIA I I I X II I Y I I HS I 80Z5 I LS I EIA I I I X II I Y I I LS I  $\mathbf{I}$ 80Z6 I HS I TTY I X I X I X I I Y I I I HS I  $\mathbf{I}$ 80Z7 I LS I TTY I X I X I X I I Y I I I LS I +--------------------------------------------------------------+ Z = ATTACHMENTS INSTALLED, 1 FIRST ATTACHMENT, 2 SECOND ATTACHMENT

- SEE THE DATA LAMPS:

(STEP 324 CONTINUES)

10JUL84 PN4412860

ECA23101 PECAI0990

F CONSOLE INPUT/OUTPUT MAP 3882-106 X 1 PAPER ONLY o 2 PAGE 106 OF 183 (STEP 324 CONTINUED) **I DO THE DATA LAMPS EQUAL 3858?** Y N  $\vert \vert$ I 325 I GO TO PAGE 102, STEP 317,  $\mathbf{I}$ I ENTRY POINT TI.  $\mathbf{I}$ I 326 YOU HAVE ENTERED A WRONG SPECIFY CODE FOR THE CARD. THE SPECIFY CODE IS NOT KNOWN FOR THIS CARD. - ENTER ON THE CONSOLE:  $\frac{1}{2} \frac{1}{2} \frac{$  $(B)$ ( I) (I) 6 RESUME GO TO PAGE 102, STEP 317, ENTRY POINT TI.  $\mathbf{I}$ 327 THE FPMLC COMMUNICATION HAS A CONTROLLER CARD AND ONE (1) OR TWO (2) FOUR (4) LINE CARDS. NOT ALL LINES MAY BE<br>INSTALLED AND USED BY THE INSTALLED AND USED CUSTOMER. SEE IF THIS ADDRESS HAS A LINE INSTALLED. SEE LOGIC SC455 AND THE CUSTOMER FOR THE LINE INSTALLED INFORMATION. IS A LINE INSTALLED? Y N I I I I I I I I I I I I I I I I I I 1 1 10JUL84 PN4412860 o 0 ECA23101 PECAI0990 7 7 G G MAP 3882-106 C D

```
G G 
             CONSOLE INPUT/OUTPUT 
C D 
1 1 
             PAPER ONLY 
o 0 
            PAGE 107 OF 183 
6 6 
I I 
I 328 
I - ENTER ON THE CONSOLE: 
               ----------------
I 
     ----
     (B) IF 
I 
                 (I)<br>(I)  (I)
     (B) 0000 
I 
         00 
= NO LINE 
I 
I 
I GO TO PAGE 66, STEP 207, 
I ENTRY POINT AI. 
I 
329 
- ENTER ON THE CONSOLE: 
  (B) IF 
               (I)<br>(I)  (I)
  (B) 0100 
       01 
= LINE 
GO TO PAGE 102, STEP 317, 
ENTRY POINT TI.
```
 $\sim$   $\sim$ 

 $\sim$ 

 $\sim 10^7$ 

10JUL84 PN4412860 ECA23101 PECA10990 MAP 3882-107 D CONSOLE INPUT/OUTPUT **MAP 3882-108** R PAPER ONLY 6 6 PAGE 108 OF 183 I I 330 (ENTRY POINT AE) THE DATA LAMPS EQUAL 3854 (ACCAML). - FIND THE SPECIFY CODE IN THE CHART. +---------------------------------------------+ I ACCA MULTILINE CONTROLLER FEATURE CODE 2091 1 <sup>I</sup>SPECIFY I CONTROLLER I SPECIFY I CONTROLLER <sup>I</sup>I CODE 1 NUMBER IS: 1 CODE 1 NUMBER IS: I 1---------+------------+---------+------------1 I 8141 lONE (1) 1 8144 1 FOUR (4) I I 8142 1 TWO (2) I 8145 I FIVE (5) 1 | 8143 | THREE (3) | 8146 | SIX (6) | +---------------------------------------------+ +---------------------------------------------------------------+ ACCA FOUR LINE ADAPTER FEATURE CODE 2092 SPECIFY| JUMPERS || LINE CODE I LO I MED I DTR I RTS I DCD I HD I FD I DC 1 LL I SN -------+-----+-----+-----+-----+-----1 ----+----+----+----+---- 820Z | X | X | X | | | | Y | | | Y 821Z | X | X | X | X | | | | Y | Y  $\Box$ 822Z X Y Y 823Z X X Y Y 824Z X X Y Y 825Z X X X Y Y 826Z X X Y Y 827Z | X | X | X | X | | | | Y | | | Y 828Z X X X Y Y 829Z | X | X | X | X || | Y | | Y 830Z | X | X | X | | | | | | | | Y 831Z | X | X | X | X | Y | Y | Y  $\mathbf{I}$ 832Z X Y Y 833Z | | X | | | X | | || || Y | | || || Y 834Z | X | | | X || Y | | | | Y -1 835Z X X X Y Y -1 836Z X X Y Y 1 837Z | | X | X | X | | | | | Y | | | Y 838Z | | X | X | | X || Y | | | | Y 839Z X X X X Y Y +---------------------------------------------------------------+ Z = THE CONTROLLER NUMBER THIS LINE IS ATTACHED TO (0 - 6).

(STEP 330 CONTINUES)

10JUL84 PN4412860

ECA23101 PECA10990

```
CONSOLE INPUT/OUTPUT 
                                                                      MAP 3882-109 
             PAPER ONLY 
             PAGE 109 OF 183 
(STEP 330 CONTINUED) 
IS THE ACTION COMPLETE? 
Y N 
I 
I 331 
I - COMPLETE THE ACTION AND 
I CONTINUE ON THE YES LEG. 
I 
332 
- PRESS THE STOP KEY.<br>- ENSURE LEVEL THREE (3).<br>- RECORD REGISTER CONTENTS:
                                              TELEPROCESSING IS INSTALLED 
                                                 ---------------------------
                                              IF NO SPECIFY CODE IS FOUND, USE 
R1 = ENTRY NUMBER IN TABLE (EN) 
                                              THE JUMPERS ON THE CARD AND S/1 
R2 = ADDRESS OF ENTRY (DA) 
                                              SERVICE AID 3 TO FIND THE SPECIFY 
R3 = DEVICE ADDRESS (AA) 
                                              CODE. 
     DEVICE TYPE (TT) 
                                              IF NO SPECIFY CODE CAN BE 
R4 = READ 10 (IDID) - PRESS THE START KEY. 
                                              DETERMINED, ENTER '0000' AND AT 
                                              TERMINATION OF THIS PROGRAM, LOAD 
- SEE THE NOTE TO THE RIGHT 
                                              IT AND USE THE CHANGE FUNCTION 
                                              (03) TO ENTER THE DEVICE DATA FOR 
- ENTER ON THE CONSOLE: 
                                              THE ENTRY. 
  (B) 1F 
             (1)(8) YYYY 
             ( I) (I) 
       YYYY 
= SPECIFY CODE 
- SEE THE DATA LAMPS: 
DO THE DATA LAMPS EQUAL 38S8? 
Y N 
333 
- SEE THE DATA LAMPS: 
DO THE DATA LAMPS EQUAL 38SB? 
Y N 
\mathbf{I}I 
 I 334 
ł
\| \| - SEE THE DATA LAMPS:
I 
  I DO THE DATA LAMPS EQUAL 385C?
\mathbf lI Y N 
 I I I 
\mathbf{I}ł.
  I I I 
                                                            10JUL84 PN4412860 
1 1 1 1 
1 1 1 1 
1 000 
                                                            ECA23101 PECA10990 
G G G G 
E F G H 
                                                                      MAP 3882-109
```
G G G CONSOLE INPUT/OUTPUT F G H 111 PAPER ONLY 000 999 PAGE 110 OF 183  $1$   $1$   $1$ I 335 I GO TO PAGE 66, STEP 206, I ENTRY POINT AM.  $\mathbf{I}$ 336 NO INTERRUPT FROM THE CARD. **SEE THE ADDRESS RECORDED FROM** | R3.  $\mathbf{I}$ - EXCHANGE THE CARD AT THE  $\mathbf{I}$ ADDRESS FROM R3. - VERIFY THE REPAIR. I.  $\mathbf{I}$ 37 THERE IS AN ERROR IN MULTI-LINE CONTROLLER ADDRESS AREA. THE ACCA ML HAS AN ADDRESS AREA. NO OTHER DEVICE CAN USE THESE RESERVED ADDRESSES. THE CONFIGURATION PROGRAM FOUND A DEVICE WITH AN ADDRESS IN THIS AREA. THE CONFIGURATION TABLE ENTRY WITH THE ADDRESS AREA ERROR MUST BE CHANGED. - SEE THE ADDRESS RECORDED FROM R3.<br>- FIND THE DEVICE WITH THIS ADDRESS AREA AS ITS ADDRESS. THE ADDRESS OF THE DEVICE IN THIS

AREA MUST BE CHANGED.<br>- VERIFY THE REPAIR.

- 10JUL84 PN4412860
- ECA23101 PECA10990

G E 1 CONSOLE INPUT/OUTPUT PAPER ONLY

9 PAGE 111 OF 183

o

I 338 YOU HAVE ENTERED A WRONG SPECIFY CODE FOR AN ACCA CARD. THE SPECIFY CODE IS NOT KNOWN FOR AN ACCA CARD.

- ENTER ON THE CONSOLE: (B) 6 (I) (I) 6 RESUME

GO TO PAGE 108, STEP 330, ENTRY POINT AE.

 $\sim$   $\sim$ 

 $\sim 10^{-10}$ 

 $\sim$   $\sim$ 

 $\mathcal{L}^{\text{max}}_{\text{max}}$  and  $\mathcal{L}^{\text{max}}_{\text{max}}$ 

10JUL84 PN4412860 ECA23101 PECAI0990

o CONSOLE INPUT/OUTPUT MAP 3882-112 P 6 PAPER ONLY 5 PAGE 112 OF 183 I I 339 (ENTRV POINT TA) THE DATA LAMPS EQUAL 3853 (ACCASL). - FIND SPECIFY CODE IN CHART. X = JUMPER INSTALLED, Y = LINE DESCRIPTION DTR = DATA TERMINAL READY HD = HALF DUPLEX RTS = REQUEST TO SEND FD = FULL DUPLEX DCD = DATA CARRIER DETECT DC = DIRECT CONNECT SN = SWITCHED NETWORK LL = LEASED LINE +---------------------------------------------------------------+ | ACCA SINGLE LINE FEATURE CODE 1610<br>|SPECIFY| JUMPERS || JUMPERS | | LINE CODE I LO I MED I DTR I RTS I DCD HD I FD I DC I LL I SN -------+-----+-----+-----+-----+----- ----+----+----+----+----  $\begin{array}{c|c|c|c|c|c} \hline \text{II} & \text{Y} & \text{I} & \text{I} & \text{Y} \\\hline \end{array}$ 8100 | X |<br>8101 | X |  $\boldsymbol{x}$   $\boldsymbol{l}$  $X \mid X \mid$  $\mathbf{V}$   $\mathbf{V}$   $\mathbf{V}$ 8101 X  $\mathbf{1}$  $\mathbf{I}$  $\mathbf{I}$ 8102 | X<br>8103 | X V V  $\Box$  $\mathbf{I}$  $\mathbf{1}$ 8103 | X  $\mathbf{H}$ V V  $\mathbf{I}$  $\mathbf{I}$  $\mathbf{I}$  $\mathbf{I}$ 8104 X  $\mathbf{I}$ V V  $\mathbf{1}$  $\sqrt{2}$  $\mathbf{I}$ ł 8105 | X |  $\mathbf{I}$  $\begin{array}{c|c|c|c|c|c|c|c|c} \hline \textbf{1} & \textbf{1} & \textbf{2} & \textbf{3} & \textbf{4} & \textbf{5} & \textbf{6} & \textbf{7} & \textbf{8} & \textbf{8} & \textbf{9} & \textbf{1} & \textbf{1} & \textbf{1} & \textbf{1} & \textbf{1} & \textbf{1} & \textbf{1} & \textbf{1} & \textbf{1} & \textbf{1} & \textbf{1} & \textbf{1} & \textbf{1} & \textbf{1} & \textbf{1} & \textbf{1} & \textbf{1$  $\begin{array}{c|c|c|c|c} \hline \textbf{I} & \textbf{I} & \textbf{I} & \textbf{Y} \\ \hline \textbf{I} & \textbf{I} & \textbf{Y} & \textbf{I} \end{array}$  $\vert$  x  $\vert$ 8106 | X |  $\mathbf{I}$  $\begin{array}{c|c|c|c|c} \n \text{II} & \text{Y} & \text{I} & \text{I} \\ \n \text{II} & \text{I} & \text{Y} & \text{I} \end{array}$  $\mathbf{I}$ 8107 X  $\mathbf{I}$  $\begin{array}{ccc} & | & | & \gamma \\ | & | & \gamma \end{array}$  $\Box$  $x + x$  $\mathbf{H}$  $\mathbf{I}$  $\mathsf{I} \times$ 8108 X  $\blacksquare$  $\mathbf{1}$ X  $\mathbf{I}$  $\mathbf{1} \mathbf{1} \mathbf{1}$  $\mathbf{I}$ 8109 | X | X X X V V  $\mathbf{I}$ 8110  $| \times |$ X  $\mathbf{I} \mathbf{I} \mathbf{Y}$   $\mathbf{I} \mathbf{Y}$  $\mathbf{I}$  $\mathbf{I}$  $\mathbf{I}$  $\mathbf{I}$  $\pm 1$ 8111 X  $x + x$  $\mathbf{V}$   $\mathbf{V}$  $\mathbf{I}$  $\mathbf{I}$  $\mathbf{I}$  $\vert$  x  $\Box$  $\begin{array}{c|c|c|c|c|c|c|c} \n\hline \n\text{I} & \text{Y} & \text{I} & \text{I} & \text{I} & \text{I} & \text{Y} \\
\text{II} & \text{I} & \text{Y} & \text{I} & \text{I} & \text{I} & \text{Y} \\
\end{array}$ 8112  $\mathbf{I}$  $\mathbf{1}$ 8113  $\mathsf{I} \times \mathsf{I}$  $| \times |$ V y 8114  $\vert$   $\vert$   $\vert$   $\vert$  $\mathbb{R}$ X y y  $\mathbf{I}$ ł  $\begin{array}{c|c|c|c|c|c} & & \mathsf{Y} & & \mathsf{Y} \\ \hline & & & & \mathsf{Y} & & \mathsf{Y} \\ \hline & & & & & \mathsf{Y} & & \mathsf{Y} \end{array}$  $\vert$   $\vert$   $\vert$   $\vert$   $\vert$  $| \times | \times |$ 8115  $\mathbf{1}$ 8116  $\vert x \vert$  $\overline{1}$   $\overline{1}$  $\mathbf{I} \mathbf{I}$   $\mathbf{Y}$   $\mathbf{I}$   $\mathbf{I}$  $\mathbf{1}$  $\mathbf{1}$  $\mathbf{I}$  $\frac{1}{2}$   $\frac{1}{2}$  $X \mid$ 8117  $\boldsymbol{\mathsf{x}}$  | y y L 8118  $\mathbf{I}$ X  $\mathbf{I}$ X  $\mathbf{I}$ X  $\begin{array}{c|c|c|c|c|c} \hline & & & & & & & & \end{array} \begin{array}{c|c|c|c} \hline & & & & & & & \end{array} \begin{array}{c|c|c} \hline & & & & & & & \end{array} \begin{array}{c|c|c} \hline & & & & & & & \end{array} \begin{array}{c|c|c} \hline & & & & & & \end{array} \begin{array}{c|c|c} \hline & & & & & & \end{array} \begin{array}{c} \hline \hline & & & & & \end{array} \begin{array}{c} \hline \hline & & & & & \end{array} \begin{array}{c} \hline \$  $\mathbf{I}$  $\mathbf{I}$ 8119  $X \cup$ y y  $x + x + x$ +---------------------------------------------------------------+ IS THE ACTION COMPLETE? Y N I I I I I I 1 1 10JUL84 PN4412860 1 1 ECA23101 PECA10990 3 3 G G J K MAP 3882-112

```
G G 
             CONSOLE INPUT/OUTPUT 
                                                                      MAP 3882-113 
J K 
1 1 
             PAPER ONLY 
1 1 
2 2 
            PAGE 113 OF 183 
\blacksquareI 
340 
I - COMPLETE THE ACTION 
                                  AND 
    CONTINUE ON THE YES LEG. 
I 
I 
341<br>- PRESS THE STOP KEY.
                                              TELEPROCESSING IS INSTALLED
- ENSURE LEVEL THREE (3).<br>- RECORD REGISTER CONTENTS:
                                              IF NO SPECIFY CODE IS FOUND, USE 
R1 = ENTRY NUMBER IN TABLE (EN)
                                              THE JUMPERS ON THE CARD AND S/1 
R2 = ADDRESS OF ENTRY (DA) 
                                              SERVICE AID 3 TO FIND THE SPECIFY 
R3 = DEVICE ADDRESS (AA) 
                                              CODE. 
     DEVICE TYPE (TT) 
                                              IF NO SPECIFY CODE CAN BE 
R4 = READ ID (IDID) 
                                              DETERMINED, ENTER '0000' AND AT 
- PRESS THE START KEY. 
                                              TERMINATION OF THIS PROGRAM, LOAD 
                                              IT AND USE THE CHANGE FUNCTION 
- ENTER THE SPECIFY CODE. 
                                              (03) TO ENTER THE DEVICE DATA FOR 
                                              THE ENTRY.
- ENTER ON THE CONSOLE: 
  -----------------------
  (B) IF 
              (1)(B) YYYY (I) (I)
       YYYY 
= SPECIFY CODE 
- SEE THE DATA LAMPS: 
DO THE DATA LAMPS EQUAL 3858? 
Y N 
\mathbf{I}342 
- SEE THE DATA LAMPS: 
DO THE DATA LAMPS EQUAL 385C?
Y N 
I 
  I 343 
\mathbf{I}I GO·TO PAGE 65, STEP 205, 
I | ENTRY POINT AS.
  I 
\mathbf{I}I 
\mathbf{I}I 
\mathbf{I}I 
\mathbf{I}I 
  I 
1 1 
                                                            10JUL84 PN4412860 
1 1 
4 4 
                                                            ECA23101 PECAI0990 
G G 
                                                                      MAP 3882-113 L M
```
G G L M 1 1 1 1 3 3 CONSOLE INPUT/OUTPUT I I  $\frac{1}{2}$  344 PAPER ONLY PAGE 114 OF 183 I - SEE THE ADDRESS RECORDED FROM I R3. l - EXCHANGE THE CARD AT THE | ADDRESS FROM R3. | ADDRESS FROM R3.<br>| — VERIFY THE REPAIR. I 345 YOU HAVE ENTERED A WRONG SPECIFY conE FOR AN ACCA CARD. THE SPECIFY CODE IS NOT KNOWN FOR AN ACCA CARD. - ENTER ON THE CONSOLE: (B) 6 (I) (I) 6 RESUME

GO TO PAGE 112, STEP 339, ENTRY POINT TA.

```
D 
               CONSOLE INPUT/OUTPUT 
N 
6 
               PAPER ONLY 
5 
               PAGE 115 OF 183 
I 
I 
346 
                                                         \sim 10^{-10}(ENTRY POINT SE) 
THE DATA LAMPS EQUAL 386D. 
A SPEECH CONTROLLER IS INSTALLED 
AT THE ADDRESS IN REGISTER THREE 
(3).
- PRESS THE STOP KEY.<br>- DISPLAY REGISTER THREE (3).<br>(THIS IS THE DEVICE ADDRESS).
- PRESS THE START KEY.<br>- SEE THE SPEECH CONTROLLER FOR
  THIS ADDRESS.
- ENTER ON THE CONSOLE: 
  ----------------
                    ---------
   (B) 1F (I)
   (B) 0X00 (I) (I)
         X = NUMBER OF LINES 
                  INSTALLED. 
ID OF 2112 - LINES ARE 0 - 2.
ID OF 2212 - LINES ARE 0 - 4.
- SEE THE DATA LAMPS. 
DO THE DATA LAMPS EQUAL 3823? 
Y N 
\mathbf{I}347 
GO TO PAGE 65, STEP 204, 
ENTRY POINT SF. 
l,
\mathbf{I}ł
 ł
1 
1 
6 
G 
N
```
10JUL84 PN4412860 ECA23101 PECAI0990 MAP 3882-115

```
D G 
                CONSOLE INPUT/OUTPUT 
M N 
               PAPER ONLY 
6 1 
5 1 
               PAGE 116 OF 183 
  5 
\mathbf{I}I 
\mathbf{I}348 
I THE ENTRY IS NOT VALID.
THE ENTRV MUST BE CORRECT. 
| - ENTER ON THE CONSOLE:<br>| ---------------------
\mathbf{I}(B) 6 (I) (I) 
               6 = RESUME
GO TO PAGE 115, STEP 346, 
ENTRY POINT SE.
1.
349 
(ENTRV POINT TV) 
THE DATA LAMPS EQUAL 386B. 
A TAPE DRIVE IS INSTALLED AT THE 
ADDRESS IN REGISTER THREE (3). 
- PRESS THE STOP KEY.<br>- DISPLAY REGISTER THREE (3).<br>(THIS IS THE DEVICE ADDRESS).
(THE START REV. - PRESS THE START KEY.<br>- SEE THE TAPE DRIVE FOR THIS
  ADDRESS. 
- ENTER ON THE CONSOLE:<br>---------------------
   (B) 
             IF 
                    (I)<br>(I)<br>(I)
   (B) 
          XXOO 
          00 
= NRZI 
              = DUAL 
         01 
          FF = PE- SEE THE DATA LAMPS. 
DO THE DATA LAMPS EQUAL 3823? 
V N 
I 
I 350 
I GO TO PAGE 65, STEP 203, 
I ENTRV POINT TU. 
I 
1 
1 
7 
G 
P
```
- 10JUL84 PN4412860
- ECA23101 PECAI0990
	- MAP 3882-116

```
o G 
             CONSOLE INPUT/OUTPUT 
K P 
6 1 
             PAPER ONLY 
4 1 
             PAGE 117 OF 183 
  6 
ł.
  I 
\mathbf{I}\mathbf{I}351 
THE ENTRY IS NOT VALID. 
THE ENTRY MUST BE CORRECT. 
 - ENTER ON THE CONSOLE: 
    (8) 6 (I) (I) 
J.
            6 = RESUME 
J.
GO TO PAGE 116, STEP 349, 
ENTRY POINT TV. 
\mathbf{I}352 
- SEE IF A FLOATING POINT CARD IS 
  INSTALLED. 
IS A FLOATING 
POINT CARD 
INSTALLED. 
Y N 
\mathbf{1}353 
THERE IS NO FLOATING POINT CARD 
INSTALLED. 
- ENTER ON THE CONSOLE: 
\mathbf{I}(8 ) 
            IF 
                  (I)<br>(I)<br>(I)
     (8) 
          0000 
          00 
= NO 
 - WAIT ONE MINUTE. 
 GO TO PAGE 65, STEP 203, 
I.
 ENTRY POINT TU. 
1 
          \sim1 
8
```
G Q

```
MAP 3882-117
```
10JUL84 PN4412860

ECA23101 PECAI0990

```
D G 
             CONSOLE INPUT/OUTPUT 
J Q 
6 1 
            PAPER ONLY 
4 1 
  7 
            PAGE 118 OF 183 
\mathbf{I}\blacksquare354 
  THERE IS A FLOATING POINT CARD 
INSTALLED. 
| - ENTER ON THE CONSOLE:<br>| ---------------------
\mathbf{I}(B) IF (I) 
\mathbf{I}(B) 0100 (I) (I) 
\mathbf{I}01 = YES-1
GO TO PAGE 65, STEP 203, 
ENTRY POINT TU. 
                         \sim 10^{11}\mathbf{I}355 
(ENTRY POINT MI) 
- SEE IF AN OEMI ATTACHMENT CARD 
  IS INSTALLED ON THE SYSTEM. 
IS AN OEMI ATTACHMENT CARD 
INSTALLED ON THE SYSTEM? 
Y N 
\mathbf{I}356 
AN OEMI ATTACHMENT CARD IS NOT 
INSTALLED ON THE SYSTEM. 
\mathbf{I}- ENTER ON THE CONSOLE: 
\mathbf{I}(B) IF (I) 
     (B) 0000 (I) (I) 
         00 = NO 
GO TO PAGE 64, STEP 202, 
ENTRY POINT FP.
```
1 1 9 G R

- 10JUL84 PN4412860
- ECA23101 PECAI0990

```
G 
                     CONSOLE INPUT/OUTPUT 
                                                                                                            MAP 3882-119 
R 
1 
                     PAPER ONLY 
1 
8 
                     PAGE 119 OF 183 
I 
357 
(ENTRV POINT MO) 
AN OEMI ATTACHMENT 
CARD IS 
INSTALLED. 
- ENTER ON THE CONSOLE: 
   \frac{1}{2} \frac{1}{2} \frac{(B) 
                1F (I)
    (B) 0100 (I) (I)
                   = YES
            01 
DO THE DATA LAMPS EQUAL 3839? 
V N 
I 
I 358 
I GO TO PAGE 158, STEP 470, 
I ENTRY POINT El. 
I 
359 
- SEE THE ADDRESS OF THE OEMI 
CARD. 
- ENTER ON THE CONSOLE: 
   -----------------------
                IF 
   (B) 
                         ( I )<br>( I )<br>( I )
    (B) 
             XXOO 
             XX 
= DEVICE ADDRESS 
- WAIT ONE MINUTE. 
DO THE DATA LAMPS EQUAL 382B? 
Y N 
I 
I 360 
I GO TO PAGE 158, STEP 470, 
I ENTRY POINT EL. 
I 
I 
 I 
 I 
 I 
I 
                                                                                             10JUL84 PN4412860 
1 
2 
                                                                                             ECA23101 PECA10990 
o 
G 
S 
                                                                                                            MAP 3882-119 \sim\sim \sim
```
 $\sim$   $\lambda$  .

```
G 
                CONSOLE INPUT/OUTPUT 
S 
1 
                PAPER ONLY 
1 
9 
                PAGE 120 OF 183 
I 
361 
- SEE IF ANOTHER OEMI ATTACHMENT<br>CARD IS INSTALLED.
- SEE IF THIS OEMI ATTACHMENT<br>CARD IS ENTERED IN THE
                   ENTERED IN THE
  CONFIGURATION TABLE. 
IS THERE AN OEMI ATTACHMENT CARD
INSTALLED AND NOT ENTERED IN THE 
TABLE? 
Y N 
-1
362 
ALL OEMI ATTACHMENT CARD(S) ARE 
ENTERED IN THE TABLE. 
\mathbf{I}| - ENTER ON THE CONSOLE:
\mathbf{I}(B) 
                IF 
                       (I)<br>(I)<br>(I)
      (B) 
             0000 
-1
             00 
= NO 
DO THE DATA LAMPS EQUAL 3833? 
| Y N<br>| |
\mathbf{I}| | 363
| | GO TO PAGE 64, STEP 202,
  ENTRY POINT FP. 
H
   - I
  \mathbf{l}\mathbf{I}1
   J.
   ÷,
                                    \sim\sim 3\mathbf{I}\mathbf{I}\mathbf{I}1 1 
2 2 
2 1 
G G 
T U
```
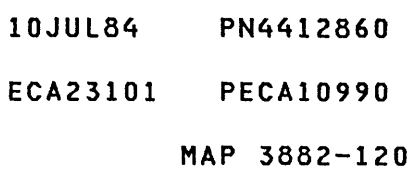

```
G 
              CONSOLE INPUT/OUTPUT 
U 
1 
              PAPER ONLY 
2 
o 
             PAGE 121 OF 183 
I 
364 
THERE IS AN ERROR IN THE OEMI 
ENTRY YOU MADE. 
- ENTER ON THE CONSOLE:<br>---------------------
- PRESS THE STOP KEY.<br>- ENSURE LEVEL THREE (3).<br>- DISPLAY REGISTER 3.
(R3 HAS THE CONDITION CODE) - DISPLAY REGISTER 4. 
  (R4 HAS THE AATT) 
                   TT = DEVICE TYPE 
                 AA = DEVICE ADDRESS 
TT IS A3 FOR OEMI, AND IS ENTERED 
BY THE PROGRAM. 
- COMPARE THE AAXX WITH THE 
  INFORMATION YOU ENTERED. 
IS THE AA PART OF THE ENTRY YOU 
MADE CORRECT? 
Y N 
H
 365 
\mathbf{I}(ENTRY POINT OX) 
THERE IS A CONFIGURATION ERROR 
IN THE TABLE. REMEMBER THIS 
ERROR. IT WILL HAVE TO BE 
  CORRECTED BY YOU. 
Ł
  - ENTER ON THE CONSOLE: 
I
     ----------------------------
  - PRESS THE START KEY. 
-1
     (B) 6 (I) (I) 
ł
               6 = RESUME 
  GO TO PAGE 64, STEP 202, 
ł
  ENTRY POINT FP. 
ı
I
1 
2 
2 
G
```
V

MAP 3882-121

10JUL84 PN4412860

ECA23101 PECAI0990

G G CONSOLE INPUT/OUTPUT T V 1 1 PAPER ONLY 2 2 PAGE 122 OF 183 o 1  $1 \quad 1$ 366 - SEE THE CONDITION CODE FROM  $\mathbf{I}$ REGISTER 3. ł | DOES THE CONDITION CODE EQUAL  $100?$ Y N  $1 - 1$  $|$   $|$  367 I THE OEMI CARD IS BAD.  $\Box$ I - EXCHANGE THE OEMI | | ATTACHMENT CARD. I I - VERIFY THE REPAIR.  $1<sup>1</sup>$ 368 | CC = 00 DEVICE NOT ATTACHED. - SEE IF THE OEMI ATTACHMENT **CARD IS INSTALLED.** I IS THE OEMI ATTACHMENT CARD INSTALLED. Y N  $\mathbf{I}$  $| 369$ | | GO TO PAGE 121, STEP 365, I ENTRY POINT OX. I 370 THE OEMI CARD IS BAD.  $\mathbf{I}$ | - EXCHANGE THE OEMI ATTACHMENT | CARD.<br>|- VERIFY THE REPAIR.  $\mathbf{I}$  $\mathbf{I}$ 371 GO TO PAGE 119, STEP 357, ENTRY POINT MO.

 $\mathcal{O}(\mathcal{O}(\mathcal{O}^2))$  . The set of  $\mathcal{O}(\mathcal{O}(\mathcal{O}^2))$ 

 $\mathcal{L}^{\text{max}}_{\text{max}}(\mathbf{r})$  , where  $\mathcal{L}^{\text{max}}_{\text{max}}$ 

 $\label{eq:2.1} \mathcal{O}(\mathcal{N}_{\mathcal{A}}) = \mathcal{O}(\mathcal{N}_{\mathcal{A}}) = \mathcal{O}(\mathcal{N}_{\mathcal{A}}) = \mathcal{O}(\mathcal{N}_{\mathcal{A}})$ 

10JUL84 PN4412860

 $\mathcal{A}$ 

ECA23101 PECA10990

- o H CONSOLE INPUT/OUTPUT
- 6 PAPER ONLY

4

I

W X

PAGE 123 OF 183

I 372 THE DATA LAMPS EQUAL 3836. TWO CHANNEL SWITCH(ES) IS/ARE CABLED TO THIS PROCESSING UNIT.

- SEE IF THE CUSTOMER IS USING THE 'COMMON I/O' WITH THE OTHER PROCESSING UNIT.

IF THE CUSTOMER IS USING THE 'COMMON I/O' WITH THE OTHER PROCESSING UNIT, THE CONFIGURATION PROGRAM CANNOT BE USED TO CONFIGURE THE SYSTEM.

IS THE CUSTOMER USING THE 'COMMON I/O' NOW? Y N -1 373 THE CUSTOMER IS NOT USING THE 'COMMON I/O' NOW. - ENTER ON THE CONSOLE:  $- - - - -$ -------------- $(B)$  IF (I) (B) 0000 (I) (I) 00 = NO DO THE DATA LAMPS EQUAL 385D? Y N  $\mathbf{I}$  $\mathbf{I}$ 374 I GO TO PAGE 158, STEP 470, -1 ENTRY POINT EL.  $\mathbf{I}$  $\mathbf{I}$  $\mathbf{I}$  $\mathbf{I}$  $\mathbf{I}$  $\mathbf{1}$  $\mathbf{I}$  $\mathbf{I}$  $\mathbf{I}$  $\mathbf{I}$  $\mathbf{I}$ ł 1 1 3 2 1 4 G G

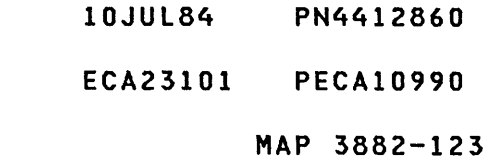

G CONSOLE INPUT/OUTPUT X PAPER ONLY 1 2 PAGE 124 OF 183 3 I 375 REFERENCE THE TWO CHANNEL SWITCH CONSOLE. IF THERE IS MORE THAN ONE TWO CHANNEL SWITCH CONSOLE, DO THE FOLLOWING ON ALL THE TWO CHANNEL SWITCH CONSOLES. - CHANGE THE SELECT SWITCH TO THIS PROCESSING UNIT<br>- ENSURE THE MODE SWITCH IS IN<br>MANUAL MODE - PRESS AND RELEASE THE RESET KEY IS THE ACTION COMPLETE? Y N I I 376 I - COMPLETE THE ACTION AND I CONTINUE ON THE YES LEG I 377 - ENTER ON THE CONSOLE: (B) 1F ( I ) 0100 (I) (I) (B) 01 = ACTION COMPLETE DO THE DATA LAMPS EQUAL 385F? Y N  $\mathbf{I}$ 378 - SEE THE DATA LAMPS. DO THE DATA LAMPS EQUAL 385E? Y N  $\mathbf{I}$ I I 379 I GO TO PAGE 158, STEP 470, I ENTRY POINT EL. Ł I I  $\mathsf{L}$ 1 1 2 2 6 5 G G Y Z

ECA23101 PECA10990

```
G 
             CONSOLE INPUT/OUTPUT 
Z 
1 
             PAPER ONLY 
2 
4 
             PAGE 125 OF 183 
I 
380 
THERE IS MORE THAN ONE TWO 
CHANNEL SWITCH CONSOLE: 
REFERENCE TWO CHANNEL SWITCH 
CONSOLE THAT IS FARTHER FROM THE 
PROCESSING UNIT. 
- CHANGE THE SELECT SWITCH TO THE OTHER POSITION
- PRESS AND RELEASE THE RESET KEY
IS THE ACTION COMPLETE? 
Y N 
I 
I 381 
I COMPLETE THE ACTION AND 
I CONTINUE ON THE YES LEG 
I 
382 
- ENTER ON THE CONSOLE: 
  (B) 
          IF 
                ( I )<br>( I )<br>( I )
        0100 
  (B) 
        01 
= ACTION COMPLETE 
GO TO PAGE 126, STEP 385, 
ENTRY POINT ET. 
                  \sim 10
```
10JUL84 PN4412860

ECA23101 PECAI0990

G CONSOLE INPUT/OUTPUT Y 1 PAPER ONLY 2 4 PAGE 126 OF 183 I 383 (ENTRY POINT TG) IF THERE IS ONLY ONE TWO CHANNEL SWITCH CONSOLE: - DO THE FOLLOWING ON THE TWO CHANNEL SWITCH CONSOLE. IF THERE IS MORE THAN ONE TWO CHANNEL SWITCH CONSOLE:<br>- DO THE FOLLOWING ON THE TWO CHANNEL SWITCH CONSOLE NEAREST TO THE PROCESSING UNIT YOU ARE USING. - CHANGE THE SELECT SWITCH TO THE OTHER POSITION - PRESS AND RELEASE THE RESET KEY - ENTER ON THE CONSOLE: (B) 1F (I)<br>00 (I) (I) (B) 0100 01 = ACTION COMPLETE - WAIT ONE MINUTE. IS THE CONSOLE ENTRY MADE? Y N I I 384 I - COMPLETE THE ENTRY AND I CONTINUE ON THE YES LEG I 385 (ENTRY POINT ET) - SEE THE DATA LAMPS. DO THE DATA LAMPS EQUAL 3834? Y N I I I I 1 1 3 2 o 7 H H A B

MAP 3882-126

10JUL84 PN4412860

ECA23101 PECA10990
```
H 
                 CONSOLE INPUT/OUTPUT 
                                                                                       MAP 3882-127 
B 
1 
                 PAPER ONLY 
2 
                 PAGE 127 OF 183 
6 
I 
386 
- SEE THE DATA LAMPS. 
DO THE DATA LAMPS EQUAL 3837? 
Y N 
\mathbf{I}387 
- SEE THE DATA LAMPS. 
DO THE DATA LAMPS EQUAL 383C?
Y N 
  388 
\mathbf{I}I - SEE THE DATA LAMPS.
\mathbf{I}\mathbf{I}DO THE DATA LAMPS EQUAL 3845? 
ł
  Y N 
ł
ł
  \mathbf{1}\mathbf{I}389 
     - SEE THE DATA LAMPS. 
  \mathbf{I}\mathbf{I}I
     IDO THE DATA LAMPS EQUAL
   \mathbf{I}385F? 
  \mathbf{I}\mathbf{I}Y N 
  \mathbf{I}\pm 1
        390 
  \mathbf{I}\mathbf{L}I - SEE THE DATA LAMPS.
   -1
      T
   l
      -1
        H
          DO THE DATA LAMPS EQUAL 
   \mathbf{I}1
        \mathbf{I}\mathbf l\mathbf{I}\mathbf{I}385D? 
           Y N 
  -1
      H
        \mathbf{I}H
   I
   J.
   \mathbf{I}ł
1 1 1 1 1 1 
                                                                          10JUL84 PN4412860 
3 2 2 2 2 2 
o 9 9 888 
                                                                          ECA23101 PECAI0990 
H H H H H H 
C D E F G. H 
                                                                                       MAP 3882-127
```
H H H CONSOLE INPUT/OUTPUT F G H 111 PAPER ONLY 222 777 PAGE 128 OF 183 I I I 391 | | GO TO PAGE 64, STEP 201, I ENTRY POINT OE.  $\mathbf{I}$ 392 - SEE THE TWO CHANNEL SWITCH CONSOLE.  $\mathbf{I}$ IF THERE IS MORE THAN ONE TWO CHANNEL SWITCH CONSOLE, DO THE FOLLOWING ON ALL THE TWO CHANNEL SWITCH CONSOLES. I - CHANGE THE SELECT SWITCH TO THIS PROCESSING UNIT  $\mathbf{I}$ - ENSURE THE MODE SWITCH IS IN MANUAL MODE  $\mathbf{I}$ - PRESS AND RELEASE THE RESET  $\mathbf{I}$ KEY WHEN ACTION IS COMPLETE: - ENTER ON THE CONSOLE: .<br>The contract that there was not there was now that there was there was the three than the contract that the co  $\mathbf{I}$ (a) IF (I)<br>(I)<br>(I)  $(B)$ 0100 01 = ACTION COMPLETE GO TO PAGE 64, STEP 201, ENTRY POINT OE.  $\mathbf{I}$ 93 GO TO PAGE 126, STEP 383, ENTRY POINT TG.

 $\sim 100$ 

ECA23101 PECAI0990

MAP 3882-129

H H CONSOLE INPUT/OUTPUT D E 1 1 PAPER ONLY 2 2 7 7 PAGE 129 OF 183 I 394 I ERROR - TWO CHANNEL SWITCH WAS IN WRONG POSITION | - ENTER ON THE CONSOLE:<br>| ---------------------- $\mathbf{I}$ (B) 6 (I) (I)  $\mathbf{I}$  $6 =$  RESUME  $\mathbf l$ I THE CONFIGURATION PROGRAM WILL TERMINATE.<br>THE SWI SWITCH(ES) WERE NOT SWITCHED CORRECTLY. FOLLOW THE SWITCHING INSTRUCTIONS CAREFULLY. GO TO PAGE 2, STEP 001, ENTRY POINT A. 395 ERROR CAN'T FIND THE TWO CHANNEL SWITCH AT ADDRESS AA - ENTER ON THE CONSOLE: (B) 6 (I) (I) 6 = RESUME THE CONFIGURATION PROGRAM WILL TERMINATE. THE PROBLEM IS: 1. THE SWITCHING WAS NOT DONE CORRECTLY. 2. A SWITCH IS BAD. 3. THE TWO CHANNEL SWITCH CARD IS BAD. - FOLLOW THE SWITCHING INSTRUCTIONS CAREFULLY. GO TO PAGE 2, STEP 001, ENTRY POINT A.

10JUL84 PN4412860

ECA23101 PECAI0990

H H CONSOLE INPUT/OUTPUT A C 1 1 PAPER ONLY 2 2 6 7 PAGE 130 OF 183  $\mathbf{I}$ 396 | ERROR - TWO CHANNEL SWITCH AT ADDRESS AA DID NOT DISAPPEAR - ENTER ON THE CONSOLE:  $\mathbf{I}$ CB) 6 (I) (I) ł  $6 = RESUME$ ł THE CONFIGURATION PROGRAM WILL TERMINATE. I THE PROBLEM IS: 1. THE SWITCHING WAS NOT DONE  $\mathbf{I}$ CORRECTLY. 2. A SWITCH IS BAD. 3. THE TWO CHANNEL SWITCH CARD IS BAD.  $\mathbf{I}$ - FOLLOW THE SWITCHING  $\mathbf{L}$ INSTRUCTIONS CAREFULLY. GO TO PAGE 2, STEP 001, ENTRY POINT A.  $\mathbf{I}$ 397 ERROR - MORE THAN ONE TWO CHANNEL SWITCH DISAPPEARED - ENTER ON THE CONSOLE: (B) 6 (I) (I) 6 = RESUME THE CONFIGURATION PROGRAM WILL TERMINATE. THE SWITCHCES) WERE NOT SWITCHED CORRECTLY. FOLLOW THE SWITCHING INSTRUCTIONS CAREFULLY. GO TO PAGE 2, STEP 001, ENTRY POINT A.

 $\sim 10^7$ 

ECA23101 PECAI0990  $\mathcal{L}_{\text{max}}$  .

```
D G 
              CONSOLE INPUT/OUTPUT 
G W 
              PAPER ONLY 
6 1 
4 2 
  3 PAGE 131 OF 183 
  I 
\mathbf{I}398 
                                     \rightarrow 2
\mathbf{I}THE CUSTOMER IS USING THE 
COMMON I/O NOW. 
 - ENTER ON THE CONSOLE: 
    (B) 
IF 
                   (1)(B) 0100 (I) (I)
           01 = YESTHE CONFIGURATION PROGRAM WILL 
TERMINATE. 
399 
(ENTRY POINT IS) 
DETERMINE THE INNER STORAGE SIZE 
INSTALLED. ENTER THE INNER 
STORAGE SIZE AS FOLLOWS: 
- ENTER ON THE CONSOLE: 
  ---------------------
  (B) 1F<br>(B) 0X00
        0X00 (I) (I)
        03 = 16K INNER STORAGE<br>07 = 32K INNER STORAGE
        07 = 32K INNER STORAGE<br>0B = 48K INNER STORAGE
        OB = 48K INNER STORAGE<br>OF = 64K INNER STORAGE
              = 64K INNER STORAGE
- SEE THE DATA LAMPS: 
DO THE DATA LAMPS EQUAL 38S1? 
Y N 
I 
I 400 
I - SEE THE DATA LAMPS: 
I 
I DO THE DATA LAMPS EQUAL 3823? 
I Y N 
\begin{matrix} 1 & 1 & 1 \\ 1 & 1 & 1 \end{matrix}I I I 
I I I 
I I I 
111 
333 
222 
H H H 
J K L
```
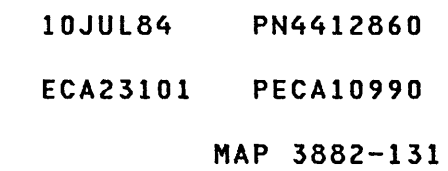

H H H CONSOLE INPUT/OUTPUT MAP 3882-132  $\sim 10^7$ J K L 1 1 1 PAPER ONLY 3 3 3 1 1 1 PAGE 132 OF 183  $1 \quad 1 \quad 1$ I 401 I GO TO PAGE 64, STEP 200, I ENTRY POINT TS.  $\mathbf{I}$ 402 THE ENTRY MADE BY YOU IS NOT VALID.  $\mathbf{I}$ - ENTER ON THE CONSOLE:  $\mathbf{1}$ ----------------------(B) 6 (I) (I)  $\mathbf{I}$  $6$  = RESUME  $\mathbf{I}$ GO TO PAGE 131, STEP 399, ENTRY POINT IS.  $\mathbf{I}$ 403 - SEE IF AN ADDRESS EXPANDER IS IF MORE THAN 64K OF STORAGE IS INSTALLED, ANSWER YES. - SEE IF AN ADDRESS TRANSLATOR IS INSTALLED. IS AN ADDRESS EXPANDER/TRANSLATOR INSTALLED? Y N  $\mathbf{I}$ 404 | - ENTER ON THE CONSOLE:<br>| --------------------- $\mathbf{I}$ (B) IF (I)<br>(I) (I) (B) 0000 00 = NOT INSTALLED GO TO PAGE 64, STEP 201, ENTRY POINT OE. 10JUL84 PN4412860 1 3 3 ECA23101 PECAI0990 H M MAP.3882-132

```
H 
                                                                            CONSOLE INPUT/OUTPUT 
                                                                                                                                                                                                                                                                                                                                                                                                          MAP 3882-133 
M 
                                                                            PAPER ONLY 
1 
3 
                                                                            PAGE 133 OF 183 
2 
 I 
405 
THERE IS AN ADDRESS
EXPANDER/TRANSLATOR INSTALLED. 
- ENTER ON THE CONSOLE: 
  (B) 
                                                             IF 
                                                                                             (I)<br>(I) (I)
                (B) 
                                               0100 
                                               01 
= IS INSTALLED 
- SEE THE DATA LAMPS: 
DO THE DATA LAMPS EQUAL 3852? 
Y N 
 \mathbf{I}\sim 10010406 E. Pro Production of Double Administration
 GO TO PAGE 64, STEP 200, 
                                                                                                                                                                                                                                                                   \begin{split} \left(\frac{1}{2}\sqrt{2}\right)^2 & = \left(\frac{1}{2}\sqrt{2}\sqrt{2}\right)^2 + \left(\frac{1}{2}\sqrt{2}\right)^2 + \left(\frac{1}{2}\sqrt{2}\right)^2 + \left(\frac{1}{2}\sqrt{2}\right)^2 + \left(\frac{1}{2}\sqrt{2}\right)^2 + \left(\frac{1}{2}\sqrt{2}\right)^2 \\ & = \left(\frac{1}{2}\sqrt{2}\right)^2 + \left(\frac{1}{2}\sqrt{2}\right)^2 + \left(\frac{1}{2}\sqrt{2}\right)^2 + \left(\frac{1}{2}\sqrt{2}\right)^2 + \left(\frac{1}{2}\sqrt{2}\right)^2 + \left(\fracENTRY POINT TS. 
  -1
                                                         a sa Tan
                                                                                                                                                                                                                                                                      \label{eq:2.1} \mathbb{E} \left[ \left( \mathbb{E} \left[ \mathcal{L} \left( \mathcal{L} \mathcal{L} \right) \right] \right) \right] \leq \mathbb{E} \left[ \mathcal{L} \left( \mathcal{L} \right) \right] \leq \mathbb{E} \left[ \mathcal{L} \left( \mathcal{L} \right) \right] \leq \mathbb{E} \left[ \mathcal{L} \left( \mathcal{L} \right) \right] \leq \mathbb{E} \left[ \mathcal{L} \left( \mathcal{L} \right) \right] \leq \mathbb{E} \left[ \mathcal{L} \left( \mathcal{\label{eq:2.1} \mathcal{L}=\mathcal{L}(\mathcal{L}^{(1)})\otimes\mathcal{L}^{(2)}\otimes\mathcal{L}^{(1)}\otimes\mathcal{L}^{(2)}\mathcal{P}(\mathbf{r},\mathbf{r}) .
                                                                                                                                                                                                                                                                                                                                                                                                              \sim \epsilon\mathcal{L}(\mathcal{F})\begin{split} \frac{1}{2} \left( \frac{1}{2} \sum_{i=1}^n \frac{1}{2} \sum_{j=1}^n \frac{1}{2} \left( \frac{1}{2} \sum_{i=1}^n \frac{1}{2} \sum_{j=1}^n \frac{1}{2} \right) \right) \\ \frac{1}{2} \left( \sum_{i=1}^n \frac{1}{2} \sum_{j=1}^n \frac{1}{2} \sum_{j=1}^n \frac{1}{2} \sum_{j=1}^n \frac{1}{2} \sum_{j=1}^n \frac{1}{2} \sum_{j=1}^n \frac{1}{2} \sum_{j=1}^n \frac\label{eq:2.1} \mathcal{F}^{(1)}_{\mathcal{A}}=\mathcal{F}^{(1)}_{\mathcal{A}}\left(\mathcal{F}^{(1)}_{\mathcal{A}}\right)\left(\mathcal{F}^{(1)}_{\mathcal{A}}\right)\left(\mathcal{F}^{(1)}_{\mathcal{A}}\right).e (1970) (1975)<br>Skriva (1971–1982)<br>Skriva (1971–1982)
                                                                                                                                                                                                                                                                                        \sigma_{\rm{eff}} and \sigma_{\rm{eff}}\label{eq:2.1} \frac{d\mathbf{r}}{dt} = \frac{d\mathbf{r}}{dt} \left[ \frac{d\mathbf{r}}{dt} - \frac{d\mathbf{r}}{dt} \right] \mathbf{r} = \frac{d\mathbf{r}}{dt} \mathbf{r}H
                                                                                                                                                                                                                                                                                                                                            \label{eq:2} \mathcal{L} = \left( \frac{1}{2} \left( \frac{1}{2} \right)^2 + \frac{1}{2} \left( \frac{1}{2} \right)^2 \right)\gamma_{\rm{B}} \sim \gamma_{\rm{eff}}\mathcal{L}(\mathbf{r}) and \mathcal{L}(\mathbf{r})\mathcal{L}_{\mathcal{A}}(\mathcal{L}_{\mathcal{A}}(\mathcal{\label{eq:1} \mathcal{L}_{\text{S}}(\mathbf{r}) = \mathcal{L}_{\text{S}}^{\text{S}} \left( \mathbf{r} \right)^{-1} \mathbf{r}^{\text{S}} \mathbf{r}^{\text{S}} \mathbf{r}^{\text{S}} \mathbf{r}^{\text{S}} \mathbf{r}^{\text{S}} \mathbf{r}^{\text{S}} \right)\mathcal{O}(2\pi) and \mathcal{O}(2\pi) . The \mathcal{O}(2\pi)\label{eq:1} \mathcal{L}^{\mathcal{L}}(\mathcal{H}^{\mathcal{L}}(\mathcal{L})) = \mathcal{L}^{\mathcal{L}}(\mathcal{H}^{\mathcal{L}}(\mathcal{H},\mathcal{L})) = \mathcal{L}^{\mathcal{L}}(\mathcal{H}^{\mathcal{L}}(\mathcal{L}))1
                                                                                                                                                                                                                                                                                                                                            -1
 \int_{\mathbb{R}^d} \mathcal{L}(\mathcal{A}^{\mathcal{A}}_{\mathcal{A}}(\mathcal{A}^{\mathcal{A}}_{\mathcal{A}})) = \mathcal{L}(\mathcal{A}^{\mathcal{A}}_{\mathcal{A}}(\mathcal{A}^{\mathcal{A}}_{\mathcal{A}})) = \mathcal{L}(\mathcal{A}^{\mathcal{A}}_{\mathcal{A}}(\mathcal{A}^{\mathcal{A}}_{\mathcal{A}})) = \mathcal{L}(\mathcal{A}^{\mathcal{A}}_{\mathcal{A}}(\mathcal{A}^{\mathcal{A}}_{\mathcal{A}}))\omega_{\rm c} , \omega_{\rm c}-1
  \mathbf l\mathbf{I}\lambda\mathbf{I}10JUL84 PN4412860 
                                                    \label{eq:2.1} \mathcal{L}(\mathcal{L}^{\mathcal{L}}_{\mathcal{L}}(\mathcal{L}^{\mathcal{L}}_{\mathcal{L}})) = \mathcal{L}(\mathcal{L}^{\mathcal{L}}_{\mathcal{L}}(\mathcal{L}^{\mathcal{L}}_{\mathcal{L}})) = \mathcal{L}(\mathcal{L}^{\mathcal{L}}_{\mathcal{L}}(\mathcal{L}^{\mathcal{L}}_{\mathcal{L}})) = \mathcal{L}(\mathcal{L}^{\mathcal{L}}_{\mathcal{L}}(\mathcal{L}^{\mathcal{L}}_{\mathcal{L}}))1 
 3 
4 
                                                                                                                                                                                                                                                                                                                                                ECA23101 PECAI0990
```
H N

 $\label{eq:2.1} \mathcal{L}_{\mathcal{A}}(x) = \frac{1}{2} \sum_{\mathbf{a} \in \mathcal{A}} \mathcal{L}_{\mathcal{A}}(x) \mathcal{L}_{\mathcal{A}}(x) \mathcal{L}_{\mathcal{A}}(x) = \frac{1}{2} \sum_{\mathbf{a} \in \mathcal{A}} \mathcal{L}_{\mathcal{A}}(x) \mathcal{L}_{\mathcal{A}}(x)$ 

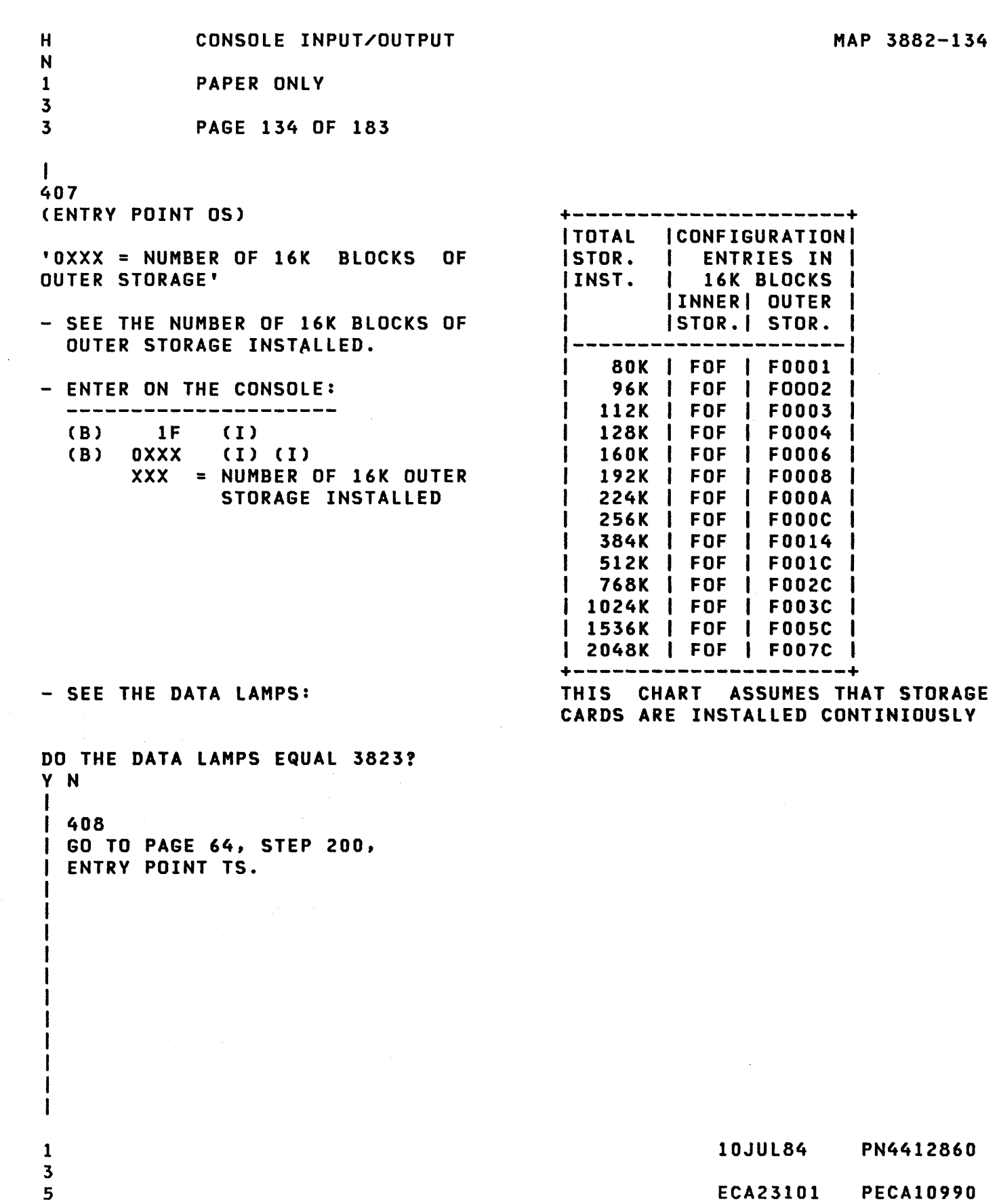

H P

```
D H 
             CONSOLE INPUT/OUTPUT 
                                                                      MAP 3882-135 
F P 
6 1 
             PAPER ONLY 
4 3 
             PAGE 135 OF 183 
  4 
ł
\mathbf{I}I 
ł
 409 
THE ENTRY MADE BY YOU IS NOT 
VALID. 
1
 - ENTER ON THE CONSOLE: 
    (B) 6 (I) (I) 
             6 = RESUMEGO TO PAGE 131, STEP 399, 
ENTRY POINT IS. 
\mathbf{I}410 
- PRESS THE LOAD KEY.<br>- WAIT ONE MINUTE.<br>- SEE THE DATA LAMPS.
                                              3801 IN THE DATA LAMPS IS: 
                                              THE ALTERNATE CONSOLE ASSIGNED 
                                              RETURNED A BAD CONDITION CODE. 
DO THE DATA LAMPS EQUAL 3801? 
Y N 
411 
I - SEE IF THE ALTERNATE CONSOLE
    YOU ASSIGNED IS A PRINTER OR 
  OISPLAY WITH/WITHOUT A
    KEYBOARD. 
-1
ł
IS THE ALTERNATE CONSOLE YOU 
ASSIGNED A PRINTER OR DISPLAY 
WITH/WITHOUT "A KEYBOARD? 
Y N 
I salve the
1 \; 412I GO TO PAGE 2, STEP 001, 
\mathbf{I}I ENTRY POINT A. 
T.
\mathbf{I}413 
GO TO MAP 3881, ENTRY POINT A. 
\mathbf{I}\sim 10^6\mathcal{L}(\mathcal{A})ł
                                                            10JUL84 PN4412860 
1 
3 
6 
                                                            ECA23101 PECA10990 
H 
Q 
                                                                      MAP 3882-135
```
H Q 1 CONSOLE INPUT/OUTPUT PAPER ONLY

3 5 PAGE 136 OF 183

```
I 
414 
THE ALTERNATE CONSOLE ASSIGNED 
RETURNED A BAD CONDITION CODE.
```
- ENTER ON THE CONSOLE:
- 
- 
- PRESS THE STOP KEY.<br>- ENSURE LEVEL THREE (3).<br>- PRESS REGISTER ZERO (0) KEY.

THE DATA LAMPS HAVE THE DEVICE ADDRESS AND TYPE OF THE ALTERNATE CONSOLE ASSIGNED IN THE CONFIGURATION TABLE.

- NOTE DEVICE ADDRESS AND TYPE: A A T T T T = DEVICE TYPE  $A$   $A$  = DEVICE ADDRESS - SEE IF THE DEVICE ADDRESS AND TYPE IS INSTALLED. IS THE DEVICE ADDRESS AND TYPE NOTED INSTALLED? Y N  $\mathbf{I}$  $\mathbf{I}$  $\mathbf{I}$  $\mathbf{I}$ 

1 1 4 3 3 7 H H R S

 $\mathbf{I}$  $\mathbf{I}$ -1  $\mathbf{I}$ -1 H ł

H  $\mathbf{I}$  $\mathbf{I}$ -1 H  $\mathbf{I}$  $\mathbf{I}$  $\mathbf{I}$ 

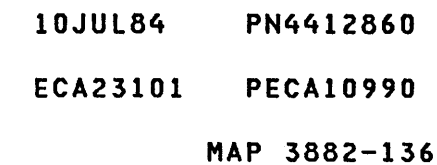

```
H 
                  CONSOLE INPUT/OUTPUT 
S 
1 
                  PAPER ONLY 
3 
6 
                 PAGE 137 OF 183 
I 
415 
YOU HAVE ASSIGNED A DEVICE AND/OR 
TYPE THAT IS NOT CORRECT. USE 
STOP ON ADDRESS TO ASSIGN THE 
CORRECT ALTERNATE CONSOLE. BE 
CAREFUL OF YOUR ENTRIES. ENSURE 
THEY ARE CORRECT. 
- PRESS THE STOP KEY.<br>- PRESS THE STOP ON ADDRESS KEY.<br>- PRESS THE ONE (1) KEY.<br>- PRESS THE FIVE (5) KEY.<br>- PRESS THE FIVE (5) KEY.<br>- PRESS THE STORE KEY.<br>- PRESS THE STOP ON ADDRESS KEY.<br>- PRESS THE STOP ON ADDRESS KEY.<br>-
(THE DATA LEDS SHOULD BE 1950) 
IS THE PROCESSING UNIT A 4952, 
4953 OR 49551 
Y N 
\mathbf{I}416 
THE STOP LED WILL BE ON, BUT 
THE DATA LEDS MAY NOT BE EQUAL 
TO 1950. 
\mathbf{I}- PRESS THE START KEY UNTIL 
\mathbf{I}DATA LEDS = 1950 AND THE STOP 
J
     LED IS ON. 
ı
<sup>1</sup>
  GO TO PAGE 138, STEP 417, 
  ENTRY POINT AU. 
\mathbf{I}1 
3 
8 
H
```
T

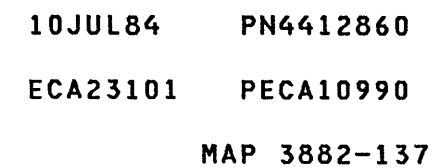

H CONSOLE INPUT/OUTPUT T 1 PAPER ONLY 3 7 PAGE 138 OF 183 I 417 (ENTRY POINT AU) - SELECT THE ALTERNATE CONSOLE YOU WANT TO USE. +------------------------------+<br>| AN ALTERNATE | MAP/ | AA | CONSOLE IS: I TYPE I TT  $|...|$ 4973 PRINTER I 6800 I AA68 4974 PRINTER I 6400 I AA64 5200 PRINTERS I 6AOO I AA6A ----------------+------+----- MULTIFUNCTION I E600 I AAE6 3101-7485-4975 I 1 3101 RPQ 002350 I 81FO I AA81 3101 ACCA SL I E800 I AAE8 3101 ACCA ML I E900 I AAE9 3101 FPMLC I EAOO I AAEA 4978 I 4500 I AA45 4979 I 4400 I AA44 4980 I F900 I AAF9 7485 RPQ 002350 I 81FX I AA81  $|...|$ | TTY ATTACHMENT %| 4000 | AA40|<br>|----------------+-----+--------~-------------+------+----- 5251/5291 I E400 I AAE4 +-----------------------------+ DID YOU SELECT A CONSOLE? Y N  $\mathbf{I}$ 418 - SELECT THE CONSOLE AND CONTINUE ON YES LEG  $\mathbf{I}$  $\mathbf{I}$  $\mathbf{I}$  $\mathbf{I}$  $\mathbf{I}$  $\sim 100$ Ł  $\mathbf{I}$  $\mathbf{I}$ -1 1 3 9 H U

10JUL84 PN4412860

ECA23101 PECAI0990

MAP 3882-138

na s

```
H 
U 
1 
              CONSOLE INPUT/OUTPUT 
              PAPER ONLY
```

```
8 
              PAGE 139 OF 183
```
I

3

```
419
```
- DISPLAY REGISTER ZERO (0).<br>- ENTER THE NEW ALTERNATE CONSOLE
- DEVICE ADDRESS AND TYPE (AATT). PRESS THE STORE KEY.
- 
- SEE IF THE ALTERNATE CONSOLE SELECTED IS OTHER THAN A 4975, 5251/5291, 4980, 7485 OR 5200 SERIES PRINTER.

```
IS THE CONSOLE OTHER THAN ONE OF 
THE ABOVE? 
Y N 
\mathbf I| 420<br>| - DISPLAY REGISTER ONE (1).
\mathbf{I}- SEE IF THE ALTERNATE CONSOLE
\mathbf{F}J.
      ASSIGNED IS A 4975. 
I IS THE CONSOLE ASSIGNED A 4975?
Y N 
  \overline{\phantom{a}}\mathbf{I}421 
\mathbf{I}- SEE IF THE ALTERNATE 
         CONSOLE ASSIGNED IS A 52Xl. 
   \mathbf{I}\mathbf{I}I IS THE CONSOLE ASSIGNED A
Ł
   52Xl? 
   Y N 
  \pm| | 422
   \mathbf{I}- SEE IF THE ALTERNATE 
            CONSOLE ASSIGNED IS A 
   -1
      \mathbf{I}4980 DISPLAY. 
   -1
      -1
   H
      \mathbf{I}-1
      I IS THE CONSOLE ASSIGNED A
      4980 DISPLAY? 
   \mathbf{I}Y N 
   \mathbf{I}\mathbf{I}\mathbf{I}I I 
          I I 
   -1
      Ч.
   \mathbf{I}\mathbf{1}I I 
   \mathbf{I}\mathbf{I}I I 
   \mathbf{I}\mathbf{I}I I 
1 
1 
1 
1 1 
4 
4 
4 
4 4 
3 
2 
2 
1 0 
H 
H 
H 
H H 
V 
W 
X 
Y Z
```
10JUL84 PN4412860 ECA23101 PECAI0990 MAP 3882-139 H CONSOLE INPUT/OUTPUT Z 1 PAPER ONLY 3 PAGE 140 OF 183 9 I 423 - SEE IF THE ALTERNATE CONSOLE ASSIGNED IS A 7485. IS THE CONSOLE ASSIGNED A 7485? V N 424 | - SEE IF THE ALTERNATE CONSOLE ASSIGNED IS A 5200 PRINTER.  $\mathbf{I}$ I IS THE CONSOLE ASSIGNED A 5200 PRINTER? V N  $\mathbf{I}$ I 425 | | GO TO PAGE 143, STEP 431, I ENTRV POINT AV.  $\mathbf{1}$ 426 5200 SERIES PRINTER MUST BE ENTERED IN R1. | - PRESS THE 0 KEY.<br>| - PRESS THE 0 KEY.<br>| - PRESS THE X KEY.<br>| - PRESS THE X KEY. WHERE  $X = PAAA$ 1.  $P = PORT$  NUMBER  $0 - 1$  $|$  AAA = PRINTER ADDRESS 0 - 6<br>| - PRESS THE STORE KEY. GO TO PAGE 143, STEP 431, ENTRV POINT AV. -1 4 1 J

A

10JUL84 PN4412860

ECA23101 PECA10990

```
H J CONSOLE INPUT/OUTPUT
Y A 
1 1 PAPER ONLY 
3 4 
9 0 PAGE 141 OF 183 
\mathbf{I}427 
   7485 - A MODEL (53 OR 63) 
MUST 
BE ENTERED IN Rl. 
\mathbf{I}| - PRESS THE 0 KEY.<br>| - PRESS THE 0 KEY.<br>| - PRESS THE X KEY.<br>| - PRESS THE X KEY.
                  X = 1 = MODEL 532 = MODEL 63
\mathbf i| - PRESS THE STORE KEY.
GO TO PAGE 143, STEP 431, 
ENTRY POINT AV. 
\mathsf{l}428 
4980 - A SUBADDRESS AND LINE
SPEED MUST BE ENTERED IN Rl. 
- PRESS Z KEY.<br>- PRESS Y KEY.<br>- PRESS X KEY.
- PRESS X KEY. 
        Z = PORT ADDRESS 0-1 
   Y = LINE SPEED 0=100K
                            1=250K 
   2=500K<br>XX = TERMINAL ADDRESS
- PRESS THE STORE KEY.
GO TO PAGE 143, STEP 431, 
ENTRY POINT AV.
```
a serenga (n. 1918).<br>Ngjarje

 $\sim 200$  km s  $^{-1}$ 

 $\label{eq:2} \begin{split} \mathcal{L}(T) &= \mathcal{L}(\mathcal{L}) \times \mathcal{L}(\mathcal{L}) \times \mathcal{L}(\mathcal{L}) \times \mathcal{L}(\mathcal{L}) \times \mathcal{L}(\mathcal{L}) \times \mathcal{L}(\mathcal{L}) \times \mathcal{L}(\mathcal{L}) \times \mathcal{L}(\mathcal{L}) \times \mathcal{L}(\mathcal{L}) \times \mathcal{L}(\mathcal{L}) \times \mathcal{L}(\mathcal{L}) \times \mathcal{L}(\mathcal{L}) \times \mathcal{L}(\mathcal{L}) \times \mathcal{L}(\mathcal{L}) \times \mathcal$ 

 $\label{eq:2.1} \mathcal{L}(\mathcal{L}^{\mathcal{L}}) = \mathcal{L}(\mathcal{L}^{\mathcal{L}}) = \mathcal{L}(\mathcal{L}^{\mathcal{L}}) = \mathcal{L}(\mathcal{L}^{\mathcal{L}})$ 

 $\label{eq:2.1} \frac{1}{\sqrt{2\pi}}\left(\frac{1}{\sqrt{2\pi}}\right)^{1/2}\frac{1}{\sqrt{2\pi}}\left(\frac{1}{\sqrt{2\pi}}\right)^{1/2}\frac{1}{\sqrt{2\pi}}\left(\frac{1}{\sqrt{2\pi}}\right)^{1/2}\frac{1}{\sqrt{2\pi}}\frac{1}{\sqrt{2\pi}}\frac{1}{\sqrt{2\pi}}\frac{1}{\sqrt{2\pi}}\frac{1}{\sqrt{2\pi}}\frac{1}{\sqrt{2\pi}}\frac{1}{\sqrt{2\pi}}\frac{1}{\sqrt{2\pi}}\frac{1}{\sqrt{2\pi}}\frac{1$ 

MAP 3882-141

 $\sim 10$ 

 $\sim 100$ 

 $\sim 10^{11}$  km  $^{-1}$ 

H H CONSOLE INPUT/OUTPUT W X<br>1 1 PAPER ONLY  $\begin{array}{cc} 3 & 3 \\ 9 & 9 \end{array}$ 9 9 PAGE 142 OF 183  $\blacksquare$ 429 | 52X1 - A CABLE AND STATION ADDRESS MUST BE ENTERED IN Rl. | - PRESS 0 KEY.<br>| - PRESS 0 KEY.<br>| - PRESS X KEY.<br>| - PRESS Y KEY.  $X = CABLE$  ADDRESS 0-3<br> $Y = STATION$  ADDRESS 0-6 Ι. I - PRESS THE STORE KEY. GO TO PAGE 143, STEP 431, ENTRY POINT AV.  $\mathbf{I}$ 430 4975 - A MODEL (Oil OR 02l) MUST BE ENTERED IN Rl. - PRESS THE 0 KEY.<br>- PRESS THE 0 KEY.<br>- PRESS THE 0 KEY. - PRESS THE X KEY. 3 = MODEL Oil 4 = MODEL 02l - PRESS THE STORE KEY. GO TO PAGE 143, STEP 431, ENTRY POINT AV.

ECA23101 PECAI0990

H<sub>H</sub> CONSOLE INPUT/OUTPUT R V 1 PAPER ONLY 3 3 6 9 9 PAGE 143 OF 183 I 431 (ENTRY POINT AV)  $\mathbf{I}$ | - PRESS THE STOP ON ADDRESS  $\mathbf{I}$ - PRESS THE START KEY.  $\mathbf{I}$ REMEMBER THE 'OTHER' ALTERNATE CONSOLE YOU JUST ASSIGNED IS USED ONLY UNTIL YOU IPL THE PROCESSING UNIT AGAIN. **DO THE ABOVE PROCEDURE BEFORE** | EACH IPL, OR THE OLD ALTERNATE CONSOLE WILL BE USED BY THE DIAGNOSTICS.  $\mathbf{I}$ CORRECT THE CONFIGURATION TABLE USING THE TEMPORARY ALTERNATE CONSOLE. GO TO MAP 0020, ENTRY POINT A.  $\mathbf{I}$ 432  $\sim 10^{-10}$  and  $\sim 10^{-10}$ GO TO PAGE 2, STEP 001, ENTRY POINT A.  $\sim 3.5$  and  $\sim 20$  $\sim$   $\sim$ an Tarana.<br>Tanzania  $\mathcal{O}(\mathcal{M})$  and  $\mathcal{O}(\mathcal{M})$  . The set of  $\mathcal{O}(\mathcal{M})$  is the set of  $\mathcal{O}(\mathcal{M})$ **STATE STATE**  $\mathcal{L}(\mathcal{A})$  and  $\mathcal{L}(\mathcal{A})$  $\label{eq:3.1} \frac{d\mathbf{r}}{dt} = -\frac{d\mathbf{r}}{dt} \left[ \begin{array}{cc} \mathbf{r} & \mathbf{r} \\ \mathbf{r} & \mathbf{r} \end{array} \right] \quad \mbox{and} \quad \mathbf{r} = \mathbf{r} \quad \mbox{and} \quad \mathbf{r} = \mathbf{r} \quad \mbox{and} \quad \mathbf{r} = \mathbf{r} \quad \mbox{and} \quad \mathbf{r} = \mathbf{r} \quad \mbox{and} \quad \mathbf{r} = \mathbf{r} \quad \mbox{and} \quad \mathbf{r} = \mathbf{r}$  $\label{eq:2} \begin{split} \mathcal{L}_{\text{max}}^{\text{max}}(\mathbf{q},\mathbf{q}) = \mathcal{L}_{\text{max}}^{\text{max}}(\mathbf{q},\mathbf{q}) = \mathcal{L}_{\text{max}}^{\text{max}}(\mathbf{q},\mathbf{q}) \end{split}$  $\mathcal{F}^{\mathcal{A}}_{\mathcal{A}}$  ,  $\mathcal{F}^{\mathcal{A}}_{\mathcal{A}}$  ,  $\mathcal{F}^{\mathcal{A}}_{\mathcal{A}}$  ,  $\mathcal{F}^{\mathcal{A}}_{\mathcal{A}}$  ,  $\mathcal{F}^{\mathcal{A}}_{\mathcal{A}}$  , and

 $\label{eq:2.1} \begin{split} \mathcal{L}_{\text{max}}(\mathbf{r}) & = \frac{1}{2} \sum_{i=1}^{N} \mathcal{L}_{\text{max}}(\mathbf{r}) \mathcal{L}_{\text{max}}(\mathbf{r}) \\ & = \frac{1}{2} \sum_{i=1}^{N} \mathcal{L}_{\text{max}}(\mathbf{r}) \mathcal{L}_{\text{max}}(\mathbf{r}) \mathcal{L}_{\text{max}}(\mathbf{r}) \\ & = \frac{1}{2} \sum_{i=1}^{N} \mathcal{L}_{\text{max}}(\mathbf{r}) \mathcal{L}_{\text{max}}(\mathbf{r}) \mathcal{L}_{\text{max}}$ 

 $\mathcal{O}(\mathcal{O}(\log n))$  $\sim 100$ 

10JUL84 PN4412860 ECA23101 PECA10990 MAP 3882-143

D D CONSOLE INPUT/OUTPUT C D 6 6 PAPER ONLY 3 3 PAGE 144 OF 183 I  $\mathbf{1}$ 433 A 4980 IS ASSIGNED AS THE CONSOLE IN THE TABLE. THE SUBADDRESS AND LINE SPEED MUST BE ENTERED IN THE CONFIGURATION TABLE.  $\mathbf I$ - ENTER ON THE CONSOLE:  $\mathbf{I}$ (B) IF ( I ) (B) (I) (I) ZYXX  $Z = PORT ADDRESS 0-1$  $Y = LINE$  SPEED 0=100K 1=250K 2=500K XX = TERMINAL ADDRESS GO TO PAGE 183, STEP 528, ENTRY POINT YY.  $\mathbf{I}$ 434 - SEE THE CONSOLE TO BE ASSIGNED. - ENTER ON THE CONSOLE: (B) IF (I) (B) OXOO (I) (I) WHERE  $X = PAAA$  $P = PORT$  NUMBER  $0 - 1$  $AA = PRINTER ADDRESS 0 - 6$ GO TO PAGE 183, STEP 528, ENTRY POINT YY.

 $\sim 100$  km s  $^{-1}$ 

MAP 3882-144

- 10JUL84 PN4412860
- ECA23101 PECA10990

```
D D 
            CONSOLE INPUT/OUTPUT 
A B 
6 6 
            PAPER ONLY 
3 3 
            PAGE 145 OF 183 
\mathbf{1}\mathbf{I}435 
  - SEE THE 
CONSOLE TO BE 
   ASSIGNED. 
\mathbf{I}- ENTER ON THE CONSOLE: 
    ---------------------
\mathbf{I}\mathbf{I}(B) IF (I)(B) 0X00 (I) (I)
\mathbf{I}0 = 3101 DISPLAY 
-1
          1 = 7485 MOD 53 DISPLAY
          2 = 7485 MOD 63 
DISPLAY 
          3 = 4975 MOD OIL 
PRINTER 
          4 = 4975 MOD 02L 
PRINTER 
GO TO PAGE 183, STEP 528, 
ENTRY POINT YY. 
\mathbf{I}436 
A 52Xl IS ASSIGNED AS THE CONSOLE 
IN THE TABLE. THE CABLE ADDRESS 
AND STATION ADDRESS MUST BE 
ENTERED IN THE CONFIGURATION 
TABLE. 
- ENTER ON THE CONSOLE: 
  -----------------------
   (B) IF (I)
   (B) XY00 (I) (I)
        X = CABLE ADDRESS 0-3Y 
= STATION ADDRESS 0-6 
- WAIT ONE MINUTE.
```
GO TO PAGE 183, STEP 528, ENTRY POINT YY.

10JUL84 PN4412860 ECA23101 PECAI0990 MAP 3882-145 C C CONSOLE INPUT/OUTPUT x Y 6 6 PAPER ONLY 2 2 PAGE 146 OF 183  $\mathbf{1}$  $\mathbf{I}$ 437 THE CONSOLE ASSIGNED IS THE PROGRAMMER OR MAINTENENCE CONSOLE.  $\mathbf{I}$ - ENTER ON THE CONSOLE:  $\mathbf{I}$ (B) 6 (I) (I)  $\mathbf{I}$  $6 =$  RESUME  $\mathbf{I}$ WAIT ONE MINUTE. I IS THE CONSOLE ENTRY MADE? Y N  $\Box$ I 438 I I - MAKE THE CONSOLE ENTRY AND I CONTINUE ON THE YES LEG.  $\mathbf{I}$ 439 GO TO PAGE 64, STEP 199, ENTRY POINT ST.  $\mathbf{1}$ 440 THE DATA LAMPS EQUAL 3829. THE ALTERNATE CONSOLE YOU ASSIGNED IS NOT ATTACHED TO THE SYSTEM. - ENTER ON THE CONSOLE: ال المتحدة على عليه عنه عنه عليه عليه عليه المنا (B) 6 (I) (I)  $6 =$  RESUME GO TO PAGE 62, STEP 193, ENTRY POINT VE.

 $\mathcal{O}(\mathcal{O}_\mathcal{O})$  ,  $\mathcal{O}(\mathcal{O}_\mathcal{O})$ 

 $\sim 10^{-1}$ 

A CONSOLE INPUT/OUTPUT G 1 PAPER ONLY 9 PAGE 147 OF 183 I I 441 - COUNT THE NUMBER OF<br>CONFIGURATION ERROR(S). - SEE THE ERROR(S) RECORDED FROM THE DATA LAMPS. IS THERE ONLY ONE (1) CONFIGURATION ERROR? Y N  $\mathbf{I}$ 442 - SEE IF THERE ARE ONLY TWO (2)  $\mathbf{I}$ -1 CONFIGURATION ERRORS. ARE THERE ONLY TWO (2) CONFIGURATION ERRORS? | Y N<br>| | -1  $\mathbf{I}$ 443  $\vert$  - SEE THE RECORDED HALTS. ł  $\mathbf{1}$ H WERE ALL THE RECORDED HALTS 3840 AND 3842? ł | Y N<br>| |  $\mathbf{I}$ 444  $\mathbf{I}$  $\vert$  - SEE THE RECORDED HALTS.  $\mathbf{I}$  $\cdot$  1  $\mathbf{I}$ WERE ALL THE RECORDED HALTS 3841? J.  $\mathbf{I}$ Y N  $\Box$ 445  $\mathbf{I}$  $\vert$  - SEE THE RECORDED HALTS. 4  $\mathbf{1}$ **I** - 1 WERE ALL THE RECORDED HALTS 3842? П -l Y N -1 -1 I I -1 I I -1 I I -1  $\mathbf{I}$ -1  $\mathbf{I}$  $\mathbf{1}$  $\mathbf{I}$ I I I I  $\mathbf{I}$  $\mathbf{I}$  $\mathbf{I}$ 1 1 1 1 1 1 5 5 5 4 4 4 6 3 0 9 8 8 J J J J J J B C D E F G

10JUL84 PN4412860 ECA23101 PECAI0990 MAP 3882-147

J J F G 1 1 4 4 7 7 I I CONSOLE INPUT/OUTPUT PAPER ONLY PAGE 148 OF 183

I 446 I THERE ARE NO CONFIGURATION **| ERROR(S). YOU WANT TO USE THE<br>| CONFIGURATION | PROGRAM. SEE** I CONFIGURATION PROGRAM. I WHAT YOU WANT TO DO. I GO TO PAGE 20, STEP 056, I ENTRY POINT OT. I 447

THERE ARE MISSING BIT(S) IN THE ID WORD. THIS IS A DATA BUS PROBLEM.

USE THE ENTRY NUMBERS (RIGHTMOST BYTE IN R3), YOUR TABLE IN THE SERVICE GUIDE 08.01.04, AND THE DEVICE TABLE IN 08.01.05 TO DETERMINE THE FAILING DEVICES. COMPARE THE ID WORD RECEIVED (R4) TO THE ID WORD EXPECTED (TABLE IN 08.01.05) TO DETERMINE THE SUSPECT BIT LINES. SEE THE PROCESSING UNIT (AXXXX) AND 4959 EXPANSION LOGICS IN MLD VOLUME 01 .

- 
- USE THE MULTIMETER.<br>- CHECK CONTINUITY OF THE SUSPECT DATA BUS LINES FROM THE PROCESSING UNIT TO THE FAILING DEVICES.

 $\sim 10^7$ 

IF THE CAUSE IS NOT FOUND GO TO MAP 0070, ENTRY POINT A.

- 10JUL84 PN4412860
- ECA23101 PECAI0990

J E CONSOLE INPUT/OUTPUT

1 4 PAPER ONLY

PAGE 149 OF 183

I

7

448

AN OIO CONDITION CODE OF 00 WAS<br>RETURNED FROM READ ID'S TO RETURNED FROM SEVERAL DEVICES THAT HAVE ENTRIES IN THE CONFIGURATION TABLE ON THE DISKETTE.

USE THE ENTRY NUMBERS (RIGHTMOST BYTE IN R3), YOUR TABLE IN THE SERVICE GUIDE 08.01.04, AND THE DEVICE TABLE IN SERVICE GUIDE 08.01.05 TO DETERMINE FAILING DEVICES. SEE THE PROCESSING UNIT (AXXXX) AND 4959 EXPANSION LOGICS IN MLD VOLUME 01.

- 
- USE THE MULTIMETER.<br>- CHECK ALL THE VOLTAGES AT THE FAILING ATTACHMENT CARD NEAREST THE PROCESSING UNIT.
- CHECK THE DATA BUS FOR LOOSE<br>CABLE(S)/REPOWER CARD(S) FROM CABLE(S)/REPOWER CARD(S) THE PROCESSING UNIT TO THE FAILING DEVICES.

IF THE CAUSE IS NOT FOUND GO TO MAP 0070, ENTRY POINT A.

10JUL84 PN4412860

ECA23101 PECA10990

J D 1 4 7 I 449<br>THERE ARE CONSOLE INPUT/OUTPUT PAPER ONLY PAGE 150 OF 183 THERE ARE 'HOT' BITCS) ON THE

DATA BUS OR ONE DEVICE IS<br>ANSWERING TO MORE THAN ONE THAN ONE ADDRESS. FOR ALL 3842 ERRORS LOGGED: USE THE ENTRY NUMBERS CRIGHTMOST BYTE IN R3), YOUR TABLE IN THE<br>SERVICE GUIDE 08.01.04, THE  $08.01.04$ , DEVICE TABLE IN THE SERVICE GUIDE 08.01.05 TO DETERMINE THE FAILING DEVICES.

ARE ALL FAILING DEVICES OUTBOARD OF A CHANNEL REPOWER CARD?

 $\sim$ 

Y N

 $\mathbf{I}$ ł  $\mathbf{I}$ ł ł H ł I H

ł J. ł

ı H

 $\overline{1}$ -1 ł ł  $\mathbf{I}$ ł  $\mathbf{I}$  $\mathbf{I}$  $\mathbf{I}$ -1 -1  $\mathbf{I}$  $\mathbf{I}$  $\mathbf{I}$ 

 $\mathbf{I}$  $\mathbf{I}$  $\mathbf{I}$  $\mathbf{I}$  $\mathbf{I}$  $\mathbf{I}$ ł H

1 1 5 5 2 1 J J H J

10JUL84 PN4412860 ECA23101 PECA10990 MAP 3882-150

J CONSOLE INPUT/OUTPUT J 1 PAPER ONLY 5 o PAGE 151 OF 183 I 450 - UNSEAT THE ATTACHMENT CARDS ONE AT A TIME.<br>- IPL AFTER EACH CARD IS UNSEATED UNTIL THE FAILURE DISAPPEARS (NO MORE 3844 HALTS). TO MAINTAIN THE POLL SEQUENCE, START UNSEATING WITH THE CARDS THAT ARE FARTHER FROM THE PROCESSING UNIT. EACH TIME A CARD IS UNSEATED IT WILL GENERATE A 3841 HALT FOR THAT ADDRESS. ENTER '6' TO BYPASS THE HALTS THAT ARE NOT ASSOCIATED WITH THE PROBLEM. WHEN THE FAILING CARD HAS BEEN IDENTIFIED, TERMINATE THE CONFIGURATION PROGRAM: - ENTER ON THE CONSOLE: (B) 5 (I) (I) 5 = TERMINATE - SEAT ALL THE UNSEATED CARDS.<br>- GO TO THE ENTRY MAP FOR THE FAILING DEVICE. THERE ARE DEVICES AND SUBSYSTEMS THAT USE MORE THAN ONE ADDRESS. SEE THE DEVICE PROLOG, 0.0, 1.4 AND 4.0. THERE MAY BE SPECIAL INSTRUCTIONS FOR CONFIGURATION ERROR(S) AND OR A MACHINE CHECK.

IF THIS DOES NOT ISOLATE THE PROBLEM, GO TO MAP 0070, ENTRY POINT A

10JUL84 PN4412860

ECA23101 PECAI0990

MAP 3882-151

- UNSEAT THE ATTACHMENT CARDS ONE<br>AT A TIME. - IPL AFTER EACH CARD IS UNSEATED
- UNTIL THE FAILURE DISAPPEARS (NO MORE 3844 HALTS). TO MAINTAIN THE POLL SEQUENCE, START UNSEATING WITH THE CARDS THAT ARE FARTHER FROM THE PROCESSING UNIT. EACH TIME A CARD IS UNSEATED IT WILL GENERATE A 3841 HALT FOR THAT ADDRESS. ENTER '6' TO BYPASS THE HALTS THAT ARE NOT ASSOCIATED WITH THE PROBLEM. WHEN THE FAILING CARD HAS BEEN IDENTIFIED, TERMINATE THE

CONFIGURATION PROGRAM: - ENTER ON THE CONSOLE:

- (B) 5 (I) (I) 5 = TERMINATE
- SEAT ALL THE UNSEATED CARDS.<br>- GO TO THE ENTRY MAP FOR THE
- FAILING DEVICE.

THERE ARE DEVICES AND SUBSYSTEMS THAT USE MORE THAN ONE ADDRESS. SEE THE DEVICE PROLOG, 0.0, 1.4 AND 4.0. THERE MAY BE SPECIAL INSTRUCTIONS FOR CONFIGURATION ERROR(S) AND OR A MACHINE CHECK.

IF THIS DOES NOT ISOLATE THE PROBLEM, GO TO MAP 0070, ENTRY POINT A

- 10JUL84 PN4412860
- ECA23101 PECA10990

J CONSOLE INPUT/OUTPUT MAP 3882-153 C 1 PAPER ONLY 4 7 PAGE 153 OF 183 I 452 THERE ARE TWO (2) CONFIGURATION +-------------------------------+ ERRORS. | CONFIGURATION PROGRAM ERRORS |<br>|------------------------------- SEE THE NOTE TO THE RIGHT |\*3840 IN HARDWARE, NOT IN TABLE|<br>|------------------------------- SEE REGISTER 3 RECORDED BEFORE. |\*3841 IN TABLE, NOT IN HARDWARE| REGISTER 3 = OOXX  $XX = TABLE ENTRY #$ \*3842 ID MISMATCH SEE REGISTER 4 RECORDED BEFORE. \*3843 TYPE AND ID ARE INCORRECT REGISTER  $4 = 00XX$ 3844 ERROR IN READ ID  $XX = TABLE ENTRY #$ REG 3 = DEVICE ADDRESS/ CC AT HALT 3840 (IN HARDWARE NOT IN | REG 4 = DEVICE ID.<br>|---------------------TABLE) THE ID WORD RECEIVED WAS IN R4. THE ADDRESS WAS IN R3 \*3849 BAD/NO READ ID FROM CONS. (AAXX). | ……………………………………………………… AT HALT 3841 (IN TABLE NOT IN 384B CONFIGURATION CHAIN IS HARDWARE) R3 HAS THE TABLE ENTRY LONG. BYTE 02 BIT 01 IN ENTRY IS NOT CORRECT.<br>---------------------------NUMBER (XXEE). USE THIS ENTRY NUMBER AND THE TABLE IN 08.01.04 TO DETERMINE ID ~84D PROGRAM 38F1 WORD EXPECTED. TABLE IS NOT ON DISKETTE -----------------------------384F DUPLICATE ADDRESS REG 2 = DEVICE ADDRESS REG 3 = TABLE ENTRY NUMBER REG 4 = TABLE ENTRY NUMBER  $\mathbf{I}$ **EXECT 3 AND 4 CONTENTS** REG 3 = AAEE = TABLE ENTRY AA = DEVICE ADDRESS REG  $4 = IDID = DEVICE ID$ . +-------------------------------+ WAS THERE ONE 3840 HALT AND ONE 3841 HALT? Y N I I I I  $\begin{smallmatrix}1 & 1 \\ 1 & 1 \end{smallmatrix}$ 1 1 10JUL84 PN4412860 5 5 4 4 ECA23101 PECA10990 J J MAP 3882-153 K L

CONSOLE INPUT/OUTPUT J J K L 1 1 PAPER ONLY 5 5 3 3 PAGE 154 OF 183 I I I 453 I GO TO PAGE 158, STEP 470, I ENTRY POINT EL. I 454 - SEE IF THE 3840 AND 3841 ERRORS HAVE THE SAME 10 WORD. DO THE 3840 AND 3841 ERRORS HAVE THE SAME 10 WORD? Y N  $\mathbf{I}$ 455 - SEE IF THE 3841 ERROR HAS AN  $\mathbf{L}$ 10 WORD OF 0000. | DID THE 3841 ERROR HAVE AN ID WORD OF OOOO? Y N  $\vert \vert$ I 456 | | GO TO PAGE 158, STEP 470, I ENTRY POINT EL.  $\mathbf{I}$ | 457 THE 3841 ERROR HAS THE WRONG ADDRESS. THE 3840 ERROR HAS THE CORRECT | ADDRESS. - CHANGE TABLE ENTRY TO THE CORRECT ADDRESS FROM REGISTER 3 OF THE 3840 ERROR. GO TO PAGE 57, STEP 173, ENTRY POINT MD.

1 5 5 J M 10JUL84 PN4412860 ECA23101 PECAI0990

J CONSOLE INPUT/OUTPUT M 1 PAPER ONLY 5 4 PAGE 155 OF 183 I 458 A DEVICE IS ANSWERING TO THE WRONG ADDRESS AND FAILING TO ANSWER TO THE CORRECT ADDRESS, OR THE ADDRESS JUMPERS HAVE CHANGED. USE THE REGISTER CONTENTS AND MAP 3880 SECTION 08.01.05 TO DETERMINE THE FAILING DEVICE. - VERIFY THE ADDRESS JUMPERING ON THE ATTACHMENT CARD. IS THE ADDRESS JUMPERING CORRECT ON THE CARD? Y N  $\mathbf{I}$  $\mathbf{I}$ 459 THE CARD IS ANSWERING TO THE WRONG ADDRESS. - IGNORE THE CONFIGURATION ERRORS AND GO TO THE DEVICE ENTRY MAP FOR THE FAILING CARD. THERE ARE DEVICES AND  $\mathbf{I}$ SUBSYSTEMS THAT USE MORE THAN H ONE ADDRESS. - SEE THE DEVICE PROLOG, 0.0, 1.4 AND 4.0. THERE MAY BE SPECIAL I INSTRUCTIONS FOR CONFIGURATION ERRORCS) AND OR **MACHINE** CHECK. 1

5 6 J N 10JUL84 PN4412860 ECA23101 PECAI0990

MAP 3882-155

J J CONSOLE INPUT/OUTPUT MAP 3882-156 B N 1 1 PAPER ONLY 4 5 7 5 PAGE 156 OF 183  $\mathbf{I}$ 460 I THE CARD IS ANSWERING TO THE CORRECT ADDRESS. - CORRECT THE CONFIGURATION TABLE.  $\mathbf{I}$  $\mathbf{I}$ IF YOU POWER OFF TO CHECK THE CARD JUMPERS, IPL AGAIN AND ENTER '6' TO ALL HALTS UNTIL | HALT 382E IS IN THE DATA LEDS. GO TO PAGE 20, STEP 056, ENTRY POINT OT.  $\mathbf{I}$ 461 - SEE THE ERROR RECORDED FROM THE 3840 IN THE DATA LAMPS IS: DATA LAMPS. IN HARDWARE, NOT IN TABLE. DID THE RECORDED ERROR IN THE DATA LAMPS EQUAL 3840? Y N  $\mathbf{I}$ 462 - SEE THE ERROR RECORDED FROM 3841 IN THE DATA LAMPS IS: THE DATA LAMPS. IN TABLE, NOT IN HARDWARE.  $\mathbf{I}$ DID THE RECORDED ERROR IN THE DATA LAMPS EQUAL 3841? Y N  $\mathbf{1}$ | | 463 3842 IN THE DATA LAMPS IS: - SEE THE ERROR RECORDED FROM THE DATA LAMPS. ID MISMATCH.  $\mathbf{1}$ **I** I DID THE RECORDED ERROR IN THE | | DATA LAMPS EQUAL 3842? Y N I I I I I I I I I I I I 1 1 1 1 10JUL84 PN4412860 777 5 6 207 ECA23101 PECA10990 J J J J P Q R S MAP 3882-156

J CONSOLE INPUT/OUTPUT MAP 3882-157 S 1 PAPER ONLY 5 PAGE 157 OF 183 6 I 464 - SEE THE ERROR RECORDED FROM THE 3843 IN THE DATA LAMPS IS: DATA LAMPS. DEVICE TYPE AND ID NOT CORRECT. DID THE RECORDED ERROR IN THE DATA LAMPS EQUAL 3843? Y N  $\sim$   $\mu$  . -1 465 - SEE THE ERROR RECORDED FROM  $\mathbf{I}$ 3844 IN THE DATA LAMPS IS: THE DATA LAMPS. ERROR IN READ ID. -1 <sup>-</sup> DID THE RECORDED ERROR IN THE DATA LAMPS EQUAL 3844? Y N  $\overline{\phantom{a}}$  $\mathbf{I}$  $\mathbf{I}$ 466 - SEE THE ERROR RECORDED FROM 3849 IN THE DATA LAMPS IS:  $\mathbf{I}$ THE DATA LAMPS. ALTERNATE CONSOLE PROBLEM. I.  $\mathbf{I}$ DID THE RECORDED ERROR IN THE DATA LAMPS EQUAL 3849? Y N  $\mathbf{1}$ -1 | | 467 - SEE THE ERROR RECORDED 384B IN THE DATA LAMPS IS: FROM THE DATA LAMPS.  $\mathbf{I}$  $\mathbf{1}$ CONFIGURATION CHAIN IS LONG.  $\mathbf{I}$ - 1 DID THE RECORDED ERROR IN  $\mathbf{I}$ THE DATA LAMPS EQUAL 384B?  $\mathbf{I}$ Y N  $\mathbf{I}$  $\mathbf{L}$  $\mathcal{A}$ -1 | | 468 | - SEE THE ERROR RECORDED 384D IN THE DATA LAMPS IS: FROM THE DATA LAMPS. CONFIGURATION TABLE NOT ON  $\mathbf{1}$  $\mathbf{I}$  $\perp$ DISKETTE. -1  $\mathbf{I}$ H DID THE RECORDED ERROR IN -1  $\mathbf{I}$  $\mathbf{I}$ THE DATA LAMPS EQUAL 384D?  $\mathbf{I}$  $\mathbf{I}$  $\mathbf{I}$  $\mathbf{I}$ Y N  $\mathbf{I}$ I I I I -1 1 1 1 1 1 1 10JUL84 PN4412860 6 6 6 6 6 5 <] 7 5 4 3 8 ECA23101 PECAI0990 J J J J J J T U V W X Y MAP 3882-157

J CONSOLE INPUT/OUTPUT MAP 3882-158 V 1 PAPER ONLY 5 7 PAGE 158 OF 183 **Controller** I 469 - SEE THE ERROR RECORDED FROM THE 384F IN THE DATA LAMPS IS: DATA LAMPS. DUPLICATE ADDRESS IN TABLE. DID THE RECORDED ERROR IN THE DATA LAMPS EQUAL 384F? V N  $\mathbf{I}$ 470 (ENTRV POINT EL) 3802 OR 3803 IN THE DATA LAMPS IS: - SEE THE DATA LAMPS. PROGRAM OR MACHINE CHECK. I IS THE ERROR IN THE DATA LAMPS 3802 OR 3803? V N  $\mathbf{1}$ 471 | | - SEE THE DATA LAMPS. 3800 OR 3805 IN THE DATA LAMPS  $\mathbf{I}$ IS:  $\mathbf{1}$ PT OR RDV ENTER.  $\mathbf{1}$ DO THE DATA LAMPS EQUAL 3800 Ł | OR 3805?  $\mathbf{I}$  $I$   $I$   $Y$   $N$  $111$ 1 472  $\mathbf{I}$ | | | - SEE THE DATA LAMPS.  $\mathbf{1}$   $\mathbf{1}$   $\mathbf{1}$ I | | IS THE ERROR IN THE DATA | | LAMPS 3813?  $\mathbf{I}$ **I | | Y N**  $I + I$ I 473 I | | - SEE THE DATA LAMPS. I I I | IS THE ERROR IN THE DATA | | | | LAMPS 3814? I V N I I I I I I I I I I I I 1 1 1 1 1 1 10JUL84 PN4412860 6 6 6 6 6 5 2 1 1 1 0 9 ECA23101 PECAI0990 J K K K K K Z A B C D E MAP 3882-158

K CONSOLE INPUT/OUTPUT MAP 3882-159 E 1 PAPER ONLY 5 8 PAGE 159 OF 183 I 474 - SEE THE DATA LAMPS. IS THE ERROR IN THE DATA LAMPS 3823? Y N -1 | 475 - SEE THE DATA LAMPS. Ŧ I IS THE ERROR IN THE DATA LAMPS 384B? Y N  $\mathbf{1}$ 476 I THE RECORDED DATA LAMPS EQUAL XXXX. -1 ł  $\mathbf{1}$ - SEE MAP 0010, SECTION H  $\mathbf{I}$ 06.01.00 - DCP HALT LIST<br>AND SECTION 06.07.00 --1 AND SECTION  $\mathbf{I}$  $\qquad \qquad$ CONFIGURATION HALT LIST. H -1 IF YOU CANNOT RECOVER FROM THE ERROR USING MAP 0010, THE  $\mathbf{I}$ CONFIGURATION PROGRAM CAN BE STARTED AGAIN AS FOLLOWS: - 1 | - PRESS THE RESET KEY.<br>| - PRESS THE START KEY.<br>| - WAIT ONE MINUTE. Ł  $\mathbf{I}$ -1 I THE CONFIGURATION PROGRAM WILL START AGAIN. GO TO PAGE 2, STEP 001, ENTRY POINT A. ŧ - 1 L - 1 Ŧ ł. -1 1 1 10JUL84 PN4412860 6 6 o 0 ECA23101 PECAI0990 K K F G MAP 3882-159 KKK CONSOLE INPUT/OUTPUT o F G 111 PAPER ONLY 555 899 PAGE 160 OF 183  $1$   $1$   $1$ I 477 I I THE RECORDED DATA LAMPS EQUAL I 384B. lONE OR MORE OF THE CHAINED I ENTRIES IS LONG. I I THE ENTRY OR ENTRIES MUST BE I CHANGED. | | GO TO PAGE 57, STEP 173, I ENTRY POINT MD.  $\mathbf{I}$ 478 THE RECORDED DATA LAMPS EQUAL 3823. ENTRY NOT VALID.  $\mathbf{I}$ - ENTER ON THE CONSOLE: (B) 6 (I) (I)  $6$  = RESUME RETURN TO THE STEP THAT SENT YOU HERE AND MAKE A CORRECT ENTRY.  $\mathbf{I}$ 479 THE RECORDED DATA LAMPS EQUAL 3814. A COMMAND SEQUENCE HAS BEEN STARTED FROM THE CONSOLE. - PRESS THE DATA BUFFER KEY.<br>- ENTER THE DATA.<br>- PRESS CONSOLE INTERRUPT KEY.<br>- PRESS CONSOLE INTERRUPT KEY.<br>- RETURN TO THE STEP THAT SENT

YOU HERE AND CONTINUE.

- 10JUL84 PN4412860
- ECA23101 PECAI0990

KKK CONSOLE INPUT/OUTPUT ABC 111 PAPER ONLY 555 PAGE 161 OF 183 888 I 11480 THE RECORDED DATA LAMPS EQUAL  $\mathbf{I}$ | | 3813. I I A COMMAND SEQUENCE HAS BEEN I I ENTERED FROM THE CONSOLE.  $\blacksquare$ | | - PRESS THE CONSOLE INTERRUPT  $\mathbf{I}$ KEY.  $\mathbf{I}$  $\mathbf{1}$ | | DCP WILL EXECUTE THE COMMAND.  $\mathbf{1}$ - RETURN TO THE STEP THAT  $\mathbf{I}$ | | SENT YOU HERE AND CONTINUE.  $\mathbf{1}$ 481 THE CONFIGURATION PROGRAM HAS TERMINATED. GO TO PAGE 2, STEP 001, ENTRY POINT A.  $\mathbf{I}$ 482 THE RECORDED DATA LAMPS EQUAL 3802 OR 3803. THIS IS A PROGRAM OR MACHINE CHECK. GO TO MAP 3870, ENTRY POINT A.

MAP 3882-161

10JUL84 PN4412860 ECA23101 PECAI0990 MAP 3882-161

J Z 1 5 8 I 483 CONSOLE INPUT/OUTPUT PAPER ONLY PAGE 162 OF 183 THE RECORDED DATA LAMPS EQUAL 384F. THE CONFIGURATION TABLE HAS TWO ENTRIES WITH THE SAME ADDRESS ASSIGNED. SEE REGISTER 2 RECORDED BEFORE.  $REG$   $2 = OOAA$ AA = DEVICE ADDRESS SEE REGISTER 3 RECORDED BEFORE.  $REG$  3 =  $00XX$  $XX = TABLE ENTRY #$ SEE REGISTER 4 RECORDED BEFORE.  $REG 4 = 00XX$ XX = TABLE ENTRY # AN ENTRY IN THE CONFIGURATION TABLE IS NOT CORRECT. THE ENTRY THAT IS NOT CORRECT MUST BE CHANGED.

GO TO PAGE 57, STEP 173, ENTRY POINT MD.

- 10JUl84 PN4412860
- ECA23101 PECAI0990
	- MAP 3882-162
J CONSOLE INPUT/OUTPUT X 1 PAPER ONLY 5 7 PAGE 163 OF 183 I 484 THE RECORDED DATA LAMPS EQUAL 384D. THE ERROR IS THE CONFIGURATION TABLE PROGRAM 38Fl IS NOT ON THE DISKETTE. THE 38Fl PROGRAM IS THE CONFIGURATION TABLE. VTOC = VOLUME TABLE OF CONTENTS THE VTOC MUST HAVE AN ENTRY U38Fl. SEE 09.00.00 - GENERAL UTILITY PROGRAM. IF THERE IS NO ENTRY, THE PROGRAM MUST BE ADDED TO THE DISKETTE. SEE 09.04.07 GENERAL UTILITY PROGRAM. - ENTER ON THE CONSOLE:<br>--------------------1F (I) CB) (B) 0500 (I) (I) 5 = TERMINATE PROGRAM - LOAD PROGRAM 38F9 AS FOLLOWS:<br>- ENTER ON THE CONSOLE: -------------------------B (B)  $(1)$ 38F9 (I) (I) (B) 38F9 = UTILITY PROGRAM - FOLLOW INSTRUCTIONS IN THE

UTILITY PROGRAM.

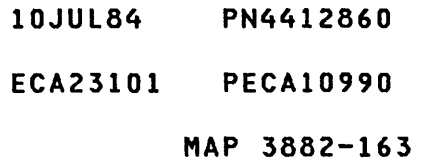

J CONSOLE INPUT/OUTPUT W 1 PAPER ONLY 5 7 PAGE 164 OF 183 I 485 384B - CONFIGURATION CHAIN IS TOO TO DISPLAY THE CONFIGURATION LONG. THE CONFIGURATION TABLE IN STORAGE MUST BE DISPLAYED. THERE ARE MORE THAN EIGHT (8) ENTRIES CHAINED IN THE TABLE. SEE BYTE 02, BIT 01, THE CHAIN BIT, IN THE TABLE ENTRIES. USE ENTRY NUMBER FROM TABLE TO SEE LOCATION TO DISPLAY. ENTER ON THE CONSOLE: - PRESS THE STOP KEY. - PRESS THE SAR KEY. - PRESS THE THREE (3) KEY. - PRESS THE X KEY. - PRESS THE X KEY. - PRESS THE 0 KEY. 3XXO = THE ENTRY NUMBER - PRESS THE STORE KEY.<br>- PRESS MAIN STORAGE KEY.<br>- RECORD THE FOLLOWING: BYTES 00/01 ARE IN DATA LAMPS. - PRESS MAIN STORAGE KEY. BYTES 02/03 ARE IN DATA LAMPS.<br>- PRESS MAIN STORAGE KEY. BYTES 04/05 ARE IN DATA LAMPS. - PRESS MAIN STORAGE KEY. BYTES 06/07 ARE IN DATA LAMPS. - CORRECT THE CHAIN BIT ON, WHEN IT MUST BE OFF.

GO TO PAGE 57, STEP 173, ENTRY POINT MD.

ENTRY IN STORAGE:

MAP 3882-164

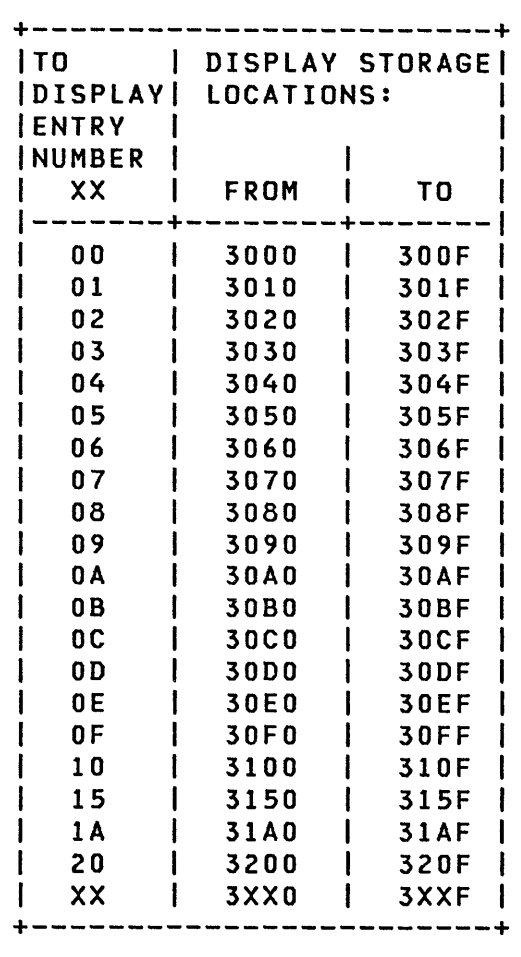

- 10JUL84 PN4412860
- ECA23101 PECAI0990

J CONSOLE INPUT/OUTPUT V 1 PAPER ONLY 5 7 PAGE 165 OF 183 I 486 THE RECORDED DATA LAMPS EQUAL 3849, BAD OR NO RD ID TO THE ALTERNATE CONSOLE. - SEE THE NOTE TO THE RIGHT<br>- SEE REGISTER 3 RECORDED BEFORE.  $REG 3 = AATT$ TT = DEVICE TYPE AA = DEVICE ADDRESS THE DISKETTE HAS BEEN CONFIGURED TO INCLUDE AN ALTERNATE CONSOLE BUT THE I.D. WORD RECEIVED FROM ITS ADDRESS IS NOT THAT OF A SUPPORTED ALTERNATE CONSOLE -- OR A BAD CONDITION CODE WAS RETURNED TO THE READ I.D. COMMAND. SEE IF THE AATT FROM REGISTER 3 IS INSTALLED. IS THE AATT FROM REGISTER 3 INSTALLED? Y N  $\mathbf{I}$ 487 - SEE IF THE SYSTEM HAS A  $\mathbf{I}$ SUPPORTED ALTERNATE CONSOLE DEVICE AVAILABLE TO BE ASSIGNED. ŧ IS A SUPPORTED ALTERNATE CONSOLE DEVICE AVAILABLE TO BE ASSIGNED? V N  $1 \quad 1 \quad 1$  $1 + 1$ I I I I 111  $\mathcal{L}^{\mathcal{L}}(\mathbf{X})$  and  $\mathcal{L}^{\mathcal{L}}(\mathbf{X})$ 666 666 KKK H J K

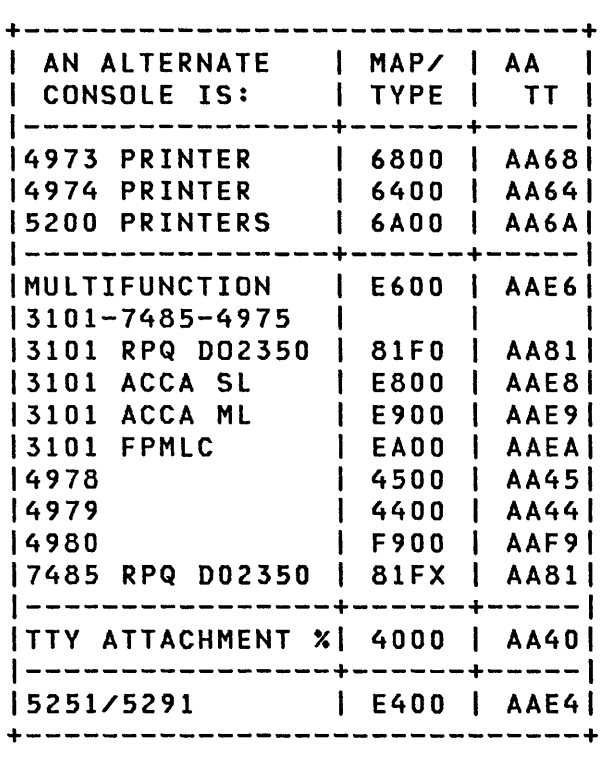

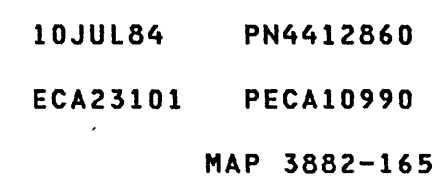

KKK CONSOLE INPUT/OUTPUT H J K 111 PAPER ONLY 666 555 PAGE 166 OF 183  $111$ I 488 I I THE ALTERNATE CONSOLE MUST BE I ASSIGNED TO THE PROGRAMMER OR I MAINTENENCE CONSOLE. | | GO TO PAGE 51, STEP 158, I ENTRY POINT AC.  $\mathbf{I}$ 489 I THE ALTERNATE CONSOLE MUST BE ASSIGNED IN THE CONFIGURATION TABLE WITH THE CORRECT ADDRESS AND TYPE CODE OF THE AVAILABLE CONSOLE DEVICE. GO TO PAGE 51, STEP 158, ENTRY POINT AC.  $\mathbf{I}$ 490 THE SUPPORTED ALTERNATE CONSOLE IS THE SUSPECT DEVICE. - SEE THE MAP PROLOG SECTIONS FOR<br>THE SUSPECT ATTACHMENT OR THE SUSPECT ATTACHMENT DEVICE: - SEE 0.0 - MAP SEQUENCE.<br>- SEE 1.4 - PROGRAM COMMENTS. - SEE 4.0 - PROGRAMMER COMMENTS.<br>- SEE 5.1 - CONFIGURATIO SEE 5.1 - CONFIGURATION<br>INFORMATION. - SEE MAP 3880, SECTION 08.00.00, FOR CONFIGURATION INFORMATION. GO TO PAGE 173, STEP 500, ENTRY POINT OP.

- 10JUL84 PN4412860
- ECA23101 PECAI0990

J U 1 5 7 I 491 THE RECORDED DATA LAMPS EQUAL 3844, ERROR IN READ ID. - SEE REGISTER 3 RECORDED BEFORE.  $REG 3 = AACC$ - SEE REGISTER 4 RECORDED BEFORE. REG 4 = IDID CONSOLE INPUT/OUTPUT PAPER ONLY PAGE 167 OF 183 CC = CONDITION CODE AA = DEVICE ADDRESS = DEVICE ID FROM READ ID ON A READ ID, THE CONDITION CODES EXPECTED ARE: 00 = DEVICE NOT ATTACHED. 07 = SATISFACTORY. THE DEVICE AT THE ADDRESS (AA) IN R3 RETURNED A CONDITION CODE OF (CC) FROM REGISTER 3. \*\*\*NOTE\*\*\*<br>SOME SINGLE ATTACHMENT CARDS ANSWER SEVERAL ADDRESSES: FOR EXAMPLE, TIMER, 4982 SUBSYSTEM, MULTI-LINE CONTROLLER, INTEGRATED DI DO. IF ALL FAILING ADDRESSES ARE ON ONE CARD, COUNT THEM AS A SINGLE ERROR AT THE BASE ADDRESS. IS THE ADDRESS RECORDED ABOVE ASSIGNED TO A DEVICE ON THE SYSTEM? Y N I I I I I I I I I I I I I I I I 1 1 6 6 9 8 K K L M

10JUL84 PN4412860 ECA23101 PECAI0990 MAP 3882-167 K M

6

- 1 PAPER ONLY
- 7 PAGE 168 OF 183

I 492

SOME DEVICE IS ANSWERING TO TWO ADDRESSES.

- UNSEAT THE ATTACHMENT CARDS ONE AT A TIME.<br>- IPL EACH TIME A CARD IS
- UNSEATED.

NOTE: TO KEEP THE POLL SEQUENCE CORRECT START UNSEATING WITH THE CARDS THAT ARE FARTHER FROM THE PROCESSING UNIT.

WHEN THE FAILING CARD HAS BEEN IDENTIFIED, TERMINATE THE CONFIGURATION PROGRAM:

- ENTER ON THE CONSOLE: (B) 5 (I) (I) 5 = TERMINATE
- SEAT ALL THE UNSEATED CARDS. GO TO THE ENTRY MAP FOR THE FAILING DEVICE.

THERE ARE DEVICES AND SUBSYSTEMS THAT USE MORE THAN ONE ADDRESS. SEE THE DEVICE PROLOG, 0.0, 1.4 AND 4.0. THERE MAY BE SPECIAL INSTRUCTIONS FOR CONFIGURATION ERROR(S) AND OR A MACHINE CHECK.

IF THIS DOES NOT ISOLATE THE PROBLEM, GO TO MAP 0070, ENTRY POINT A

EACH TIME A CARD IS UNSEATED IT WILL GENERATE A 3841 HALT FOR THAT ADDRESS. ENTER '6' TO BYPASS THE HALTS THAT ARE NOT ASSOCIATED WITH THE PROBLEM.

- ENTER ON THE CONSOLE: ----(B) 6 (I) (I) 6 = RESUME

SEE MAP 0010, SECTION 07.01.00. PROGRAMMER CONSOLE.

- 10JUL84 PN4412860
- ECA23101 PECAI0990

```
J K 
              CONSOLE INPUT/OUTPUT 
T L 
1 1 
              PAPER ONLY 
5 6 
7 7 
            PAGE 169 OF 183 
\mathbf{1}493 
THIS DEVICE IS THE SUSPECT 
DEVICE. 
| - SEE THE MAP  PROLOG  SECTIONS
    FOR THE SUSPECT ATTACHMENT OR 
\mathbf{I}| DEVICE:<br>|- SEE 0.0 - MAP SEQUENCE.<br>|- SEE 4.0 - PROGRAMMER<br>|- SEE 4.0 - PROGRAMMER
\mathbf{I}\mathbf{I}\mathbf ICOMMENTS.<br>- SEE 5.1 - CONFIGURATION<br>INFORMATION.
I
 - SEE MAP 3880, SECTION
\mathbf{I}08.00.00, FOR CONFIGURATION 
\mathbf{I}INFORMATION. 
GO TO PAGE 173, STEP 500, 
ENTRY POINT DP. 
1
494 
THE RECORDED DATA LAMPS EQUAL 
3843, DEVICE TYPE VS READ ID 
ERROR. 
- SEE REGISTER 3 RECORDED BEFORE. 
REG 3 = AAEEEE = TABLE ENTRY NUMBER 
         AA = DEVICE ADDRESS 
- SEE REGISTER 4 RECORDED BEFORE. 
  REG 4 = IDID= DEVICE ID FROM READ ID 
DEVICE ID WORD AND DEVICE TYPE IN 
THE ENTRY FROM REGISTER 3 ARE NOT 
FOR THE SAME DEVICE. 
CONFIGURATION TABLE ENTRY FROM 
REGISTER 3 MUST BE CHANGED TO THE 
CORRECT DEVICE TYPE OR DEVICE ID. 
GO TO PAGE 57, STEP 173, 
ENTRY POINT MD.
```
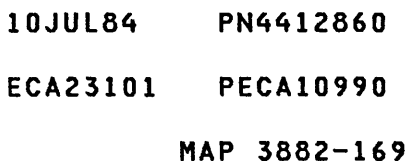

J CONSOLE INPUT/OUTPUT R 1 PAPER ONLY 5 6 PAGE 170 OF 183 I 495 RECORDED DATA LAMPS EQUAL 3842, ID MISMATCH. - SEE RECORDED REGS 3 AND 4.  $REG$  3 =  $AAEE$ EE = TABLE ENTRY NUMBER AA = DEVICE ADDRESS REG 4 = IDID FROM READ ID. NOTE ENTRY NUMBER FROM REG 3. USE ENTRY NUMBER FROM TABLE TO SEE LOCATION TO DISPLAY. ENTER ON THE CONSOLE: ------------------------ PRESS THE STOP KEY. - PRESS THE STOP K<br>- PRESS THE SAR KE<br>- PRESS THE THREE<br>- PRESS THE X KEY. - PRESS THE SAR KEY. - PRESS THE THREE (3) KEY. - PRESS THE X KEY.<br>- PRESS THE 0 KEY. - PRESS THE 0 KEY. 3XXO = THE ENTRY NUMBER - PRESS THE STORE KEY.<br>- PRESS MAIN STORAGE KEY.<br>- RECORD THE FOLLOWING: BYTES 00/01 ARE IN DATA LAMPS. - PRESS MAIN STORAGE KEY. BYTES 02/03 ARE IN DATA LAMPS. - PRESS MAIN STORAGE KEY. BYTES 04/05 ARE IN DATA LAMPS.<br>- PRESS MAIN STORAGE KEY. BYTES 06/07 ARE IN DATA LAMPS. COMPARE ENTRY IN STORAGE AND INFORMATION FROM REGS 3 AND 4. IS ID IN R4 OK FOR ADDRESS IN R3? Y N  $\mathbf{I}$ I I  $\mathbf{I}$ I I 1 1 7 7 1 1 K K N P

TO DISPLAY THE CONFIGURATION ENTRY IN STORAGE:

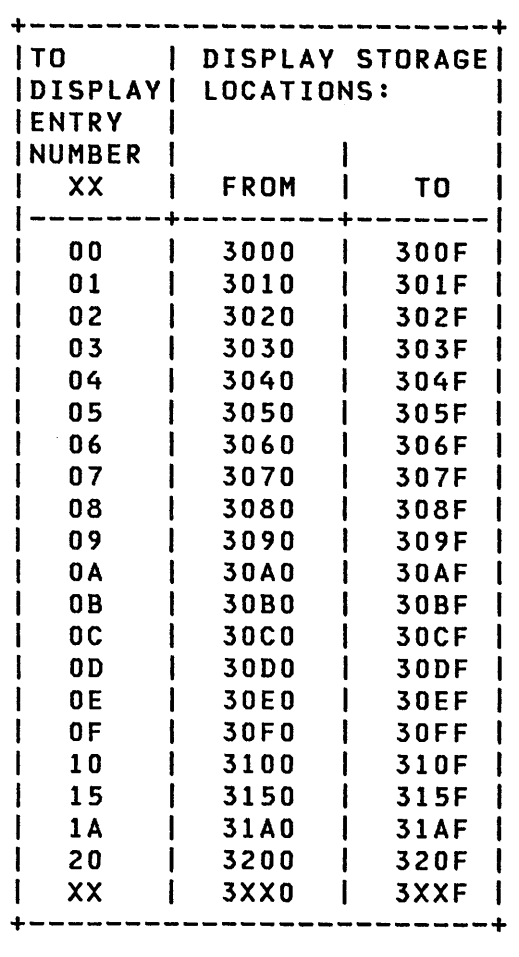

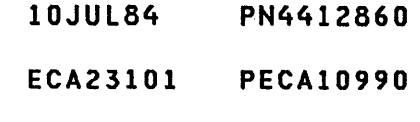

K K CONSOLE INPUT/OUTPUT N P 1 1 PAPER ONLY 7 7 o 0 PAGE 171 OF 183  $\mathbf{I}$ 496 THE DEVICE IS RETURNING THE  $\mathbf{I}$ WRONG ID. - SEE THE MAP PROLOG SECTIONS  $\mathsf{l}$ FOR THE SUSPECT ATTACHMENT OR<br>DEVICE: ł - SEE 0.0 - MAP SEQUENCE.<br>- SEE 1.4 - PROGRAM COMMENTS.<br>- SEE 4.0 - PROGRAMMER<br>COMMENTS.  $\mathbf{I}$  $\mathbf{I}$  $\mathbf{I}$ - SEE 5.1 - CONFIGURATION<br>INFORMATION.  $\mathbf{I}$  $\mathbf{I}$ - SEE MAP 3880, SECTION H 08.00.00, FOR CONFIGURATION  $\mathbf{I}$ INFORMATION. I GO TO PAGE 173, STEP 500, ł ENTRY POINT DP.  $\mathbf{I}$ 497 THE CONFIGURATION TABLE WAS WRONG ON THE DISKETTE. THE CONFIGURATION ENTRY MUST BE CHANGED. GO TO PAGE 57, STEP 173, ENTRY POINT MD.

## 10JUL84 PN4412860 ECA23101 PECAI0990 MAP 3882-171

J Q 1 5 6 I 498 CONSOLE INPUT/OUTPUT PAPER ONLY PAGE 172 OF 183 THE RECORDED DATA LAMPS EQUAL 3841. THE ERROR IS IN TABLE, NOT IN HARDWARE. SEE REGISTER 3 RECORDED BEFORE.  $REG 3 = AAEE$ EE = TABLE ENTRY NUMBER<br>AA = DEVICE ADDRESS = DEVICE ADDRESS SEE REGISTER 4 RECORDED BEFORE.  $REG 4 = IDID$ = DEVICE ID FROM READ ID A READ ID TO THE ADDRESS IN R3 RETURNED AN 010 CONDITION CODE OF 00 CONDITION CODE 00 = DEVICE NOT ATTACHED. VERIFY THAT A DEVICE IS JUMPERED TO THAT ADDRESS (RIGHTMOST BYTE IN R3 IS ENTRY NUMBER), AND USE IT TO FIND THE ENTRY IN THE TABLE IN 08.01.04. THE FIRST BYTE OF<br>ENTRY IS THE DEVICE ADDRESS. IT ENTRY IS THE DEVICE ADDRESS. MUST EQUAL THE LEFTMOST BYTE IN R3. THE SECOND BYTE OF THE ENTRY IS THE DEVICE TYPE CODE. USE IT TO FIND THE DEVICE IN THE TABLE AT 08.01.05. DOES THIS SYSTEM HAVE A DEVICE AT THE ADDRESS IN R3? Y N I I 499 I THE ENTRY MUST BE DELETED FROM I THE CONFIGURATION TABLE. I GO TO PAGE 11, STEP 029, I ENTRY POINT DE. I 1 7 3 K Q

- 10JUL84 PN4412860
- ECA23101 PECA10990

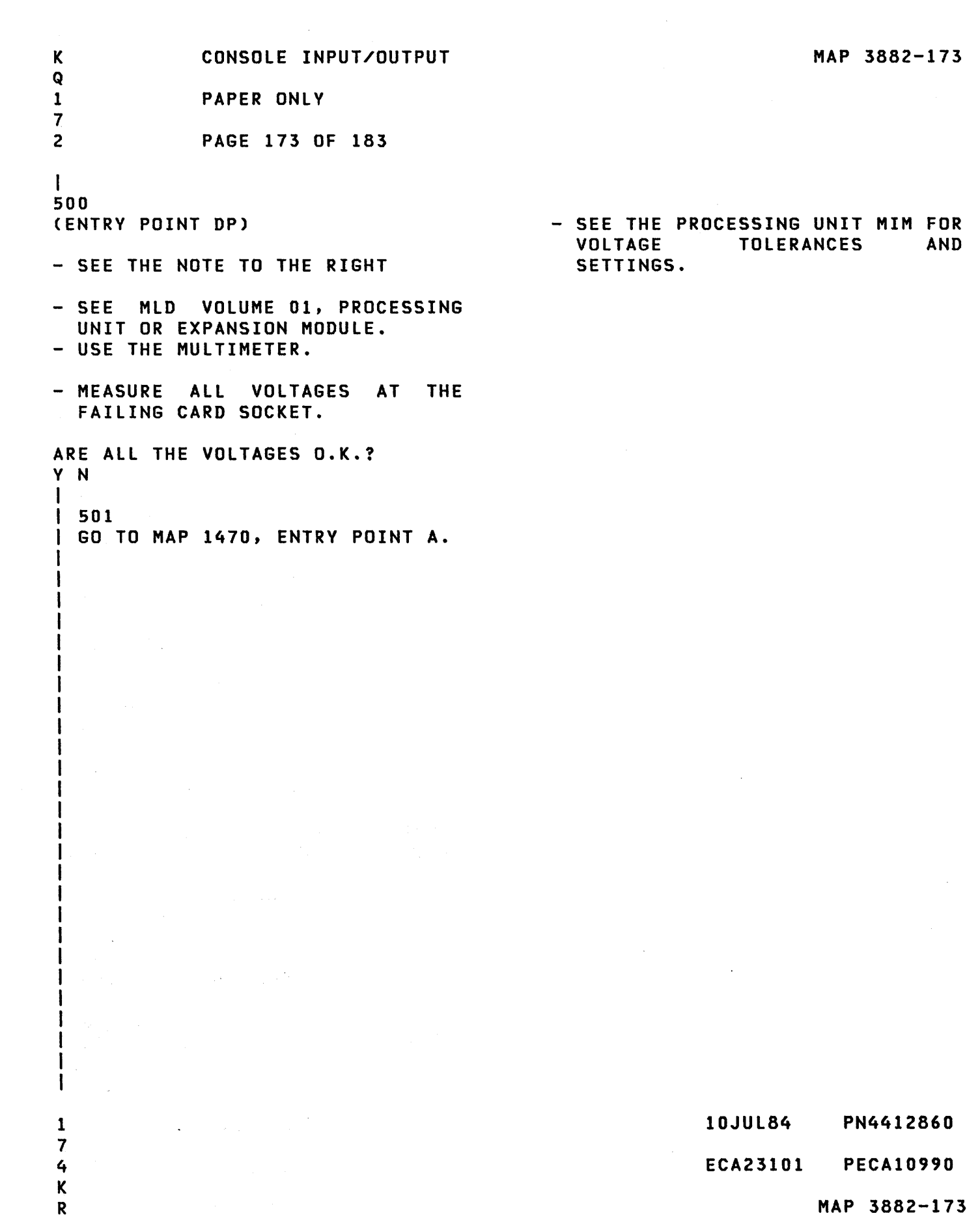

R 1 PAPER ONLY 7 3 PAGE 174 OF 183 I 502 - TERMINATE THE CONFIGURATION PROGRAM. - ENTER ON THE CONSOLE: ----(B) 1F (I) (B) 0500 (I) (I) 5 = TERMINATE THERE ARE DEVICES AND SUBSYSTEMS THAT USE MORE THAN ONE ADDRESS. - SEE THE DEVICE PROLOG, 0.0, 1.4 AND 4.0. THERE MAY BE SPECIAL INSTRUCTIONS FOR CONFIGURATION ERROR(S) AND OR A MACHINE CHECK. - GO TO THE DEVICE ENTRY MAP FOR<br>THE DEVICE AT THIS ADDRESS. - SEE WHICH MAP YOU ARE TO RUN TO ISOLATE THE PROBLEM. ARE YOU INSTRUCTED TO LOAD AND RUN A MAP? Y N  $\mathbf{I}$ 503 - FOLLOW THE INSTRUCTIONS IN Ł THE MAP. I IF NO REPAIR, GO TO MAP 0070, ENTRY POINT A. 1 7 5 K

CONSOLE INPUT/OUTPUT

K

S

- 10JUL84 PN4412860
- ECA23101 PECAI0990

K S 1 7 4 I 504 CONSOLE INPUT/OUTPUT PAPER ONLY PAGE 175 OF 183 - ENTER ON THE CONSOLE:

- (B) B (I) (B) XXXX (I) (I)  $XXX = MAP NUMBER$
- FOLLOW THE INSTRUCTIONS IN THE MAP. IF NO REPAIR,
- GO TO MAP 0070, ENTRV POINT A.

 $\sim$ 

 $\mathcal{F}^{\mathcal{G}}_{\mathcal{G}}(x)$  and  $\mathcal{G}^{\mathcal{G}}_{\mathcal{G}}(x)$  and  $\mathcal{G}^{\mathcal{G}}_{\mathcal{G}}(x)$ 

 $\sim 10$ 

10JUL84 PN4412860 ECA23101 PECAI0990 MAP 3882-175

 $\mathcal{A}$ 

 $\sim 10^7$ 

J P 1 5 6 CONSOLE INPUT/OUTPUT PAPER ONLY PAGE 176 OF 183

I 505 THE RECORDED DATA LAMPS EQUAL 3840, AN IN HARDWARE, NOT IN TABLE ERROR. SEE REGISTER 3 RECORDED BEFORE.

 $REG$  3 =  $AAEE$ EE = TABLE ENTRY NUMBER AA = DEVICE ADDRESS

SEE REGISTER 4 RECORDED BEFORE.  $REG 4 = IDID$ = DEVICE ID FROM READ ID

A DEVICE HAS BEEN ADDED TO THE SYSTEM OR A SINGLE DEVICE IS ANSWERING TO TWO ADDRESSES.

USE THE ID WORD IN R4, THE ADDRESS IN R3, YOUR TABLE IN SERVICE GUIDE 08.01.04, THE DEVICE TABLE AT 08.01.05, AND A PHYSICAL COUNT OF THE DEVICES OF THIS TYPE TO DETERMINE IF A DEVICE HAS BEEN ADDED TO THE SYSTEM.

HAS A DEVICE BEEN ADDED TO THE SYSTEM? Y N  $\mathbf{I}$ 506 A DEVICE IS ANSWERING TO TWO ADDRESSES. EXCHANGE THE FAILING ATTACHMENT CARD. - VERIFY THE REPAIR.

1 7 7 K T

ł

- 10JUL84 PN4412860
- ECA23101 PECAI0990

```
S K CONSOLE INPUT/OUTPUT
1 T 
o 1 PAPER ONLY 
  7 
I 6 PAGE 177 OF 183 
I 
\vert \ \vertI 507 
I A DEVICE HAS BEEN ADDED TO THE 
I SYSTEM. 
I AN ENTRY MUST BE ADDED TO THE 
I CONFIGURATION TABLE. 
I GO TO PAGE 60, STEP 185, 
I ENTRY POINT AD. 
I 
508 
- ENTER ON THE CONSOLE: 
  ------
             -----------
  (B) 
          IF 
               ( I ) 
  (B) 
        0100 
               (I) (I)
        01 
= TERMINATE PROGRAM 
DO THE DATA LAMPS EQUAL 3800 OR 
3805? 
Y N 
        \sim 10I 
I 509 
I GO TO PAGE 158, STEP 470, 
I ENTRY POINT EL. 
I 
510 
THE CONFIGURATION PROGRAM IS 
TERMINATED. 
GO TO MAP 0020, ENTRY POINT A.
```
 $\sim$   $\sim$ 

10JUL84 PN4412860

 $\sim 10^7$ 

ECA23101 PECAI0990

MAP 3882-177

 $\sim 100$ 

R 1 o CONSOLE INPUT/OUTPUT PAPER ONLY I PAGE 178 OF 183 I I 511 A TWO CHANNEL SWITCH IS CABLED TO THE SYSTEM. - ENTER ON THE CONSOLE:<br>---------------------(B) (B) ( I )  $(1)$   $(1)$ IF 0400 04 = BYPASS TWO CHANNEL SWITCH ERROR(S) DO THE DATA LAMPS EQUAL 3800 OR 3805? Y N I I 512 I THERE ARE CONFIGURATION I ERROR(S). I GO TO PAGE 11, STEP 029, I ENTRY POINT DE. I 513 THERE ARE NO TWO CHANNEL SWITCH CONFIGURATION ERRORS. THE CONFIGURATION TERMINATED. PROGRAM IS - SEE IF YOU WANT TO USE THE CONFIGURATION PROGRAM. DO YOU WANT TO USE THE CONFIGURATION PROGRAM? Y N I I 514 I GO TO MAP 0020, ENTRY POINT A. I I I I I I I 1 7 9 K U

10JUL84 PN4412860 ECA23101 PECA10990

MAP 3882-178

 $\sim$ 

```
A P K 
                 CONSOLE INPUT/OUTPUT 
                                                                                       MAP 3882-179 
2 9 U 
     1 
                 PAPER ONLY 
  7 
Ł
               PAGE 179 OF 183 
  \overline{8}ł
1
  \mathbf{I}\blacksquare| 515<br>| YOU
ł.
              WANT TO USE THE
\mathbf{I}\mathbf{I}CONFIGURATION PROGRAM. 
\mathbf{I}\blacksquare| - ENTER ON THE CONSOLE:<br>| ---------------------
\mathbf{I}ł
  \mathbf{I}(B) B (I)
  \mathbf{1}J
         (B) 
38FO 
(I) (I) 
\mathbf{I}\blacksquare38FO 
= CONFIGURATION 
\mathbf{I}\mathbf{I}\mathbf{I}PROGRAM 
\mathbf{I}\mathbf{1}| | GO TO STEP 517,
  ENTRY POINT FE. 
1
\mathbf{I}\overline{1}516 
  - ENTER ON THE CONSOLE: 
\mathbf{I}H
      (B) 1F (I)
      (B) 0300 (I) (I)
             03 
= OPTION TABLE 
GO TO PAGE 20, STEP 056, 
ENTRY POINT OT. 
\mathbf{1}517 
(ENTRY POINT FE) 
- SEE THE DATA LAMPS. 
                                                         3800 IN THE DATA LAMPS IS: 
                                                         READY ENTER. 
                                                         3805 IN THE DATA LAMPS IS: 
                                                         PROGRAM TERMINATED. 
DO THE DATA LAMPS EQUAL 3800 OR 
3805? 
Y N 
I I 
I I 
I I 
I I 
I I 
\begin{smallmatrix}1 & 1 \\ 1 & 1 \end{smallmatrix}I 
\mathbf{I}I 
1 1 
                                                                          10JUL84 PN4412860 
8 8 
2 0 
                                                                           ECA23101 PECA10990 
K K 
V W 
                                                                                       MAP 3882-179
```
K CONSOLE INPUT/OUTPUT MAP 3882-180 W 1 PAPER ONLY 7 9 PAGE 180 OF 183 I 518 - SEE THE DATA LAMPS. 3822 IN THE DATA LAMPS IS: CONFIGURATION ERRORCS) 01=TERMINATE. 02=DISPLAY ERRORCS) IN DATA LAMPS. 03=OPTION TABLE. 04=BYPASS 2 CHANNEL SWITCH ERRORS.  $\sim 10$ DO THE DATA LAMPS EQUAL 3822? Y N  $\mathbf{I}$ 519 - SEE THE DATA LAMPS. 382A IN THE DATA LAMPS IS: DISCONNECT CUSTOMER INTERFACE. **I DO THE DATA LAMPS EQUAL 382A?** Y N  $\mathbf{1}$ 1 1 520  $I - SEE$  THE DATA LAMPS. 382E IN THE DATA LAMPS IS:  $\mathbf{I}$ THE OPTION TABLE IS AVAILABLE TO  $\blacksquare$  $\mathbf{I}$  $\mathbf{1}$ YOU.  $\mathbf{I}$  $\mathbf{I}$ DO THE DATA LAMPS EQUAL 382E? I | | Y N<br>| | |  $\mathbf{I}$ 521  $\mathbf{I}$  $||$   $|-$  SEE THE DATA LAMPS. 3838 IN THE DATA LAMPS IS:  $\mathbf{I}$  $\mathbf{1}$ THERE IS AN RPQ INSTALLED.  $\Box$  $\mathbf{I}$ DO THE DATA LAMPS EQUAL 3838? ł Y. N  $\mathbf{I}$  $\mathbf{I}$ I I  $\mathbf{I}$ I I  $\pm 1$ I I  $\mathbf{I}$ I I I I I I  $\mathbf{I}$ I I  $111$ I I 1 1 1 1 1  $\sim 100$ 10JUL84 PN4412860 8 8 8 8 8 2 1 1 1 1 ECA23101 PECA10990 K K K L L X y Z A B MAP 3882-180

 $\sim 10^{-11}$ 

```
K K L L 
             CONSOLE INPUT/OUTPUT 
Y Z A B 
1 1 1 1 
              PAPER ONLY 
8 8 8 8 
o 0 0 0 
             PAGE 181 OF 183 
I I 
 I 522 
 | | - ENTER ON THE CONSOLE:<br>| | ----------------------
  | | | --------------------<br>| | - PRESS THE LOAD KEY
I
 | | - WAIT ONE MINUTE.
-1
 \blacksquareł.
  | | GO TO PAGE 179,
-1
  I STEP 517, 
 I ENTRY POINT FE. 
  \blacksquare523 
H
| | - ENTER ON THE CONSOLE:
\mathbf{1}(B) \qquad \qquad (1) (I)
  \mathbf{1}Ŧ
                 6 = RESUME
\mathbf{1}\mathbf{1}GO TO PAGE 179, STEP 517, 
  ENTRY POINT FE. 
\mathbf{I}\mathbf{1}524 
THE OPTION TABLE IS AVAILABLE 
TO YOU. 
GO TO PAGE 20, STEP 056, 
ENTRY POINT OT. 
J.
525 
- ENTER ON THE CONSOLE: 
  (B) 6 (I) (I)
          6 = RESUME 
GO TO PAGE 179, STEP 517,
```
ENTRY POINT FE.

 $\mathcal{L}(\mathbf{y})$  and  $\mathcal{L}(\mathbf{y})$  .

 $\mathcal{L}_{\text{max}}$  and  $\mathcal{L}_{\text{max}}$ 

 $\sim 10^6$ 

10JUL84 PN4412860 ECA23101 PECA10990

K K CONSOLE INPUT/OUTPUT V X 1 1 PAPER ONLY 7 8 9 0 PAGE 182 OF 183  $\mathbf{I}$ I 526 I - ENTER ON THE CONSOLE: | ----------------------<br>| (B) 1F (I) I (B) 0300 (I) (I) | (B) 0300 (I)(I)<br>| 03 = 0PTION TABLE I I GO TO PAGE 20, STEP 056, I ENTRY POINT OT. I 527 THE CONFIGURATION PROGRAM IS NOT LOADED. TO LOAD THE CONFIGURATION PROGRAM: - ENTER ON THE CONSOLE: (B) B (I)<br>(I)<br>(I) (B) 38FO 38FO = CONFIGURATION PROGRAM GO TO PAGE 179, STEP 517,

ENTRY POINT FE.

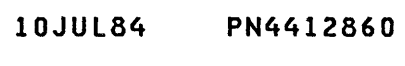

ECA23101 PECAI0990

 $\sim 10$ 

 $\mathcal{A}^{\mathcal{A}}$ 

CONSOLE INPUT/OUTPUT PAPER ONLY PAGE 183 OF 183

528 (ENTRY POINT YY)

SEE THE DATA LAMPS

DO THE DATA LAMPS EQUAL 3800 OR 3805? Y N I I 529 I GO TO PAGE 64, STEP 199, I ENTRY POINT ST. I 530 - PRESS THE LOAD KEY.<br>- WAIT ONE MINUTE. GO TO MAP 3881, ENTRY POINT A.

 $\label{eq:2.1} \frac{1}{2} \sum_{i=1}^n \frac{1}{2} \sum_{j=1}^n \frac{1}{2} \sum_{j=1}^n \frac{1}{2} \sum_{j=1}^n \frac{1}{2} \sum_{j=1}^n \frac{1}{2} \sum_{j=1}^n \frac{1}{2} \sum_{j=1}^n \frac{1}{2} \sum_{j=1}^n \frac{1}{2} \sum_{j=1}^n \frac{1}{2} \sum_{j=1}^n \frac{1}{2} \sum_{j=1}^n \frac{1}{2} \sum_{j=1}^n \frac{1}{2} \sum_{j=1}^n \frac{$ 

 $\sim 10^7$ 

10JUL84 PN4412860 ECA23101 PECA10990 MAP 3882-183